$\frac{\text{aws}}{\text{s}}$ 

Guía GuardDuty del usuario de Amazon

# Amazon GuardDuty

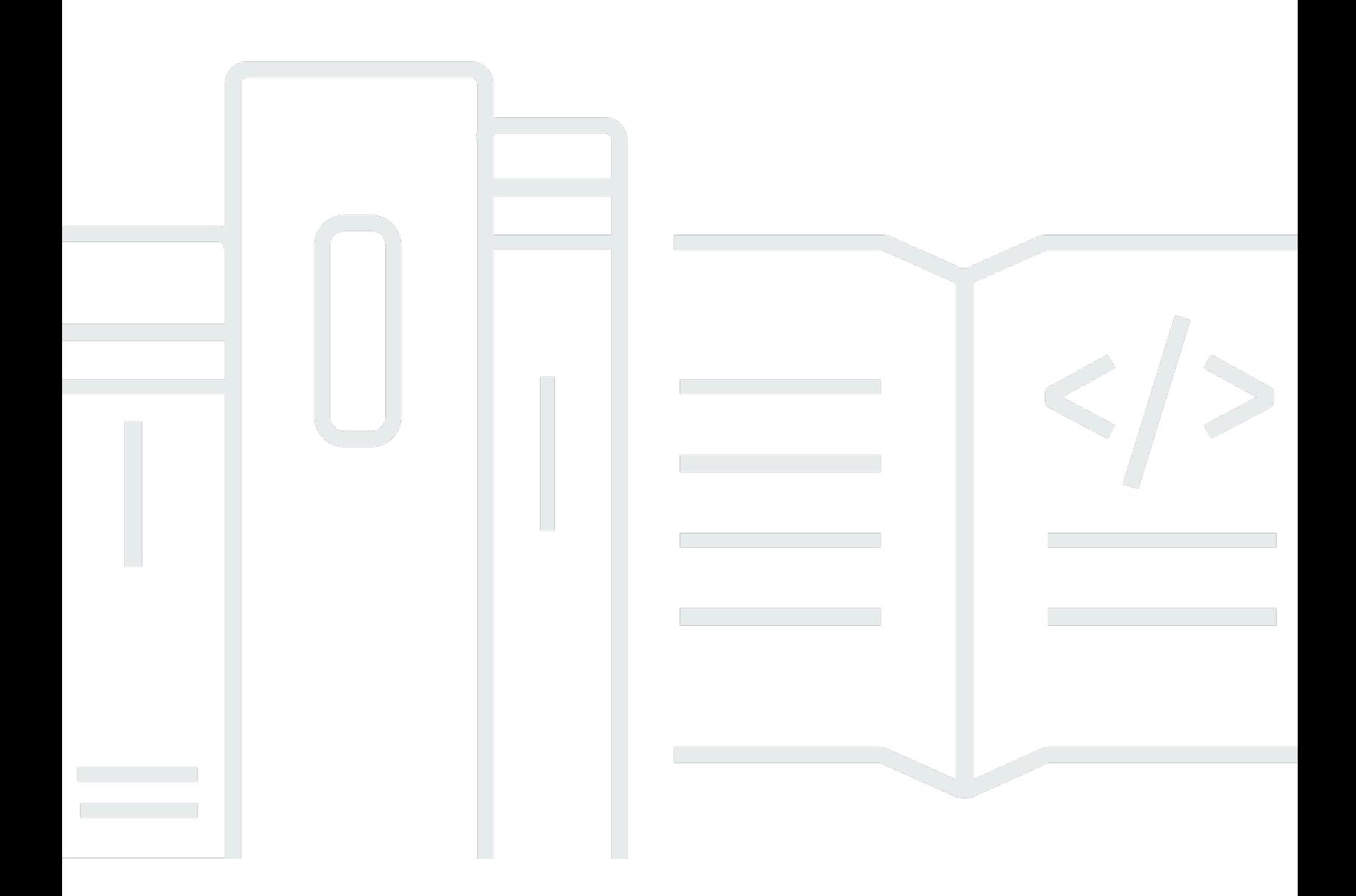

Copyright © 2024 Amazon Web Services, Inc. and/or its affiliates. All rights reserved.

### Amazon GuardDuty: Guía GuardDuty del usuario de Amazon

Copyright © 2024 Amazon Web Services, Inc. and/or its affiliates. All rights reserved.

Las marcas comerciales y la imagen comercial de Amazon no se pueden utilizar en relación con ningún producto o servicio que no sea de Amazon, de ninguna manera que pueda causar confusión entre los clientes y que menosprecie o desacredite a Amazon. Todas las demás marcas registradas que no son propiedad de Amazon son propiedad de sus respectivos propietarios, que pueden o no estar afiliados, conectados o patrocinados por Amazon.

## Table of Contents

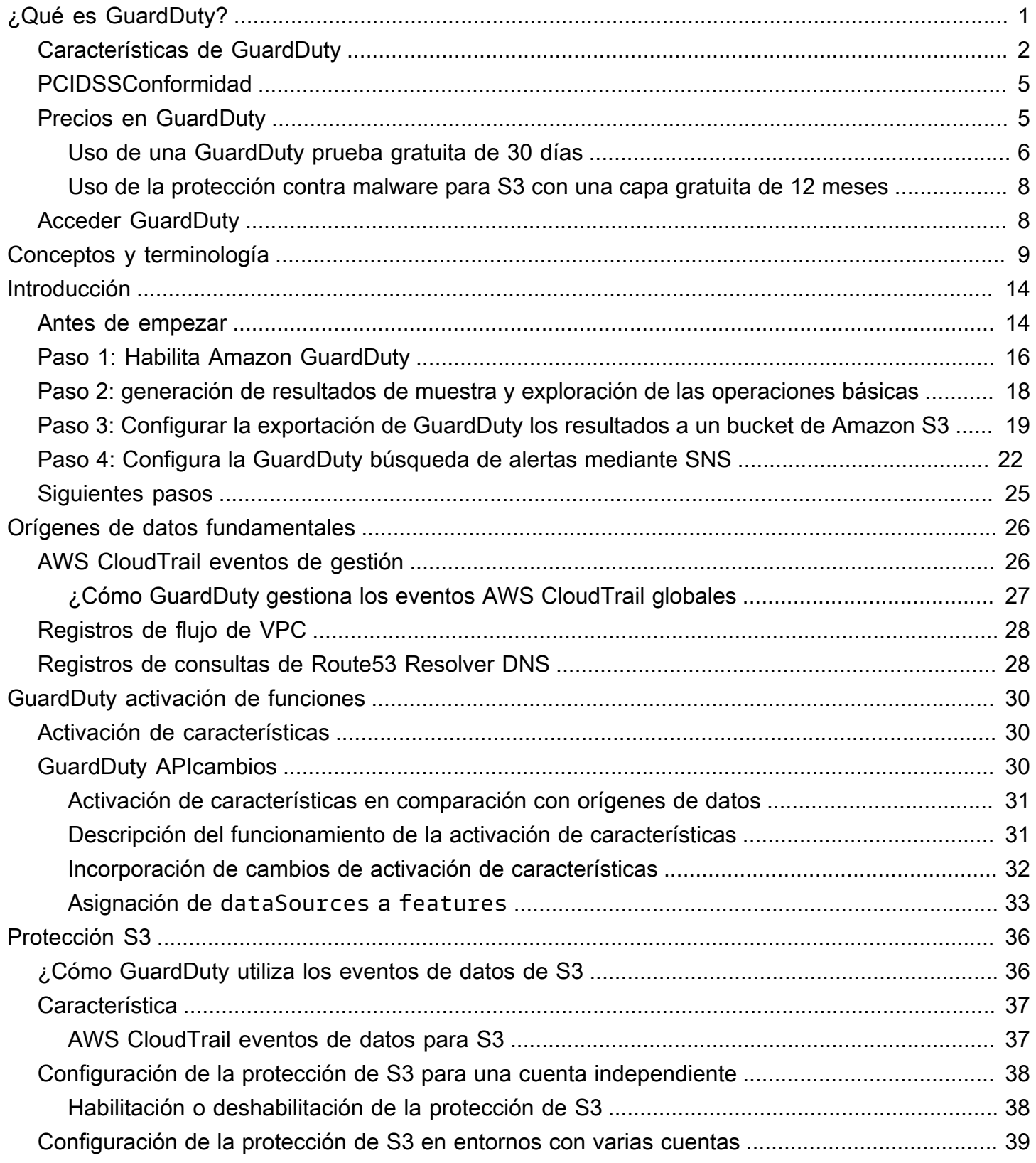

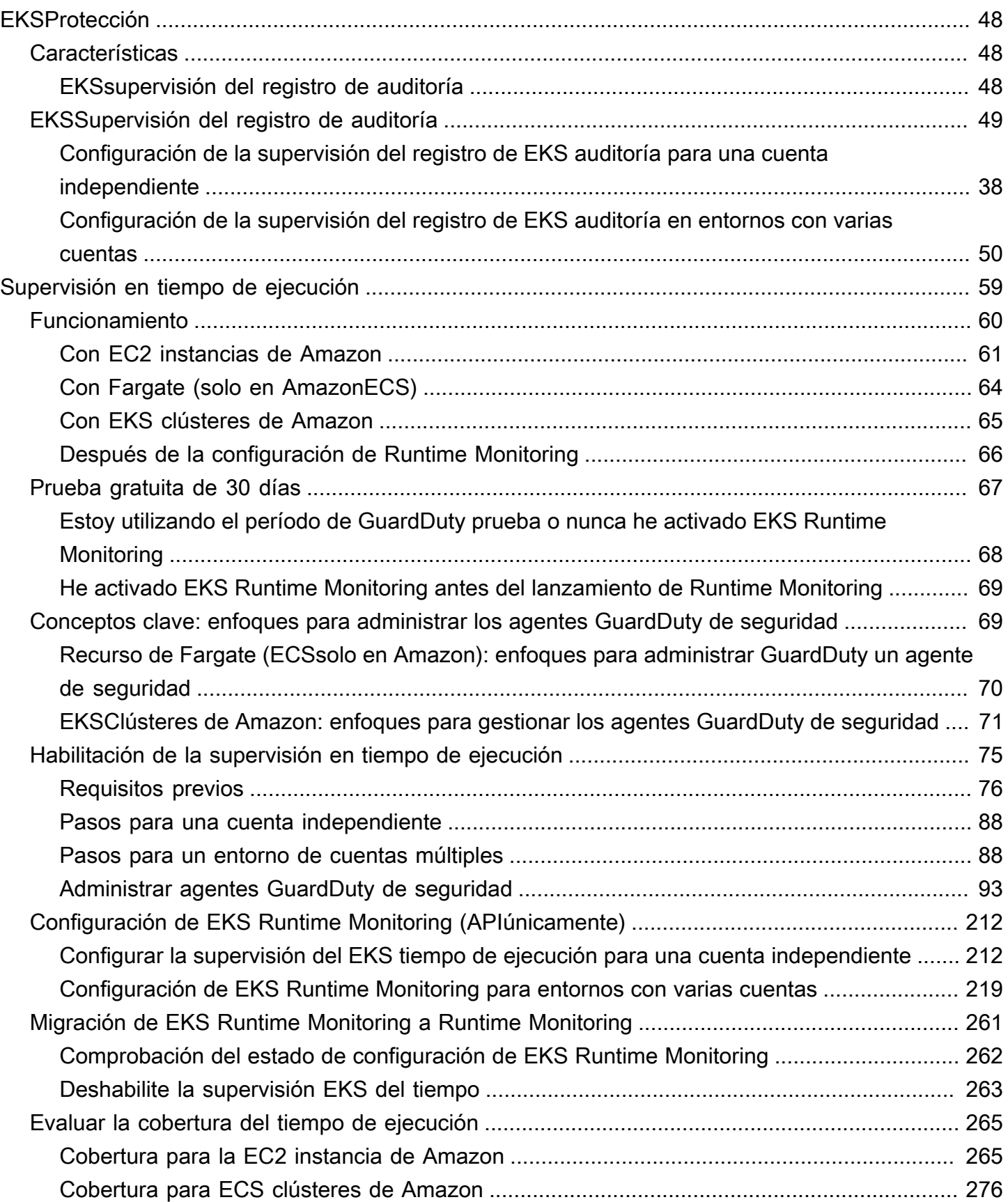

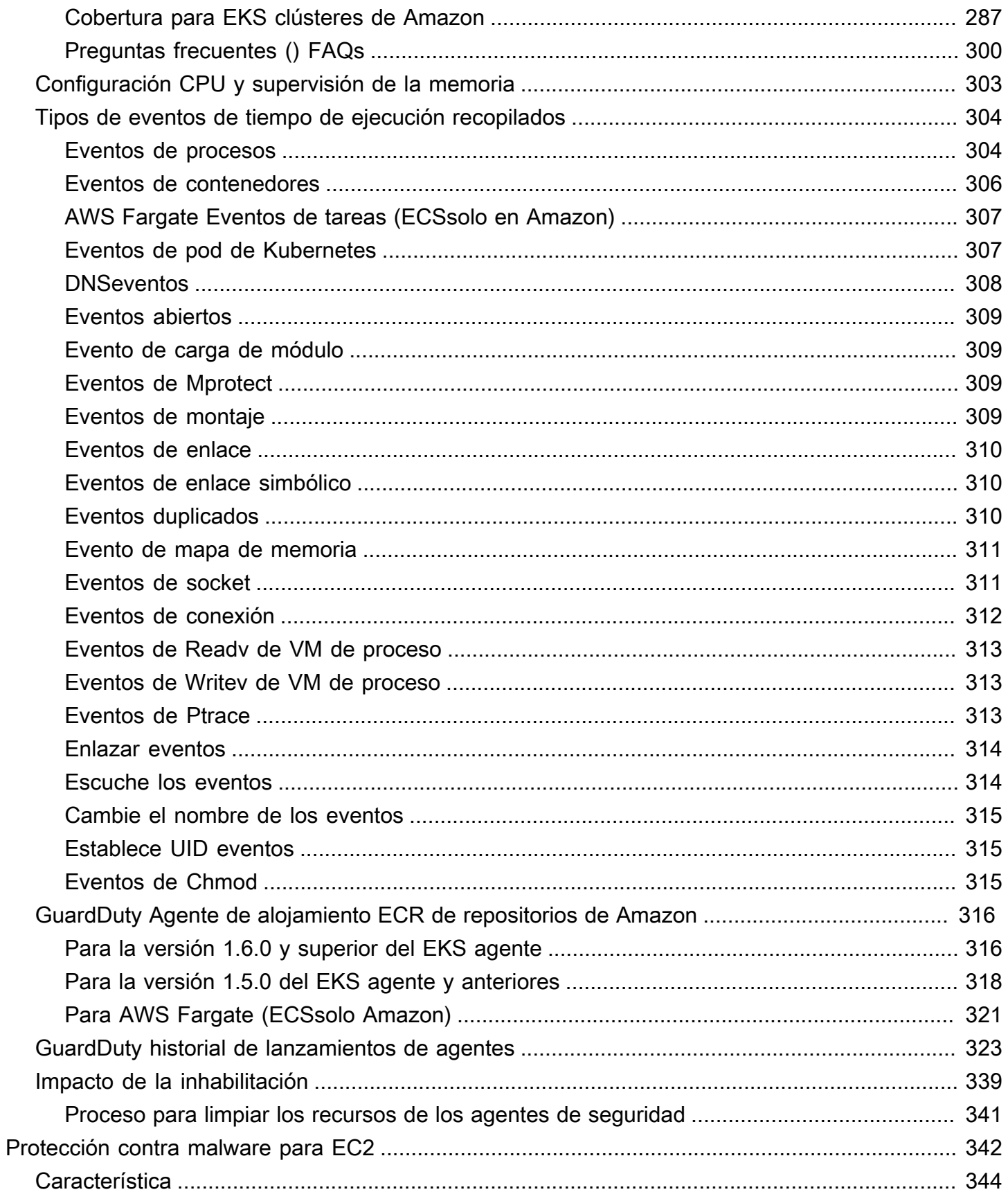

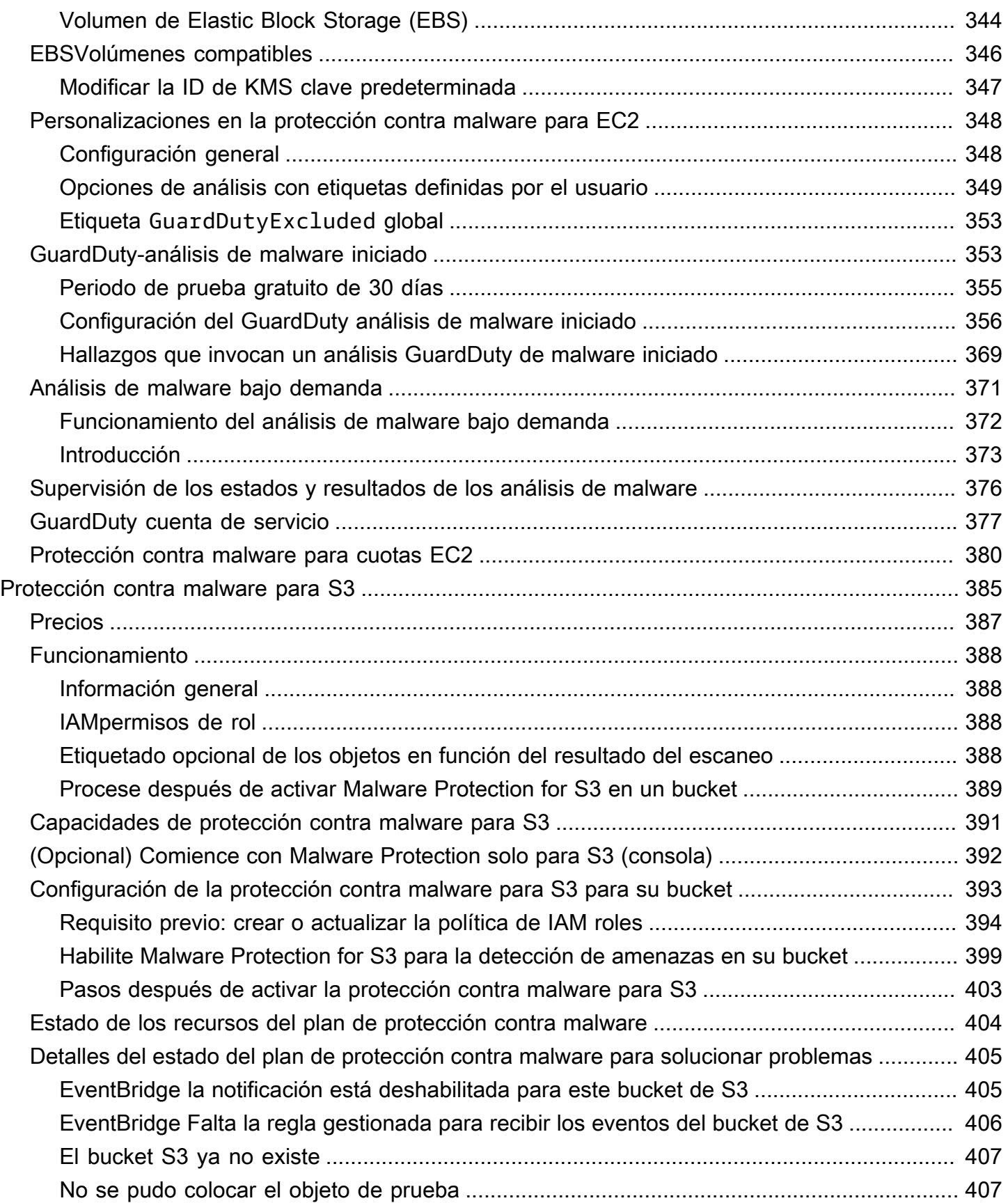

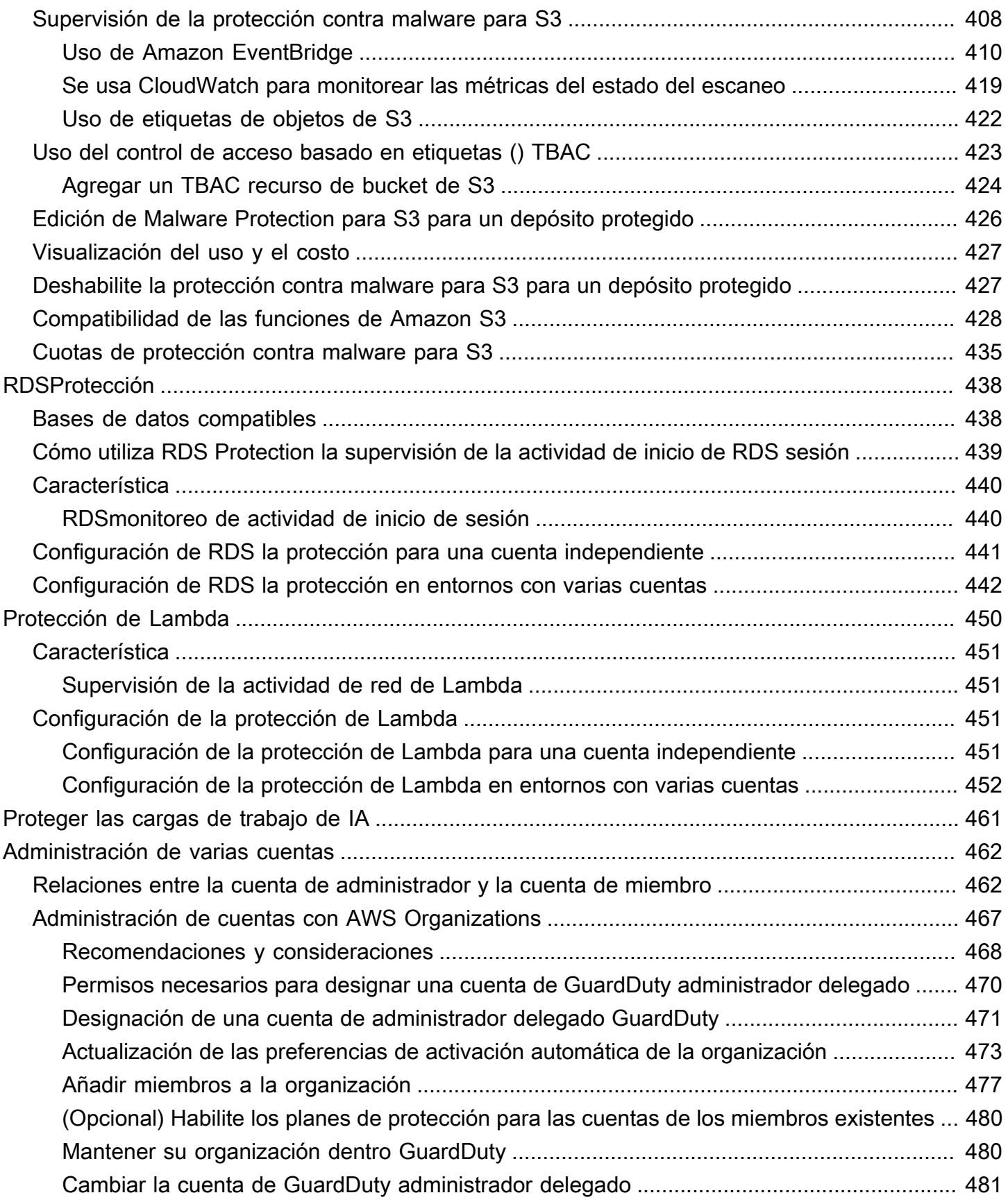

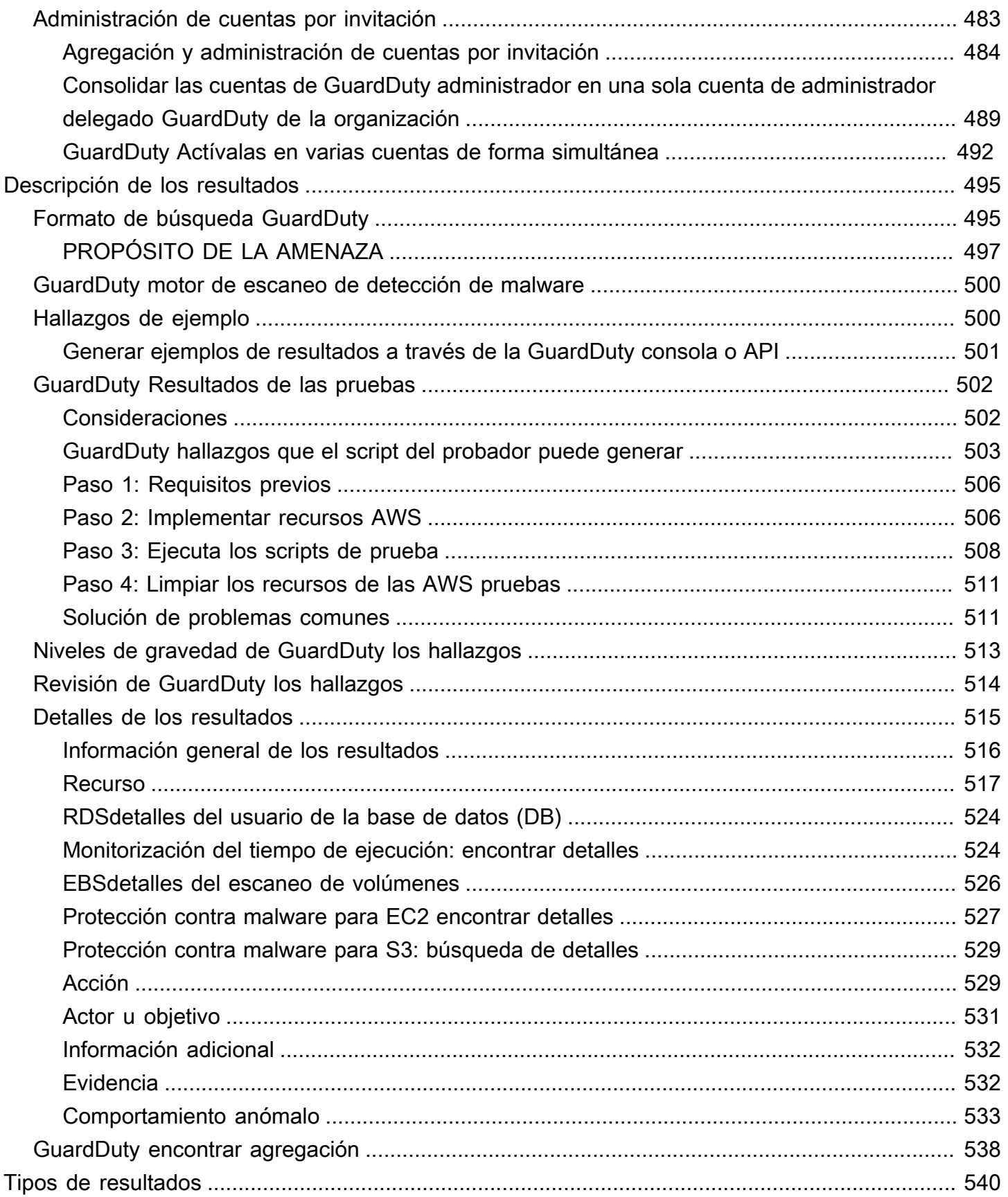

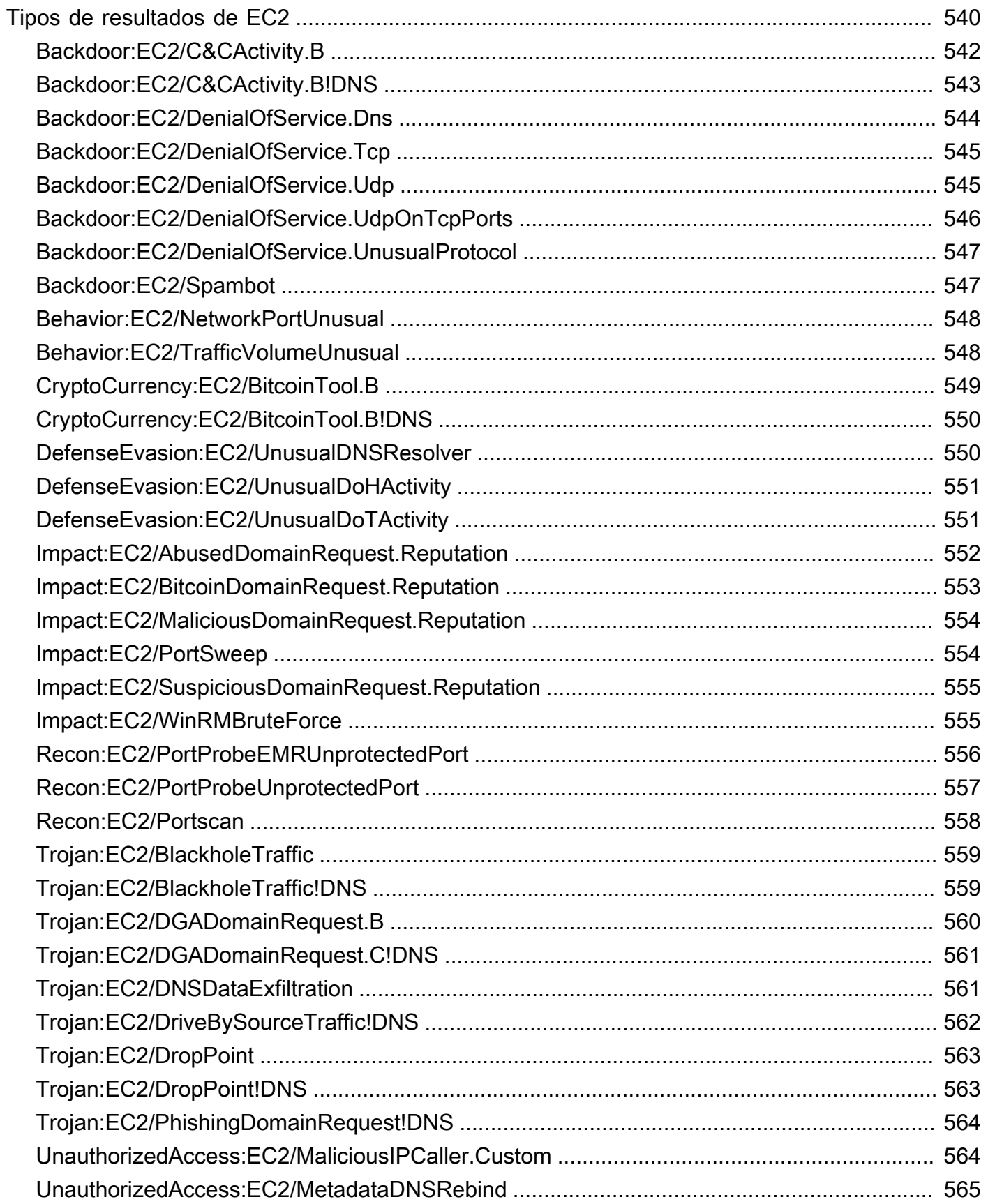

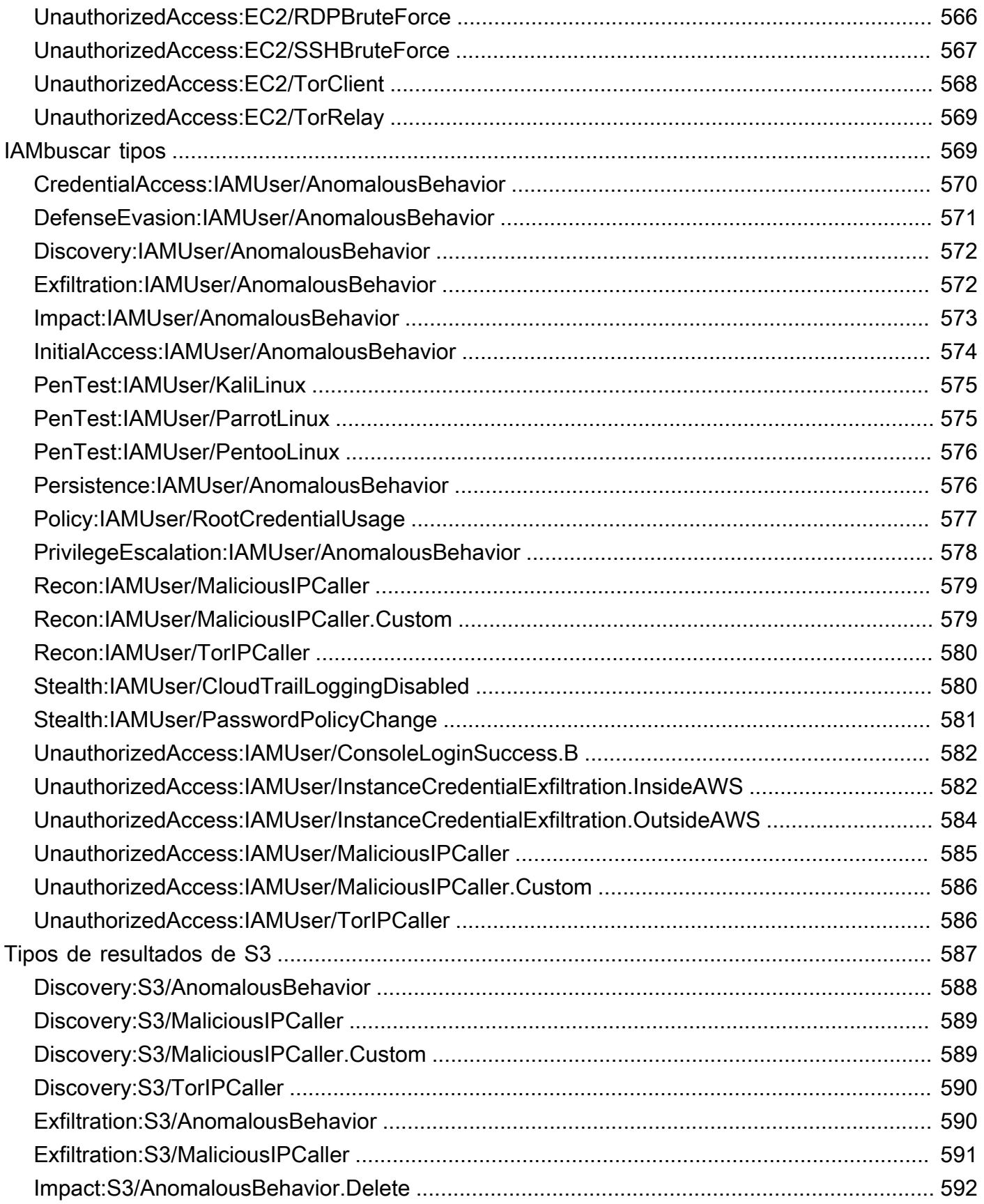

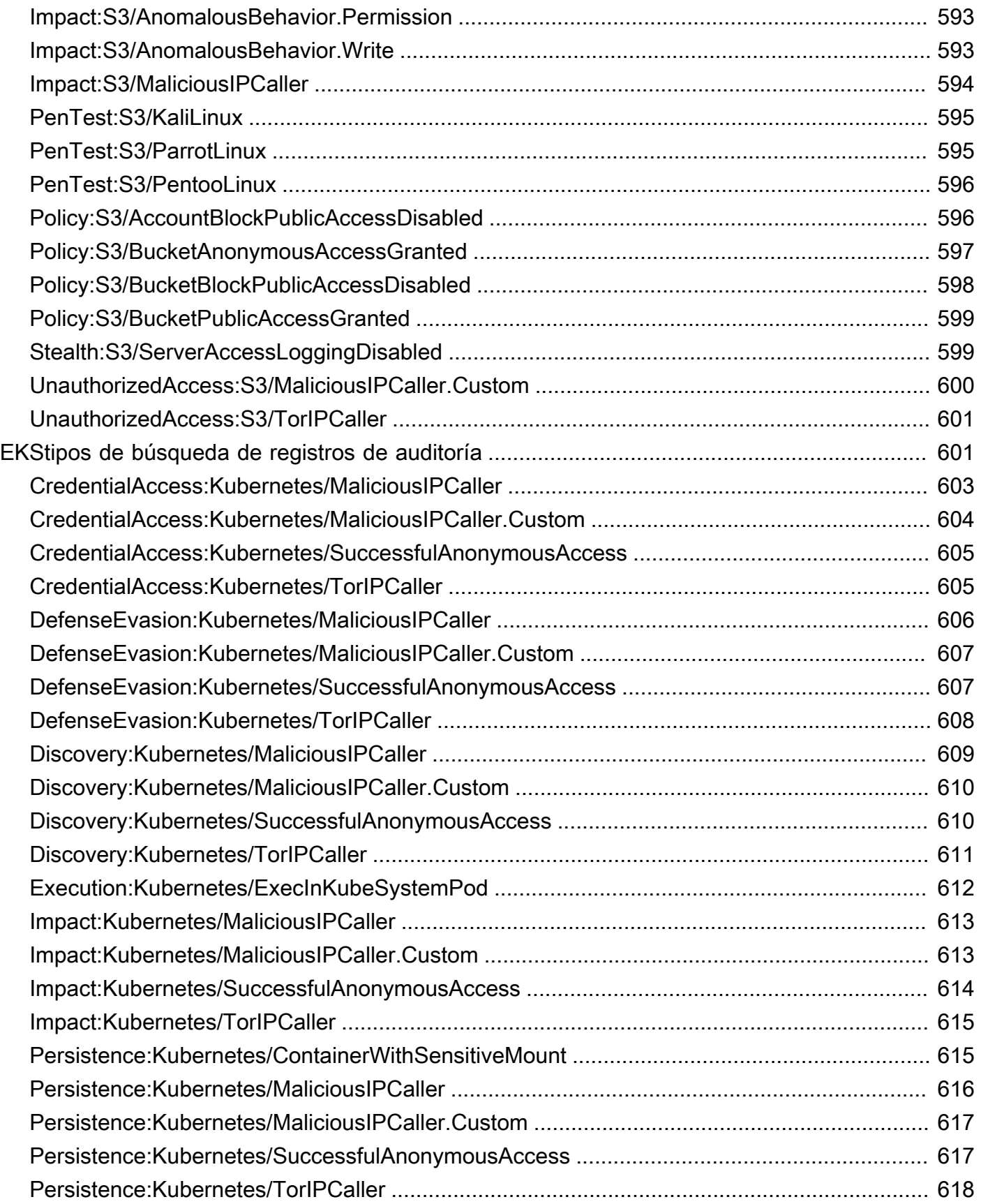

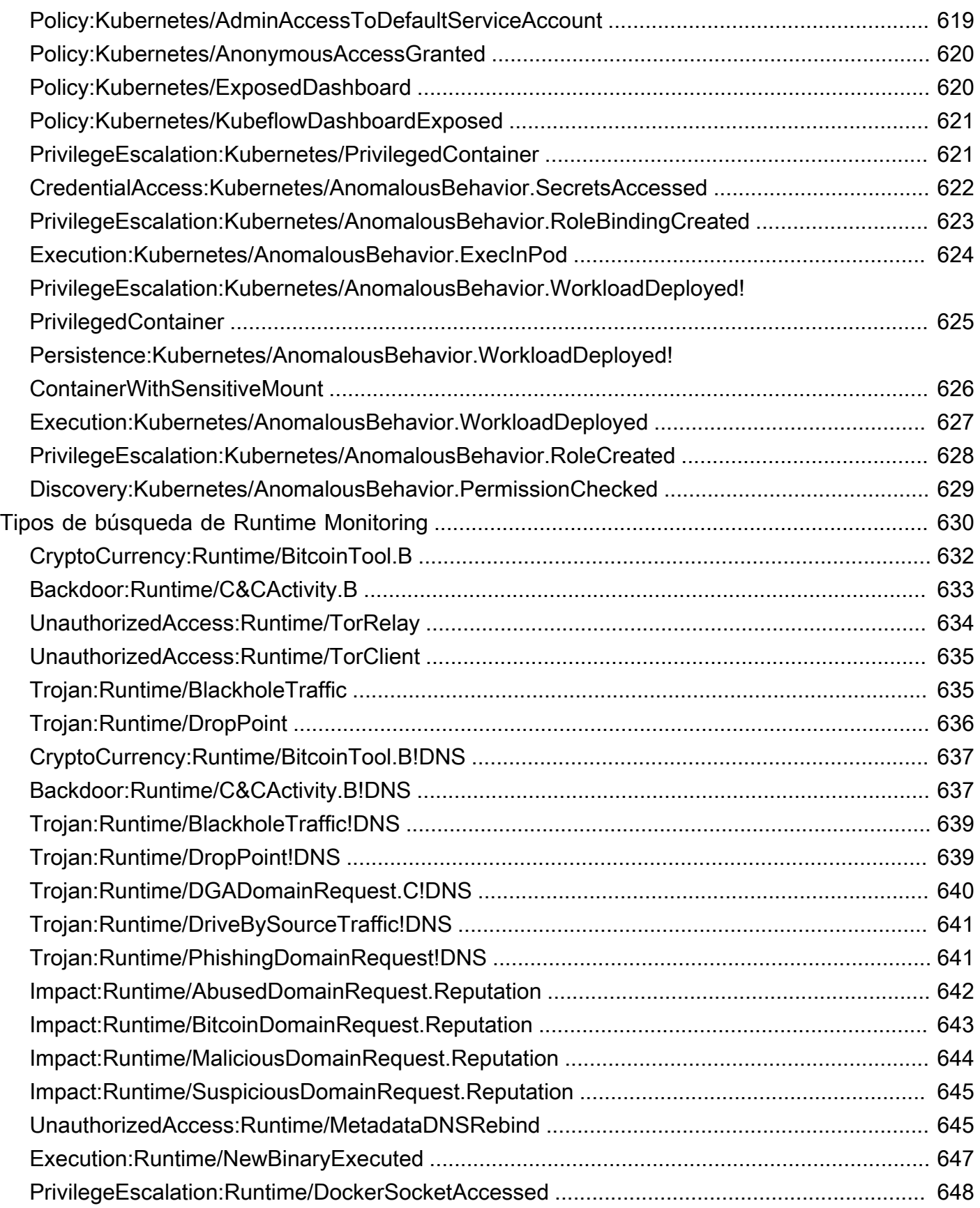

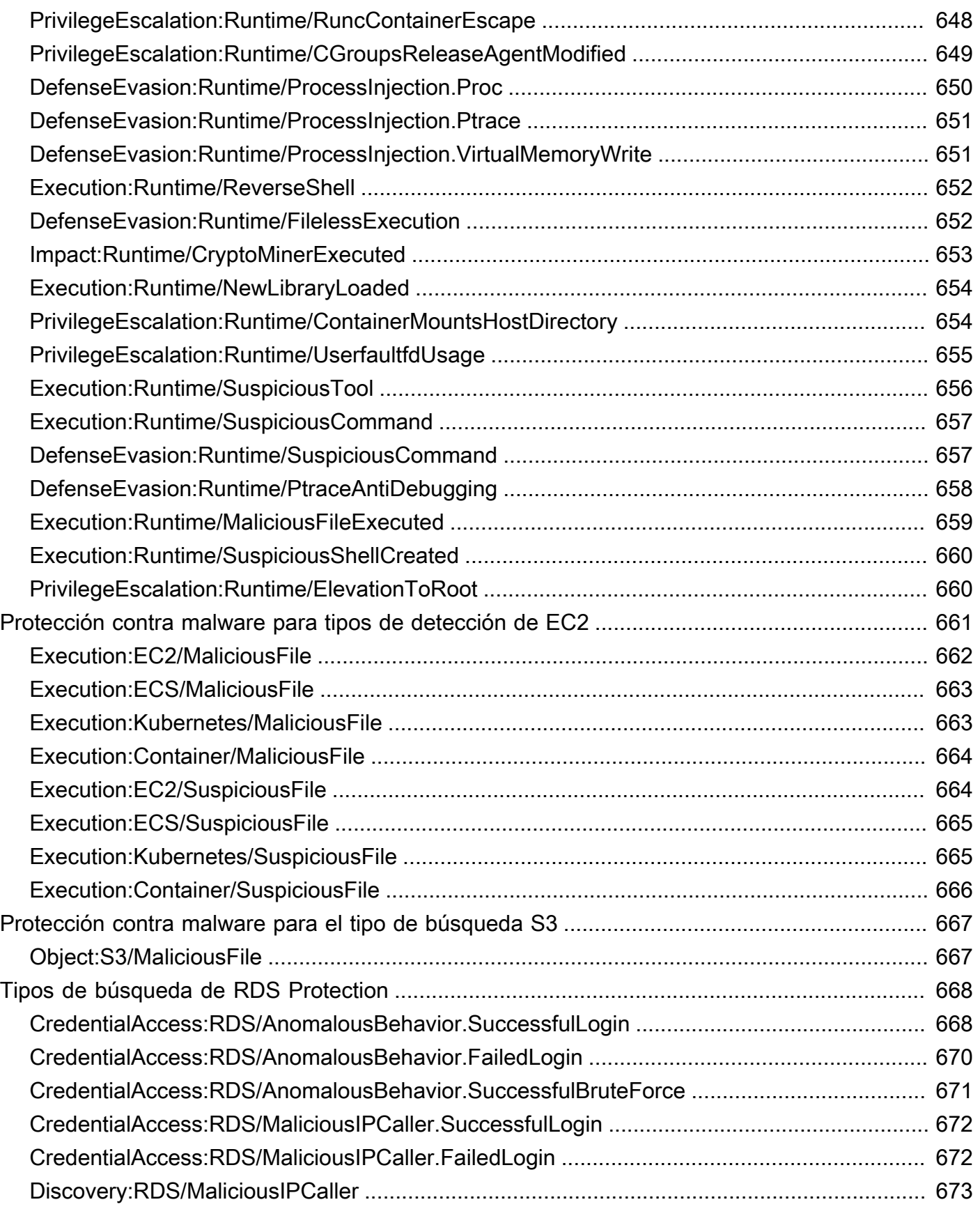

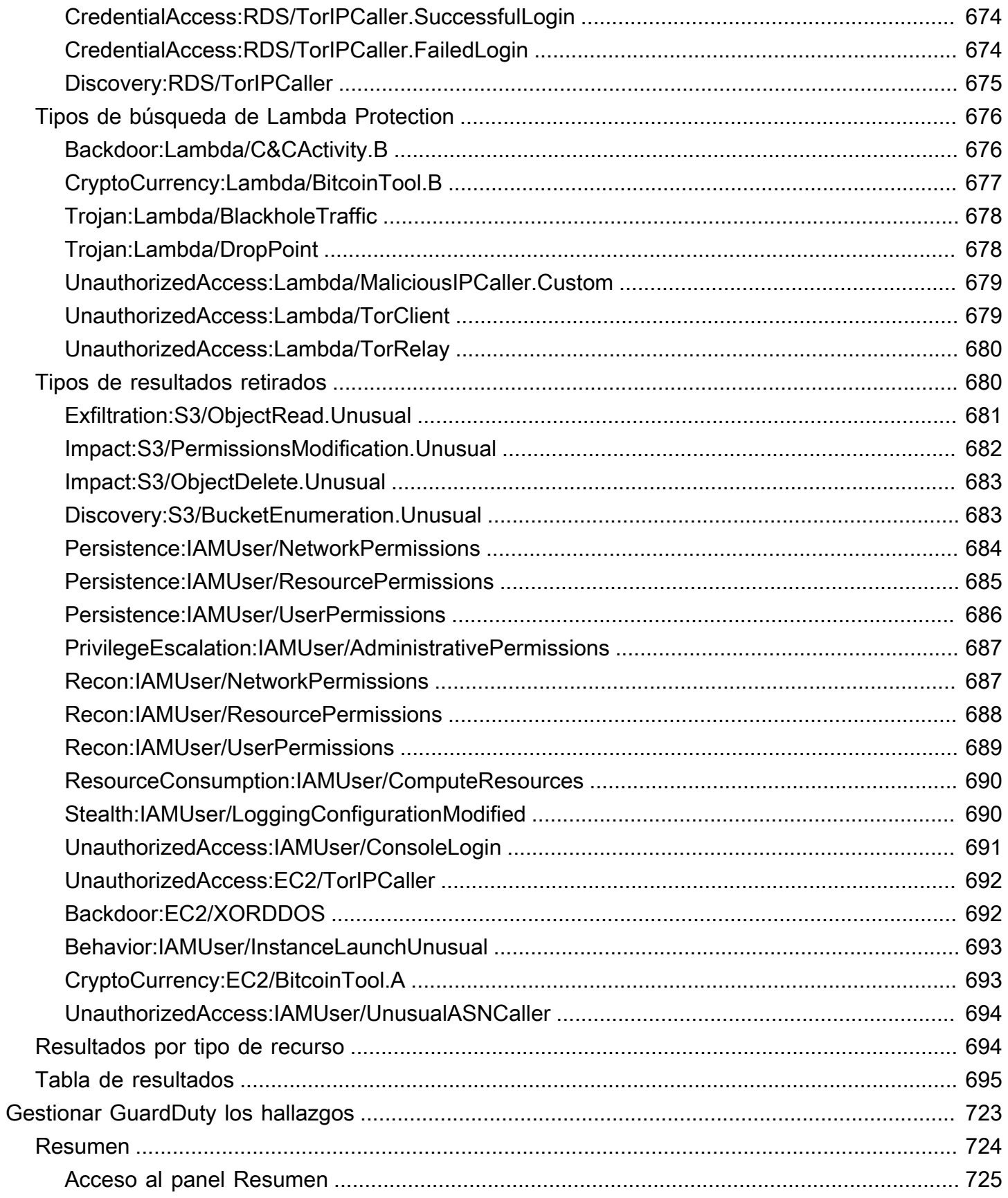

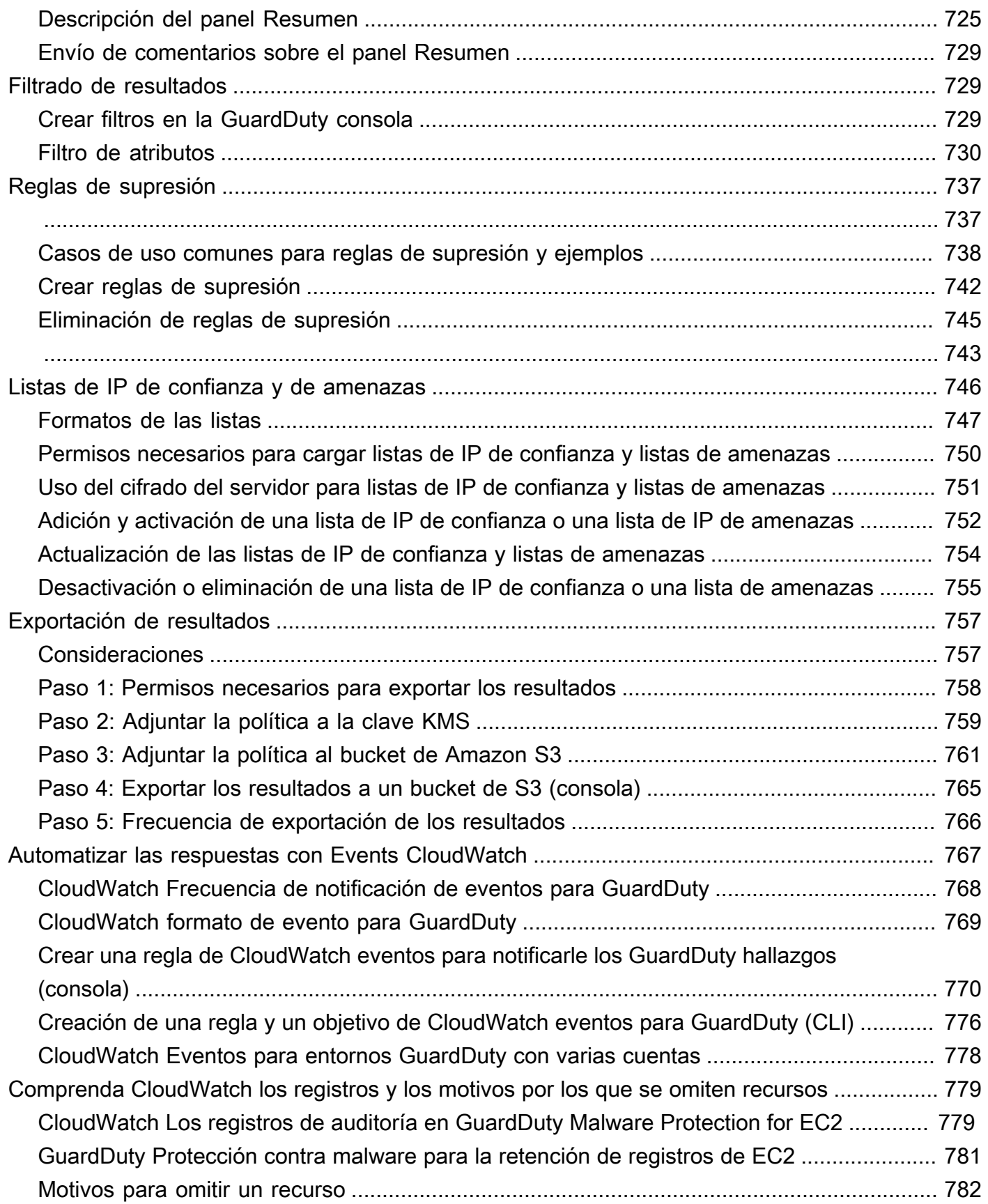

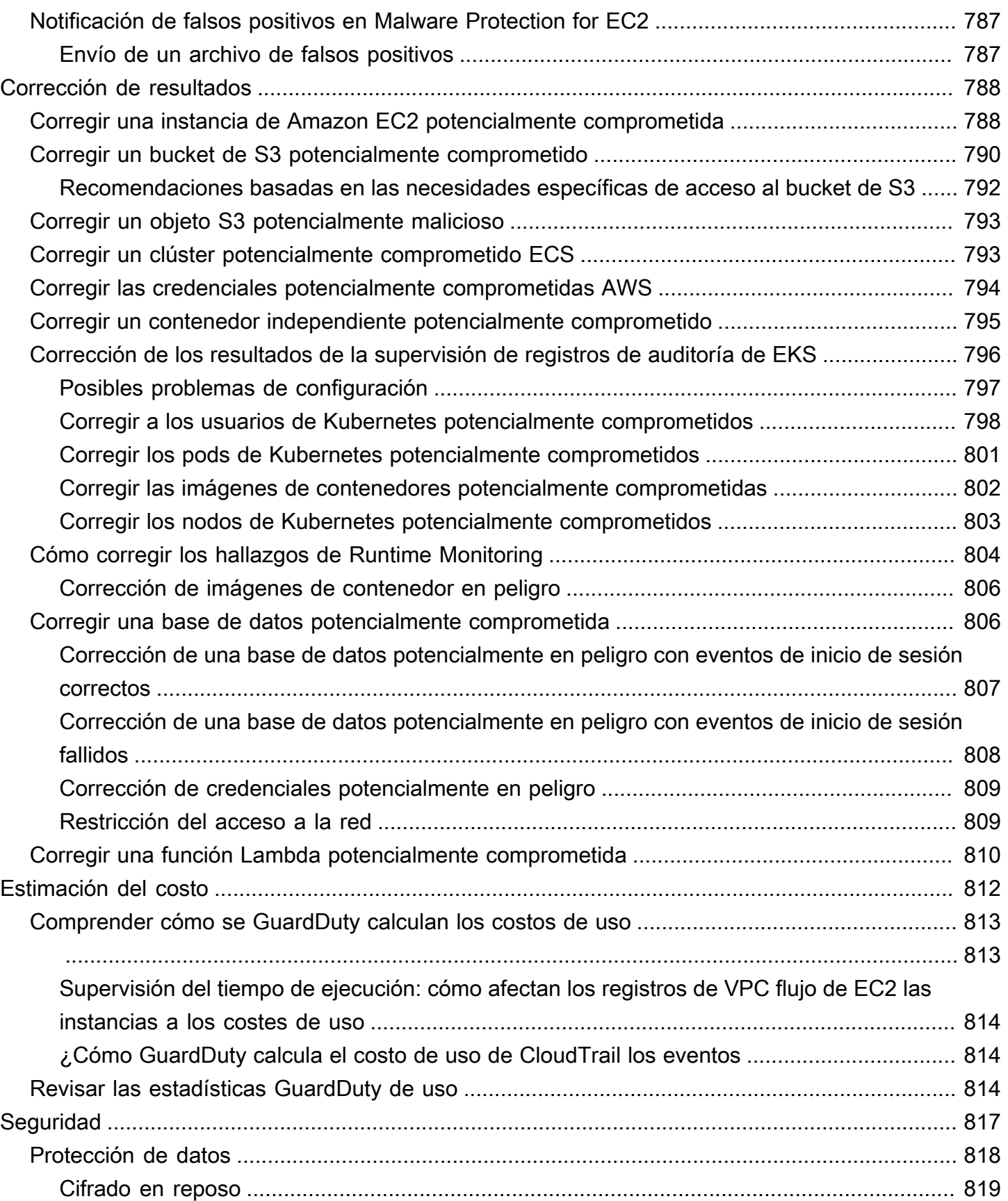

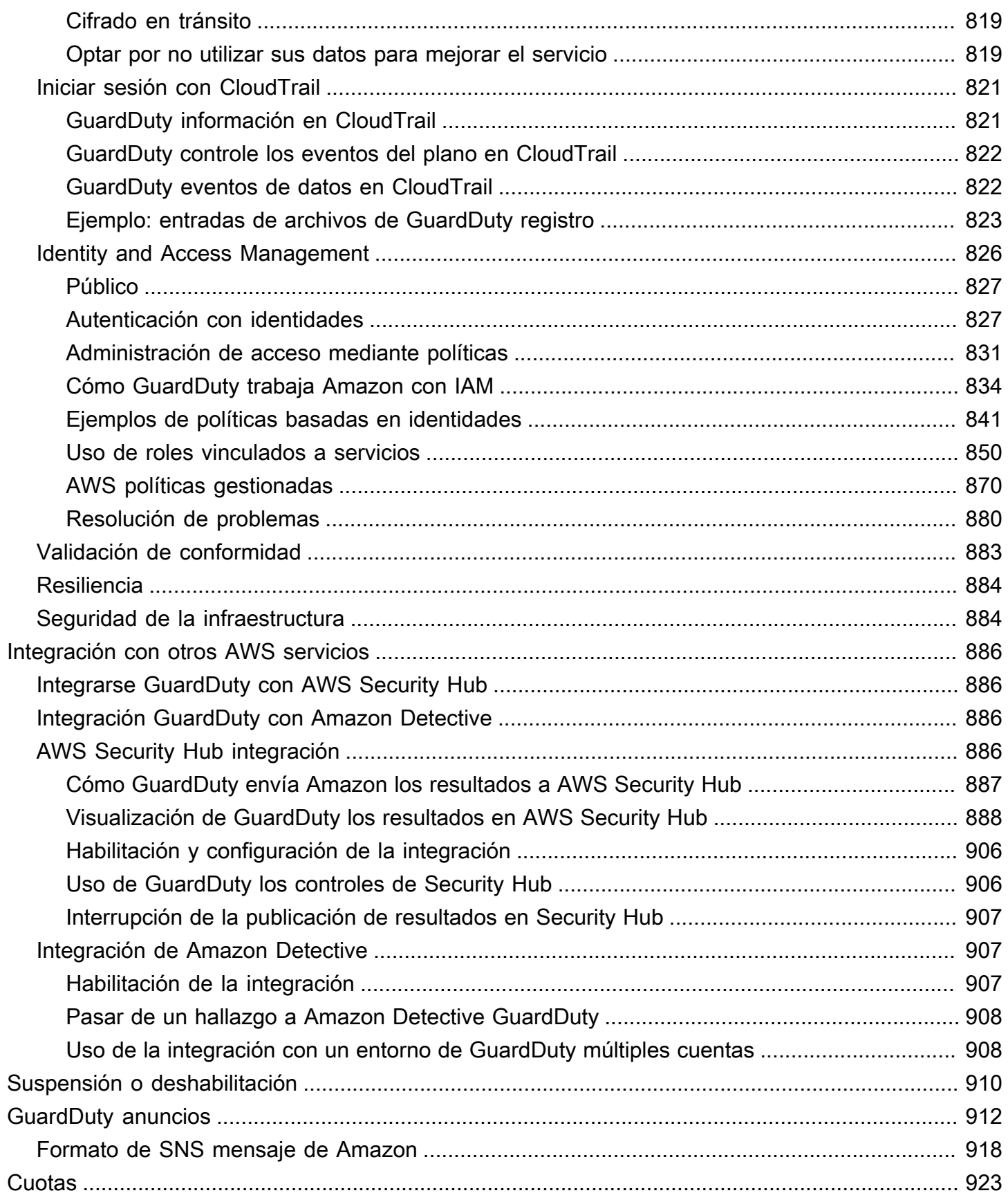

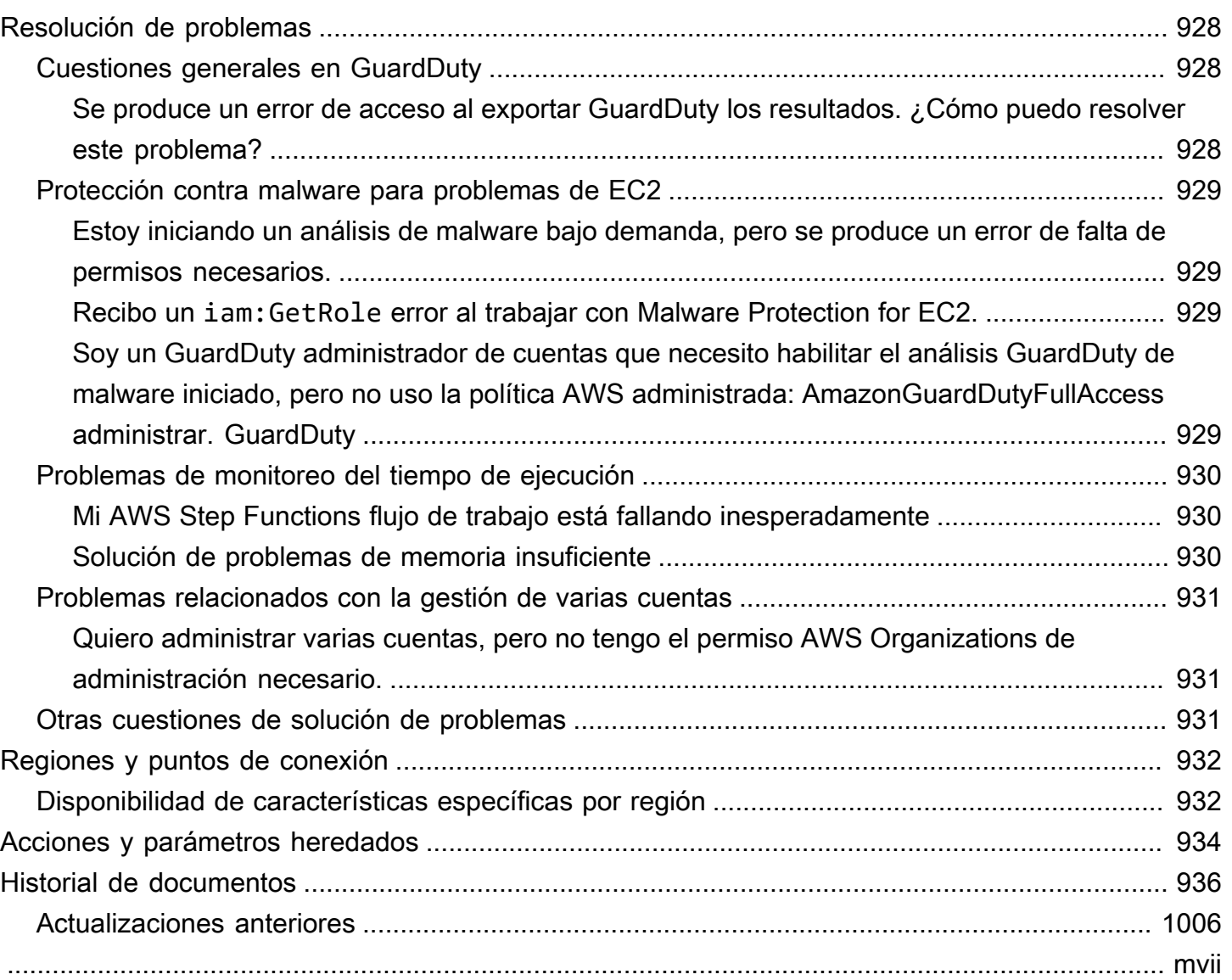

## <span id="page-18-0"></span>¿Qué es Amazon GuardDuty?

Amazon GuardDuty es un servicio de detección de amenazas que supervisa, analiza y procesa de forma continua las fuentes de AWS datos y los registros de su AWS entorno. GuardDuty utiliza fuentes de inteligencia sobre amenazas, como listas de direcciones IP y dominios maliciosos, códigos hash de archivos y modelos de aprendizaje automático (ML) para identificar actividades sospechosas y potencialmente maliciosas en su AWS entorno. La siguiente lista proporciona una descripción general de los posibles escenarios de amenazas que GuardDuty pueden ayudarle a detectarlos:

- Credenciales comprometidas y filtradas. AWS
- Exfiltración y destrucción de datos que pueden provocar un ataque de ransomware. Patrones inusuales de eventos de inicio de sesión en las versiones de motor compatibles de Amazon Aurora y las RDS bases de datos de Amazon, que indican un comportamiento anómalo.
- Actividad de minería de criptomonedas no autorizada en sus instancias y cargas de trabajo de contenedores de Amazon Elastic Compute Cloud EC2 (Amazon).
- Presencia de malware en sus EC2 instancias y cargas de trabajo de contenedores de Amazon, y archivos recién cargados en sus depósitos de Amazon Simple Storage Service (Amazon S3).
- Eventos a nivel del sistema operativo, de red y de archivos que indican un comportamiento no autorizado en los clústeres de Amazon Elastic Kubernetes Service (Amazon), las tareas de EKS Amazon Elastic Container Service ECS (Amazon) y las cargas de trabajo de Amazon AWS Fargate (Fargate) en contenedores e instancias. EC2

#### [Qué es Amazon GuardDuty](https://www.youtube.com/embed/ng14ToMXnTA)

#### Contenido

- [Características de GuardDuty](#page-19-0)
- [PCIDSSConformidad](#page-22-0)
- [Precios en GuardDuty](#page-22-1)
- [Acceder GuardDuty](#page-25-1)

### <span id="page-19-0"></span>Características de GuardDuty

Estas son algunas de las formas clave en las que Amazon GuardDuty puede ayudarle a supervisar, detectar y gestionar las posibles amenazas en su AWS entorno.

Supervisa continuamente fuentes de datos y registros de eventos específicos

- Detección de amenazas básica: cuando habilitas GuardDuty una Cuenta de AWS, comienza a ingerir GuardDuty automáticamente las fuentes de datos fundamentales asociadas a esa cuenta. Estas fuentes de datos incluyen eventos AWS CloudTrail de administración, registros de VPC flujo (de EC2 instancias de Amazon) y DNS registros. No necesita habilitar nada más para empezar GuardDuty a analizar y procesar estas fuentes de datos y generar las conclusiones de seguridad asociadas. Para obtener más información, consulte [GuardDuty](#page-43-0) [fuentes de datos fundamentales.](#page-43-0)
- Planes de GuardDuty protección centrados en los casos de uso: para mejorar la visibilidad de la detección de amenazas y la seguridad de su AWS entorno, GuardDuty ofrece planes de protección específicos que puede habilitar. Los planes de protección le ayudan a supervisar los registros y eventos de otros AWS servicios. Estas fuentes incluyen los registros de EKS auditoría, la actividad de inicio de RDS sesión, los eventos de datos de Amazon S3 CloudTrail, EBS los volúmenes, la supervisión del tiempo de ejecución en Amazon EKSEC2, Amazon y Amazon ECS -Fargate y los registros de actividad de la red Lambda. GuardDuty[consolida](https://docs.aws.amazon.com/guardduty/latest/ug/guardduty-features-activation-model.html)  [estas fuentes de registros y eventos bajo el término Características.](https://docs.aws.amazon.com/guardduty/latest/ug/guardduty-features-activation-model.html) Puede activar uno o más planes de protección dedicados de forma compatible Región de AWS en cualquier momento. GuardDuty empezará a supervisar, procesar y analizar las actividades en función del plan de protección que active. Para obtener más información sobre cada plan de protección y su funcionamiento, consulte el documento del plan de protección correspondiente.

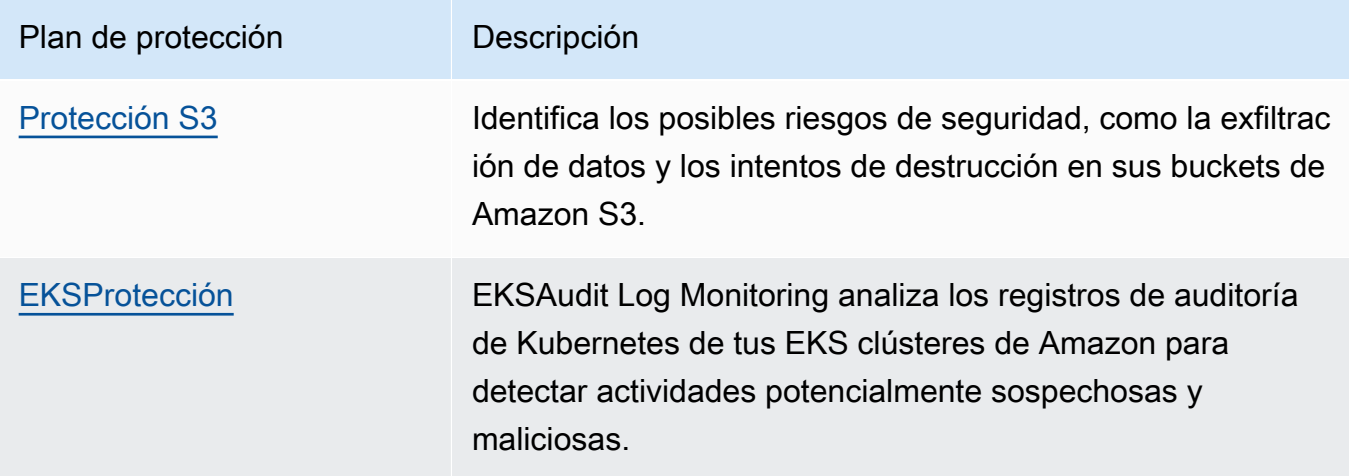

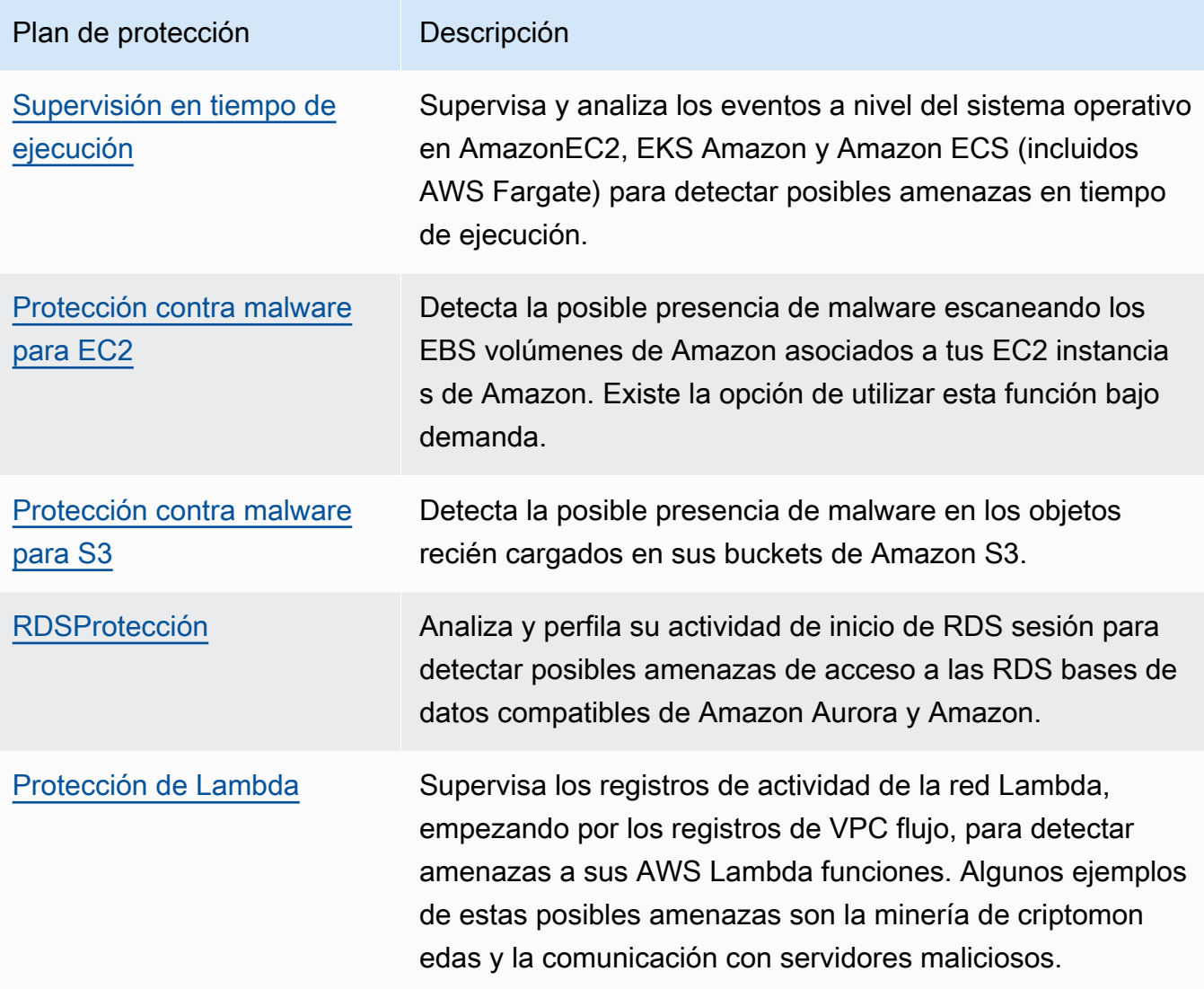

Habilite la protección contra malware para S3 de forma independiente GuardDuty ofrece flexibilidad para utilizar Malware Protection for S3 de forma independiente, sin necesidad de activar el GuardDuty servicio Amazon. Para obtener más información sobre cómo empezar a utilizar únicamente Malware Protection para S3, consulte[GuardDuty Protección contra malware para S3.](#page-402-0) Para usar todos los demás planes de protección, debe habilitar el GuardDuty servicio.

Administre un entorno de cuentas múltiples

Puede administrar un AWS entorno de varias cuentas mediante el método de invitación AWS Organizations (recomendado) o el tradicional. Para obtener más información, consulte [Administración de varias cuentas](#page-479-0) .

Genera hallazgos de seguridad para las amenazas detectadas

Cuando GuardDuty detecta posibles amenazas de seguridad asociadas a sus AWS recursos, comienza a generar hallazgos de seguridad que proporcionan información sobre el recurso potencialmente comprometido. Después de activarla GuardDuty en tu cuenta, genera [Hallazgos](#page-517-1)  [de ejemplo](#page-517-1) para ver la asociad[aDetalles de los resultados](#page-532-0). Para obtener una lista completa de los resultados de seguridad, consult[eTipos de resultados](#page-557-0).

También puede usar un script de prueba que genere hallazgos de GuardDuty seguridad específicos para comprender cómo revisarlos y responder a ellos GuardDuty . GuardDuty Para obtener más información, consulte [Pruebe GuardDuty los resultados en cuentas dedicadas.](#page-519-0)

Evaluar y gestionar los hallazgos de seguridad

GuardDuty consolida los hallazgos de seguridad en todas las cuentas y muestra los resultados en el panel de resumen de la GuardDuty consola. También puede recuperar los resultados a través de AWS Security Hub API, AWS Command Line Interface, o AWS SDK. Con una visión holística de su estado de seguridad actual, puede identificar las tendencias y los posibles problemas, y tomar las medidas correctivas necesarias. Para obtener más información, consulte [Gestionar](#page-740-0)  [GuardDuty los hallazgos.](#page-740-0)

Intégrelo con los servicios AWS de seguridad relacionados

Para seguir analizando e investigando las tendencias de seguridad de su AWS entorno, considere la posibilidad de utilizar los siguientes servicios AWS relacionados con la seguridad en combinación con. GuardDuty

• AWS Security Hub— Este servicio le ofrece una visión integral del estado de seguridad de sus AWS recursos y le ayuda a comprobar si su AWS entorno se ajusta a los estándares y las mejores prácticas del sector de la seguridad. Esto lo consigue, en parte, consumiendo, agrupando, organizando y priorizando los hallazgos de seguridad de varios AWS servicios (incluido Amazon Macie) y productos AWS compatibles de Partner Network APN (). Security Hub le ayuda a analizar sus tendencias de seguridad e identificar los problemas de seguridad más prioritarios en todo su AWS entorno.

Para obtener información sobre el uso GuardDuty conjunto de Security Hub, consult[eIntegrarse](#page-903-1) [GuardDuty con AWS Security Hub](#page-903-1). Para obtener más información sobre Security Hub, consulte la [AWS Security Hub Guía del usuario](https://docs.aws.amazon.com/securityhub/latest/userguide/what-is-securityhub.html).

• Amazon Detective: este servicio le ayuda a analizar, investigar e identificar rápidamente la causa raíz de los hallazgos de seguridad o las actividades sospechosas. Detective recopila automáticamente los datos de registro de sus AWS recursos. A continuación, utiliza el machine learning, el análisis estadístico y la teoría de grafos para generar visualizaciones que lo ayuden a realizar investigaciones sobre la seguridad con mayor rapidez y de forma más eficaz. Las agregaciones de datos, los resúmenes y el contexto prediseñados de Detective le ayudan a analizar y determinar la naturaleza y el alcance de los posibles problemas de seguridad.

Para obtener información sobre el uso GuardDuty conjunto de Detective, consulte Integración [GuardDuty con Amazon Detective](#page-903-2). Para obtener más información sobre Detective, consulta la [Guía del usuario de Amazon Detective](https://docs.aws.amazon.com/detective/latest/userguide/what-is-detective.html).

• Amazon EventBridge: este servicio le ayuda a recibir notificaciones y responder a los hallazgos GuardDuty de seguridad casi en tiempo real. GuardDutycrea un evento cuando hay un cambio en los resultados. Puede elegir la frecuencia con la que desea recibir las notificaciones EventBridge. Para obtener más información, consulta [Qué es Amazon EventBridge](https://docs.aws.amazon.com/eventbridge/latest/userguide/eb-what-is.html) en la Guía del EventBridge usuario de Amazon.

## <span id="page-22-0"></span>PCIDSSConformidad

GuardDuty respalda el procesamiento, el almacenamiento y la transmisión de los datos de las tarjetas de crédito por parte de un comerciante o proveedor de servicios, y se ha comprobado que cumplen con el estándar de seguridad de datos de la industria de tarjetas de pago (DSS). PCI Para obtener más información sobre PCI DSS cómo solicitar una copia del AWS PCI Compliance Package, consulte el [PCIDSSNivel 1](https://aws.amazon.com/compliance/pci-dss-level-1-faqs/).

Para obtener más información, consulte una [nueva prueba de terceros que compara Amazon con](https://aws.amazon.com/blogs/security/new-third-party-test-compares-amazon-guardduty-to-network-intrusion-detection-systems/)  [GuardDuty los sistemas de detección de intrusiones en la red](https://aws.amazon.com/blogs/security/new-third-party-test-compares-amazon-guardduty-to-network-intrusion-detection-systems/) en el blog AWS de seguridad.

## <span id="page-22-1"></span>Precios en GuardDuty

capa gratuita de AWS le ayuda a explorar y probar de Servicios de AWS forma gratuita hasta los límites especificados para cada servicio. Hay tres categorías: 12 meses gratis, siempre gratis y pruebas gratuitas de corta duración. Amazon GuardDuty pertenece a la categoría de prueba gratuita a corto plazo y ofrece una prueba gratuita de 30 días. Si continúa utilizándolo GuardDuty después de que finalice la prueba gratuita, empezará a incurrir en costes en función de la forma en que utilice este servicio.

El análisis de malware bajo demanda (en Protección contra malware paraEC2) y Protección contra malware para S3 no entran en la categoría de prueba gratuita de GuardDuty 30 días a corto plazo. La protección contra malware para S3 se incluye en la categoría gratuita de 12 meses, capa gratuita de AWS mientras que el análisis de malware bajo demanda sigue un modelo de pay-as-you-use costes. No hay una prueba gratuita de 30 días ni un modelo de coste por niveles gratuitos de 12 meses con análisis de malware bajo demanda. [Para obtener más información, consulta GuardDuty](https://aws.amazon.com/guardduty/pricing/)  [los precios.](https://aws.amazon.com/guardduty/pricing/)

### <span id="page-23-0"></span>Uso de una GuardDuty prueba gratuita de 30 días

Al usarlo GuardDuty por primera vez en una región Región de AWS, Cuenta de AWS se inscribe automáticamente en una prueba gratuita de 30 días en esa región. Algunos de los planes de protección también se activarán automáticamente y están incluidos en la prueba gratuita de 30 días. Al GuardDuty tratarse de un servicio regional, cuando lo habilites por primera vez en otra región, tu cuenta disfrutará de una prueba gratuita de 30 días GuardDuty y de algunos planes de protección compatibles en esa región.

Al trabajar con varias cuentas de una GuardDuty organización, cada cuenta cuenta con su propia versión de prueba gratuita de 30 días GuardDuty y planes de protección.

En la siguiente tabla se muestran los planes de protección que se activan automáticamente al GuardDuty activarlos por primera vez.

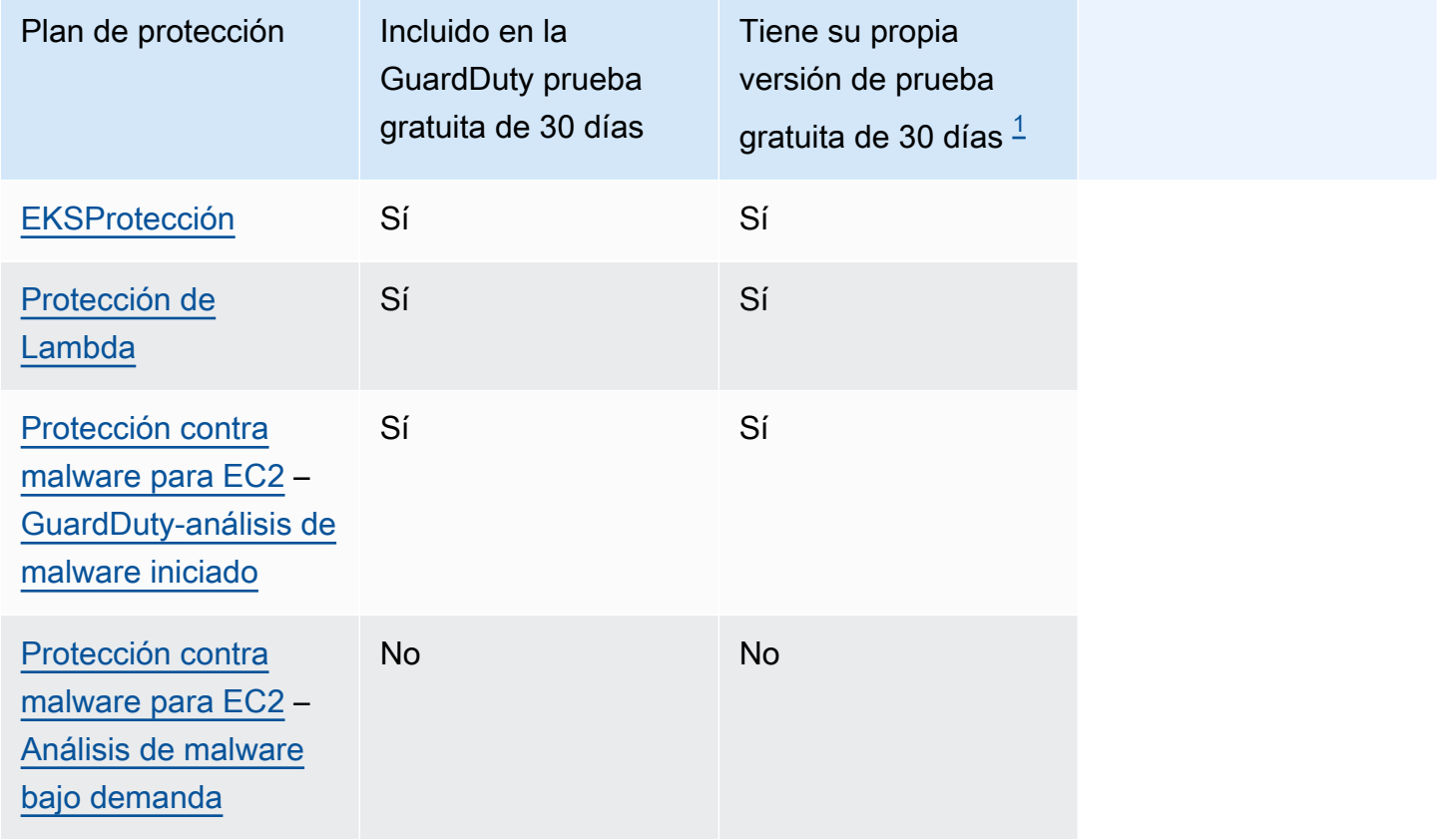

Uso de una GuardDuty prueba gratuita de 30 días 6

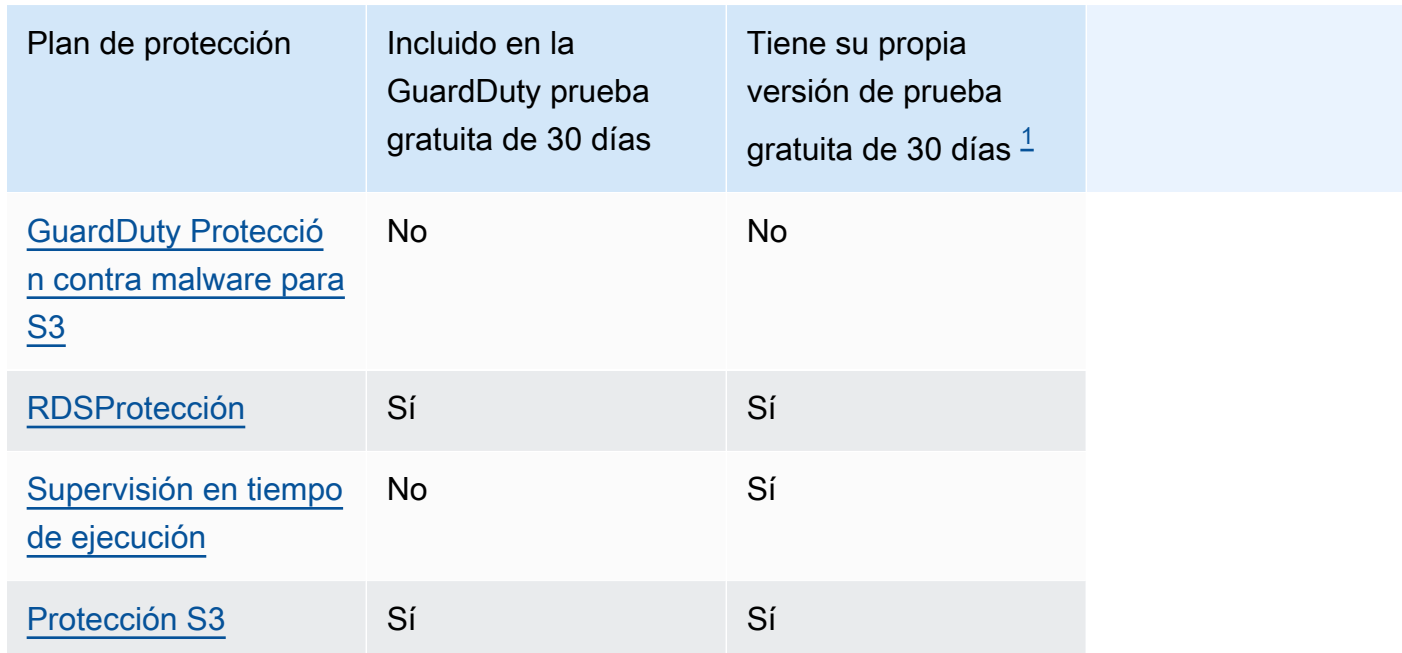

<span id="page-24-0"></span> $^{\text{1}}$  Cada plan de protección tiene su propia versión de prueba gratuita. Por ejemplo, si habilitas un plan de protección una vez expirada la prueba gratuita de GuardDuty 30 días de tu cuenta y se lanza un nuevo plan de protección, puedes habilitar este plan de protección con su propia versión de prueba gratuita. Para obtener más información sobre las pruebas gratuitas de los planes de protección, consulta el documento asociado a cada plan de protección.

Consulte el costo de uso estimado durante la prueba gratuita: durante la prueba gratuita de 30 días GuardDuty y, posiblemente, un plan de protección, GuardDuty proporciona el costo de uso estimado de su cuenta. Si es una cuenta de GuardDuty administrador delegado, puede ver el coste total de uso estimado y el desglose a nivel de cuenta de todas las cuentas de miembros que estén habilitadas. GuardDuty Para obtener más información, consulte [Estimación de costos GuardDuty .](#page-829-0)

Coste de uso una vez finalizada la prueba gratuita: si sigues utilizando GuardDuty alguno de sus planes de protección una vez finalizada la prueba gratuita, empezarás a incurrir en los costes de uso asociados. Para ver su factura, vaya a Cost Explorer en la [https://console.aws.amazon.com/](https://console.aws.amazon.com/billing/)  [billing/c](https://console.aws.amazon.com/billing/)onsola. Para obtener más información sobre la facturación de la AWS cuenta, consulte la [Guía del AWS Billing usuario.](https://docs.aws.amazon.com/awsaccountbilling/latest/aboutv2/billing-what-is.html)

### <span id="page-25-0"></span>Uso de la protección contra malware para S3 con una capa gratuita de 12 meses

Malware Protection para S3 utiliza un plan de nivel gratuito asociado al suyo Cuentas de AWS que puede ser nuevo, tener un nivel gratuito continuo o tener un nivel gratuito de 12 meses caducado. Para obtener más información, consulte [Precios de la protección contra malware para S3.](#page-404-0)

### <span id="page-25-1"></span>Acceder GuardDuty

Se puede utilizar GuardDuty de cualquiera de las siguientes maneras:

#### GuardDuty consola

#### <https://console.aws.amazon.com/guardduty/>

La consola es una interfaz basada en un navegador para acceder y utilizar. GuardDuty La GuardDuty consola proporciona acceso a su GuardDuty cuenta, datos y recursos.

AWS herramientas de línea de comandos

Con las herramientas de línea de AWS comandos, puede emitir comandos en la línea de comandos de su sistema para realizar GuardDuty tareas y AWS tareas. Las herramientas de la línea de comandos son útiles si desea crear scripts que lleven a cabo tareas.

Para obtener información sobre la instalación y el uso AWS CLI, consulte la [Guía AWS Command](https://docs.aws.amazon.com/cli/latest/userguide/)  [Line Interface del usuario.](https://docs.aws.amazon.com/cli/latest/userguide/) Para ver los AWS CLI comandos disponibles GuardDuty, consulte la [referencia de CLI comandos.](https://awscli.amazonaws.com/v2/documentation/api/latest/reference/guardduty/index.html)

#### GuardDuty HTTPS API

Puede acceder al GuardDuty servicio y mediante AWS programación mediante el GuardDuty HTTPSAPI, que le permite enviar HTTPS solicitudes directamente al servicio. [Para obtener más](https://docs.aws.amazon.com/guardduty/latest/APIReference/) [información, consulte la GuardDuty API Referencia.](https://docs.aws.amazon.com/guardduty/latest/APIReference/)

#### AWS SDKs

AWS proporciona kits de desarrollo de software (SDKs) que constan de bibliotecas y código de muestra para varios lenguajes de programación y plataformas (Java, Python, Ruby,. NET, iOS, Android y más). SDKsProporcionan una forma cómoda de crear un acceso programático a GuardDuty. Para obtener información sobre AWS SDKs, incluido cómo descargarlos e instalarlos, consulte [Herramientas para Amazon Web Services.](https://aws.amazon.com/tools/)

## <span id="page-26-0"></span>Conceptos y terminología

Cuando empieces con Amazon GuardDuty, podrás beneficiarte de conocer sus conceptos clave.

#### **Cuenta**

Una cuenta estándar de Amazon Web Services (AWS) que contiene tus AWS recursos. Puede iniciar sesión AWS con su cuenta y activarla GuardDuty.

También puedes invitar a otras cuentas a que activen tu AWS cuenta GuardDuty y se asocien a ella GuardDuty. Si se aceptan tus invitaciones, tu cuenta se designará como cuenta GuardDuty de administrador y las cuentas añadidas pasarán a ser tus cuentas de miembro. A continuación, podrá ver y gestionar los GuardDuty resultados de esas cuentas en su nombre.

Los usuarios de la cuenta de administrador pueden configurar GuardDuty , ver y gestionar GuardDuty los resultados de su propia cuenta y de todas las cuentas de sus miembros. Puede tener hasta 10 000 cuentas de miembros en ella GuardDuty.

Los usuarios de las cuentas de los miembros pueden configurar GuardDuty , ver y gestionar GuardDuty los resultados de sus cuentas (ya sea a través de la consola GuardDuty de administración o GuardDuty API). Los usuarios de cuentas de miembros no pueden ver ni administrar los resultados de las cuentas de otros miembros.

Una no Cuenta de AWS puede ser una cuenta de GuardDuty administrador y una cuenta de miembro al mismo tiempo. An solo Cuenta de AWS puede aceptar una invitación de membresía. La aceptación de una invitación de suscripción es opcional.

Para obtener más información, consulte [Administrar varias cuentas en Amazon GuardDuty.](#page-479-0)

#### **Detector**

Amazon GuardDuty es un servicio regional. Cuando habilitas GuardDuty un detector específico Región de AWS, Cuenta de AWS se te asocia a un identificador de detector. Este identificador alfanumérico de 32 caracteres es exclusivo de tu cuenta en esa región. Por ejemplo, si habilitas GuardDuty la misma cuenta en una región diferente, tu cuenta se asociará a un ID de detector diferente. El formato de a detectorId es12abc34d567e8fa901bc2d34e56789f0.

Todos los GuardDuty hallazgos, cuentas y acciones relacionados con la gestión de los hallazgos y el GuardDuty servicio utilizan el identificador del detector para ejecutar una API operación.

Para encontrar el detectorId correspondiente a su cuenta y región actual, consulte la página de configuración de la [https://console.aws.amazon.com/guardduty/c](https://console.aws.amazon.com/guardduty/)onsola o ejecute el [ListDetectorsA](https://docs.aws.amazon.com/guardduty/latest/APIReference/API_ListDetectors.html)PI.

#### **G** Note

En entornos multicuenta, todos los resultados para las cuentas de miembro se agregan al detector de la cuenta de administrador.

Algunas GuardDuty funciones se configuran a través del detector, como la configuración de la frecuencia de notificación de los CloudWatch eventos y la activación o desactivación de los planes de protección opcionales GuardDuty para procesarlos.

Uso de la protección contra malware para S3 en GuardDuty

Al habilitar la protección contra malware para S3 en una cuenta que GuardDuty esté habilitada, las acciones de Malware Protection para S3, como habilitar, editar y deshabilitar un recurso protegido, no se asocian al ID del detector.

Si no activas GuardDuty ni eliges la opción de detección de amenazas Malware Protection for S3, no se crea ningún identificador de detector para tu cuenta.

Fuentes de datos fundamentales

El origen o la ubicación de un conjunto de datos. Para detectar una actividad no autorizada o inesperada en su AWS entorno. GuardDuty analiza y procesa los datos de los registros de AWS CloudTrail eventos, los eventos AWS CloudTrail de administración, AWS CloudTrail los eventos de datos de S3, los registros de VPC flujo, DNS los registros, consult[eGuardDuty fuentes de](#page-43-0)  [datos fundamentales](#page-43-0).

#### Característica

Un objeto de función configurado para su plan de GuardDuty protección ayuda a detectar una actividad no autorizada o inesperada en su AWS entorno. Cada plan de GuardDuty protección configura el objeto de función correspondiente para analizar y procesar los datos. Algunos de los objetos de funciones incluyen los registros de EKS auditoría, la supervisión de la actividad de inicio de RDS sesión, los registros de actividad de la red Lambda y EBS los volúmenes. Para obtener más información, consulte [Activación de funciones en GuardDuty.](#page-47-0)

#### Resultado

Un problema potencial de seguridad descubierto por GuardDuty. Para obtener más información, consulte [Entender los GuardDuty hallazgos de Amazon.](#page-512-0)

Los resultados se muestran en la GuardDuty consola y contienen una descripción detallada del problema de seguridad. También puede recuperar las conclusiones generadas llamando a las [ListFindingsA](https://docs.aws.amazon.com/guardduty/latest/APIReference/API_ListFindings.html)PIoperaciones [GetFindingsa](https://docs.aws.amazon.com/guardduty/latest/APIReference/API_GetFindings.html)nd.

También puedes ver tus GuardDuty hallazgos a través de los CloudWatch eventos de Amazon. GuardDuty envía los resultados a Amazon CloudWatch a través HTTPS del protocolo. Para obtener más información, consulte [Creación de respuestas personalizadas a GuardDuty los](#page-784-0) [hallazgos con Amazon CloudWatch Events](#page-784-0).

#### IAMpapel

Este es el IAM rol con los permisos necesarios para escanear el objeto S3. Cuando el etiquetado de objetos escaneados está activado, los IAM PassRole permisos ayudan a GuardDuty añadir etiquetas al objeto escaneado.

Recurso del plan de protección contra malware

Tras habilitar Malware Protection for S3 en un bucket, GuardDuty crea un recurso de Malware Protection for EC2 Plan. Este recurso está asociado al ID del EC2 plan Malware Protection for, un identificador único para el depósito protegido. Utilice el recurso del plan de protección contra malware para realizar API operaciones en un recurso protegido.

Cubeta protegida (recurso protegido)

Un bucket de Amazon S3 se considera protegido cuando se habilita Malware Protection for S3 para este bucket y su estado de protección cambia a Activo.

GuardDuty solo admite un bucket de S3 como recurso protegido.

#### Estado de protección

El estado asociado al recurso del plan de protección contra malware. Después de habilitar Malware Protection for S3 para su bucket, este estado indica si su bucket está configurado correctamente o no.

#### Prefijo de objeto S3

En un bucket de Amazon Simple Storage Service (Amazon S3), puede utilizar prefijos para organizar el almacenamiento. Un prefijo es una agrupación lógica de los objetos de un bucket de S3. Para obtener más información, consulte [Organizar y publicar objetos](https://docs.aws.amazon.com/AmazonS3/latest/userguide/organizing-objects.html) en la Guía del usuario de Amazon S3.

#### Opciones de escaneo

Cuando la protección contra GuardDuty malware EC2 está habilitada, le permite especificar qué EC2 instancias de Amazon y volúmenes de Amazon Elastic Block Store (EBS) desea escanear u omitir. Esta función le permite añadir las etiquetas existentes que están asociadas a sus EC2 instancias y su EBS volumen a una lista de etiquetas de inclusión o a una lista de etiquetas de exclusión. Los recursos asociados a las etiquetas que agregue a una lista de etiquetas de inclusión se analizan en busca de malware y los que se agregan a una lista de etiquetas de exclusión no se analizan. Para obtener más información, consulte [Opciones de análisis con](#page-366-0)  [etiquetas definidas por el usuario](#page-366-0).

#### Retención de instantáneas

Cuando la protección contra GuardDuty malware EC2 está habilitada, ofrece la opción de conservar las instantáneas de los EBS volúmenes en su AWS cuenta. GuardDuty genera los EBS volúmenes de réplica en función de las instantáneas de sus EBS volúmenes. Solo puede conservar las instantáneas de los EBS volúmenes si la protección contra malware para el EC2 análisis detecta malware en los volúmenes de réplicaEBS. Si no se detecta ningún malware en los EBS volúmenes de réplica, elimina GuardDuty automáticamente las instantáneas de los EBS volúmenes, independientemente de la configuración de retención de las instantáneas. Para obtener más información, consulte [Retención de instantáneas.](#page-365-2)

#### Regla de supresión

Las reglas de supresión permiten crear combinaciones de atributos muy específicas para suprimir los resultados. Por ejemplo, puedes definir una regla a través del GuardDuty filtro para archivar automáticamente solo las instancias Recon:EC2/Portscan de una determinadaVPC, en ejecución una específica AMI o con una EC2 etiqueta específica. Esta regla daría lugar a que los resultados del escaneo de puertos se archivaran automáticamente desde las instancias que cumplan los criterios. Sin embargo, sigue permitiendo emitir alertas si GuardDuty detecta aquellos casos en los que se estén realizando otras actividades maliciosas, como la extracción de criptomonedas.

Las reglas de supresión definidas en la cuenta de GuardDuty administrador se aplican a las cuentas de los GuardDuty miembros. GuardDuty las cuentas de los miembros no pueden modificar las reglas de supresión.

Con las reglas de supresión, GuardDuty sigue generando todos los hallazgos. Las reglas de supresión facilitan la eliminación de resultados, mientras mantienen un historial completo e inmutable de todas las actividades.

Normalmente, las reglas de supresión se utilizan para ocultar los hallazgos del entorno que se consideran falsos positivos y reducir así el ruido de los resultados con poco valor para que pueda centrarse en amenazas más importantes. Para obtener más información, consulte [Reglas de](#page-754-0) [supresión](#page-754-0).

#### Lista de IP de confianza

Una lista de direcciones IP confiables para una comunicación altamente segura con su AWS entorno. GuardDuty no genera resultados basados en listas de IP confiables. Para obtener más información, consulte [Uso de listas de IP de confianza y listas de amenazas](#page-763-0).

#### Lista de IP de amenazas

Una lista de direcciones IP maliciosas conocidas. Además de generar hallazgos debido a una actividad potencialmente sospechosa, GuardDuty también genera hallazgos basados en estas listas de amenazas. Para obtener más información, consulte [Uso de listas de IP de confianza y](#page-763-0) [listas de amenazas.](#page-763-0)

## <span id="page-31-0"></span>Empezar con GuardDuty

Este tutorial proporciona una introducción práctica a GuardDuty. Los requisitos mínimos para GuardDuty habilitarla como cuenta independiente o como GuardDuty administrador se describen en el paso 1. AWS Organizations Los pasos 2 a 5 incluyen el uso de las funciones adicionales recomendadas por usted GuardDuty para aprovechar al máximo sus hallazgos.

Temas

- [Antes de empezar](#page-31-1)
- [Paso 1: Habilita Amazon GuardDuty](#page-33-0)
- [Paso 2: generación de resultados de muestra y exploración de las operaciones básicas](#page-35-0)
- [Paso 3: Configurar la exportación de GuardDuty los resultados a un bucket de Amazon S3](#page-36-0)
- [Paso 4: Configura la GuardDuty búsqueda de alertas mediante SNS](#page-39-0)
- [Siguientes pasos](#page-42-0)

### <span id="page-31-1"></span>Antes de empezar

GuardDuty es un servicio de detección de amenazas que [GuardDuty fuentes de datos fundamentales](#page-43-0) monitorea registros de AWS CloudTrail eventos, eventos AWS CloudTrail de administración, Amazon VPC Flow DNS Logs y registros. GuardDuty también analiza las funciones asociadas a sus tipos de protección solo si las habilita por separado. Las [características](https://docs.aws.amazon.com/guardduty/latest/ug/guardduty-features-activation-model.html) incluyen los registros de auditoría de Kubernetes, la actividad de inicio de RDS sesión, los registros de S3, los EBS volúmenes, la supervisión del tiempo de ejecución y los registros de actividad de la red Lambda. El uso de estas fuentes y funciones de datos (si están habilitadas) GuardDuty genera resultados de seguridad para su cuenta.

Después de habilitarlo GuardDuty, comienza a monitorear su entorno. Puedes inhabilitarla GuardDuty para cualquier cuenta de cualquier región y en cualquier momento. Esto impedirá el procesamiento GuardDuty de las fuentes de datos fundamentales y de cualquier función que estuviera habilitada por separado.

No necesita habilitar ninguno de los [GuardDuty fuentes de datos fundamentales](#page-43-0) de forma explícita. Amazon GuardDuty extrae flujos de datos independientes directamente de esos servicios. En el caso de una GuardDuty cuenta nueva, todos los tipos de protección disponibles compatibles con una Región de AWS están activados e incluidos en el período de prueba gratuito de 30 días de

forma predeterminada. Puede excluirse voluntariamente de uno o de todos ellos. Si ya es GuardDuty cliente, puede optar por activar alguno o todos los planes de protección disponibles en su Región de AWS cuenta. Para obtener más información, consulte [Características](https://docs.aws.amazon.com/guardduty/latest/ug/guardduty-features-activation-model.html) asociadas a cada tipo de protección en GuardDuty.

Al habilitarla GuardDuty, tenga en cuenta los siguientes elementos:

• GuardDuty es un servicio regional, lo que significa que cualquiera de los procedimientos de configuración que siga en esta página debe repetirse en cada región con la que desee supervisar GuardDuty.

Le recomendamos encarecidamente que lo habilite GuardDuty en todas AWS las regiones compatibles. Esto permite GuardDuty generar información sobre actividades no autorizadas o inusuales, incluso en las regiones que no está utilizando activamente. Esto también GuardDuty permite monitorear AWS CloudTrail eventos para AWS servicios globales comoIAM. Si no GuardDuty está habilitada en todas las regiones compatibles, se reduce su capacidad para detectar actividades que involucren servicios globales. Para obtener una lista completa de las regiones en las GuardDuty que está disponible, consulte[Regiones y puntos de conexión](#page-949-0).

- Cualquier usuario con privilegios de administrador en una AWS cuenta puede GuardDuty habilitarlos; sin embargo, siguiendo las prácticas recomendadas de seguridad en materia de privilegios mínimos, se recomienda crear un IAM rol, usuario o grupo para administrarlo GuardDuty específicamente. Para obtener información sobre los permisos necesarios para habilitarlos, GuardDuty consulte[Permisos requeridos para habilitar GuardDuty.](#page-860-0)
- Cuando se habilita GuardDuty por primera vez en una región Región de AWS, de forma predeterminada, también se habilitan todos los tipos de protección disponibles y compatibles en esa región, incluida la protección contra malware paraEC2. GuardDuty crea un rol vinculado a un servicio para tu cuenta denominado. AWSServiceRoleForAmazonGuardDuty Esta función incluye los permisos y las políticas de confianza que permiten GuardDuty consumir y analizar los eventos directamente desde ellos [GuardDuty fuentes de datos fundamentales](#page-43-0) para generar conclusiones de seguridad. Malware Protection for EC2 crea otro rol vinculado a un servicio para tu cuenta llamado. AWSServiceRoleForAmazonGuardDutyMalwareProtection Esta función incluye los permisos y las políticas de confianza que permiten a Malware Protection EC2 realizar análisis sin agentes para detectar malware en su cuenta. GuardDuty Permite GuardDuty crear una instantánea EBS del volumen en su cuenta y compartirla con la cuenta de GuardDuty servicio. Para obtener más información, consulte [Permisos de rol vinculados al servicio para GuardDuty.](#page-867-1) Para obtener más información acerca de los roles vinculados a servicios, consulte [Uso de roles](https://docs.aws.amazon.com/IAM/latest/UserGuide/using-service-linked-roles.html)  [vinculados a servicios.](https://docs.aws.amazon.com/IAM/latest/UserGuide/using-service-linked-roles.html)

• Cuando lo habilitas GuardDuty por primera vez en una región, tu AWS cuenta se inscribe automáticamente en una prueba GuardDuty gratuita de 30 días para esa región.

<span id="page-33-0"></span>[Primeros pasos: habilitar Amazon GuardDuty para entornos independientes o de cuentas múltiples](https://www.youtube.com/embed/0vIzHOQvjYU)

### Paso 1: Habilita Amazon GuardDuty

El primer paso para usarlo GuardDuty es habilitarlo en su cuenta. Una vez activado, GuardDuty comenzará inmediatamente a monitorear las amenazas a la seguridad en la región actual.

Si, como GuardDuty administrador, desea gestionar GuardDuty los resultados de otras cuentas de su organización, debe añadir las cuentas de GuardDuty los miembros y activarlas también.

**a** Note

Si desea activar la protección contra GuardDuty malware para S3 sin habilitarla GuardDuty, consulte los pasos a seguir e[nGuardDuty Protección contra malware para S3.](#page-402-0)

#### Standalone account environment

- 1. Abra la GuardDuty consola en <https://console.aws.amazon.com/guardduty/>
- 2. Selecciona la opción Amazon GuardDuty Todas las funciones.
- 3. Elija Comenzar.
- 4. En la GuardDuty página de bienvenida, consulta las condiciones del servicio. Selecciona Activar GuardDuty.

Multi-account environment

#### **A** Important

Como requisitos previos para este proceso, debe estar en la misma organización que todas las cuentas que desee administrar y tener acceso a la cuenta de AWS Organizations administración para delegar un administrador GuardDuty en su

organización. Es posible que se necesiten permisos adicionales para delegar un administrador. Para más información, consulte [Permisos necesarios para designar una](#page-487-0)  [cuenta de GuardDuty administrador delegado.](#page-487-0)

Para designar una cuenta de administrador delegado GuardDuty

- 1. Abra la AWS Organizations consola en [https://console.aws.amazon.com/organizations/,](https://console.aws.amazon.com/organizations/) mediante la cuenta de administración.
- 2. Abra la GuardDuty consola en [https://console.aws.amazon.com/guardduty/.](https://console.aws.amazon.com/guardduty/)
	- ¿ GuardDuty Ya está habilitada en tu cuenta?
	- Si aún no GuardDuty está activado, puede seleccionar Comenzar y, a continuación, designar un administrador GuardDuty delegado en la GuardDuty página de bienvenida.
	- Si GuardDuty está habilitada, puede designar un administrador GuardDuty delegado en la página de configuración.
- 3. Introduzca el ID de AWS cuenta de doce dígitos de la cuenta que desee designar como administrador GuardDuty delegado de la organización y seleccione Delegado.

#### **a** Note

Si aún no GuardDuty está activado, la designación de un administrador delegado habilitará esa cuenta en GuardDuty su región actual.

Agregación de cuentas de miembro

Este procedimiento abarca la adición de cuentas de miembros a una cuenta de administrador GuardDuty delegado mediante. AWS Organizations También existe la opción de agregar miembros mediante invitación. Para obtener más información sobre ambos métodos para asociar miembros GuardDuty, consulte. [Administrar varias cuentas en Amazon GuardDuty](#page-479-0)

- 1. Inicie sesión en la cuenta de administrado delegado
- 2. Abra la GuardDuty consola en.<https://console.aws.amazon.com/guardduty/>
- 3. En el panel de navegación, elija Settings (Configuración) y Accounts (Cuentas).

En la tabla de cuentas aparecen todas las cuentas de la organización.

4. Para elegir las cuentas que desea agregar como miembros, seleccione la casilla situada junto al ID de la cuenta. A continuación, en el menú Acción, seleccione Agregar miembro.

#### **G** Tip

Puede automatizar la adición de nuevas cuentas como miembros activando la característica Habilitación automática; sin embargo, esto solo se aplica a las cuentas que se unen a su organización una vez habilitada la característica.

## <span id="page-35-0"></span>Paso 2: generación de resultados de muestra y exploración de las operaciones básicas

Cuando GuardDuty descubre un problema de seguridad, genera un hallazgo. Un GuardDuty hallazgo es un conjunto de datos que contiene detalles relacionados con ese problema de seguridad único. Los detalles del resultado se pueden utilizar para ayudarle a investigar el problema.

GuardDuty permite generar ejemplos de hallazgos con valores indicativos, que se pueden utilizar para probar la GuardDuty funcionalidad y familiarizarse con los hallazgos antes de tener que responder a un problema de seguridad real descubierto por GuardDuty la persona. Siga la siguiente guía para generar ejemplos de resultados para cada tipo de hallazgo disponible. Si desea GuardDuty conocer otras formas de generar ejemplos de resultados, incluida la generación de un evento de seguridad simulado en su cuenta, consulte. [Hallazgos de ejemplo](#page-517-1)

Creación y exploración de los resultados de muestra

- 1. En el panel de navegación, seleccione Configuración.
- 2. En la página Settings, en Sample findings, elija Generate sample findings.
- 3. En el panel de navegación, elija Resumen para ver la información sobre los hallazgos generados en su AWS entorno. Para obtener más información acerca de los componentes del panel de resumen, consulte [Panel Resumen.](#page-741-0)
- 4. En el panel de navegación, seleccione Findings (Resultados). Los ejemplos de hallazgos se muestran en la página de hallazgos actuales con el prefijo [SAMPLE].
- 5. Seleccione un resultado de la lista para ver sus detalles.
	- Puede revisar los distintos campos de información disponibles en el panel de detalles del resultado. Los distintos tipos de resultados pueden tener campos diferentes. Para
obtener más información acerca de los campos disponibles en todos los tipos de resultados, consulte [Detalles de los resultados](#page-532-0). Puede llevar a cabo las siguientes acciones en el panel de detalles:

- Seleccione el ID de búsqueda en la parte superior del panel para abrir los JSON detalles completos de la búsqueda. El JSON archivo completo también se puede descargar desde este panel. JSONContiene información adicional que no se incluye en la vista de consola y es el formato que pueden utilizar otras herramientas y servicios.
- Consulte la sección Recurso afectado. Si se trata de una conclusión real, la información que aparece aquí le ayudará a identificar un recurso de su cuenta que debería investigarse e incluirá enlaces a los recursos adecuados AWS Management Console para utilizar.
- Seleccione los iconos de la lupa con el signo + o para crear un filtro inclusivo o exclusivo para ese detalle. Para obtener más información acerca de los filtros de resultados, consulte [Filtrado de resultados](#page-746-0).
- 6. Archivado de todos los resultados de muestra
	- a. Para seleccionar todos los resultados, marque la casilla de verificación situada en la parte superior de la lista.
	- b. Anule la selección de los resultados que desee conservar.
	- c. Seleccione el menú Acciones y, a continuación, seleccione Archivar para ocultar los resultados de muestra.

#### **a** Note

Para ver los resultados archivados, seleccione Actual y, a continuación, Archivado para cambiar la vista de los resultados.

# Paso 3: Configurar la exportación de GuardDuty los resultados a un bucket de Amazon S3

GuardDuty recomienda configurar los ajustes para exportar los hallazgos, ya que le permite exportar los hallazgos a un bucket de S3 para su almacenamiento indefinido más allá del período de retención de GuardDuty 90 días. Esto le permite mantener un registro de los hallazgos o realizar un seguimiento de los problemas en su AWS entorno a lo largo del tiempo. El proceso que se describe

aquí explica cómo configurar un nuevo bucket de S3 y crear una nueva KMS clave para cifrar los hallazgos desde la consola. Para obtener más información al respecto, incluido cómo utilizar su propio bucket existente o uno de otra cuenta, consulte [Exportación de resultados.](#page-774-0)

Configuración de la opción de exportación de resultados de S3

- 1. Para cifrar los resultados, necesitará una KMS clave con una política que permita GuardDuty utilizarla para el cifrado. Los siguientes pasos te ayudarán a crear una KMS clave nueva. Si utilizas una KMS clave de otra cuenta, debes aplicar la política de claves iniciando sesión en el Cuenta de AWS propietario de la clave. La región de la KMS clave y del depósito de S3 deben ser iguales. Sin embargo, puede utilizar este mismo bucket y el mismo par de claves para cada región desde la que desee exportar los resultados.
	- a. Abra la AWS KMS consola en [https://console.aws.amazon.com/kms.](https://console.aws.amazon.com/kms)
	- b. Para cambiarla Región de AWS, usa el selector de regiones en la esquina superior derecha de la página.
	- c. En el panel de navegación, elija Claves administradas por el cliente.
	- d. Elija Create key.
	- e. Elija Simétrico en Tipo de clave y, a continuación, elija Siguiente.

### **a** Note

Para ver los pasos detallados sobre cómo crear tu KMS clave, consulta [Cómo crear](https://docs.aws.amazon.com/kms/latest/developerguide/create-keys.html) [claves](https://docs.aws.amazon.com/kms/latest/developerguide/create-keys.html) en la Guía AWS Key Management Service para desarrolladores.

- f. Proporcione un Alias para la clave y, a continuación, seleccione Siguiente.
- g. Seleccione Siguiente y, a continuación, vuelva a seleccionar Siguiente para aceptar los permisos de administración y uso predeterminados.
- h. Después de Revisar la configuración, seleccione Finalizar para crear la clave.
- i. En la página Claves administradas por el cliente, elija el alias de su clave.
- j. En la pestaña Política de claves, elija Cambiar a la vista de política.
- k. Selecciona Editar y añade la siguiente política de claves a tu KMS clave, lo que te permite GuardDuty acceder a ella. Esta declaración permite GuardDuty usar solo la clave a la que se agrega esta política. Al editar la política clave, asegúrese de que la JSON sintaxis sea válida. Si agrega la instrucción antes de la instrucción final, debe agregar una coma después del corchete de cierre.

```
{ 
     "Sid": "AllowGuardDutyKey", 
     "Effect": "Allow", 
     "Principal": { 
         "Service": "guardduty.amazonaws.com" 
     }, 
     "Action": "kms:GenerateDataKey", 
     "Resource": "arn:aws:kms:Region1:444455556666:key/KMSKeyId", 
     "Condition": { 
         "StringEquals": { 
              "aws:SourceAccount": "111122223333", 
              "aws:SourceArn": 
  "arn:aws:guardduty:Region2:111122223333:detector/SourceDetectorID" 
         } 
     }
}
```
Reemplazar *Region1* con la región de su KMS clave. Reemplazar *444455556666* con el Cuenta de AWS propietario de la KMS clave. Reemplazar *KMSKeyId* con el identificador de clave de la KMS clave que eligió para el cifrado. Para identificar todos estos valores (región e ID de clave), consulta el ARNde tu KMS clave. Cuenta de AWS Para localizar la claveARN, consulta [Cómo encontrar el ID de la clave y ARN.](https://docs.aws.amazon.com/kms/latest/developerguide/viewing-keys.html#find-cmk-id-arn)

Del mismo modo, sustituya *111122223333* con el Cuenta de AWS de la GuardDuty cuenta. Reemplazar *Region2* con la región de la GuardDuty cuenta. Reemplazar *SourceDetectorID* con el identificador del detector de la GuardDuty cuenta para *Region2*.

Para encontrar el detectorId correspondiente a tu cuenta y región actual, consulta la página de configuración de la [https://console.aws.amazon.com/guardduty/c](https://console.aws.amazon.com/guardduty/)onsola o ejecuta el [ListDetectorsA](https://docs.aws.amazon.com/guardduty/latest/APIReference/API_ListDetectors.html)PI.

- l. Seleccione Guardar.
- 2. Abre la GuardDuty consola en [https://console.aws.amazon.com/guardduty/.](https://console.aws.amazon.com/guardduty/)
- 3. En el panel de navegación, seleccione Configuración.
- 4. En Opciones de exportación de resultados, elija Configurar ahora.
- 5. Seleccione Nuevo bucket. Facilite un nombre único para su bucket de S3.
- 6. (Opcional) Puede probar su nueva configuración de exportación generando resultados de muestra. En el panel de navegación, seleccione Configuración.
- 7. En la sección Resultados de muestra, seleccione Generar resultados de muestra. Los nuevos ejemplos de resultados aparecerán como entradas en el depósito de S3 que se creará GuardDuty en un plazo máximo de cinco minutos.

# Paso 4: Configura la GuardDuty búsqueda de alertas mediante SNS

GuardDuty se integra con Amazon EventBridge, que se puede utilizar para enviar los datos de los resultados a otras aplicaciones y servicios para su procesamiento. Con EventBridge él, puede utilizar GuardDuty los hallazgos para iniciar respuestas automáticas a sus hallazgos conectando los eventos de búsqueda con objetivos como AWS Lambda las funciones, la automatización de Amazon EC2 Systems Manager, Amazon Simple Notification Service (SNS) y más.

En este ejemplo, crearás un SNS tema para que sea el objetivo de una EventBridge regla y, a continuación, lo utilizarás EventBridge para crear una regla a partir de la cual se recopilen los datos de los hallazgos GuardDuty. La regla resultante reenvía los detalles de los resultados a una dirección de correo electrónico. Para obtener información sobre cómo enviar resultados a Slack o Amazon Chime y cómo modificar los tipos de resultados por los que se envían las alertas, consulte [Configuración de un tema y un punto de conexión de Amazon SNS.](#page-787-0)

Para crear un SNS tema para tus alertas de hallazgos

- 1. Abre la SNS consola de Amazon en la [https://console.aws.amazon.com/sns/versión 3/home.](https://console.aws.amazon.com/sns/v3/home)
- 2. En el panel de navegación, elija Temas.
- 3. Elija Create Topic (Crear tema).
- 4. En Tipo, seleccione Estándar.
- 5. En Nombre, escriba **GuardDuty**.
- 6. Elija Create Topic (Crear tema). Se abrirán los detalles del nuevo tema.
- 7. En la sección Subscriptions (Suscripciones), elija Create subscription (Crear suscripción).
- 8. En Protocolo, elija Correo electrónico.
- 9. En Punto de conexión, introduzca la dirección de correo electrónico a la que desea enviar notificaciones.
- 10. Elija Crear una suscripción.

Paso 4: Configura la GuardDuty búsqueda de alertas mediante SNS 22

Después de crear su suscripción, debe confirmarla a través de su dirección de correo electrónico.

11. Para comprobar si hay un mensaje de suscripción, vaya a la bandeja de entrada de su correo electrónico y, en el mensaje de suscripción, seleccione Confirmar suscripción.

### **a** Note

Para comprobar el estado de la confirmación del correo electrónico, ve a la SNS consola y selecciona Suscripciones.

Para crear una EventBridge regla que recoja los GuardDuty hallazgos y les dé formato

- 1. Abra la EventBridge consola en<https://console.aws.amazon.com/events/>.
- 2. En el panel de navegación, seleccione Reglas.
- 3. Elija Crear regla.
- 4. Escriba un nombre y una descripción para la regla.

Una regla no puede tener el mismo nombre que otra regla de la misma región y del mismo bus de eventos.

- 5. En Bus de eventos, elija Predeterminado.
- 6. En Tipo de regla, elija Regla con un patrón de evento.
- 7. Seleccione Siguiente.
- 8. En Origen de eventos, seleccione (Eventos de AWS ).
- 9. En la sección Patrón de eventos, seleccione Formulario de patrón de eventos.
- 10. En Origen de evento, seleccione Servicios de AWS .
- 11. Para el AWS servicio, elija GuardDuty.
- 12. En Tipo de evento, selecciona GuardDutyBuscar.
- 13. Elija Next (Siguiente).
- 14. En Tipos de destino, seleccione Servicio de AWS .
- 15. En Seleccione un objetivo, elija un SNStema y, en Tema, elija el nombre del SNS tema que creó anteriormente.
- 16. En la sección Additional settings, en Configurar la entrada de destino, elija Transformador de entrada.

Paso 4: Configura la GuardDuty búsqueda de alertas mediante SNS 23

Al añadir un transformador de entrada, los datos de JSON búsqueda enviados se GuardDuty convierten en un mensaje legible para las personas.

- 17. Elija Configurar transformador de entrada.
- 18. En la sección Transformador de entrada de destino, en Ruta de entrada, pegue el siguiente código:

```
{ 
   "severity": "$.detail.severity", 
   "Finding_ID": "$.detail.id", 
   "Finding_Type": "$.detail.type", 
   "region": "$.region", 
   "Finding_description": "$.detail.description"
}
```
19. Para formatear el correo electrónico, en Plantilla, pega el siguiente código y asegúrate de reemplazar el texto en rojo por los valores correspondientes a tu región:

```
"You have a severity severity GuardDuty finding type Finding_Type in 
 the Region_Name Region."
"Finding Description:"
"Finding_Description."
"For more details open the GuardDuty console at https://console.aws.amazon.com/
guardduty/home?region=region#/findings?search=id%3DFinding_ID"
```
- 20. Seleccione Confirmar.
- 21. Elija Next (Siguiente).
- 22. (Opcional) Introduzca una o varias etiquetas para la regla. Para obtener más información, consulta las [EventBridge etiquetas de Amazon](https://docs.aws.amazon.com/eventbridge/latest/userguide/eb-tagging.html) en la Guía del EventBridge usuario de Amazon.
- 23. Elija Next (Siguiente).
- 24. Revise los detalles de la regla y seleccione Crear regla.
- 25. (Opcional) Pruebe la nueva regla generando resultados de muestra con el proceso descrito en el paso 2. Recibirá un correo electrónico por cada resultado de muestra que se genere.

## Siguientes pasos

A medida que continúe utilizándolas GuardDuty, comprenderá los tipos de hallazgos que son relevantes para su entorno. Cada vez que reciba un nuevo resultado, podrá encontrar información, como recomendaciones para corregir dicho resultado, al seleccionar Más información en la descripción del resultado en el panel de detalles del resultado o al buscar el nombre del resultado en [Tipos de resultados.](#page-557-0)

Las siguientes funciones le ayudarán a GuardDuty ajustarlo para que pueda proporcionar los hallazgos más relevantes para su AWS entorno:

- Para ordenar fácilmente los resultados en función de criterios específicos, como el ID de instancia, el ID de cuenta, el nombre del bucket de S3, etc., puede crear filtros y guardarlos en ellos GuardDuty. Para obtener más información, consulte [Filtrado de resultados](#page-746-0).
- Si recibe resultados sobre el comportamiento esperado de su entorno, puede archivarlos automáticamente en función de los criterios que defina con las [reglas de supresión.](#page-754-0)
- Para evitar que los resultados se generen a partir de un subconjunto de sitios de confianzaIPs, o para que el GuardDuty monitor quede IPs fuera del ámbito de supervisión habitual, puedes configurar [listas de IP fiables y de amenazas.](#page-763-0)

# <span id="page-43-1"></span>GuardDuty fuentes de datos fundamentales

GuardDuty utiliza las fuentes de datos fundamentales para detectar la comunicación con dominios y direcciones IP maliciosos conocidos e identificar posibles comportamientos anómalos y actividades no autorizadas. Todos los datos de registro se cifran cuando GuardDuty se transfieren de estas fuentes a otras. GuardDutyextrae varios campos de estas fuentes de registros para crear perfiles y detectar anomalías y, a continuación, descarta estos registros.

Cuando se activa GuardDuty por primera vez en una región, se ofrece una prueba gratuita de 30 días que incluye la detección de amenazas para todas las fuentes de datos fundamentales. Durante esta prueba gratuita, puede supervisar un uso mensual estimado desglosado por cada fuente de datos básica. Como cuenta de GuardDuty administrador delegado, puede ver el costo de uso mensual estimado desglosado por cada cuenta de miembro que pertenezca a su organización y que tenga habilitada. GuardDuty Una vez finalizada la prueba de 30 días, puede utilizarla AWS Billing para obtener información sobre el coste de uso.

El GuardDuty acceso a los eventos y registros desde estas fuentes de datos fundamentales no conlleva ningún coste adicional.

Una vez que lo GuardDuty habilites Cuenta de AWS, comenzará a monitorear automáticamente las fuentes de registro que se explican en las siguientes secciones. No necesita activar ninguna otra opción para empezar GuardDuty a analizar y procesar estas fuentes de datos y generar las correspondientes conclusiones de seguridad.

### Temas

- [AWS CloudTrail eventos de gestión](#page-43-0)
- [Registros de flujo de VPC](#page-45-0)
- [Registros de consultas de Route53 Resolver DNS](#page-45-1)

# <span id="page-43-0"></span>AWS CloudTrail eventos de gestión

AWS CloudTrail le proporciona un historial de las AWS API llamadas de su cuenta, incluidas las API AWS Management Console llamadas realizadas con las AWS SDKs herramientas de línea de comandos y determinados AWS servicios. CloudTrail también te ayuda a identificar qué usuarios y cuentas invocaron AWS APIs los servicios compatibles CloudTrail, la dirección IP de origen desde la que se invocaron las llamadas y la hora a la que se invocaron las llamadas. Para obtener más información, consulte [What is AWS CloudTrail](https://docs.aws.amazon.com/awscloudtrail/latest/userguide/cloudtrail-user-guide.html) en la Guía del usuario de AWS CloudTrail .

GuardDuty supervisa los eventos CloudTrail de administración, también conocidos como eventos del plano de control. Estos eventos proporcionan información sobre las operaciones de administración que se llevan a cabo con los recursos de su AWS cuenta.

Los siguientes son ejemplos de eventos de CloudTrail administración que se GuardDuty supervisan:

- Configuración de la seguridad (IAMAttachRolePolicyAPIoperaciones)
- Configuración de reglas para el enrutamiento de datos (EC2CreateSubnetAPIoperaciones de Amazon)
- Configuración del registro (AWS CloudTrail CreateTrailAPIoperaciones)

Cuando se habilita GuardDuty, comienza a consumir los eventos de CloudTrail administración directamente CloudTrail a través de un flujo de eventos independiente y duplicado y analiza los registros de CloudTrail eventos.

GuardDuty no gestiona sus CloudTrail eventos ni afecta a sus CloudTrail configuraciones existentes. Del mismo modo, sus CloudTrail configuraciones no afectan a la forma en GuardDuty que consume y procesa los registros de eventos. Para gestionar el acceso y la retención de sus CloudTrail eventos, utilice la consola CloudTrail de servicio oAPI. Para obtener más información, consulte [Visualización](https://docs.aws.amazon.com/awscloudtrail/latest/userguide/view-cloudtrail-events.html)  [de eventos con el historial de CloudTrail eventos en la](https://docs.aws.amazon.com/awscloudtrail/latest/userguide/view-cloudtrail-events.html) Guía AWS CloudTrail del usuario.

### ¿Cómo GuardDuty gestiona los eventos AWS CloudTrail globales

En la mayoría de AWS los servicios, los CloudTrail eventos se registran en el Región de AWS lugar donde se crearon. En el caso de servicios globales como AWS Identity and Access Management (IAM), AWS Security Token Service (AWS STS), Amazon Simple Storage Service (Amazon S3), Amazon y CloudFront Amazon Route 53 (Route 53), los eventos solo se generan en la región en la que se producen, pero tienen una importancia mundial.

Cuando GuardDuty consume [eventos de servicio CloudTrail global](https://docs.aws.amazon.com/awscloudtrail/latest/userguide/cloudtrail-concepts.html#cloudtrail-concepts-global-service-events) con valor de seguridad, como configuraciones de red o permisos de usuario, replica esos eventos y los procesa en cada región en la que los haya activado GuardDuty. Este comportamiento ayuda a GuardDuty mantener los perfiles de usuario y rol en cada región, lo cual es vital para detectar eventos anómalos.

Le recomendamos encarecidamente que active todos GuardDuty los Regiones de AWS que estén habilitados para usted Cuenta de AWS. Esto ayuda GuardDuty a detectar actividades no autorizadas o inusuales, incluso en las regiones que quizás no utilices activamente.

# <span id="page-45-0"></span>Registros de flujo de VPC

La función VPC Flow Logs de Amazon VPC captura información sobre el tráfico IP que entra y sale de las interfaces de red conectadas a las instancias de Amazon Elastic Compute Cloud (AmazonEC2) de su AWS entorno.

Cuando lo habilitas GuardDuty, comienza a analizar inmediatamente los registros de VPC flujo de EC2 las instancias de Amazon de tu cuenta. Consume los eventos del registro de VPC flujo directamente desde la función de registros de VPC flujo a través de un flujo de registros de flujo independiente y duplicado. Este proceso no afecta a ninguna configuración de los registros de flujo existentes.

### [Protección de Lambda](#page-467-0)

Lambda Protection es una mejora opcional de Amazon. GuardDuty Actualmente, Lambda Network Activity Monitoring incluye los registros de VPC flujo de Amazon de todas las funciones de Lambda de su cuenta, incluso los registros que no utilizan redes. VPC Para proteger su función Lambda de posibles amenazas de seguridad, tendrá que configurar Lambda Protection en su cuenta. GuardDuty Para obtener más información, consulte [Protección de Lambda.](#page-467-0)

### [GuardDuty Supervisión del tiempo de ejecución](#page-76-0)

Cuando gestione el agente de seguridad (de forma manual o a través de él GuardDuty) en EKS Runtime Monitoring o Runtime Monitoring para EC2 instancias, y actualmente GuardDuty esté desplegado en una EC2 instancia de Amazon y reciba el [Tipos de eventos de tiempo de](#page-321-0)  [ejecución recopilados](#page-321-0) de esta instancia, no GuardDuty le cobrará Cuenta de AWS por el análisis de los registros de VPC flujo de esta EC2 instancia de Amazon. Esto ayuda a GuardDuty evitar el doble de los gastos de uso de la cuenta.

GuardDuty no administra tus registros de flujo ni los hace accesibles en tu cuenta. Para gestionar el acceso a tus registros de flujo y su conservación, debes configurar la función de registros de VPC flujo.

## <span id="page-45-1"></span>Registros de consultas de Route53 Resolver DNS

Si utilizas AWS DNS resolutores para tus EC2 instancias de Amazon (la configuración predeterminada), GuardDuty podrás acceder y procesar tus registros de DNS consultas de Route53 Resolver de solicitudes y respuestas a través de los resolutores internos. AWS DNS Si utilizas otro

DNS solucionador, como Open DNS o GoogleDNS, o si configuras tus propios DNS solucionadores, no podrás acceder a los datos de esta fuente de datos GuardDuty ni procesarlos.

Al activarla GuardDuty, comienza inmediatamente a analizar los registros de DNS consultas del Route53 Resolver a partir de un flujo de datos independiente. Este flujo de datos es independiente de los datos proporcionados a través de la característica [Registro de consultas del solucionador de](https://docs.aws.amazon.com/Route53/latest/DeveloperGuide/resolver-query-logs.html?)  [Route 53.](https://docs.aws.amazon.com/Route53/latest/DeveloperGuide/resolver-query-logs.html?) La configuración de esta función no afecta al GuardDuty análisis.

### a Note

GuardDuty no admite DNS los registros de supervisión de EC2 las instancias de Amazon que se lanzan AWS Outposts porque la función de registro de Amazon Route 53 Resolver consultas no está disponible en ese entorno.

# Activación de funciones en GuardDuty

Cuando habilita Amazon GuardDuty por primera vez o habilita un tipo de protección en él GuardDuty, GuardDuty comienza a procesar lo correspondiente [Orígenes de datos fundamentales](#page-43-1) en su AWS entorno. GuardDuty utiliza estas fuentes de datos para procesar un flujo de eventos, como registros de VPC flujo, DNS registros y registros de AWS CloudTrail eventos y administración. A continuación, analiza estos eventos para identificar posibles amenazas de seguridad y genera resultados en su cuenta.

Además de las fuentes de datos de registro, GuardDuty puede utilizar datos adicionales de otros AWS servicios de su AWS entorno para supervisar y analizar posibles amenazas a la seguridad.

## Activación de características

Al añadir GuardDuty protecciones adicionales, por ejemplo, S3 Protection, Runtime Monitoring o EKS Protection, puede configurar la GuardDuty función correspondiente al tipo de protección. Históricamente, GuardDuty las protecciones se denominaban dataSources enAPIs. Sin embargo, después de marzo de 2023, los nuevos tipos de GuardDuty protección ahora se configuran como features y nodataSources. GuardDuty sigue siendo compatible con la configuración de los tipos de protección lanzados antes de marzo de 2023API, pero los nuevos tipos de protección solo están disponibles dataSources a partir defeatures.

Si administra los tipos de GuardDuty configuración y protección a través de la consola, este cambio no lo afectará directamente y no tendrá que tomar ninguna medida. La activación de las funciones afecta al comportamiento de las APIs que se invocan para habilitar GuardDuty o proteger los tipos de protección que contienen GuardDuty. Para obtener más información, consulte [GuardDuty](#page-47-0)  [APIcambios.](#page-47-0)

# <span id="page-47-0"></span>GuardDuty APIcambios en marzo de 2023

GuardDuty APIsConfiguran las funciones de protección que no pertenecen a la lista d[eGuardDuty](#page-43-1) [fuentes de datos fundamentales.](#page-43-1) Un objeto de característica contiene detalles de la característica, como el nombre y el estado de la característica, y puede contener configuración adicional para algunas de las características. Esta migración afecta a lo siguiente APIs en la Amazon GuardDuty API Reference:

**[CreateDetector](https://docs.aws.amazon.com/guardduty/latest/APIReference/API_CreateDetector.html)** 

- **[GetDetector](https://docs.aws.amazon.com/guardduty/latest/APIReference/API_GetDetector.html)**
- **[UpdateDetector](https://docs.aws.amazon.com/guardduty/latest/APIReference/API_UpdateDetector.html)**
- [GetMemberDetectors](https://docs.aws.amazon.com/guardduty/latest/APIReference/API_GetMemberDetectors.html)
- [UpdateMemberDetectors](https://docs.aws.amazon.com/guardduty/latest/APIReference/API_UpdateMemberDetectors.html)
- [DescribeOrganizationConfiguration](https://docs.aws.amazon.com/guardduty/latest/APIReference/API_DescribeOrganizationConfiguration.html)
- [UpdateOrganizationConfiguration](https://docs.aws.amazon.com/guardduty/latest/APIReference/API_UpdateOrganizationConfiguration.html)
- [GetRemainingFreeTrialDays](https://docs.aws.amazon.com/guardduty/latest/APIReference/API_GetRemainingFreeTrialDays.html)
- [GetUsageStatistics](https://docs.aws.amazon.com/guardduty/latest/APIReference/API_GetUsageStatistics.html)

### Activación de características en comparación con orígenes de datos

Históricamente, todas las GuardDuty características pasaban a través de un dataSources objeto en elAPI. A partir de marzo de 2023, GuardDuty prefiere features el dataSources objeto en lugar delAPI. Todos los orígenes de datos anteriores tienen las características correspondientes, pero es posible que las características más recientes no tengan los orígenes de datos correspondientes.

La siguiente lista muestra la comparación entre dataSources un features objeto cuando se pasa a través de unAPI:

• El objeto dataSources contiene objetos para cada tipo de protección y su estado. El features objeto es una lista de funciones disponibles que corresponden a cada tipo de protección que contiene GuardDuty.

A partir de marzo de 2023, la activación de las funciones será la única forma de configurar GuardDuty las nuevas funciones en su AWS entorno.

• El dataSources esquema de la API solicitud o respuesta es el mismo en todos los Región de AWS lugares GuardDuty disponibles. Sin embargo, es posible que no todas las características estén disponibles en todas las regiones. Por lo tanto, los nombres de las características disponibles pueden variar según la región.

### Descripción del funcionamiento de la activación de características

GuardDuty APIsSeguirán devolviendo un dataSources objeto según proceda y también devolverán un features objeto que contenga la misma información en un formato diferente. GuardDuty Las funciones lanzadas antes de marzo de 2023 estarán disponibles a través de dataSources object y features object. GuardDuty las funciones lanzadas desde marzo de 2023 solo estarán disponibles

a través del features objeto. No puedes crear ni actualizar un detector, ni describir tu AWS Organizations uso de la notación de objetos dataSources y la notación de features objetos en la misma API solicitud. Para habilitar los tipos de GuardDuty protección, tendrá que migrar las fuentes de datos existentes al features objeto utilizando las mismas APIs que ahora también incluyen el features objeto.

#### **a** Note

GuardDuty no añadirá una nueva fuente de datos después de esta modificación.

GuardDuty ha dejado en desuso el uso de fuentes de datos. Sin embargo, sigue admitiendo los [GuardDuty fuentes de datos fundamentales.](#page-43-1) GuardDuty Las prácticas recomendadas recomiendan utilizar la activación de funciones para cualquier tipo de protección que ya esté activado en su cuenta. En las prácticas recomendadas también se requiere el uso de la activación de características cuando se habilita un nuevo tipo de protección para la cuenta.

### Incorporación de cambios de activación de características

- Si administra GuardDuty las configuraciones mediante APIs una AWS CloudFormation plantilla o una plantilla y desea habilitar posibles GuardDuty funciones nuevas, tendrá que modificar el código y la plantilla, respectivamente. SDKs Para obtener más información, consulta la actualización APIs en [Amazon GuardDuty API Reference](https://docs.aws.amazon.com/guardduty/latest/APIReference/API_Operations.html).
- En el caso de GuardDuty las funciones configuradas antes de esta actualización, puede seguir utilizando la AWS CloudFormation plantilla APIsSDKs, o. Sin embargo, le recomendamos que cambie para usar el objeto feature.

Todos los orígenes de datos tienen un objeto de característica equivalente. Para obtener más información, consulte Asignación de [dataSources](#page-50-0) a features.

- Actualmente, additionalConfiguration en el objeto features solo está disponible para ciertos tipos de protecciones.
	- Para estos tipos de protección, si la función AdditionalConfiguration status está configurada en ENABLED pero la configuración de la función no status está establecida enENABLED, no GuardDuty se realizará ninguna acción en este caso.
	- Esto afecta APIs a lo siguiente:
		- [UpdateDetector](https://docs.aws.amazon.com/guardduty/latest/APIReference/API_UpdateDetector.html)
		- [UpdateMemberDetectors](https://docs.aws.amazon.com/guardduty/latest/APIReference/API_UpdateMemberDetectors.html)

• [UpdateOrganizationConfiguration](https://docs.aws.amazon.com/guardduty/latest/APIReference/API_UpdateOrganizationConfiguration.html)

### <span id="page-50-0"></span>Asignación de **dataSources** a **features**

En la siguiente tabla se muestra la asignación de los tipos de protecciones, dataSources y features.

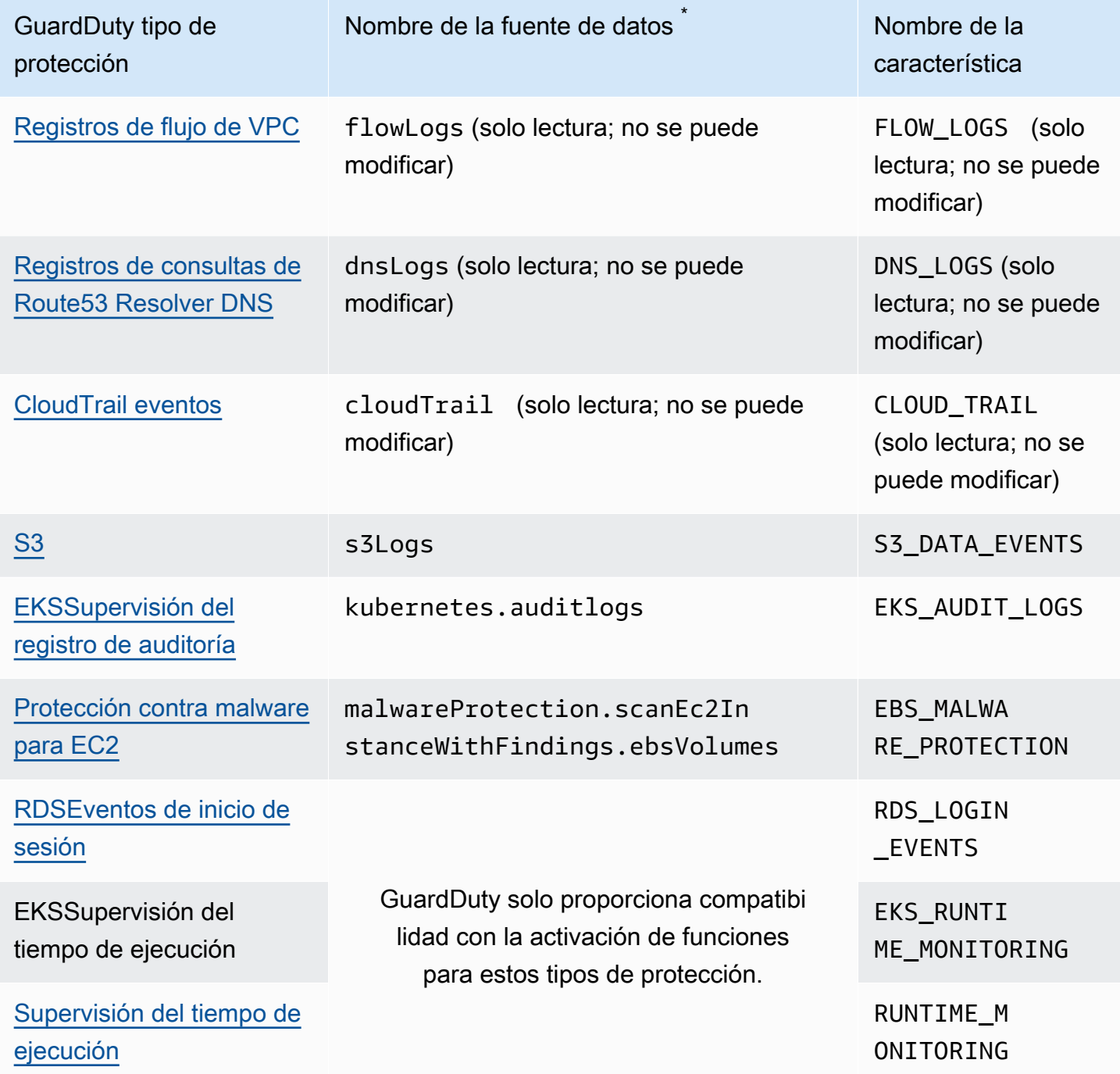

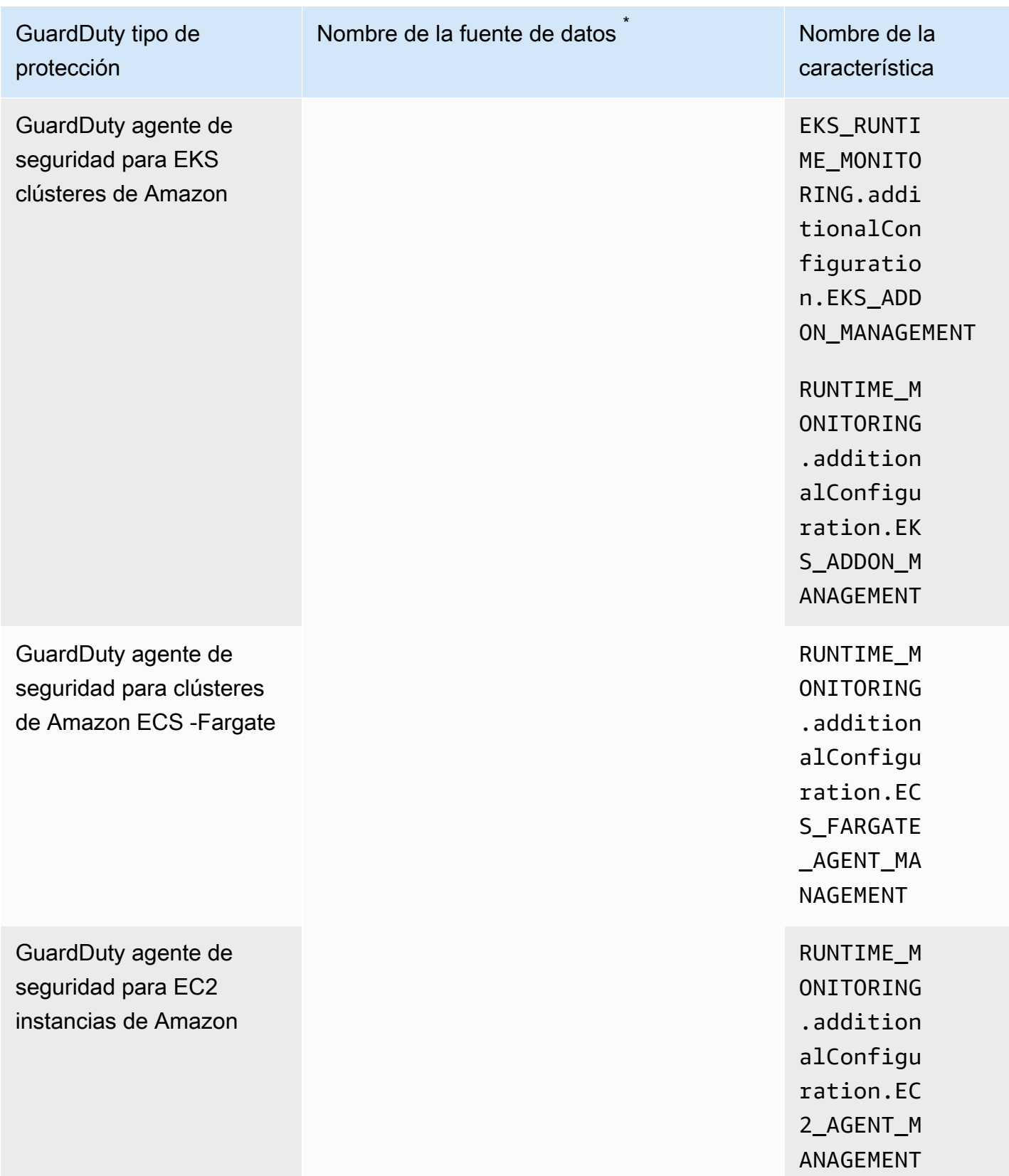

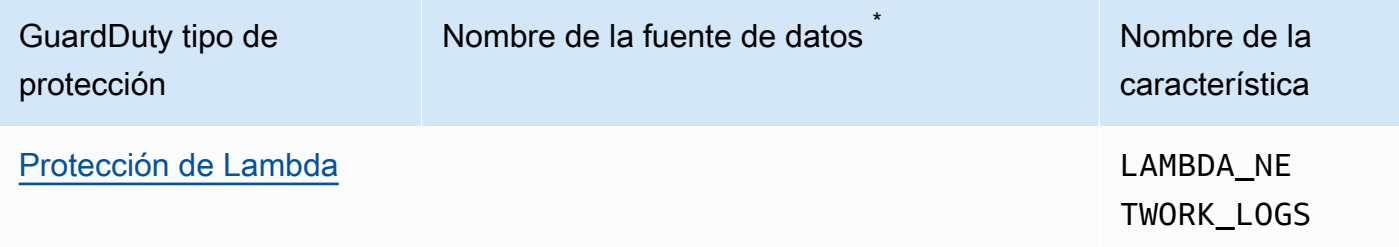

\* GetUsageStatistics usa sus propios nombres de dataSource. Para obtener más información, consulte [Estimación de costos GuardDuty](#page-829-0) o [GetUsageStatistics](https://docs.aws.amazon.com/guardduty/latest/APIReference/API_GetUsageStatistics.html).

# <span id="page-53-0"></span>GuardDuty Protección S3

S3 Protection ayuda a Amazon a GuardDuty supervisar AWS CloudTrail los eventos de datos para Amazon Simple Storage Service (Amazon S3), que incluyen operaciones a API nivel de objeto para identificar posibles riesgos de seguridad para los datos contenidos en sus buckets de Amazon S3.

GuardDuty monitorea tanto los eventos de AWS CloudTrail administración como los eventos de datos de AWS CloudTrail S3 para identificar posibles amenazas en sus recursos de Amazon S3. Los dos orígenes de datos supervisan diferentes tipos de actividades. Algunos ejemplos de eventos de CloudTrail administración para S3 incluyen operaciones que muestran o configuran buckets de Amazon S3, como ListBucketsDeleteBuckets, yPutBucketReplication. Entre los ejemplos de eventos de CloudTrail datos para S3 se incluyen API las operaciones a nivel de objeto, comoGetObject,ListObjects, DeleteObject y. PutObject

Cuando habilitas Amazon GuardDuty para un Cuenta de AWS, GuardDuty comienza a monitorear los eventos CloudTrail de administración. No necesita habilitar ni configurar de forma explícita el registro de eventos de datos de S3 AWS CloudTrail para usar S3 Protection. Puedes activar la función S3 Protection (que monitorea CloudTrail los eventos de datos de S3) para cualquier cuenta en cualquier Región de AWS lugar en el que esta función esté disponible en Amazon GuardDuty y en cualquier momento. Si Cuenta de AWS ya está habilitada GuardDuty, puede activar S3 Protection por primera vez con un período de prueba gratuito de 30 días. Si Cuenta de AWS se activa GuardDuty por primera vez, S3 Protection ya está activado e incluido en esta prueba gratuita de 30 días. Para obtener más información, consulte [Estimación de costos GuardDuty .](#page-829-0)

Le recomendamos que active S3 Protection en GuardDuty. Si esta función no está habilitada, no GuardDuty podrá monitorizar completamente sus depósitos de Amazon S3 ni generar información sobre el acceso sospechoso a los datos almacenados en sus depósitos de S3.

# ¿Cómo GuardDuty utiliza los eventos de datos de S3

Cuando habilita los eventos de datos de S3 (protección de S3), GuardDuty comienza a analizar los eventos de datos de S3 de todos sus buckets de S3 y los monitorea para detectar actividades maliciosas o sospechosas. Para obtener más información, consulte [AWS CloudTrail eventos de](#page-54-0)  [datos para S3.](#page-54-0)

Cuando un usuario no autenticado accede a un objeto de S3, significa que el objeto de S3 es de acceso público. Por lo tanto, GuardDuty no procesa dichas solicitudes. GuardDuty procesa las solicitudes realizadas a los objetos S3 mediante credenciales IAM (AWS Identity and Access Management) o AWS STS (AWS Security Token Service) válidas.

### **a** Nota

Tras habilitar S3 Protection, Amazon GuardDuty monitorea los eventos de datos de los buckets de Amazon S3 que residen en la misma región en la que la GuardDuty habilitaste.

Cuando GuardDuty detecta una amenaza potencial en función del monitoreo de eventos de datos de S3, genera una comprobación de seguridad. Para obtener información sobre los tipos de hallazgos que GuardDuty se pueden generar para los buckets de Amazon S3, consult[eGuardDuty Tipos de](#page-604-0)  [búsqueda S3.](#page-604-0)

Si deshabilita S3 Protection, GuardDuty detiene la supervisión de los eventos de datos de S3 de los datos almacenados en sus buckets de S3.

# Característica en la protección de S3

### <span id="page-54-0"></span>AWS CloudTrail eventos de datos para S3

En los eventos de datos, también conocidos como operaciones del plano de datos, se muestra información sobre las operaciones de recursos llevadas a cabo en un recurso determinado. Suelen ser actividades de gran volumen.

Los siguientes son ejemplos de eventos de CloudTrail datos para S3 que GuardDuty se pueden monitorear:

- GetObjectAPIoperaciones
- PutObjectAPIoperaciones
- ListObjectsAPIoperaciones
- DeleteObjectAPIoperaciones

Cuando se activa GuardDuty por primera vez, S3 Protection está activado de forma predeterminada y también se incluye en el período de prueba gratuito de 30 días. Sin embargo, esta característica es opcional y puede habilitarla o deshabilitarla para cualquier cuenta o región en cualquier momento. Para obtener más información sobre cómo configurar Amazon S3 como una característica, consulte [Protección S3.](#page-53-0)

# Configuración de la protección de S3 para una cuenta independiente

En el caso de las cuentas asociadas por AWS Organizations, este proceso se puede automatizar mediante la configuración de la consola. Para obtener más información, consulte [Configuración de la](#page-56-0)  [protección de S3 en entornos con varias cuentas](#page-56-0).

### Habilitación o deshabilitación de la protección de S3

Elija el método de acceso que prefiera para configurar la protección de S3 para una cuenta independiente.

### **Console**

- 1. Inicie sesión en AWS Management Console y abra la GuardDuty consola en [https://](https://console.aws.amazon.com/guardduty/) [console.aws.amazon.com/guardduty/](https://console.aws.amazon.com/guardduty/).
- 2. En el panel de navegación, elija Protección de S3.
- 3. En la página Protección de S3 se indica el estado actual de la protección de S3 de su cuenta. Seleccione Habilitar o Deshabilitar para habilitar o deshabilitar la protección de S3 en cualquier momento.
- 4. Elija Confirmar para confirmar su selección.

### API/CLI

1. Ejecute [updateDetector](https://docs.aws.amazon.com/guardduty/latest/APIReference/API_UpdateDetector.html) con su ID de detector válido para la región actual y transfiera el valor de name del objeto features como S3\_DATA\_EVENTS establecido en ENABLED o DISABLED para habilitar lo deshabilitar la protección de S3, respectivamente.

### **a** Note

Para encontrar la detectorId correspondiente a tu cuenta y región actual, consulta la página de configuración de la [https://console.aws.amazon.com/guardduty/c](https://console.aws.amazon.com/guardduty/)onsola o ejecuta la [ListDetectorsA](https://docs.aws.amazon.com/guardduty/latest/APIReference/API_ListDetectors.html)PI.

2. Como alternativa, puedes usar AWS Command Line Interface. Para habilitar la protección de S3, ejecute el siguiente comando y asegúrese de utilizar su propio ID de detector válido.

aws guardduty update-detector --detector-id *12abc34d567e8fa901bc2d34e56789f0* - features '[{"Name" : "S3\_DATA\_EVENTS", "Status" : "ENABLED"}]'

Para deshabilitar la protección de S3, sustituya ENABLED por DISABLED en el ejemplo.

# <span id="page-56-0"></span>Configuración de la protección de S3 en entornos con varias cuentas

En un entorno con varias cuentas, solo la cuenta de GuardDuty administrador delegado tiene la opción de configurar (activar o desactivar) S3 Protection para las cuentas de los miembros de su AWS organización. Las cuentas de GuardDuty los miembros no pueden modificar esta configuración desde sus cuentas. La cuenta de GuardDuty administrador delegado administra sus cuentas de miembros mediante AWS Organizations. La cuenta de GuardDuty administrador delegado puede elegir que S3 Protection se active automáticamente en todas las cuentas, solo en las cuentas nuevas o en ninguna cuenta de la organización. Para obtener más información, consulte [Administración de](#page-484-0)  [cuentas con AWS Organizations.](#page-484-0)

Configuración de S3 Protection para la cuenta de administrador delegado GuardDuty

Elija el método de acceso que prefiera para configurar S3 Protection para la cuenta de GuardDuty administrador delegado.

Console

1. Abra la GuardDuty consola en.<https://console.aws.amazon.com/guardduty/>

Asegúrese de utilizar las credenciales de la cuenta de administración.

- 2. En el panel de navegación, elija Protección de S3.
- 3. En la página Protección de S3, seleccione Editar.
- 4. Realice una de las siguientes acciones siguientes:

Uso de Habilitar para todas las cuentas

• Elija Habilitar para todas las cuentas. Esto habilitará el plan de protección para todas las GuardDuty cuentas activas de su AWS organización, incluidas las nuevas cuentas que se unan a la organización.

• Seleccione Guardar.

Uso de Configurar cuentas manualmente

- Para habilitar el plan de protección solo para la cuenta de GuardDuty administrador delegado, elija Configurar las cuentas manualmente.
- Seleccione Activar en la sección de la cuenta de GuardDuty administrador delegado (esta cuenta).
- Seleccione Guardar.

### API/CLI

[updateDetector](https://docs.aws.amazon.com/guardduty/latest/APIReference/API_UpdateDetector.html)Para ello, utilice el identificador de detector de la cuenta de GuardDuty administrador delegado para la región actual y pase el features objeto name tal S3\_DATA\_EVENTS y status como. ENABLED

Como alternativa, puede configurar S3 Protection mediante AWS Command Line Interface. Ejecute el siguiente comando y asegúrese de reemplazar *12abc34d567e8fa901bc2d34e56789f0* con el ID de detector de la cuenta de GuardDuty administrador delegada para la región actual.

Para encontrar el detectorId correspondiente a su cuenta y región actual, consulte la página de configuración de la [https://console.aws.amazon.com/guardduty/c](https://console.aws.amazon.com/guardduty/)onsola o ejecute el [ListDetectorsA](https://docs.aws.amazon.com/guardduty/latest/APIReference/API_ListDetectors.html)PI.

```
aws guardduty update-detector --detector-id 12abc34d567e8fa901bc2d34e56789f0 --
features '[{"Name": "S3_DATA_EVENTS", "Status": "ENABLED"}]'
```
Habilitación automática de la protección de S3 para todas las cuentas de miembros de la organización

Console

1. Abre la GuardDuty consola en [https://console.aws.amazon.com/guardduty/.](https://console.aws.amazon.com/guardduty/)

Inicie sesión con su cuenta de administrador.

2. Realice una de las siguientes acciones siguientes:

Uso de la página Protección de S3

- 1. En el panel de navegación, elija Protección de S3.
- 2. Elija Habilitar para todas las cuentas. Esta acción habilita automáticamente la protección de S3 para las cuentas nuevas y existentes de la organización.
- 3. Seleccione Guardar.

#### **a** Note

La actualización de la configuración de las cuentas de miembros puede tardar hasta 24 horas en efectuarse.

Uso de la página Cuentas

- 1. En el panel de navegación, elija Accounts (Cuentas).
- 2. En la página Cuentas, seleccione las preferencias para Habilitar automáticamente antes de Agregar cuentas mediante invitación.
- 3. En la ventana Administrar preferencias de habilitación automática, seleccione Habilitar para todas las cuentas en Protección de S3.
- 4. Seleccione Guardar.

Si no puede utilizar la opción Habilitar para todas las cuentas, consulte [Habilitación o](#page-62-0) [deshabilitación selectiva de la protección de S3 para las cuentas de miembros.](#page-62-0)

#### API/CLI

- Para activar o desactivar S3 Protection de forma selectiva para sus cuentas de miembros, invoque la [updateMemberDetectors](https://docs.aws.amazon.com/guardduty/latest/APIReference/API_UpdateMemberDetectors.html)APIoperación con la suya *detector ID*.
- En el siguiente ejemplo se muestra cómo se puede habilitar la protección de S3 para una sola cuenta de miembro. Asegúrese de sustituir *12abc34d567e8fa901bc2d34e56789f0* con la detector-id de la cuenta de GuardDuty administrador delegado, y *111122223333*. Para deshabilitar la protección S3, ENABLED sustitúyala porDISABLED.

Para encontrar la detectorId correspondiente a su cuenta y región actual, consulte la página de configuración de la [https://console.aws.amazon.com/guardduty/c](https://console.aws.amazon.com/guardduty/)onsola o ejecute [ListDetectorsA](https://docs.aws.amazon.com/guardduty/latest/APIReference/API_ListDetectors.html)PI.

```
aws guardduty update-member-detectors --detector-
id 12abc34d567e8fa901bc2d34e56789f0 --account-ids 111122223333 --features 
  '[{"name": "S3_DATA_EVENTS", "status": "ENABLED"}]'
```
### **a** Note

También puedes pasar una lista de cuentas IDs separadas por un espacio.

• Cuando el código se haya ejecutado correctamente, devolverá una lista de UnprocessedAccounts vacía. Si se ha producido algún problema al cambiar la configuración del detector de una cuenta, se muestra el ID de la cuenta junto con un resumen del problema.

Habilitación de la protección de S3 para todas las cuentas de miembros activas existentes

Elija su método de acceso preferido para habilitar la protección de S3 en todas las cuentas de miembros activas existentes de la organización.

### **Console**

1. Inicia sesión en AWS Management Console y abre la GuardDuty consola en [https://](https://console.aws.amazon.com/guardduty/) [console.aws.amazon.com/guardduty/](https://console.aws.amazon.com/guardduty/).

Inicie sesión con las credenciales de la cuenta GuardDuty de administrador delegado.

- 2. En el panel de navegación, elija Protección de S3.
- 3. En la página Protección de S3, puede ver el estado actual de la configuración. En la sección Cuentas de miembros activas, seleccione Acciones.
- 4. En el menú desplegable Acciones, seleccione Habilitar para todas las cuentas de miembros activas existentes.
- 5. Elija Confirmar.

### API/CLI

- Para activar o desactivar S3 Protection de forma selectiva para sus cuentas de miembros, invoque la [updateMemberDetectors](https://docs.aws.amazon.com/guardduty/latest/APIReference/API_UpdateMemberDetectors.html)APIoperación con las suyas *detector ID*.
- En el siguiente ejemplo se muestra cómo se puede habilitar la protección de S3 para una sola cuenta de miembro. Asegúrese de sustituir *12abc34d567e8fa901bc2d34e56789f0* con la detector-id de la cuenta de GuardDuty administrador delegado, y *111122223333*. Para deshabilitar la protección S3, ENABLED sustitúyala porDISABLED.

Para encontrar la detectorId correspondiente a su cuenta y región actual, consulte la página de configuración de la [https://console.aws.amazon.com/guardduty/c](https://console.aws.amazon.com/guardduty/)onsola o ejecute [ListDetectorsA](https://docs.aws.amazon.com/guardduty/latest/APIReference/API_ListDetectors.html)PI.

```
aws guardduty update-member-detectors --detector-
id 12abc34d567e8fa901bc2d34e56789f0 --account-ids 111122223333 --features 
  '[{"name": "S3_DATA_EVENTS", "status": "ENABLED"}]'
```
### **a** Note

También puedes pasar una lista de cuentas IDs separadas por un espacio.

• Cuando el código se haya ejecutado correctamente, devolverá una lista de UnprocessedAccounts vacía. Si se ha producido algún problema al cambiar la configuración del detector de una cuenta, se muestra el ID de la cuenta junto con un resumen del problema.

Habilitación automática de la protección de S3 para las cuentas de nuevos miembros

Elija su método de acceso preferido para habilitar la protección de S3 para las cuentas nuevas que se unan a la organización.

#### **Console**

La cuenta de GuardDuty administrador delegado puede habilitar las cuentas de nuevos miembros de una organización a través de la consola, desde la página de protección de S3 o desde la página de cuentas.

Habilitación automática de la protección de S3 para las cuentas de nuevos miembros

1. Abra la GuardDuty consola en.<https://console.aws.amazon.com/guardduty/>

Asegúrese de utilizar las credenciales de la cuenta de GuardDuty administrador delegado.

- 2. Realice una de las siguientes acciones siguientes:
	- Uso de la página Protección de S3:
		- 1. En el panel de navegación, elija Protección de S3.
		- 2. En la página Protección de S3, seleccione Editar.
		- 3. Elija Configurar cuentas manualmente.
		- 4. Elija Habilitar automáticamente las cuentas de miembros nuevas. Este paso garantiza que cada vez que una nueva cuenta se una a su organización, la protección de S3 se habilitará automáticamente para la cuenta. Solo la cuenta de GuardDuty administrador delegado de la organización puede modificar esta configuración.
		- 5. Seleccione Guardar.
	- Mediante la página Cuentas:
		- 1. En el panel de navegación, elija Accounts (Cuentas).
		- 2. En la página Cuentas, seleccione Habilitar automáticamente las preferencias.
		- 3. En la ventana Administrar preferencias de habilitación automática, seleccione Habilitar para las nuevas cuentas en Protección de S3.
		- 4. Seleccione Guardar.

### API/CLI

- Para activar o desactivar S3 Protection de forma selectiva para las cuentas de sus miembros, invoque la [UpdateOrganizationConfiguration](https://docs.aws.amazon.com/guardduty/latest/APIReference/API_UpdateOrganizationConfiguration.html)APIoperación con la suya *detector ID*.
- En el siguiente ejemplo se muestra cómo se puede habilitar la protección de S3 para una sola cuenta de miembro. Para deshabilitar esta característica, consulte [Habilitación o](#page-62-0)  [deshabilitación selectiva de la protección de S3 para las cuentas de miembros.](#page-62-0) Establezca las preferencias para habilitar o deshabilitar automáticamente el plan de protección en esa región para las nuevas cuentas (NEW) que se unan a la organización, todas las cuentas (ALL) o ninguna de las cuentas (NONE) de la organización. [Para obtener más información, consulte](https://docs.aws.amazon.com/guardduty/latest/APIReference/API_UpdateOrganizationConfiguration.html#guardduty-UpdateOrganizationConfiguration-request-autoEnableOrganizationMembers)  [autoEnableOrganization Miembros.](https://docs.aws.amazon.com/guardduty/latest/APIReference/API_UpdateOrganizationConfiguration.html#guardduty-UpdateOrganizationConfiguration-request-autoEnableOrganizationMembers) Según sus preferencias, es posible que deba sustituir NEW por ALL o NONE.

Para encontrar la detectorId correspondiente a su cuenta y región actual, consulte la página de configuración de la [https://console.aws.amazon.com/guardduty/c](https://console.aws.amazon.com/guardduty/)onsola o ejecute la [ListDetectorsA](https://docs.aws.amazon.com/guardduty/latest/APIReference/API_ListDetectors.html)PI.

```
aws guardduty update-organization-configuration --detector-
id 12abc34d567e8fa901bc2d34e56789f0 --auto-enable --features '[{"Name": 
  "S3_DATA_EVENTS", "autoEnable": "NEW"}]'
```
• Cuando el código se haya ejecutado correctamente, devolverá una lista de UnprocessedAccounts vacía. Si se ha producido algún problema al cambiar la configuración del detector de una cuenta, se muestra el ID de la cuenta junto con un resumen del problema.

<span id="page-62-0"></span>Habilitación o deshabilitación selectiva de la protección de S3 para las cuentas de miembros

Elija el método de acceso que prefiera para habilitar o deshabilitar de forma selectiva la protección de S3 en las cuentas de miembros.

### **Console**

1. Abre la GuardDuty consola en [https://console.aws.amazon.com/guardduty/.](https://console.aws.amazon.com/guardduty/)

Asegúrese de utilizar las credenciales de la cuenta de GuardDuty administrador delegado.

2. En el panel de navegación, elija Accounts (Cuentas).

En la página Cuentas, revise la columna Protección de S3 para ver el estado de su cuenta de miembro.

3. Habilitación o deshabilitación selectiva de la protección de S3

Seleccione la cuenta para la que desee configurar la protección de S3. Puede seleccionar varias cuentas de manera simultánea. En el menú desplegable Editar planes de protección, seleccione S3Pro y, a continuación, elija la opción adecuada.

### API/CLI

Para activar o desactivar S3 Protection de forma selectiva para sus cuentas de miembros, ejecute la [updateMemberDetectorsA](https://docs.aws.amazon.com/guardduty/latest/APIReference/API_UpdateMemberDetector.html)PIoperación con su propio ID de detector. En el siguiente ejemplo

se muestra cómo se puede habilitar la protección de S3 para una sola cuenta de miembro. Para desactivarlo, sustituya true por false.

Para encontrar el detectorId correspondiente a su cuenta y región actual, consulte la página de configuración de la [https://console.aws.amazon.com/guardduty/c](https://console.aws.amazon.com/guardduty/)onsola o ejecute el [ListDetectorsA](https://docs.aws.amazon.com/guardduty/latest/APIReference/API_ListDetectors.html)PI.

```
 aws guardduty update-member-detectors --detector-
id 12abc34d567e8fa901bc2d34e56789f0 --account-ids 123456789012 --features 
  '[{"Name" : "S3_DATA_EVENTS", "Status" : "ENABLED"}]'
```
#### **a** Note

También puedes pasar una lista de cuentas IDs separadas por un espacio.

Cuando el código se haya ejecutado correctamente, devolverá una lista de UnprocessedAccounts vacía. Si se ha producido algún problema al cambiar la configuración del detector de una cuenta, se muestra el ID de la cuenta junto con un resumen del problema.

### **a** Note

Si utiliza scripts para incorporar nuevas cuentas y desea deshabilitar S3 Protection en sus nuevas cuentas, puede modificar la [createDetectorA](https://docs.aws.amazon.com/guardduty/latest/APIReference/API_CreateDetector.html)PIoperación con el dataSources objeto opcional tal y como se describe en este tema.

Desactivar automáticamente S3 Protection para las cuentas nuevas GuardDuty

### **A** Important

De forma predeterminada, la protección de S3 se habilita automáticamente para Cuentas de AWS esa unión GuardDuty por primera vez.

Si es GuardDuty administrador y habilita una cuenta nueva GuardDuty por primera vez y no quiere que S3 Protection esté habilitada de forma predeterminada, puede deshabilitarla modificando la [createDetectorA](https://docs.aws.amazon.com/guardduty/latest/APIReference/API_CreateDetector.html)PIoperación con el features objeto opcional. En el siguiente ejemplo, se utiliza AWS CLI para activar un GuardDuty detector nuevo con la protección S3 desactivada.

```
 aws guardduty create-detector --enable --features '[{"Name" : "S3_DATA_EVENTS", 
 "Status" : "DISABLED"}]'
```
# GuardDuty EKSProtección

EKSLa supervisión de registros de auditoría le ayuda a detectar actividades potencialmente sospechosas en EKS los clústeres de Amazon Elastic Kubernetes Service (Amazon). EKS EKSAudit Log Monitoring utiliza los registros de EKS auditoría para capturar las actividades cronológicas de los usuarios, las aplicaciones que utilizan Kubernetes y el plano API de control. Para obtener más información, consulte [EKSsupervisión del registro de auditoría.](#page-65-0)

### **a** Note

EKSLa supervisión del tiempo de ejecución se gestiona como parte de la supervisión del tiempo de ejecución. Para obtener más información, consulte [GuardDuty Supervisión del](#page-76-0)  [tiempo de ejecución.](#page-76-0)

## Características de la EKS protección

### <span id="page-65-0"></span>EKSsupervisión del registro de auditoría

EKSlos registros de auditoría capturan acciones secuenciales dentro de tu EKS clúster de Amazon, incluidas las actividades de los usuarios, las aplicaciones que utilizan Kubernetes API y el plano de control. El registro de auditoría es un componente de todos los clústeres de Kubernetes.

Para obtener más información, consulte la sección de [auditorías](https://Kubernetes.io/docs/tasks/debug-application-cluster/audit/) en la documentación de Kubernetes.

Amazon EKS permite que los registros de EKS auditoría se ingieran como Amazon CloudWatch Logs a través de la función de [registro del plano de EKS control.](https://docs.aws.amazon.com/eks/latest/userguide/control-plane-logs.html) GuardDuty no gestiona el registro del plano de EKS control de Amazon ni permite que los registros de EKS auditoría estén accesibles en tu cuenta si no los has habilitado para AmazonEKS. Para gestionar el acceso a tus registros de EKS auditoría y su conservación, debes configurar la función de registro del plano de EKS control de Amazon. Para obtener más información, consulta Cómo [habilitar y deshabilitar los registros del plano](https://docs.aws.amazon.com/eks/latest/userguide/control-plane-logs.html#enabling-control-plane-log-export) [de control](https://docs.aws.amazon.com/eks/latest/userguide/control-plane-logs.html#enabling-control-plane-log-export) en la Guía del EKS usuario de Amazon.

Para obtener información sobre la configuración de la supervisión de registros de EKS auditoría, consulte[EKSSupervisión del registro de auditoría.](#page-66-0)

## <span id="page-66-0"></span>EKSSupervisión del registro de auditoría

EKSLa supervisión de registros de auditoría le ayuda a detectar actividades potencialmente sospechosas en sus EKS clústeres de Amazon Elastic Kubernetes Service. Cuando habilitas EKS Audit Log Monitoring, GuardDuty inmediatamente comienza a monitorizar [EKSsupervisión del](#page-65-0)  [registro de auditoría](#page-65-0) desde tus EKS clústeres de Amazon y a analizarlos para detectar posibles actividades maliciosas o sospechosas. Consume los eventos del registro de auditoría de Kubernetes directamente desde la función de registro del plano de EKS control de Amazon a través de un flujo independiente y duplicado de registros de auditoría. Este proceso no requiere ninguna configuración adicional ni afecta a ninguna configuración de registro del plano de EKS control de Amazon existente que pueda tener.

Cuando inhabilitas la supervisión de registros de EKS auditoría, deja de monitorizar y analizar GuardDuty inmediatamente los registros de EKS auditoría de tus EKS recursos de Amazon.

EKSEs posible que la supervisión de los registros de auditoría no esté disponible en todos los Regiones de AWS lugares donde GuardDuty esté disponible. Para obtener más información, consulte [Disponibilidad de características específicas por región.](#page-949-0)

Cómo afecta GuardDuty el período de prueba gratuita de 30 días a las cuentas

- Cuando se habilita GuardDuty por primera vez, la supervisión del registro de EKS auditoría ya está incluida en el período de prueba gratuito de 30 días.
- GuardDuty Las cuentas existentes, cuya prueba gratuita de 30 días ya ha finalizado, pueden habilitar EKS Audit Log Monitoring por primera vez con un período de prueba gratuito de 30 días.

## Configuración de la supervisión del registro de EKS auditoría para una cuenta independiente

Elija el método de acceso que prefiera para activar o desactivar la supervisión del registro de EKS auditoría en una cuenta independiente.

### **Console**

- 1. Abra la GuardDuty consola en.<https://console.aws.amazon.com/guardduty/>
- 2. En el panel de navegación, elija EKS Protección.
- 3. En la pestaña Configuración, puede ver el estado de configuración actual de EKS Audit Log Monitoring. En la sección Supervisión del registro de EKS auditoría, seleccione Habilitar para habilitar o Inhabilitar para deshabilitar la función de monitoreo del registro de EKS auditoría.
- 4. Seleccione Guardar.

### API/CLI

• Ejecute la [updateDetectorA](https://docs.aws.amazon.com/guardduty/latest/APIReference/API_UpdateDetector.html)PIoperación utilizando el ID de detector regional de la cuenta de GuardDuty administrador delegada y pasando el nombre del features objeto como EKS\_AUDIT\_LOGS y su estado como ENABLED oDISABLED.

Como alternativa, también puede activar o desactivar la supervisión del registro de EKS auditoría mediante la ejecución de un AWS CLI comando. El siguiente código de ejemplo habilita la supervisión del registro de GuardDuty EKS auditoría. Para desactivarlo, sustituya ENABLED por DISABLED.

Para encontrar el detectorId correspondiente a su cuenta y región actual, consulte la página de configuración de la [https://console.aws.amazon.com/guardduty/c](https://console.aws.amazon.com/guardduty/)onsola o ejecute el [ListDetectorsA](https://docs.aws.amazon.com/guardduty/latest/APIReference/API_ListDetectors.html)PI.

aws guardduty update-detector --detector-id *12abc34d567e8fa901bc2d34e56789f0* - features [{"Name" : "EKS\_AUDIT\_LOGS", "Status" : "*ENABLED*"}]'

## Configuración de la supervisión del registro de EKS auditoría en entornos con varias cuentas

En un entorno de varias cuentas, solo la cuenta de GuardDuty administrador delegado tiene la opción de activar o desactivar la función de supervisión del registro de EKS auditoría para las cuentas de los miembros de su organización. Las cuentas de GuardDuty los miembros no pueden modificar esta configuración desde sus cuentas. La cuenta de GuardDuty administrador delegado administra sus cuentas de miembros mediante AWS Organizations. Esta cuenta de GuardDuty administrador delegado puede optar por habilitar automáticamente la supervisión del registro de EKS auditoría para todas las cuentas nuevas a medida que se unan a la organización. Para obtener más información sobre los entornos de varias cuentas, consulta [Administrar varias cuentas en Amazon](https://docs.aws.amazon.com/guardduty/latest/ug/guardduty_accounts.html). **GuardDuty** 

Configuración de la supervisión del registro de EKS auditoría para una cuenta de administrador delegado GuardDuty

Elija el método de acceso que prefiera para configurar la supervisión del registro de EKS auditoría para la cuenta de GuardDuty administrador delegado.

**Console** 

1. Abra la GuardDuty consola en.<https://console.aws.amazon.com/guardduty/>

Asegúrese de utilizar las credenciales de la cuenta de administración.

- 2. En el panel de navegación, elija EKS Protección.
- 3. En la pestaña Configuración, puede ver el estado de configuración actual de la supervisión del registro de EKS auditoría en la sección correspondiente. Para actualizar la configuración de la cuenta de GuardDuty administrador delegado, seleccione Editar en el panel de supervisión del registro de EKS auditoría.
- 4. Realice una de las siguientes acciones siguientes:

Uso de Habilitar para todas las cuentas

- Elija Habilitar para todas las cuentas. Esto habilitará el plan de protección para todas las GuardDuty cuentas activas de su AWS organización, incluidas las cuentas nuevas que se unan a la organización.
- Seleccione Guardar.

Uso de Configurar cuentas manualmente

- Para habilitar el plan de protección solo para la cuenta de GuardDuty administrador delegado, elija Configurar las cuentas manualmente.
- Seleccione Activar en la sección de la cuenta de GuardDuty administrador delegado (esta cuenta).
- Seleccione Guardar.

### API/CLI

Ejecute la [updateDetectorA](https://docs.aws.amazon.com/guardduty/latest/APIReference/API_UpdateDetector.html)PIoperación con su propio identificador de detector regional y pase el features objeto name como EKS\_AUDIT\_LOGS y status como ENABLED oDISABLED.

Para encontrar el detectorId correspondiente a su cuenta y región actual, consulte la página de configuración de la [https://console.aws.amazon.com/guardduty/c](https://console.aws.amazon.com/guardduty/)onsola o ejecute el [ListDetectorsA](https://docs.aws.amazon.com/guardduty/latest/APIReference/API_ListDetectors.html)PI.

Puede activar o desactivar la supervisión del registro de EKS auditoría ejecutando el siguiente AWS CLI comando. Asegúrese de utilizar una cuenta de GuardDuty administrador delegado válida *detector ID*.

**a** Note

El siguiente código de ejemplo habilita la supervisión del registro de EKS auditoría. Asegúrese de reemplazar *12abc34d567e8fa901bc2d34e56789f0* con la detectorid de la cuenta de GuardDuty administrador delegado y *555555555555* con la Cuenta de AWS cuenta de GuardDuty administrador delegado.

Para encontrar la detectorId correspondiente a su cuenta y región actual, consulte la página de configuración de la [https://console.aws.amazon.com/guardduty/c](https://console.aws.amazon.com/guardduty/)onsola o ejecute la [ListDetectorsA](https://docs.aws.amazon.com/guardduty/latest/APIReference/API_ListDetectors.html)PI.

```
aws guardduty update-detector --detector-id 12abc34d567e8fa901bc2d34e56789f0 --
features '[{"Name": "EKS_AUDIT_LOGS", "Status": "ENABLED"}]'
```
Para deshabilitar la supervisión del registro de EKS auditoría, ENABLED sustitúyala porDISABLED.

Habilite automáticamente la supervisión del registro de EKS auditoría para todas las cuentas de los miembros

Elija el método de acceso que prefiera para habilitar la supervisión del registro de EKS auditoría para las cuentas de miembros existentes en su organización.

Console

1. Inicie sesión en AWS Management Console y abra la GuardDuty consola en [https://](https://console.aws.amazon.com/guardduty/) [console.aws.amazon.com/guardduty/](https://console.aws.amazon.com/guardduty/).

Asegúrese de utilizar las credenciales de la cuenta de GuardDuty administrador delegado.

2. Realice una de las siguientes acciones siguientes:

Uso de la página de EKSprotección

- 1. En el panel de navegación, elija EKSProtección.
- 2. En la pestaña Configuración, puede ver el estado actual de la supervisión del registro de EKS auditoría de las cuentas de los miembros activos de su organización.

Para actualizar la configuración de supervisión del registro de EKS auditoría, seleccione Editar.

- 3. Elija Habilitar para todas las cuentas. Esta acción habilita automáticamente la supervisión del registro de EKS auditoría tanto para las cuentas existentes como para las nuevas de la organización.
- 4. Seleccione Guardar.
	- **a** Note

La actualización de la configuración de las cuentas de miembros puede tardar hasta 24 horas en efectuarse.

Uso de la página Cuentas

- 1. En el panel de navegación, elija Accounts (Cuentas).
- 2. En la página Cuentas, seleccione las preferencias para Habilitar automáticamente antes de Agregar cuentas mediante invitación.
- 3. En la ventana Administrar preferencias de activación automática, seleccione Habilitar para todas las cuentas en Supervisión del registro de EKS auditoría.
- 4. Seleccione Guardar.

Si no puede utilizar la opción Activar para todas las cuentas y desea personalizar la configuración de la supervisión del registro de EKS auditoría para cuentas específicas de su organización, consult[eActiva o desactiva de forma selectiva la supervisión del registro de](#page-74-0)  [EKS auditoría para las cuentas de los miembros.](#page-74-0)

### API/CLI

- Para activar o desactivar de forma selectiva la supervisión del registro de EKS auditoría para las cuentas de sus miembros, ejecute la [updateMemberDetectorsA](https://docs.aws.amazon.com/guardduty/latest/APIReference/API_UpdateMemberDetectors.html)PIoperación con las suyas *detector ID*.
- El siguiente ejemplo muestra cómo puede habilitar la supervisión del registro de EKS auditoría para una cuenta de un solo miembro. Para desactivarlo, sustituya ENABLED por DISABLED.

Para encontrar la detectorId correspondiente a su cuenta y región actual, consulte la página de configuración de la [https://console.aws.amazon.com/guardduty/c](https://console.aws.amazon.com/guardduty/)onsola o ejecute la [ListDetectorsA](https://docs.aws.amazon.com/guardduty/latest/APIReference/API_ListDetectors.html)PI.

```
aws guardduty update-member-detectors --detector-
id 12abc34d567e8fa901bc2d34e56789f0 --account-ids 111122223333 --features 
  '[{"name": "EKS_AUDIT_LOGS", "status": "ENABLED"}]'
```
### **a** Note

También puedes pasar una lista de cuentas IDs separadas por un espacio.

• Cuando el código se haya ejecutado correctamente, devolverá una lista de UnprocessedAccounts vacía. Si se ha producido algún problema al cambiar la configuración del detector de una cuenta, se muestra el ID de la cuenta junto con un resumen del problema.

Habilite la supervisión del registro de EKS auditoría para todas las cuentas de miembros activas existentes

Elija el método de acceso que prefiera para habilitar la supervisión del registro de EKS auditoría para todas las cuentas de miembros activos existentes en la organización.

### Console

1. Inicie sesión en AWS Management Console y abra la GuardDuty consola en [https://](https://console.aws.amazon.com/guardduty/) [console.aws.amazon.com/guardduty/](https://console.aws.amazon.com/guardduty/).

Inicie sesión con las credenciales de la cuenta GuardDuty de administrador delegado.

2. En el panel de navegación, elija EKSProtección.
- 3. En la página de EKSprotección, puede ver el estado actual de la configuración de análisis GuardDutyde malware iniciada. En la sección Cuentas de miembros activas, seleccione Acciones.
- 4. En el menú desplegable Acciones, seleccione Habilitar para todas las cuentas de miembros activas existentes.
- 5. Seleccione Guardar.

## API/CLI

- Para activar o desactivar de forma selectiva la supervisión del registro de EKS auditoría para sus cuentas de miembros, ejecute la [updateMemberDetectorsA](https://docs.aws.amazon.com/guardduty/latest/APIReference/API_UpdateMemberDetectors.html)PIoperación con las suyas *detector ID*.
- El siguiente ejemplo muestra cómo puede habilitar la supervisión del registro de EKS auditoría para una cuenta de un solo miembro. Para desactivarlo, sustituya ENABLED por DISABLED.

Para encontrar la detectorId correspondiente a su cuenta y región actual, consulte la página de configuración de la [https://console.aws.amazon.com/guardduty/c](https://console.aws.amazon.com/guardduty/)onsola o ejecute la [ListDetectorsA](https://docs.aws.amazon.com/guardduty/latest/APIReference/API_ListDetectors.html)PI.

```
aws guardduty update-member-detectors --detector-
id 12abc34d567e8fa901bc2d34e56789f0 --account-ids 111122223333 --features 
  '[{"name": "EKS_AUDIT_LOGS", "status": "ENABLED"}]'
```
**a** Note

También puedes pasar una lista de cuentas IDs separadas por un espacio.

• Cuando el código se haya ejecutado correctamente, devolverá una lista de UnprocessedAccounts vacía. Si se ha producido algún problema al cambiar la configuración del detector de una cuenta, se muestra el ID de la cuenta junto con un resumen del problema.

Habilite automáticamente la supervisión del registro de EKS auditoría para las cuentas de los nuevos miembros

Las cuentas de los miembros recién agregadas deben habilitarse GuardDuty antes de seleccionar la configuración del GuardDuty análisis de malware iniciado. Las cuentas de los miembros gestionadas mediante invitación pueden configurar manualmente la detección GuardDuty de malware iniciada para sus cuentas. Para obtener más información, consulte [Step 3 - Accept an invitation.](#page-503-0)

Elija el método de acceso que prefiera para habilitar la supervisión del registro de EKS auditoría para las nuevas cuentas que se unan a su organización.

### **Console**

La cuenta de GuardDuty administrador delegado puede habilitar la supervisión del registro de EKS auditoría para las cuentas de los nuevos miembros de una organización mediante la página Supervisión del registro de EKS auditoría o la página Cuentas.

Para habilitar automáticamente la supervisión del registro EKS de auditoría para las cuentas de los nuevos miembros

1. Abra la GuardDuty consola en.<https://console.aws.amazon.com/guardduty/>

Asegúrese de utilizar las credenciales de la cuenta de GuardDuty administrador delegado.

- 2. Realice una de las siguientes acciones siguientes:
	- Uso de la página EKSde protección:
		- 1. En el panel de navegación, elija EKSProtección.
		- 2. En la página EKSProtección, seleccione Editar en la supervisión del registro de EKS auditoría.
		- 3. Elija Configurar cuentas manualmente.
		- 4. Elija Habilitar automáticamente las cuentas de miembros nuevas. Este paso garantiza que cada vez que una nueva cuenta se una a su organización, la supervisión del registro de EKS auditoría se habilite automáticamente para su cuenta. Solo la cuenta de GuardDuty administrador delegado de la organización puede modificar esta configuración.
		- 5. Seleccione Guardar.
	- Mediante la página Cuentas:
		- 1. En el panel de navegación, elija Accounts (Cuentas).
		- 2. En la página Cuentas, seleccione Habilitar automáticamente las preferencias.
		- 3. En la ventana Administrar preferencias de activación automática, seleccione Habilitar para cuentas nuevas en Supervisión del registro de EKS auditoría.

4. Seleccione Guardar.

#### API/CLI

- Para activar o desactivar de forma selectiva la supervisión del registro de EKS auditoría para sus nuevas cuentas, ejecute la [UpdateOrganizationConfiguration](https://docs.aws.amazon.com/guardduty/latest/APIReference/API_UpdateOrganizationConfiguration.html)APIoperación con las suyas *detector ID*.
- El siguiente ejemplo muestra cómo puede habilitar la supervisión del registro de EKS auditoría para los nuevos miembros que se unan a su organización. También puedes pasar una lista de cuentas IDs separadas por un espacio.

Para encontrar la detectorId correspondiente a tu cuenta y región actual, consulta la página de configuración de la [https://console.aws.amazon.com/guardduty/c](https://console.aws.amazon.com/guardduty/)onsola o ejecuta la [ListDetectorsA](https://docs.aws.amazon.com/guardduty/latest/APIReference/API_ListDetectors.html)PI.

```
aws guardduty update-organization-configuration --detector-
id 12abc34d567e8fa901bc2d34e56789f0 --auto-enable --features '[{"Name": 
  "EKS_AUDIT_LOGS", "AutoEnable": "NEW"}]'
```
Activa o desactiva de forma selectiva la supervisión del registro de EKS auditoría para las cuentas de los miembros

Elija el método de acceso que prefiera para activar o desactivar la supervisión del registro de EKS auditoría para determinadas cuentas de miembros de su organización.

#### **Console**

1. Abra la GuardDuty consola en [https://console.aws.amazon.com/guardduty/.](https://console.aws.amazon.com/guardduty/)

Asegúrese de utilizar las credenciales de la cuenta de GuardDuty administrador delegado.

2. En el panel de navegación, elija Accounts (Cuentas).

En la página de cuentas, revise la columna de supervisión del registro de EKS auditoría para ver el estado de su cuenta de miembro.

3. Para activar o desactivar la supervisión del registro de EKS auditoría

Seleccione una cuenta que desee configurar para la supervisión del registro de EKS auditoría. Puede seleccionar varias cuentas de manera simultánea. En el menú desplegable Editar planes de protección, seleccione Supervisión del registro de EKS auditoría y, a continuación, elija la opción adecuada.

### API/CLI

Para activar o desactivar de forma selectiva la supervisión del registro de EKS auditoría para las cuentas de sus miembros, inicie la [updateMemberDetectorsA](https://docs.aws.amazon.com/guardduty/latest/APIReference/API_UpdateMemberDetectors.html)PIoperación con la suya *detector ID*.

El siguiente ejemplo muestra cómo puede habilitar la supervisión del registro de EKS auditoría para una cuenta de un solo miembro. Para desactivarlo, sustituya ENABLED por DISABLED. También puedes pasar una lista de cuentas IDs separadas por un espacio.

Para encontrar la detectorId correspondiente a tu cuenta y región actual, consulta la página de configuración de la [https://console.aws.amazon.com/guardduty/c](https://console.aws.amazon.com/guardduty/)onsola o ejecuta la [ListDetectorsA](https://docs.aws.amazon.com/guardduty/latest/APIReference/API_ListDetectors.html)PI.

```
aws guardduty update-member-detectors --detector-id 12abc34d567e8fa901bc2d34e56789f0
  --accountids 111122223333 --features '[{"Name": "EKS_AUDIT_LOGS", "Status": 
  "ENABLED"}]'
```
# GuardDuty Supervisión del tiempo de ejecución

Runtime Monitoring observa y analiza los eventos a nivel del sistema operativo, las redes y los archivos para ayudarlo a detectar posibles amenazas en AWS cargas de trabajo específicas de su entorno.

AWS Recursos compatibles en Runtime Monitoring: GuardDuty inicialmente se lanzó Runtime Monitoring para admitir únicamente los recursos de Amazon Elastic Kubernetes Service (Amazon). EKS Ahora, también puede utilizar la función Runtime Monitoring para detectar amenazas para sus recursos de AWS Fargate Amazon Elastic Container Service (AmazonECS) y Amazon Elastic Compute Cloud (AmazonEC2).

GuardDuty no admite la ejecución de EKS clústeres de Amazon. AWS Fargate

En este documento y en otras secciones relacionadas con la monitorización del tiempo de ejecución, se GuardDuty utiliza la terminología de tipo de recurso para hacer referencia a los recursos de AmazonEKS, FargateECS, Amazon y AmazonEC2.

Runtime Monitoring utiliza un agente de GuardDuty seguridad que añade visibilidad al comportamiento en tiempo de ejecución, como el acceso a los archivos, la ejecución de procesos, los argumentos de la línea de comandos y las conexiones de red. Para cada tipo de recurso que desee supervisar para detectar posibles amenazas, puede administrar el agente de seguridad para ese tipo de recurso específico de forma automática o manual (con la excepción de Fargate (ECSsolo en Amazon)). Administrar el agente de seguridad automáticamente significa que usted permite GuardDuty instalar y actualizar el agente de seguridad en su nombre. Por otro lado, si administra manualmente el agente de seguridad de sus recursos, es responsable de instalar y actualizar el agente de seguridad, según sea necesario.

Con esta capacidad ampliada, GuardDuty puede ayudarlo a identificar y responder a las posibles amenazas que puedan afectar a las aplicaciones y los datos que se ejecutan en sus cargas de trabajo e instancias individuales. Por ejemplo, una amenaza puede empezar por comprometer un único contenedor que ejecuta una aplicación web vulnerable. Es posible que esta aplicación web tenga permisos de acceso a los contenedores y las cargas de trabajo subyacentes. En este escenario, las credenciales mal configuradas podrían dar lugar a un acceso más amplio a la cuenta y a los datos almacenados en ella.

Al analizar los eventos de tiempo de ejecución de los contenedores y cargas de trabajo individuales, GuardDuty puede identificar si un contenedor y AWS las credenciales asociadas están en peligro en una fase inicial, y detectar los intentos de escalar los privilegios, API las solicitudes sospechosas y el acceso malintencionado a los datos de su entorno.

Contenido

- [Funcionamiento](#page-77-0)
- [¿Cómo funciona la prueba gratuita de 30 días en Runtime Monitoring](#page-84-0)
- [Conceptos clave: enfoques para administrar los agentes GuardDuty de seguridad](#page-86-0)
- [Habilitación GuardDuty de la supervisión del tiempo](#page-92-0)
- [Configuración de EKS Runtime Monitoring \(APIúnicamente\)](#page-229-0)
- [Migración de EKS Runtime Monitoring a Runtime Monitoring](#page-278-0)
- [Evaluar la cobertura del tiempo de ejecución de sus recursos](#page-282-0)
- [Configuración CPU y supervisión de la memoria](#page-320-0)
- [Tipos de eventos de tiempo de ejecución recopilados que utilizan GuardDuty](#page-321-0)
- [GuardDuty Agente de alojamiento ECR de repositorios de Amazon](#page-333-0)
- [GuardDuty historial de lanzamientos de agentes](#page-340-0)
- [Impacto de la desactivación y la limpieza de los recursos](#page-356-0)

# <span id="page-77-0"></span>Funcionamiento

Para utilizar Runtime Monitoring, debe habilitar Runtime Monitoring y, a continuación, administrar el agente de GuardDuty seguridad. La siguiente lista explica este proceso de dos pasos:

- 1. Activa Runtime Monitoring en tu cuenta para que GuardDuty pueda aceptar los eventos de tiempo de ejecución que reciba de tus EC2 instancias de Amazon, ECS clústeres de Amazon y EKS cargas de trabajo de Amazon.
- 2. Administre el GuardDuty agente para los recursos individuales cuyo comportamiento en tiempo de ejecución desee supervisar. Según el tipo de recurso, puede optar por implementar el agente de GuardDuty seguridad manualmente o GuardDuty permitir que lo administre en su nombre, lo que se denomina configuración automática del agente.

GuardDuty utiliza [funciones de identidad de instancia](https://docs.aws.amazon.com/AWSEC2/latest/UserGuide/ec2-instance-identity-roles.html) que autentican al agente de seguridad de cada tipo de recurso para enviar los eventos de tiempo de ejecución asociados al VPC punto final.

### **a** Note

GuardDuty no le permite acceder a los eventos de tiempo de ejecución.

Cuando gestione el agente de seguridad (de forma manual o a través de él GuardDuty) en EKS Runtime Monitoring o Runtime Monitoring para EC2 instancias, y actualmente GuardDuty esté desplegado en una EC2 instancia de Amazon y reciba el [Tipos de eventos de tiempo de ejecución](#page-321-0)  [recopilados](#page-321-0) de esta instancia, no GuardDuty le cobrará Cuenta de AWS por el análisis de los registros de VPC flujo de esta EC2 instancia de Amazon. Esto ayuda a GuardDuty evitar el doble de los gastos de uso de la cuenta.

En los siguientes temas se explica cómo la activación de Runtime Monitoring y la administración del agente de GuardDuty seguridad funcionan de forma diferente para cada tipo de recurso.

#### Contenido

- [Cómo funciona Runtime Monitoring con las EC2 instancias de Amazon](#page-78-0)
- [Cómo funciona Runtime Monitoring con Fargate \(solo en AmazonECS\)](#page-81-0)
- [Cómo funciona Runtime Monitoring con los EKS clústeres de Amazon](#page-82-0)
- [Después de la configuración de Runtime Monitoring](#page-83-0)

## <span id="page-78-0"></span>Cómo funciona Runtime Monitoring con las EC2 instancias de Amazon

Sus EC2 instancias de Amazon pueden ejecutar varios tipos de aplicaciones y cargas de trabajo en su AWS entorno. Cuando habilita Runtime Monitoring y administra el agente de GuardDuty seguridad, le GuardDuty ayuda a detectar amenazas en sus EC2 instancias de Amazon existentes y en posibles instancias nuevas. Esta función también es compatible con las EC2 instancias de Amazon ECS gestionadas por Amazon.

Al habilitar Runtime Monitoring GuardDuty , se pueden consumir eventos de tiempo de ejecución de procesos nuevos y en ejecución en EC2 las instancias de Amazon. GuardDuty requiere un agente de seguridad al que enviar los eventos de tiempo de ejecución desde la EC2 instancia a GuardDuty.

En el caso de EC2 las instancias de Amazon, el agente de GuardDuty seguridad funciona a nivel de instancia. Puedes decidir si quieres monitorizar todas las EC2 instancias de Amazon de tu cuenta o solo algunas de ellas. Si quieres gestionar instancias selectivas, el agente de seguridad solo es necesario para estas instancias.

GuardDuty también puede consumir eventos de tiempo de ejecución de tareas nuevas y tareas existentes que se ejecutan en EC2 instancias de Amazon dentro de ECS clústeres de Amazon.

Para instalar el agente GuardDuty de seguridad, Runtime Monitoring ofrece las dos opciones siguientes:

- [Utilice una configuración de agentes automatizada \(recomendado\)](#page-79-0), o
- [Administre el agente de seguridad manualmente](#page-81-1)

## <span id="page-79-0"></span>Utilice la configuración automática de los agentes mediante GuardDuty (recomendado)

Utilice una configuración de agente automatizada que permita GuardDuty instalar el agente de seguridad en sus EC2 instancias de Amazon en su nombre. GuardDuty también administra las actualizaciones del agente de seguridad.

De forma predeterminada, GuardDuty instala el agente de seguridad en todas las instancias de su cuenta. Si desea GuardDuty instalar y administrar el agente de seguridad solo para EC2 instancias seleccionadas, añada etiquetas de inclusión o exclusión a las EC2 instancias, según sea necesario.

A veces, es posible que no desees supervisar los eventos de tiempo de ejecución de todas las EC2 instancias de Amazon que pertenecen a tu cuenta. En los casos en los que desee supervisar los eventos de tiempo de ejecución de un número limitado de instancias, añada una etiqueta de inclusión comoGuardDutyManaged: true a las instancias seleccionadas. Empezando por la disponibilidad de la configuración de agentes automatizada para AmazonEC2, si su EC2 instancia tiene una etiqueta de inclusión (GuardDutyManaged:true), GuardDuty respetará la etiqueta y gestionará el agente de seguridad para las instancias seleccionadas, incluso si no habilita explícitamente la configuración de agentes automatizada.

Por otro lado, si hay un número limitado de EC2 instancias para las que no desea supervisar los eventos de tiempo de ejecución, añada una etiqueta de exclusión (GuardDutyManaged:false) a las instancias seleccionadas. GuardDuty respetará la etiqueta de exclusión al no instalar ni administrar el agente de seguridad para estos EC2 recursos.

Impact

Al utilizar la configuración de agentes automatizada en una Cuenta de AWS u otra organización, permite GuardDuty realizar los siguientes pasos en su nombre:

- GuardDuty crea una SSM asociación para todas las EC2 instancias de Amazon que se SSM gestionan y aparecen en Fleet Manager en la [https://console.aws.amazon.com/systems](https://console.aws.amazon.com/systems-manager/)[manager/c](https://console.aws.amazon.com/systems-manager/)onsola.
- Uso de etiquetas de inclusión con la configuración automática de agentes desactivada: después de habilitar Runtime Monitoring, si no habilitas la configuración automática de agentes pero agregas una etiqueta de inclusión a tu EC2 instancia de Amazon, significa que estás permitiendo GuardDuty administrar el agente de seguridad en tu nombre. SSMA continuación, la asociación instalará el agente de seguridad en cada instancia que tenga la etiqueta de inclusión (GuardDutyManaged:true).
- Si habilita la configuración automática del agente, la SSM asociación instalará el agente de seguridad en todas las EC2 instancias que pertenezcan a su cuenta.
- Uso de etiquetas de exclusión con configuración de agente automatizada: antes de habilitar la configuración automática de agentes, al añadir una etiqueta de exclusión a la EC2 instancia de Amazon, significa que está permitiendo GuardDuty impedir la instalación y la gestión del agente de seguridad para la instancia seleccionada.

Ahora, al activar la configuración automática del agente, la SSM asociación instalará y gestionará el agente de seguridad en todas las EC2 instancias, excepto en las que estén etiquetadas con la etiqueta de exclusión.

• GuardDuty crea VPC puntos de enlace en todas las instanciasVPCs, incluidas las compartidasVPCs, siempre que haya al menos una EC2 instancia de Linux VPC que no se encuentre en los estados de instancia terminada o cerrada. Esto incluye el centralizado y el radial. VPC VPCs GuardDuty no admite la creación de un VPC punto final solo para los centralizadosVPC. Para obtener más información sobre el VPC funcionamiento de la centralización, consulte los [VPCterminales de interfaz](https://docs.aws.amazon.com/whitepapers/latest/building-scalable-secure-multi-vpc-network-infrastructure/centralized-access-to-vpc-private-endpoints.html#interface-vpc-endpoints) en el AWS documento técnico: Creación de una infraestructura multired escalable y segura. VPC AWS

Para obtener información sobre los diferentes estados de las instancias, consulta el [ciclo de vida](https://docs.aws.amazon.com/AWSEC2/latest/UserGuide/ec2-instance-lifecycle.html) [de las instancias](https://docs.aws.amazon.com/AWSEC2/latest/UserGuide/ec2-instance-lifecycle.html) en la Guía del EC2 usuario de Amazon.

GuardDuty también es compatibl[eUso compartido VPC con agentes de seguridad automatizados.](#page-110-0) Cuando se tengan en cuenta todos los requisitos previos Cuenta de AWS, su organización GuardDuty utilizará lo compartido VPC para recibir eventos en tiempo de ejecución.

## **a** Note

El uso del VPC terminal no conlleva ningún coste adicional.

## <span id="page-81-1"></span>Administre el agente de seguridad manualmente

Hay dos formas de gestionar EC2 manualmente el agente de seguridad de Amazon:

• Usa documentos GuardDuty gestionados AWS Systems Manager para instalar el agente de seguridad en las EC2 instancias de Amazon que ya estén SSM gestionadas.

Siempre que lances una nueva EC2 instancia de Amazon, asegúrate de que esté SSM habilitada.

• Usa los scripts RPM del administrador de paquetes (RPM) para instalar el agente de seguridad en tus EC2 instancias de Amazon, estén SSM gestionadas o no.

## Siguiente paso

Para empezar con la configuración de Runtime Monitoring para monitorizar tus EC2 instancias de Amazon, consult[aRequisitos previos para el soporte de EC2 instancias de Amazon.](#page-93-0)

## <span id="page-81-0"></span>Cómo funciona Runtime Monitoring con Fargate (solo en AmazonECS)

Cuando se habilita la monitorización del tiempo de ejecución, GuardDuty se prepara para consumir los eventos de tiempo de ejecución de una tarea. Estas tareas se ejecutan dentro de los ECS clústeres de Amazon, que a su vez se ejecutan en las AWS Fargate (Fargate) instancias. GuardDuty Para recibir estos eventos de tiempo de ejecución, debe usar el agente de seguridad dedicado y totalmente administrado.

Runtime Monitoring solo permite administrar el agente de seguridad para sus ECS clústeres de Amazon (AWS Fargate) a través de GuardDuty. No se admite la administración manual del agente de seguridad en ECS los clústeres de Amazon.

Puede GuardDuty permitir la administración del agente GuardDuty de seguridad en su nombre mediante la configuración automática del agente para una AWS cuenta o una organización. GuardDuty empezará a implementar el agente de seguridad en las nuevas tareas de Fargate que se lancen en tus clústeres de AmazonECS. La siguiente lista especifica qué esperar al activar el agente de GuardDuty seguridad.

Impacto de habilitar el agente GuardDuty de seguridad

GuardDuty crea un punto final de nube privada virtual (VPC)

Al implementar el agente de GuardDuty seguridad, GuardDuty creará un VPC punto final a través del cual el agente de seguridad envía los eventos de tiempo de ejecución GuardDuty.

## **a** Notas

- Trabajar con un agente centralizado VPC con un agente automatizado: cuando utilice la configuración de un agente GuardDuty automatizado para un tipo de recurso, GuardDuty se creará un VPC punto final en su nombre para todos losVPCs. Esto incluye el centralizado VPC y el radialVPCs. GuardDuty no admite la creación de un VPC punto final solo para los centralizadosVPC. Para obtener más información sobre el VPC funcionamiento de la centralización, consulte los [VPCterminales de interfaz](https://docs.aws.amazon.com/whitepapers/latest/building-scalable-secure-multi-vpc-network-infrastructure/centralized-access-to-vpc-private-endpoints.html#interface-vpc-endpoints) en el AWS documento técnico: Creación de una infraestructura multired escalable y segura. VPC AWS
- El uso del punto final no conlleva ningún coste adicional. VPC

GuardDuty añade un contenedor con sidecar

Para una nueva tarea o servicio de Fargate que comience a ejecutarse, se adjunta un GuardDuty contenedor (sidecar) a cada contenedor de la tarea de Amazon Fargate. ECS El agente de GuardDuty seguridad se encuentra dentro del contenedor adjunto. GuardDuty Esto ayuda GuardDuty a recopilar los eventos de tiempo de ejecución de cada contenedor que se ejecuta dentro de estas tareas.

Cuando inicias una tarea de Fargate, si el GuardDuty contenedor (sidecar) no puede iniciarse en buen estado, Runtime Monitoring está diseñado para no impedir que las tareas se ejecuten.

De forma predeterminada, las tareas de Fargate son inmutables. GuardDuty no desplegará el sidecar cuando una tarea ya esté en ejecución. Si desea supervisar un contenedor en una tarea que ya está en ejecución, puede detener la tarea e iniciarla de nuevo.

## <span id="page-82-0"></span>Cómo funciona Runtime Monitoring con los EKS clústeres de Amazon

Runtime Monitoring utiliza un EKScomplemento [aws-guardduty-agent](https://docs.aws.amazon.com/eks/latest/userguide/eks-add-ons.html#workloads-add-ons-available-eks), también denominado agente GuardDuty de seguridad. Una vez que el agente de GuardDuty seguridad se ha

implementado en EKS los clústeres, GuardDuty puede recibir los eventos de tiempo de ejecución de estos EKS clústeres.

GuardDuty admite EKS clústeres de Amazon que se ejecutan únicamente en EC2 instancias de Amazon. GuardDuty no admite la ejecución de EKS clústeres de Amazon. AWS Fargate

Puedes monitorizar los eventos de tiempo de ejecución de tus EKS clústeres de Amazon a nivel de cuenta o de clúster. Puede administrar el agente GuardDuty de seguridad solo para los EKS clústeres de Amazon que desee supervisar para detectar amenazas. Puede administrar el agente GuardDuty de seguridad manualmente o GuardDuty permitir que lo administre en su nombre mediante la configuración automática del agente.

Cuando utilice el enfoque de configuración de agentes automatizado GuardDuty para poder gestionar el despliegue del agente de seguridad en su nombre, este creará automáticamente un punto final de Amazon Virtual Private Cloud (AmazonVPC). El agente de seguridad envía los eventos de tiempo de ejecución GuardDuty mediante este VPC punto de conexión de Amazon.

## **a** Notas

- El uso del VPC punto final no conlleva ningún coste adicional.
- Trabajar con un agente centralizado VPC con un agente automatizado: cuando utilice la configuración de un agente GuardDuty automatizado para un tipo de recurso, GuardDuty se creará un VPC punto final en su nombre para todos losVPCs. Esto incluye el centralizado VPC y el radialVPCs. GuardDuty no admite la creación de un VPC punto final solo para los centralizadosVPC. Para obtener más información sobre el VPC funcionamiento de la centralización, consulte los [VPCterminales de interfaz](https://docs.aws.amazon.com/whitepapers/latest/building-scalable-secure-multi-vpc-network-infrastructure/centralized-access-to-vpc-private-endpoints.html#interface-vpc-endpoints) en el AWS documento técnico: Creación de una infraestructura multired escalable y segura. VPC AWS

## <span id="page-83-0"></span>Después de la configuración de Runtime Monitoring

## Evalúe la cobertura del tiempo

Tras activar la supervisión del tiempo de ejecución y desplegar el agente de GuardDuty seguridad, le recomendamos que evalúe continuamente el estado de cobertura del recurso en el que ha desplegado el agente de seguridad. El estado de la cobertura puede ser Saludable o Insalubre. Un estado de cobertura en buen estado indica que GuardDuty está recibiendo los

eventos de tiempo de ejecución del recurso correspondiente cuando hay una actividad a nivel del sistema operativo.

Cuando el estado de cobertura pasa a ser Correcto para el recurso, GuardDuty puede recibir los eventos de tiempo de ejecución y analizarlos para detectar amenazas. Cuando GuardDuty detecta una posible amenaza a la seguridad en las tareas o aplicaciones que se ejecutan en las cargas de trabajo e instancias del contenedor, GuardDuty genera uno o más tipos de hallazgos de Runtime Monitoring.

También puedes configurar Amazon EventBridge (EventBridge) para recibir una notificación cuando el estado de la cobertura cambie de Insalubre a Saludable o de otra manera. Para obtener más información, consulte [Evaluar la cobertura del tiempo de ejecución de sus recursos](#page-282-0).

Configuración CPU y supervisión de la memoria del agente de GuardDuty seguridad

Una vez que haya comprobado que el estado de la cobertura es Correcto, puede evaluar el rendimiento del agente de seguridad para su tipo de recurso. Para EKS los clústeres de Amazon que tienen la versión 1.5 o superior del agente de seguridad, GuardDuty admite la configuración de los parámetros del agente de seguridad (complementario). Para obtener más información, consulte [Configuración CPU y supervisión de la memoria](#page-320-0).

GuardDuty detecta posibles amenazas

A medida que GuardDuty comienza a recibir los eventos de tiempo de ejecución de su recurso, comienza a analizarlos. Cuando GuardDuty detecta una posible amenaza de seguridad en cualquiera de tus EC2 instancias de Amazon, ECS clústeres de Amazon o EKS clústeres de Amazon, genera una o má[sTipos de búsqueda de Runtime Monitoring](#page-647-0). Puede acceder a los detalles de la búsqueda para ver los detalles de los recursos afectados.

# <span id="page-84-0"></span>¿Cómo funciona la prueba gratuita de 30 días en Runtime **Monitoring**

El período de prueba gratuito de 30 días funciona de forma diferente para las GuardDuty cuentas nuevas y las cuentas existentes que ya tenían habilitado EKS Runtime Monitoring antes de que la capacidad de Runtime Monitoring se extendiera a EC2 las instancias de Amazon y AWS Fargate (ECSsolo Amazon).

# Estoy utilizando el período de GuardDuty prueba o nunca he activado EKS Runtime Monitoring

La siguiente lista explica cómo funciona el período de prueba gratuito de 30 días si está utilizando el período de prueba de GuardDuty 30 días o si nunca ha activado EKS Runtime Monitoring:

• Cuando lo habilites GuardDuty por primera vez, la supervisión del tiempo de ejecución y la supervisión del EKS tiempo de ejecución no estarán habilitadas de forma predeterminada.

Al habilitar la supervisión en tiempo de ejecución para su cuenta u organización, asegúrese de configurar también el agente de GuardDuty seguridad del recurso que desee supervisar para detectar amenazas. Por ejemplo, si quieres usar Runtime Monitoring para tus EC2 instancias de Amazon, después de habilitar Runtime Monitoring, también debes configurar el agente de seguridad para AmazonEC2. Puede elegir hacerlo de forma manual o automática a través de GuardDuty.

- El plan de protección de Runtime Monitoring está activado a nivel de cuenta. El período de prueba gratuito de 30 días funciona a nivel de recursos. Una vez desplegado el agente de GuardDuty seguridad en un tipo de recurso específico, la prueba gratuita de 30 días comienza cuando se GuardDuty produce el primer evento de tiempo de ejecución asociado a este tipo de recurso. Por ejemplo, ha implementado el GuardDuty agente a nivel de recursos (para la EC2 instancia de Amazon, el ECS clúster de Amazon y el EKS clúster de Amazon). Cuando GuardDuty reciba el primer evento de tiempo de ejecución de una EC2 instancia de Amazon, la prueba gratuita de 30 días comenzará EC2 solo para Amazon.
- Si desea habilitar únicamente la supervisión del EKS tiempo de ejecución: cuando lo habilita GuardDuty por primera vez, el monitoreo del tiempo de EKS ejecución no está habilitado de forma predeterminada (después del lanzamiento de la supervisión del tiempo de ejecución). Deberá habilitar la supervisión del EKS tiempo de ejecución. Para utilizarlo de forma óptima, asegúrese de gestionar el agente de GuardDuty seguridad manualmente o de habilitar la configuración automática del agente para que GuardDuty gestione el agente en su nombre. El período de prueba gratuito de 30 días para EKS Runtime Monitoring comienza cuando GuardDuty recibe su primer evento de tiempo de ejecución para el EKS recurso de Amazon.

# He activado EKS Runtime Monitoring antes del lanzamiento de Runtime **Monitoring**

- En el caso de una GuardDuty cuenta existente que tenga activado el plan de protección de EKS Runtime Monitoring y utilice la experiencia de GuardDuty consola para utilizar este plan de protección, con el anuncio de Runtime Monitoring, la experiencia de consola de EKS Runtime Monitoring se ha consolidado en Runtime Monitoring. La configuración actual de EKS Runtime Monitoring sigue siendo la misma. Puede seguir utilizando el CLI soporteAPI/para realizar las operaciones asociadas a la supervisión del EKS tiempo de ejecución.
- Para utilizar la supervisión del tiempo de EKS ejecución como parte de la supervisión del tiempo de ejecución, tendrá que configurar la supervisión del tiempo de ejecución para su cuenta u organización. Para mantener la misma configuración para la supervisión del tiempo de ejecución, consulte[Migración de EKS Runtime Monitoring a Runtime Monitoring](#page-278-0). Sin embargo, esto no afectará a tu prueba gratuita de 30 días para el EKS recurso de Amazon.
- El plan de protección Runtime Monitoring está activado a nivel de cuenta por región. Después de implementar el agente de GuardDuty seguridad en uno de los tipos de recursos especificados (EC2instancia de Amazon y ECS clúster de Amazon), la prueba gratuita de 30 días comienza cuando se GuardDuty recibe el primer evento de tiempo de ejecución asociado al recurso. Hay una prueba gratuita de 30 días asociada a cada tipo de recurso.

Por ejemplo, después de habilitar Runtime Monitoring, si decide implementar el GuardDuty agente solo en una EC2 instancia de Amazon, la prueba gratuita de 30 días de este recurso solo comenzará cuando GuardDuty reciba su primer evento de tiempo de ejecución para una EC2 instancia de Amazon. Más adelante, cuando despliegues el GuardDuty agente para Fargate (ECSsolo en Amazon), la prueba gratuita de 30 días de este recurso solo empezará cuando GuardDuty reciba su primer evento de tiempo de ejecución para el clúster de Amazon. ECS Teniendo en cuenta que ya tienes activado EKS Runtime Monitoring en tu cuenta, GuardDuty no restablece la prueba gratuita de 30 días de un EKS recurso de Amazon.

# <span id="page-86-0"></span>Conceptos clave: enfoques para administrar los agentes GuardDuty de seguridad

Tenga en cuenta los conceptos clave que le ayudarán a administrar el agente de seguridad en sus clústeres de Amazon y EKS ECS clústeres de Amazon.

## Contenido

- [Recurso de Fargate \(ECSsolo en Amazon\): enfoques para administrar GuardDuty un agente de](#page-87-0)  [seguridad](#page-87-0)
- [EKSClústeres de Amazon: enfoques para gestionar los agentes GuardDuty de seguridad](#page-88-0)

## <span id="page-87-0"></span>Recurso de Fargate (ECSsolo en Amazon): enfoques para administrar GuardDuty un agente de seguridad

Runtime Monitoring le ofrece la opción de detectar posibles amenazas de seguridad en todos los ECS clústeres de Amazon (nivel de cuenta) o en clústeres selectivos (nivel de clúster) de su cuenta. Al activar la configuración automática de agentes para cada tarea de Amazon ECS Fargate que se vaya a ejecutar, GuardDuty añadirá un contenedor sidecar para cada carga de trabajo de contenedores incluida en esa tarea. El agente GuardDuty de seguridad se despliega en este contenedor de sidecar. Así es como GuardDuty obtiene visibilidad del comportamiento en tiempo de ejecución de los contenedores dentro de ECS las tareas de Amazon.

Runtime Monitoring solo permite administrar el agente de seguridad para sus ECS clústeres de Amazon (AWS Fargate) a través de GuardDuty. No se admite la administración manual del agente de seguridad en ECS los clústeres de Amazon.

Antes de configurar sus cuentas, evalúe cómo quiere gestionar el agente de GuardDuty seguridad y, si es posible, supervise el comportamiento en tiempo de ejecución de los contenedores que pertenecen a las ECS tareas de Amazon. Tenga en cuenta los siguientes enfoques.

#### Temas

- [Administra el agente GuardDuty de seguridad para todos los ECS clústeres de Amazon](#page-87-1)
- [Administre el agente de GuardDuty seguridad para la mayoría de los ECS clústeres de Amazon,](#page-88-1)  [pero excluya algunos de los ECS clústeres de Amazon](#page-88-1)
- [Administra el agente GuardDuty de seguridad para ECS clústeres selectivos de Amazon](#page-88-2)

## <span id="page-87-1"></span>Administra el agente GuardDuty de seguridad para todos los ECS clústeres de Amazon

Este enfoque le ayudará a detectar posibles amenazas de seguridad a nivel de cuenta. Usa este enfoque cuando desees GuardDuty detectar posibles amenazas de seguridad para todos los ECS clústeres de Amazon que pertenecen a tu cuenta.

## <span id="page-88-1"></span>Administre el agente de GuardDuty seguridad para la mayoría de los ECS clústeres de Amazon, pero excluya algunos de los ECS clústeres de Amazon

Utilice este enfoque cuando desee GuardDuty detectar posibles amenazas de seguridad para la mayoría de los ECS clústeres de Amazon de su AWS entorno, pero excluya algunos de ellos. Este enfoque te ayuda a monitorear el comportamiento en tiempo de ejecución de los contenedores dentro de tus ECS tareas de Amazon a nivel de clúster. Por ejemplo, el número de ECS clústeres de Amazon que pertenecen a tu cuenta es 1000. Sin embargo, solo quieres monitorizar 930 ECS clústeres de Amazon.

Este enfoque requiere que añadas una GuardDuty etiqueta predefinida a los ECS clústeres de Amazon que no quieres monitorizar. Para obtener más información, consulte [Agente de seguridad](#page-146-0)  [automatizado de gestión para Fargate \(solo en AmazonECS\).](#page-146-0)

## <span id="page-88-2"></span>Administra el agente GuardDuty de seguridad para ECS clústeres selectivos de Amazon

Utilice este enfoque cuando desee GuardDuty detectar posibles amenazas de seguridad para algunos de los ECS clústeres de Amazon. Este enfoque te ayuda a monitorear el comportamiento en tiempo de ejecución de los contenedores dentro de tus ECS tareas de Amazon a nivel de clúster. Por ejemplo, el número de ECS clústeres de Amazon que pertenecen a tu cuenta es 1000. Sin embargo, solo quieres monitorizar 230 clústeres.

Este enfoque requiere que añadas una GuardDuty etiqueta predefinida a los ECS clústeres de Amazon que quieres monitorizar. Para obtener más información, consulte [Agente de seguridad](#page-146-0) [automatizado de gestión para Fargate \(solo en AmazonECS\).](#page-146-0)

## <span id="page-88-0"></span>EKSClústeres de Amazon: enfoques para gestionar los agentes GuardDuty de seguridad

GuardDuty Para consumir los eventos de tiempo de ejecución de sus EKS clústeres a nivel de cuenta o de clúster, es necesario administrar el agente de GuardDuty seguridad de los clústeres correspondientes.

## Enfoques para administrar los agentes GuardDuty de seguridad

Antes del 13 de septiembre de 2023, podía configurarlo GuardDuty para administrar el agente de seguridad a nivel de cuenta. Este comportamiento indicaba que, de forma predeterminada, GuardDuty administrará el agente de seguridad en todos los EKS clústeres que pertenezcan a un

Cuenta de AWS. Ahora, GuardDuty proporciona una capacidad granular que le ayuda a elegir los EKS clústeres en los que GuardDuty desea administrar el agente de seguridad.

Si lo dese[aGestiona el agente GuardDuty de seguridad manualmente](#page-92-1), podrá seguir seleccionando los EKS clústeres que desee supervisar. Sin embargo, para gestionar el agente manualmente, Cuenta de AWS es imprescindible crear un VPC punto de conexión de Amazon para usted.

#### **a** Note

Independientemente del enfoque que utilice para administrar el agente de GuardDuty seguridad, EKS Runtime Monitoring siempre está habilitado a nivel de cuenta.

### Temas

- [Administre el agente de seguridad mediante GuardDuty](#page-89-0)
- [Gestiona el agente GuardDuty de seguridad manualmente](#page-92-1)

<span id="page-89-0"></span>Administre el agente de seguridad mediante GuardDuty

GuardDuty despliega y administra el agente de seguridad en su nombre. En cualquier momento, puede supervisar los EKS clústeres de su cuenta mediante uno de los siguientes enfoques.

### Temas

- [Supervisa todos los EKS clústeres](#page-89-1)
- [Supervise todos los EKS clústeres y excluya los EKS clústeres selectivos](#page-90-0)
- [Supervisa clústeres selectivos EKS](#page-91-0)

#### <span id="page-89-1"></span>Supervisa todos los EKS clústeres

- Cuándo usar este enfoque: utilícelo cuando desee GuardDuty implementar y administrar el agente de seguridad para todos los EKS clústeres de su cuenta. De forma predeterminada, también GuardDuty desplegará el agente de seguridad en un EKS clúster potencialmente nuevo creado en su cuenta.
- Impacto del uso de este enfoque:
	- GuardDuty crea un punto final de Amazon Virtual Private Cloud (AmazonVPC) a través del cual el agente GuardDuty de seguridad envía los eventos de tiempo de ejecución GuardDuty.

La creación del VPC punto de conexión de Amazon no conlleva ningún coste adicional si se gestiona el agente de seguridad a través de él GuardDuty.

- Es necesario que su nodo de trabajo tenga una ruta de red válida a un guardduty-data VPC punto final activo. GuardDuty despliega el agente de seguridad en sus EKS clústeres. Amazon Elastic Kubernetes Service (EKSAmazon) coordinará la implementación del agente de seguridad en los nodos de los clústeres. EKS
- En función de la disponibilidad de la IP, GuardDuty selecciona la subred para crear un punto final. VPC Si utiliza topologías de red avanzadas, debe validar que la conectividad sea posible.
- Consideración: En la actualidad, cuando se utiliza esta opción, EKS Runtime Monitoring no crea un archivo compartidoVPC.

<span id="page-90-0"></span>Supervise todos los EKS clústeres y excluya los EKS clústeres selectivos

- Cuándo usar este enfoque: utilícelo cuando desee administrar el agente de seguridad GuardDuty para todos los EKS clústeres de su cuenta, pero excluya los EKS clústeres selectivos. Este método utiliza un enfoque basado en etiquetas <sup>2</sup> en el que puede etiquetar los EKS clústeres para los que no desea recibir los eventos de tiempo de ejecución. La etiqueta predefinida debe tener GuardDutyManaged-false como par de clave-valor.
- Impacto del uso de este enfoque:
	- Este enfoque requiere que habilite la administración automática de los GuardDuty agentes solo después de agregar etiquetas a los EKS clústeres que desee excluir de la supervisión.

Por lo tanto, el impacto que se produce al [Administre el agente de seguridad mediante](#page-89-0) [GuardDuty](#page-89-0) también se aplica este enfoque. Cuando añada etiquetas antes de habilitar la administración automática del GuardDuty agente, no GuardDuty implementará ni administrará el agente de seguridad para los EKS clústeres que están excluidos de la supervisión.

- Consideraciones:
	- Debe añadir el par clave-valor de la siguiente maneraGuardDutyManaged: false para los EKS clústeres selectivos antes de activar la configuración automática del agente; de lo contrario, el agente de GuardDuty seguridad se desplegará en todos los EKS clústeres hasta que utilice la etiqueta.
	- Debe impedir que se modifiquen las etiquetas, excepto por parte de identidades de confianza.

## **A** Important

Administre los permisos para modificar el valor de la GuardDutyManaged etiqueta de su EKS clúster mediante políticas o IAM políticas de control de servicios. Para obtener más información, consulte [Políticas de control de servicios \(SCPs\)](https://docs.aws.amazon.com/organizations/latest/userguide/orgs_manage_policies_scps.html) en la Guía del AWS Organizations usuario o [Control del acceso a AWS los recursos](https://docs.aws.amazon.com/IAM/latest/UserGuide/access_tags.html) en la Guía del IAM usuario.

- En el caso de un EKS clúster potencialmente nuevo que no desee supervisar, asegúrese de añadir el par false clave-valor GuardDutyManaged - al crear este EKS clúster.
- Este enfoque también tendrá las mismas consideraciones que las especificadas para [Supervisa](#page-89-1) [todos los EKS clústeres.](#page-89-1)

<span id="page-91-0"></span>Supervisa clústeres selectivos EKS

- Cuándo usar este enfoque: utilícelo cuando desee GuardDuty implementar y administrar las actualizaciones del agente de seguridad solo para algunos EKS clústeres de su cuenta. Este método utiliza un enfoque basado en etiquetas <sup>[,](#page-92-2)</sup> en el que puede etiquetar el EKS clúster del que desea recibir los eventos de tiempo de ejecución.
- Impacto del uso de este enfoque:
	- Al usar etiquetas de inclusión, GuardDuty implementará y administrará automáticamente el agente de seguridad solo para los EKS clústeres selectivos que estén etiquetados con GuardDutyManaged el true par clave-valor.
	- El uso de este enfoque también tendrá el mismo impacto que el especificado para [Supervisa](#page-89-1)  [todos los EKS clústeres.](#page-89-1)
- Consideraciones:
	- Si el valor de la GuardDutyManaged etiqueta no está establecido entrue, la etiqueta de inclusión no funcionará como se esperaba y esto podría afectar a la supervisión del clústerEKS.
	- Para asegurarte de que tus EKS clústeres selectivos se supervisen, debes evitar que se modifiquen las etiquetas, salvo si las utilizan identidades de confianza.

## **A** Important

Administre los permisos para modificar el valor de la GuardDutyManaged etiqueta de su EKS clúster mediante políticas o IAM políticas de control de servicios. Para obtener más información, consulte [Políticas de control de servicios \(SCPs\)](https://docs.aws.amazon.com/organizations/latest/userguide/orgs_manage_policies_scps.html) en la Guía del AWS Organizations usuario o [Control del acceso a AWS los recursos](https://docs.aws.amazon.com/IAM/latest/UserGuide/access_tags.html) en la Guía del IAM usuario.

- En el caso de un EKS clúster potencialmente nuevo que no desee supervisar, asegúrese de añadir el par false clave-valor GuardDutyManaged - al crear este EKS clúster.
- Este enfoque también tendrá las mismas consideraciones que las especificadas para [Supervisa](#page-89-1) [todos los EKS clústeres.](#page-89-1)

<span id="page-92-2"></span> $^{\text{1}}$  Para obtener más información sobre el etiquetado de EKS clústeres selectivos, consulta Cómo [etiquetar tus EKS recursos de Amazon](https://docs.aws.amazon.com/eks/latest/userguide/eks-using-tags.html) en la Guía EKSdel usuario de Amazon.

<span id="page-92-1"></span>Gestiona el agente GuardDuty de seguridad manualmente

- Cuándo utilizar este enfoque: utilice este enfoque cuando desee implementar y administrar el agente de GuardDuty seguridad en todos los EKS clústeres de forma manual. Asegúrese EKS de que Runtime Monitoring esté habilitado para sus cuentas. Es posible que el agente de GuardDuty seguridad no funcione como se esperaba si no habilitas EKS Runtime Monitoring.
- Impacto del uso de este enfoque: tendrá que coordinar la implementación del software del agente de GuardDuty seguridad en sus EKS clústeres en todas las cuentas y en los Regiones de AWS lugares en los que esté disponible esta función.
- Consideraciones: Debe respaldar un flujo de datos seguro y, al mismo tiempo, supervisar y abordar las brechas de cobertura a medida que se implementan continuamente nuevos clústeres y nuevas cargas de trabajo.

# <span id="page-92-0"></span>Habilitación GuardDuty de la supervisión del tiempo

Antes de habilitar la supervisión del tiempo de ejecución en su cuenta, asegúrese de que el tipo de recurso para el que desea supervisar los eventos de tiempo de ejecución cumpla con los requisitos de la plataforma. Para obtener más información, consulte [Requisitos previos.](#page-93-1)

Si utilizaste EKS Runtime Monitoring antes del lanzamiento de Runtime Monitoring, puedes usarlo APIs para comprobar y actualizar la configuración existente de EKS Runtime Monitoring. También puede migrar su configuración actual de EKS Runtime Monitoring a Runtime Monitoring. Para obtener más información, consulte [Migración de EKS Runtime Monitoring a Runtime Monitoring](#page-278-0).

## **a** Note

Actualmente, esta documentación proporciona los pasos para habilitar la supervisión del tiempo de ejecución para sus cuentas y su organización únicamente mediante consola. También puede habilitar la supervisión del tiempo de ejecución mediante [APIActions](https://docs.aws.amazon.com/guardduty/latest/APIReference/API_Operations.html) o [AWS](https://awscli.amazonaws.com/v2/documentation/api/latest/reference/guardduty/index.html#cli-aws-guardduty)  [CLI for GuardDuty](https://awscli.amazonaws.com/v2/documentation/api/latest/reference/guardduty/index.html#cli-aws-guardduty).

Puede configurar la supervisión del tiempo de ejecución siguiendo los pasos de los siguientes temas.

## Contenido

- [Requisitos previos para habilitar la supervisión del tiempo de ejecución](#page-93-1)
- [Habilitar la monitorización del tiempo de ejecución para una cuenta independiente](#page-105-0)
- [Habilitar la supervisión del tiempo de ejecución para entornos con varias cuentas](#page-105-1)
- [Administrar agentes GuardDuty de seguridad](#page-110-1)

## <span id="page-93-1"></span>Requisitos previos para habilitar la supervisión del tiempo de ejecución

Para habilitar la supervisión en tiempo de ejecución y administrar el agente de GuardDuty seguridad, debe cumplir los requisitos previos de cada tipo de recurso que desee supervisar para detectar amenazas.

## Contenido

- [Requisitos previos para el soporte de EC2 instancias de Amazon](#page-93-0)
- [Requisitos previos para el AWS Fargate soporte \(ECSsolo para Amazon\)](#page-96-0)
- [Requisitos previos para el soporte de EKS clústeres de Amazon](#page-100-0)
- [Uso de la infraestructura como código \(IaC\) con agentes de seguridad GuardDuty automatizados](#page-102-0)

## <span id="page-93-0"></span>Requisitos previos para el soporte de EC2 instancias de Amazon

## EC2SSMGestione las instancias

Las EC2 instancias de Amazon para las que GuardDuty desea supervisar los eventos de tiempo de ejecución deben gestionarse AWS Systems Manager (SSM). Esto es independiente de si se utiliza GuardDuty para gestionar el agente de seguridad de forma automática o de forma manual (except[oMétodo 2: mediante el uso de Linux Package Managers\)](#page-134-0).

Para gestionar sus EC2 instancias de Amazon AWS Systems Manager, consulte [Configuración de](https://docs.aws.amazon.com/systems-manager/latest/userguide/systems-manager-setting-up-ec2.html) [Systems Manager para EC2 instancias de Amazon](https://docs.aws.amazon.com/systems-manager/latest/userguide/systems-manager-setting-up-ec2.html) en la Guía del AWS Systems Manager usuario.

Validación de los requisitos de arquitectura

La arquitectura de la distribución del sistema operativo puede afectar al comportamiento del agente de GuardDuty seguridad. Debe cumplir los siguientes requisitos antes de utilizar Runtime Monitoring for Amazon EC2 instances:

• En la siguiente tabla se muestra la distribución del sistema operativo que se ha verificado para admitir el agente GuardDuty de seguridad para EC2 las instancias de Amazon.

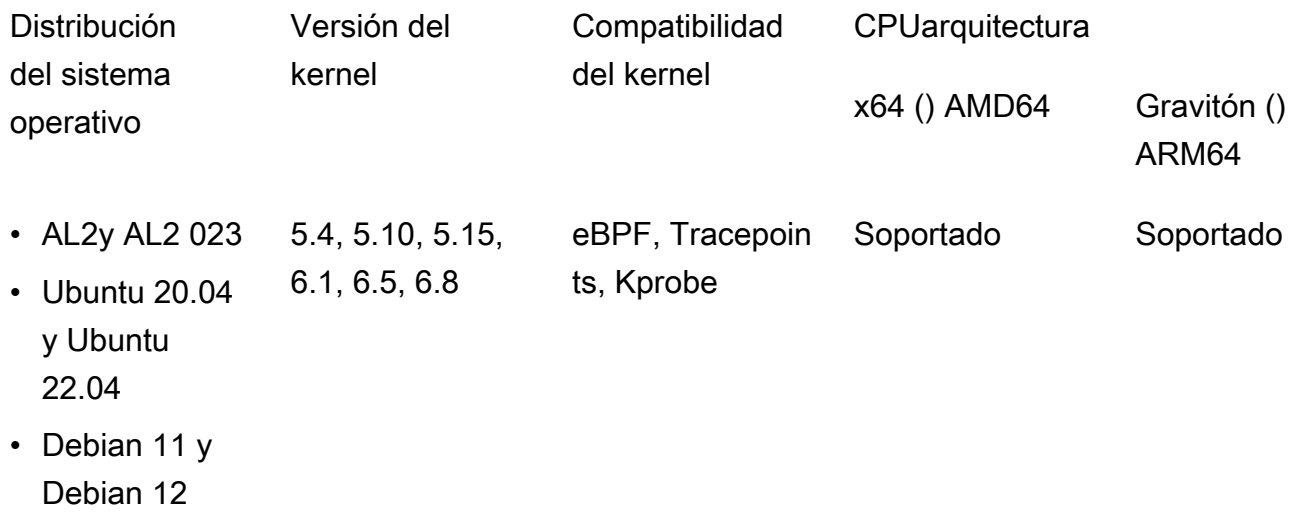

• Requisitos adicionales: solo si tienes ECS Amazon/Amazon EC2

Para ECS Amazon/AmazonEC2, te recomendamos que utilices la última versión ECS optimizada para Amazon AMIs (con fecha del 29 de septiembre de 2023 o posterior) o que utilices la versión 1.77.0 del ECS agente de Amazon.

Validar la política de control de servicios de su organización

Si ha configurado una política de control de servicios (SCP) para administrar los permisos en su organización, valide que el límite de permisos no sea restrictivoguardduty:SendSecurityTelemetry. Es necesaria GuardDuty para admitir la supervisión del tiempo de ejecución en diferentes tipos de recursos.

Si es una cuenta de miembro, conéctese con el administrador delegado asociado. Para obtener información sobre la administración SCPs de su organización, consulte [Políticas de control de](https://docs.aws.amazon.com/organizations/latest/userguide/orgs_manage_policies_scps.html) [servicios \(SCPs\).](https://docs.aws.amazon.com/organizations/latest/userguide/orgs_manage_policies_scps.html)

Cuando utilice la configuración de agentes automatizada

Para [Utilice una configuración de agentes automatizada \(recomendado\)](#page-79-0) ello, Cuenta de AWS debe cumplir los siguientes requisitos previos:

- Cuando utilices etiquetas de inclusión con una configuración de agente automatizada, GuardDuty para crear una SSM asociación para una nueva instancia, asegúrate de que la nueva instancia esté SSM gestionada y aparezca en Fleet Manager en la [https://console.aws.amazon.com/](https://console.aws.amazon.com/systems-manager/) [systems-manager/c](https://console.aws.amazon.com/systems-manager/)onsola.
- Cuando utilice etiquetas de exclusión con una configuración de agente automatizada:
	- Añada la false etiquetaGuardDutyManaged: antes de configurar el agente GuardDuty automatizado para su cuenta.

Asegúrese de añadir la etiqueta de exclusión a sus EC2 instancias de Amazon antes de lanzarlas. Una vez que hayas activado la configuración automática de agentes para AmazonEC2, cualquier EC2 instancia que se lance sin una etiqueta de exclusión se incluirá en la configuración GuardDuty automática de agentes.

• Para que las etiquetas de exclusión funcionen, actualiza la configuración de la instancia para que el documento de identidad de la instancia esté disponible en el servicio de metadatos de la instancia (IMDS). El procedimiento para realizar este paso ya forma parte [Habilitación de la](#page-92-0)  [supervisión en tiempo de ejecución](#page-92-0) de tu cuenta.

CPUy límite de memoria para el GuardDuty agente

## CPUlímite

El CPU límite máximo para el agente GuardDuty de seguridad asociado a EC2 las instancias de Amazon es del 10 por ciento del total de CPU núcleos v. Por ejemplo, si la EC2 instancia tiene 4 CPU núcleos v, el agente de seguridad puede utilizar un máximo del 40 por ciento del 400 por ciento total disponible.

Memory limit (Límite de memoria)

De la memoria asociada a tu EC2 instancia de Amazon, hay una memoria limitada que el agente GuardDuty de seguridad puede usar.

En la siguiente tabla se muestra el límite de memoria.

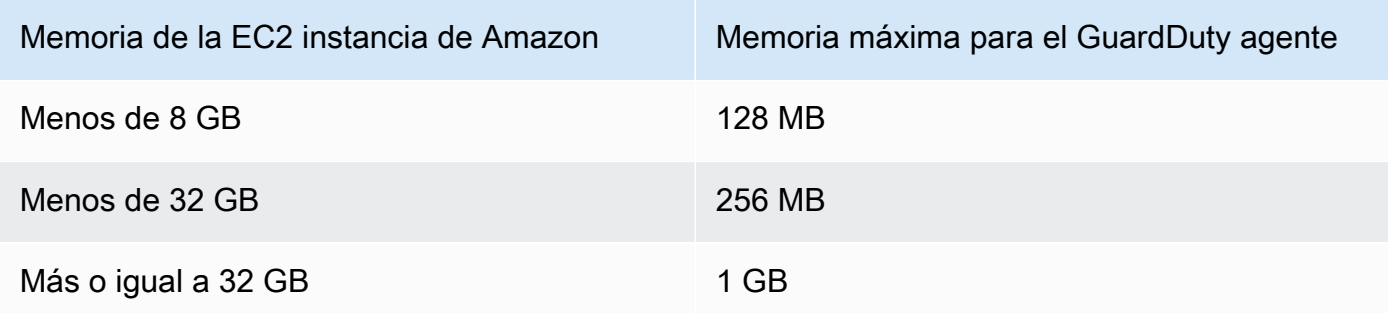

#### Siguiente paso

El siguiente paso es configurar Runtime Monitoring y también administrar el agente de seguridad (automática o manualmente).

<span id="page-96-0"></span>Requisitos previos para el AWS Fargate soporte (ECSsolo para Amazon)

Validación de los requisitos de arquitectura

La plataforma que utilices puede afectar a la forma GuardDuty en que el agente de GuardDuty seguridad admite la recepción de los eventos de tiempo de ejecución de tus ECS clústeres de Amazon. Debe validar que esté utilizando una de las plataformas verificadas.

Consideraciones iniciales:

La AWS Fargate (Fargate) plataforma de tus ECS clústeres de Amazon debe ser Linux. La versión de plataforma correspondiente debe ser como mínimo1.4.0, oLATEST. Para obtener más información sobre las versiones de la plataforma, consulte las versiones de la [plataforma](https://docs.aws.amazon.com/AmazonECS/latest/developerguide/platform-linux-fargate.html)  [Linux](https://docs.aws.amazon.com/AmazonECS/latest/developerguide/platform-linux-fargate.html) en la Guía para desarrolladores de Amazon Elastic Container Service.

Las versiones de la plataforma Windows aún no son compatibles.

#### Plataformas verificadas

La distribución y la CPU arquitectura del sistema operativo afectan al soporte que proporciona el agente GuardDuty de seguridad. En la siguiente tabla se muestra la configuración verificada para implementar el agente GuardDuty de seguridad y configurar Runtime Monitoring.

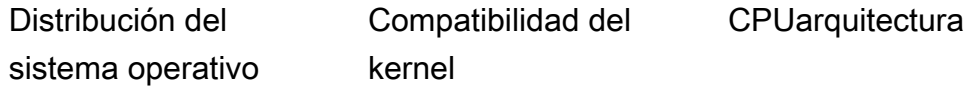

x64 () AMD64 Gravitón () ARM64

Linux eBPF, Tracepoints, Kprobe

Soportado Soportado

Proporcione los ECR permisos y los detalles de la subred

Antes de habilitar Runtime Monitoring, debe proporcionar los siguientes detalles:

Proporcione una función de ejecución de tareas con permisos

La función de ejecución de tareas requiere que tenga determinados permisos de Amazon Elastic Container Registry (AmazonECR). Puede utilizar la política mazonECSTask ExecutionRolePolicy gestionada [A](https://docs.aws.amazon.com/AmazonECS/latest/developerguide/task_execution_IAM_role.html) o añadir los siguientes permisos a su TaskExecutionRole política:

```
... 
       "ecr:GetAuthorizationToken", 
       "ecr:BatchCheckLayerAvailability", 
       "ecr:GetDownloadUrlForLayer", 
       "ecr:BatchGetImage",
...
```
Para restringir aún más ECR los permisos de Amazon, puedes añadir el ECR repositorio de Amazon URI que aloja el agente de GuardDuty seguridad para AWS Fargate (ECSsolo Amazon). Para obtener más información, consulte [Repositorio para GuardDuty agentes en AWS Fargate](#page-338-0)  [\(ECSsolo Amazon\).](#page-338-0)

Proporcione los detalles de la subred en la definición de la tarea

Puede proporcionar las subredes públicas como entrada en la definición de la tarea o crear un ECR VPC punto de conexión de Amazon.

- Uso de la opción de definición de tareas: para ejecutar [CreateService](https://docs.aws.amazon.com/AmazonECS/latest/APIReference/API_CreateService.html)y [UpdateService](https://docs.aws.amazon.com/AmazonECS/latest/APIReference/API_UpdateService.html)APIsen la APIreferencia de Amazon Elastic Container Service, es necesario pasar la información de la subred. Para obtener más información, consulte [las definiciones de ECS tareas de Amazon](https://docs.aws.amazon.com/AmazonECS/latest/developerguide/task_definitions.html) en la Guía para desarrolladores de Amazon Elastic Container Service.
- Uso de la opción Amazon ECR VPC Endpoint Proporcione la ruta de red a Amazon ECR — Asegúrese de que el ECR repositorio de Amazon URI que aloja el agente GuardDuty de seguridad sea accesible desde la red. Si sus tareas de Fargate se ejecutarán en una subred privada, Fargate necesitará la ruta de red para descargar el contenedor. GuardDuty

Para obtener información sobre cómo permitir que Fargate descargue el GuardDuty contenedor, consulte Uso de [ECRimágenes de Amazon con Amazon ECS en la Guía](https://docs.aws.amazon.com/AmazonECR/latest/userguide/ECR_on_ECS.html) del usuario de Amazon Elastic Container Registry.

Validar la política de control de servicios de su organización

Este paso es necesario GuardDuty para respaldar la supervisión del tiempo de ejecución y evaluar la cobertura de los diferentes tipos de recursos.

Si ha configurado una política de control de servicios (SCP) para administrar los permisos en su organización, valide que el límite de permisos no sea restrictivo guardduty:SendSecurityTelemetry en su política TaskExecutionRole ni en la suya.

La siguiente política es un ejemplo de cómo permitir la guardduty:SendSecurityTelemetry política:

```
{ 
      "Version": "2012-10-17", 
      "Statement": [ 
           { 
      "Effect": "Allow", 
                 "Action": [ 
                      ..., 
                      ..., 
                      "guardduty:SendSecurityTelemetry" 
                ], 
                 "Resource": "*" 
           } 
     \mathbf{I}}
```
- 1. Siga los siguientes pasos para validar que el límite de permisos no esté restringido: guardduty:SendSecurityTelemetry
	- 1. Inicie sesión en AWS Management Console y abra la IAM consola en. [https://](https://console.aws.amazon.com/iam/) [console.aws.amazon.com/iam/](https://console.aws.amazon.com/iam/)
	- 2. En el panel de navegación, en Administración de acceso, selecciona Funciones.
	- 3. Elija el nombre del rol para la página de detalles.
- 4. Amplíe la sección de límites de permisos. Asegúrese de que no guardduty:SendSecurityTelemetry esté denegado ni restringido.
- 2. Siga los siguientes pasos para validar que el límite de permisos de su TaskExecutionRole política no esté restringidoguardduty:SendSecurityTelemetry:
	- 1. Inicie sesión en AWS Management Console y abra la IAM consola en https:// [console.aws.amazon.com/iam/](https://console.aws.amazon.com/iam/).
	- 2. En el panel de navegación, en Administración de acceso, selecciona Políticas.
	- 3. Elija el nombre de la política para la página de detalles.
	- 4. En la pestaña Entidades adjuntas, consulte la sección Adjuntas como límite de permisos. Asegúrese de que no guardduty:SendSecurityTelemetry esté denegado ni restringido.

Para obtener información sobre las políticas y los permisos, consulte [los límites de los permisos](https://docs.aws.amazon.com/IAM/latest/UserGuide/access_policies_boundaries.html) en la Guía del IAM usuario.

Si es una cuenta de miembro, póngase en contacto con el administrador delegado asociado. Para obtener información sobre la administración SCPs de su organización, consulte [Políticas de control](https://docs.aws.amazon.com/organizations/latest/userguide/orgs_manage_policies_scps.html)  [de servicios \(SCPs\).](https://docs.aws.amazon.com/organizations/latest/userguide/orgs_manage_policies_scps.html)

## CPUy límites de memoria

En la definición de tarea de Fargate, debe especificar el valor CPU y el valor de memoria a nivel de tarea. La siguiente tabla muestra las combinaciones válidas de valores de memoria CPU y nivel de tarea, así como el límite máximo de memoria del agente de GuardDuty seguridad correspondiente para el contenedor. GuardDuty

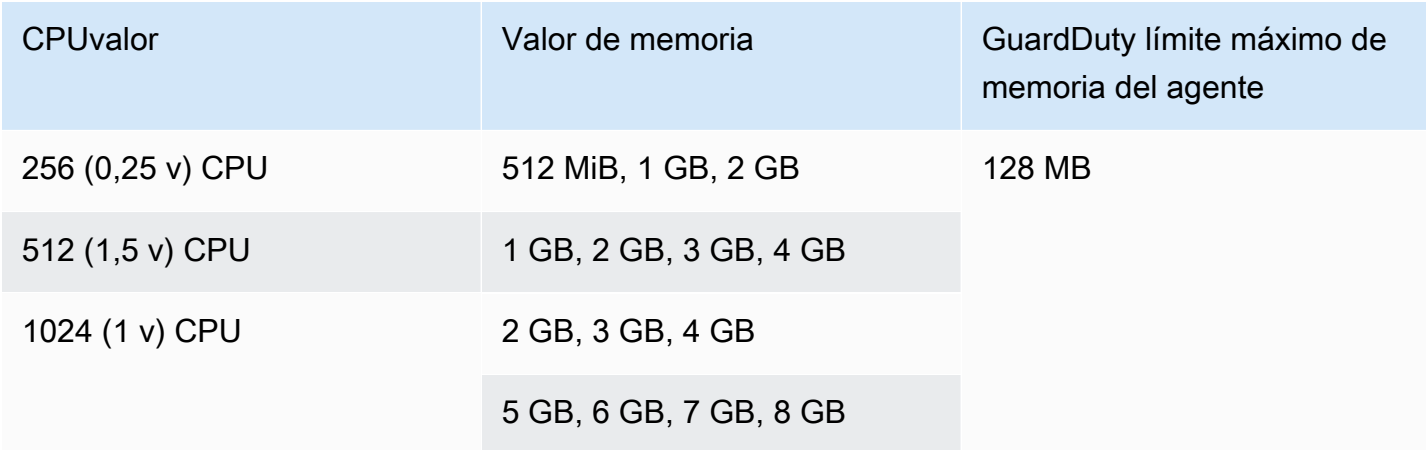

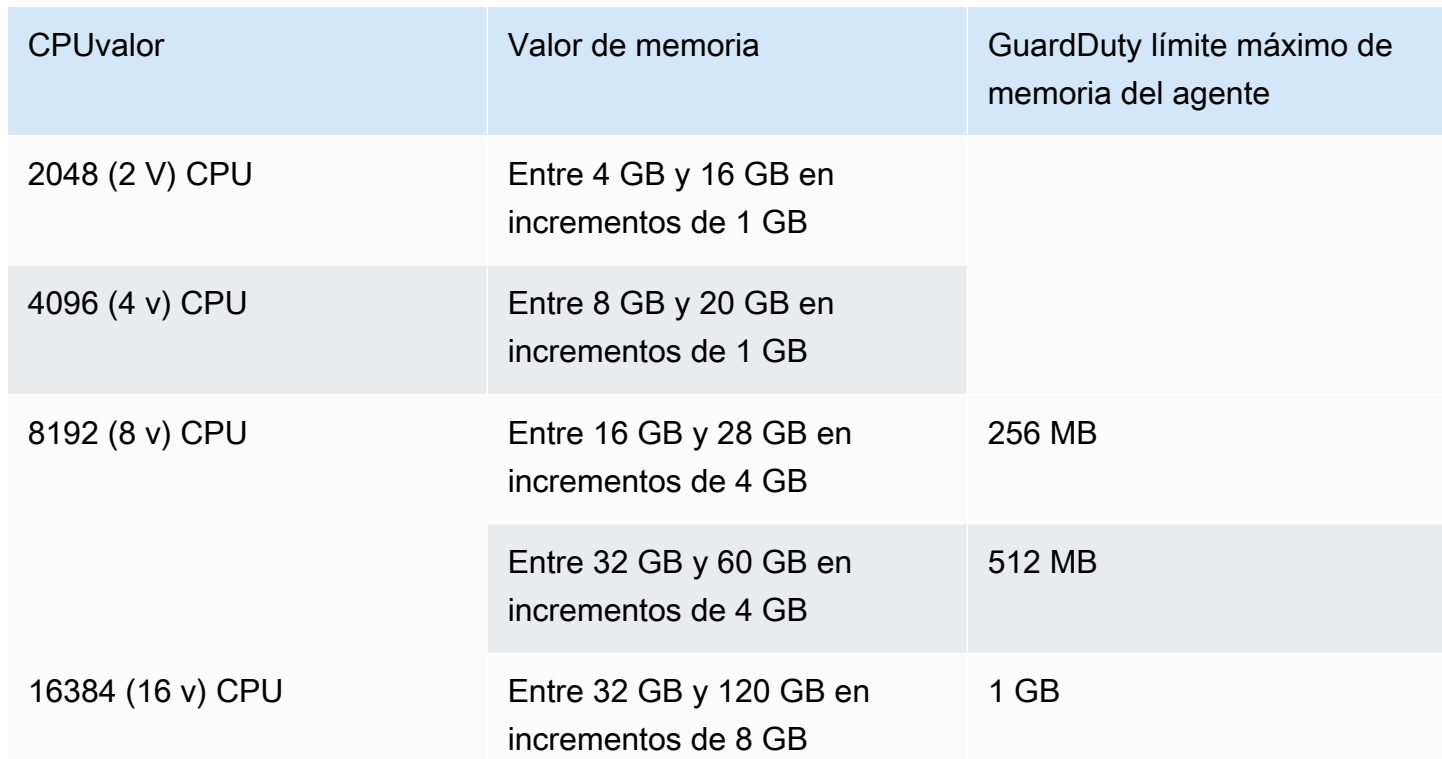

Después de activar Runtime Monitoring y evaluar si el estado de cobertura del clúster es correcto, puedes configurar y ver las métricas de Container Insight. Para obtener más información, [Configuración de la supervisión en el ECS clúster de Amazon](#page-320-1).

El siguiente paso es configurar Runtime Monitoring y también configurar el agente de seguridad.

## <span id="page-100-0"></span>Requisitos previos para el soporte de EKS clústeres de Amazon

#### Validación de los requisitos de arquitectura

La plataforma que utilice puede afectar a la forma GuardDuty en que el agente GuardDuty de seguridad admite la recepción de los eventos de tiempo de ejecución de sus EKS clústeres. Debe validar que esté utilizando una de las plataformas verificadas. Si administra el GuardDuty agente manualmente, asegúrese de que la versión de Kubernetes sea compatible con la versión del GuardDuty agente que está en uso actualmente.

#### Plataformas verificadas

La distribución del sistema operativo, la versión del núcleo y la CPU arquitectura afectan al soporte que proporciona el agente de seguridad. GuardDuty En la siguiente tabla se muestra la configuración verificada para implementar el agente GuardDuty de seguridad y configurar EKS Runtime Monitoring.

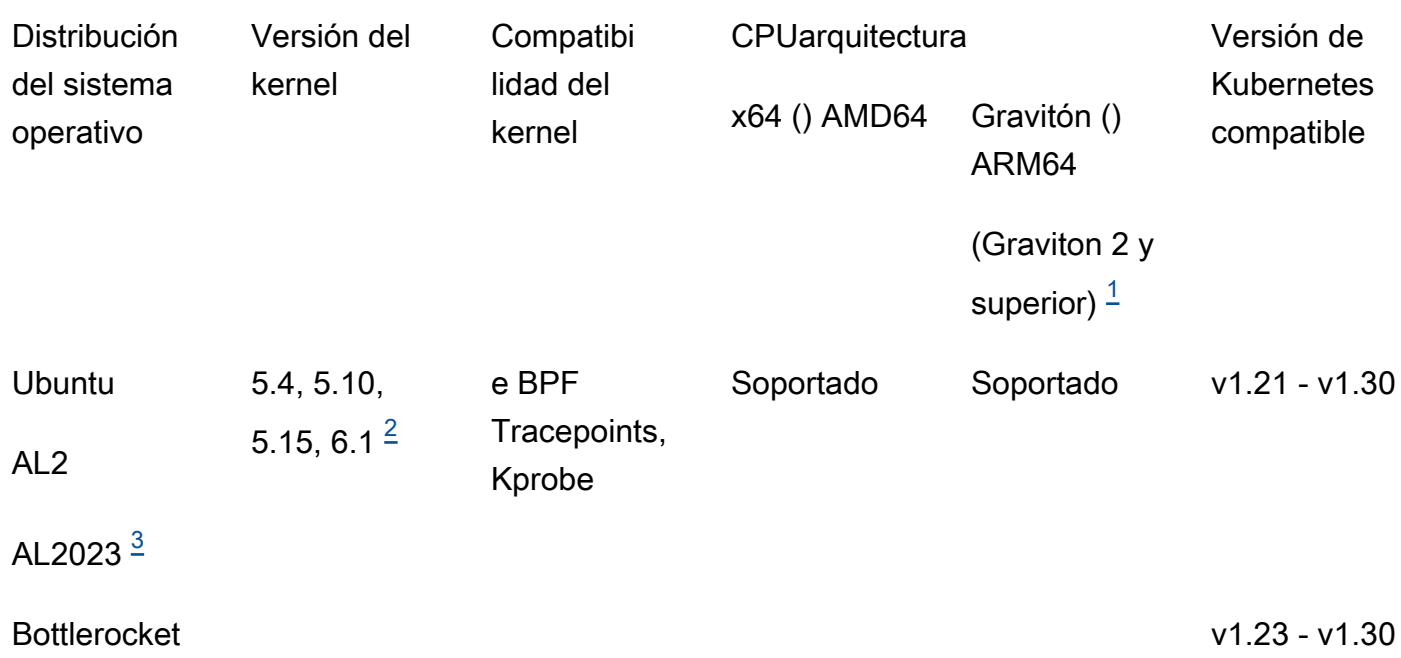

<span id="page-101-0"></span>1.

Runtime Monitoring for Amazon EKS clusters no admite la instancia de Graviton de primera generación, como los tipos de instancia A1.

<span id="page-101-2"></span>2.

Actualmente, con la versión Kernel6.1, no [Tipos de búsqueda de Runtime Monitoring](#page-647-0) se GuardDuty pueden generar aquellos relacionados [DNSeventos](#page-325-0) con.

<span id="page-101-1"></span>3.

La monitorización del tiempo de ejecución es compatible con la versión AL2 0.23 con la versión 1.6.0 y versiones posteriores del agente de GuardDuty seguridad. Para obtener más información, consulte [GuardDuty agente de seguridad para EKS clústeres de Amazon](#page-347-0).

Versiones de Kubernetes compatibles con el agente de seguridad GuardDuty

En la siguiente tabla se muestran las versiones de Kubernetes para sus EKS clústeres que son compatibles con el agente de seguridad. GuardDuty

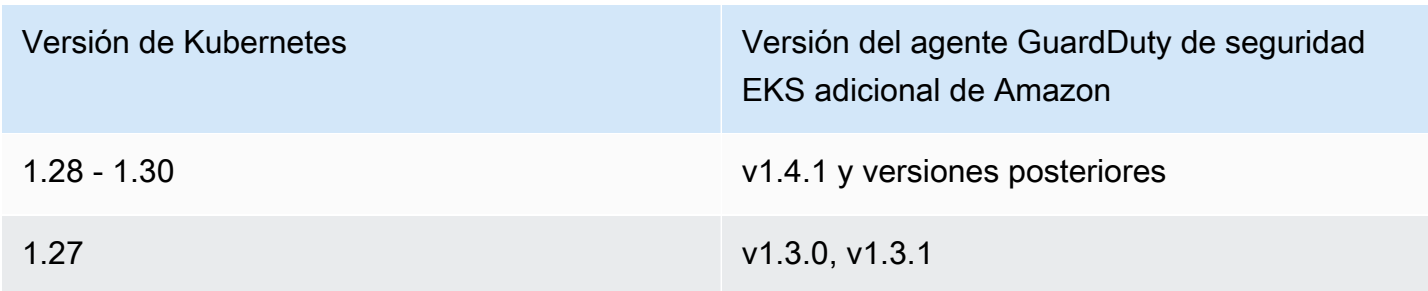

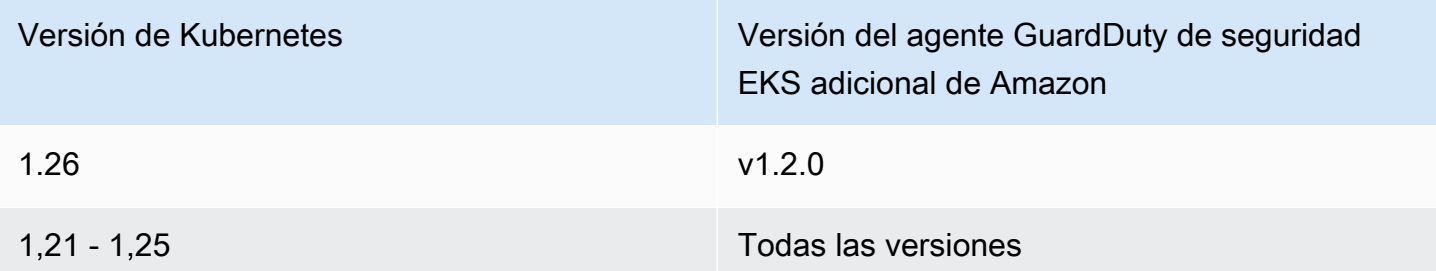

Algunas de las versiones del agente de GuardDuty seguridad llegarán al final del soporte estándar. Para obtener información sobre las versiones de lanzamiento del agente, consulte[GuardDuty agente](#page-347-0)  [de seguridad para EKS clústeres de Amazon](#page-347-0).

### CPUy límites de memoria

En la siguiente tabla se muestran los límites CPU y los límites de memoria del EKS complemento de Amazon para GuardDuty (aws-guardduty-agent).

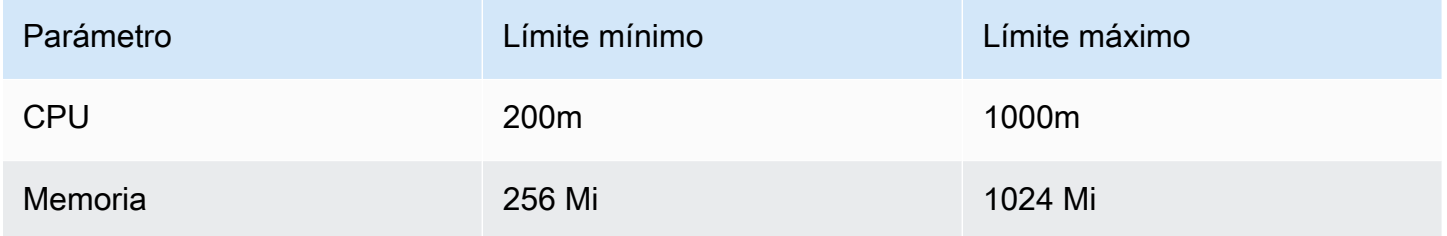

Cuando utilizas la versión 1.5.0 o superior del EKS complemento de Amazon, GuardDuty ofrece la posibilidad de configurar el esquema del complemento para tus valores CPU y los de memoria. Para obtener información sobre el rango configurable, consult[eParámetros y valores configurables](#page-222-0).

Después de activar EKS Runtime Monitoring y evaluar el estado de cobertura de EKS los clústeres, puede configurar y ver las métricas de información sobre los contenedores. Para obtener más información, consulte [Configuración CPU y supervisión de la memoria.](#page-320-0)

## Siguiente paso

El siguiente paso es configurar Runtime Monitoring y, además, administrar el agente de seguridad de forma manual o automática de forma automática GuardDuty.

<span id="page-102-0"></span>Uso de la infraestructura como código (IaC) con agentes de seguridad GuardDuty automatizados

Utilice esta sección solo si la siguiente lista se aplica a su caso de uso:

- Utiliza herramientas de infraestructura como código (IaC), como Terraform, para administrar sus AWS recursos, AWS Cloud Development Kit (AWS CDK) y
- Debe habilitar la configuración GuardDuty automática de agentes para uno o más tipos de recursos: Amazon EKSEC2, Amazon o Amazon ECS -Fargate.

Descripción general del gráfico de dependencia de los recursos de IaC

Al habilitar la configuración GuardDuty automática de agentes para un tipo de recurso, crea GuardDuty automáticamente un VPC punto final y un grupo de seguridad asociados a este VPC punto final e instala el agente de seguridad para este tipo de recurso. De forma predeterminada, GuardDuty eliminará el VPC punto final y el grupo de seguridad asociado solo después de deshabilitar Runtime Monitoring. Para obtener más información, consulte [Impacto de la desactivación](#page-356-0)  [y la limpieza de los recursos.](#page-356-0)

Cuando se utiliza una herramienta IaC, se mantiene un gráfico de dependencia de los recursos. Al eliminar los recursos con la herramienta IaC, solo se eliminan los recursos que se pueden rastrear como parte del gráfico de dependencia de los recursos. Es posible que las herramientas de IaC no conozcan los recursos que se crean fuera de la configuración especificada. Por ejemplo, se crea un VPC con una herramienta IaC y, a continuación, se le agrega un grupo de seguridad VPC mediante una AWS consola o una API operación. En el gráfico de dependencia de los recursos, el VPC recurso que cree depende del grupo de seguridad asociado. Si elimina este VPC recurso mediante la herramienta IaC, aparecerá un error. La forma de evitar este error es eliminar el grupo de seguridad asociado manualmente o actualizar la configuración del iAc para incluir este recurso adicional.

Problema común: eliminar recursos en el iAC

Al utilizar la configuración de agentes GuardDuty automatizada, es posible que desee eliminar un recurso (Amazon EKSEC2, Amazon o Amazon ECS -Fargate) que haya creado mediante una herramienta de IaC. Sin embargo, este recurso depende del VPC punto final que haya creado. GuardDuty Esto impide que la herramienta IaC elimine el recurso por sí sola y requiere que se desactive Runtime Monitoring, lo que elimina aún más el VPC punto final automáticamente.

Por ejemplo, cuando intente eliminar el VPC punto final que se GuardDuty creó en su nombre, aparecerá un error similar al que se muestra en los ejemplos siguientes.

#### Example

Ejemplo de error al usar CDK

```
The following resource(s) failed to delete: 
 [mycdk\nu pcapplicationpublicsubnet1Subnet1Subnet1SubnetEXAMPLE1, mycdk\nu pcapplicationprivatesubnet1SubneResource handler returned message: "The subnet 'subnet-APKAEIVFHP46CEXAMPLE' has 
  dependencies and cannot be deleted. (Service: Ec2, Status Code: 400, Request 
  ID: e071c3c5-7442-4489-838c-0dfc6EXAMPLE)" (RequestToken: 4381cff8-6240-208a-8357-5557b7EXAMPLE, 
  HandlerErrorCode: InvalidRequest)
```
Example

Ejemplo de error al usar Terraform

```
module.vpc.aws_subnet.private[1]: Still destroying... [id=subnet-APKAEIVFHP46CEXAMPLE, 
  19m50s elapsed]
module.vpc.aws_subnet.private[1]: Still destroying... [id=subnet-APKAEIVFHP46CEXAMPLE, 
  20m0s elapsed]
Error: deleting EC2 Subnet (subnet-APKAEIBAERJR2EXAMPLE): DependencyViolation: The 
  subnet 'subnet-APKAEIBAERJR2EXAMPLE' has dependencies and cannot be deleted. 
        status code: 400, request id: e071c3c5-7442-4489-838c-0dfc6EXAMPLE
```
Solución: evite el problema de eliminación de recursos

Esta sección le ayuda a administrar el VPC punto final y el grupo de seguridad de forma independiente GuardDuty.

Para hacerse con la propiedad completa de los recursos configurados mediante la herramienta IaC, lleve a cabo los siguientes pasos en el orden indicado:

- 1. Cree unVPC. Para permitir el permiso de entrada, asocie un GuardDuty VPC punto final al grupo de seguridad a esteVPC.
- 2. Habilite la configuración GuardDuty automática de agentes para su tipo de recurso

Tras completar los pasos anteriores, no GuardDuty creará su propio VPC punto final y reutilizará el que creó con la herramienta IaC.

Para obtener información sobre cómo crear uno propioVPC, consulte [Crear un VPC solo](https://docs.aws.amazon.com/vpc/latest/userguide/create-vpc.html#create-vpc-only) en Amazon VPC Transit Gateways. Para obtener información sobre cómo crear un VPC punto final, consulte la siguiente sección para su tipo de recurso:

• Para AmazonEC2, consult[eCreación manual de Amazon VPC Endpoint.](#page-129-0)

• Para AmazonEKS, consulte[Requisitos previos para implementar un agente GuardDuty de](#page-218-0) [seguridad.](#page-218-0)

# <span id="page-105-0"></span>Habilitar la monitorización del tiempo de ejecución para una cuenta independiente

Siga los siguientes pasos para habilitar Runtime Monitoring en su cuenta.

## **Console**

- 1. Inicie sesión en AWS Management Console y abra la GuardDuty consola en [https://](https://console.aws.amazon.com/guardduty/) [console.aws.amazon.com/guardduty/](https://console.aws.amazon.com/guardduty/).
- 2. En el panel de navegación, selecciona Runtime Monitoring.
- 3. En la pestaña Configuración, seleccione Activar para activar la supervisión del tiempo de ejecución en su cuenta.
- 4. GuardDuty Para recibir los eventos de tiempo de ejecución de uno o más tipos de recursos (una EC2 instancia de Amazon, un ECS clúster de Amazon o un EKS clúster de Amazon), utilice las siguientes opciones para administrar el agente de seguridad de estos recursos:

Para habilitar el agente GuardDuty de seguridad

- [Gestión del agente de seguridad automatizado para la EC2 instancia de Amazon](#page-117-0)
- [Administrar manualmente el agente de seguridad para la EC2 instancia de Amazon](#page-129-1)
- [Agente de seguridad automatizado de gestión para Fargate \(solo en AmazonECS\)](#page-146-0)
- [Administrar automáticamente el agente de seguridad para los EKS clústeres de Amazon](#page-181-0)
- [Administrar manualmente el agente de seguridad para el EKS clúster de Amazon](#page-218-1)

## <span id="page-105-1"></span>Habilitar la supervisión del tiempo de ejecución para entornos con varias cuentas

En entornos con varias cuentas, solo la cuenta de GuardDuty administrador delegado puede activar o desactivar Runtime Monitoring para las cuentas de los miembros y gestionar la configuración automática de los agentes para los tipos de recursos que pertenecen a las cuentas de los miembros de su organización. Las cuentas de GuardDuty los miembros no pueden modificar esta configuración desde sus cuentas. La cuenta de GuardDuty administrador delegado administra sus cuentas de

miembros mediante AWS Organizations. Para más información sobre los entornos con varias cuentas, consulte [Managing multiple accounts](https://docs.aws.amazon.com/guardduty/latest/ug/guardduty_accounts.html).

Para la cuenta de administrador delegado GuardDuty

Para habilitar Runtime Monitoring para la cuenta de administrador delegado GuardDuty

- 1. Inicie sesión en AWS Management Console y abra la GuardDuty consola en [https://](https://console.aws.amazon.com/guardduty/) [console.aws.amazon.com/guardduty/](https://console.aws.amazon.com/guardduty/).
- 2. En el panel de navegación, selecciona Runtime Monitoring.
- 3. En la pestaña Configuración, elija Editar en la sección de configuración de Runtime Monitoring.
- 4. Uso de Habilitar para todas las cuentas

Si desea habilitar la supervisión en tiempo de ejecución para todas las cuentas que pertenecen a la organización, incluida la cuenta de GuardDuty administrador delegado, seleccione Habilitar para todas las cuentas.

5. Uso de Configurar cuentas manualmente

Si desea activar Runtime Monitoring para cada cuenta de miembro de forma individual, elija Configurar las cuentas manualmente.

- Seleccione Habilitar en la sección Administrador delegado (esta cuenta).
- 6. GuardDuty Para recibir los eventos de tiempo de ejecución de uno o más tipos de recursos (una EC2 instancia de Amazon, un ECS clúster de Amazon o un EKS clúster de Amazon), utilice las siguientes opciones para administrar el agente de seguridad de estos recursos:

Para habilitar el agente GuardDuty de seguridad

- [Gestión del agente de seguridad automatizado para la EC2 instancia de Amazon](#page-117-0)
- [Administrar manualmente el agente de seguridad para la EC2 instancia de Amazon](#page-129-1)
- [Agente de seguridad automatizado de gestión para Fargate \(solo en AmazonECS\)](#page-146-0)
- [Administrar automáticamente el agente de seguridad para los EKS clústeres de Amazon](#page-181-0)
- [Administrar manualmente el agente de seguridad para el EKS clúster de Amazon](#page-218-1)

Para todas las cuentas de los miembros

Para habilitar Runtime Monitoring para todas las cuentas de los miembros de la organización

1. Inicie sesión en AWS Management Console y abra la GuardDuty consola en [https://](https://console.aws.amazon.com/guardduty/) [console.aws.amazon.com/guardduty/](https://console.aws.amazon.com/guardduty/).

Inicie sesión con la cuenta de GuardDuty administrador delegado.

- 2. En el panel de navegación, elija Runtime Monitoring.
- 3. En la página de supervisión del tiempo de ejecución, en la pestaña Configuración, seleccione Editar en la sección de configuración de la supervisión del tiempo de ejecución.
- 4. Elija Habilitar para todas las cuentas.
- 5. GuardDuty Para recibir los eventos de tiempo de ejecución de uno o más tipos de recursos (una EC2 instancia de Amazon, un ECS clúster de Amazon o un EKS clúster de Amazon), utilice las siguientes opciones para administrar el agente de seguridad de estos recursos:

Para habilitar el agente GuardDuty de seguridad

- [Gestión del agente de seguridad automatizado para la EC2 instancia de Amazon](#page-117-0)
- [Administrar manualmente el agente de seguridad para la EC2 instancia de Amazon](#page-129-1)
- [Agente de seguridad automatizado de gestión para Fargate \(solo en AmazonECS\)](#page-146-0)
- [Administrar automáticamente el agente de seguridad para los EKS clústeres de Amazon](#page-181-0)
- [Administrar manualmente el agente de seguridad para el EKS clúster de Amazon](#page-218-1)

Para todas las cuentas de miembros activas existentes

Para habilitar Runtime Monitoring para las cuentas de miembros existentes en la organización

1. Inicie sesión en AWS Management Console y abra la GuardDuty consola en [https://](https://console.aws.amazon.com/guardduty/) [console.aws.amazon.com/guardduty/](https://console.aws.amazon.com/guardduty/).

Inicie sesión con la cuenta de GuardDuty administrador delegado de la organización.

- 2. En el panel de navegación, elija Runtime Monitoring.
- 3. En la página de supervisión del tiempo de ejecución, en la pestaña Configuración, puede ver el estado actual de la configuración de la supervisión del tiempo de ejecución.
- 4. En el panel Runtime Monitoring, en la sección Cuentas de miembros activos, selecciona Acciones.
- 5. En el menú desplegable Acciones, seleccione Habilitar para todas las cuentas de miembros activas existentes.
- 6. Elija Confirmar.
- 7. GuardDuty Para recibir los eventos de tiempo de ejecución de uno o más tipos de recursos (una EC2 instancia de Amazon, un ECS clúster de Amazon o un EKS clúster de Amazon), utilice las siguientes opciones para administrar el agente de seguridad de estos recursos:

Para habilitar el agente GuardDuty de seguridad

- [Gestión del agente de seguridad automatizado para la EC2 instancia de Amazon](#page-117-0)
- [Administrar manualmente el agente de seguridad para la EC2 instancia de Amazon](#page-129-0)
- [Agente de seguridad automatizado de gestión para Fargate \(solo en AmazonECS\)](#page-146-0)
- [Administrar automáticamente el agente de seguridad para los EKS clústeres de Amazon](#page-181-0)
- [Administrar manualmente el agente de seguridad para el EKS clúster de Amazon](#page-218-0)

**a** Note

La actualización de la configuración de las cuentas de miembros puede tardar hasta 24 horas en efectuarse.

Habilite automáticamente la supervisión del tiempo de ejecución solo para las cuentas de los nuevos miembros

Para habilitar Runtime Monitoring para las nuevas cuentas de miembros de su organización

1. Inicie sesión en AWS Management Console y abra la GuardDuty consola en [https://](https://console.aws.amazon.com/guardduty/) [console.aws.amazon.com/guardduty/](https://console.aws.amazon.com/guardduty/).

Inicie sesión con la cuenta de GuardDuty administrador delegado designada de la organización.

- 2. En el panel de navegación, elija Runtime Monitoring
- 3. En la pestaña Configuración, elija Editar en la sección de configuración de Runtime Monitoring.
- 4. Elija Configurar cuentas manualmente.
- 5. Elija Habilitar automáticamente las cuentas de miembros nuevas.

6. GuardDuty Para recibir los eventos de tiempo de ejecución de uno o más tipos de recursos (una EC2 instancia de Amazon, un ECS clúster de Amazon o un EKS clúster de Amazon), utilice las siguientes opciones para administrar el agente de seguridad de estos recursos:

Para habilitar el agente GuardDuty de seguridad

- [Gestión del agente de seguridad automatizado para la EC2 instancia de Amazon](#page-117-0)
- [Administrar manualmente el agente de seguridad para la EC2 instancia de Amazon](#page-129-0)
- [Agente de seguridad automatizado de gestión para Fargate \(solo en AmazonECS\)](#page-146-0)
- [Administrar automáticamente el agente de seguridad para los EKS clústeres de Amazon](#page-181-0)
- [Administrar manualmente el agente de seguridad para el EKS clúster de Amazon](#page-218-0)

Solo para cuentas de miembros activos selectivos

Para habilitar Runtime Monitoring para las cuentas individuales de los miembros activos

1. Abra la GuardDuty consola en [https://console.aws.amazon.com/guardduty/.](https://console.aws.amazon.com/guardduty/)

Inicie sesión con las credenciales de la cuenta GuardDuty de administrador delegado.

- 2. En el panel de navegación, elija Accounts (Cuentas).
- 3. En la página Cuentas, revise los valores de las columnas Runtime Monitoring y Administrar el agente automáticamente. Estos valores indican si la supervisión del tiempo de ejecución y la administración de GuardDuty agentes están habilitadas o no para la cuenta correspondiente.
- 4. En la tabla Cuentas, seleccione la cuenta para la que desee habilitar Runtime Monitoring. Puede elegir varias cuentas a la vez.
- 5. Elija Confirmar.
- 6. Seleccione Editar planes de protección. Elija la acción apropiada.
- 7. Elija Confirmar.
- 8. GuardDuty Para recibir los eventos de tiempo de ejecución de uno o más tipos de recursos (una EC2 instancia de Amazon, un ECS clúster de Amazon o un EKS clúster de Amazon), utilice las siguientes opciones para administrar el agente de seguridad de estos recursos:

## Para habilitar el agente GuardDuty de seguridad

- [Gestión del agente de seguridad automatizado para la EC2 instancia de Amazon](#page-117-0)
- [Administrar manualmente el agente de seguridad para la EC2 instancia de Amazon](#page-129-0)

Pasos para un entorno de cuentas múltiples 92

- [Agente de seguridad automatizado de gestión para Fargate \(solo en AmazonECS\)](#page-146-0)
- [Administrar automáticamente el agente de seguridad para los EKS clústeres de Amazon](#page-181-0)
- [Administrar manualmente el agente de seguridad para el EKS clúster de Amazon](#page-218-0)

# Administrar agentes GuardDuty de seguridad

Puede administrar el agente de GuardDuty seguridad del recurso que desee supervisar. Si desea supervisar más de un tipo de recurso, asegúrese de administrar el GuardDuty agente de ese recurso.

## **A** Important

Cuando trabajas con un agente de GuardDuty seguridad para una EC2 instancia de Amazon, puedes instalar y usar el agente en el host subyacente dentro de un EKS clúster de Amazon. Si ya ha implementado un agente de seguridad en ese EKS clúster, el mismo host podría tener dos agentes de seguridad ejecutándose al mismo tiempo. Para obtener información sobre cómo GuardDuty funciona en este escenario, consulte[Manejo de agentes de seguridad](#page-115-0)  [duales](#page-115-0).

Los siguientes temas le ayudarán con los siguientes pasos para administrar el agente de seguridad.

## Contenido

- [Uso compartido VPC con agentes de seguridad automatizados](#page-110-0)
- [Gestión de los agentes de seguridad duales instalados en un host](#page-115-0)
- [Gestión del agente de seguridad automatizado para la EC2 instancia de Amazon](#page-117-0)
- [Administrar manualmente el agente de seguridad para la EC2 instancia de Amazon](#page-129-0)
- [Agente de seguridad automatizado de gestión para Fargate \(solo en AmazonECS\)](#page-146-0)
- [Administrar automáticamente el agente de seguridad para los EKS clústeres de Amazon](#page-181-0)
- [Administrar manualmente el agente de seguridad para el EKS clúster de Amazon](#page-218-0)

## <span id="page-110-0"></span>Uso compartido VPC con agentes de seguridad automatizados

Si opta por GuardDuty administrar el agente de seguridad automáticamente, Runtime Monitoring admite el uso de uno compartido VPC para los Cuentas de AWS que pertenezcan a la misma

organización AWS Organizations. En tu nombre, GuardDuty puedes establecer la política de VPC puntos de conexión de Amazon en función de los detalles asociados a los puntos compartidos VPC de tu organización.

Antes de esta versión, VPCs solo GuardDuty se permitía el uso compartido cuando se optaba por gestionar el agente de GuardDuty seguridad de forma manual.

Contenido

- [Funcionamiento](#page-111-0)
- [Requisitos previos para el uso de las compartidas VPC](#page-112-0)
- [Preguntas frecuentes \(\) FAQs](#page-113-0)

### <span id="page-111-0"></span>Funcionamiento

Cuando la cuenta propietaria del recurso compartido VPC habilita la monitorización del tiempo de ejecución y la configuración automática de los agentes para cualquiera de los recursos AWS Fargate (Amazon EKS o (ECSsolo Amazon)), todos los recursos compartidos VPCs pueden instalarse automáticamente en la cuenta de VPC propietario compartida del VPC punto de conexión de Amazon compartido y del grupo de seguridad asociado. GuardDuty recupera el identificador de la organización que está asociado al Amazon VPC compartido.

Ahora, las Cuentas de AWS que pertenezcan a la misma organización que la cuenta de VPC propietario de Amazon compartida también pueden compartir el mismo VPC punto de conexión de Amazon. GuardDuty crea lo compartido VPC cuando la cuenta de VPC propietario compartida o la cuenta participante necesitan un VPC punto de conexión de Amazon. Algunos ejemplos de cómo se necesita un VPC punto de conexión de Amazon son la activación GuardDuty, el monitoreo del tiempo de EKS ejecución, el monitoreo del tiempo de ejecución o el lanzamiento de una nueva tarea de Amazon ECS -Fargate. Cuando estas cuentas habilitan Runtime Monitoring y la configuración automática de agentes para cualquier tipo de recurso, GuardDuty crea un VPC punto de conexión de Amazon y establece la política de puntos de enlace con el mismo ID de organización que el de la cuenta de VPC propietario compartida. GuardDuty añade una GuardDutyManaged etiqueta y la establece true para el VPC punto de conexión de Amazon que la GuardDuty crea. Si la cuenta de VPC propietario compartida de Amazon no ha habilitado Runtime Monitoring o la configuración automática de agentes para ninguno de los recursos, no GuardDuty establecerá la política de VPC puntos finales de Amazon. Para obtener información sobre la configuración de Runtime Monitoring y la administración automática del agente de seguridad en la cuenta de VPC propietario compartida, consulte[Habilitación GuardDuty de la supervisión del tiempo.](#page-92-0)

Cada una de las cuentas que utilizan la misma política VPC de puntos de conexión de Amazon se denomina AWS cuenta participante de la Amazon compartida asociadaVPC.

El siguiente ejemplo muestra la política de VPC puntos finales predeterminada de la cuenta de VPC propietario compartida y la cuenta de participante. aws:PrincipalOrgIDMostrará el ID de la organización asociado al VPC recurso compartido. El uso de esta política se limita a las cuentas de los participantes presentes en la organización de la cuenta propietaria.

Example

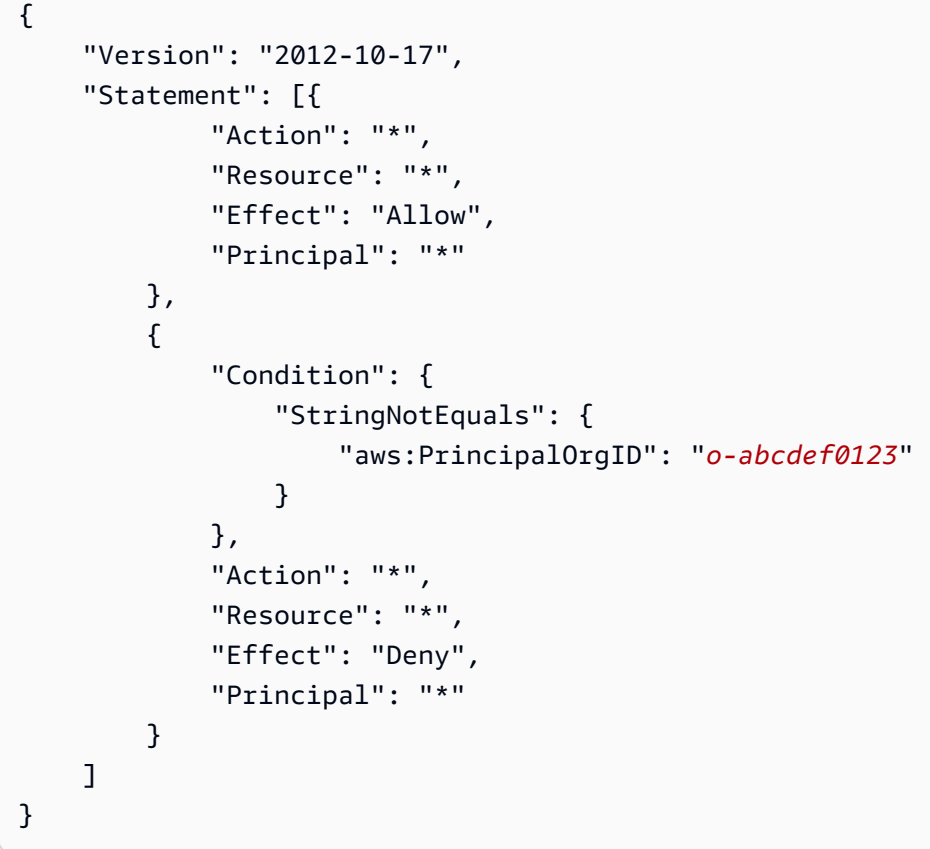

<span id="page-112-0"></span>Requisitos previos para el uso de las compartidas VPC

Requisitos previos para la configuración inicial

Realice los siguientes pasos cuando desee Cuenta de AWS que sea el propietario del recurso compartidoVPC:

1. Crear una organización: cree una organización siguiendo los pasos que se indican en la Guía del AWS Organizations usuario sobre cómo [crear y administrar una organización](https://docs.aws.amazon.com/organizations/latest/userguide/orgs_manage_org.html).

Para obtener información sobre cómo agregar o eliminar cuentas de miembros, consulte [Administrar Cuentas de AWS en su organización](https://docs.aws.amazon.com/organizations/latest/userguide/orgs_manage_accounts.html).

2. Crear un VPC recurso compartido: puedes crear un VPC recurso compartido desde la cuenta del propietario. Para obtener más información, consulta [Compartir tu cuenta VPC con otras cuentas](https://docs.aws.amazon.com/vpc/latest/userguide/vpc-sharing.html#vpc-share-prerequisites) en la Guía del VPC usuario de Amazon.

Requisitos previos específicos de la supervisión del GuardDuty tiempo de ejecución

La siguiente lista proporciona los requisitos previos específicos de: GuardDuty

- La cuenta del propietario de la cuenta compartida VPC y la cuenta participante pueden pertenecer a distintas organizaciones en GuardDuty. Sin embargo, deben pertenecer a la misma organización en AWS Organizations. Esto es necesario GuardDuty para crear un VPC punto de conexión de Amazon y un grupo de seguridad para el compartidoVPC. Para obtener información sobre cómo VPCs funcionan las cuentas compartidas, consulta la Guía del VPC usuario de Amazon para [compartir tu cuenta VPC con otras cuentas.](https://docs.aws.amazon.com/vpc/latest/userguide/vpc-sharing.html)
- Habilite el monitoreo en EKS tiempo de ejecución o el monitoreo en tiempo de ejecución y la configuración GuardDuty automática de los agentes para cualquier recurso de la cuenta de VPC propietario compartida y la cuenta de participante. Para obtener más información, consulte [Habilitación de la supervisión en tiempo de ejecución](#page-92-0).

Si ya ha completado estas configuraciones, continúe con el siguiente paso.

• Cuando trabajes con una tarea de Amazon EKS o una tarea ECS (AWS Fargate exclusiva) de Amazon, asegúrate de elegir el VPC recurso compartido asociado a la cuenta del propietario y seleccionar sus subredes.

<span id="page-113-0"></span>Preguntas frecuentes () FAQs

La siguiente lista proporciona los pasos de solución de problemas relacionados con las preguntas más frecuentes cuando se utiliza un VPC recurso compartido con la configuración GuardDuty automática de agentes habilitada en Runtime Monitoring:

Ya estoy usando Runtime Monitoring (o EKS Runtime Monitoring). ¿Cómo habilito el uso compartidoVPC?

Para obtener información sobre los requisitos previos para crear un archivo compartidoVPC, consulte[Requisitos previos.](#page-112-0)

Administrar agentes GuardDuty de seguridad 96

Cuando tanto la cuenta de VPC propietario compartida como la cuenta de participante cumplan los requisitos previos, GuardDuty intentarán establecer la política de puntos de conexión de VPC Amazon automáticamente.

Si antes de esta versión, tuviste un problema Cuenta de AWS de cobertura debido a la falta de compatibilidad con VPC la versión compartida, sigue los requisitos previos. Cuando su tipo de recurso (Amazon EKS o Amazon ECS (AWS Fargate solo) tarea) invoque el requisito de un VPC punto de enlace compartido, GuardDuty intentará establecer la nueva política de VPC puntos de enlace.

Como cuenta de VPC propietario compartida, quiero que la política de VPC puntos finales compartidos se restrinja a un subconjunto de las cuentas de los participantes de mi organización. ¿Cómo puedo hacerlo?

Si tiene una true etiquetaGuardDutyManaged: asociada al punto final, elimínela. Esto evita que GuardDuty se intente modificar o anular la política de VPC puntos finales del dispositivo compartidoVPC.

Para obtener más información, consulte [Controlar el acceso a los VPC puntos finales mediante](https://docs.aws.amazon.com/vpc/latest/privatelink/vpc-endpoints-access.html) [políticas de puntos finales.](https://docs.aws.amazon.com/vpc/latest/privatelink/vpc-endpoints-access.html)

¿Por qué el VPC punto final compartido se modifica de **aws:PrincipalAccount** a**aws:PrincipalOrgId**? ¿Cómo puedo evitarlo?

Cuando GuardDuty detecta que lo comparten varias cuentas de la misma organización AWS Organizations, GuardDuty intenta modificar la política para especificar el identificador de la organización. VPC

Para evitarlo, elimine la true etiquetaGuardDutyManaged: del VPC punto final compartido. Esto evita que GuardDuty se intente modificar o anular la política de VPC puntos finales del dispositivo compartidoVPC.

¿Qué ocurre cuando la cuenta de VPC propietario compartida o una de las cuentas participantes desactiva Runtime Monitoring ( GuardDuty o EKS Runtime Monitoring)?

Cuando la cuenta de VPC propietario compartida inhabilita GuardDuty Runtime Monitoring (o EKS Runtime Monitoring), GuardDuty comprueba si algún tipo de recurso que pertenezca a la cuenta del participante ha utilizado el VPC punto final compartido o si alguna cuenta participante ha habilitado alguna vez la administración de GuardDuty agentes para algún tipo de recurso. En caso afirmativo, GuardDuty no eliminará el VPC punto final ni el grupo de seguridad.

Si la cuenta de VPC participante compartida deshabilita GuardDuty Runtime Monitoring (o EKS Runtime Monitoring), la cuenta de VPC propietario compartida no afectará a la cuenta de propietario compartida y esta no eliminará el VPC recurso compartido ni el grupo de seguridad.

¿Cómo puedo eliminar el VPC recurso compartido? ¿Cuál será su impacto?

Como cuenta de VPC propietario compartida, puede eliminar el VPC recurso compartido incluso cuando lo esté utilizando su cuenta o cualquiera de las cuentas participantes en Runtime Monitoring. Para obtener información sobre cómo eliminar lo compartido VPC y comprender su impacto, consulte[To delete a VPC endpoint.](#page-358-0)

# <span id="page-115-0"></span>Gestión de los agentes de seguridad duales instalados en un host

EC2Las instancias de Amazon pueden admitir varios tipos de cargas de trabajo. Al configurar un agente de seguridad automatizado en una EC2 instancia de Amazon, es posible que la misma EC2 instancia cuente con otro agente de seguridadEKS.

## Información general

Considere un escenario en el que haya habilitado la monitorización del tiempo de ejecución. Ahora, habilita el agente automatizado para Amazon EKS mediante GuardDuty. También has activado el agente automatizado para AmazonEC2. Puede suceder que el mismo host subyacente se instale con dos agentes de seguridad, uno para Amazon EKS y otro para AmazonEC2. Esto podría provocar que dos agentes de seguridad se ejecutaran dentro del mismo host y recopilaran eventos en tiempo de ejecución y los enviaran a un servidor GuardDuty, lo que podría generar resultados duplicados.

## Impact

- Si hay más de un agente de seguridad en ejecución en el mismo host, es posible que tu cuenta tenga el doble de necesidades de procesamiento CPU y memoria. Para obtener información sobre los límites de memoria CPU y los límites de memoria de cada tipo de recurso, consulte [Requisitos](#page-93-0)  [previos](#page-93-0) para ese recurso.
- GuardDuty ha diseñado la función de supervisión en tiempo de ejecución de forma que, aunque se superpongan dos agentes de seguridad que recopilen eventos en tiempo de ejecución del mismo host subyacente, solo se le cobre a su cuenta por una transmisión de eventos en tiempo de ejecución.

#### ¿Cómo GuardDuty gestiona varios agentes

GuardDuty detecta cuando dos agentes de seguridad se están ejecutando en el mismo host y designa solo a uno de ellos como el agente de seguridad que recopila activamente los eventos de tiempo de ejecución. El segundo agente consumirá un mínimo de recursos del sistema para evitar cualquier impacto en el rendimiento de las aplicaciones.

GuardDuty considera los siguientes escenarios:

- Cuando una EC2 instancia entra en el ámbito de los agentes de EC2 seguridad de Amazon EKS y de Amazon, el agente EKS de seguridad tiene prioridad. Esto solo se aplicará cuando utilices el agente de seguridad v1.1.0 o superior para Amazon. EC2 Las versiones anteriores del agente seguirán ejecutándose y recopilando eventos de tiempo de ejecución, ya que las versiones antiguas del agente no se ven afectadas por la priorización.
- Cuando Amazon EKS y Amazon EC2 hayan GuardDuty gestionado agentes de seguridad y tu EC2 instancia de Amazon también esté SSM gestionada, ambos agentes de seguridad se instalarán en el nivel de host. Una vez instalados los agentes, GuardDuty decide qué agente de seguridad seguirá funcionando. Cuando ambos agentes de seguridad estén en ejecución, eventualmente solo uno de ellos recopilará los eventos de tiempo de ejecución.
- Cuando los agentes de seguridad están asociados a ambos EC2 y EKS funcionan al mismo tiempo, es GuardDuty posible que solo se generen resultados duplicados durante el período de superposición.

Esto puede ocurrir cuando:

- agentes de seguridad para ambos EC2 y EKS se configuran mediante GuardDuty (automáticamente), o
- Tu EKS recurso de Amazon tiene un agente de seguridad automatizado.
- Cuando el agente de EKS seguridad ya está en ejecución, si lo despliega manualmente en el mismo host subyacente y cumple con todos los requisitos previos, es GuardDuty posible que no instale un segundo agente de seguridad. EC2

# <span id="page-117-0"></span>Gestión del agente de seguridad automatizado para la EC2 instancia de Amazon

## **a** Note

Antes de continuar, asegúrate de seguir todas las[Requisitos previos para el soporte de EC2](#page-93-1)  [instancias de Amazon](#page-93-1).

Migración del agente EC2 manual de Amazon al agente automatizado

Esta sección se aplica a su Cuenta de AWS caso si anteriormente administraba el agente de seguridad de forma manual y ahora desea utilizar la configuración GuardDuty automática del agente. Si esto no es su caso, continúe con la configuración del agente de seguridad para su cuenta.

Cuando habilita el agente GuardDuty automatizado, GuardDuty administra el agente de seguridad en su nombre. Para obtener información sobre las medidas que GuardDuty debe tomar, consulte[Utilice](#page-79-0) [una configuración de agentes automatizada \(recomendado\)](#page-79-0).

## Eliminar recursos

Eliminar SSM asociación

- Elimina cualquier SSM asociación que hayas creado cuando gestionabas EC2 manualmente el agente de seguridad de Amazon. Para obtener más información, consulta [Eliminar](https://docs.aws.amazon.com/systems-manager/latest/userguide/systems-manager-state-manager-delete-association.html) [asociaciones](https://docs.aws.amazon.com/systems-manager/latest/userguide/systems-manager-state-manager-delete-association.html).
- Esto se hace para poder hacerse cargo de la gestión de SSM las acciones, ya sea que utilice agentes automatizados a nivel de cuenta o de instancia (mediante el uso de etiquetas de inclusión o exclusión). GuardDuty Para obtener más información sobre SSM las acciones que se pueden GuardDuty realizar, consult[ePermisos de rol vinculados al servicio para GuardDuty.](#page-867-0)
- Al eliminar una SSM asociación que se creó anteriormente para administrar el agente de seguridad de forma manual, es posible que se produzca un breve período de superposición cuando se GuardDuty cree una SSM asociación para administrar el agente de seguridad automáticamente. Durante este período, es posible que se produzcan conflictos en función de la SSM programación. Para obtener más información, consulta la [EC2SSMprogramación de](https://docs.aws.amazon.com/systems-manager/latest/userguide/quick-setup-scheduler.html) [Amazon](https://docs.aws.amazon.com/systems-manager/latest/userguide/quick-setup-scheduler.html).

Gestiona las etiquetas de inclusión y exclusión para tus EC2 instancias de Amazon

• Etiquetas de inclusión: cuando no habilitas la configuración GuardDuty automática del agente, pero etiquetas alguna de tus EC2 instancias de Amazon con una etiqueta de

inclusión (GuardDutyManaged:true), se GuardDuty crea una SSM asociación que instalará y gestionará el agente de seguridad en las EC2 instancias seleccionadas. Este es un comportamiento esperado que le ayuda a administrar el agente de seguridad solo en EC2 instancias seleccionadas. Para obtener más información, consulte [Cómo funciona Runtime](#page-78-0) [Monitoring con las EC2 instancias de Amazon.](#page-78-0)

Para GuardDuty evitar que se instale y administre el agente de seguridad, elimine la etiqueta de inclusión de estas EC2 instancias. Para obtener más información, consulta [Añadir y eliminar](https://docs.aws.amazon.com/AWSEC2/latest/UserGuide/Using_Tags.html#adding-or-deleting-tags)  [etiquetas](https://docs.aws.amazon.com/AWSEC2/latest/UserGuide/Using_Tags.html#adding-or-deleting-tags) en la Guía del EC2 usuario de Amazon.

• Etiquetas de exclusión: si desea habilitar la configuración GuardDuty automática de los agentes para todas las EC2 instancias de su cuenta, asegúrese de que ninguna EC2 instancia esté etiquetada con una etiqueta de exclusión (GuardDutyManaged:false).

Configurar el GuardDuty agente para una cuenta independiente

Configure for all instances

Para configurar Runtime Monitoring para todas las instancias de su cuenta independiente

- 1. Inicie sesión en AWS Management Console y abra la GuardDuty consola en [https://](https://console.aws.amazon.com/guardduty/) [console.aws.amazon.com/guardduty/](https://console.aws.amazon.com/guardduty/).
- 2. En el panel de navegación, selecciona Runtime Monitoring.
- 3. En la pestaña Configuración, seleccione Editar.
- 4. En la EC2sección, selecciona Activar.
- 5. Seleccione Guardar.
- 6. Puede comprobar que la SSM asociación que se GuardDuty cree instalará y administrará el agente de seguridad en todos los EC2 recursos que pertenezcan a su cuenta.
	- a. Abre la AWS Systems Manager consola en [https://console.aws.amazon.com/systems](https://console.aws.amazon.com/systems-manager/)[manager/.](https://console.aws.amazon.com/systems-manager/)
	- b. Abra la pestaña Objetivos de la SSM asociación (GuardDutyRuntimeMonitoringdo-not-delete). Observe que la tecla Etiqueta aparece como InstanceIds.

Using inclusion tag in selected instances

Para configurar el agente GuardDuty de seguridad para EC2 instancias de Amazon seleccionadas

- 1. Inicia sesión en la EC2 consola de Amazon AWS Management Console y ábrela en [https://](https://console.aws.amazon.com/ec2/)  [console.aws.amazon.com/ec2/](https://console.aws.amazon.com/ec2/).
- 2. Añada la true etiquetaGuardDutyManaged: a las instancias que GuardDuty desee supervisar y detectar posibles amenazas. Para obtener información sobre cómo agregar esta etiqueta, consulte [Para agregar una etiqueta a un recurso individual](https://docs.aws.amazon.com/AWSEC2/latest/UserGuide/Using_Tags.html#adding-or-deleting-tags).
- 3. Puede comprobar que la SSM asociación que se GuardDuty cree instalará y administrará el agente de seguridad solo en los EC2 recursos que estén etiquetados con las etiquetas de inclusión.

Abra la AWS Systems Manager consola en [https://console.aws.amazon.com/systems](https://console.aws.amazon.com/systems-manager/)[manager/.](https://console.aws.amazon.com/systems-manager/)

• Abra la pestaña Objetivos de la SSM asociación que se va a crear (GuardDutyRuntimeMonitoring-do-not-delete). La clave de etiqueta aparece como etiqueta: GuardDutyManaged.

Using exclusion tag in selected instances

#### **a** Note

Asegúrese de añadir la etiqueta de exclusión a sus EC2 instancias de Amazon antes de lanzarlas. Una vez que hayas activado la configuración automática de agentes para AmazonEC2, cualquier EC2 instancia que se lance sin una etiqueta de exclusión se incluirá en la configuración GuardDuty automática de agentes.

Para configurar el agente GuardDuty de seguridad para EC2 instancias de Amazon seleccionadas

1. Inicia sesión en la EC2 consola de Amazon AWS Management Console y ábrela en [https://](https://console.aws.amazon.com/ec2/)  [console.aws.amazon.com/ec2/](https://console.aws.amazon.com/ec2/).

- 2. Añada la false etiquetaGuardDutyManaged: a las instancias que no GuardDuty desee supervisar y detectar posibles amenazas. Para obtener información sobre cómo agregar esta etiqueta, consulte [Para agregar una etiqueta a un recurso individual](https://docs.aws.amazon.com/AWSEC2/latest/UserGuide/Using_Tags.html#adding-or-deleting-tags).
- 3. Para que las [etiquetas de exclusión estén disponibles](https://docs.aws.amazon.com/guardduty/latest/ug/prereq-runtime-monitoring-ec2-support.html#general-runtime-monitoring-prereq-ec2) en los metadatos de la instancia, lleve a cabo los siguientes pasos:
	- a. En la pestaña Detalles de la instancia, consulta el estado de Permitir etiquetas en los metadatos de la instancia.

Si actualmente está deshabilitado, sigue estos pasos para cambiar el estado a Habilitado. De lo contrario, omita este paso.

- b. Seleccione la instancia para la que quiere permitir las etiquetas.
- c. En el menú Acciones, selecciona Configuración de instancia.
- d. Seleccione Permitir etiquetas en los metadatos de la instancia.
- e. En Acceso a las etiquetas de los metadatos de la instancia, selecciona Permitir.
- f. Seleccione Guardar.
- 4. Una vez que hayas agregado la etiqueta de exclusión, sigue los mismos pasos que se especificaron en la pestaña Configurar para todas las instancias.

Ahora puede evaluar el tiempo de ejecución. [Cobertura para la EC2 instancia de Amazon](#page-282-0)

Configuración del GuardDuty agente en un entorno de cuentas múltiples

Para una cuenta de administrador delegado GuardDuty

Configure for all instances

Si seleccionó Activar Runtime Monitoring para todas las cuentas, elija una de las siguientes opciones para la cuenta de GuardDuty administrador delegado:

• Opción 1

En Configuración automatizada del agente, en la EC2sección, seleccione Activar para todas las cuentas.

- Opción 2
	- En Configuración automática de agentes, en la EC2sección, selecciona Configurar cuentas manualmente.
- En Administrador delegado (esta cuenta), selecciona Activar.
- Seleccione Guardar.

Si eligió Configurar las cuentas manualmente para la supervisión del tiempo de ejecución, lleve a cabo los siguientes pasos:

- En Configuración automatizada de agentes, en la EC2sección, seleccione Configurar cuentas manualmente.
- En Administrador delegado (esta cuenta), selecciona Activar.
- Seleccione Guardar.

Independientemente de la opción que elija para habilitar la configuración automática del agente para la cuenta de GuardDuty administrador delegado, puede comprobar que la SSM asociación que se GuardDuty cree instalará y gestionará el agente de seguridad en todos los EC2 recursos que pertenezcan a esta cuenta.

- 1. Abra la AWS Systems Manager consola en. [https://console.aws.amazon.com/systems](https://console.aws.amazon.com/systems-manager/)[manager/](https://console.aws.amazon.com/systems-manager/)
- 2. Abra la pestaña Objetivos de la SSM asociación (GuardDutyRuntimeMonitoring-donot-delete). Observe que la tecla Etiqueta aparece como InstanceIds.

Using inclusion tag in selected instances

Para configurar el GuardDuty agente para las EC2 instancias de Amazon seleccionadas

- 1. Inicia sesión en la EC2 consola de Amazon AWS Management Console y ábrela en [https://](https://console.aws.amazon.com/ec2/)  [console.aws.amazon.com/ec2/](https://console.aws.amazon.com/ec2/).
- 2. Añada la true etiquetaGuardDutyManaged: a las instancias que GuardDuty desee supervisar y detectar posibles amenazas. Para obtener información sobre cómo agregar esta etiqueta, consulte [Para agregar una etiqueta a un recurso individual](https://docs.aws.amazon.com/AWSEC2/latest/UserGuide/Using_Tags.html#adding-or-deleting-tags).

Agregar esta etiqueta permitirá GuardDuty instalar y administrar el agente de seguridad para estas EC2 instancias seleccionadas. No es necesario que habilite la configuración automática del agente de forma explícita.

3. Puede comprobar que la SSM asociación que se GuardDuty cree instalará y administrará el agente de seguridad solo en los EC2 recursos que estén etiquetados con las etiquetas de inclusión.

Abra la AWS Systems Manager consola en [https://console.aws.amazon.com/systems](https://console.aws.amazon.com/systems-manager/)[manager/.](https://console.aws.amazon.com/systems-manager/)

• Abra la pestaña Objetivos de la SSM asociación que se va a crear (GuardDutyRuntimeMonitoring-do-not-delete). La clave de etiqueta aparece como etiqueta: GuardDutyManaged.

Using exclusion tag in selected instances

## **a** Note

Asegúrese de añadir la etiqueta de exclusión a sus EC2 instancias de Amazon antes de lanzarlas. Una vez que hayas activado la configuración automática de agentes para AmazonEC2, cualquier EC2 instancia que se lance sin una etiqueta de exclusión se incluirá en la configuración GuardDuty automática de agentes.

Para configurar el GuardDuty agente para las EC2 instancias de Amazon seleccionadas

- 1. Inicia sesión en la EC2 consola de Amazon AWS Management Console y ábrela en [https://](https://console.aws.amazon.com/ec2/)  [console.aws.amazon.com/ec2/](https://console.aws.amazon.com/ec2/).
- 2. Añada la false etiquetaGuardDutyManaged: a las instancias que no GuardDuty desee supervisar y detectar posibles amenazas. Para obtener información sobre cómo agregar esta etiqueta, consulte [Para agregar una etiqueta a un recurso individual](https://docs.aws.amazon.com/AWSEC2/latest/UserGuide/Using_Tags.html#adding-or-deleting-tags).
- 3. Para que las [etiquetas de exclusión estén disponibles](https://docs.aws.amazon.com/guardduty/latest/ug/prereq-runtime-monitoring-ec2-support.html#general-runtime-monitoring-prereq-ec2) en los metadatos de la instancia, lleve a cabo los siguientes pasos:
	- a. En la pestaña Detalles de la instancia, consulta el estado de Permitir etiquetas en los metadatos de la instancia.

Si actualmente está deshabilitado, sigue estos pasos para cambiar el estado a Habilitado. De lo contrario, omita este paso.

- b. En el menú Acciones, seleccione Configuración de instancia.
- c. Seleccione Permitir etiquetas en los metadatos de la instancia.

4. Una vez que hayas agregado la etiqueta de exclusión, sigue los mismos pasos que se especificaron en la pestaña Configurar para todas las instancias.

Ahora puede evaluar el tiempo de ejecució[nCobertura para la EC2 instancia de Amazon.](#page-282-0)

Habilitación automática para todas las cuentas de los miembros

### **a** Note

La actualización de la configuración de las cuentas de miembros puede tardar hasta 24 horas en efectuarse.

## Configure for all instances

En los siguientes pasos, se supone que seleccionó Activar para todas las cuentas en la sección Runtime Monitoring:

- 1. Selecciona Activar para todas las cuentas en la sección Configuración automática de agentes de Amazon EC2.
- 2. Puede comprobar que la SSM asociación que GuardDuty crea (GuardDutyRuntimeMonitoring-do-not-delete) instalará y gestionará el agente de seguridad en todos los EC2 recursos que pertenecen a esta cuenta.
	- a. Abra la AWS Systems Manager consola en [https://console.aws.amazon.com/systems](https://console.aws.amazon.com/systems-manager/)[manager/.](https://console.aws.amazon.com/systems-manager/)
	- b. Abra la pestaña Objetivos de la SSM asociación. Observe que la tecla Etiqueta aparece como InstanceIds.

Using inclusion tag in selected instances

Para configurar el GuardDuty agente para las EC2 instancias de Amazon seleccionadas

- 1. Inicia sesión en la EC2 consola de Amazon AWS Management Console y ábrela en https:// [console.aws.amazon.com/ec2/](https://console.aws.amazon.com/ec2/).
- 2. Añada la true etiquetaGuardDutyManaged: a las EC2 instancias que GuardDuty desee supervisar y detectar posibles amenazas. Para obtener información sobre cómo agregar esta etiqueta, consulte [Para agregar una etiqueta a un recurso individual](https://docs.aws.amazon.com/AWSEC2/latest/UserGuide/Using_Tags.html#adding-or-deleting-tags).

Agregar esta etiqueta permitirá GuardDuty instalar y administrar el agente de seguridad para estas EC2 instancias seleccionadas. No es necesario que habilite la configuración automática del agente de forma explícita.

- 3. Puede comprobar que la SSM asociación que se GuardDuty cree instalará y administrará el agente de seguridad en todos los EC2 recursos que pertenezcan a su cuenta.
	- a. Abre la AWS Systems Manager consola en [https://console.aws.amazon.com/systems](https://console.aws.amazon.com/systems-manager/)[manager/.](https://console.aws.amazon.com/systems-manager/)
	- b. Abra la pestaña Objetivos de la SSM asociación (GuardDutyRuntimeMonitoringdo-not-delete). Observe que la tecla Etiqueta aparece como InstanceIds.

Using exclusion tag in selected instances

## **a** Note

Asegúrese de añadir la etiqueta de exclusión a sus EC2 instancias de Amazon antes de lanzarlas. Una vez que hayas activado la configuración automática de agentes para AmazonEC2, cualquier EC2 instancia que se lance sin una etiqueta de exclusión se incluirá en la configuración GuardDuty automática de agentes.

Para configurar el agente GuardDuty de seguridad para EC2 instancias de Amazon seleccionadas

- 1. Inicia sesión en la EC2 consola de Amazon AWS Management Console y ábrela en [https://](https://console.aws.amazon.com/ec2/)  [console.aws.amazon.com/ec2/](https://console.aws.amazon.com/ec2/).
- 2. Añada la false etiquetaGuardDutyManaged: a las instancias que no GuardDuty desee supervisar y detectar posibles amenazas. Para obtener información sobre cómo agregar esta etiqueta, consulte [Para agregar una etiqueta a un recurso individual](https://docs.aws.amazon.com/AWSEC2/latest/UserGuide/Using_Tags.html#adding-or-deleting-tags).
- 3. Para que las [etiquetas de exclusión estén disponibles](https://docs.aws.amazon.com/guardduty/latest/ug/prereq-runtime-monitoring-ec2-support.html#general-runtime-monitoring-prereq-ec2) en los metadatos de la instancia, lleve a cabo los siguientes pasos:
	- a. En la pestaña Detalles de la instancia, consulta el estado de Permitir etiquetas en los metadatos de la instancia.

Si actualmente está deshabilitado, sigue estos pasos para cambiar el estado a Habilitado. De lo contrario, omita este paso.

- b. En el menú Acciones, seleccione Configuración de instancia.
- c. Seleccione Permitir etiquetas en los metadatos de la instancia.
- 4. Una vez que hayas agregado la etiqueta de exclusión, sigue los mismos pasos que se especificaron en la pestaña Configurar para todas las instancias.

Ahora puede evaluar el tiempo de ejecució[nCobertura para la EC2 instancia de Amazon.](#page-282-0)

Se habilita automáticamente solo para las cuentas de nuevos miembros

La cuenta de GuardDuty administrador delegado puede establecer la configuración del agente automatizado para el EC2 recurso de Amazon para que se habilite automáticamente para las cuentas de los nuevos miembros a medida que se unan a la organización.

Configure for all instances

En los siguientes pasos, se supone que has seleccionado Activar automáticamente las cuentas de nuevos miembros en la sección Supervisión del tiempo de ejecución:

- 1. En el panel de navegación, selecciona Runtime Monitoring.
- 2. En la página Supervisión del tiempo de ejecución, seleccione Editar.
- 3. Elija Habilitar automáticamente las cuentas de miembros nuevas. Este paso garantiza que cada vez que una nueva cuenta se una a tu organización, la configuración automática de agentes para Amazon se EC2 habilite automáticamente para su cuenta. Solo la cuenta de GuardDuty administrador delegado de la organización puede modificar esta selección.
- 4. Seleccione Guardar.

Cuando un nuevo miembro se una a la organización, esta configuración se habilitará automáticamente para él. GuardDuty Para gestionar el agente de seguridad de las EC2 instancias de Amazon que pertenecen a esta nueva cuenta de miembro, asegúrate de que [Por ejemplo EC2](#page-93-1) se cumplen todos los requisitos previos.

Cuando se crea una SSM asociación (GuardDutyRuntimeMonitoring-do-not-delete), puede comprobar que la SSM asociación instalará y gestionará el agente de seguridad en todas las EC2 instancias que pertenezcan a la nueva cuenta de miembro.

• Abra la AWS Systems Manager consola en [https://console.aws.amazon.com/systems](https://console.aws.amazon.com/systems-manager/)[manager/.](https://console.aws.amazon.com/systems-manager/)

• Abra la pestaña Objetivos de la SSM asociación. Observe que la tecla Etiqueta aparece como InstanceIds.

Using inclusion tag in selected instances

Para configurar el agente de GuardDuty seguridad para instancias seleccionadas de su cuenta

- 1. Inicia sesión en la EC2 consola de Amazon AWS Management Console y ábrela en https:// [console.aws.amazon.com/ec2/](https://console.aws.amazon.com/ec2/).
- 2. Añada la true etiquetaGuardDutyManaged: a las instancias que GuardDuty desee supervisar y detectar posibles amenazas. Para obtener información sobre cómo agregar esta etiqueta, consulte [Para agregar una etiqueta a un recurso individual](https://docs.aws.amazon.com/AWSEC2/latest/UserGuide/Using_Tags.html#adding-or-deleting-tags).

Agregar esta etiqueta permitirá GuardDuty instalar y administrar el agente de seguridad para estas instancias seleccionadas. No es necesario habilitar la configuración automática del agente de forma explícita.

- 3. Puede comprobar que la SSM asociación que se GuardDuty cree instalará y administrará el agente de seguridad solo en los EC2 recursos que estén etiquetados con las etiquetas de inclusión.
	- a. Abra la AWS Systems Manager consola en [https://console.aws.amazon.com/systems](https://console.aws.amazon.com/systems-manager/)[manager/.](https://console.aws.amazon.com/systems-manager/)
	- b. Abra la pestaña Objetivos de la SSM asociación que se va a crear. La clave de etiqueta aparece como etiqueta: GuardDutyManaged.

Using exclusion tag in selected instances

## **a** Note

Asegúrese de añadir la etiqueta de exclusión a sus EC2 instancias de Amazon antes de lanzarlas. Una vez que hayas activado la configuración automática de agentes para AmazonEC2, cualquier EC2 instancia que se lance sin una etiqueta de exclusión se incluirá en la configuración GuardDuty automática de agentes.

Para configurar el agente de GuardDuty seguridad para instancias específicas de su cuenta independiente

- 1. Inicia sesión en la EC2 consola de Amazon AWS Management Console y ábrela en [https://](https://console.aws.amazon.com/ec2/)  [console.aws.amazon.com/ec2/](https://console.aws.amazon.com/ec2/).
- 2. Añada la false etiquetaGuardDutyManaged: a las instancias que no GuardDuty desee supervisar y detectar posibles amenazas. Para obtener información sobre cómo agregar esta etiqueta, consulte [Para agregar una etiqueta a un recurso individual](https://docs.aws.amazon.com/AWSEC2/latest/UserGuide/Using_Tags.html#adding-or-deleting-tags).
- 3. Para que las [etiquetas de exclusión estén disponibles](https://docs.aws.amazon.com/guardduty/latest/ug/prereq-runtime-monitoring-ec2-support.html#general-runtime-monitoring-prereq-ec2) en los metadatos de la instancia, lleve a cabo los siguientes pasos:
	- a. En la pestaña Detalles de la instancia, consulta el estado de Permitir etiquetas en los metadatos de la instancia.

Si actualmente está deshabilitado, sigue estos pasos para cambiar el estado a Habilitado. De lo contrario, omita este paso.

- b. En el menú Acciones, seleccione Configuración de instancia.
- c. Seleccione Permitir etiquetas en los metadatos de la instancia.
- 4. Una vez que hayas agregado la etiqueta de exclusión, sigue los mismos pasos que se especificaron en la pestaña Configurar para todas las instancias.

Ahora puede evaluar el tiempo de ejecució[nCobertura para la EC2 instancia de Amazon.](#page-282-0)

Solo cuentas de miembros selectivas

Configure for all instances

- 1. En la página Cuentas, seleccione una o más cuentas para las que desee habilitar la configuración de agentes automatizada de Runtime Monitoring (Amazon). EC2 Asegúrese de que las cuentas que seleccione en este paso ya tengan activado Runtime Monitoring.
- 2. En Editar planes de protección, elija la opción adecuada para habilitar la configuración automática de agentes de Runtime Monitoring-Automated (Amazon). EC2
- 3. Elija Confirmar.

#### Using inclusion tag in selected instances

Para configurar el agente de GuardDuty seguridad para las instancias seleccionadas

- 1. Inicia sesión en la EC2 consola de Amazon AWS Management Console y ábrela en https:// [console.aws.amazon.com/ec2/](https://console.aws.amazon.com/ec2/).
- 2. Añada la true etiquetaGuardDutyManaged: a las instancias que GuardDuty desee supervisar y detectar posibles amenazas. Para obtener información sobre cómo agregar esta etiqueta, consulte [Para agregar una etiqueta a un recurso individual](https://docs.aws.amazon.com/AWSEC2/latest/UserGuide/Using_Tags.html#adding-or-deleting-tags).

Si añades esta etiqueta, GuardDuty podrás gestionar el agente de seguridad de tus EC2 instancias etiquetadas de Amazon. No es necesario que habilite explícitamente la configuración automática de los agentes (Runtime Monitoring - Automated agent configuration (EC2).

Using exclusion tag in selected instances

#### **a** Note

Asegúrese de añadir la etiqueta de exclusión a sus EC2 instancias de Amazon antes de lanzarlas. Una vez que hayas activado la configuración automática de agentes para AmazonEC2, cualquier EC2 instancia que se lance sin una etiqueta de exclusión se incluirá en la configuración GuardDuty automática de agentes.

Para configurar el agente GuardDuty de seguridad para instancias seleccionadas

- 1. Inicia sesión en la EC2 consola de Amazon AWS Management Console y ábrela en https:// [console.aws.amazon.com/ec2/](https://console.aws.amazon.com/ec2/).
- 2. Añada la false etiquetaGuardDutyManaged: a las EC2 instancias que no desee GuardDuty monitorear o detectar posibles amenazas. Para obtener información sobre cómo agregar esta etiqueta, consulte [Para agregar una etiqueta a un recurso individual.](https://docs.aws.amazon.com/AWSEC2/latest/UserGuide/Using_Tags.html#adding-or-deleting-tags)
- 3. Para que las [etiquetas de exclusión estén disponibles](https://docs.aws.amazon.com/guardduty/latest/ug/prereq-runtime-monitoring-ec2-support.html#general-runtime-monitoring-prereq-ec2) en los metadatos de la instancia, lleve a cabo los siguientes pasos:
	- a. En la pestaña Detalles de la instancia, consulta el estado de Permitir etiquetas en los metadatos de la instancia.

Si actualmente está deshabilitado, sigue estos pasos para cambiar el estado a Habilitado. De lo contrario, omita este paso.

- b. En el menú Acciones, seleccione Configuración de instancia.
- c. Seleccione Permitir etiquetas en los metadatos de la instancia.
- 4. Una vez que hayas agregado la etiqueta de exclusión, sigue los mismos pasos que se especificaron en la pestaña Configurar para todas las instancias.

Ahora puede evalua[rCobertura para la EC2 instancia de Amazon](#page-282-0).

<span id="page-129-0"></span>Administrar manualmente el agente de seguridad para la EC2 instancia de Amazon

Después de activar Runtime Monitoring, tendrás que instalar el agente GuardDuty de seguridad manualmente. Al instalar el agente, GuardDuty recibirá los eventos de tiempo de ejecución de las EC2 instancias de Amazon.

Para gestionar el agente GuardDuty de seguridad, debe crear un VPC punto de conexión de Amazon y, a continuación, seguir los pasos para instalar el agente de seguridad manualmente.

Creación manual de Amazon VPC Endpoint

Antes de poder instalar el agente GuardDuty de seguridad, debe crear un punto final de Amazon Virtual Private Cloud (AmazonVPC). Esto te ayudará a GuardDuty recibir los eventos de tiempo de ejecución de tus EC2 instancias de Amazon.

**a** Note

El uso del VPC punto final no conlleva ningún coste adicional.

Para crear un VPC punto de conexión de Amazon

- 1. Inicia sesión en la VPC consola de Amazon AWS Management Console y ábrela en [https://](https://console.aws.amazon.com/vpc/) [console.aws.amazon.com/vpc/](https://console.aws.amazon.com/vpc/).
- 2. En el panel de navegación, en Nube VPC privada, selecciona Endpoints.
- 3. Seleccione Crear punto de conexión.
- 4. En la página Crear punto de conexión, en Categoría de servicio, elija Otros servicios de punto de conexión.

5. En Nombre del servicio, escriba **com.amazonaws.***us-east-1***.guardduty-data**.

Asegúrese de reemplazar *us-east-1* con tu Región de AWS. Debe ser la misma región que la EC2 instancia de Amazon que pertenece a tu ID de AWS cuenta.

- 6. Elija Verificar el servicio.
- 7. Una vez que el nombre del servicio se haya verificado correctamente, elige el VPClugar donde reside la instancia. Añada la siguiente política para restringir el uso de los VPC puntos de conexión de Amazon únicamente a la cuenta especificada. Con el valor de Condition de la organización que se indica debajo de esta política, puede actualizar la siguiente política para restringir el acceso a su punto de conexión. Para proporcionar el soporte de Amazon VPC Endpoint a una cuenta IDs específica de su organización, consulte[Organization condition to](#page-130-0)  [restrict access to your endpoint.](#page-130-0)

```
{ 
  "Version": "2012-10-17", 
  "Statement": [ 
  \left\{ \right. "Action": "*", 
    "Resource": "*", 
    "Effect": "Allow", 
    "Principal": "*" 
   }, 
   { 
    "Condition": { 
      "StringNotEquals": { 
       "aws:PrincipalAccount": "111122223333" 
     } 
    }, 
     "Action": "*", 
     "Resource": "*", 
     "Effect": "Deny", 
     "Principal": "*" 
   } 
 \mathbf{I}}
```
<span id="page-130-0"></span>El ID de la aws:PrincipalAccount cuenta debe coincidir con la cuenta que contiene el VPC punto de conexión VPC y. La siguiente lista muestra cómo compartir el VPC punto final con otra AWS cuentaIDs:

• Para especificar varias cuentas para acceder al VPC punto final, "aws:PrincipalAccount: "*111122223333*" sustitúyalo por el siguiente bloque:

```
"aws:PrincipalAccount": [ 
            "666666666666", 
            "555555555555" 
       ]
```
Asegúrese de reemplazar la AWS cuenta IDs por la cuenta IDs de las cuentas que necesitan acceder al VPC punto final.

• Para permitir que todos los miembros de una organización accedan al VPC punto final, "aws:PrincipalAccount: "*111122223333*" sustitúyalo por la siguiente línea:

"aws:PrincipalOrgID": "*o-abcdef0123*"

Asegúrese de reemplazar la organización *o-abcdef0123* con el identificador de tu organización.

• Para restringir el acceso a un recurso mediante un identificador de organización, agrégalo ResourceOrgID a la política. Para obtener más información, consulte [aws:ResourceOrgID](https://docs.aws.amazon.com/IAM/latest/UserGuide/reference_policies_condition-keys.html#condition-keys-resourceorgid)la Guía IAM del usuario.

"aws:ResourceOrgID": "o-abcdef0123"

- 8. En Configuración adicional, elija Activar DNS nombre.
- 9. En Subredes, elige las subredes en las que reside la instancia.
- 10. En Grupos de seguridad, elige un grupo de seguridad que tenga el puerto de entrada 443 habilitado desde tu instancia VPC (o desde tu EC2 instancia de Amazon). Si aún no tienes un grupo de seguridad que tenga activado el puerto de entrada 443, consulta [Crear un grupo de](https://docs.aws.amazon.com/AWSEC2/latest/UserGuide/working-with-security-groups.html#creating-security-group) [seguridad](https://docs.aws.amazon.com/AWSEC2/latest/UserGuide/working-with-security-groups.html#creating-security-group) en la Guía del EC2 usuario de Amazon.

Si se produce algún problema al restringir los permisos de entrada a tu VPC (o a tu instancia), proporciona soporte al puerto 443 de entrada desde cualquier dirección IP. (0.0.0.0/0)

Instalación manual del agente de seguridad

GuardDuty proporciona los dos métodos siguientes para instalar el agente GuardDuty de seguridad en tus EC2 instancias de Amazon:

- Método 1: Mediante el uso AWS Systems Manager : este método requiere que se AWS Systems Manager gestione tu EC2 instancia de Amazon.
- Método 2: Mediante Linux Package Managers: puedes usar este método independientemente de que tus EC2 instancias de Amazon estén AWS Systems Manager gestionadas o no.

Método 1: mediante el uso de AWS Systems Manager

Para usar este método, asegúrate de que tus EC2 instancias de Amazon estén AWS Systems Manager gestionadas y, a continuación, instala el agente.

AWS Systems Manager EC2instancia de Amazon gestionada

Sigue los siguientes pasos para AWS Systems Manager gestionar tus EC2 instancias de Amazon.

• [AWS Systems Manager](https://docs.aws.amazon.com/systems-manager/latest/userguide/what-is-systems-manager.html)le ayuda a gestionar sus AWS aplicaciones y recursos end-to-end y a posibilitar operaciones seguras a escala.

Para gestionar sus EC2 instancias de Amazon AWS Systems Manager, consulte [Configuración de](https://docs.aws.amazon.com/systems-manager/latest/userguide/systems-manager-setting-up-ec2.html) [Systems Manager para EC2 instancias de Amazon](https://docs.aws.amazon.com/systems-manager/latest/userguide/systems-manager-setting-up-ec2.html) en la Guía del AWS Systems Manager usuario.

• En la siguiente tabla se muestran los nuevos AWS Systems Manager documentos GuardDuty gestionados:

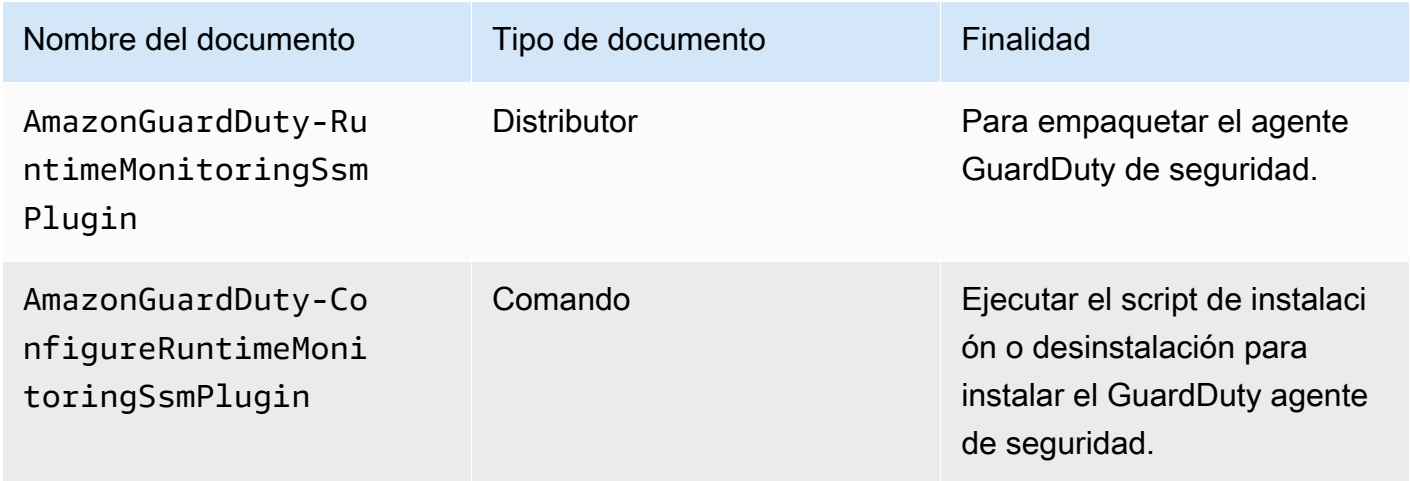

Para obtener más información AWS Systems Manager, consulte los [documentos de Amazon EC2](https://docs.aws.amazon.com/systems-manager/latest/userguide/documents.html)  [Systems Manager](https://docs.aws.amazon.com/systems-manager/latest/userguide/documents.html) en la Guía del AWS Systems Manager usuario.

#### **a** Para servidores Debian

Las imágenes de máquina de Amazon (AMIs) para el servidor Debian proporcionadas por AWS requieren que instale el AWS Systems Manager agente (SSMagente). Tendrá que realizar un paso adicional para instalar el SSM agente y poder SSM gestionar sus instancias del servidor Amazon EC2 Debian. Para obtener información sobre los pasos que debe seguir, consulte [Instalar manualmente el SSM agente en las instancias del servidor Debian](https://docs.aws.amazon.com/systems-manager/latest/userguide/agent-install-deb.html) en la Guía del AWS Systems Manager usuario.

Para instalar el GuardDuty agente para la EC2 instancia de Amazon mediante AWS Systems Manager

- 1. Abra la AWS Systems Manager consola en<https://console.aws.amazon.com/systems-manager/>.
- 2. En el panel de navegación, elija Documentos
- 3. En Propiedad de Amazon, seleccionaAmazonGuardDuty-ConfigureRuntimeMonitoringSsmPlugin.
- 4. Elija Run Command (Ejecutar comando).
- 5. Introduzca los siguientes parámetros de ejecución del comando
	- Acción: selecciona Instalar.
	- Tipo de instalación: elija Instalar o Desinstalar.
	- Nombre: AmazonGuardDuty-RuntimeMonitoringSsmPlugin
	- Versión: si permanece vacío, obtendrá la última versión del agente de GuardDuty seguridad. Para obtener más información sobre las versiones de lanzamiento[,GuardDuty agente de](#page-340-0)  [seguridad para EC2 instancias de Amazon](#page-340-0).
- 6. Selecciona la EC2 instancia de Amazon de destino. Puedes seleccionar una o más EC2 instancias de Amazon. Para obtener más información, consulte [AWS Systems Manager Ejecutar](https://docs.aws.amazon.com/systems-manager/latest/userguide/running-commands-console.html)  [comandos desde la consola](https://docs.aws.amazon.com/systems-manager/latest/userguide/running-commands-console.html) en la Guía del AWS Systems Manager usuario
- 7. Compruebe si la instalación del GuardDuty agente está en buen estado. Para obtener más información, consulte [Validar el estado de instalación del agente de GuardDuty seguridad.](#page-143-0)

#### Método 2: mediante el uso de Linux Package Managers

Con este método, puede instalar el agente de GuardDuty seguridad ejecutando RPM scripts o scripts de Debian. En función de los sistemas operativos, puede elegir un método preferido:

- Utilice RPM scripts para instalar el agente de seguridad en las distribuciones del sistema operativo AL2 o en la versión AL2 023.
- Utilice los scripts de Debian para instalar el agente de seguridad en las distribuciones de sistemas operativos Ubuntu o Debian. Para obtener información sobre las distribuciones de los sistemas operativos Ubuntu y Debian compatibles, consulte. [Validación de los requisitos de arquitectura](#page-94-0)

#### RPM installation

### **A** Important

Se recomienda comprobar la RPM firma del agente GuardDuty de seguridad antes de instalarlo en el equipo.

- 1. Compruebe la firma del agente GuardDuty RPM de seguridad
	- a. Prepare la plantilla

Prepare los comandos con la clave pública adecuada, la firma de x86\_64RPM, la firma de arm64 RPM y el enlace de acceso correspondiente a los RPM scripts alojados en los buckets de Amazon S3. Sustituya el valor del Región de AWS ID de AWS cuenta y la versión del GuardDuty agente para acceder a los scripts. RPM

• Clave pública:

s3://*694911143906*-*eu-west-1*-guardduty-agent-rpm-artifacts/*1.3.0*/ publickey.pem

• GuardDuty RPMfirma del agente de seguridad:

Firma de x86\_64 RPM

s3://*694911143906*-*eu-west-1*-guardduty-agent-rpm-artifacts/*1.3.0*/x86\_64/ amazon-guardduty-agent-*1.3.0*.x86\_64.sig

#### Firma de arm64 RPM

s3://*694911143906*-*eu-west-1*-guardduty-agent-rpm-artifacts/*1.3.0*/arm64/ amazon-guardduty-agent-*1.3.0*.arm64.sig

• Acceda a los enlaces a los RPM scripts del bucket de Amazon S3:

Enlace de acceso para x86\_64 RPM

s3://*694911143906*-*eu-west-1*-guardduty-agent-rpm-artifacts/*1.3.0*/x86\_64/ amazon-guardduty-agent-*1.3.0*.x86\_64.rpm

Enlace de acceso para arm64 RPM

```
s3://694911143906-eu-west-1-guardduty-agent-rpm-artifacts/1.3.0/arm64/
amazon-guardduty-agent-1.3.0.arm64.rpm
```
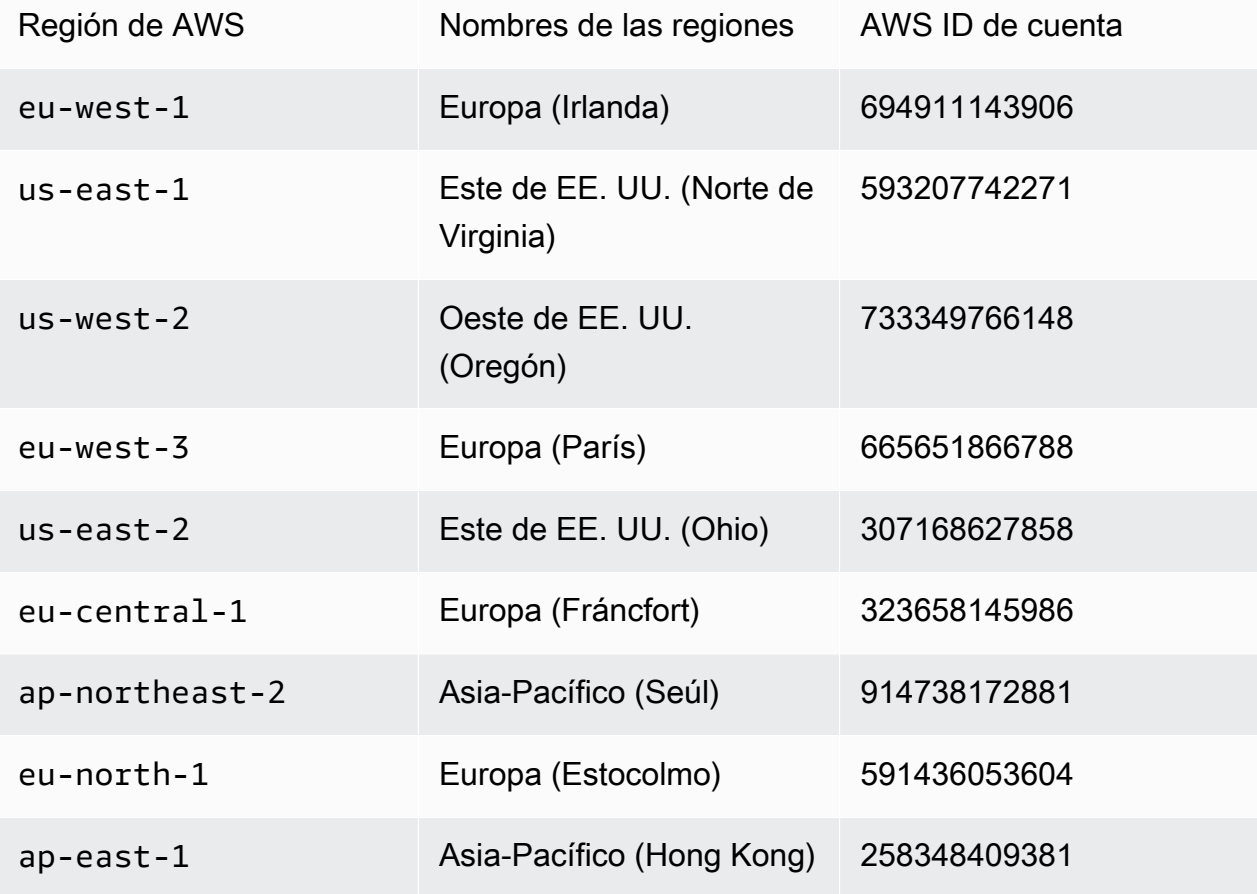

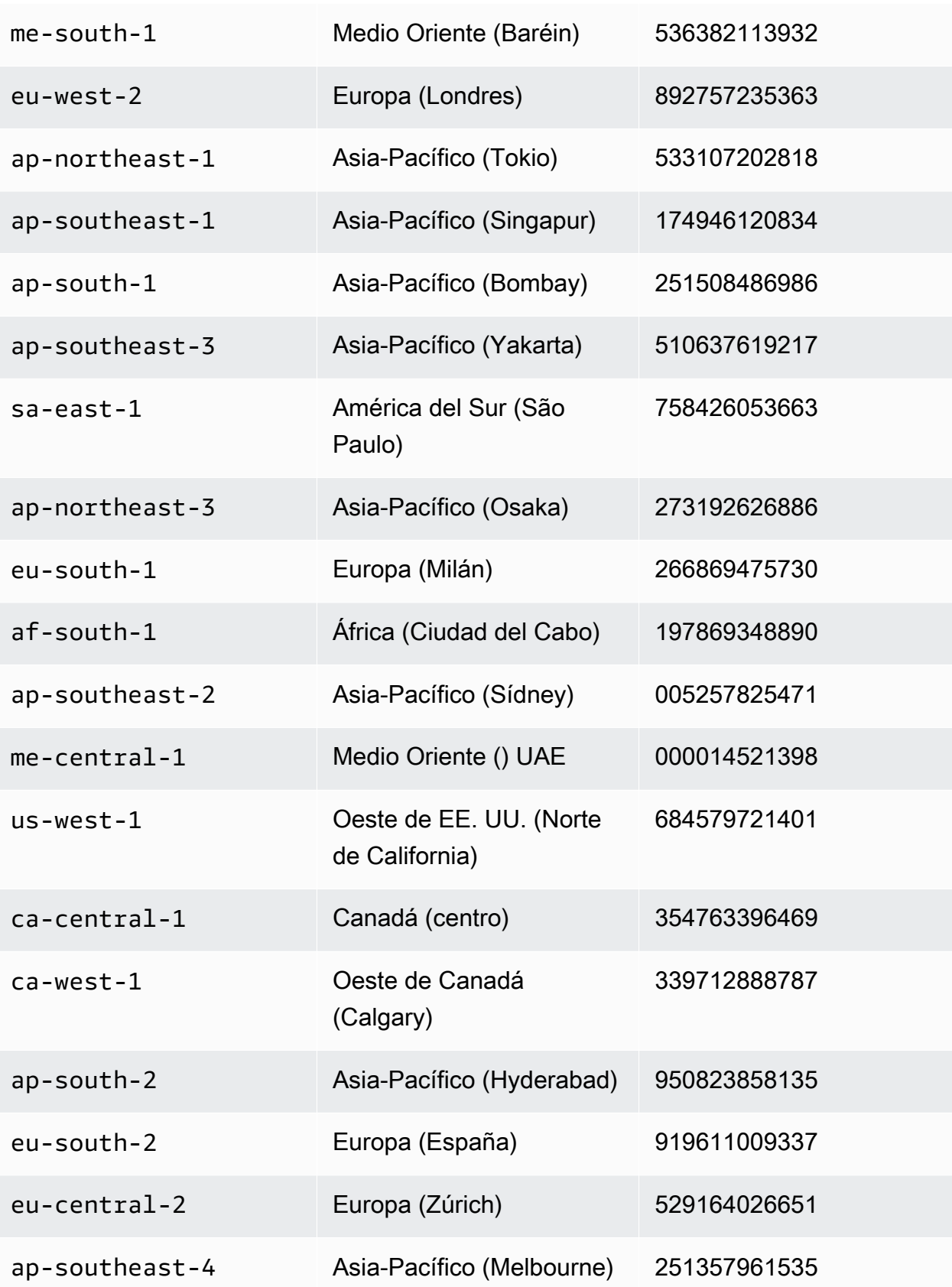

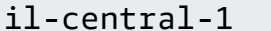

**Israel (Tel Aviv) 870907303882** 

b. Descarga la plantilla

En el siguiente comando para descargar la clave pública correspondiente, la firma de x86\_64RPM, la firma de arm64 RPM y el enlace de acceso correspondiente a los RPM scripts alojados en los buckets de Amazon S3, asegúrese de sustituir el ID de cuenta por el ID correspondiente y la región por su Cuenta de AWS región actual.

```
aws s3 cp s3://694911143906-eu-west-1-guardduty-agent-rpm-artifacts/1.3.0/
x86_64/amazon-guardduty-agent-1.3.0.x86_64.rpm ./amazon-guardduty-
agent-1.3.0.x86_64.rpm
aws s3 cp s3://694911143906-eu-west-1-guardduty-agent-rpm-artifacts/1.3.0/
x86_64/amazon-guardduty-agent-1.3.0.x86_64.sig ./amazon-guardduty-
agent-1.3.0.x86_64.sig
aws s3 cp s3://694911143906-eu-west-1-guardduty-agent-rpm-artifacts/1.3.0/
publickey.pem ./publickey.pem
```
c. Importe la clave pública

Utilice el siguiente comando para importar la clave pública a la base de datos:

gpg --import publickey.pem

gpg muestra que la importación se realizó correctamente

```
gpg: key 093FF49D: public key "AwsGuardDuty" imported
gpg: Total number processed: 1
gpg: imported: 1 (RSA: 1)
```
d. Verificación de la firma

Usa el siguiente comando para verificar la firma

gpg --verify amazon-guardduty-agent-*1.3.0*.x86\_64.sig amazon-guarddutyagent-*1.3.0*.x86\_64.rpm

Si se aprueba la verificación, verás un mensaje similar al resultado que se muestra a continuación. Ahora puede proceder a instalar el agente GuardDuty de seguridad utilizandoRPM.

Ejemplo de salida:

```
gpg: Signature made Fri 17 Nov 2023 07:58:11 PM UTC using ? key ID 093FF49D
gpg: Good signature from "AwsGuardDuty"
gpg: WARNING: This key is not certified with a trusted signature!
gpg: There is no indication that the signature belongs to the 
 owner.
Primary key fingerprint: 7478 91EF 5378 1334 4456 7603 06C9 06A7 093F F49D
```
Si la verificación falla, significa que la firma RPM ha sido potencialmente alterada. Debes eliminar la clave pública de la base de datos y volver a intentar el proceso de verificación.

Ejemplo:

gpg: Signature made Fri 17 Nov 2023 07:58:11 PM UTC using ? key ID 093FF49D gpg: BAD signature from "AwsGuardDuty"

Use el siguiente comando para eliminar la clave pública de la base de datos:

gpg --delete-keys AwsGuardDuty

Ahora, vuelva a intentar el proceso de verificación.

- 2. [Conéctate SSH desde Linux o macOS.](https://docs.aws.amazon.com/AWSEC2/latest/UserGuide/connect-linux-inst-ssh.html)
- 3. Instale el agente GuardDuty de seguridad mediante el siguiente comando:

sudo rpm -ivh amazon-guardduty-agent-*1.3.0*.x86\_64.rpm

4. Compruebe si la instalación del GuardDuty agente está en buen estado. Para obtener más información sobre los pasos, consulte[Validar el estado de instalación del agente de](#page-143-0)  [GuardDuty seguridad](#page-143-0).

#### Debian installation

### **A** Important

Le recomendamos comprobar la firma del agente GuardDuty de seguridad Debian antes de instalarlo en su máquina.

- 1. Compruebe la firma de Debian del agente GuardDuty de seguridad
	- a. Prepare las plantillas para la clave pública adecuada, la firma del paquete Debian amd64, la firma del paquete Debian arm64 y el enlace de acceso correspondiente a los scripts de Debian alojados en los buckets de Amazon S3

En las plantillas siguientes, sustituya el valor del identificador de AWS cuenta y la versión del Región de AWS GuardDuty agente para acceder a los scripts de los paquetes de Debian.

• Clave pública:

```
s3://694911143906-eu-west-1-guardduty-agent-deb-artifacts/1.3.0/
publickey.pem
```
• GuardDuty firma Debian del agente de seguridad:

Firma de amd64

s3://*694911143906*-*eu-west-1*-guardduty-agent-deb-artifacts/*1.3.0*/amd64/ amazon-guardduty-agent-*1.3.0*.amd64.sig

#### Firma de arm64

s3://*694911143906*-*eu-west-1*-guardduty-agent-deb-artifacts/*1.3.0*/arm64/ amazon-guardduty-agent-*1.3.0*.arm64.sig

• Acceda a los enlaces a los scripts de Debian en el bucket de Amazon S3:

Enlace de acceso para amd64

```
s3://694911143906-eu-west-1-guardduty-agent-deb-artifacts/1.3.0/amd64/
amazon-guardduty-agent-1.3.0.amd64.deb
```
### Enlace de acceso para arm64

s3://*694911143906*-*eu-west-1*-guardduty-agent-deb-artifacts/*1.3.0*/arm64/ amazon-guardduty-agent-*1.3.0*.arm64.deb

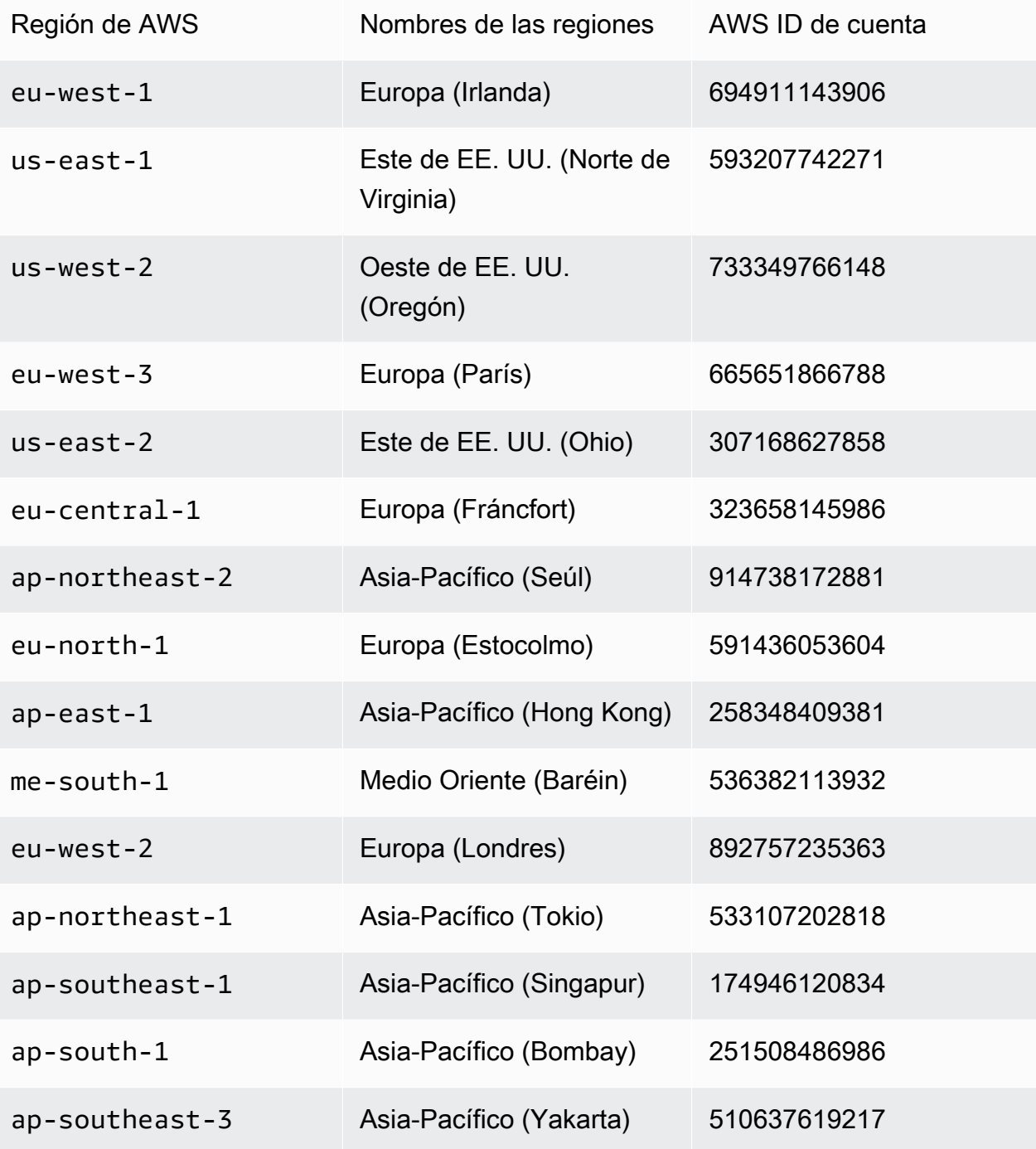

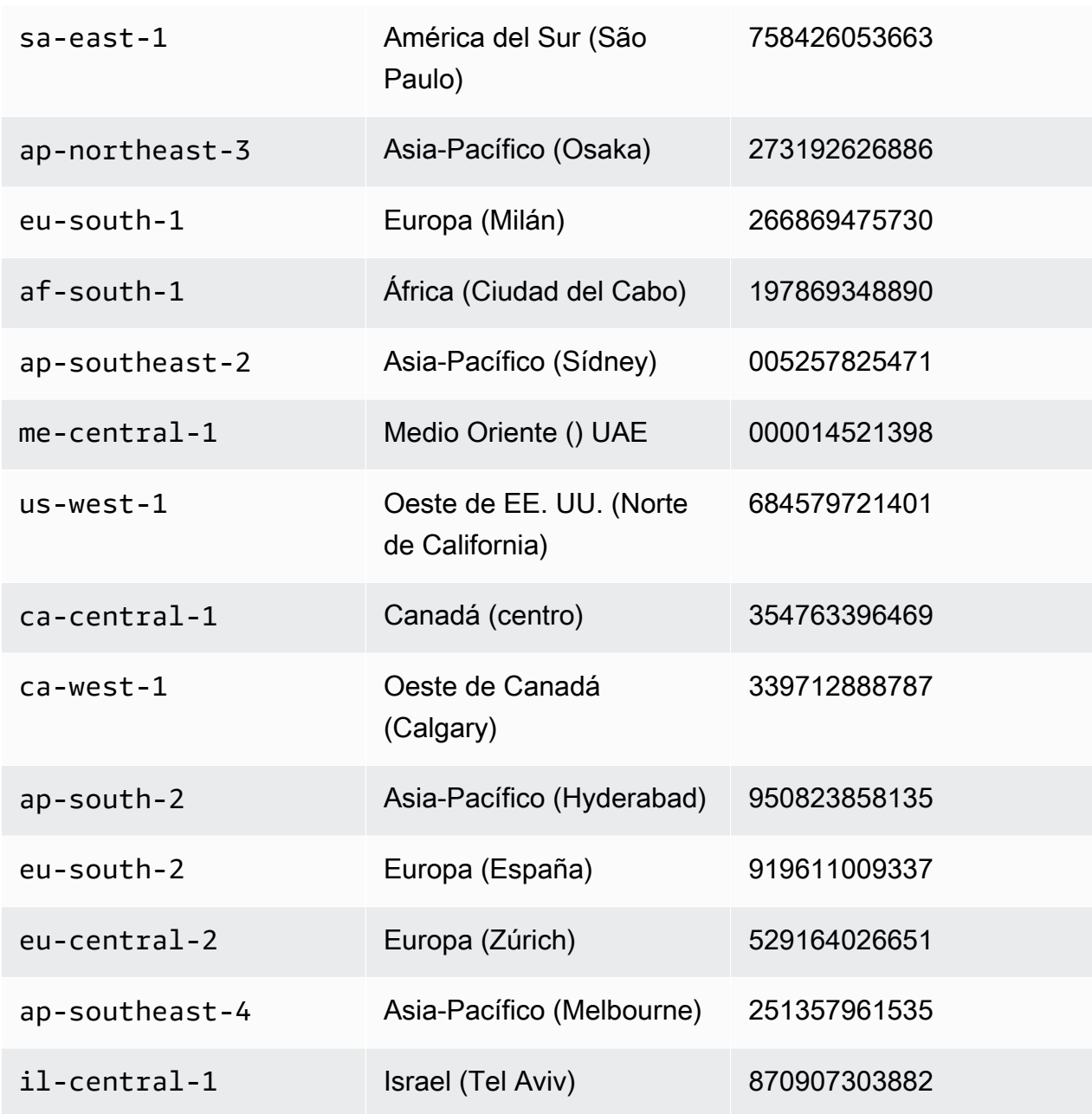

b. Descargue la clave pública correspondiente a la descarga, la firma de amd64, la firma de arm64 y el enlace de acceso correspondiente a los scripts de Debian alojados en los buckets de Amazon S3

En los siguientes comandos, sustituya el ID de cuenta por el Cuenta de AWS ID correspondiente y la región por su región actual.

```
aws s3 cp s3://694911143906-eu-west-1-guardduty-agent-deb-artifacts/1.3.0/
amd64/amazon-guardduty-agent-1.3.0.amd64.deb ./amazon-guardduty-
agent-1.3.0.amd64.deb
```

```
aws s3 cp s3://694911143906-eu-west-1-guardduty-agent-deb-artifacts/1.3.0/
amd64/amazon-guardduty-agent-1.3.0.amd64.sig ./amazon-guardduty-
agent-1.3.0.amd64.sig
aws s3 cp s3://694911143906-eu-west-1-guardduty-agent-deb-artifacts/1.3.0/
publickey.pem ./publickey.pem
```
c. Importa la clave pública a la base de datos

```
gpg --import publickey.pem
```
gpg muestra que la importación se realizó correctamente

```
gpg: key 093FF49D: public key "AwsGuardDuty" imported
gpg: Total number processed: 1
gpg: imported: 1 (RSA: 1)
```
d. Verificación de la firma

```
gpg --verify amazon-guardduty-agent-1.3.0.amd64.sig amazon-guardduty-
agent-1.3.0.amd64.deb
```
Tras una verificación correcta, verás un mensaje similar al siguiente resultado:

Ejemplo de salida:

```
gpg: Signature made Fri 17 Nov 2023 07:58:11 PM UTC using ? key ID 093FF49D
gpg: Good signature from "AwsGuardDuty"
gpg: WARNING: This key is not certified with a trusted signature!
gpg: There is no indication that the signature belongs to the 
 owner.
Primary key fingerprint: 7478 91EF 5378 1334 4456 7603 06C9 06A7 093F F49D
```
Ahora puede proceder a instalar el agente GuardDuty de seguridad mediante Debian.

Sin embargo, si la verificación falla, significa que es posible que la firma del paquete Debian haya sido alterada.

Ejemplo:

gpg: Signature made Fri 17 Nov 2023 07:58:11 PM UTC using ? key ID 093FF49D

gpg: BAD signature from "AwsGuardDuty"

Utilice el siguiente comando para eliminar la clave pública de la base de datos:

gpg --delete-keys AwsGuardDuty

Ahora, vuelva a intentar el proceso de verificación.

- 2. [Conéctate SSH desde Linux o macOS.](https://docs.aws.amazon.com/AWSEC2/latest/UserGuide/connect-linux-inst-ssh.html)
- 3. Instale el agente GuardDuty de seguridad mediante el siguiente comando:

```
sudo dpkg -i amazon-guardduty-agent-1.3.0.amd64.deb
```
4. Compruebe si la instalación del GuardDuty agente está en buen estado. Para obtener más información sobre los pasos, consulte[Validar el estado de instalación del agente de](#page-143-0)  [GuardDuty seguridad](#page-143-0).

#### Error de memoria insuficiente

Si se produce un out-of-memory error al instalar o actualizar EC2 manualmente el agente de GuardDuty seguridad para Amazon, consulte[Solución de problemas de memoria insuficiente](#page-947-0).

<span id="page-143-0"></span>Validar el estado de instalación del agente de GuardDuty seguridad

Para validar si el agente de GuardDuty seguridad está en buen estado

- 1. [Conéctate SSH desde Linux o macOS.](https://docs.aws.amazon.com/AWSEC2/latest/UserGuide/connect-linux-inst-ssh.html)
- 2. Ejecute el siguiente comando para comprobar el estado del agente de GuardDuty seguridad:

sudo systemctl status amazon-guardduty-agent

Si desea ver los registros de instalación del agente de seguridad, están disponibles en/var/log/ amzn-guardduty-agent/.

Para ver los registros, haga lo siguientesudo journalctl -u amazon-guardduty-agent.
Actualizar el agente GuardDuty de seguridad manualmente

Puede actualizar el agente GuardDuty de seguridad mediante el comando Ejecutar. Puede seguir los mismos pasos que utilizó para instalar el agente GuardDuty de seguridad.

Desinstalar el agente de seguridad manualmente

En esta sección se proporcionan métodos para desinstalar el agente de GuardDuty seguridad de EC2 los recursos de Amazon. Si además planea deshabilitar Runtime Monitoring, consultelmpacto [de la inhabilitación.](#page-356-0)

Método 1: mediante el comando Ejecutar

Para desinstalar el agente GuardDuty de seguridad mediante el comando Ejecutar

1. Puede desinstalar el agente de GuardDuty seguridad siguiendo los pasos que se especifican en la sección [AWS Systems Manager Ejecutar comando](https://docs.aws.amazon.com/systems-manager/latest/userguide/run-command.html) de la Guía del AWS Systems Manager usuario. Utilice la acción Desinstalar en los parámetros para desinstalar el agente GuardDuty de seguridad.

En la sección Targets, asegúrate de que el impacto se produzca únicamente en las EC2 instancias de Amazon de las que quieras desinstalar el agente de seguridad.

Utilice el siguiente GuardDuty documento y distribuidor:

- Nombre del documento: AmazonGuardDuty-ConfigureRuntimeMonitoringSsmPlugin
- Distribuidor: AmazonGuardDuty-RuntimeMonitoringSsmPlugin
- 2. Tras proporcionar todos los detalles, al seleccionar Ejecutar, se elimina el agente de seguridad que se ha desplegado en las EC2 instancias de Amazon de destino.

Para eliminar la configuración del VPC punto de conexión de Amazon, debe deshabilitar Runtime Monitoring y Amazon EKS Runtime Monitoring.

Método 2: mediante el uso de Linux Package Managers

- 1. [Conéctate SSH desde Linux o macOS.](https://docs.aws.amazon.com/AWSEC2/latest/UserGuide/connect-linux-inst-ssh.html)
- 2. Comando para desinstalar

El siguiente comando desinstalará el agente de GuardDuty seguridad de la EC2 instancia de Amazon a la que te conectes:

• ParaRPM:

sudo rpm -e amazon-guardduty-agent

• Para Debian:

sudo dpkg --purge amazon-guardduty-agent

Después de ejecutar el comando, también puede comprobar los registros asociados al comando.

Eliminar el VPC punto de conexión de Amazon

Si desea deshabilitar Runtime Monitoring o desinstalar el agente de GuardDuty seguridad de su cuenta, también puede optar por eliminar el VPC punto de conexión de Amazon que se creó manualmente [\(Creación manual de Amazon VPC Endpoint](#page-129-0)).

Para eliminar el VPC punto de conexión de Amazon mediante la consola

- 1. Abre la VPC consola de Amazon en [https://console.aws.amazon.com/vpc/.](https://console.aws.amazon.com/vpc/)
- 2. En el panel de navegación, elija Puntos de conexión.
- 3. Seleccione el punto final que se creó manualmente en el momento de habilitar Runtime Monitoring.
- 4. Elija Acciones y elimine los VPC puntos finales.
- 5. Cuando se le solicite confirmación, ingrese **delete**.
- 6. Elija Delete (Eliminar).

Para eliminar el VPC punto de conexión de Amazon mediante AWS CLI

- [delete-vpc-endpoints](https://awscli.amazonaws.com/v2/documentation/api/latest/reference/ec2/delete-vpc-endpoints.html) (AWS Command Line Interface)
- [Remove-EC2VpcEndpointCmdlet](https://docs.aws.amazon.com/powershell/latest/reference/items/Remove-EC2VpcEndpoint.html) (Herramientas para Windows) PowerShell

Agente de seguridad automatizado de gestión para Fargate (solo en AmazonECS)

Runtime Monitoring solo permite administrar el agente de seguridad para sus ECS clústeres de Amazon (AWS Fargate) a través de GuardDuty. No se admite la administración manual del agente de seguridad en ECS los clústeres de Amazon.

GuardDutyPara habilitar la administración del agente de seguridad para sus recursos de ECS - Fargate, siga los pasos que se indican en las siguientes secciones.

## Contenido

- [Configurar el GuardDuty agente para una cuenta independiente](#page-146-0)
- [Configuración del GuardDuty agente para un entorno de múltiples cuentas](#page-151-0)

<span id="page-146-0"></span>Configurar el GuardDuty agente para una cuenta independiente

## Console

- 1. Inicie sesión en AWS Management Console y abra la GuardDuty consola en [https://](https://console.aws.amazon.com/guardduty/) [console.aws.amazon.com/guardduty/](https://console.aws.amazon.com/guardduty/).
- 2. En el panel de navegación, selecciona Runtime Monitoring.
- 3. En la pestaña Configuración:
	- a. Para gestionar la configuración automática de agentes para todos los ECS clústeres de Amazon (a nivel de cuenta)

Seleccione Activar en la sección de configuración automática de agentes para AWS Fargate (ECSsolo). Cuando se lance una nueva ECS tarea de Fargate Amazon, GuardDuty gestionará el despliegue del agente de seguridad.

- Seleccione Guardar.
- b. Para gestionar la configuración de agentes automatizados excluyendo algunos de los ECS clústeres de Amazon (a nivel de clúster)
	- i. Añade una etiqueta al ECS clúster de Amazon para el que quieras excluir todas las tareas. El par clave-valor debe ser GuardDutyManaged -. false
	- ii. Impida la modificación de estas etiquetas, excepto por parte de entidades de confianza. La política que se proporciona en [Impedir que las etiquetas](https://docs.aws.amazon.com/organizations/latest/userguide/orgs_manage_policies_scps_examples_tagging.html#example-require-restrict-tag-mods-to-admin)

[se modifiquen excepto según los principios autorizados](https://docs.aws.amazon.com/organizations/latest/userguide/orgs_manage_policies_scps_examples_tagging.html#example-require-restrict-tag-mods-to-admin) en la Guía del AWS Organizations usuario se ha modificado para que sea aplicable aquí.

```
{ 
     "Version": "2012-10-17", 
     "Statement": [ 
         { 
              "Sid": "DenyModifyTagsIfResAuthzTagAndPrinTagDontMatch", 
              "Effect": "Deny", 
              "Action": [ 
                  "ecs:CreateTags", 
                  "ecs:DeleteTags" 
              ], 
              "Resource": [ 
\mathbf{u} \star \mathbf{u} ], 
              "Condition": { 
                   "StringNotEquals": { 
                       "ecs:ResourceTag/GuardDutyManaged": 
  "${aws:PrincipalTag/GuardDutyManaged}", 
                       "aws:PrincipalArn": "arn:aws:iam::123456789012:role/
org-admins/iam-admin" 
                  }, 
                  "Null": { 
                       "ecs:ResourceTag/GuardDutyManaged": false 
 } 
 } 
         }, 
         { 
              "Sid": "DenyModifyResAuthzTagIfPrinTagDontMatch", 
              "Effect": "Deny", 
              "Action": [ 
                  "ecs:CreateTags", 
                  "ecs:DeleteTags" 
              ], 
              "Resource": [ 
\mathbf{u} \star \mathbf{u} ], 
              "Condition": { 
                   "StringNotEquals": { 
                       "aws:RequestTag/GuardDutyManaged": 
  "${aws:PrincipalTag/GuardDutyManaged}",
```

```
 "aws:PrincipalArn": "arn:aws:iam::123456789012:role/
org-admins/iam-admin" 
\qquad \qquad \text{ } "ForAnyValue:StringEquals": { 
                             "aws:TagKeys": [ 
                                  "GuardDutyManaged" 
\sim 100 \sim 100 \sim 100 \sim 100 \sim 100 \sim 100 \sim 100 \sim 100 \sim 100 \sim 100 \sim 100 \sim 100 \sim 100 \sim 100 \sim 100 \sim 100 \sim 100 \sim 100 \sim 100 \sim 100 \sim 100 \sim 100 \sim 100 \sim 100 \sim 
 } 
 } 
            }, 
            { 
                 "Sid": "DenyModifyTagsIfPrinTagNotExists", 
                 "Effect": "Deny", 
                 "Action": [ 
                       "ecs:CreateTags", 
                       "ecs:DeleteTags" 
                 ], 
                  "Resource": [ 
\mathbf{u} \star \mathbf{u} ], 
                 "Condition": { 
                       "StringNotEquals": { 
                             "aws:PrincipalArn": "arn:aws:iam::123456789012:role/
org-admins/iam-admin" 
\qquad \qquad \text{ } "Null": { 
                             "aws:PrincipalTag/GuardDutyManaged": true 
 } 
 } 
            } 
      ]
}
```
iii. En la pestaña Configuración, seleccione Activar en la sección Configuración automática del agente.

## **a** Note

Añade siempre la etiqueta de exclusión a tu ECS clúster de Amazon antes de habilitar la administración automática de GuardDuty agentes en tu cuenta; de lo contrario, el agente de seguridad se desplegará en todas las tareas que se lancen dentro del ECS clúster de Amazon correspondiente.

En el caso de ECS los clústeres de Amazon que no hayan sido excluidos, GuardDuty gestionará el despliegue del agente de seguridad en el contenedor sidecar.

- iv. Seleccione Guardar.
- c. Para gestionar la configuración de agentes automatizados mediante la inclusión de algunos de los ECS clústeres de Amazon (a nivel de clúster)
	- i. Añade una etiqueta a un ECS clúster de Amazon en el que quieras incluir todas las tareas. El par clave-valor debe ser GuardDutyManaged -. true
	- ii. Impida la modificación de estas etiquetas, excepto por parte de entidades de confianza. La política que se proporciona en [Impedir que las etiquetas](https://docs.aws.amazon.com/organizations/latest/userguide/orgs_manage_policies_scps_examples_tagging.html#example-require-restrict-tag-mods-to-admin) [se modifiquen excepto según los principios autorizados](https://docs.aws.amazon.com/organizations/latest/userguide/orgs_manage_policies_scps_examples_tagging.html#example-require-restrict-tag-mods-to-admin) en la Guía del AWS Organizations usuario se ha modificado para que sea aplicable aquí.

```
{ 
     "Version": "2012-10-17", 
     "Statement": [ 
         { 
             "Sid": "DenyModifyTagsIfResAuthzTagAndPrinTagDontMatch", 
             "Effect": "Deny", 
             "Action": [ 
                 "ecs:CreateTags", 
                 "ecs:DeleteTags" 
             ], 
             "Resource": [ 
 "*" 
             ], 
             "Condition": { 
                 "StringNotEquals": { 
                     "ecs:ResourceTag/GuardDutyManaged": 
  "${aws:PrincipalTag/GuardDutyManaged}", 
                      "aws:PrincipalArn": "arn:aws:iam::123456789012:role/
org-admins/iam-admin" 
                 }, 
                 "Null": { 
                     "ecs:ResourceTag/GuardDutyManaged": false 
 } 
 } 
         },
```

```
 { 
                 "Sid": "DenyModifyResAuthzTagIfPrinTagDontMatch", 
                 "Effect": "Deny", 
                 "Action": [ 
                      "ecs:CreateTags", 
                      "ecs:DeleteTags" 
                 ], 
                 "Resource": [ 
\mathbf{u} \star \mathbf{u} ], 
                 "Condition": { 
                      "StringNotEquals": { 
                            "aws:RequestTag/GuardDutyManaged": 
  "${aws:PrincipalTag/GuardDutyManaged}", 
                            "aws:PrincipalArn": "arn:aws:iam::123456789012:role/
org-admins/iam-admin" 
                      }, 
                      "ForAnyValue:StringEquals": { 
                            "aws:TagKeys": [ 
                                 "GuardDutyManaged" 
\sim 100 \sim 100 \sim 100 \sim 100 \sim 100 \sim 100 \sim 100 \sim 100 \sim 100 \sim 100 \sim 100 \sim 100 \sim 100 \sim 100 \sim 100 \sim 100 \sim 100 \sim 100 \sim 100 \sim 100 \sim 100 \sim 100 \sim 100 \sim 100 \sim 
 } 
 } 
           }, 
           { 
                 "Sid": "DenyModifyTagsIfPrinTagNotExists", 
                 "Effect": "Deny", 
                 "Action": [ 
                      "ecs:CreateTags", 
                      "ecs:DeleteTags" 
                 ], 
                 "Resource": [ 
\mathbf{u} \star \mathbf{u} ], 
                 "Condition": { 
                      "StringNotEquals": { 
                            "aws:PrincipalArn": "arn:aws:iam::123456789012:role/
org-admins/iam-admin" 
                      }, 
                      "Null": { 
                            "aws:PrincipalTag/GuardDutyManaged": true 
 } 
                 } 
           }
```
}

]

4. Si GuardDuty desea supervisar las tareas que forman parte de un servicio, es necesario implementar un nuevo servicio después de activar Runtime Monitoring. Si la última implementación de un ECS servicio específico se inició antes de activar Runtime Monitoring, puede reiniciar el servicio o actualizarlo medianteforceNewDeployment.

Para ver los pasos para actualizar el servicio, consulta los siguientes recursos:

- [Actualización de un ECS servicio de Amazon mediante la consola](https://docs.aws.amazon.com/AmazonECS/latest/developerguide/update-service-console-v2.html) de la Guía para desarrolladores de Amazon Elastic Container Service.
- [UpdateServicee](https://docs.aws.amazon.com/AmazonECS/latest/APIReference/API_UpdateService.html)n la APIreferencia de Amazon Elastic Container Service.
- [update-service](https://awscli.amazonaws.com/v2/documentation/api/latest/reference/ecs/update-service.html) en la Referencia de AWS CLI comandos.

<span id="page-151-0"></span>Configuración del GuardDuty agente para un entorno de múltiples cuentas

En un entorno de varias cuentas, solo la cuenta de GuardDuty administrador delegado puede habilitar o deshabilitar la configuración automática de agentes para las cuentas de los miembros y administrar la configuración de agentes automatizada para los ECS clústeres de Amazon que pertenecen a las cuentas de los miembros de su organización. Una cuenta GuardDuty de miembro no puede modificar esta configuración. La cuenta de GuardDuty administrador delegado administra sus cuentas de miembros mediante AWS Organizations. Para obtener más información sobre los entornos de varias cuentas, consulte [Administrar varias cuentas](https://docs.aws.amazon.com/guardduty/latest/ug/guardduty_accounts.html) en. GuardDuty

Habilitar la configuración automática de agentes para la cuenta de administrador delegado **GuardDuty** 

Manage for all Amazon ECS clusters (account level)

Si seleccionó Activar la supervisión en tiempo de ejecución para todas las cuentas, dispondrá de las siguientes opciones:

- Seleccione Activar para todas las cuentas en la sección de configuración automática del agente. GuardDuty desplegará y gestionará el agente de seguridad para todas las ECS tareas de Amazon que se lancen.
- Elija Configurar cuentas manualmente.

Si seleccionó Configurar las cuentas manualmente en la sección Runtime Monitoring, haga lo siguiente:

- 1. Elija Configurar las cuentas manualmente en la sección Configuración automatizada del agente.
- 2. Seleccione Activar en la sección de la cuenta de GuardDuty administrador delegado (esta cuenta).

# Seleccione Guardar.

Si GuardDuty desea supervisar las tareas que forman parte de un servicio, es necesario implementar un nuevo servicio después de activar Runtime Monitoring. Si la última implementación de un ECS servicio específico se inició antes de activar Runtime Monitoring, puede reiniciar el servicio o actualizarlo medianteforceNewDeployment.

Para ver los pasos para actualizar el servicio, consulta los siguientes recursos:

- [Actualización de un ECS servicio de Amazon mediante la consola](https://docs.aws.amazon.com/AmazonECS/latest/developerguide/update-service-console-v2.html) de la Guía para desarrolladores de Amazon Elastic Container Service.
- [UpdateServicee](https://docs.aws.amazon.com/AmazonECS/latest/APIReference/API_UpdateService.html)n la APIreferencia de Amazon Elastic Container Service.
- [update-service](https://awscli.amazonaws.com/v2/documentation/api/latest/reference/ecs/update-service.html) en la Referencia de AWS CLI comandos.

Manage for all Amazon ECS clusters but exclude some of the clusters (cluster level)

- 1. Añade una etiqueta a este ECS clúster de Amazon con el par clave-valor como GuardDutyManaged -. false
- 2. Impida la modificación de las etiquetas, excepto por parte de las entidades de confianza. La política que se proporciona en [Impedir que las etiquetas se modifiquen excepto según los](https://docs.aws.amazon.com/organizations/latest/userguide/orgs_manage_policies_scps_examples_tagging.html#example-require-restrict-tag-mods-to-admin) [principios autorizados](https://docs.aws.amazon.com/organizations/latest/userguide/orgs_manage_policies_scps_examples_tagging.html#example-require-restrict-tag-mods-to-admin) en la Guía del AWS Organizations usuario se ha modificado para que sea aplicable aquí.

```
{ 
     "Version": "2012-10-17", 
     "Statement": [ 
          { 
               "Sid": "DenyModifyTagsIfResAuthzTagAndPrinTagDontMatch", 
              "Effect": "Deny", 
               "Action": [
```

```
 "ecs:CreateTags", 
                      "ecs:DeleteTags" 
                 ], 
                 "Resource": [ 
\mathbf{u} \star \mathbf{u} ], 
                 "Condition": { 
                      "StringNotEquals": { 
                           "ecs:ResourceTag/GuardDutyManaged": "${aws:PrincipalTag/
GuardDutyManaged}", 
                           "aws:PrincipalArn": "arn:aws:iam::123456789012:role/org-
admins/iam-admin" 
                      }, 
                      "Null": { 
                           "ecs:ResourceTag/GuardDutyManaged": false 
 } 
                 } 
           }, 
           { 
                 "Sid": "DenyModifyResAuthzTagIfPrinTagDontMatch", 
                 "Effect": "Deny", 
                 "Action": [ 
                      "ecs:CreateTags", 
                      "ecs:DeleteTags" 
                 ], 
                 "Resource": [ 
\mathbf{u} \star \mathbf{u} ], 
                 "Condition": { 
                      "StringNotEquals": { 
                           "aws:RequestTag/GuardDutyManaged": "${aws:PrincipalTag/
GuardDutyManaged}", 
                            "aws:PrincipalArn": "arn:aws:iam::123456789012:role/org-
admins/iam-admin" 
\qquad \qquad \text{ } "ForAnyValue:StringEquals": { 
                            "aws:TagKeys": [ 
                                 "GuardDutyManaged" 
\sim 100 \sim 100 \sim 100 \sim 100 \sim 100 \sim 100 \sim 100 \sim 100 \sim 100 \sim 100 \sim 100 \sim 100 \sim 100 \sim 100 \sim 100 \sim 100 \sim 100 \sim 100 \sim 100 \sim 100 \sim 100 \sim 100 \sim 100 \sim 100 \sim 
 } 
                 } 
           }, 
           { 
                 "Sid": "DenyModifyTagsIfPrinTagNotExists",
```

```
 "Effect": "Deny", 
              "Action": [ 
                  "ecs:CreateTags", 
                  "ecs:DeleteTags" 
             ], 
              "Resource": [ 
\mathbf{u} \star \mathbf{u} ], 
              "Condition": { 
                  "StringNotEquals": { 
                      "aws:PrincipalArn": "arn:aws:iam::123456789012:role/org-
admins/iam-admin" 
                  }, 
                  "Null": { 
                      "aws:PrincipalTag/GuardDutyManaged": true 
 } 
 } 
         } 
     ]
}
```
- 3. Abra la GuardDuty consola en [https://console.aws.amazon.com/guardduty/.](https://console.aws.amazon.com/guardduty/)
- 4. En el panel de navegación, elija Runtime Monitoring.

# 5.

# **a** Note

Añade siempre la etiqueta de exclusión a tus ECS clústeres de Amazon antes de activar la configuración automática de agentes en tu cuenta; de lo contrario, el contenedor GuardDuty sidecar se adjuntará a todos los contenedores de ECS las tareas de Amazon que se lancen.

En la pestaña Configuración, selecciona Activar en la configuración del agente automatizado.

En el caso de ECS los clústeres de Amazon que no hayan sido excluidos, GuardDuty gestionará el despliegue del agente de seguridad en el contenedor sidecar.

- 6. Seleccione Guardar.
- 7. Si GuardDuty desea supervisar las tareas que forman parte de un servicio, es necesario implementar un nuevo servicio después de activar Runtime Monitoring. Si la última implementación de un ECS servicio específico se inició antes de activar Runtime Monitoring, puede reiniciar el servicio o actualizarlo medianteforceNewDeployment.

Para ver los pasos para actualizar el servicio, consulta los siguientes recursos:

- [Actualización de un ECS servicio de Amazon mediante la consola](https://docs.aws.amazon.com/AmazonECS/latest/developerguide/update-service-console-v2.html) de la Guía para desarrolladores de Amazon Elastic Container Service.
- [UpdateServicee](https://docs.aws.amazon.com/AmazonECS/latest/APIReference/API_UpdateService.html)n la APIreferencia de Amazon Elastic Container Service.
- [update-service](https://awscli.amazonaws.com/v2/documentation/api/latest/reference/ecs/update-service.html) en la Referencia de AWS CLI comandos.

Manage for selective (inclusion only) Amazon ECS clusters (cluster level)

- 1. Añade una etiqueta a un ECS clúster de Amazon en el que quieras incluir todas las tareas. El par clave-valor debe ser GuardDutyManaged -. true
- 2. Impida la modificación de estas etiquetas, excepto por parte de entidades de confianza. La política que se proporciona en [Impedir que las etiquetas se modifiquen excepto según los](https://docs.aws.amazon.com/organizations/latest/userguide/orgs_manage_policies_scps_examples_tagging.html#example-require-restrict-tag-mods-to-admin) [principios autorizados](https://docs.aws.amazon.com/organizations/latest/userguide/orgs_manage_policies_scps_examples_tagging.html#example-require-restrict-tag-mods-to-admin) en la Guía del AWS Organizations usuario se ha modificado para que sea aplicable aquí.

```
{ 
     "Version": "2012-10-17", 
     "Statement": [ 
        \mathcal{L} "Sid": "DenyModifyTagsIfResAuthzTagAndPrinTagDontMatch", 
              "Effect": "Deny", 
              "Action": [ 
                  "ecs:CreateTags", 
                  "ecs:DeleteTags" 
              ], 
              "Resource": [ 
\mathbf{u} \star \mathbf{u} ], 
              "Condition": { 
                  "StringNotEquals": { 
                       "ecs:ResourceTag/GuardDutyManaged": "${aws:PrincipalTag/
GuardDutyManaged}", 
                      "aws:PrincipalArn": "arn:aws:iam::123456789012:role/org-
admins/iam-admin" 
                  }, 
                  "Null": { 
                       "ecs:ResourceTag/GuardDutyManaged": false 
 } 
 }
```

```
 }, 
           { 
                 "Sid": "DenyModifyResAuthzTagIfPrinTagDontMatch", 
                 "Effect": "Deny", 
                 "Action": [ 
                      "ecs:CreateTags", 
                      "ecs:DeleteTags" 
                 ], 
                 "Resource": [ 
\mathbf{u} \star \mathbf{u} ], 
                 "Condition": { 
                      "StringNotEquals": { 
                           "aws:RequestTag/GuardDutyManaged": "${aws:PrincipalTag/
GuardDutyManaged}", 
                           "aws:PrincipalArn": "arn:aws:iam::123456789012:role/org-
admins/iam-admin" 
\qquad \qquad \text{ } "ForAnyValue:StringEquals": { 
                           "aws:TagKeys": [ 
                                 "GuardDutyManaged" 
\sim 100 \sim 100 \sim 100 \sim 100 \sim 100 \sim 100 \sim 100 \sim 100 \sim 100 \sim 100 \sim 100 \sim 100 \sim 100 \sim 100 \sim 100 \sim 100 \sim 100 \sim 100 \sim 100 \sim 100 \sim 100 \sim 100 \sim 100 \sim 100 \sim 
 } 
                 } 
           }, 
           { 
                 "Sid": "DenyModifyTagsIfPrinTagNotExists", 
                 "Effect": "Deny", 
                 "Action": [ 
                      "ecs:CreateTags", 
                      "ecs:DeleteTags" 
                 ], 
                 "Resource": [ 
\mathbf{u} \star \mathbf{u} ], 
                 "Condition": { 
                      "StringNotEquals": { 
                           "aws:PrincipalArn": "arn:aws:iam::123456789012:role/org-
admins/iam-admin" 
                      }, 
                      "Null": { 
                            "aws:PrincipalTag/GuardDutyManaged": true 
 } 
 }
```
Amazon GuardDuty Guía GuardDuty del usuario de Amazon

]

}

}

# **a** Note

Cuando utilices etiquetas de inclusión para tus ECS clústeres de Amazon, no necesitas habilitar el GuardDuty agente mediante la configuración automática de agentes de forma explícita.

3. Si desea GuardDuty monitorear las tareas que forman parte de un servicio, es necesario implementar un nuevo servicio después de habilitar Runtime Monitoring. Si la última implementación de un ECS servicio específico se inició antes de activar Runtime Monitoring, puede reiniciar el servicio o actualizarlo medianteforceNewDeployment.

Para ver los pasos para actualizar el servicio, consulta los siguientes recursos:

- [Actualización de un ECS servicio de Amazon mediante la consola](https://docs.aws.amazon.com/AmazonECS/latest/developerguide/update-service-console-v2.html) de la Guía para desarrolladores de Amazon Elastic Container Service.
- [UpdateServicee](https://docs.aws.amazon.com/AmazonECS/latest/APIReference/API_UpdateService.html)n la APIreferencia de Amazon Elastic Container Service.
- [update-service](https://awscli.amazonaws.com/v2/documentation/api/latest/reference/ecs/update-service.html) en la Referencia de AWS CLI comandos.

Habilitación automática para todas las cuentas de los miembros

Manage for all Amazon ECS clusters (account level)

En los siguientes pasos, se supone que seleccionó Activar para todas las cuentas en la sección Supervisión del tiempo de ejecución.

- 1. Seleccione Activar para todas las cuentas en la sección de configuración automática del agente. GuardDuty desplegará y gestionará el agente de seguridad para todas las ECS tareas de Amazon que se lancen.
- 2. Seleccione Guardar.
- 3. Si GuardDuty desea supervisar las tareas que forman parte de un servicio, es necesario implementar un nuevo servicio después de activar Runtime Monitoring. Si la última implementación de un ECS servicio específico se inició antes de activar Runtime Monitoring, puede reiniciar el servicio o actualizarlo medianteforceNewDeployment.

Para ver los pasos para actualizar el servicio, consulta los siguientes recursos:

- [Actualización de un ECS servicio de Amazon mediante la consola](https://docs.aws.amazon.com/AmazonECS/latest/developerguide/update-service-console-v2.html) de la Guía para desarrolladores de Amazon Elastic Container Service.
- [UpdateServicee](https://docs.aws.amazon.com/AmazonECS/latest/APIReference/API_UpdateService.html)n la APIreferencia de Amazon Elastic Container Service.
- [update-service](https://awscli.amazonaws.com/v2/documentation/api/latest/reference/ecs/update-service.html) en la Referencia de AWS CLI comandos.

Manage for all Amazon ECS clusters but exclude some of the clusters (cluster level)

- 1. Añade una etiqueta a este ECS clúster de Amazon con el par clave-valor como GuardDutyManaged -. false
- 2. Impida la modificación de las etiquetas, excepto por parte de las entidades de confianza. La política que se proporciona en [Impedir que las etiquetas se modifiquen excepto según los](https://docs.aws.amazon.com/organizations/latest/userguide/orgs_manage_policies_scps_examples_tagging.html#example-require-restrict-tag-mods-to-admin) [principios autorizados](https://docs.aws.amazon.com/organizations/latest/userguide/orgs_manage_policies_scps_examples_tagging.html#example-require-restrict-tag-mods-to-admin) en la Guía del AWS Organizations usuario se ha modificado para que sea aplicable aquí.

```
{ 
     "Version": "2012-10-17", 
     "Statement": [ 
        \mathcal{L} "Sid": "DenyModifyTagsIfResAuthzTagAndPrinTagDontMatch", 
              "Effect": "Deny", 
              "Action": [ 
                  "ecs:CreateTags", 
                  "ecs:DeleteTags" 
              ], 
              "Resource": [ 
\mathbf{u} \star \mathbf{u} ], 
              "Condition": { 
                  "StringNotEquals": { 
                       "ecs:ResourceTag/GuardDutyManaged": "${aws:PrincipalTag/
GuardDutyManaged}", 
                      "aws:PrincipalArn": "arn:aws:iam::123456789012:role/org-
admins/iam-admin" 
                  }, 
                  "Null": { 
                       "ecs:ResourceTag/GuardDutyManaged": false 
 } 
 }
```

```
 }, 
           { 
                 "Sid": "DenyModifyResAuthzTagIfPrinTagDontMatch", 
                 "Effect": "Deny", 
                 "Action": [ 
                      "ecs:CreateTags", 
                      "ecs:DeleteTags" 
                 ], 
                 "Resource": [ 
\mathbf{u} \star \mathbf{u} ], 
                 "Condition": { 
                      "StringNotEquals": { 
                           "aws:RequestTag/GuardDutyManaged": "${aws:PrincipalTag/
GuardDutyManaged}", 
                           "aws:PrincipalArn": "arn:aws:iam::123456789012:role/org-
admins/iam-admin" 
\qquad \qquad \text{ } "ForAnyValue:StringEquals": { 
                           "aws:TagKeys": [ 
                                 "GuardDutyManaged" 
\sim 100 \sim 100 \sim 100 \sim 100 \sim 100 \sim 100 \sim 100 \sim 100 \sim 100 \sim 100 \sim 100 \sim 100 \sim 100 \sim 100 \sim 100 \sim 100 \sim 100 \sim 100 \sim 100 \sim 100 \sim 100 \sim 100 \sim 100 \sim 100 \sim 
 } 
                 } 
           }, 
           { 
                 "Sid": "DenyModifyTagsIfPrinTagNotExists", 
                 "Effect": "Deny", 
                 "Action": [ 
                      "ecs:CreateTags", 
                      "ecs:DeleteTags" 
                 ], 
                 "Resource": [ 
\mathbf{u} \star \mathbf{u} ], 
                 "Condition": { 
                      "StringNotEquals": { 
                           "aws:PrincipalArn": "arn:aws:iam::123456789012:role/org-
admins/iam-admin" 
                      }, 
                      "Null": { 
                            "aws:PrincipalTag/GuardDutyManaged": true 
 } 
 }
```
5.

 $\overline{1}$ }

}

- 3. Abra la GuardDuty consola en [https://console.aws.amazon.com/guardduty/.](https://console.aws.amazon.com/guardduty/)
- 4. En el panel de navegación, elija Runtime Monitoring.

# **a** Note

Añade siempre la etiqueta de exclusión a tus ECS clústeres de Amazon antes de activar la configuración automática de agentes en tu cuenta; de lo contrario, el contenedor GuardDuty sidecar se adjuntará a todos los contenedores de ECS las tareas de Amazon que se lancen.

En la pestaña Configuración, selecciona Editar.

6. Seleccione Activar para todas las cuentas en la sección de configuración automatizada del agente

En el caso de ECS los clústeres de Amazon que no hayan sido excluidos, GuardDuty gestionará el despliegue del agente de seguridad en el contenedor sidecar.

- 7. Seleccione Guardar.
- 8. Si GuardDuty desea supervisar las tareas que forman parte de un servicio, es necesario implementar un nuevo servicio después de activar Runtime Monitoring. Si la última implementación de un ECS servicio específico se inició antes de activar Runtime Monitoring, puede reiniciar el servicio o actualizarlo medianteforceNewDeployment.

Para ver los pasos para actualizar el servicio, consulta los siguientes recursos:

- [Actualización de un ECS servicio de Amazon mediante la consola](https://docs.aws.amazon.com/AmazonECS/latest/developerguide/update-service-console-v2.html) de la Guía para desarrolladores de Amazon Elastic Container Service.
- [UpdateServicee](https://docs.aws.amazon.com/AmazonECS/latest/APIReference/API_UpdateService.html)n la APIreferencia de Amazon Elastic Container Service.
- [update-service](https://awscli.amazonaws.com/v2/documentation/api/latest/reference/ecs/update-service.html) en la Referencia de AWS CLI comandos.

Manage for selective (inclusion-only) Amazon ECS clusters (cluster level)

Independientemente de cómo elija activar Runtime Monitoring, los siguientes pasos le ayudarán a supervisar tareas selectivas de Amazon ECS Fargate para todas las cuentas de los miembros de su organización.

- 1. No habilite ninguna configuración en la sección de configuración automática de los agentes. Mantenga la configuración de Runtime Monitoring igual a la que seleccionó en el paso anterior.
- 2. Seleccione Guardar.
- 3. Impida la modificación de estas etiquetas, excepto por parte de entidades de confianza. La política que se proporciona en [Impedir que las etiquetas se modifiquen excepto según los](https://docs.aws.amazon.com/organizations/latest/userguide/orgs_manage_policies_scps_examples_tagging.html#example-require-restrict-tag-mods-to-admin) [principios autorizados](https://docs.aws.amazon.com/organizations/latest/userguide/orgs_manage_policies_scps_examples_tagging.html#example-require-restrict-tag-mods-to-admin) en la Guía del AWS Organizations usuario se ha modificado para que sea aplicable aquí.

```
{ 
     "Version": "2012-10-17", 
     "Statement": [ 
         { 
             "Sid": "DenyModifyTagsIfResAuthzTagAndPrinTagDontMatch", 
             "Effect": "Deny", 
             "Action": [ 
                 "ecs:CreateTags", 
                 "ecs:DeleteTags" 
             ], 
             "Resource": [ 
 "*" 
             ], 
             "Condition": { 
                 "StringNotEquals": { 
                      "ecs:ResourceTag/GuardDutyManaged": "${aws:PrincipalTag/
GuardDutyManaged}", 
                      "aws:PrincipalArn": "arn:aws:iam::123456789012:role/org-
admins/iam-admin" 
                 }, 
                 "Null": { 
                      "ecs:ResourceTag/GuardDutyManaged": false 
 } 
 } 
         }, 
         {
```

```
 "Sid": "DenyModifyResAuthzTagIfPrinTagDontMatch", 
                 "Effect": "Deny", 
                 "Action": [ 
                      "ecs:CreateTags", 
                      "ecs:DeleteTags" 
                 ], 
                 "Resource": [ 
\mathbf{u} \star \mathbf{u} ], 
                 "Condition": { 
                      "StringNotEquals": { 
                           "aws:RequestTag/GuardDutyManaged": "${aws:PrincipalTag/
GuardDutyManaged}", 
                           "aws:PrincipalArn": "arn:aws:iam::123456789012:role/org-
admins/iam-admin" 
\qquad \qquad \text{ } "ForAnyValue:StringEquals": { 
                           "aws:TagKeys": [ 
                                 "GuardDutyManaged" 
\sim 100 \sim 100 \sim 100 \sim 100 \sim 100 \sim 100 \sim 100 \sim 100 \sim 100 \sim 100 \sim 100 \sim 100 \sim 100 \sim 100 \sim 100 \sim 100 \sim 100 \sim 100 \sim 100 \sim 100 \sim 100 \sim 100 \sim 100 \sim 100 \sim 
 } 
                 } 
           }, 
           { 
                 "Sid": "DenyModifyTagsIfPrinTagNotExists", 
                 "Effect": "Deny", 
                 "Action": [ 
                      "ecs:CreateTags", 
                      "ecs:DeleteTags" 
                 ], 
                 "Resource": [ 
\mathbf{u} \star \mathbf{u} ], 
                 "Condition": { 
                      "StringNotEquals": { 
                            "aws:PrincipalArn": "arn:aws:iam::123456789012:role/org-
admins/iam-admin" 
                      }, 
                      "Null": { 
                            "aws:PrincipalTag/GuardDutyManaged": true 
 } 
 } 
           } 
      ]
```
}

**a** Note

Cuando utilices etiquetas de inclusión para tus ECS clústeres de Amazon, no necesitas habilitar explícitamente la administración automática de los GuardDuty agentes.

4. Si GuardDuty desea supervisar las tareas que forman parte de un servicio, es necesario implementar un nuevo servicio después de activar Runtime Monitoring. Si la última implementación de un ECS servicio específico se inició antes de activar Runtime Monitoring, puede reiniciar el servicio o actualizarlo medianteforceNewDeployment.

Para ver los pasos para actualizar el servicio, consulta los siguientes recursos:

- [Actualización de un ECS servicio de Amazon mediante la consola](https://docs.aws.amazon.com/AmazonECS/latest/developerguide/update-service-console-v2.html) de la Guía para desarrolladores de Amazon Elastic Container Service.
- [UpdateServicee](https://docs.aws.amazon.com/AmazonECS/latest/APIReference/API_UpdateService.html)n la APIreferencia de Amazon Elastic Container Service.
- [update-service](https://awscli.amazonaws.com/v2/documentation/api/latest/reference/ecs/update-service.html) en la Referencia de AWS CLI comandos.

Habilitar la configuración automática de agentes para las cuentas de miembros activos existentes

Manage for all Amazon ECS clusters (account level)

- 1. En la página de supervisión del tiempo de ejecución, en la pestaña Configuración, puede ver el estado actual de la configuración de los agentes automatizados.
- 2. En el panel de configuración de agentes automatizados, en la sección Cuentas de miembros activos, seleccione Acciones.
- 3. En Acciones, seleccione Habilitar para todas las cuentas de miembros activas existentes.
- 4. Elija Confirmar.
- 5. Si GuardDuty desea supervisar las tareas que forman parte de un servicio, es necesario implementar un nuevo servicio después de activar Runtime Monitoring. Si la última implementación de un ECS servicio específico se inició antes de activar Runtime Monitoring, puede reiniciar el servicio o actualizarlo medianteforceNewDeployment.

Para ver los pasos para actualizar el servicio, consulta los siguientes recursos:

- [Actualización de un ECS servicio de Amazon mediante la consola](https://docs.aws.amazon.com/AmazonECS/latest/developerguide/update-service-console-v2.html) de la Guía para desarrolladores de Amazon Elastic Container Service.
- [UpdateServicee](https://docs.aws.amazon.com/AmazonECS/latest/APIReference/API_UpdateService.html)n la APIreferencia de Amazon Elastic Container Service.
- [update-service](https://awscli.amazonaws.com/v2/documentation/api/latest/reference/ecs/update-service.html) en la Referencia de AWS CLI comandos.

Manage for all Amazon ECS clusters but exclude some of the clusters (cluster level)

- 1. Añade una etiqueta a este ECS clúster de Amazon con el par clave-valor como GuardDutyManaged -. false
- 2. Impida la modificación de las etiquetas, excepto por parte de las entidades de confianza. La política que se proporciona en [Impedir que las etiquetas se modifiquen excepto según los](https://docs.aws.amazon.com/organizations/latest/userguide/orgs_manage_policies_scps_examples_tagging.html#example-require-restrict-tag-mods-to-admin) [principios autorizados](https://docs.aws.amazon.com/organizations/latest/userguide/orgs_manage_policies_scps_examples_tagging.html#example-require-restrict-tag-mods-to-admin) en la Guía del AWS Organizations usuario se ha modificado para que sea aplicable aquí.

```
{ 
     "Version": "2012-10-17", 
     "Statement": [ 
         { 
              "Sid": "DenyModifyTagsIfResAuthzTagAndPrinTagDontMatch", 
              "Effect": "Deny", 
              "Action": [ 
                  "ecs:CreateTags", 
                  "ecs:DeleteTags" 
              ], 
              "Resource": [ 
\mathbf{u} \star \mathbf{u} ], 
              "Condition": { 
                  "StringNotEquals": { 
                       "ecs:ResourceTag/GuardDutyManaged": "${aws:PrincipalTag/
GuardDutyManaged}", 
                       "aws:PrincipalArn": "arn:aws:iam::123456789012:role/org-
admins/iam-admin" 
                  }, 
                  "Null": { 
                       "ecs:ResourceTag/GuardDutyManaged": false 
 } 
 } 
         }, 
\overline{\mathcal{L}}
```

```
 "Sid": "DenyModifyResAuthzTagIfPrinTagDontMatch", 
                 "Effect": "Deny", 
                 "Action": [ 
                      "ecs:CreateTags", 
                      "ecs:DeleteTags" 
                 ], 
                 "Resource": [ 
\mathbf{u} \star \mathbf{u} ], 
                 "Condition": { 
                      "StringNotEquals": { 
                           "aws:RequestTag/GuardDutyManaged": "${aws:PrincipalTag/
GuardDutyManaged}", 
                           "aws:PrincipalArn": "arn:aws:iam::123456789012:role/org-
admins/iam-admin" 
\qquad \qquad \text{ } "ForAnyValue:StringEquals": { 
                           "aws:TagKeys": [ 
                                 "GuardDutyManaged" 
\sim 100 \sim 100 \sim 100 \sim 100 \sim 100 \sim 100 \sim 100 \sim 100 \sim 100 \sim 100 \sim 100 \sim 100 \sim 100 \sim 100 \sim 100 \sim 100 \sim 100 \sim 100 \sim 100 \sim 100 \sim 100 \sim 100 \sim 100 \sim 100 \sim 
 } 
                 } 
           }, 
           { 
                 "Sid": "DenyModifyTagsIfPrinTagNotExists", 
                 "Effect": "Deny", 
                 "Action": [ 
                      "ecs:CreateTags", 
                      "ecs:DeleteTags" 
                 ], 
                 "Resource": [ 
\mathbf{u} \star \mathbf{u} ], 
                 "Condition": { 
                      "StringNotEquals": { 
                            "aws:PrincipalArn": "arn:aws:iam::123456789012:role/org-
admins/iam-admin" 
                      }, 
                      "Null": { 
                            "aws:PrincipalTag/GuardDutyManaged": true 
 } 
 } 
           } 
      ]
```
- }
- 3. Abra la GuardDuty consola en [https://console.aws.amazon.com/guardduty/.](https://console.aws.amazon.com/guardduty/)
- 4. En el panel de navegación, elija Runtime Monitoring.
- 5.

## **a** Note

Añade siempre la etiqueta de exclusión a tus ECS clústeres de Amazon antes de activar la configuración automática de agentes en tu cuenta; de lo contrario, el contenedor GuardDuty sidecar se adjuntará a todos los contenedores de ECS las tareas de Amazon que se lancen.

En la pestaña Configuración, en la sección Configuración automática del agente, en Cuentas de miembros activos, selecciona Acciones.

6. En Acciones, seleccione Habilitar para todas las cuentas de miembros activas.

En el caso de ECS los clústeres de Amazon que no hayan sido excluidos, GuardDuty gestionará el despliegue del agente de seguridad en el contenedor sidecar.

- 7. Elija Confirmar.
- 8. Si GuardDuty desea supervisar las tareas que forman parte de un servicio, es necesario implementar un nuevo servicio después de activar Runtime Monitoring. Si la última implementación de un ECS servicio específico se inició antes de activar Runtime Monitoring, puede reiniciar el servicio o actualizarlo medianteforceNewDeployment.

Para ver los pasos para actualizar el servicio, consulta los siguientes recursos:

- [Actualización de un ECS servicio de Amazon mediante la consola](https://docs.aws.amazon.com/AmazonECS/latest/developerguide/update-service-console-v2.html) de la Guía para desarrolladores de Amazon Elastic Container Service.
- [UpdateServicee](https://docs.aws.amazon.com/AmazonECS/latest/APIReference/API_UpdateService.html)n la APIreferencia de Amazon Elastic Container Service.
- [update-service](https://awscli.amazonaws.com/v2/documentation/api/latest/reference/ecs/update-service.html) en la Referencia de AWS CLI comandos.

Manage for selective (inclusion only) Amazon ECS clusters (cluster level)

1. Añade una etiqueta a un ECS clúster de Amazon en el que quieras incluir todas las tareas. El par clave-valor debe ser GuardDutyManaged -. true

2. Impida la modificación de estas etiquetas, excepto por parte de entidades de confianza. La política que se proporciona en [Impedir que las etiquetas se modifiquen excepto según los](https://docs.aws.amazon.com/organizations/latest/userguide/orgs_manage_policies_scps_examples_tagging.html#example-require-restrict-tag-mods-to-admin) [principios autorizados](https://docs.aws.amazon.com/organizations/latest/userguide/orgs_manage_policies_scps_examples_tagging.html#example-require-restrict-tag-mods-to-admin) en la Guía del AWS Organizations usuario se ha modificado para que sea aplicable aquí.

```
{ 
     "Version": "2012-10-17", 
     "Statement": [ 
         { 
              "Sid": "DenyModifyTagsIfResAuthzTagAndPrinTagDontMatch", 
              "Effect": "Deny", 
              "Action": [ 
                  "ecs:CreateTags", 
                  "ecs:DeleteTags" 
              ], 
              "Resource": [ 
\mathbf{u} \star \mathbf{u} ], 
              "Condition": { 
                  "StringNotEquals": { 
                       "ecs:ResourceTag/GuardDutyManaged": "${aws:PrincipalTag/
GuardDutyManaged}", 
                       "aws:PrincipalArn": "arn:aws:iam::123456789012:role/org-
admins/iam-admin" 
                  }, 
                  "Null": { 
                       "ecs:ResourceTag/GuardDutyManaged": false 
 } 
 } 
         }, 
         { 
              "Sid": "DenyModifyResAuthzTagIfPrinTagDontMatch", 
              "Effect": "Deny", 
              "Action": [ 
                  "ecs:CreateTags", 
                  "ecs:DeleteTags" 
              ], 
              "Resource": [ 
\mathbf{u} \star \mathbf{u} ], 
              "Condition": { 
                  "StringNotEquals": {
```

```
 "aws:RequestTag/GuardDutyManaged": "${aws:PrincipalTag/
GuardDutyManaged}", 
                            "aws:PrincipalArn": "arn:aws:iam::123456789012:role/org-
admins/iam-admin" 
                       }, 
                       "ForAnyValue:StringEquals": { 
                            "aws:TagKeys": [ 
                                  "GuardDutyManaged" 
\sim 100 \sim 100 \sim 100 \sim 100 \sim 100 \sim 100 \sim 100 \sim 100 \sim 100 \sim 100 \sim 100 \sim 100 \sim 100 \sim 100 \sim 100 \sim 100 \sim 100 \sim 100 \sim 100 \sim 100 \sim 100 \sim 100 \sim 100 \sim 100 \sim 
 } 
 } 
            }, 
            { 
                 "Sid": "DenyModifyTagsIfPrinTagNotExists", 
                 "Effect": "Deny", 
                 "Action": [ 
                       "ecs:CreateTags", 
                       "ecs:DeleteTags" 
                 ], 
                 "Resource": [ 
\mathbf{u} \star \mathbf{u} ], 
                 "Condition": { 
                       "StringNotEquals": { 
                            "aws:PrincipalArn": "arn:aws:iam::123456789012:role/org-
admins/iam-admin" 
                       }, 
                       "Null": { 
                            "aws:PrincipalTag/GuardDutyManaged": true 
 } 
 } 
            } 
     \mathbf{I}}
```
#### **a** Note

Cuando utilices etiquetas de inclusión para tus ECS clústeres de Amazon, no necesitas habilitar la configuración automática de agentes de forma explícita.

3. Si GuardDuty desea supervisar las tareas que forman parte de un servicio, es necesario implementar un nuevo servicio después de activar Runtime Monitoring. Si la última

implementación de un ECS servicio específico se inició antes de activar Runtime Monitoring, puede reiniciar el servicio o actualizarlo medianteforceNewDeployment.

Para ver los pasos para actualizar el servicio, consulta los siguientes recursos:

- [Actualización de un ECS servicio de Amazon mediante la consola](https://docs.aws.amazon.com/AmazonECS/latest/developerguide/update-service-console-v2.html) de la Guía para desarrolladores de Amazon Elastic Container Service.
- [UpdateServicee](https://docs.aws.amazon.com/AmazonECS/latest/APIReference/API_UpdateService.html)n la APIreferencia de Amazon Elastic Container Service.
- [update-service](https://awscli.amazonaws.com/v2/documentation/api/latest/reference/ecs/update-service.html) en la Referencia de AWS CLI comandos.

Habilite automáticamente la configuración automática de los agentes para los nuevos miembros

Manage for all Amazon ECS clusters (account level)

- 1. En la página Runtime Monitoring, seleccione Editar para actualizar la configuración existente.
- 2. En la sección Configuración automatizada del agente, seleccione Activar automáticamente las cuentas de los nuevos miembros.
- 3. Seleccione Guardar.
- 4. Si GuardDuty desea supervisar las tareas que forman parte de un servicio, es necesario implementar un nuevo servicio después de habilitar la supervisión del tiempo de ejecución. Si la última implementación de un ECS servicio específico se inició antes de activar Runtime Monitoring, puede reiniciar el servicio o actualizarlo medianteforceNewDeployment.

Para ver los pasos para actualizar el servicio, consulta los siguientes recursos:

- [Actualización de un ECS servicio de Amazon mediante la consola](https://docs.aws.amazon.com/AmazonECS/latest/developerguide/update-service-console-v2.html) de la Guía para desarrolladores de Amazon Elastic Container Service.
- [UpdateServicee](https://docs.aws.amazon.com/AmazonECS/latest/APIReference/API_UpdateService.html)n la APIreferencia de Amazon Elastic Container Service.
- [update-service](https://awscli.amazonaws.com/v2/documentation/api/latest/reference/ecs/update-service.html) en la Referencia de AWS CLI comandos.

Manage for all Amazon ECS clusters but exclude some of the clusters (cluster level)

- 1. Añade una etiqueta a este ECS clúster de Amazon con el par clave-valor como GuardDutyManaged -. false
- 2. Impida la modificación de las etiquetas, excepto por parte de las entidades de confianza. La política que se proporciona en [Impedir que las etiquetas se modifiquen excepto según los](https://docs.aws.amazon.com/organizations/latest/userguide/orgs_manage_policies_scps_examples_tagging.html#example-require-restrict-tag-mods-to-admin)

[principios autorizados](https://docs.aws.amazon.com/organizations/latest/userguide/orgs_manage_policies_scps_examples_tagging.html#example-require-restrict-tag-mods-to-admin) en la Guía del AWS Organizations usuario se ha modificado para que sea aplicable aquí.

```
{ 
     "Version": "2012-10-17", 
     "Statement": [ 
         { 
              "Sid": "DenyModifyTagsIfResAuthzTagAndPrinTagDontMatch", 
              "Effect": "Deny", 
              "Action": [ 
                  "ecs:CreateTags", 
                  "ecs:DeleteTags" 
              ], 
              "Resource": [ 
\mathbf{u} \star \mathbf{u} ], 
              "Condition": { 
                  "StringNotEquals": { 
                       "ecs:ResourceTag/GuardDutyManaged": "${aws:PrincipalTag/
GuardDutyManaged}", 
                       "aws:PrincipalArn": "arn:aws:iam::123456789012:role/org-
admins/iam-admin" 
                  }, 
                  "Null": { 
                       "ecs:ResourceTag/GuardDutyManaged": false 
 } 
 } 
         }, 
         { 
              "Sid": "DenyModifyResAuthzTagIfPrinTagDontMatch", 
              "Effect": "Deny", 
              "Action": [ 
                  "ecs:CreateTags", 
                  "ecs:DeleteTags" 
              ], 
              "Resource": [ 
\mathbf{u} \star \mathbf{u} ], 
              "Condition": { 
                  "StringNotEquals": { 
                       "aws:RequestTag/GuardDutyManaged": "${aws:PrincipalTag/
GuardDutyManaged}",
```

```
 "aws:PrincipalArn": "arn:aws:iam::123456789012:role/org-
admins/iam-admin" 
\qquad \qquad \text{ } "ForAnyValue:StringEquals": { 
                             "aws:TagKeys": [ 
                                   "GuardDutyManaged" 
\sim 100 \sim 100 \sim 100 \sim 100 \sim 100 \sim 100 \sim 100 \sim 100 \sim 100 \sim 100 \sim 100 \sim 100 \sim 100 \sim 100 \sim 100 \sim 100 \sim 100 \sim 100 \sim 100 \sim 100 \sim 100 \sim 100 \sim 100 \sim 100 \sim 
 } 
 } 
            }, 
            { 
                 "Sid": "DenyModifyTagsIfPrinTagNotExists", 
                 "Effect": "Deny", 
                  "Action": [ 
                       "ecs:CreateTags", 
                       "ecs:DeleteTags" 
                 ], 
                  "Resource": [ 
\mathbf{u} \star \mathbf{u} ], 
                  "Condition": { 
                       "StringNotEquals": { 
                             "aws:PrincipalArn": "arn:aws:iam::123456789012:role/org-
admins/iam-admin" 
\qquad \qquad \text{ } "Null": { 
                             "aws:PrincipalTag/GuardDutyManaged": true 
 } 
 } 
            } 
     \mathbf{I}}
```
- 3. Abra la GuardDuty consola en [https://console.aws.amazon.com/guardduty/.](https://console.aws.amazon.com/guardduty/)
- 4. En el panel de navegación, elija Runtime Monitoring.
- 5.

# **a** Note

Añade siempre la etiqueta de exclusión a tus ECS clústeres de Amazon antes de activar la configuración automática de agentes en tu cuenta; de lo contrario, el contenedor GuardDuty sidecar se adjuntará a todos los contenedores de ECS las tareas de Amazon que se lancen.

En la pestaña Configuración, selecciona Activar automáticamente las cuentas de nuevos miembros en la sección Configuración automática de agentes.

En el caso de ECS los clústeres de Amazon que no hayan sido excluidos, GuardDuty gestionará el despliegue del agente de seguridad en el contenedor sidecar.

- 6. Seleccione Guardar.
- 7. Si GuardDuty desea supervisar las tareas que forman parte de un servicio, es necesario implementar un nuevo servicio después de activar Runtime Monitoring. Si la última implementación de un ECS servicio específico se inició antes de activar Runtime Monitoring, puede reiniciar el servicio o actualizarlo medianteforceNewDeployment.

Para ver los pasos para actualizar el servicio, consulta los siguientes recursos:

- [Actualización de un ECS servicio de Amazon mediante la consola](https://docs.aws.amazon.com/AmazonECS/latest/developerguide/update-service-console-v2.html) de la Guía para desarrolladores de Amazon Elastic Container Service.
- [UpdateServicee](https://docs.aws.amazon.com/AmazonECS/latest/APIReference/API_UpdateService.html)n la APIreferencia de Amazon Elastic Container Service.
- [update-service](https://awscli.amazonaws.com/v2/documentation/api/latest/reference/ecs/update-service.html) en la Referencia de AWS CLI comandos.

Manage for selective (inclusion only) Amazon ECS clusters (cluster level)

- 1. Añade una etiqueta a un ECS clúster de Amazon en el que quieras incluir todas las tareas. El par clave-valor debe ser GuardDutyManaged -. true
- 2. Impida la modificación de estas etiquetas, excepto por parte de entidades de confianza. La política que se proporciona en [Impedir que las etiquetas se modifiquen excepto según los](https://docs.aws.amazon.com/organizations/latest/userguide/orgs_manage_policies_scps_examples_tagging.html#example-require-restrict-tag-mods-to-admin) [principios autorizados](https://docs.aws.amazon.com/organizations/latest/userguide/orgs_manage_policies_scps_examples_tagging.html#example-require-restrict-tag-mods-to-admin) en la Guía del AWS Organizations usuario se ha modificado para que sea aplicable aquí.

```
{ 
      "Version": "2012-10-17", 
      "Statement": [ 
         \left\{ \right. "Sid": "DenyModifyTagsIfResAuthzTagAndPrinTagDontMatch", 
               "Effect": "Deny", 
               "Action": [ 
                     "ecs:CreateTags", 
                    "ecs:DeleteTags" 
               ],
```

```
 "Resource": [ 
\mathbf{u} \star \mathbf{u} ], 
                "Condition": { 
                      "StringNotEquals": { 
                           "ecs:ResourceTag/GuardDutyManaged": "${aws:PrincipalTag/
GuardDutyManaged}", 
                           "aws:PrincipalArn": "arn:aws:iam::123456789012:role/org-
admins/iam-admin" 
                      }, 
                      "Null": { 
                           "ecs:ResourceTag/GuardDutyManaged": false 
 } 
 } 
           }, 
           { 
                "Sid": "DenyModifyResAuthzTagIfPrinTagDontMatch", 
                "Effect": "Deny", 
                "Action": [ 
                      "ecs:CreateTags", 
                      "ecs:DeleteTags" 
                ], 
                "Resource": [ 
\mathbf{u} \star \mathbf{u} ], 
                "Condition": { 
                      "StringNotEquals": { 
                           "aws:RequestTag/GuardDutyManaged": "${aws:PrincipalTag/
GuardDutyManaged}", 
                           "aws:PrincipalArn": "arn:aws:iam::123456789012:role/org-
admins/iam-admin" 
                      }, 
                      "ForAnyValue:StringEquals": { 
                           "aws:TagKeys": [ 
                                "GuardDutyManaged" 
\sim 100 \sim 100 \sim 100 \sim 100 \sim 100 \sim 100 \sim 100 \sim 100 \sim 100 \sim 100 \sim 100 \sim 100 \sim 100 \sim 100 \sim 100 \sim 100 \sim 100 \sim 100 \sim 100 \sim 100 \sim 100 \sim 100 \sim 100 \sim 100 \sim 
 } 
                } 
           }, 
           { 
                "Sid": "DenyModifyTagsIfPrinTagNotExists", 
                "Effect": "Deny", 
                "Action": [ 
                      "ecs:CreateTags",
```

```
 "ecs:DeleteTags" 
              ], 
              "Resource": [ 
\mathbf{u} \star \mathbf{u} ], 
              "Condition": { 
                  "StringNotEquals": { 
                       "aws:PrincipalArn": "arn:aws:iam::123456789012:role/org-
admins/iam-admin" 
                  }, 
                  "Null": { 
                       "aws:PrincipalTag/GuardDutyManaged": true 
 } 
 } 
         } 
    \mathbf{I}}
```
## **a** Note

Cuando utilices etiquetas de inclusión para tus ECS clústeres de Amazon, no necesitas habilitar la configuración automática de agentes de forma explícita.

3. Si GuardDuty desea supervisar las tareas que forman parte de un servicio, es necesario implementar un nuevo servicio después de activar Runtime Monitoring. Si la última implementación de un ECS servicio específico se inició antes de activar Runtime Monitoring, puede reiniciar el servicio o actualizarlo medianteforceNewDeployment.

Para ver los pasos para actualizar el servicio, consulta los siguientes recursos:

- [Actualización de un ECS servicio de Amazon mediante la consola](https://docs.aws.amazon.com/AmazonECS/latest/developerguide/update-service-console-v2.html) de la Guía para desarrolladores de Amazon Elastic Container Service.
- [UpdateServicee](https://docs.aws.amazon.com/AmazonECS/latest/APIReference/API_UpdateService.html)n la APIreferencia de Amazon Elastic Container Service.
- [update-service](https://awscli.amazonaws.com/v2/documentation/api/latest/reference/ecs/update-service.html) en la Referencia de AWS CLI comandos.

Habilitar la configuración automática de agentes para las cuentas de los miembros activos de forma selectiva

Manage for all Amazon ECS (account level)

- 1. En la página Cuentas, seleccione las cuentas para las que desee habilitar la configuración de agentes automatizada de Runtime Monitoring (ECS-Fargate). Puede seleccionar varias cuentas. Asegúrese de que las cuentas que seleccione en este paso ya estén habilitadas con Runtime Monitoring.
- 2. En Editar planes de protección, elija la opción adecuada para habilitar la configuración de agentes automatizada de Runtime Monitoring (ECS-Fargate).
- 3. Elija Confirmar.
- 4. Si desea GuardDuty supervisar las tareas que forman parte de un servicio, es necesario implementar un nuevo servicio después de habilitar Runtime Monitoring. Si la última implementación de un ECS servicio específico se inició antes de activar Runtime Monitoring, puede reiniciar el servicio o actualizarlo medianteforceNewDeployment.

Para ver los pasos para actualizar el servicio, consulta los siguientes recursos:

- [Actualización de un ECS servicio de Amazon mediante la consola](https://docs.aws.amazon.com/AmazonECS/latest/developerguide/update-service-console-v2.html) de la Guía para desarrolladores de Amazon Elastic Container Service.
- [UpdateServicee](https://docs.aws.amazon.com/AmazonECS/latest/APIReference/API_UpdateService.html)n la APIreferencia de Amazon Elastic Container Service.
- [update-service](https://awscli.amazonaws.com/v2/documentation/api/latest/reference/ecs/update-service.html) en la Referencia de AWS CLI comandos.

Manage for all Amazon ECS clusters but exclude some of the clusters (cluster level)

- 1. Añade una etiqueta a este ECS clúster de Amazon con el par clave-valor como GuardDutyManaged -. false
- 2. Impida la modificación de las etiquetas, excepto por parte de las entidades de confianza. La política que se proporciona en [Impedir que las etiquetas se modifiquen excepto según los](https://docs.aws.amazon.com/organizations/latest/userguide/orgs_manage_policies_scps_examples_tagging.html#example-require-restrict-tag-mods-to-admin) [principios autorizados](https://docs.aws.amazon.com/organizations/latest/userguide/orgs_manage_policies_scps_examples_tagging.html#example-require-restrict-tag-mods-to-admin) en la Guía del AWS Organizations usuario se ha modificado para que sea aplicable aquí.

```
{ 
      "Version": "2012-10-17", 
      "Statement": [ 
\overline{\mathcal{L}}
```

```
 "Sid": "DenyModifyTagsIfResAuthzTagAndPrinTagDontMatch", 
                "Effect": "Deny", 
                "Action": [ 
                     "ecs:CreateTags", 
                     "ecs:DeleteTags" 
                ], 
                "Resource": [ 
\mathbf{u} \star \mathbf{u} ], 
                "Condition": { 
                     "StringNotEquals": { 
                          "ecs:ResourceTag/GuardDutyManaged": "${aws:PrincipalTag/
GuardDutyManaged}", 
                          "aws:PrincipalArn": "arn:aws:iam::123456789012:role/org-
admins/iam-admin" 
                     }, 
                     "Null": { 
                          "ecs:ResourceTag/GuardDutyManaged": false 
 } 
 } 
           }, 
           { 
                "Sid": "DenyModifyResAuthzTagIfPrinTagDontMatch", 
                "Effect": "Deny", 
                "Action": [ 
                     "ecs:CreateTags", 
                     "ecs:DeleteTags" 
                ], 
                "Resource": [ 
\mathbf{u} \star \mathbf{u} ], 
                "Condition": { 
                     "StringNotEquals": { 
                          "aws:RequestTag/GuardDutyManaged": "${aws:PrincipalTag/
GuardDutyManaged}", 
                          "aws:PrincipalArn": "arn:aws:iam::123456789012:role/org-
admins/iam-admin" 
\qquad \qquad \text{ } "ForAnyValue:StringEquals": { 
                           "aws:TagKeys": [ 
                                "GuardDutyManaged" 
\sim 100 \sim 100 \sim 100 \sim 100 \sim 100 \sim 100 \sim 100 \sim 100 \sim 100 \sim 100 \sim 100 \sim 100 \sim 100 \sim 100 \sim 100 \sim 100 \sim 100 \sim 100 \sim 100 \sim 100 \sim 100 \sim 100 \sim 100 \sim 100 \sim 
 } 
 }
```

```
 }, 
         { 
              "Sid": "DenyModifyTagsIfPrinTagNotExists", 
              "Effect": "Deny", 
              "Action": [ 
                  "ecs:CreateTags", 
                  "ecs:DeleteTags" 
              ], 
              "Resource": [ 
\mathbf{u} \star \mathbf{u} ], 
              "Condition": { 
                  "StringNotEquals": { 
                       "aws:PrincipalArn": "arn:aws:iam::123456789012:role/org-
admins/iam-admin" 
                  }, 
                  "Null": { 
                       "aws:PrincipalTag/GuardDutyManaged": true 
 } 
 } 
         } 
     ]
}
```
- 3. Abra la GuardDuty consola en [https://console.aws.amazon.com/guardduty/.](https://console.aws.amazon.com/guardduty/)
- 4. En el panel de navegación, elija Runtime Monitoring.

# **a** Note

5.

Añade siempre la etiqueta de exclusión a tus ECS clústeres de Amazon antes de activar la gestión automática por GuardDuty agentes en tu cuenta; de lo contrario, el contenedor GuardDuty sidecar se adjuntará a todos los contenedores de ECS las tareas de Amazon que se lancen.

En la página Cuentas, seleccione las cuentas para las que desee habilitar la configuración de agentes automatizada de Runtime Monitoring (ECS-Fargate). Puede seleccionar varias cuentas. Asegúrese de que las cuentas que seleccione en este paso ya estén habilitadas con Runtime Monitoring.

En el caso de ECS los clústeres de Amazon que no hayan sido excluidos, GuardDuty gestionará el despliegue del agente de seguridad en el contenedor sidecar.

- 6. En Editar planes de protección, elija la opción adecuada para habilitar la configuración de agentes automatizada de Runtime Monitoring (ECS-Fargate).
- 7. Seleccione Guardar.
- 8. Si desea GuardDuty supervisar las tareas que forman parte de un servicio, es necesario implementar un nuevo servicio después de habilitar Runtime Monitoring. Si la última implementación de un ECS servicio específico se inició antes de activar Runtime Monitoring, puede reiniciar el servicio o actualizarlo medianteforceNewDeployment.

Para ver los pasos para actualizar el servicio, consulta los siguientes recursos:

- [Actualización de un ECS servicio de Amazon mediante la consola](https://docs.aws.amazon.com/AmazonECS/latest/developerguide/update-service-console-v2.html) de la Guía para desarrolladores de Amazon Elastic Container Service.
- [UpdateServicee](https://docs.aws.amazon.com/AmazonECS/latest/APIReference/API_UpdateService.html)n la APIreferencia de Amazon Elastic Container Service.
- [update-service](https://awscli.amazonaws.com/v2/documentation/api/latest/reference/ecs/update-service.html) en la Referencia de AWS CLI comandos.

Manage for selective (inclusion only) Amazon ECS clusters (cluster level)

- 1. Asegúrese de no habilitar la configuración automatizada de agentes (o Runtime Monitoring-Automated Agent Configuration (ECS-Fargate)) para las cuentas seleccionadas que tienen los ECS clústeres de Amazon que desea monitorear.
- 2. Añade una etiqueta a un ECS clúster de Amazon en el que quieras incluir todas las tareas. El par clave-valor debe ser GuardDutyManaged -. true
- 3. Impida la modificación de estas etiquetas, excepto por parte de entidades de confianza. La política que se proporciona en [Impedir que las etiquetas se modifiquen excepto según los](https://docs.aws.amazon.com/organizations/latest/userguide/orgs_manage_policies_scps_examples_tagging.html#example-require-restrict-tag-mods-to-admin) [principios autorizados](https://docs.aws.amazon.com/organizations/latest/userguide/orgs_manage_policies_scps_examples_tagging.html#example-require-restrict-tag-mods-to-admin) en la Guía del AWS Organizations usuario se ha modificado para que sea aplicable aquí.

```
{ 
     "Version": "2012-10-17", 
     "Statement": [ 
          { 
               "Sid": "DenyModifyTagsIfResAuthzTagAndPrinTagDontMatch", 
               "Effect": "Deny", 
               "Action": [ 
                   "ecs:CreateTags", 
                   "ecs:DeleteTags" 
              ], 
               "Resource": [
```

```
\mathbf{u} \star \mathbf{u} ], 
                "Condition": { 
                      "StringNotEquals": { 
                           "ecs:ResourceTag/GuardDutyManaged": "${aws:PrincipalTag/
GuardDutyManaged}", 
                           "aws:PrincipalArn": "arn:aws:iam::123456789012:role/org-
admins/iam-admin" 
                     }, 
                      "Null": { 
                           "ecs:ResourceTag/GuardDutyManaged": false 
 } 
                } 
           }, 
           { 
                "Sid": "DenyModifyResAuthzTagIfPrinTagDontMatch", 
                "Effect": "Deny", 
                "Action": [ 
                      "ecs:CreateTags", 
                     "ecs:DeleteTags" 
                ], 
                "Resource": [ 
\mathbf{u} \star \mathbf{u} ], 
                "Condition": { 
                      "StringNotEquals": { 
                           "aws:RequestTag/GuardDutyManaged": "${aws:PrincipalTag/
GuardDutyManaged}", 
                           "aws:PrincipalArn": "arn:aws:iam::123456789012:role/org-
admins/iam-admin" 
\qquad \qquad \text{ } "ForAnyValue:StringEquals": { 
                           "aws:TagKeys": [ 
                                "GuardDutyManaged" 
\sim 100 \sim 100 \sim 100 \sim 100 \sim 100 \sim 100 \sim 100 \sim 100 \sim 100 \sim 100 \sim 100 \sim 100 \sim 100 \sim 100 \sim 100 \sim 100 \sim 100 \sim 100 \sim 100 \sim 100 \sim 100 \sim 100 \sim 100 \sim 100 \sim 
 } 
 } 
           }, 
           { 
                "Sid": "DenyModifyTagsIfPrinTagNotExists", 
                "Effect": "Deny", 
                "Action": [ 
                      "ecs:CreateTags", 
                      "ecs:DeleteTags"
```
```
 ], 
             "Resource": [ 
\mathbf{u} \star \mathbf{u} ], 
             "Condition": { 
                 "StringNotEquals": { 
                      "aws:PrincipalArn": "arn:aws:iam::123456789012:role/org-
admins/iam-admin" 
\qquad \qquad \text{ } "Null": { 
                      "aws:PrincipalTag/GuardDutyManaged": true 
 } 
 } 
         } 
     ]
}
```
### **a** Note

Cuando utilices etiquetas de inclusión para tus ECS clústeres de Amazon, no necesitas habilitar la configuración automática de agentes de forma explícita.

4. Si GuardDuty desea supervisar las tareas que forman parte de un servicio, es necesario implementar un nuevo servicio después de activar Runtime Monitoring. Si la última implementación de un ECS servicio específico se inició antes de activar Runtime Monitoring, puede reiniciar el servicio o actualizarlo medianteforceNewDeployment.

Para ver los pasos para actualizar el servicio, consulta los siguientes recursos:

- [Actualización de un ECS servicio de Amazon mediante la consola](https://docs.aws.amazon.com/AmazonECS/latest/developerguide/update-service-console-v2.html) de la Guía para desarrolladores de Amazon Elastic Container Service.
- [UpdateServicee](https://docs.aws.amazon.com/AmazonECS/latest/APIReference/API_UpdateService.html)n la APIreferencia de Amazon Elastic Container Service.
- [update-service](https://awscli.amazonaws.com/v2/documentation/api/latest/reference/ecs/update-service.html) en la Referencia de AWS CLI comandos.

# Administrar automáticamente el agente de seguridad para los EKS clústeres de Amazon

Configuración del agente automatizado para una cuenta independiente

- 1. Inicie sesión en AWS Management Console y abra la GuardDuty consola en [https://](https://console.aws.amazon.com/guardduty/) [console.aws.amazon.com/guardduty/](https://console.aws.amazon.com/guardduty/).
- 2. En el panel de navegación, selecciona Runtime Monitoring.
- 3. En la pestaña Configuración, seleccione Habilitar para habilitar la configuración automática de agentes para su cuenta.

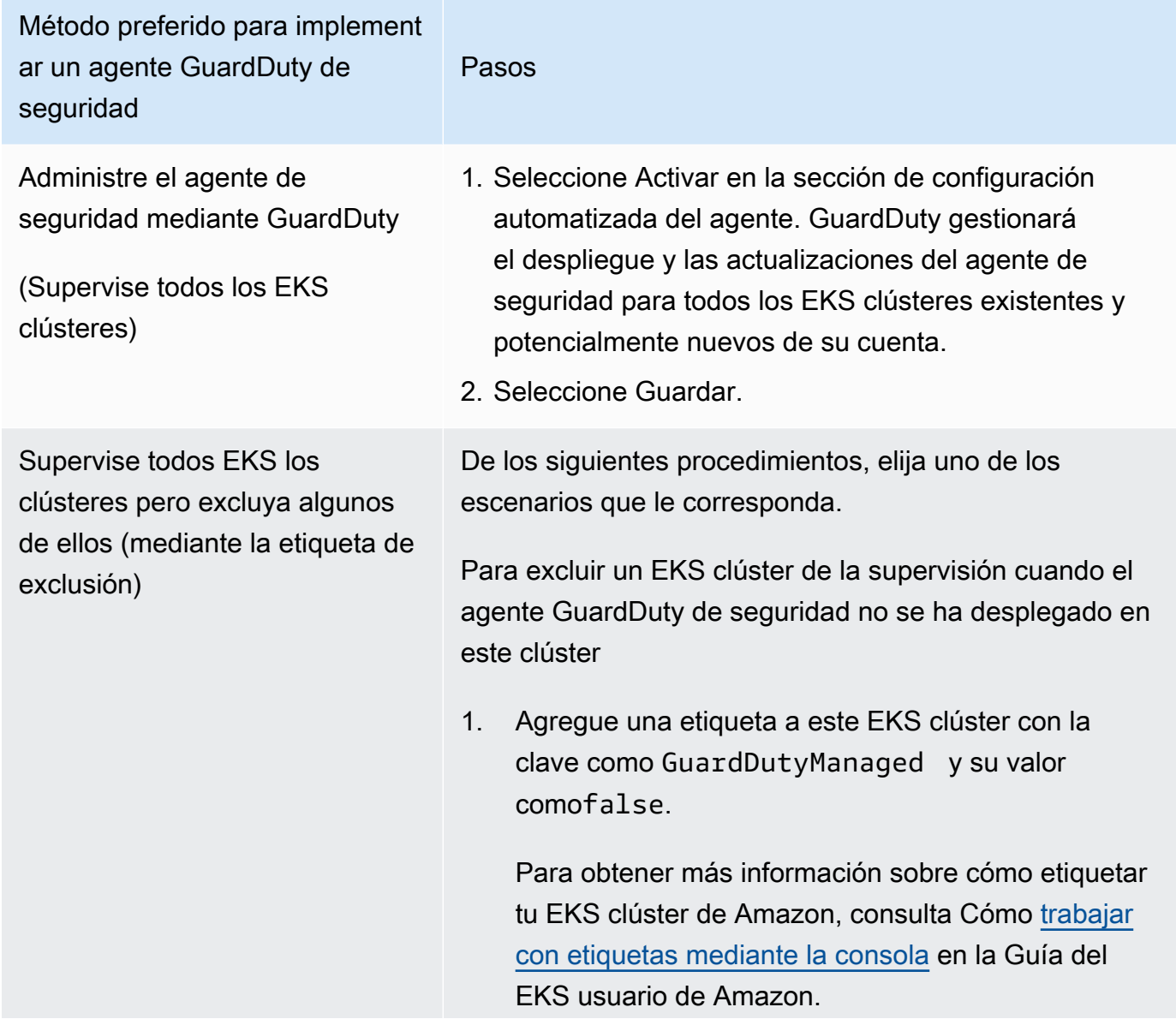

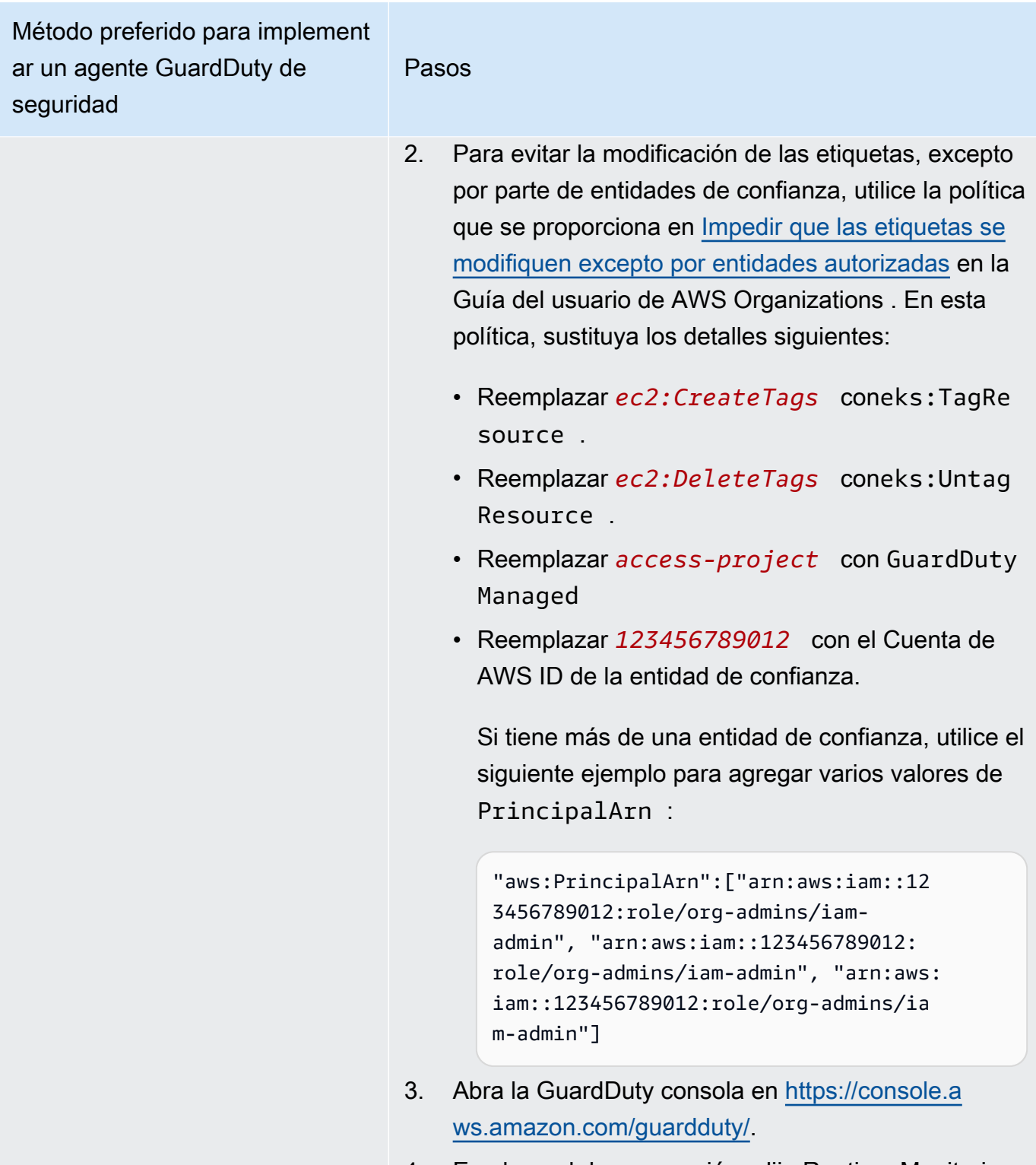

4. En el panel de navegación, elija Runtime Monitoring.

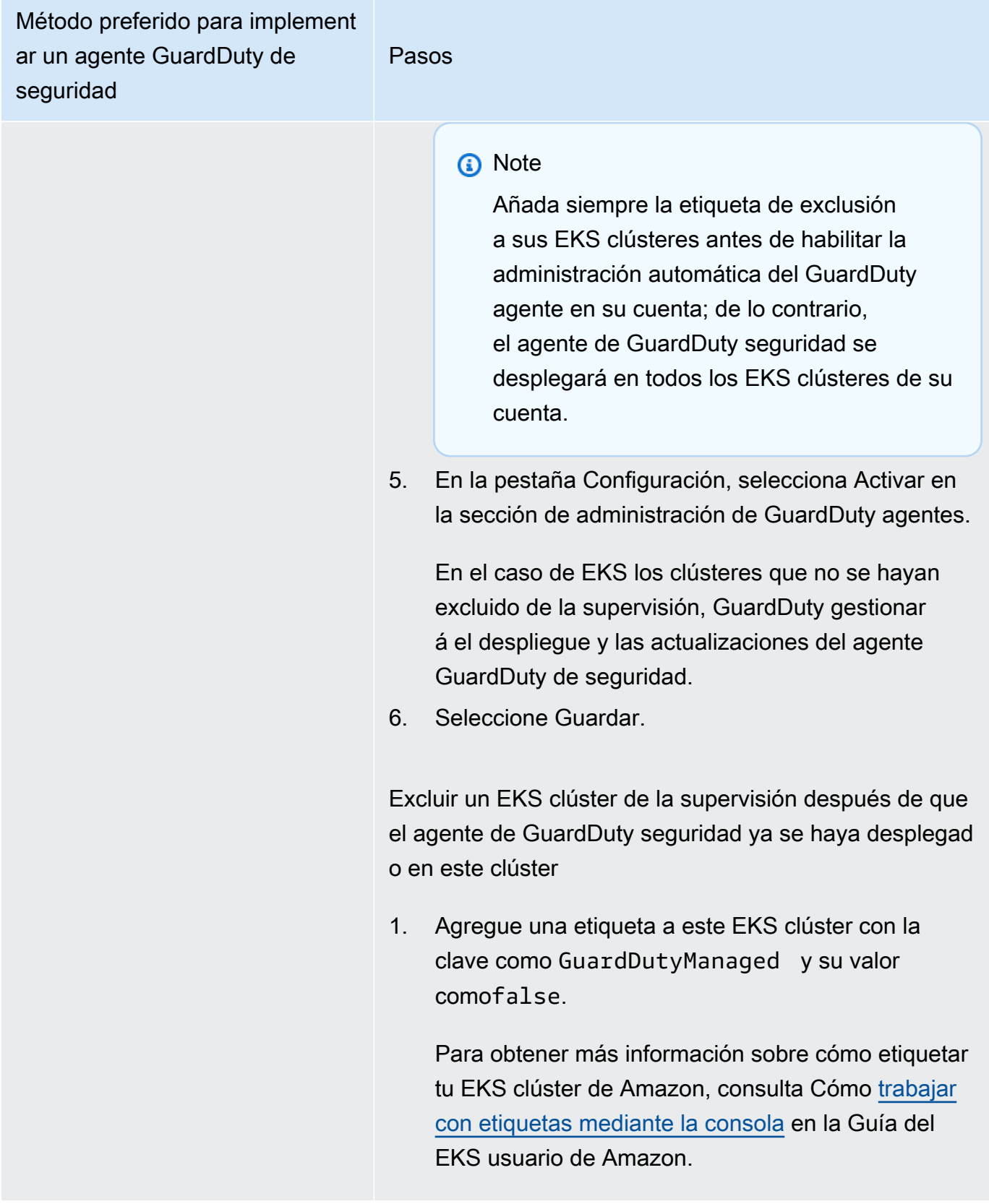

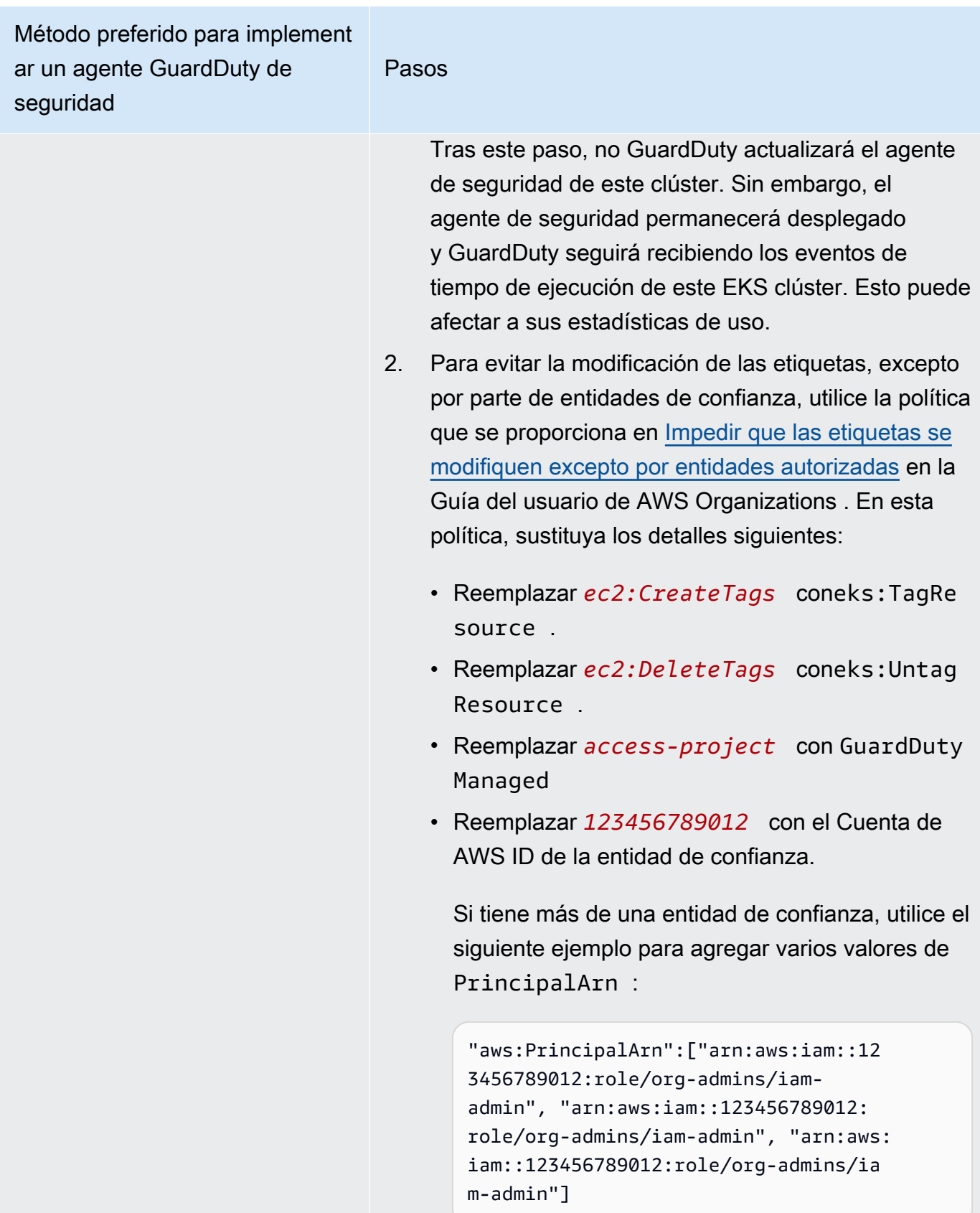

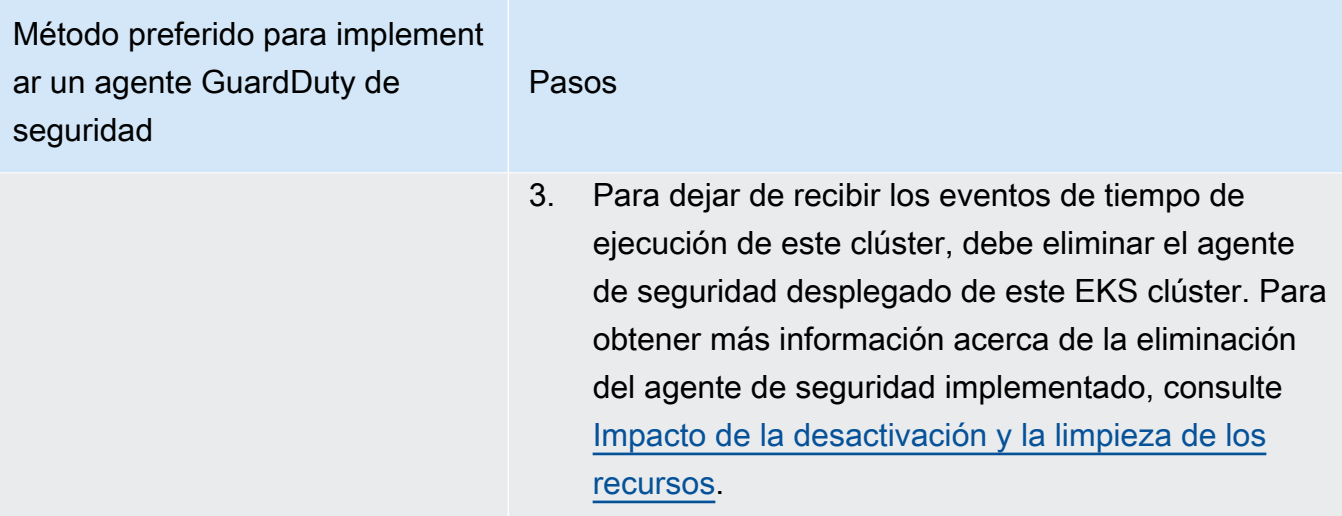

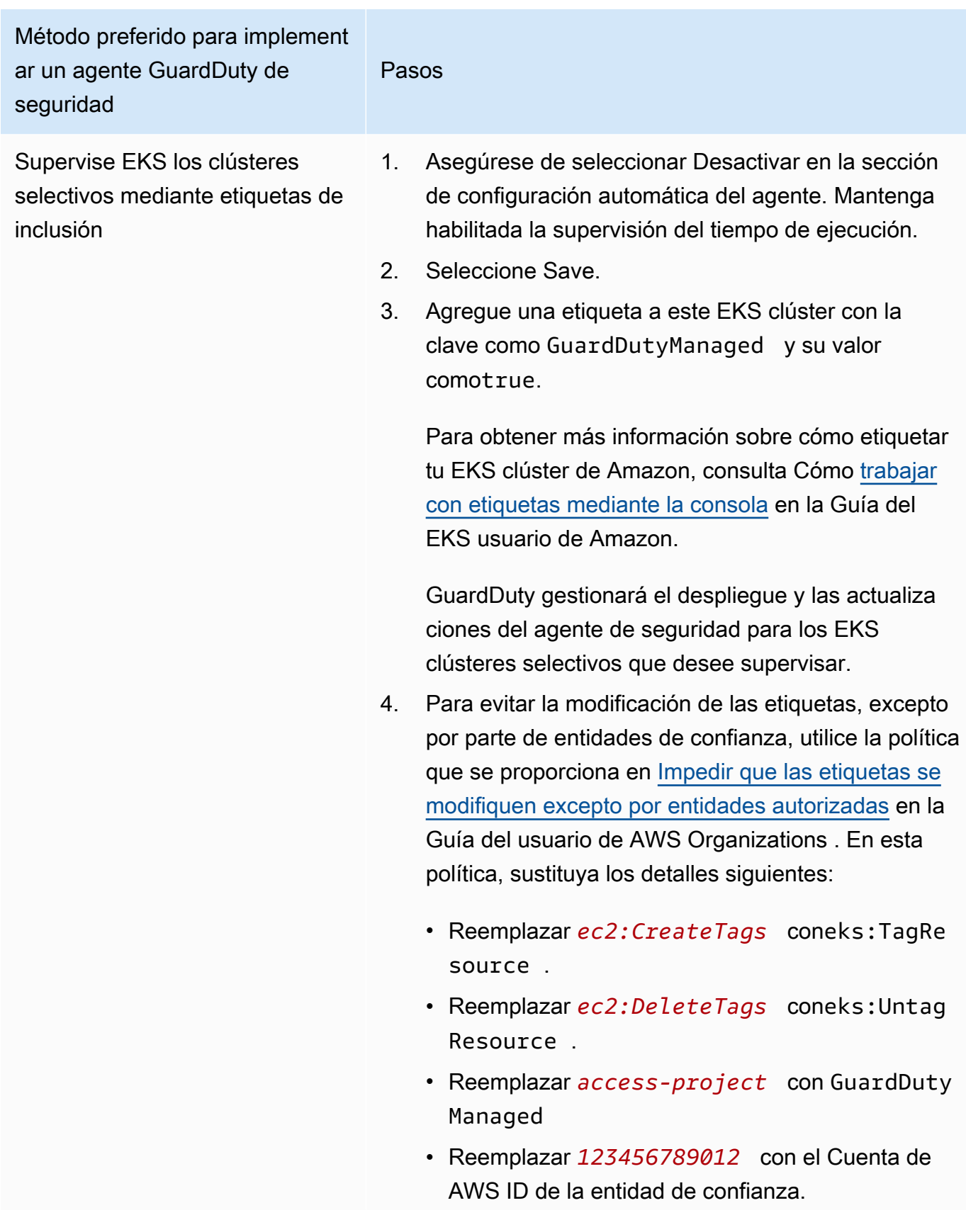

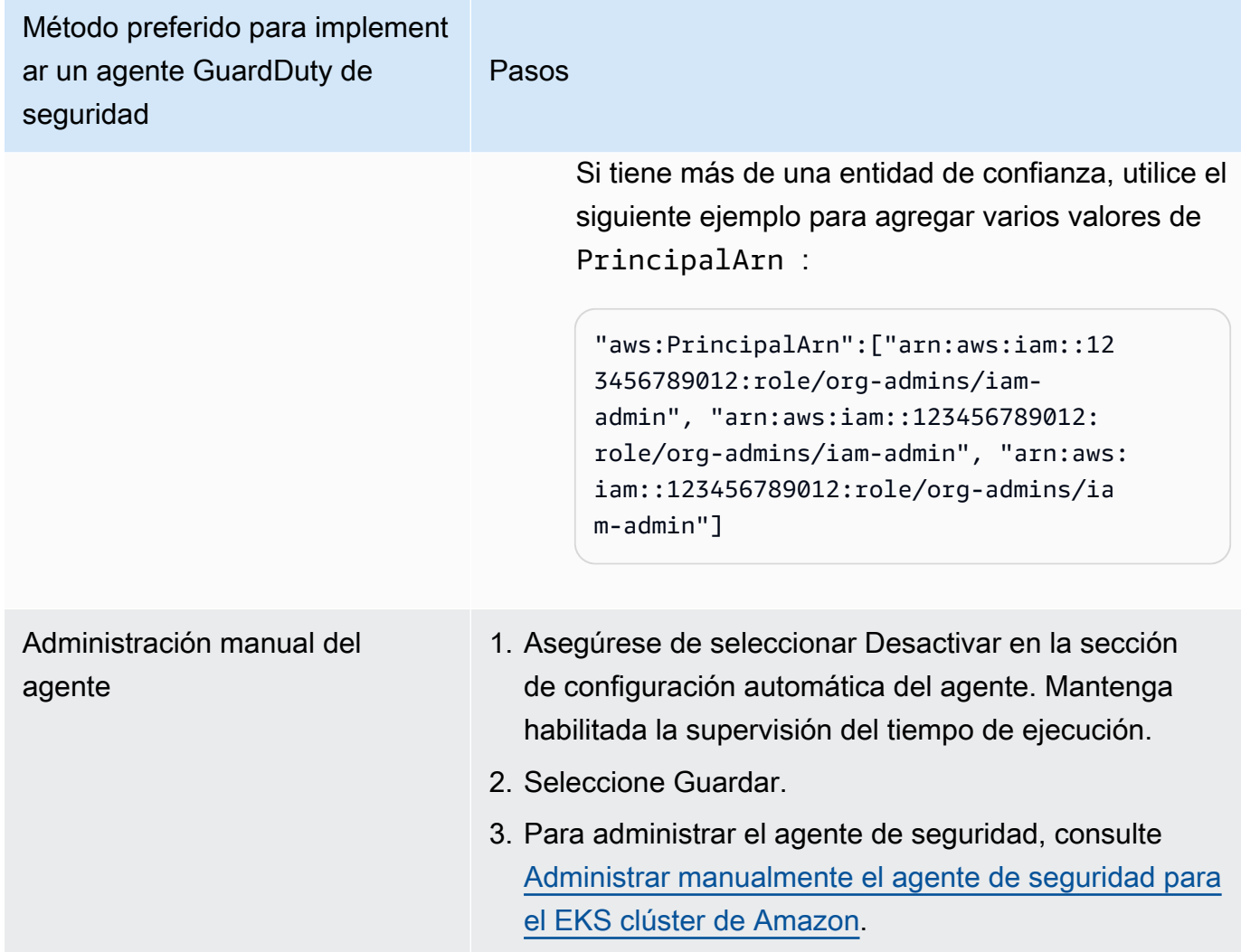

Configuración del agente automatizado para entornos con varias cuentas

En entornos con varias cuentas, solo la cuenta de GuardDuty administrador delegado puede habilitar o deshabilitar la configuración automática del agente para las cuentas de los miembros y administrar el agente automatizado para los EKS clústeres que pertenecen a las cuentas de los miembros de su organización. Las cuentas de GuardDuty los miembros no pueden modificar esta configuración desde sus cuentas. La cuenta de GuardDuty administrador delegado administra sus cuentas de miembros mediante AWS Organizations. Para más información sobre los entornos con varias cuentas, consulte [Managing multiple accounts](https://docs.aws.amazon.com/guardduty/latest/ug/guardduty_accounts.html).

Configuración de la configuración automática del agente para la cuenta de administrador delegado **GuardDuty** 

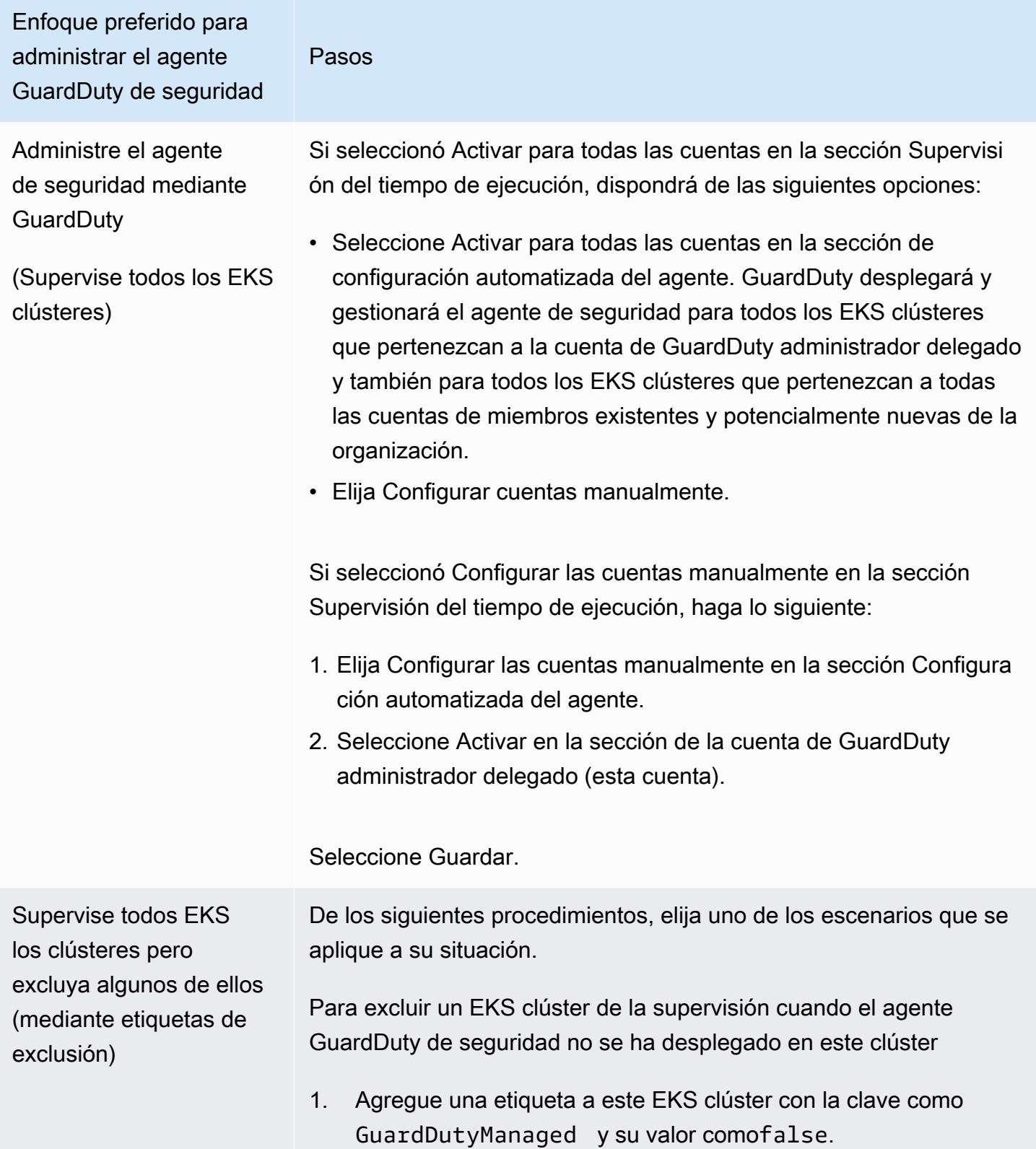

Enfoque preferido para administrar el agente GuardDuty de seguridad Pasos Para obtener más información sobre cómo etiquetar tu EKS clúster de Amazon, consulta Cómo [trabajar con etiquetas](https://docs.aws.amazon.com/eks/latest/userguide/eks-using-tags.html#tag-resources-console)  [mediante la consola](https://docs.aws.amazon.com/eks/latest/userguide/eks-using-tags.html#tag-resources-console) en la Guía del EKS usuario de Amazon. 2. Para evitar la modificación de las etiquetas, excepto por parte de entidades de confianza, utilice la política que se proporciona en [Impedir que las etiquetas se modifiquen excepto por entidades](https://docs.aws.amazon.com/organizations/latest/userguide/orgs_manage_policies_scps_examples_tagging.html#example-require-restrict-tag-mods-to-admin) [autorizadas](https://docs.aws.amazon.com/organizations/latest/userguide/orgs_manage_policies_scps_examples_tagging.html#example-require-restrict-tag-mods-to-admin) en la Guía del usuario de AWS Organizations . En esta política, sustituya los detalles siguientes: • Reemplazar *ec2:CreateTags* coneks:TagResource . • Reemplazar *ec2:DeleteTags* coneks:UntagResource . • Reemplazar *access-project* con GuardDutyManaged • Reemplazar *123456789012* con el Cuenta de AWS ID de la entidad de confianza. Si tiene más de una entidad de confianza, utilice el siguiente ejemplo para agregar varios valores de PrincipalArn : "aws:PrincipalArn":["arn:aws:iam::12345678901 2:role/org-admins/iam-admin", "arn:aws:iam::1234 56789012:role/org-admins/iam-admin", "arn:aws: iam::123456789012:role/org-admins/iam-admin"] 3. Abra la GuardDuty consola en [https://console.aws.amazon.com/](https://console.aws.amazon.com/guardduty/) [guardduty/.](https://console.aws.amazon.com/guardduty/) 4. En el panel de navegación, elija Runtime Monitoring. **a** Note

> Añada siempre la etiqueta de exclusión a sus EKS clústeres antes de habilitar la administración automátic a del GuardDuty agente en su cuenta; de lo contrario, el

Pasos

agente de GuardDuty seguridad se desplegará en todos los EKS clústeres de su cuenta.

5. En la pestaña Configuración, selecciona Activar en la sección de administración de GuardDuty agentes.

En el caso de EKS los clústeres que no se hayan excluido de la supervisión, GuardDuty gestionará el despliegue y las actualiza ciones del agente GuardDuty de seguridad.

6. Seleccione Guardar.

Excluir un EKS clúster de la supervisión cuando el agente GuardDuty de seguridad se ha desplegado en este clúster

1. Agregue una etiqueta a este EKS clúster con la clave como GuardDutyManaged y su valor comofalse.

Para obtener más información sobre cómo etiquetar tu EKS clúster de Amazon, consulta Cómo [trabajar con etiquetas](https://docs.aws.amazon.com/eks/latest/userguide/eks-using-tags.html#tag-resources-console)  [mediante la consola](https://docs.aws.amazon.com/eks/latest/userguide/eks-using-tags.html#tag-resources-console) en la Guía del EKS usuario de Amazon.

- 2. Para evitar la modificación de las etiquetas, excepto por parte de entidades de confianza, utilice la política que se proporciona en [Impedir que las etiquetas se modifiquen excepto por entidades](https://docs.aws.amazon.com/organizations/latest/userguide/orgs_manage_policies_scps_examples_tagging.html#example-require-restrict-tag-mods-to-admin) [autorizadas](https://docs.aws.amazon.com/organizations/latest/userguide/orgs_manage_policies_scps_examples_tagging.html#example-require-restrict-tag-mods-to-admin) en la Guía del usuario de AWS Organizations . En esta política, sustituya los detalles siguientes:
	- Reemplazar *ec2:CreateTags* coneks:TagResource .
	- Reemplazar *ec2:DeleteTags* coneks:UntagResource .
	- Reemplazar *access-project* con GuardDutyManaged
	- Reemplazar *123456789012* con el Cuenta de AWS ID de la entidad de confianza.

#### Pasos

Si tiene más de una entidad de confianza, utilice el siguiente ejemplo para agregar varios valores de PrincipalArn :

"aws:PrincipalArn":["arn:aws:iam::12345678901 2:role/org-admins/iam-admin", "arn:aws:iam::1234 56789012:role/org-admins/iam-admin", "arn:aws: iam::123456789012:role/org-admins/iam-admin"]

3. Si tenía el agente automatizado habilitado para este EKS clúster, después de este paso, no GuardDuty actualizará el agente de seguridad de este clúster. Sin embargo, el agente de seguridad permanecerá desplegado y GuardDuty seguirá recibiendo los eventos de tiempo de ejecución de este EKS clúster. Esto puede afectar a sus estadísticas de uso.

Para dejar de recibir los eventos en tiempo de ejecución de este clúster, debe eliminar el agente de seguridad desplegad o de este EKS clúster. Para obtener más información sobre la eliminación del agente de seguridad implementado, consulte [Impacto de la desactivación y la limpieza de los recursos](#page-356-0).

4. Si administraba el agente GuardDuty de seguridad de este EKS clúster de forma manual, consult[eImpacto de la desactivación y](#page-356-0) [la limpieza de los recursos](#page-356-0).

Supervise EKS los clústeres selectivos mediante etiquetas de inclusión

Pasos

Independientemente de cómo decidas habilitar Runtime Monitorin g, los siguientes pasos te ayudarán a monitorear EKS los clústeres selectivos de tu cuenta:

- 1. Asegúrese de seleccionar Inhabilitar la cuenta de GuardDuty administrador delegado (esta cuenta) en la sección Configura ción automática del agente. Mantenga la configuración de Runtime Monitoring igual a la configurada en el paso anterior.
- 2. Seleccione Guardar.
- 3. Añada una etiqueta al EKS clúster con la clave como GuardDutyManaged y su valor comotrue.

Para obtener más información sobre cómo etiquetar tu EKS clúster de Amazon, consulta Cómo [trabajar con etiquetas](https://docs.aws.amazon.com/eks/latest/userguide/eks-using-tags.html#tag-resources-console)  [mediante la consola](https://docs.aws.amazon.com/eks/latest/userguide/eks-using-tags.html#tag-resources-console) en la Guía del EKS usuario de Amazon.

GuardDuty gestionará el despliegue y las actualizaciones del agente de seguridad para los EKS clústeres selectivos que desee supervisar.

- 4. Para evitar la modificación de las etiquetas, excepto por parte de entidades de confianza, utilice la política que se proporciona en [Impedir que las etiquetas se modifiquen excepto por entidades](https://docs.aws.amazon.com/organizations/latest/userguide/orgs_manage_policies_scps_examples_tagging.html#example-require-restrict-tag-mods-to-admin) [autorizadas](https://docs.aws.amazon.com/organizations/latest/userguide/orgs_manage_policies_scps_examples_tagging.html#example-require-restrict-tag-mods-to-admin) en la Guía del usuario de AWS Organizations . En esta política, sustituya los detalles siguientes:
	- Reemplazar *ec2:CreateTags* coneks:TagResource .
	- Reemplazar *ec2:DeleteTags* coneks:UntagResource .
	- Reemplazar *access-project* con GuardDutyManaged
	- Reemplazar *123456789012* con el Cuenta de AWS ID de la entidad de confianza.

Si tiene más de una entidad de confianza, utilice el siguiente ejemplo para agregar varios valores de PrincipalArn :

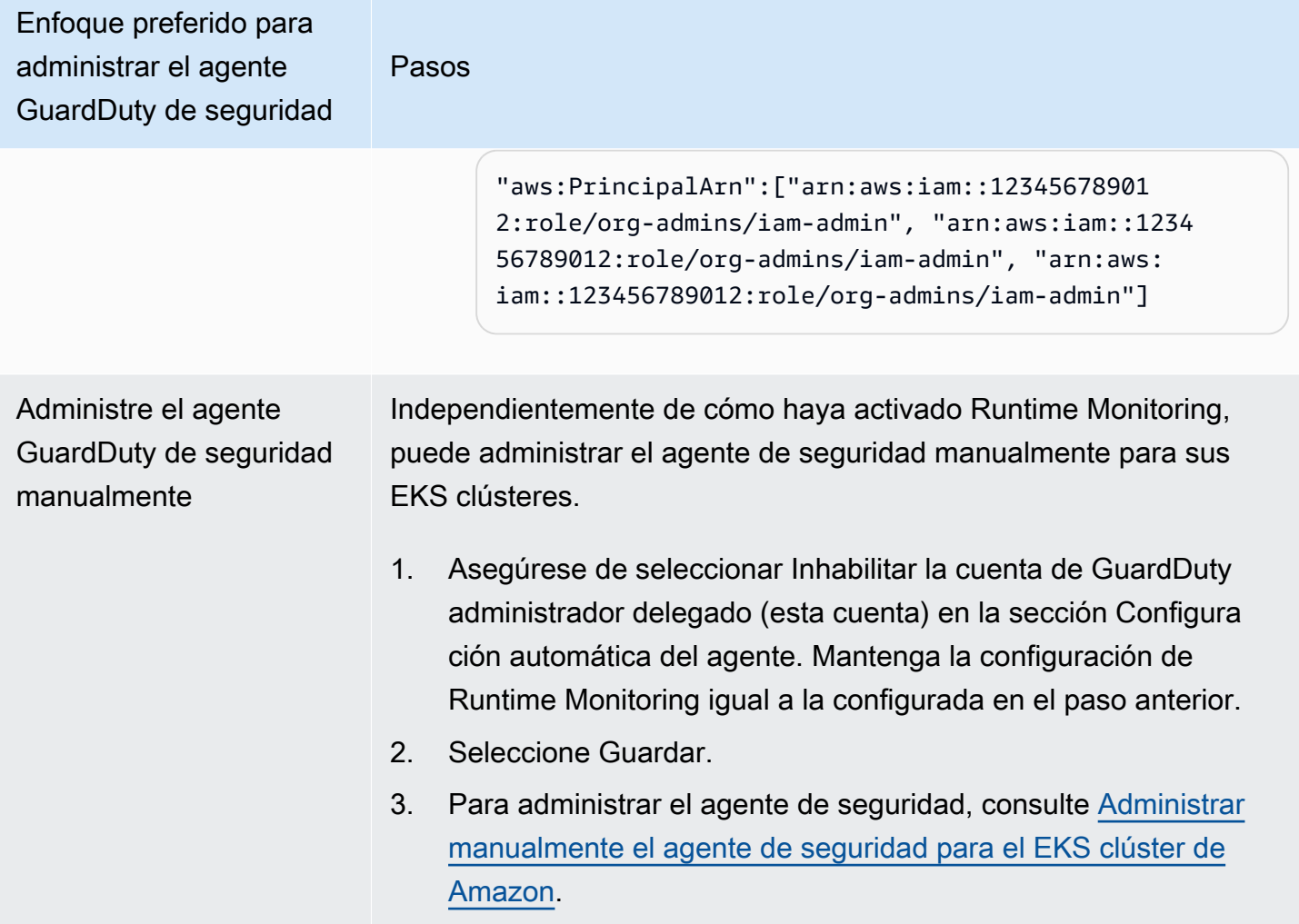

Habilite automáticamente el agente automatizado para todas las cuentas de los miembros

**a** Note

La actualización de la configuración de las cuentas de miembros puede tardar hasta 24 horas en efectuarse.

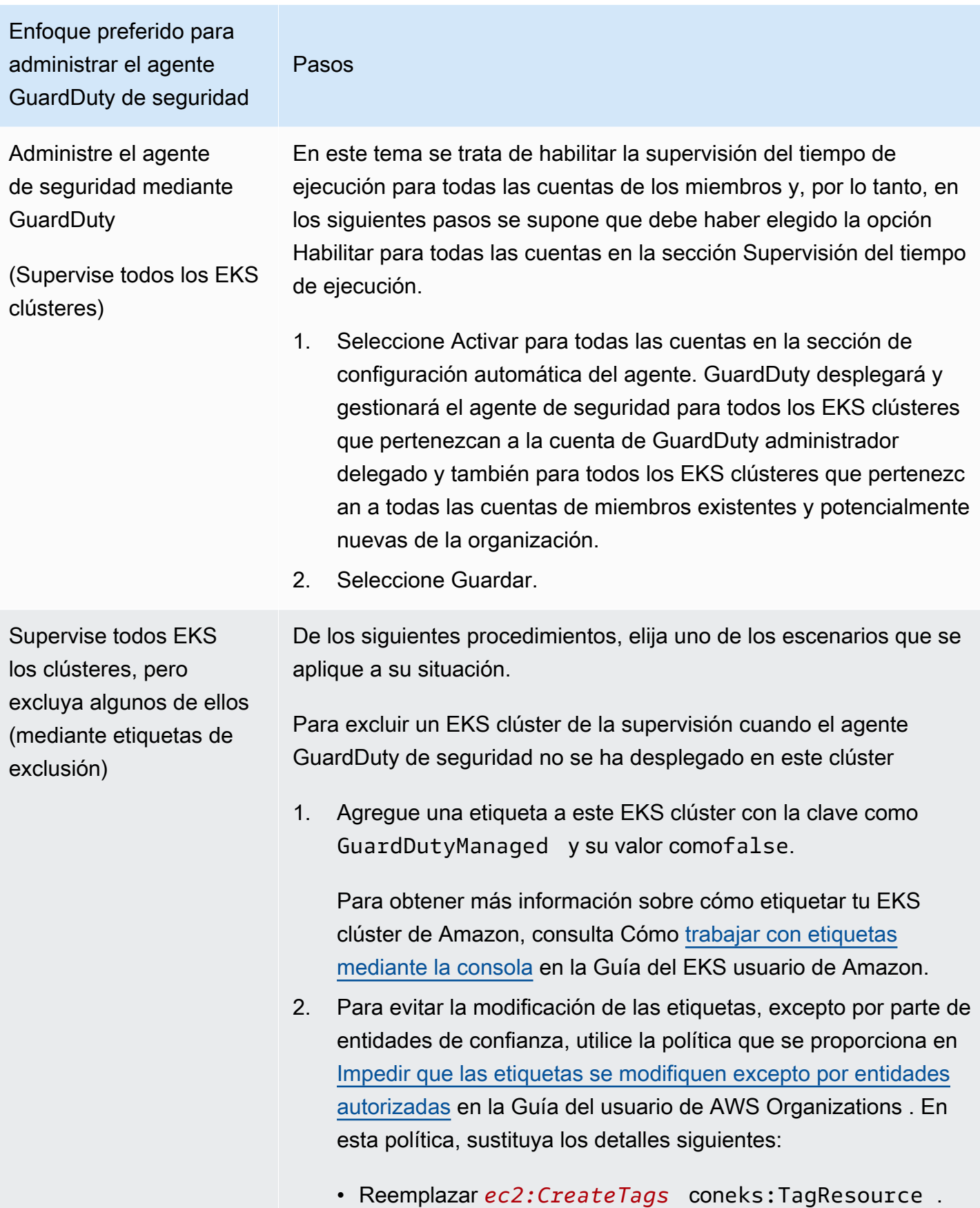

Enfoque preferido para administrar el agente GuardDuty de seguridad Pasos • Reemplazar *ec2:DeleteTags* coneks:UntagResource . • Reemplazar *access-project* con GuardDutyManaged • Reemplazar *123456789012* con el Cuenta de AWS ID de la entidad de confianza. Si tiene más de una entidad de confianza, utilice el siguiente ejemplo para agregar varios valores de PrincipalArn : "aws:PrincipalArn":["arn:aws:iam::12345678901 2:role/org-admins/iam-admin", "arn:aws:iam::1234 56789012:role/org-admins/iam-admin", "arn:aws: iam::123456789012:role/org-admins/iam-admin"] 3. Abra la GuardDuty consola en [https://console.aws.amazon.com/](https://console.aws.amazon.com/guardduty/) [guardduty/.](https://console.aws.amazon.com/guardduty/) 4. En el panel de navegación, elija Runtime Monitoring. **a** Note Añada siempre la etiqueta de exclusión a sus EKS clústeres antes de activar el agente automatizado en su cuenta; de lo contrario, el agente de GuardDuty seguridad se desplegará en todos los EKS clústeres de su cuenta. 5. En la pestaña Configuración, selecciona Editar en la sección de configuración de Runtime Monitoring. 6. Seleccione Activar para todas las cuentas en la sección de configuración automatizada del agente. En el caso de EKS los clústeres que no se hayan excluido de la supervisión, GuardDuty gestionará el despliegue y las actualizaciones del agente GuardDuty de seguridad.

7. Seleccione Guardar.

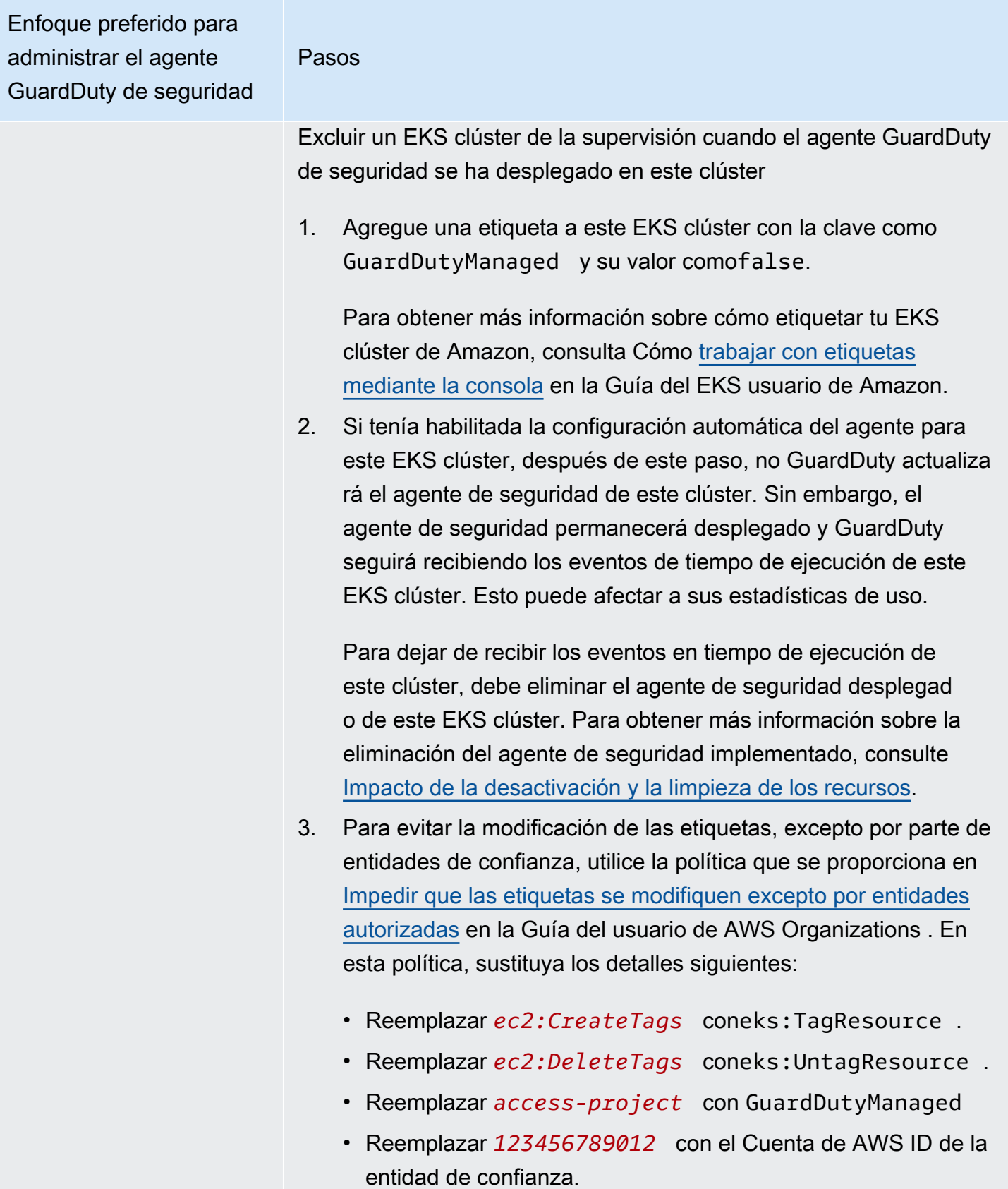

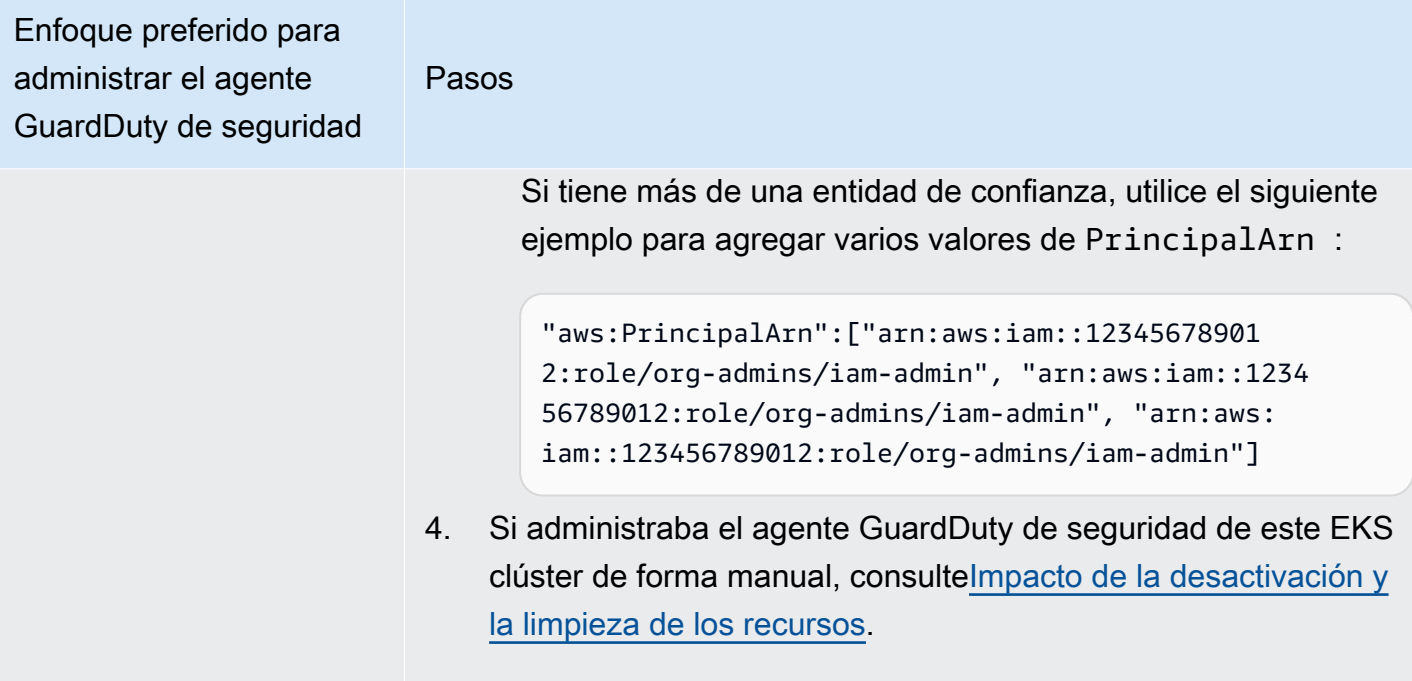

Supervise EKS los clústeres selectivos mediante etiquetas de inclusión

Pasos

Independientemente de cómo elija habilitar Runtime Monitoring, los siguientes pasos le ayudarán a monitorear los EKS clústeres selectivos de todas las cuentas de los miembros de su organización:

- 1. No habilite ninguna configuración en la sección de configura ción automatizada de agentes. Mantenga la configuración de Runtime Monitoring igual a la configurada en el paso anterior.
- 2. Seleccione Guardar.
- 3. Añada una etiqueta al EKS clúster con la clave como GuardDutyManaged y su valor comotrue.

Para obtener más información sobre cómo etiquetar tu EKS clúster de Amazon, consulta Cómo [trabajar con etiquetas](https://docs.aws.amazon.com/eks/latest/userguide/eks-using-tags.html#tag-resources-console)  [mediante la consola](https://docs.aws.amazon.com/eks/latest/userguide/eks-using-tags.html#tag-resources-console) en la Guía del EKS usuario de Amazon.

GuardDuty gestionará el despliegue y las actualizaciones del agente de seguridad para los EKS clústeres selectivos que desee supervisar.

- 4. Para evitar la modificación de las etiquetas, excepto por parte de entidades de confianza, utilice la política que se proporciona en [Impedir que las etiquetas se modifiquen excepto por entidades](https://docs.aws.amazon.com/organizations/latest/userguide/orgs_manage_policies_scps_examples_tagging.html#example-require-restrict-tag-mods-to-admin) [autorizadas](https://docs.aws.amazon.com/organizations/latest/userguide/orgs_manage_policies_scps_examples_tagging.html#example-require-restrict-tag-mods-to-admin) en la Guía del usuario de AWS Organizations . En esta política, sustituya los detalles siguientes:
	- Reemplazar *ec2:CreateTags* coneks:TagResource .
	- Reemplazar *ec2:DeleteTags* coneks:UntagResource .
	- Reemplazar *access-project* con GuardDutyManaged
	- Reemplazar *123456789012* con el Cuenta de AWS ID de la entidad de confianza.

Si tiene más de una entidad de confianza, utilice el siguiente ejemplo para agregar varios valores de PrincipalArn :

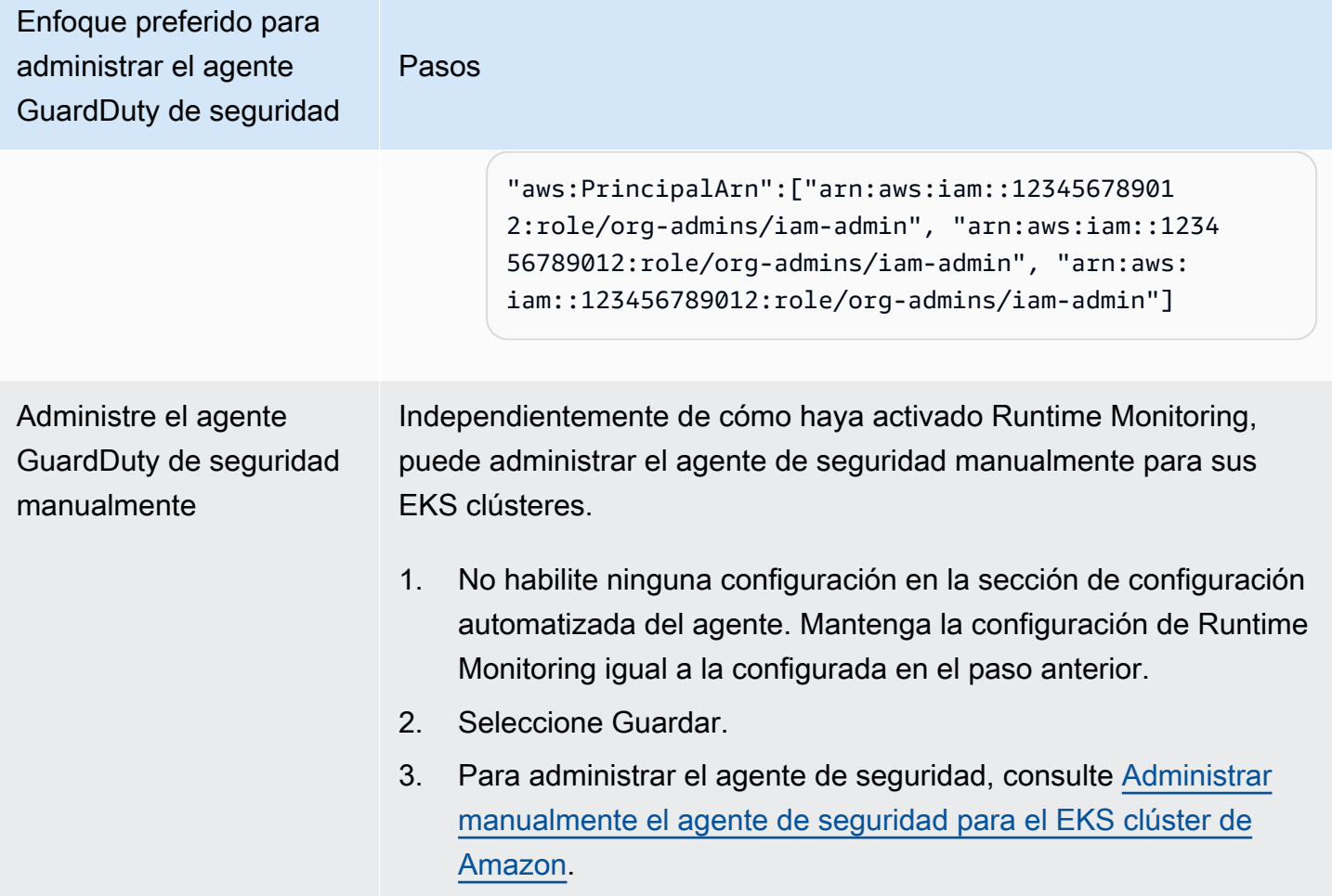

Habilitar el agente automatizado para todas las cuentas de miembros activos existentes

#### **a** Note

La actualización de la configuración de las cuentas de miembros puede tardar hasta 24 horas en efectuarse.

Para administrar el agente GuardDuty de seguridad para las cuentas de miembros activos existentes en su organización

• GuardDuty Para recibir los eventos en tiempo de ejecución de los EKS clústeres que pertenecen a las cuentas de los miembros activos existentes en la organización, debe elegir el enfoque que prefiera para administrar el agente de GuardDuty seguridad de estos EKS clústeres. Para

# obtener más información acerca de cada uno de estos métodos, consulte [Enfoques para](#page-88-0) [administrar los agentes GuardDuty de seguridad](#page-88-0).

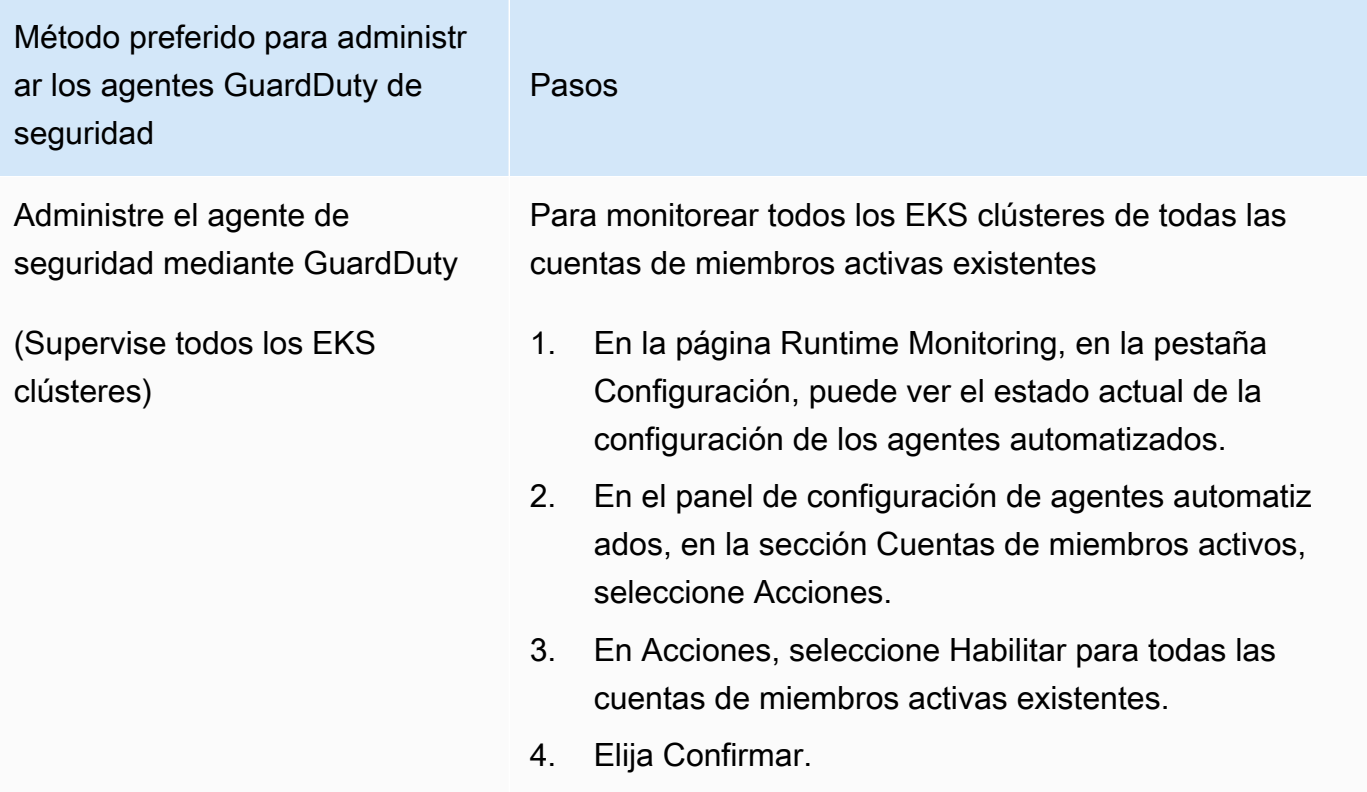

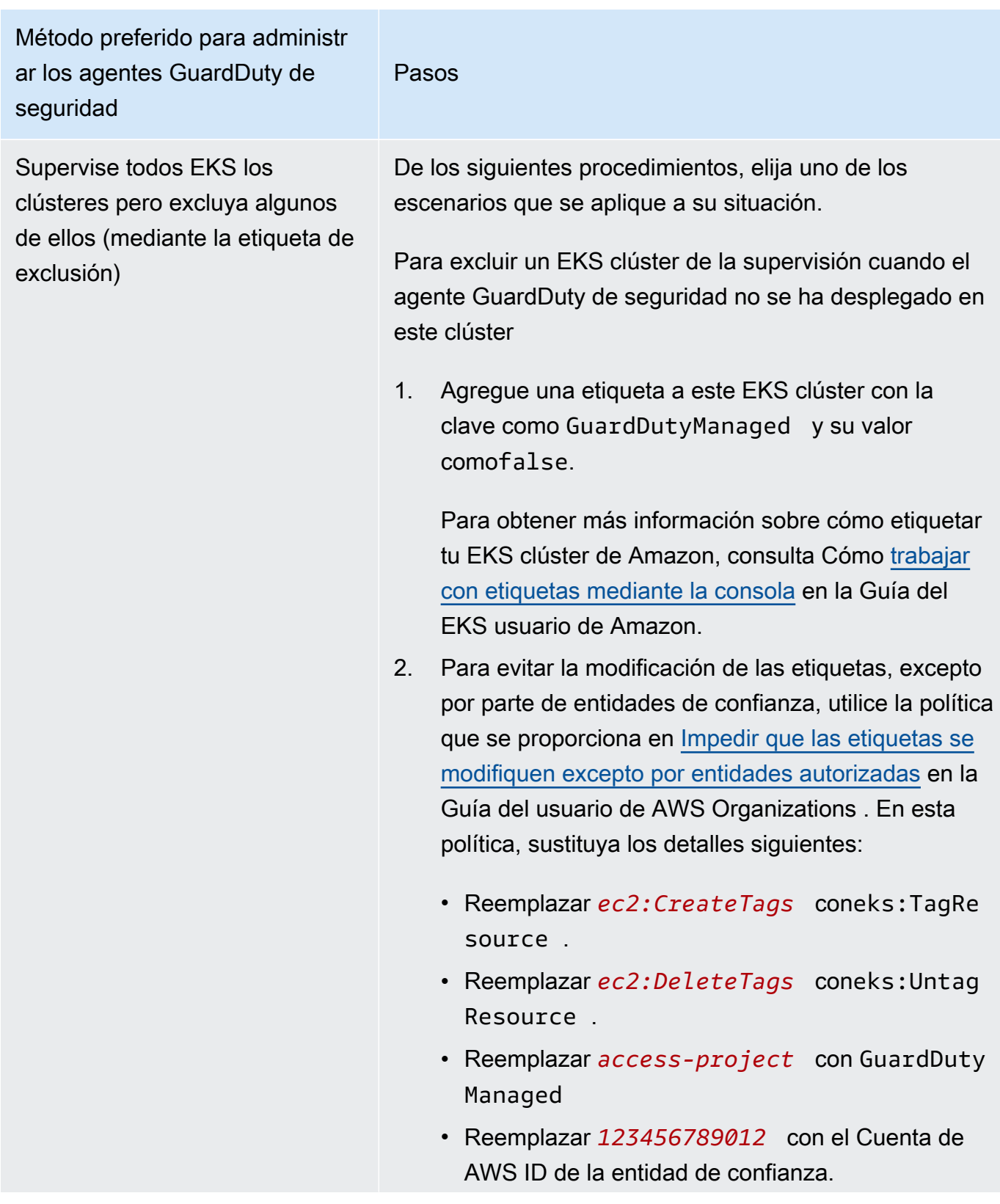

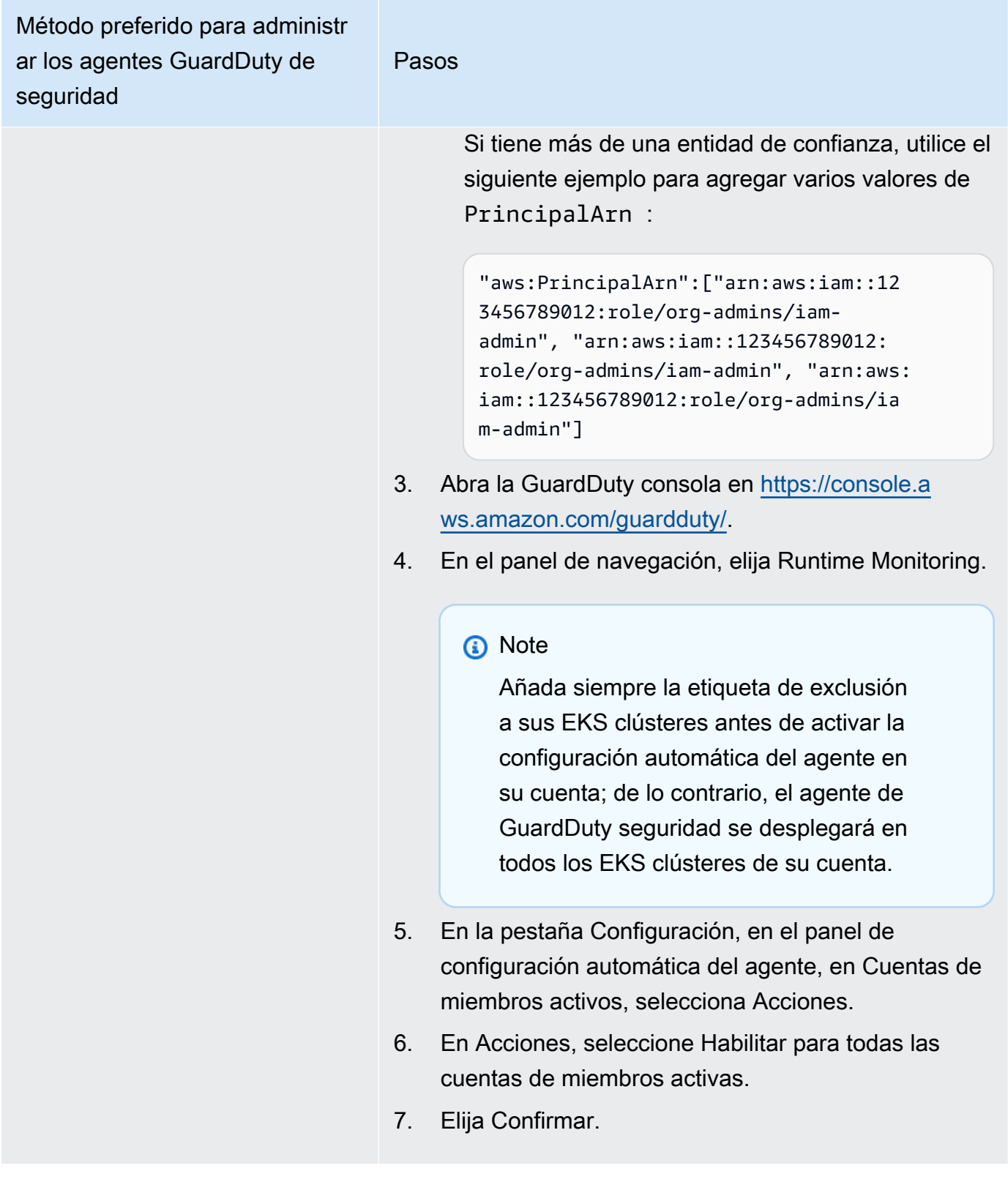

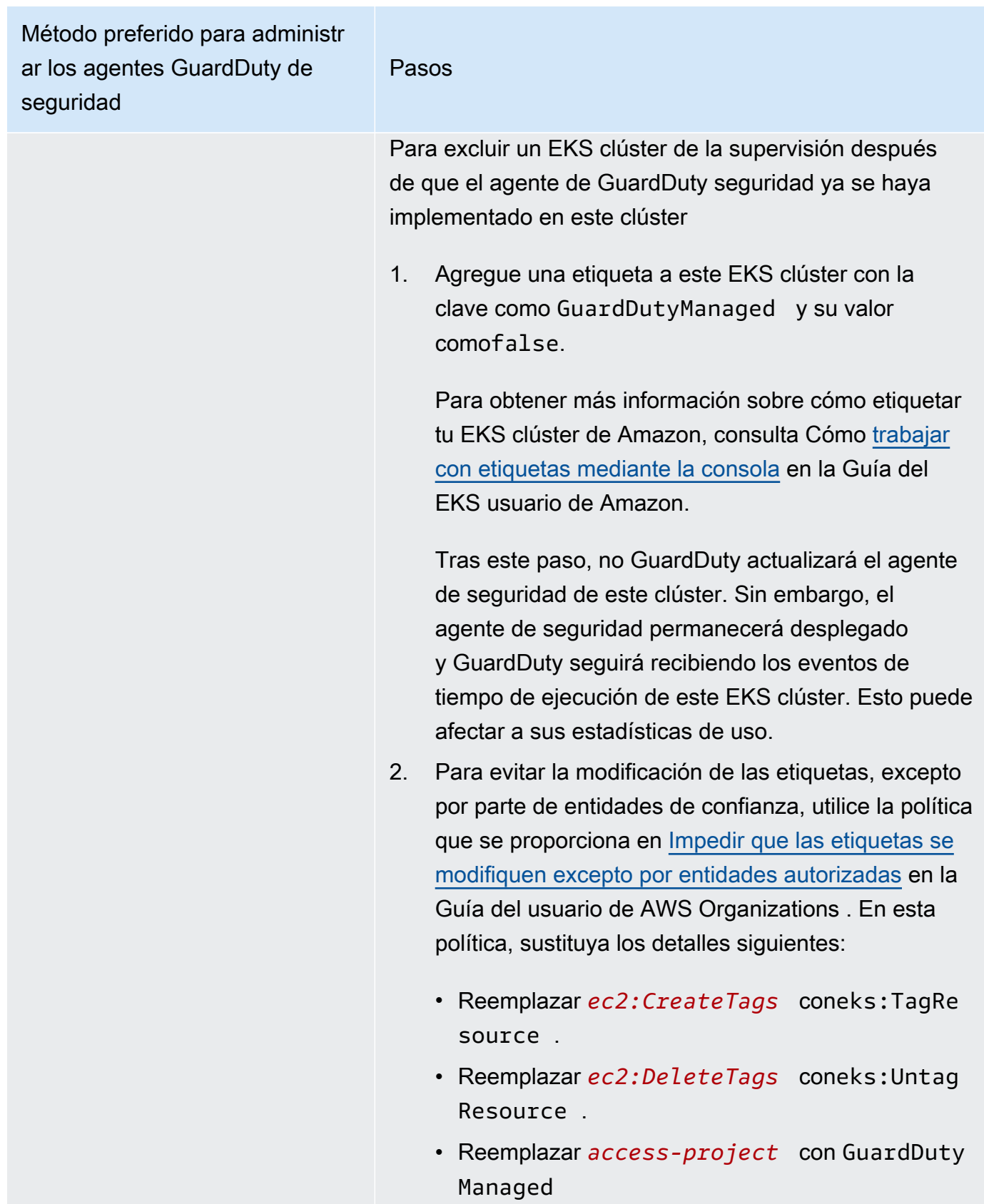

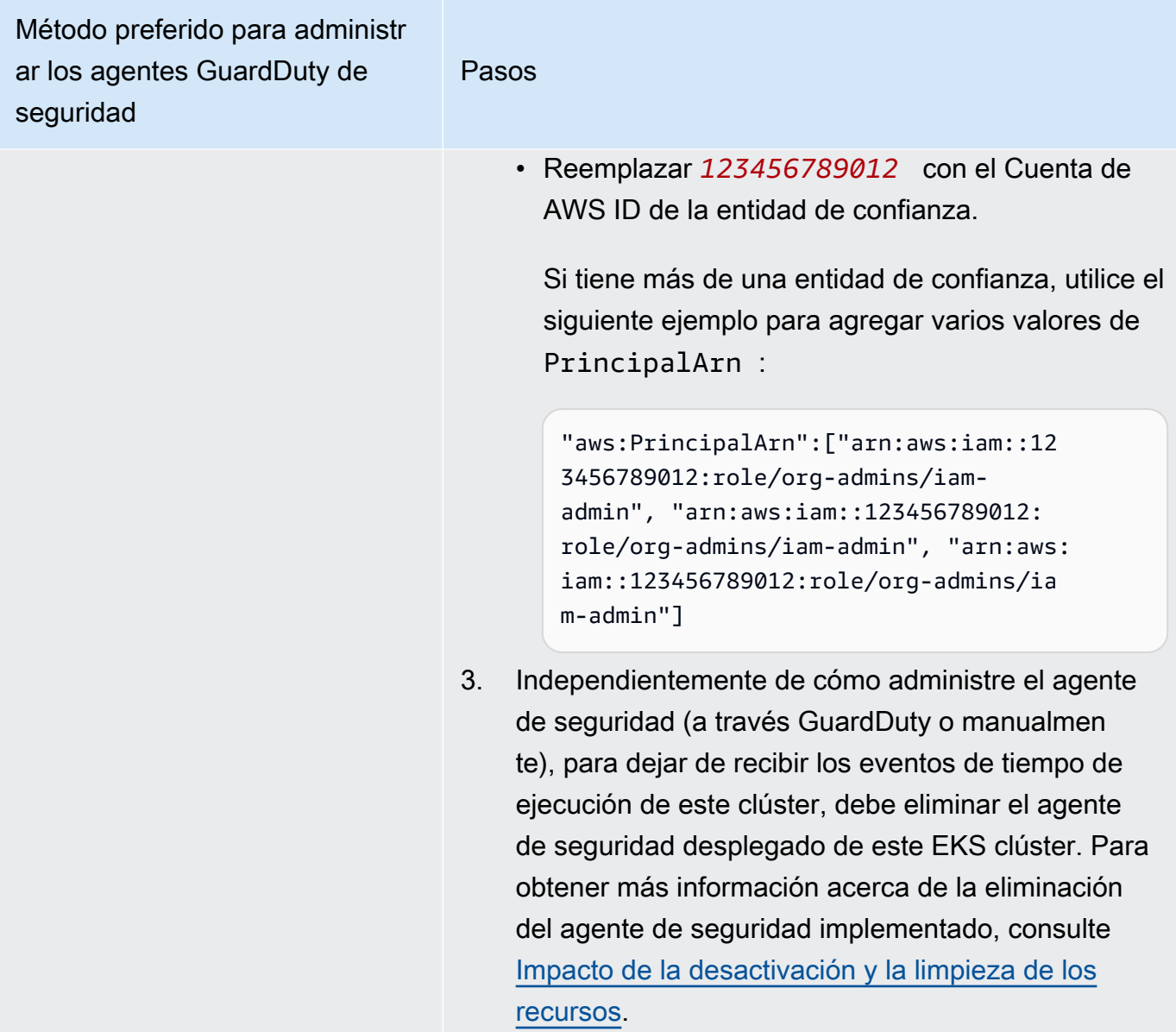

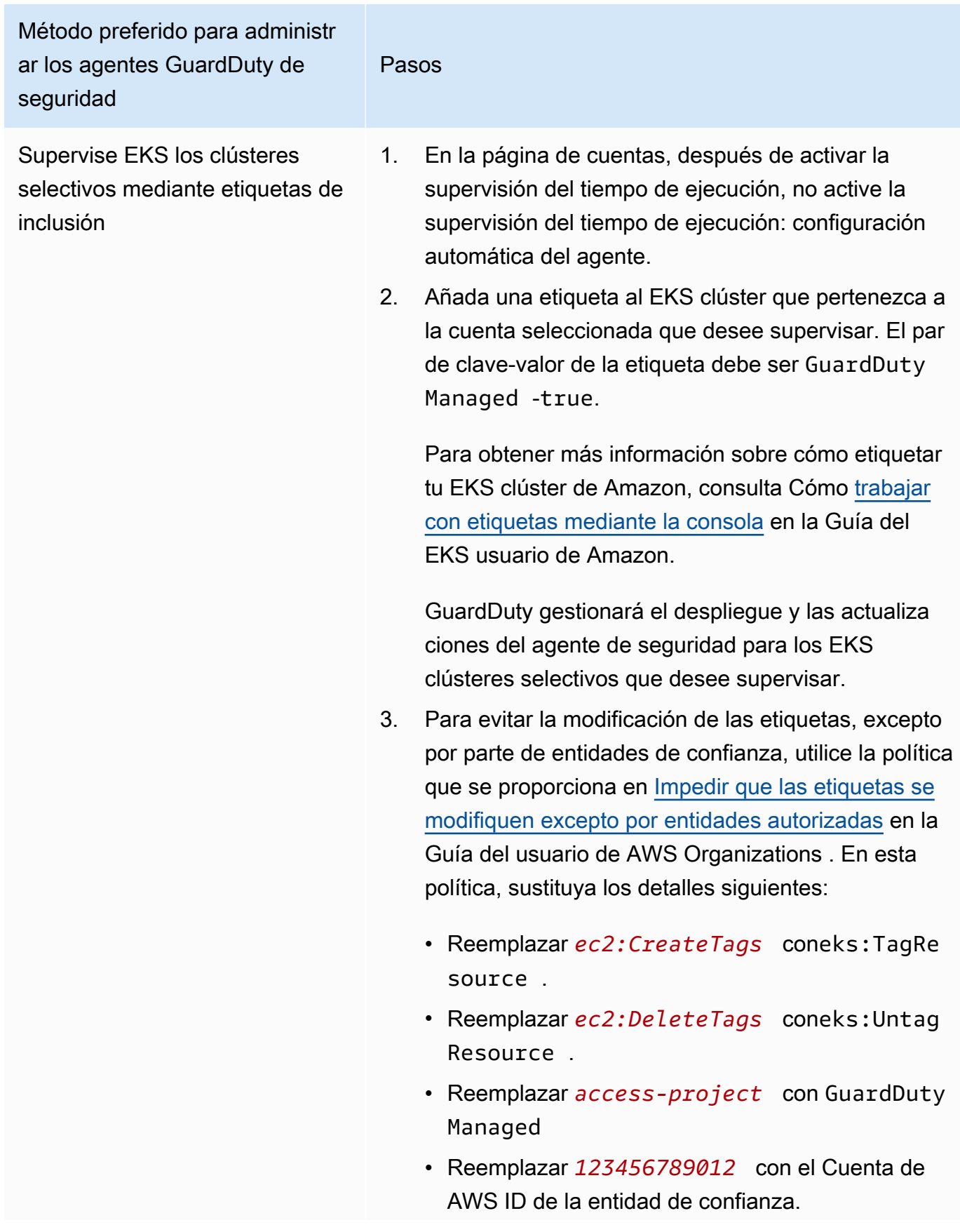

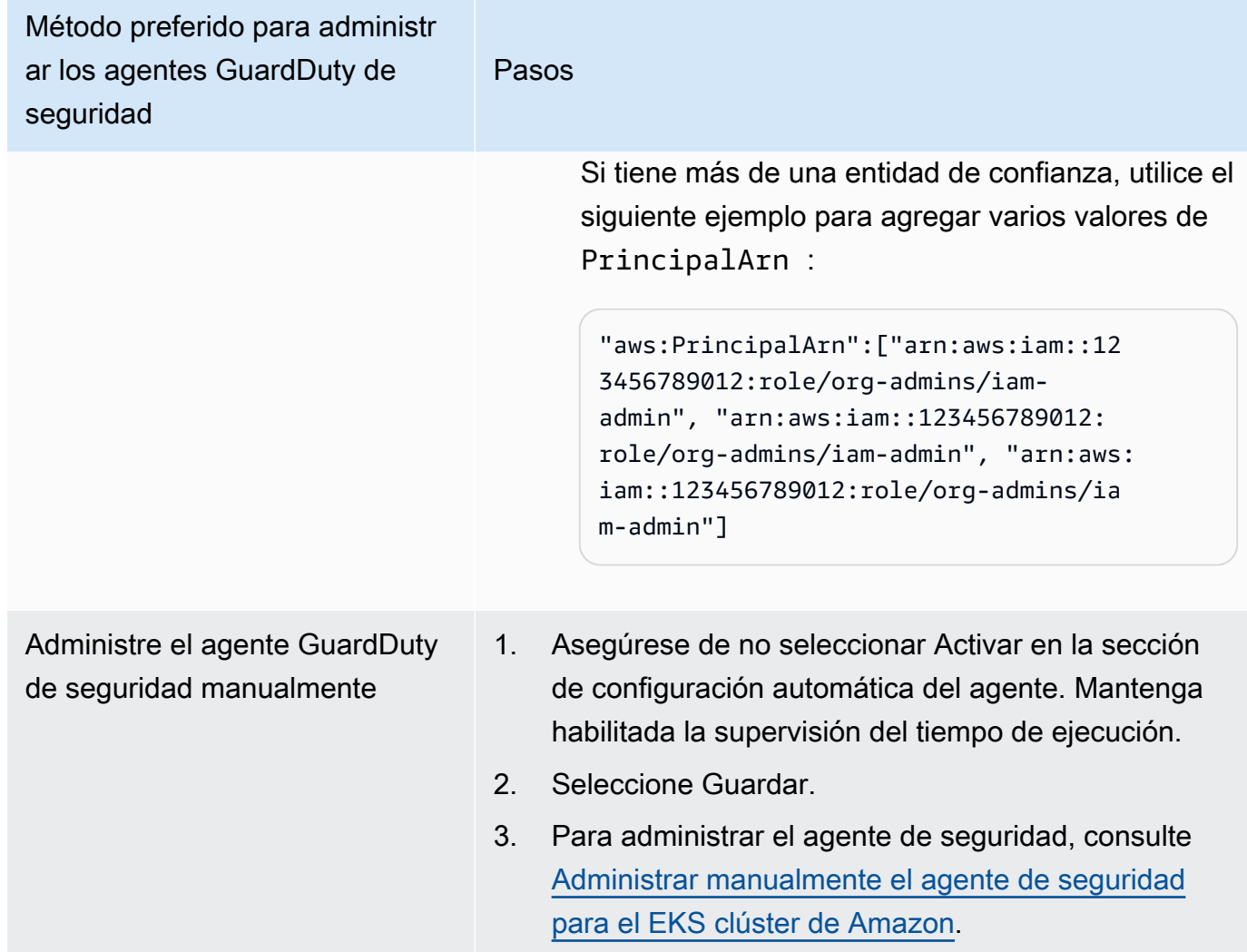

Habilite automáticamente la configuración automática de los agentes para los nuevos miembros

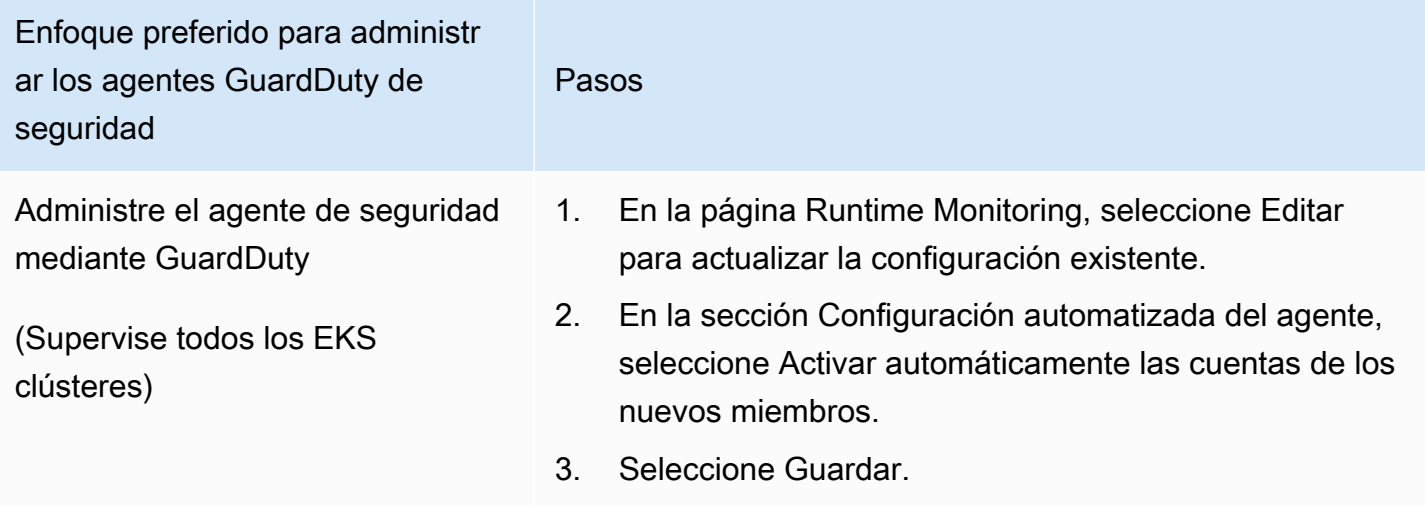

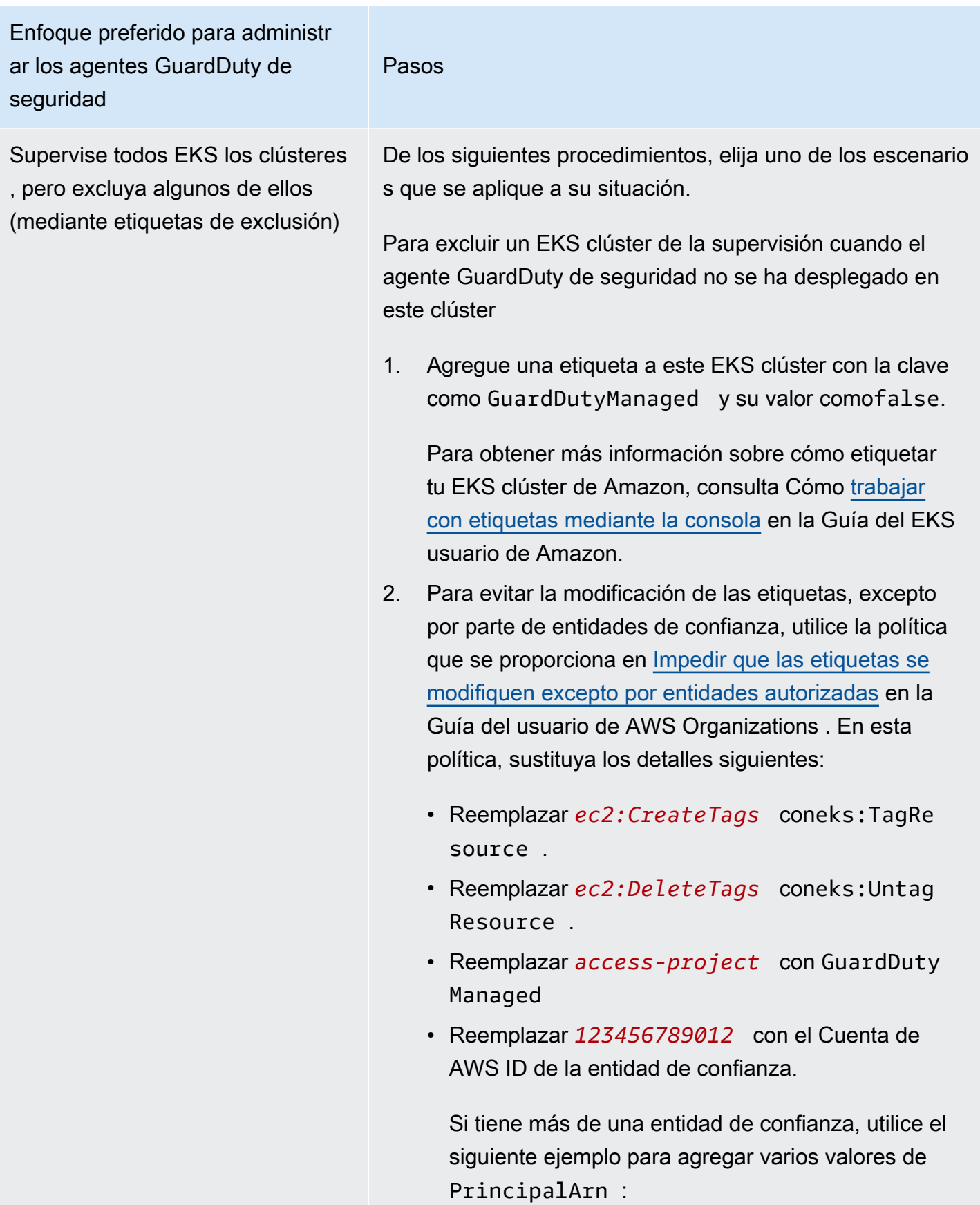

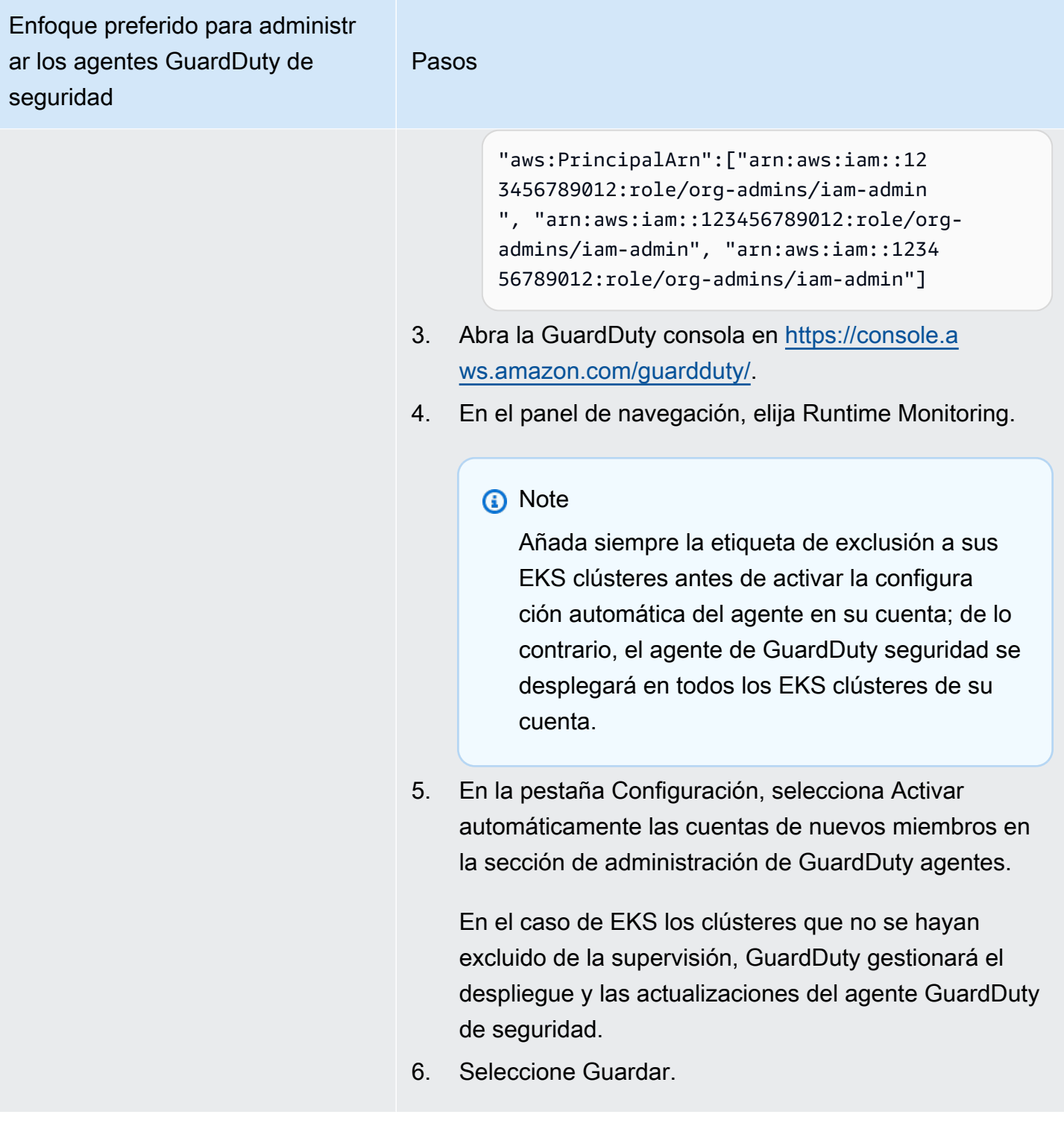

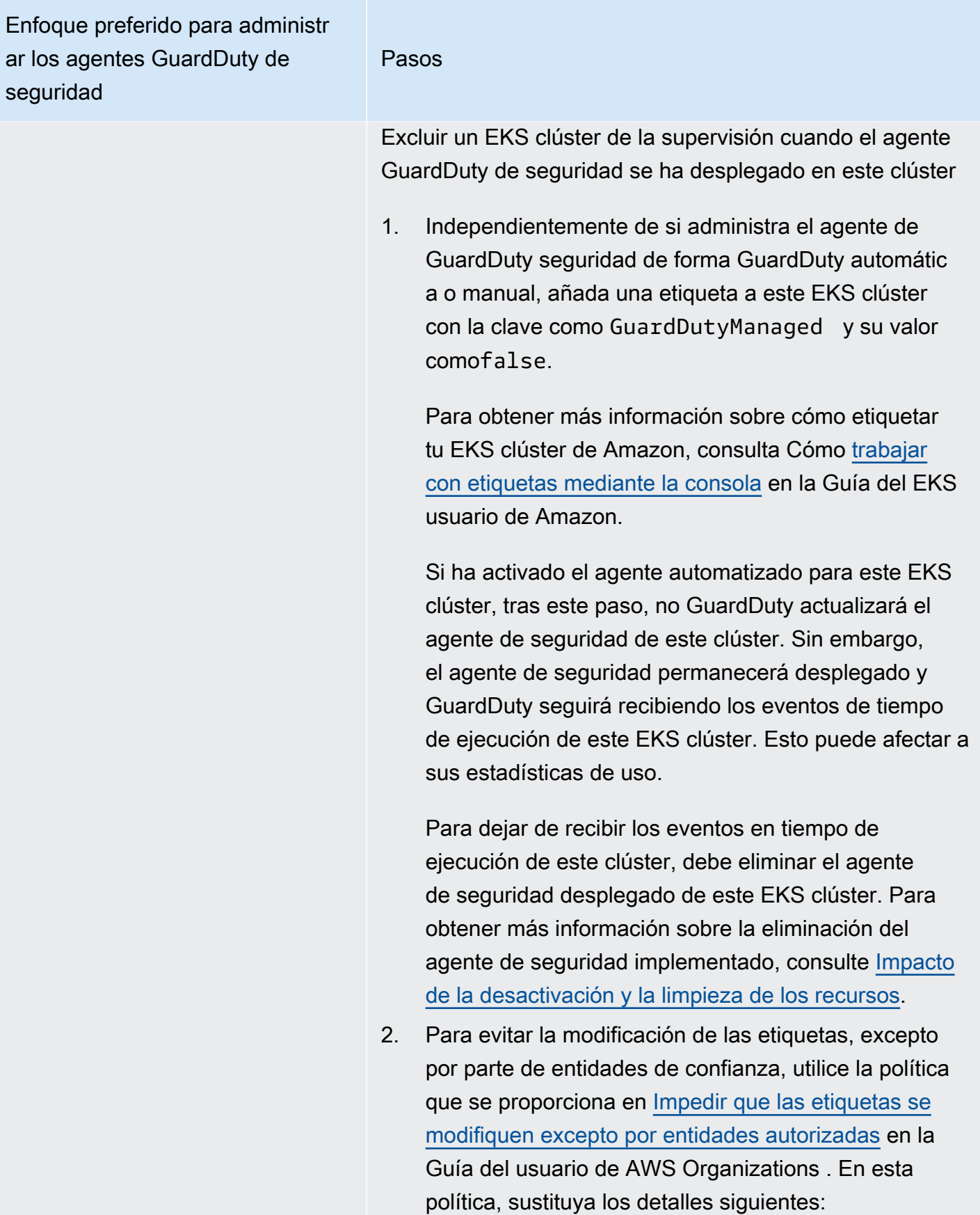

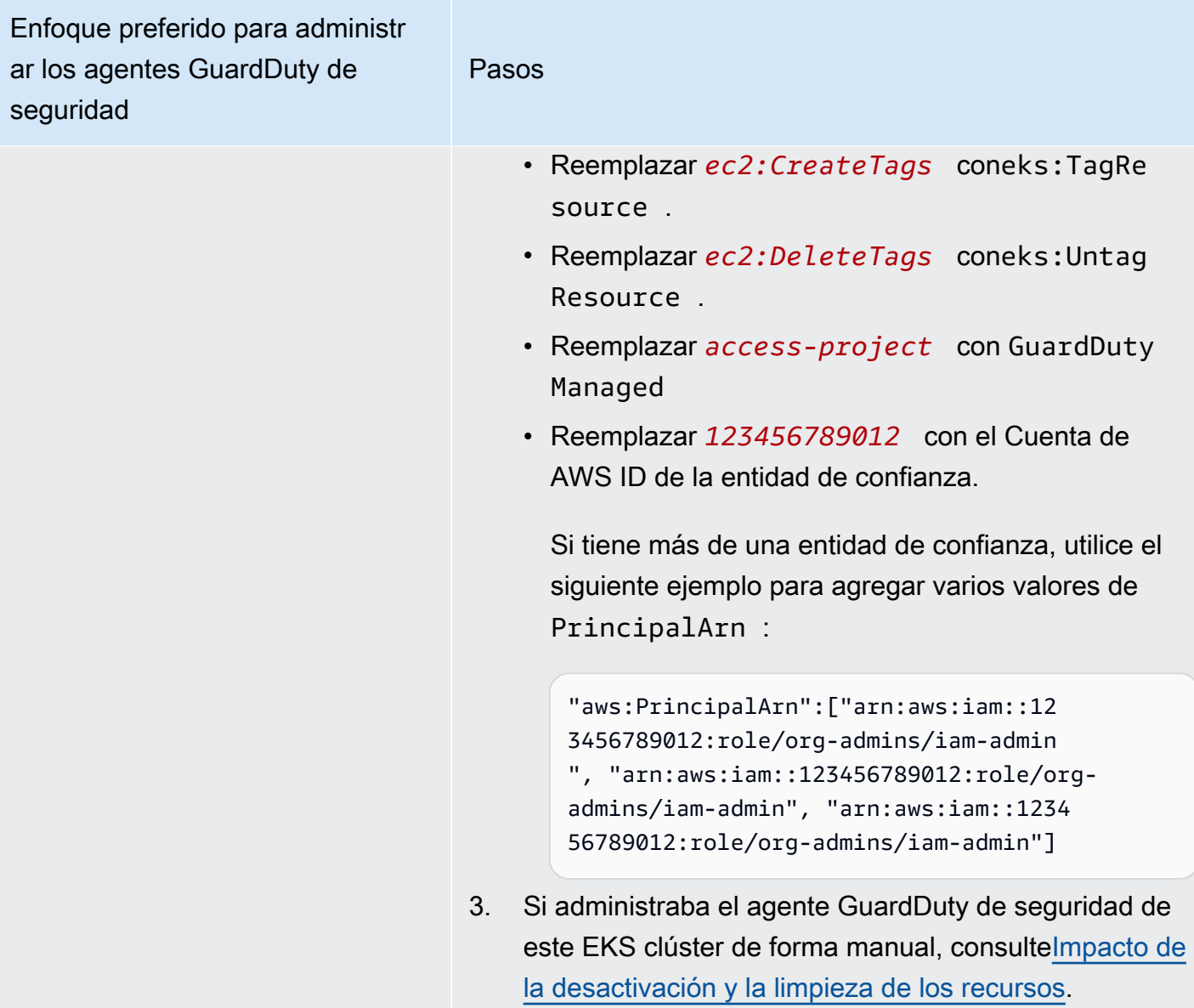

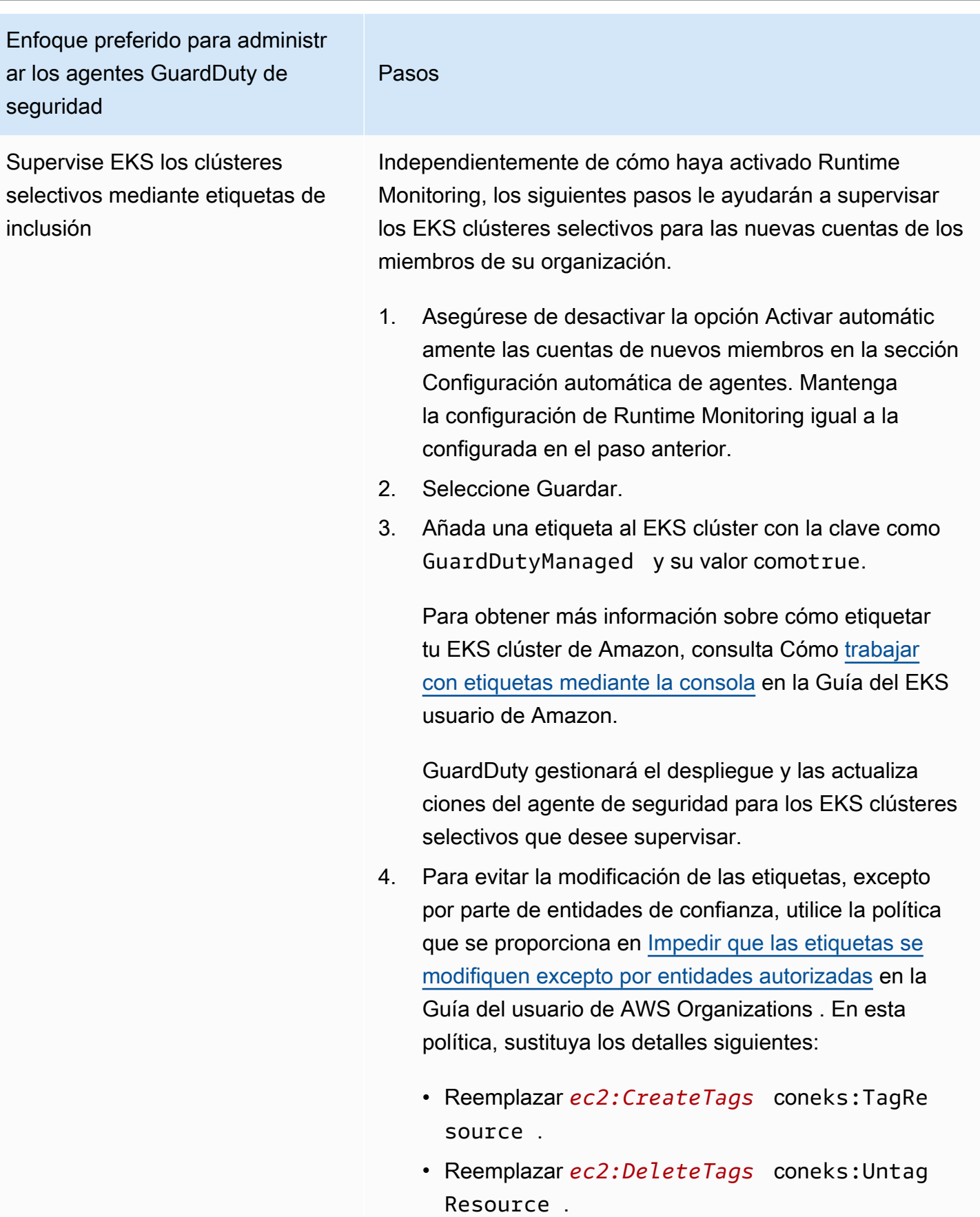

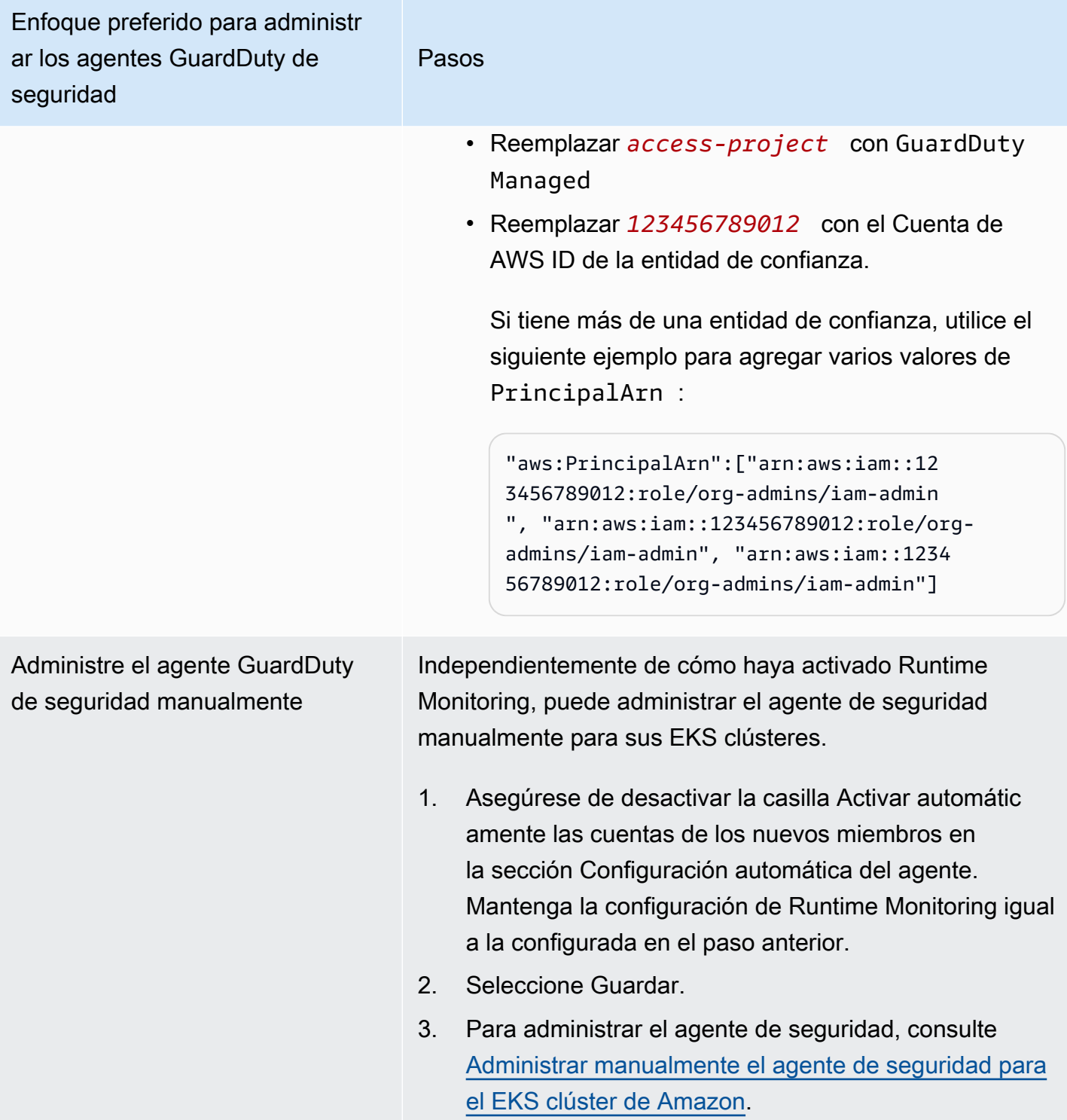

### Configurar el agente automatizado para las cuentas de los miembros activos de forma selectiva

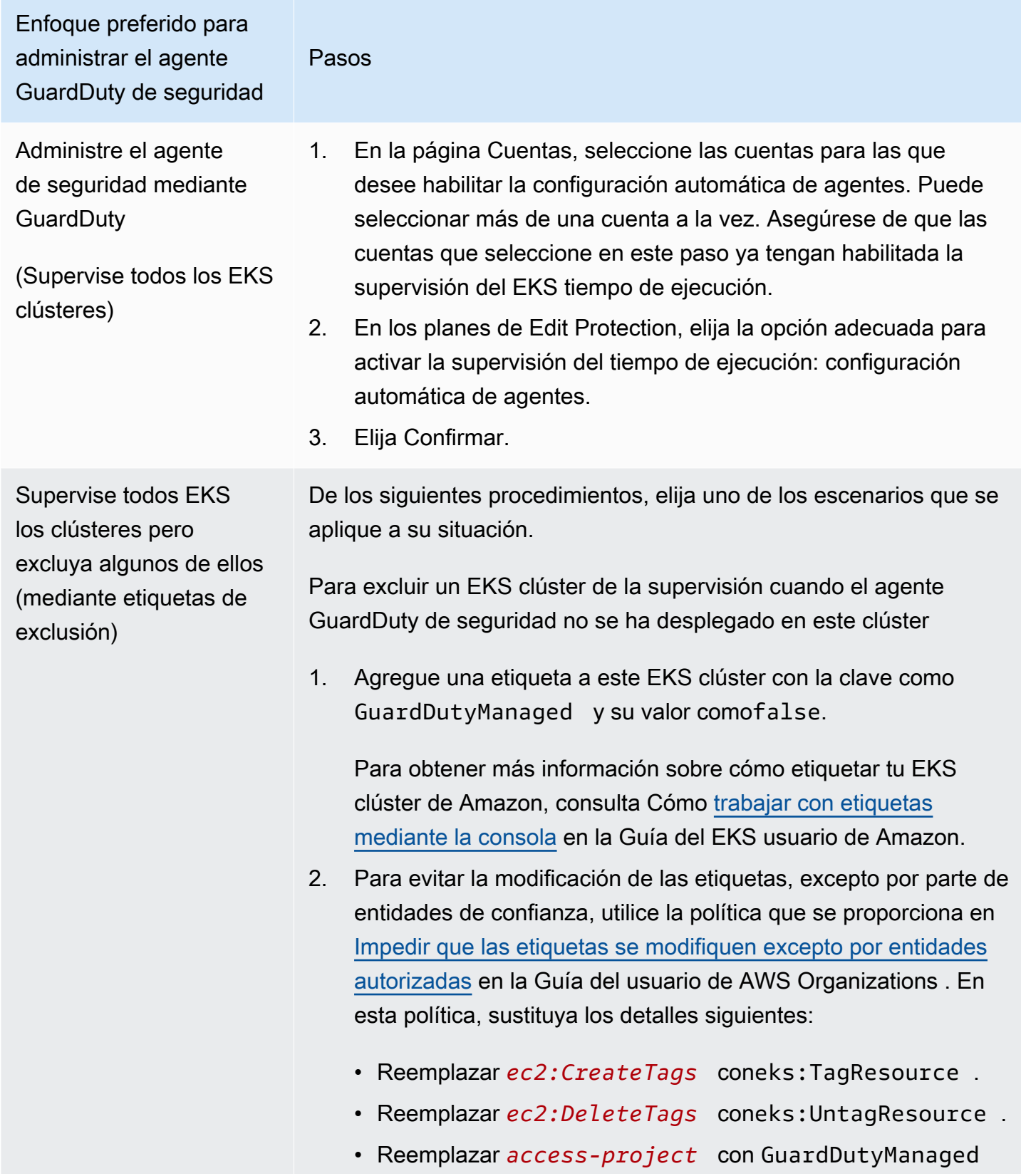

Pasos

• Reemplazar *123456789012* con el Cuenta de AWS ID de la entidad de confianza.

Si tiene más de una entidad de confianza, utilice el siguiente ejemplo para agregar varios valores de PrincipalArn :

"aws:PrincipalArn":["arn:aws:iam::12345678901 2:role/org-admins/iam-admin", "arn:aws:iam::1234 56789012:role/org-admins/iam-admin", "arn:aws: iam::123456789012:role/org-admins/iam-admin"]

3. Abra la GuardDuty consola en [https://console.aws.amazon.com/](https://console.aws.amazon.com/guardduty/) [guardduty/.](https://console.aws.amazon.com/guardduty/)

#### **a** Note

Añada siempre la etiqueta de exclusión a sus EKS clústeres antes de activar la configuración automática del agente en su cuenta; de lo contrario, el agente de GuardDuty seguridad se desplegará en todos los EKS clústeres de su cuenta.

- 4. En la página Cuentas, seleccione la cuenta para la que desee habilitar Administrar agente automáticamente. Puede seleccion ar más de una cuenta a la vez.
- 5. En Editar planes de protección, elija la opción adecuada para habilitar la configuración de agentes automatizada de Runtime Monitoring para la cuenta seleccionada.

En el caso de EKS los clústeres que no se hayan excluido de la supervisión, GuardDuty gestionará el despliegue y las actualiza ciones del agente de seguridad. GuardDuty

6. Seleccione Guardar.

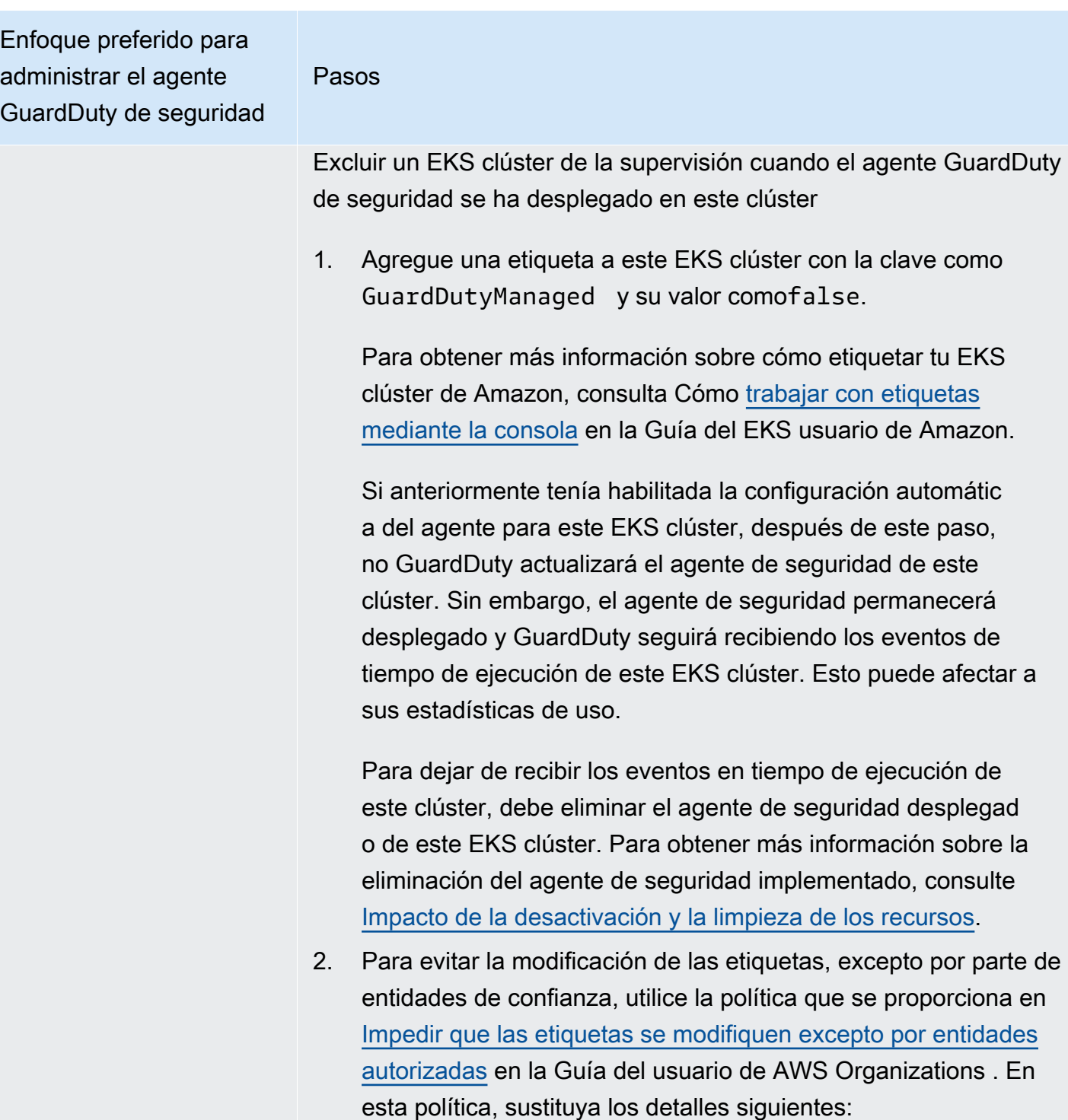

- Reemplazar *ec2:CreateTags* coneks:TagResource .
- Reemplazar *ec2:DeleteTags* coneks:UntagResource .
- Reemplazar *access-project* con GuardDutyManaged
- Reemplazar *123456789012* con el Cuenta de AWS ID de la entidad de confianza.
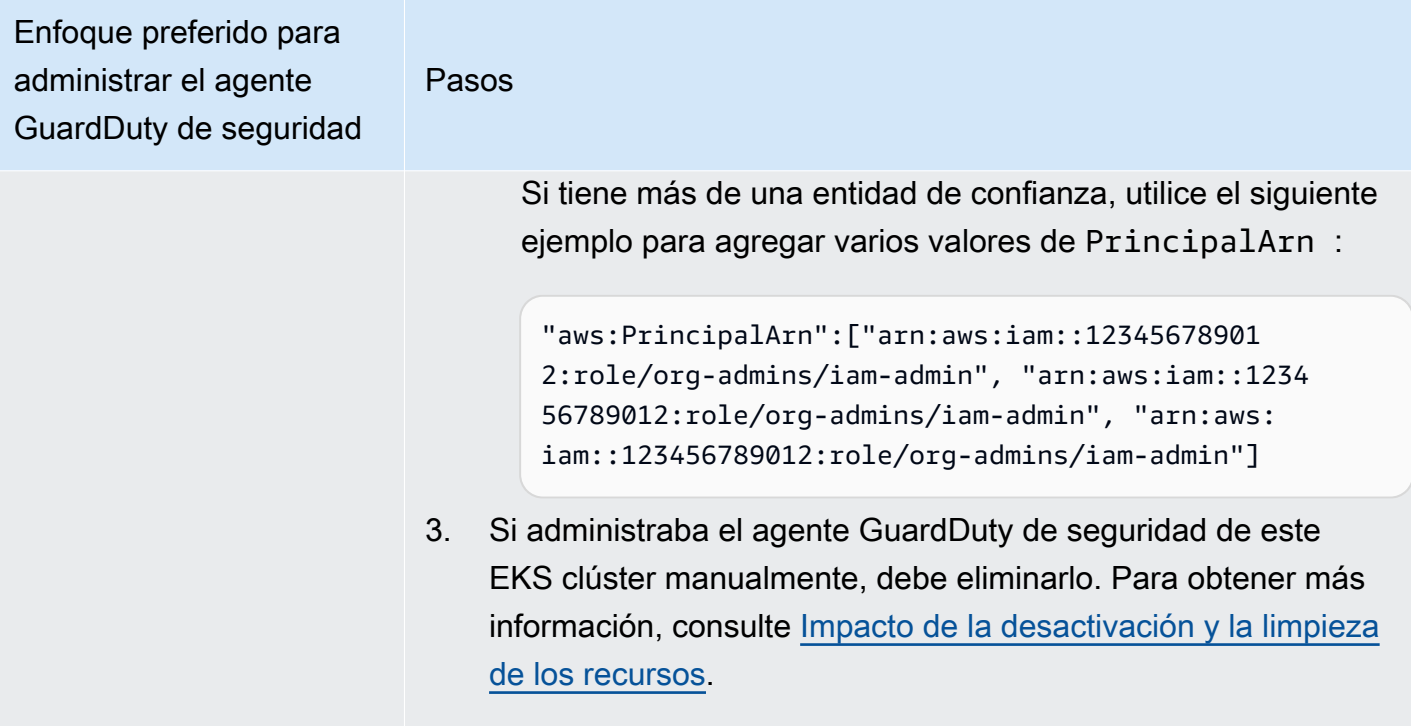

Supervise EKS los clústeres selectivos mediante etiquetas de inclusión

Pasos

Independientemente de cómo haya activado Runtime Monitoring, los siguientes pasos le ayudarán a monitorear EKS los clústeres selectivos que pertenecen a las cuentas seleccionadas:

- 1. Asegúrese de no habilitar la configuración de agentes automatiz ada de Runtime Monitoring para las cuentas seleccionadas que tienen los EKS clústeres que desea monitorear.
- 2. Añada una etiqueta al EKS clúster con la clave como GuardDutyManaged y su valor como. true

Para obtener más información sobre cómo etiquetar tu EKS clúster de Amazon, consulta Cómo [trabajar con etiquetas](https://docs.aws.amazon.com/eks/latest/userguide/eks-using-tags.html#tag-resources-console)  [mediante la consola](https://docs.aws.amazon.com/eks/latest/userguide/eks-using-tags.html#tag-resources-console) en la Guía del EKS usuario de Amazon.

Tras añadir la etiqueta, GuardDuty gestionará el despliegue y las actualizaciones del agente de seguridad para los EKS clústeres selectivos que desee supervisar.

- 3. Para evitar la modificación de las etiquetas, excepto por parte de entidades de confianza, utilice la política que se proporciona en [Impedir que las etiquetas se modifiquen excepto por entidades](https://docs.aws.amazon.com/organizations/latest/userguide/orgs_manage_policies_scps_examples_tagging.html#example-require-restrict-tag-mods-to-admin) [autorizadas](https://docs.aws.amazon.com/organizations/latest/userguide/orgs_manage_policies_scps_examples_tagging.html#example-require-restrict-tag-mods-to-admin) en la Guía del usuario de AWS Organizations . En esta política, sustituya los detalles siguientes:
	- Reemplazar *ec2:CreateTags* coneks:TagResource .
	- Reemplazar *ec2:DeleteTags* coneks:UntagResource .
	- Reemplazar *access-project* con GuardDutyManaged
	- Reemplazar *123456789012* con el Cuenta de AWS ID de la entidad de confianza.

Si tiene más de una entidad de confianza, utilice el siguiente ejemplo para agregar varios valores de PrincipalArn :

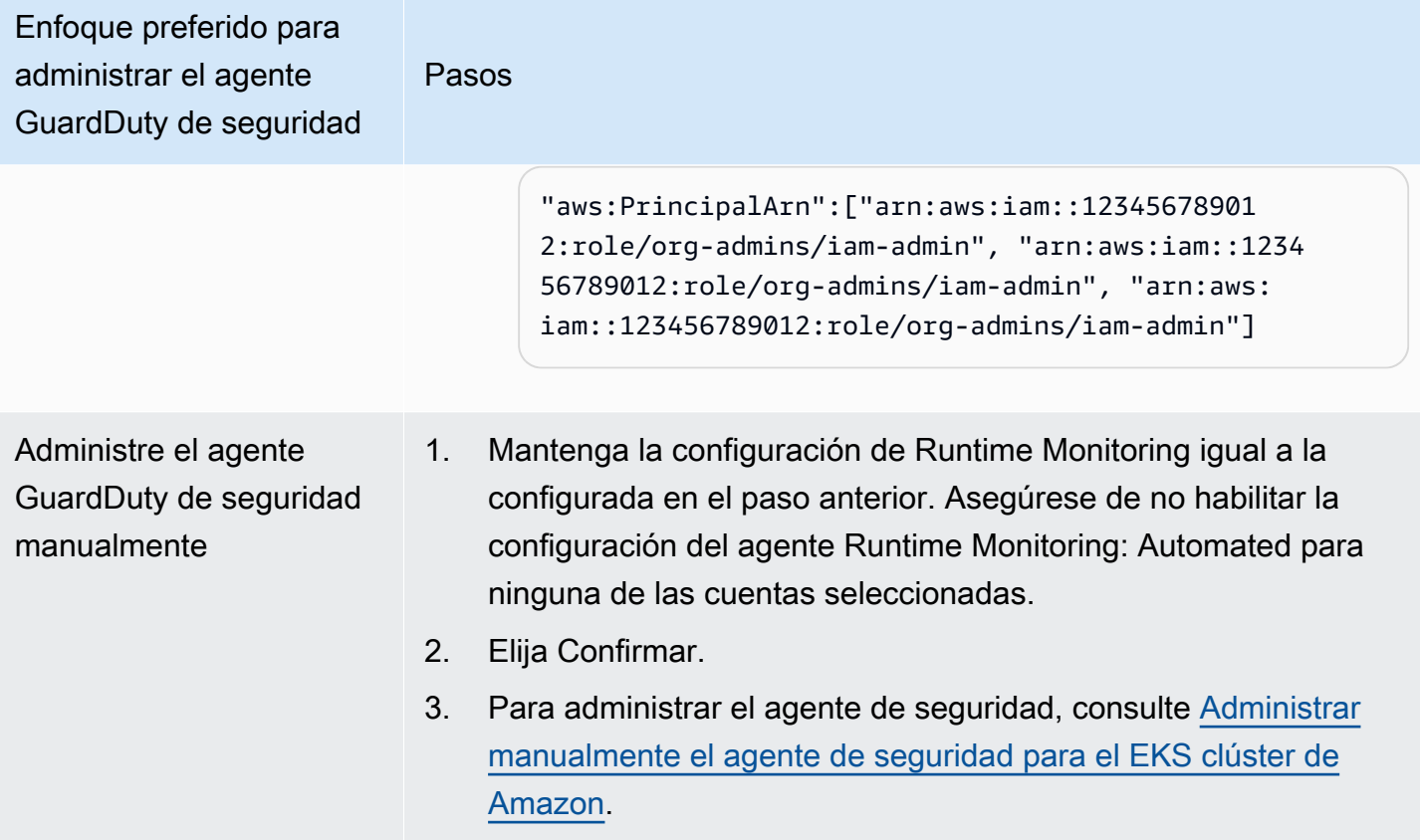

## <span id="page-218-0"></span>Administrar manualmente el agente de seguridad para el EKS clúster de Amazon

En esta sección se describe cómo puede gestionar su agente de EKS complementos (GuardDuty agente) de Amazon después de activar Runtime Monitoring. Para usar Runtime Monitoring, debe habilitar Runtime Monitoring y configurar el EKS complemento Amazon, aws-guardduty-agent. Realizar solo uno de estos dos pasos no ayudará a GuardDuty detectar posibles amenazas ni a generar hallazgos.

Requisitos previos para implementar un agente GuardDuty de seguridad

En esta sección se describen los requisitos previos para implementar manualmente el agente GuardDuty de seguridad en los EKS clústeres. Antes de continuar, asegúrese de haber configurado Runtime Monitoring para sus cuentas. El agente GuardDuty de seguridad (EKScomplemento) no funcionará si no configura Runtime Monitoring. Para obtener más información, consulte [Habilitación](#page-92-0)  [GuardDuty de la supervisión del tiempo.](#page-92-0) Después de completar los siguientes pasos, consulte [Implementación de un agente de seguridad GuardDuty](#page-224-0) .

Elige tu método de acceso preferido para crear un VPC punto de conexión de Amazon.

#### **Console**

Crea un VPC punto final

- 1. Abre la VPC consola de Amazon en [https://console.aws.amazon.com/vpc/.](https://console.aws.amazon.com/vpc/)
- 2. En el panel de navegación, en Nube virtual privada, seleccione Puntos de conexión.
- 3. Seleccione Crear punto de conexión.
- 4. En la página Crear punto de conexión, en Categoría de servicio, elija Otros servicios de punto de conexión.
- 5. En Nombre del servicio, escriba **com.amazonaws.***us-east-1***.guardduty-data**.

Asegúrese de reemplazar *us-east-1* con la región correcta. Debe ser la misma región que el EKS clúster que pertenece a su Cuenta de AWS ID.

- 6. Elija Verificar el servicio.
- 7. Una vez que el nombre del servicio se haya verificado correctamente, elija el VPClugar donde reside el clúster. Agregue la siguiente política para restringir el uso de los VPC terminales únicamente a una cuenta específica. Con el valor de Condition de la organización que se indica debajo de esta política, puede actualizar la siguiente política para restringir el acceso a su punto de conexión. Para proporcionar soporte VPC de puntos finales a una cuenta específica IDs de su organización, consult[eOrganization condition to restrict](#page-220-0) [access to your endpoint.](#page-220-0)

```
{ 
  "Version": "2012-10-17", 
  "Statement": [ 
   { 
    "Action": "*", 
    "Resource": "*", 
    "Effect": "Allow", 
    "Principal": "*" 
   }, 
   { 
    "Condition": { 
     "StringNotEquals": { 
       "aws:PrincipalAccount": "111122223333" 
     } 
    }, 
    "Action": "*", 
    "Resource": "*",
```

```
 "Effect": "Deny", 
     "Principal": "*" 
   } 
  ]
}
```
El ID de la aws:PrincipalAccount cuenta debe coincidir con la cuenta que contiene el VPC VPC punto final. La siguiente lista muestra cómo compartir el VPC punto final con otros usuarios Cuenta de AWS IDs:

<span id="page-220-0"></span>Condición de la organización para restringir el acceso a su punto de conexión

• Para especificar varias cuentas para acceder al VPC punto final, "aws:PrincipalAccount": "*111122223333*" sustitúyalas por las siguientes:

```
"aws:PrincipalAccount": [ 
            "666666666666", 
            "555555555555" 
     ]
```
• Para permitir que todos los miembros de una organización accedan al VPC punto final, "aws:PrincipalAccount": "*111122223333*" sustitúyalo por lo siguiente:

"aws:PrincipalOrgID": "*o-abcdef0123*"

• Para restringir el acceso a un recurso a un ID de organización, agregue su ResourceOrgID a la política.

Para obtener más información, consulte [ResourceOrgID.](https://docs.aws.amazon.com/IAM/latest/UserGuide/reference_policies_condition-keys.html#condition-keys-resourceorgid)

"aws:ResourceOrgID": "*o-abcdef0123*"

- 8. En Configuración adicional, selecciona Habilitar DNS nombre.
- 9. En Subredes, elija las subredes en las que reside el clúster.
- 10. En Grupos de seguridad, elija un grupo de seguridad que tenga habilitado el puerto de entrada 443 desde su ubicación VPC (o desde su EKS clúster). Si aún no tiene ningún grupo de seguridad que tenga habilitado el puerto de entrada 443, [cree un grupo de seguridad](https://docs.aws.amazon.com/AWSEC2/latest/UserGuide/working-with-security-groups.html#creating-security-group).

Si se produce algún problema al restringir los permisos de entrada a su cuenta VPC (o a su clúster), suministre soporte al puerto 443 entrante desde cualquier dirección IP (). 0.0.0.0/0

## API/CLI

- Invoca. [CreateVpcEndpoint](https://docs.aws.amazon.com/AWSEC2/latest/APIReference/API_CreateVpcEndpoint.html)
- Utilice los siguientes valores para los parámetros:
	- En Nombre del servicio, escriba **com.amazonaws.***us-east-1***.guardduty-data**.

Asegúrese de reemplazar *us-east-1* con la región correcta. Debe ser la misma región que el EKS clúster que pertenece a su Cuenta de AWS ID.

- Para ello [DNSOptions](https://docs.aws.amazon.com/AWSEC2/latest/APIReference/API_DnsOptions.html), habilite DNS la opción privada configurándola entrue.
- Para AWS Command Line Interface, consulte [create-vpc-endpoint](https://awscli.amazonaws.com/v2/documentation/api/latest/reference/ec2/create-vpc-endpoint.html).

<span id="page-221-0"></span>Configurar los parámetros del agente de GuardDuty seguridad (complemento) para Amazon EKS

Puedes configurar parámetros específicos de tu agente de GuardDuty seguridad para AmazonEKS. Este soporte está disponible para la versión 1.5.0 y superior del agente de GuardDuty seguridad. Para obtener información sobre las últimas versiones de los complementos, consulte[GuardDuty](#page-347-0)  [agente de seguridad para EKS clústeres de Amazon](#page-347-0).

¿Por qué debo actualizar el esquema de configuración del agente de seguridad

El esquema de configuración del agente GuardDuty de seguridad es el mismo en todos los contenedores de tus EKS clústeres de Amazon. Cuando los valores predeterminados no coincidan con las cargas de trabajo asociadas y el tamaño de la instancia, considere la posibilidad de configurar los CPU ajustes, los ajustes de memoria y los dnsPolicy ajustes. PriorityClass Independientemente de cómo administre el GuardDuty agente para sus EKS clústeres de Amazon, puede configurar o actualizar la configuración existente de estos parámetros.

Comportamiento automatizado de la configuración del agente con parámetros configurados

Cuando GuardDuty administra el agente de seguridad (EKScomplemento) en su nombre, lo actualiza según sea necesario. GuardDuty establecerá el valor de los parámetros configurables en un valor

predeterminado. Sin embargo, aún puede actualizar los parámetros al valor deseado. Si esto provoca un conflicto, la opción por defecto [resolveConflictse](https://docs.aws.amazon.com/eks/latest/APIReference/API_UpdateAddon.html#AmazonEKS-UpdateAddon-request-resolveConflicts)sNone.

Parámetros y valores configurables

Para obtener información sobre los pasos para configurar los parámetros del complemento, consulte:

- [Implementación de un agente de seguridad GuardDuty](#page-224-0) o
- [Actualizar el agente de seguridad manualmente](#page-226-0)

Las siguientes tablas proporcionan los rangos y valores que puedes usar para implementar el EKS complemento de Amazon manualmente o actualizar la configuración del complemento existente.

## CPUconfiguración

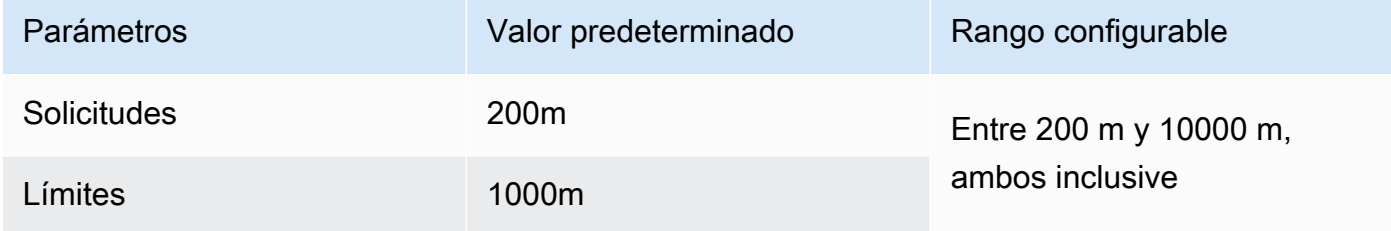

## Ajustes de memoria

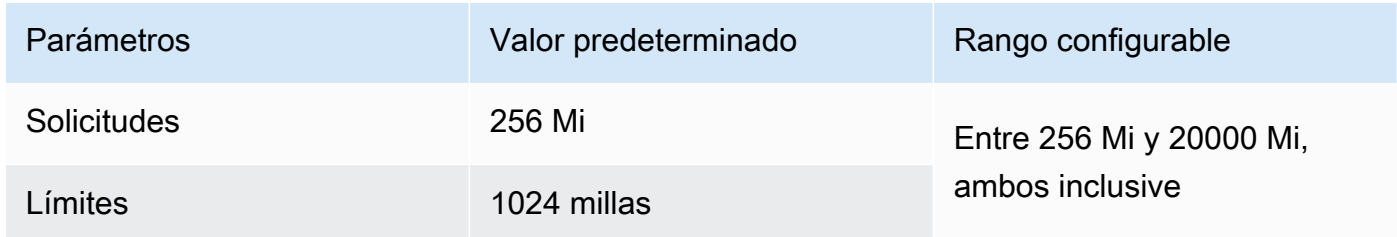

## Configuración de **PriorityClass**

Cuando GuardDuty crea un EKS complemento de Amazon para ti, el asignado PriorityClass esaws-guardduty-agent.priorityclass. Esto significa que no se realizará ninguna acción en función de la prioridad del módulo de agentes. Puede configurar este parámetro del complemento seleccionando una de las siguientes PriorityClass opciones:

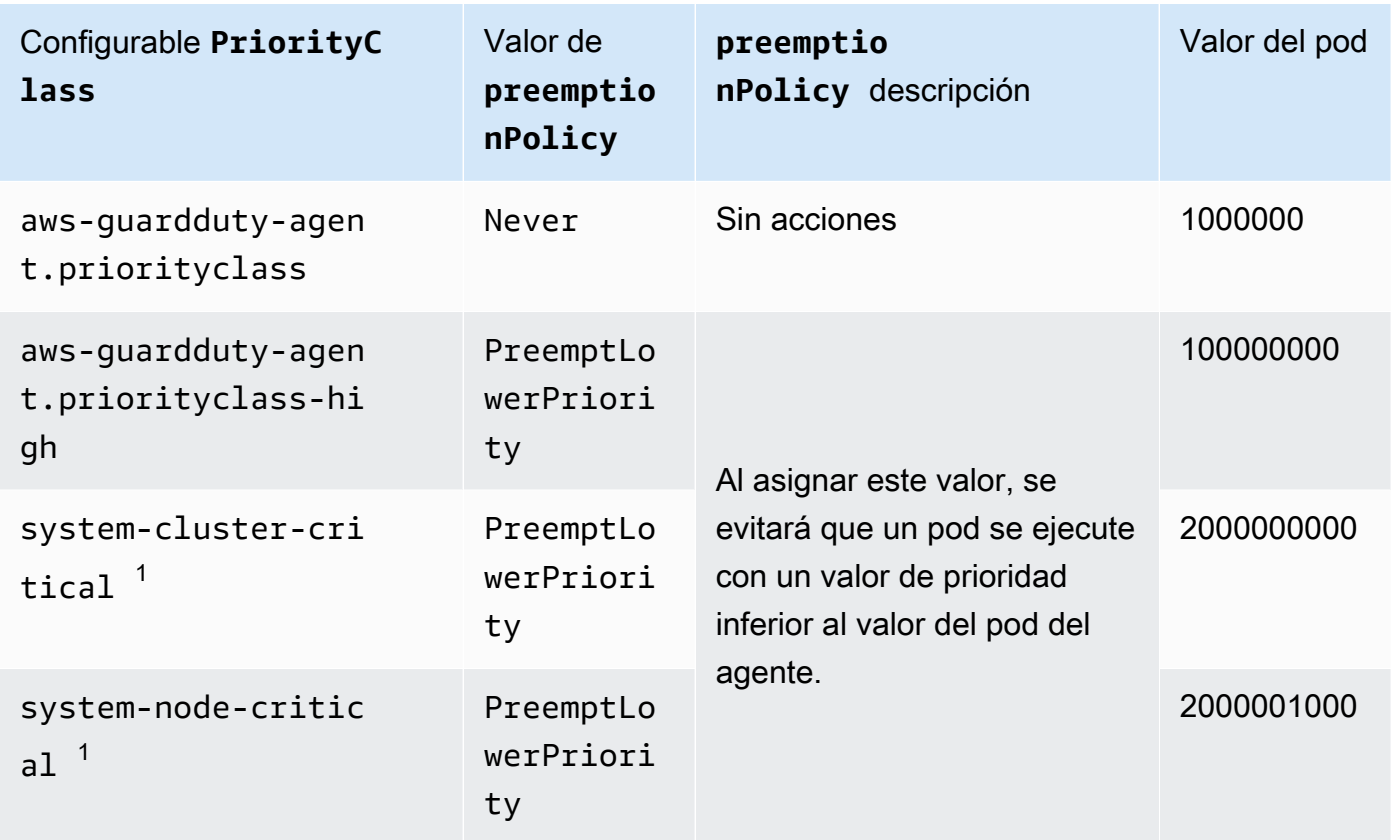

 $^{\rm 1}$  Kubernetes ofrece estas dos opciones: y. PriorityClass system-cluster-critical system-node-critical Para obtener más información, consulte la documentación de [PriorityClass](https://kubernetes.io/docs/concepts/scheduling-eviction/pod-priority-preemption/#how-to-use-priority-and-preemption)Kubernetes.

## Configuración de **dnsPolicy**

Elige una de las siguientes opciones de DNS política compatibles con Kubernetes. Cuando no se especifica ninguna configuración, ClusterFirst se usa como valor predeterminado.

- ClusterFirst
- ClusterFirstWithHostNet
- Default

Para obtener información sobre estas políticas, consulta la [DNSPolítica de Pod](https://kubernetes.io/docs/concepts/services-networking/dns-pod-service/#pod-s-dns-policy) en la documentación de Kubernetes.

## <span id="page-224-0"></span>Implementación de un agente de seguridad GuardDuty

En esta sección se describe cómo implementar el agente GuardDuty de seguridad por primera vez en EKS clústeres específicos. Antes de continuar con esta sección, asegúrese de haber configurado los requisitos previos y de haber activado la supervisión del tiempo de ejecución para sus cuentas. El agente GuardDuty de seguridad (EKScomplemento) no funcionará si no habilita la monitorización del tiempo de ejecución.

Elija el método de acceso que prefiera para implementar el agente de GuardDuty seguridad por primera vez.

### Console

- 1. Abre la EKS consola de Amazon en [https://console.aws.amazon.com/eks/home#/clusters.](https://console.aws.amazon.com/eks/home#/clusters)
- 2. Elija un nombre para el clúster.
- 3. Elija la pestaña Complementos.
- 4. Escoja Obtener más complementos.
- 5. En la página Seleccionar complementos, selecciona Amazon GuardDuty Runtime Monitoring.
- 6. En la página Definir configuración del complemento seleccionado, utilice la configuración predeterminada. Si el estado de su EKS complemento es Requiere activación, seleccione Activar GuardDuty. Esta acción abrirá la GuardDuty consola para configurar Runtime Monitoring para sus cuentas.
- 7. Una vez que hayas configurado Runtime Monitoring para tus cuentas, vuelve a la EKS consola de Amazon. El estado de tu EKS complemento debería haber cambiado a Listo para instalar.
- 8. (Opcional) Proporcionar un esquema de configuración del EKS complemento

Para la versión complementaria, si elige la versión 1.5.0 o superior, Runtime Monitoring permite configurar parámetros específicos del GuardDuty agente. Para obtener información sobre los rangos de parámetros, consulte. [Configure los parámetros del EKS complemento](#page-221-0)

- a. Amplíe los ajustes de configuración opcionales para ver los parámetros configurables y su valor y formato esperados.
- b. Defina los parámetros. Los valores deben estar en el rango indicado e[nConfigure los](#page-221-0)  [parámetros del EKS complemento.](#page-221-0)
- c. Seleccione Guardar cambios para crear el complemento en función de la configuración avanzada.
- d. En el caso del método de resolución de conflictos, la opción que elija se utilizará para resolver un conflicto al actualizar el valor de un parámetro a un valor que no sea el predeterminado. Para obtener más información sobre las opciones de la lista, consulta [resolveConflictsA](https://docs.aws.amazon.com/eks/latest/APIReference/API_UpdateAddon.html#AmazonEKS-UpdateAddon-request-resolveConflicts)mazon EKS API Reference.
- 9. Elija Next (Siguiente).
- 10. En la página Revisar y crear, compruebe todos los detalles y elija Crear.
- 11. Vuelva a los detalles del clúster y elija la pestaña Recursos.
- 12. Puedes ver los nuevos pods con el prefijo aws-guardduty-agent.

#### API/CLI

•

Puedes configurar el agente EKS complementario de Amazon (aws-guardduty-agent) mediante una de las siguientes opciones:

- [CreateAddonD](https://docs.aws.amazon.com/eks/latest/APIReference/API_CreateAddon.html)irígete a tu cuenta.
	- **a** Note

En el caso del complementoversion, si elige la versión 1.5.0 o superior, Runtime Monitoring permite configurar parámetros específicos del GuardDuty agente. Para obtener más información, consulte [Configure los parámetros del EKS complemento](#page-221-0).

Utilice los siguientes valores para los parámetros de la solicitud:

• En addonName, introduzca aws-guardduty-agent.

Puede usar el siguiente AWS CLI ejemplo cuando utilice valores configurables compatibles con las versiones del complemento v1.5.0 y posteriores. Asegúrese de reemplazar los valores marcadores de posición resaltados en rojo y los asociados a los valores Example.json configurados.

```
aws eks create-addon --region us-east-1 --cluster-name myClusterName --addon-
name aws-guardduty-agent --addon-version v1.5.0-eksbuild.1 --configuration-
values 'file://example.json'
```
## Example Ejemplo.json

```
{ 
  "priorityClassName": "aws-guardduty-agent.priorityclass-high", 
  "dnsPolicy": "Default", 
  "resources": { 
   "requests": { 
    "cpu": "237m", 
    "memory": "512Mi" 
   }, 
   "limits": { 
    "cpu": "2000m", 
    "memory": "2048Mi" 
   } 
  } 
}
```
- Para obtener más información sobre los valores de addonVersion admitidos, consulte [Versiones de Kubernetes compatibles con el agente de seguridad GuardDuty .](#page-101-0)
- Como alternativa, puede usar. AWS CLI Para obtener más información, consulte [create-addon.](https://awscli.amazonaws.com/v2/documentation/api/latest/reference/eks/create-addon.html)

<span id="page-226-0"></span>Actualizar el agente de seguridad manualmente

Cuando gestionas el agente de GuardDuty seguridad manualmente, eres responsable de actualizarlo para tu cuenta. Para recibir notificaciones sobre nuevas versiones del agente, puedes suscribirte a un RSS feed en[GuardDuty historial de lanzamientos de agentes.](#page-340-0)

Puede actualizar el agente de seguridad a la última versión para beneficiarse del soporte y las mejoras adicionales. Si la versión actual del agente está agotando el soporte estándar, para seguir utilizando Runtime Monitoring (o EKS Runtime Monitoring), debe actualizar la versión actual del agente. Para obtener información sobre las versiones de lanzamiento, consulte[GuardDuty agente de](#page-347-0) [seguridad para EKS clústeres de Amazon.](#page-347-0)

### Requisito previo

Antes de actualizar la versión del agente de seguridad, asegúrese de que la versión del agente que planea usar ahora sea compatible con su versión de Kubernetes. Para obtener más información, consulte [Versiones de Kubernetes compatibles con el agente de seguridad](#page-101-0)  [GuardDuty](#page-101-0) .

## **Console**

- 1. Abre la EKS consola de Amazon en [https://console.aws.amazon.com/eks/home#/clusters.](https://console.aws.amazon.com/eks/home#/clusters)
- 2. Elija un nombre para el clúster.
- 3. Selecciona Complementos.
- 4. En Complementos, selecciona Supervisión del GuardDuty tiempo de ejecución.
- 5. Seleccione Editar para actualizar los detalles del agente.
- 6. En la página Configurar la supervisión del GuardDuty tiempo de ejecución, actualice los detalles.
- 7. (Opcional) Actualizar los parámetros de configuración del complemento

Si la versión del EKS complemento es la 1.5.0 o superior, también puede actualizar los ajustes de configuración del complemento.

- a. Amplíe los ajustes de configuración opcionales para ver el esquema de configuración.
- b. Actualice los valores de los parámetros en función del rango proporcionado e[nConfigure](#page-221-0) [los parámetros del EKS complemento](#page-221-0).
- c. Elija Guardar cambios para iniciar la actualización.
- d. En el caso del método de resolución de conflictos, la opción que elija se utilizará para resolver un conflicto al actualizar el valor de un parámetro a un valor no predeterminado. Para obtener más información sobre las opciones de la lista, consulta [resolveConflictsA](https://docs.aws.amazon.com/eks/latest/APIReference/API_UpdateAddon.html#AmazonEKS-UpdateAddon-request-resolveConflicts)mazon EKS API Reference.

## API/CLI

Para actualizar el agente GuardDuty de seguridad de tus EKS clústeres de Amazon, consulta [Actualizar un complemento.](https://docs.aws.amazon.com/eks/latest/userguide/managing-add-ons.html#updating-an-add-on)

## **a** Note

Para el complementoversion, si elige la versión 1.5.0 o superior, Runtime Monitoring permite configurar parámetros específicos del GuardDuty agente. Para obtener información sobre los rangos de parámetros, consulte. [Configure los parámetros del EKS](#page-221-0)  [complemento](#page-221-0)

Puede utilizar el siguiente AWS CLI ejemplo cuando utilice valores configurables compatibles con las versiones del complemento v1.5.0 y posteriores. Asegúrese de reemplazar los valores marcadores de posición resaltados en rojo y los asociados a los valores Example. json configurados.

```
aws eks update-addon --region us-east-1 --cluster-name myClusterName --addon-
name aws-guardduty-agent --addon-version v1.5.0-eksbuild.1 --configuration-
values 'file://example.json'
```
## Example Ejemplo.json

```
{ 
  "priorityClassName": "aws-guardduty-agent.priorityclass-high", 
  "dnsPolicy": "Default", 
  "resources": { 
   "requests": { 
    "cpu": "237m", 
    "memory": "512Mi" 
   }, 
   "limits": { 
    "cpu": "2000m", 
    "memory": "2048Mi" 
   } 
  } 
}
```
Si la versión de tu EKS complemento de Amazon es 1.5.0 o superior y has configurado el esquema del complemento, puedes comprobar si los valores aparecen correctamente o no en tu clúster. Para obtener más información, consulte [Verificar las actualizaciones del esquema de configuración.](#page-228-0)

<span id="page-228-0"></span>Verificar las actualizaciones del esquema de configuración

Una vez configurados los parámetros, lleve a cabo los siguientes pasos para comprobar que el esquema de configuración se ha actualizado:

- 1. Abre la EKS consola de Amazon en [https://console.aws.amazon.com/eks/home#/clusters.](https://console.aws.amazon.com/eks/home#/clusters)
- 2. En el panel de navegación, seleccione Clusters (Clústeres).
- 3. En la página Clústeres, selecciona el nombre del clúster cuyas actualizaciones deseas verificar.
- 4. Elija la pestaña Recursos.
- 5. En el panel Tipos de recursos, en Cargas de trabajo, elija DaemonSets.
- 6. Seleccione aws-guardduty-agent.
- 7. En la aws-guardduty-agentpágina, elija Vista sin procesar para ver la respuesta sin formato. JSON Compruebe que los parámetros configurables muestran el valor que ha proporcionado.

Tras la verificación, cambie a la GuardDuty consola. Selecciona el correspondiente Región de AWS y consulta el estado de la cobertura de tus EKS clústeres de Amazon. Para obtener más información, consulte [Cobertura para EKS clústeres de Amazon](#page-304-0).

# Configuración de EKS Runtime Monitoring (APIúnicamente)

Antes EKS de configurar Runtime Monitoring en su cuenta, asegúrese de utilizar una de las plataformas verificadas que admiten la versión de Kubernetes que se utiliza actualmente. Para obtener más información, consulte [Validación de los requisitos de arquitectura](#page-100-0).

GuardDuty ha consolidado la experiencia de consola para la monitorización del tiempo de EKS ejecución en la supervisión del tiempo de ejecución. GuardDuty recomienda [Comprobación del](#page-279-0)  [estado de configuración de EKS Runtime Monitoring](#page-279-0) y[Migración de EKS Runtime Monitoring a](#page-278-0) [Runtime Monitoring.](#page-278-0)

Como parte de la migración a Runtime Monitoring, asegúrese de hacerlo[Deshabilite la supervisión](#page-280-0)  [EKS del tiempo.](#page-280-0) Esto es importante porque si más adelante decide deshabilitar Runtime Monitoring y no deshabilita EKS Runtime Monitoring, seguirá incurriendo en costos de uso de EKS Runtime Monitoring.

## Configurar la supervisión del EKS tiempo de ejecución para una cuenta independiente

Consulte las cuentas asociadas a [AWS Organizations](https://docs.aws.amazon.com/organizations/latest/userguide/orgs_introduction.html) en [Configuración de EKS Runtime Monitoring](#page-236-0)  [para entornos con varias cuentas](#page-236-0).

Elija el método de acceso que prefiera para habilitar EKS Runtime Monitoring en su cuenta.

## API/CLI

Según los [Enfoques para administrar los agentes GuardDuty de seguridad](#page-88-0), puede elegir el enfoque que prefiera y seguir los pasos que se indican en la siguiente tabla.

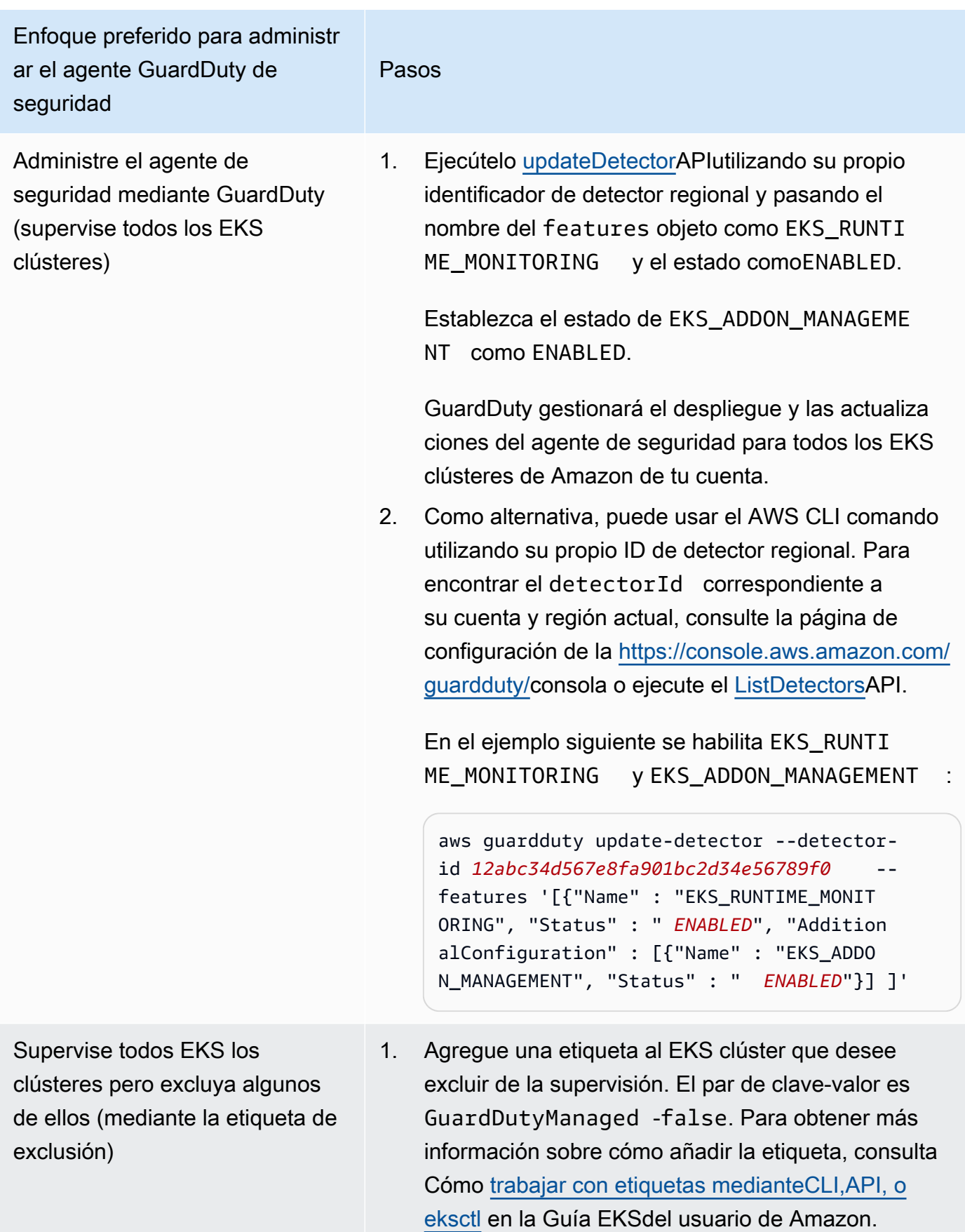

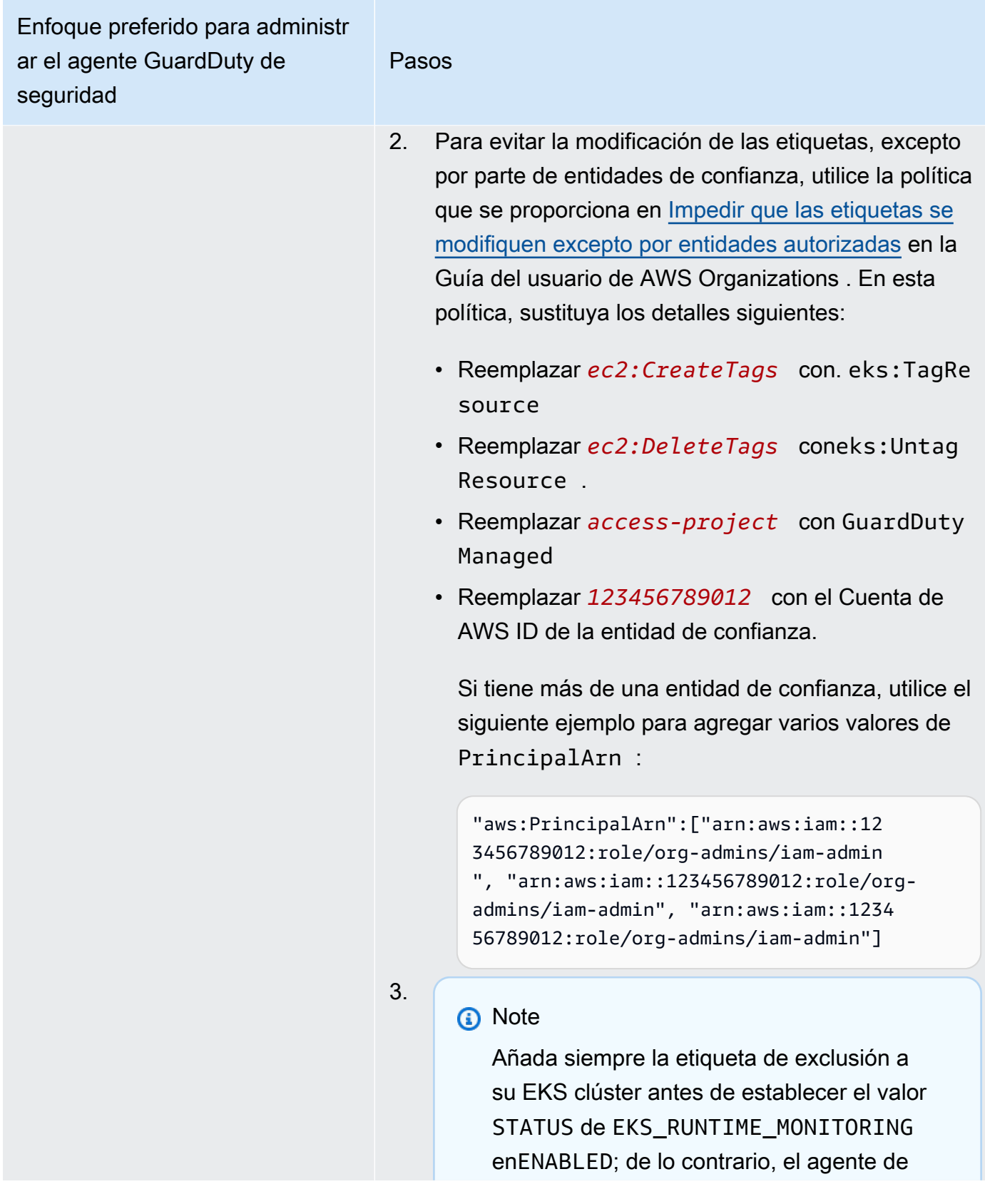

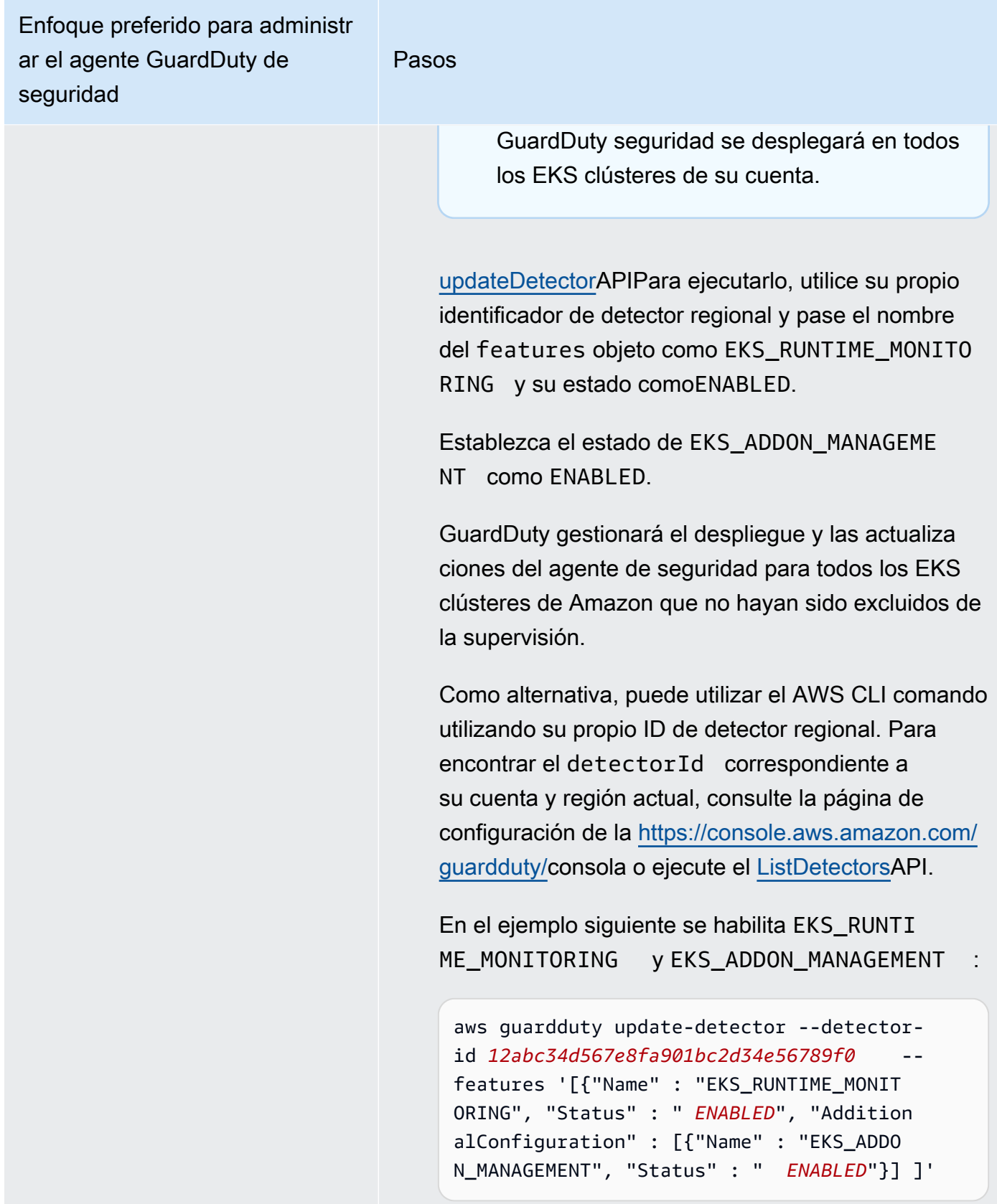

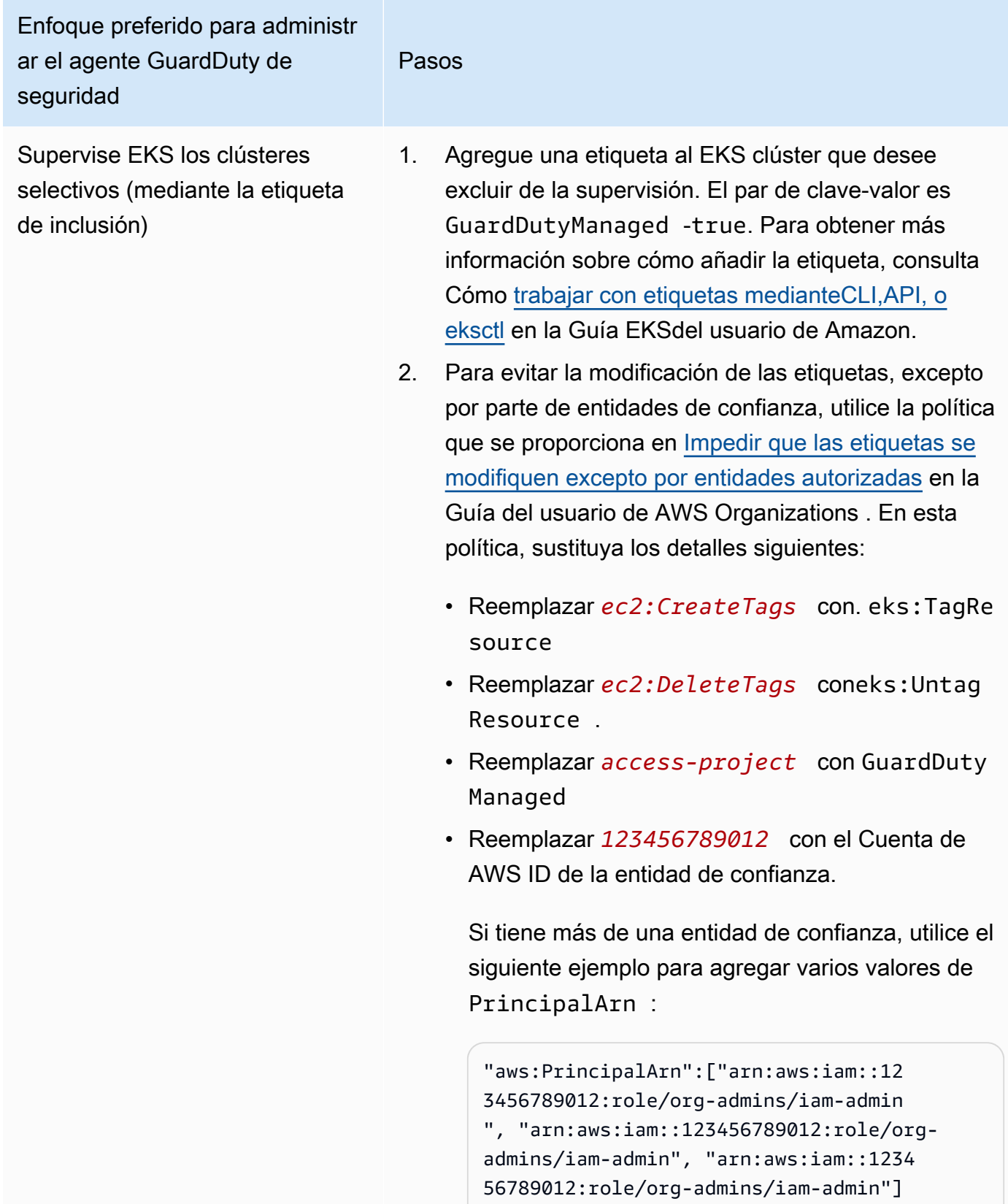

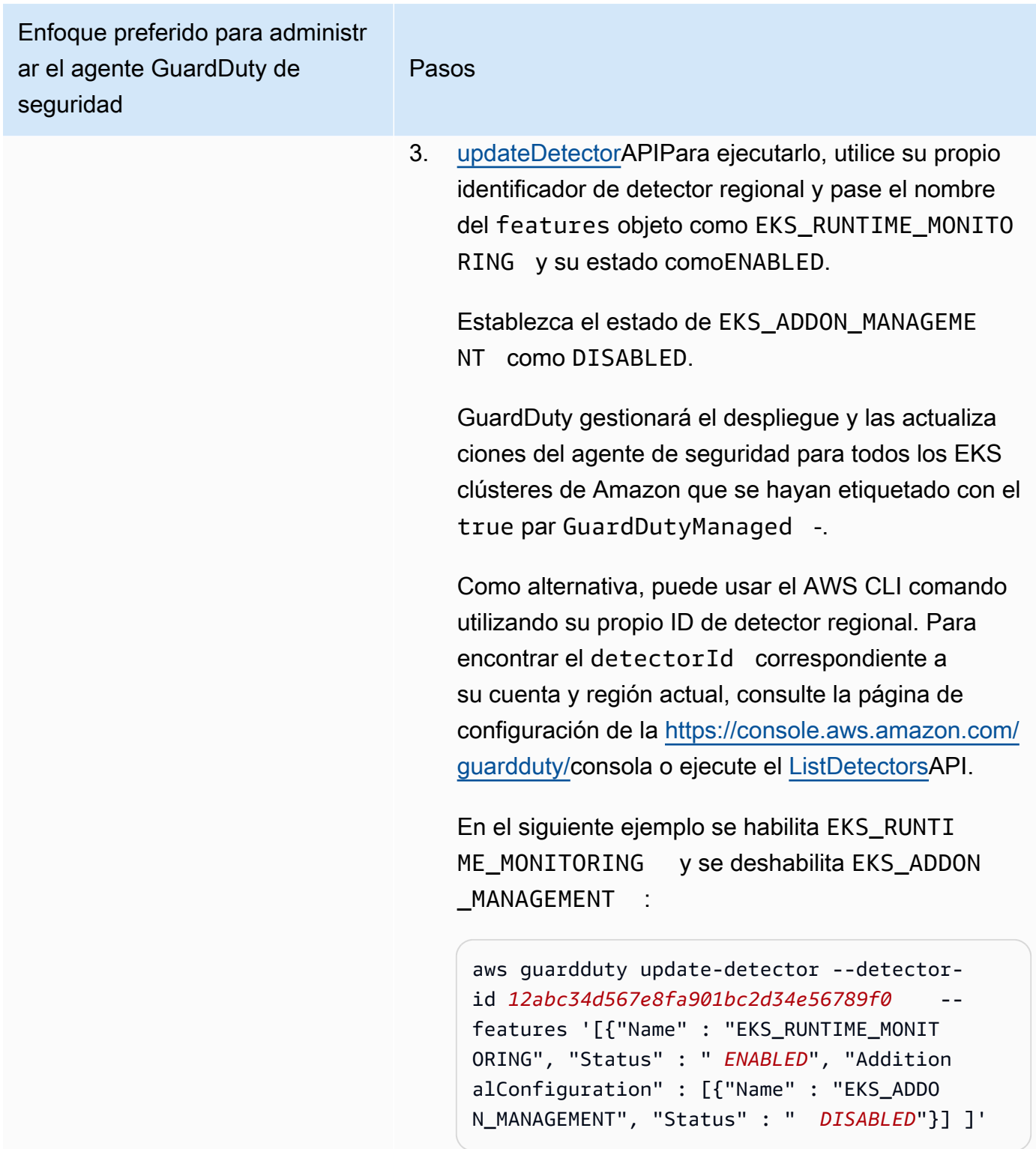

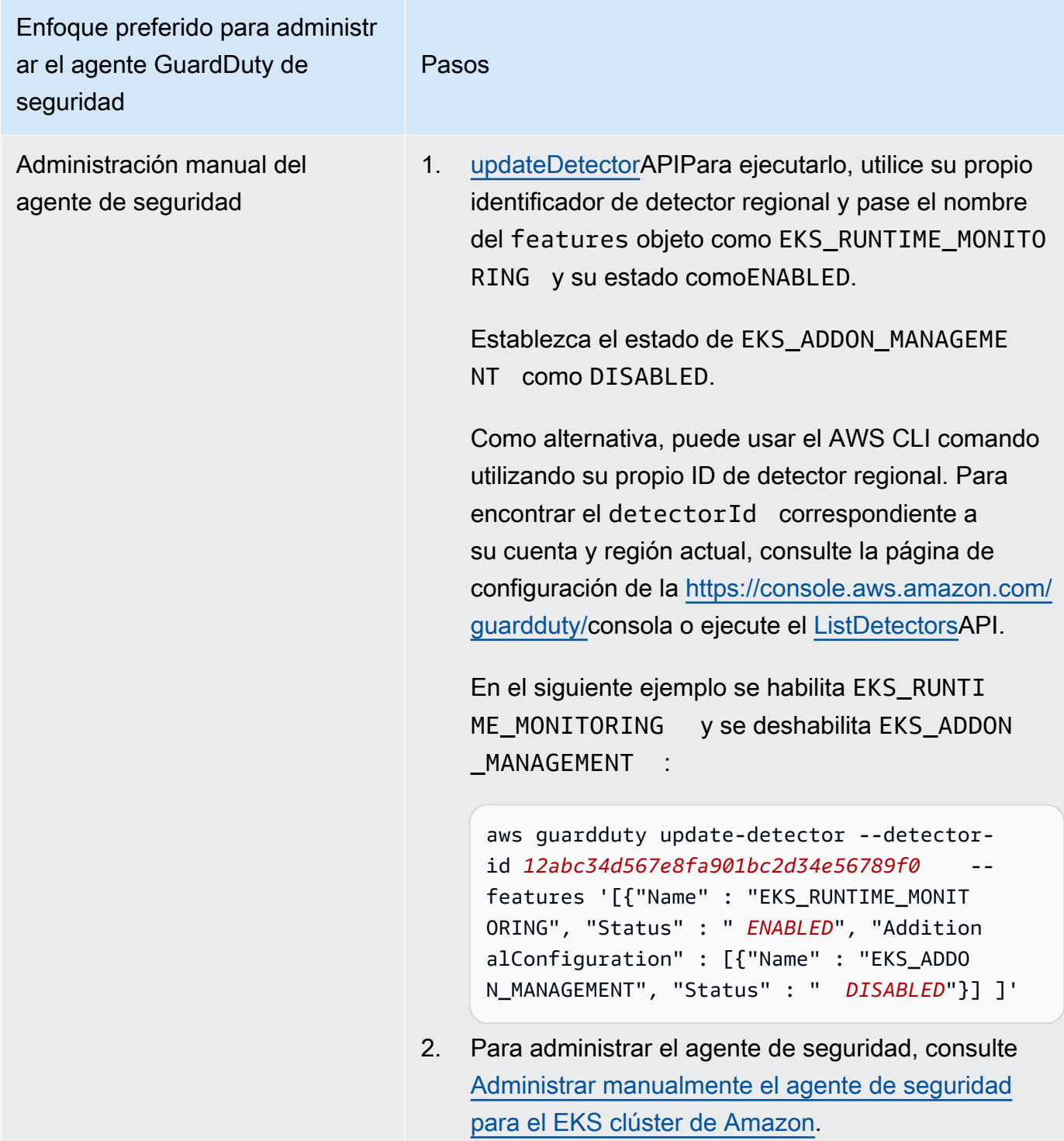

# <span id="page-236-0"></span>Configuración de EKS Runtime Monitoring para entornos con varias cuentas

En entornos con varias cuentas, solo la cuenta de GuardDuty administrador delegado puede habilitar o deshabilitar EKS Runtime Monitoring para las cuentas de los miembros y administrar los GuardDuty agentes de los EKS clústeres que pertenecen a las cuentas de los miembros de su organización. Las cuentas de GuardDuty los miembros no pueden modificar esta configuración desde sus cuentas. La cuenta de GuardDuty administrador delegado administra sus cuentas de miembros mediante AWS Organizations. Para más información sobre los entornos con varias cuentas, consulte [Managing multiple accounts](https://docs.aws.amazon.com/guardduty/latest/ug/guardduty_accounts.html).

Configuración de EKS Runtime Monitoring para la cuenta de administrador delegado GuardDuty

Elija el método de acceso que prefiera para habilitar EKS Runtime Monitoring y administrar el agente de GuardDuty seguridad para los EKS clústeres que pertenecen a la cuenta de GuardDuty administrador delegado.

## API/CLI

Según los [Enfoques para administrar los agentes GuardDuty de seguridad](#page-88-0), puede elegir el enfoque que prefiera y seguir los pasos que se indican en la siguiente tabla.

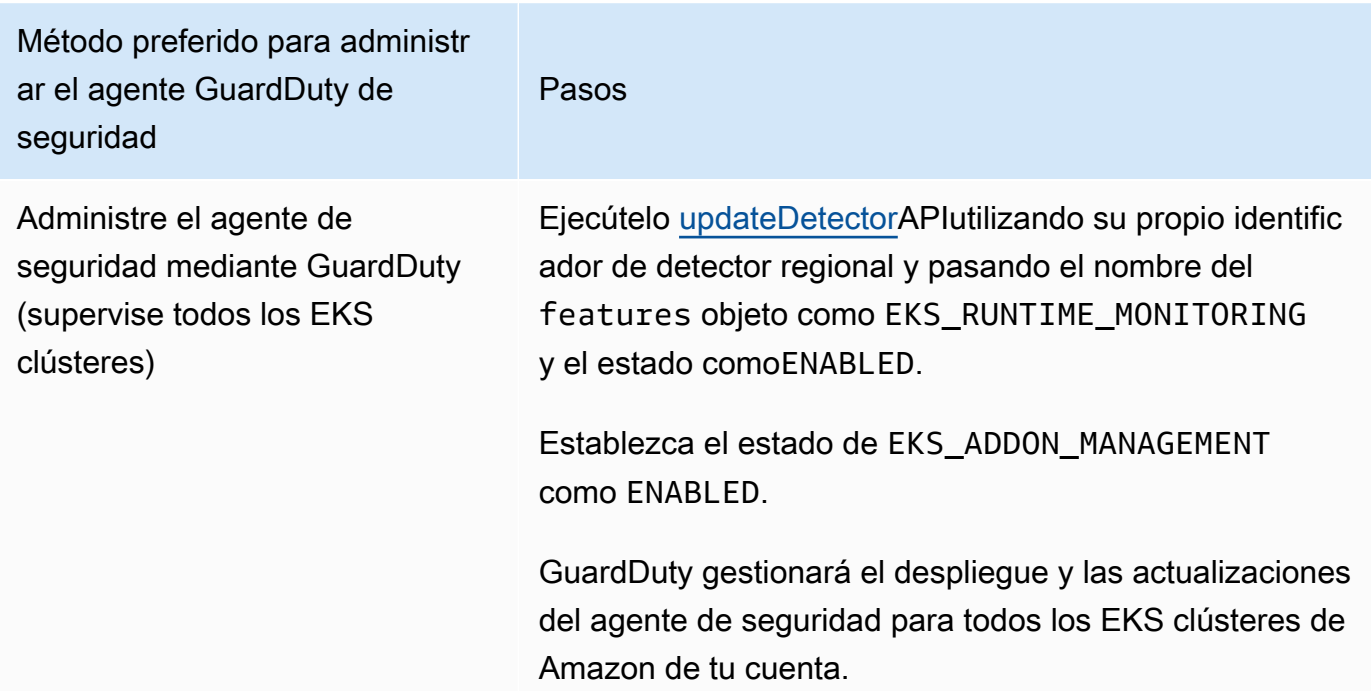

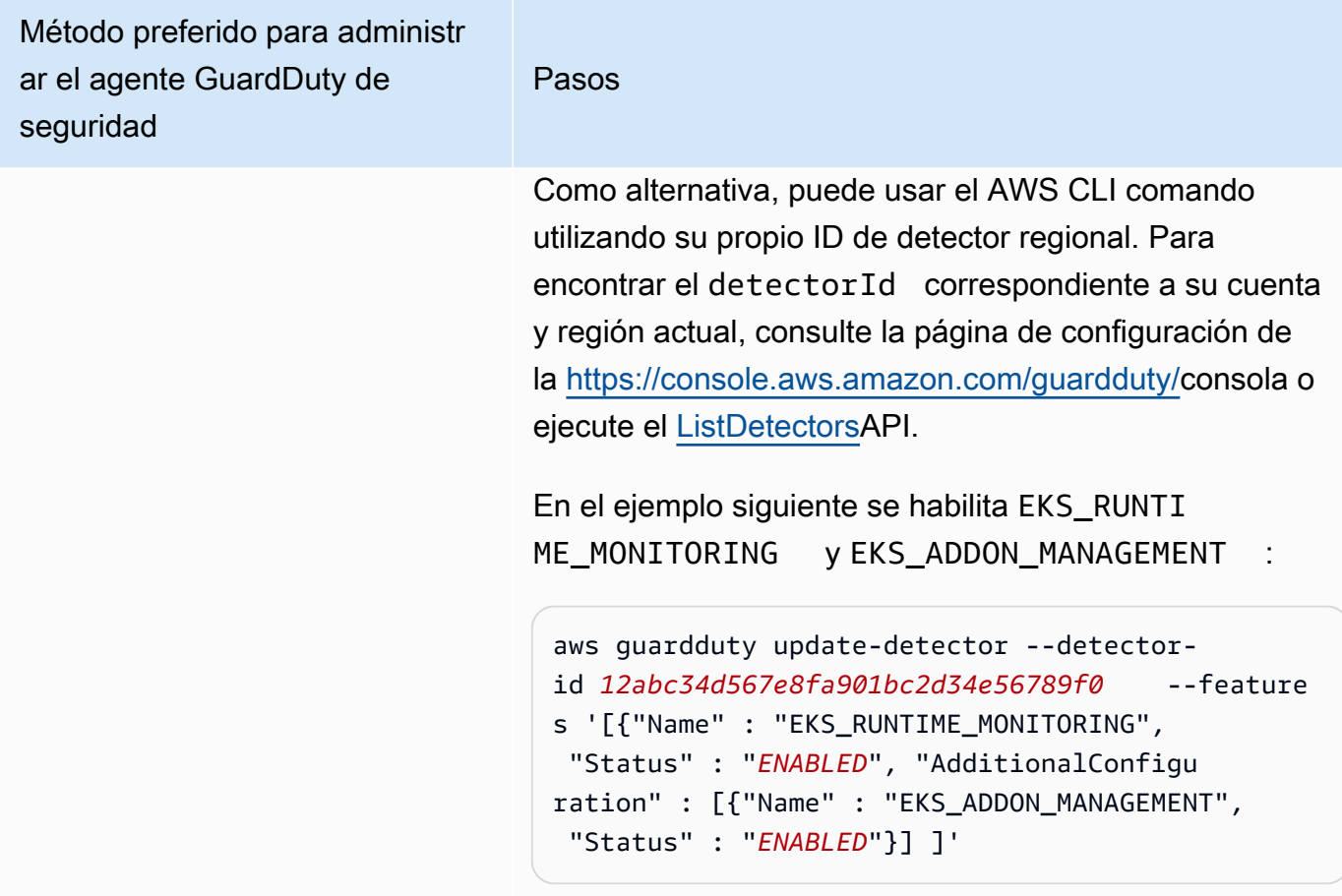

Método preferido para administr ar el agente GuardDuty de seguridad Pasos

Supervise todos EKS los clústeres pero excluya algunos de ellos (mediante la etiqueta de exclusión)

- 1. Agregue una etiqueta al EKS clúster que desee excluir de la supervisión. El par de clave-valor es GuardDutyManaged -false. Para obtener más información sobre cómo añadir la etiqueta, consulta Cómo [trabajar con etiquetas medianteCLI,API, o](https://docs.aws.amazon.com/eks/latest/userguide/eks-using-tags.html#tag-resources-api-sdk) [eksctl](https://docs.aws.amazon.com/eks/latest/userguide/eks-using-tags.html#tag-resources-api-sdk) en la Guía EKSdel usuario de Amazon.
- 2. Para evitar la modificación de las etiquetas, excepto por parte de entidades de confianza, utilice la política que se proporciona en [Impedir que las etiquetas se](https://docs.aws.amazon.com/organizations/latest/userguide/orgs_manage_policies_scps_examples_tagging.html#example-require-restrict-tag-mods-to-admin) [modifiquen excepto por entidades autorizadas](https://docs.aws.amazon.com/organizations/latest/userguide/orgs_manage_policies_scps_examples_tagging.html#example-require-restrict-tag-mods-to-admin) en la Guía del usuario de AWS Organizations . En esta política, sustituya los detalles siguientes:
	- Reemplazar *ec2:CreateTags* con. eks:TagRe source
	- Reemplazar *ec2:DeleteTags* coneks:Untag Resource .
	- Reemplazar *access-project* con GuardDuty Managed
	- Reemplazar *123456789012* con el Cuenta de AWS ID de la entidad de confianza.

Si tiene más de una entidad de confianza, utilice el siguiente ejemplo para agregar varios valores de PrincipalArn :

"aws:PrincipalArn":["arn:aws:iam::12 3456789012:role/org-admins/iam-admin ", "arn:aws:iam::123456789012:role/orgadmins/iam-admin", "arn:aws:iam::1234 56789012:role/org-admins/iam-admin"]

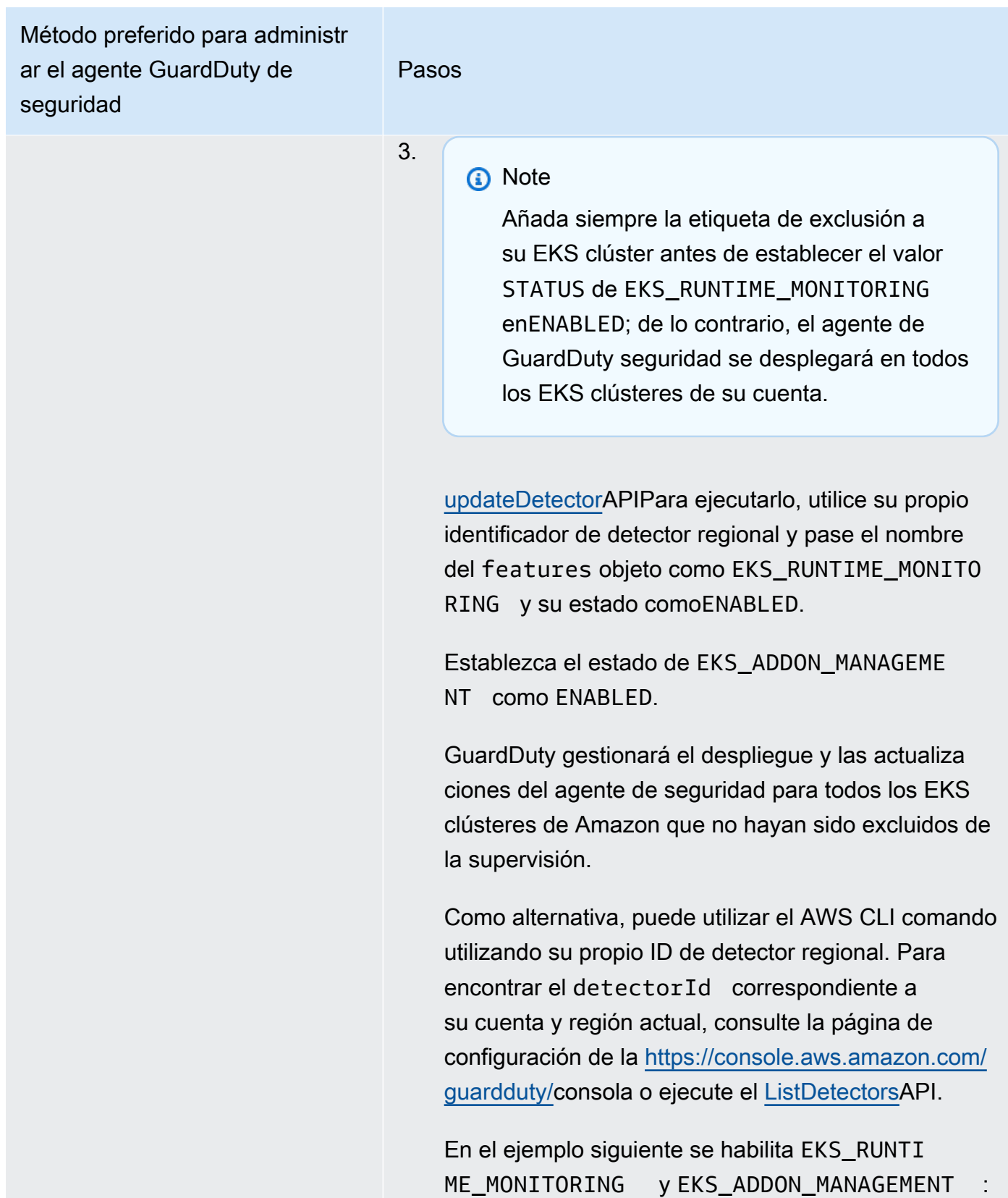

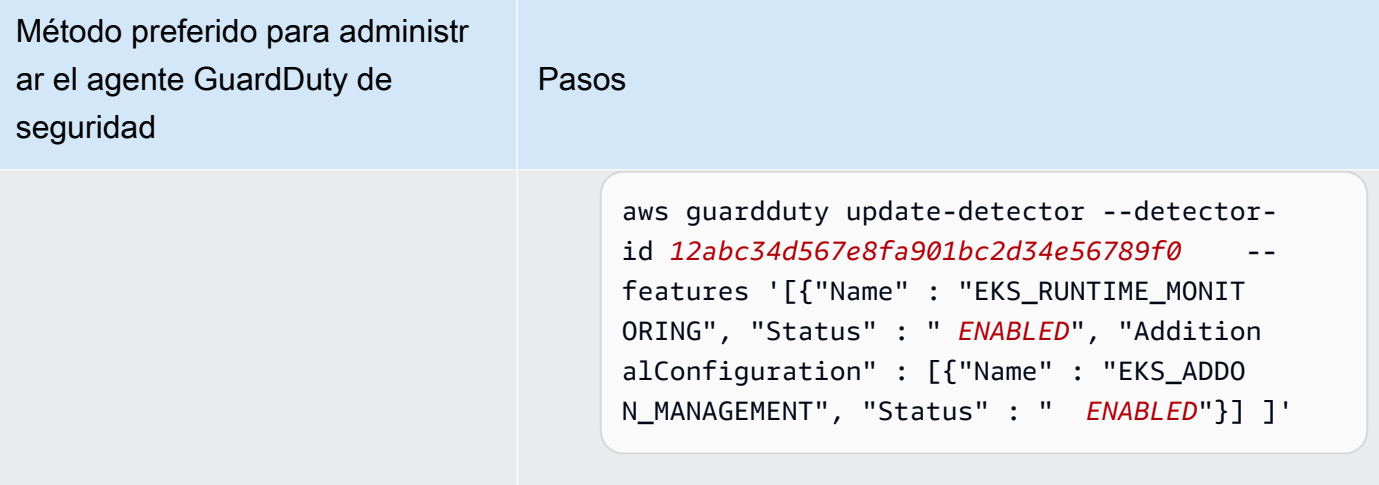

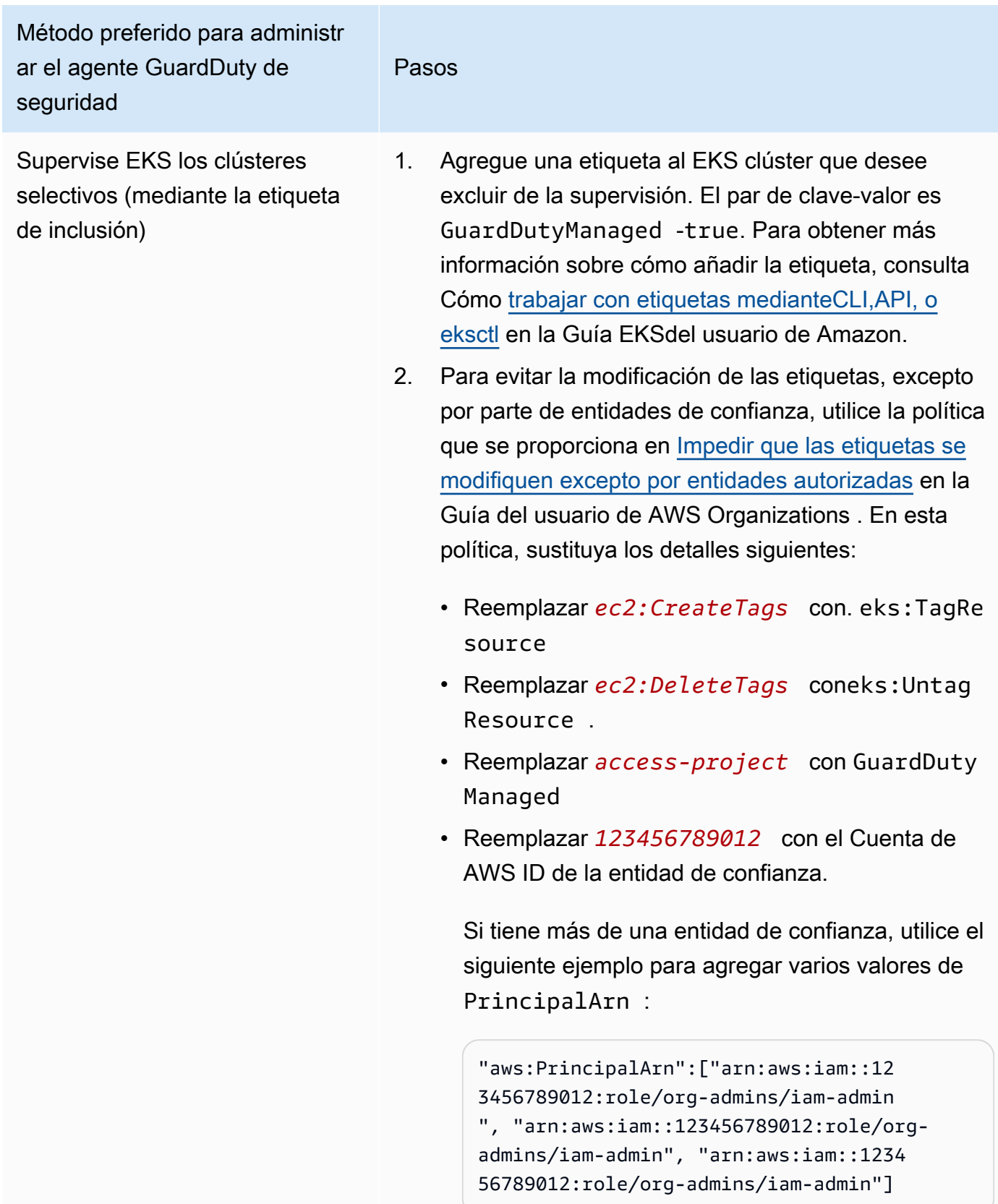

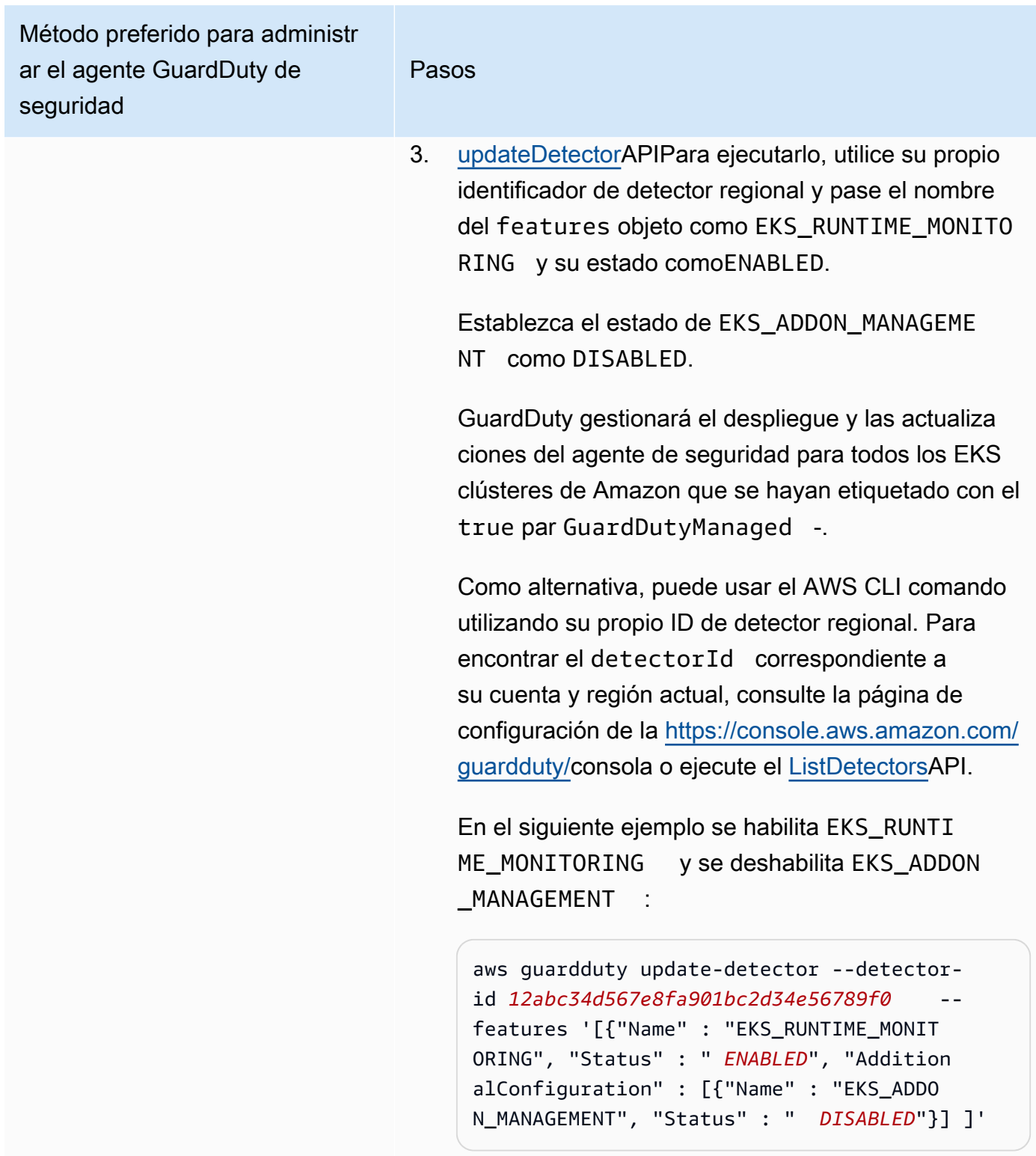

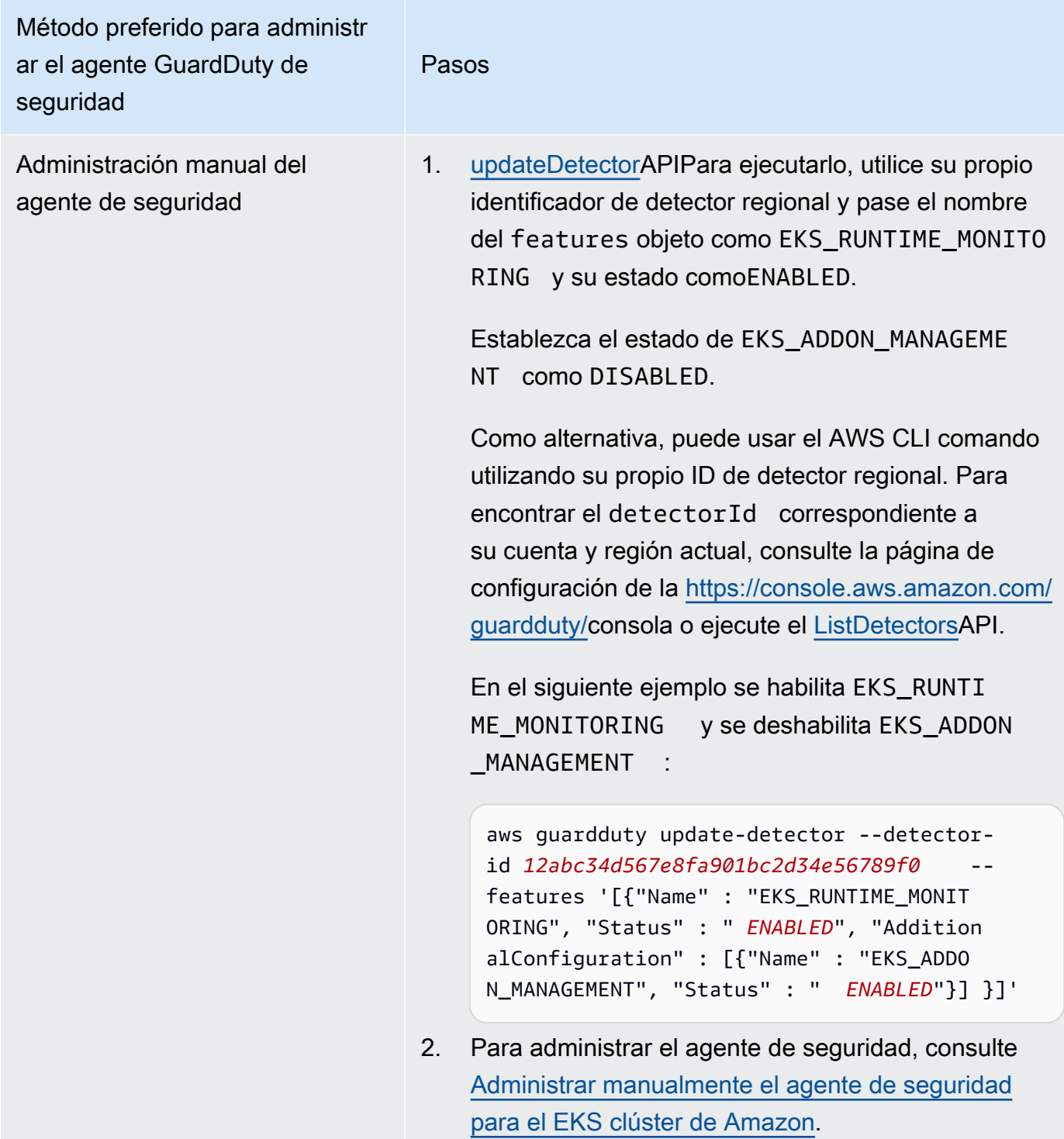

Habilite automáticamente la monitorización del EKS tiempo de ejecución para todas las cuentas de los miembros

Elija su método de acceso preferido para habilitar EKS Runtime Monitoring en todas las cuentas de los miembros. Esto incluye la cuenta de GuardDuty administrador delegado, las cuentas de los miembros existentes y las nuevas cuentas que se unen a la organización. Elija el enfoque que prefiera para administrar los agentes GuardDuty de seguridad para los EKS clústeres que pertenecen a estas cuentas de miembros.

## API/CLI

Según los [Enfoques para administrar los agentes GuardDuty de seguridad](#page-88-0), puede elegir el enfoque que prefiera y seguir los pasos que se indican en la siguiente tabla.

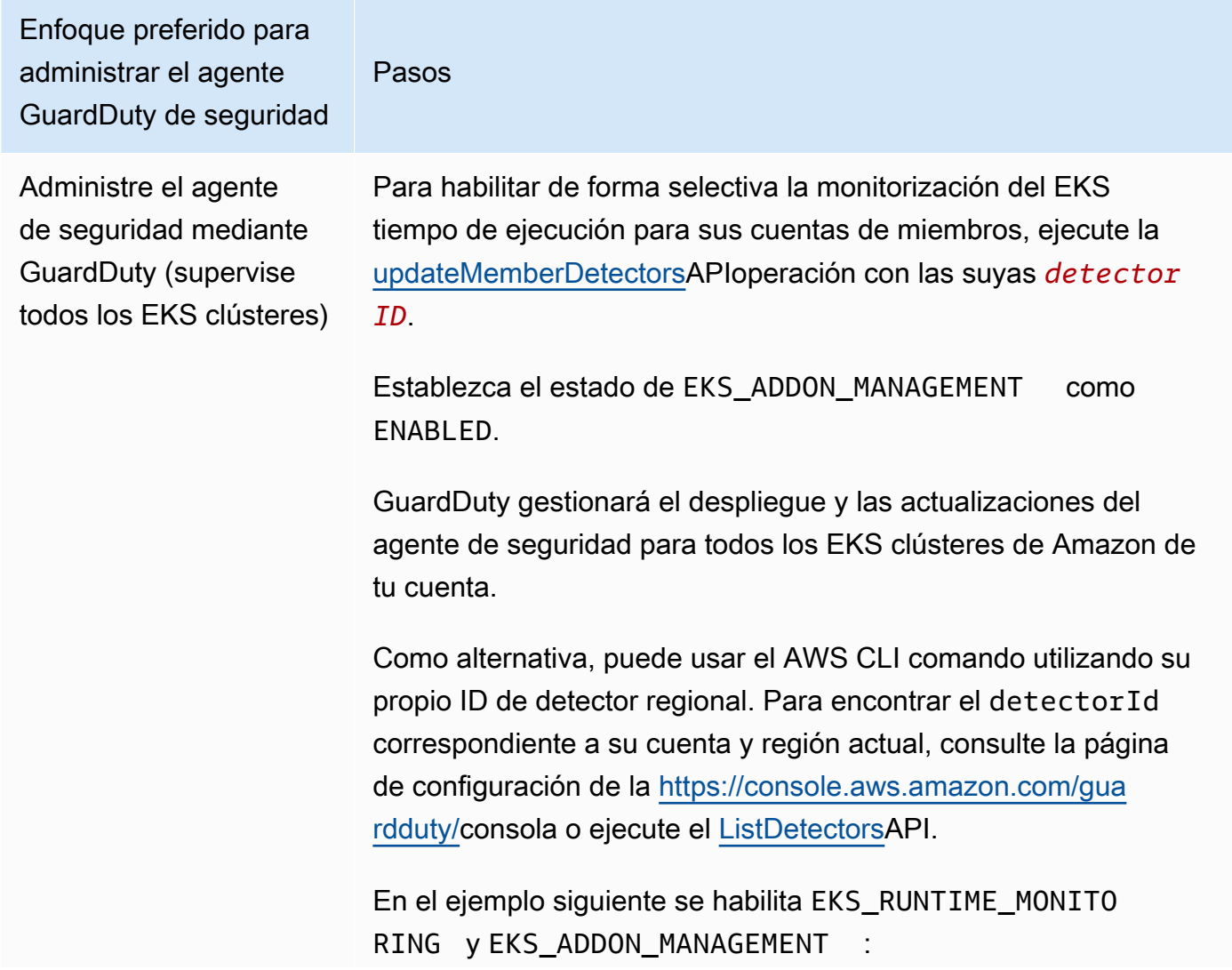

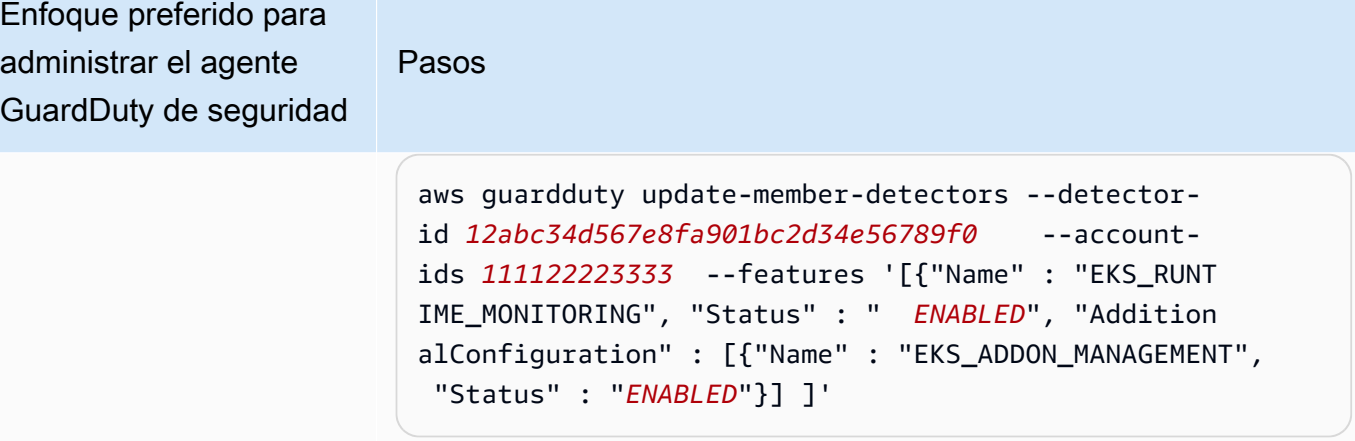

## **a** Note

También puedes pasar una lista de cuentas IDs separadas por un espacio.

Cuando el código se haya ejecutado correctamente, devolverá una lista de UnprocessedAccounts vacía. Si se ha producido algún problema al cambiar la configuración del detector de una cuenta, se muestra el ID de la cuenta junto con un resumen del problema.

Supervise todos EKS los clústeres pero excluya algunos de ellos (mediante la etiqueta de exclusión)

Pasos

- 1. Agregue una etiqueta al EKS clúster que desee excluir de la supervisión. El par de clave-valor es GuardDuty Managed -false. Para obtener más información sobre cómo añadir la etiqueta, consulta Cómo [trabajar con etiquetas](https://docs.aws.amazon.com/eks/latest/userguide/eks-using-tags.html#tag-resources-api-sdk)  [medianteCLI,API, o eksctl](https://docs.aws.amazon.com/eks/latest/userguide/eks-using-tags.html#tag-resources-api-sdk) en la Guía EKSdel usuario de Amazon.
- 2. Para evitar la modificación de las etiquetas, excepto por parte de entidades de confianza, utilice la política que se proporciona en [Impedir que las etiquetas se modifiquen](https://docs.aws.amazon.com/organizations/latest/userguide/orgs_manage_policies_scps_examples_tagging.html#example-require-restrict-tag-mods-to-admin) [excepto por entidades autorizadas](https://docs.aws.amazon.com/organizations/latest/userguide/orgs_manage_policies_scps_examples_tagging.html#example-require-restrict-tag-mods-to-admin) en la Guía del usuario de AWS Organizations . En esta política, sustituya los detalles siguientes:
	- Reemplazar *ec2:CreateTags* con. eks:TagResource
	- Reemplazar *ec2:DeleteTags* coneks:Untag Resource .
	- Reemplazar *access-project* con GuardDuty Managed
	- Reemplazar *123456789012* con el Cuenta de AWS ID de la entidad de confianza.

Si tiene más de una entidad de confianza, utilice el siguiente ejemplo para agregar varios valores de PrincipalArn :

```
"aws:PrincipalArn":["arn:aws:iam::12345678901 
2:role/org-admins/iam-admin", "arn:aws: 
iam::123456789012:role/org-admins/iam-admin", 
  "arn:aws:iam::123456789012:role/org-admins/ia 
m-admin"]
```
Pasos

3.

## **a** Note

Añada siempre la etiqueta de exclusión a su EKS clúster antes de establecer el valor STATUS de EKS\_RUNTIME\_MONITORING enENABLED; de lo contrario, el agente de GuardDuty seguridad se desplegará en todos los EKS clústeres de su cuenta.

[updateDetectorA](https://docs.aws.amazon.com/guardduty/latest/APIReference/API_UpdateDetector.html)PIPara ejecutarlo, utilice su propio identific ador de detector regional y pase el nombre del features objeto como EKS\_RUNTIME\_MONITORING y su estado comoENABLED.

Establezca el estado de EKS\_ADDON\_MANAGEMENT como ENABLED.

GuardDuty gestionará el despliegue y las actualizaciones del agente de seguridad para todos los EKS clústeres de Amazon que no hayan sido excluidos de la supervisión.

Como alternativa, puede utilizar el AWS CLI comando utilizando su propio ID de detector regional. Para encontrar el detectorId correspondiente a su cuenta y región actual, consulte la página de configuración de la [https://console.a](https://console.aws.amazon.com/guardduty/)  [ws.amazon.com/guardduty/c](https://console.aws.amazon.com/guardduty/)onsola o ejecute el [ListDetec](https://docs.aws.amazon.com/guardduty/latest/APIReference/API_ListDetectors.html)  [torsA](https://docs.aws.amazon.com/guardduty/latest/APIReference/API_ListDetectors.html)PI.

En el ejemplo siguiente se habilita EKS\_RUNTIME\_MONITO RING y EKS\_ADDON\_MANAGEMENT

```
aws guardduty update-member-detectors --detector-
id 12abc34d567e8fa901bc2d34e56789f0 --account-
ids 111122223333 --features '[{"Name" : "EKS_RUNT 
IME_MONITORING", "Status" : " ENABLED", "Addition
```
Enfoque preferido para administrar el agente GuardDuty de seguridad Pasos alConfiguration" : [{"Name" : "EKS\_ADDON\_MANAGEM ENT", "Status" : " *ENABLED*"}] ]' **a** Note También puedes pasar una lista de cuentas IDs separadas por un espacio. Cuando el código se haya ejecutado correctamente, devolverá una lista de UnprocessedAccounts vacía. Si se ha producido algún problema al cambiar la configuración del detector de una cuenta, se muestra el ID de la cuenta junto con un resumen del problema.

Supervise EKS los clústeres selectivos (mediante la etiqueta de inclusión)

Pasos

- 1. Agregue una etiqueta al EKS clúster que desee excluir de la supervisión. El par de clave-valor es GuardDuty Managed -true. Para obtener más información sobre cómo añadir la etiqueta, consulta Cómo [trabajar con etiquetas](https://docs.aws.amazon.com/eks/latest/userguide/eks-using-tags.html#tag-resources-api-sdk) [medianteCLI,API, o eksctl](https://docs.aws.amazon.com/eks/latest/userguide/eks-using-tags.html#tag-resources-api-sdk) en la Guía EKSdel usuario de Amazon.
- 2. Para evitar la modificación de las etiquetas, excepto por parte de entidades de confianza, utilice la política que se proporciona en [Impedir que las etiquetas se modifiquen](https://docs.aws.amazon.com/organizations/latest/userguide/orgs_manage_policies_scps_examples_tagging.html#example-require-restrict-tag-mods-to-admin) [excepto por entidades autorizadas](https://docs.aws.amazon.com/organizations/latest/userguide/orgs_manage_policies_scps_examples_tagging.html#example-require-restrict-tag-mods-to-admin) en la Guía del usuario de AWS Organizations . En esta política, sustituya los detalles siguientes:
	- Reemplazar *ec2:CreateTags* con. eks:TagResource
	- Reemplazar *ec2:DeleteTags* coneks:Untag Resource .
	- Reemplazar *access-project* con GuardDuty Managed
	- Reemplazar *123456789012* con el Cuenta de AWS ID de la entidad de confianza.

Si tiene más de una entidad de confianza, utilice el siguiente ejemplo para agregar varios valores de PrincipalArn :

```
"aws:PrincipalArn":["arn:aws:iam::12345678901 
2:role/org-admins/iam-admin", "arn:aws: 
iam::123456789012:role/org-admins/iam-admin", 
  "arn:aws:iam::123456789012:role/org-admins/ia 
m-admin"]
```
3. [updateDetectorA](https://docs.aws.amazon.com/guardduty/latest/APIReference/API_UpdateDetector.html)PIPara ejecutarlo, utilice su propio identific ador de detector regional y pase el nombre del features

Pasos

objeto como EKS\_RUNTIME\_MONITORING y su estado comoENABLED.

Establezca el estado de EKS\_ADDON\_MANAGEMENT como DISABLED.

GuardDuty gestionará el despliegue y las actualizaciones del agente de seguridad para todos los EKS clústeres de Amazon que se hayan etiquetado con el true par GuardDuty Managed -.

Como alternativa, puede usar el AWS CLI comando utilizand o su propio ID de detector regional. Para encontrar el detectorId correspondiente a su cuenta y región actual, consulte la página de configuración de la [https://console.a](https://console.aws.amazon.com/guardduty/)  [ws.amazon.com/guardduty/c](https://console.aws.amazon.com/guardduty/)onsola o ejecute el [ListDetec](https://docs.aws.amazon.com/guardduty/latest/APIReference/API_ListDetectors.html)  [torsA](https://docs.aws.amazon.com/guardduty/latest/APIReference/API_ListDetectors.html)PI.

En el siguiente ejemplo se habilita EKS\_RUNTIME\_MONITO RING y se deshabilita EKS\_ADDON\_MANAGEMENT :

```
aws guardduty update-member-detectors --detector-
id 12abc34d567e8fa901bc2d34e56789f0 --account-
ids 111122223333 --features '[{"Name" : "EKS_RUNT 
IME_MONITORING", "Status" : " ENABLED", "Addition 
alConfiguration" : [{"Name" : "EKS_ADDON_MANAGEM 
ENT", "Status" : " DISABLED"}] ]'
```
### **a** Note

También puedes pasar una lista de cuentas IDs separadas por un espacio.

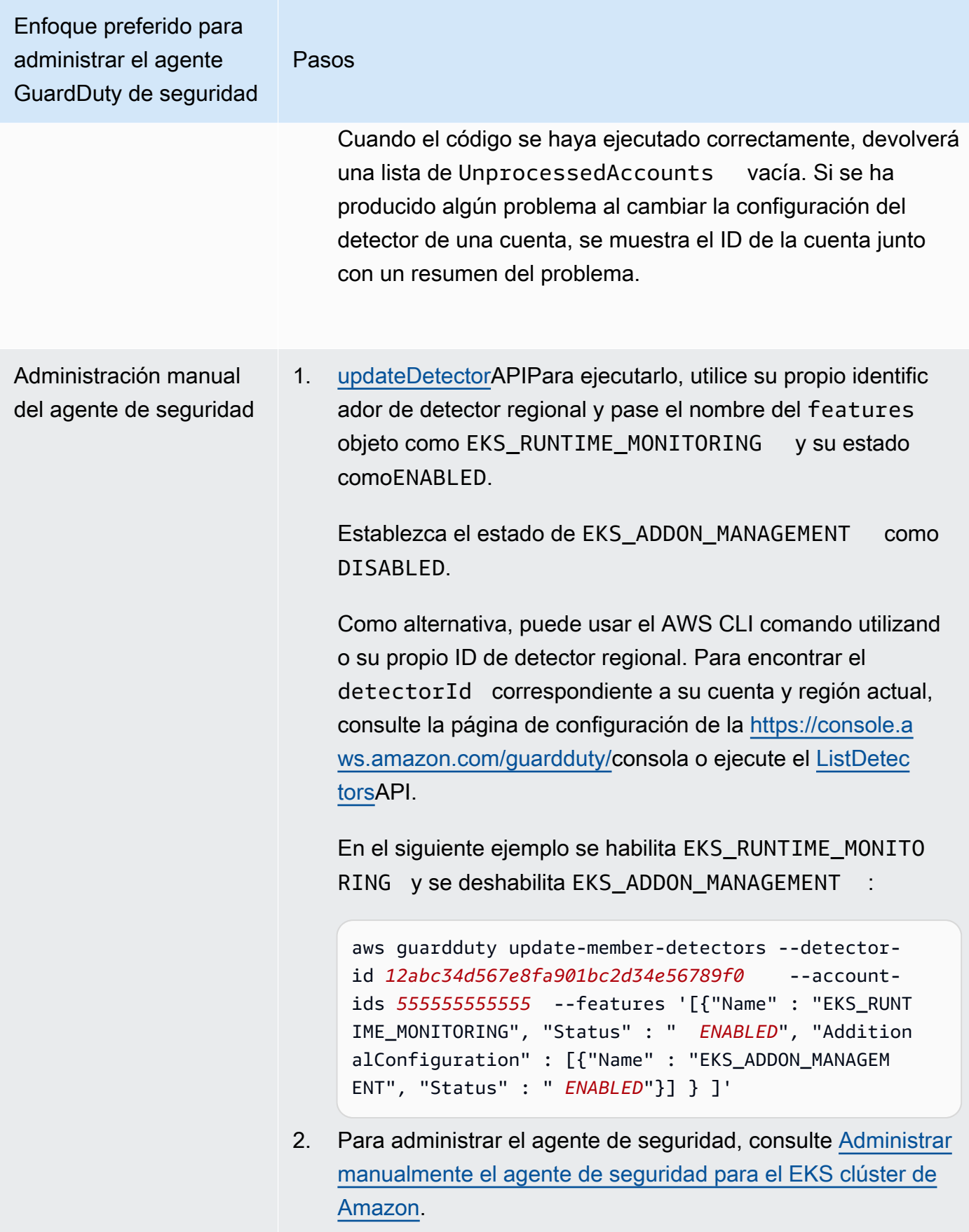
Configurar EKS Runtime Monitoring para todas las cuentas de miembros activas existentes

Elija el método de acceso que prefiera para habilitar EKS Runtime Monitoring y administrar el agente de GuardDuty seguridad para las cuentas de miembros activos existentes en su organización.

#### API/CLI

Según los [Enfoques para administrar los agentes GuardDuty de seguridad](#page-88-0), puede elegir el enfoque que prefiera y seguir los pasos que se indican en la siguiente tabla.

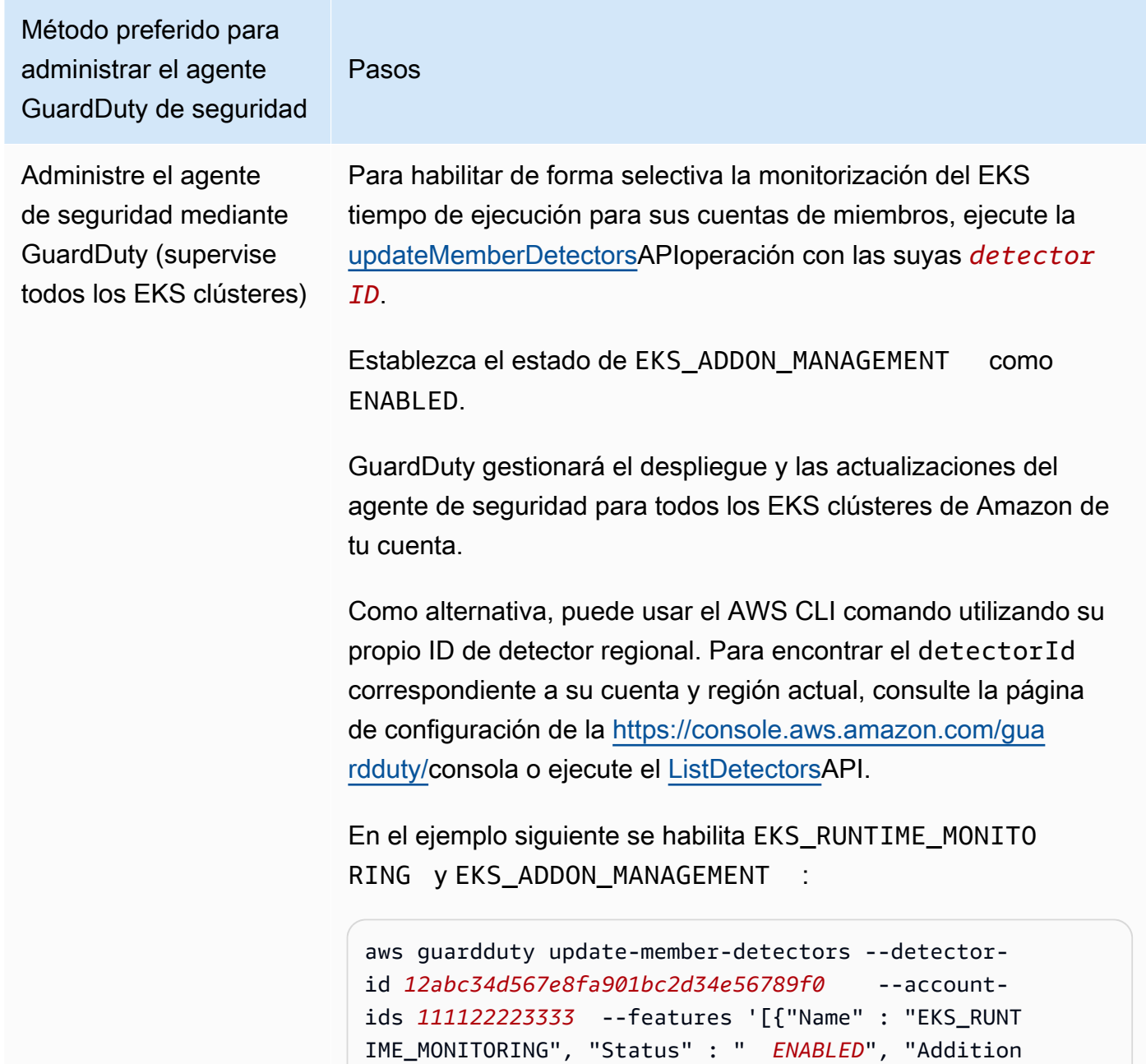

```
Pasos
```

```
alConfiguration" : [{"Name" : "EKS_ADDON_MANAGEMENT", 
  "Status" : "ENABLED"}] ]'
```
# **a** Note

También puedes pasar una lista de cuentas IDs separadas por un espacio.

Cuando el código se haya ejecutado correctamente, devolverá una lista de UnprocessedAccounts vacía. Si se ha producido algún problema al cambiar la configuración del detector de una cuenta, se muestra el ID de la cuenta junto con un resumen del problema.

Supervise todos EKS los clústeres pero excluya algunos de ellos (mediante la etiqueta de exclusión)

#### Pasos

- 1. Agregue una etiqueta al EKS clúster que desee excluir de la supervisión. El par de clave-valor es GuardDuty Managed -false. Para obtener más información sobre cómo añadir la etiqueta, consulta Cómo [trabajar con etiquetas](https://docs.aws.amazon.com/eks/latest/userguide/eks-using-tags.html#tag-resources-api-sdk)  [medianteCLI,API, o eksctl](https://docs.aws.amazon.com/eks/latest/userguide/eks-using-tags.html#tag-resources-api-sdk) en la Guía EKSdel usuario de Amazon.
- 2. Para evitar la modificación de las etiquetas, excepto por parte de entidades de confianza, utilice la política que se proporciona en [Impedir que las etiquetas se modifiquen](https://docs.aws.amazon.com/organizations/latest/userguide/orgs_manage_policies_scps_examples_tagging.html#example-require-restrict-tag-mods-to-admin) [excepto por entidades autorizadas](https://docs.aws.amazon.com/organizations/latest/userguide/orgs_manage_policies_scps_examples_tagging.html#example-require-restrict-tag-mods-to-admin) en la Guía del usuario de AWS Organizations . En esta política, sustituya los detalles siguientes:
	- Reemplazar *ec2:CreateTags* con. eks:TagResource
	- Reemplazar *ec2:DeleteTags* coneks:Untag Resource .
	- Reemplazar *access-project* con GuardDuty Managed
	- Reemplazar *123456789012* con el Cuenta de AWS ID de la entidad de confianza.

Si tiene más de una entidad de confianza, utilice el siguiente ejemplo para agregar varios valores de PrincipalArn :

```
"aws:PrincipalArn":["arn:aws:iam::12345678901 
2:role/org-admins/iam-admin", "arn:aws: 
iam::123456789012:role/org-admins/iam-admin", 
  "arn:aws:iam::123456789012:role/org-admins/ia 
m-admin"]
```
Pasos

3.

### **a** Note

Añada siempre la etiqueta de exclusión a su EKS clúster antes de establecer el valor STATUS de EKS\_RUNTIME\_MONITORING enENABLED; de lo contrario, el agente de GuardDuty seguridad se desplegará en todos los EKS clústeres de su cuenta.

Para activar de forma selectiva la monitorización del EKS tiempo de ejecución en las cuentas de sus miembros, ejecute la [updateMemberDetectorsA](https://docs.aws.amazon.com/guardduty/latest/APIReference/API_UpdateMemberDetectors.html)PIoperación con las suyas *detector ID*.

Establezca el estado de EKS\_ADDON\_MANAGEMENT como ENABLED.

GuardDuty gestionará el despliegue y las actualizaciones del agente de seguridad para todos los EKS clústeres de Amazon que no hayan sido excluidos de la supervisión.

Como alternativa, puede utilizar el AWS CLI comando utilizando su propio ID de detector regional. Para encontrar el detectorId correspondiente a su cuenta y región actual, consulte la página de configuración de la [https://console.a](https://console.aws.amazon.com/guardduty/)  [ws.amazon.com/guardduty/c](https://console.aws.amazon.com/guardduty/)onsola o ejecute el [ListDetec](https://docs.aws.amazon.com/guardduty/latest/APIReference/API_ListDetectors.html)  [torsA](https://docs.aws.amazon.com/guardduty/latest/APIReference/API_ListDetectors.html)PI.

En el ejemplo siguiente se habilita EKS\_RUNTIME\_MONITO RING y EKS\_ADDON\_MANAGEMENT

```
aws guardduty update-member-detectors --detector-
id 12abc34d567e8fa901bc2d34e56789f0 --account-
ids 111122223333 --features '[{"Name" : "EKS_RUNT 
IME_MONITORING", "Status" : " ENABLED", "Addition
```
Método preferido para administrar el agente GuardDuty de seguridad Pasos alConfiguration" : [{"Name" : "EKS\_ADDON\_MANAGEM ENT", "Status" : " *ENABLED*"}] ]' **a** Note También puedes pasar una lista de cuentas IDs separadas por un espacio. Cuando el código se haya ejecutado correctamente, devolverá una lista de UnprocessedAccounts vacía. Si se ha producido algún problema al cambiar la configuración del detector de una cuenta, se muestra el ID de la cuenta junto con un resumen del problema.

Supervise EKS los clústeres selectivos (mediante la etiqueta de inclusión)

Pasos

- 1. Agregue una etiqueta al EKS clúster que desee excluir de la supervisión. El par de clave-valor es GuardDuty Managed -true. Para obtener más información sobre cómo añadir la etiqueta, consulta Cómo [trabajar con etiquetas](https://docs.aws.amazon.com/eks/latest/userguide/eks-using-tags.html#tag-resources-api-sdk) [medianteCLI,API, o eksctl](https://docs.aws.amazon.com/eks/latest/userguide/eks-using-tags.html#tag-resources-api-sdk) en la Guía EKSdel usuario de Amazon.
- 2. Para evitar la modificación de las etiquetas, excepto por parte de entidades de confianza, utilice la política que se proporciona en [Impedir que las etiquetas se modifiquen](https://docs.aws.amazon.com/organizations/latest/userguide/orgs_manage_policies_scps_examples_tagging.html#example-require-restrict-tag-mods-to-admin) [excepto por entidades autorizadas](https://docs.aws.amazon.com/organizations/latest/userguide/orgs_manage_policies_scps_examples_tagging.html#example-require-restrict-tag-mods-to-admin) en la Guía del usuario de AWS Organizations . En esta política, sustituya los detalles siguientes:
	- Reemplazar *ec2:CreateTags* con. eks:TagResource
	- Reemplazar *ec2:DeleteTags* coneks:Untag Resource .
	- Reemplazar *access-project* con GuardDuty Managed
	- Reemplazar *123456789012* con el Cuenta de AWS ID de la entidad de confianza.

Si tiene más de una entidad de confianza, utilice el siguiente ejemplo para agregar varios valores de PrincipalArn :

"aws:PrincipalArn":["arn:aws:iam::12345678901 2:role/org-admins/iam-admin", "arn:aws: iam::123456789012:role/org-admins/iam-admin", "arn:aws:iam::123456789012:role/org-admins/ia m-admin"]

3. Para habilitar de forma selectiva la monitorización del EKS tiempo de ejecución para sus cuentas de miembros, ejecute la

Pasos

[updateMemberDetectorsA](https://docs.aws.amazon.com/guardduty/latest/APIReference/API_UpdateMemberDetectors.html)PIoperación con las suyas propias *detector ID*.

Establezca el estado de EKS\_ADDON\_MANAGEMENT como DISABLED.

GuardDuty gestionará el despliegue y las actualizaciones del agente de seguridad para todos los EKS clústeres de Amazon que se hayan etiquetado con el true par GuardDuty Managed -.

Como alternativa, puede usar el AWS CLI comando utilizand o su propio ID de detector regional. Para encontrar el detectorId correspondiente a su cuenta y región actual, consulte la página de configuración de la [https://console.a](https://console.aws.amazon.com/guardduty/)  [ws.amazon.com/guardduty/c](https://console.aws.amazon.com/guardduty/)onsola o ejecute el [ListDetec](https://docs.aws.amazon.com/guardduty/latest/APIReference/API_ListDetectors.html)  [torsA](https://docs.aws.amazon.com/guardduty/latest/APIReference/API_ListDetectors.html)PI.

En el siguiente ejemplo se habilita EKS\_RUNTIME\_MONITO RING y se deshabilita EKS ADDON MANAGEMENT :

```
aws guardduty update-member-detectors --detector-
id 12abc34d567e8fa901bc2d34e56789f0 --account-
ids 111122223333 --features '[{"Name" : "EKS_RUNT 
IME_MONITORING", "Status" : " ENABLED", "Addition 
alConfiguration" : [{"Name" : "EKS_ADDON_MANAGEM 
ENT", "Status" : " DISABLED"}] ]'
```
#### **a** Note

También puedes pasar una lista de cuentas IDs separadas por un espacio.

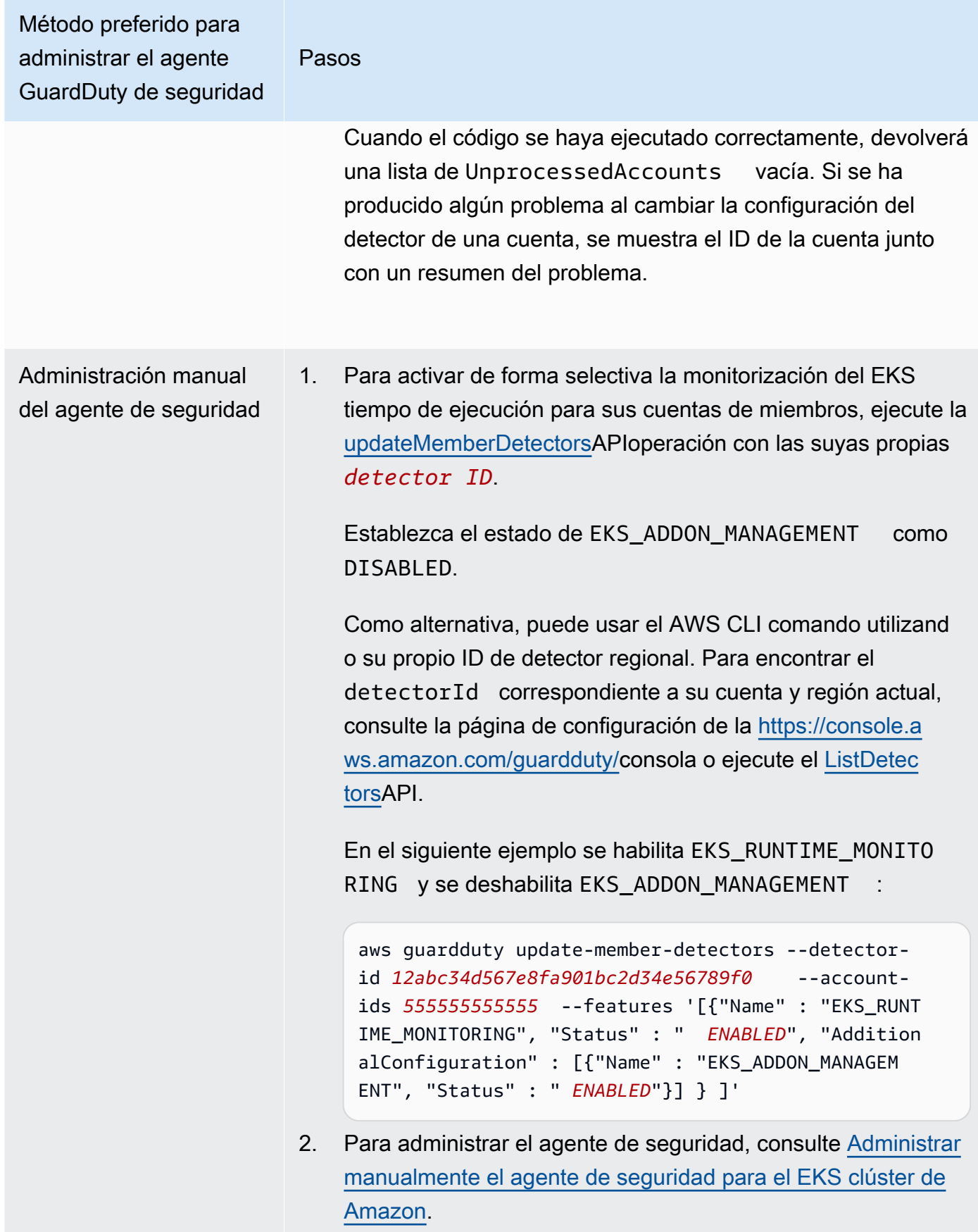

Habilita automáticamente la monitorización del EKS tiempo de ejecución para los nuevos miembros

La cuenta de GuardDuty administrador delegado puede habilitar automáticamente EKS Runtime Monitoring y elegir un enfoque para administrar el agente de GuardDuty seguridad para las nuevas cuentas que se unan a su organización.

### API/CLI

Según los [Enfoques para administrar los agentes GuardDuty de seguridad](#page-88-0), puede elegir el enfoque que prefiera y seguir los pasos que se indican en la siguiente tabla.

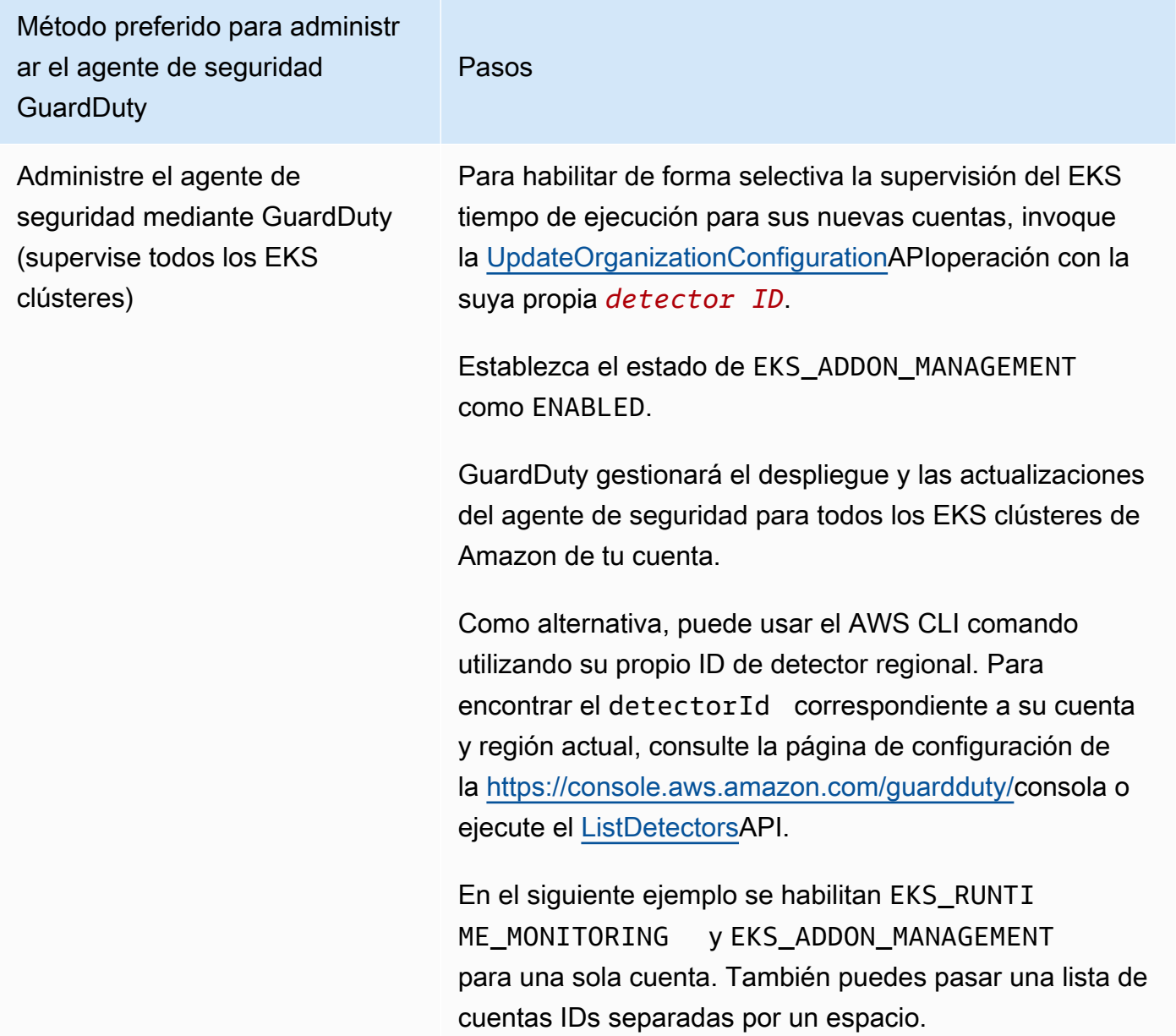

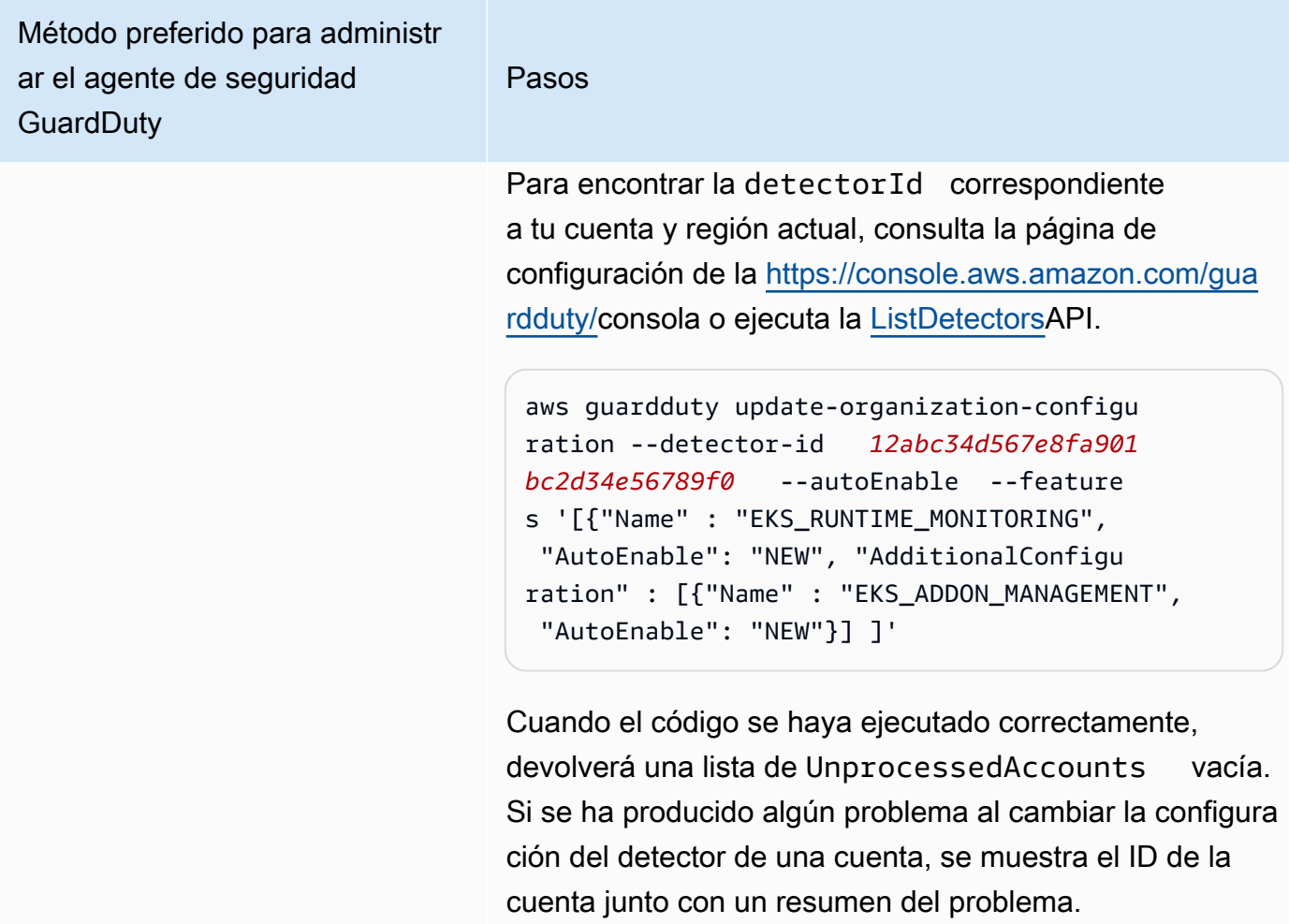

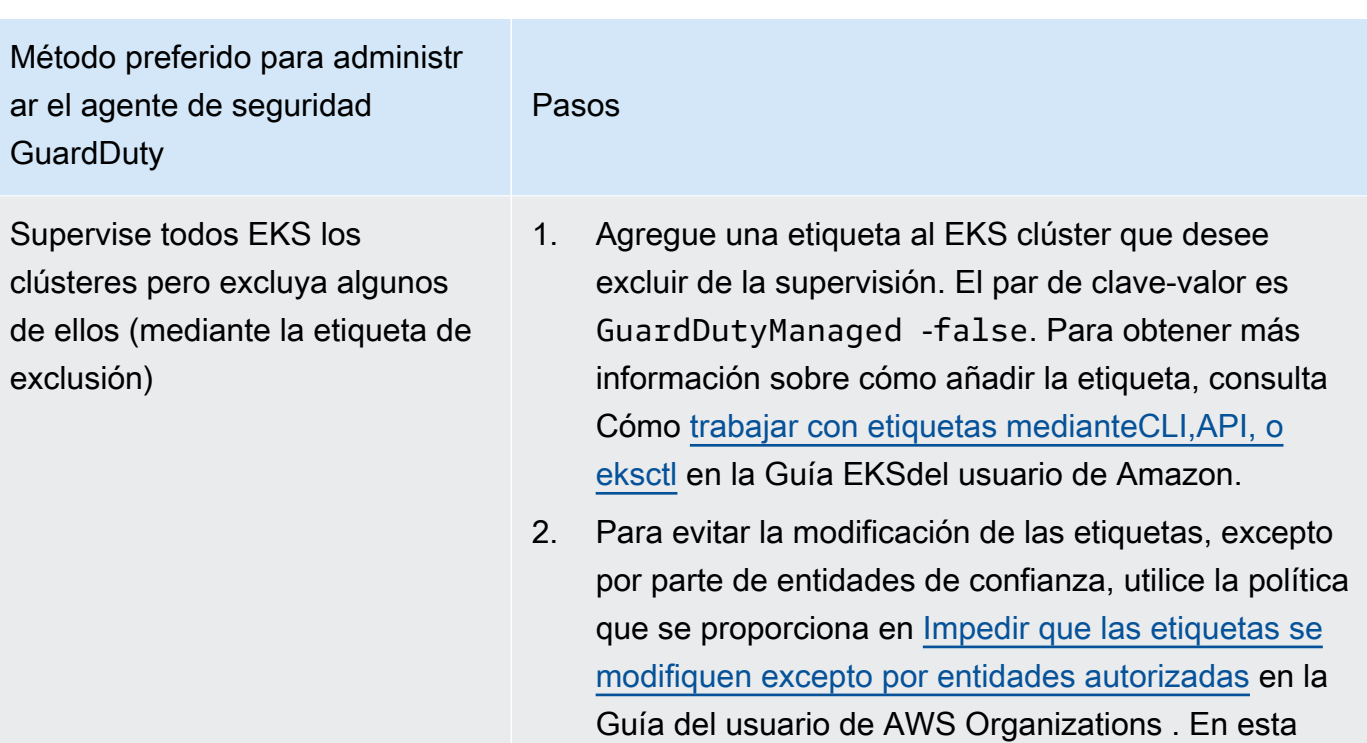

• Reemplazar *ec2:CreateTags* con. eks:TagRe source

política, sustituya los detalles siguientes:

- Reemplazar *ec2:DeleteTags* coneks:Untag Resource .
- Reemplazar *access-project* con GuardDuty Managed
- Reemplazar *123456789012* con el Cuenta de AWS ID de la entidad de confianza.

Si tiene más de una entidad de confianza, utilice el siguiente ejemplo para agregar varios valores de PrincipalArn :

"aws:PrincipalArn":["arn:aws:iam::12 3456789012:role/org-admins/iam-admin ", "arn:aws:iam::123456789012:role/orgadmins/iam-admin", "arn:aws:iam::1234 56789012:role/org-admins/iam-admin"]

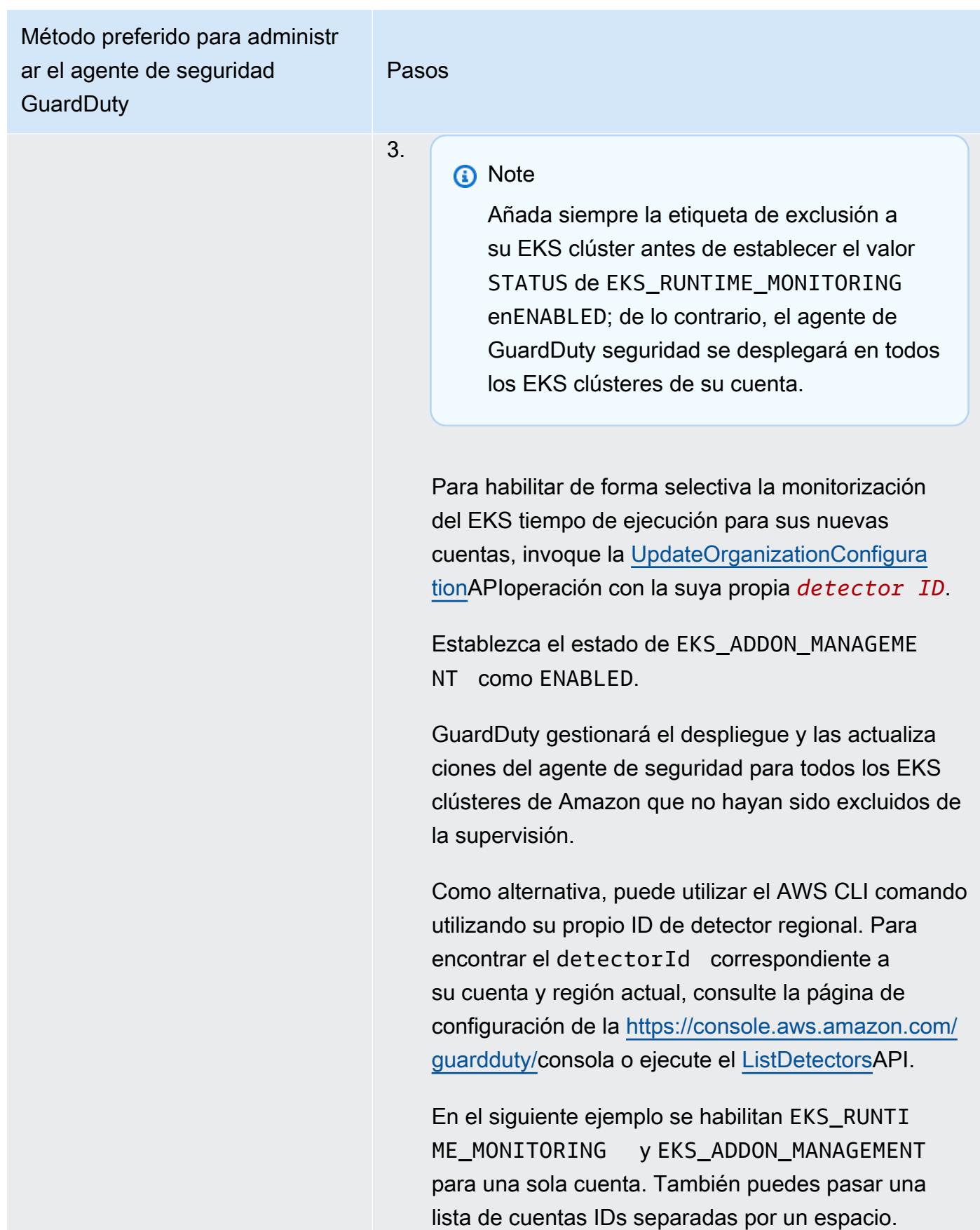

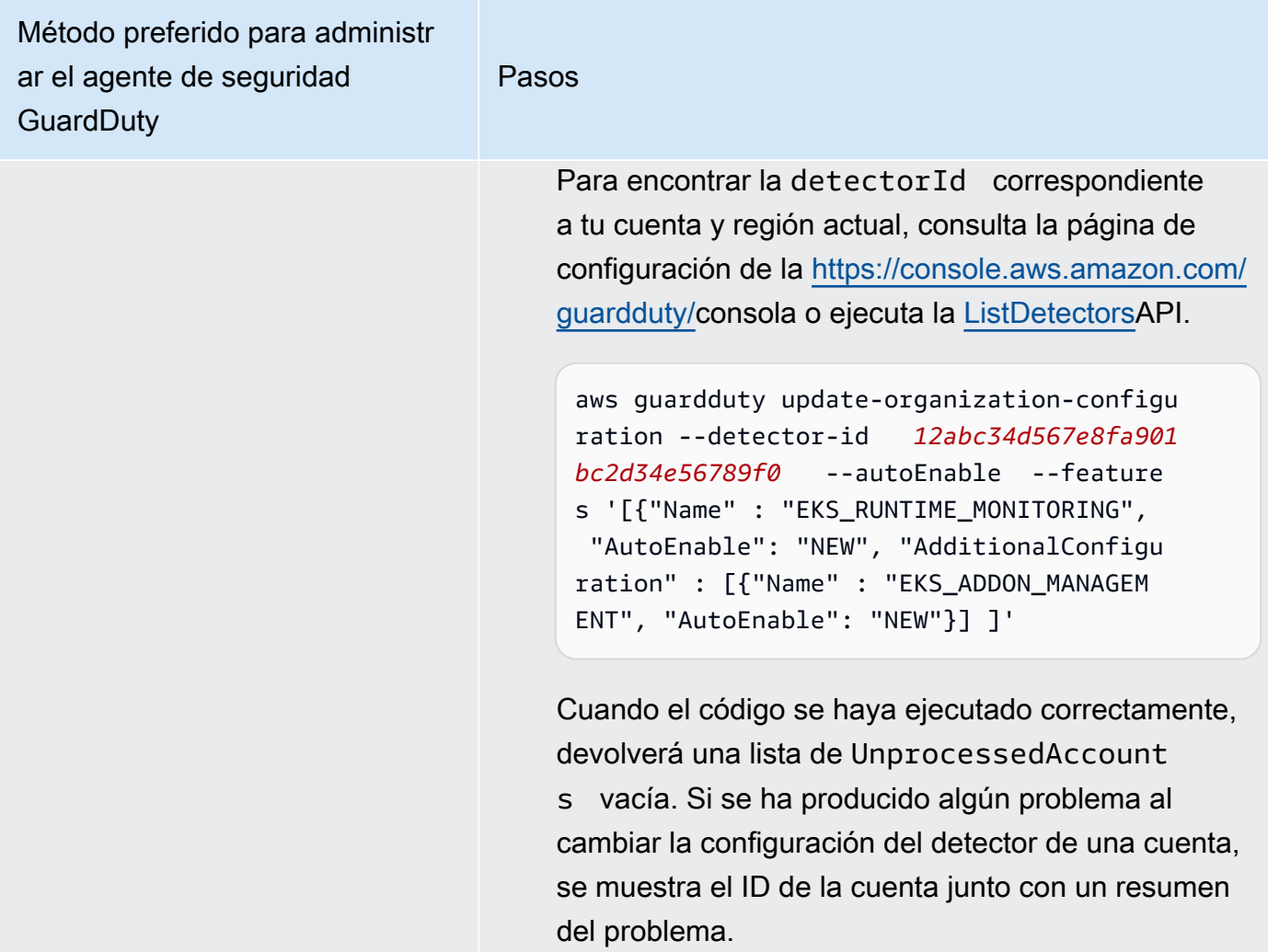

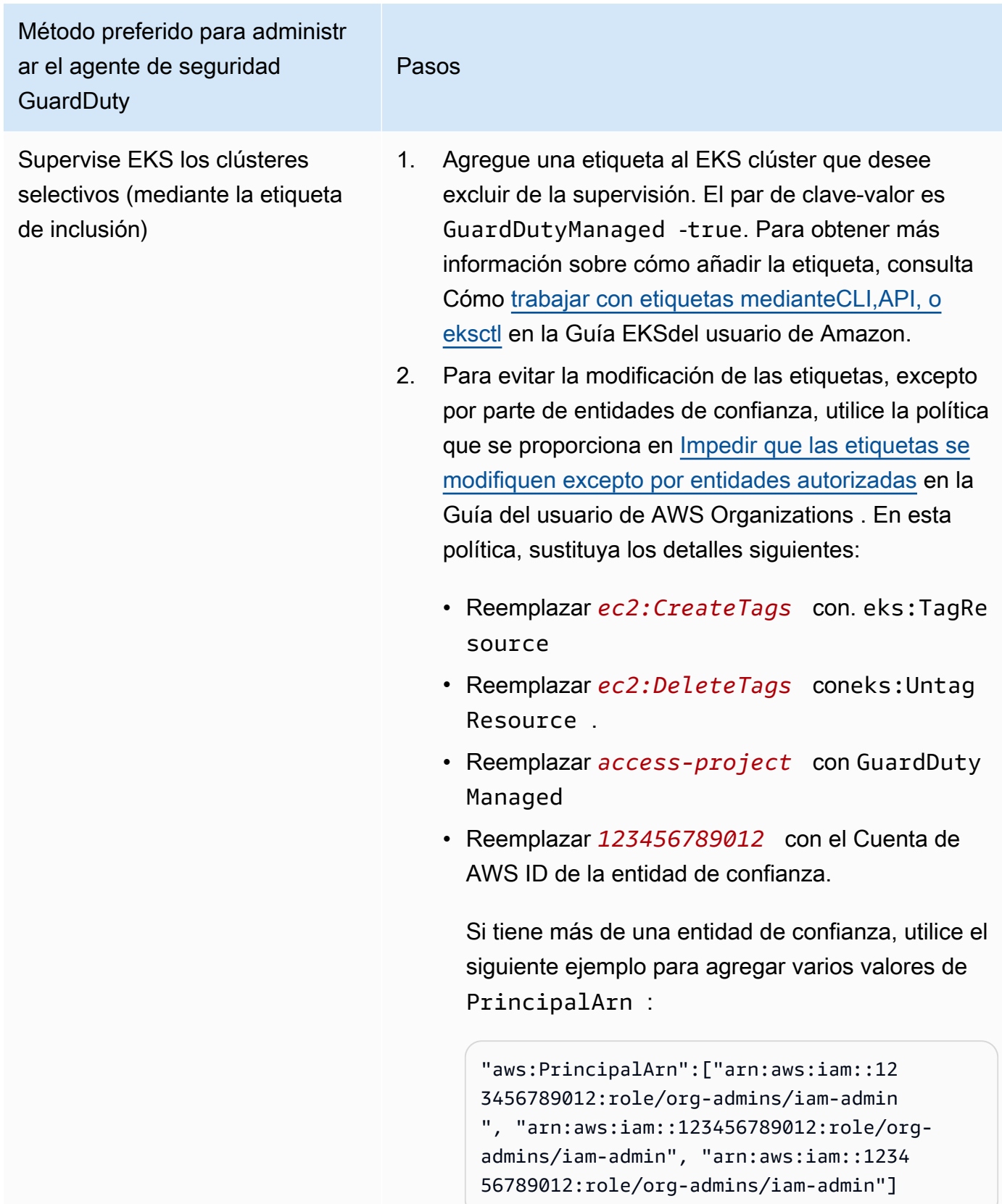

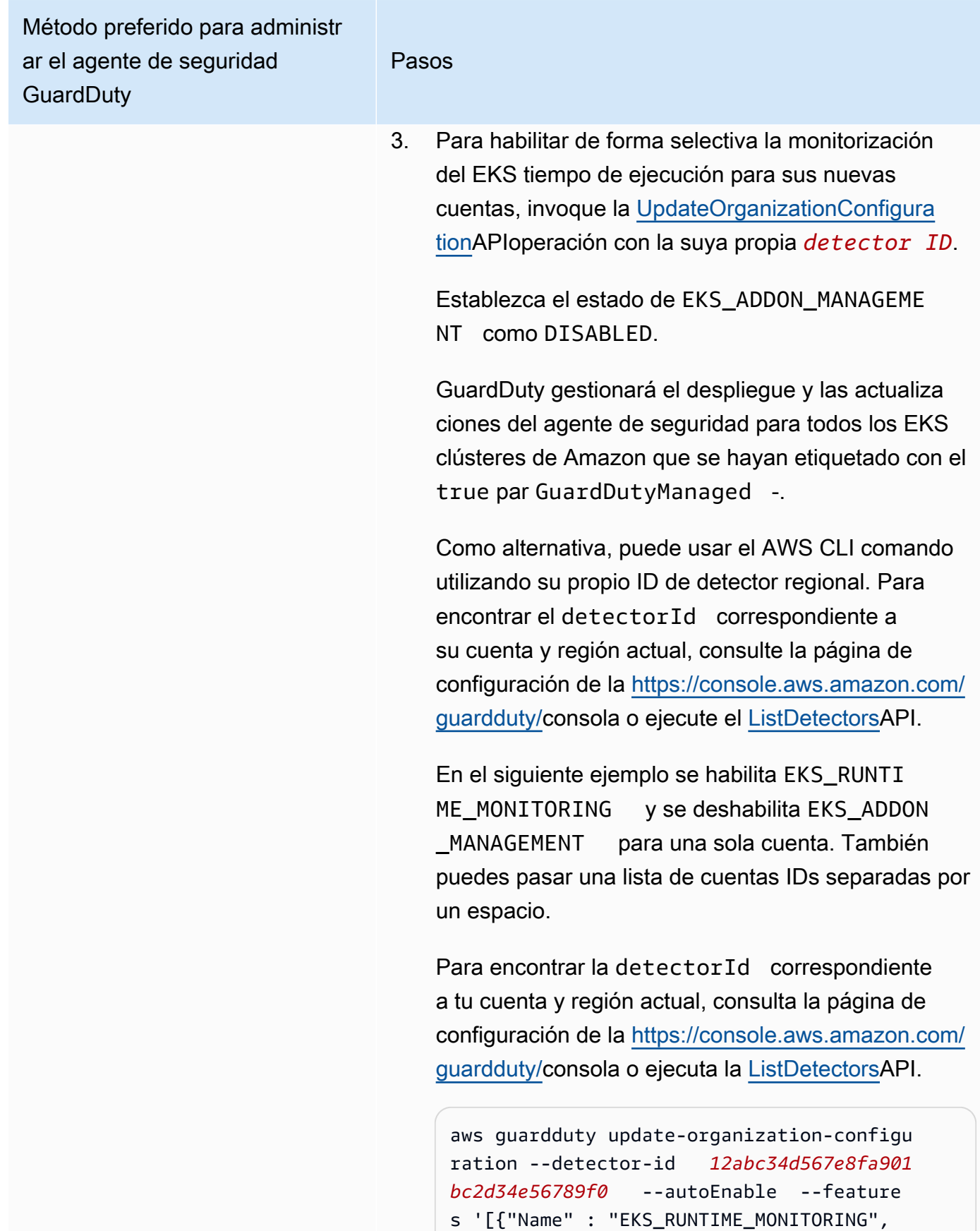

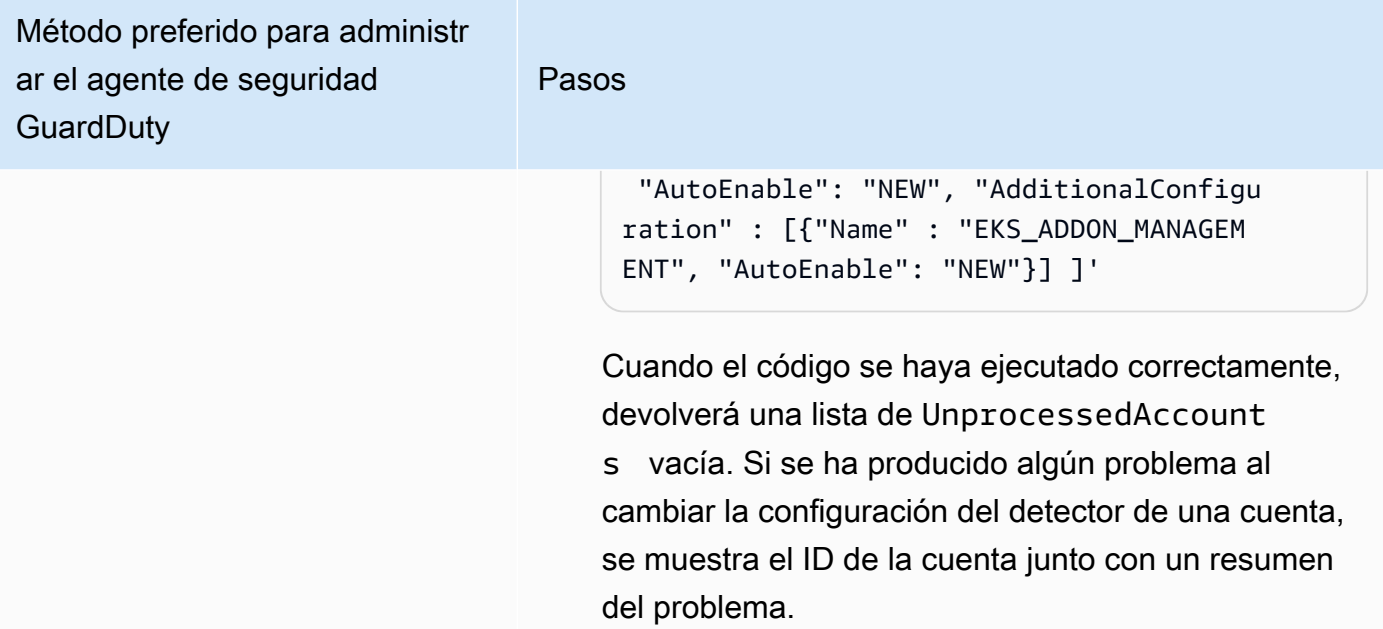

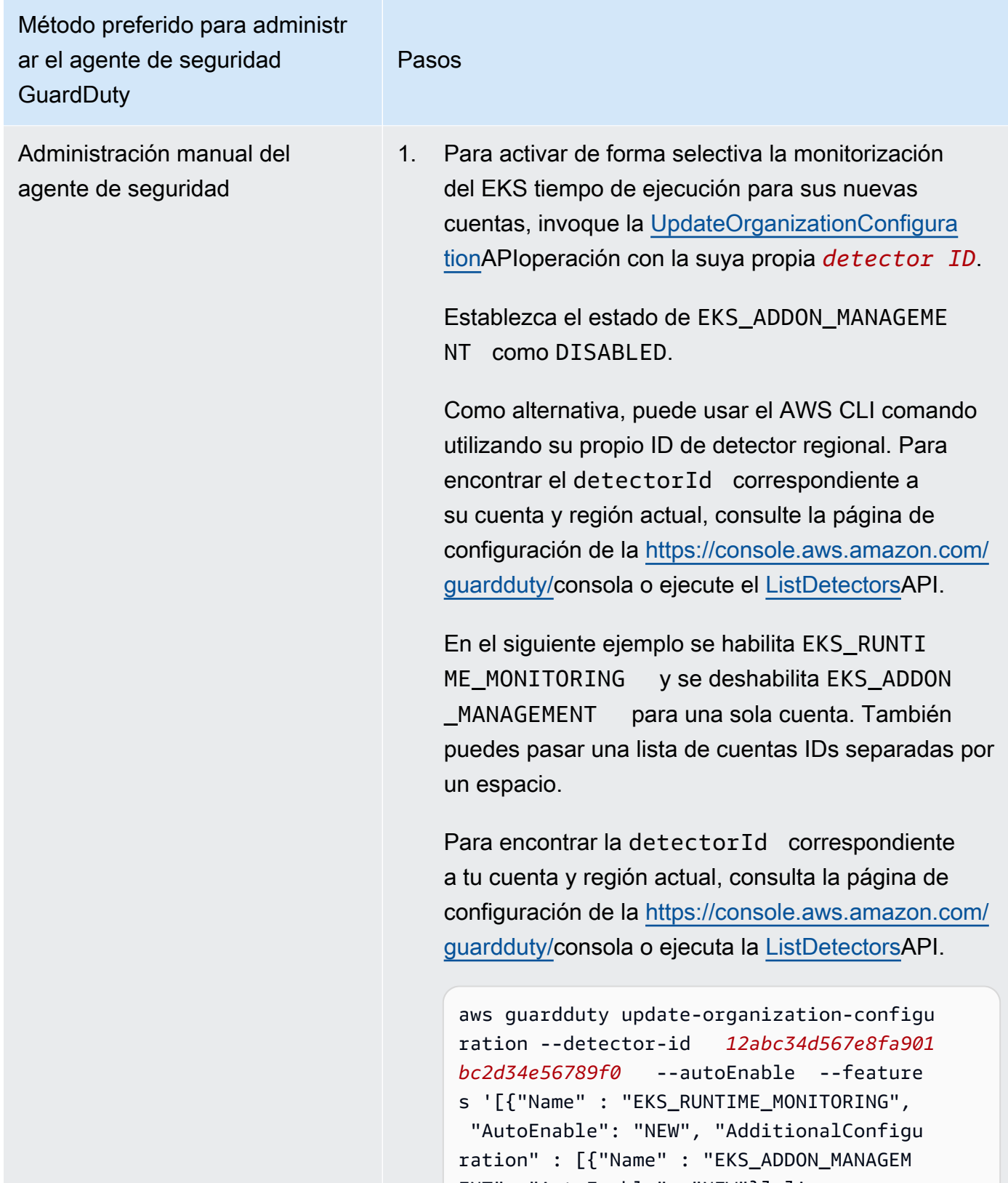

ENT", "AutoEnable": "NEW"}] ]'

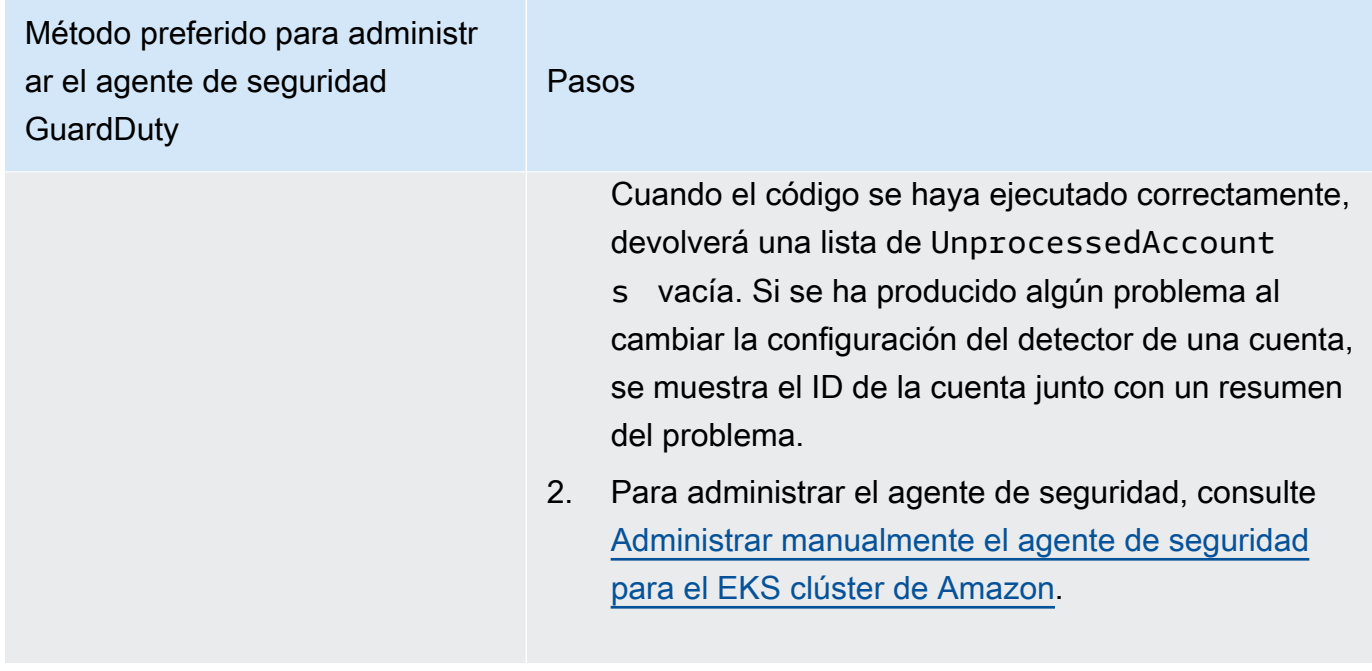

Habilite la monitorización del EKS tiempo de ejecución para las cuentas individuales de los miembros activos

### API/CLI

Según los [Enfoques para administrar los agentes GuardDuty de seguridad](#page-88-0), puede elegir el enfoque que prefiera y seguir los pasos que se indican en la siguiente tabla.

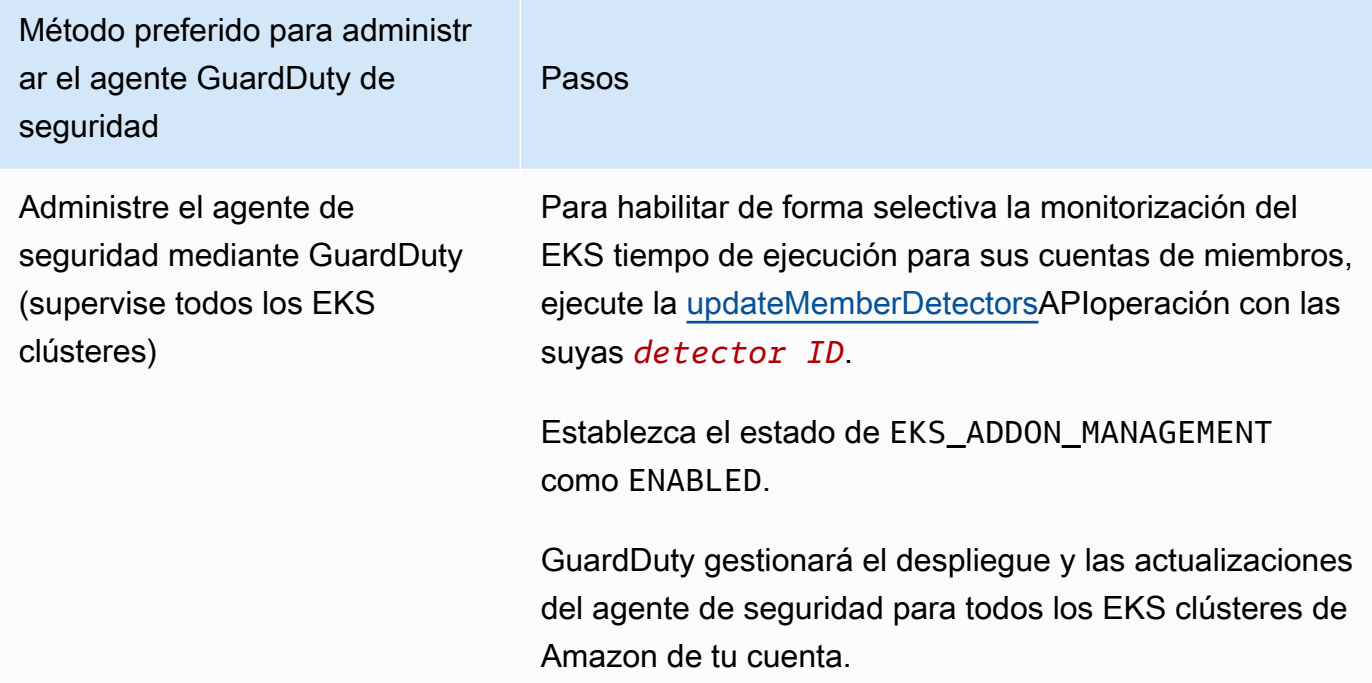

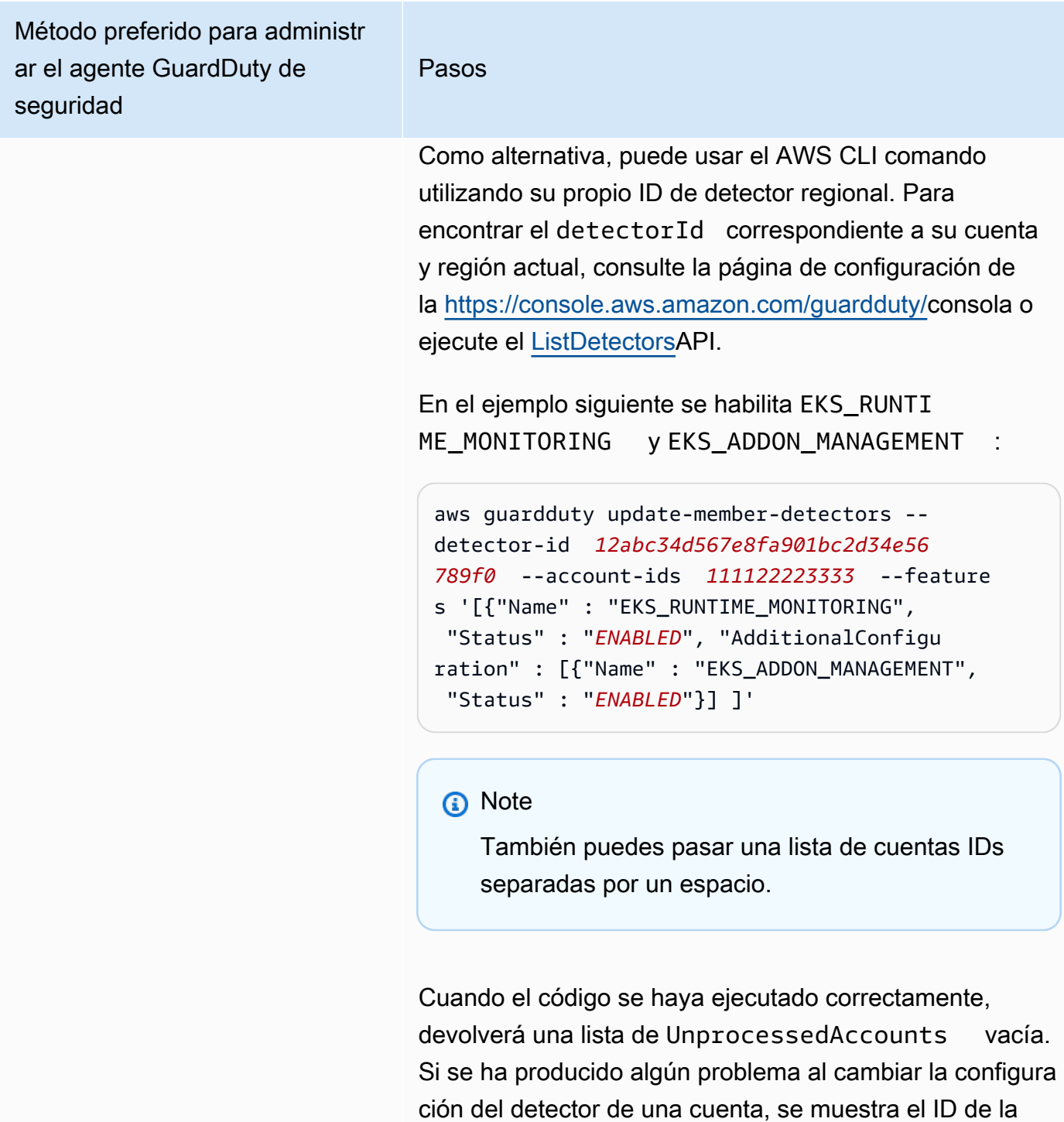

cuenta junto con un resumen del problema.

Supervise todos EKS los clústeres pero excluya algunos de ellos (mediante la etiqueta de exclusión)

- 1. Agregue una etiqueta al EKS clúster que desee excluir de la supervisión. El par de clave-valor es GuardDutyManaged -false. Para obtener más información sobre cómo añadir la etiqueta, consulta Cómo [trabajar con etiquetas medianteCLI,API, o](https://docs.aws.amazon.com/eks/latest/userguide/eks-using-tags.html#tag-resources-api-sdk) [eksctl](https://docs.aws.amazon.com/eks/latest/userguide/eks-using-tags.html#tag-resources-api-sdk) en la Guía EKSdel usuario de Amazon.
- 2. Para evitar la modificación de las etiquetas, excepto por parte de entidades de confianza, utilice la política que se proporciona en [Impedir que las etiquetas se](https://docs.aws.amazon.com/organizations/latest/userguide/orgs_manage_policies_scps_examples_tagging.html#example-require-restrict-tag-mods-to-admin) [modifiquen excepto por entidades autorizadas](https://docs.aws.amazon.com/organizations/latest/userguide/orgs_manage_policies_scps_examples_tagging.html#example-require-restrict-tag-mods-to-admin) en la Guía del usuario de AWS Organizations . En esta política, sustituya los detalles siguientes:
	- Reemplazar *ec2:CreateTags* con. eks:TagRe source
	- Reemplazar *ec2:DeleteTags* coneks:Untag Resource .
	- Reemplazar *access-project* con GuardDuty Managed
	- Reemplazar *123456789012* con el Cuenta de AWS ID de la entidad de confianza.

Si tiene más de una entidad de confianza, utilice el siguiente ejemplo para agregar varios valores de PrincipalArn :

"aws:PrincipalArn":["arn:aws:iam::12 3456789012:role/org-admins/iam-admin ", "arn:aws:iam::123456789012:role/orgadmins/iam-admin", "arn:aws:iam::1234 56789012:role/org-admins/iam-admin"]

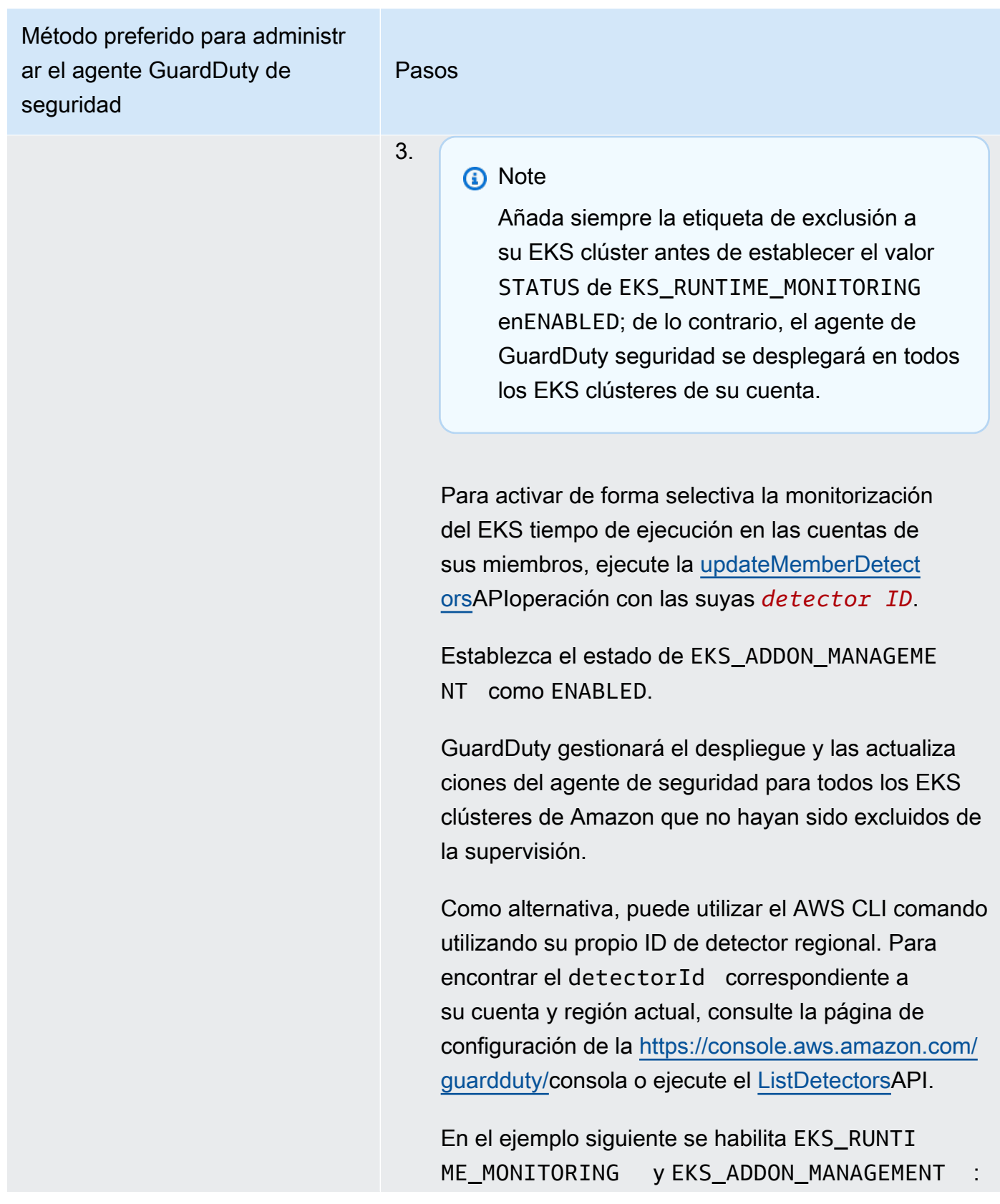

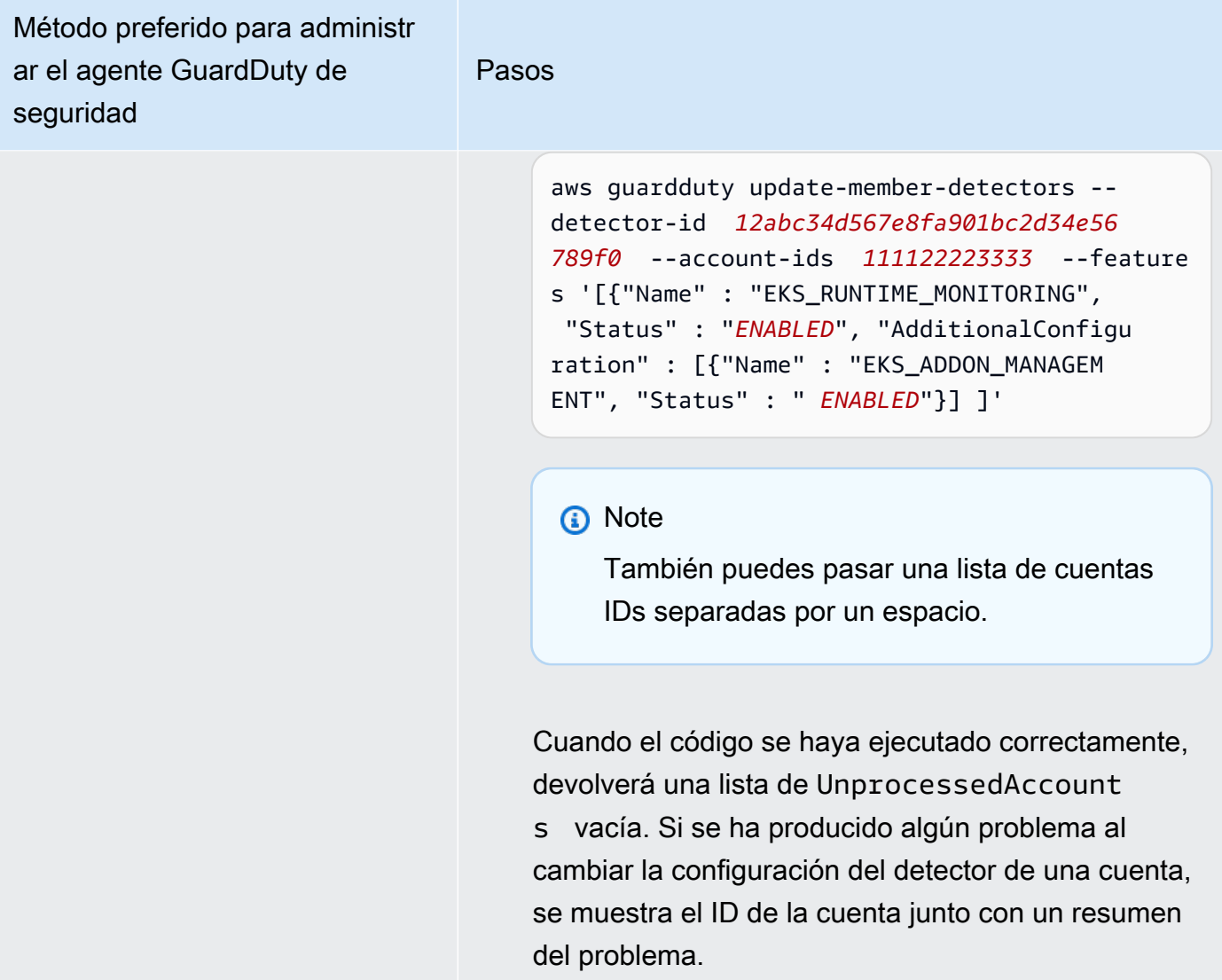

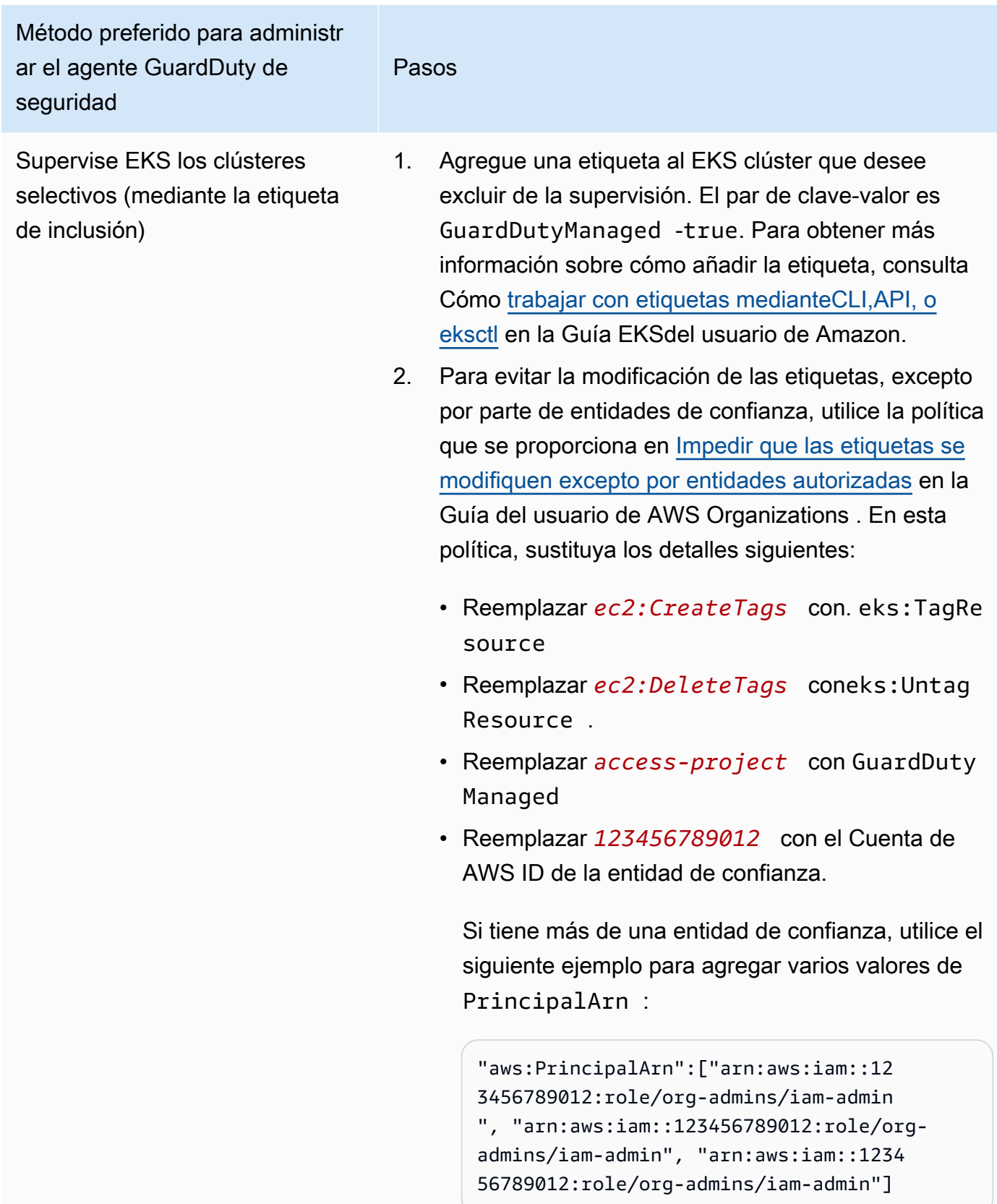

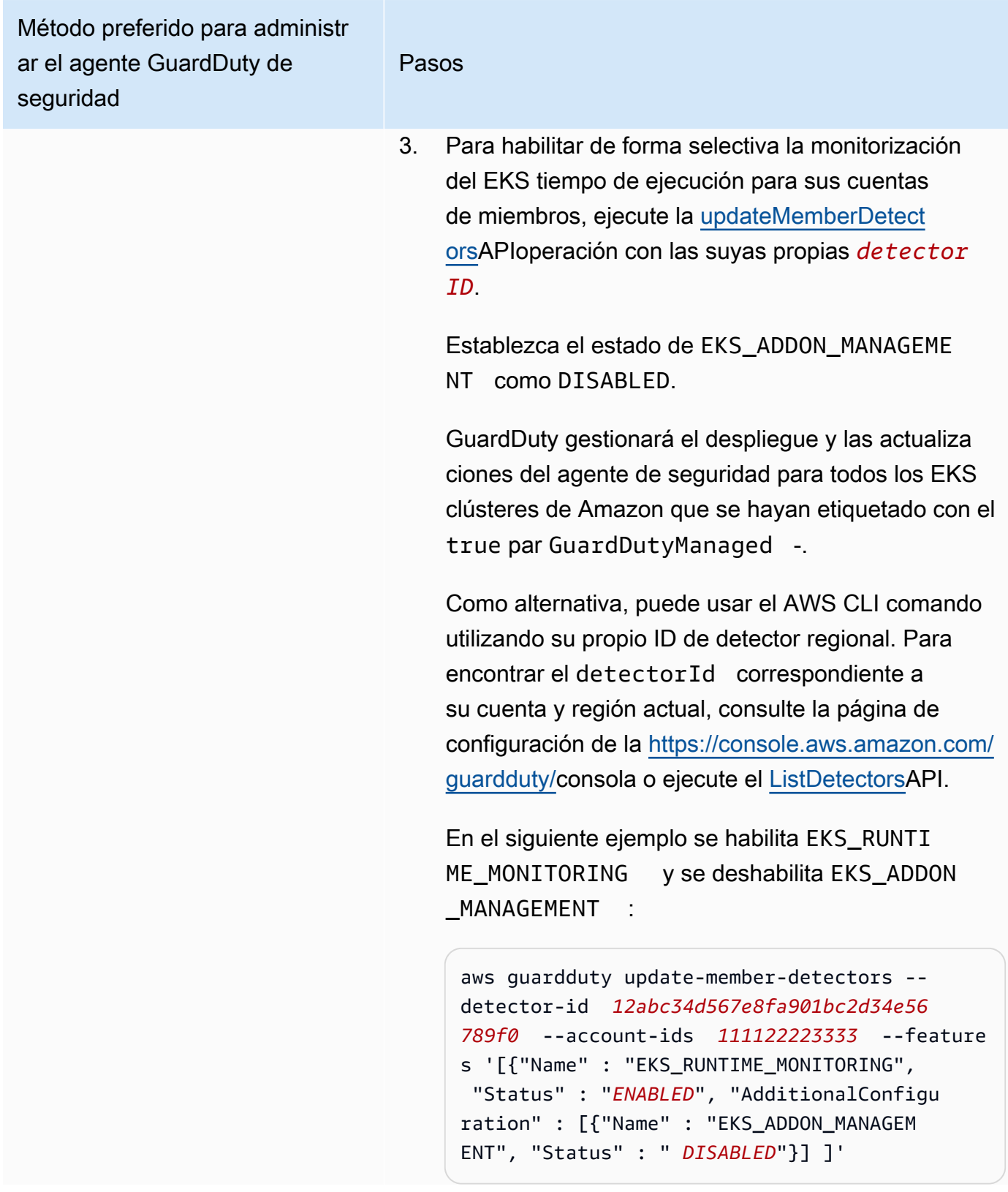

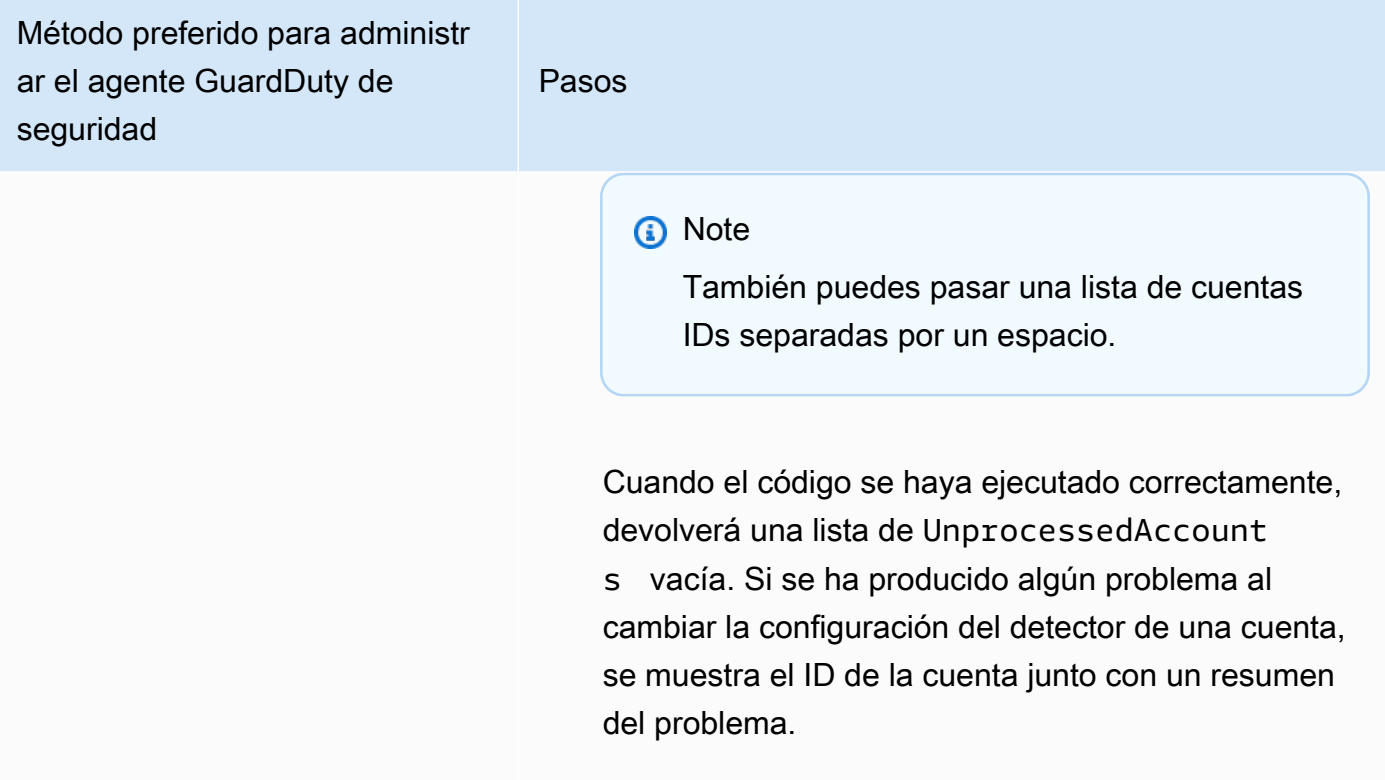

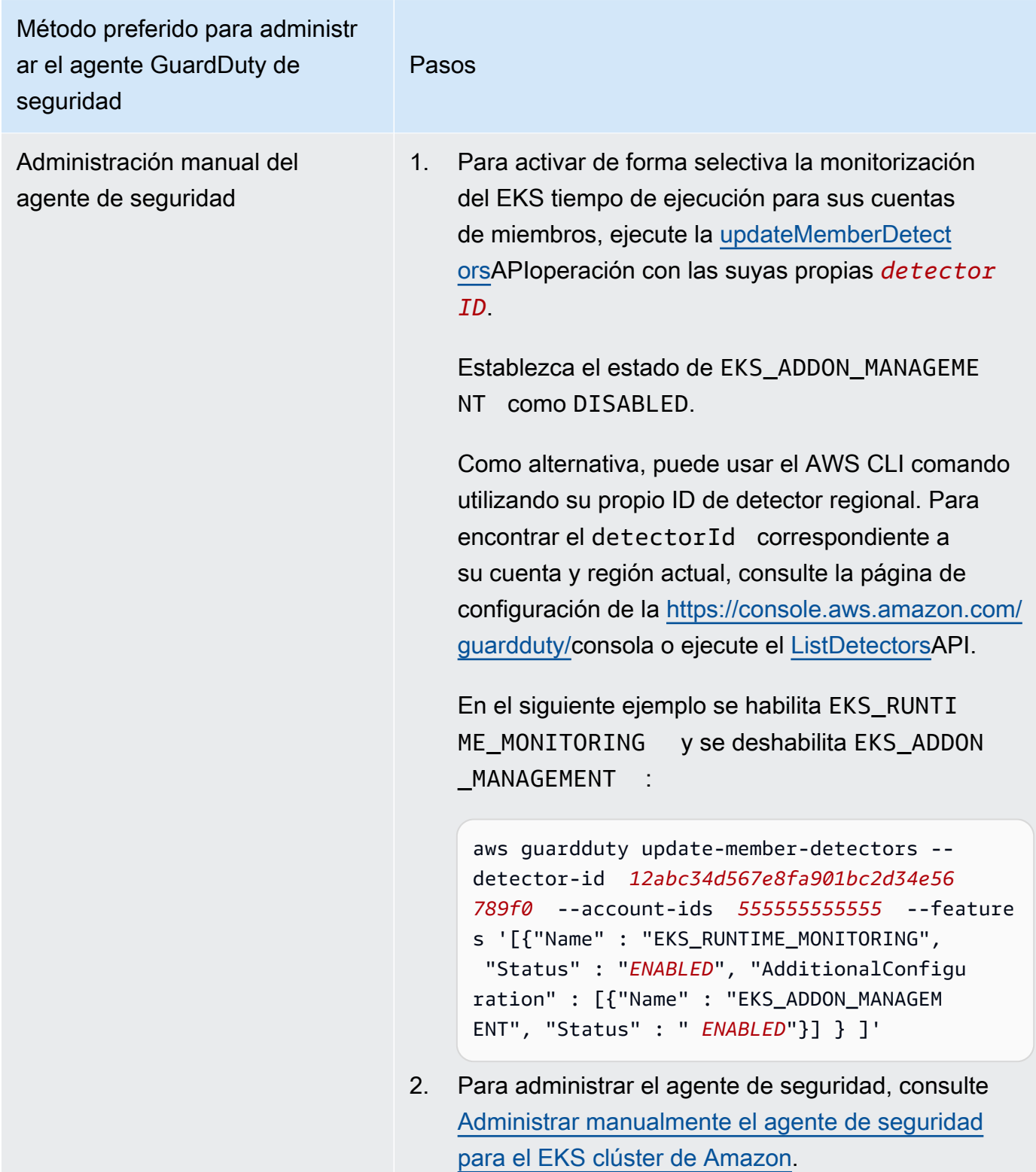

# <span id="page-278-0"></span>Migración de EKS Runtime Monitoring a Runtime Monitoring

Con el lanzamiento de GuardDuty Runtime Monitoring, la cobertura de detección de amenazas se ha ampliado a los ECS contenedores y EC2 las instancias de Amazon. EKSLa experiencia de monitoreo en tiempo de ejecución ahora se ha consolidado en Runtime Monitoring. Puede habilitar Runtime Monitoring y administrar agentes de GuardDuty seguridad individuales para cada tipo de recurso (EC2instancia de Amazon, ECS clúster de Amazon y EKS clúster de Amazon) cuyo comportamiento en tiempo de ejecución desee supervisar.

GuardDuty ha consolidado la experiencia de consola de EKS Runtime Monitoring en Runtime Monitoring. GuardDuty recomienda [Comprobación del estado de configuración de EKS Runtime](#page-279-0)  [Monitoring](#page-279-0) [yMigración de EKS Runtime Monitoring a Runtime Monitoring.](#page-278-0)

Como parte de la migración a Runtime Monitoring, asegúrese de hacerlo[Deshabilite la supervisión](#page-280-0)  [EKS del tiempo.](#page-280-0) Esto es importante porque si más adelante decide deshabilitar Runtime Monitoring y no deshabilita EKS Runtime Monitoring, seguirá incurriendo en costos de uso de EKS Runtime Monitoring.

Para migrar de la supervisión del EKS tiempo de ejecución a la supervisión del tiempo de ejecución

1. La GuardDuty consola admite la supervisión del EKS tiempo de ejecución como parte de la supervisión del tiempo de ejecución.

Puede empezar a utilizar Runtime Monitoring desde su organización y sus cuentas. [Comprobación](#page-279-0) [del estado de configuración de EKS Runtime Monitoring](#page-279-0)

Asegúrese de no deshabilitar la supervisión del EKS tiempo de ejecución antes de activar la supervisión del tiempo de ejecución. Si inhabilitas EKS Runtime Monitoring, también se deshabilitará la administración de EKS complementos de Amazon. Continúe con los siguientes pasos en el orden indicado.

- 2. Asegúrese de cumplir con todos lo[sRequisitos previos para habilitar la supervisión del tiempo de](#page-93-0) [ejecución](#page-93-0).
- 3. Habilite la supervisión del tiempo de ejecución replicando los mismos ajustes de configuración de la organización para la supervisión del tiempo de ejecución que tiene para la supervisión del EKS tiempo de ejecución. Para obtener más información, consulte [Habilitación de la supervisión en](#page-92-0) [tiempo de ejecución](#page-92-0).
	- Si tiene una cuenta independiente, debe habilitar Runtime Monitoring.

Si su agente de GuardDuty seguridad ya está desplegado, los ajustes correspondientes se replican automáticamente y no es necesario volver a configurarlos.

- Si tiene una organización con una configuración de activación automática, asegúrese de replicar la misma configuración de activación automática para Runtime Monitoring.
- Si tiene una organización con ajustes configurados individualmente para las cuentas de los miembros activos existentes, asegúrese de habilitar Runtime Monitoring y configurar el agente de GuardDuty seguridad para estos miembros de forma individual.
- 4. Una vez que se haya asegurado de que la configuración de Runtime Monitoring y del agente de GuardDuty seguridad es correcta, [desactive EKS Runtime Monitoring](https://docs.aws.amazon.com/guardduty/latest/ug/disabling-eks-runtime-monitoring.html) mediante el comando API o el AWS CLI comando.
- 5. (Opcional) Si desea limpiar cualquier recurso asociado al agente GuardDuty de seguridad, consult[eImpacto de la desactivación y la limpieza de los recursos](#page-356-0).

Si desea seguir utilizando EKS Runtime Monitoring sin activar Runtime Monitoring, consulte[Configuración de EKS Runtime Monitoring \(APIúnicamente\).](#page-229-0)

# <span id="page-279-0"></span>Comprobación del estado de configuración de EKS Runtime Monitoring

Utilice los siguientes AWS CLI comandos APIs o los siguientes para comprobar el estado de configuración existente de EKS Runtime Monitoring.

Para comprobar el estado de la configuración de EKS Runtime Monitoring existente en su cuenta

- Ejecute [GetDetectorp](https://docs.aws.amazon.com/guardduty/latest/APIReference/API_GetDetector.html)ara comprobar el estado de configuración de su propia cuenta.
- Como alternativa, puede ejecutar el siguiente comando mediante AWS CLI:

```
aws guardduty get-detector --detector-id 12abc34d567e8fa901bc2d34e56789f0 --
region us-east-1
```
Asegúrese de reemplazar el identificador del detector de su región Cuenta de AWS y el de la región actual. Para encontrar el detectorId correspondiente a su cuenta y región actual, consulte la página de configuración de la [https://console.aws.amazon.com/guardduty/c](https://console.aws.amazon.com/guardduty/)onsola o ejecute el [ListDetectorsA](https://docs.aws.amazon.com/guardduty/latest/APIReference/API_ListDetectors.html)PI.

Para comprobar el estado de la configuración de EKS Runtime Monitoring existente en su organización (solo como cuenta de GuardDuty administrador delegado)

• Ejecute [DescribeOrganizationConfiguration](https://docs.aws.amazon.com/guardduty/latest/APIReference/API_DescribeOrganizationConfiguration.html)para comprobar el estado de la configuración de su organización.

Como alternativa, puede ejecutar el siguiente comando mediante AWS CLI:

```
aws guardduty describe-organization-configuration --detector-
id 12abc34d567e8fa901bc2d34e56789f0 --region us-east-1
```
Asegúrese de sustituir el ID del detector por el ID del detector de su cuenta de GuardDuty administrador delegado y la región por la región actual. Para encontrar el detectorId de su cuenta y su región actual, consulte la página de configuración de la [https://](https://console.aws.amazon.com/guardduty/) [console.aws.amazon.com/guardduty/](https://console.aws.amazon.com/guardduty/)consola o ejecute el [ListDetectors](https://docs.aws.amazon.com/guardduty/latest/APIReference/API_ListDetectors.html)API.

# <span id="page-280-0"></span>Desactivar EKS Runtime Monitoring después de migrar a Runtime **Monitoring**

Una vez que se haya asegurado de que la configuración existente de su cuenta u organización se ha replicado en Runtime Monitoring, puede deshabilitar EKS Runtime Monitoring.

Para deshabilitar la supervisión del EKS tiempo de ejecución

• Para deshabilitar EKS Runtime Monitoring en su propia cuenta

Ejecute el [UpdateDetectorA](https://docs.aws.amazon.com/guardduty/latest/APIReference/API_UpdateDetector.html)PIcon su propia región *detector-id*.

Como alternativa, puede usar el siguiente AWS CLI comando. Reemplazar *12abc34d567e8fa901bc2d34e56789f0* con tu propia región *detector-id*.

```
aws guardduty update-detector --detector-id 12abc34d567e8fa901bc2d34e56789f0 --
features '[{"Name" : "EKS_RUNTIME_MONITORING", "Status" : "DISABLED"}]'
```
• Para deshabilitar EKS Runtime Monitoring para las cuentas de los miembros de su organización

Ejecútelo [UpdateMemberDetectorsA](https://docs.aws.amazon.com/guardduty/latest/APIReference/API_UpdateMemberDetectors.html)PIcon la regional *detector-id* de la cuenta de GuardDuty administrador delegado de la organización.

Como alternativa, puede utilizar el siguiente AWS CLI comando. Reemplazar *12abc34d567e8fa901bc2d34e56789f0* con el regional *detector-id* de la cuenta de GuardDuty administrador delegado de la organización y *111122223333* con el Cuenta de AWS ID de la cuenta de miembro para la que desea deshabilitar esta función.

```
aws guardduty update-member-detectors --detector-id 12abc34d567e8fa901bc2d34e56789f0
  --account-ids 111122223333 --features '[{"Name" : "EKS_RUNTIME_MONITORING", 
  "Status" : "DISABLED"}]'
```
• Para actualizar EKS Runtime Monitoring, habilite automáticamente la configuración de su organización

Realice el siguiente paso solo si ha configurado los ajustes de activación automática de EKS Runtime Monitoring para las cuentas de miembros nuevas (NEW) o todas (ALL) de la organización. Si ya la ha configurado comoNONE, puede omitir este paso.

**a** Note

Si se establece la configuración de activación automática de EKS Runtime Monitoring, NONE significa que EKS Runtime Monitoring no se habilitará automáticamente para ninguna cuenta de miembro existente o cuando una nueva cuenta de miembro se una a su organización.

Ejecútelo [UpdateOrganizationConfigurationA](https://docs.aws.amazon.com/guardduty/latest/APIReference/API_UpdateOrganizationConfiguration.html)PIcon la regional *detector-id* de la cuenta de GuardDuty administrador delegado de la organización.

Como alternativa, puede utilizar el siguiente AWS CLI comando. Reemplazar *12abc34d567e8fa901bc2d34e56789f0* con el regional *detector-id* de la cuenta de GuardDuty administrador delegado de la organización. Sustituya la *EXISTING\_VALUE* con su configuración actual para la activación automática GuardDuty.

```
aws guardduty update-organization-configuration --detector-
id 12abc34d567e8fa901bc2d34e56789f0 --auto-enable-organization-members EXISTING_VALUE
  --features '[{"Name" : "EKS_RUNTIME_MONITORING", "AutoEnable": "NONE"}]'
```
# Evaluar la cobertura del tiempo de ejecución de sus recursos

Una vez que habilita la supervisión en tiempo de ejecución y el agente de GuardDuty seguridad se despliega en su recurso, GuardDuty proporciona estadísticas de cobertura para el tipo de recurso correspondiente y el estado de cobertura individual de los recursos que pertenecen a su cuenta. El estado de la cobertura se determina asegurándose de que has activado Runtime Monitoring, de que se ha creado tu VPC punto de conexión de Amazon y de que se ha implementado el agente de GuardDuty seguridad del recurso correspondiente. Un estado de cobertura en buen estado indica que, cuando hay un evento de tiempo de ejecución relacionado con su recurso, GuardDuty puede recibir dicho evento de tiempo de ejecución a través del VPC punto de enlace de Amazon y monitorear el comportamiento. Si se produjo un problema al configurar Runtime Monitoring, crear un VPC punto de conexión de Amazon o implementar el agente de GuardDuty seguridad, el estado de la cobertura aparece como En mal estado. Cuando el estado de la cobertura no sea GuardDuty adecuado, no podrá recibir ni monitorear el comportamiento en tiempo de ejecución del recurso correspondiente ni generar ningún resultado de Runtime Monitoring.

Los siguientes temas le ayudarán a revisar las estadísticas de cobertura, configurar EventBridge las notificaciones y solucionar los problemas de cobertura de un tipo de recurso específico.

### Contenido

- [Cobertura para la EC2 instancia de Amazon](#page-282-0)
- [Cobertura para ECS clústeres de Amazon](#page-293-0)
- [Cobertura para EKS clústeres de Amazon](#page-304-0)
- [Preguntas frecuentes \(\) FAQs](#page-317-0)

# <span id="page-282-0"></span>Cobertura para la EC2 instancia de Amazon

En el caso de un EC2 recurso de Amazon, la cobertura del tiempo de ejecución se evalúa a nivel de instancia. Sus EC2 instancias de Amazon pueden ejecutar varios tipos de aplicaciones y cargas de trabajo, entre otros, en su AWS entorno. Esta función también es compatible con las EC2 instancias de Amazon ECS gestionadas por Amazon y, si tienes ECS clústeres de Amazon ejecutándose en una EC2 instancia de Amazon, los problemas de cobertura a nivel de instancia aparecerán en Amazon EC2 Runtime Coverage.

### Temas

• [Revisión de las estadísticas de cobertura](#page-283-0)

- [Configuración de las notificaciones de cambio de estado de cobertura](#page-285-0)
- [Solución de problemas de cobertura](#page-287-0)

## <span id="page-283-0"></span>Revisión de las estadísticas de cobertura

Las estadísticas de cobertura de las EC2 instancias de Amazon asociadas a tus propias cuentas o a las cuentas de tus miembros representan el porcentaje de las EC2 instancias en buen estado respecto a todas las EC2 instancias de la seleccionada Región de AWS. La siguiente ecuación lo representa de la siguiente manera:

(Instancias en buen estado o todas las instancias) \*100

Si también has implementado el agente de GuardDuty seguridad para tus ECS clústeres de Amazon, cualquier problema de cobertura a nivel de instancia asociado a los ECS clústeres de Amazon que se ejecuten en una EC2 instancia de Amazon aparecerá como un problema de cobertura del tiempo de ejecución de una EC2 instancia de Amazon.

Elija uno de los métodos de acceso para revisar las estadísticas de cobertura de sus cuentas.

### **Console**

- Inicie sesión en AWS Management Console y abra la GuardDuty consola en [https://](https://console.aws.amazon.com/guardduty/) [console.aws.amazon.com/guardduty/](https://console.aws.amazon.com/guardduty/).
- En el panel de navegación, selecciona Runtime Monitoring.
- Seleccione la pestaña Cobertura del tiempo de ejecución.
- En la pestaña de cobertura del tiempo de ejecución de la EC2 instancia, puedes ver las estadísticas de cobertura agregadas por el estado de cobertura de cada EC2 instancia de Amazon que está disponible en la tabla de lista de instancias.
	- Puedes filtrar la tabla de listas de instancias por las siguientes columnas:
		- ID de cuenta
		- Tipo de administración del agente
		- Versión del agente
		- Estado de la cobertura
		- ID de instancia
		- Clúster ARN

• Si alguna de tus EC2 instancias tiene el estado de cobertura en mal estado, la columna Problema incluye información adicional sobre el motivo del estado en mal estado.

### API/CLI

- Ejecútelo [ListCoverage](https://docs.aws.amazon.com/guardduty/latest/APIReference/API_ListCoverage.html)APIcon su propio identificador de detector válido, región actual y punto de conexión del servicio. Puedes filtrar y ordenar la lista de instancias con estoAPI.
	- Puede cambiar el ejemplo de filter-criteria con una de las siguientes opciones para CriterionKey:
		- ACCOUNT\_ID
		- RESOURCE\_TYPE
		- COVERAGE\_STATUS
		- AGENT\_VERSION
		- MANAGEMENT\_TYPE
		- INSTANCE\_ID
		- CLUSTER\_ARN
	- Cuando se filter-criteria incluye RESOURCE\_TYPE como EC2, Runtime Monitoring no admite el uso de ISSUEcomoAttributeName. Si lo usa, la API respuesta dará como resultadoInvalidInputException.

Puede cambiar el ejemplo de AttributeName en sort-criteria con las siguientes opciones:

- ACCOUNT\_ID
- COVERAGE\_STATUS
- INSTANCE\_ID
- UPDATED\_AT
- Puede cambiar el *max-results* (hasta 50).
- Para encontrar la detectorId correspondiente a tu cuenta y región actual, consulta la página de configuración de la [https://console.aws.amazon.com/guardduty/c](https://console.aws.amazon.com/guardduty/)onsola o ejecuta la [ListDetectorsA](https://docs.aws.amazon.com/guardduty/latest/APIReference/API_ListDetectors.html)PI.

```
aws guardduty --region us-east-1 list-coverage --detector-
id 12abc34d567e8fa901bc2d34e56789f0 --sort-criteria '{"AttributeName":
```
Cobertura para la EC2 instancia de Amazon "*EKS\_CLUSTER\_NAME*", "OrderBy": "*DESC*"}' --filter-criteria 267

```
 '{"FilterCriterion":[{"CriterionKey":"ACCOUNT_ID", "FilterCondition":
{"EqualsValue":"111122223333"}}] }' --max-results 5
```
- Ejecute [GetCoverageStatisticsA](https://docs.aws.amazon.com/guardduty/latest/APIReference/API_GetCoverageStatistics.html)PIpara recuperar las estadísticas agregadas de cobertura basadas enstatisticsType.
	- Puede cambiar el ejemplo de statisticsType a una de las siguientes opciones:
		- COUNT\_BY\_COVERAGE\_STATUS— Representa las estadísticas de cobertura de EKS los clústeres agregadas por estado de cobertura.
		- COUNT\_BY\_RESOURCE\_TYPE— Estadísticas de cobertura agregadas en función del tipo de AWS recurso de la lista.
		- Puede cambiar el ejemplo de filter-criteria en el comando. Puede usar las siguientes opciones para CriterionKey:
			- ACCOUNT\_ID
			- RESOURCE\_TYPE
			- COVERAGE\_STATUS
			- AGENT VERSION
			- MANAGEMENT\_TYPE
			- INSTANCE\_ID
			- CLUSTER\_ARN
	- Para encontrar las detectorId correspondientes a su cuenta y región actual, consulte la página de configuración de la [https://console.aws.amazon.com/guardduty/c](https://console.aws.amazon.com/guardduty/)onsola o ejecute el [ListDetectorsA](https://docs.aws.amazon.com/guardduty/latest/APIReference/API_ListDetectors.html)PI.

```
aws guardduty --region us-east-1 get-coverage-statistics --detector-
id 12abc34d567e8fa901bc2d34e56789f0 --statistics-type COUNT_BY_COVERAGE_STATUS
  --filter-criteria '{"FilterCriterion":[{"CriterionKey":"ACCOUNT_ID", 
  "FilterCondition":{"EqualsValue":"123456789012"}}] }'
```
Si el estado de cobertura de su EC2 instancia es Incorrecto, consult[eSolución de problemas de](#page-287-0)  [cobertura.](#page-287-0)

<span id="page-285-0"></span>Configuración de las notificaciones de cambio de estado de cobertura

El estado de cobertura de tu EC2 instancia de Amazon puede aparecer como Insalubre. Para saber cuándo cambia el estado de la cobertura, te recomendamos que supervises el estado de  $\frac{1}{268}$  la cobertura de forma periódica y que soluciones los problemas si el estado pasa a ser insalubre. Como alternativa, puedes crear una EventBridge regla de Amazon para recibir una notificación cuando el estado de la cobertura cambie de Insalubre a Saludable o no. De forma predeterminada, la GuardDuty publica en el [EventBridge bus](https://docs.aws.amazon.com/eventbridge/latest/userguide/eb-event-bus.html) de tu cuenta.

Ejemplo de esquema de notificaciones

Como EventBridge regla general, puede utilizar los ejemplos de eventos y patrones de eventos predefinidos para recibir la notificación del estado de la cobertura. Para obtener más información sobre cómo crear una EventBridge regla, consulta [Crear regla](https://docs.aws.amazon.com/eventbridge/latest/userguide/eb-get-started.html#eb-gs-create-rule) en la Guía del EventBridge usuario de Amazon.

Además, puede crear un patrón de eventos personalizado mediante el siguiente ejemplo de esquema de notificaciones. Asegúrese de sustituir los valores de su cuenta. Para recibir una notificación cuando el estado de cobertura de su EC2 instancia de Amazon cambie de Healthy aUnhealthy, detail-type debe ser *GuardDuty Runtime Protection Unhealthy*. Para recibir una notificación cuando el estado de la cobertura cambie de Unhealthy aHealthy, sustituya el valor detail-type de por *GuardDuty Runtime Protection Healthy*.

```
{ 
   "version": "0", 
   "id": "event ID", 
   "detail-type": "GuardDuty Runtime Protection Unhealthy", 
   "source": "aws.guardduty", 
   "account": "Cuenta de AWS ID", 
   "time": "event timestamp (string)", 
   "region": "Región de AWS", 
   "resources": [ 
        ], 
   "detail": { 
     "schemaVersion": "1.0", 
     "resourceAccountId": "string", 
     "currentStatus": "string", 
     "previousStatus": "string", 
     "resourceDetails": { 
          "resourceType": "EC2", 
          "ec2InstanceDetails": { 
            "instanceId":"", 
            "instanceType":"", 
            "clusterArn": "", 
            "agentDetails": { 
              "version":""
```

```
 }, 
              "managementType":"" 
           } 
      }, 
      "issue": "string", 
      "lastUpdatedAt": "timestamp" 
   }
}
```
<span id="page-287-0"></span>Solución de problemas de cobertura

Si el estado de la cobertura de tu EC2 instancia de Amazon es Incorrecto, puedes ver el motivo en la columna Problema.

Si la EC2 instancia está asociada a un EKS clúster y el agente de seguridad EKS se instaló manualmente o mediante una configuración automática del agente, para solucionar el problema de cobertura, consulte[Cobertura para EKS clústeres de Amazon](#page-304-0).

En la siguiente tabla se enumeran los tipos de problemas y los pasos de solución de problemas correspondientes.

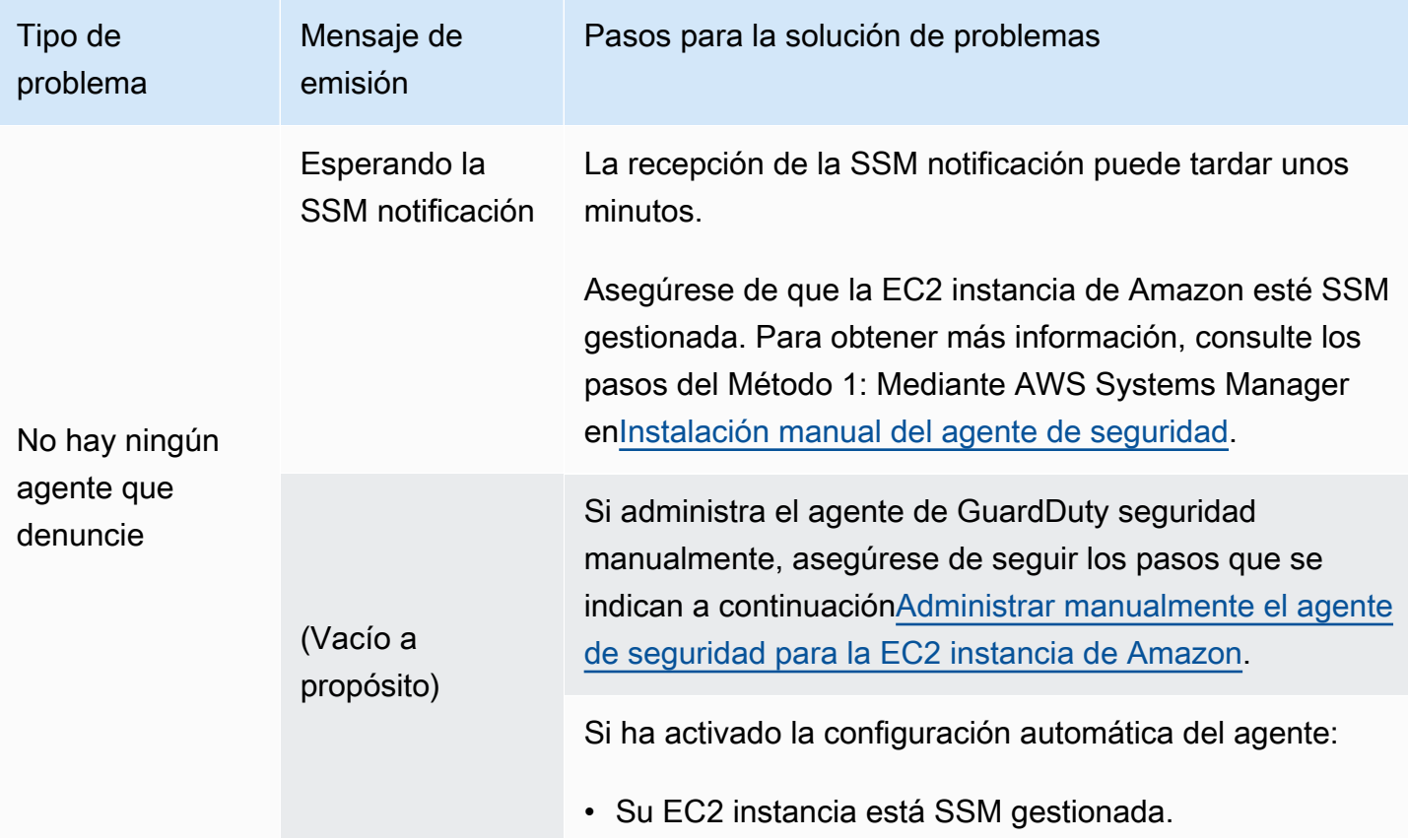
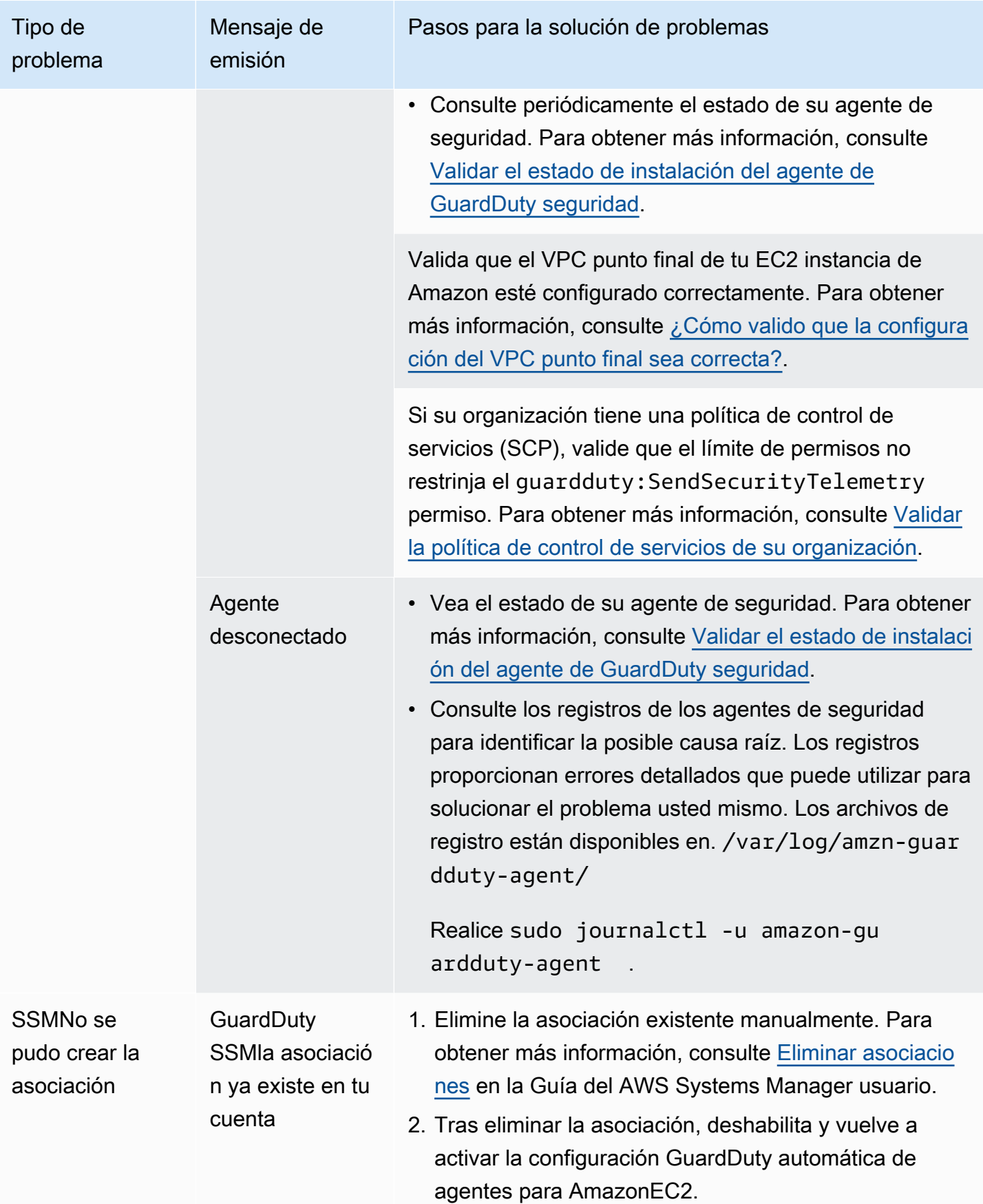

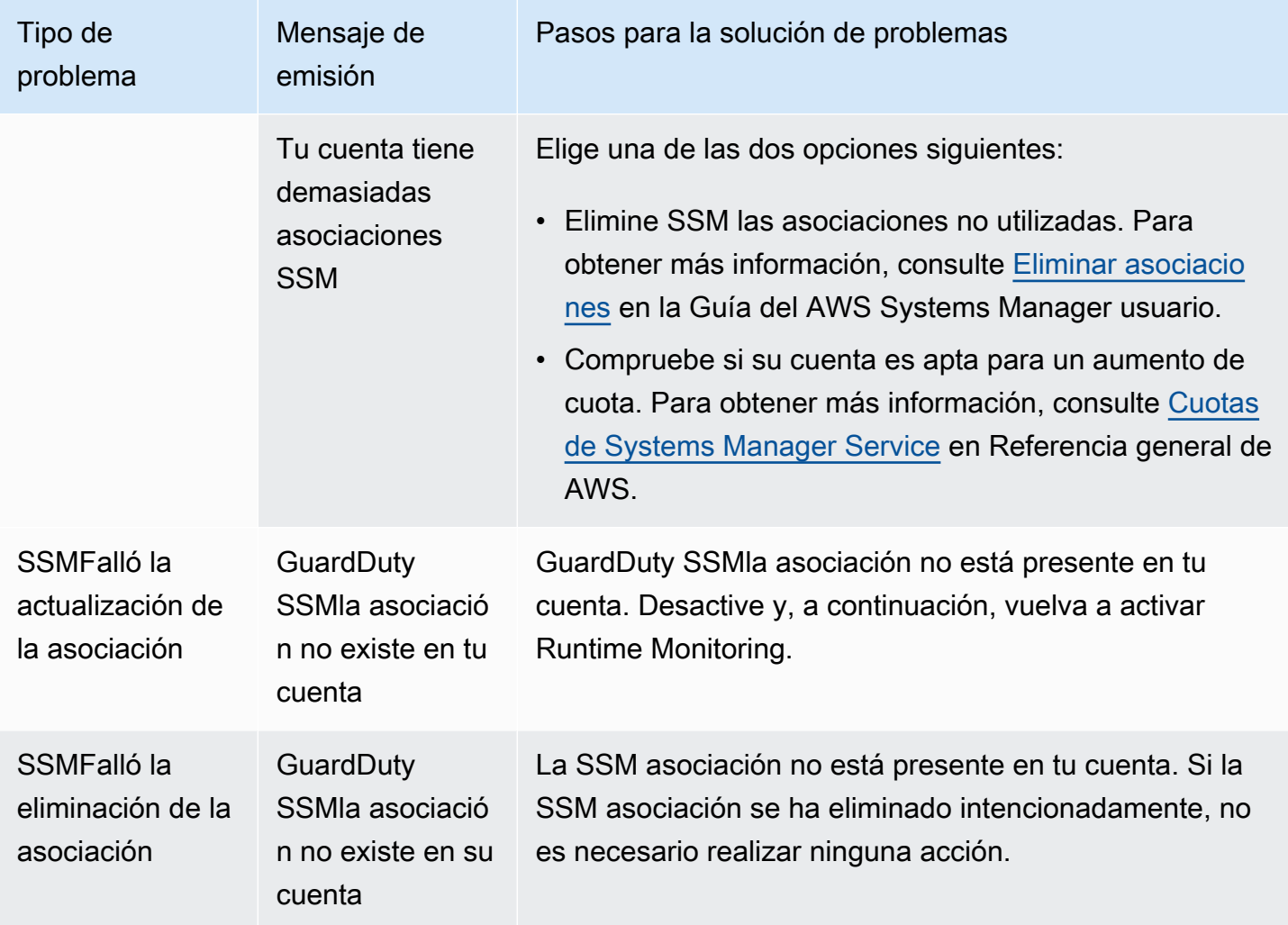

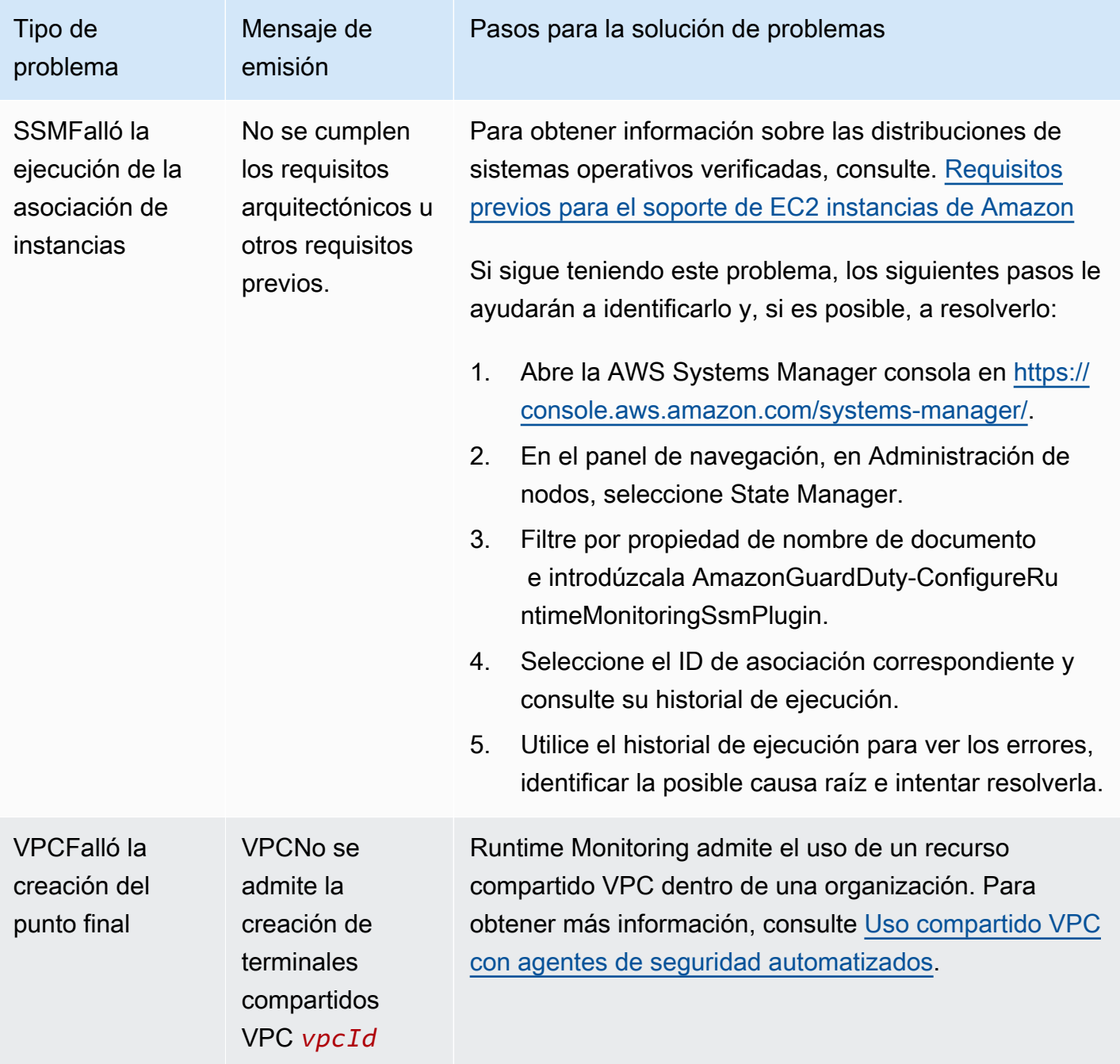

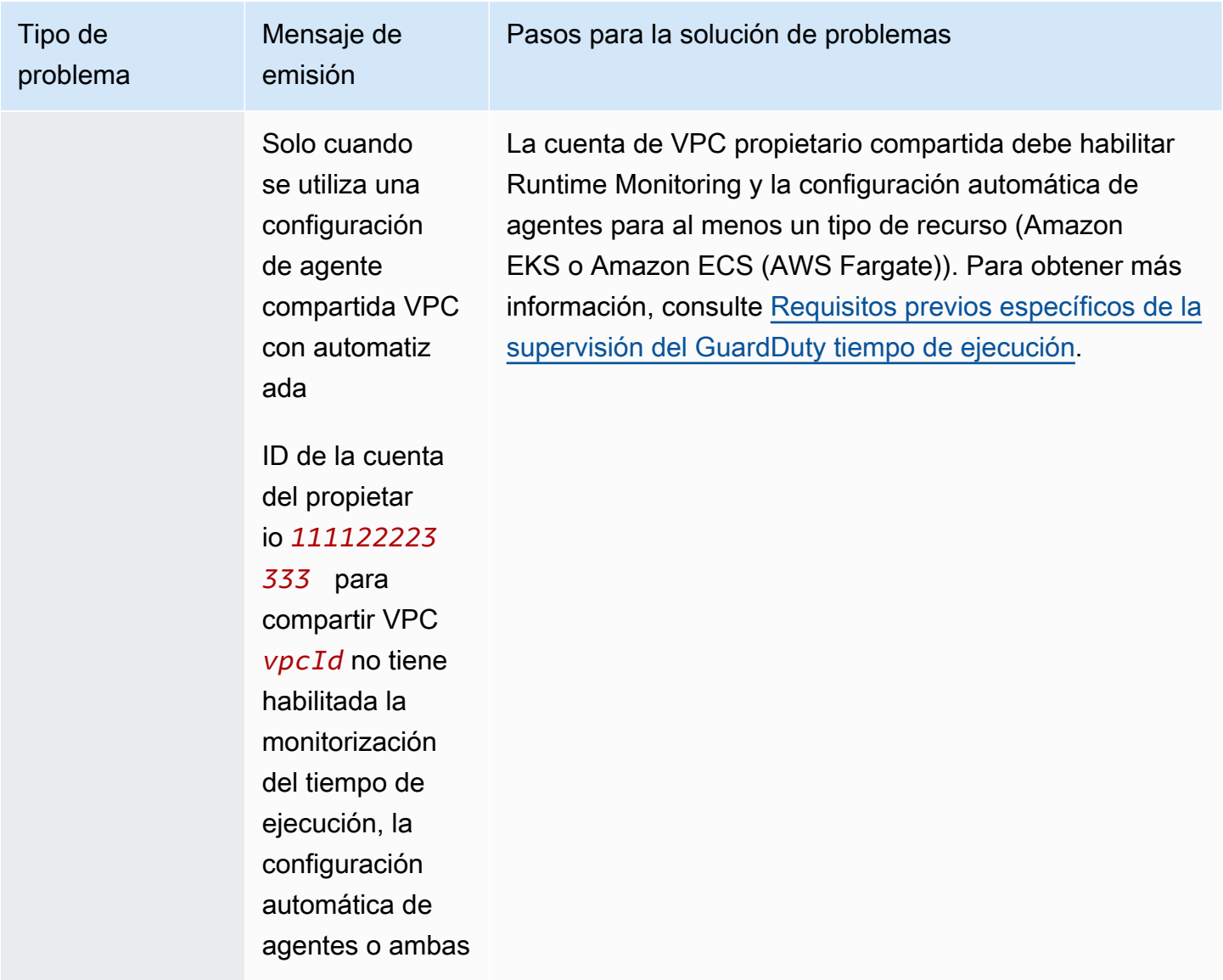

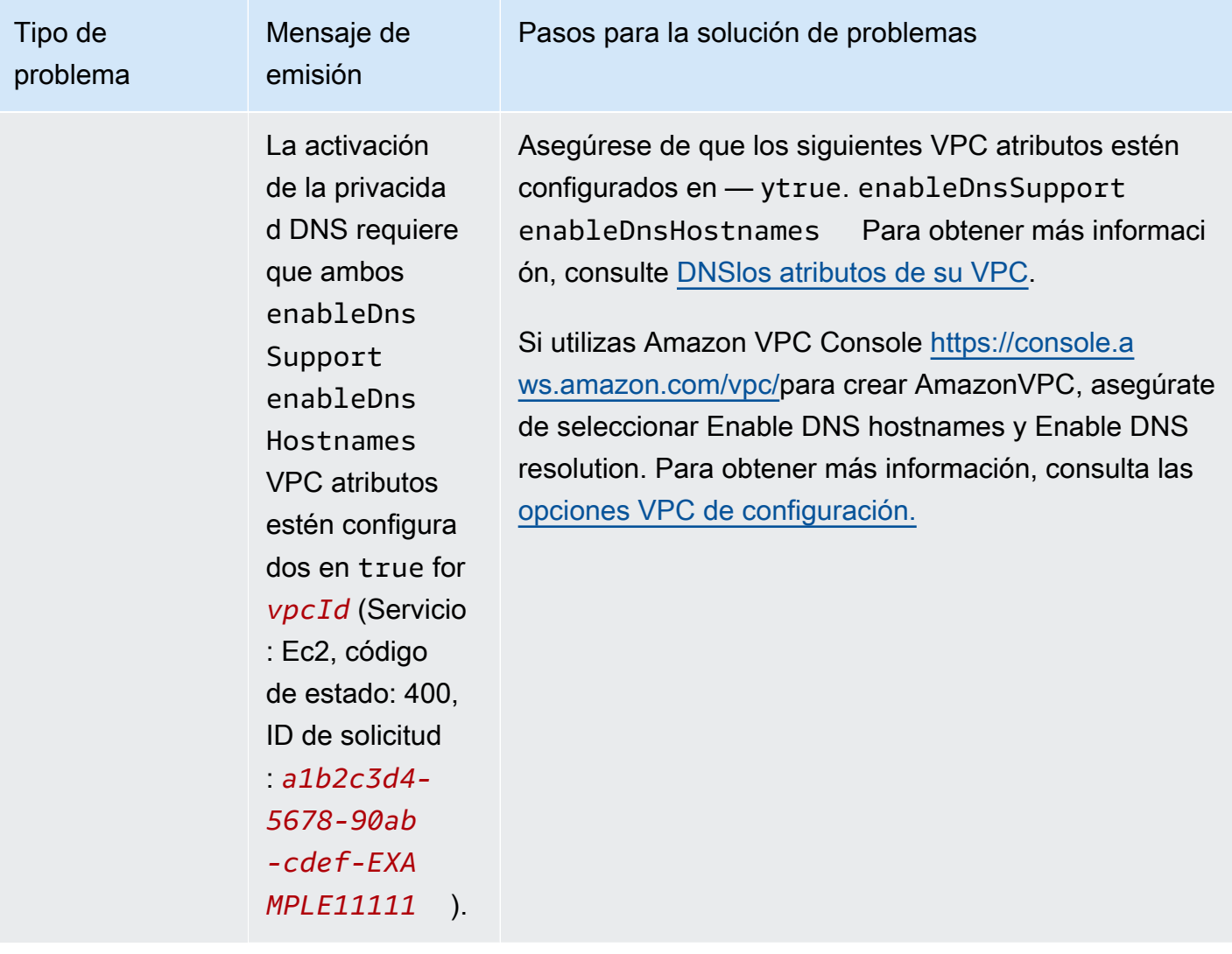

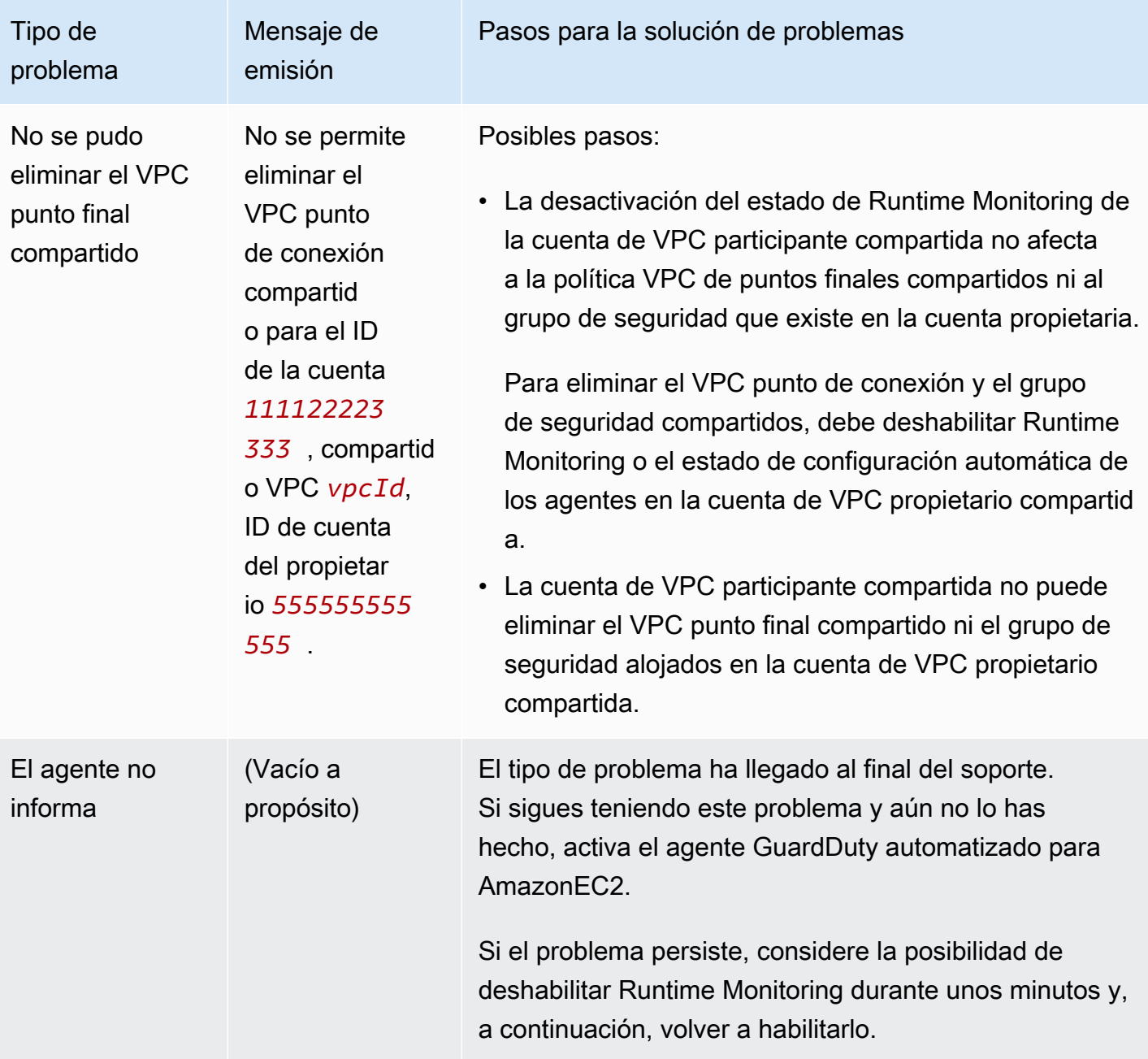

# Cobertura para ECS clústeres de Amazon

La cobertura del tiempo de ejecución de ECS los clústeres de Amazon incluye las tareas que se ejecutan en AWS Fargate (Fargate) las instancias de ECS contenedores de Amazon  $^{\underline{1}}$  $^{\underline{1}}$  $^{\underline{1}}$ .

En el caso de un ECS clúster de Amazon que se ejecuta en Fargate, la cobertura del tiempo de ejecución se evalúa a nivel de tarea. La cobertura del tiempo de ejecución del ECS clúster incluye las tareas de Fargate que comenzaron a ejecutarse después de habilitar la supervisión del tiempo de ejecución y la configuración automática de los agentes para Fargate (solo). ECS De forma predeterminada, las tareas de Fargate son inmutables. GuardDuty no podrá instalar el agente de seguridad para supervisar los contenedores en las tareas que ya estén en ejecución. Para incluir una tarea de Fargate de este tipo, debes detenerla y volver a iniciarla. Asegúrese de comprobar si el servicio asociado es compatible.

<span id="page-294-0"></span>Para obtener información sobre Amazon ECS Container, consulta [Creación de capacidad.](https://docs.aws.amazon.com/AmazonECS/latest/developerguide/create-capacity.html)

#### Contenido

- [Revisión de las estadísticas de cobertura](#page-294-1)
- [Configuración de las notificaciones de cambio de estado de cobertura](#page-297-0)
- [Solución de problemas de cobertura](#page-298-0)

#### <span id="page-294-1"></span>Revisión de las estadísticas de cobertura

Las estadísticas de cobertura de ECS los recursos de Amazon asociados a tu propia cuenta o a las cuentas de tus miembros representan el porcentaje de clústeres de Amazon en buen estado entre todos los ECS ECS clústeres de Amazon de los seleccionados Región de AWS. Esto incluye la cobertura de los ECS clústeres de Amazon asociados a las instancias de Fargate y AmazonEC2. La siguiente ecuación lo representa de la siguiente manera:

(Clústeres en buen estado/Todos los clústeres)\*100

#### Consideraciones

- Las estadísticas de cobertura del ECS clúster incluyen el estado de cobertura de las tareas de Fargate o las instancias de ECS contenedores asociadas a ese ECS clúster. El estado de cobertura de las tareas de Fargate incluye las tareas que están en ejecución o que han terminado de ejecutarse recientemente.
- En la pestaña de cobertura del tiempo de ejecución de los ECS clústeres, el campo Container instances covered indica el estado de cobertura de las instancias de contenedor asociadas a tu ECS clúster de Amazon.

Si tu ECS clúster de Amazon contiene solo tareas de Fargate, el recuento aparece como 0/0.

• Si tu ECS clúster de Amazon está asociado a una EC2 instancia de Amazon que no tiene un agente de seguridad, el ECS clúster de Amazon también tendrá un estado de cobertura en mal estado.

Para identificar y solucionar el problema de cobertura de la EC2 instancia de Amazon asociada, consulta [Solución de problemas de cobertura](#page-287-0) para EC2 instancias de Amazon.

Elija uno de los métodos de acceso para revisar las estadísticas de cobertura de sus cuentas.

Console

- Inicie sesión en AWS Management Console y abra la GuardDuty consola en [https://](https://console.aws.amazon.com/guardduty/) [console.aws.amazon.com/guardduty/](https://console.aws.amazon.com/guardduty/).
- En el panel de navegación, selecciona Runtime Monitoring.
- Seleccione la pestaña Cobertura del tiempo de ejecución.
- En la pestaña de cobertura de tiempo de ejecución de los ECS clústeres, puedes ver las estadísticas de cobertura agregadas por el estado de cobertura de cada ECS clúster de Amazon que está disponible en la tabla de listas de clústeres.
	- Puedes filtrar la tabla de listas de clústeres por las siguientes columnas:
		- ID de cuenta
		- Nombre del clúster
		- Tipo de administración del agente
		- Estado de la cobertura
- Si alguno de tus ECS clústeres de Amazon tiene el estado de cobertura en mal estado, la columna Problema incluye información adicional sobre el motivo del estado en mal estado.

Si sus ECS clústeres de Amazon están asociados a una EC2 instancia de Amazon, vaya a la pestaña de cobertura del tiempo de ejecución de la EC2 instancia y filtre por el campo Nombre del clúster para ver el problema asociado.

#### API/CLI

- Ejecútelo [ListCoverage](https://docs.aws.amazon.com/guardduty/latest/APIReference/API_ListCoverage.html)APIcon su propio ID de detector válido, la región actual y el punto de enlace del servicio. Puedes filtrar y ordenar la lista de instancias con estoAPI.
	- Puede cambiar el ejemplo de filter-criteria con una de las siguientes opciones para CriterionKey:
		- ACCOUNT\_ID
		- ECS\_CLUSTER\_NAME
- COVERAGE\_STATUS
- MANAGEMENT\_TYPE
- Puede cambiar el ejemplo de AttributeName en sort-criteria con las siguientes opciones:
	- ACCOUNT\_ID
	- COVERAGE\_STATUS
	- ISSUE
	- ECS\_CLUSTER\_NAME
	- UPDATED\_AT

El campo se actualiza solo cuando se crea una nueva tarea en el ECS clúster de Amazon asociado o cuando se produce un cambio en el estado de cobertura correspondiente.

- Puede cambiar el *max-results* (hasta 50).
- Para encontrar la detectorId correspondiente a tu cuenta y región actual, consulta la página de configuración de la [https://console.aws.amazon.com/guardduty/c](https://console.aws.amazon.com/guardduty/)onsola o ejecuta la [ListDetectorsA](https://docs.aws.amazon.com/guardduty/latest/APIReference/API_ListDetectors.html)PI.

```
aws guardduty --region us-east-1 list-coverage --detector-
id 12abc34d567e8fa901bc2d34e56789f0 --sort-criteria '{"AttributeName": 
 "ECS_CLUSTER_NAME", "OrderBy": "DESC"}' --filter-criteria 
  '{"FilterCriterion":[{"CriterionKey":"ACCOUNT_ID", "FilterCondition":
{"EqualsValue":"111122223333"}}] }' --max-results 5
```
- Ejecute [GetCoverageStatisticsA](https://docs.aws.amazon.com/guardduty/latest/APIReference/API_GetCoverageStatistics.html)PIpara recuperar las estadísticas agregadas de cobertura basadas enstatisticsType.
	- Puede cambiar el ejemplo de statisticsType a una de las siguientes opciones:
		- COUNT\_BY\_COVERAGE\_STATUS— Representa las estadísticas de cobertura de ECS los clústeres agregadas por estado de cobertura.
		- COUNT\_BY\_RESOURCE\_TYPE— Estadísticas de cobertura agregadas en función del tipo de AWS recurso de la lista.
		- Puede cambiar el ejemplo de filter-criteria en el comando. Puede usar las siguientes opciones para CriterionKey:
			- ACCOUNT\_ID
			- ECS\_CLUSTER\_NAME
- COVERAGE\_STATUS
- MANAGEMENT\_TYPE
- INSTANCE\_ID
- Para encontrar las detectorId correspondientes a su cuenta y región actual, consulte la página de configuración de la [https://console.aws.amazon.com/guardduty/c](https://console.aws.amazon.com/guardduty/)onsola o ejecute el [ListDetectorsA](https://docs.aws.amazon.com/guardduty/latest/APIReference/API_ListDetectors.html)PI.

```
aws guardduty --region us-east-1 get-coverage-statistics --detector-
id 12abc34d567e8fa901bc2d34e56789f0 --statistics-type COUNT_BY_COVERAGE_STATUS
  --filter-criteria '{"FilterCriterion":[{"CriterionKey":"ACCOUNT_ID", 
  "FilterCondition":{"EqualsValue":"123456789012"}}] }'
```
Para obtener más información sobre los problemas de cobertura, consulte[Solución de problemas de](#page-298-0)  [cobertura.](#page-298-0)

<span id="page-297-0"></span>Configuración de las notificaciones de cambio de estado de cobertura

El estado de cobertura de tu ECS clúster de Amazon puede aparecer como Insalubre. Para saber cuándo cambia el estado de la cobertura, te recomendamos que supervises el estado de la cobertura periódicamente y que soluciones los problemas si el estado pasa a ser insalubre. Como alternativa, puedes crear una EventBridge regla de Amazon para recibir una notificación cuando el estado de la cobertura cambie de Insalubre a Saludable o no. De forma predeterminada, la GuardDuty publica en el [EventBridge bus](https://docs.aws.amazon.com/eventbridge/latest/userguide/eb-event-bus.html) de tu cuenta.

Ejemplo de esquema de notificaciones

Como EventBridge regla general, puede utilizar los ejemplos de eventos y patrones de eventos predefinidos para recibir la notificación del estado de la cobertura. Para obtener más información sobre cómo crear una EventBridge regla, consulta [Crear regla](https://docs.aws.amazon.com/eventbridge/latest/userguide/eb-get-started.html#eb-gs-create-rule) en la Guía del EventBridge usuario de Amazon.

Además, puede crear un patrón de eventos personalizado mediante el siguiente ejemplo de esquema de notificaciones. Asegúrese de sustituir los valores de su cuenta. Para recibir una notificación cuando el estado de cobertura de tu ECS clúster de Amazon cambie de Healthy aUnhealthy, detail-type debes *GuardDuty Runtime Protection Unhealthy*. Para recibir una notificación cuando el estado de la cobertura cambie de Unhealthy aHealthy, sustituya el valor detail-type de por *GuardDuty Runtime Protection Healthy*.

{

```
 "version": "0", 
   "id": "event ID", 
   "detail-type": "GuardDuty Runtime Protection Unhealthy", 
   "source": "aws.guardduty", 
   "account": "Cuenta de AWS ID", 
   "time": "event timestamp (string)", 
   "region": "Región de AWS", 
   "resources": [ 
        ], 
   "detail": { 
     "schemaVersion": "1.0", 
     "resourceAccountId": "string", 
     "currentStatus": "string", 
     "previousStatus": "string", 
     "resourceDetails": { 
          "resourceType": "ECS", 
          "ecsClusterDetails": { 
            "clusterName":"", 
            "fargateDetails":{ 
              "issues":[], 
              "managementType":"" 
            }, 
            "containerInstanceDetails":{ 
              "coveredContainerInstances":int, 
              "compatibleContainerInstances":int 
            } 
          } 
     }, 
     "issue": "string", 
     "lastUpdatedAt": "timestamp" 
   }
}
```
### <span id="page-298-0"></span>Solución de problemas de cobertura

Si el estado de la cobertura de tu ECS clúster de Amazon es Incorrecto, puedes ver el motivo en la columna Problema.

La siguiente tabla proporciona los pasos de solución de problemas recomendados para los problemas de Fargate (ECSsolo en Amazon). Para obtener información sobre los problemas de cobertura de las EC2 instancias de Amazon, consulta [Solución de problemas de cobertura](#page-287-0) las EC2 instancias de Amazon.

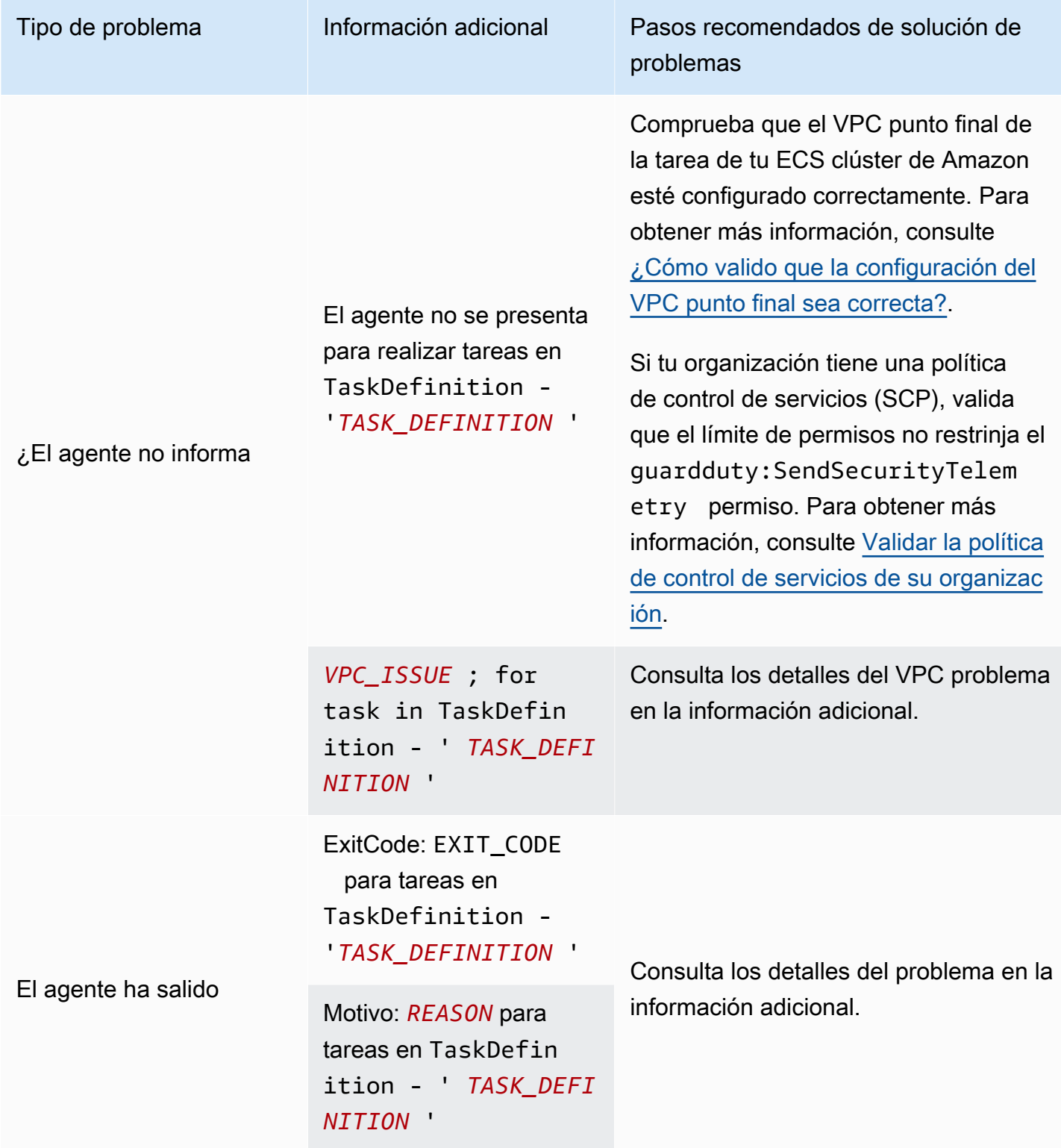

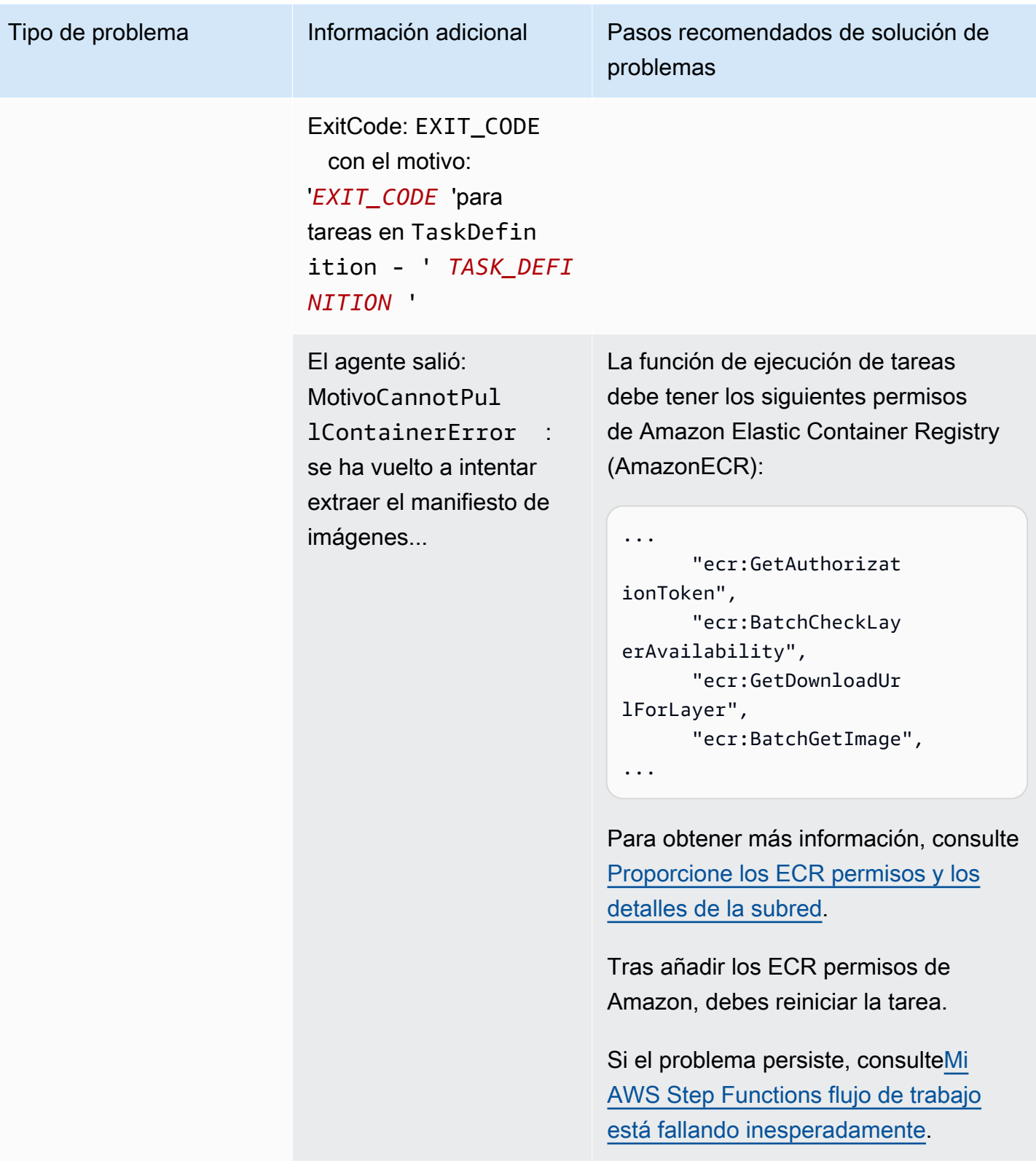

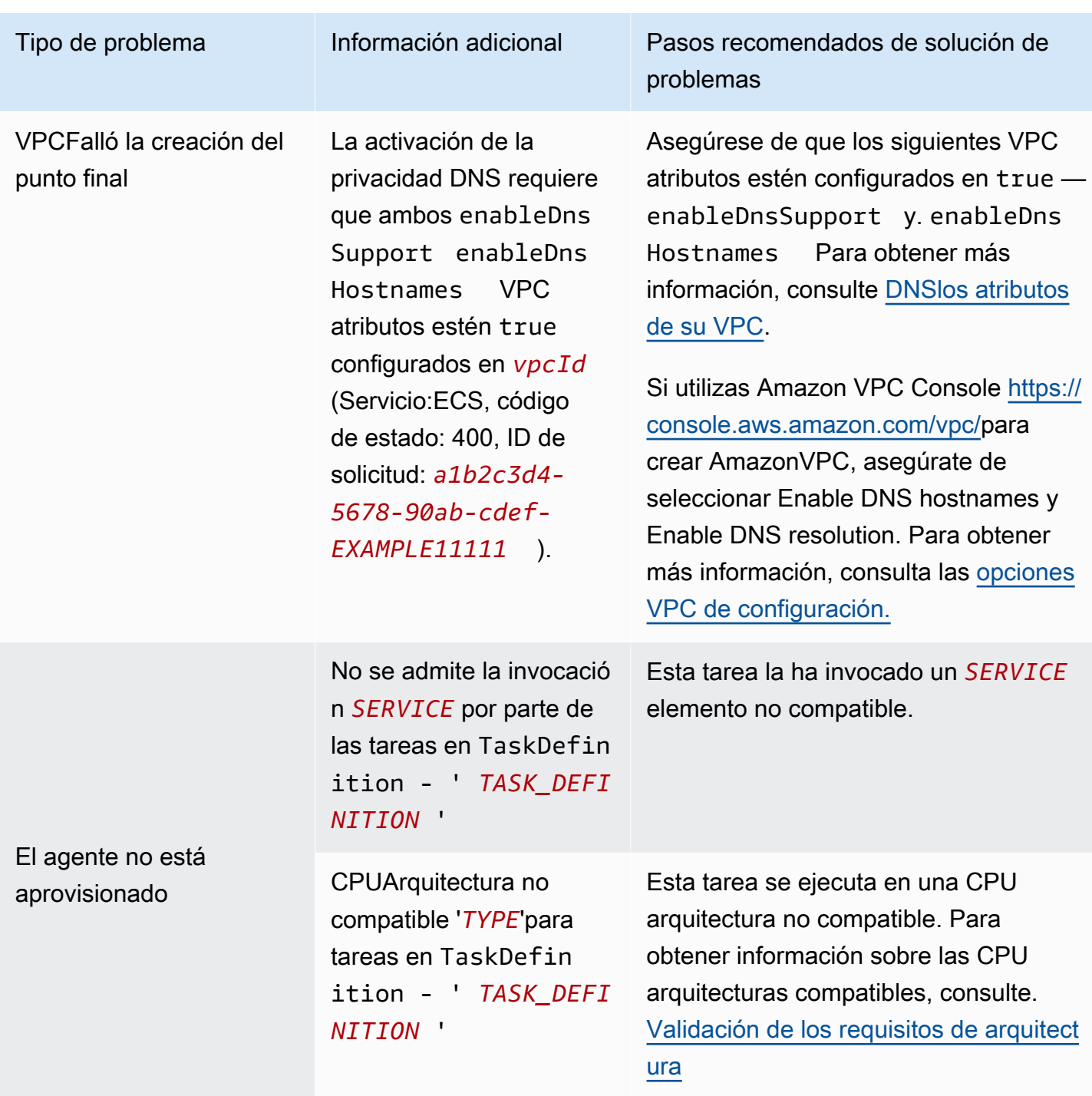

## Tipo de problema Información adicional Pasos recomendados de solución de problemas TaskExecu tionRole falta en Falta la función de ejecución de la

TaskDefinition - '*TASK\_DEFINITION* ' ECS tarea. Para obtener información sobre cómo proporcionar la función de ejecución de tareas y los permisos necesarios, consulte[Proporcione los](#page-97-0) [ECR permisos y los detalles de la](#page-97-0)  [subred](#page-97-0).

Falta la configuración de red *CONFIGURA TION\_DETAILS* '' para las tareas en TaskDefin ition - ' *TASK\_DEFI NITION* '

Es posible que surjan problemas de configuración de red debido a la falta de VPC configuración o a la ausencia de subredes o a subredes vacías.

Compruebe que la configuración de red es correcta. Para obtener más informaci ón, consulte [Proporcione los ECR](#page-97-0) [permisos y los detalles de la subred.](#page-97-0)

Para obtener más información, consulte [los parámetros de definición de ECS](https://docs.aws.amazon.com/AmazonECS/latest/developerguide/task_definition_parameters.html)  [tareas de Amazon](https://docs.aws.amazon.com/AmazonECS/latest/developerguide/task_definition_parameters.html) en la Guía para desarrolladores de Amazon Elastic Container Service.

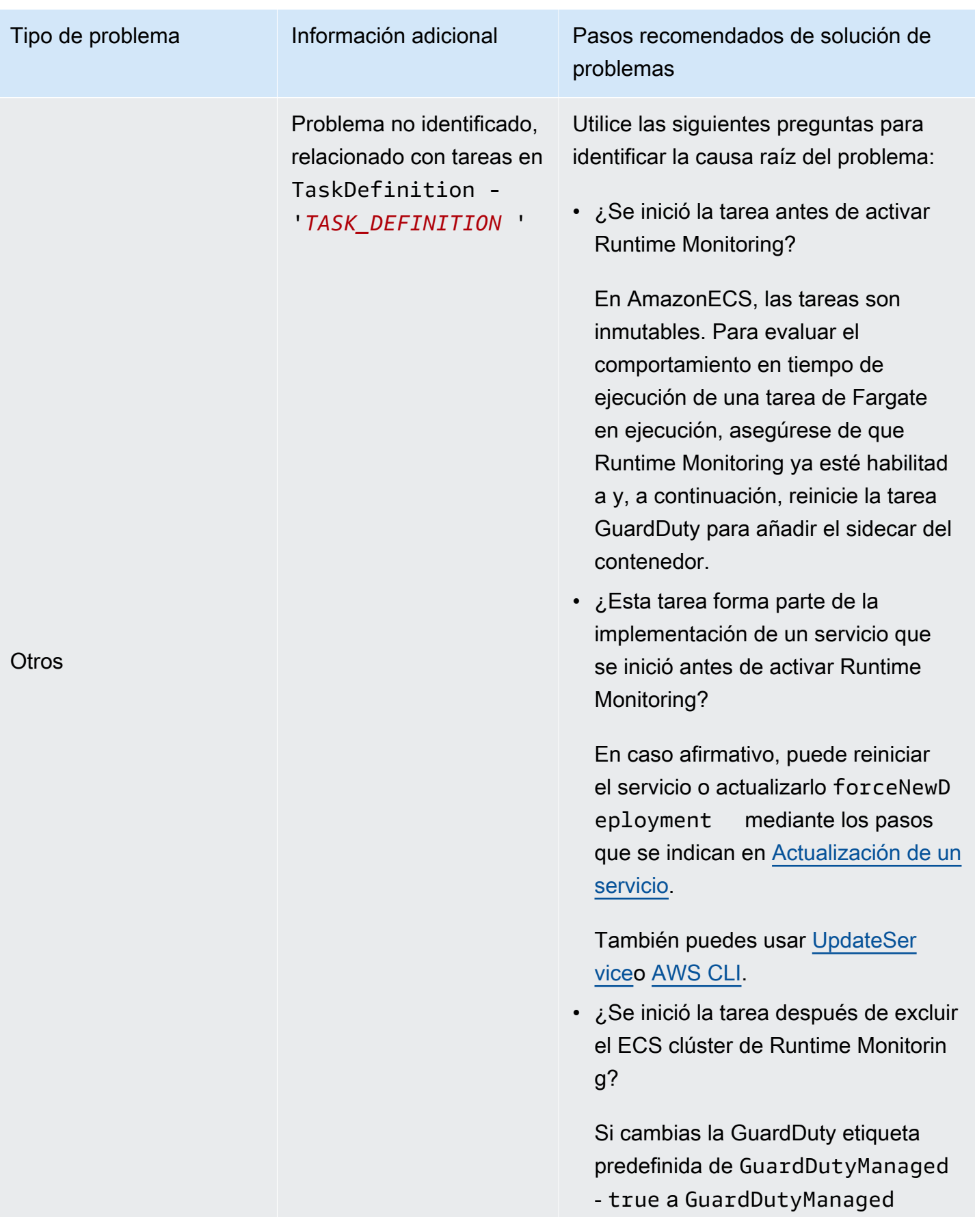

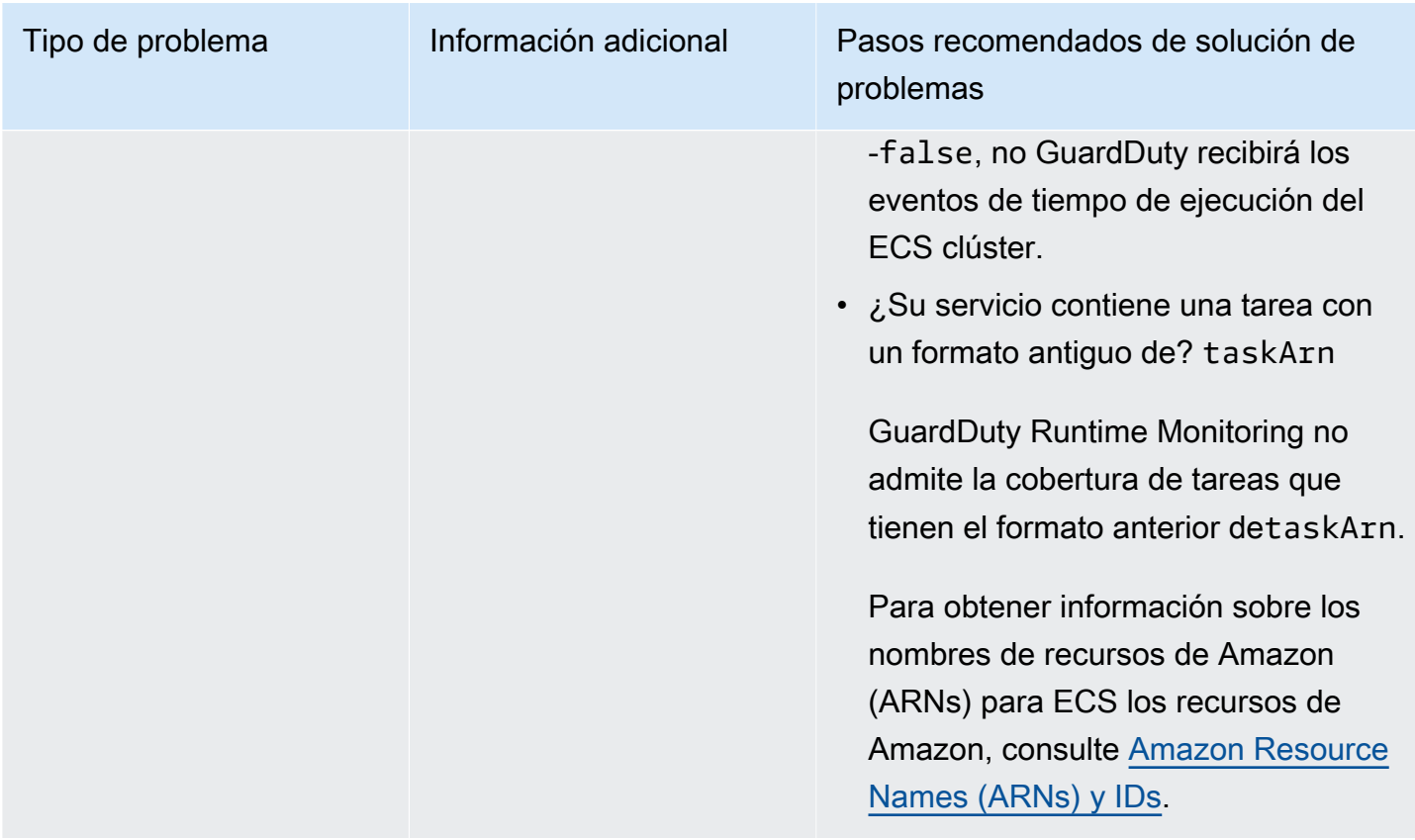

# Cobertura para EKS clústeres de Amazon

Tras activar Runtime Monitoring e instalar el agente de GuardDuty seguridad (complemento) de forma manual EKS o automática, puede empezar a evaluar la cobertura de sus EKS clústeres.

#### Contenido

- [Revisión de las estadísticas de cobertura](#page-304-0)
- [Configuración de las notificaciones de cambio de estado de cobertura](#page-307-0)
- [Solución de problemas EKS de cobertura](#page-308-0)

### <span id="page-304-0"></span>Revisión de las estadísticas de cobertura

Las estadísticas de cobertura de los EKS clústeres asociados a sus propias cuentas o a las cuentas de sus miembros representan el porcentaje de EKS clústeres en buen estado entre todos los EKS clústeres de los seleccionados Región de AWS. La siguiente ecuación lo representa de la siguiente manera:

(Clústeres en buen estado/Todos los clústeres)\*100

Elija uno de los métodos de acceso para revisar las estadísticas de cobertura de sus cuentas.

#### Console

- Inicie sesión en AWS Management Console y abra la GuardDuty consola en [https://](https://console.aws.amazon.com/guardduty/) [console.aws.amazon.com/guardduty/](https://console.aws.amazon.com/guardduty/).
- En el panel de navegación, selecciona Runtime Monitoring.
- Seleccione la pestaña de cobertura del tiempo de ejecución del EKS clúster.
- En la pestaña de cobertura del tiempo de ejecución de los EKS clústeres, puede ver las estadísticas de cobertura agregadas por el estado de cobertura que está disponible en la tabla de lista de clústeres.
	- Puede filtrar la tabla Lista de clústeres por las siguientes columnas:
		- Cluster name (Nombre del clúster)
		- ID de cuenta
		- Tipo de administración del agente
		- Estado de la cobertura
		- Versión del complemento
- Si alguno de tus EKS clústeres tiene el estado de cobertura en mal estado, la columna Problema puede incluir información adicional sobre el motivo del estado en mal estado.

#### API/CLI

- Ejecútelo [ListCoverage](https://docs.aws.amazon.com/guardduty/latest/APIReference/API_ListCoverage.html)APIcon su propio identificador de detector, región y punto de conexión de servicio válidos. Puede filtrar y ordenar la lista de clústeres con estoAPI.
	- Puede cambiar el ejemplo de filter-criteria con una de las siguientes opciones para CriterionKey:
		- ACCOUNT\_ID
		- CLUSTER\_NAME
		- RESOURCE\_TYPE
		- COVERAGE\_STATUS
		- ADDON\_VERSION
		- MANAGEMENT\_TYPE
- Puede cambiar el ejemplo de AttributeName en sort-criteria con las siguientes opciones:
	- ACCOUNT\_ID
	- CLUSTER\_NAME
	- COVERAGE\_STATUS
	- ISSUE
	- ADDON VERSION
	- UPDATED\_AT
- Puede cambiar el *max-results* (hasta 50).
- Para encontrar la detectorId correspondiente a tu cuenta y región actual, consulta la página de configuración de la [https://console.aws.amazon.com/guardduty/c](https://console.aws.amazon.com/guardduty/)onsola o ejecuta la [ListDetectorsA](https://docs.aws.amazon.com/guardduty/latest/APIReference/API_ListDetectors.html)PI.

```
aws guardduty --region us-east-1 list-coverage --detector-
id 12abc34d567e8fa901bc2d34e56789f0 --sort-criteria '{"AttributeName": 
 "EKS_CLUSTER_NAME", "OrderBy": "DESC"}' --filter-criteria 
  '{"FilterCriterion":[{"CriterionKey":"ACCOUNT_ID", "FilterCondition":
{"EqualsValue":"111122223333"}}] }' --max-results 5
```
- Ejecute [GetCoverageStatisticsA](https://docs.aws.amazon.com/guardduty/latest/APIReference/API_GetCoverageStatistics.html)PIpara recuperar las estadísticas agregadas de cobertura basadas enstatisticsType.
	- Puede cambiar el ejemplo de statisticsType a una de las siguientes opciones:
		- COUNT\_BY\_COVERAGE\_STATUS— Representa las estadísticas de cobertura de EKS los clústeres agregadas por estado de cobertura.
		- COUNT\_BY\_RESOURCE\_TYPE— Estadísticas de cobertura agregadas en función del tipo de AWS recurso de la lista.
		- Puede cambiar el ejemplo de filter-criteria en el comando. Puede usar las siguientes opciones para CriterionKey:
			- ACCOUNT\_ID
			- CLUSTER\_NAME
			- RESOURCE\_TYPE
			- COVERAGE\_STATUS
			- ADDON\_VERSION

<sup>•</sup> MANAGEMENT\_TYPE Cobertura para EKS clústeres de Amazon <sup>289</sup>

• Para encontrar las detectorId correspondientes a su cuenta y región actual, consulte la página de configuración de la [https://console.aws.amazon.com/guardduty/c](https://console.aws.amazon.com/guardduty/)onsola o ejecute el [ListDetectorsA](https://docs.aws.amazon.com/guardduty/latest/APIReference/API_ListDetectors.html)PI.

```
aws guardduty --region us-east-1 get-coverage-statistics --detector-
id 12abc34d567e8fa901bc2d34e56789f0 --statistics-type COUNT_BY_COVERAGE_STATUS
  --filter-criteria '{"FilterCriterion":[{"CriterionKey":"ACCOUNT_ID", 
  "FilterCondition":{"EqualsValue":"123456789012"}}] }'
```
Si el estado de cobertura de su EKS clúster es Incorrecto, consulte[Solución de problemas EKS de](#page-308-0)  [cobertura.](#page-308-0)

#### <span id="page-307-0"></span>Configuración de las notificaciones de cambio de estado de cobertura

El estado de cobertura de un EKS clúster de tu cuenta puede aparecer como Insalubre. Para detectar cuándo el estado de cobertura pasa a ser En mal estado, le recomendamos que supervise el estado de cobertura periódicamente y que solucione los problemas si el estado es En mal estado. Como alternativa, puedes crear una EventBridge regla de Amazon que te notifique cuando el estado de la cobertura cambie de Unhealthy a Healthy o no. De forma predeterminada, la GuardDuty publica en el [EventBridgebus](https://docs.aws.amazon.com/eventbridge/latest/userguide/eb-event-bus.html) de tu cuenta.

Ejemplo de esquema de notificaciones

Como EventBridge regla general, puede utilizar los ejemplos de eventos y patrones de eventos predefinidos para recibir la notificación del estado de la cobertura. Para obtener más información sobre cómo crear una EventBridge regla, consulta [Crear regla](https://docs.aws.amazon.com/eventbridge/latest/userguide/eb-get-started.html#eb-gs-create-rule) en la Guía del EventBridge usuario de Amazon.

Además, puede crear un patrón de eventos personalizado mediante el siguiente ejemplo de esquema de notificaciones. Asegúrese de sustituir los valores de su cuenta. Para recibir una notificación cuando el estado de cobertura de tu EKS clúster de Amazon cambie de Healthy aUnhealthy, detail-type debes *GuardDuty Runtime Protection Unhealthy*. Para recibir una notificación cuando el estado de la cobertura cambie de Unhealthy aHealthy, sustituya el valor detail-type de por *GuardDuty Runtime Protection Healthy*.

```
{ 
   "version": "0", 
   "id": "event ID", 
   "detail-type": "GuardDuty Runtime Protection Unhealthy",
```

```
 "source": "aws.guardduty", 
   "account": "Cuenta de AWS ID", 
   "time": "event timestamp (string)", 
   "region": "Región de AWS", 
   "resources": [ 
        ], 
   "detail": { 
     "schemaVersion": "1.0", 
     "resourceAccountId": "string", 
     "currentStatus": "string", 
     "previousStatus": "string", 
     "resourceDetails": { 
          "resourceType": "EKS", 
          "eksClusterDetails": { 
              "clusterName": "string", 
              "availableNodes": "string", 
               "desiredNodes": "string", 
               "addonVersion": "string" 
           } 
     }, 
     "issue": "string", 
     "lastUpdatedAt": "timestamp" 
   }
}
```
## <span id="page-308-0"></span>Solución de problemas EKS de cobertura

Si el estado de cobertura de su EKS clúster esUnhealthy, puede ver el error correspondiente en la columna Problema de la GuardDuty consola o utilizando el tipo de [CoverageResource](https://docs.aws.amazon.com/guardduty/latest/APIReference/API_CoverageResource.html)datos.

Al trabajar con etiquetas de inclusión o exclusión para supervisar EKS los clústeres de forma selectiva, es posible que las etiquetas tarden algún tiempo en sincronizarse. Esto puede afectar al estado de cobertura del EKS clúster asociado. Puede intentar eliminar y volver a agregar la etiqueta correspondiente (inclusión o exclusión). Para obtener más información, consulta Cómo [etiquetar tus](https://docs.aws.amazon.com/eks/latest/userguide/eks-using-tags.html)  [EKS recursos de Amazon](https://docs.aws.amazon.com/eks/latest/userguide/eks-using-tags.html) en la Guía del EKS usuario de Amazon.

La estructura de un problema de cobertura es Issue type:Extra information. Por lo general, los problemas tienen información adicional opcional que puede incluir una excepción específica del cliente o una descripción del problema. A partir de información adicional, en las siguientes tablas se proporcionan los pasos recomendados para solucionar los problemas de cobertura de tus EKS clústeres.

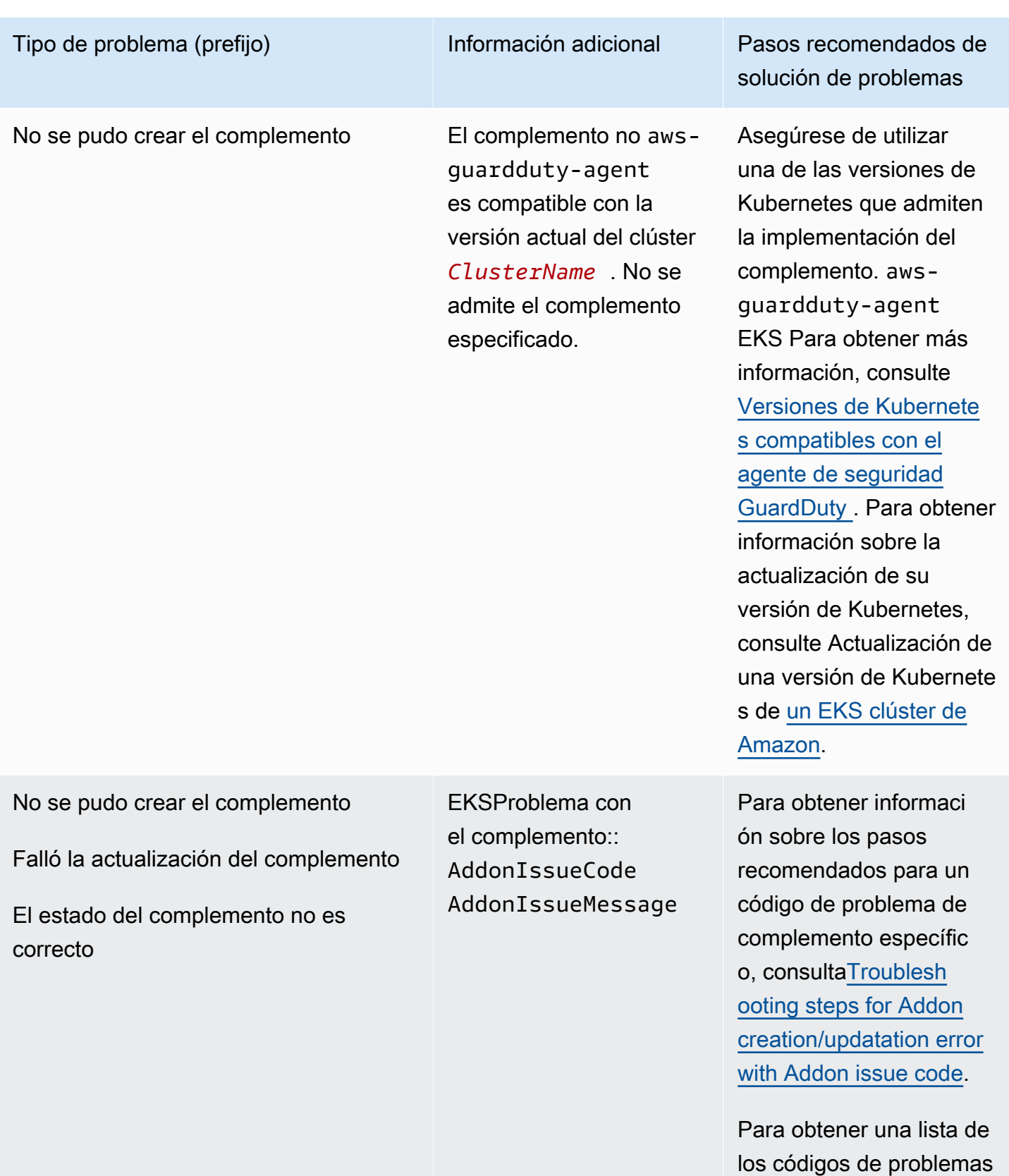

relacionados con los complementos que

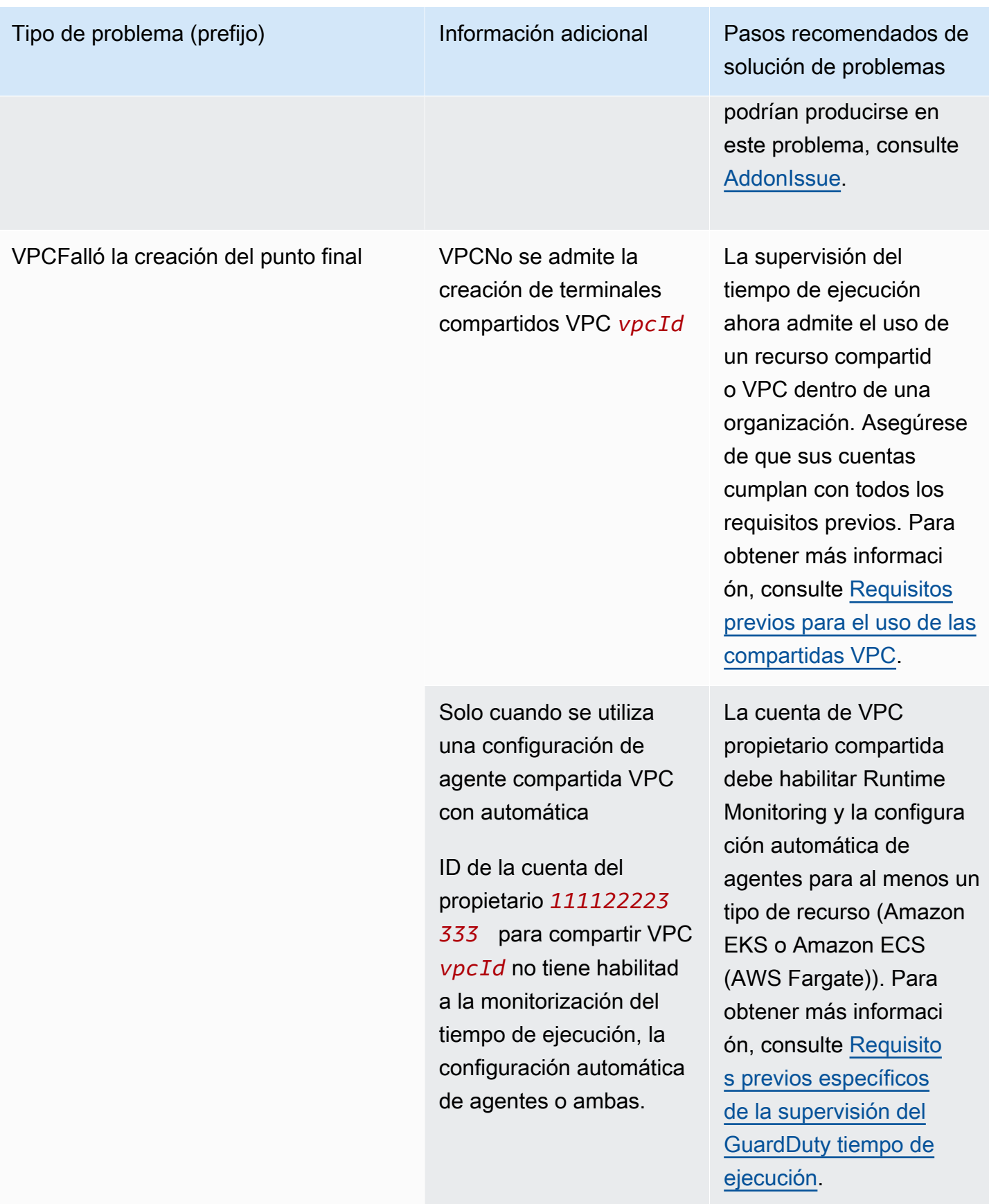

La activación de la privacidad DNS requiere que ambos enableDns Support enableDns Hostnames VPC atributos estén configura dos en true for *vpcId* (Servicio: Ec2, código de estado: 400, ID de solicitud: *a1b2c3d4- 5678-90ab-cdef-EXAMPLE11111* ).

Tipo de problema (prefijo) información adicional Pasos recomendados de solución de problemas

> Asegúrese de que los siguientes VPC atributos estén configurados en — ytrue. enableDns Support enableDns Hostnames Para obtener más información, consulte [DNSlos atributos](https://docs.aws.amazon.com/vpc/latest/userguide/vpc-dns.html#vpc-dns-support) [de su VPC.](https://docs.aws.amazon.com/vpc/latest/userguide/vpc-dns.html#vpc-dns-support)

Si utilizas Amazon VPC Console [https://console.a](https://console.aws.amazon.com/vpc/) [ws.amazon.com/vpc](https://console.aws.amazon.com/vpc/) [/p](https://console.aws.amazon.com/vpc/)ara crear AmazonVPC, asegúrate de seleccionar Enable DNS hostnames y Enable DNS resolutio n. Para obtener más información, consulta las [opciones VPC de](https://docs.aws.amazon.com/vpc/latest/userguide/create-vpc.html#create-vpc-options)  [configuración.](https://docs.aws.amazon.com/vpc/latest/userguide/create-vpc.html#create-vpc-options)

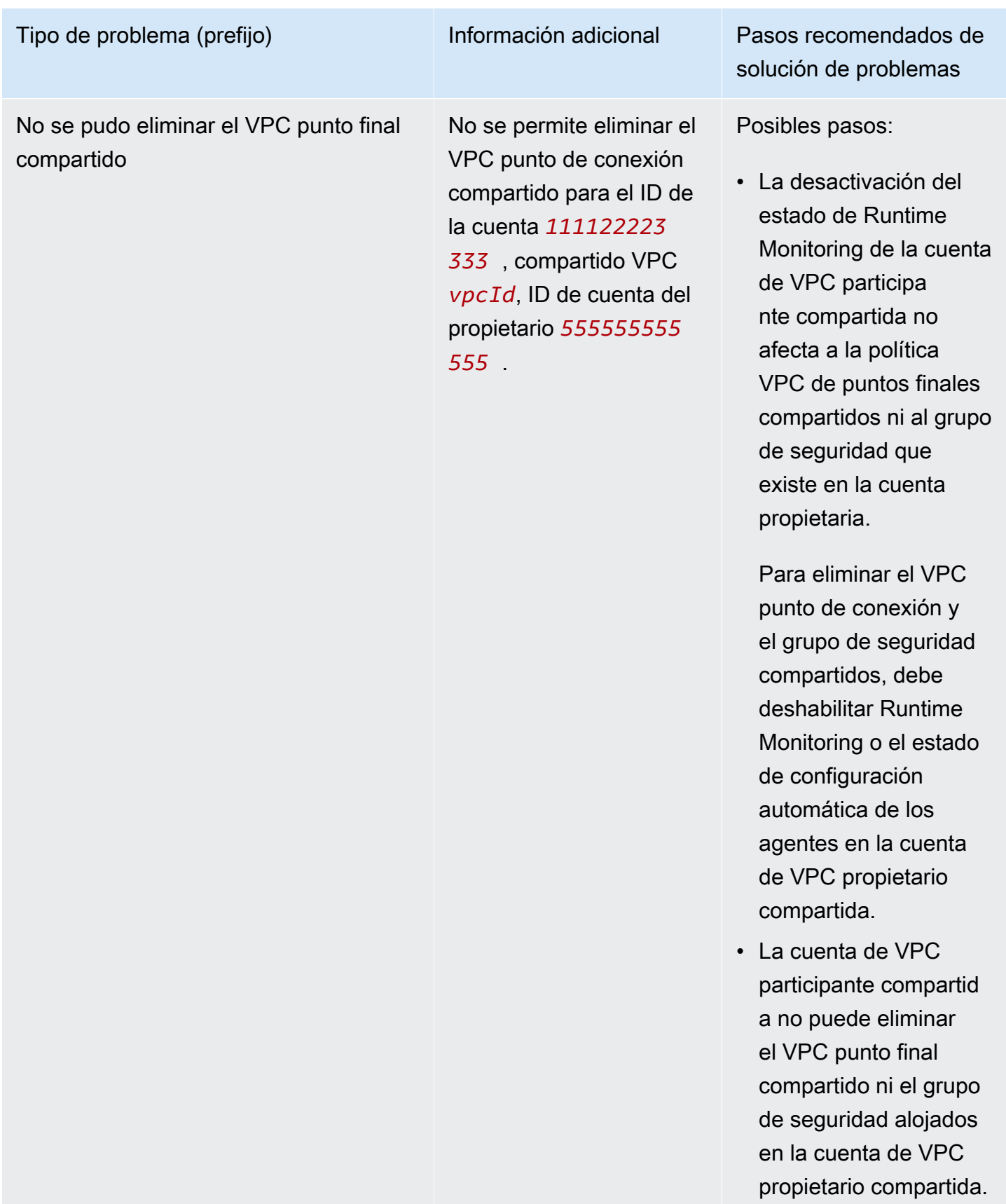

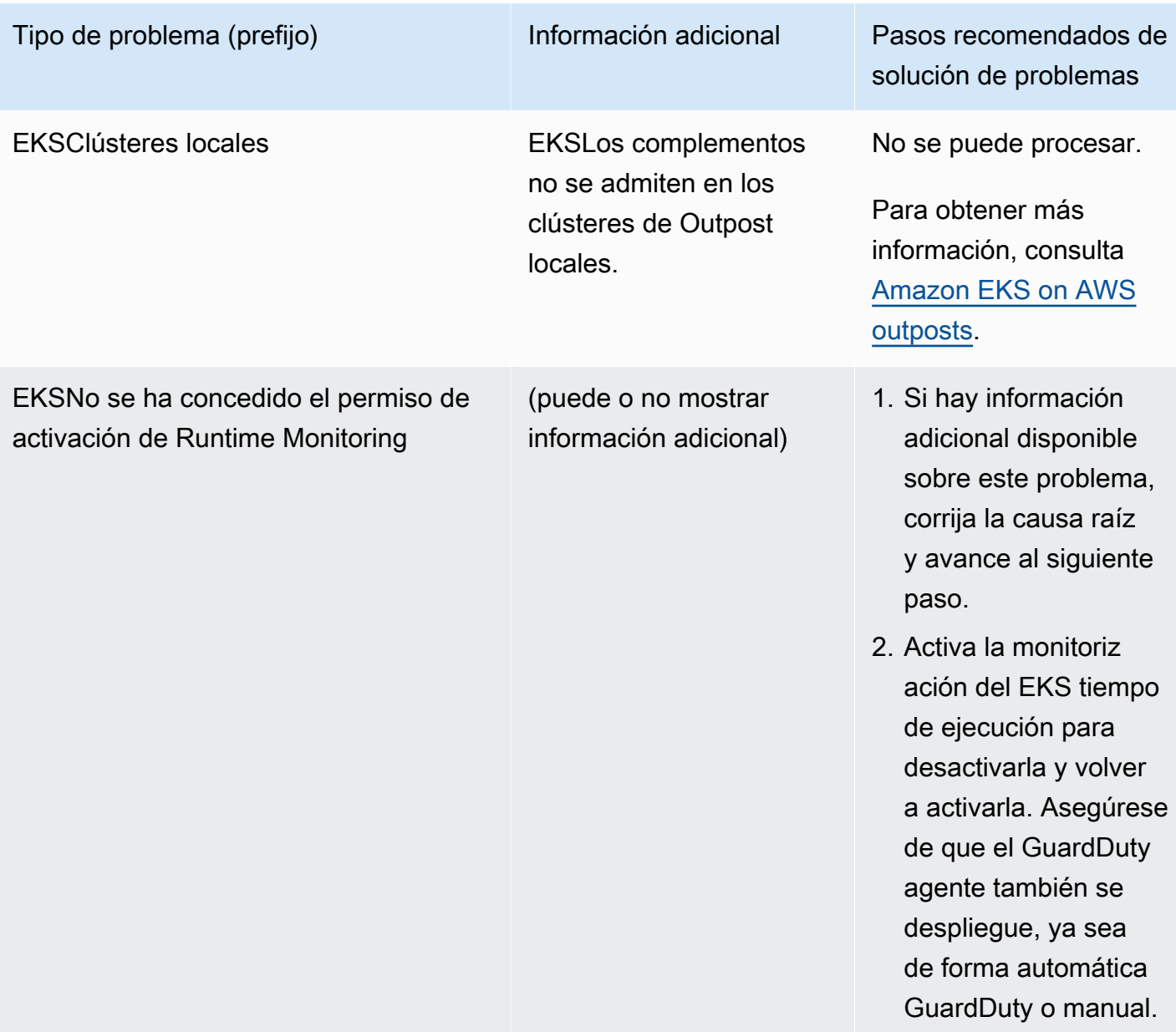

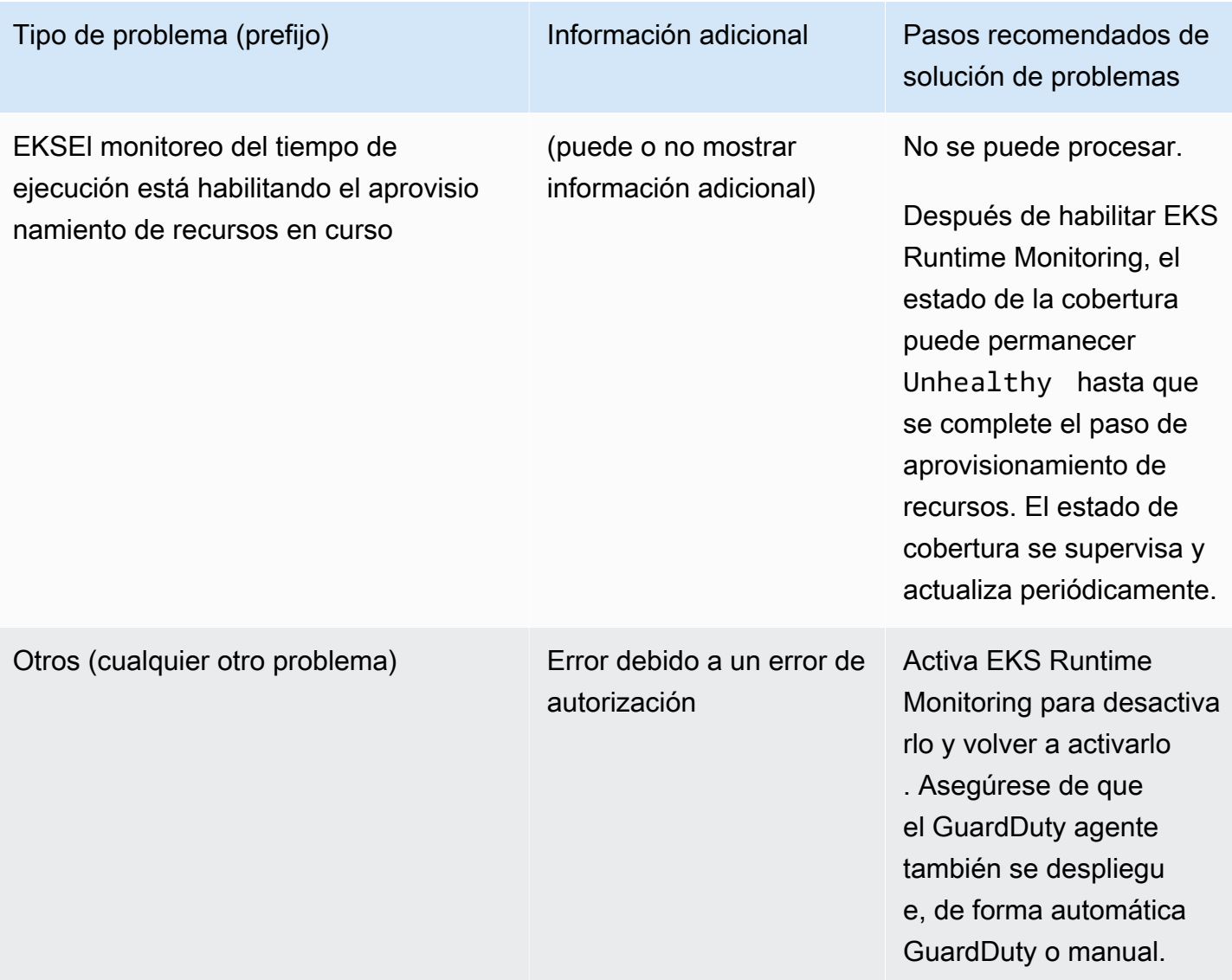

<span id="page-314-0"></span>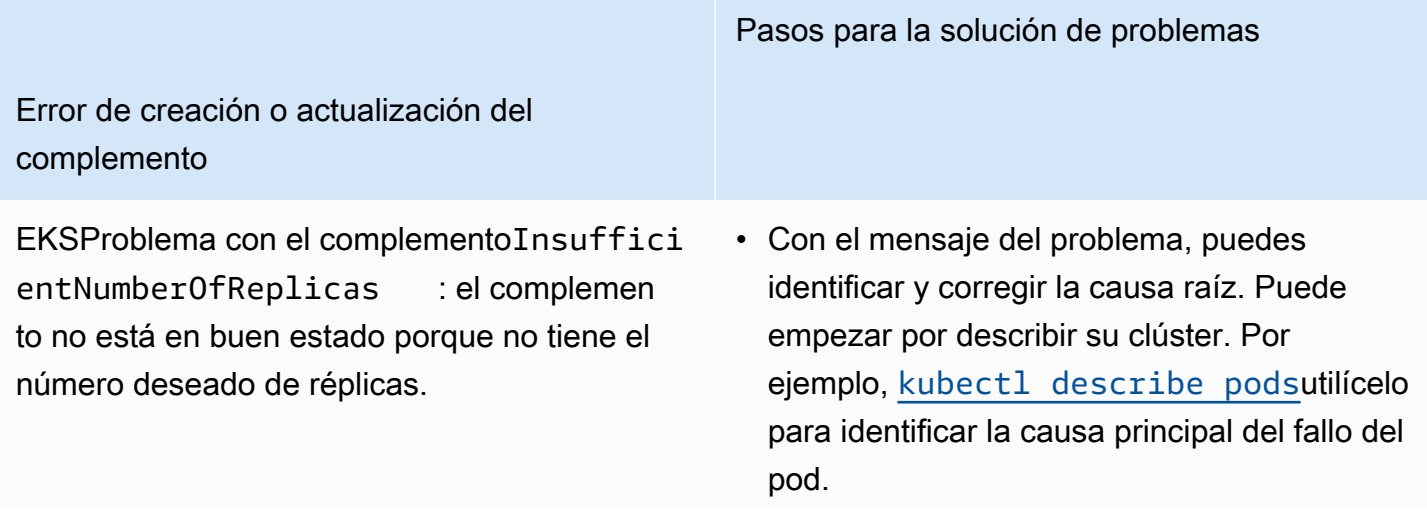

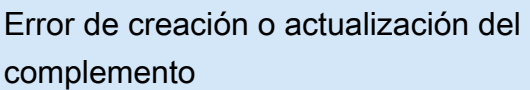

Tras corregir la causa principal, vuelve a intentar el paso (creación o actualización del complemento).

Pasos para la solución de problemas

• Si el problema persiste, comprueba que el VPC punto de conexión de tu EKS clúster de Amazon esté configurado correctamente. Para obtener más información, consulte [¿Cómo valido que la configuración del VPC](#page-317-0)  [punto final sea correcta?](#page-317-0).

EKSProblema con el complementoAdmission RequestDenied : webhook de admisión "validate.kyverno.svc-fail" denegó la solicitud: política de infracción DaemonSet/amazon-guardduty/awsguardduty-agent de recursos:: restrictimage-registries:... autogen-validate-r egistries

EKSProblema con el complementoConfigura tionConflict : se encontraron conflicto s al intentar aplicarlo. No continuará debido al modo de resolución de conflictos. Conflicts : DaemonSet.apps aws-guard duty-agent - .spec.template.spe c.containers[name="aws-guar dduty-agent"].image

- 1. El EKS clúster de Amazon o el administrador de seguridad deben revisar la política de seguridad que bloquea la actualización del complemento.
- 2. Debes deshabilitar el controlador (webhook) o hacer que el controlador acepte las solicitudes de AmazonEKS.

Al crear o actualizar el complemento, proporcio na el indicador de OVERWRITE resolución de conflictos. Esto podría sobrescribir cualquier cambio que se haya realizado directamente en los recursos relacionados de Kubernetes mediante Kubernetes. API

[En primer lugar, puede eliminar el complemen](https://docs.aws.amazon.com/eks/latest/userguide/managing-add-ons.html#removing-an-add-on) [to y, a continuación, volver a instalarlo.](https://docs.aws.amazon.com/eks/latest/userguide/managing-add-ons.html#removing-an-add-on)

#### Pasos para la solución de problemas

Error de creación o actualización del complemento

EKSProblema con el complemento - AccessDenied: priorityclasses.sc heduling.k8s.io "aws-guarddutyagent.priorityclass" is forbidden : User "eks:addon-manager" cannot patch resource "priority classes" in API group "scheduli ng.k8s.io" at the cluster scope

Debe añadir el permiso que falta al eks:addon -cluster-admin ClusterRo leBinding manual. Añada lo siguiente yaml aeks:addon-cluster-admin :

```
---
kind: ClusterRoleBinding 
apiVersion: rbac.authorization 
.k8s.io/v1
metadata: 
   name: eks:addon-cluster-admin
subjects:
- kind: User 
   name: eks:addon-manager 
   apiGroup: rbac.authorization.k8s.io
roleRef: 
   kind: ClusterRole 
   name: cluster-admin 
   apiGroup: rbac.authorization.k8s.io
---
```
Ahora puedes aplicarlo yaml a tu EKS clúster de Amazon mediante el siguiente comando:

```
kubectl apply -f eks-addon-cluster-
admin.yaml
```
EKSProblema con el complemento - AccessDenied: admission webhook "validation.gatekeeper.sh" denied the request: [all-namespace-musthave-label-owner] All namespaces must have an `owner` label

Debe deshabilitar el controlador o hacer que el controlador acepte las solicitudes del EKS clúster de Amazon.

Antes de crear o actualizar el complemen to, también puedes crear un espacio de GuardDuty nombres y etiquetarlo como. owner

# Preguntas frecuentes () FAQs

#### Contenido

- [¿Cómo valido que la configuración del VPC punto final sea correcta?](#page-317-0)
- [¿Cuál es el estado de cobertura de mi recurso? Unhealthy](#page-318-0)
- [¿Quién puede ver el estado de cobertura del tiempo de ejecución de un recurso que me pertenece](#page-318-1)  [Cuenta de AWS?](#page-318-1)
- [¿Cómo puedo validar si un agente GuardDuty de seguridad está ejecutando una tarea de Fargate?](#page-319-0)
- [Más preguntas de solución de problemas](#page-320-0)

## <span id="page-317-0"></span>¿Cómo valido que la configuración del VPC punto final sea correcta?

Siga los siguientes pasos para validar que la configuración del VPC punto final para su tipo de recurso esté configurada correctamente en la cuenta del VPC propietario:

- 1. Inicia sesión en la VPC consola de Amazon AWS Management Console y ábrela en [https://](https://console.aws.amazon.com/vpc/) [console.aws.amazon.com/vpc/](https://console.aws.amazon.com/vpc/).
- 2. En el panel de navegación, en Nube virtual privada, seleccione Puntos de conexión.
- 3. En la tabla de puntos de conexión, selecciona la fila que tenga el nombre del servicio similar a com.amazonaws.*us-east-1*.guardduty-data. La región (us-east-1) puede ser diferente para su punto final.
- 4. Aparecerá un panel con los detalles del punto final. En la pestaña Grupos de seguridad, seleccione el enlace de ID de grupo asociado para obtener más información.
- 5. En la tabla Grupos de seguridad, seleccione la fila con el ID del grupo de seguridad asociado para ver los detalles.
- 6. En la pestaña Reglas de entrada, asegúrese de que haya una política de entrada con el rango de puertos 443 y el de origen 0.0.0.0/0. Las reglas entrantes controlan el tráfico entrante que puede llegar a la instancia. La siguiente imagen muestra las reglas de entrada de un grupo de seguridad asociado al VPC utilizado por el agente de GuardDuty seguridad.

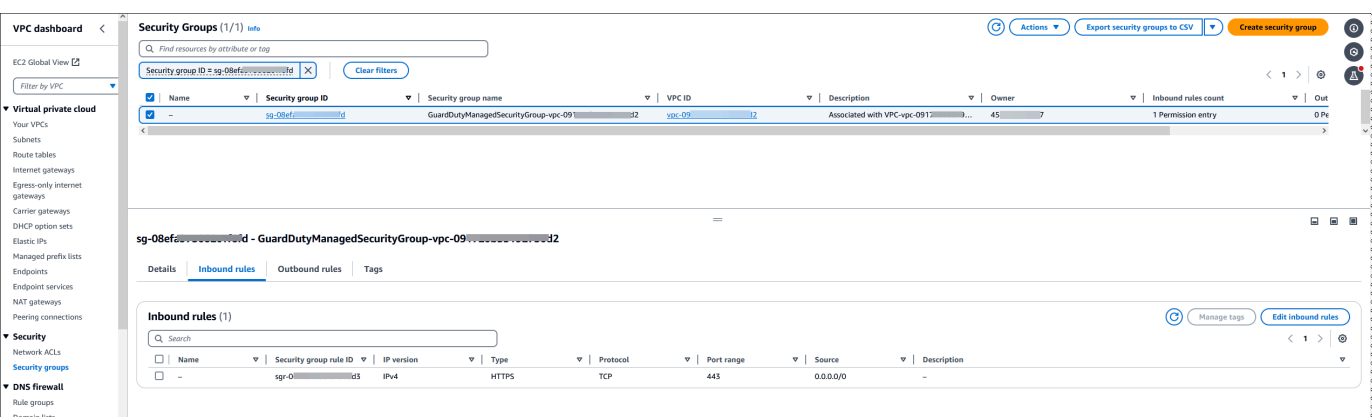

Si aún no tienes un grupo de seguridad que tenga activado el puerto de entrada 443, [crea un](https://docs.aws.amazon.com/AWSEC2/latest/UserGuide/working-with-security-groups.html#creating-security-group)  [grupo de seguridad](https://docs.aws.amazon.com/AWSEC2/latest/UserGuide/working-with-security-groups.html#creating-security-group) en la Guía del EC2 usuario de Amazon.

Si se produce algún problema al restringir los permisos de entrada a tu VPC (o a tu clúster), proporciona soporte al puerto 443 de entrada desde cualquier dirección IP (0.0.0.0/0).

#### <span id="page-318-0"></span>¿Cuál es el estado de cobertura de mi recurso? **Unhealthy**

Si acaba de implementar el agente de GuardDuty seguridad (ya sea mediante una configuración automática del agente o manualmente) o ha seguido los pasos recomendados para solucionar un problema de cobertura, es posible que el estado de la cobertura tarde unos minutos en mejorar. Puedes comprobar el estado de la cobertura periódicamente o configurar Amazon EventBridge (EventBridge) para que reciba una notificación cuando cambie el estado de la cobertura.

Además, también puede validar que la configuración del VPC punto final de su recurso sea correcta. Para obtener más información, consulte [¿Cómo valido que la configuración del VPC punto final sea](#page-317-0)  [correcta?](#page-317-0).

<span id="page-318-1"></span>¿Quién puede ver el estado de cobertura del tiempo de ejecución de un recurso que me pertenece Cuenta de AWS?

Como cuenta de miembro o cuenta independiente, puede ver las estadísticas de cobertura de los recursos asociados a sus propias cuentas. Como cuenta de GuardDuty administrador delegado de una organización, puede ver las estadísticas de cobertura de los recursos asociados a su cuenta y de las cuentas de los miembros que pertenecen a su organización.

# <span id="page-319-0"></span>¿Cómo puedo validar si un agente GuardDuty de seguridad está ejecutando una tarea de Fargate?

El agente GuardDuty de seguridad funciona como un contenedor lateral para las tareas de Fargate.

Elija el método que prefiera para validar si el contenedor del sidecar se muestra mientras se ejecuta la tarea.

Amazon ECS console

- 1. Abra la consola en la [https://console.aws.amazon.com/ecs/versión](https://console.aws.amazon.com/ecs/v2) 2.
- 2. En el panel de navegación, seleccione Clusters (Clústeres).
- 3. En la página Clústeres, seleccione el nombre del clúster asociado para obtener más información.
- 4. Elija la pestaña Tareas.
- 5. Seleccione el enlace a la tarea asociada para ver los detalles de la tarea.
- 6. En la página de detalles de la tarea, la tabla Contenedores incluye los detalles del sidecar. El ID de tiempo de ejecución del contenedor tendrá un prefijo del ID de la tarea.

#### CLI

Ejecuta describe-tasks y busca el contenedor con un nombre establecido en aws-gd-agent y el lastStatusconjunto en. RUNNING

En el siguiente ejemplo, se muestra el resultado del clúster predeterminado para la tarea aws:ecs:*us-east-1*:*123456789012*:*task/0b69d5c0-d655-4695-98cd-5d2d5EXAMPLE*

#### Salida

El contenedor nombrado aws-gd-agentestá en ese RUNNING estado.

```
"containers": [ 
       { 
         "containerArn": "arn:aws:ecs:us-east-1:123456789012:container/4df26bb4-
f057-467b-a079-96167EXAMPLE", 
         "taskArn": "arn:aws:ecs:us-east-1:123456789012:task/0b69d5c0-
d655-4695-98cd-5d2d5EXAMPLE", 
         "lastStatus": "RUNNING", 
         "healthStatus": "UNKNOWN",
```

```
 "memory": "1 GB", 
      "name": "aws-gd-agent" 
   } 
 ]
```
Para obtener más información, consulte [describe-tasks.](https://awscli.amazonaws.com/v2/documentation/api/latest/reference/ecs/describe-tasks.html)

### <span id="page-320-0"></span>Más preguntas de solución de problemas

Para obtener más información sobre la resolución de problemas relacionadas con las tareas de Fargate, consulte [Solución de problemas de Runtime Monitoring FAQs](https://docs.aws.amazon.com/AmazonECS/latest/developerguide/ecs-guard-duty-troubleshooting.html) en la Guía para desarrolladores de Amazon Elastic Container Service.

# Configuración CPU y supervisión de la memoria

Una vez que hayas activado Runtime Monitoring y hayas comprobado que el estado de cobertura de tu clúster es correcto, podrás configurar y ver las métricas de información.

Los siguientes temas pueden ayudarle a evaluar el rendimiento del agente desplegado en relación con los límites de memoria CPU y los límites de memoria del GuardDuty agente.

#### Configuración de la supervisión en el ECS clúster de Amazon

Los siguientes pasos de la Guía del CloudWatch usuario de Amazon pueden ayudarle a evaluar el rendimiento del agente desplegado en comparación CPU con los límites de memoria del GuardDuty agente:

- 1. [Configuración de Container Insights en Amazon ECS para métricas a nivel de clúster y servicio](https://docs.aws.amazon.com/AmazonCloudWatch/latest/monitoring/deploy-container-insights-ECS-cluster.html)
- 2. [Métricas de Amazon ECS Container Insights](https://docs.aws.amazon.com/AmazonCloudWatch/latest/monitoring/Container-Insights-metrics-ECS.html)

### Configuración de la supervisión en el EKS clúster de Amazon

Una vez que se haya desplegado el agente de GuardDuty seguridad y hayas evaluado que el estado de cobertura del clúster es correcto, puedes configurar y ver las métricas de Container Insight.

Evalúe el rendimiento del agente de seguridad

1. [Configuración de Container Insights en Amazon EKS y Kubernetes en la Guía](https://docs.aws.amazon.com/AmazonCloudWatch/latest/monitoring/deploy-container-insights-EKS.html) del usuario de Amazon CloudWatch

2. [Métricas de Amazon EKS y Kubernetes Container Insights en la Guía](https://docs.aws.amazon.com/AmazonCloudWatch/latest/monitoring/Container-Insights-metrics-EKS.html) del usuario de Amazon CloudWatch

Gestione el rendimiento con el agente de seguridad v1.5.0 y versiones posteriores

Con el agente de seguridad [v1.5.0 y versiones posteriores](https://docs.aws.amazon.com/guardduty/latest/ug/runtime-monitoring-agent-release-history.html#eks-runtime-monitoring-agent-release-history), cuando los datos indican que el GuardDuty agente asociado está alcanzando los límites asignados, puede configurar parámetros específicos. Para obtener más información, consulte [Configure los parámetros del EKS](#page-221-0) [complemento](#page-221-0).

# Tipos de eventos de tiempo de ejecución recopilados que utilizan **GuardDuty**

El agente GuardDuty de seguridad recopila los siguientes tipos de eventos y los envía al GuardDuty backend para detectar y analizar las amenazas. GuardDuty no hace que estos eventos sean accesibles para usted. Si GuardDuty detecta una amenaza potencial y genera un resultado de Runtime Monitoring, puede ver los detalles del hallazgo correspondiente. Para obtener más información sobre cómo se GuardDuty utilizan los tipos de eventos recopilados, consult[eOptar por no](#page-836-0)  [utilizar sus datos para mejorar el servicio](#page-836-0).

## Eventos de procesos

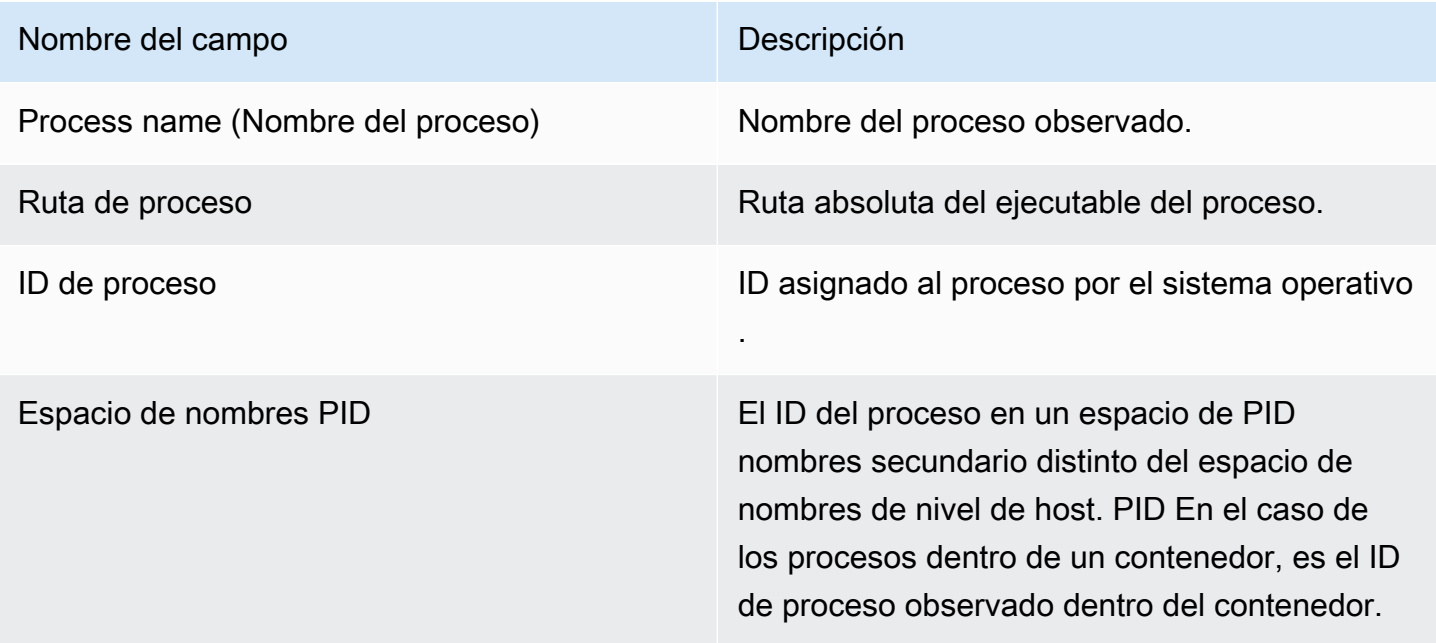

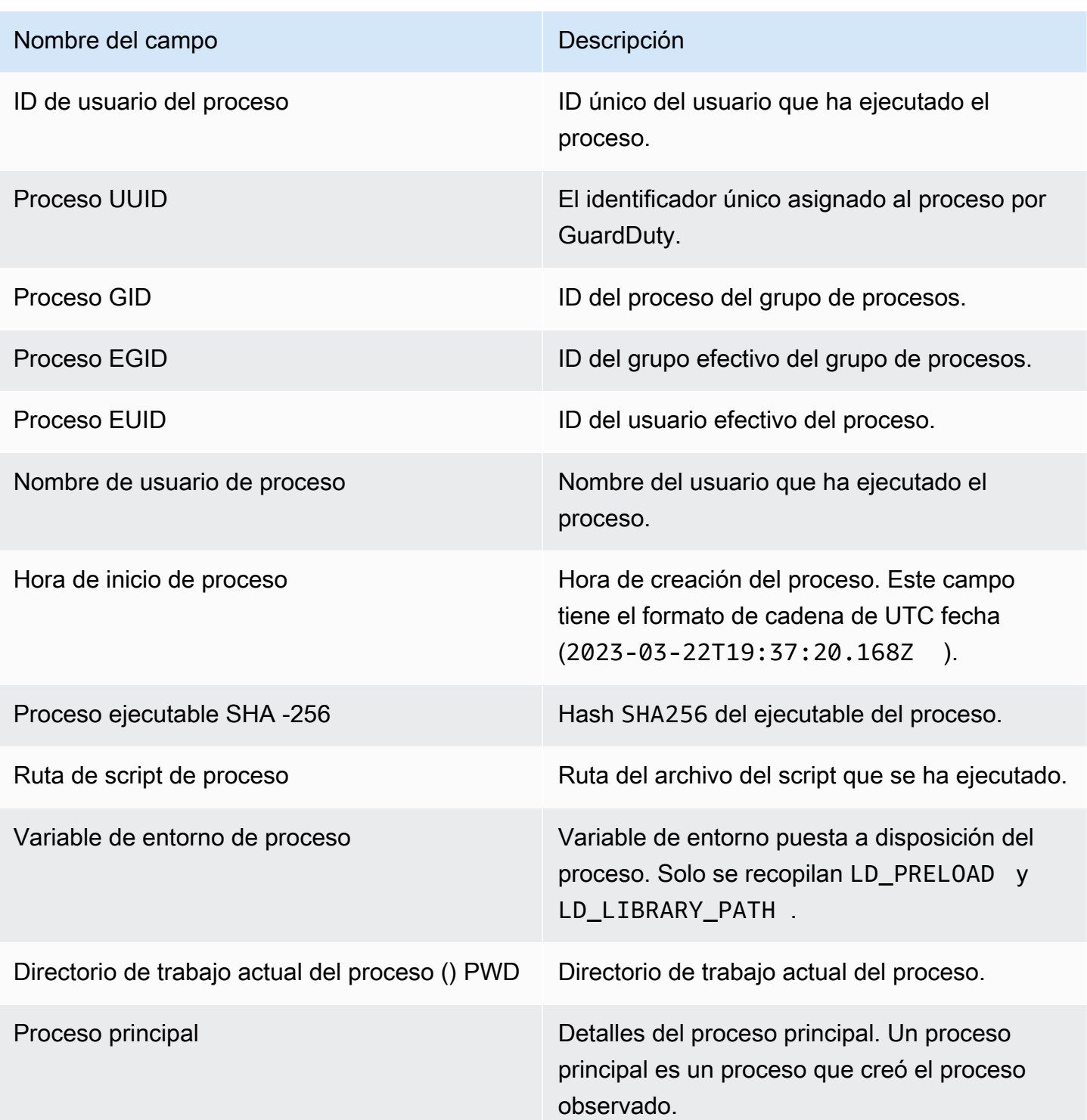

### Nombre del campo Descripción

Argumentos de línea de comandos

Actualmente, este campo está limitado a versiones de agentes específicas correspon dientes al tipo de recurso:

- Fargate (ECSsolo Amazon) con agente de GuardDuty seguridad v1.0.0 y superior.
- EC2Instancias de Amazon con agente GuardDuty de seguridad v1.0.0 y versiones posteriores.
- Amazon EKS agrupa con el agente de seguridad v1.4.0 y versiones posteriores.

Para obtener más información, consulte [GuardDuty historial de lanzamientos de](#page-340-0)  [agentes](#page-340-0).

Argumentos de línea de comandos proporcio nados en el momento de la ejecución del proceso. Este campo puede contener datos confidenciales de los clientes.

# Eventos de contenedores

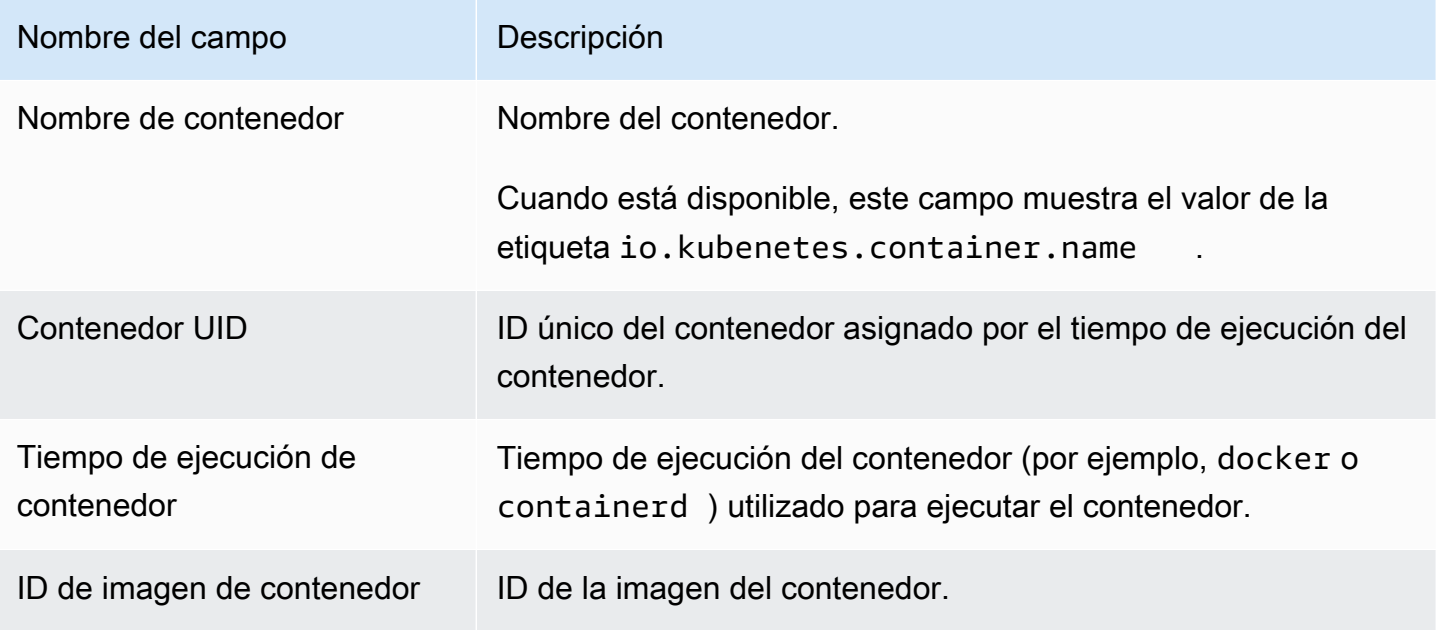
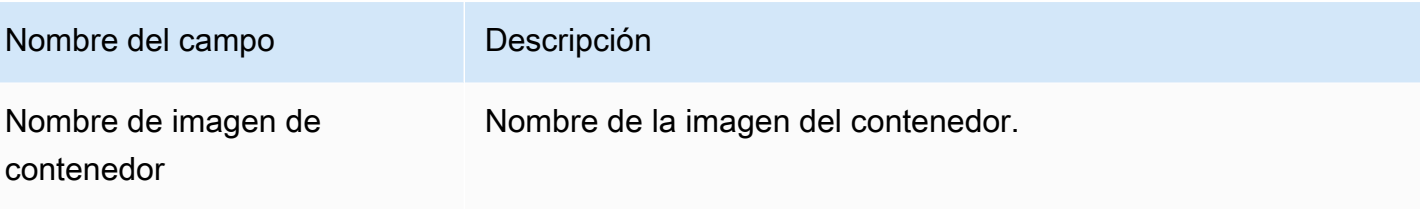

### AWS Fargate Eventos de tareas (ECSsolo en Amazon)

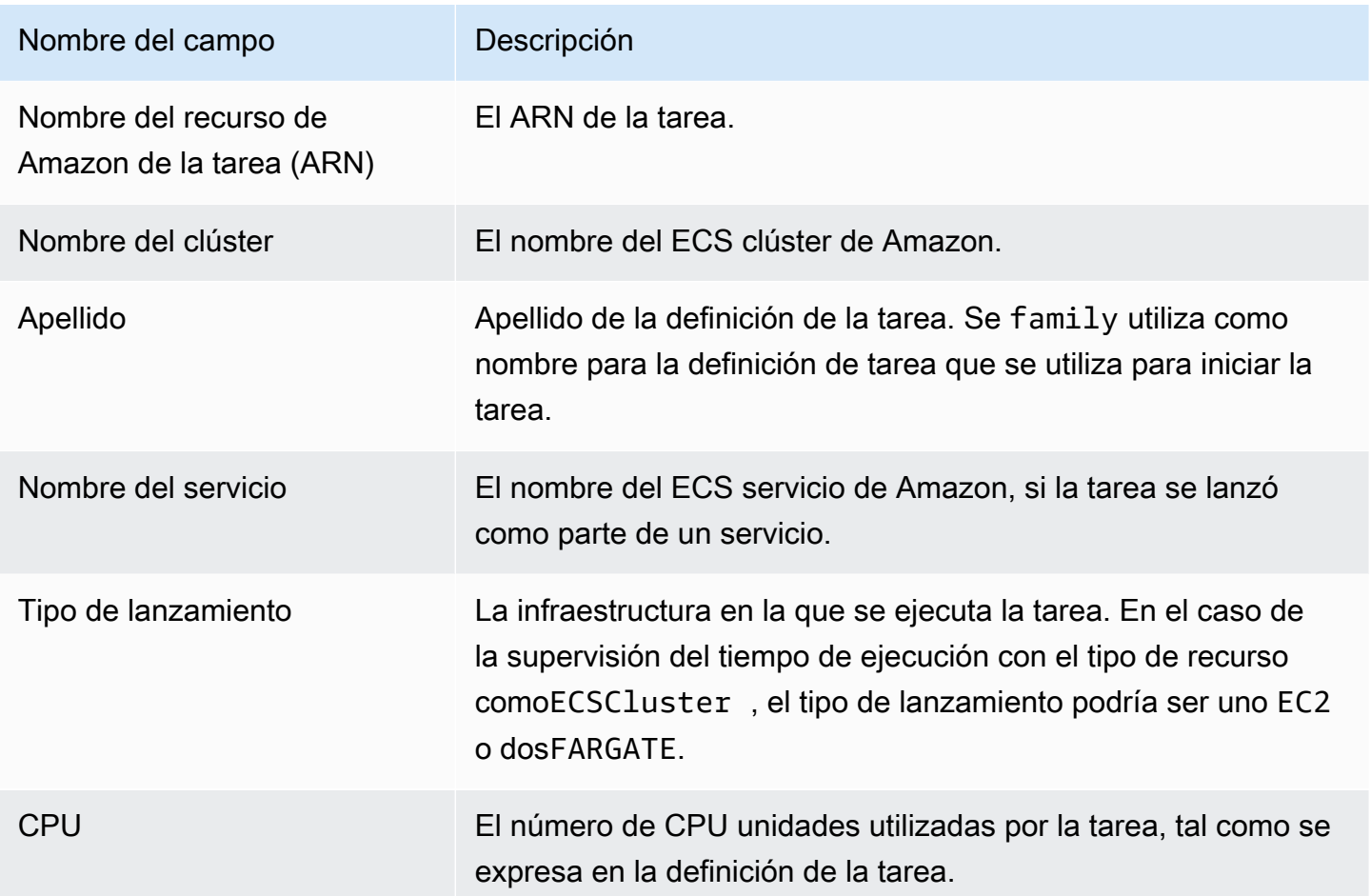

### Eventos de pod de Kubernetes

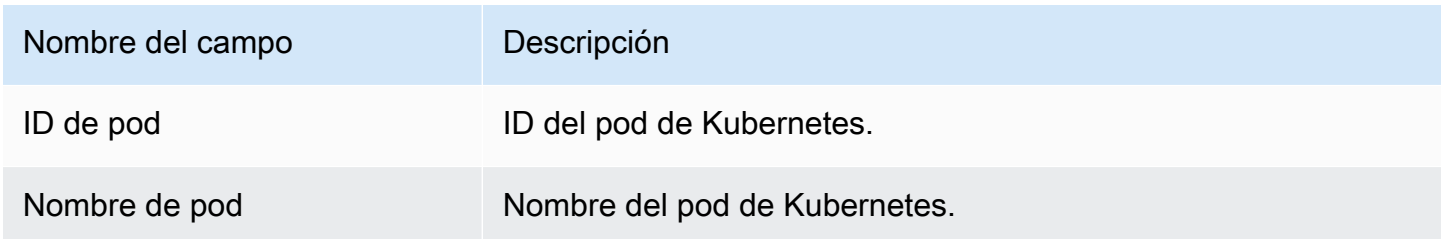

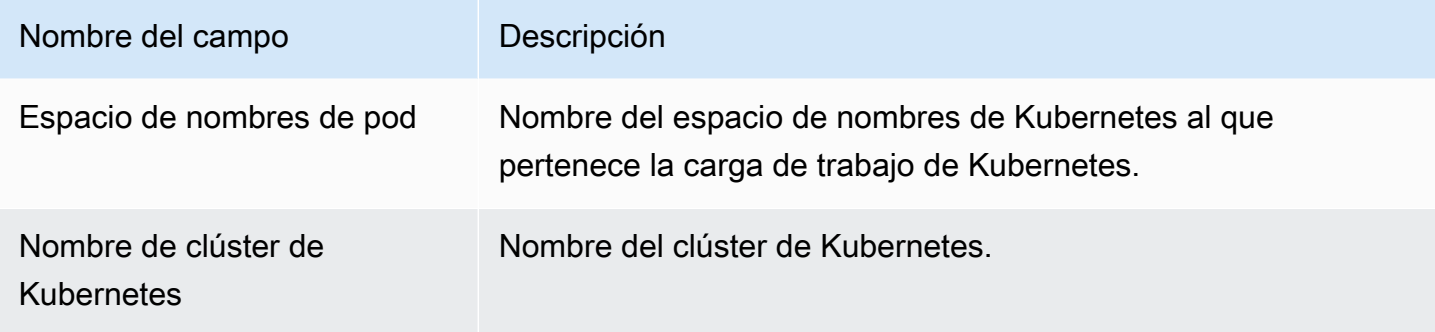

#### **DNSeventos**

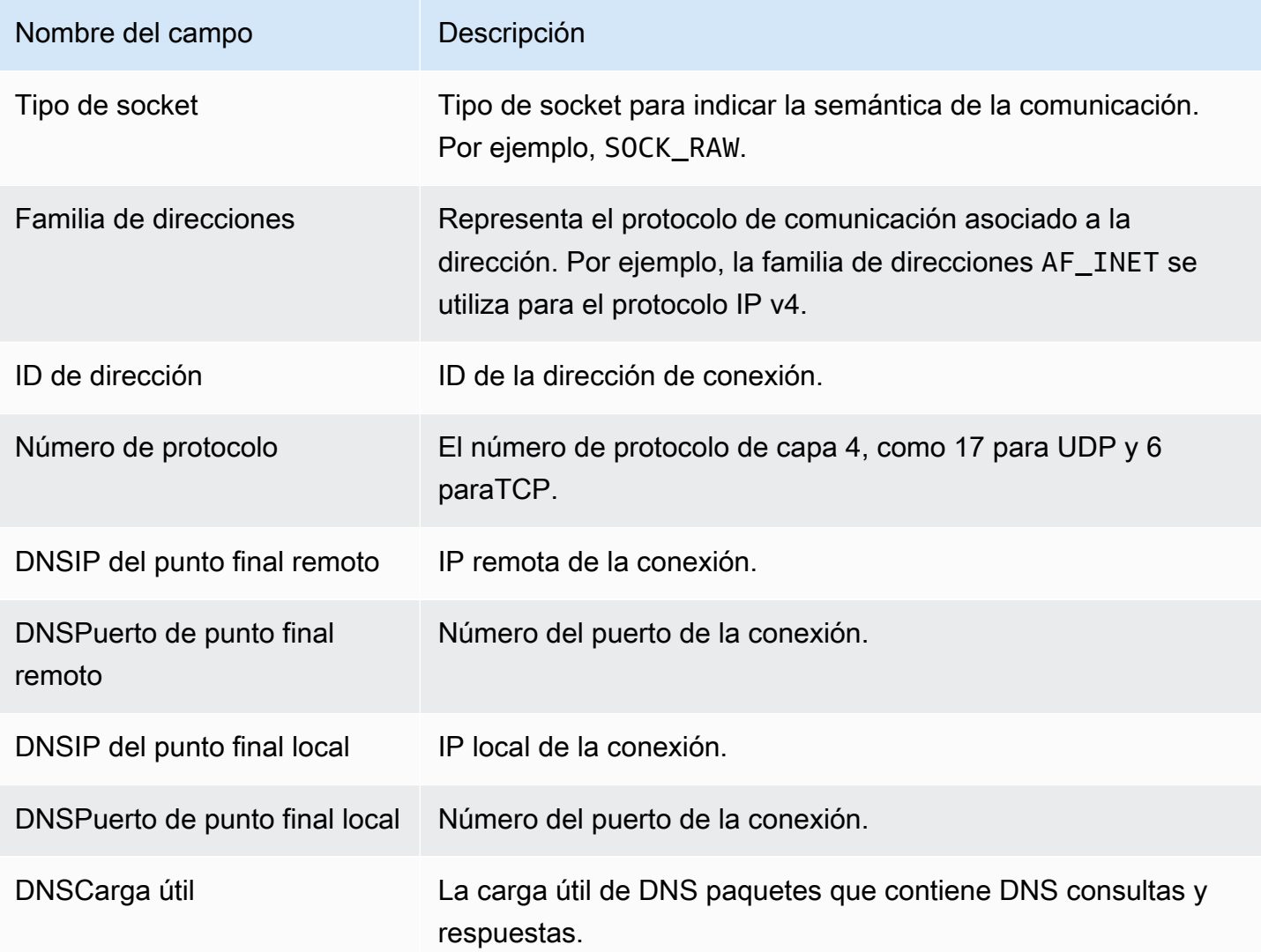

#### Eventos abiertos

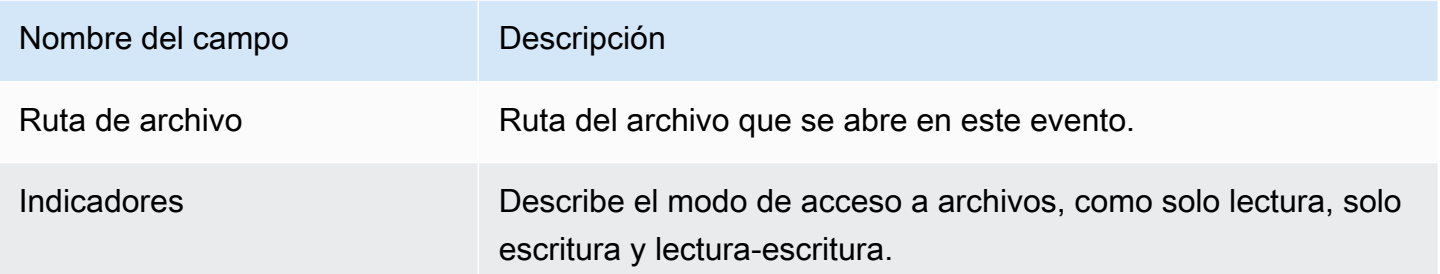

## Evento de carga de módulo

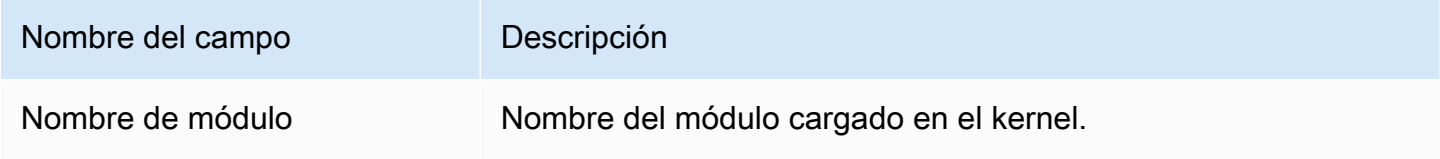

### Eventos de Mprotect

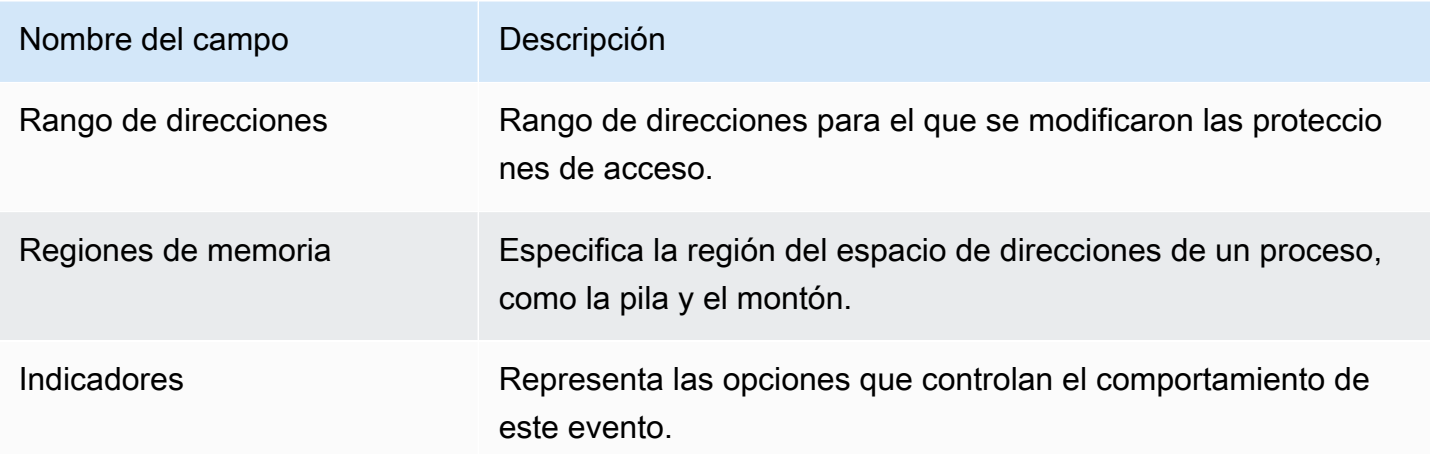

### Eventos de montaje

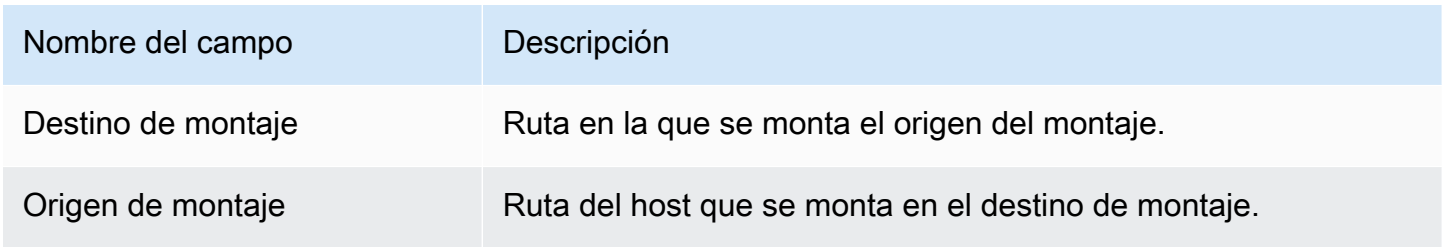

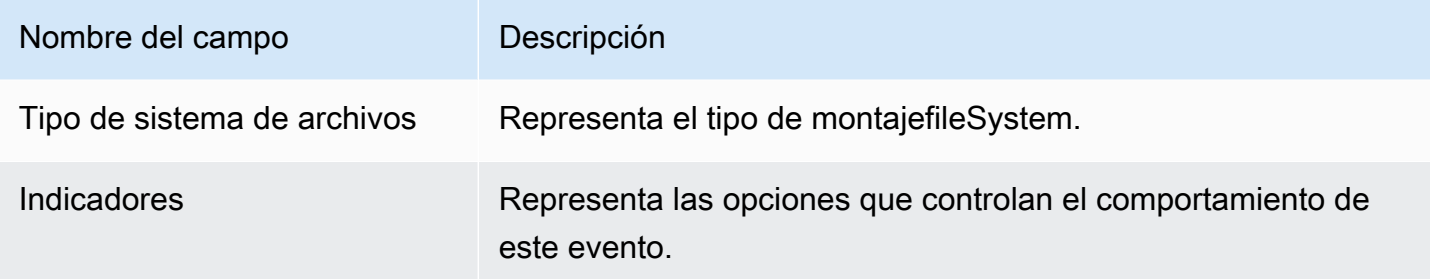

### Eventos de enlace

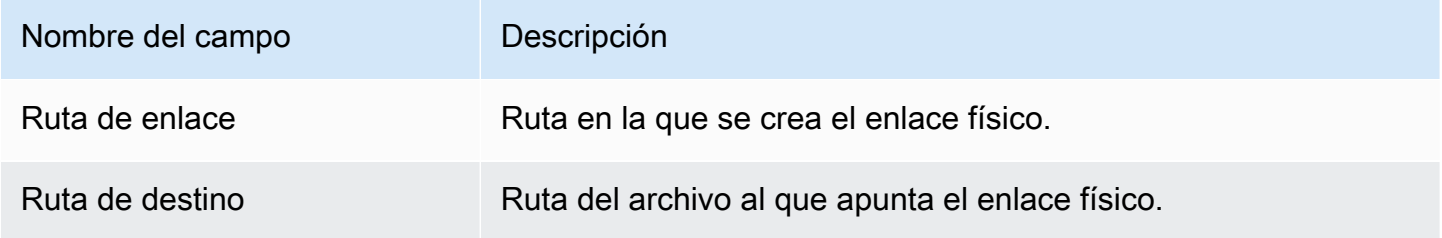

#### Eventos de enlace simbólico

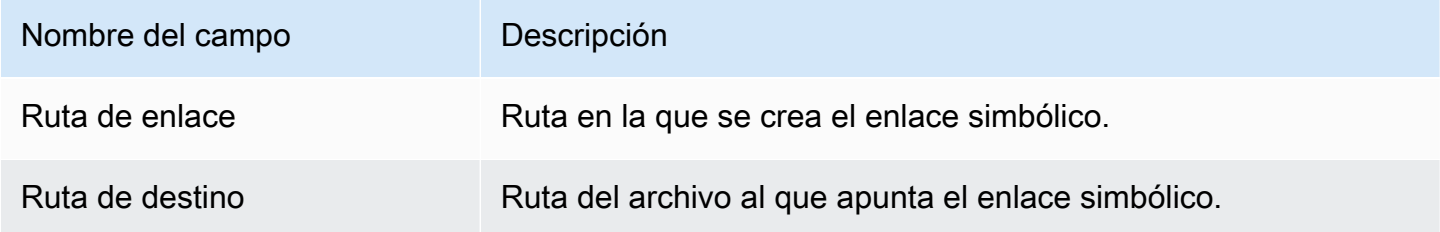

## Eventos duplicados

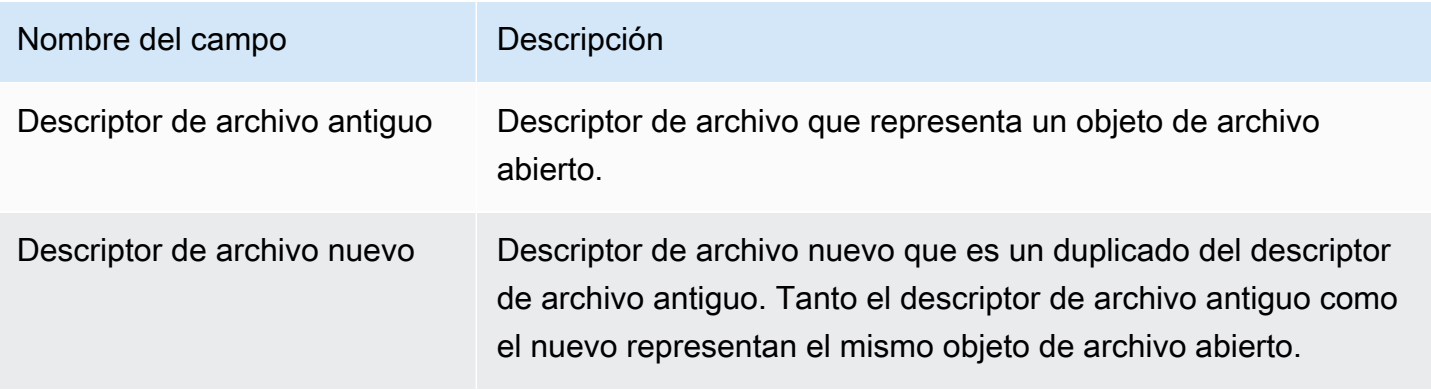

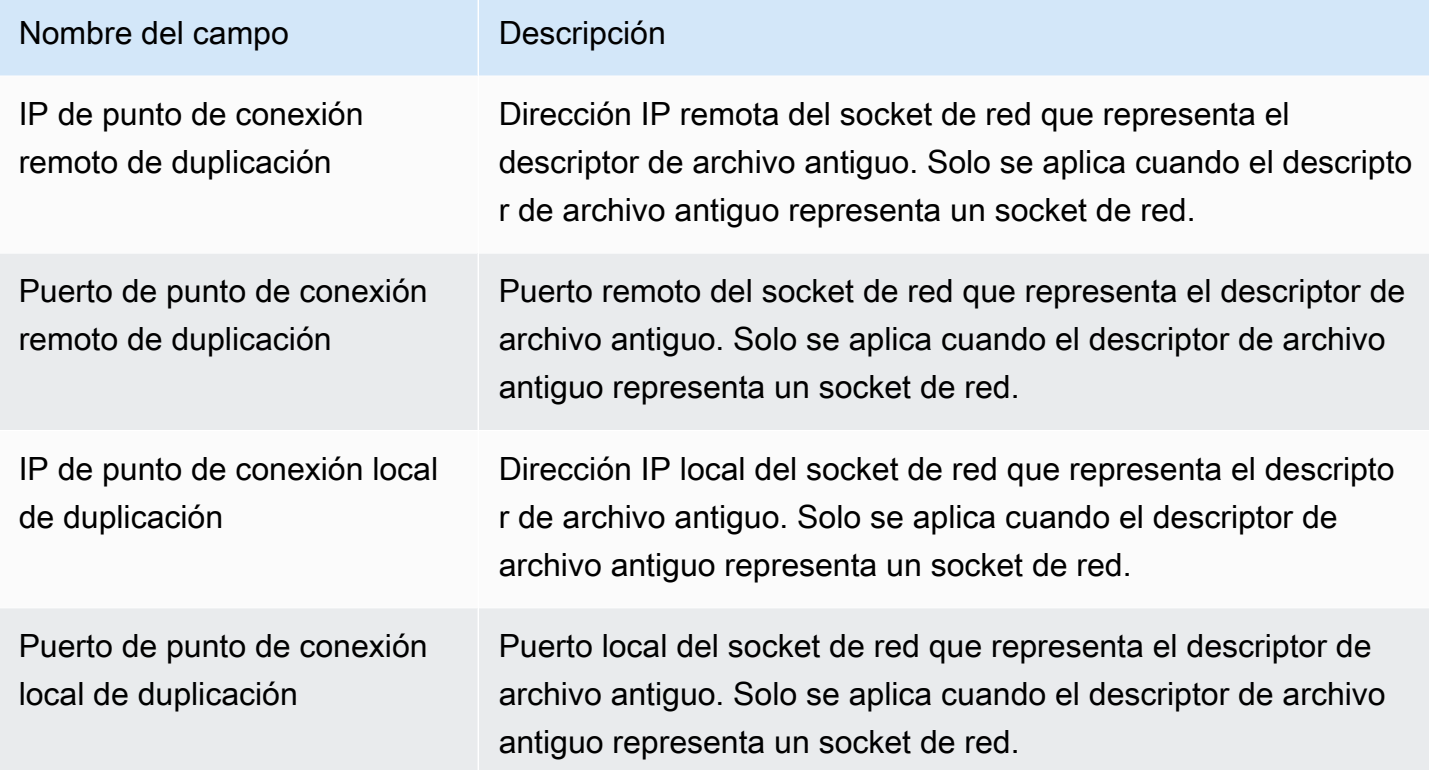

# Evento de mapa de memoria

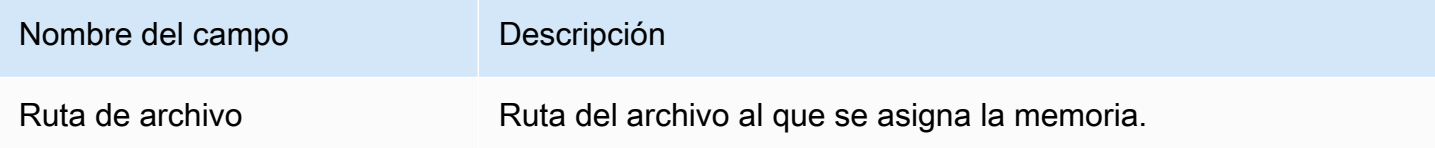

### Eventos de socket

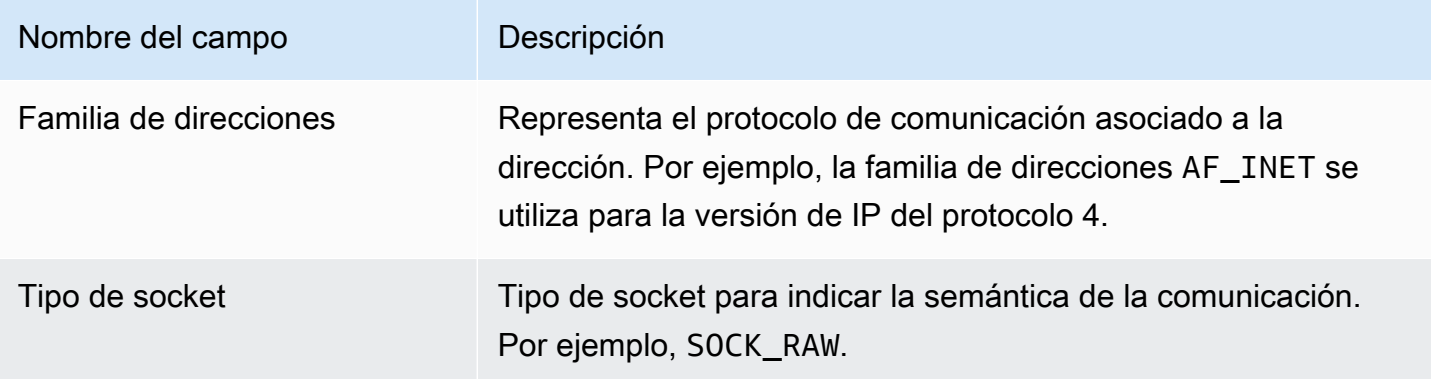

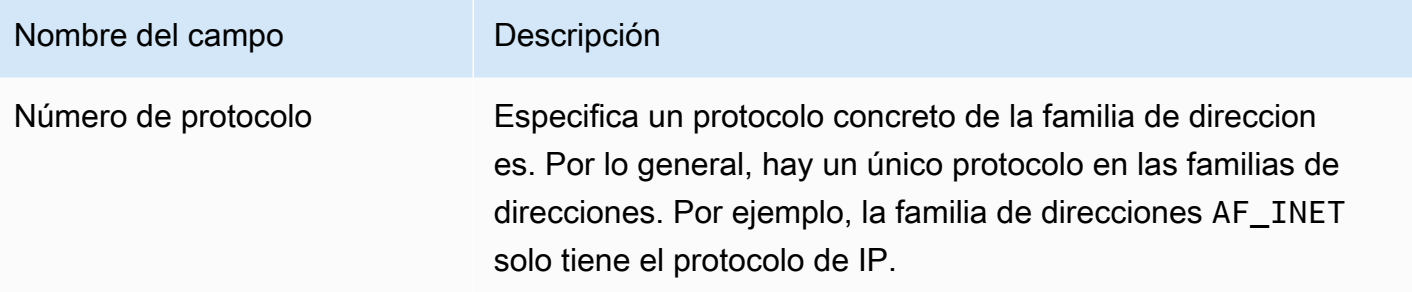

### Eventos de conexión

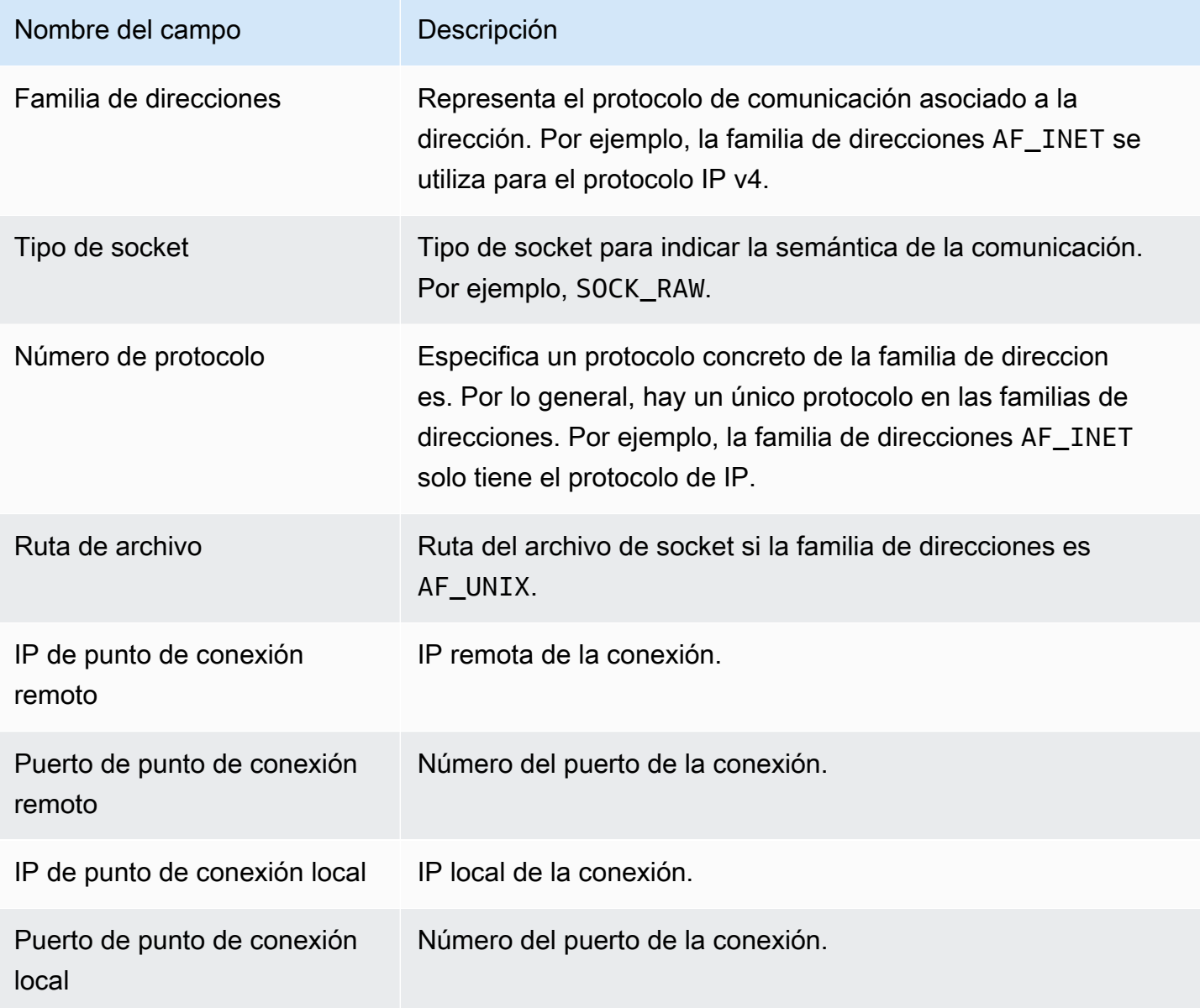

### Eventos de Readv de VM de proceso

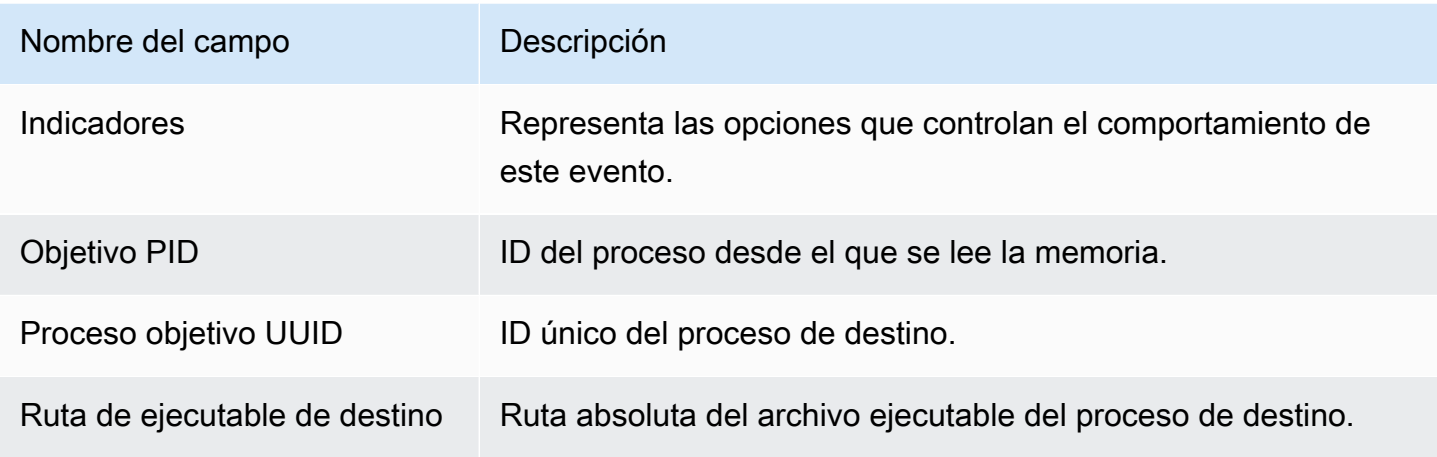

## Eventos de Writev de VM de proceso

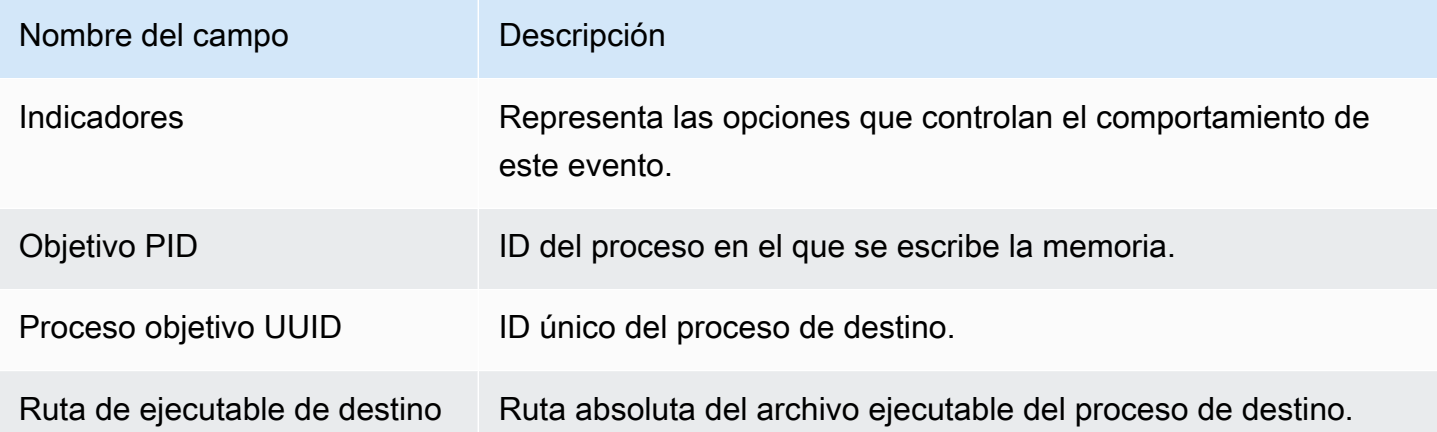

#### Eventos de Ptrace

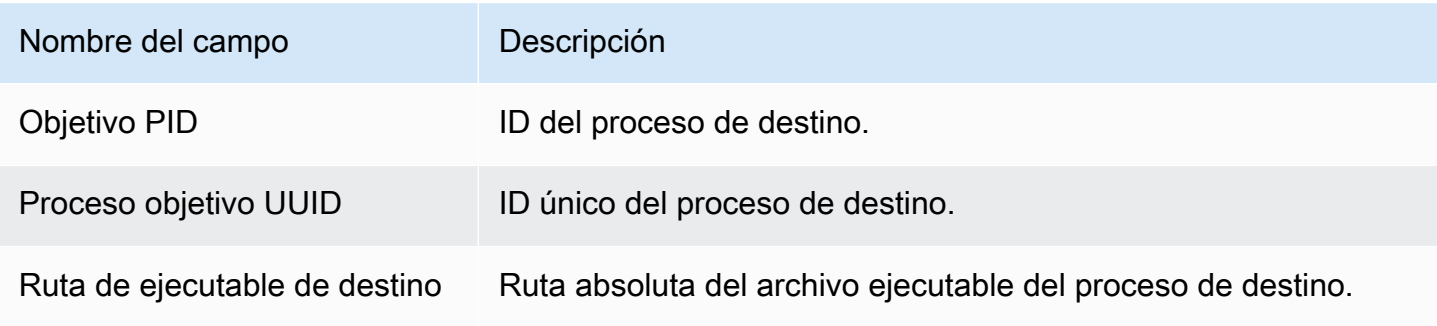

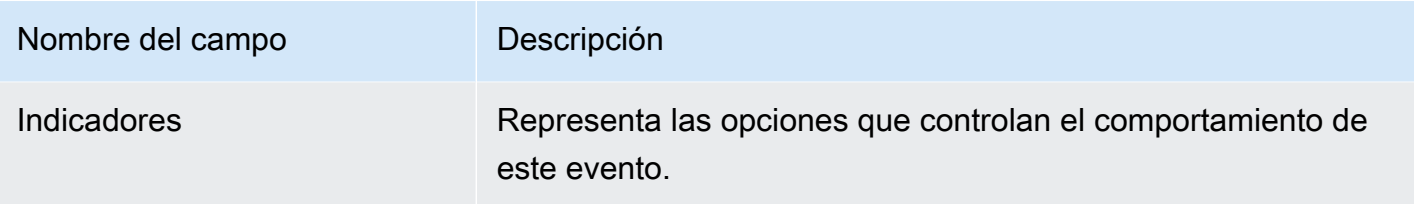

## Enlazar eventos

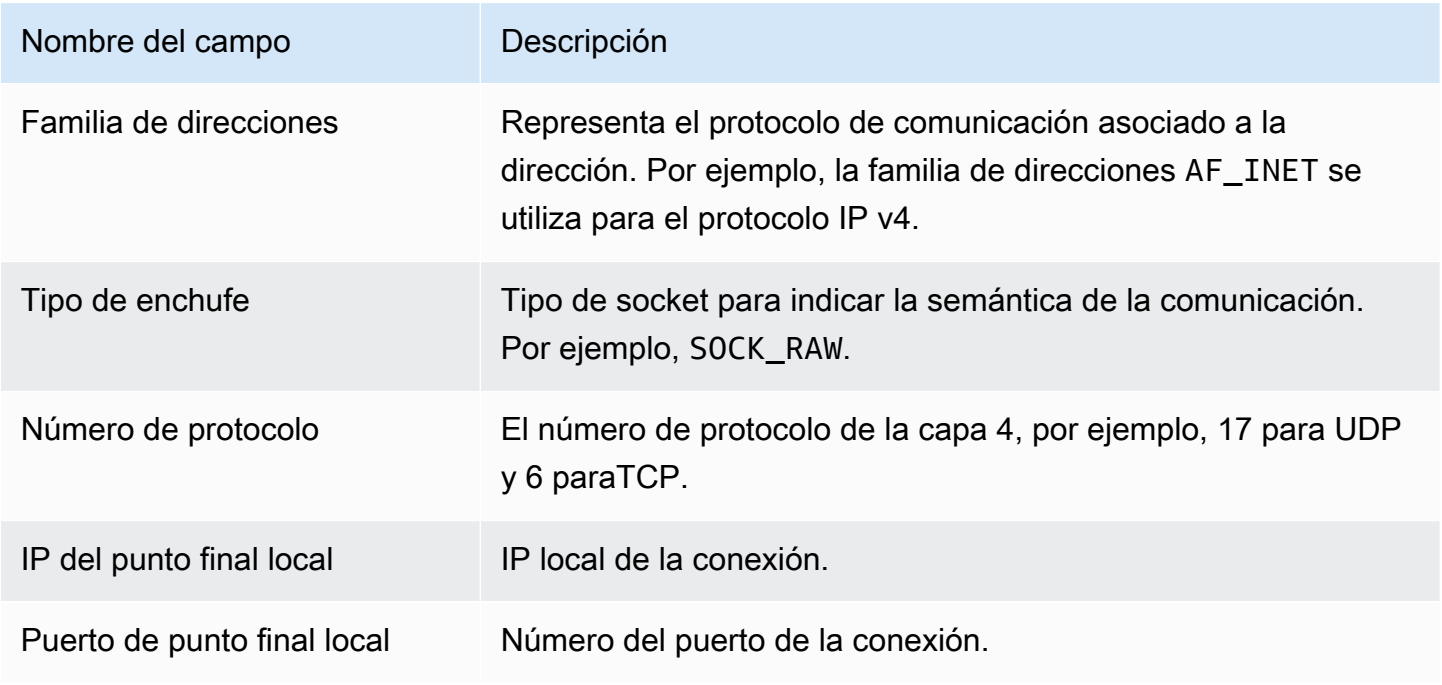

### Escuche los eventos

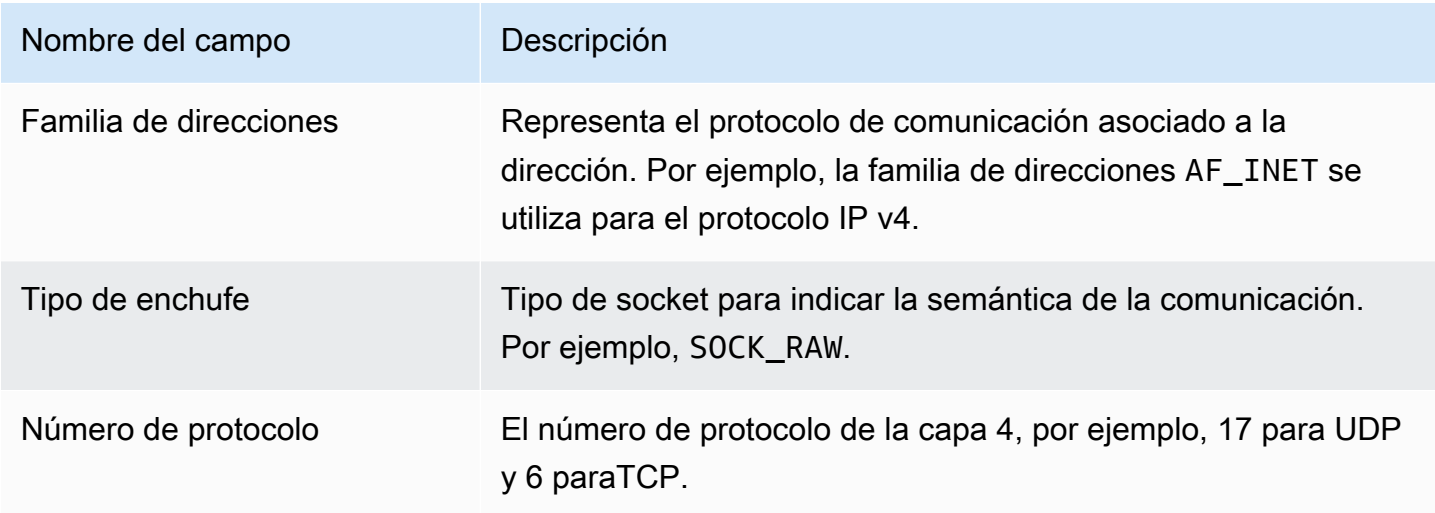

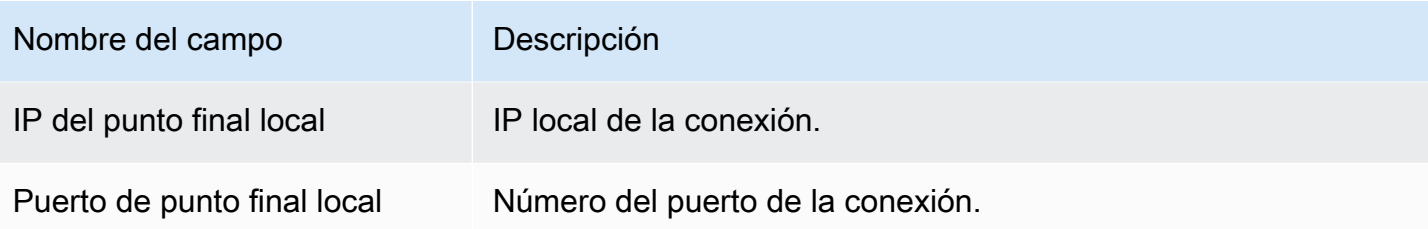

#### Cambie el nombre de los eventos

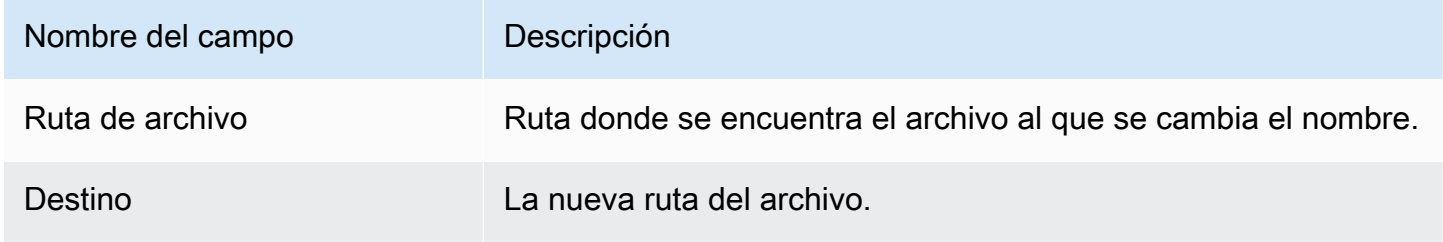

### Establece UID eventos

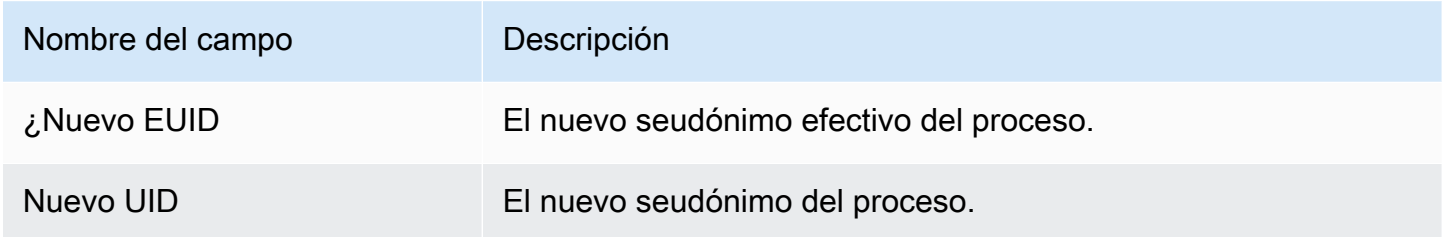

### Eventos de Chmod

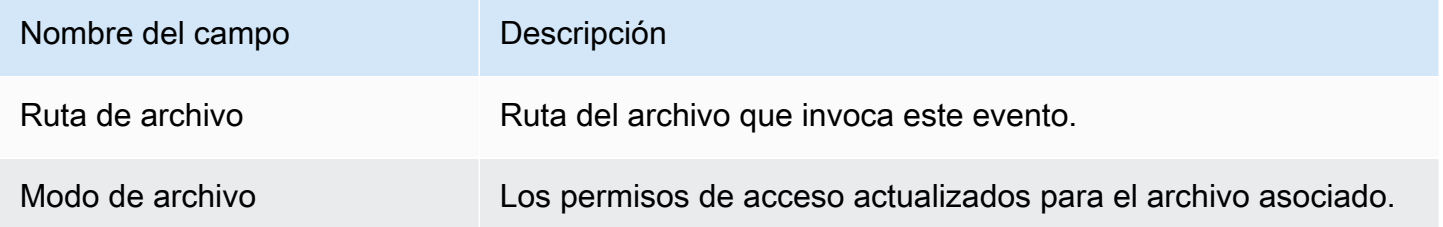

## GuardDuty Agente de alojamiento ECR de repositorios de Amazon

En las siguientes secciones se enumeran los repositorios de Amazon Elastic Container Registry (AmazonECR) donde se GuardDuty aloja el agente de seguridad que se despliega en sus ECS clústeres de Amazon EKS y Amazon.

Contenido

- [Repositorio para la versión 1.6.0 o superior del EKS agente](#page-333-0)
- [Repositorio para la versión 1.5.0 y anteriores del EKS agente](#page-335-0)
- [Repositorio para GuardDuty agentes en AWS Fargate \(ECSsolo Amazon\)](#page-338-0)

#### <span id="page-333-0"></span>Repositorio para la versión 1.6.0 o superior del EKS agente

En la siguiente tabla se muestran los ECR repositorios de Amazon que alojan el agente EKS complementario de Amazon versión (aws-guardduty-agent) 1.6.0 o superior, para cada uno de ellos. Región de AWS

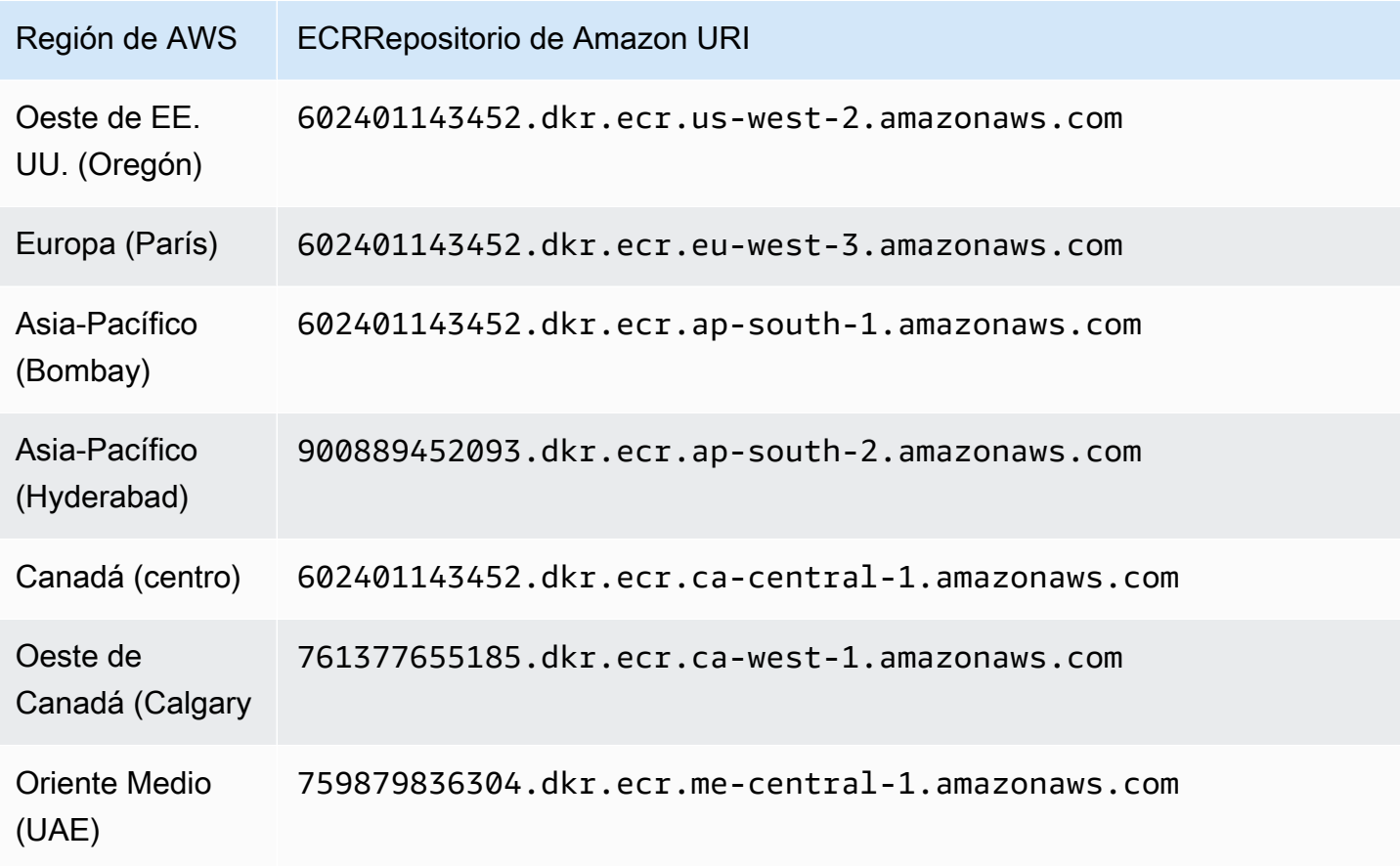

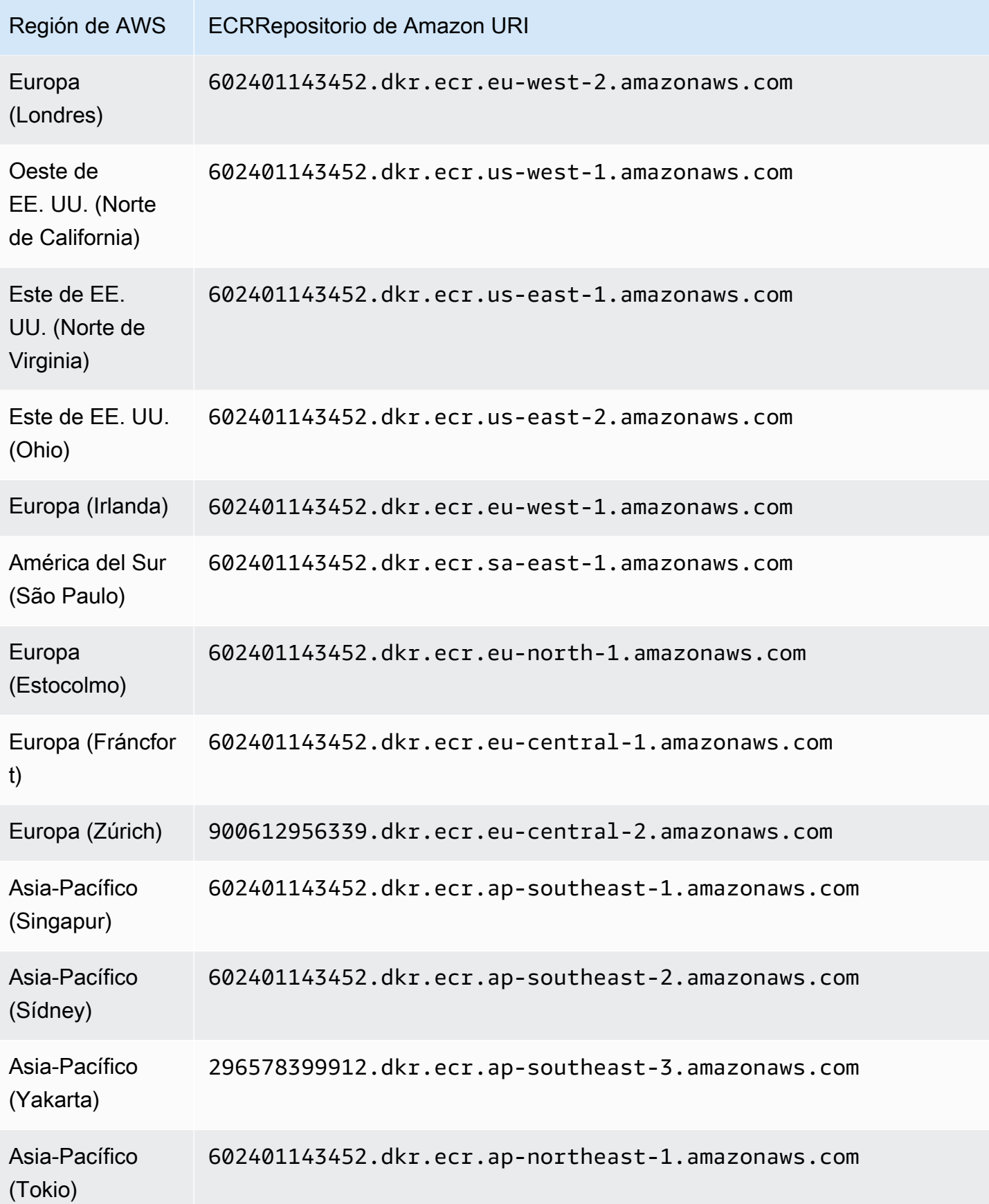

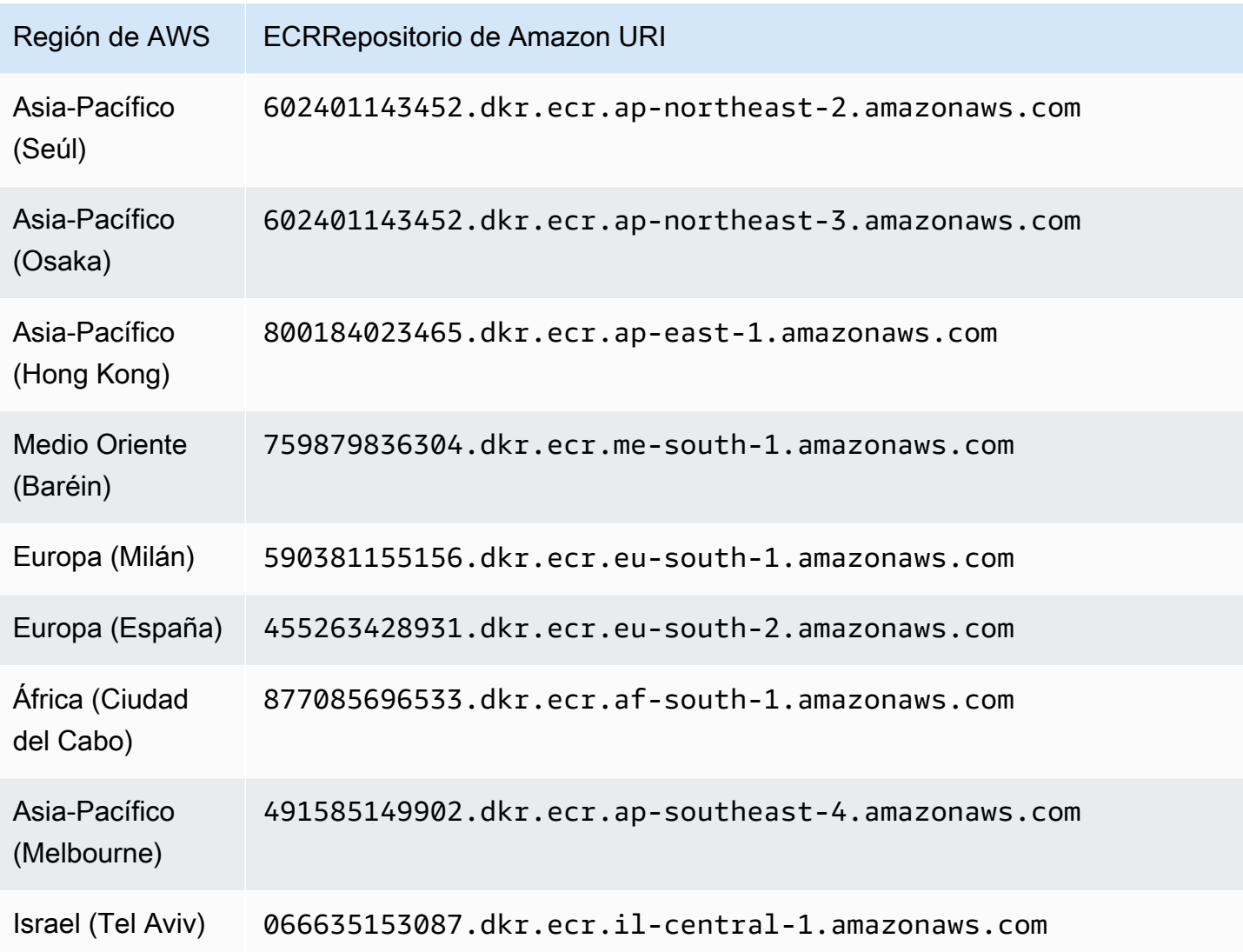

#### <span id="page-335-0"></span>Repositorio para la versión 1.5.0 y anteriores del EKS agente

En la siguiente tabla se muestran los ECR repositorios de Amazon que alojan el agente EKS complementario de Amazon versión (aws-guardduty-agent) 1.5.0 y anteriores, para cada uno. Región de AWS

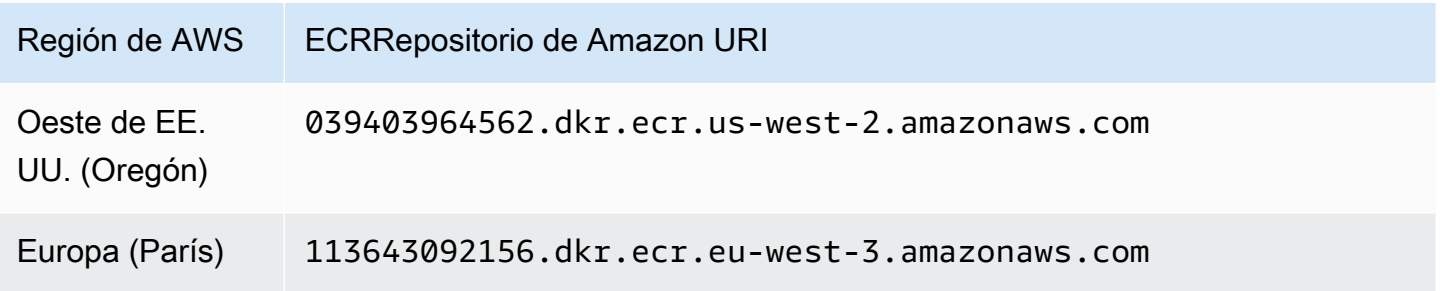

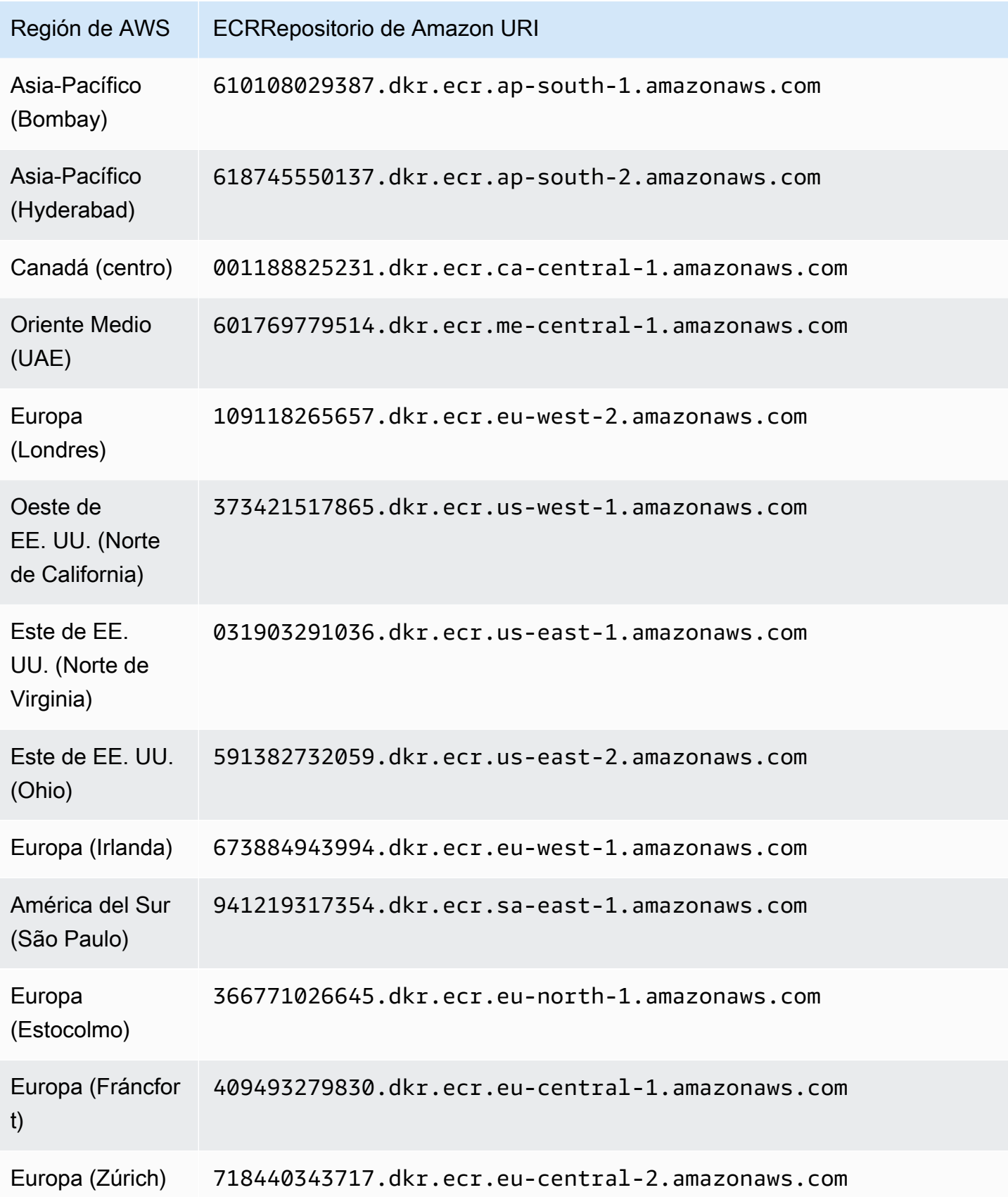

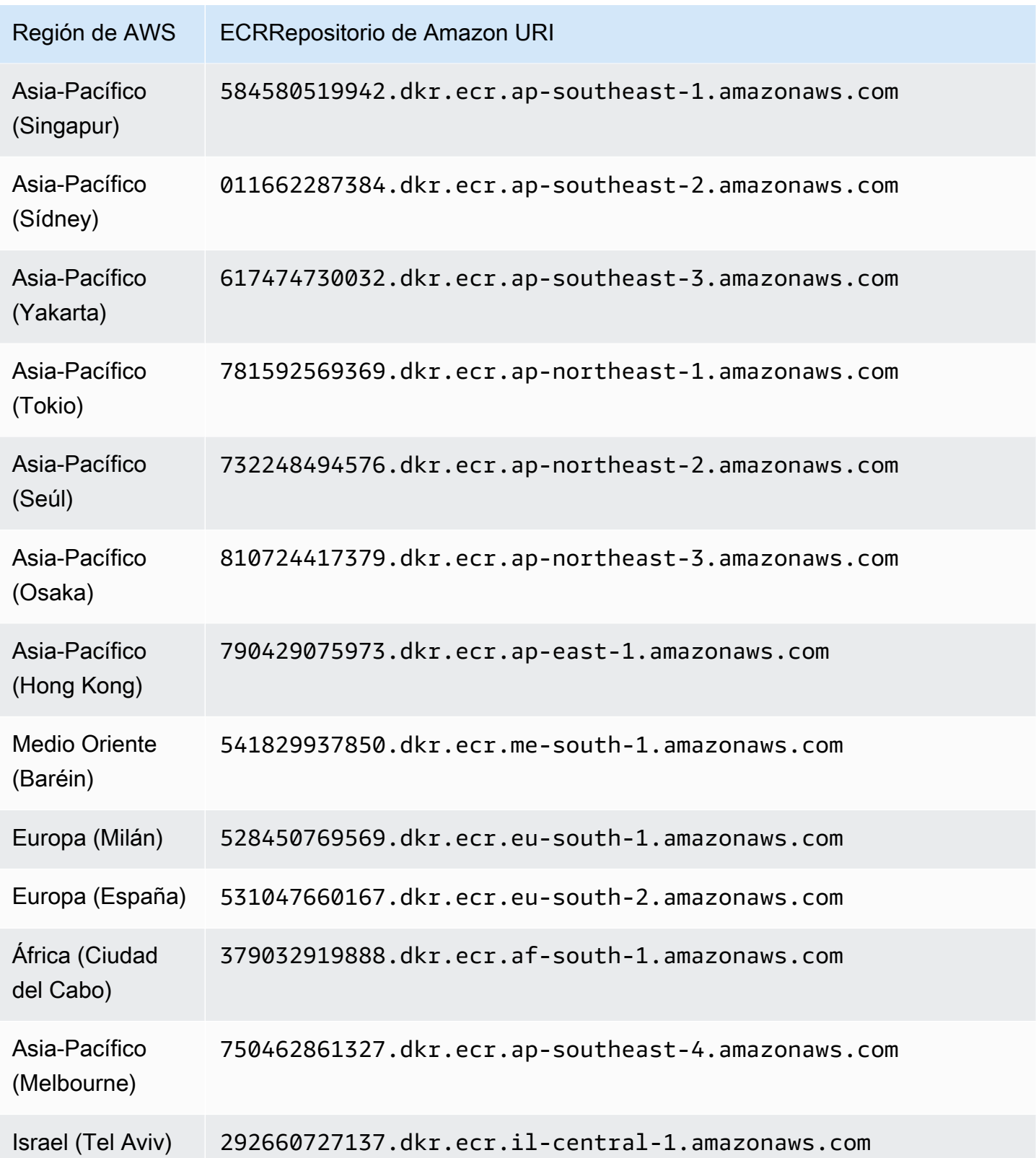

## <span id="page-338-0"></span>Repositorio para GuardDuty agentes en AWS Fargate (ECSsolo Amazon)

En la siguiente tabla se muestran los ECR repositorios de Amazon que alojan el GuardDuty agente para cada uno Región de AWS de ellos AWS Fargate (ECSsolo Amazon).

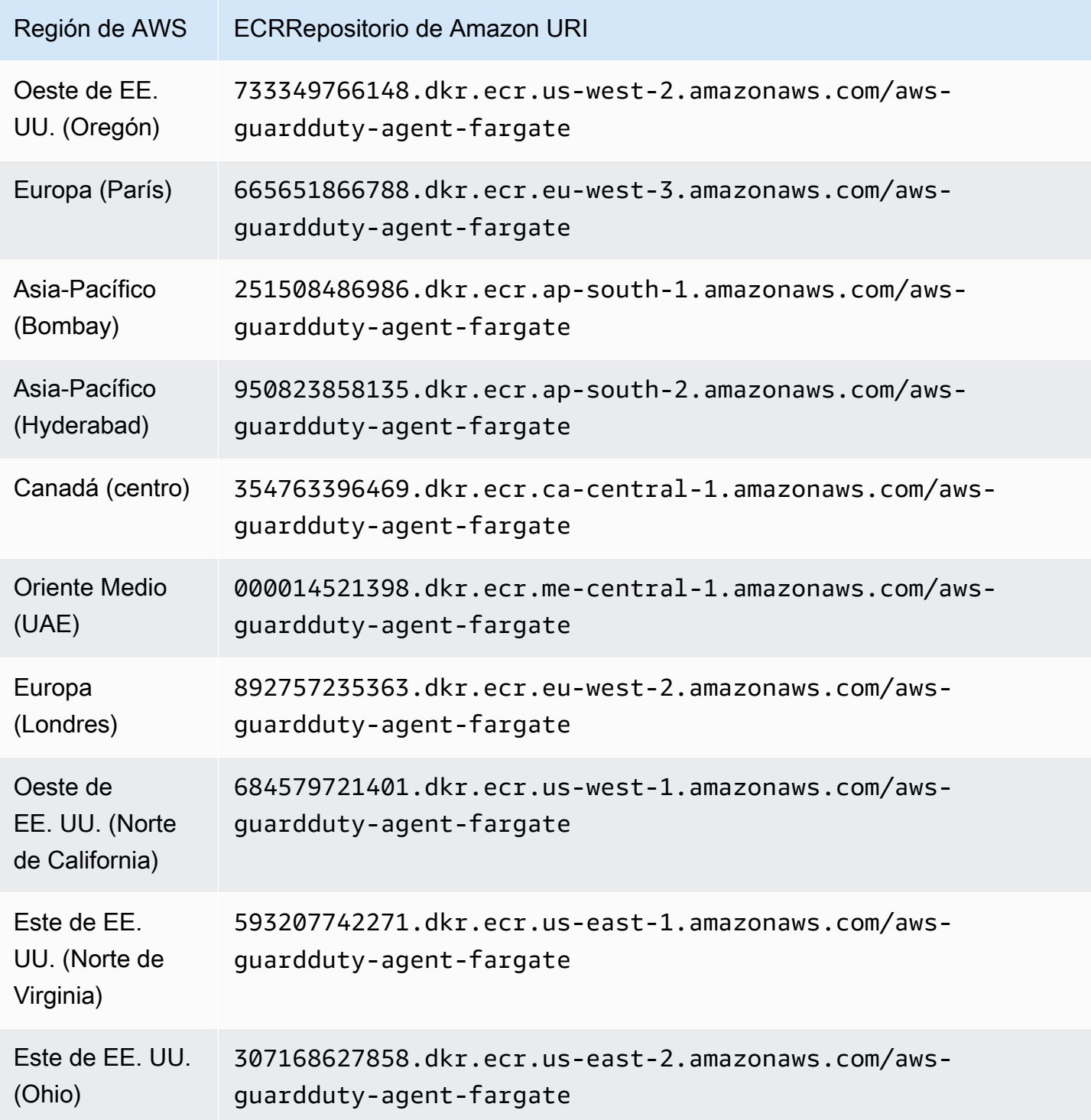

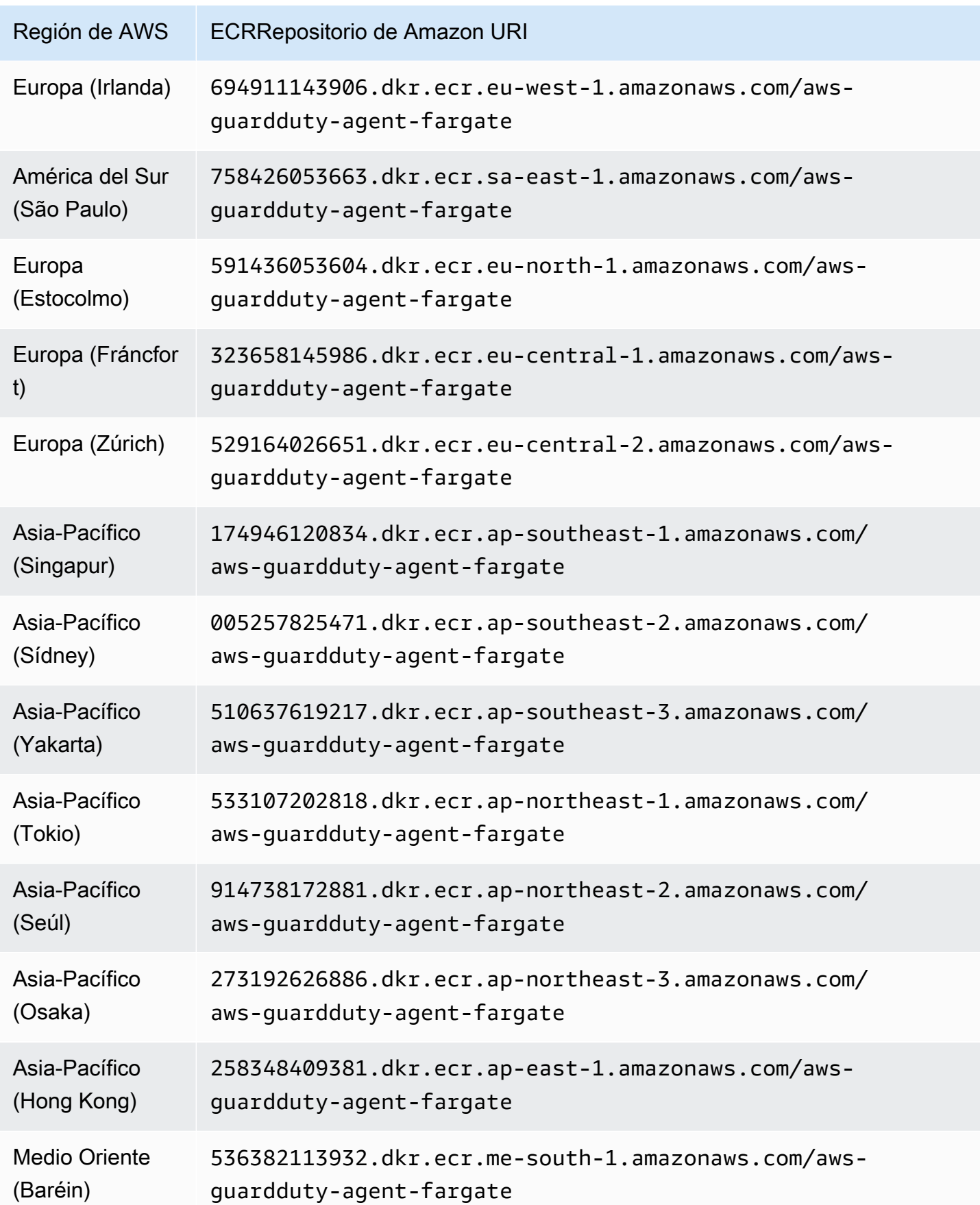

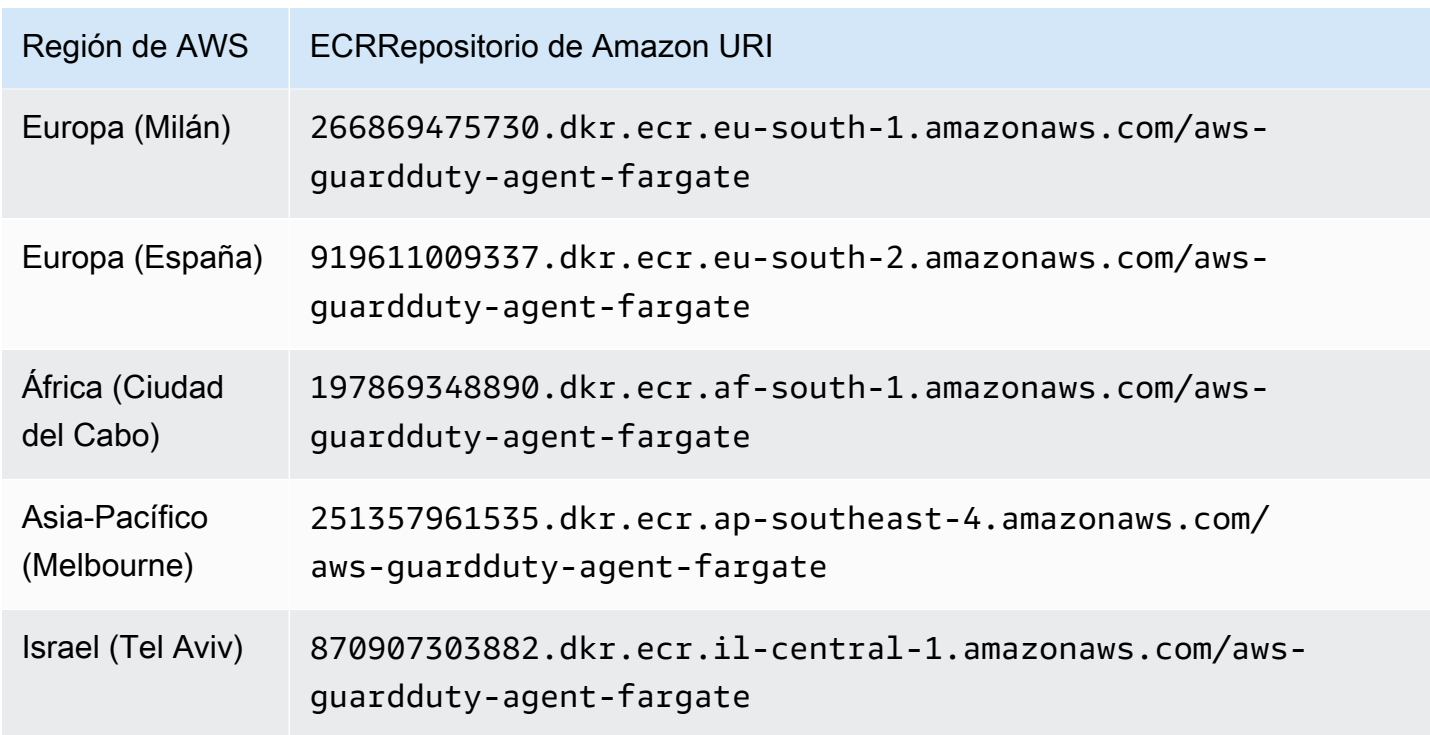

## GuardDuty historial de lanzamientos de agentes

Las siguientes secciones proporcionan la versión de lanzamiento del GuardDuty agente que se implementa en las EC2 instancias de Amazon, los clústeres de Amazon y ECS los clústeres de AmazonEKS.

GuardDuty agente de seguridad para EC2 instancias de Amazon

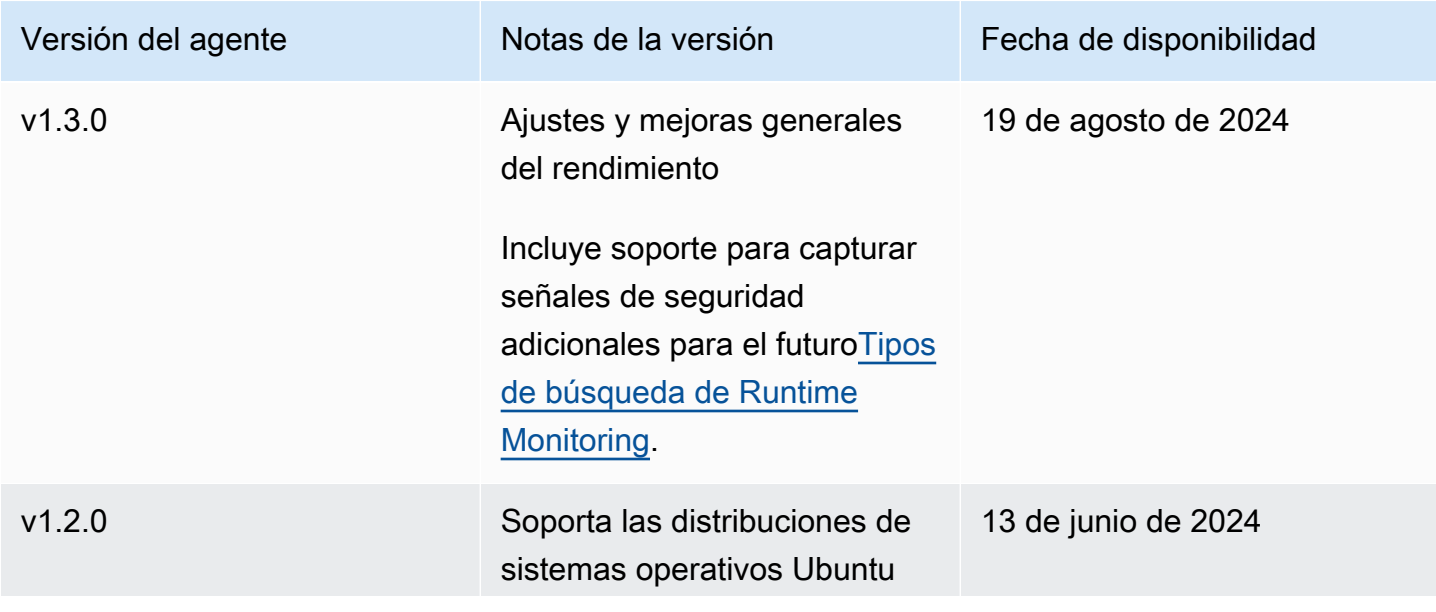

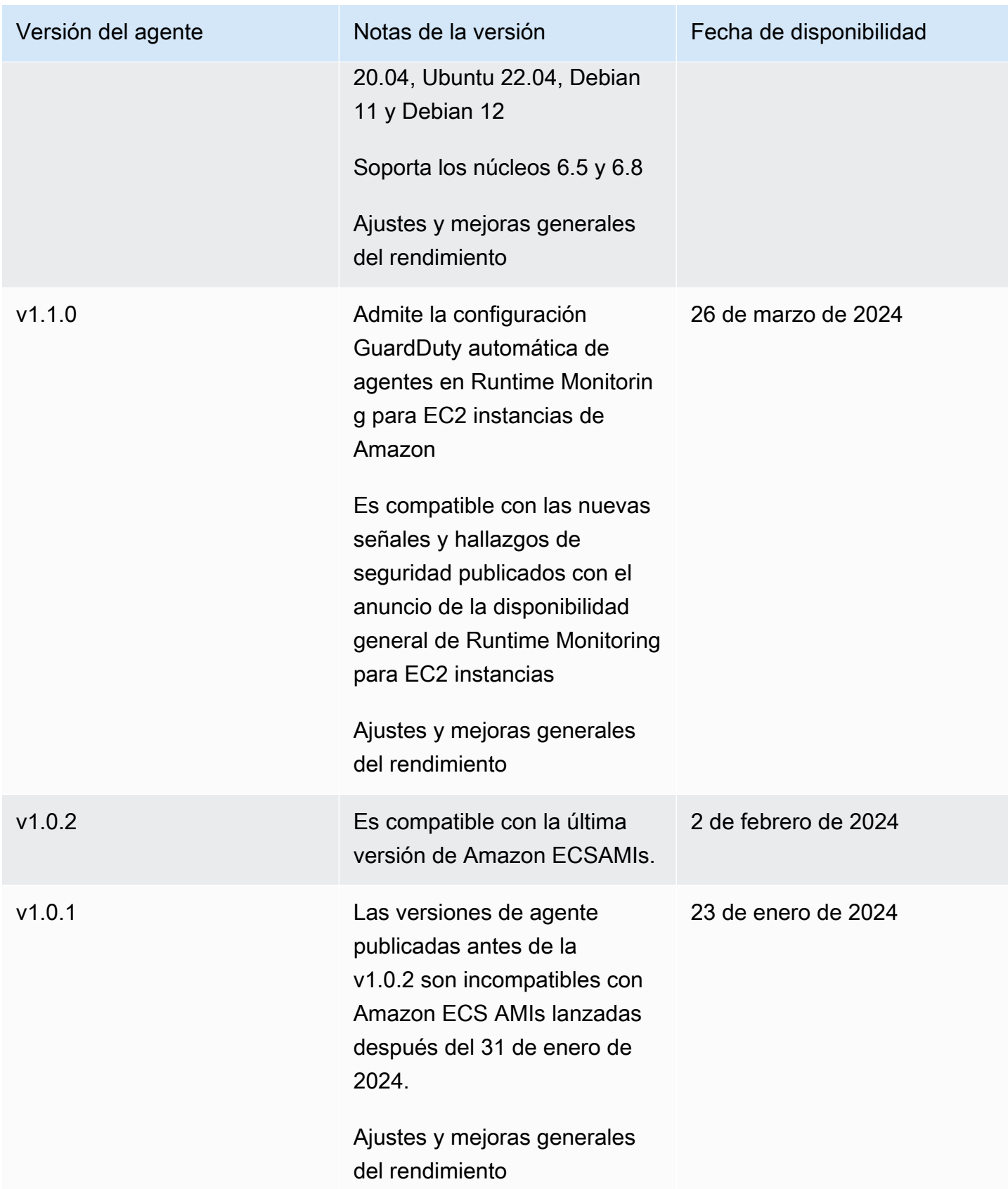

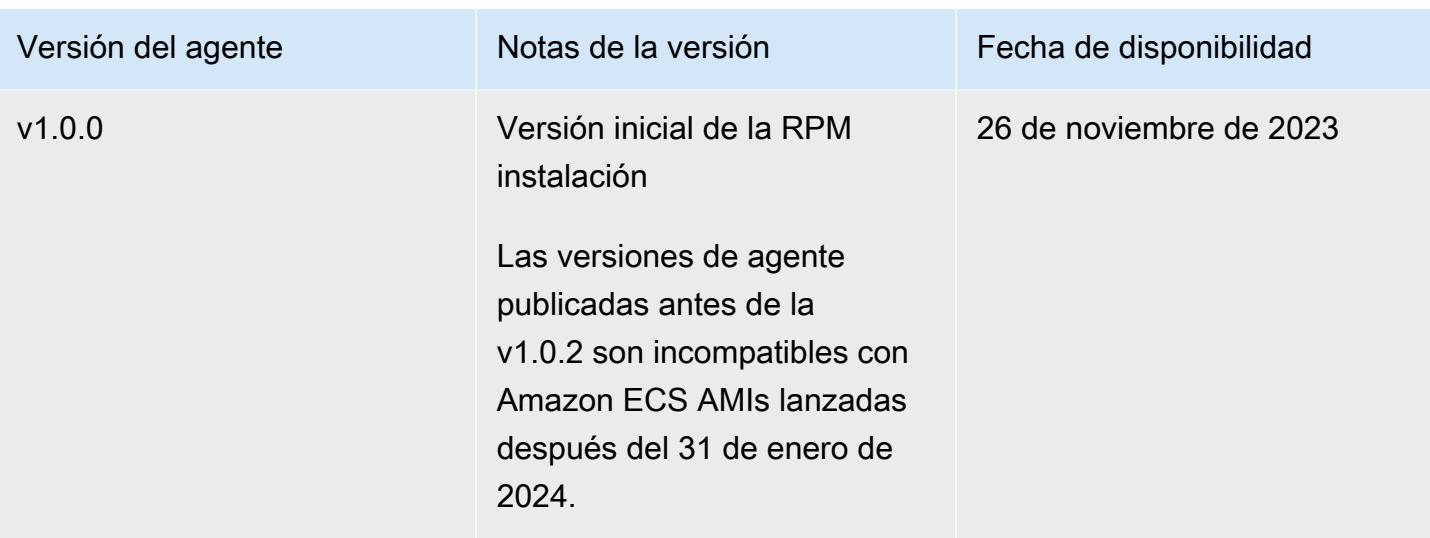

#### RPM S3 bucket example script

La clave pública, la firma de x86\_64RPM, la firma de arm64 RPM y el enlace de acceso correspondiente a los RPM scripts alojados en los buckets de Amazon S3 se pueden formar a partir de las siguientes plantillas. Sustituya el valor del Región de AWS ID de AWS cuenta y la versión del GuardDuty agente para acceder a los scripts. RPM Las siguientes plantillas incluyen la última versión del agente para las EC2 instancias de Amazon.

• Clave pública:

```
s3://694911143906-eu-west-1-guardduty-agent-rpm-artifacts/1.3.0/publickey.pem
```
• GuardDuty RPMfirma del agente de seguridad:

Firma de x86\_64 RPM

s3://*694911143906*-*eu-west-1*-guardduty-agent-rpm-artifacts/*1.3.0*/x86\_64/amazonguardduty-agent-*1.3.0*.x86\_64.sig

#### Firma de arm64 RPM

s3://*694911143906*-*eu-west-1*-guardduty-agent-rpm-artifacts/*1.3.0*/arm64/amazonguardduty-agent-*1.3.0*.arm64.sig

• Acceda a los enlaces a los RPM scripts del bucket de Amazon S3:

Enlace de acceso para x86\_64 RPM

s3://*694911143906*-*eu-west-1*-guardduty-agent-rpm-artifacts/*1.3.0*/x86\_64/amazonguardduty-agent-*1.3.0*.x86\_64.rpm

Enlace de acceso para arm64 RPM

```
s3://694911143906-eu-west-1-guardduty-agent-rpm-artifacts/1.3.0/arm64/amazon-
guardduty-agent-1.3.0.arm64.rpm
```
Debian S3 bucket example script

La clave pública, la firma con arm64 y el enlace de acceso correspondiente a los scripts alojados en los buckets de Amazon S3 se pueden formar a partir de las siguientes plantillas. Sustituya el valor del Región de AWS ID de AWS cuenta y la versión del GuardDuty agente para acceder a los scripts. Las siguientes plantillas incluyen la última versión del agente para las EC2 instancias de Amazon.

• Clave pública:

```
s3://694911143906-eu-west-1-guardduty-agent-deb-artifacts/1.3.0/publickey.pem
```
• GuardDuty firma del agente de seguridad:

#### Firma de amd64

```
s3://694911143906-eu-west-1-guardduty-agent-deb-artifacts/1.3.0/amd64/amazon-
guardduty-agent-1.3.0.amd64.sig
```
#### Firma de arm64

s3://*694911143906*-*eu-west-1*-guardduty-agent-deb-artifacts/*1.3.0*/arm64/amazonguardduty-agent-*1.3.0*.arm64.sig

• Acceda a los enlaces a los scripts del bucket de Amazon S3:

Enlace de acceso para amd64

```
s3://694911143906-eu-west-1-guardduty-agent-deb-artifacts/1.3.0/amd64/amazon-
guardduty-agent-1.3.0.amd64.deb
```
#### Enlace de acceso para arm64

s3://*694911143906*-*eu-west-1*-guardduty-agent-deb-artifacts/*1.3.0*/arm64/amazonguardduty-agent-*1.3.0*.arm64.deb

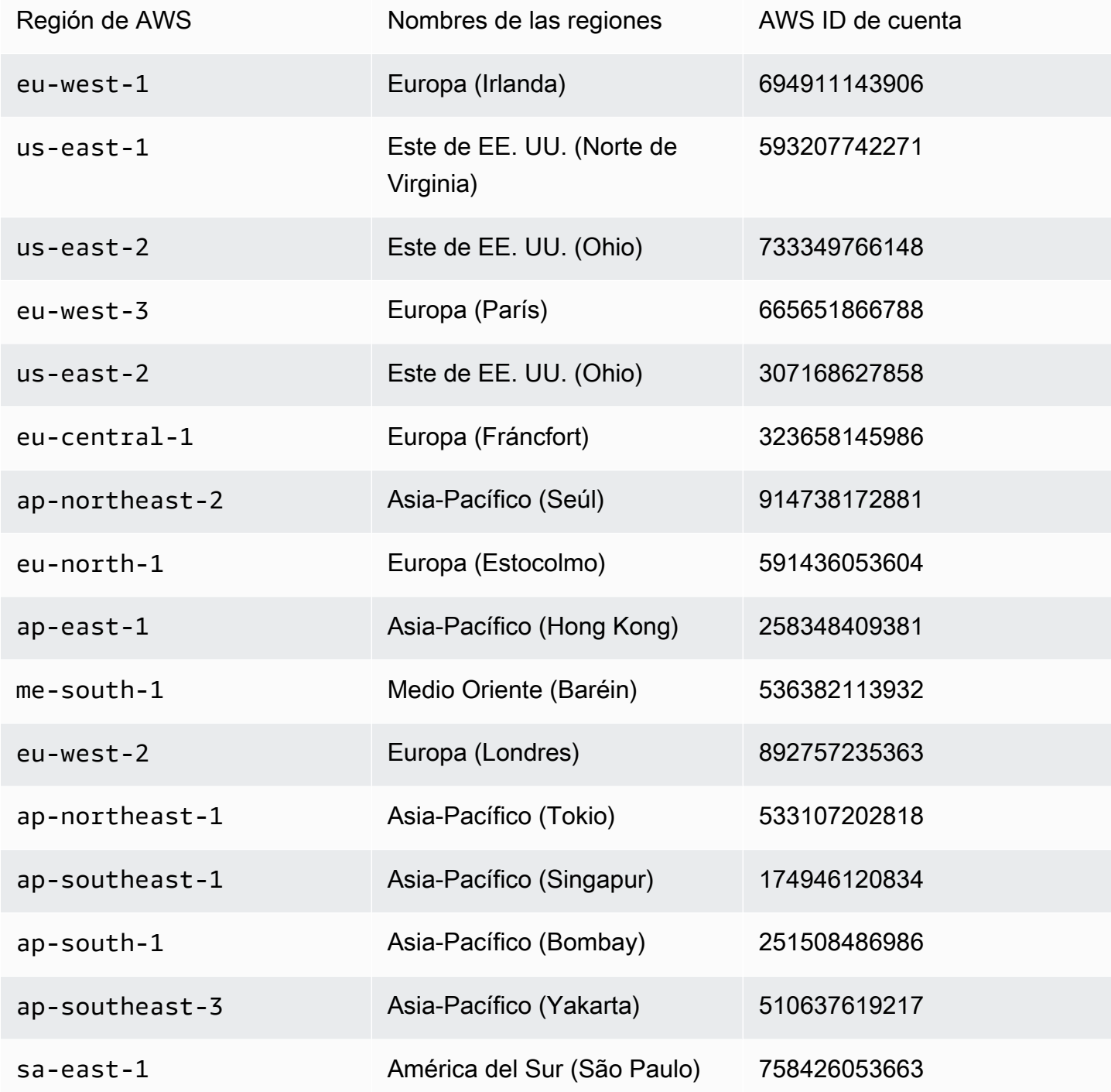

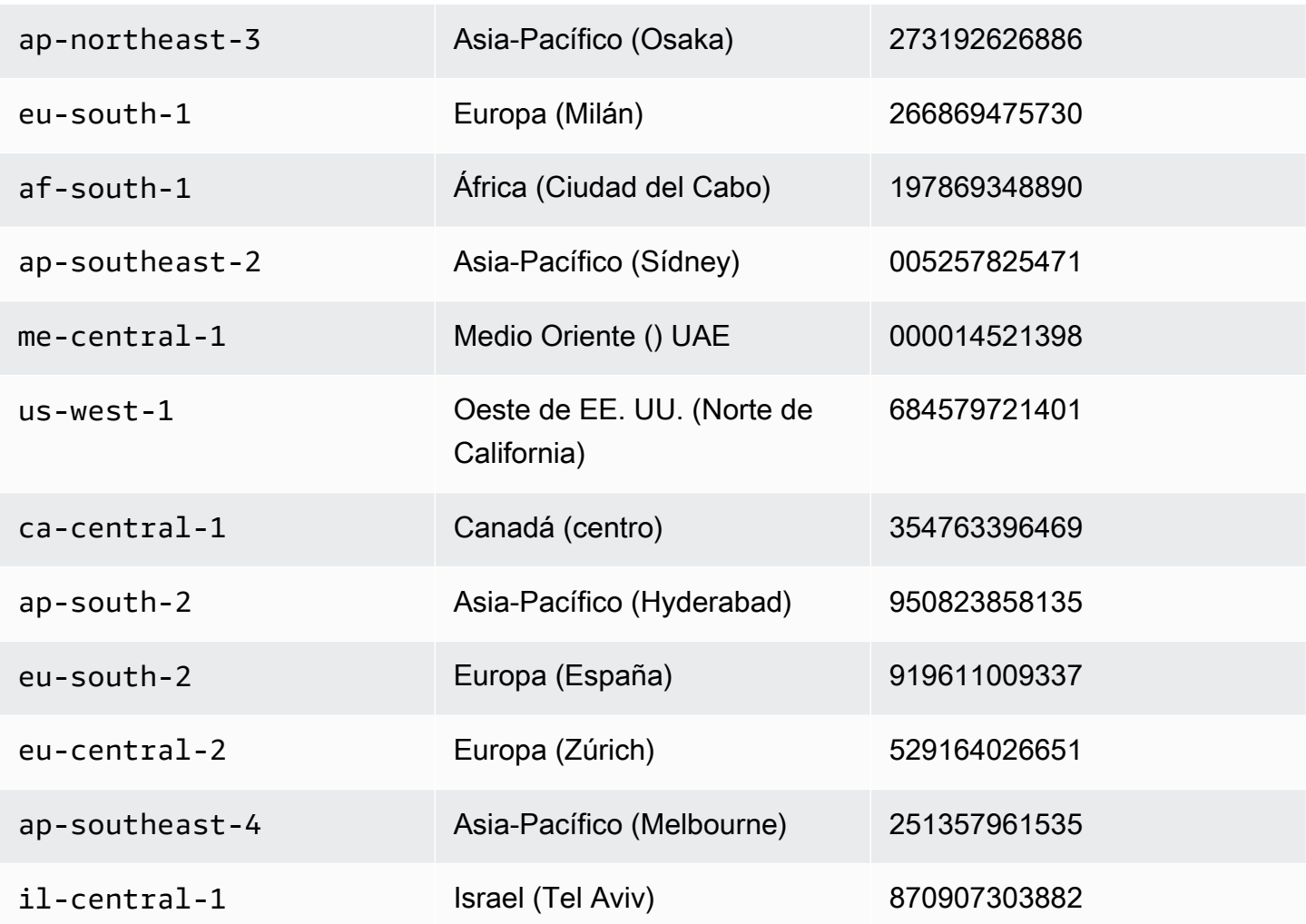

GuardDuty agente de seguridad para AWS Fargate (ECSsolo Amazon)

En la siguiente tabla se muestra el historial de versiones del agente GuardDuty de seguridad de Fargate (ECSsolo en Amazon).

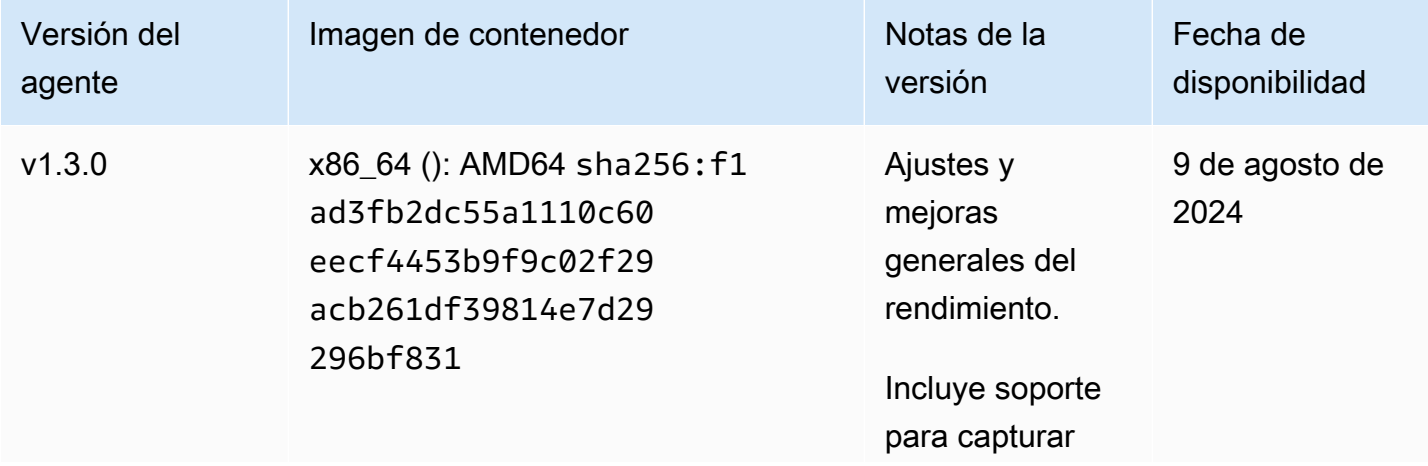

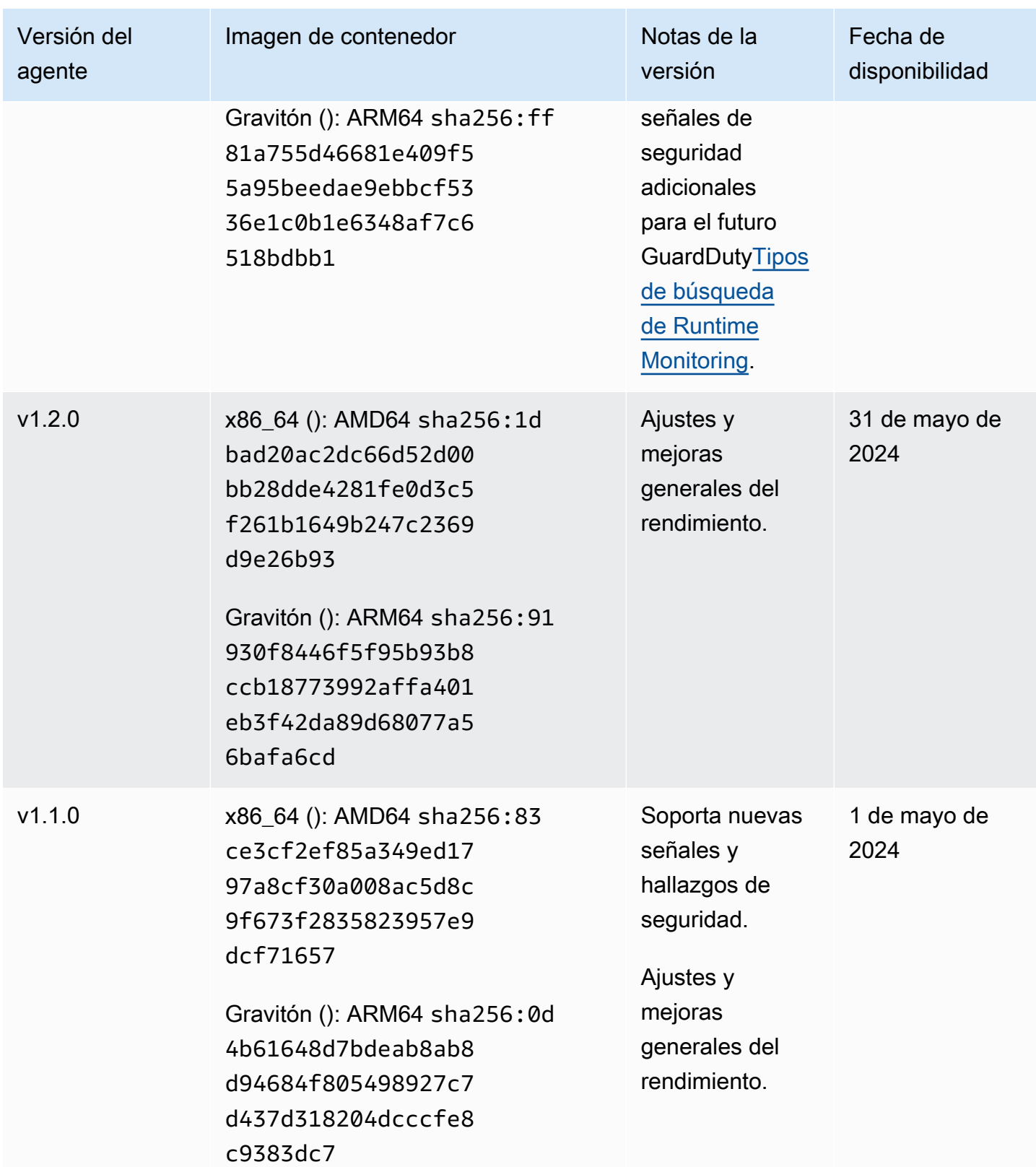

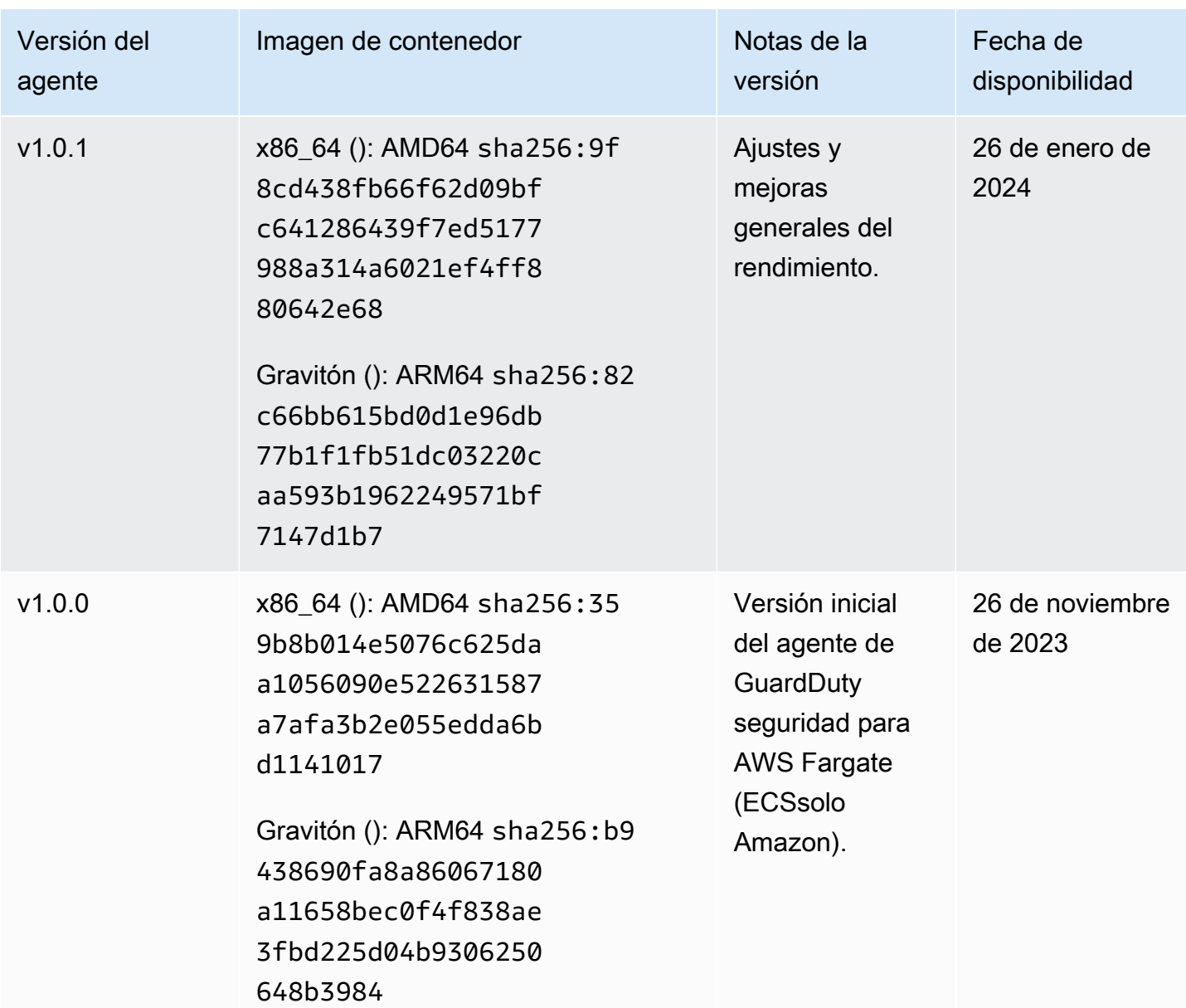

#### GuardDuty agente de seguridad para EKS clústeres de Amazon

En la siguiente tabla se muestra el historial de versiones de lanzamiento del [GuardDuty agente de](https://docs.aws.amazon.com/eks/latest/userguide/eks-add-ons.html#add-ons-guard-duty)  [EKS complementos de Amazon](https://docs.aws.amazon.com/eks/latest/userguide/eks-add-ons.html#add-ons-guard-duty).

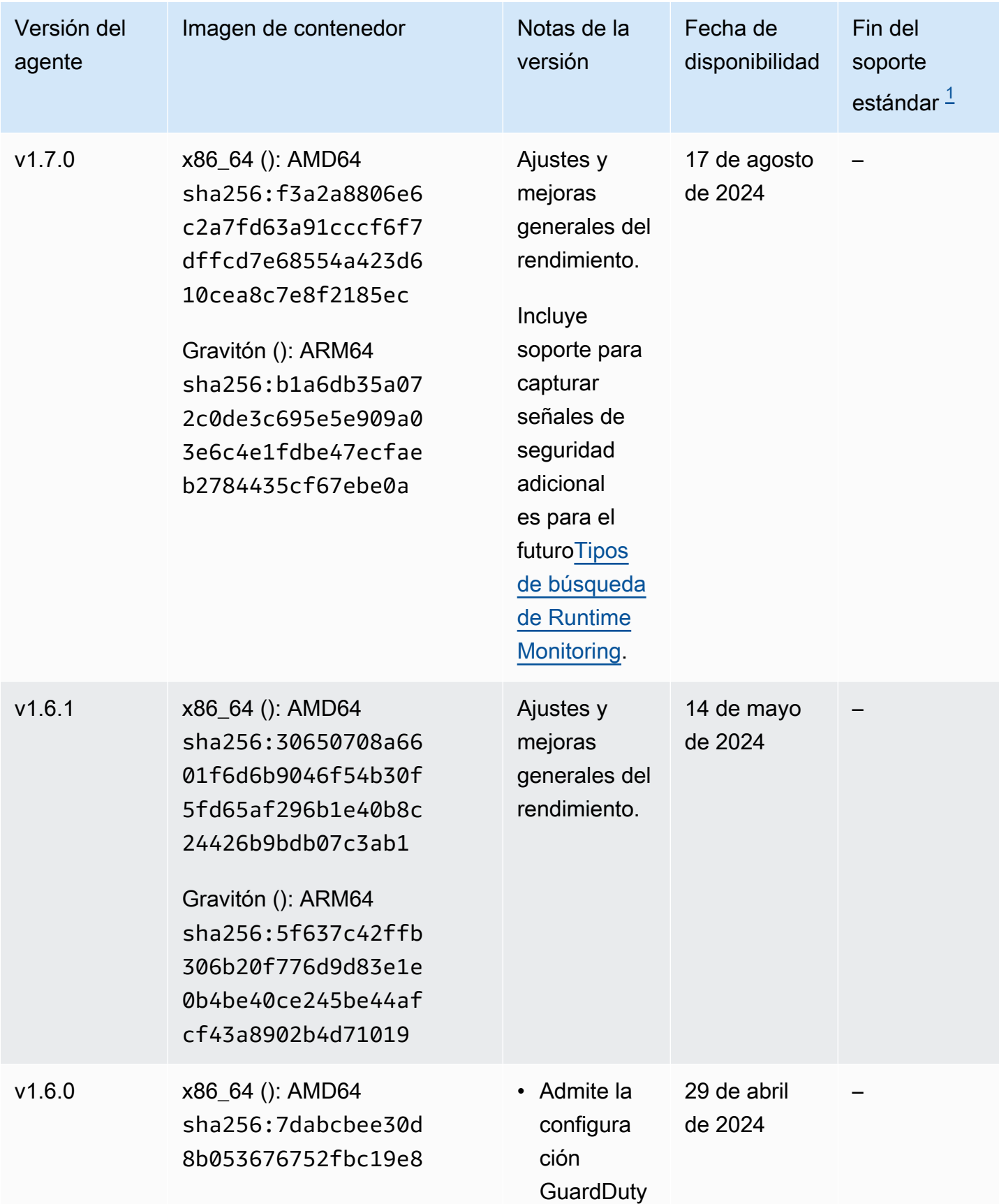

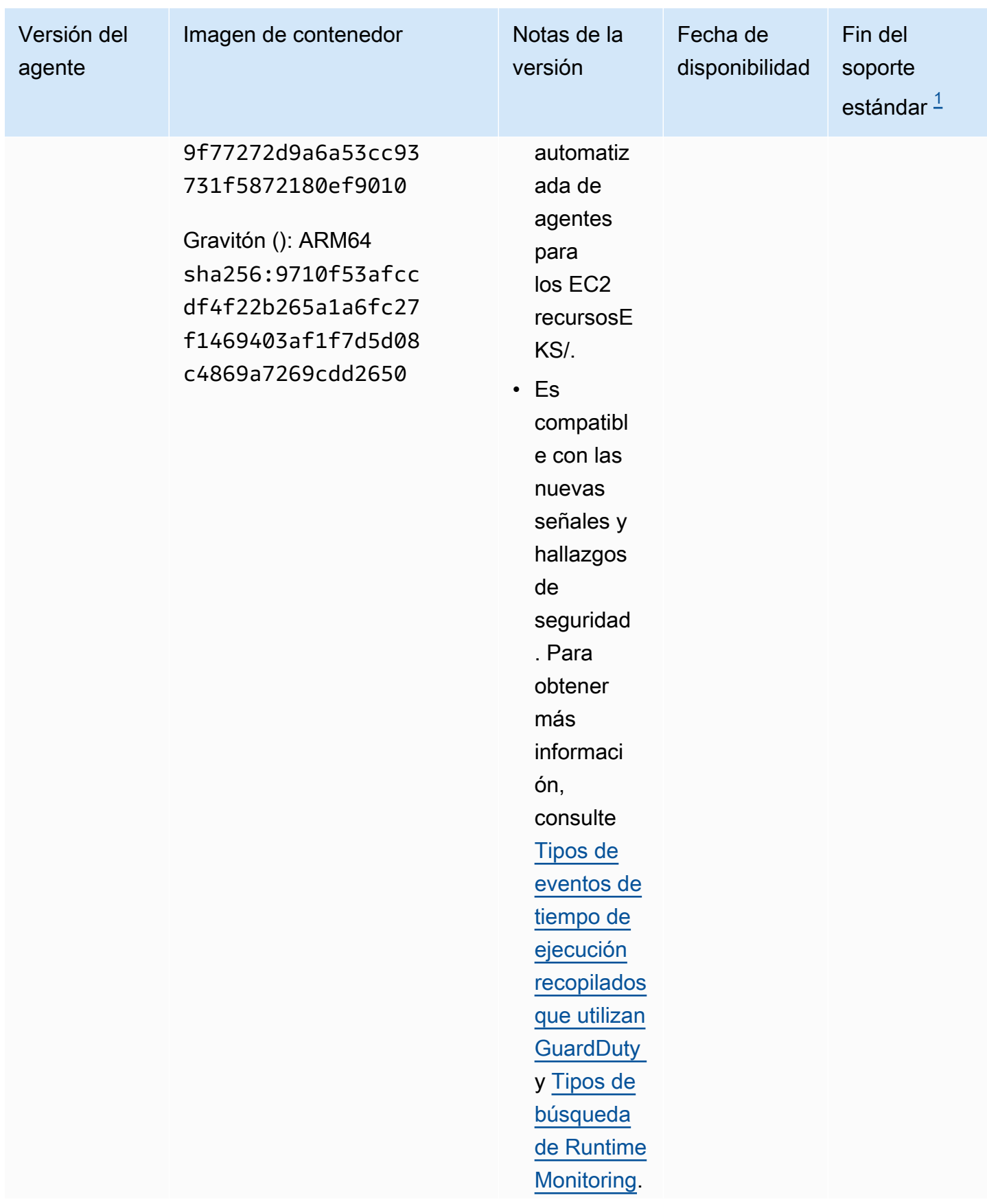

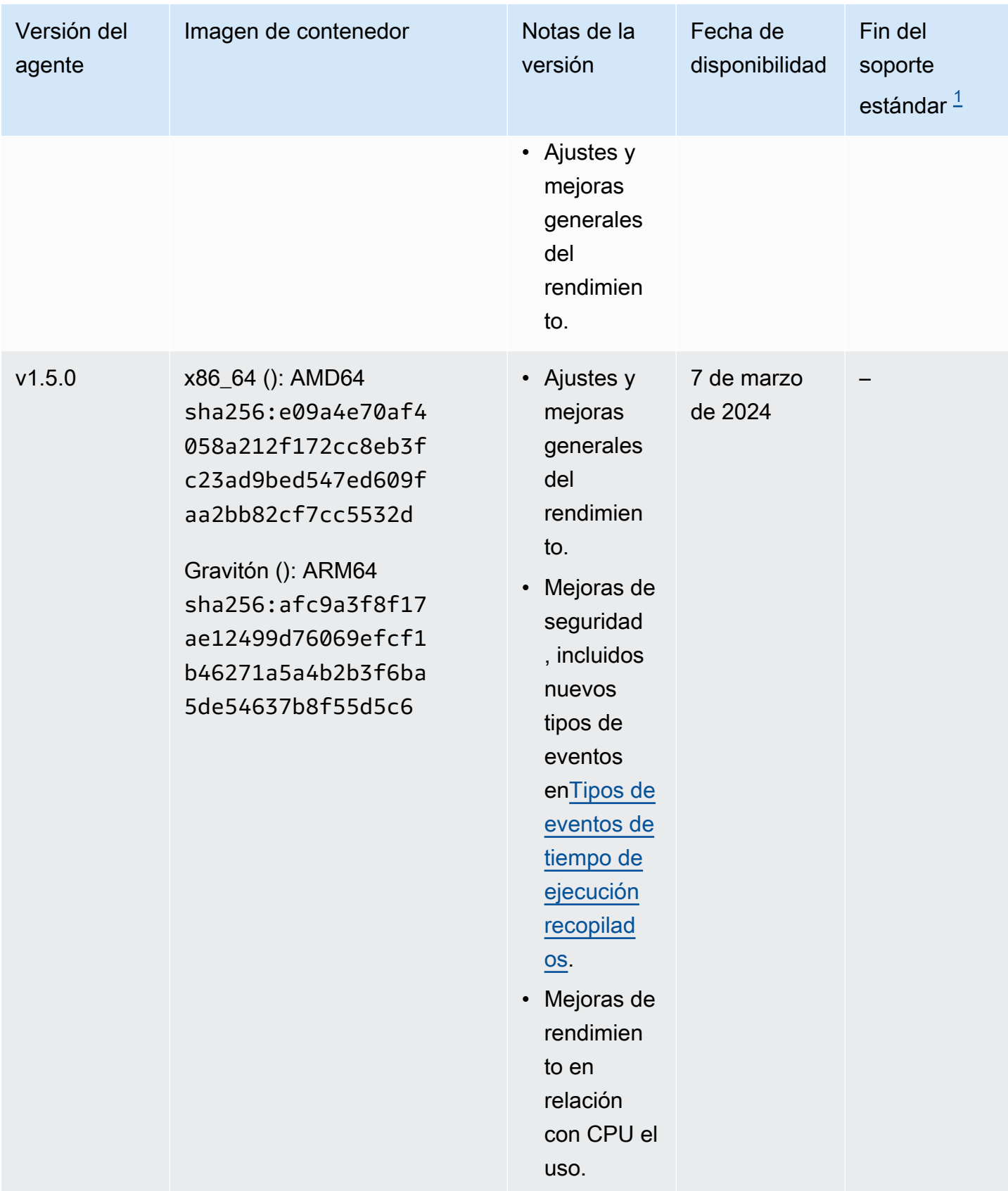

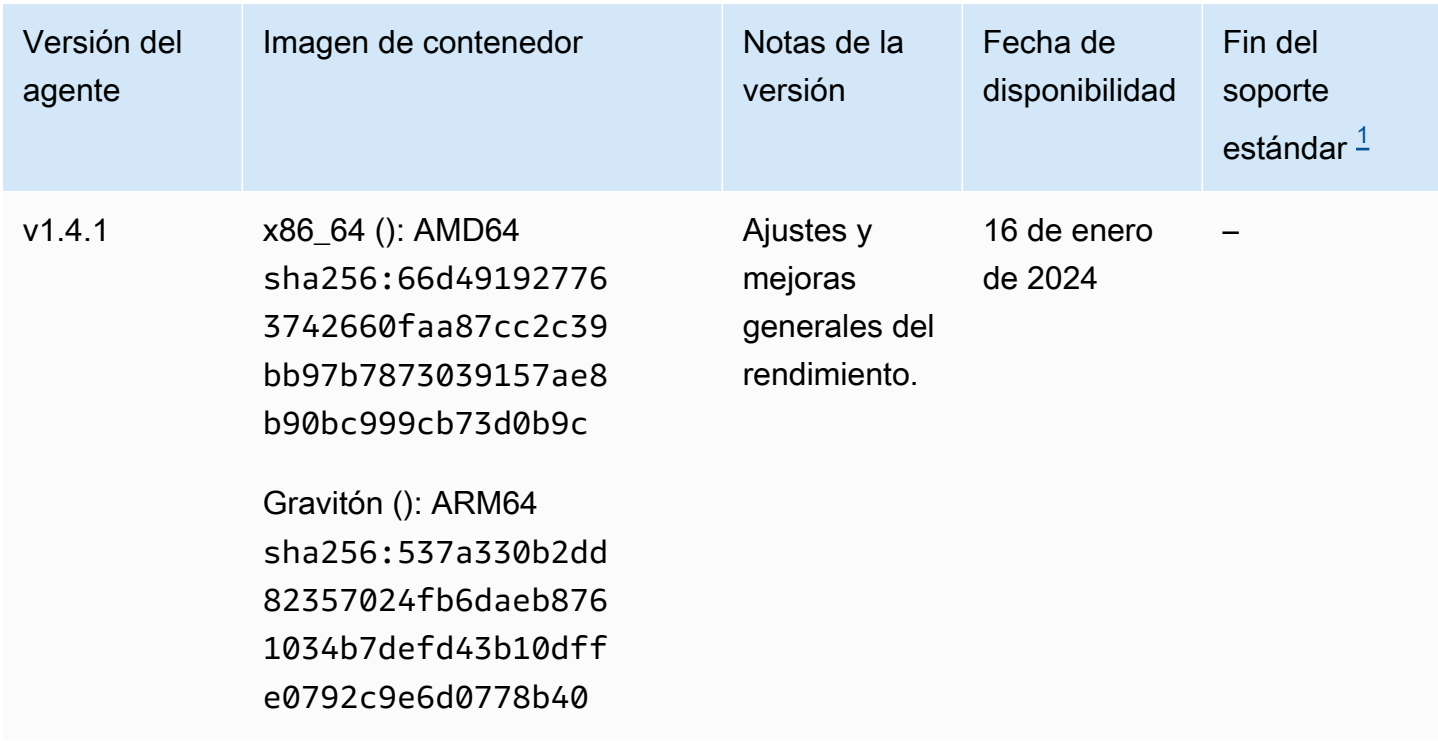

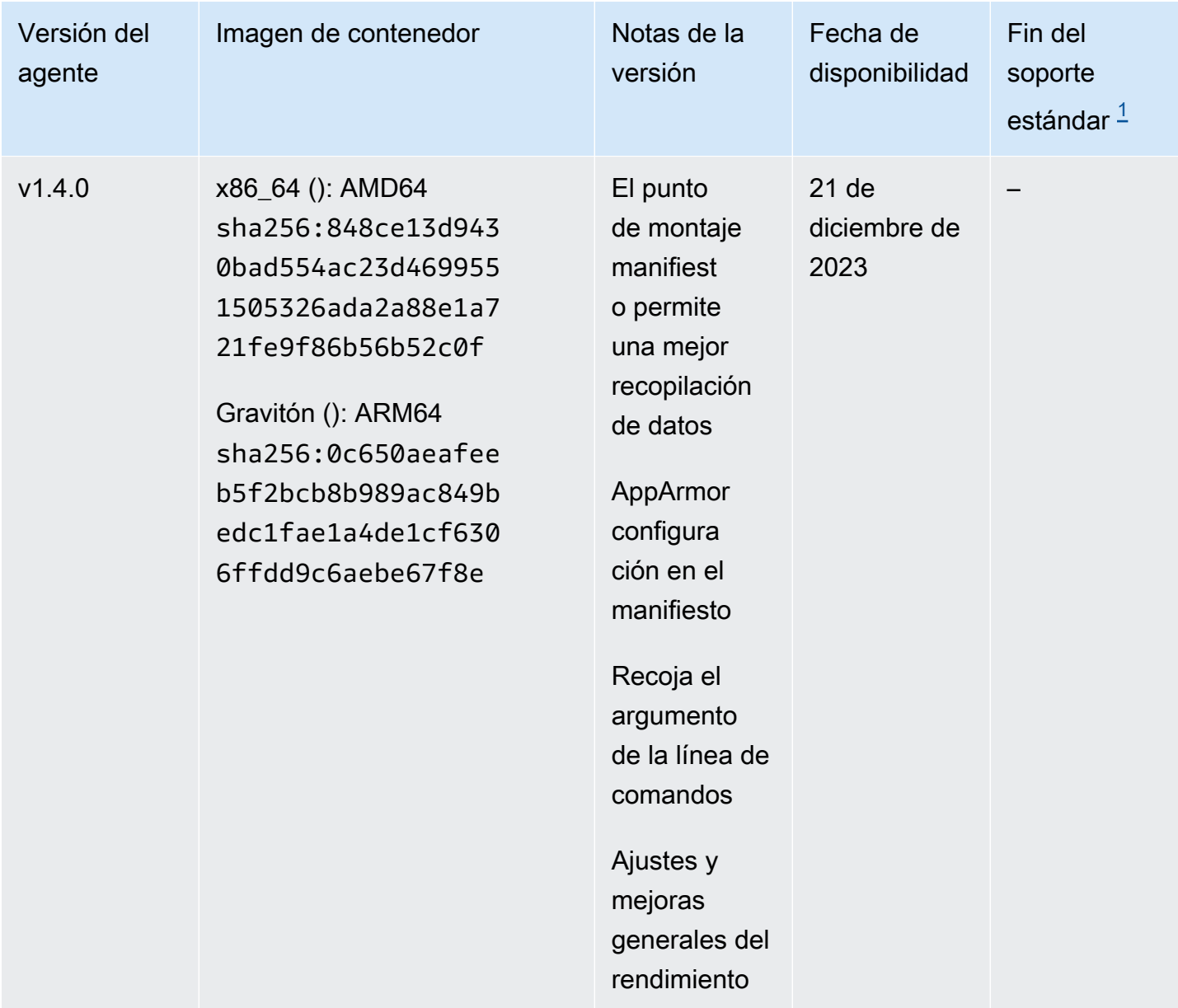

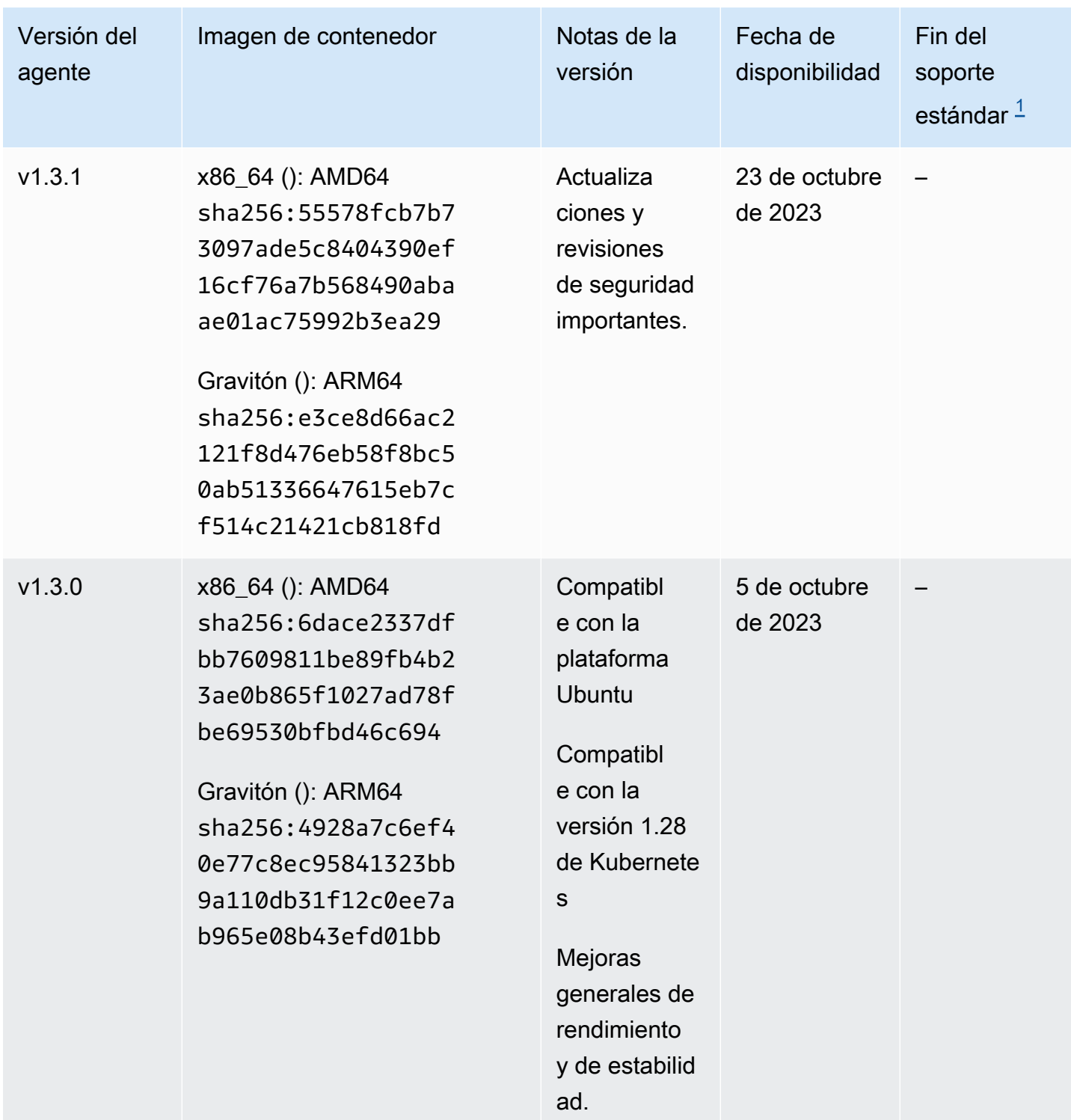

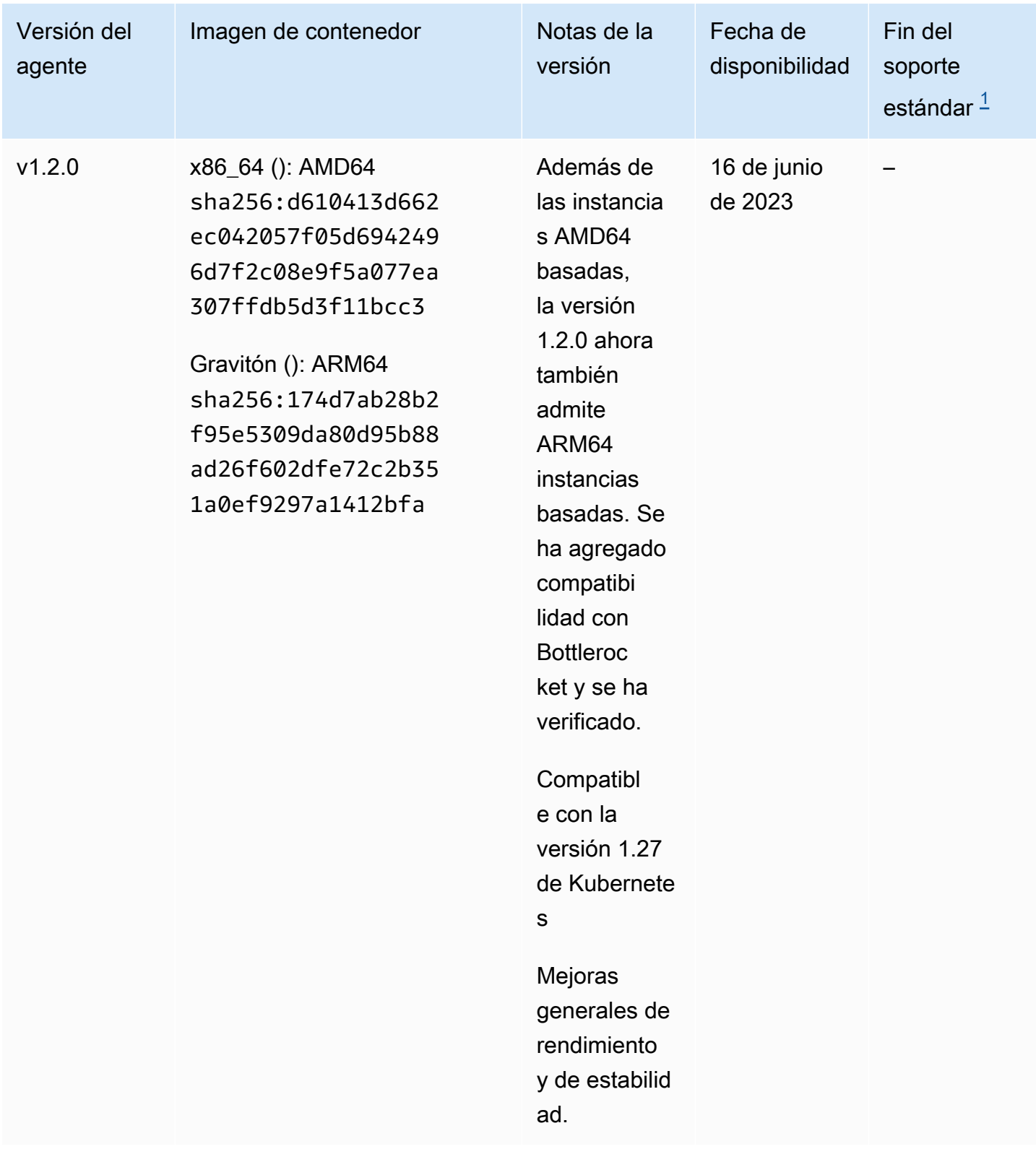

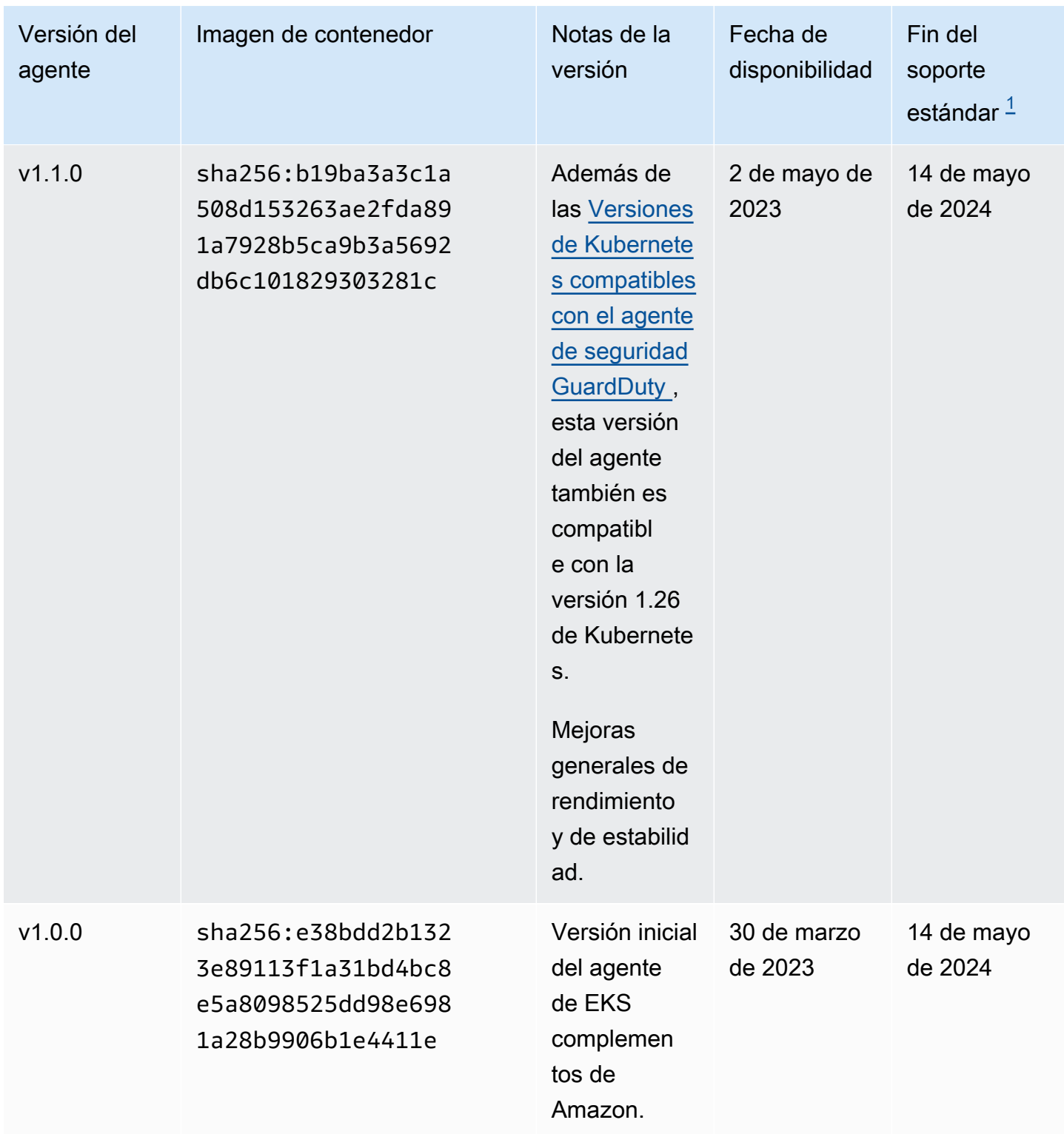

<span id="page-355-0"></span> $^{\text{1}}$  Para obtener información sobre cómo actualizar la versión actual del agente que está a punto de finalizar el soporte estándar, consulte[Actualizar el agente de seguridad manualmente.](#page-226-0)

GuardDuty historial de lanzamientos de agentes 338

#### Impacto de la desactivación y la limpieza de los recursos

Esta sección se aplica Cuenta de AWS si decide deshabilitar Runtime Monitoring o solo la configuración GuardDuty automática del agente para un tipo de recurso.

Deshabilitar la configuración GuardDuty automática de agentes

GuardDuty no elimina el agente de seguridad que está desplegado en el recurso. Sin embargo, GuardDuty dejará de administrar las actualizaciones del agente de seguridad.

GuardDuty sigue recibiendo los eventos de tiempo de ejecución de su tipo de recurso. Para evitar que sus estadísticas de uso se vean afectadas, asegúrese de eliminar el agente de GuardDuty seguridad del recurso.

Utilice o no un Cuenta de AWS VPC punto final compartido, GuardDuty no elimina el VPC punto final. Si es necesario, tendrá que eliminar el VPC punto final manualmente.

Deshabilitar la supervisión del tiempo de ejecución y la supervisión del EKS tiempo de ejecución

Esta sección se aplica a usted en los siguientes escenarios:

- Nunca activó la supervisión del EKS tiempo de ejecución por separado y ahora la ha desactivado.
- Está deshabilitando tanto la supervisión del tiempo de ejecución como la supervisión del EKS tiempo de ejecución. Si no está seguro del estado de configuración de EKS Runtime Monitoring, consult[eComprobación del estado de configuración de EKS Runtime Monitoring.](#page-279-0)

Deshabilitar la supervisión del tiempo de ejecución sin deshabilitar EKS la supervisión del tiempo de ejecución

En este escenario, en algún momento, habilitó la supervisión del tiempo de EKS ejecución y, posteriormente, también habilitó la supervisión del tiempo de ejecución sin deshabilitar EKS la supervisión del tiempo de ejecución.

Ahora, al deshabilitar la supervisión del tiempo de ejecución, también tendrá que deshabilitar la supervisión del tiempo de EKS ejecución; de lo contrario, seguirá incurriendo en costes de uso de la supervisión del EKS tiempo de ejecución.

Si te encuentras en las situaciones enumeradas anteriormente, GuardDuty emprenderás las siguientes acciones en tu cuenta:

- GuardDuty elimina la VPC que tiene la true etiquetaGuardDutyManaged:. Es el VPC que GuardDuty había creado para gestionar el agente de seguridad automatizado.
- GuardDuty elimina el grupo de seguridad que estaba etiquetado comoGuardDutyManaged:true.
- En el caso de un recurso compartido VPC que haya sido utilizado por al menos una cuenta participante, GuardDuty no elimina el VPC punto final ni el grupo de seguridad asociado al recurso compartidoVPC.
- En el caso de un EKS recurso de Amazon, GuardDuty elimina el agente de seguridad. Esto es independiente de si se gestionó de forma manual o automática. GuardDuty

En el caso de un ECS recurso de Amazon, dado que una ECS tarea es inmutable, no GuardDuty se puede desinstalar el agente de seguridad de ese recurso. Esto es independiente de cómo administre el agente de seguridad, ya sea de forma manual o automática. GuardDuty Tras deshabilitar Runtime Monitoring, no GuardDuty adjuntará un contenedor lateral cuando comience a ejecutarse una nueva ECS tarea. Para obtener información sobre cómo trabajar con ECS tareas de Fargate, consulte. [Cómo funciona Runtime Monitoring con Fargate \(solo en](#page-81-0)  [AmazonECS\)](#page-81-0)

En el caso de un EC2 recurso de Amazon, GuardDuty desinstala el agente de seguridad de todas las EC2 instancias de Amazon gestionadas por Systems Manager (SSM) únicamente cuando cumpla las siguientes condiciones:

- Su recurso no está etiquetado conGuardDutyManaged: etiqueta de false exclusión.
- GuardDuty debe tener permisos para acceder a las etiquetas de los metadatos de la instancia. Para este EC2 recurso, el acceso a las etiquetas de los metadatos de la instancia está establecido en Permitir.

#### Cuando dejes de administrar el agente de seguridad manualmente

Independientemente del enfoque que utilice para implementar y administrar el agente de GuardDuty seguridad, para dejar de supervisar los eventos de tiempo de ejecución en su recurso, debe eliminar el agente GuardDuty de seguridad. Si quieres dejar de monitorizar los eventos en tiempo de ejecución desde un tipo de recurso de una cuenta, también puedes eliminar el VPC punto de conexión de Amazon.

#### Proceso para limpiar los recursos de los agentes de seguridad

Para eliminar Amazon VPC Endpoint

- Sin un recurso compartidoVPC: si ya no quieres monitorizar un recurso de una cuenta, considera eliminar el VPC punto de conexión de Amazon.
- Con una cuenta compartidaVPC: cuando una cuenta de VPC propietario compartida elimina el VPC recurso compartido que aún se estaba utilizando, es posible que el estado de cobertura de Runtime Monitoring (y, cuando proceda, EKS Runtime Monitoring) de los recursos de su cuenta de VPC propietario compartida y de la cuenta participante deje de estar en buen estado. Para obtener información sobre el estado de la cobertura, consulte[Evaluar la cobertura del tiempo de](#page-282-0)  [ejecución de sus recursos.](#page-282-0)

Para obtener más información, consulte [Eliminación de un punto de conexión de interfaz.](https://docs.aws.amazon.com/vpc/latest/privatelink/delete-interface-endpoint.html)

Para eliminar el grupo de seguridad

- Sin un recurso compartidoVPC: cuando ya no quieras monitorear un tipo de recurso en una cuenta, considera eliminar el grupo de seguridad asociado a AmazonVPC.
- Con una cuenta compartidaVPC: cuando la cuenta de VPC propietario compartida elimina el grupo de seguridad, cualquier cuenta participante que utilice actualmente el grupo de seguridad asociado a la cuenta compartidaVPC, el estado de cobertura de Runtime Monitoring para los recursos de su cuenta de VPC propietario compartida y de la cuenta participante podría dejar de estar en buen estado. Para obtener más información, consulte [Evaluar la cobertura del](#page-282-0)  [tiempo de ejecución de sus recursos.](#page-282-0)

Para obtener más información, consulte [Eliminar un grupo de seguridad.](https://docs.aws.amazon.com/AWSEC2/latest/UserGuide/working-with-security-groups.html#deleting-security-group)

Para eliminar un agente de GuardDuty seguridad de un EKS clúster

Para eliminar el agente de seguridad del EKS clúster que ya no desea supervisar, consulte [Eliminar un complemento](https://docs.aws.amazon.com/eks/latest/userguide/managing-add-ons.html#removing-an-add-on).

Al eliminar el agente EKS complementario, no se elimina el espacio de amazon-guardduty nombres del EKS clúster. Para eliminar el espacio de nombres amazon-guardduty, consulte [Deleting a namespace](https://kubernetes.io/docs/tasks/administer-cluster/namespaces/#deleting-a-namespace).

Para eliminar el espacio de **amazon-guardduty** nombres (clúster) EKS

Al deshabilitar la configuración automática del agente, no se elimina automáticamente el espacio de amazon-guardduty nombres del clúster. EKS Para eliminar el espacio de nombres amazon-guardduty, consulte [Deleting a namespace](https://kubernetes.io/docs/tasks/administer-cluster/namespaces/#deleting-a-namespace).

# GuardDuty Protección contra malware para EC2

Malware Protection for le EC2 ayuda a detectar la posible presencia de malware escaneando los [volúmenes de Amazon Elastic Block Store \(AmazonEBS\)](https://docs.aws.amazon.com/AWSEC2/latest/UserGuide/AmazonEBS.html) adjuntos a las instancias y cargas de trabajo de contenedores de Amazon Elastic Compute Cloud (AmazonEC2). Malware Protection for EC2 proporciona opciones de escaneo en las que puede decidir si desea incluir o excluir EC2 instancias de Amazon específicas y cargas de trabajo de contenedores en el momento del escaneo. También ofrece la opción de conservar en sus cuentas las instantáneas de los EBS volúmenes de Amazon adjuntos a las EC2 instancias de Amazon o a las cargas de trabajo de los contenedores. GuardDuty Las instantáneas se conservan solo cuando se detecta malware y se genera la protección contra malware en caso de detectarloEC2.

Malware Protection for EC2 es una mejora opcional y está diseñada de tal forma que no afecte al rendimiento de sus recursos. GuardDuty Para obtener información sobre cómo EC2 funciona Malware Protection for en el entorno interno GuardDuty, consulte[Función de protección contra](#page-361-0)  [malware para EC2](#page-361-0). Para obtener información sobre la disponibilidad de Malware Protection para EC2 diferentes Regiones de AWS versiones, consulte[Regiones y puntos de conexión](#page-949-0).

#### **a** Nota

GuardDuty Malware Protection for EC2 no es compatible con Fargate ni con Amazon ni con EKS Amazon. ECS

Malware Protection for EC2 ofrece dos tipos de análisis para detectar actividades potencialmente maliciosas en sus EC2 instancias de Amazon y cargas de trabajo de contenedores: análisis GuardDuty de malware iniciado y análisis de malware bajo demanda. En la siguiente tabla, se muestra la comparación entre ambos tipos de análisis.

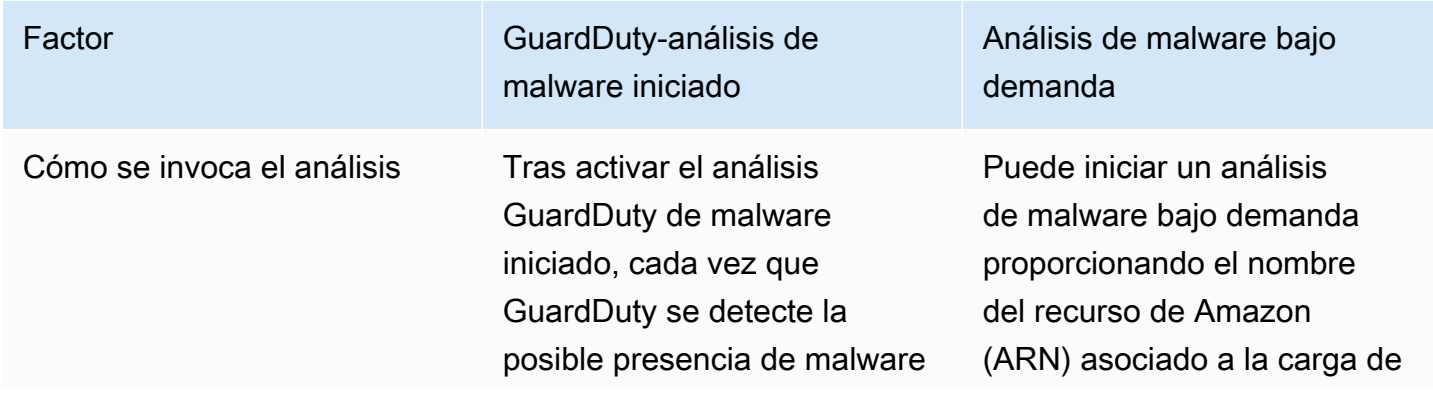
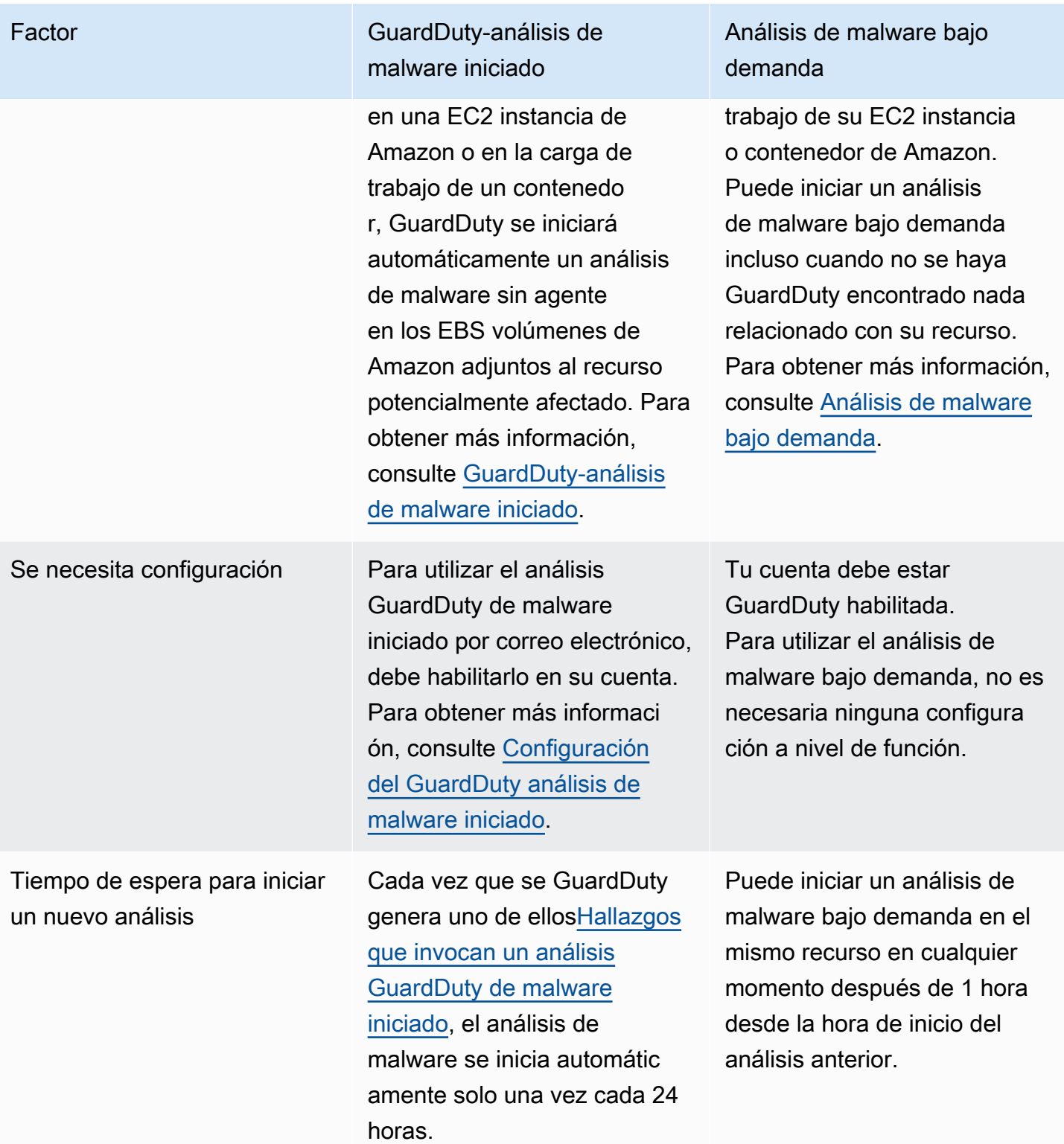

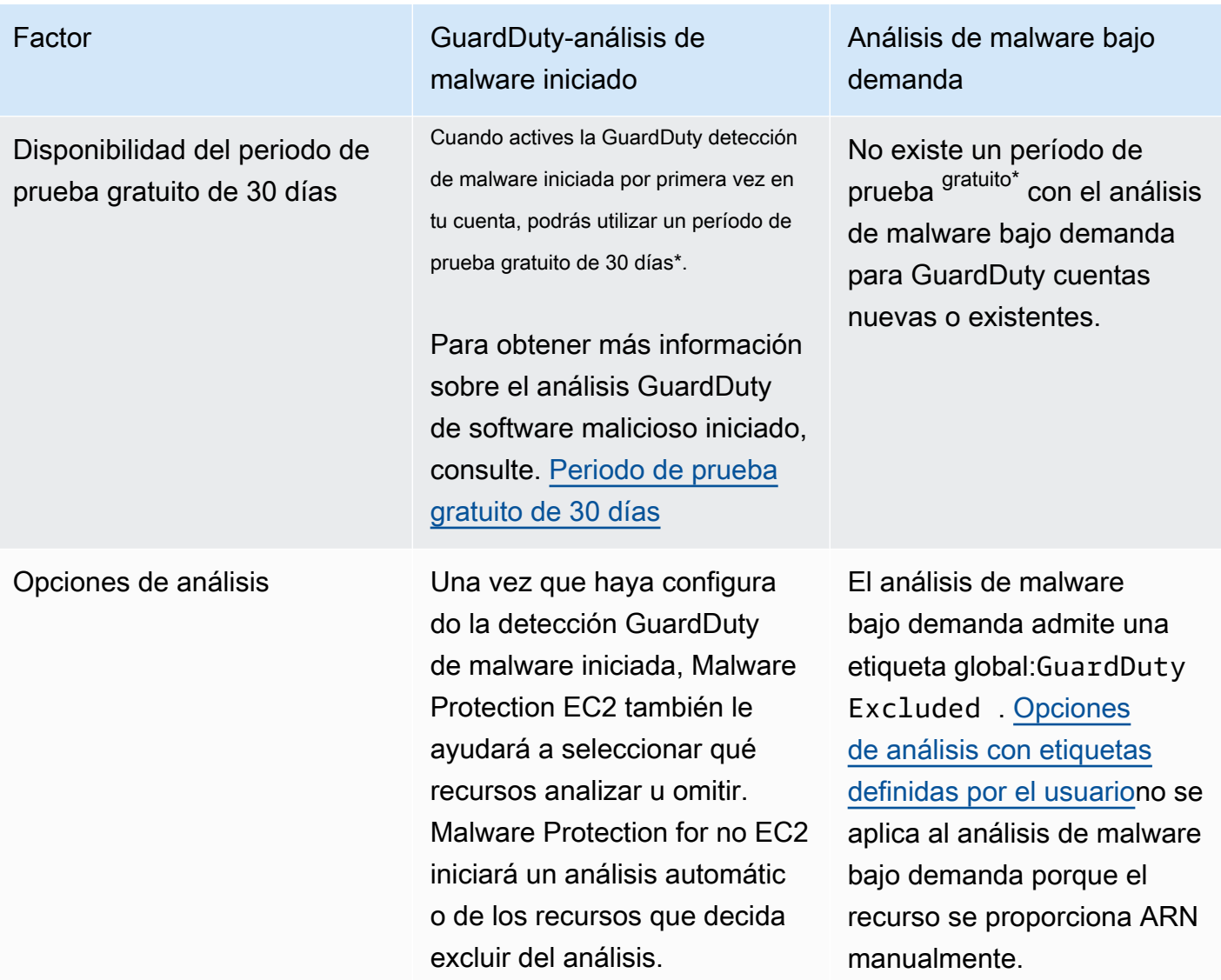

\*Se incurrirá en costes de uso para crear instantáneas de EBS volumen y conservar las instantáneas. Para obtener más información sobre cómo configurar su cuenta para conservar las instantáneas, consulte. [Retención de instantáneas](#page-365-0)

# <span id="page-361-0"></span>Función de protección contra malware para EC2

## <span id="page-361-1"></span>Volumen de Elastic Block Storage (EBS)

En esta sección se explica cómo Malware Protection forEC2, que incluye tanto el análisis de malware GuardDuty iniciado como el análisis de malware a pedido, analiza los EBS volúmenes de Amazon asociados a sus EC2 instancias de Amazon y cargas de trabajo de contenedores. Antes de continuar, tenga en cuenta las siguientes personalizaciones:

- Opciones de escaneo: Malware Protection for EC2 ofrece la posibilidad de especificar etiquetas para incluir o excluir las EC2 instancias de Amazon y EBS los volúmenes de Amazon del proceso de escaneo. Solo el escaneo GuardDuty de malware iniciado admite opciones de escaneo con etiquetas definidas por el usuario. Tanto el análisis GuardDuty de malware iniciado como el análisis de malware bajo demanda admiten la etiqueta global. GuardDutyExcluded Para obtener más información, consulte [Opciones de análisis con etiquetas definidas por el usuario](#page-366-0).
- Retención de instantáneas: Malware Protection for EC2 ofrece una opción para conservar las instantáneas de sus EBS volúmenes de Amazon en su AWS cuenta. Esta opción está desactivada de forma predeterminada. Puede optar por conservar las instantáneas tanto para los escaneos de malware GuardDuty iniciados como para los que se encuentren bajo demanda. Para obtener más información, consulte [Retención de instantáneas.](#page-365-0)

Si GuardDuty genera un hallazgo que indica la posible presencia de malware en una EC2 instancia de Amazon o en la carga de trabajo de un contenedor y has activado el tipo de análisis GuardDuty iniciado en Malware Protection para elloEC2, es posible que se invoque un análisis de malware GuardDuty iniciado en función de tus opciones de análisis.

Para iniciar un análisis de malware bajo demanda en los EBS volúmenes de Amazon asociados a una EC2 instancia de Amazon, proporciona el nombre de recurso de Amazon (ARN) de la EC2 instancia de Amazon.

Como respuesta a un análisis de malware bajo demanda o a un análisis GuardDuty de malware iniciado automáticamente, GuardDuty crea instantáneas de los EBS volúmenes relevantes adjuntos al recurso potencialmente afectado y las comparte con el. [GuardDuty cuenta de servicio](#page-394-0) A partir de estas instantáneas, GuardDuty crea un EBS volumen de réplica cifrado en la cuenta de servicio.

Para obtener información sobre la metodología de detección de GuardDuty malware y los motores de análisis que utiliza, consulte[GuardDuty motor de escaneo de detección de malware.](#page-517-0)

Una vez finalizado el escaneo, GuardDuty elimina los EBS volúmenes de réplica cifrados y las instantáneas de los volúmenes. EBS Si encuentra malware y ha activado la configuración de retención de instantáneas, las instantáneas de los EBS volúmenes no se eliminarán y se conservarán automáticamente en su cuenta. AWS Si no se encuentra ningún malware, las instantáneas de sus EBS volúmenes no se conservarán, independientemente de la configuración de retención de instantáneas. La configuración de retención de instantáneas está desactivada de manera predeterminada. Para obtener información sobre los costes de las instantáneas y su retención, consulta los [EBSprecios de Amazon](https://aws.amazon.com/ebs/pricing/).

GuardDuty conservará cada EBS volumen de réplicas en la cuenta de servicio durante un máximo de 55 horas. Si se produce una interrupción del servicio o un fallo en un EBS volumen de réplica y su análisis de malware, GuardDuty retendrá dicho EBS volumen durante un máximo de siete días. El período prolongado de retención del volumen sirve para clasificar y solucionar la interrupción o el fallo. GuardDuty Malware Protection for EC2 eliminará los EBS volúmenes de réplica de la cuenta de servicio una vez que se solucione la interrupción o el fallo, o una vez transcurrido el período de retención prolongado.

# EBSVolúmenes de Amazon compatibles para el escaneo de malware

En todos los Regiones de AWS lugares GuardDuty compatibles con la EC2 función Malware Protection for, puede escanear los EBS volúmenes de Amazon cifrados o sin cifrar. Puede tener EBS volúmenes de Amazon cifrados con una [clave gestionada por el cliente](https://docs.aws.amazon.com/kms/latest/developerguide/concepts.html#customer-cmk) [Clave administrada de AW](https://docs.aws.amazon.com/kms/latest/developerguide/concepts.html#aws-managed-cmk)[So](https://docs.aws.amazon.com/kms/latest/developerguide/concepts.html#customer-cmk)  [con una clave](https://docs.aws.amazon.com/kms/latest/developerguide/concepts.html#customer-cmk). En la actualidad, algunos de Regiones de AWS ellos admiten ambas formas de cifrar los EBS volúmenes de Amazon, mientras que otros solo admiten claves gestionadas por el cliente.

Para obtener más información sobre los casos en los que aún no se admite esta capacidad, consulte [China Regions](#page-950-0)

La siguiente lista describe la clave que se GuardDuty utiliza independientemente de que tus EBS volúmenes de Amazon estén cifrados o no:

• EBSVolúmenes de Amazon cifrados o cifrados con Clave administrada de AWS: GuardDuty utilizan su propia clave para cifrar las réplicas de volúmenes de AmazonEBS.

Si tu cuenta pertenece a una Región de AWS que no admite la digitalización de EBS volúmenes de Amazon cifrados con la [forma predeterminada Clave administrada de AWS EBS,](https://docs.aws.amazon.com/AWSEC2/latest/UserGuide/EBSEncryption.html) consulta[Modificación del identificador AWS KMS clave predeterminado de un EBS volumen de](#page-364-0) [Amazon](#page-364-0).

• EBSVolúmenes de Amazon cifrados con una clave gestionada por el cliente: GuardDuty utiliza la misma clave para cifrar el EBS volumen de réplica.

Malware Protection for EC2 no admite el escaneo de EC2 instancias de Amazon con productCode asmarketplace. Si se inicia un análisis de malware para una EC2 instancia de Amazon de este tipo, se omitirá el análisis. Para obtener más información, consulte

### UNSUPPORTED\_PRODUCT\_CODE\_TYPE en [Motivos para omitir un recurso durante el análisis de](#page-799-0)  [malware](#page-799-0).

## <span id="page-364-0"></span>Modificación del identificador AWS KMS clave predeterminado de un EBS volumen de Amazon

De forma predeterminada, si se invoca [CreateVolumeA](https://docs.aws.amazon.com/AWSEC2/latest/APIReference/API_CreateVolume.html)PIcon el cifrado establecido en true y no se especifica el ID de la KMS clave, se crea un EBS volumen de Amazon que se cifra con la [AWS KMS](https://docs.aws.amazon.com/AWSEC2/latest/UserGuide/EBSEncryption.html#EBSEncryption_key_mgmt) [clave de EBS cifrado predeterminada.](https://docs.aws.amazon.com/AWSEC2/latest/UserGuide/EBSEncryption.html#EBSEncryption_key_mgmt) Sin embargo, si no se proporciona una clave de cifrado de forma explícita, puede modificar la clave predeterminada invocando [ModifyEbsDefaultKmsKeyId](https://docs.aws.amazon.com/AWSEC2/latest/APIReference/API_ModifyEbsDefaultKmsKeyId.html)APIo utilizando el comando correspondiente AWS CLI .

Para modificar el identificador de clave EBS predeterminado, añada el siguiente permiso necesario a su IAM política:ec2:modifyEbsDefaultKmsKeyId. Cualquier EBS volumen de Amazon recién creado que elijas cifrar pero que no especifiques un identificador de KMS clave asociado utilizará el identificador de clave predeterminado. Usa uno de los siguientes métodos para actualizar la ID de clave EBS predeterminada:

Para modificar el identificador de KMS clave predeterminado de un EBS volumen de Amazon

Realice una de las siguientes acciones siguientes:

- Uso de API: puede utilizar el [ModifyEbsDefaultKmsKeyId](https://docs.aws.amazon.com/AWSEC2/latest/APIReference/API_ModifyEbsDefaultKmsKeyId.html)API. Para obtener información sobre cómo ver el estado de cifrado de su volumen, consulte [Crear EBS volumen de Amazon](https://docs.aws.amazon.com/).
- Uso del AWS CLI comando: en el siguiente ejemplo, se modifica el identificador de KMS clave predeterminado que cifrará EBS los volúmenes de Amazon si no se proporciona un identificador de KMS clave. Asegúrese de sustituir la región por la Región de AWS de su ID de clave KM.

```
aws ec2 modify-ebs-default-kms-key-id --region us-west-2 --kms-key-
id AKIAIOSFODNN7EXAMPLE
```
El comando anterior generará un resultado similar al siguiente:

```
{ 
   "KmsKeyId": "arn:aws:kms:us-west-2:444455556666:key/AKIAIOSFODNN7EXAMPLE"
}
```
Para obtener más información, consulta [modify-ebs-default-kms-key-id.](https://awscli.amazonaws.com/v2/documentation/api/latest/reference/ec2/modify-ebs-default-kms-key-id.html)

## <span id="page-365-1"></span>Personalizaciones en la protección contra malware para EC2

En esta sección, se describe cómo puedes personalizar las opciones de análisis para tus EC2 instancias de Amazon o cargas de trabajo de contenedores cuando se invoca un análisis de malware, ya sea que se inicie bajo demanda o de forma automática. GuardDuty

## Configuración general

#### <span id="page-365-0"></span>Retención de instantáneas

GuardDuty le ofrece la opción de conservar las instantáneas de sus EBS volúmenes en su AWS cuenta. La configuración de retención de instantáneas está desactivada de manera predeterminada. Las instantáneas solo se retendrán si ha activado esta configuración antes de que se inicie el análisis.

A medida que se inicia el escaneo, GuardDuty genera las réplicas de EBS los volúmenes en función de las instantáneas de los volúmenes. EBS Una vez que se complete el escaneo y se haya activado la configuración de retención de instantáneas en su cuenta, las instantáneas de los EBS volúmenes solo se conservarán cuando se detecte y se genere software malicioso. [Protección contra malware](#page-678-0) [para tipos de detección de EC2](#page-678-0) Con independencia de que haya activado o no la configuración de retención de instantáneas, cuando no se detecte ningún malware, las instantáneas de los GuardDuty volúmenes se eliminarán automáticamente. EBS

#### Costo de uso de instantáneas

Durante el escaneo de malware, a medida que se GuardDuty crean las instantáneas de tus EBS volúmenes de Amazon, hay un costo de uso asociado a este paso. Si activa la configuración de retención de instantáneas en su cuenta, cuando se detecte malware y se conserven las instantáneas, incurrirá en costos de uso por el mismo. Para obtener información sobre el costo de las instantáneas y su retención, consulta los [EBSprecios de Amazon.](https://aws.amazon.com/ebs/pricing/)

Elija su método de acceso preferido para activar la configuración de retención de instantáneas.

#### **Console**

- 1. Abra la GuardDuty consola en.<https://console.aws.amazon.com/guardduty/>
- 2. En el panel de navegación, en Planes de protección, elija Malware Protection for EC2.
- 3. Elija Configuración general en la sección inferior de la consola. Para retener las instantáneas, active Retención de instantáneas.

#### API/CLI

- 1. Ejecute [UpdateMalwareScanSettingsp](https://docs.aws.amazon.com/guardduty/latest/APIReference/API_UpdateMalwareScanSettings.html)ara actualizar la configuración actual de retención de instantáneas.
- 2. Como alternativa, puede ejecutar el siguiente AWS CLI comando para conservar automáticamente las instantáneas cuando GuardDuty Malware Protection for EC2 genere hallazgos.

Asegúrese de sustituir el *detector-id* con su propia validezdetectorId.

3. Para encontrar la detectorId correspondiente a tu cuenta y región actual, consulta la página de configuración de la [https://console.aws.amazon.com/guardduty/c](https://console.aws.amazon.com/guardduty/)onsola o ejecuta la [ListDetectorsA](https://docs.aws.amazon.com/guardduty/latest/APIReference/API_ListDetectors.html)PI.

aws guardduty update-malware-scan-settings --detectorid *60b8777933648562554d637e0e4bb3b2* --ebs-snapshot-preservation "*RETENTION\_WITH\_FINDING*"

4. Si desea desactivar la retención de instantáneas, sustituya RETENTION\_WITH\_FINDING por NO\_RETENTION.

### <span id="page-366-0"></span>Opciones de análisis con etiquetas definidas por el usuario

Al utilizar el análisis GuardDuty de malware iniciado, también puede especificar etiquetas para incluir o excluir las EC2 instancias de Amazon y los EBS volúmenes de Amazon del proceso de análisis y detección de amenazas. Puede personalizar cada análisis GuardDuty de malware iniciado editando las etiquetas de la lista de etiquetas de inclusión o exclusión. Cada lista puede incluir hasta 50 etiquetas.

Si aún no tienes etiquetas definidas por el usuario asociadas a tus EC2 recursos, consulta [Etiquetar](https://docs.aws.amazon.com/AWSEC2/latest/UserGuide/Using_Tags.html)  [tus recursos de Amazon EC2](https://docs.aws.amazon.com/AWSEC2/latest/UserGuide/Using_Tags.html) en la Guía del EC2 usuario de Amazon o [Etiquetar tus EC2 recursos](https://docs.aws.amazon.com/AWSEC2/latest/WindowsGuide/Using_Tags.html)  [de Amazon](https://docs.aws.amazon.com/AWSEC2/latest/WindowsGuide/Using_Tags.html) en la Guía del EC2 usuario de Amazon.

#### **a** Note

El análisis de malware bajo demanda no admite opciones de análisis con etiquetas definidas por el usuario. Es compatible con Etiqueta [GuardDutyExcluded](#page-370-1) global.

#### Para excluir las EC2 instancias del análisis de malware

Si quieres excluir cualquier EC2 instancia o EBS volumen de Amazon durante el proceso de digitalización, puedes configurar la GuardDutyExcluded etiqueta true para cualquier EC2 instancia o EBS volumen de Amazon y GuardDuty no la escaneará. Para obtener más información acerca de las etiquetas de GuardDutyExcluded, consulte [Permisos de rol vinculados al servicio](#page-877-0) [para Malware Protection para EC2.](#page-877-0) También puedes añadir una etiqueta de EC2 instancia de Amazon a una lista de exclusión. Si añades varias etiquetas a la lista de etiquetas de exclusión, cualquier EC2 instancia de Amazon que contenga al menos una de estas etiquetas se excluirá del proceso de análisis de malware.

Elige el método de acceso que prefieras para añadir una etiqueta asociada a una EC2 instancia de Amazon a una lista de exclusiones.

#### **Console**

- 1. Abre la GuardDuty consola en [https://console.aws.amazon.com/guardduty/.](https://console.aws.amazon.com/guardduty/)
- 2. En el panel de navegación, en Planes de protección, elija Malware Protection for EC2.
- 3. Amplíe la sección Etiquetas de inclusión/exclusión. Elija Add tags (Añadir etiquetas).
- 4. Elija Etiquetas de exclusión y, a continuación, elija Confirmar.
- 5. Especifique el par **Key**-**Value** de la etiqueta que desee excluir. Es opcional proporcionar el **Value**. Después de agregar todas las etiquetas, elija Guardar.

#### **A** Important

Las claves y los valores de las etiquetas distinguen entre mayúsculas y minúsculas. Para obtener más información, consulta [Restricciones de etiquetas](https://docs.aws.amazon.com/AWSEC2/latest/UserGuide/Using_Tags.html#tag-restrictions) en la Guía del EC2 usuario de Amazon o [Restricciones de etiquetas](https://docs.aws.amazon.com/AWSEC2/latest/WindowsGuide/Using_Tags.html#tag-restrictions) en la Guía del EC2 usuario de Amazon.

Si no se proporciona un valor para una clave y la EC2 instancia está etiquetada con la clave especificada, esta EC2 instancia se excluirá del proceso GuardDuty de escaneo de malware iniciado, independientemente del valor asignado a la etiqueta.

#### API/CLI

• Actualice la configuración del análisis de software malicioso excluyendo del proceso de digitalización la carga de trabajo de una EC2 instancia o un contenedor.

El siguiente comando de AWS CLI ejemplo agrega una nueva etiqueta a la lista de etiquetas de exclusión. Asegúrese de reemplazar el ejemplo *detector-id* con su propia validezdetectorId.

MapEquals es una lista de pares Key-Value.

Para encontrar la detectorId correspondiente a tu cuenta y región actual, consulta la página de configuración de la [https://console.aws.amazon.com/guardduty/c](https://console.aws.amazon.com/guardduty/)onsola o ejecuta la [ListDetectorsA](https://docs.aws.amazon.com/guardduty/latest/APIReference/API_ListDetectors.html)PI.

aws guardduty update-malware-scan-settings --detectorid *60b8777933648562554d637e0e4bb3b2* --scan-resource-criteria '{"Exclude": {"EC2\_INSTANCE\_TAG" : {"MapEquals": [{ "Key": "*TestKeyWithValue*", "Value": "*TestValue*" }, {"Key":"*TestKeyWithoutValue*"} ]}}}' --ebs-snapshot-preservation "*RETENTION\_WITH\_FINDING*"

#### **A** Important

Las claves y los valores de las etiquetas distinguen entre mayúsculas y minúsculas. Para obtener más información, consulta [Restricciones de etiquetas](https://docs.aws.amazon.com/AWSEC2/latest/UserGuide/Using_Tags.html#tag-restrictions) en la Guía del EC2 usuario de Amazon o [Restricciones de etiquetas](https://docs.aws.amazon.com/AWSEC2/latest/WindowsGuide/Using_Tags.html#tag-restrictions) en la Guía del EC2 usuario de Amazon.

#### Para incluir EC2 instancias en el análisis de malware

Si quieres escanear una EC2 instancia, añade su etiqueta a la lista de inclusión. Al añadir una etiqueta a una lista de etiquetas de inclusión, las EC2 instancias que no contengan ninguna de las etiquetas añadidas se omiten del análisis de software malicioso. Si añades varias etiquetas a la lista de etiquetas de inclusión, la EC2 instancia que contenga al menos una de esas etiquetas se incluirá en el análisis de software malicioso. A veces, es posible que se omita una EC2 instancia durante el proceso de escaneo. Para obtener más información, consulte [Motivos para omitir un recurso durante](#page-799-0) [el análisis de malware.](#page-799-0)

Elige el método de acceso que prefieras para añadir una etiqueta asociada a una EC2 instancia a una lista de inclusión.

#### **Console**

- 1. Abre la GuardDuty consola en [https://console.aws.amazon.com/guardduty/.](https://console.aws.amazon.com/guardduty/)
- 2. En el panel de navegación, en Planes de protección, elija Malware Protection for EC2.
- 3. Amplíe la sección Etiquetas de inclusión/exclusión. Elija Add tags (Añadir etiquetas).
- 4. Elija Etiquetas de inclusión y, a continuación, elija Confirmar.
- 5. Elija Agregar nueva etiqueta de inclusión y especifique el par de **Key** y **Value** de la etiqueta que desee incluir. Es opcional proporcionar el **Value**.

Una vez que haya agregado todas las etiquetas de inclusión, elija Guardar.

Si no se proporciona un valor para una clave, se etiqueta una EC2 instancia con la clave especificada, la EC2 instancia se incluirá en el proceso de EC2 análisis de Malware Protection, independientemente del valor asignado a la etiqueta.

#### API/CLI

• Actualice la configuración del análisis de malware para incluir una carga de trabajo de EC2 instancias o contenedores en el proceso de escaneo.

El siguiente comando de AWS CLI ejemplo agrega una nueva etiqueta a la lista de etiquetas de inclusión. Asegúrese de reemplazar el ejemplo *detector-id* con su propia validezdetectorId. Sustituya el ejemplo *TestKey* y *TestValue* por el Value par Key y de la etiqueta asociada al EC2 recurso.

MapEquals es una lista de pares Key-Value.

Para encontrar la detectorId correspondiente a tu cuenta y región actual, consulta la página de configuración de la [https://console.aws.amazon.com/guardduty/c](https://console.aws.amazon.com/guardduty/)onsola o ejecuta la [ListDetectorsA](https://docs.aws.amazon.com/guardduty/latest/APIReference/API_ListDetectors.html)PI.

```
aws guardduty update-malware-scan-settings --detector-
id 60b8777933648562554d637e0e4bb3b2 --scan-resource-criteria '{"Include": 
  {"EC2_INSTANCE_TAG" : {"MapEquals": [{ "Key": "TestKeyWithValue", "Value":
```
 "*TestValue*" }, {"Key":"*TestKeyWithoutValue*"} ]}}}' --ebs-snapshot-preservation "*RETENTION\_WITH\_FINDING*"

#### **A** Important

Las claves y los valores de las etiquetas distinguen entre mayúsculas y minúsculas. Para obtener más información, consulta [Restricciones de etiquetas](https://docs.aws.amazon.com/AWSEC2/latest/UserGuide/Using_Tags.html#tag-restrictions) en la Guía del EC2 usuario de Amazon o [Restricciones de etiquetas](https://docs.aws.amazon.com/AWSEC2/latest/WindowsGuide/Using_Tags.html#tag-restrictions) en la Guía del EC2 usuario de Amazon.

#### **a** Note

La detección de una nueva etiqueta puede tardar hasta 5 minutos. GuardDuty

En cualquier momento, puede elegir entre etiquetas de inclusión o etiquetas de exclusión, pero no ambas. Si quiere cambiar de una etiqueta a otra, selecciónela en el menú desplegable cuando agregue nuevas etiquetas y confirme su selección. Esta acción borra todas las etiquetas actuales.

## <span id="page-370-1"></span>Etiqueta **GuardDutyExcluded** global

De forma predeterminada, las instantáneas de los EBS volúmenes se crean con una GuardDutyScanId etiqueta. No elimine esta etiqueta, ya que si lo hace, GuardDuty impedirá acceder a las instantáneas. Ambos tipos de análisis de Malware Protection for EC2 no escanean las EC2 instancias de Amazon o EBS los volúmenes de Amazon que tienen la GuardDutyExcluded etiqueta establecida entrue. Si se utiliza una protección contra malware para EC2 escanear un recurso de este tipo, se generará un identificador de escaneo, pero el escaneo se omitirá EXCLUDED\_BY\_SCAN\_SETTINGS por un motivo. Para obtener más información, consulte [Motivos](#page-799-0) [para omitir un recurso durante el análisis de malware.](#page-799-0)

## <span id="page-370-0"></span>GuardDuty-análisis de malware iniciado

Con el análisis GuardDuty de malware iniciado activado, siempre que GuardDuty detecte una actividad maliciosa que indique la posible presencia de malware en la carga de trabajo de su EC2 instancia o contenedor de Amazon y se GuardDuty genere[Hallazgos que invocan un análisis](#page-386-0)  [GuardDuty de malware iniciado](#page-386-0), inicia GuardDuty automáticamente un escaneo sin agente en los

volúmenes de Amazon Elastic Block Store (AmazonEBS) adjuntos a la carga de trabajo de la EC2 instancia o contenedor de Amazon potencialmente afectada para detectar la presencia de malware. Con las opciones de análisis, puede agregar etiquetas de inclusión asociadas a los recursos que desee analizar o agregar etiquetas de exclusión asociadas a los recursos que desee omitir en el proceso de análisis. Al iniciar el análisis automáticamente, siempre se tendrán en cuenta sus opciones de análisis. También puede optar por activar la configuración de retención de instantáneas para conservar las instantáneas de sus EBS volúmenes solo si Malware Protection for EC2 detecta la presencia de malware. Para obtener más información, consulte [Personalizaciones en la protección](#page-365-1) [contra malware para EC2.](#page-365-1)

Por cada carga de trabajo de EC2 instancia y contenedor de Amazon que GuardDuty genere hallazgos, se invoca un análisis GuardDuty de malware que se inicia automáticamente una vez cada 24 horas. Para obtener información sobre cómo se escanean EBS los volúmenes de Amazon adjuntos a la carga de trabajo de su EC2 instancia o contenedor de Amazon, consulte[Función de](#page-361-0)  [protección contra malware para EC2.](#page-361-0)

En la siguiente imagen se describe cómo funciona el análisis de malware GuardDuty iniciado.

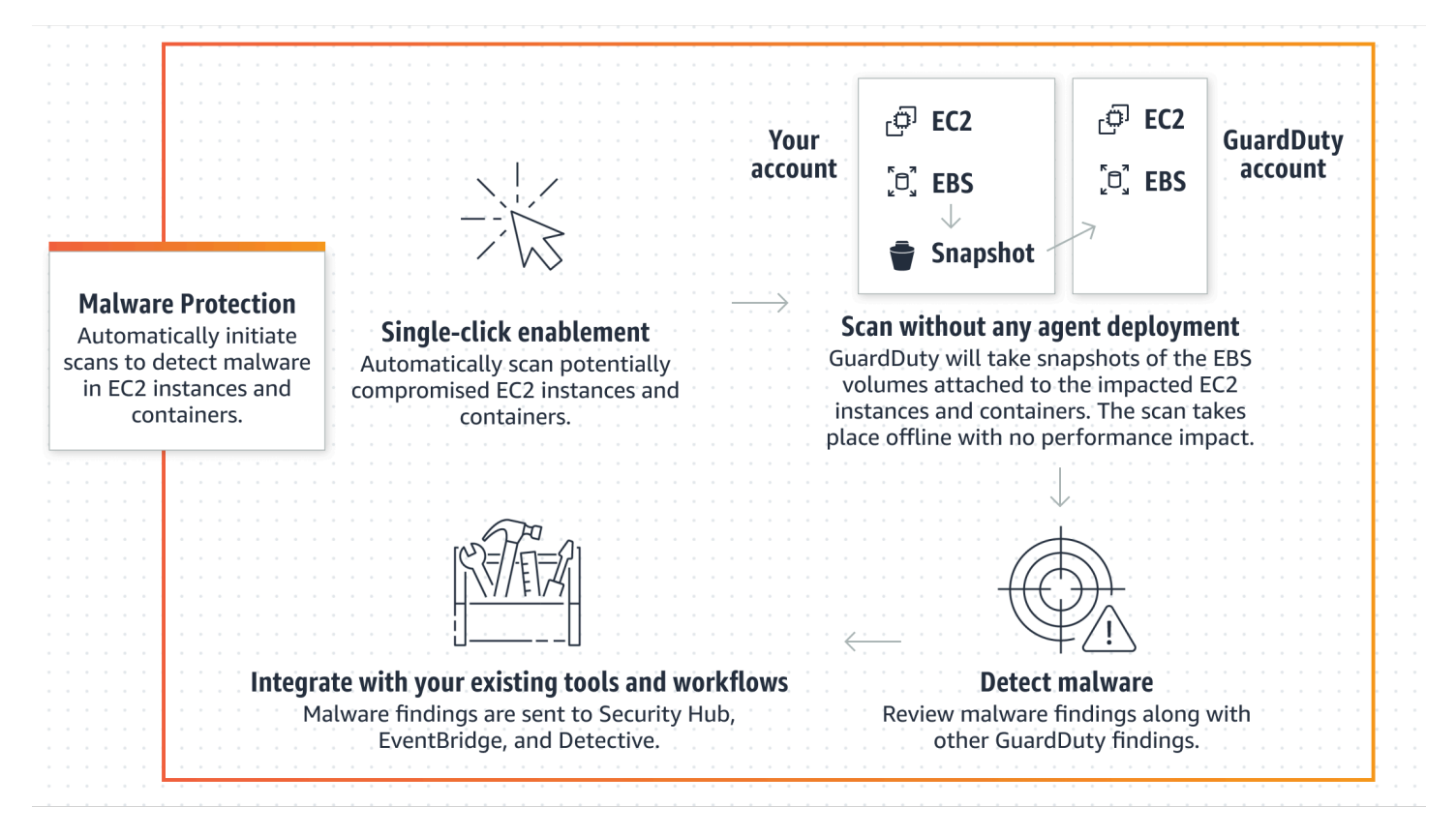

Para obtener información sobre la metodología de detección de GuardDuty malware y los motores de análisis que utiliza, consulte[GuardDuty motor de escaneo de detección de malware.](#page-517-0)

Cuando se encuentra malware, se GuardDuty genera[Protección contra malware para tipos de](#page-678-0) [detección de EC2.](#page-678-0) Si GuardDuty no se detecta la presencia de malware en el mismo recurso, no se realizará ningún análisis de malware GuardDuty iniciado. También puede iniciar un análisis de malware bajo demanda en el mismo recurso. Para obtener más información, consulte [Análisis de](#page-388-0)  [malware bajo demanda.](#page-388-0)

## <span id="page-372-0"></span>Periodo de prueba gratuito de 30 días

Puedes activar o desactivar la detección GuardDuty de malware iniciada o compatible Cuenta de AWS en cualquier Región de AWS momento. Si tienes una organización, cada cuenta de miembro tiene su propia versión de prueba gratuita de 30 días.

Para entender cómo funciona la prueba gratuita de 30 días, tenga en cuenta los siguientes escenarios:

- Cuando se activa GuardDuty por primera vez ( GuardDuty cuenta nueva), también se habilita el análisis de malware GuardDuty iniciado, que se incluye en la prueba gratuita de 30 días asociada al servicio. GuardDuty
- Una GuardDuty cuenta existente puede habilitar la detección GuardDuty de malware iniciada por primera vez con una prueba gratuita de 30 días. Cuando actives esta función en una región diferente por primera vez, obtendrás una prueba gratuita de 30 días en esa región.
- Si ya tienes una GuardDuty cuenta que utilizaba Malware Protection EC2 antes de que se anunciara la detección de malware bajo demanda y esta GuardDuty cuenta ya utiliza el modelo de precios para la suya Región de AWS, puedes seguir utilizando la detección de malware GuardDuty iniciada.

#### **a** Note

Aunque dispongas de un periodo de prueba gratuito de 30 días, se aplicará el coste de uso estándar para crear las instantáneas de EBS volumen de Amazon y su retención. Para obtener más información, consulta los [EBSprecios de Amazon.](https://aws.amazon.com/ebs/pricing/)

Para obtener información sobre cómo activar el análisis GuardDuty de software malicioso iniciado, consulte[Configuración del GuardDuty análisis de malware iniciado](#page-373-0).

## <span id="page-373-0"></span>Configuración del GuardDuty análisis de malware iniciado

## Cómo configurar el análisis GuardDuty de malware iniciado desde cero para una cuenta independiente

En el caso de las cuentas asociadas AWS Organizations, puedes automatizar este proceso mediante la configuración de la consola, tal y como se describe en la siguiente sección.

Para activar o desactivar el GuardDuty análisis de malware iniciado

Elija el método de acceso que prefiera para configurar el análisis GuardDuty de malware iniciado para una cuenta independiente.

#### **Console**

- 1. Abre la GuardDuty consola en.<https://console.aws.amazon.com/guardduty/>
- 2. En el panel de navegación, en Planes de protección, elija Malware Protection for EC2.
- 3. El EC2 panel Protección contra malware para su cuenta muestra el estado actual del análisis GuardDuty de malware iniciado en su cuenta. Puede activarlo o desactivarlo en cualquier momento mediante la selección de Activar o Desactivar respectivamente.
- 4. Seleccione Guardar.

#### API/CLI

• Ejecute la [updateDetectorA](https://docs.aws.amazon.com/guardduty/latest/APIReference/API_UpdateDetector.html)PIoperación utilizando su propio identificador de detector regional y pasando el dataSources objeto EbsVolumes configurado a true ofalse.

También puede activar o desactivar el análisis GuardDuty de malware iniciado mediante herramientas de línea de AWS comandos ejecutando el siguiente AWS CLI comando. Asegúrese de usar su propia validez *detector ID*.

#### **a** Note

El siguiente código de ejemplo GuardDuty habilita el escaneo de malware iniciado. Para desactivarlo, sustituya true por false.

Para encontrar el detectorId correspondiente a tu cuenta y región actual, consulta la página de configuración de la [https://console.aws.amazon.com/guardduty/c](https://console.aws.amazon.com/guardduty/)onsola o ejecuta el [ListDetectorsA](https://docs.aws.amazon.com/guardduty/latest/APIReference/API_ListDetectors.html)PI.

 aws guardduty update-detector --detector-id *12abc34d567e8fa901bc2d34e56789f0* - features [{"Name" : "EBS\_MALWARE\_PROTECTION", "Status" : "*ENABLED*"}]'

## Configuración del análisis GuardDuty de malware iniciado en entornos con varias cuentas

En un entorno con varias cuentas, solo las cuentas de GuardDuty administrador pueden configurar GuardDuty la detección de malware iniciada. GuardDuty las cuentas de administrador pueden habilitar o deshabilitar el uso del análisis de malware GuardDuty iniciado por ellos para sus cuentas de miembros. Una vez que la cuenta de administrador haya configurado la detección de malware GuardDuty iniciada por un usuario, ésta seguirá los ajustes de la cuenta de administrador y no podrá modificarlos a través de la consola. GuardDuty Las cuentas de administrador que gestionen sus cuentas de miembros con el servicio de AWS Organizations asistencia pueden optar por activar automáticamente la detección de malware GuardDuty iniciada en todas las cuentas nuevas y existentes de la organización. Para obtener más información, consulte [Administrar GuardDuty](#page-484-0)  [cuentas con AWS Organizations.](#page-484-0)

Establecer un acceso confiable para permitir la detección GuardDuty de malware iniciada

Si la cuenta de administrador GuardDuty delegado no es la misma que la cuenta de administración de su organización, la cuenta de administración debe habilitar el análisis GuardDuty de malware iniciado por la organización. De esta forma, la cuenta de administrador delegado puede crear las cuentas de los miembros [Permisos de rol vinculados al servicio para Malware Protection para EC2](#page-877-0) mediante las que se administran. AWS Organizations

#### **a** Note

Antes de designar una cuenta de GuardDuty administrador delegado, consulte. [Recomendaciones y consideraciones](#page-485-0)

Elija el método de acceso que prefiera para permitir que la cuenta de GuardDuty administrador delegado GuardDuty habilite el análisis de malware iniciado para detectar las cuentas de los miembros de la organización.

#### **Console**

1. Abre la GuardDuty consola en.<https://console.aws.amazon.com/guardduty/>

Para iniciar sesión, utilice la cuenta de administración de su AWS Organizations organización.

2. a. Si no ha designado una cuenta de GuardDuty administrador delegado, entonces:

En la página de configuración, en la sección Cuenta de GuardDuty administrador delegado, introduzca los 12 dígitos **account ID** que desee designar para administrar la GuardDuty política en su organización. Elija Delegar.

b. i. Si ya ha designado una cuenta de GuardDuty administrador delegado diferente de la cuenta de administración, haga lo siguiente:

En la página Configuración, en Administrador delegado, active la configuración Permisos. Esta acción permitirá a la cuenta de GuardDuty administrador delegado adjuntar los permisos pertinentes a las cuentas de los miembros y habilitar la detección de malware GuardDuty iniciada en dichas cuentas de miembros.

ii. Si ya has designado una cuenta de GuardDuty administrador delegado que sea igual a la cuenta de administración, puedes activar directamente la detección de malware GuardDuty iniciada por terceros en las cuentas de los miembros. Para obtener más información, consulte [Habilite automáticamente el análisis GuardDuty](#page-378-0) [de malware iniciado por usted para todas las cuentas de los miembros.](#page-378-0)

#### **1** Tip

Si la cuenta de GuardDuty administrador delegado es diferente de tu cuenta de administración, debes proporcionar permisos a la cuenta de GuardDuty administrador delegado para permitir la detección de malware GuardDuty iniciada por software malicioso en las cuentas de los miembros.

3. Si quieres permitir que la cuenta de GuardDuty administrador delegado active la detección de cuentas de miembros GuardDuty de otras regiones iniciada por software malicioso, cámbiala y repite los pasos Región de AWS anteriores.

#### API/CLI

1. Con sus credenciales de la cuenta de administración, ejecute el siguiente comando:

aws organizations enable-aws-service-access --service-principal malwareprotection.guardduty.amazonaws.com

2. (Opcional) Para activar la detección de malware GuardDuty iniciada en la cuenta de administración que no sea una cuenta de administrador delegado, la cuenta de administración creará primero la detección [Permisos de rol vinculados al servicio para](#page-877-0)  [Malware Protection para EC2](#page-877-0) explícita en su cuenta y, a continuación, habilitará la detección de malware GuardDuty iniciada desde la cuenta de administrador delegado, de forma similar a la de cualquier otra cuenta de miembro.

```
aws iam create-service-linked-role --aws-service-name malware-
protection.guardduty.amazonaws.com
```
3. Ha designado la cuenta de GuardDuty administrador delegado en la cuenta actualmente seleccionada. Región de AWS Si ha designado una cuenta como cuenta de GuardDuty administrador delegado en una región, esa cuenta debe ser su cuenta de GuardDuty administrador delegado en todas las demás regiones. Repita el paso anterior para el resto de las regiones.

Configuración del análisis GuardDuty de malware iniciado para una cuenta de administrador delegado GuardDuty

Elija el método de acceso que prefiera para activar o desactivar el análisis GuardDuty de malware iniciado por una cuenta de administrador delegado GuardDuty .

#### **Console**

1. Abre la GuardDuty consola en.<https://console.aws.amazon.com/guardduty/>

Asegúrese de utilizar las credenciales de la cuenta de administración.

2. En el panel de navegación, elija Malware Protection for EC2.

- 3. En la EC2 página Protección contra malware para, selecciona Editar junto a la exploración GuardDuty de malware iniciada.
- 4. Realice una de las siguientes acciones siguientes:

Uso de Habilitar para todas las cuentas

- Elija Habilitar para todas las cuentas. Esto habilitará el plan de protección para todas las GuardDuty cuentas activas de su AWS organización, incluidas las cuentas nuevas que se unan a la organización.
- Seleccione Guardar.

Uso de Configurar cuentas manualmente

- Para habilitar el plan de protección solo para la cuenta de GuardDuty administrador delegado, elija Configurar las cuentas manualmente.
- Seleccione Activar en la sección de la cuenta de GuardDuty administrador delegado (esta cuenta).
- Seleccione Guardar.

#### API/CLI

Ejecute la [updateDetectorA](https://docs.aws.amazon.com/guardduty/latest/APIReference/API_UpdateDetector.html)PIoperación utilizando su propio identificador de detector regional y pasando el features objeto name como EBS\_MALWARE\_PROTECTION y status como ENABLED oDISABLED.

Puede activar o desactivar el análisis GuardDuty de malware iniciado mediante la ejecución del siguiente AWS CLI comando. Asegúrese de utilizar una cuenta de GuardDuty administrador delegado válida *detector ID*.

#### **a** Note

El siguiente código de ejemplo habilita el análisis GuardDuty de malware iniciado por el usuario. Para desactivarlo, sustituya ENABLED por DISABLED.

Para encontrar el detectorId correspondiente a tu cuenta y región actual, consulta la página de configuración de la [https://console.aws.amazon.com/guardduty/c](https://console.aws.amazon.com/guardduty/)onsola o ejecuta el [ListDetectorsA](https://docs.aws.amazon.com/guardduty/latest/APIReference/API_ListDetectors.html)PI.

```
aws guardduty update-detector --detector-id 12abc34d567e8fa901bc2d34e56789f0 / 
               --account-ids 555555555555 / 
               --features '[{"Name": "EBS_MALWARE_PROTECTION", "Status": "ENABLED"}]'
```
<span id="page-378-0"></span>Habilite automáticamente el análisis GuardDuty de malware iniciado por usted para todas las cuentas de los miembros

Elige tu método de acceso preferido para activar la función de detección de malware GuardDuty iniciada en todas las cuentas de los miembros. Esto incluye las cuentas de miembros existentes y las cuentas nuevas que se unen a la organización.

#### Console

1. Inicie sesión en AWS Management Console y abra la GuardDuty consola en [https://](https://console.aws.amazon.com/guardduty/) [console.aws.amazon.com/guardduty/](https://console.aws.amazon.com/guardduty/).

Asegúrese de utilizar las credenciales de la cuenta de GuardDuty administrador delegado.

2. Realice una de las siguientes acciones siguientes:

Uso de la página Protección contra malware para EC2

- 1. En el panel de navegación, elija Malware Protection for EC2.
- 2. En la EC2 página Protección contra malware para, seleccione Editar en la sección GuardDutyde análisis de malware iniciado.
- 3. Elija Habilitar para todas las cuentas. Esta acción habilita automáticamente el análisis GuardDuty de malware iniciado para detectar tanto las cuentas existentes como las nuevas de la organización.
- 4. Seleccione Guardar.

#### **a** Note

La actualización de la configuración de las cuentas de miembros puede tardar hasta 24 horas en efectuarse.

Uso de la página Cuentas

- 1. En el panel de navegación, elija Accounts (Cuentas).
- 2. En la página Cuentas, seleccione las preferencias para Habilitar automáticamente antes de Agregar cuentas mediante invitación.
- 3. En la ventana Administrar preferencias de activación automática, selecciona Activar para todas las cuentas sometidas a un análisis GuardDutyde malware iniciado.
- 4. En la EC2 página Protección contra malware, selecciona Editar en la sección de análisis GuardDutyde malware iniciado.
- 5. Elija Habilitar para todas las cuentas. Esta acción habilita automáticamente el análisis GuardDuty de malware iniciado para detectar tanto las cuentas existentes como las nuevas de la organización.
- 6. Seleccione Guardar.

#### **a** Note

La actualización de la configuración de las cuentas de miembros puede tardar hasta 24 horas en efectuarse.

Uso de la página Cuentas

- 1. En el panel de navegación, elija Accounts (Cuentas).
- 2. En la página Cuentas, seleccione las preferencias para Habilitar automáticamente antes de Agregar cuentas mediante invitación.
- 3. En la ventana Administrar preferencias de activación automática, selecciona Activar para todas las cuentas sometidas a un análisis GuardDutyde malware iniciado.
- 4. Seleccione Guardar.

Si no puede utilizar la opción Habilitar para todas las cuentas, consulte [Activa o desactiva de](#page-383-0)  [forma selectiva el análisis GuardDuty de malware iniciado para las cuentas de los miembros.](#page-383-0)

#### API/CLI

- Para activar o desactivar de forma selectiva la detección de malware GuardDuty iniciada en las cuentas de sus miembros, ejecute la operación con la suya propia [updateMemberDetectorsA](https://docs.aws.amazon.com/guardduty/latest/APIReference/API_UpdateMemberDetectors.html)PI *detector ID*.
- En el siguiente ejemplo, se muestra cómo activar la detección de malware GuardDuty iniciada en una cuenta de un solo miembro. Para deshabilitar una cuenta de miembro, sustituya ENABLED por DISABLED.

Para encontrar la detectorId correspondiente a su cuenta y región actual, consulte la página de configuración de la [https://console.aws.amazon.com/guardduty/c](https://console.aws.amazon.com/guardduty/)onsola o ejecute la [ListDetectorsA](https://docs.aws.amazon.com/guardduty/latest/APIReference/API_ListDetectors.html)PI.

```
aws guardduty update-member-detectors --detector-
id 12abc34d567e8fa901bc2d34e56789f0 --account-ids 111122223333 --features 
  '[{"Name": "EBS_MALWARE_PROTECTION", "Status": "ENABLED"}]'
```
También puedes pasar una lista de cuentas IDs separadas por un espacio.

• Cuando el código se haya ejecutado correctamente, devolverá una lista de UnprocessedAccounts vacía. Si se ha producido algún problema al cambiar la configuración del detector de una cuenta, se muestra el ID de la cuenta junto con un resumen del problema.

Habilite el análisis GuardDuty de malware iniciado por primera vez para todas las cuentas de miembros activos existentes

Elige el método de acceso que prefieras para activar el análisis GuardDuty de malware iniciado en todas las cuentas de miembros activos existentes en la organización.

Para configurar el análisis GuardDuty de malware iniciado para todas las cuentas de miembros activas existentes

1. Inicie sesión en AWS Management Console y abra la GuardDuty consola en [https://](https://console.aws.amazon.com/guardduty/) [console.aws.amazon.com/guardduty/](https://console.aws.amazon.com/guardduty/).

Inicie sesión con las credenciales de la cuenta GuardDuty de administrador delegado.

2. En el panel de navegación, elija Malware Protection for EC2.

- 3. En la sección Protección contra malware de EC2, puede ver el estado actual de la configuración de análisis GuardDutyde malware iniciada. En la sección Cuentas de miembros activas, seleccione Acciones.
- 4. En el menú desplegable Acciones, seleccione Habilitar para todas las cuentas de miembros activas existentes.
- 5. Seleccione Guardar.

Habilite automáticamente el análisis GuardDuty de malware iniciado para las cuentas de los nuevos miembros

Las cuentas de los miembros recién agregadas deben habilitarse GuardDuty antes de seleccionar la configuración del análisis GuardDuty de malware iniciado. Las cuentas de los miembros gestionadas mediante invitación pueden configurar manualmente la detección GuardDuty de malware iniciada para sus cuentas. Para obtener más información, consulte [Step 3 - Accept an invitation.](#page-503-0)

Elija el método de acceso que prefiera para activar la detección de malware GuardDuty iniciada en busca de nuevas cuentas que se unan a su organización.

#### Console

La cuenta de GuardDuty administrador delegado puede activar el análisis GuardDuty de malware iniciado para detectar nuevas cuentas de miembros en una organización mediante la página Protección contra malware EC2 o la página Cuentas.

Para habilitar automáticamente el análisis GuardDuty de malware iniciado para las cuentas de nuevos miembros

1. Abre la GuardDuty consola en.<https://console.aws.amazon.com/guardduty/>

Asegúrese de utilizar las credenciales de la cuenta de GuardDuty administrador delegado.

- 2. Realice una de las siguientes acciones siguientes:
	- Uso de la EC2 página de protección contra malware:
		- 1. En el panel de navegación, elija Malware Protection for EC2.
		- 2. En la EC2 página Protección contra malware para, seleccione Editar en el análisis GuardDutyde malware iniciado.
		- 3. Elija Configurar cuentas manualmente.
- 4. Elija Habilitar automáticamente las cuentas de miembros nuevas. Este paso garantiza que cada vez que una nueva cuenta se incorpore a tu organización, el análisis de malware GuardDuty iniciado se active automáticamente en esa cuenta. Solo la cuenta de GuardDuty administrador delegado de la organización puede modificar esta configuración.
- 5. Seleccione Guardar.
- Mediante la página Cuentas:
	- 1. En el panel de navegación, elija Accounts (Cuentas).
	- 2. En la página Cuentas, seleccione Habilitar automáticamente las preferencias.
	- 3. En la ventana Administrar preferencias de activación automática, selecciona Habilitar cuentas nuevas en el marco de un análisis GuardDutyde malware iniciado.
	- 4. Seleccione Guardar.

#### API/CLI

- Para activar o desactivar la detección de nuevas cuentas GuardDuty de miembros mediante programas maliciosos iniciada por un usuario, ejecute la operación con la suya propia [UpdateOrganizationConfiguration](https://docs.aws.amazon.com/guardduty/latest/APIReference/API_UpdateOrganizationConfiguration.html)API *detector ID*.
- En el siguiente ejemplo, se muestra cómo activar la detección de malware GuardDuty iniciada en una cuenta de un solo miembro. Para deshabilitar esta característica, consulte [Activa o](#page-383-0) [desactiva de forma selectiva el análisis GuardDuty de malware iniciado para las cuentas](#page-383-0) [de los miembros.](#page-383-0) Si no quiere habilitarla para todas las cuentas nuevas que se unan a la organización, establezca AutoEnable en NONE.

Para encontrar la detectorId correspondiente a su cuenta y región actual, consulte la página de configuración de la [https://console.aws.amazon.com/guardduty/c](https://console.aws.amazon.com/guardduty/)onsola o ejecute la [ListDetectorsA](https://docs.aws.amazon.com/guardduty/latest/APIReference/API_ListDetectors.html)PI.

```
aws guardduty update-organization-configuration --detector-
id 12abc34d567e8fa901bc2d34e56789f0 --AutoEnable --features '[{"Name": 
  "EBS_MALWARE_PROTECTION", "AutoEnable": NEW}]'
```
También puedes pasar una lista de cuentas IDs separadas por un espacio.

• Cuando el código se haya ejecutado correctamente, devolverá una lista de UnprocessedAccounts vacía. Si se ha producido algún problema al cambiar la configuración del detector de una cuenta, se muestra el ID de la cuenta junto con un resumen del problema.

<span id="page-383-0"></span>Activa o desactiva de forma selectiva el análisis GuardDuty de malware iniciado para las cuentas de los miembros

Elija el método de acceso que prefiera para configurar de forma selectiva el análisis GuardDuty de malware iniciado para las cuentas de los miembros.

#### Console

- 1. Abre la GuardDuty consola en.<https://console.aws.amazon.com/guardduty/>
- 2. En el panel de navegación, elija Accounts (Cuentas).
- 3. En la página de cuentas, consulta la columna GuardDutyde análisis de malware iniciada para ver el estado de tu cuenta de miembro.
- 4. Seleccione la cuenta para la que desee configurar el análisis GuardDuty de malware iniciado. Puede seleccionar varias cuentas de manera simultánea.
- 5. En el menú Editar planes de protección, elija la opción adecuada para GuardDutyiniciar el análisis de malware.

#### API/CLI

Para activar o desactivar de forma selectiva el análisis GuardDuty de malware iniciado en las cuentas de sus miembros, ejecute la operación con las suyas propias [updateMemberDetectors](https://docs.aws.amazon.com/guardduty/latest/APIReference/API_UpdateMemberDetectors.html)API *detector ID*.

En el siguiente ejemplo, se muestra cómo activar la detección de malware GuardDuty iniciada en una cuenta de un solo miembro. Para desactivarlo, sustituya ENABLED por DISABLED.

Para encontrar la detectorId correspondiente a su cuenta y región actual, consulte la página de configuración de la [https://console.aws.amazon.com/guardduty/c](https://console.aws.amazon.com/guardduty/)onsola o ejecute la [ListDetectorsA](https://docs.aws.amazon.com/guardduty/latest/APIReference/API_ListDetectors.html)PI.

```
aws guardduty update-member-detectors --detector-id 12abc34d567e8fa901bc2d34e56789f0
  --account-ids 111122223333 --features '[{"Name": "EBS_MALWARE_PROTECTION", 
  "Status": "ENABLED"}]'
```
#### **a** Note

También puedes pasar una lista de cuentas IDs separadas por un espacio.

Cuando el código se haya ejecutado correctamente, devolverá una lista de UnprocessedAccounts vacía. Si se ha producido algún problema al cambiar la configuración del detector de una cuenta, se muestra el ID de la cuenta junto con un resumen del problema.

Para activar o desactivar de forma selectiva el análisis GuardDuty de malware iniciado en las cuentas de sus miembros, ejecute la [updateMemberDetectorsA](https://docs.aws.amazon.com/guardduty/latest/APIReference/API_UpdateMemberDetectors.html)PIoperación por su cuenta *detector ID*. En el siguiente ejemplo, se muestra cómo se puede activar la GuardDuty detección de malware iniciada en una cuenta de un solo miembro. Para desactivarlo, sustituya true por false.

Para encontrar la detectorId correspondiente a su cuenta y región actual, consulte la página de configuración de la [https://console.aws.amazon.com/guardduty/c](https://console.aws.amazon.com/guardduty/)onsola o ejecute la [ListDetectorsA](https://docs.aws.amazon.com/guardduty/latest/APIReference/API_ListDetectors.html)PI.

aws guardduty update-member-detectors --detector-id *12abc34d567e8fa901bc2d34e56789f0* --account-ids *123456789012* --data-sources '{"MalwareProtection": {"ScanEc2InstanceWithFindings":{"EbsVolumes":*true*}}}'

#### **a** Note

También puedes pasar una lista de cuentas IDs separadas por un espacio.

Cuando el código se haya ejecutado correctamente, devolverá una lista de UnprocessedAccounts vacía. Si se ha producido algún problema al cambiar la configuración del detector de una cuenta, se muestra el ID de la cuenta junto con un resumen del problema.

Habilite el análisis GuardDuty de malware iniciado previamente para detectar las cuentas existentes en la organización gestionadas mediante invitación

La protección contra GuardDuty malware para el rol EC2 vinculado al servicio (SLR) debe crearse en las cuentas de los miembros. La cuenta de administrador no puede habilitar la función de análisis

GuardDuty de malware iniciada en las cuentas de los miembros que no estén administradas por. AWS Organizations

Actualmente, puede realizar los siguientes pasos a través de la GuardDuty consola [https://](https://console.aws.amazon.com/guardduty/) [console.aws.amazon.com/guardduty/](https://console.aws.amazon.com/guardduty/)para activar el análisis GuardDuty de malware iniciado en las cuentas de los miembros existentes.

#### Console

1. Abra la GuardDuty consola en.<https://console.aws.amazon.com/guardduty/>

Inicie sesión con las credenciales de su cuenta de administrador.

- 2. En el panel de navegación, elija Accounts (Cuentas).
- 3. Seleccione la cuenta de miembro para la que desee activar el análisis GuardDuty de malware iniciado. Puede seleccionar varias cuentas de manera simultánea.
- 4. Elija Actions.
- 5. Seleccione Desasociar miembro.
- 6. En su cuenta de miembro, seleccione Protección contra malware en Planes de protección, en el panel de navegación.
- 7. Selecciona Activar el análisis GuardDuty de malware iniciado por iniciación automática. GuardDuty creará una SLR para la cuenta del miembro. Para obtener más información sobreSLR, consulte[Permisos de rol vinculados al servicio para Malware Protection para EC2.](#page-877-0)
- 8. En la cuenta de su cuenta de administrador, seleccione Cuentas en el panel de navegación.
- 9. Elija la cuenta de miembro que debe volver a agregarse a la organización.
- 10. Seleccione Acciones y Agregar miembro.

#### API/CLI

- 1. Utilice la cuenta de administrador para ejecutar [DisassociateMembers](https://docs.aws.amazon.com/guardduty/latest/APIReference/API_DisassociateMembers.html)APIlas cuentas de los miembros que desean activar la detección GuardDuty de malware iniciada.
- 2. Utilice su cuenta de miembro para invocar y [UpdateDetector](https://docs.aws.amazon.com/guardduty/latest/APIReference/API_UpdateDetector.html)activar el análisis GuardDuty de malware iniciado.

Para encontrar la correspondiente detectorId a tu cuenta y región actual, consulta la página de configuración de la<https://console.aws.amazon.com/guardduty/>consola o ejecuta la. [ListDetectors](https://docs.aws.amazon.com/guardduty/latest/APIReference/API_ListDetectors.html)API

```
aws guardduty update-detector --detector-id 12abc34d567e8fa901bc2d34e56789f0
  --data-sources '{"MalwareProtection":{"ScanEc2InstanceWithFindings":
{"EbsVolumes":true}}}'
```
3. Usa la cuenta de administrador para ejecutar y volver [CreateMembersA](https://docs.aws.amazon.com/guardduty/latest/APIReference/API_CreateMembers.html)PIa añadir al miembro a la organización.

### <span id="page-386-0"></span>Hallazgos que invocan un análisis GuardDuty de malware iniciado

Se invoca un análisis de malware GuardDuty iniciado cuando GuardDuty detecta un comportamiento sospechoso indicativo de malware en las cargas de trabajo de las EC2 instancias o contenedores de Amazon.

- [Backdoor:EC2/C&CActivity.B](#page-559-0)
- [Backdoor:EC2/C&CActivity.B!DNS](#page-560-0)
- [Backdoor:EC2/DenialOfService.Dns](#page-561-0)
- [Backdoor:EC2/DenialOfService.Tcp](#page-562-0)
- [Backdoor:EC2/DenialOfService.Udp](#page-562-1)
- [Backdoor:EC2/DenialOfService.UdpOnTcpPorts](#page-563-0)
- [Backdoor:EC2/DenialOfService.UnusualProtocol](#page-564-0)
- [Backdoor:EC2/Spambot](#page-564-1)
- [CryptoCurrency:EC2/BitcoinTool.B](#page-566-0)
- [CryptoCurrency:EC2/BitcoinTool.B!DNS](#page-567-0)
- [Impact:EC2/AbusedDomainRequest.Reputation](#page-569-0)
- [Impact:EC2/BitcoinDomainRequest.Reputation](#page-570-0)
- [Impact:EC2/MaliciousDomainRequest.Reputation](#page-571-0)
- [Impact:EC2/PortSweep](#page-571-1)
- [Impact:EC2/SuspiciousDomainRequest.Reputation](#page-572-0)
- [Impact:EC2/WinRMBruteForce](#page-572-1) (solo salientes)
- [Recon:EC2/Portscan](#page-575-0)
- [Trojan:EC2/BlackholeTraffic](#page-576-0)
- [Trojan:EC2/BlackholeTraffic!DNS](#page-576-1)
- [Trojan:EC2/DGADomainRequest.B](#page-577-0)
- [Trojan:EC2/DGADomainRequest.C!DNS](#page-578-0)
- [Trojan:EC2/DNSDataExfiltration](#page-578-1)
- [Trojan:EC2/DriveBySourceTraffic!DNS](#page-579-0)
- [Trojan:EC2/DropPoint](#page-580-0)
- [Trojan:EC2/DropPoint!DNS](#page-580-1)
- [Trojan:EC2/PhishingDomainRequest!DNS](#page-581-0)
- [UnauthorizedAccess:EC2/RDPBruteForce](#page-583-0) (solo salientes)
- [UnauthorizedAccess:EC2/SSHBruteForce](#page-584-0) (solo salientes)
- [UnauthorizedAccess:EC2/TorClient](#page-585-0)
- [UnauthorizedAccess:EC2/TorRelay](#page-586-0)
- [Backdoor:Runtime/C&CActivity.B](#page-650-0)
- [Backdoor:Runtime/C&CActivity.B!DNS](#page-654-0)
- [CryptoCurrency:Runtime/BitcoinTool.B](#page-649-0)
- [CryptoCurrency:Runtime/BitcoinTool.B!DNS](#page-654-1)
- [Execution:Runtime/NewBinaryExecuted](#page-664-0)
- [Execution:Runtime/NewLibraryLoaded](#page-671-0)
- [Execution:Runtime/ReverseShell](#page-669-0)
- [Impact:Runtime/AbusedDomainRequest.Reputation](#page-659-0)
- [Impact:Runtime/BitcoinDomainRequest.Reputation](#page-660-0)
- [Impact:Runtime/CryptoMinerExecuted](#page-670-0)
- [Impact:Runtime/MaliciousDomainRequest.Reputation](#page-661-0)
- [Impact:Runtime/SuspiciousDomainRequest.Reputation](#page-662-0)
- [PrivilegeEscalation:Runtime/CGroupsReleaseAgentModified](#page-666-0)
- [PrivilegeEscalation:Runtime/ContainerMountsHostDirectory](#page-671-1)
- [PrivilegeEscalation:Runtime/DockerSocketAccessed](#page-665-0)
- [PrivilegeEscalation:Runtime/RuncContainerEscape](#page-665-1)
- [PrivilegeEscalation:Runtime/UserfaultfdUsage](#page-672-0)
- [Trojan:Runtime/BlackholeTraffic](#page-652-0)
- [Trojan:Runtime/BlackholeTraffic!DNS](#page-656-0)
- [Trojan:Runtime/DropPoint](#page-653-0)
- [Trojan:Runtime/DropPoint!DNS](#page-656-1)
- [Trojan:Runtime/DGADomainRequest.C!DNS](#page-657-0)
- [Trojan:Runtime/DriveBySourceTraffic!DNS](#page-658-0)
- [Trojan:Runtime/PhishingDomainRequest!DNS](#page-658-1)
- [UnauthorizedAccess:Runtime/MetadataDNSRebind](#page-662-1)

## <span id="page-388-0"></span>Análisis de malware bajo demanda

El análisis de malware bajo demanda le ayuda a detectar la presencia de malware en los volúmenes de Amazon Elastic Block Store (AmazonEBS) adjuntos a sus EC2 instancias de Amazon. Sin necesidad de configuración, puede iniciar un análisis de malware bajo demanda proporcionando el nombre del recurso de Amazon (ARN) de la EC2 instancia de Amazon que desea analizar. Puede iniciar un análisis de malware bajo demanda a través de la GuardDuty consola oAPI. Antes de iniciar un análisis de malware bajo demanda, puede establecer la configuración de [Retención de](#page-365-0)  [instantáneas](#page-365-0) que prefiera. Los siguientes escenarios pueden ayudarle a identificar cuándo utilizar el tipo de análisis de malware bajo demanda con GuardDuty:

- Desea detectar la presencia de malware en sus EC2 instancias de Amazon sin activar el análisis GuardDuty de malware iniciado.
- Has activado el análisis GuardDuty de malware iniciado por ordenador y se ha iniciado un análisis automáticamente. Tras seguir la corrección recomendada para la protección contra malware generada para EC2 encontrar el tipo, si desea iniciar un análisis en el mismo recurso, puede iniciar un análisis de malware bajo demanda una vez transcurrido 1 hora desde la hora de inicio del análisis anterior.

El análisis de malware bajo demanda no requiere que hayan transcurrido 24 horas desde el momento en que se inició el análisis de malware anterior. Debería haber transcurrido una hora antes de iniciar un análisis de malware bajo demanda en el mismo recurso. Para evitar duplicar un análisis de malware en la misma EC2 instancia, consulte. [Volver a escanear la misma instancia de](#page-392-0)  [Amazon EC2](#page-392-0)

#### **G** Note

El análisis de malware bajo demanda no está incluido en el período de prueba gratuito de 30 días con. GuardDuty El coste de uso se aplica al EBS volumen total de Amazon escaneado por cada análisis de malware. Para obtener más información, consulta los [GuardDuty](https://aws.amazon.com/guardduty/pricing/#Pricing_by_region) [precios de Amazon.](https://aws.amazon.com/guardduty/pricing/#Pricing_by_region) Para obtener información sobre el coste de crear las instantáneas de EBS volumen de Amazon y su retención, consulta los [EBSprecios de Amazon.](https://aws.amazon.com/ebs/pricing/)

## Funcionamiento del análisis de malware bajo demanda

Con el análisis de malware bajo demanda, puedes iniciar una solicitud de análisis de malware para tu EC2 instancia de Amazon incluso cuando esté en uso. Tras iniciar un análisis de software malicioso bajo demanda, GuardDuty crea instantáneas de los EBS volúmenes de Amazon adjuntos a la EC2 instancia de Amazon cuyo nombre de recurso de Amazon (ARN) se proporcionó para el análisis. A continuación, GuardDuty comparte estas instantáneas con. [GuardDuty cuenta de servicio](#page-394-0) GuardDuty crea EBS volúmenes de réplicas cifrados a partir de esas instantáneas de la cuenta de GuardDuty servicio. Para obtener más información sobre cómo se escanean EBS los volúmenes de Amazon, consulte[Volumen de Elastic Block Storage \(EBS\).](#page-361-1)

#### **a** Note

GuardDuty crea las instantáneas de los datos que ya se han escrito en los EBS volúmenes de Amazon point-in-time al iniciar un análisis de malware bajo demanda.

Si encuentra malware y ha activado la configuración de retención de instantáneas, las instantáneas de su EBS volumen se retendrán automáticamente en su archivo. Cuenta de AWS El análisis de malware bajo demanda genera el [Protección contra malware para tipos de detección de EC2.](#page-678-0) Si no se encuentra ningún malware, se eliminarán las instantáneas de los volúmenes, independientemente de la configuración de retención de las instantáneas. EBS

De forma predeterminada, las instantáneas de los EBS volúmenes se crean con una etiqueta. GuardDutyScanId No elimine esta etiqueta, ya que si lo hace, GuardDuty impedirá acceder a las instantáneas. Ambos tipos de análisis de Malware Protection for EC2 no escanean las EC2 instancias de Amazon o EBS los volúmenes de Amazon que tienen la GuardDutyExcluded etiqueta establecida entrue. Si se utiliza una protección contra malware para EC2 escanear

un recurso de este tipo, se generará un identificador de escaneo, pero el escaneo se omitirá EXCLUDED\_BY\_SCAN\_SETTINGS por un motivo. Para obtener más información, consulte [Motivos](#page-799-0) [para omitir un recurso durante el análisis de malware.](#page-799-0)

#### AWS Organizations política de control de servicios: acceso denegado

Al utilizar las [políticas de control de servicios \(SCPs\)](https://docs.aws.amazon.com/organizations/latest/userguide/orgs_manage_policies_scps.html) de AWS Organizations, la cuenta de GuardDuty administrador delegado puede restringir los permisos y denegar acciones, como iniciar un análisis de malware bajo demanda para detectar la EC2 instancia de Amazon propiedad de sus cuentas.

Como cuenta de GuardDuty miembro, cuando inicias un análisis de malware bajo demanda para tus EC2 instancias de Amazon, es posible que recibas un error. Puedes conectarte con la cuenta de administración para saber por qué SCP se creó una para tu cuenta de miembro. Para obtener más información, consulte [SCPlos efectos en los permisos.](https://docs.aws.amazon.com/organizations/latest/userguide/orgs_manage_policies_scps.html#scp-effects-on-permissions)

### Introducción al análisis de malware bajo demanda

Como cuenta de GuardDuty administrador, puedes iniciar un análisis de malware bajo demanda en nombre de las cuentas de los miembros activos que tengan configurados los siguientes requisitos previos en sus cuentas. Las cuentas independientes y las cuentas de miembros activos también GuardDuty pueden iniciar un análisis de malware bajo demanda para sus propias EC2 instancias de Amazon.

#### Requisitos previos

- GuardDuty debe estar habilitado en el Regiones de AWS lugar en el que desee iniciar el análisis de malware bajo demanda.
- Asegúrese de que [AWS política gestionada: AmazonGuardDutyFullAccess](#page-888-0) esté asociado al IAM usuario o al IAM rol. Necesitará la clave de acceso y la clave secreta asociadas al IAM usuario o al IAM rol.
- Como cuenta de GuardDuty administrador delegado, tiene la opción de iniciar un análisis de malware bajo demanda en nombre de una cuenta de miembro activa.
- Si eres una cuenta de miembro que no la tiene[Permisos de rol vinculados al servicio para Malware](#page-877-0)  [Protection para EC2,](#page-877-0) al iniciar un análisis de malware bajo demanda para buscar una EC2 instancia de Amazon que pertenezca a tu cuenta, se creará automáticamente la cuenta de Protección contra malware SLR paraEC2.

#### **A** Important

Asegúrate de que nadie elimine los [SLRpermisos de Malware Protection EC2](https://docs.aws.amazon.com/guardduty/latest/ug/slr-permissions-malware-protection.html#delete-slr) cuando el análisis de malware, ya sea GuardDuty iniciado o a petición, siga en curso. Si lo hace, impedirá que el análisis se complete correctamente y proporcione un resultado definitivo.

Antes de iniciar un análisis de malware bajo demanda, asegúrese de que no se haya iniciado ningún análisis en el mismo recurso en la última hora; de lo contrario, se eliminará el duplicado. Para obtener más información, consulte [Volver a analizar el mismo recurso.](#page-392-0)

<span id="page-391-0"></span>Inicio de un análisis de malware bajo demanda

Elija el método de acceso que prefiera para iniciar un análisis de malware bajo demanda.

#### **Console**

- 1. Abra la GuardDuty consola en.<https://console.aws.amazon.com/guardduty/>
- 2. Inicie el análisis mediante una de las siguientes opciones:
	- a. Uso de la EC2 página de protección contra malware:
		- i. En el panel de navegación, en Planes de protección, elija Malware Protection for EC2.
		- ii. En la EC2 página Malware Protection for, proporciona la EC2instancia ARN  $^{\rm 1}$  de Amazon para la que quieres iniciar el análisis.
	- b. Mediante la página Análisis de malware:
		- i. En el panel de navegación, elija Análisis de malware.
		- ii. Seleccione Iniciar análisis bajo demanda y proporcione la EC2instancia ARN  $^{\text{1}}$  de Amazon para la que desea iniciar el análisis.
		- iii. Si se trata de volver a escanear, selecciona un ID de EC2 instancia de Amazon en la página Análisis de malware.

Amplíe el menú desplegable Iniciar análisis bajo demanda y seleccione Volver a analizar la instancia seleccionada.

3. Después de iniciar correctamente un análisis con cualquiera de los métodos, se genera una ID de análisis. Puede utilizar este ID de análisis para hacer un seguimiento del progreso del análisis. Para obtener más información, consulte [Supervisión de los estados y resultados de](#page-393-0)  [los análisis de malware.](#page-393-0)

#### API/CLI

[StartMalwareScanI](https://docs.aws.amazon.com/guardduty/latest/APIReference/API_StartMalwareScan.html)nvoque que acepte la EC2 instancia 1 resourceArn de Amazon para la que desea iniciar un análisis de malware bajo demanda.

```
aws guardduty start-malware-scan --resource-arn "arn:aws:ec2:us-
east-1:555555555555:instance/i-b188560f"
```
Tras iniciar correctamente un análisis, StartMalwareScan devuelve una scanId. Invoca el [DescribeMalwareScans](https://docs.aws.amazon.com/guardduty/latest/APIReference/API_DescribeMalwareScans.html)monitoreo del progreso del escaneo iniciado.

<sup>1</sup> Para obtener información sobre el formato de la EC2 instancia de AmazonARN, consulte Amazon [Resource Name \(ARN\)](https://docs.aws.amazon.com/IAM/latest/UserGuide/reference-arns.html). Para EC2 las instancias de Amazon, puedes usar el siguiente ARN formato de ejemplo sustituyendo los valores de la partición, la región, el Cuenta de AWS ID y el ID de EC2 instancia de Amazon. Para obtener información sobre la longitud del ID de tu instancia, consulta [Recurso IDs.](https://docs.aws.amazon.com/AWSEC2/latest/UserGuide/resource-ids.html)

arn:aws:ec2:*us-east-1*:*555555555555*:instance/*i-b188560f*

<span id="page-392-0"></span>Volver a escanear la misma instancia de Amazon EC2

Tanto si el análisis se GuardDuty inicia como si se solicita, puede iniciar un nuevo análisis de malware bajo demanda en la misma EC2 instancia transcurrida 1 hora desde la hora de inicio del análisis de malware anterior. Si el nuevo análisis de malware se inicia una hora desde el inicio del anterior, su solicitud generará el siguiente error y no se generará ninguna ID de análisis para esta solicitud.

A scan was initiated on this resource recently. You can request a scan on the same resource one hour after the previous scan start time.

Para obtener información sobre cómo iniciar un nuevo análisis en el mismo recurso, consulte [Inicio](#page-391-0) [de un análisis de malware bajo demanda](#page-391-0).

Para hacer un seguimiento del estado de los análisis de malware, consulte [Supervisar los estados de](#page-393-0)  [los escaneos y los resultados de la protección GuardDuty contra malware para EC2](#page-393-0).

# <span id="page-393-0"></span>Supervisar los estados de los escaneos y los resultados de la protección GuardDuty contra malware para EC2

Puede supervisar el estado de escaneo de cada protección contra GuardDuty malware para EC2 escanearlo. Los valores posibles de Estado de un análisis son Completed, Running, Skipped y Failed.

Una vez finalizado el análisis, el Resultado del análisis se rellena para los análisis que tienen el Estado Completed. Los valores posibles para el Resultado del análisis son Clean y Infected. Con Tipo de análisis, puede identificar si el análisis de malware fue GuardDuty initiated o On demand.

Los resultados de cada análisis de malware tienen un periodo de retención de 90 días. Elija el método de acceso que prefiera para realizar un seguimiento del estado de su análisis de malware.

#### Console

- 1. Abra la GuardDuty consola en [https://console.aws.amazon.com/guardduty/.](https://console.aws.amazon.com/guardduty/)
- 2. En el panel de navegación, elija Análisis de malware.
- 3. Puede filtrar los análisis de malware según las siguientes Propiedades disponibles en los Criterios de filtro.
	- ID de análisis
	- ID de cuenta
	- EC2instancia ARN
	- Tipo de análisis
	- Estado del análisis

Para obtener información sobre las propiedades utilizadas como criterios de filtro, consulte [Detalles de los resultados](#page-532-0).

#### API/CLI

• Una vez que el análisis de malware tenga un resultado, puede filtrar los análisis de malware en función de su EC2\_INSTANCE\_ARN, SCAN\_ID, ACCOUNT\_ID, SCAN\_TYPE, GUARDDUTY\_FINDING\_ID, SCAN\_STATUS y SCAN\_START\_TIME.

Los criterios de GUARDDUTY FINDING ID filtro están disponibles cuando SCAN TYPE se GuardDuty inicia el. Para obtener información sobre cualquier criterio de filtro, consulte [Detalles](#page-532-0)  [de los resultados.](#page-532-0)

• Puede cambiar el ejemplo *filter-criteria* en el siguiente comando. Actualmente, puede filtrar de una CriterionKey a la vez. Las opciones de CriterionKey son EC2\_INSTANCE\_ARN, SCAN\_ID, ACCOUNT\_ID, SCAN\_TYPE GUARDDUTY\_FINDING\_ID, SCAN\_STATUS y SCAN\_START\_TIME.

Si usa lo mismo que CriterionKey se muestra a continuación, asegúrese de reemplazar el ejemplo por EqualsValue el suyo válido AWS *scan-id*.

Sustituya el detector-id de ejemplo por su propio *detector-id* válido. Puede cambiar el *max-results* (hasta 50) y el *sort-criteria*. AttributeNameEs obligatorio y debe serloscanStartTime.

```
aws guardduty describe-malware-scans --detector-
id 60b8777933648562554d637e0e4bb3b2 --max-results 1 --sort-criteria 
  '{"AttributeName": "scanStartTime", "OrderBy": "DESC"}' --filter-criteria 
  '{"FilterCriterion":[{"CriterionKey":"SCAN_ID", "FilterCondition":
{"EqualsValue":"123456789012"}}] }'
```
• La respuesta de este comando muestra un resultado como máximo con detalles sobre el recurso afectado y los resultados de malware (si está Infected).

# <span id="page-394-0"></span>GuardDuty cuentas de servicio de Región de AWS

Cuando se crea una instantánea y se comparte con una cuenta de GuardDuty servicio, se crea un nuevo evento en tus CloudTrail registros. Este evento especifica la snapshotId and userId (cuenta GuardDuty de servicio correspondiente Región de AWS). Para obtener más información, consulte [Función de protección contra malware para EC2](#page-361-0).

El siguiente ejemplo es un fragmento de un CloudTrail evento que muestra el cuerpo de la solicitud: ModifySnapshotAttribute

```
"requestParameters": { 
         "snapshotId": "snap-1234567890abcdef0", 
         "createVolumePermission": { 
              "add": {
```

```
 "items": [ 
\{ "userId": "111122223333" 
1 1 1 1 1 1 1
 ] 
          } 
       }, 
       "attributeType": "CREATE_VOLUME_PERMISSION" 
    }
```
En la siguiente tabla se muestran las cuentas GuardDuty de servicio de cada región. userIdEs la cuenta GuardDuty de servicio y depende de la región seleccionada.

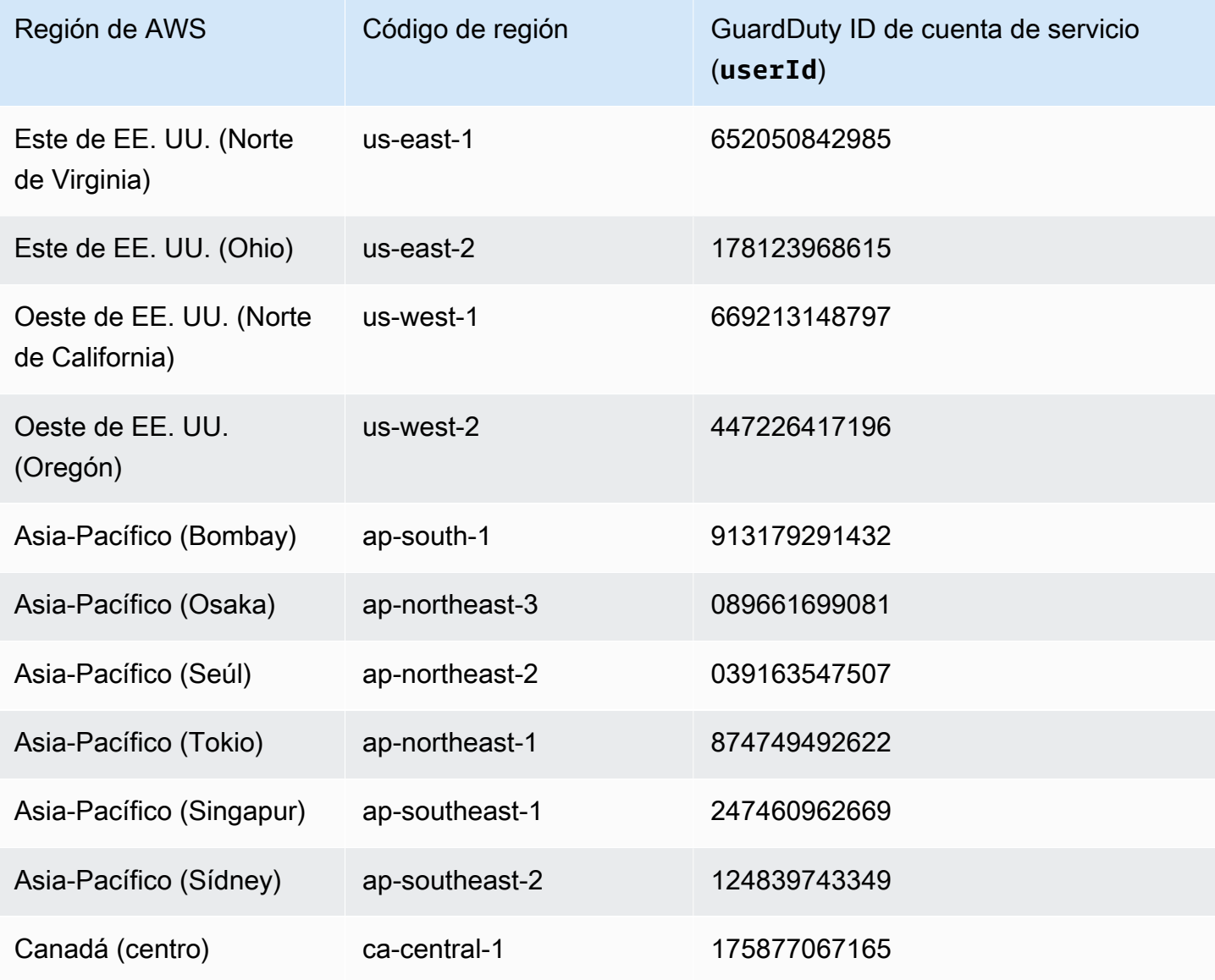
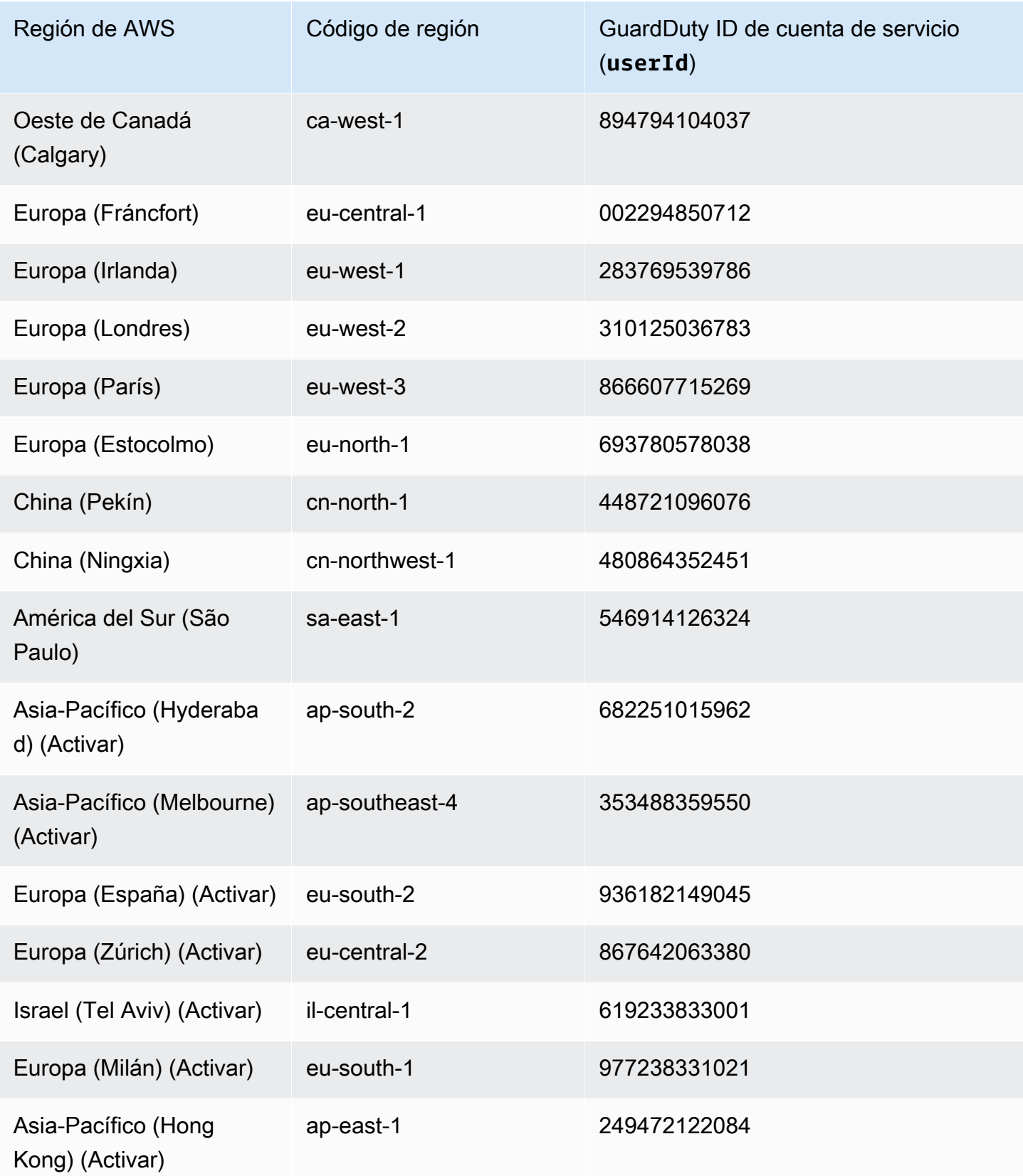

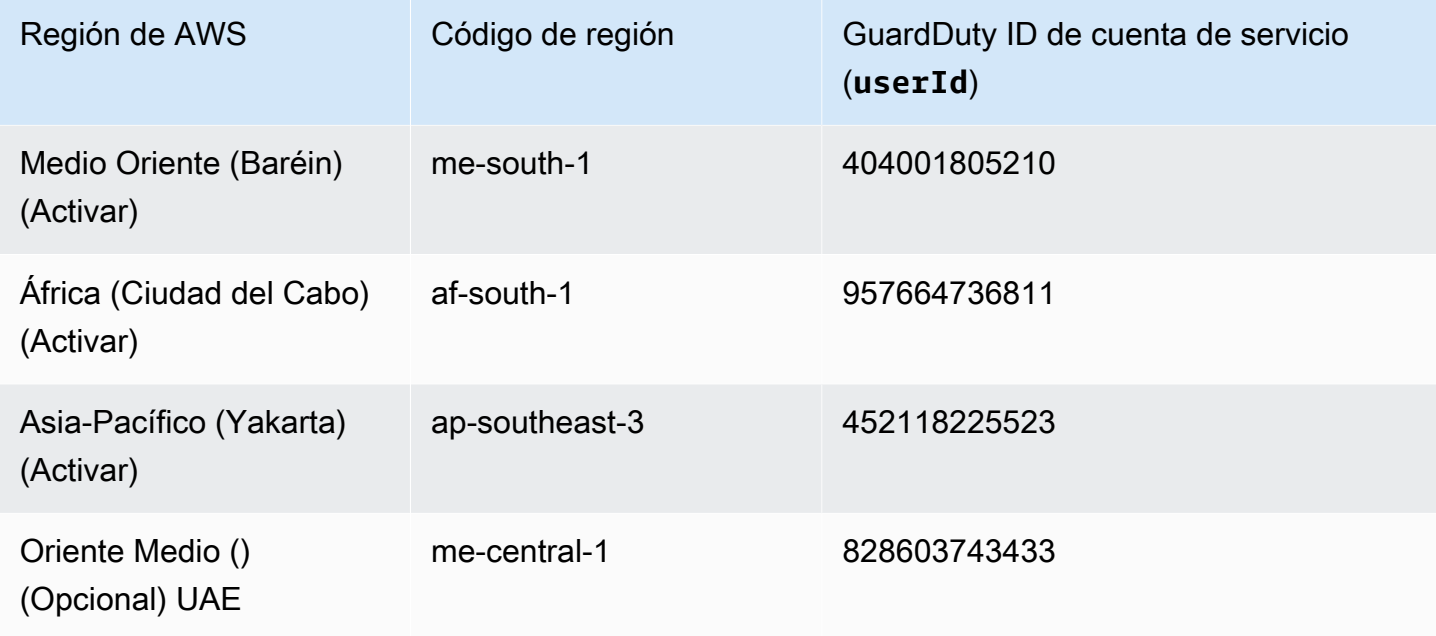

## Protección contra malware para cuotas EC2

Malware Protection for EC2 tiene la siguiente disponibilidad predeterminada de los distintos recursos que utiliza la función.

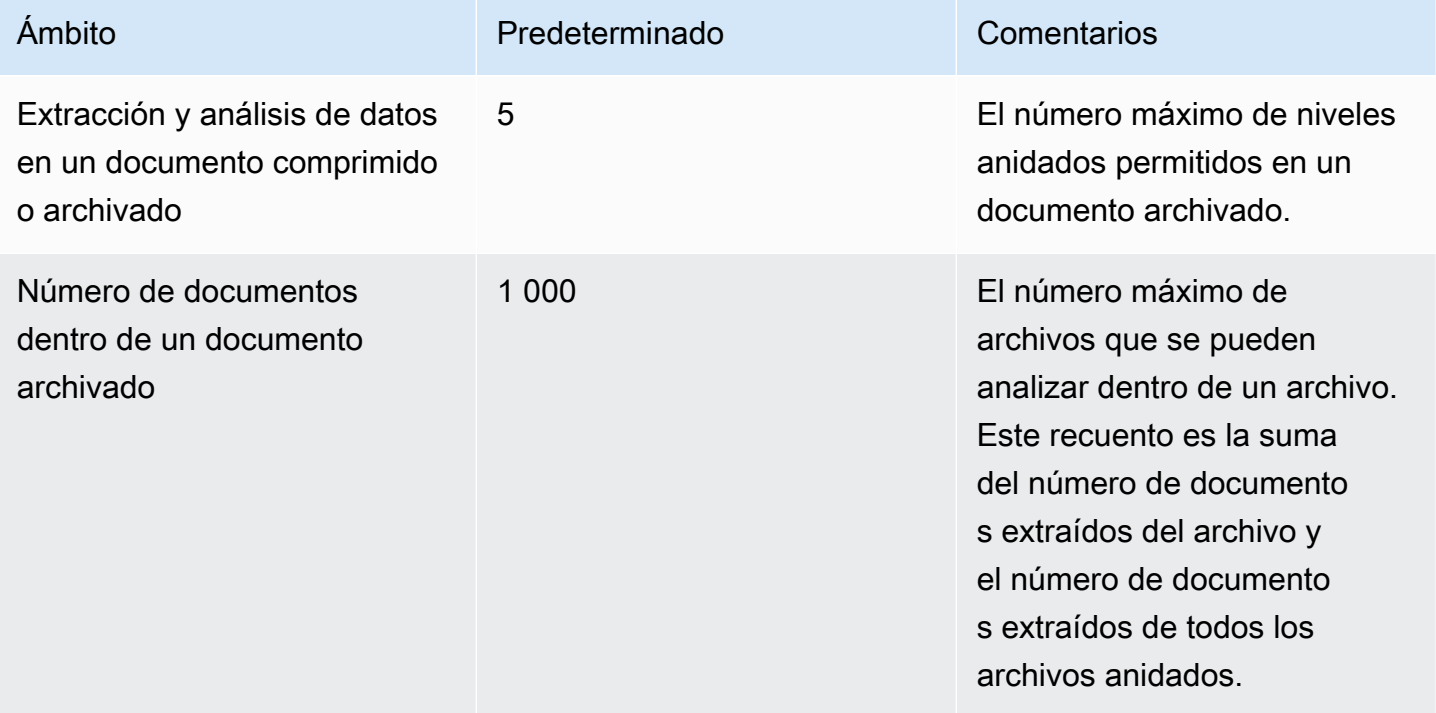

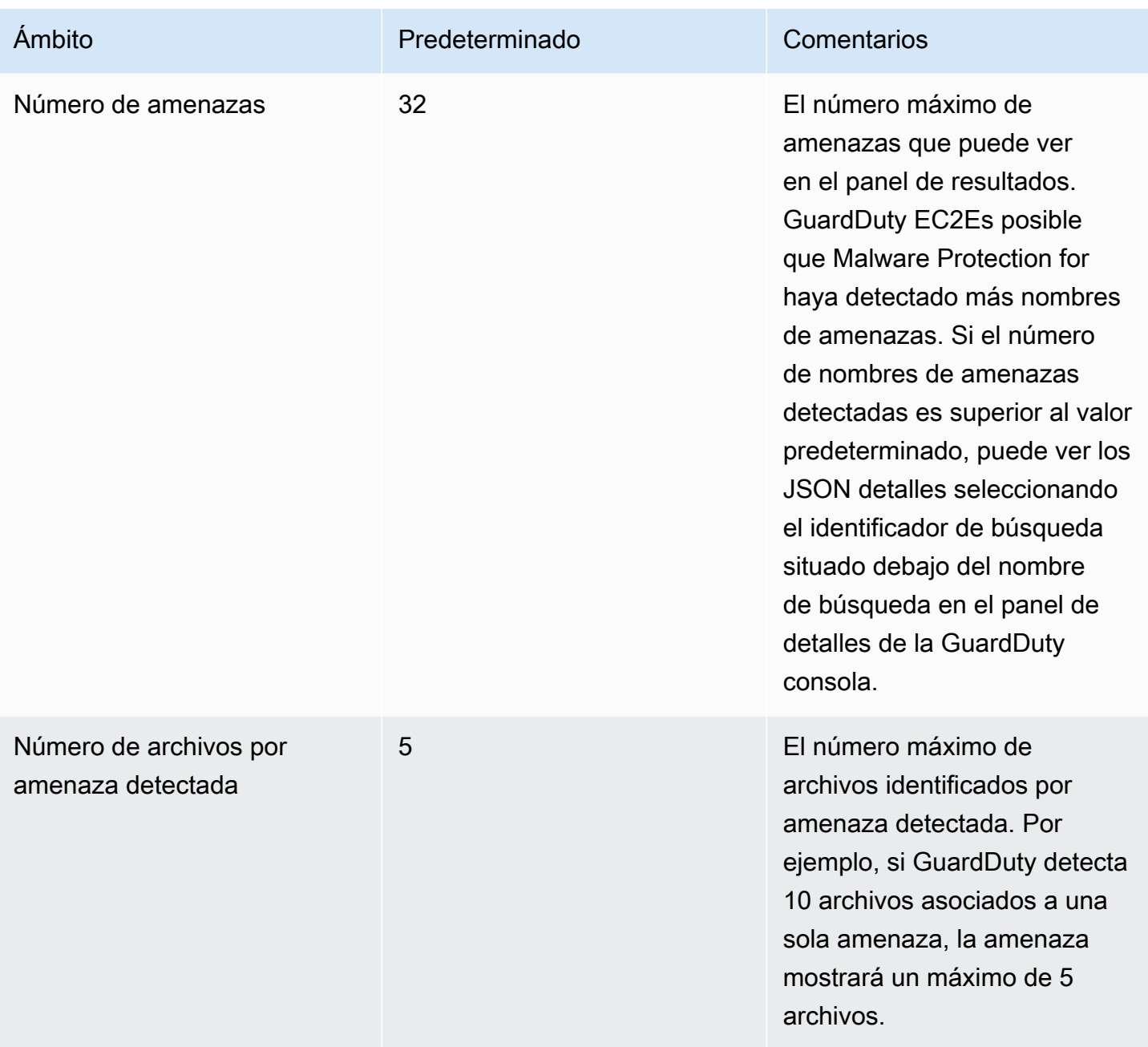

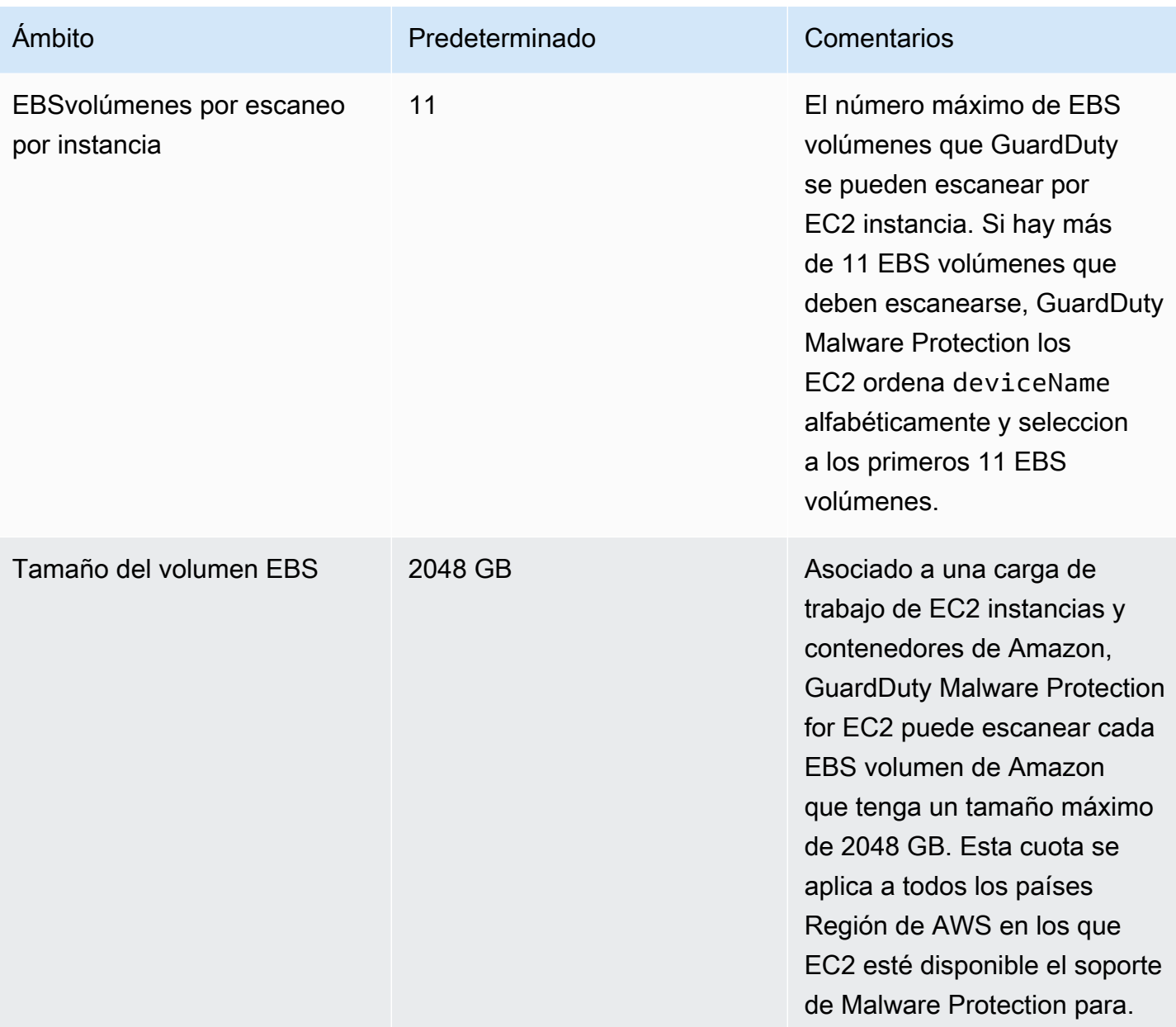

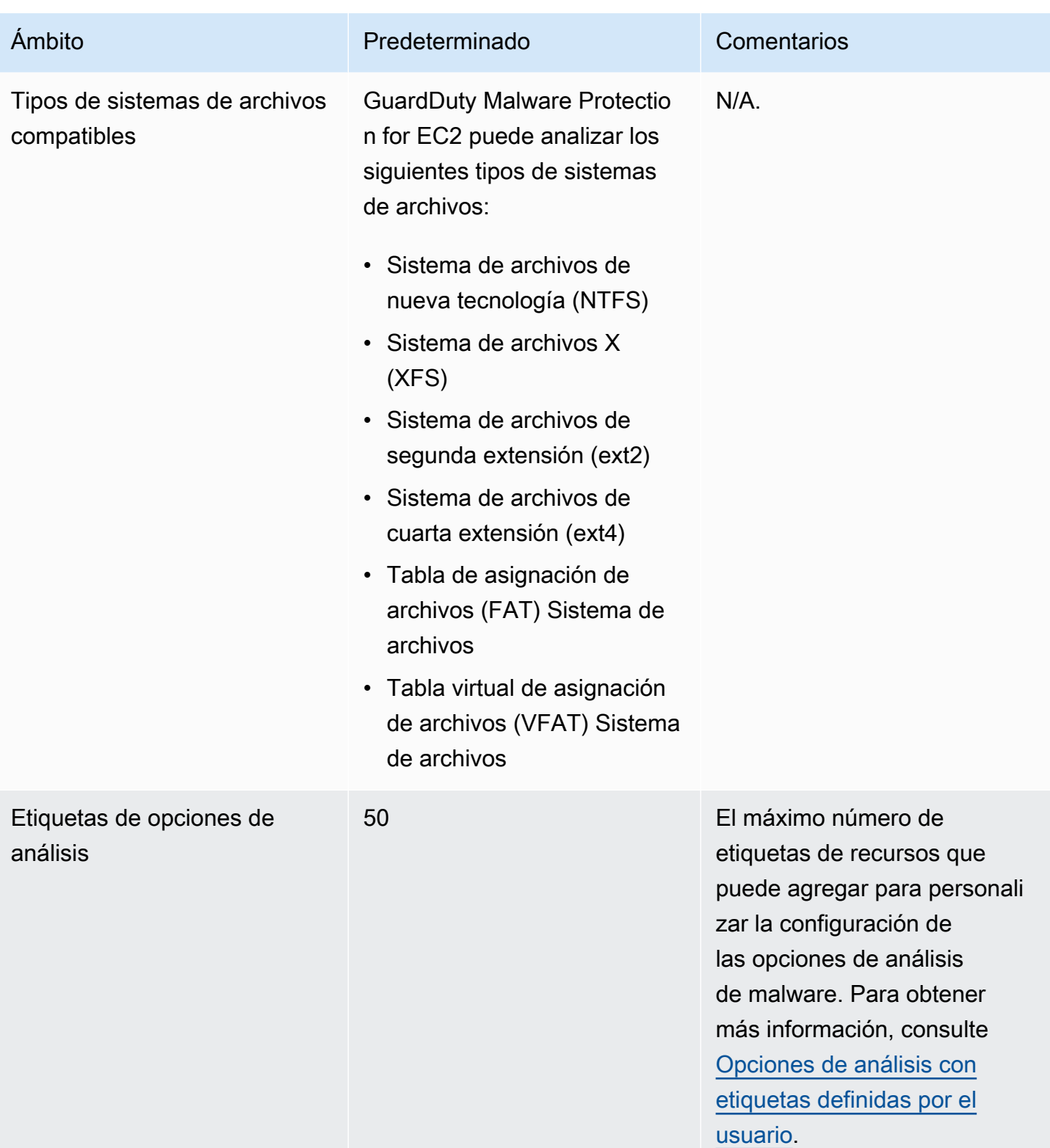

Amazon GuardDuty **Guia GuardDuty** del usuario de Amazon

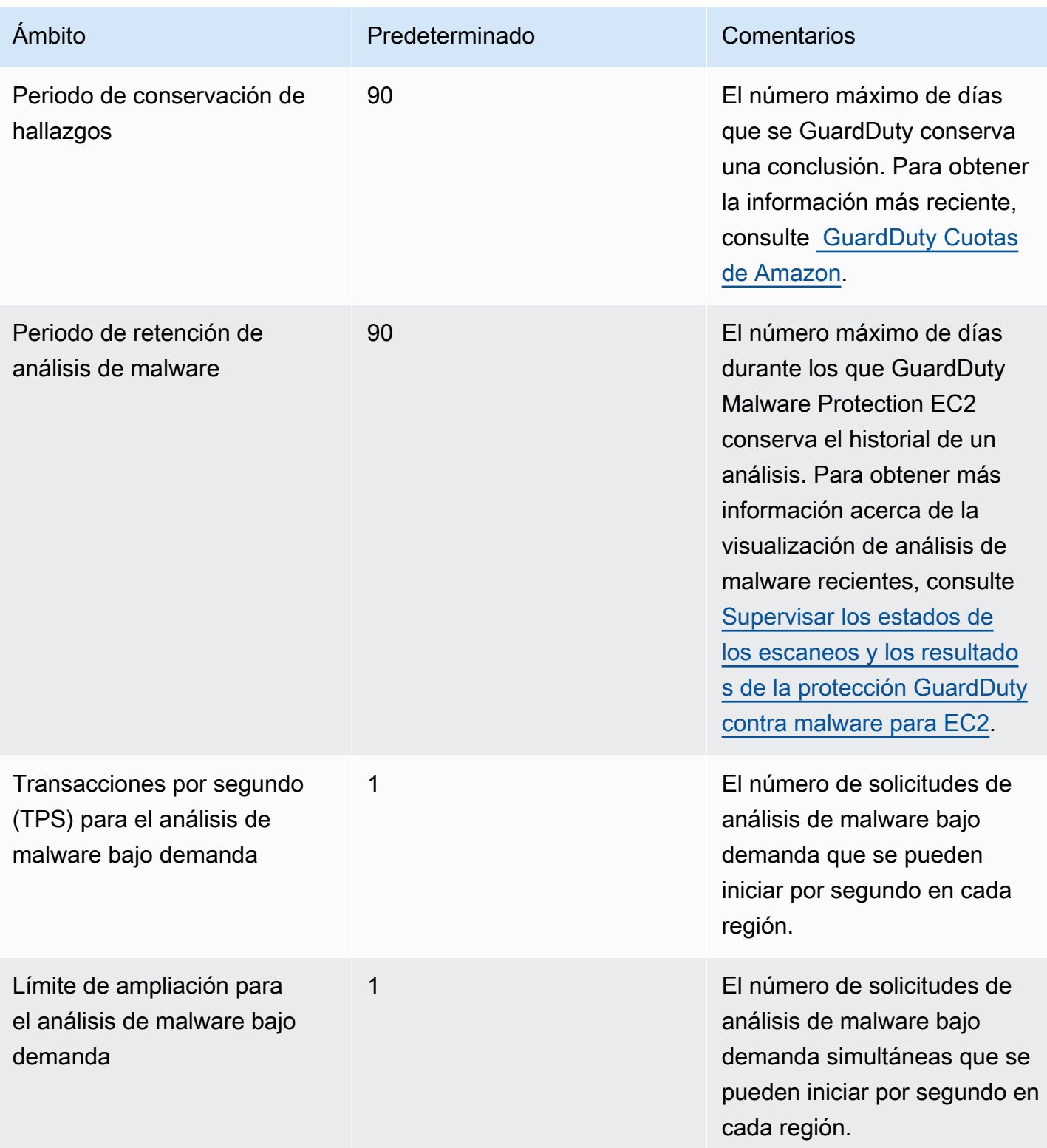

## GuardDuty Protección contra malware para S3

La protección contra malware para S3 le ayuda a detectar la posible presencia de malware escaneando los objetos recién cargados en el depósito de Amazon Simple Storage Service (Amazon S3) seleccionado. Cuando se carga un objeto de S3 o una nueva versión de un objeto de S3 existente en el depósito seleccionado, GuardDuty se inicia automáticamente un análisis de malware.

#### [Protección contra malware para S3: descripción general y demostración](https://www.youtube.com/embed/uweeumMAif4)

Dos enfoques para habilitar la protección contra malware en S3

Puede activar la protección contra malware para S3 si Cuenta de AWS habilita el GuardDuty servicio y utiliza la protección contra malware para S3 como parte de la GuardDuty experiencia general, o si quiere utilizar la función Malware Protection for S3 por sí sola sin activar el GuardDuty servicio. Si habilita la protección contra malware para S3 por sí sola, la GuardDuty documentación indica que utiliza la protección contra malware para S3 como una función independiente.

Consideraciones sobre el uso independiente de Malware Protection para S3

• GuardDuty consideraciones de seguridad: el ID del detector es un identificador único que se asocia a su cuenta en una región. Al activar GuardDuty una o más regiones de una cuenta, se crea automáticamente un identificador de detector para esa cuenta en cada región en la que se active GuardDuty. Para obtener más información, consulte Detector en el [Conceptos y](#page-26-0)  [terminología](#page-26-0) documento.

Si habilitas Malware Protection for S3 de forma independiente en una cuenta, esa cuenta no tendrá un identificador de detector asociado. Esto afecta a GuardDuty las funciones que puedan estar disponibles para usted. Por ejemplo, cuando un análisis de software malicioso realizado en S3 detecta la presencia de malware, no se generará ningún GuardDuty dato en el suyo, Cuenta de AWS ya que todos los GuardDuty resultados están asociados a un identificador de detector.

• Comprobar si el objeto escaneado es malicioso: de forma predeterminada, GuardDuty publica los resultados del análisis de malware en el bus de EventBridge eventos de Amazon predeterminado y en un espacio de CloudWatch nombres de Amazon. Si habilitas el etiquetado al activar Malware Protection for S3 para un bucket, el objeto de S3 escaneado recibe una etiqueta que menciona el resultado del análisis. Para obtener más información acerca del etiquetado, consulte [Etiquetado opcional de los objetos en función del resultado del escaneo](#page-405-0).

Consideraciones generales para activar la protección contra malware en S3

Las siguientes consideraciones generales se deben tener en cuenta si utiliza Malware Protection for S3 de forma independiente o como parte de la GuardDuty experiencia:

- Puede activar Malware Protection for S3 para un bucket de Amazon S3 que pertenezca a su propia cuenta. Como cuenta de GuardDuty administrador delegado, no puede habilitar esta función en un bucket de Amazon S3 que pertenezca a una cuenta de miembro.
- Puede habilitar esta función en los buckets de S3 que pertenecen a la misma región que está actualmente seleccionada en la GuardDuty consola. GuardDuty no admite la activación de esta función en los buckets S3 entre regiones.
- Como cuenta de GuardDuty administrador delegado, recibirá una EventBridge notificación de Amazon cada vez que se produzca un cambio en un bucket [Estado de los recursos del](#page-421-0) [plan de protección contra malware](#page-421-0) de S3 que uno de los miembros de su organización haya configurado para esta función.

#### Contenido

- [Precios de la protección contra malware para S3](#page-404-0)
- [¿Cómo funciona la protección contra malware para S3?](#page-405-1)
- [Capacidades de protección contra malware para S3](#page-408-0)
- [\(Opcional\) Comience a utilizar GuardDuty Malware Protection para S3 de forma independiente](#page-409-0)  [\(solo en la consola\)](#page-409-0)
- [Configuración de la protección contra malware para S3 para su bucket](#page-410-0)
- [Estado de los recursos del plan de protección contra malware](#page-421-0)
- [Detalles del estado del plan de protección contra malware para solucionar problemas](#page-422-0)
- [Supervisión de la protección contra malware para S3](#page-425-0)
- [Uso del control de acceso basado en etiquetas \(TBAC\) con protección contra malware para S3](#page-440-0)
- [Edición de Malware Protection para S3 para un depósito protegido](#page-443-0)
- [Visualización del uso y el costo de Malware Protection para S3](#page-444-0)
- [Deshabilite la protección contra malware para S3 para un depósito protegido](#page-444-1)
- [Compatibilidad de las funciones de Amazon S3](#page-445-0)
- [Cuotas de protección contra malware para S3](#page-452-0)

## <span id="page-404-0"></span>Precios de la protección contra malware para S3

Plan Tier gratuito (coste de digitalización)

Cada uno Cuenta de AWS recibe un nivel gratuito de 12 meses que incluye el uso hasta un límite específico por mes para cada región. Si su uso supera el límite especificado, empezará a incurrir en el costo de uso correspondiente al límite excedido. Para obtener información sobre los límites especificados y un ejemplo de precios, consulte los [precios de los planes de GuardDuty](https://aws.amazon.com/guardduty/pricing/#GuardDuty_protection_plans)  [protección](https://aws.amazon.com/guardduty/pricing/#GuardDuty_protection_plans).

• Todos Cuentas de AWS los existentes pueden utilizar la capa gratuita de 12 meses para esta función, que comienza el 11 de junio de 2024 y finaliza el 11 de junio de 2025. Este nivel gratuito ampliado de 12 meses para su cuenta se aplica al uso de Malware Protection para S3 y no a ninguna Servicio de AWS otra GuardDuty función.

Si una cuenta existente Cuenta de AWS comienza a usar Malware Protection para S3 después del 11 de junio de 2025 o después de que finalice la capa gratuita de 12 meses de la cuenta, empezarás a incurrir en el coste de uso asociado.

• Si tienes una nueva versión Cuenta de AWS y tu capa gratuita de 12 meses comienza después de la disponibilidad general (11 de junio de 2024) de Malware Protection para S3, el período de 12 meses de la capa gratuita de esta función será el mismo que el período de 12 meses de la capa gratuita de tu cuenta.

Para obtener información sobre el coste de uso tras activar la protección contra malware para S3, consulte. [Visualización del uso y el costo de Malware Protection para S3](#page-444-0)

Coste de uso del etiquetado de objetos de S3

Al activar la protección contra malware para S3, es opcional habilitar el etiquetado de los objetos de S3 escaneados. Si decide habilitar el etiquetado de objetos de S3, hay un coste de uso asociado. Para obtener más información sobre los costes, consulte la [pestaña Gestión e](https://aws.amazon.com/s3/pricing/)  [información](https://aws.amazon.com/s3/pricing/) en la página de precios de Amazon S3.

El costo de uso del etiquetado de objetos de S3 no está incluido en el plan Free Tier. Amazon S3APIs: GET y coste PUT de uso

Se incurrirá en costes de uso cuando GuardDuty ejecute Amazon S3 en APIs función de la IAM función. Por ejemplo, después de asumir el IAM rol, GuardDuty ejecuta el PutObject API para añadir el objeto de prueba al bucket seleccionado. Esto ayuda a GuardDuty evaluar el estado de activación de la función.

Para obtener información sobre los precios de las API llamadas de S3 en su Región de AWS cuenta, consulte [Solicitudes y recuperaciones de datos en la pestaña Almacenamiento y](https://aws.amazon.com/s3/pricing/#aws-element-86cbc19a-da4c-4c04-bb4f-5c4d1a2de09e)  [solicitudes](https://aws.amazon.com/s3/pricing/#aws-element-86cbc19a-da4c-4c04-bb4f-5c4d1a2de09e) de la página de precios de Amazon S3.

## <span id="page-405-1"></span>¿Cómo funciona la protección contra malware para S3?

En esta sección se describen los componentes de la protección contra malware para S3 y su funcionamiento después de habilitarla en un bucket de S3.

## Información general

Puede activar Malware Protection for S3 para un bucket de Amazon S3 que le pertenezca Cuenta de AWS. GuardDutyle ofrece la flexibilidad necesaria para habilitar esta función en todo su depósito o limitar el alcance del análisis de malware a [prefijos de objetos](https://docs.aws.amazon.com/AmazonS3/latest/userguide/using-prefixes.html) específicos, en el que se GuardDuty analiza cada objeto cargado que comience con uno de los prefijos seleccionados. Puede añadir hasta 5 prefijos. Cuando habilitas la función para un depósito de S3, ese depósito se denomina depósito protegido.

## IAMpermisos de rol

Malware Protection for S3 utiliza una IAM función que permite GuardDuty realizar las acciones de análisis de malware en su nombre. Estas acciones incluyen recibir una notificación de los objetos recién cargados en el depósito seleccionado, escanear esos objetos y, opcionalmente, añadir etiquetas a los objetos escaneados. Este es un requisito previo para configurar su bucket de S3 con esta función.

Tiene la opción de actualizar un IAM rol existente o crear uno nuevo para este propósito. Si habilita Malware Protection for S3 para más de un bucket, puede actualizar el IAM rol existente para incluir el nombre del otro bucket, según sea necesario. Para obtener más información, consulte [Requisito](#page-411-0)  [previo: crear o actualizar la política de IAM roles.](#page-411-0)

## <span id="page-405-0"></span>Etiquetado opcional de los objetos en función del resultado del escaneo

A la hora de habilitar Malware Protection for S3 en su depósito, hay un paso opcional para habilitar el etiquetado de los objetos de S3 escaneados. La IAM función ya incluye el permiso para añadir etiquetas al objeto tras el escaneo. Sin embargo, solo GuardDuty añadirá etiquetas cuando habilite esta opción en el momento de la configuración.

Debe activar esta opción antes de cargar un objeto. Una vez finalizado el escaneo, GuardDuty agrega una etiqueta predefinida al objeto S3 escaneado con el siguiente par clave-valor:

#### GuardDutyMalwareScanStatus:*Potential scan result*

Los posibles valores de las etiquetas de los resultados del escaneo incluyen NO\_THREATS\_FOUNDTHREATS\_FOUND, UNSUPPORTEDACCESS\_DENIED, y. FAILED Para obtener más información sobre estos valores, consulte[S3 object potential scan result values.](#page-426-0)

Habilitar el etiquetado es una de las formas de conocer el resultado del escaneo de objetos en S3. También puede utilizar estas etiquetas para añadir una política de recursos de S3 basada en etiquetas para poder tomar medidas con respecto a los objetos potencialmente maliciosos. TBAC Para obtener más información, consulte [Agregar un TBAC recurso de bucket de S3](#page-441-0).

Le recomendamos que habilite el etiquetado al configurar Malware Protection for S3 para su bucket. Si habilita el etiquetado después de que se cargue un objeto y, posiblemente, se inicie el escaneo, no GuardDuty podrá añadir etiquetas al objeto escaneado. Para obtener información sobre el coste asociado al etiquetado de objetos de S3, consulte. [Precios de la protección contra malware para S3](#page-404-0)

## Procese después de activar Malware Protection for S3 en un bucket

Tras activar la protección contra malware para S3, se crea un recurso del plan de protección contra malware exclusivamente para el bucket de S3 seleccionado. Este recurso está asociado a un ID de plan de protección contra malware, un identificador único del recurso protegido. Al usar uno de los IAM permisos, GuardDuty crea y administra una regla EventBridge administrada con el nombre deDO-NOT-DELETE-AmazonGuardDutyMalwareProtectionS3\*.

### Cómo GuardDuty gestiona sus datos: barreras para la protección de datos

Malware Protection for S3 escucha las EventBridge notificaciones de Amazon. Cuando se carga un objeto en el depósito seleccionado o en uno de los prefijos, GuardDuty descarga ese objeto del depósito de S3 mediante un [AWS PrivateLinky](https://docs.aws.amazon.com/vpc/latest/privatelink/privatelink-share-your-services.html), a continuación, lo lee, descifra y escanea en un entorno aislado de la misma región. El entorno de escaneo se ejecuta en una nube privada virtual bloqueada (VPC) sin acceso a Internet. VPCSe adjunta a un grupo de reglas de DNS firewall que solo permite la comunicación con los dominios propietarios incluidos en la lista de permitidos. AWS Mientras dure el escaneo, almacena GuardDuty temporalmente el objeto S3 descargado en el entorno de escaneo, que está cifrado con las claves [AWS Key Management Service \(AWS KMS\).](https://docs.aws.amazon.com/kms/latest/developerguide/overview.html)

Para obtener información sobre la metodología de detección de GuardDuty malware y los motores de análisis que utiliza, consulte[GuardDuty motor de escaneo de detección de malware.](#page-517-0)

Una vez finalizado el análisis de software malicioso, GuardDuty procesa los metadatos del análisis con el estado del análisis y, a continuación, elimina la copia descargada del objeto.

GuardDuty limpia el entorno de escaneo cada vez antes de que comience un nuevo escaneo. GuardDuty utiliza una autorización condicionada para el acceso del operador al entorno de digitalización, y todas las solicitudes de acceso se revisan, aprueban y auditan.

#### Revisando el resultado del escaneo de objetos S3

GuardDuty publica el evento resultante del escaneo de objetos de S3 en el bus de eventos EventBridge predeterminado de Amazon. GuardDuty también envía a Amazon las métricas de escaneo, como el número de objetos escaneados y los bytes escaneados CloudWatch. Si has activado el etiquetado, GuardDuty añadirá la etiqueta predefinida GuardDutyMalwareScanStatus y un posible resultado del escaneo como valor de la etiqueta.

Para obtener más información, consulte [Supervisión de la protección contra malware para S3.](#page-425-0)

#### Revisar los hallazgos generados

La revisión de los resultados depende de si utiliza o no Malware Protection for S3 con GuardDuty. Considere los siguientes escenarios:

Uso de la protección contra malware para S3 cuando el GuardDuty servicio está activado (ID del detector)

Si el análisis de malware detecta un archivo potencialmente malicioso en un objeto S3, GuardDuty generará un hallazgo asociado. Puede ver los detalles del hallazgo y seguir los pasos recomendados para remediarlo si es posible. En función de la [frecuencia de exportación de los](https://docs.aws.amazon.com/guardduty/latest/ug/guardduty_exportfindings.html#guardduty_exportfindings-frequency)  [hallazgos,](https://docs.aws.amazon.com/guardduty/latest/ug/guardduty_exportfindings.html#guardduty_exportfindings-frequency) el hallazgo generado se exporta a un bucket de S3 y a un bus de EventBridge eventos.

Uso de Malware Protection for S3 como función independiente (sin ID de detector)

GuardDuty no podrá generar resultados porque no hay un ID de detector asociado. Para conocer el estado del análisis de malware con objetos S3, puede ver el resultado del análisis que GuardDuty se publica automáticamente en su bus de eventos predeterminado. También puede ver las CloudWatch métricas para evaluar la cantidad de objetos y bytes que se GuardDuty intentaron escanear. Puede configurar CloudWatch alarmas para recibir notificaciones sobre los resultados del escaneo. Si ha activado el etiquetado de objetos de S3, también puede ver el estado del análisis de malware comprobando si el objeto S3 contiene la clave de la GuardDutyMalwareScanStatus etiqueta y el valor de la etiqueta del resultado del escaneo.

## <span id="page-408-0"></span>Capacidades de protección contra malware para S3

La siguiente lista proporciona un resumen de lo que puede esperar o hacer después de activar Malware Protection for S3 en su bucket:

- Elija qué escanear: escanee los archivos a medida que se cargan con todos los prefijos o con algunos prefijos (hasta 5) asociados al bucket de S3 seleccionado.
- Escaneos automáticos de los objetos cargados: una vez que actives Malware Protection for S3 para un bucket, se GuardDuty iniciará automáticamente un análisis para detectar posibles programas maliciosos en un objeto recién cargado.
- Actívela a través de la consola AWS CLI, medianteAPI/o AWS CloudFormation: elija el método que prefiera para activar la protección contra malware para S3.

Puede activar la protección contra malware para S3 mediante plataformas de infraestructura como código (IaC), como Terraform. Para obtener más información, consulte el [recurso:](https://registry.terraform.io/providers/hashicorp/aws/latest/docs/resources/guardduty_malware_protection_plan). aws\_guardduty\_malware\_protection\_plan

• Formatos de archivo compatibles, cuotas de Malware Protection for S3 y funciones de Amazon S3: Malware Protection for S3 admite todos los formatos de archivo que puede cargar en los buckets de S3. Si el archivo cargado está protegido con contraseña, GuardDuty omitirá el escaneo del archivo. Para obtener información sobre las cuotas relacionadas con el tamaño del objeto, el nivel máximo de profundidad del archivo y otros detalles, consulte. [Cuotas de protección contra malware](#page-452-0) [para S3](#page-452-0)

Para obtener información sobre si se admite o no una función de Amazon S3, consulte[Compatibilidad de las funciones de Amazon S3](#page-445-0).

- Admite el etiquetado de objetos S3 escaneados: al activarlo[Etiquetado opcional de los objetos en](#page-405-0) [función del resultado del escaneo,](#page-405-0) después de cada análisis de malware, GuardDuty se añadirá una etiqueta que indica el estado del análisis. Puede usar esta etiqueta para configurar el control de acceso basado en etiquetas (TBAC) para los objetos de S3. Por ejemplo, puede restringir el acceso a los objetos de S3 que estén indicados como maliciosos y cuyo valor de etiqueta seaTHREATS\_FOUND.
- EventBridge Notificaciones de Amazon: GuardDuty envía eventos a Amazon EventBridge cuando el estado de los recursos del plan de protección contra malware cambia o cuando se completa un análisis de malware del objeto S3. Estos eventos se envían al bus de eventos predeterminado. Puede usar EventBridge estos eventos para escribir reglas que tomen medidas, como monitorear

Capacidades de protección contra malware para S3 391

cuándo ocurren estos eventos. Para obtener más información, consulte [Monitorización con](#page-427-0)  [Amazon EventBridge.](#page-427-0)

• CloudWatch métricas: consulta CloudWatch las métricas para activar las alarmas en determinados estados de detección de malware. Para obtener más información, consulte [Supervisión de las](#page-436-0)  [métricas del estado de los escaneos mediante Amazon CloudWatch.](#page-436-0)

## <span id="page-409-0"></span>(Opcional) Comience a utilizar GuardDuty Malware Protection para S3 de forma independiente (solo en la consola)

Utilice este paso opcional si quiere empezar a utilizar la opción de detección de amenazas de Malware Protection for S3, independientemente del GuardDuty estado en el que se encuentre Cuenta de AWS. Si ya la has activado GuardDuty en tu cuenta, puedes saltarte este paso y continuar con ell[aConfiguración de la protección contra malware para S3 para su bucket.](#page-410-0)

Pasos para empezar a utilizar Malware Protection para la detección de amenazas únicamente para S3

- 1. Inicie sesión en la GuardDuty consola AWS Management Console y ábrala en https:// [console.aws.amazon.com/guardduty/](https://console.aws.amazon.com/guardduty/).
- 2. Selecciona Protección contra GuardDuty malware únicamente para S3. Esto le ayuda a detectar si un archivo recién cargado en su bucket de Amazon Simple Storage Service (Amazon S3) puede contener malware.

# Try threat detection with **GuardDuty**

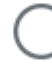

## Amazon GuardDuty - all features

Experience threat detection capabilities in your AWS environment.

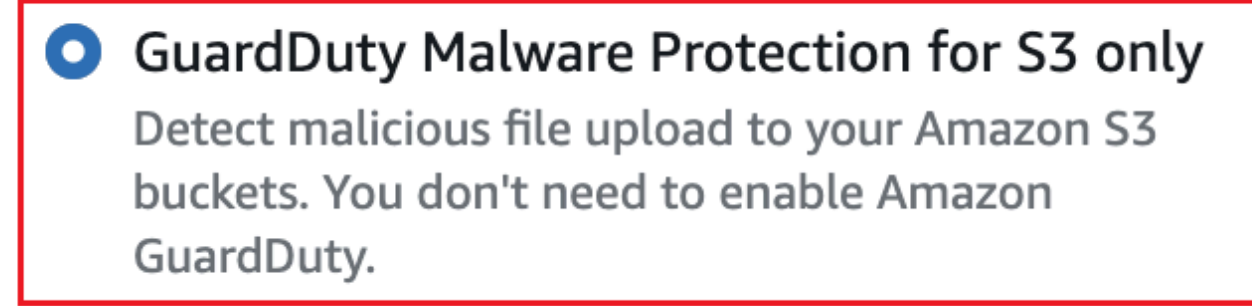

## **Get started**

3. Elija Comenzar. Ahora puede continuar con los pasos que se indican a continuació[nConfiguración de la protección contra malware para S3 para su bucket](#page-410-0).

## <span id="page-410-0"></span>Configuración de la protección contra malware para S3 para su bucket

En esta sección se incluyen los pasos para añadir requisitos previos y habilitar Malware Protection for S3 para un bucket de Amazon S3 que pertenezca a su propia cuenta. Los pasos de las siguientes secciones siguen siendo los mismos tanto si empieza a utilizar Malware Protection for S3 de forma independiente como si lo habilita como parte del GuardDuty servicio.

Siga los siguientes pasos cada vez que desee añadir esta detección de amenazas a un bucket de S3.

- 1. [Requisito previo: crear o actualizar la política de IAM roles](#page-411-0)
- 2. [Habilite la protección contra malware para S3 en su bucket](#page-416-0)

### <span id="page-411-0"></span>Requisito previo: crear o actualizar la política de IAM roles

Para que Malware Protection for S3 escanee y (opcionalmente) añada etiquetas a sus objetos de S3, debe crear y adjuntar un IAM rol que incluya los siguientes permisos necesarios para:

• Permita que Amazon EventBridge Actions cree y gestione la regla EventBridge gestionada para que Malware Protection for S3 pueda escuchar sus notificaciones de objetos de S3.

Para obtener más información, consulta [las reglas EventBridge gestionadas por Amazon](https://docs.aws.amazon.com/eventbridge/latest/userguide/eb-rules.html#eb-rules-managed) en la Guía del EventBridge usuario de Amazon.

• Permita que Amazon S3 y EventBridge Actions envíen notificaciones EventBridge para todos los eventos de este bucket

Para obtener más información, consulte [Habilitar Amazon EventBridge](https://docs.aws.amazon.com/AmazonS3/latest/userguide/enable-event-notifications-eventbridge.html) en la Guía del usuario de Amazon S3.

- Permita que las acciones de Amazon S3 accedan al objeto S3 cargado y añada una etiqueta predefinidaGuardDutyMalwareScanStatus,, al objeto S3 escaneado. Cuando utilice un prefijo de objeto, añada una s3:prefix condición únicamente a los prefijos de destino. Esto GuardDuty impide acceder a todos los objetos de S3 del bucket.
- Permita que las acciones KMS clave accedan al objeto antes de escanearlo y colocar un objeto de prueba en cubos con el KMS cifrado compatible DSSE (KMSySSE).

**a** Note

Este paso es obligatorio cada vez que actives la protección contra malware para S3 en un depósito de tu cuenta. Si ya tienes un IAM rol, puedes actualizar su política para incluir los detalles de otro recurso de bucket de S3. En [Añadir permisos IAM de política](#page-412-0) este tema se proporciona un ejemplo de cómo hacerlo.

Use las siguientes políticas para crear o actualizar un IAM rol.

#### **Políticas**

- [Añadir permisos IAM de política](#page-412-0)
- [Añadir una política de relaciones de confianza](#page-415-0)

### <span id="page-412-0"></span>Añadir permisos IAM de política

Puede optar por actualizar la política en línea de un IAM rol existente o crear uno nuevoIAM. Para obtener información sobre los pasos, consulte [Crear un IAM rol](https://docs.aws.amazon.com/IAM/latest/UserGuide/id_roles_create_for-user.html) o [Modificar la política de permisos de](https://docs.aws.amazon.com/IAM/latest/UserGuide/roles-managingrole-editing-console.html#roles-modify_permissions-policy) [un rol](https://docs.aws.amazon.com/IAM/latest/UserGuide/roles-managingrole-editing-console.html#roles-modify_permissions-policy) en la Guía del IAM usuario.

Añada la siguiente plantilla de permisos al IAM rol que prefiera. Sustituya los siguientes valores de marcador de posición por los valores correspondientes asociados a su cuenta:

• En *amzn-s3-demo-bucket*, sustitúyalo por el nombre de tu bucket de Amazon S3.

Para usar el mismo IAM rol para más de un recurso de bucket de S3, actualiza una política existente como se muestra en el siguiente ejemplo:

```
 ... 
 ... 
             "Resource": [ 
               "arn:aws:s3:::amzn-s3-demo-bucket/*", 
               "arn:aws:s3:::amzn-s3-demo-bucket2/*" 
 ], 
 ... 
 ...
```
Asegúrese de añadir una coma (,) antes de añadir una nueva ARN asociada al depósito de S3. Hágalo siempre que haga referencia a un bucket de S3 Resource en la plantilla de política.

- En *111122223333*, sustitúyalo por tu Cuenta de AWS ID.
- En *us-east-1*, sustitúyalo por tu Región de AWS.
- En *APKAEIBAERJR2EXAMPLE*, sustitúyala por tu ID de clave gestionada por el cliente. Si tu depósito está cifrado mediante un AWS KMS key, sustituye el valor del marcador de posición por un\*, como se muestra en el siguiente ejemplo:

{

```
"Resource": "arn:aws:kms:us-east-1:111122223333:key/*"
```
#### IAMplantilla de política de roles

```
 "Version": "2012-10-17", 
     "Statement": [{ 
             "Sid": "AllowManagedRuleToSendS3EventsToGuardDuty", 
             "Effect": "Allow", 
             "Action": [ 
                  "events:PutRule", 
                  "events:DeleteRule", 
                  "events:PutTargets", 
                  "events:RemoveTargets" 
             ], 
             "Resource": [ 
                  "arn:aws:events:us-east-1:111122223333:rule/DO-NOT-DELETE-
AmazonGuardDutyMalwareProtectionS3*" 
             ], 
             "Condition": { 
                  "StringLike": { 
                      "events:ManagedBy": "malware-protection-
plan.guardduty.amazonaws.com" 
 } 
 } 
         }, 
         { 
             "Sid": "AllowGuardDutyToMonitorEventBridgeManagedRule", 
             "Effect": "Allow", 
             "Action": [ 
                  "events:DescribeRule", 
                  "events:ListTargetsByRule" 
             ], 
             "Resource": [ 
                  "arn:aws:events:us-east-1:111122223333:rule/DO-NOT-DELETE-
AmazonGuardDutyMalwareProtectionS3*" 
 ] 
         }, 
         { 
             "Sid": "AllowPostScanTag", 
             "Effect": "Allow",
```

```
 "Action": [ 
                   "s3:PutObjectTagging", 
                   "s3:GetObjectTagging", 
                   "s3:PutObjectVersionTagging", 
                   "s3:GetObjectVersionTagging" 
              ], 
              "Resource": [ 
                   "arn:aws:s3:::amzn-s3-demo-bucket/*" 
              ] 
          }, 
          { 
              "Sid": "AllowEnableS3EventBridgeEvents", 
              "Effect": "Allow", 
              "Action": [ 
                   "s3:PutBucketNotification", 
                   "s3:GetBucketNotification" 
              ], 
              "Resource": [ 
                   "arn:aws:s3:::amzn-s3-demo-bucket" 
              ] 
         }, 
          { 
              "Sid": "AllowPutValidationObject", 
              "Effect": "Allow", 
              "Action": [ 
                   "s3:PutObject" 
              ], 
              "Resource": [ 
                   "arn:aws:s3:::amzn-s3-demo-bucket/malware-protection-resource-
validation-object" 
 ] 
          }, 
          { 
              "Sid": "AllowCheckBucketOwnership", 
              "Effect": "Allow", 
              "Action": [ 
                   "s3:ListBucket" 
              ], 
              "Resource": [ 
                   "arn:aws:s3:::amzn-s3-demo-bucket" 
              ] 
         }, 
          { 
             "Sid": "AllowMalwareScan",
```

```
 "Effect": "Allow", 
             "Action": [ 
                 "s3:GetObject", 
                 "s3:GetObjectVersion" 
             ], 
             "Resource": [ 
                 "arn:aws:s3:::amzn-s3-demo-bucket/*" 
 ] 
         }, 
         { 
             "Sid": "AllowDecryptForMalwareScan", 
             "Effect": "Allow", 
             "Action": [ 
                  "kms:GenerateDataKey", 
                 "kms:Decrypt" 
             ], 
             "Resource": "arn:aws:kms:us-east-1:111122223333:key/APKAEIBAERJR2EXAMPLE", 
             "Condition": { 
                 "StringLike": { 
                      "kms:ViaService": "s3.us-east-1.amazonaws.com" 
 } 
 } 
         } 
     ]
}
```
<span id="page-415-0"></span>Añadir una política de relaciones de confianza

Adjunta la siguiente política de confianza a tu IAM función. Para obtener información sobre los pasos, consulte [Modificación de la política de confianza de un rol.](https://docs.aws.amazon.com/IAM/latest/UserGuide/roles-managingrole-editing-console.html#roles-managingrole_edit-trust-policy)

```
{ 
   "Version": "2012-10-17", 
   "Statement": [ 
     { 
        "Effect": "Allow", 
        "Principal": { 
          "Service": "malware-protection-plan.guardduty.amazonaws.com" 
       }, 
       "Action": "sts:AssumeRole" 
     } 
   ]
}
```
### <span id="page-416-0"></span>Habilite la protección contra malware para S3 en su bucket

En esta sección, se proporcionan pasos detallados sobre cómo habilitar la protección contra malware para S3 en un segmento seleccionado de sus propias cuentas.

Pasos para habilitar la protección contra malware para S3 en un bucket

- [Introduzca los detalles del bucket de S3](#page-416-1)
- [Habilite el etiquetado de los objetos escaneados](#page-417-0)
- **[Permisos](#page-418-0)**
- [\(Opcional\) Etiquete el ID del plan de protección contra malware](#page-419-0)

#### <span id="page-416-1"></span>Introduzca los detalles del bucket de S3

Siga los siguientes pasos para proporcionar los detalles del bucket de Amazon S3:

- 1. Inicie sesión en AWS Management Console y abra la GuardDuty consola en [https://](https://console.aws.amazon.com/guardduty/) [console.aws.amazon.com/guardduty/](https://console.aws.amazon.com/guardduty/).
- 2. Con el Región de AWS selector situado en la esquina superior derecha de la página, seleccione la región en la que desee activar la protección contra malware para S3.
- 3. En el panel de navegación, elija Malware Protection for S3.
- 4. En la sección Depósitos protegidos, seleccione Activar para activar la protección contra malware para S3 en un depósito de S3 que le Cuenta de AWS pertenezca.
- 5. En Introducir los detalles del bucket de S3, introduce el nombre del bucket de Amazon S3. También puede elegir Browse S3 para seleccionar un bucket de S3.

El depósito Región de AWS de S3 y el Cuenta de AWS lugar en el que se habilita la protección contra malware para S3 deben ser los mismos. Por ejemplo, si su cuenta pertenece a la useast-1 región, la región de su bucket de Amazon S3 también debe estarlous-east-1.

- 6. En Prefijo, puede seleccionar Todos los objetos del bucket de S3 u Objetos que comiencen con un prefijo específico.
	- Seleccione Todos los objetos del depósito de S3 cuando lo desee y GuardDuty podrá escanear todos los objetos recién cargados del depósito seleccionado.
	- Seleccione Objetos que comiencen por un prefijo específico cuando desee escanear los objetos recién cargados que pertenecen a un prefijo específico. Esta opción le ayuda a centrar

el análisis de malware únicamente en los prefijos de los objetos seleccionados. Para obtener más información sobre el uso de prefijos, consulte [Organizar objetos en la consola de Amazon](https://docs.aws.amazon.com/AmazonS3/latest/userguide/using-folders.html)  [S3 mediante carpetas](https://docs.aws.amazon.com/AmazonS3/latest/userguide/using-folders.html) en la Guía del usuario de Amazon S3.

Elija Añadir prefijo e introduzca el prefijo. Puede añadir hasta cinco prefijos.

#### <span id="page-417-0"></span>Habilite el etiquetado de los objetos escaneados

Se trata de un paso opcional. Si activas la opción de etiquetado antes de que un objeto se cargue en tu depósito, después de completar el escaneo, GuardDuty añadirá una etiqueta predefinida con la clave as GuardDutyMalwareScanStatus y el valor como resultado del escaneo. Para utilizar la protección contra malware para S3 de forma óptima, se recomienda activar la opción de añadir una etiqueta a los objetos de S3 una vez finalizado el escaneo. Se aplica el costo estándar de etiquetado de objetos de S3. Para obtener más información, consulte [Precios de la protección contra malware](#page-404-0) [para S3](#page-404-0).

¿Por qué deberías habilitar el etiquetado?

- Habilitar el etiquetado es una de las formas de conocer el resultado del análisis de malware. Para obtener información sobre el resultado de un análisis de malware de S3, consulte[Supervisión de la protección contra malware para S3.](#page-425-0)
- Configure una política de control de acceso basada en etiquetas (TBAC) en el bucket de S3 que contenga el objeto potencialmente malicioso. Para obtener información sobre las consideraciones y sobre cómo implementar el control de acceso basado en etiquetas (TBAC), consulte. [Uso del control de acceso basado en etiquetas \(TBAC\) con protección contra](#page-440-0)  [malware para S3](#page-440-0)

Consideraciones GuardDuty para añadir una etiqueta a su objeto S3:

• De forma predeterminada, puede asociar hasta 10 etiquetas a un objeto. Para obtener más información, consulte [Categorización del almacenamiento mediante etiquetas](https://docs.aws.amazon.com/AmazonS3/latest/userguide/object-tagging.html) en la Guía del usuario de Amazon S3.

Si las 10 etiquetas ya están en uso, no GuardDuty se puede añadir la etiqueta predefinida al objeto escaneado. GuardDuty también publica el resultado del escaneo en el bus de EventBridge eventos predeterminado. Para obtener más información, consulte [Monitorización con Amazon EventBridge.](#page-427-0)

• Si la IAM función seleccionada no incluye el permiso para GuardDuty etiquetar el objeto de S3, ni siquiera con el etiquetado activado en el depósito protegido, no GuardDuty podrá añadir una etiqueta a este objeto de S3 escaneado. Para obtener más información sobre el permiso de IAM rol necesario para etiquetar, consulte. [Requisito previo: crear o actualizar la política de IAM roles](#page-411-0)

GuardDuty también publica el resultado del escaneo en el bus de EventBridge eventos predeterminado. Para obtener más información, consulte [Monitorización con Amazon EventBridge.](#page-427-0)

Para seleccionar una opción en Etiquetar objetos escaneados

- Cuando desee añadir etiquetas GuardDuty a los objetos S3 escaneados, seleccione Etiquetar objetos.
- Si no desea añadir etiquetas GuardDuty a los objetos S3 escaneados, seleccione No etiquetar objetos.

#### <span id="page-418-0"></span>Permisos

Siga estos pasos para elegir un IAM rol que tenga los permisos necesarios para realizar acciones de análisis de malware en su nombre. Estas acciones pueden incluir escanear los objetos S3 recién cargados y (opcionalmente) añadir etiquetas a esos objetos.

Para elegir un nombre de IAM rol

- 1. Si ya ha realizado los pasos que se indican a continuación[Requisito previo: crear o actualizar la](#page-411-0)  [política de IAM roles,](#page-411-0) haga lo siguiente:
	- En la sección Permisos, para el nombre de la IAM función, elija un nombre de IAM función que incluya los permisos necesarios.
- 2. Si aún no ha realizado los pasos que se indican a continuación[Requisito previo: crear o](#page-411-0)  [actualizar la política de IAM roles,](#page-411-0) haga lo siguiente:
	- a. Selecciona Ver permisos.
	- b. En Detalles del permiso, selecciona la pestaña Política. Muestra una plantilla de los IAM permisos necesarios.

Copie esta plantilla y, a continuación, seleccione Cerrar al final de la ventana de detalles del permiso.

c. Seleccione Adjuntar política para abrir la IAM consola en una pestaña nueva. Puede optar por crear un nuevo IAM rol o actualizar uno existente IAM con los permisos de la plantilla copiada.

Habilite Malware Protection for S3 para la detección de amenazas en su bucket 401

Esta plantilla incluye valores marcadores de posición que debes reemplazar por los valores adecuados asociados a tu bucket y Cuenta de AWS.

- d. Vuelve a la pestaña del navegador con la GuardDuty consola. Vuelve a seleccionar Ver permisos.
- e. En Detalles del permiso, selecciona la pestaña Relación de confianza. Aquí se muestra una plantilla de la política de relaciones de confianza para su IAM función.

Copie esta plantilla y, a continuación, seleccione Cerrar al final de la ventana de detalles del permiso.

- f. Ve a la pestaña del navegador que tiene abierta la IAM consola. A su IAM función preferida, añada esta política de relaciones de confianza.
- 3. Para añadir etiquetas al ID del plan de protección contra malware que se crea para este recurso protegido, continúe con la siguiente sección; de lo contrario, elija Activar al final de esta página para añadir el bucket de S3 como recurso protegido.

#### <span id="page-419-0"></span>(Opcional) Etiquete el ID del plan de protección contra malware

Se trata de un paso opcional que le ayuda a añadir etiquetas al recurso del plan de protección contra el malware que se crearía para su recurso de bucket de S3.

Cada etiqueta consta de dos partes: una clave de etiqueta y un valor de etiqueta opcional. Para obtener más información sobre el etiquetado y sus ventajas, consulta los recursos de [etiquetado](https://docs.aws.amazon.com/tag-editor/latest/userguide/tagging.html)  [AWS](https://docs.aws.amazon.com/tag-editor/latest/userguide/tagging.html).

Para añadir etiquetas al recurso del plan de protección contra malware

- 1. Introduzca la clave y un valor opcional para la etiqueta. Tanto la clave como el valor de la etiqueta distinguen mayúsculas de minúsculas. Para obtener información sobre los nombres de la clave de etiqueta y el valor de la etiqueta, consulte [Límites y requisitos de denominación de](https://docs.aws.amazon.com/tag-editor/latest/userguide/tagging.html#tag-conventions)  [etiquetas.](https://docs.aws.amazon.com/tag-editor/latest/userguide/tagging.html#tag-conventions)
- 2. Para añadir más etiquetas al recurso del plan de protección contra malware, seleccione Añadir nueva etiqueta y repita el paso anterior. Puede agregar hasta 50 etiquetas a cada recurso de .
- 3. Seleccione Habilitar.

## Pasos después de activar la protección contra malware para S3

Tras activar Malware Protection for S3 para un bucket (o prefijos de objetos específicos), lleve a cabo los siguientes pasos en el orden indicado:

- 1. Agregue una política de recursos de control de acceso basada en etiquetas (TBAC): cuando habilite el etiquetado y, antes de que se cargue un objeto en el depósito seleccionado, asegúrese de añadir la TBAC política al recurso del depósito de S3. Para obtener más información, consulte [Agregar un TBAC recurso de bucket de S3](#page-441-0).
- 2. Supervise el estado del plan de protección contra malware: supervise la columna de estado de cada depósito protegido. Para obtener información sobre los posibles estados y su significado, consult[eEstado de los recursos del plan de protección contra malware](#page-421-0).
- 3. Cargue un objeto:
	- 1. Abra la consola Amazon S3 en [https://console.aws.amazon.com/s3/.](https://console.aws.amazon.com/s3/)
	- 2. Cargue un archivo en el bucket de S3 o en el prefijo del objeto para el que ha activado esta función. Para ver los pasos para cargar un archivo, consulte [Cargar un objeto a su bucket](https://docs.aws.amazon.com/AmazonS3/latest/userguide/uploading-an-object-bucket.html) en la Guía del usuario de Amazon S3.
- 4. Supervise el estado del escaneo del objeto S3: este paso incluye información sobre cómo comprobar el estado del escaneo de malware del objeto S3.

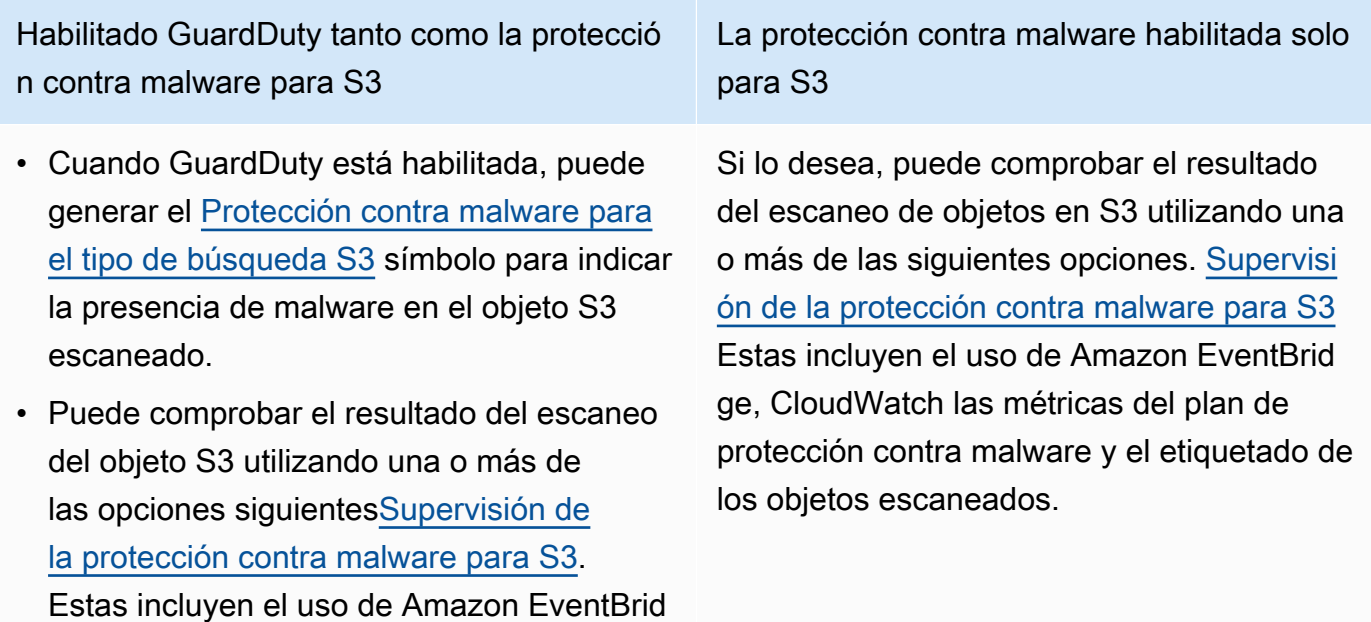

ge, CloudWatch las métricas del plan de

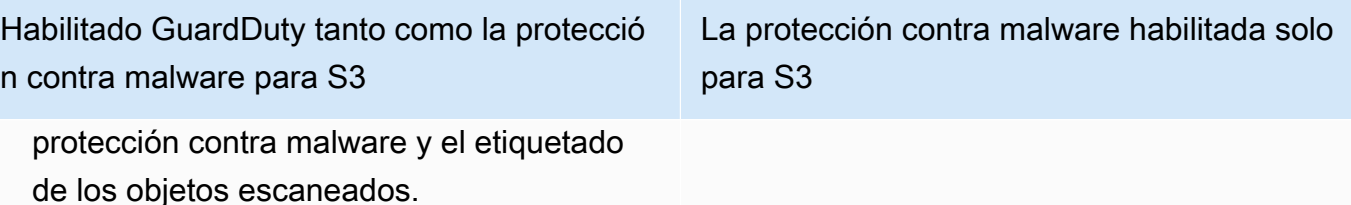

## <span id="page-421-0"></span>Estado de los recursos del plan de protección contra malware

En esta sección se describen varios valores de estado de protección asociados al recurso del plan de protección contra malware.

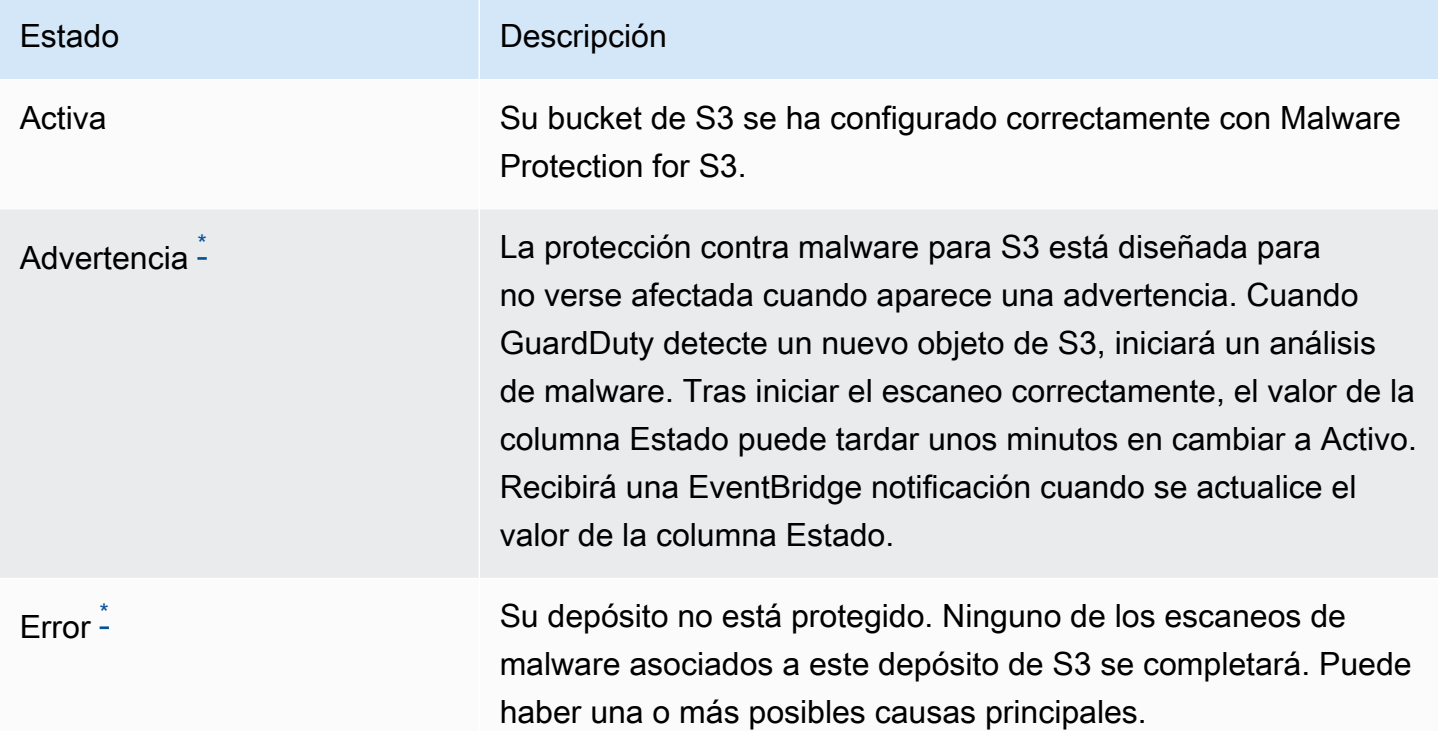

<span id="page-421-1"></span>\* Para obtener información sobre posibles problemas y los pasos correspondientes para resolverlos, consulte[Detalles del estado del plan de protección contra malware para solucionar problemas](#page-422-0).

## <span id="page-422-0"></span>Detalles del estado del plan de protección contra malware para solucionar problemas

Para cualquier depósito protegido, GuardDuty muestra el estado en función de la clasificación. Por ejemplo, si un depósito protegido tiene problemas en las categorías de error y advertencia, GuardDuty mostrará primero el problema asociado al estado de error.

La siguiente lista incluye los errores y la advertencia sobre el estado del plan de protección contra malware.

Errores

- [EventBridge la notificación está deshabilitada para este bucket de S3](#page-422-1)
- [EventBridge Falta la regla gestionada para recibir los eventos del bucket de S3](#page-423-0)
- [El bucket S3 ya no existe](#page-424-0)

#### Advertencia

[No se pudo colocar el objeto de prueba](#page-424-1)

### <span id="page-422-1"></span>EventBridge la notificación está deshabilitada para este bucket de S3

El código de motivo de estado asociado esEVENTBRIDGE\_MANAGED\_EVENTS\_DELIVERY\_DISABLED.

Detalle de estado

GuardDuty EventBridge se utiliza para recibir una notificación cuando se carga un objeto nuevo en este bucket de S3. Falta este permiso en su IAM función.

Pasos para solucionar el problema

Opción 1: añada la siguiente declaración de permiso a su IAM función:

```
{ 
            "Sid": "AllowEnableS3EventBridgeEvents", 
            "Effect": "Allow", 
            "Action": [ 
                "s3:PutBucketNotification", 
                "s3:GetBucketNotification" 
                ], 
            "Resource": [
```
}

```
 "arn:aws:s3:::amzn-s3-demo-bucket" 
. . . . . . . . . . . . <u>.</u>
```
Reemplazar *amzn-s3-demo-bucket* con el nombre de tu bucket de Amazon S3.

Opción 2: habilitar la EventBridge notificación mediante la consola Amazon S3

- 1. Abra la consola Amazon S3 en <https://console.aws.amazon.com/s3/>.
- 2. En la página Buckets, en la pestaña Buckets de uso general, selecciona el nombre del bucket asociado a este error.
- 3. En esta página de bucket, selecciona la pestaña Propiedades.
- 4. En la EventBridge sección Amazon, selecciona Editar.
- 5. En la EventBridge página Editar Amazon, en Enviar notificación a Amazon EventBridge para todos los eventos de este grupo, selecciona Activado.
- 6. Elija Guardar cambios.

El valor de la columna Estado puede tardar unos minutos en cambiar a Activo.

## <span id="page-423-0"></span>EventBridge Falta la regla gestionada para recibir los eventos del bucket de S3

El código de motivo de estado asociado esEVENTBRIDGE\_MANAGED\_RULE\_DISABLED.

Detalle de estado

Faltan los permisos de la regla EventBridge administrada para administrar la configuración de la EventBridge regla.

Pasos para solucionar el problema

Añada la siguiente declaración de permiso a su IAM función:

```
{ 
           "Sid": "AllowManagedRuleToSendS3EventsToGuardDuty", 
          "Effect": "Allow", 
          "Action": [ 
                   "events:PutRule", 
                   "events:DeleteRule",
```

```
 "events:PutTargets", 
                 "events:RemoveTargets" 
             ], 
         "Resource": [ 
            "arn:aws:events:*:*:rule/DO-NOT-DELETE-
AmazonGuardDutyMalwareProtectionS3*" 
            ], 
         "Condition": { 
            "StringEquals": { 
               "events:ManagedBy": "malware-protection-plan.guardduty.amazonaws.com" 
 } 
 }
}
```
El valor de la columna Estado puede tardar unos minutos en cambiar a Activo.

### <span id="page-424-0"></span>El bucket S3 ya no existe

El código de motivo de estado asociado esPROTECTED\_RESOURCE\_DELETED.

Detalle de estado

Este bucket de S3 se eliminó de su cuenta y ya no existe.

Paso para solucionar el problema

Si eliminar el depósito de S3 no fue intencionado, puede crear uno nuevo mediante la consola de Amazon S3.

Tras crear el bucket correctamente, active la protección contra malware para S3 siguiendo los pasos que se indican en la [Configuración de la protección contra malware para S3 para su bucket](#page-410-0) página.

### <span id="page-424-1"></span>No se pudo colocar el objeto de prueba

El código de motivo de estado asociado esINSUFFICIENT\_TEST\_OBJECT\_PERMISSIONS.

#### **a** Note

El permiso para añadir un objeto de prueba es opcional. La falta de este permiso en su IAM función no impide que Malware Protection for S3 inicie un análisis de malware en un objeto recién cargado. Una vez que el análisis se inicie correctamente, el estado del plan de protección contra malware puede tardar unos minutos en cambiar de Advertencia a Activo. Si el IAM rol ya incluye este permiso, esta advertencia indica una política de bucket de Amazon S3 restrictiva que no permite que el IAM rol incluya este permiso.

#### Detalles de estado

Para validar la configuración del depósito seleccionado, GuardDuty coloca un objeto de prueba en el depósito.

Pasos para solucionar el problema

Puede optar por actualizar el IAM rol para incluir los permisos que faltan. Agregue los siguientes permisos al IAM rol seleccionado para GuardDuty poder colocar el objeto de prueba en el recurso seleccionado:

```
{ 
          "Sid": "AllowPutValidationObject", 
          "Effect": "Allow", 
          "Action": [ 
             "s3:PutObject" 
            ], 
          "Resource": [ 
             "arn:aws:s3:::amzn-s3-demo-bucket/malware-protection-resource-validation-
object" 
 ]
}
```
Reemplazar *amzn-s3-demo-bucket* con el nombre de tu bucket de Amazon S3. Para obtener información sobre los permisos de los IAM roles, consulte[Requisito previo: crear o actualizar la](#page-411-0)  [política de IAM roles.](#page-411-0)

El valor de la columna Estado puede tardar unos minutos en cambiar a Activo.

## <span id="page-425-0"></span>Supervisión de la protección contra malware para S3

Al utilizar Malware Protection para S3 con un ID de GuardDuty detector, si su objeto de Amazon S3 es potencialmente malicioso, GuardDuty se generará[Protección contra malware para el tipo](#page-684-0)

[de búsqueda S3](#page-684-0). A través de la GuardDuty consolaAPIs, podrá ver los resultados generados. Para obtener información sobre cómo comprender este tipo de hallazgo, consulte[Detalles de los](#page-532-0) [resultados](#page-532-0).

Si se utiliza Malware Protection para S3 sin activarla GuardDuty (sin ID de detector), incluso si el objeto escaneado de Amazon S3 es potencialmente malicioso, no GuardDuty se puede generar ningún hallazgo.

<span id="page-426-0"></span>En la siguiente lista se muestran los posibles valores de estado de los resultados del escaneo de objetos de S3:

- NO\_THREATS\_FOUND— no GuardDuty detectó ninguna amenaza potencial asociada al objeto escaneado.
- THREATS\_FOUND— GuardDuty detectó una amenaza potencial asociada al objeto escaneado.
- UNSUPPORTED— Existen varios motivos por los que Malware Protection for S3 se saltará un análisis. Los posibles motivos incluyen un archivo protegido con contraseña, la protección contra malware para las cuotas de S3 y determinadas funciones de Amazon S3. Para obtener más información, consulte [Capacidades de protección contra malware para S3.](#page-408-0)
- ACCESS\_DENIED— no GuardDuty se puede acceder a este objeto para escanearlo. Comprueba los permisos de IAM rol asociados a este depósito. Para obtener más información, consulte [Requisito previo: crear o actualizar la política de IAM roles](#page-411-0).
- FAILED— no GuardDuty se puede realizar un análisis de malware en este objeto debido a un error interno.

La siguiente lista proporciona los posibles valores de estado del escaneo de objetos de S3 y su correlación con el resultado del escaneo de objetos de S3:

- Completado: el escaneo se completó correctamente e indica si el objeto S3 contiene malware. En este caso, el valor potencial del resultado del escaneo del objeto S3 podría ser uno de THREATS\_FOUND los dosNO\_THREATS\_FOUND.
- Omitido: GuardDuty omite un análisis de software malicioso cuando los detalles del objeto S3 no están alineados con el [Cuotas de protección contra malware para S3](#page-452-0) objeto S3 cargado en el depósito seleccionado o GuardDuty no tienen acceso a él.

En este caso, el valor potencial del resultado del escaneo de objetos de S3 podría ser uno UNSUPPORTED de los dos. ACCESS\_DENIED

• Fallo: similar al valor del resultado del escaneo de objetos de S3FAILED, este estado de escaneo significa que no GuardDuty se pudo realizar un escaneo de malware en el objeto de S3 debido a un error interno.

#### Temas

- [Monitorización con Amazon EventBridge](#page-427-0)
- [Supervisión de las métricas del estado de los escaneos mediante Amazon CloudWatch](#page-436-0)
- [Supervisión con etiquetas de objetos de S3](#page-439-0)

## <span id="page-427-0"></span>Monitorización con Amazon EventBridge

Amazon EventBridge es un servicio de bus de eventos sin servidor que facilita la conexión de sus aplicaciones con datos de diversas fuentes. EventBridge ofrece un flujo de datos en tiempo real desde sus propias aplicaciones, aplicaciones de oftware-as-a S-Service (SaaS) AWS y servicios, y dirige esos datos a destinos como Lambda. Esto le permite monitorear los eventos que ocurren en los servicios y crear arquitecturas basadas en eventos. Para obtener más información, consulta la [Guía del EventBridge usuario de Amazon.](https://docs.aws.amazon.com/eventbridge/latest/userguide/)

Como cuenta propietaria de un bucket de S3 protegido con Malware Protection for S3, GuardDuty publica EventBridge las notificaciones en el bus de eventos predeterminado en los siguientes escenarios:

- El estado de los recursos del plan de protección contra malware cambia en cualquiera de los depósitos protegidos. Para obtener información sobre los distintos estados, consulte. [Estado de los](#page-421-0) [recursos del plan de protección contra malware](#page-421-0)
- Se ha producido un error en el evento de etiqueta debido a los siguientes motivos:
	- A tu IAM función le faltan permisos para etiquetar el objeto.

La [Añadir permisos IAM de política](#page-412-0) plantilla incluye el permiso para GuardDuty etiquetar un objeto.

- El objeto o recurso del bucket especificado en la IAM función ya no existe.
- El objeto S3 asociado ya ha alcanzado el límite máximo de etiquetas. Para obtener más información sobre el límite de etiquetas, consulte [Categorización del almacenamiento mediante](https://docs.aws.amazon.com/AmazonS3/latest/userguide/object-tagging.html)  [etiquetas](https://docs.aws.amazon.com/AmazonS3/latest/userguide/object-tagging.html) en la Guía del usuario de Amazon S3.

• El resultado del escaneo de objetos de S3 se publica en el bus de EventBridge eventos predeterminado.

### Configure EventBridge las reglas

Puede configurar EventBridge reglas en su cuenta para enviar a otra Servicio de AWS persona el estado del recurso, los eventos de error de etiquetas posteriores al escaneo o el resultado del escaneo de objetos de S3. Como cuenta de GuardDuty administrador delegado, recibirá la notificación del estado de los recursos del plan de protección contra malware cuando se produzca un cambio en el estado.

Se aplicará el EventBridge precio estándar. Para obtener más información, consulta los [EventBridge](https://aws.amazon.com/eventbridge/pricing/)  [precios de Amazon.](https://aws.amazon.com/eventbridge/pricing/)

Todos los valores que aparecen en *red* son marcadores de posición para el ejemplo. Estos valores cambiarán en función de los valores de tu cuenta y de si se detecta o no software malicioso.

Estado de los recursos del plan de protección contra malware

Puede crear un patrón de EventBridge eventos en función de los siguientes escenarios:

#### <span id="page-428-0"></span>**detail-type**Valores potenciales

- "GuardDuty Malware Protection Resource Status Active"
- "GuardDuty Malware Protection Resource Status Warning"
- "GuardDuty Malware Protection Resource Status Error"

Patrón de eventos

```
{ 
       "detail-type": ["potential detail-type"], 
       "source": ["aws.guardduty"]
}
```
Ejemplo de esquema de notificación para **GuardDuty Malware Protection Resource Status Active**:

```
{ 
      "version": "0",
```

```
 "id": "6a7e8feb-b491-4cf7-a9f1-bf3703467718", 
     "detail-type": "GuardDuty Malware Protection Resource Status Active", 
     "source": "aws.guardduty", 
     "account": "111122223333", 
     "time": "2017-12-22T18:43:48Z", 
     "region": "us-east-1", 
     "resources": ["arn:aws:guardduty:us-east-1:111122223333:malware-protection-plan/
b4c7f464ab3a4EXAMPLE"], 
     "detail": { 
         "schemaVersion": "1.0", 
         "eventTime": "2024-02-28T01:01:01Z", 
         "s3BucketDetails": { 
              "bucketName": "amzn-s3-demo-bucket" 
         }, 
         "resourceStatus": "ACTIVE" 
     }
}
```
Ejemplo de esquema de notificación para **GuardDuty Malware Protection Resource Status Warning**:

```
{ 
     "version": "0", 
     "id": "6a7e8feb-b491-4cf7-a9f1-bf3703467718", 
     "detail-type": "GuardDuty Malware Protection Resource Status warning", 
     "source": "aws.guardduty", 
     "account": "111122223333", 
     "time": "2017-12-22T18:43:48Z", 
     "region": "us-east-1", 
     "resources": ["arn:aws:guardduty:us-east-1:111122223333:malware-protection-plan/
b4c7f464ab3a4EXAMPLE"], 
     "detail": { 
          "schemaVersion": "1.0", 
          "eventTime": "2024-02-28T01:01:01Z", 
          "s3BucketDetails": { 
              "bucketName": "amzn-s3-demo-bucket" 
         }, 
         "resourceStatus": "WARNING", 
          "statusReasons": [ 
          { 
              "code": "INSUFFICIENT_TEST_OBJECT_PERMISSIONS" 
          } 
         \mathbf 1
```
}

}

Ejemplo de esquema de notificación para **GuardDuty Malware Protection Resource Status Error**:

```
{ 
     "version": "0", 
     "id": "fc7a35b7-83bd-3c1f-ecfa-1b8de9e7f7d2", 
     "detail-type": "GuardDuty Malware Protection Resource Status Error", 
     "source": "aws.guardduty", 
     "account": "111122223333", 
     "time": "2017-12-22T18:43:48Z", 
     "region": "us-east-1", 
     "resources": ["arn:aws:guardduty:us-east-1:111122223333:malware-protection-plan/
b4c7f464ab3a4EXAMPLE"], 
     "detail": { 
         "schemaVersion": "1.0", 
         "eventTime": "2024-02-28T01:01:01Z", 
         "s3BucketDetails": { 
              "bucketName": "amzn-s3-demo-bucket" 
         }, 
         "resourceStatus": "ERROR", 
         "statusReasons": [ 
         { 
              "code": "EVENTBRIDGE_MANAGED_EVENTS_DELIVERY_DISABLED" 
         } 
        ] 
     }
}
```
En función del motivo de resourceStatusERROR, se rellenará el statusReasons valor.

Para obtener información sobre los pasos de solución de problemas relacionados con las siguientes advertencias y errores, consulte[Detalles del estado del plan de protección contra malware para](#page-422-0) [solucionar problemas](#page-422-0).

Resultado del escaneo de objetos de S3

```
 "detail-type": ["GuardDuty Malware Protection Object Scan Result"], 
 "source": ["aws.guardduty"]
```
{

```
}
```
Ejemplo de esquema de notificación para **NO\_THREATS\_FOUND**:

```
{ 
     "version": "0", 
     "id": "72c7d362-737a-6dce-fc78-9e27a0171419", 
     "detail-type": "GuardDuty Malware Protection Object Scan Result", 
     "source": "aws.guardduty", 
     "account": "111122223333", 
     "time": "2024-02-28T01:01:01Z", 
     "region": "us-east-1", 
     "resources": [arn:aws:guardduty:us-east-1:111122223333:malware-protection-plan/
b4c7f464ab3a4EXAMPLE], 
     "detail": { 
         "schemaVersion": "1.0", 
         "scanStatus": "COMPLETED", 
         "resourceType": "S3_OBJECT", 
         "s3ObjectDetails": { 
              "bucketName": "amzn-s3-demo-bucket", 
              "objectKey": "APKAEIBAERJR2EXAMPLE", 
              "eTag": "ASIAI44QH8DHBEXAMPLE", 
              "versionId" : "d41d8cd98f00b204e9800998eEXAMPLE" 
         }, 
         "scanResultDetails": { 
              "scanResultStatus": "NO_THREATS_FOUND", 
              "threats": null 
         } 
     }
}
```
Ejemplo de esquema de notificación para **THREATS\_FOUND**:

```
{ 
     "version": "0", 
     "id": "72c7d362-737a-6dce-fc78-9e27a0171419", 
     "detail-type": "GuardDuty Malware Protection Object Scan Result", 
     "source": "aws.guardduty", 
     "account": "111122223333", 
     "time": "2024-02-28T01:01:01Z", 
     "region": "us-east-1", 
     "resources": [arn:aws:guardduty:us-east-1:111122223333:malware-protection-plan/
b4c7f464ab3a4EXAMPLE],
```
```
 "detail": { 
         "schemaVersion": "1.0", 
         "scanStatus": "COMPLETED", 
         "resourceType": "S3_OBJECT", 
         "s3ObjectDetails": { 
             "bucketName": "amzn-s3-demo-bucket", 
             "objectKey": "APKAEIBAERJR2EXAMPLE", 
             "eTag": "ASIAI44QH8DHBEXAMPLE", 
             "versionId" : "d41d8cd98f00b204e9800998eEXAMPLE" 
         }, 
         "scanResultDetails": { 
             "scanResultStatus": "THREATS_FOUND", 
             "threats": [ 
\overline{a} "name": "EICAR-Test-File (not a virus)" 
 } 
             ] 
         } 
     }
}
```
Ejemplo de esquema de notificación para el estado de los resultados del escaneo **UNSUPPORTED** (omitido):

```
{ 
     "version": "0", 
     "id": "72c7d362-737a-6dce-fc78-9e27a0EXAMPLE", 
     "detail-type": "GuardDuty Malware Protection Object Scan Result", 
     "source": "aws.guardduty", 
     "account": "111122223333", 
     "time": "2024-02-28T01:01:01Z", 
     "region": "us-east-1", 
     "resources": [arn:aws:guardduty:us-east-1:111122223333:malware-protection-plan/
b4c7f464ab3a4EXAMPLE], 
     "detail": { 
         "schemaVersion": "1.0", 
         "scanStatus": "SKIPPED", 
         "resourceType": "S3_OBJECT", 
         "s3ObjectDetails": { 
              "bucketName": "amzn-s3-demo-bucket", 
              "objectKey": "APKAEIBAERJR2EXAMPLE", 
              "eTag": "ASIAI44QH8DHBEXAMPLE", 
              "versionId" : "d41d8cd98f00b204e9800998eEXAMPLE"
```

```
 }, 
          "scanResultDetails": { 
               "scanResultStatus": "UNSUPPORTED", 
               "threats": null 
          } 
     }
}
```
Ejemplo de esquema de notificación para el estado de los resultados del escaneo **ACCESS\_DENIED** (omitido):

```
{ 
     "version": "0", 
     "id": "72c7d362-737a-6dce-fc78-9e27a0EXAMPLE", 
     "detail-type": "GuardDuty Malware Protection Object Scan Result", 
     "source": "aws.guardduty", 
     "account": "111122223333", 
     "time": "2024-02-28T01:01:01Z", 
     "region": "us-east-1", 
     "resources": [arn:aws:guardduty:us-east-1:111122223333:malware-protection-plan/
b4c7f464ab3a4EXAMPLE], 
     "detail": { 
         "schemaVersion": "1.0", 
         "scanStatus": "SKIPPED", 
         "resourceType": "S3_OBJECT", 
         "s3ObjectDetails": { 
              "bucketName": "amzn-s3-demo-bucket", 
              "objectKey": "APKAEIBAERJR2EXAMPLE", 
              "eTag": "ASIAI44QH8DHBEXAMPLE", 
              "versionId" : "d41d8cd98f00b204e9800998eEXAMPLE" 
         }, 
         "scanResultDetails": { 
              "scanResultStatus": "ACCESS_DENIED", 
              "threats": null 
         } 
     }
}
```
Ejemplo de esquema de notificación para el estado de los resultados del **FAILED** escaneo:

```
{ 
     "version": "0", 
     "id": "72c7d362-737a-6dce-fc78-9e27a0EXAMPLE",
```

```
 "detail-type": "GuardDuty Malware Protection Object Scan Result", 
     "source": "aws.guardduty", 
     "account": "111122223333", 
     "time": "2024-02-28T01:01:01Z", 
     "region": "us-east-1", 
     "resources": [arn:aws:guardduty:us-east-1:111122223333:malware-protection-plan/
b4c7f464ab3a4EXAMPLE], 
     "detail": { 
         "schemaVersion": "1.0", 
         "scanStatus": "FAILED", 
         "resourceType": "S3_OBJECT", 
         "s3ObjectDetails": { 
              "bucketName": "amzn-s3-demo-bucket", 
              "objectKey": "APKAEIBAERJR2EXAMPLE", 
              "eTag": "ASIAI44QH8DHBEXAMPLE", 
              "versionId" : "d41d8cd98f00b204e9800998eEXAMPLE" 
         }, 
         "scanResultDetails": { 
              "scanResultStatus": "FAILED", 
              "threats": null 
         } 
     }
}
```
Eventos de error en las etiquetas posteriores al escaneo

Patrón de eventos:

```
{ 
       "detail-type": "GuardDuty Malware Protection Post Scan Action Failed", 
       "source": "aws.guardduty" 
  }
```
Ejemplo de esquema de notificación para **ACCESS\_DENIED**:

```
{ 
     "version": "0", 
     "id": "746acd83-d75c-5b84-91d2-dad5f13ba0d7", 
     "detail-type": "GuardDuty Malware Protection Post Scan Action Failed", 
     "source": "aws.guardduty", 
     "account": "111122223333", 
     "time": "2024-06-10T16:16:08Z", 
     "region": "us-east-1",
```

```
 "resources": ["arn:aws:guardduty:us-east-1:111122223333:malware-protection-plan/
b4c7f464ab3a4EXAMPLE"], 
     "detail": { 
          "schemaVersion": "1.0", 
          "eventTime": "2024-06-10T16:16:08Z", 
          "s3ObjectDetails": { 
              "bucketName": "amzn-s3-demo-bucket", 
              "objectKey": "2024-03-10-16-16-00-7D723DE8DBE9Y2E0", 
              "eTag": "0e9eeec810ad8b61d69112c15c2a5hb6", 
              "versionId" : "d41d8cd98f00b204e9800998eEXAMPLE" 
          }, 
          "postScanActions": [{ 
              "actionType": "TAGGING", 
              "status": "FAILED", 
              "failureReason": "ACCESS_DENIED" 
          }] 
     }
}
```
Ejemplo de esquema de notificación para **MAX\_TAG\_LIMIT\_EXCEEDED**:

```
{ 
     "version": "0", 
     "id": "746acd83-d75c-5b84-91d2-dad5f13ba0d7", 
     "detail-type": "GuardDuty Malware Protection Post Scan Action Failed", 
     "source": "aws.guardduty", 
     "account": "111122223333", 
     "time": "2024-06-10T16:16:08Z", 
     "region": "us-east-1", 
     "resources": ["arn:aws:guardduty:us-east-1:111122223333:malware-protection-plan/
b4c7f464ab3a4EXAMPLE"], 
     "detail": { 
         "schemaVersion": "1.0", 
         "eventTime": "2024-06-10T16:16:08Z", 
         "s3ObjectDetails": { 
              "bucketName": "amzn-s3-demo-bucket", 
              "objectKey": "2024-03-10-16-16-00-7D723DE8DBE9Y2E0", 
              "eTag": "0e9eeec810ad8b61d69112c15c2a5hb6", 
              "versionId" : "d41d8cd98f00b204e9800998eEXAMPLE" 
         }, 
         "postScanActions": [{ 
              "actionType": "TAGGING", 
              "status": "FAILED",
```

```
 "failureReason": "MAX_TAG_LIMIT_EXCEEDED" 
          }] 
     }
}
```
Para solucionar estos motivos de error, consulte[Solución de problemas en las etiquetas posteriores](#page-440-0)  [al escaneo de objetos S3.](#page-440-0)

## Supervisión de las métricas del estado de los escaneos mediante Amazon **CloudWatch**

Puede monitorizar el GuardDuty uso CloudWatch, que recopila datos sin procesar y los procesa para convertirlos en métricas legibles prácticamente en tiempo real. Estas estadísticas se conservan durante 15 meses para que pueda acceder a la información histórica y obtener una mejor perspectiva del rendimiento de Malware Protection for S3. También puede establecer alarmas que vigilen determinados umbrales y enviar notificaciones o realizar acciones cuando se cumplan dichos umbrales. Para obtener más información, consulta la [Guía del CloudWatch usuario de Amazon.](https://docs.aws.amazon.com/AmazonCloudWatch/latest/monitoring/)

Las CloudWatch métricas de Malware Protection for S3 están disponibles a nivel de recursos. Puede consultar estas métricas para cada recurso protegido por separado. Las métricas se muestran en el espacio de AWS/GuardDuty/MalwareProtection nombres. Puede configurar alarmas en recursos específicos para supervisar el estado de seguridad.

Métricas del estado del escaneo de malware

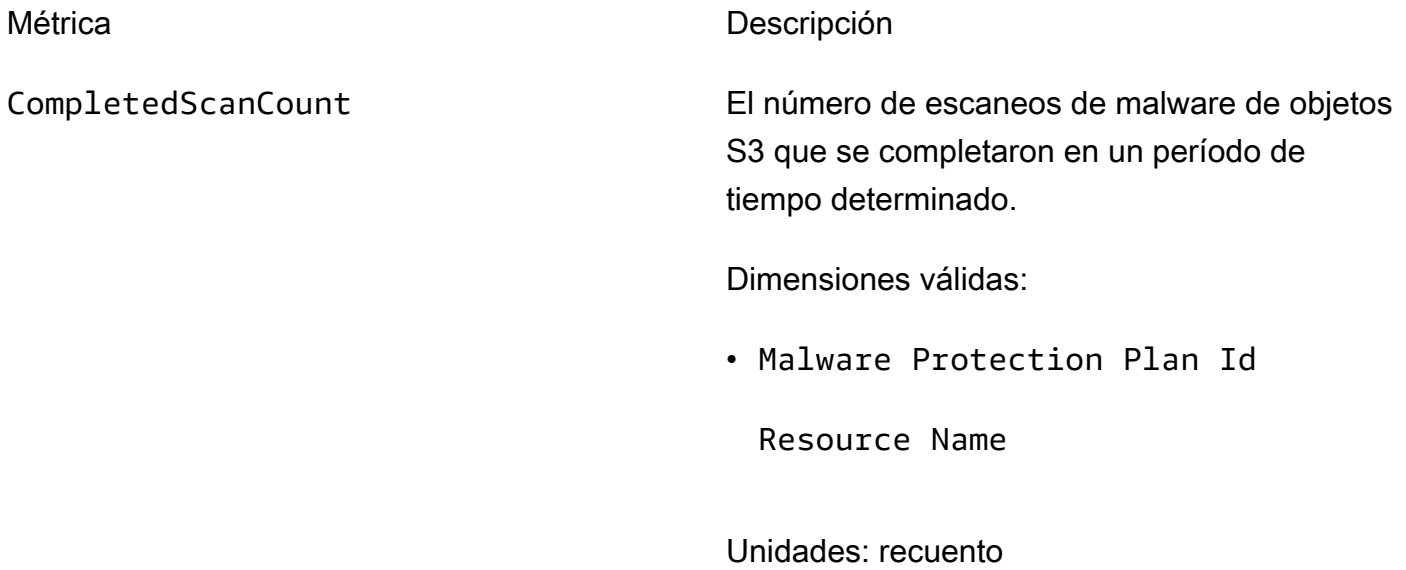

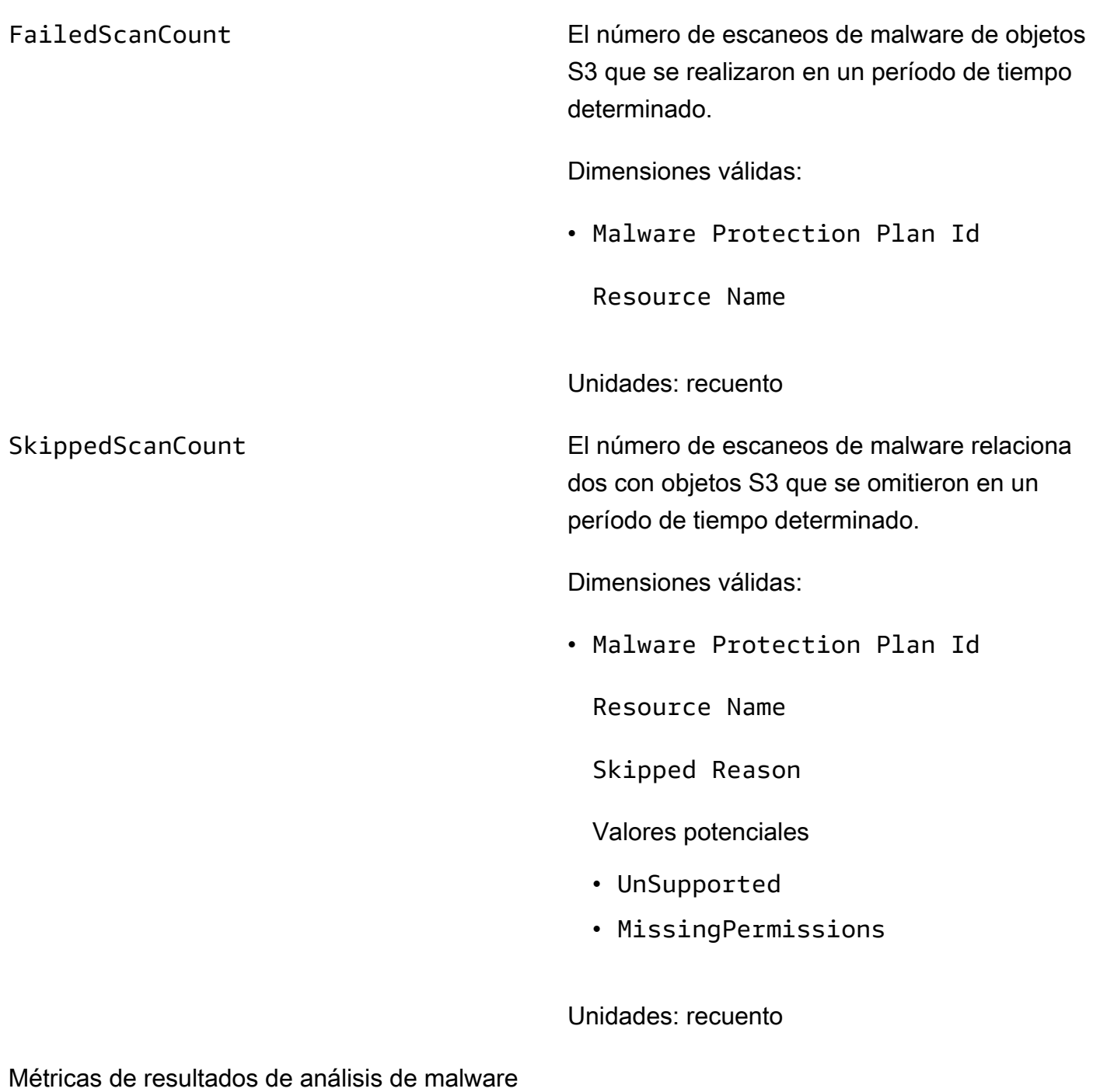

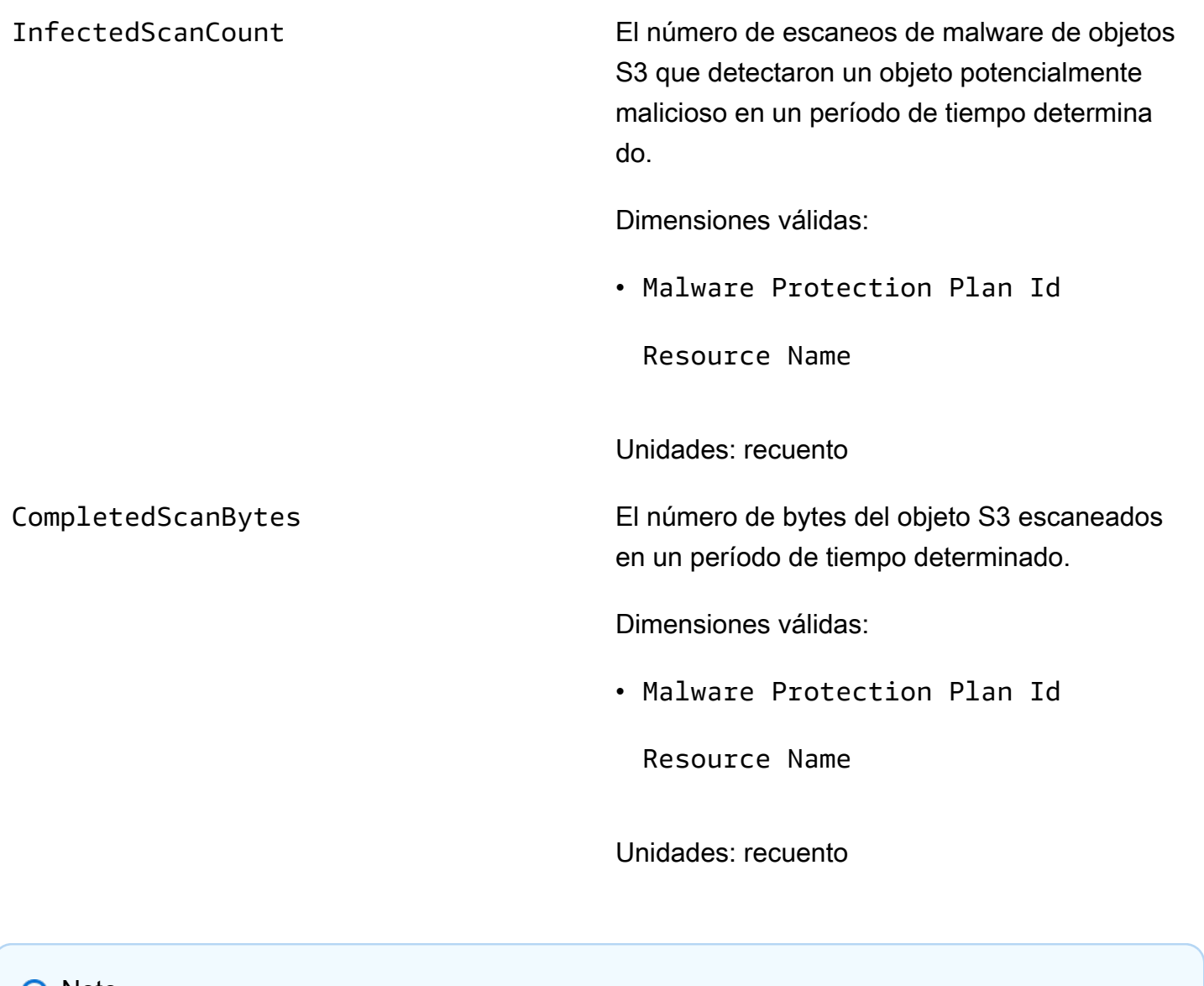

**G** Note

De forma predeterminada, las estadísticas de las CloudWatch métricas sonAVG.

Las métricas de Malware Protection for S3 admiten las siguientes dimensiones.

Dimensión Descripción

Malware Protection Plan Id El identificador único que se asocia al recurso del plan de protección contra malware que se GuardDuty crea para el recurso protegido.

Resource Name El nombre del recurso protegido.

Skipped Reason El motivo por el que se omitió un análisis de malware de objetos S3.

Valores potenciales

- UnSupported
- MissingPermissions

Para obtener información sobre cómo acceder a estas métricas y consultarlas, consulta Cómo [usar](https://docs.aws.amazon.com/AmazonCloudWatch/latest/monitoring/working_with_metrics.html) [CloudWatch las métricas de Amazon](https://docs.aws.amazon.com/AmazonCloudWatch/latest/monitoring/working_with_metrics.html) en la Guía del CloudWatch usuario de Amazon.

Para obtener información sobre la configuración de alarmas, consulta [Uso de CloudWatch alarmas](https://docs.aws.amazon.com/AmazonCloudWatch/latest/monitoring/AlarmThatSendsEmail.html) [de Amazon](https://docs.aws.amazon.com/AmazonCloudWatch/latest/monitoring/AlarmThatSendsEmail.html) en la Guía del CloudWatch usuario de Amazon.

### Supervisión con etiquetas de objetos de S3

Utilice la opción de habilitar el etiquetado para GuardDuty poder añadir etiquetas a su objeto de Amazon S3 después de completar el análisis de malware.

Consideraciones para habilitar el etiquetado

- Al GuardDuty etiquetar los objetos de S3, hay un coste de uso asociado. Para obtener más información, consulte [Precios de la protección contra malware para S3](#page-404-0).
- Debe conservar los permisos de etiquetado necesarios para la IAM función que prefiera asociada a este depósito; de lo contrario, no GuardDuty podrá añadir etiquetas a los objetos escaneados. La IAM función ya incluye los permisos para añadir etiquetas a los objetos de S3 escaneados. Para obtener más información, consulte [Requisito previo: crear o actualizar la política de IAM roles.](#page-411-0)
- De forma predeterminada, puede asociar hasta 10 etiquetas a un objeto S3. Para obtener más información, consulte [Uso del control de acceso basado en etiquetas \(\) TBAC.](#page-440-1)

Después de habilitar el etiquetado para un segmento de S3 o prefijos específicos, cualquier objeto recién cargado que se escanee tendrá una etiqueta asociada con el siguiente formato de par clavevalor:

### GuardDutyMalwareScanStatus:*Scan-Status*

Para obtener información sobre los posibles valores de las etiquetas, consulte. [Uso del control de](#page-440-1)  [acceso basado en etiquetas \(\) TBAC](#page-440-1)

<span id="page-440-0"></span>Solución de problemas con las etiquetas de objetos S3 tras el escaneo en Malware Protection for S3

Esta sección solo se aplica a usted si se encuentra [Habilite el etiquetado de los objetos escaneados](#page-417-0) en su depósito protegido.

Al GuardDuty intentar añadir una etiqueta al objeto S3 escaneado, la acción de etiquetar puede provocar un error. Los posibles motivos por los que esto puede ocurrirle a su depósito son ACCESS\_DENIED yMAX\_TAG\_LIMIT\_EXCEEDED. Utilice los siguientes temas para comprender las posibles causas de estos errores en las etiquetas posteriores al escaneo y para solucionarlos.

### ACCESS\_DENIED

En la siguiente lista se indican los posibles motivos que pueden provocar este problema:

- Falta el AllowPostScanTagpermiso para la IAM función utilizada para este bucket de S3 protegido. Compruebe que el IAM rol asociado utilice esta política de bucket. Para obtener más información, consulte [Requisito previo: crear o actualizar la política de IAM roles.](#page-411-0)
- La política de bucket de S3 protegido no permite GuardDuty añadir etiquetas a este objeto.
- El objeto S3 escaneado ya no existe.

### MAX\_TAG\_LIMIT\_EXCEEDED

De forma predeterminada, puede asociar hasta 10 etiquetas a un objeto S3. Para obtener más información, consulte la sección Consideraciones sobre GuardDuty cómo añadir una etiqueta a un objeto de S3[Habilite el etiquetado de los objetos escaneados](#page-417-0).

# <span id="page-440-1"></span>Uso del control de acceso basado en etiquetas (TBAC) con protección contra malware para S3

Al habilitar Malware Protection for S3 en su bucket, si lo desea, puede optar por habilitar el etiquetado. Tras intentar escanear un objeto S3 recién cargado en el depósito seleccionado, GuardDuty añade una etiqueta al objeto escaneado para indicar el estado del análisis de malware. La activación del etiquetado conlleva un coste de uso directo. Para obtener más información, consulte [Precios de la protección contra malware para S3.](#page-404-0)

GuardDuty utiliza una etiqueta predefinida con la clave como GuardDutyMalwareScanStatus y el valor como uno de los estados de detección de malware. Para obtener información sobre estos valores, consulte[S3 object potential scan result values.](#page-426-0)

Consideraciones GuardDuty para añadir una etiqueta a su objeto S3:

• De forma predeterminada, puede asociar hasta 10 etiquetas a un objeto. Para obtener más información, consulte [Categorización del almacenamiento mediante etiquetas](https://docs.aws.amazon.com/AmazonS3/latest/userguide/object-tagging.html) en la Guía del usuario de Amazon S3.

Si las 10 etiquetas ya están en uso, no GuardDuty se puede añadir la etiqueta predefinida al objeto escaneado. GuardDuty también publica el resultado del escaneo en el bus de EventBridge eventos predeterminado. Para obtener más información, consulte [Monitorización con Amazon EventBridge.](#page-427-0)

• Si la IAM función seleccionada no incluye el permiso para GuardDuty etiquetar el objeto de S3, ni siquiera con el etiquetado activado en el depósito protegido, no GuardDuty podrá añadir una etiqueta a este objeto de S3 escaneado. Para obtener más información sobre el permiso de IAM rol necesario para etiquetar, consulte. [Requisito previo: crear o actualizar la política de IAM roles](#page-411-0)

GuardDuty también publica el resultado del escaneo en el bus de EventBridge eventos predeterminado. Para obtener más información, consulte [Monitorización con Amazon EventBridge.](#page-427-0)

### Agregar un TBAC recurso de bucket de S3

Puede usar las políticas de recursos del bucket de S3 para administrar el control de acceso basado en etiquetas (TBAC) para sus objetos de S3. Puede proporcionar acceso a usuarios específicos para que accedan al objeto de S3 y lo lean. Si tiene una organización que se creó mediante el uso AWS Organizations, debe garantizar que nadie pueda modificar las etiquetas añadidas por él GuardDuty. Para obtener más información, consulte [Evitar que las etiquetas se modifiquen excepto por parte](https://docs.aws.amazon.com/organizations/latest/userguide/orgs_manage_policies_scps_examples_tagging.html#example-require-restrict-tag-mods-to-admin)  [de personas autorizadas en](https://docs.aws.amazon.com/organizations/latest/userguide/orgs_manage_policies_scps_examples_tagging.html#example-require-restrict-tag-mods-to-admin) la Guía del AWS Organizations usuario. El ejemplo utilizado en las menciones ec2 a los temas enlazados. Cuando utilice este ejemplo, sustituya *ec2* cons3.

En la siguiente lista se explica lo que puede hacer conTBAC:

• Impida que todos los usuarios, excepto el director del servicio Malware Protection for S3, lean los objetos de S3 que aún no estén etiquetados con el siguiente par clave-valor:

### GuardDutyMalwareScanStatus:*Potential key value*

• Solo se permite GuardDuty añadir la clave de etiqueta GuardDutyMalwareScanStatus con un valor como resultado del escaneo a un objeto S3 escaneado. La siguiente plantilla de políticas puede permitir que usuarios específicos que tienen acceso puedan anular el par clave-valor de la etiqueta.

Ejemplo de política de recursos de bucket de S3:

Reemplazar *IAM-role-name* con la IAM función que utilizó para configurar la protección contra malware para S3 en su bucket.

```
{ 
     "Version": "2012-10-17", 
     "Statement": [ 
         { 
             "Sid": "NoReadExceptForClean", 
             "Effect": "Deny", 
             "NotPrincipal": { 
                  "AWS": [ 
                      "arn:aws:iam::555555555555:root", 
                      "arn:aws:iam::555555555555:role/IAM-role-name", 
                      "arn:aws:iam::555555555555:assumed-role/IAM-role-name/
GuardDutyMalwareProtection" 
 ] 
             }, 
             "Action": [ 
                 "s3:GetObject", 
                 "s3:GetObjectVersion" 
             ], 
             "Resource": [ 
                 "arn:aws:s3:::amzn-s3-demo-bucket", 
                  "arn:aws:s3:::amzn-s3-demo-bucket/*" 
             ], 
             "Condition": { 
                  "StringNotEquals": { 
                      "s3:ExistingObjectTag/GuardDutyMalwareScanStatus": 
  "NO_THREATS_FOUND" 
 } 
 } 
         }, 
        \{ "Sid": "OnlyGuardDutyCanTag", 
             "Effect": "Deny",
```

```
 "NotPrincipal": { 
                "AWS": [
                     "arn:aws:iam::555555555555:root", 
                     "arn:aws:iam::555555555555:role/IAM-role-name", 
                     "arn:aws:iam::555555555555:assumed-role/IAM-role-name/
GuardDutyMalwareProtection" 
 ] 
             }, 
             "Action": "s3:PutObjectTagging", 
             "Resource": [ 
                 "arn:aws:s3:::amzn-s3-demo-bucket", 
                 "arn:aws:s3:::amzn-s3-demo-bucket/*" 
 ] 
         } 
     ]
}
```
Para obtener más información sobre cómo etiquetar su recurso de S3, consulte las políticas de [etiquetado y control de acceso.](https://docs.aws.amazon.com/AmazonS3/latest/userguide/tagging-and-policies.html)

## Edición de Malware Protection para S3 para un depósito protegido

Siga los siguientes pasos para editar la configuración actual de su depósito de S3 protegido:

- 1. Inicie sesión AWS Management Console y abra la GuardDuty consola en [https://](https://console.aws.amazon.com/guardduty/)  [console.aws.amazon.com/guardduty/](https://console.aws.amazon.com/guardduty/).
- 2. En el panel de navegación, selecciona Malware Protection for S3.
- 3. En Depósitos protegidos, seleccione el depósito para el que desee editar la configuración existente.
- 4. Elija Editar.
- 5. Actualice la configuración y los ajustes existentes del depósito y confirme los cambios. Para obtener información sobre la descripción y los pasos de cada sección, consulte[Habilite la](#page-416-0) [protección contra malware para S3 en su bucket](#page-416-0).

Supervise la columna de estado de este depósito protegido. Si aparece como Advertencia o Error, consulte[Detalles del estado del plan de protección contra malware para solucionar](#page-422-0) [problemas](#page-422-0).

## <span id="page-444-0"></span>Visualización del uso y el costo de Malware Protection para S3

Su cuenta empezará a incurrir en costes de uso cuando utilice Malware Protection para S3 más allá del límite específico del plan Free Tier o cuando finalice el plan Free Tier de 12 meses de su cuenta. Para obtener información sobre el plan Free Tier, consulte. [Precios de la protección contra malware](#page-404-0)  [para S3](#page-404-0)

Para ver el costo de uso, vaya a Cost Explorer en la consola [https://console.aws.amazon.com/billing/.](https://console.aws.amazon.com/billing/) Para obtener información sobre la Cuenta de AWS facturación, consulte la [Guía AWS Billing del](https://docs.aws.amazon.com/awsaccountbilling/latest/aboutv2/billing-what-is.html)  [usuario](https://docs.aws.amazon.com/awsaccountbilling/latest/aboutv2/billing-what-is.html).

# Deshabilite la protección contra malware para S3 para un depósito protegido

Al deshabilitar la protección contra malware para S3 en un depósito protegido, GuardDuty se elimina el ID del plan de protección contra malware asociado a ese depósito. GuardDuty dejará de iniciar un análisis de malware cuando se cargue un objeto nuevo en este depósito o en uno de los prefijos de objeto seleccionados.

Si lo ha activado GuardDuty y ahora quiere suspenderlo o desactivarlo GuardDuty, consulte[Suspender o deshabilitar GuardDuty.](#page-927-0) Como en Malware Protection for S3 no existe el concepto de identificador de detector, la desactivación o la suspensión GuardDuty no repercuten en el estado de un depósito protegido de tu cuenta. Puedes seguir utilizando la función Malware Protection for S3 de forma independiente con el precio estándar correspondiente. Para obtener más información, consulte [Visualización del uso y el costo de Malware Protection para S3.](#page-444-0) Para dejar de usar Malware Protection para S3, tendrás que inhabilitarla en todos los paquetes protegidos de tu cuenta. Si quieres seguir usando GuardDuty y deshabilitar solo la protección contra malware para S3 en un bucket, los siguientes pasos no afectarán a la configuración del GuardDuty servicio ni a otros planes de protección que hayas habilitado.

Para deshabilitar la protección contra malware para S3 en un depósito protegido

- 1. Inicie sesión en la GuardDuty consola AWS Management Console y ábrala en https:// [console.aws.amazon.com/guardduty/](https://console.aws.amazon.com/guardduty/).
- 2. En el panel de navegación, selecciona Malware Protection for S3.
- 3. En Depósitos protegidos, seleccione el depósito para el que desee deshabilitar la protección contra malware para S3.

Solo puede seleccionar un depósito protegido a la vez. Para deshabilitar la protección contra malware para S3 en más de un depósito, vuelva a seguir estos pasos para otro depósito de S3.

- 4. Elija Deshabilitar.
- 5. Seleccione Inhabilitar para confirmar la selección.

### Compatibilidad de las funciones de Amazon S3

En la siguiente tabla se especifica si Malware Protection for S3 es compatible o no con las funciones de Amazon S3 enumeradas.

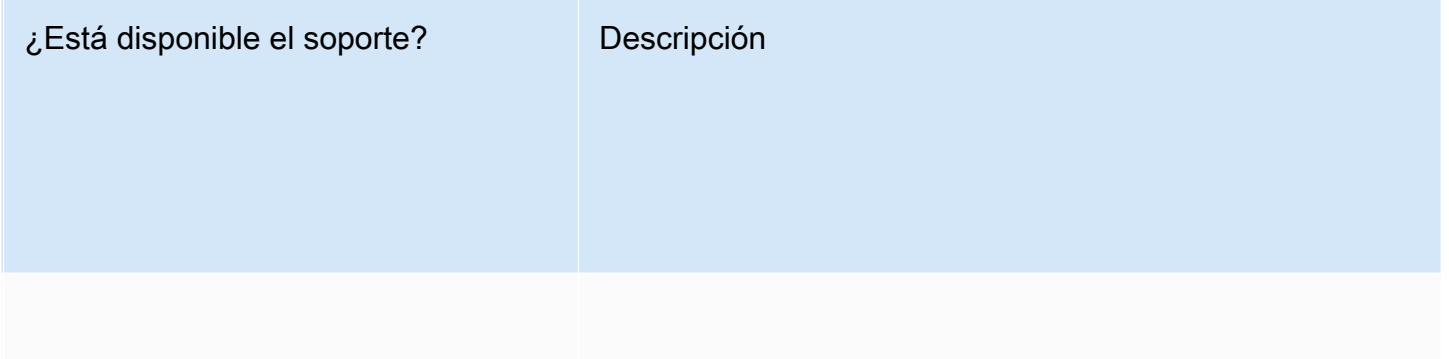

Sí

Los objetos de S3 se pueden recuperar sin restaurarlos de forma asíncrona.

#### Nombre ¿Está disponible el soporte? Descripción

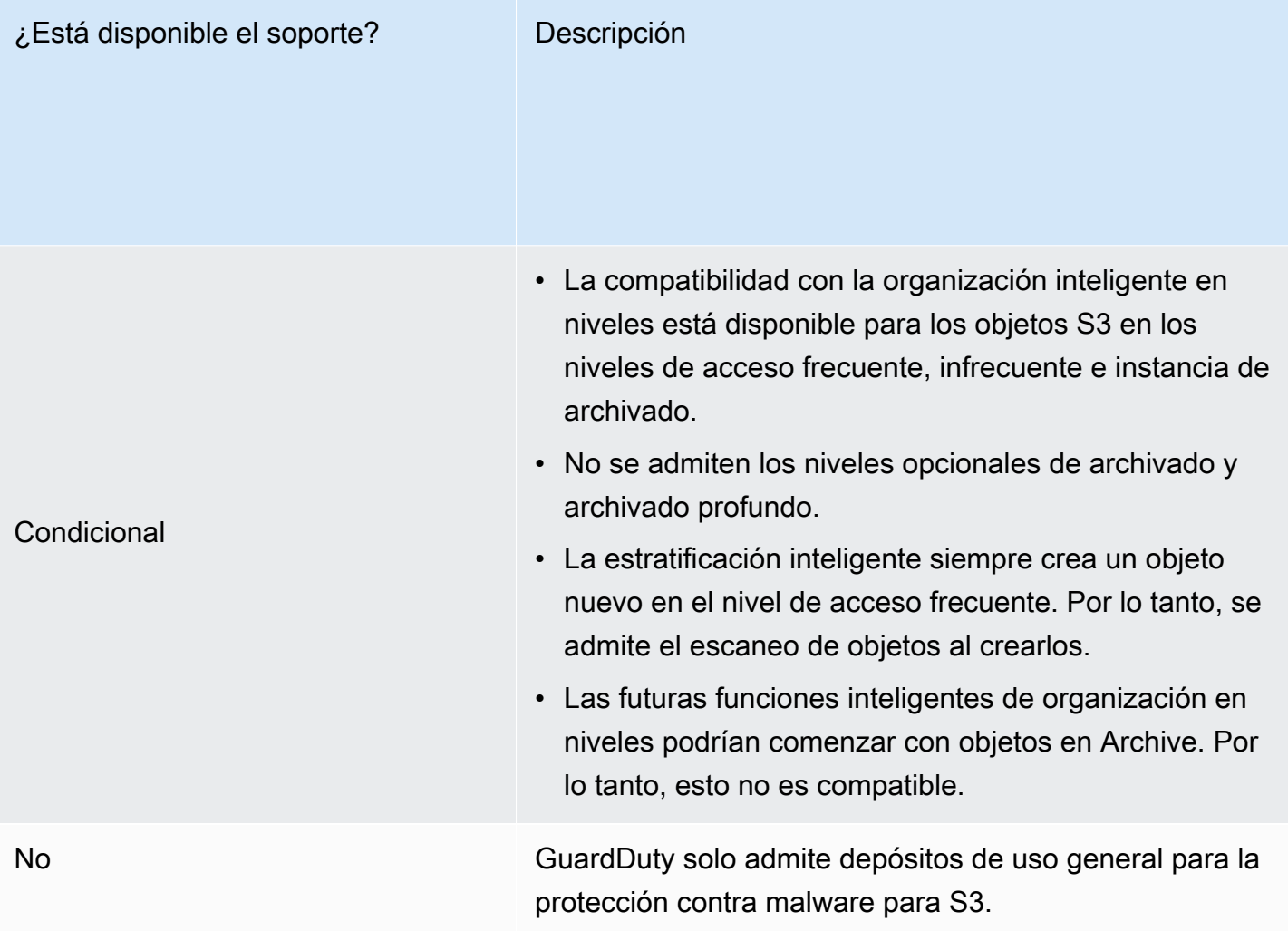

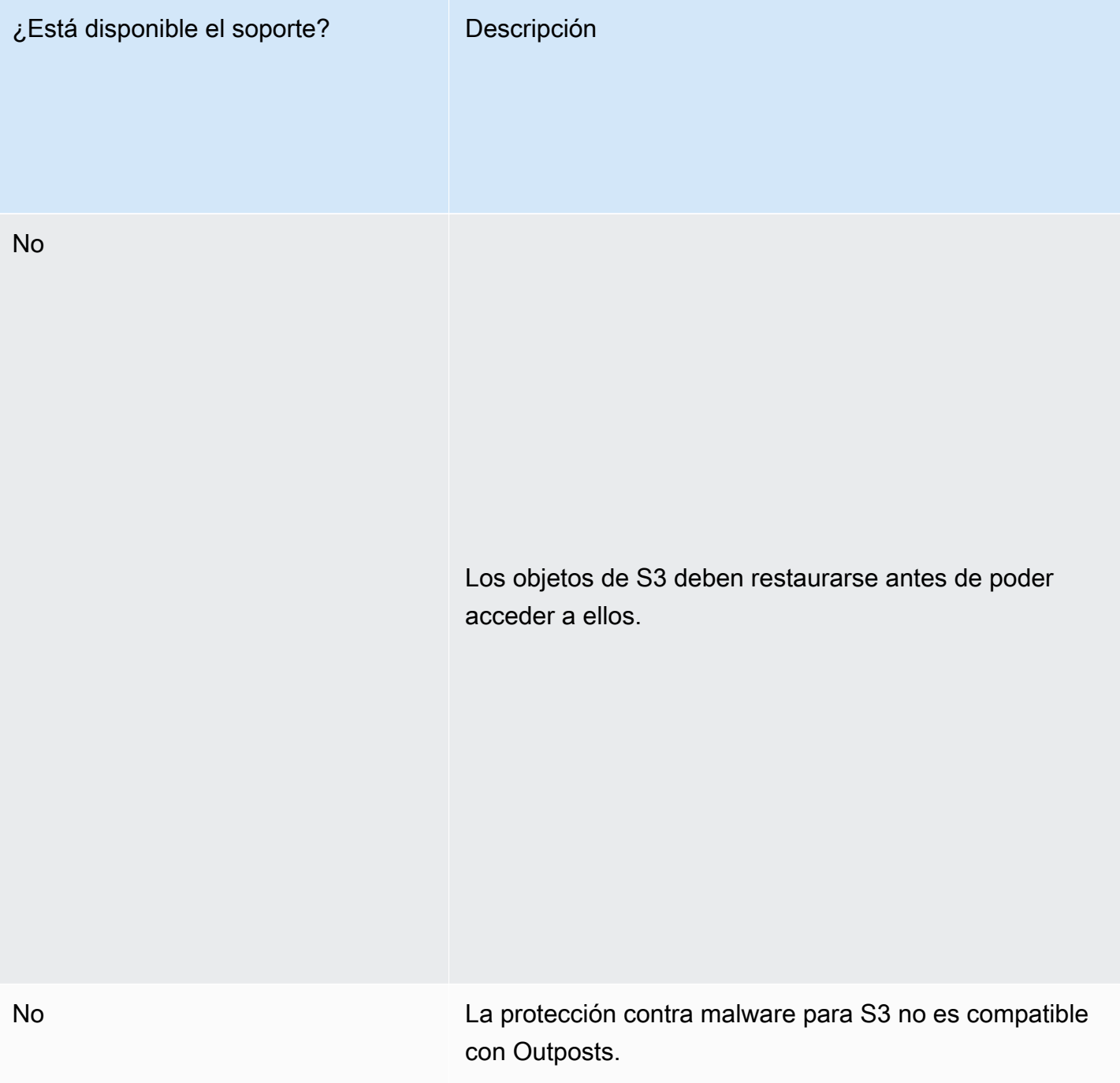

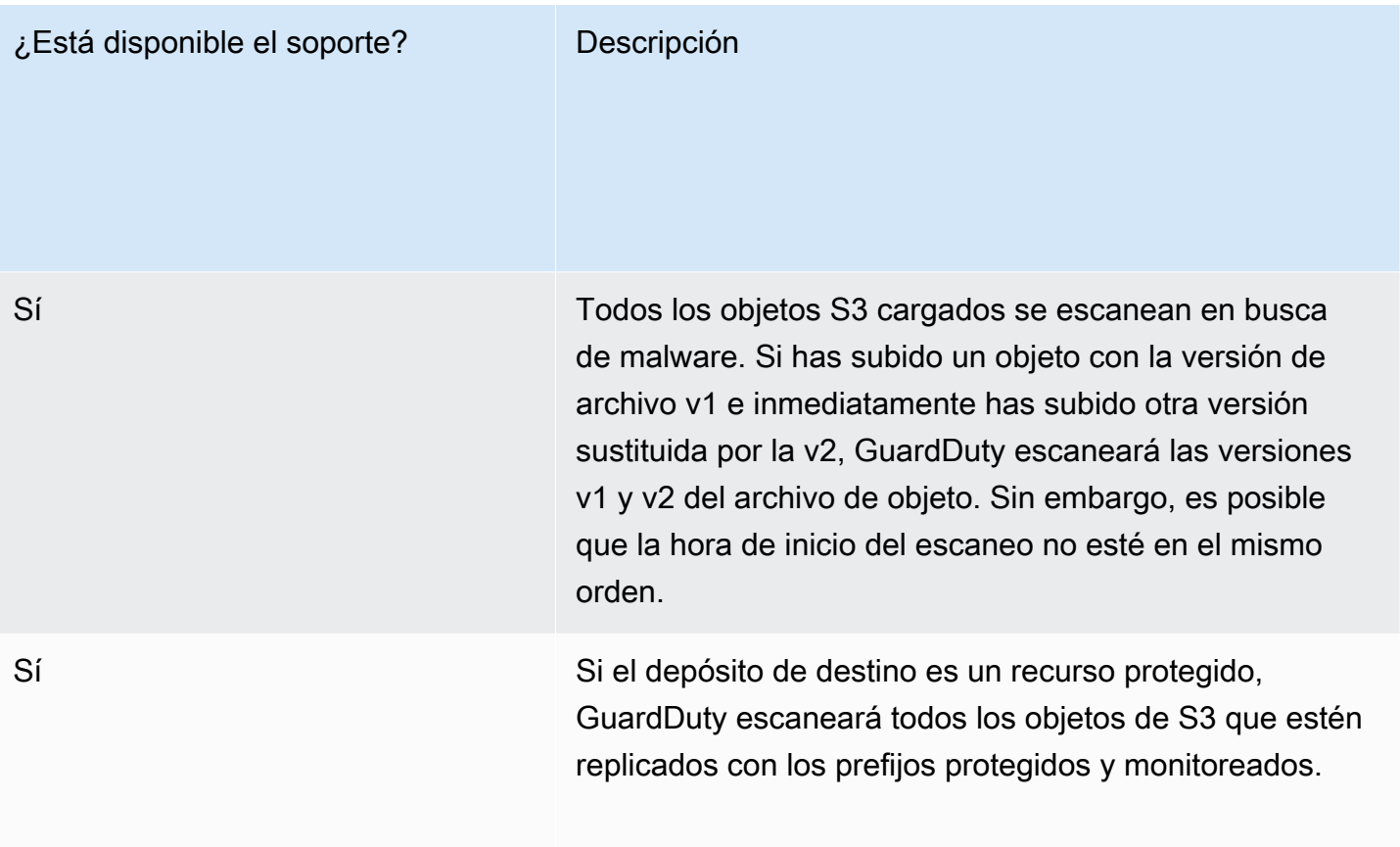

No

No No puede definir una regla de replicación basada en la etiqueta del resultado del escaneo. Amazon S3 no admite la replicación de etiquetas, excepto en el caso de on create.

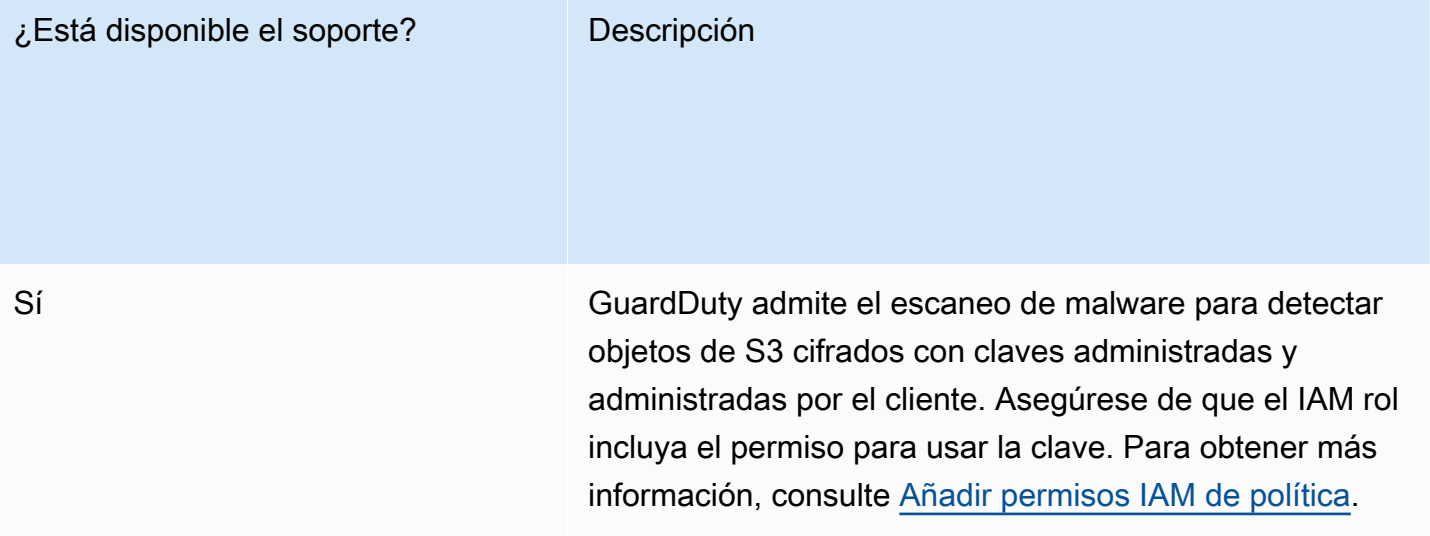

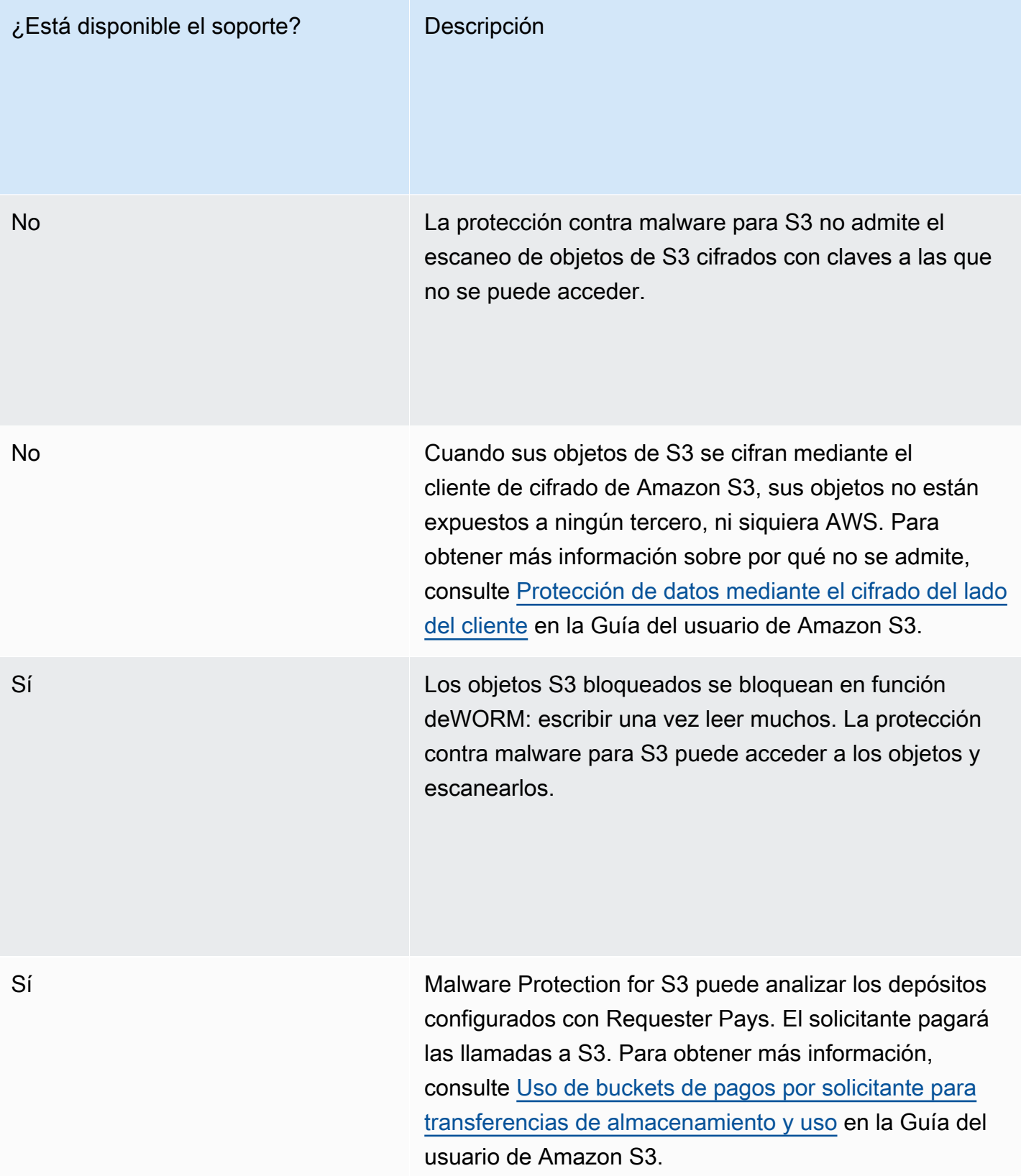

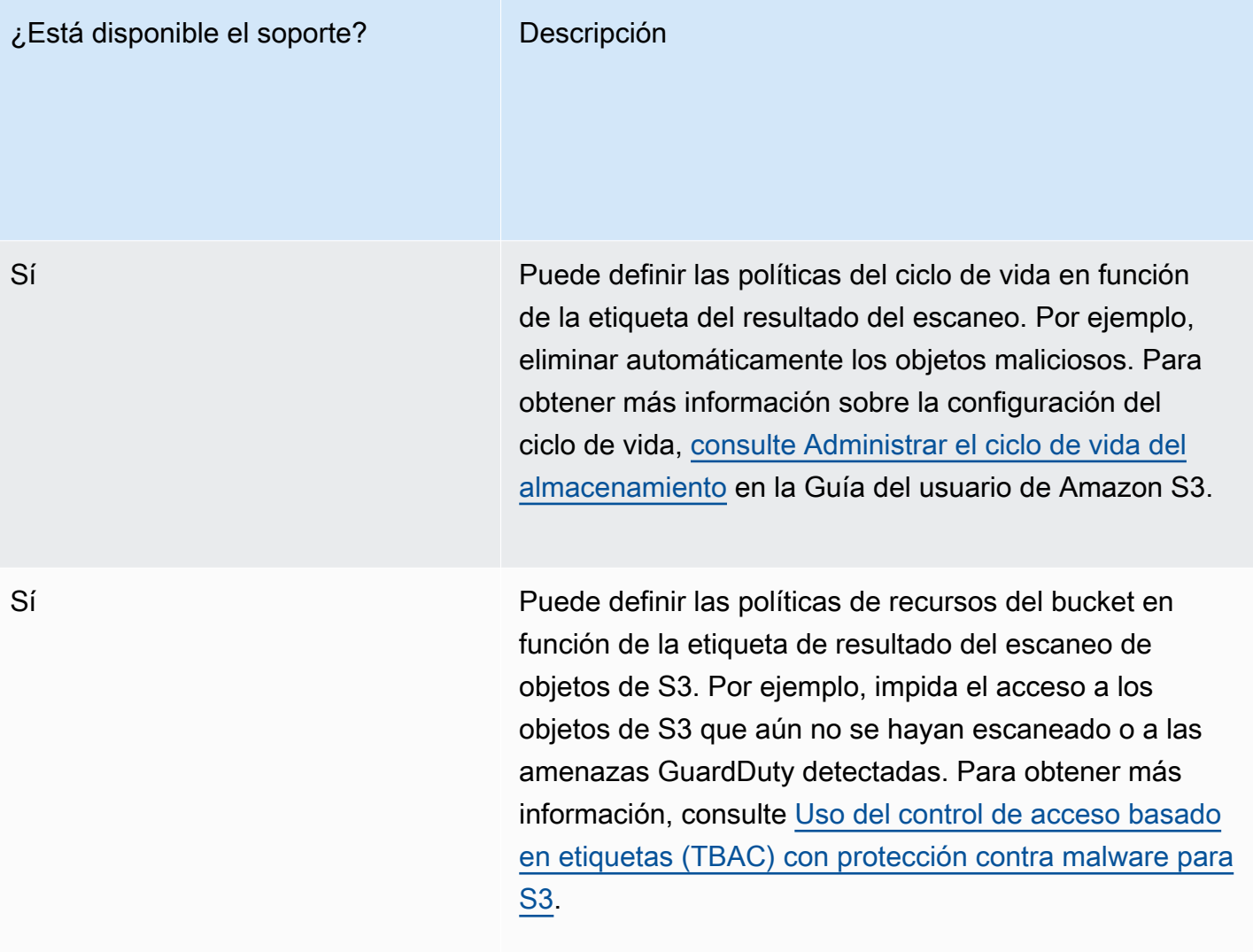

## Cuotas de protección contra malware para S3

En esta sección se proporcionan las cuotas predeterminadas, que a menudo se denominan límites. A menos que se especifique lo contrario, cada cuota es específica de la región. Para ver las cuotas predeterminadas específicas para el uso del GuardDuty servicio básico (o principal), consulte. [GuardDuty Cuotas de Amazon](#page-940-0)

En las siguientes tablas se describen las múltiples cuotas que se aplicarán a su Cuenta de AWS.

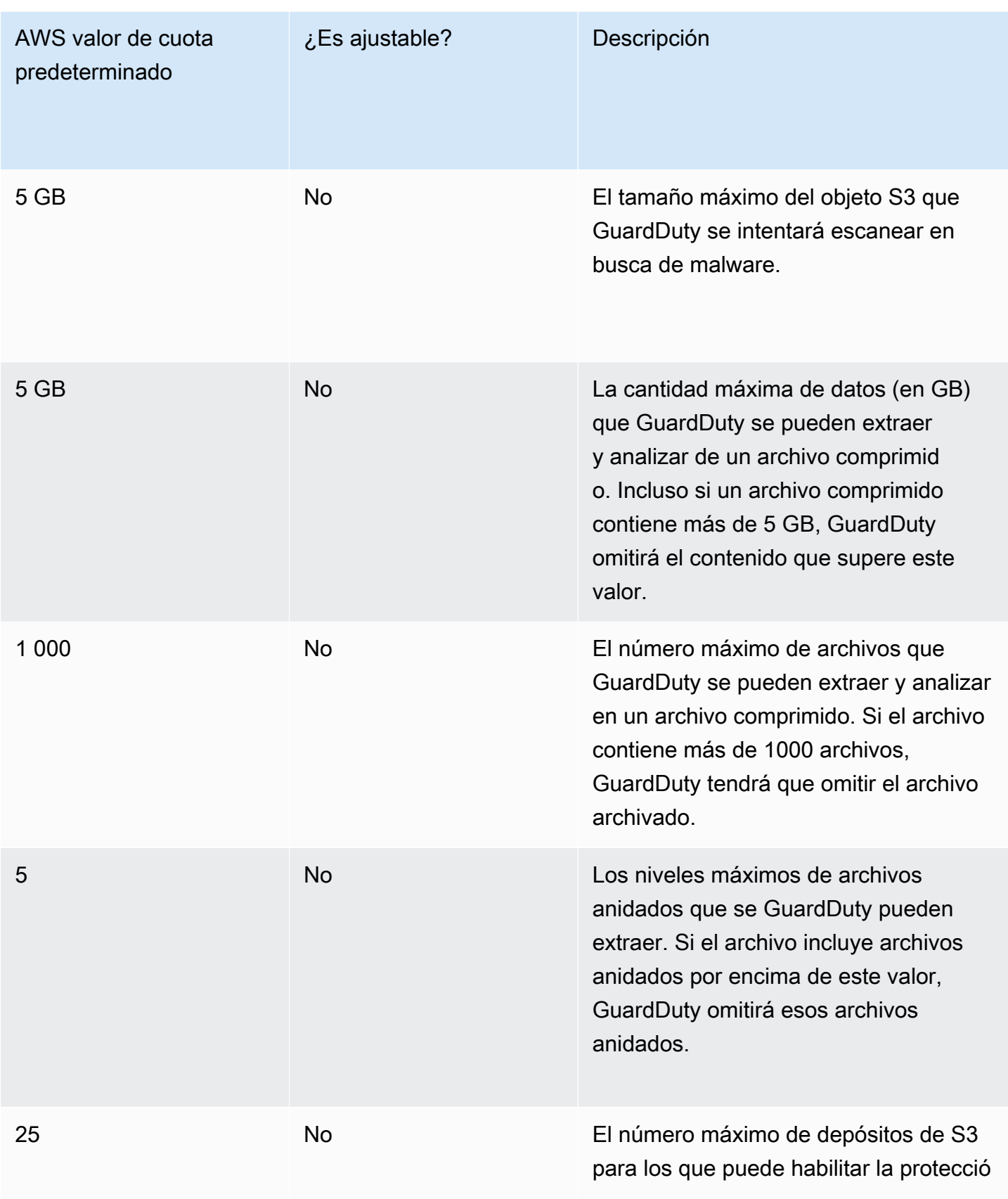

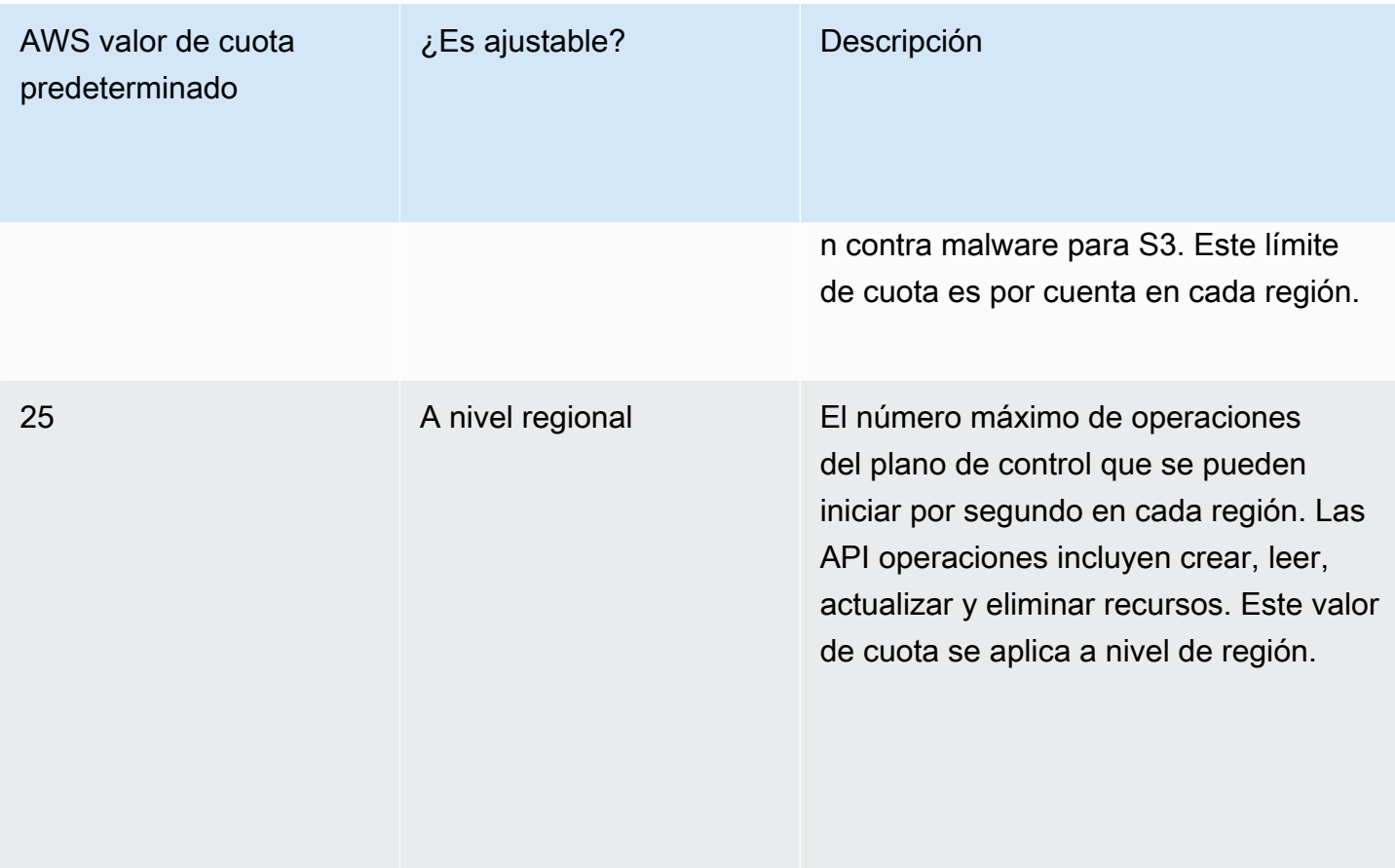

# <span id="page-455-1"></span>GuardDuty RDSProtección

RDSProtection in Amazon GuardDuty analiza y perfila la actividad de inicio de RDS sesión para detectar posibles amenazas de acceso a sus bases de datos de Amazon Aurora (Amazon Aurora My SQL -Compatible Edition y Aurora Postgre SQL -Compatible Edition) y Amazon for Postgre. RDS SQL Esta característica le permite identificar comportamientos de inicio de sesión potencialmente sospechosos. RDSLa protección no requiere una infraestructura adicional; está diseñada para no afectar al rendimiento de las instancias de bases de datos.

Cuando RDS Protection detecta un intento de inicio de sesión potencialmente sospechoso o anómalo que indica una amenaza para la base de datos, GuardDuty genera un nuevo hallazgo con detalles sobre la base de datos potencialmente comprometida.

Puedes activar o desactivar la función de RDS protección para cualquier cuenta en cualquier Región de AWS lugar donde esta función esté disponible en Amazon GuardDuty y en cualquier momento. Una GuardDuty cuenta existente puede activar la RDS protección con un período de prueba de 30 días. En el caso de una GuardDuty cuenta nueva, RDS la protección ya está habilitada e incluida en el período de prueba gratuito de 30 días. Para obtener más información, consulte [Estimación del](#page-829-0)  [costo.](#page-829-0)

### **a** Note

Cuando la función de RDS protección no está habilitada, GuardDuty no recopila su actividad de inicio de RDS sesión ni detecta un comportamiento de inicio de sesión anómalo o sospechoso.

Para obtener información sobre Regiones de AWS dónde aún GuardDuty no es compatible con la RDS protección, consult[eDisponibilidad de características específicas por región.](#page-949-0)

## <span id="page-455-0"></span>RDSBases de datos Amazon Aurora y Amazon compatibles

En la siguiente tabla se muestran las versiones de las bases de RDS datos Aurora y Amazon compatibles.

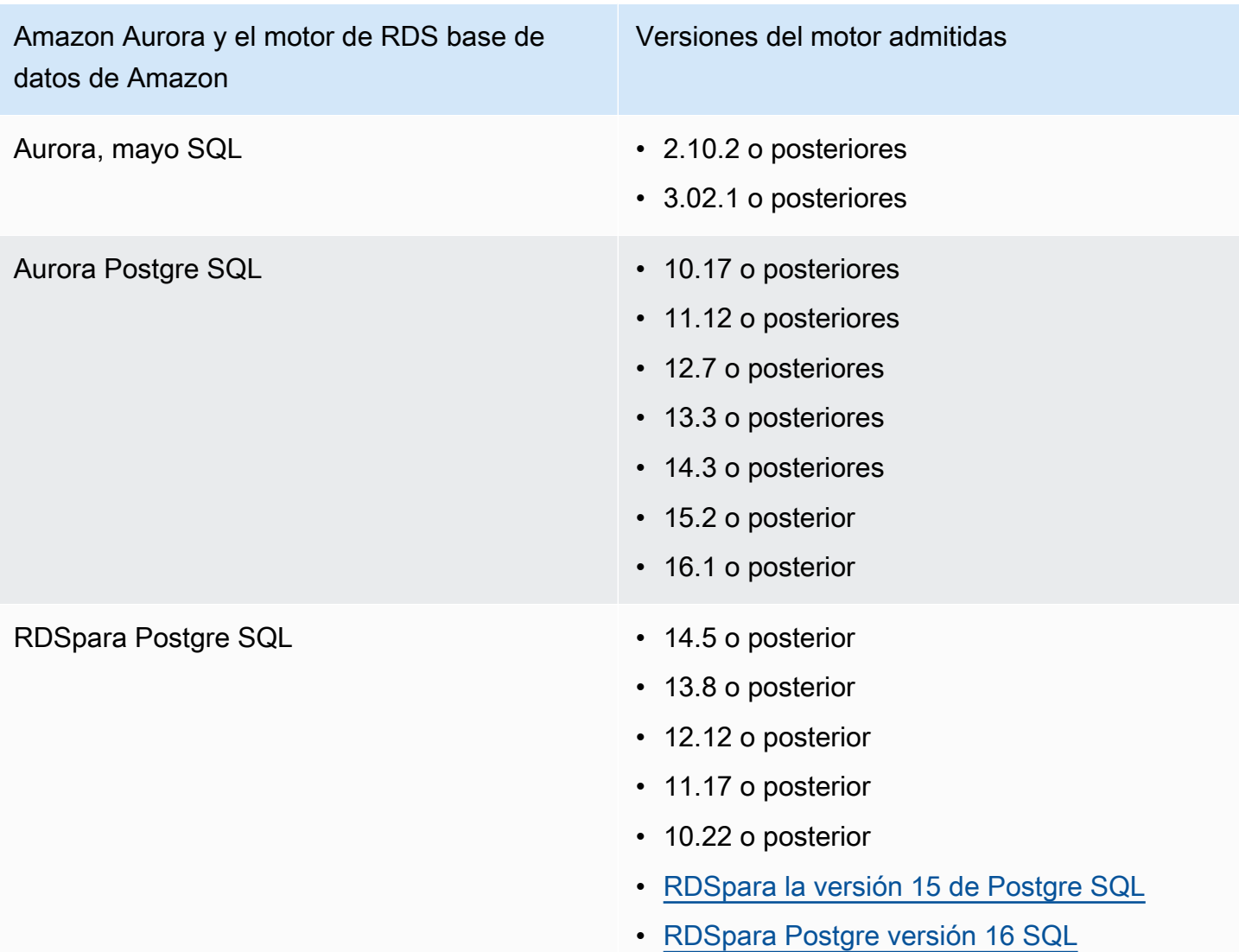

# Cómo utiliza RDS Protection la supervisión de la actividad de inicio de RDS sesión

RDSLa protección de Amazon le GuardDuty ayuda a proteger las SQL bases de datos compatibles de Amazon Aurora (Aurora) y RDS Postgre de su cuenta. Después de activar la función de RDS protección, comienza GuardDuty inmediatamente a monitorear la actividad de inicio de RDS sesión desde las bases de datos de Aurora y Amazon RDS en su cuenta. GuardDuty supervisa y perfila continuamente la actividad de inicio de RDS sesión para detectar actividades sospechosas, por ejemplo, el acceso no autorizado a la base de datos Aurora de su cuenta por parte de un actor externo que no se había visto anteriormente. Al activar la RDS protección por primera vez o al crear una instancia de base de datos recién creada, es necesario un período de aprendizaje para

establecer una base de datos básica sobre el comportamiento normal. Por este motivo, es posible que las instancias de bases de datos recién habilitadas o creadas no tengan asociado un resultado de inicio de sesión anómalo hasta dentro de dos semanas. Para obtener más información, consulte [RDSmonitoreo de actividad de inicio de sesión.](#page-457-0)

Cuando RDS Protection detecta una amenaza potencial, como un patrón inusual en una serie de intentos de inicio de sesión correctos, fallidos o incompletos, GuardDuty genera un nuevo hallazgo con detalles sobre la instancia de base de datos potencialmente comprometida. Para obtener más información, consulte [Tipos de búsqueda de RDS Protection](#page-685-0). Si deshabilita la RDS protección, deja de supervisar GuardDuty inmediatamente la actividad de inicio de RDS sesión y no puede detectar ninguna amenaza potencial para las instancias de base de datos compatibles.

**a** Note

GuardDuty no administra su actividad [Bases de datos compatibles](#page-455-0) ni su actividad de inicio de RDS sesión, ni pone a su disposición la actividad de RDS inicio de sesión.

## Función de RDS protección

### <span id="page-457-0"></span>RDSmonitoreo de actividad de inicio de sesión

RDSla actividad de inicio de sesión captura los intentos de inicio de sesión correctos y fallidos realizados [RDSBases de datos Amazon Aurora y Amazon compatibles](#page-455-0) en su AWS entorno. Para ayudarle a proteger sus bases de datos, GuardDuty RDS Protection supervisa continuamente la actividad de inicio de sesión para detectar posibles intentos de inicio de sesión sospechosos. Por ejemplo, un adversario puede intentar acceder por fuerza bruta a una base de datos de Amazon Aurora si adivina la contraseña de la base de datos.

Cuando habilita la función de RDS protección, comienza a monitorear GuardDuty automáticamente la actividad de inicio de RDS sesión de sus bases de datos directamente desde los RDS servicios de Aurora y Amazon. Si hay indicios de un comportamiento de inicio de sesión anómalo, GuardDuty genera un resultado con detalles sobre la base de datos potencialmente comprometida. Al activar la RDS protección por primera vez o al crear una instancia de base de datos recién creada, es necesario un período de aprendizaje para establecer una base de datos básica sobre el comportamiento normal. Por este motivo, es posible que las instancias de bases de datos recién habilitadas o creadas no tengan asociado un resultado de inicio de sesión anómalo hasta dentro de dos semanas.

La función de RDS protección no requiere ninguna configuración adicional; no afecta a ninguna de las RDS configuraciones de Amazon Aurora o de Amazon existentes. GuardDuty no administra las bases de datos compatibles ni la actividad de inicio de RDS sesión, ni pone la actividad de inicio de RDS sesión a su disposición.

Si eliges habilitar automáticamente la función de RDS protección para las cuentas de los nuevos miembros cuando se unen a tu organización, esta acción se habilita automáticamente GuardDuty para esas nuevas cuentas de miembros. Para obtener más información sobre cómo configurar la supervisión de la actividad de inicio de RDS sesión como una función, consult[eGuardDuty](#page-455-1) [RDSProtección.](#page-455-1)

## Configuración de RDS la protección para una cuenta independiente

### **Console**

- 1. Abra la GuardDuty consola en.<https://console.aws.amazon.com/guardduty/>
- 2. En el panel de navegación, elija RDSProtección.
- 3. La página de RDSprotección muestra el estado actual de su cuenta. Puede habilitar o deshabilitar la característica en cualquier momento mediante la selección de Habilitar o Deshabilitar. Confirme la opción elegida.

### API/CLI

Ejecute la [updateDetectorA](https://docs.aws.amazon.com/guardduty/latest/APIReference/API_UpdateDetector.html)PIoperación utilizando su propio identificador de detector regional y pasando el features objeto name como RDS\_LOGIN\_EVENTS y status como ENABLED oDISABLED.

También puede activar o desactivar RDS la protección ejecutando el siguiente AWS CLI comando. Asegúrese de usar el suyo propio *detector ID*.

### **a** Note

El siguiente código de ejemplo habilita RDS la protección. Para desactivarlo, sustituya ENABLED por DISABLED.

Para encontrar el detectorId correspondiente a su cuenta y región actual, consulte la página de configuración de la [https://console.aws.amazon.com/guardduty/c](https://console.aws.amazon.com/guardduty/)onsola o ejecute el [ListDetectorsA](https://docs.aws.amazon.com/guardduty/latest/APIReference/API_ListDetectors.html)PI.

aws guardduty update-detector --detector-id *12abc34d567e8fa901bc2d34e56789f0* - features '[{"Name" : "RDS\_LOGIN\_EVENTS", "Status" : "ENABLED"}]'

# Configuración de RDS la protección en entornos con varias cuentas

En un entorno de cuentas múltiples, solo la cuenta de GuardDuty administrador delegado tiene la opción de activar o desactivar la función de RDS protección para las cuentas de los miembros de su organización. Las cuentas de GuardDuty los miembros no pueden modificar esta configuración desde sus cuentas. La cuenta de GuardDuty administrador delegado administra sus cuentas de miembros mediante AWS Organizations. Esta cuenta de GuardDuty administrador delegado puede optar por habilitar automáticamente la supervisión de la actividad de inicio de RDS sesión para todas las cuentas nuevas a medida que se unan a la organización. Para obtener más información sobre los entornos de varias cuentas, consulta [Administrar varias cuentas en Amazon.](https://docs.aws.amazon.com/guardduty/latest/ug/guardduty_accounts.html) GuardDuty

### Configuración de la RDS protección para una cuenta de administrador delegado **GuardDuty**

Elija su método de acceso preferido para configurar la supervisión de la actividad de inicio de RDS sesión para la cuenta de GuardDuty administrador delegado.

### **Console**

1. Abra la GuardDuty consola en.<https://console.aws.amazon.com/guardduty/>

Asegúrese de utilizar las credenciales de la cuenta de administración.

- 2. En el panel de navegación, elija RDSProtección.
- 3. En la página RDSProtección, seleccione Editar.
- 4. Realice una de las siguientes acciones siguientes:

Uso de Habilitar para todas las cuentas

- Elija Habilitar para todas las cuentas. Esto habilitará el plan de protección para todas las GuardDuty cuentas activas de su AWS organización, incluidas las cuentas nuevas que se unan a la organización.
- Seleccione Guardar.

Uso de Configurar cuentas manualmente

- Para habilitar el plan de protección solo para la cuenta de GuardDuty administrador delegado, elija Configurar las cuentas manualmente.
- Seleccione Activar en la sección de la cuenta de GuardDuty administrador delegado (esta cuenta).
- Seleccione Guardar.

### API/CLI

Ejecute la [updateDetectorA](https://docs.aws.amazon.com/guardduty/latest/APIReference/API_UpdateDetector.html)PIoperación utilizando su propio identificador de detector regional y pasando el features objeto name como RDS\_LOGIN\_EVENTS y status como ENABLED oDISABLED.

Puede activar o desactivar RDS la protección ejecutando el siguiente AWS CLI comando. Asegúrese de utilizar una cuenta de GuardDuty administrador delegado válida *detector ID*.

#### **a** Note

El siguiente código de ejemplo habilita la RDS protección. Para desactivarlo, sustituya ENABLED por DISABLED.

Para encontrar el detectorId correspondiente a su cuenta y región actual, consulte la página de configuración de la [https://console.aws.amazon.com/guardduty/c](https://console.aws.amazon.com/guardduty/)onsola o ejecute el [ListDetectorsA](https://docs.aws.amazon.com/guardduty/latest/APIReference/API_ListDetectors.html)PI.

aws guardduty update-member-detectors --detector-id *12abc34d567e8fa901bc2d34e56789f0* --features '[{"Name": "RDS\_LOGIN\_EVENTS", "Status": "ENABLED"}]'

### Habilite automáticamente la RDS protección para todas las cuentas de los miembros

Elija su método de acceso preferido para habilitar la función de RDS protección en todas las cuentas de los miembros. Esto incluye las cuentas de miembros existentes y las cuentas nuevas que se unen a la organización.

Console

1. Abre la GuardDuty consola en [https://console.aws.amazon.com/guardduty/.](https://console.aws.amazon.com/guardduty/)

Asegúrese de utilizar las credenciales de la cuenta de GuardDuty administrador delegado.

2. Realice una de las siguientes acciones siguientes:

Uso de la página de RDSprotección

- 1. En el panel de navegación, elija RDSProtección.
- 2. Elija Habilitar para todas las cuentas. Esta acción habilita automáticamente RDS la protección de las cuentas existentes y nuevas de la organización.
- 3. Seleccione Guardar.
	- **a** Note

La actualización de la configuración de las cuentas de miembros puede tardar hasta 24 horas en efectuarse.

### Uso de la página Cuentas

- 1. En el panel de navegación, elija Accounts (Cuentas).
- 2. En la página Cuentas, seleccione las preferencias para Habilitar automáticamente antes de Agregar cuentas mediante invitación.
- 3. En la ventana Administrar preferencias de activación automática, selecciona Habilitar para todas las cuentas en Supervisión de la actividad de inicio de RDS sesión.
- 4. Seleccione Guardar.

Si no puede utilizar la opción Habilitar para todas las cuentas, consulte [Activa o desactiva la](#page-465-0)  [RDS protección de las cuentas de los miembros de forma selectiva.](#page-465-0)

### API/CLI

- Para activar o desactivar la RDS protección de sus cuentas de miembro de forma selectiva, ejecute la [updateMemberDetectorsA](https://docs.aws.amazon.com/guardduty/latest/APIReference/API_UpdateMemberDetectors.html)PIoperación con la suya propia *detector ID*.
- El siguiente ejemplo muestra cómo activar la RDS protección para una cuenta de un solo miembro. Para desactivarlo, sustituya ENABLED por DISABLED.

Para encontrar la detectorId correspondiente a su cuenta y región actual, consulte la página de configuración de la [https://console.aws.amazon.com/guardduty/c](https://console.aws.amazon.com/guardduty/)onsola o ejecute la [ListDetectorsA](https://docs.aws.amazon.com/guardduty/latest/APIReference/API_ListDetectors.html)PI.

```
aws guardduty update-member-detectors --detector-
id 12abc34d567e8fa901bc2d34e56789f0 --account-ids 111122223333 --features 
  '[{"name": "RDS_LOGIN_EVENTS", "status": "ENABLED"}]'
```
### **a** Note

También puedes pasar una lista de cuentas IDs separadas por un espacio.

• Cuando el código se haya ejecutado correctamente, devolverá una lista de UnprocessedAccounts vacía. Si se ha producido algún problema al cambiar la configuración del detector de una cuenta, se muestra el ID de la cuenta junto con un resumen del problema.

Habilite RDS la protección para todas las cuentas de miembros activas existentes

Elija el método de acceso que prefiera para habilitar la RDS protección de todas las cuentas de miembros activas existentes en su organización.

### **Console**

Para configurar RDS la protección para todas las cuentas de miembros activas existentes

1. Inicie sesión en AWS Management Console y abra la GuardDuty consola en [https://](https://console.aws.amazon.com/guardduty/) [console.aws.amazon.com/guardduty/](https://console.aws.amazon.com/guardduty/).

Inicie sesión con las credenciales de la cuenta GuardDuty de administrador delegado.

2. En el panel de navegación, elija RDSProtección.

- 3. En la página RDSProtección, puede ver el estado actual de la configuración. En la sección Cuentas de miembros activas, seleccione Acciones.
- 4. En el menú desplegable Acciones, seleccione Habilitar para todas las cuentas de miembros activas existentes.
- 5. Elija Confirmar.

### API/CLI

- Para activar o desactivar la RDS protección de sus cuentas de miembros de forma selectiva, invoque la [updateMemberDetectors](https://docs.aws.amazon.com/guardduty/latest/APIReference/API_UpdateMemberDetectors.html)APIoperación con la suya *detector ID*.
- El siguiente ejemplo muestra cómo activar la RDS protección para una cuenta de un solo miembro. Para desactivarlo, sustituya ENABLED por DISABLED.

Para encontrar la detectorId correspondiente a su cuenta y región actual, consulte la página de configuración de la [https://console.aws.amazon.com/guardduty/c](https://console.aws.amazon.com/guardduty/)onsola o ejecute la [ListDetectorsA](https://docs.aws.amazon.com/guardduty/latest/APIReference/API_ListDetectors.html)PI.

```
aws guardduty update-member-detectors --detector-
id 12abc34d567e8fa901bc2d34e56789f0 --account-ids 111122223333 --features 
  '[{"name": "RDS_LOGIN_EVENTS", "status": "ENABLED"}]'
```
### **a** Note

También puedes pasar una lista de cuentas IDs separadas por un espacio.

• Cuando el código se haya ejecutado correctamente, devolverá una lista de UnprocessedAccounts vacía. Si se ha producido algún problema al cambiar la configuración del detector de una cuenta, se muestra el ID de la cuenta junto con un resumen del problema.

Habilite automáticamente la RDS protección para las cuentas de los nuevos miembros

Elija el método de acceso que prefiera para habilitar la actividad de inicio de RDS sesión en las nuevas cuentas que se unan a su organización.

#### Console

La cuenta de GuardDuty administrador delegado puede habilitar las cuentas de nuevos miembros de una organización a través de la consola, desde la página de RDSProtección o desde la página de Cuentas.

Para habilitar automáticamente la RDS protección para las cuentas de nuevos miembros

1. Abra la GuardDuty consola en.<https://console.aws.amazon.com/guardduty/>

Asegúrese de utilizar las credenciales de la cuenta de GuardDuty administrador delegado.

- 2. Realice una de las siguientes acciones siguientes:
	- Uso de la página RDSde protección:
		- 1. En el panel de navegación, elija RDSProtección.
		- 2. En la página RDSProtección, seleccione Editar.
		- 3. Elija Configurar cuentas manualmente.
		- 4. Elija Habilitar automáticamente las cuentas de miembros nuevas. Este paso garantiza que cada vez que una nueva cuenta se incorpore a su organización, la RDS protección se habilite automáticamente para su cuenta. Solo la cuenta de GuardDuty administrador delegado de la organización puede modificar esta configuración.
		- 5. Seleccione Guardar.
	- Mediante la página Cuentas:
		- 1. En el panel de navegación, elija Accounts (Cuentas).
		- 2. En la página Cuentas, seleccione Habilitar automáticamente las preferencias.
		- 3. En la ventana Administrar preferencias de activación automática, selecciona Habilitar cuentas nuevas en Supervisión de la actividad de inicio de RDS sesión.
		- 4. Seleccione Guardar.

### API/CLI

- Para activar o desactivar la RDS protección de sus cuentas de miembro de forma selectiva, ejecute la [UpdateOrganizationConfigurationA](https://docs.aws.amazon.com/guardduty/latest/APIReference/API_UpdateOrganizationConfiguration.html)PIoperación con la suya propia *detector ID*.
- El siguiente ejemplo muestra cómo activar la RDS protección para una cuenta de un solo miembro. Para deshabilitar esta característica, consulte [Activa o desactiva la RDS protección](#page-465-0)

[de las cuentas de los miembros de forma selectiva](#page-465-0). Si no quiere habilitarla para todas las cuentas nuevas que se unan a la organización, establezca autoEnable en NONE.

Para encontrar la detectorId correspondiente a su cuenta y región actual, consulte la página de configuración de la [https://console.aws.amazon.com/guardduty/c](https://console.aws.amazon.com/guardduty/)onsola o ejecute la [ListDetectorsA](https://docs.aws.amazon.com/guardduty/latest/APIReference/API_ListDetectors.html)PI.

```
aws guardduty update-organization-configuration --detector-
id 12abc34d567e8fa901bc2d34e56789f0 --auto-enable --features '[{"Name": 
  "RDS_LOGIN_EVENTS", "AutoEnable": "NEW"}]'
```
• Cuando el código se haya ejecutado correctamente, devolverá una lista de UnprocessedAccounts vacía. Si se ha producido algún problema al cambiar la configuración del detector de una cuenta, se muestra el ID de la cuenta junto con un resumen del problema.

### <span id="page-465-0"></span>Activa o desactiva la RDS protección de las cuentas de los miembros de forma selectiva

Elija el método de acceso que prefiera para activar o desactivar de forma selectiva la supervisión de la actividad de RDS inicio de sesión de las cuentas de los miembros.

### Console

1. Abre la GuardDuty consola en.<https://console.aws.amazon.com/guardduty/>

Asegúrese de utilizar las credenciales de la cuenta de GuardDuty administrador delegado.

2. En el panel de navegación, elija Accounts (Cuentas).

En la página Cuentas, consulta la columna de actividad de inicio de RDS sesión para ver el estado de tu cuenta de miembro.

3. Para activar o desactivar de forma selectiva la actividad de inicio de RDS sesión

Seleccione la cuenta para la que desee configurar la RDS protección. Puede seleccionar varias cuentas de manera simultánea. En el menú desplegable Editar planes de protección, seleccione Actividad de inicio de RDS sesión y, a continuación, elija la opción adecuada.

#### API/CLI

Para activar o desactivar la RDS protección de sus cuentas de miembro de forma selectiva, ejecute la [updateMemberDetectorsA](https://docs.aws.amazon.com/guardduty/latest/APIReference/API_UpdateMemberDetectors.html)PIoperación con la suya propia *detector ID*.

El siguiente ejemplo muestra cómo activar la RDS protección para una cuenta de un solo miembro. Para desactivarlo, sustituya ENABLED por DISABLED.

Para encontrar la detectorId correspondiente a su cuenta y región actual, consulte la página de configuración de la [https://console.aws.amazon.com/guardduty/c](https://console.aws.amazon.com/guardduty/)onsola o ejecute la [ListDetectorsA](https://docs.aws.amazon.com/guardduty/latest/APIReference/API_ListDetectors.html)PI.

```
aws guardduty update-member-detectors --detector-id 12abc34d567e8fa901bc2d34e56789f0
  --account-ids 111122223333 --features '[{"Name": "RDS_LOGIN_EVENTS", "Status": 
  "ENABLED"}]'
```
### **a** Note

También puedes pasar una lista de cuentas IDs separadas por un espacio.

Cuando el código se haya ejecutado correctamente, devolverá una lista de UnprocessedAccounts vacía. Si se ha producido algún problema al cambiar la configuración del detector de una cuenta, se muestra el ID de la cuenta junto con un resumen del problema.

## GuardDuty Protección Lambda

La protección de Lambda lo ayuda a identificar posibles amenazas de seguridad cuando se invoca una función de [AWS Lambda](https://docs.aws.amazon.com/lambda/latest/dg/welcome.html) en su entorno de AWS . Al activar Lambda Protection, GuardDuty comienza a supervisar los registros de actividad de red de Lambda, empezando por [Registros de](#page-45-0)  [flujo de VPC](#page-45-0) todas las funciones de Lambda por cuenta, incluidos los registros que no utilizan VPC redes, y se generan cuando se invoca la función Lambda. Si GuardDuty identifica tráfico de red sospechoso que sea indicativo de la presencia de un fragmento de código potencialmente malicioso en su función Lambda, GuardDuty generará un hallazgo.

### **a** Note

La supervisión de la actividad de red de Lambda no incluye los registros de las [funciones de](https://docs.aws.amazon.com/AmazonCloudFront/latest/DeveloperGuide/edge-functions-logs.html) [Lambda@Edge.](https://docs.aws.amazon.com/AmazonCloudFront/latest/DeveloperGuide/edge-functions-logs.html)

Puede configurar Lambda Protection para cualquier cuenta o disponible Regiones de AWS en cualquier momento. De forma predeterminada, una GuardDuty cuenta existente puede habilitar Lambda Protection con un período de prueba de 30 días. Para una GuardDuty cuenta nueva, Lambda Protection ya está habilitada e incluida en el período de prueba de 30 días. Para obtener más información sobre las estadísticas de uso, consulte [Estimación del costo.](#page-829-0)

GuardDuty supervisa los registros de actividad de la red generados al invocar las funciones Lambda. Actualmente, Lambda Network Activity Monitoring incluye los registros de VPC flujo de Amazon de todas las funciones de Lambda de su cuenta, incluidos los registros que no utilizan VPC redes y están sujetos a cambios, incluida la expansión a otras actividades de la red, como los datos de DNS consulta generados al invocar las funciones de Lambda. La expansión a otras formas de supervisión de la actividad de la red aumentará el volumen de datos que GuardDuty se procesarán para Lambda Protection. Esto afectará directamente al costo de uso de la protección de Lambda. Cada vez que GuardDuty comience a monitorear un registro de actividad de red adicional, enviará un aviso a las cuentas que hayan activado Lambda Protection, al menos 30 días antes del lanzamiento.
# Característica en la protección de Lambda

### Supervisión de la actividad de red de Lambda

Al activar Lambda Protection, supervisa los registros de actividad de red de GuardDuty Lambda que se generan cuando se invoca una función de Lambda asociada a su cuenta. Esto le ayuda a detectar posibles amenazas a la seguridad de la función Lambda. GuardDuty supervisa los registros de VPC flujo de todas las funciones de Lambda, incluidas las que no utilizan VPC redes. Para las funciones de Lambda que están configuradas para usar VPC redes, no es necesario habilitar los registros de VPC flujo para las interfaces de red elásticas (ENI) creadas por Lambda para. GuardDuty GuardDuty solo cobra por la cantidad de datos de registro de actividad de red Lambda procesados (en GB) para generar un hallazgo. GuardDuty optimiza los costes mediante la aplicación de filtros inteligentes y el análisis de un subconjunto de registros de actividad de la red Lambda que son relevantes para la detección de amenazas. Para obtener información sobre los precios, consulta los [GuardDuty precios](https://aws.amazon.com/guardduty/pricing/#Pricing_by_region)  [de Amazon.](https://aws.amazon.com/guardduty/pricing/#Pricing_by_region)

GuardDuty no administra los registros de actividad de la red Lambda (incluidos los registros de flujo VPC y los que no son de VPC flujo) ni los hace accesibles en su cuenta.

## Configuración de la protección de Lambda

### Configuración de la protección de Lambda para una cuenta independiente

En el caso de las cuentas asociadas AWS Organizations, puede automatizar este proceso mediante una GuardDuty consola o mediante API instrucciones, tal y como se describe en la siguiente sección.

Elija el método de acceso que prefiera para habilitar o deshabilitar la protección de Lambda para una cuenta independiente.

### **Console**

- 1. Abra la GuardDuty consola en [https://console.aws.amazon.com/guardduty/.](https://console.aws.amazon.com/guardduty/)
- 2. En el panel de navegación, en Configuración, elija Protección de Lambda.
- 3. En la página Protección de Lambda se muestra el estado actual de su cuenta. Puede habilitar o deshabilitar la característica en cualquier momento mediante la selección de Habilitar o Deshabilitar.
- 4. Seleccione Guardar.

### API/CLI

Ejecute la [updateDetectorA](https://docs.aws.amazon.com/guardduty/latest/APIReference/API_UpdateDetector.html)PIoperación utilizando su propio identificador de detector regional y pasando el features objeto name como LAMBDA\_NETWORK\_LOGS y status como ENABLED oDISABLED.

También puede activar o desactivar la supervisión de actividad de red Lambda ejecutando el siguiente AWS CLI comando. Asegúrese de utilizar el suyo propio válido *detector ID*.

### **a** Note

En el siguiente código de ejemplo se habilita la supervisión de la actividad de red de Lambda. Para desactivarlo, sustituya ENABLED por DISABLED.

Para encontrar la detectorId correspondiente a tu cuenta y región actual, consulta la página de configuración de la [https://console.aws.amazon.com/guardduty/c](https://console.aws.amazon.com/guardduty/)onsola o ejecuta la [ListDetectorsA](https://docs.aws.amazon.com/guardduty/latest/APIReference/API_ListDetectors.html)PI.

aws guardduty update-detector --detector-id *12abc34d567e8fa901bc2d34e56789f0* - features [{"Name" : "LAMBDA\_NETWORK\_LOGS", "Status" : "*ENABLED*"}]'

### Configuración de la protección de Lambda en entornos con varias cuentas

En un entorno de varias cuentas, solo la cuenta de GuardDuty administrador delegado tiene la opción de activar o desactivar Lambda Protection para las cuentas de los miembros de su organización. Las cuentas de GuardDuty los miembros no pueden modificar esta configuración desde sus cuentas. La cuenta de GuardDuty administrador delegado administra las cuentas de los miembros mediante AWS Organizations. La cuenta de GuardDuty administrador delegado puede optar por habilitar automáticamente Lambda Network Activity Monitoring para todas las cuentas nuevas a medida que se unan a la organización. Para obtener más información sobre los entornos de varias cuentas, consulta [Administrar varias cuentas en Amazon GuardDuty](https://docs.aws.amazon.com/guardduty/latest/ug/guardduty_accounts.html).

Configuración de Lambda Protection para una cuenta de administrador delegado GuardDuty

Elija el método de acceso que prefiera para activar o desactivar la supervisión de actividad de red Lambda para la cuenta de administrador delegado. GuardDuty

#### **Console**

1. Abra la GuardDuty consola en.<https://console.aws.amazon.com/guardduty/>

Asegúrese de utilizar las credenciales de la cuenta de administración.

- 2. En el panel de navegación, en Configuración, elija Protección de Lambda.
- 3. En la página Protección de Lambda, seleccione Editar.
- 4. Realice una de las siguientes acciones siguientes:

Uso de Habilitar para todas las cuentas

- Elija Habilitar para todas las cuentas. Esto habilitará el plan de protección para todas las GuardDuty cuentas activas de su AWS organización, incluidas las nuevas cuentas que se unan a la organización.
- Seleccione Guardar.

Uso de Configurar cuentas manualmente

- Para habilitar el plan de protección solo para la cuenta de GuardDuty administrador delegado, elija Configurar cuentas manualmente.
- Seleccione Activar en la sección de la cuenta de GuardDuty administrador delegado (esta cuenta).
- Seleccione Guardar.

### API/CLI

Ejecute la [updateDetectorA](https://docs.aws.amazon.com/guardduty/latest/APIReference/API_UpdateDetector.html)PIoperación utilizando su propio identificador de detector regional y pasando el features objeto name como LAMBDA\_NETWORK\_LOGS y status como ENABLED oDISABLED.

Puede activar o desactivar la supervisión de actividad de red Lambda ejecutando el siguiente AWS CLI comando. Asegúrese de utilizar una cuenta de GuardDuty administrador delegado válida *detector ID*.

Configuración de la protección de Lambda en entornos con varias cuentas 453

### **a** Note

En el siguiente código de ejemplo se habilita la supervisión de la actividad de red de Lambda. Para desactivarlo, sustituya ENABLED por DISABLED.

Para encontrar la detectorId correspondiente a tu cuenta y región actual, consulta la página de configuración de la [https://console.aws.amazon.com/guardduty/c](https://console.aws.amazon.com/guardduty/)onsola o ejecuta la [ListDetectorsA](https://docs.aws.amazon.com/guardduty/latest/APIReference/API_ListDetectors.html)PI.

```
aws guardduty update-detector --detector-
id 12abc34d567e8fa901bc2d34e56789f0 555555555555 --features '[{"Name": 
  "LAMBDA_NETWORK_LOGS", "Status": "ENABLED"}]'
```
Habilitación automática de la Supervisión de la actividad de red de Lambda para todas las cuentas de miembros

Elija su método de acceso preferido para habilitar la característica de supervisión de la actividad de red de Lambda en todas las cuentas de miembros. Esto incluye las cuentas de miembros existentes y las cuentas nuevas que se unen a la organización.

### Console

1. Inicia sesión en AWS Management Console y abre la GuardDuty consola en [https://](https://console.aws.amazon.com/guardduty/) [console.aws.amazon.com/guardduty/](https://console.aws.amazon.com/guardduty/).

Asegúrese de utilizar las credenciales de la cuenta de GuardDuty administrador delegado.

2. Realice una de las siguientes acciones siguientes:

Uso de la página Protección de Lambda

- 1. En el panel de navegación, elija Protección de Lambda.
- 2. Elija Habilitar para todas las cuentas. Esta acción habilita automáticamente la supervisión de la actividad de red de Lambda para las cuentas nuevas y existentes de la organización.
- 3. Seleccione Guardar.

### **a** Note

La actualización de la configuración de las cuentas de miembros puede tardar hasta 24 horas en efectuarse.

Uso de la página Cuentas

- 1. En el panel de navegación, elija Accounts (Cuentas).
- 2. En la página Cuentas, seleccione las preferencias para Habilitar automáticamente antes de Agregar cuentas mediante invitación.
- 3. En la ventana Administrar preferencias de habilitación automática, seleccione Habilitar para todas las cuentas en Supervisión de la actividad de red de Lambda.

### **a** Note

De forma predeterminada, esta acción activa automáticamente la opción de activación automática GuardDuty para las cuentas de nuevos miembros.

4. Seleccione Guardar.

Si no puede utilizar la opción Habilitar para todas las cuentas, consulte [Habilitación o](#page-476-0) [deshabilitación selectiva de la supervisión de la actividad de red de Lambda para las cuentas](#page-476-0)  [de miembros](#page-476-0).

### API/CLI

- Para activar o desactivar de forma selectiva la supervisión de actividad de red Lambda para sus cuentas de miembros, invoque [updateMemberDetectorsA](https://docs.aws.amazon.com/guardduty/latest/APIReference/API_UpdateMemberDetectors.html)PIla operación con sus propias *detector ID*.
- En el siguiente ejemplo se muestra cómo se puede habilitar la supervisión de la actividad de red de Lambda para una sola cuenta de miembro. Para deshabilitar una cuenta de miembro, sustituya ENABLED por DISABLED.

Para encontrar la correspondiente detectorId a su cuenta y región actual, consulte la página de configuración de la [https://console.aws.amazon.com/guardduty/c](https://console.aws.amazon.com/guardduty/)onsola o ejecute la. [ListDetectorsA](https://docs.aws.amazon.com/guardduty/latest/APIReference/API_ListDetectors.html)PI

```
aws guardduty update-member-detectors --detector-
id 12abc34d567e8fa901bc2d34e56789f0 --account-ids 111122223333 --features 
  '[{"Name": "LAMBDA_NETWORK_LOGS", "Status": "ENABLED"}]'
```
También puedes pasar una lista de cuentas IDs separadas por un espacio.

• Cuando el código se haya ejecutado correctamente, devolverá una lista de UnprocessedAccounts vacía. Si se ha producido algún problema al cambiar la configuración del detector de una cuenta, se muestra el ID de la cuenta junto con un resumen del problema.

Habilitación de la supervisión de la actividad de red de Lambda para todas las cuentas de miembros activas existentes

Elija su método de acceso preferido para habilitar la supervisión de la actividad de red de Lambda para todas las cuentas de miembros activas existentes de la organización.

#### **Console**

Configuración de la supervisión de la actividad de red de Lambda para todas las cuentas de miembros activas existentes

1. Inicia sesión en AWS Management Console y abre la GuardDuty consola en [https://](https://console.aws.amazon.com/guardduty/) [console.aws.amazon.com/guardduty/](https://console.aws.amazon.com/guardduty/).

Inicie sesión con las credenciales de la cuenta GuardDuty de administrador delegado.

- 2. En el panel de navegación, elija Protección de Lambda.
- 3. En la página Protección de Lambda, puede ver el estado actual de la configuración. En la sección Cuentas de miembros activas, seleccione Acciones.
- 4. En el menú desplegable Acciones, seleccione Habilitar para todas las cuentas de miembros activas existentes.
- 5. Elija Confirmar.

### API/CLI

- Para activar o desactivar de forma selectiva la supervisión de actividad de red Lambda para sus cuentas de miembros, invoque [updateMemberDetectorsA](https://docs.aws.amazon.com/guardduty/latest/APIReference/API_UpdateMemberDetectors.html)PIla operación con sus propias *detector ID*.
- En el siguiente ejemplo se muestra cómo se puede habilitar la supervisión de la actividad de red de Lambda para una sola cuenta de miembro. Para deshabilitar una cuenta de miembro, sustituya ENABLED por DISABLED.

Para encontrar la correspondiente detectorId a su cuenta y región actual, consulte la página de configuración de la [https://console.aws.amazon.com/guardduty/c](https://console.aws.amazon.com/guardduty/)onsola o ejecute la. [ListDetectorsA](https://docs.aws.amazon.com/guardduty/latest/APIReference/API_ListDetectors.html)PI

```
aws guardduty update-member-detectors --detector-
id 12abc34d567e8fa901bc2d34e56789f0 --account-ids 111122223333 --features 
  '[{"Name": "LAMBDA_NETWORK_LOGS", "Status": "ENABLED"}]'
```
También puedes pasar una lista de cuentas IDs separadas por un espacio.

• Cuando el código se haya ejecutado correctamente, devolverá una lista de UnprocessedAccounts vacía. Si se ha producido algún problema al cambiar la configuración del detector de una cuenta, se muestra el ID de la cuenta junto con un resumen del problema.

Habilitación automática de la Supervisión de la actividad de red de Lambda para las nuevas cuentas de miembros

Elija su método de acceso preferido para habilitar la supervisión de la actividad de red de Lambda en las nuevas cuentas de miembros que se unen a la organización.

### **Console**

La cuenta de GuardDuty administrador delegado puede activar Lambda Network Activity Monitoring para las cuentas de los nuevos miembros de una organización mediante la página Lambda Protection o la página Cuentas.

Habilitación automática de la Supervisión de la actividad de red de Lambda para las nuevas cuentas de miembros

1. Abra la consola en GuardDuty . <https://console.aws.amazon.com/guardduty/>

Asegúrese de utilizar las credenciales de la cuenta de GuardDuty administrador delegado.

- 2. Realice una de las siguientes acciones siguientes:
	- Uso de la página Protección de Lambda:
		- 1. En el panel de navegación, elija Protección de Lambda.
		- 2. En la página Protección de Lambda, seleccione Editar.
		- 3. Elija Configurar cuentas manualmente.
		- 4. Elija Habilitar automáticamente las cuentas de miembros nuevas. Este paso garantiza que cada vez que una nueva cuenta se una a su organización, la protección de Lambda se habilitará automáticamente para la cuenta. Solo la cuenta de GuardDuty administrador delegado de la organización puede modificar esta configuración.
		- 5. Seleccione Guardar.
	- Mediante la página Cuentas:
		- 1. En el panel de navegación, elija Accounts (Cuentas).
		- 2. En la página Cuentas, seleccione Habilitar automáticamente las preferencias.
		- 3. En la ventana Administrar preferencias de habilitación automática, seleccione Habilitar para las nuevas cuentas en Supervisión de la actividad de red de Lambda.
		- 4. Seleccione Guardar.

### API/CLI

- Para activar o desactivar la supervisión de actividad de red Lambda para las cuentas de los nuevos miembros, invoque la [UpdateOrganizationConfiguration](https://docs.aws.amazon.com/guardduty/latest/APIReference/API_UpdateOrganizationConfiguration.html)APIoperación con su propia cuenta *detector ID*.
- En el siguiente ejemplo se muestra cómo se puede habilitar la supervisión de la actividad de red de Lambda para una sola cuenta de miembro. Para deshabilitar esta característica, consulte [Habilitación o deshabilitación selectiva de la supervisión de la actividad de red de](#page-476-0) [Lambda para las cuentas de miembros](#page-476-0). Si no quiere habilitarla para todas las cuentas nuevas que se unan a la organización, establezca AutoEnable en NONE.

Para encontrar la correspondiente detectorId a su cuenta y región actual, consulte la página de configuración de la [https://console.aws.amazon.com/guardduty/c](https://console.aws.amazon.com/guardduty/)onsola o ejecute la. [ListDetectorsA](https://docs.aws.amazon.com/guardduty/latest/APIReference/API_ListDetectors.html)PI

Configuración de la protección de Lambda en entornos con varias cuentas 458

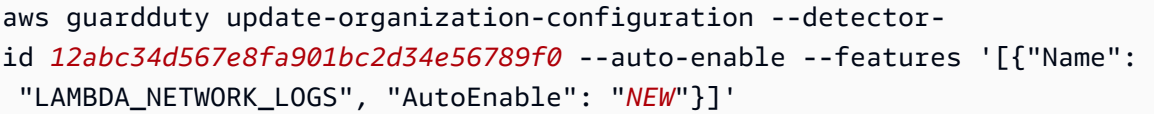

• Cuando el código se haya ejecutado correctamente, devolverá una lista de UnprocessedAccounts vacía. Si se ha producido algún problema al cambiar la configuración del detector de una cuenta, se muestra el ID de la cuenta junto con un resumen del problema.

<span id="page-476-0"></span>Habilitación o deshabilitación selectiva de la supervisión de la actividad de red de Lambda para las cuentas de miembros

Elija el método de acceso que prefiera para habilitar o deshabilitar de forma selectiva la supervisión de la actividad de red de Lambda en las cuentas de miembros.

Console

1. Abre la GuardDuty consola en [https://console.aws.amazon.com/guardduty/.](https://console.aws.amazon.com/guardduty/)

Asegúrese de utilizar las credenciales de la cuenta de GuardDuty administrador delegado.

2. En el panel de navegación, en Configuración, seleccione Cuentas.

En la página Cuentas, revise la columna Supervisión de la actividad de red de Lambda. Indica si la supervisión de la actividad de red de Lambda está habilitada o no.

- 3. Elija la cuenta para la que desee configurar la protección de Lambda. Puede elegir varias cuentas a la vez.
- 4. En el menú desplegable Editar planes de protección, elija Supervisión de la actividad de red de Lambda y, a continuación, elija una acción adecuada.

### API/CLI

Invoca el [updateMemberDetectors](https://docs.aws.amazon.com/guardduty/latest/APIReference/API_UpdateMemberDetectors.html)APIusando las tuyas *detector ID*.

En el siguiente ejemplo se muestra cómo se puede habilitar la supervisión de la actividad de red de Lambda para una sola cuenta de miembro. Para desactivarlo, sustituya ENABLED por DISABLED.

Configuración de la protección de Lambda en entornos con varias cuentas 459

Para encontrar la detectorId correspondiente a tu cuenta y región actual, consulta la página de configuración de la [https://console.aws.amazon.com/guardduty/c](https://console.aws.amazon.com/guardduty/)onsola o ejecuta la [ListDetectorsA](https://docs.aws.amazon.com/guardduty/latest/APIReference/API_ListDetectors.html)PI.

```
aws guardduty update-member-detectors --detector-id 12abc34d567e8fa901bc2d34e56789f0
  --account-ids 111122223333 --features '[{"Name": "LAMBDA_NETWORK_LOGS", "Status": 
  "ENABLED"}]'
```
También puedes pasar una lista de cuentas IDs separadas por un espacio.

Cuando el código se haya ejecutado correctamente, devolverá una lista de UnprocessedAccounts vacía. Si se ha producido algún problema al cambiar la configuración del detector de una cuenta, se muestra el ID de la cuenta junto con un resumen del problema.

# Proteja las cargas de trabajo de IA con GuardDuty

[La detección de amenazas GuardDuty fundamental](https://docs.aws.amazon.com/guardduty/latest/ug/guardduty_data-sources.html) de Amazon y [Lambda](https://docs.aws.amazon.com/guardduty/latest/ug/lambda-protection.html) Protection le ayudan a proteger y detectar mejor las amenazas a las cargas de trabajo de IA basadas en ellas. AWS

[La detección de GuardDuty amenazas básica monitorea los eventos AWS CloudTrail de](https://docs.aws.amazon.com/sagemaker/)  [administración para detectar actividades sospechosas y maliciosas en las cargas de trabajo](https://docs.aws.amazon.com/sagemaker/) [generativas de IA creadas mediante el uso de AWS servicios, incluidos Amazon B](https://docs.aws.amazon.com/sagemaker/)[edrock y Amazo](https://docs.aws.amazon.com/bedrock/latest/userguide/what-is-bedrock.html)[n.](https://docs.aws.amazon.com/sagemaker/)  [SageMaker](https://docs.aws.amazon.com/sagemaker/) Por ejemplo, GuardDuty puede identificar actividades como:

- Retirada inusual de las barandillas de seguridad de Amazon Bedrock
- Cambio de modelo, fuente de datos de entrenamiento que podría provocar un ataque de envenenamiento de datos
- Invocación sospechosa del modelo Amazon Bedrock
- Ejemplo inusual de cuaderno o creación de empleo formativo en SageMaker
- Credenciales exfiltradas de Amazon Elastic Compute Cloud que pueden haberse utilizado para llamar a APIs Amazon Bedrock SageMaker, Amazon o cargas de trabajo de IA autogestionadas en EC2 instancias, EKS clústeres o tareas. ECS

GuardDuty Lambda Protection puede ayudar a detectar posibles amenazas relacionadas con los agentes de Amazon Bedrock. Esto puede incluir actividades sospechosas en la red, como la minería de criptomonedas, y la comunicación con servidores de mando y control malintencionados, que pueden ser provocadas por un ataque a la cadena de suministro o por instrucciones complejas.

El siguiente vídeo muestra cómo se verían los resultados asociados.

En el siguiente vídeo se muestra el aspecto que tendrían los hallazgos asociados. [Cómo usar](https://www.youtube.com/embed/OTIbLAzVYyQ)  [Amazon GuardDuty para monitorear y proteger sus cargas de trabajo de IA desde cero AWS](https://www.youtube.com/embed/OTIbLAzVYyQ)

# Administrar varias cuentas en Amazon GuardDuty

Cuando su AWS entorno tiene varias cuentas, puede administrarlas designando una Cuenta de AWS como cuenta de administrador. A continuación, puede asociar el múltiplo Cuentas de AWS a esta cuenta de administrador como sus cuentas de miembros. Con esta configuración, una cuenta de GuardDuty administrador designada puede evaluar y supervisar la seguridad general de su organización. La cuenta de administrador también puede realizar tareas de administración de cuentas, como revisar todos los hallazgos generados y configurar los planes de protección en ella GuardDuty.

En GuardDuty, una organización consta de una cuenta de GuardDuty administrador delegado y una o más cuentas de miembros asociadas. Puede asociar las cuentas de dos maneras: integrándolas con AWS Organizations la consola o utilizando un método tradicional de enviar y aceptar invitaciones de membresía en la GuardDuty consola. GuardDuty recomienda que se integre con AWS Organizations.

AWS Organizations es un servicio de administración de cuentas global que permite a AWS los administradores consolidar y administrar múltiples cuentas de forma centralizada Cuentas de AWS. Proporciona características de facturación unificada y administración de cuentas que están diseñadas para satisfacer las necesidades de presupuestos, seguridad y conformidad. Se ofrece sin cargo adicional y se integra con varios Servicios de AWS, incluidos Macie y Amazon GuardDuty. AWS Security Hub Para obtener más información, consulte la [AWS Organizations Guía del usuario](https://docs.aws.amazon.com/organizations/latest/userguide/orgs_introduction.html)  [de .](https://docs.aws.amazon.com/organizations/latest/userguide/orgs_introduction.html)

### Contenido

- [Comprender la relación entre la cuenta de GuardDuty administrador y las cuentas de los miembros](#page-479-0)
- [Administrar GuardDuty cuentas con AWS Organizations](#page-484-0)
- [Administrar GuardDuty cuentas por invitación](#page-500-0)

# <span id="page-479-0"></span>Comprender la relación entre la cuenta de GuardDuty administrador y las cuentas de los miembros

Cuando se utiliza GuardDuty en un entorno de varias cuentas, la cuenta de administrador puede gestionar determinados aspectos GuardDuty en nombre de las cuentas de los miembros. Una cuenta de administrador puede realizar las siguientes funciones principales:

- Agregar y quitar cuentas miembro asociadas. El proceso mediante el cual una cuenta de administrador puede hacerlo varía según la forma en que se administren las cuentas: a través de organizaciones o por invitación.
- Cuenta de GuardDuty administrador delegado (habilitada GuardDuty en la cuenta de administración)

Si la cuenta AWS Organizations de administración se deshabilita alguna vez GuardDuty, la cuenta de GuardDuty administrador delegado puede habilitarla GuardDuty en la cuenta de administración. Sin embargo, es necesario que la cuenta de administración no haya eliminado explícitamente la. [Permisos de rol vinculados al servicio para GuardDuty](#page-867-0)

• Gestione el estado de las GuardDuty cuentas de los miembros asociadas, incluidas la activación y la suspensión. GuardDuty

**G** Note

Las cuentas de administrador delegado gestionadas habilitan AWS Organizations automáticamente GuardDuty las cuentas que se añaden como miembros.

• Personalice los hallazgos dentro de la GuardDuty red mediante la creación y administración de reglas de supresión, listas de IP confiables y listas de amenazas. En un entorno de cuentas múltiples, la configuración de estas funciones solo está disponible para una cuenta de administrador delegado. GuardDuty Una cuenta de miembro no puede actualizar esta configuración.

En la siguiente tabla se detalla la relación entre la cuenta de GuardDuty administrador y las cuentas de los miembros.

En esta tabla:

- Propia: una cuenta solo puede realizar la acción indicada para su propia cuenta.
- Cualquiera: una cuenta puede realizar la acción indicada para cualquier cuenta asociada.
- Todas: una cuenta puede realizar la acción indicada y se aplica a todas las cuentas asociadas. Por lo general, la cuenta que realiza esta acción es una cuenta de GuardDuty administrador designada

Las celdas de la tabla con guiones (—) indican que la cuenta no puede realizar la acción indicada.

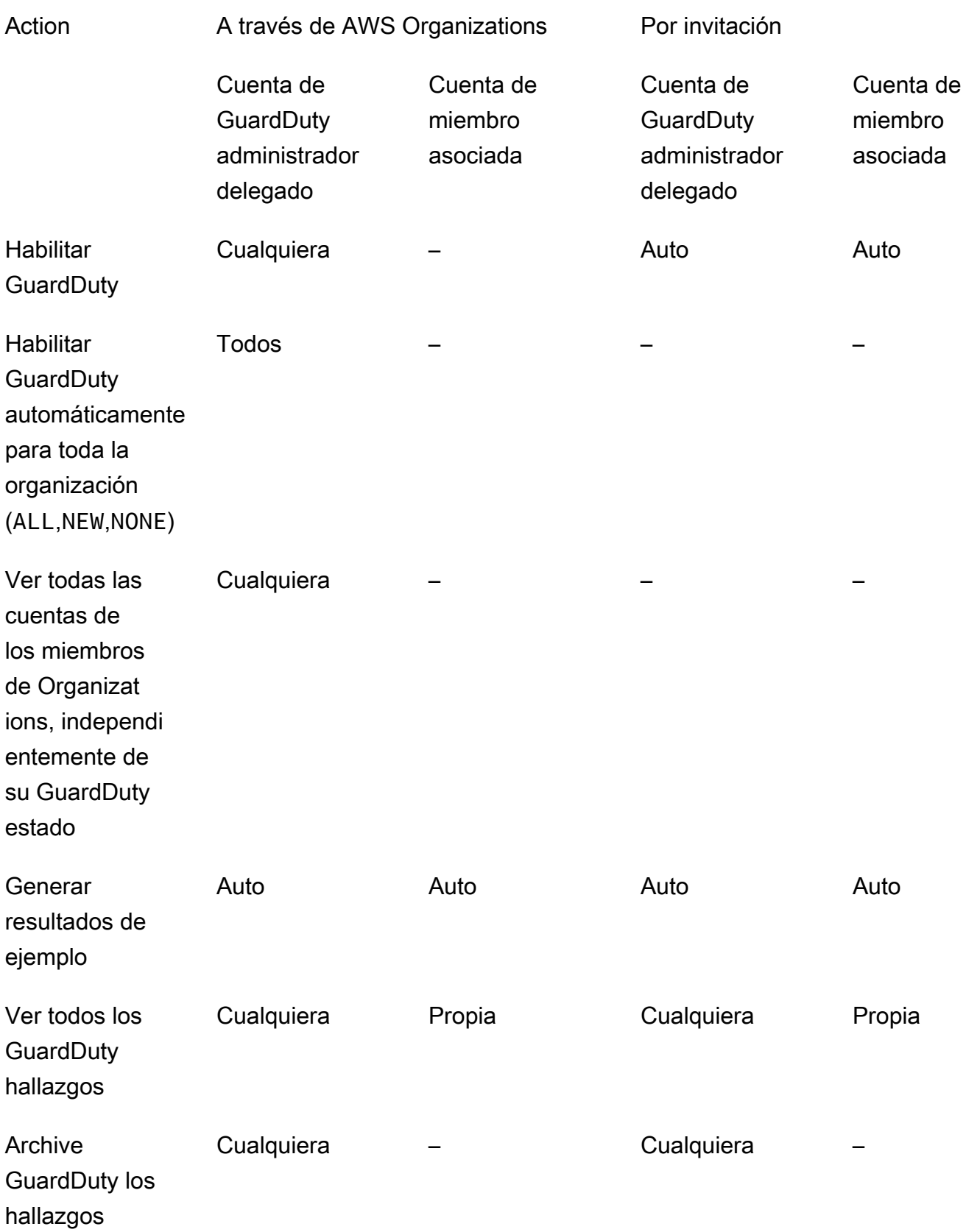

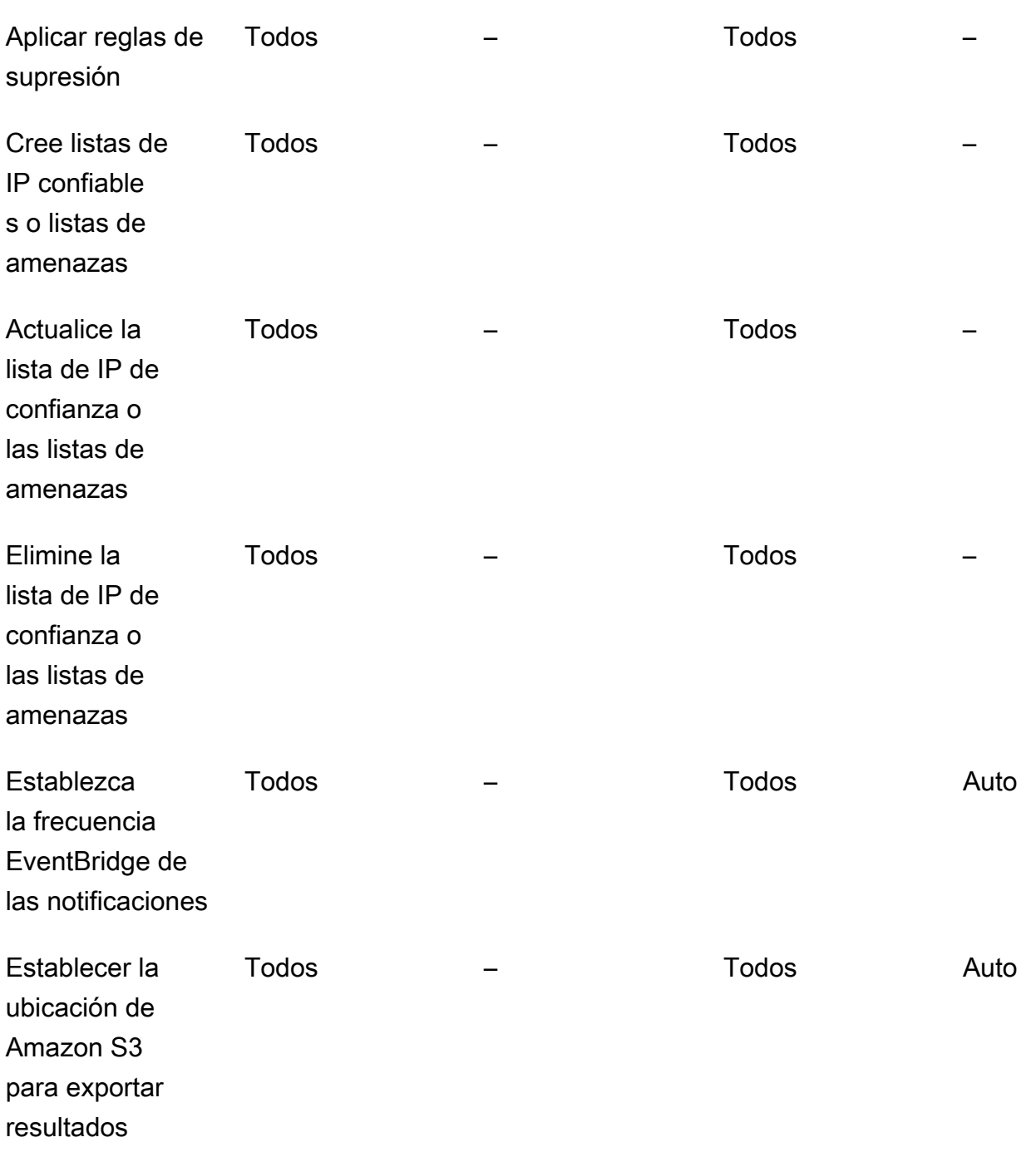

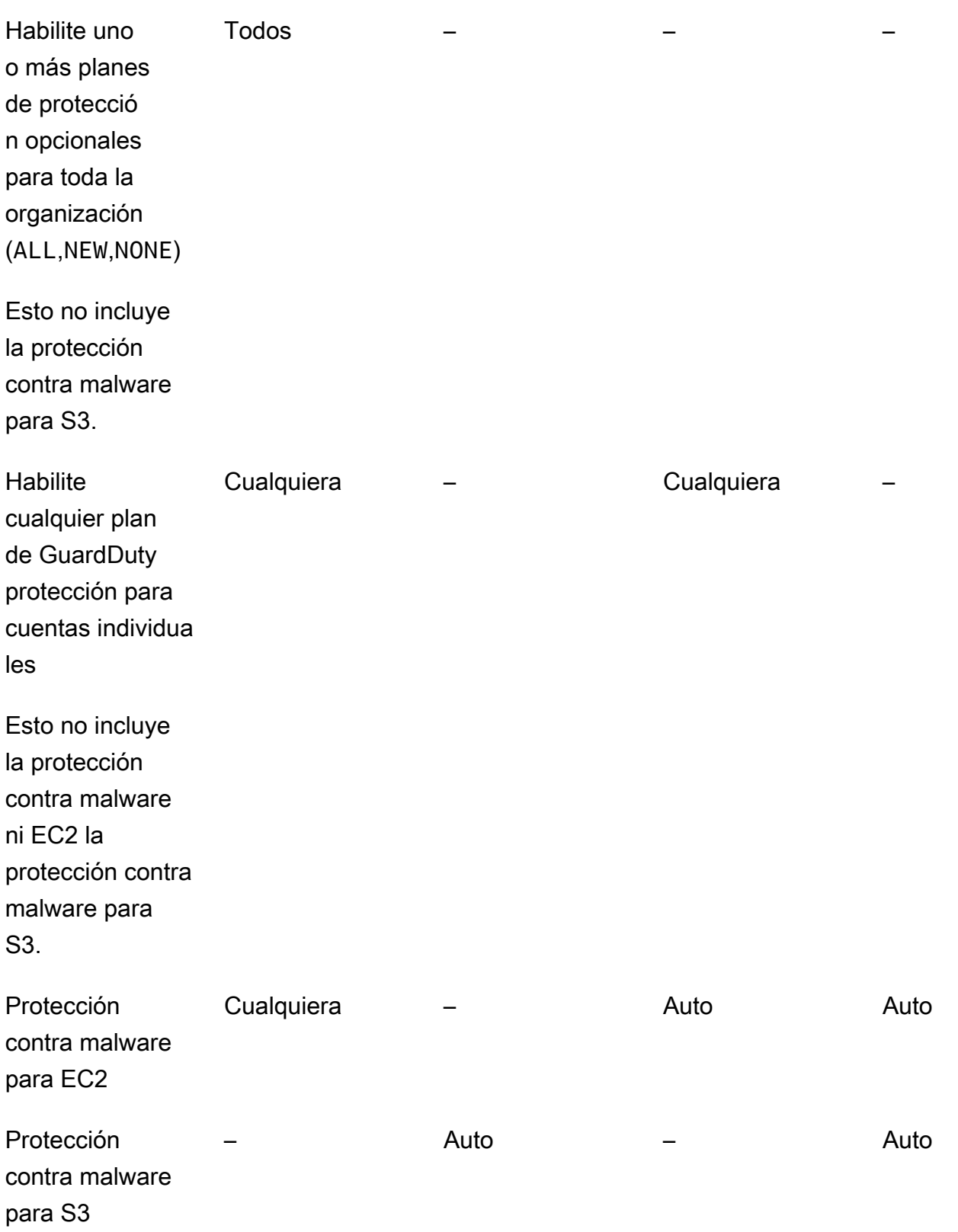

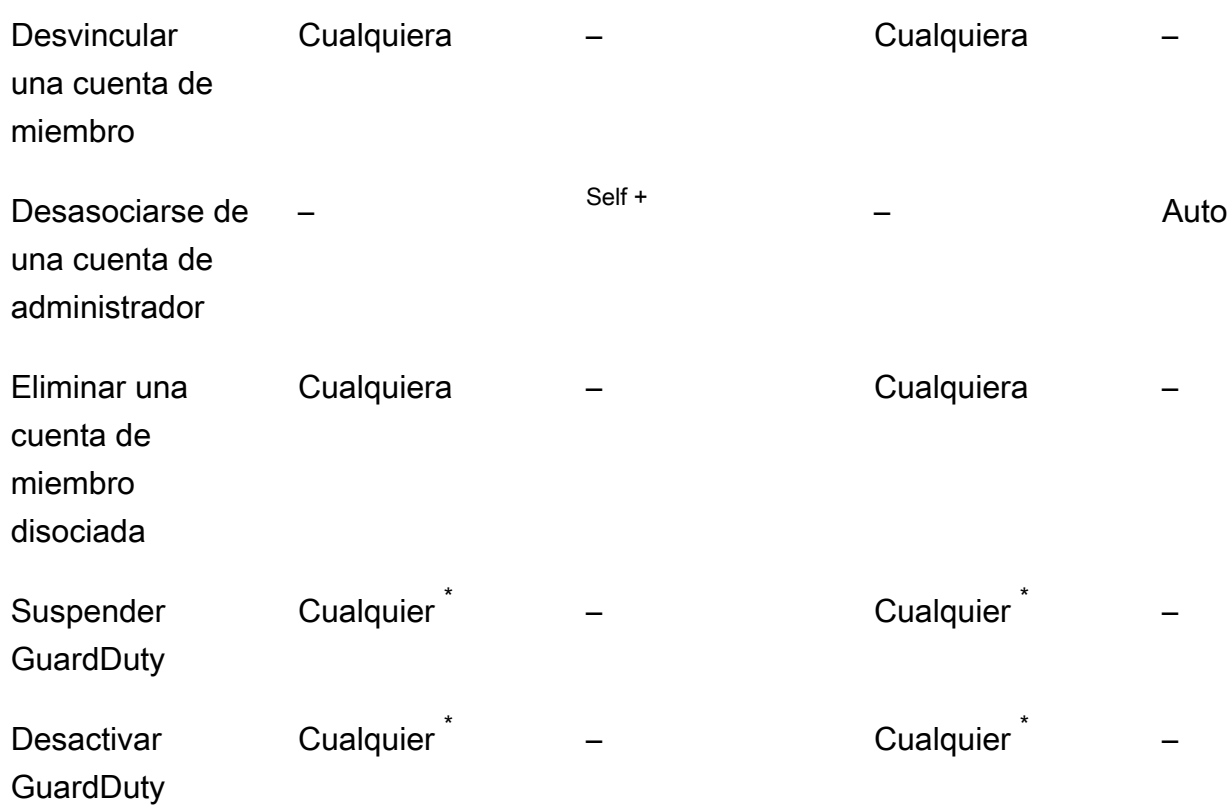

+ Indica que la cuenta solo puede realizar esta acción si la cuenta de GuardDuty administrador delegado no ha configurado la preferencia de activación automática para los miembros de ALL la organización.

\* Indica que una cuenta de GuardDuty administrador delegado no se puede deshabilitar directamente GuardDuty en la cuenta de un miembro. La cuenta de GuardDuty administrador delegado primero debe desasociar la cuenta de miembro y, a continuación, eliminarla. Después de esto, cada cuenta de miembro puede desactivarse GuardDuty en sus propias cuentas. Para obtener más información sobre cómo realizar estas tareas en su organización, consult[eMantener su organización dentro](#page-497-0)  [GuardDuty.](#page-497-0)

## <span id="page-484-0"></span>Administrar GuardDuty cuentas con AWS Organizations

En una AWS organización, la cuenta de administración puede designar cualquier cuenta de esta organización como cuenta de administrador delegado. GuardDuty Para esta cuenta de administrador, GuardDuty se habilita automáticamente solo en la cuenta actual Región de AWS. De forma predeterminada, la cuenta de administrador puede habilitar y administrar todas GuardDuty las

cuentas de los miembros de la organización dentro de esa región. La cuenta de administrador puede ver y añadir miembros a esta AWS organización.

En las siguientes secciones se explican diversas tareas que puede realizar como cuenta de GuardDuty administrador delegado.

# <span id="page-485-0"></span>Consideraciones y recomendaciones para su uso con GuardDuty AWS **Organizations**

Las siguientes consideraciones y recomendaciones pueden ayudarle a entender cómo funciona una cuenta de GuardDuty administrador delegado en GuardDuty:

Una cuenta de GuardDuty administrador delegado puede gestionar un máximo de 50 000 miembros.

Hay un límite de 50 000 cuentas de miembros por cuenta de GuardDuty administrador delegado. Esto incluye las cuentas de miembros que se añaden a través de su organización AWS Organizations o las que han aceptado la invitación de la cuenta de GuardDuty administrador para unirse a su organización. Sin embargo, puede haber más de 50 000 cuentas en su AWS organización.

Si superas el límite de 50 000 cuentas de CloudWatch miembros, recibirás una notificación y un correo electrónico a la cuenta de GuardDuty administrador delegado designada. AWS Health Dashboard

Una cuenta de GuardDuty administrador delegado es regional.

A diferencia AWS Organizations de, GuardDuty es un servicio regional. Las cuentas de GuardDuty administrador delegado y sus cuentas de miembros deben añadirse AWS Organizations en cada región deseada en la que se haya GuardDuty activado. Si la cuenta de administración de la organización designa una cuenta de GuardDuty administrador delegado solo en EE. UU. Este (Norte de Virginia), la cuenta de GuardDuty administrador delegado solo administrará las cuentas de los miembros que se agreguen a la organización en esa región. Para obtener más información sobre la paridad de funciones en las regiones en las que GuardDuty está disponible, consulte. [Regiones y puntos de conexión](#page-949-0)

Casos especiales para las regiones que optan por participar

• Cuando una cuenta de GuardDuty administrador delegado opta por no participar en una región de suscripción, incluso si su organización tiene la configuración de activación GuardDuty automática configurada solo para cuentas de miembros nuevos (NEW) o para todas las cuentas de miembros (ALL), GuardDuty no se puede habilitar para ninguna cuenta de miembro de la

organización que esté deshabilitada actualmente. GuardDuty Para obtener información sobre la configuración de las cuentas de sus miembros, abra Cuentas en el panel de navegación de la [GuardDuty consola](https://console.aws.amazon.com/guardduty/) o utilice el. [ListMembersA](https://docs.aws.amazon.com/guardduty/latest/APIReference/API_ListMembers.html)PI

- Cuando trabaje con la configuración de GuardDuty activación automática establecida enNEW, asegúrese de que se cumpla la siguiente secuencia:
	- 1. Las cuentas de los miembros se registran en una región de suscripción.
	- 2. Agregue las cuentas de los miembros a su organización en. AWS Organizations

Si cambias el orden de estos pasos, la configuración de GuardDuty activación automática con no **NEW** funcionará en la región de suscripción específica porque la cuenta de miembro ya no es nueva en la organización. GuardDuty ofrece dos soluciones alternativas:

- Establezca la configuración de GuardDuty activación automática enALL, que incluye las cuentas de los miembros nuevas y existentes. En este caso, el orden de estos pasos no es relevante.
- Si la cuenta de un miembro ya forma parte de su organización, gestione la GuardDuty configuración de esta cuenta de forma individual en la región de suscripción específica mediante la GuardDuty consola o elAPI.

Es obligatorio para que una AWS organización tenga la misma cuenta de GuardDuty administrador delegado en todas las. Regiones de AWS

Debe designar una cuenta de miembro como cuenta de GuardDuty administrador delegado en todos los Regiones de AWS lugares GuardDuty que estén habilitados. Por ejemplo, si designa una cuenta de miembro *111122223333* in *Europe (Ireland)*, no puedes designar otra cuenta de miembro *555555555555* in *Canada (Central)*. Es obligatorio que utilices la misma cuenta que la cuenta de GuardDuty administrador delegado en todas las demás regiones.

Puede designar una nueva cuenta de GuardDuty administrador delegado en cualquier momento. Para obtener más información sobre cómo eliminar la cuenta de GuardDuty administrador delegado existente, consulte. [Cambiar la cuenta de GuardDuty administrador delegado](#page-498-0)

No se recomienda configurar la cuenta de administración de la organización como cuenta de GuardDuty administrador delegado.

La cuenta de administración de su organización puede ser la cuenta de GuardDuty administrador delegado. Sin embargo, las prácticas recomendadas de seguridad de AWS siguen el principio de privilegios mínimos y no recomiendan esta configuración.

El cambio de una cuenta de GuardDuty administrador delegado no desactiva las cuentas de GuardDuty los miembros.

Si elimina una cuenta de GuardDuty administrador delegado, GuardDuty elimina todas las cuentas de miembro asociadas a esta cuenta de administrador delegado GuardDuty . GuardDuty sigue habilitada para todas estas cuentas de miembros.

## Permisos necesarios para designar una cuenta de GuardDuty administrador delegado

Para empezar a usar Amazon GuardDuty con AWS Organizations, la cuenta AWS Organizations de administración de la organización designa una cuenta como cuenta de GuardDuty administrador delegado. Esto se habilita GuardDuty como un servicio confiable en. AWS Organizations También habilita GuardDuty la cuenta de GuardDuty administrador delegado y también permite que la cuenta de administrador delegado active y gestione otras cuentas GuardDuty de la organización en la región actual. Para obtener información sobre cómo se conceden estos permisos, consulte [Utilización AWS](https://docs.aws.amazon.com/organizations/latest/userguide/orgs_integrate_services.html)  [Organizations con otros AWS servicios](https://docs.aws.amazon.com/organizations/latest/userguide/orgs_integrate_services.html).

Como cuenta de AWS Organizations administración, antes de designar la cuenta de GuardDuty administrador delegado para su organización, compruebe que puede realizar la siguiente GuardDuty acción:guardduty:EnableOrganizationAdminAccount. Esta acción le permite designar la cuenta de GuardDuty administrador delegado para su organización mediante. GuardDuty También debe asegurarse de que está autorizado a realizar las AWS Organizations acciones que le ayuden a recuperar información sobre su organización.

Para conceder estos permisos, incluye la siguiente declaración en una política AWS Identity and Access Management (IAM) de tu cuenta:

```
{ 
     "Sid": "PermissionsForGuardDutyAdmin", 
     "Effect": "Allow", 
     "Action": [ 
         "guardduty:EnableOrganizationAdminAccount", 
         "organizations:EnableAWSServiceAccess", 
         "organizations:RegisterDelegatedAdministrator", 
         "organizations:ListDelegatedAdministrators", 
         "organizations:ListAWSServiceAccessForOrganization", 
         "organizations:DescribeOrganizationalUnit", 
         "organizations:DescribeAccount",
```

```
 "organizations:DescribeOrganization", 
          "organizations:ListAccounts" 
     ], 
     "Resource": "*"
}
```
Si desea designar su cuenta AWS Organizations de administración como cuenta de GuardDuty administrador delegado, su cuenta también necesitará la siguiente IAM acción:CreateServiceLinkedRole. Esta acción le permite inicializar la cuenta GuardDuty de administración. Sin embargo, [Consideraciones y recomendaciones para su uso con GuardDuty AWS](#page-485-0)  [Organizations](#page-485-0) revíselo antes de proceder a añadir los permisos.

Para continuar designando la cuenta de administración como cuenta de GuardDuty administrador delegado, añada la siguiente declaración a la IAM política y sustitúyala *111122223333* con el Cuenta de AWS ID de la cuenta de administración de su organización:

```
{ 
  "Sid": "PermissionsToEnableGuardDuty" 
  "Effect": "Allow", 
  "Action": [ 
   "iam:CreateServiceLinkedRole" 
  ], 
  "Resource": "arn:aws:iam::111122223333:role/aws-service-role/guardduty.amazonaws.com/
AWSServiceRoleForAmazonGuardDuty", 
  "Condition": { 
   "StringLike": { 
    "iam:AWSServiceName": "guardduty.amazonaws.com" 
   } 
  }
}
```
### <span id="page-488-0"></span>Designación de una cuenta de administrador delegado GuardDuty

Elija un método de acceso preferido para designar una cuenta de GuardDuty administrador delegado para su organización. Solo una cuenta de administración puede realizar este paso.

Console

1. Abra la GuardDuty consola en [https://console.aws.amazon.com/guardduty/.](https://console.aws.amazon.com/guardduty/)

Para iniciar sesión, utilice las credenciales de la cuenta de administración de su AWS Organizations organización.

- 2. Con el Región de AWS selector situado en la esquina superior derecha de la página, seleccione la región en la que desee designar la cuenta de GuardDuty administrador delegado de su organización.
- 3. Realice una de las siguientes acciones, en función de si GuardDuty está habilitada para su cuenta de administración en la región actual:
	- Si GuardDuty está activado, selecciona Amazon GuardDuty : todas las funciones y elige Comenzar. Esta acción te llevará a la GuardDuty página de bienvenida.
	- Si GuardDuty está habilitada, selecciona Configuración en el panel de navegación.
- 4. En Administrador delegado, introduzca el Cuenta de AWS ID de 12 dígitos de la cuenta que desee designar como cuenta de GuardDuty administrador delegado de la organización.

Asegúrese de activar la cuenta GuardDuty de GuardDuty administrador delegado recién designada; de lo contrario, no podrá realizar ninguna acción.

- 5. Elija Delegar.
- 6. (Recomendado) Repita los pasos anteriores para designar la cuenta de GuardDuty administrador delegado en cada una de las cuentas que Región de AWS haya GuardDuty activado.

### API/CLI

- 1. Ejecute [enableOrganizationAdminAccountc](https://docs.aws.amazon.com/guardduty/latest/APIReference/API_EnableOrganizationAdminAccount.html)on las credenciales de la cuenta Cuenta de AWS de administración de la organización.
	- Alternativamente, puede usarlo AWS Command Line Interface para hacer esto. El siguiente AWS CLI comando designa una cuenta de GuardDuty administrador delegado únicamente para su región actual. Ejecute el siguiente AWS CLI comando y asegúrese de reemplazar *111111111111* con el Cuenta de AWS ID de la cuenta que desee designar como cuenta de GuardDuty administrador delegado:

```
aws guardduty enable-organization-admin-account --admin-account-
id 111111111111
```
Para designar la cuenta de GuardDuty administrador delegado para otras regiones, especifique la región en el AWS CLI comando. El siguiente ejemplo muestra cómo habilitar una cuenta de GuardDuty administrador delegado en el oeste de EE. UU. (Oregón). Asegúrese de reemplazar *us-west-2* con la región a la que desee asignar la cuenta de GuardDuty administrador delegado.

aws guardduty enable-organization-admin-account --admin-accountid *111111111111* --region *us-west-2*

Para obtener información sobre los Regiones de AWS lugares GuardDuty disponibles, consulte[Regiones y puntos de conexión](#page-949-0).

Si no GuardDuty está habilitada para su cuenta de GuardDuty administrador delegado, no podrá realizar ninguna acción. Si aún no lo ha hecho, asegúrese de habilitarla GuardDuty para la cuenta de GuardDuty administrador delegado recién designada.

2. (Recomendado) Repita los pasos anteriores para designar la cuenta de GuardDuty administrador delegado en cada uno de los lugares en los que Región de AWS haya GuardDuty activado la cuenta.

# <span id="page-490-0"></span>Actualización de las preferencias de activación automática de la organización

La función de organización de activación automática le GuardDuty ayuda a establecer el mismo estado GuardDuty y el estado de los planes de protección para ALL las cuentas existentes o de NEW los miembros de su organización, en un solo paso. Del mismo modo, también puede especificar cuándo no desea realizar ninguna acción en las cuentas de los miembros, eligiendoNEW. En los pasos siguientes se explican estos ajustes y también se indica cuándo desea utilizar un ajuste específico.

Elija un método de acceso preferido para actualizar las preferencias de activación automática de la organización.

Console

1. Abre la GuardDuty consola en.<https://console.aws.amazon.com/guardduty/>

Para iniciar sesión, utilice las credenciales de la cuenta de GuardDuty administrador.

2. En el panel de navegación, elija Accounts (Cuentas).

La página Cuentas proporciona opciones de configuración para que la cuenta de GuardDuty administrador se active automáticamente GuardDuty y los planes de protección opcionales en nombre de las cuentas de los miembros que pertenecen a la organización.

3. Para actualizar la configuración de activación automática existente, selecciona Editar.

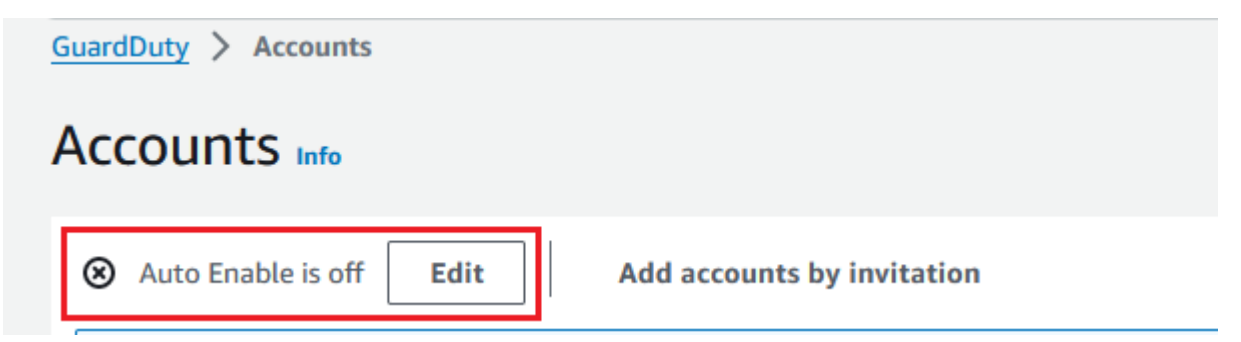

Este soporte está disponible para configurar GuardDuty y todos los planes de protección opcionales compatibles con usted. Región de AWS Puede seleccionar una de las siguientes opciones de configuración para GuardDuty las cuentas de sus miembros:

• Habilitar para todas las cuentas (**ALL**): seleccione esta opción para habilitar la opción correspondiente para todas las cuentas de una organización. Esto incluye las cuentas nuevas que se unen a la organización y las cuentas que pueden haber sido suspendidas o eliminadas de la organización. Esto también incluye la cuenta de GuardDuty administrador delegado.

### **a** Note

La actualización de la configuración de todas las cuentas de los miembros puede tardar hasta 24 horas.

- Habilitación automática para cuentas nuevas (**NEW**): seleccione esta opción para habilitar GuardDuty automáticamente los planes de protección opcionales solo para las cuentas de los nuevos miembros cuando se unan a su organización.
- No activar (**NONE**): seleccione esta opción para evitar que se active la opción correspondiente para las nuevas cuentas de su organización. En este caso, la cuenta de GuardDuty administrador administrará cada cuenta de forma individual.

Cuando actualizas la configuración de activación automática desde ALL o NEW hastaNONE, esta acción no deshabilita la opción correspondiente para tus cuentas existentes. Esta

configuración se aplicará a las nuevas cuentas que se unan a la organización. Después de actualizar la configuración de activación automática, ninguna cuenta nueva tendrá habilitada la opción correspondiente.

### **a** Note

Cuando una cuenta de GuardDuty administrador delegado opta por no participar en una región de suscripción, incluso si su organización tiene la configuración de activación GuardDuty automática configurada solo para cuentas de miembros nuevos (NEW) o para todas las cuentas de miembros (ALL), GuardDuty no se puede habilitar para ninguna cuenta de miembro de la organización que esté deshabilitada actualmente. GuardDuty Para obtener información sobre la configuración de las cuentas de sus miembros, abra Cuentas en el panel de navegación de la [GuardDuty](https://console.aws.amazon.com/guardduty/) [consola](https://console.aws.amazon.com/guardduty/) o utilice el. [ListMembers](https://docs.aws.amazon.com/guardduty/latest/APIReference/API_ListMembers.html)API

- 4. Elija Guardar cambios.
- 5. (Opcional) Si desea utilizar las mismas preferencias en cada región, actualice las preferencias en cada una de las regiones compatibles por separado.

Es posible que algunos de los planes de protección opcionales no estén disponibles en todos los Regiones de AWS lugares donde GuardDuty están disponibles. Para obtener más información, consulte [Regiones y puntos de conexión](#page-949-0).

### API/CLI

1. Utilice [UpdateOrganizationConfiguration](https://docs.aws.amazon.com/guardduty/latest/APIReference/API_UpdateOrganizationConfiguration.html)las credenciales de la cuenta de GuardDuty administrador delegado para configurar GuardDuty automáticamente los planes de protección opcionales en esa región para su organización. Para obtener información sobre las distintas configuraciones de activación automática, consulte [autoEnableOrganizationMiembros.](https://docs.aws.amazon.com/guardduty/latest/APIReference/API_UpdateOrganizationConfiguration.html#guardduty-UpdateOrganizationConfiguration-request-autoEnableOrganizationMembers)

Para encontrar la detectorId correspondiente a su cuenta y región actual, consulte la página de configuración de la<https://console.aws.amazon.com/guardduty/>consola o ejecute la [ListDetectors](https://docs.aws.amazon.com/guardduty/latest/APIReference/API_ListDetectors.html)API.

Para configurar las preferencias de habilitación automática para cualquiera de los planes de protección opcionales admitidos en su región, siga los pasos que se indican en las secciones de la documentación correspondientes a cada plan de protección.

2. Puede validar las preferencias de su organización en la región actual. Ejecute [describeOrganizationConfiguration](https://docs.aws.amazon.com/guardduty/latest/APIReference/API_DescribeOrganizationConfiguration.html). Asegúrese de especificar el ID de detector de la cuenta de GuardDuty administrador delegado.

### **a** Note

La actualización de la configuración de todas las cuentas de miembros puede tardar hasta 24 horas en efectuarse.

1. También puede ejecutar el siguiente AWS CLI comando para configurar las preferencias y habilitar o deshabilitar automáticamente GuardDuty en esa región las cuentas nuevas (NEW) que se unan a la organización, todas las cuentas (ALL) o ninguna de las cuentas (NONE) de la organización. Para obtener más información, consulte [autoEnableOrganizationMiembros](https://docs.aws.amazon.com/guardduty/latest/APIReference/API_UpdateOrganizationConfiguration.html#guardduty-UpdateOrganizationConfiguration-request-autoEnableOrganizationMembers). Según sus preferencias, es posible que deba sustituir NEW por ALL o NONE. Si configura el plan de protección conALL, el plan de protección también se habilitará para la cuenta de GuardDuty administrador delegado. Asegúrese de especificar el ID del detector de la cuenta de GuardDuty administrador delegado que gestiona la configuración de la organización.

Para encontrar el detectorId de su cuenta y su región actual, consulte la página de configuración de la<https://console.aws.amazon.com/guardduty/>consola o ejecute el [ListDetectors](https://docs.aws.amazon.com/guardduty/latest/APIReference/API_ListDetectors.html)API.

```
aws guardduty update-organization-configuration --detector-
id 12abc34d567e8fa901bc2d34e56789f0 --auto-enable-organization-members=NEW
```
2. Puede validar las preferencias de su organización en la región actual. Ejecute el siguiente AWS CLI comando utilizando el ID de detector de la cuenta de GuardDuty administrador delegado.

```
aws guardduty describe-organization-configuration --detector-
id 12abc34d567e8fa901bc2d34e56789f0
```
(Se recomienda) repita los pasos anteriores en cada región utilizando el ID de detector de la cuenta de GuardDuty administrador delegado.

Actualización de las preferencias de activación automática de la organización 476

### **a** Note

Cuando una cuenta de GuardDuty administrador delegado opta por no participar en una región de suscripción, incluso si su organización tiene la configuración de activación GuardDuty automática configurada solo para cuentas de miembros nuevos (NEW) o para todas las cuentas de miembros (ALL), GuardDuty no se puede habilitar para ninguna cuenta de miembro de la organización que esté deshabilitada actualmente. GuardDuty Para obtener información sobre la configuración de las cuentas de sus miembros, abra Cuentas en el panel de navegación de la [GuardDuty consola](https://console.aws.amazon.com/guardduty/) o utilice el. [ListMembers](https://docs.aws.amazon.com/guardduty/latest/APIReference/API_ListMembers.html)API

### Añadir miembros a la organización

Elige un método de acceso preferido para añadir miembros a tu organización.

### **Console**

1. Abre la GuardDuty consola en [https://console.aws.amazon.com/guardduty/.](https://console.aws.amazon.com/guardduty/)

Para iniciar sesión, utilice las credenciales de la cuenta de GuardDuty administrador delegado.

2. En el panel de navegación, elija Accounts (Cuentas).

La tabla de cuentas muestra todas las cuentas que se agregan A través de organizaciones (AWS Organizations) o Por invitación. Si una cuenta de miembro no está asociada a la cuenta de GuardDuty administrador de la organización, el estado de esta cuenta de miembro es No es miembro.

3. Seleccione una o varias cuentas IDs que desee añadir como miembros. Estas cuentas IDs deben tener el tipo as Via Organizations.

Las cuentas que se agregan por invitación no forman parte de su organización. Puede administrador dichas cuentas de forma individual. Para obtener más información, consulte [Administración de cuentas por invitación.](#page-500-0)

4. Seleccione el menú desplegable Acciones y, a continuación, elija Agregar miembro. Después de añadir esta cuenta como miembro, se aplicará la GuardDuty configuración de activación automática. En función de los ajustes establecidos[Actualización de las preferencias de](#page-490-0)  [activación automática de la organización](#page-490-0), la GuardDuty configuración de estas cuentas puede cambiar.

5. Puede seleccionar la flecha hacia abajo de la columna Estado para ordenar las cuentas según el estado No es miembro y, a continuación, elegir las cuentas que no GuardDuty estén habilitadas en la región actual.

Si aún no se ha agregado como miembro ninguna de las cuentas que figuran en la tabla de cuentas, puedes habilitarlas GuardDuty en la región actual para todas las cuentas de la organización. Elija Habilitar en el encabezado de la parte superior de la página. Esta acción activa automáticamente la GuardDuty configuración de activación automática, de modo que GuardDuty se habilita para cualquier cuenta nueva que se una a la organización.

- 6. Elija Confirmar para agregar las cuentas como miembros. Esta acción también se activa GuardDuty para todas las cuentas seleccionadas. El Estado de las cuentas invitadas cambiará a Habilitado.
- 7. (Recomendado) Repita estos pasos en cada una de ellas Región de AWS. Esto garantiza que la cuenta de GuardDuty administrador delegado pueda gestionar las búsquedas y otras configuraciones de las cuentas de los miembros en todas las regiones en las que haya GuardDuty activado la cuenta.

La función de activación automática se habilita GuardDuty para todos los futuros miembros de su organización. Esto permite que su cuenta de GuardDuty administrador delegado administre los nuevos miembros que se creen o se agreguen a la organización. Cuando el número de cuentas de miembros alcanza el límite de 50 000, la función de activación automática se desactiva automáticamente. Si eliminas una cuenta de miembro y el número total de miembros se reduce a menos de 50 000, la función de activación automática se vuelve a activar.

### API/CLI

• Ejecute con [CreateMembersl](https://docs.aws.amazon.com/guardduty/latest/APIReference/API_CreateMembers.html)as credenciales de la cuenta de GuardDuty administrador delegado designada en el paso anterior.

Debe especificar el identificador del detector regional de la cuenta de GuardDuty administrador delegado y los detalles de la cuenta (Cuenta de AWS IDsy las direcciones de correo electrónico correspondientes) de las cuentas que desee añadir como GuardDuty miembros. Puede crear uno o más miembros con esta API operación.

Cuando trabajes CreateMembers en tu organización, las preferencias de activación automática para los nuevos miembros se aplicarán a medida que las nuevas cuentas de miembros se unan a tu organización. Si trabajas CreateMembers con una cuenta de miembro existente, la configuración de la organización también se aplicará a los miembros existentes. Esto podría cambiar la configuración actual de las cuentas de los miembros existentes.

Ejecute [ListAccounts](https://docs.aws.amazon.com/organizations/latest/APIReference/API_ListAccounts.html)la AWS Organizations APIreferencia para ver todas las cuentas de la AWS organización.

#### **A** Important

Cuando añadas una cuenta como GuardDuty miembro, se GuardDuty habilitará automáticamente en esa región. Hay una excepción a la cuenta de administración de la organización. Antes de que la cuenta de administración se añada como GuardDuty miembro, debe estar GuardDuty habilitada.

• Como alternativa, puede utilizar AWS Command Line Interface. Ejecute el siguiente comando de la AWS CLI y asegúrese de utilizar su propio ID de detector válido, su ID de Cuenta de AWS y la dirección de correo electrónico asociada al ID de la cuenta.

Para encontrar la detectorId correspondiente a tu cuenta y región actual, consulta la página de configuración de la [https://console.aws.amazon.com/guardduty/c](https://console.aws.amazon.com/guardduty/)onsola o ejecuta la [ListDetectorsA](https://docs.aws.amazon.com/guardduty/latest/APIReference/API_ListDetectors.html)PI.

```
aws guardduty create-members --detector-id 12abc34d567e8fa901bc2d34e56789f0
  --account-details AccountId=111122223333,Email=guardduty-member-
name@amazon.com
```
Para ver una lista de todos los miembros de la organización, ejecuta el siguiente AWS CLI comando:

```
aws organizations list-accounts
```
Después de añadir esta cuenta como miembro, se aplicará la GuardDuty configuración de activación automática.

# (Opcional) Habilite los planes de protección para las cuentas de los miembros existentes

El siguiente procedimiento incluye los pasos para habilitar los planes de protección para las cuentas de los miembros existentes mediante la página Cuentas. Para ver los pasos para hacerlo mediante el uso de API o AWS CLI, consulte los documentos relacionados con el plan de protección específico.

Puede activar los planes de protección para cuentas individuales a través de la página Cuentas.

1. Abra la GuardDuty consola en [https://console.aws.amazon.com/guardduty/.](https://console.aws.amazon.com/guardduty/)

Utilice las credenciales de la cuenta GuardDuty de administrador delegado.

- 2. En el panel de navegación, elija Accounts (Cuentas).
- 3. Seleccione una o más cuentas donde desee configurar un plan de protección. Repita los pasos siguientes para cada plan de protección que desee configurar:
	- a. Seleccione Editar planes de protección.
	- b. En la lista de planes de protección, elija aquel que desee configurar.
	- c. Elija una de las acciones que desee llevar a cabo para este plan de protección y, a continuación, seleccione Confirmar.
	- d. Para la cuenta seleccionada, la columna correspondiente al plan de protección configurado mostrará la configuración actualizada como Habilitado o No habilitado.

### <span id="page-497-0"></span>Mantener su organización dentro GuardDuty

Como cuenta de GuardDuty administrador delegado, usted es responsable de mantener la configuración GuardDuty y sus planes de protección opcionales para todas las cuentas de su organización, en cada una de ellas compatibles. Región de AWS En las siguientes secciones se proporcionan las opciones para mantener el estado de configuración de cualquiera de sus planes de protección opcionales GuardDuty o de cualquiera de sus planes de protección opcionales:

Para mantener el estado de configuración de toda la organización en cada región

• Configure las preferencias de activación automática para toda la organización mediante la GuardDuty consola: puede habilitarla GuardDuty automáticamente para todos (ALL) los miembros de la organización o para los nuevos (NEW) miembros que se unan a la organización, o puede optar por no (NONE) habilitarla automáticamente para ninguno de los miembros de la organización. También puede configurar los mismos ajustes o ajustes diferentes para cualquiera de los planes de protección incluidos. GuardDuty

La actualización de la configuración de todas las cuentas de los miembros de la organización puede tardar hasta 24 horas.

• Actualice las preferencias de activación automática mediante API: ejecute [UpdateOrganizationConfiguration](https://docs.aws.amazon.com/guardduty/latest/APIReference/API_UpdateOrganizationConfiguration.html)para configurar GuardDuty automáticamente sus planes de protección opcionales para la organización. Cuando vayas [CreateMembers](https://docs.aws.amazon.com/guardduty/latest/APIReference/API_CreateMembers.html)a añadir nuevas cuentas de miembros a tu organización, los ajustes configurados se aplicarán automáticamente. Si trabajas CreateMembers con una cuenta de miembro existente, la configuración de la organización también se aplicará a los miembros existentes. Esto podría cambiar la configuración actual de las cuentas de los miembros existentes.

Para ver todas las cuentas de su organización, [ListAccountsc](https://docs.aws.amazon.com/organizations/latest/APIReference/API_ListAccounts.html)onsulte la AWS Organizations APIReferencia.

Para mantener el estado de configuración de las cuentas de los miembros individualmente en cada región

- Para ver todas las cuentas de su organización, [ListAccountsc](https://docs.aws.amazon.com/organizations/latest/APIReference/API_ListAccounts.html)onsulte la AWS Organizations APIReferencia.
- Si desea que algunas cuentas de miembros tengan un estado de configuración diferente, ejecute cada cuenta [UpdateMemberDetectorsd](https://docs.aws.amazon.com/guardduty/latest/APIReference/API_UpdateMemberDetectors.html)e miembro de forma individual.

Puede utilizar la GuardDuty consola para realizar la misma tarea accediendo a la página de cuentas de la GuardDuty consola.

Para obtener información sobre cómo habilitar los planes de protección para cuentas individuales mediante la consola o bienAPI, consulte la página de configuración del plan de protección correspondiente.

### <span id="page-498-0"></span>Cambiar la cuenta de GuardDuty administrador delegado

Puede cambiar la cuenta de GuardDuty administrador delegado de su organización en cada región y, a continuación, delegar un nuevo administrador en cada región. Para mantener una política de seguridad para las cuentas de los miembros de su organización en una región, debe tener una cuenta de GuardDuty administrador delegado en esa región.

### Eliminar la cuenta de administrador delegado GuardDuty existente

Paso 1: Eliminar la cuenta de GuardDuty administrador delegado existente en cada región

- 1. Como cuenta de GuardDuty administrador delegado existente, enumere todas las cuentas de miembros asociadas a su cuenta de administrador. Corre [ListMembersc](https://docs.aws.amazon.com/guardduty/latest/APIReference/API_ListMembers.html)onOnlyAssociated=false.
- 2. Si la preferencia de activación automática de alguno de los planes de protección opcionales GuardDuty o alguno de ellos está establecida enALL, ejecute [UpdateOrganizationConfiguration](https://docs.aws.amazon.com/guardduty/latest/APIReference/API_UpdateOrganizationConfiguration.html)para actualizar la configuración de la organización a uno NEW de los dos. NONE Esta acción evitará que se produzca un error al desasociar todas las cuentas de los miembros en el siguiente paso.
- 3. Ejecute [DisassociateMembers](https://docs.aws.amazon.com/guardduty/latest/APIReference/API_DisassociateMembers.html)para desasociar todas las cuentas de miembro asociadas a la cuenta de administrador.
- 4. Ejecute [DeleteMembersp](https://docs.aws.amazon.com/guardduty/latest/APIReference/API_DeleteMembers.html)ara eliminar las asociaciones entre la cuenta de administrador y las cuentas de los miembros.
- 5. Como cuenta de administración de la organización, ejecute [DisableOrganizationAdminAccount](https://docs.aws.amazon.com/guardduty/latest/APIReference/API_DisableOrganizationAdminAccount.html)para eliminar la cuenta de GuardDuty administrador delegado existente.
- 6. Repita estos pasos en cada uno de los Región de AWS lugares en los que tenga esta cuenta de GuardDuty administrador delegado.

Paso 2: Para anular el registro de una cuenta de GuardDuty administrador delegado existente en AWS Organizations (acción global única)

• Ejecute [DeregisterDelegatedAdministratore](https://docs.aws.amazon.com/organizations/latest/APIReference/API_DeregisterDelegatedAdministrator.html)n la AWS Organizations APIreferencia para anular el registro de la cuenta de administrador delegado GuardDuty existente en. AWS Organizations

Como alternativa, puede ejecutar el siguiente comando: AWS CLI

```
aws organizations deregister-delegated-administrator --account-id 111122223333 --
service-principal guardduty.amazonaws.com
```
Asegúrese de reemplazar *111122223333* con la cuenta de GuardDuty administrador delegado existente.

Tras anular el registro de la antigua cuenta de GuardDuty administrador delegado, puede añadirla como cuenta de miembro a la nueva cuenta de administrador delegado GuardDuty .

Designar una nueva cuenta de administrador delegado GuardDuty en cada región

- 1. Designe una nueva cuenta de GuardDuty administrador delegado en cada región mediante el método de acceso que prefiera: GuardDuty consola o. API AWS CLI Para obtener más información, consulte [Designación de una cuenta de administrador delegado GuardDuty](#page-488-0) .
- 2. Ejecute [DescribeOrganizationConfiguration](https://docs.aws.amazon.com/guardduty/latest/APIReference/API_DescribeOrganizationConfiguration.html)para ver la configuración de activación automática actual de su organización.

### **A** Important

Antes de añadir miembros a la nueva cuenta de GuardDuty administrador delegado, debe comprobar la configuración de activación automática de su organización. Esta configuración es específica de la nueva cuenta de GuardDuty administrador delegado y de la región seleccionada, y no está relacionada con ellas. AWS Organizations Al añadir una cuenta de miembro de la organización (nueva o existente) a la nueva cuenta de GuardDuty administrador delegado, la configuración de activación automática de la nueva cuenta de GuardDuty administrador delegado se aplicará en el momento de la activación GuardDuty o en cualquiera de sus planes de protección opcionales.

Cambie la configuración organizativa de la nueva cuenta de GuardDuty administrador delegado mediante el método de acceso que prefiera: GuardDuty consola o. API AWS CLI Para obtener más información, consulte [Actualización de las preferencias de activación automática de la](#page-490-0)  [organización](#page-490-0).

# <span id="page-500-0"></span>Administrar GuardDuty cuentas por invitación

Para administrar cuentas que estén fuera de la organización, puede utilizar el método de invitación heredado. Con este método, su cuenta se designa como cuenta de administrador cuando otra cuenta acepta su invitación para convertirse en cuenta de miembro.

Si su cuenta no es una cuenta de administrador, puede aceptar una invitación de otra cuenta. Al aceptar, su cuenta se convierte en cuenta miembro. Una AWS cuenta no puede ser una cuenta de GuardDuty administrador y una cuenta de miembro al mismo tiempo.

Cuando aceptas una invitación de una cuenta, no puedes aceptar una invitación de otra cuenta. Para aceptar una invitación de otra cuenta, primero tendrás que desvincular tu cuenta de la cuenta de administrador existente. Como alternativa, la cuenta de administrador también puede desasociar tu cuenta y eliminarla de su organización.

Las cuentas asociadas por invitación tienen la misma account-to-member relación de administrador general que las cuentas asociadas por AWS Organizations, tal y como se describe en[Comprender la](#page-479-0) [relación entre la cuenta de GuardDuty administrador y las cuentas de los miembros](#page-479-0). Sin embargo, los usuarios de las cuentas de administrador de invitaciones no pueden habilitar GuardDuty en nombre de las cuentas de los miembros asociadas ni ver otras cuentas que no sean miembros de su AWS Organizations organización.

### **A** Important

La transferencia de datos entre regiones puede producirse cuando se GuardDuty crean cuentas de miembros con este método. Para verificar las direcciones de correo electrónico de las cuentas de los miembros, GuardDuty utiliza un servicio de verificación de correo electrónico que funciona solo en la región de EE. UU. Este (Virginia del Norte).

### Agregación y administración de cuentas por invitación

Elija uno de los métodos de acceso para añadir e invitar a las cuentas a convertirse en cuentas de GuardDuty miembros como cuentas de GuardDuty administrador.

### **Console**

Paso 1: agregación de una cuenta

- 1. Abra la GuardDuty consola en [https://console.aws.amazon.com/guardduty/.](https://console.aws.amazon.com/guardduty/)
- 2. En el panel de navegación, elija Accounts (Cuentas).
- 3. Seleccione Agregar cuentas mediante invitación en el panel superior.
- 4. En la página Añadir cuentas de miembros, en Introducir los detalles de la cuenta, introduzca el Cuenta de AWS ID y la dirección de correo electrónico asociados a la cuenta que desee añadir.

5. Para agregar otra fila para introducir los detalles de la cuenta de uno en uno, elija Agregar otra cuenta. También puede seleccionar Cargar un archivo .csv con los detalles de la cuenta para agregar cuentas en bloque.

### **A** Important

La primera línea del archivo .csv debe contener el encabezado, tal como se muestra en el ejemplo siguiente: Account ID,Email. Cada línea siguiente debe contener un único Cuenta de AWS identificador válido y su dirección de correo electrónico asociada. El formato de una fila es válido si contiene solo un Cuenta de AWS identificador y la dirección de correo electrónico asociada separados por una coma.

Account ID,Email

*555555555555*,*user@example.com*

6. Después de agregar todos los detalles de las cuentas, seleccione Siguiente. Puede ver las cuentas recién agregadas en la tabla Cuentas. El Estado de estas cuentas será Invitación no enviada. Para obtener información sobre cómo enviar una invitación a una o más cuentas agregadas, consulte [Step 2 - Invite an account](#page-502-0).

<span id="page-502-0"></span>Paso 2: invitación a una cuenta

- 1. Abra la GuardDuty consola en.<https://console.aws.amazon.com/guardduty/>
- 2. En el panel de navegación, elija Accounts (Cuentas).
- 3. Selecciona una o más cuentas a las que quieras invitar a Amazon GuardDuty.
- 4. Seleccione el menú desplegable Acciones y, a continuación, elija Invitar.
- 5. En el cuadro de GuardDuty diálogo Invitación a, introduce un mensaje de invitación (opcional).

Si la cuenta invitada no tiene acceso al correo electrónico, seleccione la casilla Enviar también una notificación de correo electrónico al usuario raíz de la Cuenta de AWS del invitado y generar una alerta en la AWS Health Dashboard del invitado.

6. Seleccione Send invitation (Enviar invitación). Si los invitados tienen acceso a la dirección de correo electrónico especificada, pueden ver la invitación abriendo la GuardDuty consola en [https://console.aws.amazon.com/guardduty/.](https://console.aws.amazon.com/guardduty/)

Agregación y administración de cuentas por invitación 485

7. Cuando el invitado acepta la invitación, el valor de la columna Estado cambia a Invitado. Para obtener más información sobre la aceptación de una invitación, consulte [Step 3 - Accept an](#page-503-0)  [invitation](#page-503-0).

#### <span id="page-503-0"></span>Paso 3: aceptación de una invitación

1. Abre la GuardDuty consola en.<https://console.aws.amazon.com/guardduty/>

### **A** Important

Debe habilitarla GuardDuty antes de poder ver o aceptar una invitación de membresía.

2. Haz lo siguiente solo si GuardDuty aún no la has activado; de lo contrario, puedes saltarte este paso y continuar con el siguiente.

Si aún no lo has activado GuardDuty, selecciona Get Started en la GuardDuty página de Amazon.

En la GuardDuty página de bienvenida, selecciona Activar GuardDuty.

- 3. Después de activar GuardDuty tu cuenta, sigue los siguientes pasos para aceptar la invitación de membresía:
	- a. En el panel de navegación, seleccione Configuración.
	- b. Elija Cuentas.
	- c. En Cuentas, asegúrese de verificar el propietario de la cuenta desde la que acepta la invitación. Active Aceptar para aceptar la invitación para hacerse miembro.
- 4. Tras aceptar la invitación, su cuenta pasará a ser una cuenta de GuardDuty miembro. La cuenta cuyo propietario envió la invitación pasa a ser la cuenta de GuardDuty administrador. La cuenta de administrador sabrá que ha aceptado la invitación. Se actualizará la tabla de GuardDuty cuentas de su cuenta. El valor de la columna Estado correspondiente al ID de su cuenta de miembro cambiará a Activado. El propietario de la cuenta de administrador ahora puede ver GuardDuty y administrar las configuraciones del plan de protección en nombre de su cuenta. La cuenta de administrador también puede ver y gestionar las GuardDuty conclusiones generadas para su cuenta de miembro.
#### API/CLI

Puede designar una cuenta de GuardDuty administrador y crear o añadir cuentas de GuardDuty miembros mediante invitación a través de las API operaciones. Ejecute las siguientes GuardDuty API operaciones para designar la cuenta de administrador y las cuentas de los miembros GuardDuty.

Complete el siguiente procedimiento con las credenciales de la cuenta Cuenta de AWS que desee designar como cuenta de GuardDuty administrador.

<span id="page-504-0"></span>Creación o agregación de cuentas de miembro

1. Ejecute la [CreateMembersA](https://docs.aws.amazon.com/guardduty/latest/APIReference/API_CreateMembers.html)PIoperación con las credenciales de la AWS cuenta que GuardDuty está habilitada. Esta es la cuenta que desea que sea la GuardDuty cuenta de administrador.

Debe especificar el ID de detección de la AWS cuenta actual y el ID de cuenta y la dirección de correo electrónico de las cuentas de las que quiere convertirse en GuardDuty miembro. Puede crear uno o más miembros con esta API operación.

También puede usar las herramientas de línea de AWS comandos para designar una cuenta de administrador ejecutando el siguiente CLI comando. No olvide utilizar su propio ID de detector, ID de cuenta y correo electrónico.

Para encontrar la detectorId correspondiente a su cuenta y región actual, consulte la página de configuración de la [https://console.aws.amazon.com/guardduty/c](https://console.aws.amazon.com/guardduty/)onsola o ejecute la [ListDetectorsA](https://docs.aws.amazon.com/guardduty/latest/APIReference/API_ListDetectors.html)PI.

```
aws guardduty create-members --detector-id 12abc34d567e8fa901bc2d34e56789f0 --
account-details AccountId=111122223333,Email=guardduty-member@organization.com
```
2. Ejecute [InviteMembersc](https://docs.aws.amazon.com/guardduty/latest/APIReference/API_InviteMembers.html)on las credenciales de la AWS cuenta que la ha GuardDuty activado. Esta es la cuenta que desea que sea la GuardDuty cuenta de administrador.

Debe especificar el identificador del detector de la AWS cuenta corriente y la cuenta IDs de las cuentas de las que desea convertirse en GuardDuty miembros. Puede invitar a uno o más miembros con esta API operación.

### **a** Note

También puede especificar un mensaje de invitación opcional mediante el parámetro de solicitud message.

También puede utilizarla AWS Command Line Interface para designar las cuentas de los miembros ejecutando el siguiente comando. Asegúrese de usar su propio identificador de detección válido y una cuenta válida IDs para las cuentas que desee invitar.

Para encontrar el detectorId correspondiente a su cuenta y región actual, consulte la página de configuración de la [https://console.aws.amazon.com/guardduty/c](https://console.aws.amazon.com/guardduty/)onsola o ejecute el [ListDetectorsA](https://docs.aws.amazon.com/guardduty/latest/APIReference/API_ListDetectors.html)PI.

```
aws guardduty invite-members --detector-id 12abc34d567e8fa901bc2d34e56789f0 --
account-ids 111122223333
```
#### Aceptación de invitaciones

Complete el siguiente procedimiento con las credenciales de cada AWS cuenta que desee designar como cuenta de GuardDuty miembro.

1. Ejecute la [CreateDetector](https://docs.aws.amazon.com/guardduty/latest/APIReference/API_CreateDetector.html)APIoperación para cada AWS cuenta que haya sido invitada a convertirse en cuenta de GuardDuty miembro y para la que desee aceptar una invitación.

Debe especificar si el recurso detector se va a habilitar mediante el GuardDuty servicio. Se debe crear y habilitar un detector GuardDuty para que entre en funcionamiento. Primero debe activarlo GuardDuty antes de aceptar una invitación.

También puede hacerlo mediante las herramientas de línea de AWS comandos mediante el siguiente CLI comando.

```
aws guardduty create-detector --enable
```
2. Ejecute la [AcceptAdministratorInvitation](https://docs.aws.amazon.com/guardduty/latest/APIReference/API_AcceptAdministratorInvitation.html)APIoperación para cada AWS cuenta en la que desee aceptar la invitación de membresía, utilizando las credenciales de esa cuenta.

Debe especificar el ID de detección de esta AWS cuenta para la cuenta de miembro, el ID de cuenta de la cuenta de administrador que envió la invitación y el ID de invitación de la invitación que está aceptando. Puede encontrar el ID de la cuenta de administrador en el correo electrónico de invitación o mediante la [ListInvitationso](https://docs.aws.amazon.com/guardduty/latest/APIReference/API_ListInvitations.html)peración deAPI.

También puede aceptar una invitación mediante las herramientas de línea de AWS comandos ejecutando el siguiente CLI comando. No olvide utilizar un ID de detector, un ID de cuenta de administrador y un ID de invitación que sean válidos.

Para encontrar la detectorId correspondiente a su cuenta y región actual, consulte la página de configuración de la [https://console.aws.amazon.com/guardduty/c](https://console.aws.amazon.com/guardduty/)onsola o ejecute la [ListDetectorsA](https://docs.aws.amazon.com/guardduty/latest/APIReference/API_ListDetectors.html)PI.

```
aws guardduty accept-invitation --detector-id 12abc34d567e8fa901bc2d34e56789f0
  --administrator-id 444455556666 --invitation-
id 84b097800250d17d1872b34c4daadcf5
```
# Consolidar las cuentas de GuardDuty administrador en una sola cuenta de administrador delegado GuardDuty de la organización

GuardDuty recomienda utilizar la asociación AWS Organizations para gestionar las cuentas de los miembros en una cuenta de administrador delegado. GuardDuty Puede utilizar el proceso de ejemplo que se describe a continuación para consolidar la cuenta de administrador y el miembro asociado por invitación en una organización en una única cuenta de GuardDuty administrador GuardDuty delegado.

### **a** Note

Las cuentas que ya están siendo administradas por una cuenta de GuardDuty administrador delegado o las cuentas de miembros activos que están asociadas a una cuenta de GuardDuty administrador delegado no se pueden agregar a una cuenta de administrador delegado GuardDuty diferente. Cada organización solo puede tener una cuenta de GuardDuty administrador delegado por región y cada cuenta de miembro solo puede tener una cuenta de administrador delegado. GuardDuty

Consolidar las cuentas de GuardDuty administrador en una sola cuenta de administrador delegado GuardDuty de la organización

Elija uno de los métodos de acceso para consolidar las cuentas de GuardDuty administrador en una única cuenta de administrador delegado. GuardDuty

**Console** 

1. Abra la GuardDuty consola en.<https://console.aws.amazon.com/guardduty/>

Para iniciar sesión, utilice las credenciales de la cuenta de administración de la organización.

- 2. Todas las cuentas que desee gestionar GuardDuty deben formar parte de su organización. Para obtener información sobre cómo agregar una cuenta a su organización, consulte [Invitar](https://docs.aws.amazon.com/organizations/latest/userguide/orgs_manage_accounts_invites.html)  [a un usuario Cuenta de AWS a unirse a su organización.](https://docs.aws.amazon.com/organizations/latest/userguide/orgs_manage_accounts_invites.html)
- 3. Asegúrese de que todas las cuentas de los miembros estén asociadas a la cuenta que desee designar como cuenta única de GuardDuty administrador delegado. Desasocie cualquier cuenta de miembro que aún esté asociada a las cuentas de administrador preexistentes.

Los siguientes pasos le ayudarán a desasociar las cuentas de miembro de la cuenta de administrador preexistente:

- a. Abra la GuardDuty consola en.<https://console.aws.amazon.com/guardduty/>
- b. Para iniciar sesión, utilice las credenciales de la cuenta de administrador preexistente.
- c. En el panel de navegación, elija Accounts (Cuentas).
- d. En la página Cuentas, seleccione una o más cuentas que quiera desasociar de la cuenta de administrador.
- e. Seleccione Acciones y, a continuación, seleccione Desasociar cuenta.
- f. Seleccione Confirmar para finalizar el paso.
- 4. Abra la GuardDuty consola en [https://console.aws.amazon.com/guardduty/.](https://console.aws.amazon.com/guardduty/)

Para iniciar sesión, utilice las credenciales de la cuenta de administración.

- 5. En el panel de navegación, seleccione Configuración. En la página de configuración, designe la cuenta de GuardDuty administrador delegado de la organización.
- 6. Inicie sesión en la cuenta de GuardDuty administrador delegado designada.
- 7. Agregue miembros de la organización. Para obtener más información, consulte [Administrar](#page-484-0)  [GuardDuty cuentas con AWS Organizations.](#page-484-0)

### API/CLI

- 1. Todas las cuentas que desee gestionar GuardDuty deben formar parte de su organización. Para obtener información sobre cómo agregar una cuenta a su organización, consulte [Invitar](https://docs.aws.amazon.com/organizations/latest/userguide/orgs_manage_accounts_invites.html)  [a un usuario Cuenta de AWS a unirse a su organización.](https://docs.aws.amazon.com/organizations/latest/userguide/orgs_manage_accounts_invites.html)
- 2. Asegúrese de que todas las cuentas de los miembros estén asociadas a la cuenta que desee designar como cuenta única de GuardDuty administrador delegado.
	- a. Ejecute [DisassociateMembers](https://docs.aws.amazon.com/guardduty/latest/APIReference/API_DisassociateMembers.html)para desasociar cualquier cuenta de miembro que aún esté asociada a las cuentas de administrador preexistentes.
	- b. Como alternativa, puede AWS Command Line Interface ejecutar el siguiente comando y reemplazarlo *777777777777* con el identificador de detección de la cuenta de administrador preexistente de la que desea desasociar la cuenta de miembro. Reemplazar *666666666666* con el Cuenta de AWS ID de la cuenta de miembro que desea desasociar.

aws guardduty disassociate-members --detector-id *777777777777* --accountids *666666666666*

3. Ejecute [EnableOrganizationAdminAccountp](https://docs.aws.amazon.com/guardduty/latest/APIReference/API_EnableOrganizationAdminAccount.html)ara delegar an Cuenta de AWS como cuenta de GuardDuty administrador delegado.

Como alternativa, puede ejecutar el siguiente comando AWS Command Line Interface para delegar una cuenta de GuardDuty administrador delegado:

aws guardduty enable-organization-admin-account --admin-account-id *777777777777*

4. Agregue miembros de la organización. Para obtener más información, consulte [Create or add](#page-504-0) [member member accounts using API](#page-504-0).

**A** Important

Para maximizar la eficacia de un servicio regional GuardDuty, le recomendamos que designe su cuenta de GuardDuty administrador delegado y añada todas las cuentas de los miembros de cada región.

### GuardDuty Actívalas en varias cuentas de forma simultánea

Utilice el siguiente método para GuardDuty activarla en varias cuentas al mismo tiempo.

### Utilice scripts de Python para habilitar GuardDuty varias cuentas simultáneamente

Puede automatizar la activación o desactivación de GuardDuty varias cuentas mediante los scripts del repositorio de ejemplos de scripts [GuardDuty multicuenta de Amazon](https://github.com/aws-samples/amazon-guardduty-multiaccount-scripts). Usa el proceso de esta sección GuardDuty para habilitar una lista de cuentas de miembros que utilizan AmazonEC2. Para obtener información sobre el uso del script de desactivación o la configuración del script de forma local, consulta las instrucciones del enlace compartido.

El enableguardduty.py script habilita GuardDuty, envía invitaciones desde la cuenta de administrador y acepta invitaciones en todas las cuentas de los miembros. El resultado es una GuardDuty cuenta de administrador que contiene todos los datos de seguridad de todas las cuentas de los miembros. Como GuardDuty está aislada por región, los resultados de cada cuenta de miembro se acumulan en la región correspondiente de la cuenta de administrador. Por ejemplo, la región us-east-1 de GuardDuty su cuenta de administrador contiene las conclusiones de seguridad de todas las conclusiones us-east-1 de todas las cuentas de miembros asociadas.

Estos scripts dependen de un IAM rol compartido con la política administrada:[AWS política](#page-888-0)  [gestionada: AmazonGuardDutyFullAccess](#page-888-0). Esta política proporciona a las entidades acceso GuardDuty y debe estar presente en la cuenta de administrador y en cada una de las cuentas para las que desee habilitarla GuardDuty.

El siguiente proceso se activa GuardDuty en todas las regiones disponibles de forma predeterminada. Solo puede habilitarlo GuardDuty en regiones específicas utilizando el - enabled\_regions argumento opcional y proporcionando una lista de regiones separadas por comas. Si lo desea, también puede personalizar el mensaje de invitación que se envía a las cuentas miembro abriendo enableguardduty.py y editando la cadena gd\_invite\_message.

- 1. Cree un IAM rol en la cuenta de GuardDuty administrador y adjunte la [AWS política gestionada:](#page-888-0)  [AmazonGuardDutyFullAccess](#page-888-0) política que desee habilitar. GuardDuty
- 2. Cree un IAM rol en cada cuenta de miembro que desee que administre su cuenta de GuardDuty administrador. Este rol debe tener el mismo nombre que el rol creado en el paso 1, debe permitir que la cuenta de administrador sea una entidad de confianza y debe tener la misma política AmazonGuardDutyFullAccess de administración descrita anteriormente.
- 3. Lance una nueva instancia de Amazon Linux con un rol asociado que tenga la siguiente relación de confianza para permitir que la instancia adopte un rol de servicio.

```
{ 
   "Version": "2012-10-17", 
   "Statement": [ 
      { 
        "Effect": "Allow", 
        "Principal": { 
           "Service": "ec2.amazonaws.com" 
        }, 
        "Action": "sts:AssumeRole" 
      } 
  \mathbf{I}}
```
4. Inicie sesión en la nueva instancia y ejecute los siguientes comandos para configurarla.

```
sudo yum install git python 
sudo yum install python-pip
pip install boto3 
aws configure 
git clone https://github.com/aws-samples/amazon-guardduty-multiaccount-scripts.git
cd amazon-guardduty-multiaccount-scripts 
sudo chmod +x disableguardduty.py enableguardduty.py
```
5. Cree un CSV archivo que contenga una lista de las cuentas IDs y los correos electrónicos de las cuentas de los miembros a las que agregó un rol en el paso 2. En cada línea debe aparecer una sola cuenta; el ID y la dirección de correo electrónico deben estar separados por una coma como en el siguiente ejemplo.

```
111122223333,guardduty-member@organization.com
```
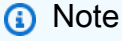

El CSV archivo debe estar en la misma ubicación que el enableguardduty.py guion. Puede copiar un CSV archivo existente de Amazon S3 a su directorio actual con el siguiente método.

aws s3 cp s3://my-bucket/my\_key\_name *example.csv*

6. Ejecute el script de Python. Asegúrese de proporcionar su ID de cuenta de GuardDuty administrador, el nombre del rol creado en los primeros pasos y el nombre del CSV archivo como argumentos.

python enableguardduty.py --master\_account *444455556666* --assume\_role roleName *accountID.csv*

# <span id="page-512-1"></span>Entender los GuardDuty hallazgos de Amazon

Un GuardDuty hallazgo representa un posible problema de seguridad detectado en su red. GuardDutygenera un hallazgo cada vez que detecta una actividad inesperada y potencialmente maliciosa en su AWS entorno.

Puede ver y gestionar sus GuardDuty hallazgos en la página Hallazgos de la GuardDuty consola o mediante las API operaciones AWS CLI o. Para obtener información general de las formas en las que puede administrar los resultados, consulte [Gestión de los GuardDuty hallazgos de Amazon](#page-740-0).

Temas:

### [Formato de búsqueda GuardDuty](#page-512-0)

Conozca el formato de los tipos de GuardDuty búsqueda y los diferentes propósitos de las amenazas que se rastrean GuardDuty.

### [Hallazgos de ejemplo](#page-517-0)

Intente generar ejemplos de hallazgos para probar y comprender GuardDuty los hallazgos y los detalles asociados. Estos hallazgos están marcados con un prefijo [SAMPLE].

### [Pruebe GuardDuty los resultados en cuentas dedicadas](#page-519-0)

Ejecute un guardduty-tester guion en una sección dedicada a la producción Cuenta de AWS para generar GuardDuty hallazgos seleccionados en su AWS entorno.

### [Detalles de los resultados](#page-532-0)

Obtenga información sobre los detalles asociados a GuardDuty los hallazgos que se generan en su cuenta.

### [Tipos de resultados](#page-557-0)

Consulta y busca todos los resultados GuardDuty disponibles por tipo. Cada entrada de tipo de resultado incluye una explicación de ese resultado, así como consejos y sugerencias para corregirlo.

# <span id="page-512-0"></span>Formato de búsqueda GuardDuty

Cuando AWS detecta un comportamiento inesperado o sospechoso en el entorno de AWS, genera un resultado. Un resultado es una notificación que contiene detalles sobre un problema potencial

de seguridad descubierto por . Los detalles de los resultados incluyen información sobre lo que ha sucedido, los recursos de AWS implicados en la actividad sospechosa, cuándo se ha producido, etc.

Uno de los datos más útiles de los detalles de los resultados es el tipo de resultado. El objetivo del tipo de resultado es proporcionar una descripción concisa pero comprensible del posible problema de seguridad. Por ejemplo, el tipo de resultado Recon:EC2/PortProbeUnprotectedPort de AWS le informa inmediatamente de que en algún lugar del entorno de AWS hay una instancia EC2 con un puerto sin protección que un posible atacante está sondeando.

utiliza el formato siguiente para los distintos tipos de resultados que genera:

Propósito de la amenaza: ResourceTypeAffect/ThreatFamilyName.Mecanismo de detección Artefacto

Cada parte de este formato representa un aspecto de un tipo de hallazgo. Estos aspectos tienen las siguientes explicaciones:

- ThreatPurpose: describe el objetivo principal de una amenaza o un posible ataque. Consulte la siguiente sección para obtener una lista completa de los propósitos de las amenazas de GuardDuty.
- ResourceTypeAffected: describe el recurso de AWS que se ha identificado en este resultado como el posible destino de un ataque. Actualmente, GuardDuty puede generar conclusiones para los recursos de EC2, S3, IAM y EKS.
- ThreatFamilyName: describe la amenaza general o la posible actividad malintencionada que está detectando. Por ejemplo, el valor NetworkPortUnusual indica que una instancia EC2 identificada en el resultado de no tiene historial previo de comunicaciones en un determinado puerto remoto que también se identifica en el resultado.
- DetectionMechanism: describe el método con el que GuardDuty detectó el hallazgo. Esto se puede usar para indicar una variación de un tipo de hallazgo común o un hallazgo que GuardDuty utilizó un mecanismo específico para detectar. Por ejemplo, Backdoor:EC2/denialOfService.tcp indica que la denegación de servicio (DoS) se detectó a través de TCP. La variante UDP es Backdoor:EC2/denialOfService.udp.

Un valor de .Custom indica que GuardDuty detectó el hallazgo en función de sus listas de amenazas personalizadas, mientras que .Reputation indica que GuardDuty detectó el hallazgo mediante un modelo de puntuación de reputación de dominio.

• Artifact: describe un recurso específico que es propiedad de una herramienta que se usa en el ataque. Por ejemplo, DNS en el tipo de resultado CryptoCurrency:EC2/BitcoinTool.B!DNS informa de que una instancia EC2 se está comunicando con un dominio conocido relacionado con Bitcoin.

# <span id="page-514-0"></span>PROPÓSITO DE LA AMENAZA

En GuardDuty, el propósito de una amenaza describe el propósito principal de una amenaza, un tipo de ataque o una fase de un posible ataque. Por ejemplo, algunos propósitos de amenaza, como Backdoor, indican un tipo de ataque. Sin embargo, algunos propósitos de amenaza, como Impact, se alinean con las tácticas de [MITRE ATT&CK.](https://attack.mitre.org/tactics/TA0010/) Las tácticas de MITRE ATT&CK indican distintas fases en el ciclo de ataque del adversario. En la versión actual de , ThreatPurpose puede tener los valores siguientes:

### Backdoor

Backdoor: este valor indica que el ataque ha comprometido un recurso de AWS y de que es capaz de ponerse en contacto con su propio servidor de comando y control (C&C) con objeto de recibir más instrucciones para llevar a cabo actividades malintencionadas.

### Comportamiento

Behavior: este valor indica que está detectando actividad o patrones de actividad distintos de la referencia establecida para un recurso de AWS determinado.

### Acceso con credenciales

Este valor indica que GuardDuty ha detectado patrones de actividad que un adversario podría utilizar para robar credenciales, como identificadores de cuentas o contraseñas, de su entorno. [El](https://attack.mitre.org/matrices/enterprise/cloud/aws/)  [objetivo de esta amenaza se basa en las tácticas de MITRE ATT&CK](https://attack.mitre.org/matrices/enterprise/cloud/aws/)

### **Cryptocurrency**

Este valor indica que GuardDuty ha detectado que AWS un recurso de su entorno aloja software asociado a criptomonedas (por ejemplo, Bitcoin).

### Defensa y evasión

Este valor indica que GuardDuty ha detectado actividad o patrones de actividad que un adversario puede utilizar para evitar ser detectado mientras se infiltra en su entorno. [El objetivo](https://attack.mitre.org/matrices/enterprise/cloud/aws/)  [de esta amenaza se basa en las tácticas de MITRE ATT&CK](https://attack.mitre.org/matrices/enterprise/cloud/aws/)

### **Discovery**

Este valor indica que GuardDuty ha detectado actividad o patrones de actividad que un adversario podría utilizar para ampliar su conocimiento de sus sistemas y redes internas. El objetivo de esta amenaza se basa en las tácticas de [MITRE](https://attack.mitre.org/matrices/enterprise/cloud/aws/) ATT&CK.

### Ejecución

Este valor indica que GuardDuty ha detectado que un adversario podría intentar ejecutar código malicioso para explorar la red o robar datos. El objetivo de esta amenaza se basa en las tácticas de [MITRE](https://attack.mitre.org/tactics/TA0002/) ATT&CK.

### **Exfiltración**

Este valor indica que GuardDuty ha detectado actividad o patrones de actividad que un adversario podría utilizar al intentar robar datos de su red. El objetivo de esta amenaza se basa en las tácticas de [MITRE](https://attack.mitre.org/tactics/TA0010/) ATT&CK.

### Impact

Este valor indica que GuardDuty ha detectado actividad o patrones de actividad que sugieren que un adversario está intentando manipular, interrumpir o destruir sus sistemas y datos. [El objetivo](https://attack.mitre.org/matrices/enterprise/cloud/aws/)  [de esta amenaza se basa en las tácticas de MITRE ATT&CK](https://attack.mitre.org/matrices/enterprise/cloud/aws/)

### Acceso inicial

El propósito de esta amenaza se basa en las tácticas de [MITRE](https://attack.mitre.org/matrices/enterprise/cloud/aws/) ATT&CK

### PenTest

PentestAWS: a veces, los propietarios de recursos de AWS o sus representantes autorizados ejecutan intencionadamente pruebas en las aplicaciones de AWS para descubrir vulnerabilidades, como grupos de seguridad abiertos o claves de acceso demasiado permisivas. Estas pruebas de intrusión son un intento de identificar y bloquear los recursos vulnerables antes de que los descubran los atacantes. Sin embargo, algunas de las herramientas que se utilizan para las pruebas de intrusión autorizadas están disponibles de forma gratuita y, por tanto, los usuarios no autorizados o los atacantes pueden usarlas para llevar a cabo pruebas de sondeo. Aunque no puede identificar el verdadero propósito de este tipo de actividad, el valor Pentest indica que está detectando dicha actividad y que esta es similar a la generada por las herramientas de pruebas de intrusión conocidas.

### Persistencia

Este valor indica que GuardDuty ha detectado actividad o patrones de actividad que un adversario podría utilizar para intentar mantener el acceso a sus sistemas incluso si su ruta de acceso inicial está cortada. Por ejemplo, esto podría incluir la creación de un nuevo usuario de IAM después de obtener acceso a través de las credenciales comprometidas de un usuario existente. Cuando se eliminen las credenciales del usuario existente, el adversario conservará el acceso al nuevo usuario que no se haya detectado como parte del evento original. El objetivo de esta amenaza se basa en las tácticas de [MITRE ATT&CK.](https://attack.mitre.org/matrices/enterprise/cloud/aws/)

### Auto Scaling

Policy: este valor indica que la cuenta de AWS está registrando un comportamiento que infringe las prácticas de seguridad recomendadas.

### **PrivilegeEscalation**

Este valor le informa de que el responsable implicado de su AWS entorno presenta un comportamiento que un adversario podría utilizar para obtener permisos de nivel superior para acceder a su red. El objetivo de esta amenaza se basa en las tácticas de [MITRE](https://attack.mitre.org/matrices/enterprise/cloud/aws/) ATT&CK.

### Recon

Este valor indica que GuardDuty ha detectado actividad o patrones de actividad que un adversario puede utilizar al realizar un reconocimiento de su red para determinar cómo puede ampliar su acceso o utilizar sus recursos. Por ejemplo, esta actividad puede incluir la detección de vulnerabilidades en su AWS entorno mediante el sondeo de los puertos, la lista de usuarios, las tablas de bases de datos, etc.

### **Stealth**

Este valor indica que un adversario está intentando ocultar sus acciones de forma activa. Por ejemplo, podrían utilizar un servidor proxy anonimizador, lo que dificultaría enormemente evaluar la verdadera naturaleza de la actividad.

### Trojan

Trojan: este valor indica que un ataque está utilizando programas troyanos que desarrollan en silencio actividad malintencionada. En ocasiones, este software tiene el aspecto de un programa legítimo. A veces, los usuarios ejecutan accidentalmente este software. Otras veces, este software puede ejecutarse automáticamente mediante la explotación de una vulnerabilidad.

#### UnauthorizedAccess

UnauthorizedAccess: este valor indica que está detectando actividades sospechosas o un patrón de actividades sospechosas por parte de un individuo no autorizado.

# GuardDuty motor de escaneo de detección de malware

Amazon GuardDuty tiene un motor de escaneo creado y administrado internamente y un [proveedor](https://www.bitdefender.com/blog/businessinsights/bitdefender-and-amazon-web-services-strengthen-cloud-security/)  [externo](https://www.bitdefender.com/blog/businessinsights/bitdefender-and-amazon-web-services-strengthen-cloud-security/). Ambos utilizan indicadores de compromiso (IoCs) procedentes de varios canales internos que permiten ver los distintos tipos de malware a los que pueden dirigirse AWS. GuardDuty también incluye definiciones de detección que se basan en YARA reglas añadidas por nuestros ingenieros de seguridad y detecciones basadas en modelos heurísticos y de aprendizaje automático (ML). La detección basada en firmas no solo incluye la coincidencia de bytes, sino también un fragmento de código potencialmente complejo, y el escáner puede analizar el contenido y tomar decisiones.

El motor de análisis de malware no realiza análisis de comportamiento en tiempo real, sino que la detonación del malware monitorea la muestra a medida que se ejecuta en un sistema real. La GuardDuty solución consiste principalmente en una detección basada en archivos. Para detectar malware sin archivos, GuardDuty proporciona una solución basada en agentes, como [Supervisión en](#page-76-0) [tiempo de ejecución](#page-76-0) Amazon, Amazon EC2 y EKS Amazon ECS (incluida). AWS Fargate

Sin restricciones en cuanto a los formatos de archivo para detectar malware, los motores de análisis que utiliza pueden detectar diferentes tipos de malware, como los criptomineros, el ransomware y los webshells. GuardDuty El motor de GuardDuty análisis, totalmente gestionado, actualiza continuamente la lista de firmas de malware cada 15 minutos.

El motor de escaneo forma parte del sistema de inteligencia de GuardDuty amenazas que utiliza un componente interno de detonación de malware. Esto genera nueva información sobre amenazas al recopilar de forma independiente muestras benignas y de malware de múltiples fuentes. El hash de archivos tipo IoC del sistema de inteligencia de amenazas se utiliza además en el motor de análisis de malware para detectar el malware basándose en los hashes de archivos defectuosos conocidos.

# <span id="page-517-0"></span>Generación de hallazgos de muestra en GuardDuty

Puedes generar ejemplos de hallazgos con Amazon GuardDuty para ayudarte a visualizar y comprender los distintos tipos de hallazgos que GuardDuty se pueden generar. Cuando generas muestras de resultados, GuardDuty rellena tu lista de hallazgos actual con una muestra de hallazgo por cada tipo de hallazgo compatible.

Las muestras generadas son aproximaciones rellenadas con valores de marcador de posición. Es posible que estas muestras tengan un aspecto diferente al de los resultados reales de su entorno, pero puede utilizarlas para probar diversas configuraciones GuardDuty, como sus EventBridge

eventos o filtros. Para ver una lista de los valores disponibles para los tipos de búsqueda, consulte [Tipos de resultados](#page-557-0) la tabla.

### Generar ejemplos de resultados a través de la GuardDuty consola o API

Elija el método de acceso que prefiera para generar resultados de muestra.

### **a** Note

El método de consola genera uno para cada tipo de resultado. Los hallazgos de una sola muestra solo se pueden generar a través delAPI.

### **Console**

Use el procedimiento siguiente para generar resultados de muestra. Este proceso genera un hallazgo muestral para cada tipo de GuardDuty hallazgo.

- 1. Abra la GuardDuty consola en [https://console.aws.amazon.com/guardduty/.](https://console.aws.amazon.com/guardduty/)
- 2. En el panel de navegación, seleccione Configuración.
- 3. En la página Settings, en Sample findings, elija Generate sample findings.
- 4. En el panel de navegación, seleccione Findings (Resultados). Los hallazgos de la muestra se muestran en la página de hallazgos actuales con el prefijo [SAMPLE].

### API/CLI

Puede generar un único hallazgo de muestra que coincida con cualquiera de los tipos de GuardDuty hallazgos mediante el [CreateSampleFindingsA](https://docs.aws.amazon.com/guardduty/latest/APIReference/API_CreateSampleFindings.html)PI, los valores disponibles para los tipos de búsqueda se enumeran en la [Tipos de resultados](#page-557-0) tabla.

Esto es útil para probar las reglas de CloudWatch eventos o la automatización en función de los hallazgos. En el siguiente ejemplo, se muestra cómo generar un solo resultado de muestra del tipo Backdoor:EC2/DenialOfService.Tcp con la AWS CLI.

Para encontrar la detectorId correspondiente a tu cuenta y región actual, consulta la página de configuración de la [https://console.aws.amazon.com/guardduty/c](https://console.aws.amazon.com/guardduty/)onsola o ejecuta la [ListDetectorsA](https://docs.aws.amazon.com/guardduty/latest/APIReference/API_ListDetectors.html)PI.

```
aws guardduty create-sample-findings --detector-id 12abc34d567e8fa901bc2d34e56789f0
  --finding-types Backdoor:EC2/DenialOfService.Tcp
```
El título de los ejemplos de resultados generados mediante estos métodos siempre comienza con [SAMPLE] en la consola. Los hallazgos de las muestras tienen un valor de "sample": true en la additionalInfosección de JSON detalles de los hallazgos.

Para generar algunos hallazgos comunes basados en una actividad simulada en un entorno específico y aislado Cuenta de AWS , consulte[Pruebe GuardDuty los resultados en cuentas](#page-519-0)  [dedicadas.](#page-519-0)

# <span id="page-519-0"></span>Pruebe GuardDuty los resultados en cuentas dedicadas

Utilice este documento para ejecutar un script de prueba que genere GuardDuty resultados en un script Cuenta de AWS que utilice específicamente para este propósito. Puede realizar estos pasos cuando desee comprender y obtener información sobre determinados tipos de GuardDuty hallazgos. Esta experiencia es diferente a la de generar[Hallazgos de ejemplo](#page-517-0). Para obtener más información sobre la experiencia de probar GuardDuty los resultados, consulte[Consideraciones](#page-519-1).

### Contenido

- **[Consideraciones](#page-519-1)**
- [GuardDuty hallazgos que el script del probador puede generar](#page-520-0)
- [Paso 1: Requisitos previos](#page-523-0)
- [Paso 2: Implementar recursos AWS](#page-523-1)
- [Paso 3: Ejecuta los scripts de prueba](#page-525-0)
- [Paso 4: Limpiar los recursos de las AWS pruebas](#page-528-0)
- [Solución de problemas comunes](#page-528-1)

### <span id="page-519-1"></span>Consideraciones

Antes de continuar, tenga en cuenta las siguientes consideraciones:

• GuardDuty recomienda implementar el script de prueba en un entorno dedicado que no sea de producción Cuenta de AWS o aislado. Al ejecutar el script de prueba, GuardDuty desplegará

ciertos AWS recursos en esta cuenta. Esto también le ayudará a identificar estos hallazgos simulados.

- El script del probador genera más de 100 GuardDuty hallazgos con diferentes combinaciones de AWS recursos. Actualmente, esto no incluye todos los. [Tipos de resultados](#page-557-0) Para obtener una lista de los tipos de búsqueda que puede generar con este script de prueba, consulte. [GuardDuty](#page-520-0)  [hallazgos que el script del probador puede generar](#page-520-0)
- El script del comprobador valida el estado de la GuardDuty configuración en su cuenta dedicada. Si esta cuenta no GuardDuty está habilitada, el script te pedirá que la habilites cuando actúes. [Paso 3: Ejecuta los scripts de prueba](#page-525-0) El script del evaluador le solicitará su permiso para activar determinados planes de protección necesarios para generar los resultados.

¿Se habilita GuardDuty por primera vez

Cuando GuardDuty se active en tu cuenta dedicada por primera vez en una región específica, tu cuenta se inscribirá automáticamente en una prueba gratuita de 30 días.

GuardDuty ofrece planes de protección opcionales. En el momento de la activación GuardDuty, algunos planes de protección también se habilitan y se incluyen en la prueba gratuita de GuardDuty 30 días. Para obtener más información, consulte [Uso de una GuardDuty prueba](#page-23-0)  [gratuita de 30 días](#page-23-0).

GuardDuty ya estaba activado en su cuenta antes de ejecutar el script de prueba

Cuando ya GuardDuty esté activado, el script del comprobador comprobará, en función de los parámetros, el estado de la configuración de determinados planes de protección y otros ajustes a nivel de cuenta necesarios para generar los resultados.

Al ejecutar este script de prueba, es posible que algunos planes de protección se activen por primera vez en su cuenta dedicada de una región. De este modo, se iniciará la prueba gratuita de 30 días de ese plan de protección. Para obtener información sobre la prueba gratuita asociada a cada plan de protección, consult[eUso de una GuardDuty prueba gratuita de 30 días](#page-23-0).

• Cuando finalice el script de prueba, su cuenta dedicada restablecerá la configuración y los ajustes originales del plan de protección.

### <span id="page-520-0"></span>GuardDuty hallazgos que el script del probador puede generar

En la actualidad, el script del probador genera los siguientes tipos de búsquedas relacionados con AmazonEC2, AmazonEKS, Amazon S3 y los registros de EKS auditoría: IAM

- [Backdoor:EC2/C&CActivity.B!DNS](#page-560-0)
- [Backdoor:EC2/DenialOfService.Dns](#page-561-0)
- [Backdoor:EC2/DenialOfService.Udp](#page-562-0)
- [CryptoCurrency:EC2/BitcoinTool.B!DNS](#page-567-0)
- [Impact:EC2/AbusedDomainRequest.Reputation](#page-569-0)
- [Impact:EC2/BitcoinDomainRequest.Reputation](#page-570-0)
- [Impact:EC2/MaliciousDomainRequest.Reputation](#page-571-0)
- [Impact:EC2/SuspiciousDomainRequest.Reputation](#page-572-0)
- [Recon:EC2/Portscan](#page-575-0)
- [Trojan:EC2/BlackholeTraffic!DNS](#page-576-0)
- [Trojan:EC2/DGADomainRequest.C!DNS](#page-578-0)
- [Trojan:EC2/DNSDataExfiltration](#page-578-1)
- [Trojan:EC2/DriveBySourceTraffic!DNS](#page-579-0)
- [Trojan:EC2/DropPoint!DNS](#page-580-0)
- [Trojan:EC2/PhishingDomainRequest!DNS](#page-581-0)
- [UnauthorizedAccess:EC2/MaliciousIPCaller.Custom](#page-581-1)
- [UnauthorizedAccess:EC2/RDPBruteForce](#page-583-0)
- [UnauthorizedAccess:EC2/SSHBruteForce](#page-584-0)
- [PenTest:IAMUser/KaliLinux](#page-592-0)
- [Recon:IAMUser/MaliciousIPCaller.Custom](#page-596-0)
- [Recon:IAMUser/TorIPCaller](#page-597-0)
- [Stealth:IAMUser/CloudTrailLoggingDisabled](#page-597-1)
- [Stealth:IAMUser/PasswordPolicyChange](#page-598-0)
- [UnauthorizedAccess:IAMUser/InstanceCredentialExfiltration.OutsideAWS](#page-601-0)
- [UnauthorizedAccess:IAMUser/MaliciousIPCaller.Custom](#page-603-0)
- [UnauthorizedAccess:IAMUser/TorIPCaller](#page-603-1)
- [Discovery:Kubernetes/MaliciousIPCaller.Custom](#page-627-0)
- [Discovery:Kubernetes/SuccessfulAnonymousAccess](#page-627-1)
- [Discovery:Kubernetes/TorIPCaller](#page-628-0)
- [Execution:Kubernetes/ExecInKubeSystemPod](#page-629-0)
- [Impact:Kubernetes/MaliciousIPCaller.Custom](#page-630-0)
- [Persistence:Kubernetes/ContainerWithSensitiveMount](#page-632-0)
- [Policy:Kubernetes/AdminAccessToDefaultServiceAccount](#page-636-0)
- [Policy:Kubernetes/AnonymousAccessGranted](#page-637-0)
- [PrivilegeEscalation:Kubernetes/PrivilegedContainer](#page-638-0)
- [UnauthorizedAccess:Lambda/MaliciousIPCaller.Custom](#page-696-0)
- [Discovery:S3/MaliciousIPCaller.Custom](#page-606-0)
- [Discovery:S3/TorIPCaller](#page-607-0)
- [PenTest:S3/KaliLinux](#page-612-0)
- [Policy:S3/AccountBlockPublicAccessDisabled](#page-613-0)
- [Policy:S3/BucketAnonymousAccessGranted](#page-614-0)
- [Policy:S3/BucketBlockPublicAccessDisabled](#page-615-0)
- [Policy:S3/BucketPublicAccessGranted](#page-616-0)
- [Stealth:S3/ServerAccessLoggingDisabled](#page-616-1)
- [UnauthorizedAccess:S3/MaliciousIPCaller.Custom](#page-617-0)
- [UnauthorizedAccess:S3/TorIPCaller](#page-618-0)
- [Backdoor:Runtime/C&CActivity.B!DNS](#page-654-0)
- [CryptoCurrency:Runtime/BitcoinTool.B!DNS](#page-654-1)
- [DefenseEvasion:Runtime/ProcessInjection.Ptrace](#page-668-0)
- [DefenseEvasion:Runtime/ProcessInjection.VirtualMemoryWrite](#page-668-1)
- [Execution:Runtime/ReverseShell](#page-669-0)
- [Impact:Runtime/AbusedDomainRequest.Reputation](#page-659-0)
- [Impact:Runtime/BitcoinDomainRequest.Reputation](#page-660-0)
- [Impact:Runtime/MaliciousDomainRequest.Reputation](#page-661-0)
- [Impact:Runtime/SuspiciousDomainRequest.Reputation](#page-662-0)
- [PrivilegeEscalation:Runtime/ContainerMountsHostDirectory](#page-671-0)
- [PrivilegeEscalation:Runtime/DockerSocketAccessed](#page-665-0)
- [Trojan:Runtime/BlackholeTraffic!DNS](#page-656-0)
- [Trojan:Runtime/DGADomainRequest.C!DNS](#page-657-0)
- [Trojan:Runtime/DriveBySourceTraffic!DNS](#page-658-0)
- [Trojan:Runtime/DropPoint!DNS](#page-656-1)
- [Trojan:Runtime/PhishingDomainRequest!DNS](#page-658-1)

### <span id="page-523-0"></span>Paso 1: Requisitos previos

Para preparar el entorno de prueba, necesitará los siguientes elementos:

- Git: instala la herramienta de línea de comandos git en función del sistema operativo que utilices. Esto es necesario para clonar el [amazon-guardduty-tester](https://github.com/awslabs/amazon-guardduty-tester)repositorio.
- AWS Command Line Interface— Una herramienta de código abierto que permite interactuar con ella Servicios de AWS mediante comandos de la consola de la línea de comandos. Para obtener más información, consulte [Primeros pasos AWS CLI en la](https://docs.aws.amazon.com/cli/latest/userguide/cli-chap-getting-started.html) Guía del AWS Command Line Interface usuario.
- AWS Systems Manager— Para iniciar sesiones de Session Manager con los nodos gestionados mediante el uso, AWS CLI debe instalar el complemento Session Manager en su máquina local. Para obtener más información, consulte [Instalar el complemento Session Manager AWS CLI](https://docs.aws.amazon.com/systems-manager/latest/userguide/session-manager-working-with-install-plugin.html) en la Guía del AWS Systems Manager usuario.
- Node Package Manager (NPM): instálelo NPM para instalar todas las dependencias.
- Docker: debe tener Docker instalado. Para obtener instrucciones de instalación, consulte el [sitio](https://docs.docker.com/get-docker/) [web de Docker](https://docs.docker.com/get-docker/).

Para comprobar que Docker se ha instalado, ejecuta el siguiente comando y confirma que hay un resultado similar al siguiente:

```
$ docker --version
Docker version 19.03.1
```
• Suscríbase a la imagen de [Kali Linux](https://aws.amazon.com/marketplace/pp/prodview-fznsw3f7mq7to) en. AWS Marketplace

### <span id="page-523-1"></span>Paso 2: Implementar recursos AWS

En esta sección se proporciona una lista de los conceptos clave y los pasos para implementar determinados AWS recursos en su cuenta dedicada.

### **Conceptos**

La siguiente lista proporciona los conceptos clave relacionados con los comandos que le ayudan a implementar los recursos:

- AWS Cloud Development Kit (AWS CDK)— CDK es un marco de desarrollo de software de código abierto para definir la infraestructura de nube en el código y aprovisionarla mediante ella. AWS CloudFormation CDKadmite un par de lenguajes de programación para definir los componentes de la nube reutilizables, conocidos como construcciones. Puede agruparlos en pilas y aplicaciones. Luego, puede implementar sus CDK aplicaciones para AWS CloudFormation aprovisionar o actualizar sus recursos. Para obtener más información, consulte [¿Qué es AWS CDK?](https://docs.aws.amazon.com/cdk/v2/guide/home.html) en la Guía para AWS Cloud Development Kit (AWS CDK) desarrolladores.
- Bootstrapping: es el proceso de preparar el AWS entorno para su uso con. AWS CDK Antes de implementar una CDK pila en un AWS entorno, primero se debe iniciar el entorno. Este proceso de aprovisionamiento de AWS los recursos específicos de su entorno que AWS CDK utiliza forma parte de los pasos que realizará en la siguiente sección:. [AWS Pasos para implementar los](#page-524-0)  [recursos](#page-524-0)

Para obtener más información sobre cómo funciona el arranque, consulte el tema sobre el [arranque](https://docs.aws.amazon.com/cdk/v2/guide/bootstrapping.html) en la Guía para desarrolladores.AWS Cloud Development Kit (AWS CDK)

### <span id="page-524-0"></span>AWS Pasos para implementar los recursos

Realice los siguientes pasos para empezar a implementar los recursos:

- 1. Configure su cuenta y región AWS CLI predeterminadas, a menos que las variables de región de la cuenta dedicada se configuren manualmente en el bin/cdk-gd-tester.ts archivo. Para obtener más información, consulte [Entornos](https://docs.aws.amazon.com/cdk/v2/guide/environments.html) en la Guía para AWS Cloud Development Kit (AWS CDK) desarrolladores.
- 2. Ejecute los siguientes comandos para implementar los recursos:

```
git clone https://github.com/awslabs/amazon-guardduty-tester && cd amazon-guardduty-
tester
npm install
cdk bootstrap
cdk deploy
```
El último comando (cdk deploy) crea una AWS CloudFormation pila en tu nombre. El nombre de esta pila es GuardDutyTesterStack.

Como parte de este script, GuardDuty crea nuevos recursos para generar GuardDuty resultados en tu cuenta. También añade el siguiente par de etiquetas clave:valor a las instancias de AmazonEC2:

CreatedBy:GuardDuty Test Script

Las EC2 instancias de Amazon también incluyen las EC2 instancias que alojan EKS nodos y ECS clústeres.

### **G** Tipos de instancias

GuardDuty crea t3.micro para todos los recursos, excepto para el grupo de EKS nodos de Amazon. Como EKS requiere al menos 2 núcleos, el EKS nodo tiene un tipo de t3.medium instancia. Para obtener más información sobre los tipos de instancias, consulta [los tamaños disponibles](https://docs.aws.amazon.com/ec2/latest/instancetypes/gp.html#gp_sizes) en la Guía de tipos de EC2 instancias de Amazon.

### <span id="page-525-0"></span>Paso 3: Ejecuta los scripts de prueba

Se trata de un proceso de dos pasos en el que primero hay que iniciar una sesión con el controlador de prueba y, a continuación, ejecutar los scripts para generar GuardDuty resultados con combinaciones de recursos específicas.

Parte A: Iniciar la sesión con el conductor de pruebas

1. Una vez desplegados los recursos, guarde el código de región en una variable de su sesión de terminal actual. Usa el siguiente comando y reemplaza *us-east-1* con el código de región en el que desplegó los recursos:

\$ REGION=*us-east-1*

- 2. El script de prueba solo está disponible a través de AWS Systems Manager (SSM). Para iniciar un shell interactivo en la instancia host del probador, consulte el host. InstanceId
- 3. Use el siguiente comando para iniciar la sesión del script del probador:

aws ssm start-session --region \$REGION --document-name AWS-StartInteractiveCommand --parameters command="cd /home/ssm-user/py tester && bash -l" --target \$(aws ec2 describe-instances --region \$REGION --filters "Name=tag:Name,Values=Driver-GuardDutyTester" --query "Reservations[].Instances[?State.Name=='running'].InstanceId" --output text)

#### Parte B: Generar hallazgos

El script de prueba es un programa basado en Python que crea dinámicamente un script bash para generar hallazgos basados en sus entradas. Dispone de flexibilidad para generar conclusiones en función de uno o más tipos de AWS recursos, planes de GuardDuty protección [PROPÓSITO DE LA](#page-514-0) [AMENAZA](#page-514-0) (tácticas) o. [Orígenes de datos fundamentales](#page-43-0) [the section called "GuardDuty hallazgos](#page-520-0)  [que el script del probador puede generar"](#page-520-0)

Utilice los siguientes ejemplos de comandos como referencia y ejecute uno o más comandos para generar los resultados que desee explorar:

```
python3 guardduty_tester.py 
python3 guardduty_tester.py --all
python3 guardduty_tester.py --s3
python3 guardduty_tester.py --tactics discovery
python3 guardduty_tester.py --ec2 --eks --tactics backdoor policy execution
python3 guardduty_tester.py --eks --runtime only 
python3 guardduty_tester.py --ec2 --runtime only --tactics impact
python3 guardduty_tester.py --log-source dns vpc-flowlogs
python3 guardduty_tester.py --finding 'CryptoCurrency:EC2/BitcoinTool.B!DNS'
```
Para obtener más información sobre los parámetros válidos, puede ejecutar el siguiente comando de ayuda:

python3 guardduty\_tester.py --help

Parte C: Revise las conclusiones generadas

Elige el método que prefieras para ver las conclusiones generadas en tu cuenta.

### GuardDuty console

- 1. Inicie sesión en AWS Management Console y abra la GuardDuty consola en [https://](https://console.aws.amazon.com/guardduty/) [console.aws.amazon.com/guardduty/](https://console.aws.amazon.com/guardduty/).
- 2. En el panel de navegación, seleccione Findings (Resultados).
- 3. En la tabla de hallazgos, seleccione un hallazgo del que desee ver los detalles. Se abrirá el panel de detalles de la búsqueda. Para obtener más información, consulte [Entender los](#page-512-1)  [GuardDuty hallazgos de Amazon](#page-512-1).
- 4. Si quieres filtrar estos hallazgos, usa la clave y el valor de la etiqueta de recurso. Por ejemplo, para filtrar los resultados generados para las EC2 instancias de Amazon, usaCreatedBy: GuardDuty Test Script tag key:value pair para la clave de etiqueta de instancia y la clave de etiqueta de instancia.

### API

• Ejecute [ListFindings](https://docs.aws.amazon.com/guardduty/latest/APIReference/API_ListFindings.html)para ver los resultados de un ID de detector específico. Puede especificar parámetros para filtrar los resultados.

Para encontrar el detectorId correspondiente a su cuenta y región actual, consulte la página de configuración de la [https://console.aws.amazon.com/guardduty/c](https://console.aws.amazon.com/guardduty/)onsola o ejecute el [ListDetectorsA](https://docs.aws.amazon.com/guardduty/latest/APIReference/API_ListDetectors.html)PI.

### AWS CLI

• Ejecuta el siguiente AWS CLI comando para ver los resultados generados y reemplazarlos *us-east-1* y *12abc34d567e8fa901bc2d34EXAMPLE* con los valores adecuados:

```
aws guardduty list-findings --region us-east-1 --detector-
id 12abc34d567e8fa901bc2d34EXAMPLE
```
Para encontrar el detectorId correspondiente a su cuenta y región actual, consulte la página de configuración de la [https://console.aws.amazon.com/guardduty/c](https://console.aws.amazon.com/guardduty/)onsola o ejecute el [ListDetectorsA](https://docs.aws.amazon.com/guardduty/latest/APIReference/API_ListDetectors.html)PI.

Para obtener más información sobre los parámetros que puede utilizar para filtrar los resultados, consulte [list-findings](https://awscli.amazonaws.com/v2/documentation/api/latest/reference/guardduty/list-findings.html) en la Referencia de AWS CLI comandos.

## <span id="page-528-0"></span>Paso 4: Limpiar los recursos de las AWS pruebas

Los ajustes a nivel de cuenta y otras actualizaciones de estado de la configuración realizadas durante el [Paso 3: Ejecuta los scripts de prueba](#page-525-0) proceso vuelven al estado original cuando finaliza el script del comprobador.

Tras ejecutar el script del comprobador, puede optar por limpiar los recursos de la prueba. AWS Puede optar por hacerlo mediante uno de los métodos siguientes:

• Ejecute el siguiente comando:

### cdk destroy

• Elimine la AWS CloudFormation pila con el nombre GuardDutyTesterStack. Para obtener información sobre los pasos, consulte [Eliminar una pila en la AWS CloudFormation consola.](https://docs.aws.amazon.com/AWSCloudFormation/latest/UserGuide/cfn-console-delete-stack.html)

### <span id="page-528-1"></span>Solución de problemas comunes

GuardDuty ha identificado los problemas más comunes y recomienda medidas para solucionarlos:

- Cloud assembly schema version mismatch— Actualice AWS CDK CLI a una versión compatible con la versión de ensamblaje en la nube requerida o a la última versión disponible. Para obtener más información, consulte [AWS CDK CLIcompatibilidad.](https://docs.aws.amazon.com/cdk/v2/guide/versioning.html#cdk_toolkit_versioning)
- Docker permission denied— Agregue el usuario de la cuenta dedicada a los usuarios de Docker para que la cuenta dedicada pueda ejecutar los comandos. Para obtener más información sobre los pasos, consulta Acceso denegado a [Docker](https://docs.docker.com/desktop/troubleshoot/topics/#docker-desktop-access-denied-error-message-when-starting-docker-desktop).
- Your requested instance type is not supported in your requested Availability Zone— Algunas zonas de disponibilidad no admiten determinados tipos de instancias. Para identificar qué zonas de disponibilidad son compatibles con el tipo de instancia que prefiera y volver a intentar implementar AWS los recursos, lleve a cabo los siguientes pasos:
	- 1. Elija un método preferido para determinar qué zonas de disponibilidad son compatibles con su tipo de instancia:

Console

Para identificar las zonas de disponibilidad que admiten el tipo de instancia preferido

1. Inicia sesión en la EC2 consola de Amazon AWS Management Console y ábrela en <https://console.aws.amazon.com/ec2/>.

- 2. Con el selector de AWS regiones situado en la esquina superior derecha de la página, elige la región en la que quieres lanzar la instancia.
- 3. En el panel de navegación, en Instancias, elija Tipos de instancias.
- 4. En la tabla de tipos de instancias, elija el tipo de instancia que prefiera.
- 5. En Redes, consulta las regiones que aparecen en Zonas de disponibilidad.

En función de esta información, es posible que deba elegir una nueva región en la que pueda implementar los recursos.

### AWS CLI

Ejecute el siguiente comando para ver una lista de zonas de disponibilidad. Asegúrese de especificar el tipo de instancia que prefiera y la región (*us-east-1*).

aws ec2 describe-instance-type-offerings --location-type availability-zone - filters Name=instance-type,Values=*Preferred instance type* --region *us-east-1* - output table

Para obtener más información sobre este comando, consulte [describe-instance-type](https://awscli.amazonaws.com/v2/documentation/api/latest/reference/ec2/describe-instance-type-offerings.html)[offerings](https://awscli.amazonaws.com/v2/documentation/api/latest/reference/ec2/describe-instance-type-offerings.html)la Referencia de AWS CLI comandos.

Al ejecutar este comando, si recibe un error, asegúrese de que está utilizando la última versión de AWS CLI. Para obtener más información, consulte [Solución de problemas](https://docs.aws.amazon.com/cli/latest/userguide/cli-chap-troubleshooting.html) en la Guía del usuario de AWS Command Line Interface .

2. Intente volver a implementar los AWS recursos y especifique una zona de disponibilidad que sea compatible con el tipo de instancia que prefiera.

Para volver a intentar implementar AWS los recursos

- 1. Configure la región predeterminada en el bin/cdk-gd-tester.ts archivo.
- 2. Para especificar la zona de disponibilidad, abra el amazon-guardduty-tester/lib/ common/network/vpc.ts archivo.
- 3. En este archivo, maxAzs: 2, sustitúyalo por el availabilityZones: ['*useast-1a*', '*us-east-1c*'], lugar donde debe especificar las zonas de disponibilidad para su tipo de instancia.
- 4. Continúe con los pasos restantes que se indican a continuació[nAWS Pasos para](#page-524-0)

# <span id="page-530-0"></span>Niveles de gravedad de GuardDuty los hallazgos

Cada GuardDuty hallazgo tiene un nivel de gravedad y un valor asignados que reflejan el riesgo potencial que el hallazgo podría suponer para su red, según determinaron nuestros ingenieros de seguridad. El valor de la gravedad puede estar comprendido en cualquier lugar dentro del intervalo de 1,0 a 8,9, donde los valores superiores indican un mayor riesgo de seguridad. Para ayudarle a determinar la respuesta a un posible problema de seguridad que se ponga de manifiesto en un hallazgo, GuardDuty desglosa este rango en niveles de gravedad alta, media y baja.

**a** Note

Los valores 0 y entre 9,0 y 10,0 están reservados actualmente para uso futuro.

A continuación se indican los valores y niveles de gravedad definidos actualmente para los GuardDuty hallazgos, así como las recomendaciones generales para cada uno de ellos:

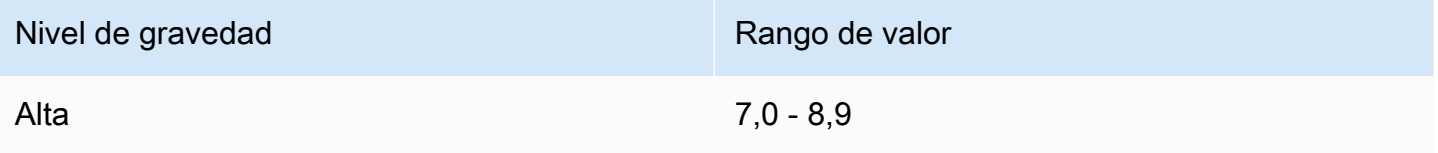

Un nivel de gravedad alto indica que el recurso en cuestión (una EC2 instancia o un conjunto de credenciales de inicio de sesión del IAM usuario) está comprometido y se está utilizando activamente para fines no autorizados.

Le recomendamos que trate cualquier problema de seguridad con un resultado de gravedad alta como una prioridad y que tome medidas de corrección inmediatas para evitar el uso no autorizad o de sus recursos. Por ejemplo, limpie la EC2 instancia, ciérrela o rote las IAM credenciales. Consulte [Medidas de corrección](#page-805-0) para obtener más detalles.

Medio 4,0 - 6,9

Un nivel de gravedad mediano indica una actividad sospechosa que se desvía del comportam iento observado normalmente y, en función de su caso de uso, puede ser indicativo de un peligro para los recursos.

Recomendamos que investigue el recurso implicado tan pronto como sea posible. Las medidas de corrección variarán según el recurso y la familia de resultados, pero, en general, debería tratar de confirmar que la actividad está autorizada y es coherente con su caso de uso. Si no puede

Niveles de gravedad de GuardDuty los hallazgos 513

#### Nivel de gravedad **Rango de valor**

identificar la causa o confirmar que la actividad está autorizada, debería considerar el recurso como afectado y seguir los [Pasos de corrección](#page-805-0) para proteger el recurso.

Estas son algunas cosas a tener en cuenta al revisar un resultado de nivel mediano:

- Compruebe si un usuario autorizado ha instalado nuevo software que haya cambiado el comportamiento de un recurso (por ejemplo, permitir un tráfico superior al normal o habilitar la comunicación en un nuevo puerto).
- Compruebe si un usuario autorizado ha modificado la configuración del panel de control, por ejemplo, ha modificado la configuración de un grupo de seguridad
- Ejecute un examen antivirus en el recurso implicado para detectar software no autorizado.
- Compruebe los permisos asociados al IAM rol, usuario, grupo o conjunto de credenciales implicado. Tal vez sea necesario cambiarlos o moverlos.

Baja 1,0 - 3,9

Un nivel de gravedad bajo indica un intento de actividad sospechosa que no puso en peligro la red, por ejemplo, un análisis de puerto o un intento de intrusión que ha producido error.

No hay ninguna acción recomendada inmediata, pero vale la pena tomar nota de esta información ya que puede indicar que alguien está buscando puntos débiles en su red.

# Revisión de GuardDuty los hallazgos

Utilice el siguiente procedimiento para revisar y comprender sus GuardDuty hallazgos.

- 1. Abra la GuardDuty consola en [https://console.aws.amazon.com/guardduty/.](https://console.aws.amazon.com/guardduty/)
- 2. Elija Hallazgos y, a continuación, seleccione un resultado específico para consultar sus detalles.

Los detalles de cada resultado variarán en función del tipo de resultado, los recursos implicados y la naturaleza de la actividad. Para obtener más información sobre los campos de resultado disponibles, consulte [Detalles de los resultados](#page-532-0).

3. (Opcional) Si desea archivar un resultado, selecciónelo de la lista de resultados y, a continuación, elija el menú Acciones. A continuación, elija Archivar.

Para consultar los resultados archivados, puede elegir Archivado en el menú desplegable Actual.

Actualmente, los GuardDuty usuarios de las cuentas de los GuardDuty miembros no pueden archivar las conclusiones.

### **A** Important

Si archiva un resultado manualmente utilizando el procedimiento anterior, todos los casos posteriores de este resultado (generados una vez completado el archivado) se añaden a la lista de sus resultados actuales. Para no ver nunca este resultado en su lista actual, puede utilizar el archivado automático. Para obtener más información, consulte [Reglas de supresión](#page-754-0).

4. (Opcional) Para descargar un resultado, selecciónelo de la lista de resultados y, a continuación, elija el menú Acciones. A continuación, elija Exportar. Al exportar un hallazgo, puedes ver su JSON documento completo.

### **a** Note

En algunos casos, GuardDuty se da cuenta de que algunos resultados son falsos positivos una vez generados. GuardDuty proporciona un campo de confianza en el resultado y establece su valor en cero. JSON De esta GuardDuty forma, sabrá que puede ignorar dichos hallazgos de forma segura.

# <span id="page-532-0"></span>Detalles de los resultados

En la GuardDuty consola de Amazon, puedes ver los detalles de búsqueda en la sección de resumen de búsquedas. Los detalles de los resultados varían según el tipo de resultado.

Hay dos detalles principales que determinarán qué tipo de información está disponibles para cualquier resultado. El primero es el tipo de recurso, que puede ser Instance AccessKeyS3Bucket,S3Object,Kubernetes cluster,ECS cluster,Container,RDSDBInstance, oLambda. El segundo detalle que determina la información de los resultados es el rol del recurso. El rol del recurso puede ser Target para las claves de acceso, lo que significa que el recurso fue objeto de una actividad sospechosa. En el caso de resultados por tipo de instancia, el rol del recurso también puede ser Actor, lo que significa que

el recurso fue el actor que ha llevado a cabo la actividad sospechosa. En este tema, se describen algunos de los detalles de los resultados que se encuentran disponibles con más frecuencia.

### Información general de los resultados

La sección Información general de un resultado contiene las características identificativas más básicas del resultado, incluida la siguiente información:

- ID de cuenta: el identificador de la AWS cuenta en la que se llevó GuardDuty a cabo la actividad que solicitó generar este hallazgo.
- Recuento: el número de veces que GuardDuty se ha agregado una actividad que coincide con este patrón con este identificador de búsqueda.
- Hora de creación: fecha y hora en que se ha creado este resultado por primera vez. Si este valor difiere de Hora de actualización, indica que la actividad se ha producido varias veces y es un problema continuo.

### **a** Note

Las marcas horarias de las búsquedas en la GuardDuty consola aparecen en la zona horaria local, mientras que JSON las exportaciones y CLI salidas muestran las marcas horarias en la zona horaria. UTC

- ID de resultado: un identificador único para este tipo de resultado y conjunto de parámetros. Las nuevas ocurrencias de actividad que coincidan con este patrón se añadirán al mismo ID.
- Tipo de resultado: una cadena formateada que representa el tipo de actividad que ha desencadenado el resultado. Para obtener más información, consulte [Formato de búsqueda](#page-512-0) [GuardDuty.](#page-512-0)
- Región: la AWS región en la que se generó el hallazgo. Para obtener más información acerca de las regiones admitidas, consulte [Regiones y puntos de conexión](#page-949-0)
- ID de recurso: el ID del AWS recurso con el que se llevó GuardDuty a cabo la actividad que provocó la generación de este hallazgo.
- ID de escaneo: se utiliza para detectar cuando la protección contra GuardDuty malware EC2 está habilitada. Es un identificador del análisis de malware que se ejecuta en los EBS volúmenes adjuntos a la carga de trabajo de la EC2 instancia o contenedor potencialmente comprometida. Para obtener más información, consulte [Protección contra malware para EC2 encontrar detalles.](#page-544-0)
- Gravedad: un nivel de gravedad alta, mediana o baja asignado al resultado. Para obtener más información, consulte [Niveles de gravedad de GuardDuty los hallazgos.](#page-530-0)
- Actualizado el: la última vez que se actualizó este hallazgo con una nueva actividad que coincidía con el patrón que llevó GuardDuty a generar este hallazgo.

### Recurso

El recurso afectado proporciona detalles sobre el AWS recurso al que se dirigió la actividad iniciadora. La información disponible variará según el tipo de recurso y el tipo de acción.

Función de recurso: la función del AWS recurso que inició la búsqueda. Este valor puede ser TARGETo ACTORy representa si el recurso fue el objetivo de la actividad sospechosa o el actor que la llevó a cabo.

Tipo de recurso: el tipo del recurso afectado. Si estuvieron involucrados varios recursos, un resultado puede incluir varios tipos de recursos. Los tipos de recursos son Instance AccessKey, S3Bucket, S3Object, KubernetesClusterECSCluster, RDSDBInstanceContainer y Lambda. En función del tipo de recurso, habrá distintos detalles disponibles sobre el resultado. Seleccione una pestaña de opciones de recurso para obtener información sobre los detalles disponibles de ese recurso.

### Instance

Detalles de la instancia:

### **a** Note

Es posible que falten algunos detalles de la instancia si la instancia ya se detuvo o si la API invocación subyacente se originó en una EC2 instancia de una región diferente al realizar una llamada entre regiones. API

- ID de instancia: el ID de la EC2 instancia implicada en la actividad que provocó GuardDuty la generación del hallazgo.
- Tipo de instancia: el tipo de EC2 instancia implicada en el hallazgo.
- Hora de lanzamiento: la fecha y hora en que se lanzó la instancia.
- Outpost ARN: el nombre del recurso de Amazon (ARN) de AWS Outposts. Solo se aplica a las AWS Outposts instancias. Para obtener más información, consulte [¿Qué es AWS Outposts?](https://docs.aws.amazon.com/outposts/latest/userguide/what-is-outposts.html)
- Nombre del grupo de seguridad: el nombre del grupo de seguridad asociado a la instancia en cuestión.
- ID del grupo de seguridad: el ID del grupo de seguridad asociado a la instancia en cuestión.
- Estado de la instancia: el estado actual de la instancia afectada.
- Zona de disponibilidad: la zona de disponibilidad de la región de AWS en la que se encuentra la instancia en cuestión.
- ID de imagen: el ID de la imagen de máquina de Amazon utilizada para crear la instancia implicada en la actividad.
- Descripción de la imagen: una descripción del ID de la imagen de máquina de Amazon utilizada para crear la instancia implicada en la actividad.
- Etiquetas: una lista de etiquetas adjuntas a este recurso, enumeradas en el formato de key-value.

### **AccessKey**

Detalles de la clave de acceso:

- ID de clave de acceso: ID de clave de acceso del usuario que participó en la actividad GuardDuty que provocó la generación del hallazgo.
- ID principal: el ID principal del usuario que participó en la actividad que provocó GuardDuty la generación del hallazgo.
- Tipo de usuario: el tipo de usuario que participó en la actividad que provocó GuardDuty la generación del hallazgo. Para obtener más información, consulte [CloudTrail userIdentity el](https://docs.aws.amazon.com/awscloudtrail/latest/userguide/cloudtrail-event-reference-user-identity.html#cloudtrail-event-reference-user-identity-fields) [elemento](https://docs.aws.amazon.com/awscloudtrail/latest/userguide/cloudtrail-event-reference-user-identity.html#cloudtrail-event-reference-user-identity-fields).
- Nombre de usuario: el nombre del usuario que participó en la actividad que GuardDuty solicitó generar el hallazgo.

### S3Bucket

Detalles del bucket de Amazon S3:

- Nombre: el nombre del bucket implicado en el resultado.
- ARN— El ARN del grupo implicado en el hallazgo.
- Propietario: el ID canónico del usuario propietario del bucket implicado en el resultado. Para obtener más información sobre el usuario canónico, IDs consulte los identificadores de [AWS](https://docs.aws.amazon.com/general/latest/gr/acct-identifiers.html) [cuenta](https://docs.aws.amazon.com/general/latest/gr/acct-identifiers.html).
- Tipo: el tipo de resultado del bucket, que puede ser de Destino o de Origen.
- Cifrado predeterminado del servidor: los detalles de cifrado del bucket.
- Etiquetas del bucket: una lista de etiquetas asociadas a este recurso, enumeradas en el formato de key-value.
- Permisos efectivos: una evaluación de todos los permisos y políticas efectivos del bucket que indica si el bucket en cuestión está expuesto públicamente. Los valores pueden ser Público o No público.

### S3Object

- Detalles del objeto S3: incluye la siguiente información sobre el objeto S3 escaneado:
	- ARN— Nombre del recurso de Amazon (ARN) del objeto S3 escaneado.
	- Clave: el nombre asignado al archivo cuando se creó en el bucket de S3.
	- ID de versión: si ha activado el control de versiones en cubos, este campo indica el identificador de versión asociado a la última versión del objeto de S3 escaneado. Para obtener más información, consulte [Uso del control de versiones en buckets de S3](https://docs.aws.amazon.com/AmazonS3/latest/userguide/Versioning.html) en la Guía de usuario de Amazon S3.
	- eTag— Representa la versión específica del objeto S3 escaneado.
	- Hash: hash de la amenaza detectada en este hallazgo.
- Detalles del depósito de S3: incluye la siguiente información sobre el depósito de Amazon S3 asociado al objeto de S3 escaneado:
	- Nombre: indica el nombre del depósito de S3 que contiene el objeto.
	- ARN— Nombre del recurso de Amazon (ARN) del bucket de S3.
- Propietario: ID canónico del propietario del bucket de S3.

### **EKSCluster**

Detalles del clúster de Kubernetes:

- Nombre: el nombre del clúster de Kubernetes.
- ARN— El ARN que identifica el clúster.

• Hora de creación: fecha y hora en que se ha creado este clúster.

### **a** Note

Las marcas horarias de las búsquedas en la GuardDuty consola aparecen en la zona horaria local, mientras que JSON las exportaciones y las CLI salidas muestran las marcas horarias en la zona horaria. UTC

- VPCID: el ID del VPC que está asociado a tu clúster.
- Estado: el estado actual del clúster.
- Etiquetas: los metadatos que se aplican a los clústeres para ayudarle a categorizarlos y organizarlos. Cada etiqueta consta de una clave y un valor opcional, mostrada en el formato key-value. Puede definir tanto la clave como el valor.

Las etiquetas del clúster no se propagan a ningún otro recurso asociado al clúster.

Detalles de la carga de trabajo de Kubernetes:

- Tipo: el tipo de carga de trabajo de Kubernetes, como el pod, la implementación y el trabajo.
- Nombre: el nombre de la carga de trabajo de Kubernetes.
- Uid: el ID único de la carga de trabajo de Kubernetes.
- Hora de creación: fecha y hora en que se ha creado esta carga de trabajo.
- Etiquetas: los pares de clave-valor asociados a la carga de trabajo de Kubernetes.
- Contenedores: los detalles del contenedor que se ejecuta como parte de la carga de trabajo de Kubernetes.
- Espacio de nombres: la carga de trabajo pertenece a este espacio de nombres de Kubernetes.
- Volúmenes: los volúmenes que utiliza la carga de trabajo de Kubernetes.
	- Ruta del host: representa un archivo o directorio preexistente en la máquina host al que se asigna el volumen.
	- Nombre: el nombre del volumen.
- Contexto de seguridad del pod: define la configuración de privilegios y control de acceso para todos los contenedores de un pod.
- Red de host: se establece como true si los pods se han incluido en la carga de trabajo de Kubernetes.

Detalles de usuario de Kubernetes:

- Grupos: grupos de Kubernetes RBAC (control basado en el acceso a funciones) del usuario que participan en la actividad que generó el hallazgo.
- ID: el ID única del usuario de Kubernetes.
- Nombre de usuario: nombre del usuario de Kubernetes que ha participado en la actividad que generó el resultado.
- Nombre de la sesión: entidad que asumió el rol con los permisos de KubernetesIAM. RBAC

### **ECSCluster**

ECSdetalles del clúster:

- ARN— El ARN que identifica el clúster.
- Nombre: el nombre del clúster.
- Estado: el estado actual del clúster.
- Recuento de servicios activos: la cantidad de servicios que se ejecutan en el clúster en un estado ACTIVE. Puede ver estos servicios con [ListServices](https://docs.aws.amazon.com/AmazonECS/latest/APIReference/API_ListServices.html)
- Recuento de instancias de contenedor registradas: el número de instancias de contenedor registradas en el clúster. Esto incluye las instancias de contenedor tanto en estado ACTIVE como DRAINING.
- Recuento de tareas en ejecución: el número de tareas del clúster que se encuentran en estado RUNNING.
- Etiquetas: los metadatos que se aplican a los clústeres para ayudarle a categorizarlos y organizarlos. Cada etiqueta consta de una clave y un valor opcional, mostrada en el formato key-value. Puede definir tanto la clave como el valor.
- Contenedores: los detalles sobre el contenedor asociado a la tarea:
	- Nombre del contenedor: el nombre del contenedor.
	- Imagen del contenedor: la imagen del contenedor.
- Detalles de la tarea: los detalles de una tarea en un clúster.
	- ARN— El nombre del recurso de Amazon (ARN) de la tarea.
	- Definición ARN: el nombre del recurso de Amazon (ARN) de la definición de tarea que crea la tarea.
	- Versión: el contador de versiones de la tarea.
- Hora de creación de la tarea: la marca de tiempo de Unix en la que se ha creado la tarea.
- Hora de inicio de la tarea: la marca de tiempo de Unix cuando se ha iniciado la tarea.
- Tarea iniciada por: la etiqueta especificada cuando se inicia una tarea.

### **Container**

Detalles del contenedor:

- Tiempo de ejecución del contenedor: el tiempo de ejecución del contenedor (por ejemplo, docker o containerd) utilizado para ejecutar el contenedor.
- ID: el ID de la instancia del contenedor o ARN las entradas completas de la instancia del contenedor.
- Nombre: el nombre del contenedor.

Cuando está disponible, este campo muestra el valor de la etiqueta io.kubenetes.container.name.

- Imagen: la imagen de la instancia de contenedor.
- Monturas de volumen: lista de monturas de volumen de contenedores. Un contenedor puede montar un volumen en su sistema de archivos.
- Contexto de seguridad: el contexto de seguridad de contenedor define la configuración de privilegios y control de acceso de un contenedor.
- Detalles del proceso: describe los detalles del proceso asociado al resultado.

### RDSDBInstance

RDSDBInstancedetalles:

### **a** Note

Este recurso está disponible en la sección Resultados RDS de protección relacionados con la instancia de base de datos.

• ID de instancia de base de datos: el identificador asociado a la instancia de base de datos que participó en la GuardDuty búsqueda.
- Motor: el nombre del motor de base de datos de la instancia de base de datos implicada en el resultado. Los valores posibles son Aurora My SQL -Compatible o Aurora SQL Postgre - Compatible.
- Versión de motor: la versión del motor de base de datos que participó en la búsqueda. **GuardDuty**
- ID del clúster de base de datos: el identificador del clúster de base de datos que contiene el ID de la instancia de base de datos implicada en la GuardDuty búsqueda.
- Instancia de base de datosARN: la ARN que identifica la instancia de base de datos implicada en la GuardDuty búsqueda.

#### Lambda

Detalles de la función de Lambda

- Nombre de la función: el nombre de la función de Lambda implicada en el resultado.
- Versión de la función: la versión de la función de Lambda implicada en el resultado.
- Descripción de la función: una descripción de la función de Lambda implicada en el resultado.
- Función ARN: el nombre del recurso de Amazon (ARN) de la función Lambda implicada en el hallazgo.
- ID de revisión: el ID de revisión de la versión de la función de Lambda.
- Rol: el rol de ejecución de la función de Lambda implicada en el resultado.
- VPCconfiguración: la VPC configuración de Amazon, incluidos el VPC ID, el grupo de seguridad y la subred IDs asociados a la función Lambda.
- VPCID: el ID de Amazon VPC que está asociado a la función Lambda implicada en el hallazgo.
- Subred IDs: el ID de las subredes asociadas a la función Lambda.
- Grupo de seguridad: el grupo de seguridad asociado a la función de Lambda implicada. Esto incluye el nombre del grupo de seguridad y el ID de grupo.
- Etiquetas: una lista de etiquetas adjuntas a este recurso, con el formato de pares de key-value.

### RDSdetalles del usuario de la base de datos (DB)

#### **a** Note

Esta sección se aplica a los hallazgos al activar la función de RDS protección en GuardDuty. Para obtener más información, consulte [GuardDuty RDSProtección.](#page-455-0)

El GuardDuty hallazgo proporciona los siguientes detalles de usuario y autenticación de la base de datos potencialmente comprometida.

- Usuario: el nombre de usuario utilizado para llevar a cabo el intento de inicio de sesión anómalo.
- Aplicación: el nombre de la aplicación utilizada para llevar a cabo el intento de inicio de sesión anómalo.
- Base de datos: el nombre de la instancia de base de datos implicada en el intento de inicio de sesión anómalo.
- SSL— La versión de Secure Socket Layer (SSL) utilizada para la red.
- Método de autenticación: el método de autenticación utilizado por el usuario implicado en el resultado.

### Monitorización del tiempo de ejecución: encontrar detalles

#### **a** Note

Es posible que estos detalles estén disponibles solo si GuardDuty genera uno de lo[sTipos de](#page-647-0) [búsqueda de Runtime Monitoring.](#page-647-0)

Esta sección contiene los detalles del tiempo de ejecución, como los detalles del proceso y cualquier contexto necesario. Los detalles del proceso describen la información sobre el proceso observado y el contexto del tiempo de ejecución describe cualquier información adicional sobre la actividad potencialmente sospechosa.

#### Detalles del proceso

• Nombre: el nombre del proceso.

- Ruta ejecutable: la ruta absoluta del archivo ejecutable del proceso.
- Ejecutable SHA -256: el SHA256 hash del ejecutable del proceso.
- Espacio de nombres PID: el identificador del proceso en un espacio de PID nombres secundario distinto del espacio de nombres de nivel de host. PID En el caso de los procesos dentro de un contenedor, es el ID de proceso observado dentro del contenedor.
- Directorio de trabajo actual: el directorio de trabajo actual del proceso.
- ID del proceso: el ID asignado al proceso por el sistema operativo.
- startTime— La hora en que se inició el proceso. Está en formato de cadena de UTC fecha (2023-03-22T19:37:20.168Z).
- UUID— El identificador único asignado al proceso por GuardDuty.
- Padre UUID: el identificador único del proceso principal. Esta ID se asigna al proceso principal mediante GuardDuty.
- Usuario: el usuario que ha ejecutado el proceso.
- ID del usuario: el ID del usuario que ha ejecutado el proceso.
- ID del usuario efectivo: el ID del usuario efectivo del proceso en el momento del evento.
- Linaje: información sobre los antepasados del proceso.
	- ID del proceso: el ID asignado al proceso por el sistema operativo.
	- UUID— El identificador único asignado al proceso por GuardDuty.
	- Ruta ejecutable: la ruta absoluta del archivo ejecutable del proceso.
	- ID del usuario efectivo: el ID del usuario efectivo del proceso en el momento del evento.
	- Padre UUID: el identificador único del proceso principal. Esta ID se asigna al proceso principal mediante GuardDuty.
	- Hora de inicio: la hora en la que se ha iniciado el proceso.
	- Espacio de nombres PID: el ID del proceso en un espacio de PID nombres secundario distinto del espacio de nombres de nivel de host. PID En el caso de los procesos dentro de un contenedor, es el ID de proceso observado dentro del contenedor.
	- ID del usuario: el ID del usuario que ejecutó el proceso.
	- Nombre: el nombre del proceso.

#### Contexto del tiempo de ejecución

De los siguientes campos, un resultado generado puede incluir solo los campos que son relevantes para el tipo de resultado.

- Origen de la montura: la ruta en el host que monta el contenedor.
- Destino de la montura: la ruta del contenedor que está asignada al directorio del host.
- Tipo de sistema de archivos: representa el tipo de sistema de archivos montado.
- Marcas: representan las opciones que controlan el comportamiento del evento implicado en este resultado.
- Proceso de modificación: información sobre el proceso que ha creado o modificado un binario, un script o una biblioteca dentro de un contenedor en tiempo de ejecución.
- Modificado el: la marca de tiempo en la que el proceso ha creado o modificado un binario, un script o una biblioteca dentro de un contenedor en tiempo de ejecución. Este campo tiene el formato de cadena de fecha (). UTC 2023-03-22T19:37:20.168Z
- Ruta de la biblioteca: la ruta a la nueva biblioteca que se ha cargado.
- Valor de precarga de LD: el valor de la variable de entorno LD\_PRELOAD.
- Ruta del socket: la ruta al socket de Docker al que se accedió.
- Ruta al binario Runc: la ruta al binario runc.
- Ruta del agente de lanzamiento: la ruta al archivo del agente de lanzamiento del cgroup.
- Ejemplo de línea de comandos: ejemplo de la línea de comandos implicada en la actividad potencialmente sospechosa.
- Categoría de herramienta: categoría a la que pertenece la herramienta. Algunos de los ejemplos son Backdoor Tool, Pentest Tool, Network Scanner y Network Sniffer.
- Nombre de la herramienta: el nombre de la herramienta potencialmente sospechosa.
- Ruta del script: la ruta al script ejecutado que generó el hallazgo.
- Ruta del archivo de amenazas: la ruta sospechosa en la que se encontraron los detalles de la inteligencia de amenazas.
- Nombre del servicio: el nombre del servicio de seguridad que se ha desactivado.

### EBSdetalles del escaneo de volúmenes

#### **a** Note

Esta sección se aplica a los hallazgos al activar el análisis GuardDuty de malware iniciado. [Protección contra malware para EC2](#page-359-0)

El análisis de EBS volúmenes proporciona detalles sobre el EBS volumen adjunto a la carga de trabajo de la EC2 instancia o del contenedor potencialmente comprometida.

- ID de análisis: el identificador del análisis de malware.
- Análisis iniciado el: la fecha y hora en que inició el análisis de malware.
- Análisis completado el: la fecha y la hora en que se completó el análisis de malware.
- ID de búsqueda del disparador: el identificador de GuardDuty búsqueda del hallazgo que inició este análisis de malware.
- Fuentes: los valores potenciales son Bitdefender yAmazon.
- Detecciones de análisis: la vista completa de los detalles y los resultados de cada análisis de malware.
	- Recuento de elementos analizados: el número total de archivos analizados. Proporciona detalles como totalGb, files y volumes.
	- Recuento de elementos de amenazas detectadas: el número total de files maliciosos detectados durante el análisis.
	- Detalles de las amenazas de mayor gravedad: los detalles de la amenaza de mayor gravedad detectada durante el análisis y el número de archivos maliciosos. Proporciona detalles como severity, threatName y count.
	- Amenazas detectadas por nombre: el elemento del contenedor que agrupa las amenazas de todos los niveles de gravedad. Proporciona detalles como itemCount, uniqueThreatNameCount, shortened y threatNames.

# Protección contra malware para EC2 encontrar detalles

#### **a** Note

Esta sección se aplica a los hallazgos al activar el análisis GuardDuty de malware iniciado. [Protección contra malware para EC2](#page-359-0)

Cuando la protección contra malware para EC2 análisis detecte malware, puedes ver los detalles del análisis seleccionando el resultado correspondiente en la página de resultados de la [https://](https://console.aws.amazon.com/guardduty/)  [console.aws.amazon.com/guardduty/](https://console.aws.amazon.com/guardduty/)consola. La gravedad del dispositivo de protección contra malware que busque dependerá de la gravedad del GuardDuty hallazgo. EC2

#### **a** Note

La etiqueta GuardDutyFindingDetected especifica que las instantáneas contienen malware.

La siguiente información está disponible en la sección Amenazas detectadas del panel de detalles.

- Nombre: el nombre de la amenaza, obtenido al agrupar los archivos por detección.
- Gravedad: el nivel de gravedad de la amenaza detectada.
- Hash: el SHA -256 del archivo.
- Ruta del archivo: ubicación del archivo malicioso en el EBS volumen.
- Nombre de archivo: el nombre del archivo en el que se detectó la amenaza.
- Volumen ARN: el volumen ARN de los EBS volúmenes escaneados.

La siguiente información está disponible en la sección Detalles del análisis de malware del panel de detalles.

- ID de análisis: el ID del análisis de malware.
- Análisis iniciado el: la fecha y hora en que inició el análisis.
- Análisis completado el: la fecha y la hora en que se completó el análisis.
- Archivos analizados: el número total de archivos y directorios analizados.
- Total de GB analizados: la cantidad de almacenamiento analizada durante el proceso.
- Identificador de búsqueda del disparador: el identificador de GuardDuty búsqueda del hallazgo que inició este análisis de malware.
- La siguiente información está disponible en la sección Detalles del volumen del panel de detalles.
	- Volumen ARN: el nombre del recurso de Amazon (ARN) del volumen.
	- ARNInstantánea ARN: la instantánea del EBS volumen.
	- Estado: el estado de análisis del volumen, como Running, Skipped y Completed.
	- Tipo de cifrado: el tipo de cifrado utilizado en el volumen. Por ejemplo, CMCMK.
	- Nombre del dispositivo: el nombre del dispositivo. Por ejemplo, /dev/xvda.

## Protección contra malware para S3: búsqueda de detalles

Los siguientes detalles del análisis de malware están disponibles cuando habilita GuardDuty tanto la protección contra malware para S3 en su dispositivo Cuenta de AWS:

• Amenazas: una lista de las amenazas detectadas durante el análisis de malware.

Para obtener información sobre el número de amenazas que puede incluir el hallazgo, consulte[Cuotas de protección contra malware para S3.](#page-452-0)

- Ruta del elemento: lista de la ruta del elemento anidado y los detalles del hash del objeto S3 escaneado.
	- Ruta del elemento anidado: ruta del elemento del objeto S3 escaneado en el que se detectó la amenaza.

El valor de este campo solo está disponible si el objeto de nivel superior es un archivo y si se detecta una amenaza dentro de un archivo.

- Hash: hash de la amenaza detectada en este hallazgo.
- Fuentes: los valores potenciales son Bitdefender yAmazon.

### Acción

La acción de un resultado proporciona detalles sobre el tipo de actividad que desencadenó el resultado. La información disponible variará en función del tipo de acción.

Tipo de acción: el tipo de actividad del resultado. Este valor puede ser NETWORK\_ CONNECTION, PORT\_ PROBE, DNS\_ REQUESTCALL, AWSAPI\_ \_ o RDS\_ LOGIN \_ ATTEMPT. La información disponible variará en función del tipo de acción:

- NETWORK\_ CONNECTION Indica que se intercambió tráfico de red entre la EC2 instancia identificada y el host remoto. Este tipo de acción presenta la siguiente información adicional:
	- Dirección de conexión: la dirección de conexión de red observada en la actividad GuardDuty que provocó la generación del hallazgo. Puede ser uno de los siguientes valores:
		- INBOUND— Indica que un host remoto inició una conexión a un puerto local en la EC2 instancia identificada en su cuenta.
		- OUTBOUND— Indica que la EC2 instancia identificada inició una conexión a un host remoto.
		- UNKNOWN— Indica que no se GuardDuty pudo determinar la dirección de la conexión.
- Protocolo: el protocolo de conexión de red observado en la actividad que provocó GuardDuty la generación del hallazgo.
- IP local: la dirección IP de origen original del tráfico que activó el resultado. Se puede usar esta información para distinguir entre la dirección IP de una capa intermedia a través de la que fluye el tráfico y la dirección IP de origen original del tráfico que desencadenó la búsqueda. Por ejemplo, la dirección IP de un EKS pod en lugar de la dirección IP de la instancia en la que se ejecuta el EKS pod.
- Bloqueado: indica si el puerto objetivo está bloqueado.
- PORT\_ PROBE Indica que un host remoto ha sondeado la EC2 instancia identificada en varios puertos abiertos. Este tipo de acción presenta la siguiente información adicional:
	- IP local: la dirección IP de origen original del tráfico que activó el resultado. Se puede usar esta información para distinguir entre la dirección IP de una capa intermedia a través de la que fluye el tráfico y la dirección IP de origen original del tráfico que desencadenó la búsqueda. Por ejemplo, la dirección IP de un EKS pod en lugar de la dirección IP de la instancia en la que se ejecuta el EKS pod.
	- Bloqueado: indica si el puerto objetivo está bloqueado.
- DNS\_ REQUEST: indica que la EC2 instancia identificada consultó un nombre de dominio. Este tipo de acción presenta la siguiente información adicional:
	- Protocolo: el protocolo de conexión de red observado en la actividad que provocó GuardDuty la generación del hallazgo.
	- Bloqueado: indica si el puerto objetivo está bloqueado.
- AWS\_API \_ CALL Indica que AWS API se ha invocado un. Este tipo de acción presenta la siguiente información adicional:
	- API— El nombre de la API operación que se invocó y, por lo tanto, se solicitó GuardDuty que generara este resultado.

#### **a** Note

Estas operaciones también pueden incluir API eventos ajenos a los capturados por AWS CloudTrail. Para obtener más información, [consulte No API eventos capturados por](https://docs.aws.amazon.com/awscloudtrail/latest/userguide/cloudtrail-non-api-events.html) [CloudTrail.](https://docs.aws.amazon.com/awscloudtrail/latest/userguide/cloudtrail-non-api-events.html)

• Agente de usuario: el agente de usuario que realizó la API solicitud. Este valor indica si la llamada se realizó desde AWS Management Console, un AWS servicio AWS SDKs, el o el AWS CLI.

- ERRORCODE— Si la búsqueda se debe a una API llamada fallida, se muestra el código de error de esa llamada.
- Nombre del servicio: el DNS nombre del servicio que intentó realizar la API llamada que provocó el hallazgo.
- RDS\_LOGIN \_ ATTEMPT Indica que se intentó iniciar sesión en la base de datos potencialmente comprometida desde una dirección IP remota.
	- Dirección IP: la dirección IP remota que se utilizó para llevar a cabo el intento de inicio de sesión potencialmente sospechoso.

# Actor u objetivo

Un resultado tendrá una sección Actor si el Rol de recurso era TARGET. Esto indica que su recurso fue objeto de actividad sospechosa y la sección Actor contendrá detalles sobre la entidad que tenía el recurso como objetivo.

Un resultado tendrá una sección Objetivo si el Rol de recurso era ACTOR. Esto indica que su recurso estuvo involucrado en actividad sospechosa contra un host remoto y esta sección contendrá información sobre la IP o el dominio que era el objetivo de su recurso.

La información disponible en la sección Actor u Objetivo puede incluir lo siguiente:

- Afiliado: detalla si la AWS cuenta de la persona que API llama de forma remota está relacionada con su GuardDuty entorno. Si este valor estrue, la API persona que llama está afiliada a su cuenta de alguna manera; sifalse, la API persona que llama proviene de fuera de su entorno.
- ID de cuenta remota: el ID de cuenta propietario de la dirección IP saliente que se utilizó para acceder al recurso en la red final.
- Dirección IP: la dirección IP implicada en la actividad que provocó GuardDuty la generación del hallazgo.
- Ubicación: información de ubicación de la dirección IP implicada en la actividad que provocó GuardDuty la generación del hallazgo.
- ISPOrganización: información organizativa de la dirección IP implicada en la actividad que motivó GuardDuty la generación del hallazgo.
- Puerto: el número de puerto implicado en la actividad que provocó GuardDuty la generación del hallazgo.
- Dominio: el dominio implicado en la actividad que motivó GuardDuty la generación del hallazgo.

• Dominio con sufijo: el dominio de segundo y superior nivel implicado en una actividad que podría provocar la generación del hallazgo. GuardDuty [Para obtener una lista de los dominios de nivel](https://publicsuffix.org/)  [superior y segundo nivel, consulte la lista de sufijos públicos.](https://publicsuffix.org/)

### Información adicional

Todos los resultados tienen una sección de Información adicional donde se puede encontrar la siguiente información:

- Nombre de la lista de amenazas: el nombre de la lista de amenazas que incluye la dirección IP o el nombre de dominio implicados en la actividad que provocó la GuardDuty búsqueda.
- Muestra: un valor verdadero o falso que indica si se trata de un resultado de muestra.
- Archivado: un valor verdadero o falso que indica si el resultado se ha archivado.
- Inusual: detalles de las actividades que no se han observado históricamente. Estos pueden incluir un usuario, una ubicación, una hora, un intervalo, un comportamiento de inicio de sesión o una ASN organización inusuales (no observados anteriormente).
- Protocolo inusual: el protocolo de conexión de red implicado en la actividad GuardDuty que provocó la generación del hallazgo.
- Detalles del agente: detalles sobre el agente de seguridad que está desplegado actualmente en el EKS clúster de su Cuenta de AWS. Esto solo se aplica a los tipos de búsqueda EKS de Runtime Monitoring.
	- Versión del agente: la versión del agente GuardDuty de seguridad.
	- ID del agente: el identificador único del agente GuardDuty de seguridad.

# Evidencia

Los resultados que se obtienen mediante la inteligencia sobre amenazas tienen una sección de Evidencia que incluye la siguiente información:

- Detalles de inteligencia sobre amenazas: nombre de la lista de amenazas en la que Threat name aparece lo reconocido.
- Nombre de la amenaza: el nombre de la familia de malware u otro identificador asociado a la amenaza.
- Archivo de amenaza SHA256: SHA256 del archivo que generó el hallazgo.

## Comportamiento anómalo

Los tipos de hallazgos que terminan en «AnomalousBehaviorindican que el hallazgo se generó mediante el modelo de aprendizaje automático (ML) para la detección de GuardDuty anomalías. El modelo de aprendizaje automático evalúa todas las API solicitudes enviadas a tu cuenta e identifica los eventos anómalos relacionados con las tácticas utilizadas por los adversarios. El modelo de aprendizaje automático rastrea varios factores de la API solicitud, como el usuario que la realizó, la ubicación desde la que se realizó la solicitud y la información específica API que se solicitó.

Los detalles sobre qué factores de la API solicitud son inusuales para la identidad del CloudTrail usuario que la invocó se encuentran en los detalles de la búsqueda. Las identidades las define el [CloudTrail userIdentity elemento](https://docs.aws.amazon.com/awscloudtrail/latest/userguide/cloudtrail-event-reference-user-identity.html) y los valores posibles son:Root,IAMUser, AssumedRoleFederatedUser,AWSAccount, oAWSService.

Además de los detalles disponibles para todos los GuardDuty hallazgos relacionados con la API actividad, AnomalousBehaviorlos hallazgos tienen detalles adicionales que se describen en la siguiente sección. Estos detalles se pueden ver en la consola y también están disponibles en los resultados.ISON

- Anómala APIs: lista de API solicitudes invocadas por la identidad del usuario cerca de la API solicitud principal asociada al hallazgo. En este panel se desglosan con más detalle los detalles del API evento de las siguientes maneras.
	- La primera de la API lista es la principalAPI, que es la API solicitud asociada a la actividad observada de mayor riesgo. Esta es la API que provocó el hallazgo y se correlaciona con la fase de ataque del tipo de hallazgo. Esto también es API lo que se detalla en la sección Acción de la consola y en la del JSON hallazgo.
	- Todas las demás que APIs aparecen en la lista son además anómalas con APIs respecto a la identidad del usuario que aparece en la lista y que se observa cerca de la principalAPI. Si solo hay una API en la lista, el modelo de aprendizaje automático no identificó ninguna API solicitud adicional de esa identidad de usuario como anómala.
	- La lista de APIs se divide en función de si una API se ha llamado correctamente o si se API ha llamado sin éxito, lo que significa que se ha recibido una respuesta de error. El tipo de respuesta de error recibida aparece encima de cada una de las llamadas sin éxito. API Los posibles tipos de respuesta de error son: access denied, access denied exception, auth failure, instance limit exceeded, invalid permission - duplicate, invalid permission - not found y operation not permitted.
	- APIsse clasifican según su servicio asociado.
- Para obtener más contexto, selecciona Historial APIs para ver los detalles de los primerosAPIs, hasta un máximo de 20, que normalmente se muestran tanto para la identidad del usuario como para todos los usuarios de la cuenta. APIsSe marcan como raras (menos de una vez al mes), Infrecuentes (varias veces al mes) o Frecuentes (diarias o semanales), en función de la frecuencia con la que se utilicen en su cuenta.
- Comportamiento inusual (cuenta): en esta sección, se proporcionan detalles adicionales sobre el comportamiento perfilado de su cuenta.

#### **G** Comportamiento perfilado

GuardDuty aprende continuamente sobre las actividades de tu cuenta en función de los eventos organizados. Estas actividades y su frecuencia observada se conocen como comportamiento perfilado.

La información rastreada en este panel incluye:

- ASNOrg: la ASN organización desde la que se realizó la API llamada anómala.
- Nombre de usuario: el nombre del usuario que realizó la llamada anómala. API
- Agente de usuario: el agente de usuario utilizado para realizar la llamada anómala. API El agente de usuario es el método utilizado para hacer la llamada, por ejemplo, aws-cli o Botocore.
- Tipo de usuario: el tipo de usuario que realizó la llamada anómala. API Los valores posibles son AWS\_SERVICE, ASSUMED\_ROLE, IAM\_USER o ROLE.
- Bucket: el nombre del bucket de S3 al que se ha accedido.
- Comportamiento inusual (identidad de usuario): en esta sección se proporcionan detalles adicionales sobre el comportamiento perfilado de la identidad de usuario implicado en el resultado. Cuando un comportamiento no se identifica como histórico, significa que el modelo de aprendizaje GuardDuty automático no había visto anteriormente que esta identidad de usuario realizara esta API llamada de esta manera durante el período de formación. Los siguientes detalles adicionales sobre la identidad de usuario están disponibles:
	- ASNOrganización: la ASN organización desde la que se realizó la API llamada anómala.
	- Agente de usuario: el agente de usuario utilizado para realizar la llamada anómala. API El agente de usuario es el método utilizado para hacer la llamada, por ejemplo, aws-cli o Botocore.
	- Bucket: el nombre del bucket de S3 al que se ha accedido.
- Comportamiento inusual (bucket): en esta sección, se proporcionan detalles adicionales sobre el comportamiento perfilado del bucket de S3 asociado al resultado. Cuando un comportamiento no se identifica como histórico, significa que el modelo de aprendizaje GuardDuty automático no ha visto anteriormente API las llamadas realizadas a este grupo de esta manera durante el período de entrenamiento. La información rastreada en esta sección incluye:
	- ASNOrg: la ASN organización desde la que se realizó la API llamada anómala.
	- Nombre de usuario: el nombre del usuario que realizó la llamada anómala. API
	- Agente de usuario: el agente de usuario utilizado para realizar la llamada anómala. API El agente de usuario es el método utilizado para hacer la llamada, por ejemplo, aws-cli o Botocore.
	- Tipo de usuario: el tipo de usuario que realizó la llamada anómala. API Los valores posibles son AWS\_SERVICE, ASSUMED\_ROLE, IAM\_USER o ROLE.

**a** Note

Para más información sobre los comportamientos históricos, seleccione Comportamiento histórico en las secciones Comportamiento inusual (cuenta), ID de usuario o Bucket para ver detalles sobre el comportamiento esperado de su cuenta en cada una de las siguientes categorías: Raro (menos de una vez al mes), Poco frecuente (varias veces al mes) o Frecuente (diario o semanal), según la frecuencia con la que se usen en la cuenta.

- Comportamiento inusual (base de datos): en esta sección, se proporcionan detalles adicionales sobre el comportamiento perfilado de la instancia de base de datos asociada al resultado. Cuando un comportamiento no se identifica como histórico, significa que el modelo de aprendizaje GuardDuty automático no ha visto ningún intento de inicio de sesión en esta instancia de base de datos de esta manera durante el período de entrenamiento. La información recopilada en esta sección del panel de resultados incluye:
	- Nombre de usuario: el nombre de usuario utilizado para llevar a cabo el intento de inicio de sesión anómalo.
	- ASNOrganización: la ASN organización desde la que se realizó el intento de inicio de sesión anómalo.
	- Nombre de la aplicación: el nombre de la aplicación utilizada para llevar a cabo el intento de inicio de sesión anómalo.
	- Nombre de base de datos: el nombre de la instancia de base de datos implicada en el intento de inicio de sesión anómalo.

La sección de comportamiento histórico proporciona más contexto sobre los nombres de usuario, ASN organizaciones, nombres de aplicaciones y nombres de bases de datos observados anteriormente para la base de datos asociada. Cada valor único tiene un recuento asociado que representa el número de veces que se observó este valor en un evento de inicio de sesión exitoso.

- Comportamiento inusual (cuenta, clúster de Kubernetes, espacio de nombres de Kubernetes y nombre de usuario de Kubernetes): en esta sección se proporcionan detalles adicionales sobre el comportamiento perfilado del clúster y el espacio de nombres de Kubernetes asociado al hallazgo. Cuando un comportamiento no se identifica como histórico, significa que el modelo de aprendizaje automático no ha observado previamente esta cuenta, clúster, espacio de nombres o nombre de usuario de GuardDuty esta manera. La información recopilada en esta sección del panel de resultados incluye:
	- Nombre de usuario: el usuario que llamó al Kubernetes API asociado al hallazgo.
	- Nombre de usuario suplantado: el usuario al que se hace pasar por. username
	- Espacio de nombres: el espacio de nombres de Kubernetes dentro del clúster de Amazon en el que se produjo la acción. EKS
	- Agente de usuario: el agente de usuario asociado a la llamada de Kubernetes. API El agente de usuario es el método utilizado para realizar la llamada, por ejemplo. kubect1
	- API— Los Kubernetes API llamados desde username el clúster de Amazon. EKS
	- ASNInformación: la ASN información, como la organización yISP, asociada a la dirección IP del usuario que realiza la llamada.
	- Día de la semana: el día de la semana en que se realizó la API llamada de Kubernetes.
	- Permiso: se comprueba el acceso al verbo y al recurso de Kubernetes para indicar si pueden usar Kubernetes o no. username API
	- Nombre de la cuenta de servicio: la cuenta de servicio asociada a la carga de trabajo de Kubernetes que proporciona una identidad a la carga de trabajo.
	- Registro: el registro del contenedor asociado a la imagen del contenedor que se implementa en la carga de trabajo de Kubernetes.
	- Imagen: la imagen del contenedor, sin las etiquetas ni el resumen asociados, que se implementa en la carga de trabajo de Kubernetes.
	- Config de prefijo de imagen: el prefijo de imagen con la configuración de seguridad del contenedor y la carga de trabajo habilitada, por ejemploprivileged, hostNetwork o, para el contenedor que usa la imagen.
- Nombre del sujeto: los sujetos, como un usergroup, o serviceAccountName que están vinculados a un rol de referencia en un RoleBinding o. ClusterRoleBinding
- Nombre del rol: el nombre del rol que interviene en la creación o modificación de los roles o del roleBindingAPI.

### Anomalías basadas en el volumen de S3

En esta sección, se detalla la información contextual de las anomalías basadas en el volumen de S3. El buscador basado en el volumen ([Exfiltration:S3/AnomalousBehavior](#page-607-0)) monitorea un número inusual de API llamadas de S3 realizadas por los usuarios a los buckets de S3, lo que indica una posible filtración de datos. Las siguientes API llamadas de S3 se supervisan para detectar anomalías en función del volumen.

- GetObject
- CopyObject.Read
- SelectObjectContent

Las siguientes métricas ayudarían a crear una línea base del comportamiento habitual cuando una IAM entidad accede a un bucket de S3. Para detectar la exfiltración de datos, el resultado de la detección de anomalías basada en el volumen evalúa todas las actividades con respecto a la referencia de comportamiento habitual. Seleccione Comportamiento histórico en las secciones Comportamiento inusual (identidad de usuario), Volumen observado (identidad de usuario) y Volumen observado (bucket) para ver las siguientes métricas, respectivamente.

- El número de s3-api-name API llamadas invocadas por el IAM usuario o el IAM rol (depende de cuál se haya emitido) asociado al bucket de S3 afectado en las últimas 24 horas.
- El número de s3-api-name API llamadas invocadas por el IAM usuario o el IAM rol (depende de cuál se haya emitido) asociadas a todos los buckets de S3 en las últimas 24 horas.
- Número de s3-api-name API llamadas de todos los IAM usuarios o IAM funciones (según cuál se haya emitido) asociadas al segmento de S3 afectado en las últimas 24 horas.

### RDSanomalías relacionadas con la actividad de inicio de sesión

En esta sección, se detalla el recuento de los intentos de inicio de sesión de un actor inusual y se agrupa por el resultado de los intentos de inicio de sesión. [Tipos de búsqueda de RDS](#page-685-0)

[Protection](#page-685-0) identifica el comportamiento anómalo mediante la supervisión de los eventos de inicio de sesión para detectar patrones inusuales de successfulLoginCount, failedLoginCount y incompleteConnectionCount.

- successfulLoginCount— Este contador representa la suma de las conexiones correctas (combinación correcta de atributos de inicio de sesión) realizadas a la instancia de la base de datos por un actor inusual. Los atributos de inicio de sesión incluyen el nombre de usuario, la contraseña y el nombre de la base de datos.
- failedLoginCount— Este contador representa la suma de los intentos de inicio de sesión fallidos (fallidos) realizados para establecer una conexión con la instancia de base de datos. Esto indica que uno o varios atributos de la combinación de inicio de sesión, como el nombre de usuario, la contraseña o el nombre de la base de datos, eran incorrectos.
- incompleteConnectionCount— Este contador representa el número de intentos de conexión que no se pueden clasificar como exitosos o fallidos. Estas conexiones se cierran antes de que la base de datos proporcione una respuesta. Por ejemplo, se analiza un puerto cuando el puerto de la base de datos está conectado, pero no se envía ningún dato a la base de datos o cuando la conexión se interrumpió antes de que se completara el inicio de sesión en un intento exitoso o fallido.

# GuardDuty encontrar agregación

Todos los hallazgos son dinámicos, lo que significa que, si GuardDuty detecta una nueva actividad relacionada con el mismo problema de seguridad, actualizará el hallazgo original con la nueva información, en lugar de generar un nuevo hallazgo. Este comportamiento le permite identificar problemas en curso sin necesidad de revisar varios informes similares y reduce el ruido general de los problemas de seguridad que ya conoce.

Por ejemplo, para un resultado UnauthorizedAccess:EC2/SSHBruteForce, se agregarán varios intentos de acceso contra la instancia al mismo ID de resultado, lo que aumentará el número de recuento en los detalles del resultado. Esto se debe a que ese hallazgo representa un único problema de seguridad, ya que la instancia indica que el SSH puerto de la instancia no está debidamente protegido contra este tipo de actividad. Sin embargo, si GuardDuty detecta una actividad de SSH acceso dirigida a una nueva instancia de su entorno, creará un nuevo hallazgo con un identificador de búsqueda único para avisarle de que hay un problema de seguridad asociado al nuevo recurso.

Cuando se agrega un resultado, se actualiza con la información del último caso de esa actividad. Esto significa que, en el ejemplo anterior, si su instancia es el objetivo de un intento de fuerza bruta de un nuevo actor, los detalles del resultado se actualizarán para reflejar la IP remota del origen más reciente y se sustituirá la información más antigua. La información completa sobre los intentos de actividad individuales seguirá estando disponible en tus registros CloudTrail o en los VPC de Flow.

Los criterios que permiten GuardDuty generar un nuevo hallazgo en lugar de agregar uno existente dependen del tipo de hallazgo. Nuestros ingenieros de seguridad determinan los criterios de agregación para cada tipo de resultado para ofrecerle la mejor información general de los distintos problemas de seguridad dentro de su cuenta.

# Tipos de resultados

Para obtener información sobre los cambios importantes en los tipos de GuardDuty búsqueda, incluidos los tipos de búsqueda recién agregados o retirados, consult[eHistorial de documentos de](#page-953-0) [Amazon GuardDuty](#page-953-0).

Para obtener información sobre tipos de resultados que ya se han retirado, consulte [Tipos de](#page-697-0) [resultados retirados](#page-697-0).

# GuardDuty Tipos de búsqueda de EC2

Los siguientes resultados son específicos de los recursos de Amazon EC2 y siempre tendrán un tipo de recurso de Instance. La gravedad y los detalles de los resultados variarán en función del rol de recurso que indicará si la instancia de EC2 fue objeto de actividad sospechosa o el agente que llevó a cabo la actividad.

Los resultados que se muestran aquí incluyen los orígenes de datos y los modelos utilizados para generar ese tipo de resultado. Para más información sobre los orígenes de datos y modelos, consulte [GuardDuty fuentes de datos fundamentales.](#page-43-0)

#### **G** Note

Es posible que falten detalles de la instancia de algunos resultados de EC2 si la instancia ya se ha terminado o si la llamada a la API subyacente fue parte de una llamada a la API entre regiones que se ha originado en una instancia de EC2 en una región diferente.

Para todos los resultados de EC2, se recomienda examinar el recurso en cuestión para determinar si se comporta de la manera esperada. Si la actividad está autorizada, puede utilizar reglas de supresión o listas de IP confiables para evitar las notificaciones de falsos positivos para ese recurso. Si la actividad es inesperada, la práctica recomendada de seguridad consiste en asumir que la instancia se ha visto afectada y llevar a cabo las acciones detalladas en [Corregir una instancia de](#page-805-0) [Amazon EC2 potencialmente comprometida.](#page-805-0)

#### Temas

- [Backdoor:EC2/C&CActivity.B](#page-559-0)
- [Backdoor:EC2/C&CActivity.B!DNS](#page-560-0)
- [Backdoor:EC2/DenialOfService.Dns](#page-561-0)
- [Backdoor:EC2/DenialOfService.Tcp](#page-562-0)
- [Backdoor:EC2/DenialOfService.Udp](#page-562-1)
- [Backdoor:EC2/DenialOfService.UdpOnTcpPorts](#page-563-0)
- [Backdoor:EC2/DenialOfService.UnusualProtocol](#page-564-0)
- [Backdoor:EC2/Spambot](#page-564-1)
- [Behavior:EC2/NetworkPortUnusual](#page-565-0)
- [Behavior:EC2/TrafficVolumeUnusual](#page-565-1)
- [CryptoCurrency:EC2/BitcoinTool.B](#page-566-0)
- [CryptoCurrency:EC2/BitcoinTool.B!DNS](#page-567-0)
- [DefenseEvasion:EC2/UnusualDNSResolver](#page-567-1)
- [DefenseEvasion:EC2/UnusualDoHActivity](#page-568-0)
- [DefenseEvasion:EC2/UnusualDoTActivity](#page-568-1)
- [Impact:EC2/AbusedDomainRequest.Reputation](#page-569-0)
- [Impact:EC2/BitcoinDomainRequest.Reputation](#page-570-0)
- [Impact:EC2/MaliciousDomainRequest.Reputation](#page-571-0)
- [Impact:EC2/PortSweep](#page-571-1)
- [Impact:EC2/SuspiciousDomainRequest.Reputation](#page-572-0)
- [Impact:EC2/WinRMBruteForce](#page-572-1)
- [Recon:EC2/PortProbeEMRUnprotectedPort](#page-573-0)
- [Recon:EC2/PortProbeUnprotectedPort](#page-574-0)
- [Recon:EC2/Portscan](#page-575-0)
- [Trojan:EC2/BlackholeTraffic](#page-576-0)
- [Trojan:EC2/BlackholeTraffic!DNS](#page-576-1)
- [Trojan:EC2/DGADomainRequest.B](#page-577-0)
- [Trojan:EC2/DGADomainRequest.C!DNS](#page-578-0)
- [Trojan:EC2/DNSDataExfiltration](#page-578-1)
- [Trojan:EC2/DriveBySourceTraffic!DNS](#page-579-0)
- [Trojan:EC2/DropPoint](#page-580-0)
- [Trojan:EC2/DropPoint!DNS](#page-580-1)
- [Trojan:EC2/PhishingDomainRequest!DNS](#page-581-0)
- [UnauthorizedAccess:EC2/MaliciousIPCaller.Custom](#page-581-1)
- [UnauthorizedAccess:EC2/MetadataDNSRebind](#page-582-0)
- [UnauthorizedAccess:EC2/RDPBruteForce](#page-583-0)
- [UnauthorizedAccess:EC2/SSHBruteForce](#page-584-0)
- [UnauthorizedAccess:EC2/TorClient](#page-585-0)
- [UnauthorizedAccess:EC2/TorRelay](#page-586-0)

### <span id="page-559-0"></span>Backdoor:EC2/C&CActivity.B

Una instancia de EC2 está consultando una IP que está asociada a un servidor de comando y control conocido.

Gravedad predeterminada: alta

• Origen de datos: registros de flujo de VPC

Este resultado le informa de que hay una instancia que aparece en la lista dentro del entorno de AWS que está consultando a una IP asociada con un servidor de comando y control (C&C) conocido. La instancia de la lista podría haberse visto afectada. Los servidores de comando y control son equipos que envían comandos a los miembros de un botnet.

Un botnet es una colección de dispositivos conectados a Internet (que pueden incluir PC, servidores, dispositivos móviles y dispositivos de Internet de las cosas) que están infectados y controlados por un tipo común de malware. A menudo, los botnets se utilizan para distribuir malware y recopilar información obtenida de forma indebida, como números de tarjetas de crédito. Dependiendo de la finalidad y la estructura del botnet, el servidor C&C también puede enviar comandos para comenzar un ataque de denegación de servicio distribuido (DDoS).

#### **a** Note

Si la IP consultada está relacionada con log4j, los campos del resultado asociado incluirán los siguientes valores:

• Servicio. Información adicional. threatListName = Amazon

• service.additionalInfo.threatName = Log4j Related

Recomendaciones de corrección:

Si esta actividad es inesperada, es posible que la instancia se haya visto afectada. Para obtener más información, consulte [Corregir una instancia de Amazon EC2 potencialmente comprometida.](#page-805-0)

### <span id="page-560-0"></span>Backdoor:EC2/C&CActivity.B!DNS

La instancia de EC2 está consultando un nombre de dominio que está asociado a un servidor de comando y control conocido.

Gravedad predeterminada: alta

• Origen de datos: registros de DNS

Este resultado le informa de que la instancia que se muestra en la lista dentro del entorno de AWS que está consultando a un nombre de dominio asociado con un servidor de comando y control (C&C) conocido. La instancia de la lista podría haberse visto afectada. Los servidores de comando y control son equipos que envían comandos a los miembros de un botnet.

Un botnet es una colección de dispositivos conectados a Internet (que pueden incluir PC, servidores, dispositivos móviles y dispositivos de Internet de las cosas) que están infectados y controlados por un tipo común de malware. A menudo, los botnets se utilizan para distribuir malware y recopilar información obtenida de forma indebida, como números de tarjetas de crédito. Dependiendo de la finalidad y la estructura del botnet, el servidor C&C también puede enviar comandos para comenzar un ataque de denegación de servicio distribuido (DDoS).

#### **a** Note

Si el nombre de dominio consultado está relacionado con log4j, los campos del resultado asociado incluirán los siguientes valores:

- Servicio.Información adicional. threatListName = Amazon
- service.additionalInfo.threatName = Log4j Related

#### **G** Note

Para comprobar cómo se GuardDuty genera este tipo de búsqueda, puedes realizar una solicitud de DNS desde tu instancia (digpara Linux o nslookup Windows) y compararla con un dominio de pruebaguarddutyc2activityb.com.

Recomendaciones de corrección:

Si esta actividad es inesperada, es posible que la instancia se haya visto afectada. Para obtener más información, consulte [Corregir una instancia de Amazon EC2 potencialmente comprometida.](#page-805-0)

### <span id="page-561-0"></span>Backdoor:EC2/DenialOfService.Dns

Una instancia EC2 tiene un comportamiento que puede indicar que se está utilizando para llevar a cabo un ataque de denegación de servicio (DoS) mediante el protocolo DNS.

Gravedad predeterminada: alta

• Origen de datos: registros de flujo de VPC

Este resultado le informa de que la instancia de EC2 que aparece en la lista dentro del entorno de AWS está generando un gran volumen de tráfico DNS saliente. Esto puede indicar que la instancia de la lista está comprometida y se está utilizando para realizar ataques denial-of-service (DoS) mediante el protocolo DNS.

#### **a** Note

Este resultado solo detecta los ataques DoS contra direcciones IP direccionables públicamente, que son los objetivos principales de este tipo de ataques.

Recomendaciones de corrección:

Si esta actividad es inesperada, es posible que la instancia se haya visto afectada. Para obtener más información, consulte [Corregir una instancia de Amazon EC2 potencialmente comprometida.](#page-805-0)

## <span id="page-562-0"></span>Backdoor:EC2/DenialOfService.Tcp

Una instancia EC2 se comporta de una manera que indica que se está utilizando para realizar un ataque de denegación de servicio (DoS) mediante el protocolo TCP.

Gravedad predeterminada: alta

• Origen de datos: registros de flujo de VPC

Este resultado le informa de que la instancia de EC2 que aparece en la lista dentro del entorno de AWS está generando un gran volumen de tráfico TCP saliente. Esto puede indicar que la instancia está comprometida y que se está utilizando para realizar ataques denial-of-service (DoS) mediante el protocolo TCP.

**a** Note

Este resultado solo detecta los ataques DoS contra direcciones IP direccionables públicamente, que son los objetivos principales de este tipo de ataques.

Recomendaciones de corrección:

Si esta actividad es inesperada, es posible que la instancia se haya visto afectada. Para obtener más información, consulte [Corregir una instancia de Amazon EC2 potencialmente comprometida.](#page-805-0)

### <span id="page-562-1"></span>Backdoor:EC2/DenialOfService.Udp

Una instancia EC2 se comporta de una manera que indica que se está utilizando para realizar un ataque de denegación de servicio (DoS) mediante el protocolo UDP.

Gravedad predeterminada: alta

• Origen de datos: registros de flujo de VPC

Este resultado le informa de que la instancia de EC2 que aparece en la lista dentro del entorno de AWS está generando un gran volumen de tráfico UDP saliente. Esto puede indicar que la instancia de la lista está comprometida y se está utilizando para realizar ataques denial-of-service (DoS) mediante el protocolo UDP.

#### **a** Note

Este resultado solo detecta los ataques DoS contra direcciones IP direccionables públicamente, que son los objetivos principales de este tipo de ataques.

Recomendaciones de corrección:

Si esta actividad es inesperada, es posible que la instancia se haya visto afectada. Para obtener más información, consulte [Corregir una instancia de Amazon EC2 potencialmente comprometida.](#page-805-0)

### <span id="page-563-0"></span>Backdoor:EC2/DenialOfService.UdpOnTcpPorts

Una instancia EC2 tiene un comportamiento que puede indicar que se está utilizando para llevar a cabo un ataque de denegación de servicio (DoS) mediante el protocolo UDP en un puerto TCP.

Gravedad predeterminada: alta

• Origen de datos: registros de flujo de VPC

Este resultado le informa de que la instancia de EC2 que aparece en la lista dentro del entorno de AWS está generando un gran volumen de tráfico UDP saliente cuyo objetivo es un puerto que usualmente se utiliza para la comunicación mediante TCP. Esto puede indicar que la instancia de la lista está comprometida y se está utilizando para realizar un ataque denial-of-service (DoS) mediante el protocolo UDP en un puerto TCP.

#### **a** Note

Este resultado solo detecta los ataques DoS contra direcciones IP direccionables públicamente, que son los objetivos principales de este tipo de ataques.

#### Recomendaciones de corrección:

Si esta actividad es inesperada, es posible que la instancia se haya visto afectada. Para obtener más información, consulte [Corregir una instancia de Amazon EC2 potencialmente comprometida.](#page-805-0)

### <span id="page-564-0"></span>Backdoor:EC2/DenialOfService.UnusualProtocol

Una instancia EC2 tiene un comportamiento que puede indicar que se está utilizando para llevar a cabo un ataque de denegación de servicio (DoS) utilizando un protocolo inusual.

Gravedad predeterminada: alta

• Origen de datos: registros de flujo de VPC

Este resultado le informa de que la instancia de EC2 que aparece en la lista dentro del entorno de AWS está generando un gran volumen de tráfico saliente mediante un tipo de protocolo inusual que no suelen utilizar las instancias de EC2 (por ejemplo, el protocolo de administración de grupos de Internet). Esto puede indicar que la instancia está comprometida y se está utilizando para realizar ataques denial-of-service (DoS) mediante un protocolo inusual. Este resultado solo detecta los ataques DoS contra direcciones IP direccionables públicamente, que son los objetivos principales de este tipo de ataques.

Recomendaciones de corrección:

Si esta actividad es inesperada, es posible que la instancia se haya visto afectada. Para obtener más información, consulte [Corregir una instancia de Amazon EC2 potencialmente comprometida.](#page-805-0)

### <span id="page-564-1"></span>Backdoor:EC2/Spambot

Una instancia de EC2 exhibe un comportamiento inusual al comunicarse con un host remoto en el puerto 25.

Gravedad predeterminada: media

• Origen de datos: registros de flujo de VPC

Este resultado le informa de que la instancia de EC2 que aparece en la lista dentro del entorno de AWS se está comunicando con un host remoto en el puerto 25. Este comportamiento es inusual, ya que esta instancia EC2 no tiene un historial previo de comunicaciones en el puerto 25. El puerto 25 lo utilizan tradicionalmente los servidores de correo para las comunicaciones SMTP. Este resultado indica que la instancia EC2 es posible que se vea comprometida para su uso en el envío de spam.

Recomendaciones de corrección:

Si esta actividad es inesperada, es posible que la instancia se haya visto afectada. Para obtener más información, consulte [Corregir una instancia de Amazon EC2 potencialmente comprometida.](#page-805-0)

### <span id="page-565-0"></span>Behavior:EC2/NetworkPortUnusual

Una instancia EC2 se comunica con un host remoto en un puerto de servidor inusual.

Gravedad predeterminada: media

• Origen de datos: registros de flujo de VPC

Este resultado le informa de que la instancia de EC2 que aparece en la lista del entorno de AWS se está comportando de una manera que se desvía de la referencia establecida. Esta instancia EC2 no tiene historial previo de comunicaciones en este puerto remoto.

#### **a** Note

Si la instancia de EC2 se ha comunicado en los puertos 389 o 1389, la gravedad del resultado asociado se modificará a Alta y los campos del resultado incluirán el siguiente valor:

• service.additionalInfo.context = Possible log4j callback

#### Recomendaciones de corrección:

Si esta actividad es inesperada, es posible que la instancia se haya visto afectada. Para obtener más información, consulte [Corregir una instancia de Amazon EC2 potencialmente comprometida.](#page-805-0)

# <span id="page-565-1"></span>Behavior:EC2/TrafficVolumeUnusual

Una instancia EC2 genera una cantidad inusualmente elevada de tráfico de red a un host remoto.

#### Gravedad predeterminada: media

• Origen de datos: registros de flujo de VPC

Este resultado le informa de que la instancia de EC2 que aparece en la lista del entorno de AWS se está comportando de una manera que se desvía de la referencia establecida. Esta instancia EC2 no tiene historial previo de envío de esta cantidad de tráfico a este host remoto.

#### Recomendaciones de corrección:

Si esta actividad es inesperada, es posible que la instancia se haya visto afectada. Para obtener más información, consulte [Corregir una instancia de Amazon EC2 potencialmente comprometida.](#page-805-0)

### <span id="page-566-0"></span>CryptoCurrency:EC2/BitcoinTool.B

Una instancia EC2 consulta una dirección IP asociada con una actividad relacionada con una criptomoneda.

Gravedad predeterminada: alta

• Origen de datos: registros de flujo de VPC

Este resultado le informa de que la instancia de EC2 que aparece en la lista del entorno de AWS está consultando una dirección IP que está asociada con actividades relacionadas con Bitcoin u otras criptomonedas. Bitcoin es una criptomoneda mundial y un sistema de pago digital que se puede cambiar por otras monedas, productos y servicios. Bitcoin es una recompensa por la extracción de bitcoins y es muy solicitado por los actores de amenazas.

Recomendaciones de corrección:

Si utiliza esta instancia de EC2 para extraer o administrar criptomonedas, o esta instancia está involucrada de otra manera en la actividad de cadena de bloques, este resultado podría ser la actividad esperada para su entorno. Si este es el caso en su entorno de AWS, le recomendamos que configure una regla de supresión para este resultado. La regla de supresión debe constar de dos criterios de filtro. Los primeros criterios deben utilizar el atributo Tipo de resultado con un valor de CryptoCurrency:EC2/BitcoinTool.B. El segundo criterio de filtro debe ser el ID de instancia de la instancia involucrada en la actividad de blockchain. Para obtener más información sobre la creación de reglas de supresión, consulte [Reglas de supresión](#page-754-0).

Si esta actividad es inesperada, puede que su instancia esté comprometida; consulte [Corregir una](#page-805-0)  [instancia de Amazon EC2 potencialmente comprometida.](#page-805-0)

# <span id="page-567-0"></span>CryptoCurrency:EC2/BitcoinTool.B!DNS

Una instancia EC2 consulta un nombre de dominio asociado con la actividad relacionada con la criptomoneda.

Gravedad predeterminada: alta

• Origen de datos: registros de DNS

Este resultado le informa de que la instancia de EC2 que aparece en la lista del entorno de AWS está consultando un nombre de dominio que está asociado con actividades relacionadas con Bitcoin u otras criptomonedas. Bitcoin es una criptomoneda mundial y un sistema de pago digital que se puede cambiar por otras monedas, productos y servicios. Bitcoin es una recompensa por la extracción de bitcoins y es muy solicitado por los actores de amenazas.

Recomendaciones de corrección:

Si utiliza esta instancia de EC2 para extraer o administrar criptomonedas, o esta instancia está involucrada de otra manera en la actividad de cadena de bloques, este resultado podría ser la actividad esperada para su entorno. Si este es el caso en su entorno de AWS, le recomendamos que configure una regla de supresión para este resultado. La regla de supresión debe constar de dos criterios de filtro. Los primeros criterios deben utilizar el atributo Tipo de resultado con un valor de CryptoCurrency:EC2/BitcoinTool.B!DNS. El segundo criterio de filtro debe ser el ID de instancia de la instancia involucrada en la actividad de blockchain. Para obtener más información sobre la creación de reglas de supresión, consulte [Reglas de supresión](#page-754-0).

Si esta actividad es inesperada, puede que su instancia esté comprometida; consulte [Corregir una](#page-805-0)  [instancia de Amazon EC2 potencialmente comprometida.](#page-805-0)

### <span id="page-567-1"></span>DefenseEvasion:EC2/UnusualDNSResolver

Una instancia de Amazon EC2 se está comunicando con un solucionador de DNS público inusual.

Gravedad predeterminada: media

• Origen de datos: registros de flujo de VPC

Este resultado le informa de que la instancia de Amazon EC2 que aparece en la lista del entorno de AWS se está comportando de una manera que se desvía de la referencia establecida. Esta instancia de EC2 no tiene un historial reciente de comunicación con este solucionador de DNS público. El campo Insólito del panel de detalles de búsqueda de la GuardDuty consola puede proporcionar información sobre la resolución de DNS consultada.

Recomendaciones de corrección:

Si esta actividad es inesperada, es posible que la instancia se haya visto afectada. Para obtener más información, consulte [Corregir una instancia de Amazon EC2 potencialmente comprometida.](#page-805-0)

### <span id="page-568-0"></span>DefenseEvasion:EC2/UnusualDoHActivity

Una instancia de Amazon EC2 se comunica de manera inusual con un DNS a través de HTTPS (DoH).

Gravedad predeterminada: media

• Origen de datos: registros de flujo de VPC

Este resultado le informa de que la instancia de Amazon EC2 que aparece en la lista dentro del entorno de AWS se está comportando de una manera que se desvía de la referencia establecida. Esta instancia de EC2 no tiene ningún historial reciente de comunicaciones de DNS a través de HTTPS (DoH) con este servidor DoH público. El campo Inusual de los detalles de resultado puede proporcionar información sobre el servidor de DoH consultado.

#### Recomendaciones de corrección:

Si esta actividad es inesperada, es posible que la instancia se haya visto afectada. Para obtener más información, consulte [Corregir una instancia de Amazon EC2 potencialmente comprometida.](#page-805-0)

### <span id="page-568-1"></span>DefenseEvasion:EC2/UnusualDoTActivity

Una instancia de Amazon EC2 se está comunicando de manera inusual con un DNS a través de TLS (DoT).

#### Gravedad predeterminada: media

• Origen de datos: registros de flujo de VPC

Este resultado le informa de que la instancia de EC2 que aparece en la lista del entorno de AWS se está comportando de una manera que se desvía de la referencia establecida. Esta instancia de EC2 no tiene ningún historial reciente de comunicaciones de DNS a través de TLS (DoT) con este servidor DoT público. El campo Inusual del panel de detalles de resultado puede proporcionar información sobre el servidor DoT consultado.

Recomendaciones de corrección:

Si esta actividad es inesperada, es posible que la instancia se haya visto afectada. Para obtener más información, consulte [Corregir una instancia de Amazon EC2 potencialmente comprometida.](#page-805-0)

### <span id="page-569-0"></span>Impact:EC2/AbusedDomainRequest.Reputation

Una instancia de EC2 consulta un nombre de dominio de baja reputación que está asociado a dominios que se sabe que se han utilizado indebidamente.

Gravedad predeterminada: media

• Origen de datos: registros de DNS

Este resultado le informa de que la instancia de Amazon EC2 que aparece en la lista dentro del entorno de AWS está consultando un nombre de dominio de baja reputación asociado a dominios o direcciones IP de los que se sabe que se han utilizado indebidamente. Algunos ejemplos de dominios utilizados indebidamente son los nombres de dominio de nivel superior (TLD) y los nombres de dominio de segundo nivel (2LD), que proporcionan registros de subdominios gratuitos, así como proveedores de DNS dinámicos. Los actores de amenazas suelen utilizar estos servicios para registrar dominios de forma gratuita o a un bajo costo. Los dominios de baja reputación de esta categoría también pueden ser dominios caducados que se resuelven en la dirección IP de estacionamiento de un registrador y, por lo tanto, es posible que ya no estén activos. Una IP de estacionamiento es el lugar al que un registrador dirige el tráfico de dominios que no se han vinculado a ningún servicio. La instancia de Amazon EC2 que aparece en la lista puede haberse visto afectada, ya que los actores de amenazas suelen utilizar estos registradores o servicios para la distribución de C&C y malware.

Los dominios de baja reputación se basan en un modelo de puntuación de reputación. Este modelo evalúa y clasifica las características de un dominio para determinar su probabilidad de ser malicioso.

Recomendaciones de corrección:

Si esta actividad es inesperada, es posible que la instancia se haya visto afectada. Para obtener más información, consulte [Corregir una instancia de Amazon EC2 potencialmente comprometida.](#page-805-0)

### <span id="page-570-0"></span>Impact:EC2/BitcoinDomainRequest.Reputation

Una instancia de EC2 consulta un nombre de dominio de baja reputación que está asociado a la actividad relacionada con criptomonedas.

Gravedad predeterminada: alta

• Origen de datos: registros de DNS

Este resultado le informa de que la instancia de Amazon EC2 que aparece en la lista dentro del entorno de AWS está consultando un nombre de dominio que está asociado con actividades relacionadas con Bitcoin u otras criptomonedas. Bitcoin es una criptomoneda mundial y un sistema de pago digital que se puede cambiar por otras monedas, productos y servicios. Bitcoin es una recompensa por la extracción de bitcoins y es muy solicitado por los actores de amenazas.

Los dominios de baja reputación se basan en un modelo de puntuación de reputación. Este modelo evalúa y clasifica las características de un dominio para determinar su probabilidad de ser malicioso.

Recomendaciones de corrección:

Si utiliza esta instancia de EC2 para extraer o administrar criptomonedas, o esta instancia está involucrada de otra manera en la actividad de cadena de bloques, este resultado podría representar la actividad esperada para su entorno. Si este es el caso en su entorno de AWS, le recomendamos que configure una regla de supresión para este resultado. La regla de supresión debe constar de dos criterios de filtro. Los primeros criterios deben utilizar el atributo Tipo de resultado con un valor de Impact:EC2/BitcoinDomainRequest.Reputation. El segundo criterio de filtro debe ser el ID de instancia de la instancia involucrada en la actividad de blockchain. Para obtener más información sobre la creación de reglas de supresión, consulte [Reglas de supresión](#page-754-0).

Si esta actividad es inesperada, puede que su instancia esté comprometida; consulte [Corregir una](#page-805-0)  [instancia de Amazon EC2 potencialmente comprometida.](#page-805-0)

## <span id="page-571-0"></span>Impact:EC2/MaliciousDomainRequest.Reputation

Una instancia de EC2 consulta un dominio de baja reputación que está asociado a dominios maliciosos conocidos.

Gravedad predeterminada: alta

• Origen de datos: registros de DNS

Este resultado le informa de que la instancia de Amazon EC2 que aparece en la lista dentro del entorno de AWS está consultando un nombre de dominio de baja reputación asociado a dominios o direcciones IP de los que se sabe que son maliciosos. Por ejemplo, los dominios pueden estar asociados a una dirección IP conocida como oculta. Los dominios ocultos son aquellos que anteriormente estaban controlados por un agente de amenazas y las solicitudes que se les hagan pueden indicar que la instancia se ha visto afectada. Estos dominios también pueden estar correlacionados con campañas o algoritmos de generación de dominios maliciosos conocidos.

Los dominios de baja reputación se basan en un modelo de puntuación de reputación. Este modelo evalúa y clasifica las características de un dominio para determinar su probabilidad de ser malicioso.

Recomendaciones de corrección:

Si esta actividad es inesperada, es posible que la instancia se haya visto afectada. Para obtener más información, consulte [Corregir una instancia de Amazon EC2 potencialmente comprometida.](#page-805-0)

### <span id="page-571-1"></span>Impact:EC2/PortSweep

Una instancia de EC2 está sondeando un puerto en un gran número de direcciones IP.

Gravedad predeterminada: alta

• Origen de datos: registros de flujo de VPC

Este resultado le informa de que la instancia de EC2 que aparece en la lista del entorno de AWS está sondeando un puerto en un gran número de direcciones IP direccionables públicamente. Este tipo de actividad se suele utilizar para encontrar hosts vulnerables y explotarlos. En el panel de detalles de búsqueda de la GuardDuty consola, solo se muestra la dirección IP remota más reciente

Recomendaciones de corrección:

Si esta actividad es inesperada, es posible que la instancia se haya visto afectada. Para obtener más información, consulte [Corregir una instancia de Amazon EC2 potencialmente comprometida.](#page-805-0)

## <span id="page-572-0"></span>Impact:EC2/SuspiciousDomainRequest.Reputation

Una instancia de EC2 consulta un nombre de dominio de baja reputación que resulta sospechoso por naturaleza debido a su antigüedad o a su baja popularidad.

Gravedad predeterminada: baja

• Origen de datos: registros de DNS

Este resultado le informa de que la instancia de Amazon EC2 que aparece en la lista dentro del entorno de AWS está consultando un nombre de dominio de baja reputación que se sospecha que es malicioso. Se observaron características de este dominio que eran consistentes con las de dominios maliciosos observados anteriormente; sin embargo, nuestro modelo de reputación no pudo relacionarlo definitivamente con una amenaza conocida. Por lo general, estos dominios se han detectado recientemente o reciben poco tráfico.

Los dominios de baja reputación se basan en un modelo de puntuación de reputación. Este modelo evalúa y clasifica las características de un dominio para determinar su probabilidad de ser malicioso.

Recomendaciones de corrección:

Si esta actividad es inesperada, es posible que la instancia se haya visto afectada. Para obtener más información, consulte [Corregir una instancia de Amazon EC2 potencialmente comprometida.](#page-805-0)

### <span id="page-572-1"></span>Impact:EC2/WinRMBruteForce

Una instancia de EC2 está realizando un ataque de fuerza bruta saliente con Windows Remote Management.

Gravedad predeterminada: baja\*

#### **G** Note

La gravedad de este resultado es baja si su instancia de EC2 era el objetivo de un ataque de fuerza bruta. La gravedad de este resultado es alta si su instancia de EC2 es el actor que se utiliza para llevar a cabo el ataque de fuerza bruta.

• Origen de datos: registros de flujo de VPC

Este resultado le informa de que hay una instancia de EC2 en el entorno de AWS que está llevando a cabo un ataque de Windows Remote Management (WinRM) con fuerza bruta con el objetivo de obtener acceso al servicio de Windows Remote Management en sistemas basados en Windows.

Recomendaciones de corrección:

Si esta actividad es inesperada, es posible que la instancia se haya visto afectada. Para obtener más información, consulte [Corregir una instancia de Amazon EC2 potencialmente comprometida.](#page-805-0)

### <span id="page-573-0"></span>Recon:EC2/PortProbeEMRUnprotectedPort

Una instancia de EC2 tiene un puerto relacionado con EMR desprotegido sondeado por un host malicioso conocido.

Gravedad predeterminada: alta

• Origen de datos: registros de flujo de VPC

Este hallazgo le informa de que un puerto confidencial relacionado con el EMR de la instancia EC2 de la lista que forma parte de un clúster de su AWS entorno no está bloqueado por un grupo de seguridad, una lista de control de acceso (ACL) o un firewall del host, como IPTables de Linux. Este hallazgo también indica que los escáneres conocidos de Internet están inspeccionando activamente este puerto. Los puertos que pueden desencadenar este resultado, como el puerto 8088 (puerto de IU web de YARN), se pueden utilizar potencialmente para la ejecución de código remoto.

Recomendaciones de corrección:

Debería bloquear el acceso libre a los puertos en los clústeres desde Internet y restringir el acceso solo a direcciones IP específicas que requieren acceso a estos puertos. Para obtener más información, consulte [Grupos de seguridad para clústeres de EMR.](https://docs.aws.amazon.com/emr/latest/ManagementGuide/emr-security-groups.html)

# <span id="page-574-0"></span>Recon:EC2/PortProbeUnprotectedPort

Una instancia EC2 tiene un puerto sin protección que un host malintencionado conocido está sondeando.

Gravedad predeterminada: baja\*

#### **a** Note

La gravedad predeterminada de este resultado es Baja. Sin embargo, si Elasticsearch (9200 o 9300) utiliza el puerto que se está sondeando, la gravedad del hallazgo es alta.

• Origen de datos: registros de flujo de VPC

Este resultado le informa de que un puerto en la instancia de EC2 que aparece en la lista del entorno de AWS no está bloqueado por un grupo de seguridad, una lista de control de acceso (ACL) o un firewall del host (por ejemplo, IPTables) y está siendo sondeado activamente por análisis conocidos en Internet.

Si el puerto desprotegido identificado es 22 o 3389 y utiliza estos puertos para conectarse a su instancia, aún puede limitar la exposición permitiendo el acceso a estos puertos solo a las direcciones IP desde el espacio de direcciones IP de su red corporativa. Para restringir el acceso al puerto 22 en Linux, consulte [Autorización del tráfico de entrada para sus instancias de Linux.](https://docs.aws.amazon.com/AWSEC2/latest/UserGuide/authorizing-access-to-an-instance.html) Para restringir el acceso al puerto 3389 en Windows, consulte [Autorización del tráfico de entrada para sus](https://docs.aws.amazon.com/AWSEC2/latest/WindowsGuide/authorizing-access-to-an-instance.html) [instancias de Windows.](https://docs.aws.amazon.com/AWSEC2/latest/WindowsGuide/authorizing-access-to-an-instance.html)

GuardDuty no genera este resultado para los puertos 443 y 80.

Recomendaciones de corrección:

Puede haber casos en los que las instancias se exponen de forma intencionada, por ejemplo, si están alojando servidores web. Si este es el caso en su entorno de AWS, le recomendamos que configure una regla de supresión para este resultado. La regla de supresión debe constar de dos criterios de filtro. Los primeros criterios deben utilizar el atributo Tipo de resultado con un valor de Recon:EC2/PortProbeUnprotectedPort. El segundo criterio de filtro debe coincidir con la instancia o instancias que sirven como host de bastión. Puede utilizar el atributo ID de imagen de instancia o el atributo de valor Etiqueta en función de los criterios que se identifiquen con las instancias que alojan estas herramientas. Para más información sobre la creación de reglas de supresión, consulte [Reglas de supresión](#page-754-0).

Si esta actividad es inesperada, puede que su instancia esté comprometida; consulte [Corregir una](#page-805-0)  [instancia de Amazon EC2 potencialmente comprometida.](#page-805-0)

### <span id="page-575-0"></span>Recon:EC2/Portscan

Una instancia EC2 realiza exploraciones de puertos salientes a un host remoto.

### Gravedad predeterminada: media

• Origen de datos: registros de flujo de VPC

Este resultado le informa de que la instancia de EC2 que aparece en la lista del entorno de AWS está involucrada en un posible ataque de análisis de puertos porque está intentando conectarse a varios puertos en un período corto de tiempo. El objetivo de un ataque de análisis de puertos es localizar puertos abiertos para detectar los servicios que está ejecutando el equipo e identificar su sistema operativo.

Recomendaciones de corrección:

Este resultado puede ser un falso positivo cuando se implementan aplicaciones de evaluación de vulnerabilidades en instancias de EC2 en su entorno, ya que estas aplicaciones analizan los puertos para alertarle sobre puertos abiertos mal configurados. Si este es el caso en su entorno de AWS, le recomendamos que configure una regla de supresión para este resultado. La regla de supresión debe constar de dos criterios de filtro. Los primeros criterios deben utilizar el atributo Tipo de resultado con un valor de Recon:EC2/Portscan. El segundo criterio de filtro debe coincidir con la instancia o instancias que alojan estas herramientas de evaluación de vulnerabilidades. Puede utilizar el atributo ID de imagen de instancia o el atributo de valor Etiqueta en función de los criterios que se identifiquen con las instancias que alojan estas herramientas. Para más información sobre la creación de reglas de supresión, consulte [Reglas de supresión](#page-754-0).
Si esta actividad es inesperada, puede que su instancia esté comprometida; consulte [Corregir una](#page-805-0)  [instancia de Amazon EC2 potencialmente comprometida.](#page-805-0)

## Trojan:EC2/BlackholeTraffic

Una instancia EC2 intenta comunicarse con una dirección IP de un host remoto que es un agujero negro conocido.

Gravedad predeterminada: media

• Origen de datos: registros de flujo de VPC

Este resultado le informa de que la instancia de EC2 que aparece en la lista del entorno de AWS podría haberse visto afectada, ya que está intentando comunicarse con una dirección IP de agujero negro (u oculta). Los agujeros negros hacen referencia a lugares de la red donde el tráfico entrante o saliente se descarta silenciosamente sin informar al origen de que los datos no llegaron a su destinatario esperado. Una dirección IP de agujero negro especifica una máquina host que no se está ejecutando o una dirección a la que no se le ha asignado ningún host.

Recomendaciones de corrección:

Si esta actividad es inesperada, es posible que la instancia se haya visto afectada. Para obtener más información, consulte [Corregir una instancia de Amazon EC2 potencialmente comprometida.](#page-805-0)

### Trojan:EC2/BlackholeTraffic!DNS

Una instancia EC2 consulta un nombre de dominio que se está redireccionando a una dirección IP de agujero negro.

Gravedad predeterminada: media

• Origen de datos: registros de DNS

Este resultado le informa de que una instancia de EC2 que aparece en la lista del entorno de AWS podría haberse visto afectada, ya que está consultando un nombre de dominio que se está redireccionando a una dirección IP de agujero negro. Los agujeros negros hacen referencia a lugares de la red donde el tráfico entrante o saliente se descarta silenciosamente sin informar al origen de que los datos no llegaron a su destinatario esperado.

Recomendaciones de corrección:

Si esta actividad es inesperada, es posible que la instancia se haya visto afectada. Para obtener más información, consulte [Corregir una instancia de Amazon EC2 potencialmente comprometida.](#page-805-0)

## Trojan:EC2/DGADomainRequest.B

Una instancia EC2 consulta dominios generados mediante algoritmo. El malware suele utilizar dichos dominios y podría indicar una instancia EC2 comprometida.

Gravedad predeterminada: alta

• Origen de datos: registros de DNS

Este resultado le informa de que la instancia de EC2 que aparece en la lista del entorno de AWS está intentando hacer consultas en dominios de algoritmos de generación de dominios (DGA). La instancia EC2 podría estar comprometida.

Los dominios DGA se utilizan para generar de forma periódica una gran cantidad de nombres de dominio que se pueden usar como puntos de encuentro con sus servidores de comando y control (C & C). Los servidores de comando y control son equipos que envían comandos a los miembros de un botnet, que es una colección de dispositivos conectados a Internet que están infectados y son controlados por un tipo común de malware. El gran número de posibles puntos de encuentro dificulta un apagado eficaz de los botnets, ya que los equipos infectados intentan ponerse en contacto con algunos de estos nombres de dominio cada día para recibir actualizaciones o comandos.

#### **a** Note

Este resultado se basa en el análisis de nombres de dominio mediante heurística avanzada, por lo que podría identificar nuevos dominios de DGA que no están presentes en fuentes de información de amenazas.

Recomendaciones de corrección:

Si esta actividad es inesperada, es posible que la instancia se haya visto afectada. Para obtener más información, consulte [Corregir una instancia de Amazon EC2 potencialmente comprometida.](#page-805-0)

# Trojan:EC2/DGADomainRequest.C!DNS

Una instancia EC2 consulta dominios generados mediante algoritmo. El malware suele utilizar dichos dominios y podría indicar una instancia EC2 comprometida.

Gravedad predeterminada: alta

• Origen de datos: registros de DNS

Este resultado le informa de que la instancia de EC2 que aparece en la lista del entorno de AWS está intentando hacer consultas en dominios de algoritmos de generación de dominios (DGA). La instancia EC2 podría estar comprometida.

Los dominios DGA se utilizan para generar de forma periódica una gran cantidad de nombres de dominio que se pueden usar como puntos de encuentro con sus servidores de comando y control (C & C). Los servidores de comando y control son equipos que envían comandos a los miembros de un botnet, que es una colección de dispositivos conectados a Internet que están infectados y son controlados por un tipo común de malware. El gran número de posibles puntos de encuentro dificulta un apagado eficaz de los botnets, ya que los equipos infectados intentan ponerse en contacto con algunos de estos nombres de dominio cada día para recibir actualizaciones o comandos.

#### **a** Note

Este hallazgo se basa en los dominios de DGA conocidos de las fuentes de inteligencia sobre amenazas GuardDuty de las que dispone.

#### Recomendaciones de corrección:

Si esta actividad es inesperada, es posible que la instancia se haya visto afectada. Para obtener más información, consulte [Corregir una instancia de Amazon EC2 potencialmente comprometida.](#page-805-0)

### Trojan:EC2/DNSDataExfiltration

Una instancia EC2 sustrae datos a través de consultas de DNS.

#### Gravedad predeterminada: alta

• Origen de datos: registros de DNS

Este resultado le informa de que la instancia de EC2 que aparece en la lista del entorno de AWS está ejecutando malware que utiliza consultas de DNS para transferencias de datos salientes. Este tipo de transferencia de datos indica que se trata de una instancia afectada y podría provocar la exfiltración de datos. Por lo general, el tráfico de DNS no está bloqueado por los firewalls. Por ejemplo, el malware de una instancia EC2 comprometida puede codificar datos (como el número de su tarjeta de crédito) en una consulta de DNS y enviarlos a un servidor DNS remoto controlado por un atacante.

Recomendaciones de corrección:

Si esta actividad es inesperada, es posible que la instancia se haya visto afectada. Para obtener más información, consulte [Corregir una instancia de Amazon EC2 potencialmente comprometida.](#page-805-0)

## Trojan:EC2/DriveBySourceTraffic!DNS

Una instancia EC2 consulta un nombre de dominio de un host remoto que es una fuente conocida de ataques de descarga Drive-By.

Gravedad predeterminada: alta

• Origen de datos: registros de DNS

Este resultado le informa de que la instancia de Amazon EC2 que aparece en la lista dentro del entorno de AWS podría haberse visto afectada, ya que está consultando un nombre de dominio de un host remoto que es un origen conocido de ataques de descargas Drive-By. Se trata de descargas no deseadas de software informático desde Internet que pueden desencadenar la instalación automática de un virus, spyware o malware.

Recomendaciones de corrección:

Si esta actividad es inesperada, es posible que la instancia se haya visto afectada. Para obtener más información, consulte [Corregir una instancia de Amazon EC2 potencialmente comprometida.](#page-805-0)

## Trojan:EC2/DropPoint

Una instancia EC2 está intentando comunicarse con una dirección IP de un host remoto que se sabe que mantiene credenciales y otros datos robados capturados por malware.

Gravedad predeterminada: media

• Origen de datos: registros de flujo de VPC

Este resultado le informa de que una instancia de EC2 de su entorno de AWS está intentando comunicarse con una dirección IP de un host remoto que se sabe que conserva credenciales y otros datos robados capturados por malware.

Recomendaciones de corrección:

Si esta actividad es inesperada, es posible que la instancia se haya visto afectada. Para obtener más información, consulte [Corregir una instancia de Amazon EC2 potencialmente comprometida.](#page-805-0)

## Trojan:EC2/DropPoint!DNS

Una instancia EC2 está consultando un nombre de dominio de un host remoto que se conoce que mantiene credenciales y otros datos robados capturados por malware.

Gravedad predeterminada: media

• Origen de datos: registros de DNS

Este resultado le informa de que una instancia de EC2 de su entorno de AWS está consultando un nombre de dominio de un host remoto que se sabe que conserva credenciales y otros datos robados capturados por malware.

Recomendaciones de corrección:

Si esta actividad es inesperada, es posible que la instancia se haya visto afectada. Para obtener más información, consulte [Corregir una instancia de Amazon EC2 potencialmente comprometida.](#page-805-0)

# Trojan:EC2/PhishingDomainRequest!DNS

Una instancia EC2 consulta dominios implicados en ataques de phishing. La instancia EC2 podría estar comprometida.

Gravedad predeterminada: alta

• Origen de datos: registros de DNS

Este resultado le informa de que hay una instancia de EC2 en el entorno de AWS que está intentando hacer consultas a un dominio implicado en ataques de suplantación de identidad. Los dominios de suplantación de identidad los configura alguien que se presenta como una institución legítima para inducir a las personas a proporcionar información confidencial, como información de identificación personal, datos bancarios y de tarjetas de crédito, y contraseñas. Es posible que su instancia de EC2 esté intentando recuperar datos confidenciales almacenados en un sitio web de suplantación de identidad o que esté intentando configurar un sitio web de este tipo. La instancia EC2 podría estar comprometida.

Recomendaciones de corrección:

Si esta actividad es inesperada, es posible que la instancia se haya visto afectada. Para obtener más información, consulte [Corregir una instancia de Amazon EC2 potencialmente comprometida.](#page-805-0)

#### UnauthorizedAccess:EC2/MaliciousIPCaller.Custom

Una instancia de EC2 establece conexiones con una dirección IP en una lista de amenazas personalizada.

Gravedad predeterminada: media

• Origen de datos: registros de flujo de VPC

Este resultado le informa de que una instancia de EC2 del entorno de AWS se está comunicando con una dirección IP incluida en una lista de amenazas que ha cargado. En GuardDuty, una lista de amenazas consta de direcciones IP malintencionadas. GuardDuty genera resultados en función de las listas de amenazas cargadas. La lista de amenazas utilizada para generar este resultado se mostrará en los detalles del resultado.

Recomendaciones de corrección:

Si esta actividad es inesperada, es posible que la instancia se haya visto afectada. Para obtener más información, consulte [Corregir una instancia de Amazon EC2 potencialmente comprometida.](#page-805-0)

### UnauthorizedAccess:EC2/MetadataDNSRebind

Una instancia de EC2 está haciendo búsquedas de DNS que se resuelven en el servicio de metadatos de la instancia.

Gravedad predeterminada: alta

• Origen de datos: registros de DNS

Este resultado le informa de que una instancia de EC2 del entorno de AWS está consultando un dominio que se resuelve en la dirección IP de metadatos de EC2 (169.254.169.254). Una consulta de DNS de este tipo puede indicar que la instancia es el objetivo de una técnica de reenlace de DNS. Esta técnica se puede utilizar para obtener metadatos de una instancia de EC2, que incluye las credenciales de IAM asociadas a la instancia.

El reenlace de DNS implica engañar a una aplicación que se ejecuta en la instancia de EC2 para que cargue datos devueltos desde una URL, de tal forma que el nombre de dominio de la URL se resuelve en la dirección IP de metadatos de EC2 (169.254.169.254). Esto hace que la aplicación obtenga acceso a los metadatos de EC2 y, posiblemente, los ponga a disposición del atacante.

Solo se puede obtener acceso a los metadatos de EC2 mediante el reenlace de DNS si la instancia de EC2 ejecuta una aplicación vulnerable que permite la inserción de URL o si un usuario obtiene acceso a la URL en un navegador web que se ejecuta en la instancia de EC2.

Recomendaciones de corrección:

En respuesta a este resultado, es importante evaluar si hay alguna aplicación vulnerable que se esté ejecutando en la instancia de EC2 o si un usuario ha utilizado un navegador para acceder al dominio identificado en el resultado. Si la causa raíz es una aplicación vulnerable, debe corregir la vulnerabilidad. Si un usuario ha navegado por el dominio identificado, debe bloquear el dominio o impedir que los usuarios puedan acceder a él. Si determina que el resultado está relacionado con cualquiera de los casos anteriores, debe [revocar la sesión asociada a la instancia de EC2](https://docs.aws.amazon.com/IAM/latest/UserGuide/id_roles_use_revoke-sessions.html).

Algunos clientes de AWS asignan deliberadamente la dirección IP de metadatos a un nombre de dominio en sus servidores DNS autorizados. Si este es el caso en su entorno de , le recomendamos que configure una regla de supresión para este resultado. La regla de supresión debe constar de dos criterios de filtro. Los primeros criterios deben utilizar el atributo Tipo de resultado con un valor de UnauthorizedAccess:EC2/MetaDataDNSRebind. El segundo criterio de filtro debe ser Dominio de la solicitud DNS y el valor debe coincidir con el dominio que ha mapeado a la dirección IP de metadatos (169.254.169.254). Para obtener más información sobre la creación de reglas de supresión, consulte [Reglas de supresión](#page-754-0).

## UnauthorizedAccess:EC2/RDPBruteForce

Una instancia EC2 se ve implicada en ataques de fuerza bruta RDP.

Gravedad predeterminada: baja\*

**a** Note

La gravedad de este resultado es baja si su instancia de EC2 era el objetivo de un ataque de fuerza bruta. La gravedad de este resultado es alta si su instancia de EC2 es el actor que se utiliza para llevar a cabo el ataque de fuerza bruta.

• Origen de datos: registros de flujo de VPC

Este resultado le informa de que una instancia de EC2 del entorno de AWS se ha visto envuelta en un ataque de fuerza bruta cuyo objetivo ha sido obtener contraseñas de servicios de RDP en sistemas basados en Windows. Esto puede significar un acceso no autorizado a los recursos de AWS.

Recomendaciones de corrección:

Si el Rol de recurso de su instancia es ACTOR, indica que su instancia se ha utilizado para llevar a cabo ataques de fuerza bruta a RDP. A no ser que esta instancia tenga un motivo legítimo para contactar con la dirección IP mostrada en la lista como Target, se recomienda que asuma que su instancia se ha visto afectada y lleve a cabo las acciones que aparecen en [Corregir una instancia de](#page-805-0) [Amazon EC2 potencialmente comprometida.](#page-805-0)

Si el Rol de recurso de su instancia es TARGET, este resultado puede corregirse mediante la delegación de la protección de su puerto RDP solo a direcciones IP de confianza a través de grupos de seguridad, ACL o firewalls. Para obtener más información, consulte [Tips for securing your EC2](https://aws.amazon.com/articles/tips-for-securing-your-ec2-instance/)  [instances \(Linux\).](https://aws.amazon.com/articles/tips-for-securing-your-ec2-instance/)

## UnauthorizedAccess:EC2/SSHBruteForce

Una instancia EC2 se ve implicada en ataques de fuerza bruta SSH.

Gravedad predeterminada: baja\*

#### **a** Note

La gravedad de este resultado es baja si se dirige un ataque de fuerza a una de las instancias de EC2. La gravedad de este resultado es alta si la instancia de EC2 se está utilizando para llevar a cabo el ataque de fuerza bruta.

• Origen de datos: registros de flujo de VPC

Este resultado le informa de que una instancia de EC2 del entorno de AWS se ha visto envuelta en un ataque de fuerza bruta cuyo objetivo ha sido obtener contraseñas de servicios de SSH en sistemas basados en Linux. Esto puede significar un acceso no autorizado a los recursos de AWS.

#### **a** Note

Este resultado solo se genera mediante el monitoreo del tráfico en el puerto 22 por parte de . Si los servicios de SSH están configurados para usar otros puertos, no se genera este resultado.

Recomendaciones de corrección:

Si el objetivo del intento de fuerza bruta es un host bastión, esto podría representar el comportamiento esperado para su entorno de AWS. Si este es el caso, le recomendamos que configure una regla de supresión para este hallazgo. La regla de supresión debe constar de dos criterios de filtro. Los primeros criterios deben utilizar el atributo Tipo de resultado con un valor de UnauthorizedAccess:EC2/SSHBruteForce. El segundo criterio de filtro debe coincidir con la instancia o instancias que sirven como host de bastión. Puede utilizar el atributo ID de imagen de la instancia o el atributo de valor Etiqueta en función de los criterios que se identifiquen con las instancias que alojan estas herramientas. Para más información sobre la creación de reglas de supresión, consulte [Reglas de supresión](#page-754-0).

Si esta actividad no se espera en su entorno y el Rol de recurso de su instancia es TARGET, este resultado puede corregirse mediante la delegación de la protección de su puerto SSH solo a direcciones IP de confianza a través de grupos de seguridad, ACL o firewalls. Para obtener más información, consulte [Tips for securing your EC2 instances \(Linux\).](https://aws.amazon.com/articles/tips-for-securing-your-ec2-instance/)

Si el Rol de recurso de su instancia es ACTOR, indica que la instancia se ha utilizado para llevar a cabo ataques de fuerza bruta a SSH. A no ser que esta instancia tenga un motivo legítimo para contactar con la dirección IP mostrada en la lista como Target, se recomienda que asuma que su instancia se ha visto afectada y lleve a cabo las acciones que aparecen en [Corregir una instancia de](#page-805-0) [Amazon EC2 potencialmente comprometida.](#page-805-0)

# UnauthorizedAccess:EC2/TorClient

La instancia EC2 está estableciendo conexiones con un guardia Tor o un nodo Authority.

Gravedad predeterminada: alta

• Origen de datos: registros de flujo de VPC

Este resultado le informa de que una instancia de EC2 del entorno de AWS está estableciendo conexiones con un nodo Authority o Guard de Tor. Tor es un software que permite las comunicaciones anónimas. Los guardias Tor y los nodos Authority actúan como gateways a una red Tor. Este tráfico puede indicar que esta instancia de EC2 se ha visto afectada y está actuando como cliente en una red de Tor. Este resultado puede significar un acceso no autorizado a los recursos de AWS con la intención de ocultar la verdadera identidad del atacante.

Recomendaciones de corrección:

Si esta actividad es inesperada, es posible que la instancia se haya visto afectada. Para obtener más información, consulte [Corregir una instancia de Amazon EC2 potencialmente comprometida.](#page-805-0)

## UnauthorizedAccess:EC2/TorRelay

La instancia EC2 establece conexiones a una red Tor como repetidor Tor.

Gravedad predeterminada: alta

• Origen de datos: registros de flujo de VPC

Este resultado le informa de que una instancia de EC2 del entorno de AWS está estableciendo conexiones con una red de Tor de una forma que sugiere que actúa como un relé de Tor. Tor es un software que permite las comunicaciones anónimas. Tor incrementa el anonimato en la comunicación, ya que reenvía el tráfico potencialmente ilícito del cliente de un relé de Tor a otro.

#### Recomendaciones de corrección:

Si esta actividad es inesperada, es posible que la instancia se haya visto afectada. Para obtener más información, consulte [Corregir una instancia de Amazon EC2 potencialmente comprometida.](#page-805-0)

# GuardDuty IAMbuscar tipos

Los siguientes hallazgos son específicos de las IAM entidades y las claves de acceso y siempre tienen un tipo de recurso deAccessKey. La gravedad y los detalles de los resultados varían en función del tipo de resultado.

Los resultados que se muestran aquí incluyen los orígenes de datos y los modelos utilizados para generar ese tipo de resultado. Para obtener más información, consulte [GuardDuty fuentes de datos](#page-43-0)  [fundamentales.](#page-43-0)

Para todos los resultados IAM relacionados, le recomendamos que examine la entidad en cuestión y se asegure de que sus permisos siguen la práctica recomendada de mínimo privilegio. Si la actividad es inesperada, las credenciales pueden verse afectadas. Para obtener más información sobre los resultados de corrección, consulte [Corregir las credenciales potencialmente comprometidas AWS.](#page-811-0)

#### Temas

- [CredentialAccess:IAMUser/AnomalousBehavior](#page-587-0)
- [DefenseEvasion:IAMUser/AnomalousBehavior](#page-588-0)
- [Discovery:IAMUser/AnomalousBehavior](#page-589-0)
- [Exfiltration:IAMUser/AnomalousBehavior](#page-589-1)
- [Impact:IAMUser/AnomalousBehavior](#page-590-0)
- [InitialAccess:IAMUser/AnomalousBehavior](#page-591-0)
- [PenTest:IAMUser/KaliLinux](#page-592-0)
- [PenTest:IAMUser/ParrotLinux](#page-592-1)
- [PenTest:IAMUser/PentooLinux](#page-593-0)
- [Persistence:IAMUser/AnomalousBehavior](#page-593-1)
- [Policy:IAMUser/RootCredentialUsage](#page-594-0)
- [PrivilegeEscalation:IAMUser/AnomalousBehavior](#page-595-0)
- [Recon:IAMUser/MaliciousIPCaller](#page-596-0)
- [Recon:IAMUser/MaliciousIPCaller.Custom](#page-596-1)
- [Recon:IAMUser/TorIPCaller](#page-597-0)
- [Stealth:IAMUser/CloudTrailLoggingDisabled](#page-597-1)
- [Stealth:IAMUser/PasswordPolicyChange](#page-598-0)
- [UnauthorizedAccess:IAMUser/ConsoleLoginSuccess.B](#page-599-0)
- [UnauthorizedAccess:IAMUser/InstanceCredentialExfiltration.InsideAWS](#page-599-1)
- [UnauthorizedAccess:IAMUser/InstanceCredentialExfiltration.OutsideAWS](#page-601-0)
- [UnauthorizedAccess:IAMUser/MaliciousIPCaller](#page-602-0)
- [UnauthorizedAccess:IAMUser/MaliciousIPCaller.Custom](#page-603-0)
- [UnauthorizedAccess:IAMUser/TorIPCaller](#page-603-1)

#### <span id="page-587-0"></span>CredentialAccess:IAMUser/AnomalousBehavior

Se invocó un elemento API utilizado para acceder a un AWS entorno de forma anómala.

Gravedad predeterminada: media

• Fuente de datos: evento CloudTrail de gestión

Este hallazgo le informa de que se ha observado una API solicitud anómala en su cuenta. Este hallazgo puede incluir una sola solicitud API o una serie de API solicitudes relacionadas realizadas de forma simultánea por una única [identidad de usuario](https://docs.aws.amazon.com/awscloudtrail/latest/userguide/cloudtrail-event-reference-user-identity.html). Lo API observado suele asociarse

a la fase de acceso a las credenciales de un ataque, cuando un adversario intenta recopilar contraseñas, nombres de usuario y claves de acceso para su entorno. Los de APIs esta categoría sonGetPasswordData,, yGetSecretValue. BatchGetSecretValue GenerateDbAuthToken

El modelo de aprendizaje automático (ML) de detección GuardDuty de anomalías identificó esta API solicitud como anómala. El modelo ML evalúa todas las API solicitudes de tu cuenta e identifica los eventos anómalos asociados a las técnicas utilizadas por los adversarios. El modelo de aprendizaje automático rastrea varios factores de la API solicitud, como el usuario que la realizó, la ubicación desde la que se realizó la solicitud y la información específica API que se solicitó. Los detalles sobre qué factores de la API solicitud son inusuales para la identidad del usuario que la invocó se encuentran en los [detalles de la búsqueda](https://docs.aws.amazon.com/guardduty/latest/ug/guardduty_findings-summary.html#finding-anomalous).

Recomendaciones de corrección:

Si esta actividad es inesperada, sus credenciales pueden verse afectadas. Para obtener más información, consulte [Corregir las credenciales potencialmente comprometidas AWS.](#page-811-0)

### <span id="page-588-0"></span>DefenseEvasion:IAMUser/AnomalousBehavior

Se invocó de forma anómala una medida defensiva API utilizada para evadir.

Gravedad predeterminada: media

• Fuente de datos: evento de gestión CloudTrail

Este hallazgo le informa de que se ha observado una API solicitud anómala en su cuenta. Este hallazgo puede incluir una sola solicitud API o una serie de API solicitudes relacionadas realizadas de forma simultánea por una única [identidad de usuario](https://docs.aws.amazon.com/awscloudtrail/latest/userguide/cloudtrail-event-reference-user-identity.html). Lo API observado suele asociarse a las tácticas de evasión de la defensa, en las que un adversario trata de cubrir sus huellas y evitar ser detectado. APIsen esta categoría se suelen eliminar, deshabilitar o detener operaciones, como, DeleteFlowLogsDisableAlarmActions, o. StopLogging

El modelo de aprendizaje automático (ML) de detección GuardDuty de anomalías identificó esta API solicitud como anómala. El modelo ML evalúa todas las API solicitudes de tu cuenta e identifica los eventos anómalos asociados a las técnicas utilizadas por los adversarios. El modelo de aprendizaje automático rastrea varios factores de la API solicitud, como el usuario que la realizó, la ubicación desde la que se realizó la solicitud y la información específica API que se solicitó. Los detalles sobre qué factores de la API solicitud son inusuales para la identidad del usuario que la invocó se encuentran en los [detalles de la búsqueda](https://docs.aws.amazon.com/guardduty/latest/ug/guardduty_findings-summary.html#finding-anomalous).

Recomendaciones de corrección:

Si esta actividad es inesperada, sus credenciales pueden verse afectadas. Para obtener más información, consulte [Corregir las credenciales potencialmente comprometidas AWS.](#page-811-0)

### <span id="page-589-0"></span>Discovery:IAMUser/AnomalousBehavior

Un recurso que se utiliza API habitualmente para descubrir recursos se invocó de forma anómala.

Gravedad predeterminada: baja

• Fuente de datos: evento CloudTrail de gestión

Este hallazgo le informa de que se ha observado una API solicitud anómala en su cuenta. Este hallazgo puede incluir una sola solicitud API o una serie de API solicitudes relacionadas realizadas de forma simultánea por una única [identidad de usuario](https://docs.aws.amazon.com/awscloudtrail/latest/userguide/cloudtrail-event-reference-user-identity.html). Lo API observado suele asociarse a la fase de descubrimiento de un ataque, cuando un adversario está recopilando información para determinar si su AWS entorno es susceptible a un ataque más amplio. APIsen esta categoría suelen incluirse operaciones de obtención, descripción o lista, como, DescribeInstancesGetRolePolicy, oListAccessKeys.

El modelo de aprendizaje automático (ML) de detección GuardDuty de anomalías identificó esta API solicitud como anómala. El modelo ML evalúa todas las API solicitudes de tu cuenta e identifica los eventos anómalos asociados a las técnicas utilizadas por los adversarios. El modelo de aprendizaje automático rastrea varios factores de la API solicitud, como el usuario que la realizó, la ubicación desde la que se realizó la solicitud y la información específica API que se solicitó. Los detalles sobre qué factores de la API solicitud son inusuales para la identidad del usuario que la invocó se encuentran en los [detalles de la búsqueda](https://docs.aws.amazon.com/guardduty/latest/ug/guardduty_findings-summary.html#finding-anomalous).

#### Recomendaciones de corrección:

Si esta actividad es inesperada, sus credenciales pueden verse afectadas. Para obtener más información, consulte [Corregir las credenciales potencialmente comprometidas AWS.](#page-811-0)

### <span id="page-589-1"></span>Exfiltration:IAMUser/AnomalousBehavior

Un API elemento que se utiliza habitualmente para recopilar datos de un AWS entorno se invocó de forma anómala.

#### Gravedad predeterminada: alta

• Fuente de datos: evento CloudTrail de gestión

Este hallazgo le informa de que se ha observado una API solicitud anómala en su cuenta. Este hallazgo puede incluir una sola solicitud API o una serie de API solicitudes relacionadas realizadas de forma simultánea por una única [identidad de usuario](https://docs.aws.amazon.com/awscloudtrail/latest/userguide/cloudtrail-event-reference-user-identity.html). Lo API observado suele asociarse a las tácticas de exfiltración, en las que un adversario intenta recopilar datos de su red mediante el empaquetado y el cifrado para evitar ser detectado. APIseste tipo de hallazgo son únicamente operaciones de administración (plano de control) y, por lo general, están relacionadas con S3, instantáneas y bases de datos, como,, o. PutBucketReplication CreateSnapshot RestoreDBInstanceFromDBSnapshot

El modelo de aprendizaje automático (ML) de detección GuardDuty de anomalías identificó esta API solicitud como anómala. El modelo ML evalúa todas las API solicitudes de tu cuenta e identifica los eventos anómalos asociados a las técnicas utilizadas por los adversarios. El modelo de aprendizaje automático rastrea varios factores de la API solicitud, como el usuario que la realizó, la ubicación desde la que se realizó la solicitud y la información específica API que se solicitó. Los detalles sobre qué factores de la API solicitud son inusuales para la identidad del usuario que la invocó se encuentran en los [detalles de la búsqueda](https://docs.aws.amazon.com/guardduty/latest/ug/guardduty_findings-summary.html#finding-anomalous).

Recomendaciones de corrección:

Si esta actividad es inesperada, sus credenciales pueden verse afectadas. Para obtener más información, consulte [Corregir las credenciales potencialmente comprometidas AWS.](#page-811-0)

## <span id="page-590-0"></span>Impact:IAMUser/AnomalousBehavior

Se invocó de forma anómala una de las API más utilizadas para manipular datos o procesos en un AWS entorno.

Gravedad predeterminada: alta

• Fuente de datos: evento de gestión CloudTrail

Este hallazgo le informa de que se ha observado una API solicitud anómala en su cuenta. Este hallazgo puede incluir una sola solicitud API o una serie de API solicitudes relacionadas realizadas de forma simultánea por una única [identidad de usuario](https://docs.aws.amazon.com/awscloudtrail/latest/userguide/cloudtrail-event-reference-user-identity.html). Lo API observado suele asociarse a tácticas de impacto, en las que un adversario intenta interrumpir las operaciones y manipular, interrumpir o destruir los datos de tu cuenta. APIspara este tipo de búsqueda suelen ser operaciones de eliminación, actualización o colocación, como, DeleteSecurityGroupUpdateUser, oPutBucketPolicy.

El modelo de aprendizaje automático (ML) de detección GuardDuty de anomalías identificó esta API solicitud como anómala. El modelo ML evalúa todas las API solicitudes de tu cuenta e identifica los eventos anómalos asociados a las técnicas utilizadas por los adversarios. El modelo de aprendizaje automático rastrea varios factores de la API solicitud, como el usuario que la realizó, la ubicación desde la que se realizó la solicitud y la información específica API que se solicitó. Los detalles sobre qué factores de la API solicitud son inusuales para la identidad del usuario que la invocó se encuentran en los [detalles de la búsqueda](https://docs.aws.amazon.com/guardduty/latest/ug/guardduty_findings-summary.html#finding-anomalous).

#### Recomendaciones de corrección:

Si esta actividad es inesperada, sus credenciales pueden verse afectadas. Para obtener más información, consulte [Corregir las credenciales potencialmente comprometidas AWS.](#page-811-0)

### <span id="page-591-0"></span>InitialAccess:IAMUser/AnomalousBehavior

Una de las API más utilizadas para obtener acceso no autorizado a un AWS entorno se invocó de forma anómala.

Gravedad predeterminada: media

• Fuente de datos: evento CloudTrail de gestión

Este hallazgo le informa de que se ha observado una API solicitud anómala en su cuenta. Este hallazgo puede incluir una sola solicitud API o una serie de API solicitudes relacionadas realizadas de forma simultánea por una única [identidad de usuario](https://docs.aws.amazon.com/awscloudtrail/latest/userguide/cloudtrail-event-reference-user-identity.html). Lo API observado suele asociarse a la etapa de acceso inicial de un ataque, cuando un adversario intenta establecer acceso a su entorno. APIsen esta categoría suelen estar las operaciones de sesión o obtener un token, como, GetFederationTokenStartSession, oGetAuthorizationToken.

El modelo de aprendizaje automático (ML) de detección GuardDuty de anomalías identificó esta API solicitud como anómala. El modelo ML evalúa todas las API solicitudes de tu cuenta e identifica los

eventos anómalos asociados a las técnicas utilizadas por los adversarios. El modelo de aprendizaje automático rastrea varios factores de la API solicitud, como el usuario que la realizó, la ubicación desde la que se realizó la solicitud y la información específica API que se solicitó. Los detalles sobre qué factores de la API solicitud son inusuales para la identidad del usuario que la invocó se encuentran en los [detalles de la búsqueda](https://docs.aws.amazon.com/guardduty/latest/ug/guardduty_findings-summary.html#finding-anomalous).

Recomendaciones de corrección:

Si esta actividad es inesperada, sus credenciales pueden verse afectadas. Para obtener más información, consulte [Corregir las credenciales potencialmente comprometidas AWS.](#page-811-0)

## <span id="page-592-0"></span>PenTest:IAMUser/KaliLinux

An API se invocó desde una máquina Kali Linux.

Gravedad predeterminada: media

• Fuente de datos: evento CloudTrail de administración

Este hallazgo le informa de que una máquina que ejecuta Kali Linux realiza API llamadas con credenciales que pertenecen a la AWS cuenta indicada en su entorno. Kali Linux es una popular herramienta de pruebas de penetración que los profesionales de la seguridad utilizan para identificar los puntos débiles en los EC2 casos que requieren la aplicación de parches. Los atacantes también utilizan esta herramienta para detectar puntos débiles en EC2 la configuración y obtener acceso no autorizado a su AWS entorno.

Recomendaciones de corrección:

Si esta actividad es inesperada, sus credenciales pueden verse afectadas. Para obtener más información, consulte [Corregir las credenciales potencialmente comprometidas AWS.](#page-811-0)

### <span id="page-592-1"></span>PenTest:IAMUser/ParrotLinux

APISe ha invocado a An desde una máquina Linux de Parrot Security.

Gravedad predeterminada: media

• Fuente de datos: evento CloudTrail de gestión

Este hallazgo le informa de que un equipo que ejecuta Parrot Security Linux realiza API llamadas con credenciales que pertenecen a la AWS cuenta indicada en su entorno. Parrot Security Linux es una popular herramienta de pruebas de penetración que los profesionales de la seguridad utilizan para identificar los puntos débiles en los EC2 casos en los que es necesario aplicar parches. Los atacantes también utilizan esta herramienta para detectar puntos débiles en EC2 la configuración y obtener acceso no autorizado a su AWS entorno.

Recomendaciones de corrección:

Si esta actividad es inesperada, sus credenciales pueden verse afectadas. Para obtener más información, consulte [Corregir las credenciales potencialmente comprometidas AWS.](#page-811-0)

### <span id="page-593-0"></span>PenTest:IAMUser/PentooLinux

APISe invocó a An desde una máquina Pentoo Linux.

Gravedad predeterminada: media

• Fuente de datos: evento CloudTrail de gestión

Este hallazgo le informa de que una máquina que ejecuta Pentoo Linux está realizando API llamadas con credenciales que pertenecen a la AWS cuenta indicada en su entorno. Pentoo Linux es una popular herramienta de pruebas de penetración que los profesionales de la seguridad utilizan para identificar puntos débiles en los EC2 casos en los que es necesario aplicar parches. Los atacantes también utilizan esta herramienta para detectar puntos débiles en EC2 la configuración y obtener acceso no autorizado a su AWS entorno.

Recomendaciones de corrección:

Si esta actividad es inesperada, sus credenciales pueden verse afectadas. Para obtener más información, consulte [Corregir las credenciales potencialmente comprometidas AWS.](#page-811-0)

# <span id="page-593-1"></span>Persistence:IAMUser/AnomalousBehavior

Una de las API más utilizadas para mantener el acceso no autorizado a un AWS entorno se invocó de forma anómala.

#### Gravedad predeterminada: media

• Fuente de datos: evento CloudTrail de gestión

Este hallazgo le informa de que se ha observado una API solicitud anómala en su cuenta. Este hallazgo puede incluir una sola solicitud API o una serie de API solicitudes relacionadas realizadas de forma simultánea por una única [identidad de usuario](https://docs.aws.amazon.com/awscloudtrail/latest/userguide/cloudtrail-event-reference-user-identity.html). Lo API observado suele asociarse a tácticas de persistencia, en las que un adversario ha conseguido acceder a su entorno e intenta mantenerlo. APIsen esta categoría suelen estar las operaciones de creación, importación o modificación, como, CreateAccessKeyImportKeyPair, oModifyInstanceAttribute.

El modelo de aprendizaje automático (ML) de detección GuardDuty de anomalías identificó esta API solicitud como anómala. El modelo ML evalúa todas las API solicitudes de tu cuenta e identifica los eventos anómalos asociados a las técnicas utilizadas por los adversarios. El modelo de aprendizaje automático rastrea varios factores de la API solicitud, como el usuario que la realizó, la ubicación desde la que se realizó la solicitud y la información específica API que se solicitó. Los detalles sobre qué factores de la API solicitud son inusuales para la identidad del usuario que la invocó se encuentran en los [detalles de la búsqueda](https://docs.aws.amazon.com/guardduty/latest/ug/guardduty_findings-summary.html#finding-anomalous).

Recomendaciones de corrección:

Si esta actividad es inesperada, sus credenciales pueden verse afectadas. Para obtener más información, consulte [Corregir las credenciales potencialmente comprometidas AWS.](#page-811-0)

#### <span id="page-594-0"></span>Policy:IAMUser/RootCredentialUsage

Una API se invocó con las credenciales de inicio de sesión del usuario root.

Gravedad predeterminada: baja

• Fuente de datos: eventos CloudTrail de administración o eventos CloudTrail de datos

Este resultado le informa de que las credenciales de inicio de sesión del usuario raíz de la Cuenta de AWS que aparece en la lista de su entorno se están utilizando para hacer solicitudes a los servicios de AWS . Se recomienda que los usuarios nunca utilicen las credenciales de inicio de sesión del usuario raíz para acceder a AWS los servicios. En su lugar, se debe acceder a los AWS servicios con las credenciales temporales con privilegios mínimos de AWS Security Token Service (STS). Para situaciones en las AWS STS que no se admite, se recomiendan las credenciales de IAM usuario. Para obtener más información, consulte [Prácticas IAM recomendadas.](https://docs.aws.amazon.com/IAM/latest/UserGuide/best-practices.html)

#### **a** Note

Si la detección de amenazas de S3 está habilitada para la cuenta, este resultado puede generarse en respuesta a los intentos de ejecutar operaciones del plano de datos de S3 en los recursos de S3 mediante las credenciales de inicio de sesión del usuario raíz de la Cuenta de AWS. La API llamada utilizada aparecerá en los detalles del hallazgo. Si la detección de amenazas de S3 no está habilitada, solo el registro de eventos puede activar esta búsquedaAPIs. Para obtener más información acerca de la detección de amenazas de S3, consulte [S3 protection.](s3-protection.html)

Recomendaciones de corrección:

Si esta actividad es inesperada, sus credenciales pueden verse afectadas. Para obtener más información, consulte [Corregir las credenciales potencialmente comprometidas AWS.](#page-811-0)

### <span id="page-595-0"></span>PrivilegeEscalation:IAMUser/AnomalousBehavior

Una de las API más utilizadas para obtener permisos de alto nivel para un AWS entorno se invocó de forma anómala.

Gravedad predeterminada: media

• Fuente de datos: eventos CloudTrail de administración

Este hallazgo le informa de que se ha observado una API solicitud anómala en su cuenta. Este hallazgo puede incluir una sola solicitud API o una serie de API solicitudes relacionadas realizadas de forma simultánea por una única [identidad de usuario](https://docs.aws.amazon.com/awscloudtrail/latest/userguide/cloudtrail-event-reference-user-identity.html). Lo API observado suele asociarse a las tácticas de escalamiento de privilegios, en las que un adversario intenta obtener permisos de nivel superior para acceder a un entorno. APIsen esta categoría suelen implicar operaciones que cambian IAM las políticas, las funciones y los usuarios, como, AssociateIamInstanceProfileAddUserToGroup, o. PutUserPolicy

El modelo de aprendizaje automático (ML) de detección GuardDuty de anomalías identificó esta API solicitud como anómala. El modelo ML evalúa todas las API solicitudes de tu cuenta e identifica los

eventos anómalos asociados a las técnicas utilizadas por los adversarios. El modelo de aprendizaje automático rastrea varios factores de la API solicitud, como el usuario que la realizó, la ubicación desde la que se realizó la solicitud y la información específica API que se solicitó. Los detalles sobre qué factores de la API solicitud son inusuales para la identidad del usuario que la invocó se encuentran en los [detalles de la búsqueda](https://docs.aws.amazon.com/guardduty/latest/ug/guardduty_findings-summary.html#finding-anomalous).

Recomendaciones de corrección:

Si esta actividad es inesperada, sus credenciales pueden verse afectadas. Para obtener más información, consulte [Corregir las credenciales potencialmente comprometidas AWS.](#page-811-0)

### <span id="page-596-0"></span>Recon:IAMUser/MaliciousIPCaller

APISe ha invocado an desde una dirección IP maliciosa conocida.

Gravedad predeterminada: media

• Fuente de datos: eventos CloudTrail de gestión

Este hallazgo indica que una API operación que puede enumerar o describir AWS los recursos de una cuenta de su entorno se invocó desde una dirección IP incluida en una lista de amenazas. Un atacante puede utilizar credenciales robadas para realizar este tipo de reconocimiento de sus AWS recursos con el fin de encontrar credenciales más valiosas o determinar las capacidades de las credenciales que ya tiene.

Recomendaciones de corrección:

Si esta actividad es inesperada, sus credenciales pueden verse afectadas. Para obtener más información, consulte [Corregir las credenciales potencialmente comprometidas AWS.](#page-811-0)

### <span id="page-596-1"></span>Recon:IAMUser/MaliciousIPCaller.Custom

APISe ha invocado una dirección IP maliciosa conocida.

Gravedad predeterminada: media

• Fuente de datos: eventos CloudTrail de gestión

Este hallazgo indica que una API operación que puede enumerar o describir AWS los recursos de una cuenta de su entorno se invocó desde una dirección IP incluida en una lista de amenazas personalizada. La lista de amenazas utilizada se mostrará en los detalles del resultado. Un atacante podría utilizar credenciales robadas para realizar este tipo de reconocimiento de sus AWS recursos con el fin de encontrar credenciales más valiosas o determinar las capacidades de las credenciales que ya tiene.

Recomendaciones de corrección:

Si esta actividad es inesperada, sus credenciales pueden verse afectadas. Para obtener más información, consulte [Corregir las credenciales potencialmente comprometidas AWS.](#page-811-0)

## <span id="page-597-0"></span>Recon:IAMUser/TorIPCaller

APISe invocó una desde la dirección IP de un nodo de salida de Tor.

Gravedad predeterminada: media

• Fuente de datos: eventos CloudTrail de gestión

Este hallazgo indica que una API operación que puede enumerar o describir AWS los recursos de una cuenta de tu entorno se invocó desde la dirección IP de un nodo de salida de Tor. Tor es un software que permite las comunicaciones anónimas. Cifra y hace rebotar de forma aleatoria las comunicaciones a través de relés entre una serie de nodos de red. El último nodo de Tor se denomina nodo de salida. Un atacante utilizaría Tor para ocultar su verdadera identidad.

Recomendaciones de corrección:

Si esta actividad es inesperada, sus credenciales pueden verse afectadas. Para obtener más información, consulte [Corregir las credenciales potencialmente comprometidas AWS.](#page-811-0)

## <span id="page-597-1"></span>Stealth:IAMUser/CloudTrailLoggingDisabled

AWS CloudTrail el registro estaba deshabilitado.

Gravedad predeterminada: baja

• Fuente de datos: eventos CloudTrail de administración

Este hallazgo le informa de que se ha desactivado un CloudTrail sendero de su AWS entorno. Puede tratarse del intento por parte de un atacante de desactivar el registro para cubrir sus rastros mediante la eliminación de cualquier indicio de su actividad y, a su vez, la obtención de acceso a los recursos de AWS con fines maliciosos. Este resultado se puede activar mediante una eliminación o actualización correcta de un registro de seguimiento. Este hallazgo también se puede provocar si se elimina correctamente un depósito de S3 que almacena los registros de un rastro al que está asociado GuardDuty.

Recomendaciones de corrección:

Si esta actividad es inesperada, sus credenciales pueden verse afectadas. Para obtener más información, consulte [Corregir las credenciales potencialmente comprometidas AWS.](#page-811-0)

### <span id="page-598-0"></span>Stealth:IAMUser/PasswordPolicyChange

La política de contraseñas de la cuenta se ha debilitado.

Gravedad predeterminada: baja\*

#### **a** Note

La gravedad de este resultado puede ser baja, media o alta, según la gravedad de los cambios hechos en la política de contraseñas.

• Fuente de datos: eventos CloudTrail de administración

La política de contraseñas de AWS cuentas se debilitó en la cuenta incluida en la lista de su AWS entorno. Por ejemplo, se ha eliminado o actualizado para exigir menos caracteres, no requerir símbolos y números, o se ha requerido la ampliación del período de vencimiento de la contraseña. Este descubrimiento también puede deberse a un intento de actualizar o eliminar la política de contraseñas de su AWS cuenta. La política de contraseñas de las AWS cuentas define las reglas que rigen los tipos de contraseñas que se pueden establecer para IAM los usuarios. Una política de contraseñas más débil permite la creación de contraseñas que son fáciles de recordar y potencialmente más fáciles de adivinar, y que suponen un riesgo para la seguridad.

Recomendaciones de corrección:

Si esta actividad es inesperada, sus credenciales pueden verse afectadas. Para obtener más información, consulte [Corregir las credenciales potencialmente comprometidas AWS.](#page-811-0)

### <span id="page-599-0"></span>UnauthorizedAccess:IAMUser/ConsoleLoginSuccess.B

Se han observado varios inicios de sesión correctos en la consola desde distintos lugares del mundo.

Gravedad predeterminada: media

• Fuente de datos: eventos CloudTrail de administración

Este hallazgo le informa de que se observaron varios inicios de sesión correctos en la consola del mismo IAM usuario aproximadamente al mismo tiempo en varias ubicaciones geográficas. Estos patrones de ubicación de acceso anómalos y riesgosos indican un posible acceso no autorizado a sus AWS recursos.

Recomendaciones de corrección:

Si esta actividad es inesperada, sus credenciales pueden verse afectadas. Para obtener más información, consulte [Corregir las credenciales potencialmente comprometidas AWS.](#page-811-0)

#### <span id="page-599-1"></span>UnauthorizedAccess:IAMUser/InstanceCredentialExfiltration.InsideAWS

Las credenciales que se crearon exclusivamente para una EC2 instancia a través de una función de lanzamiento de la instancia se utilizan desde otra cuenta interna AWS.

Gravedad predeterminada: alta\*

#### **a** Note

La gravedad predeterminada de este resultado es alta. Sin embargo, si las API ha invocado una cuenta afiliada a su AWS entorno, la gravedad es media.

• Fuente de datos: eventos CloudTrail de administración o eventos de datos de S3

Este resultado le informa cuando las credenciales de la EC2 instancia se utilizan para invocar APIs desde una dirección IP que es propiedad de una AWS cuenta diferente a la que se ejecuta la EC2 instancia asociada.

AWS no recomienda redistribuir las credenciales temporales fuera de la entidad que las creó (por ejemploEC2, AWS aplicaciones o Lambda). Sin embargo, los usuarios autorizados pueden exportar las credenciales de sus EC2 instancias para realizar llamadas legítimasAPI. Si el remoteAccountDetails.Affiliated campo es True el API que se invocó desde una cuenta asociada a su AWS entorno. Para descartar un posible ataque y comprobar la legitimidad de la actividad, póngase en contacto con el IAM usuario al que están asignadas estas credenciales.

#### **a** Note

Si GuardDuty observa una actividad continua desde una cuenta remota, su modelo de aprendizaje automático (ML) identificará este comportamiento como esperado. Por lo tanto, GuardDuty dejará de generar este resultado para la actividad de esa cuenta remota. GuardDuty seguirá recopilando información sobre el nuevo comportamiento de otras cuentas remotas y volverá a evaluar las cuentas remotas detectadas a medida que el comportamiento vaya cambiando con el tiempo.

Recomendaciones de corrección:

En respuesta a este resultado, puede utilizar el siguiente flujo de trabajo para determinar el curso de acción:

- 1. Identifique la cuenta remota implicada en el campo service.action.awsApiCallAction.remoteAccountDetails.accountId.
- 2. A continuación, determine si esa cuenta está afiliada a su GuardDuty entorno desde el service.action.awsApiCallAction.remoteAccountDetails.affiliated terreno.
- 3. Si la cuenta está afiliada, póngase en contacto con el propietario de la cuenta remota y con el propietario de las credenciales de la EC2 instancia para investigar.
- 4. Si la cuenta no está afiliada, primero evalúe si la cuenta está asociada a su organización pero no forma parte de la configuración de GuardDuty varias cuentas o si aún no se GuardDuty ha activado en la cuenta. De lo contrario, póngase en contacto con el propietario de EC2 las credenciales para determinar si existe algún caso de uso para que una cuenta remota utilice estas credenciales.

5. Si el propietario de las credenciales no reconoce la cuenta remota, es posible que un actor de amenazas que opere dentro de AWS haya puesto en peligro las credenciales. Debe seguir las medidas recomendadas en [Corregir una instancia de Amazon EC2 potencialmente comprometida](#page-805-0) para proteger su entorno.

Además, puedes [enviar una denuncia de uso indebido](https://support.aws.amazon.com/#/contacts/report-abuse) al equipo de AWS Confianza y Seguridad para iniciar una investigación sobre la cuenta remota. Cuando envíes tu denuncia a AWS Trust and Safety, incluye todos JSON los detalles del hallazgo.

### <span id="page-601-0"></span>UnauthorizedAccess:IAMUser/InstanceCredentialExfiltration.OutsideAWS

Las credenciales que se crearon exclusivamente para una EC2 instancia a través de una función de lanzamiento de instancia se utilizan desde una dirección IP externa.

Gravedad predeterminada: alta

• Fuente de datos: eventos CloudTrail de administración o eventos de datos de S3

Este hallazgo le informa de que un host externo AWS ha intentado ejecutar AWS API operaciones con AWS credenciales temporales que se crearon en una EC2 instancia de su AWS entorno. Es posible que la EC2 instancia de la lista esté comprometida y que las credenciales temporales de esta instancia se hayan filtrado a un host remoto ajeno a él. AWS AWS no recomienda redistribuir las credenciales temporales fuera de la entidad que las creó (por ejemploEC2, AWS aplicaciones o Lambda). Sin embargo, los usuarios autorizados pueden exportar las credenciales de sus EC2 instancias para realizar llamadas legítimasAPI. Para descartar un posible ataque y verificar la legitimidad de la actividad, valide si se espera el uso de credenciales de instancia por parte de la IP remota en el resultado.

#### **a** Note

Si GuardDuty observa una actividad continua desde una cuenta remota, su modelo de aprendizaje automático (ML) identificará este comportamiento como esperado. Por lo tanto, GuardDuty dejará de generar este resultado para la actividad de esa cuenta remota. GuardDuty seguirá recopilando información sobre el nuevo comportamiento de otras cuentas remotas y volverá a evaluar las cuentas remotas detectadas a medida que el comportamiento vaya cambiando con el tiempo.

Recomendaciones de corrección:

Este hallazgo se genera cuando la red está configurada para enrutar el tráfico de Internet de manera que salga de una puerta de enlace local en lugar de desde una puerta de enlace de VPC Internet ()IGW. Las configuraciones habituales, como el uso o VPC VPN las conexiones [AWS](https://docs.aws.amazon.com/outposts/latest/userguide/)  [Outposts,](https://docs.aws.amazon.com/outposts/latest/userguide/) pueden hacer que el tráfico se enrute de esta manera. Si se trata de un comportamiento esperado, se recomienda utilizar reglas de supresión y crear una regla que conste de dos criterios de filtrado. El primer criterio es Tipo de resultado, que debería ser UnauthorizedAccess:IAMUser/ InstanceCredentialExfiltration.OutsideAWS. El segundo criterio de filtro es la dirección de la persona que APIllama con la IPv4 dirección IP o el CIDR rango de su puerta de enlace a Internet local. Para obtener más información sobre la creación de reglas de supresión, consulte [Reglas de supresión](#page-754-0).

#### **a** Note

Si GuardDuty observa una actividad continua de una fuente externa, su modelo de aprendizaje automático identificará este comportamiento como esperado y dejará de generar este resultado para la actividad de esa fuente. GuardDuty seguirá recabando información sobre nuevos comportamientos a partir de otras fuentes y reevaluará las fuentes aprendidas a medida que el comportamiento vaya cambiando con el tiempo.

Si esta actividad es inesperada sus credenciales pueden verse comprometidas, consulte [Corregir las](#page-811-0)  [credenciales potencialmente comprometidas AWS.](#page-811-0)

## <span id="page-602-0"></span>UnauthorizedAccess:IAMUser/MaliciousIPCaller

APISe ha invocado a an desde una dirección IP maliciosa conocida.

#### Gravedad predeterminada: media

• Fuente de datos: eventos CloudTrail de gestión

Este hallazgo indica que se ha invocado una API operación (por ejemplo, un intento de lanzar una EC2 instancia, crear un nuevo IAM usuario o modificar sus AWS privilegios) desde una dirección IP maliciosa conocida. Esto puede indicar un acceso no autorizado a AWS los recursos de su entorno.

Recomendaciones de corrección:

Si esta actividad es inesperada, sus credenciales pueden verse afectadas. Para obtener más información, consulte [Corregir las credenciales potencialmente comprometidas AWS.](#page-811-0)

### <span id="page-603-0"></span>UnauthorizedAccess:IAMUser/MaliciousIPCaller.Custom

APISe ha invocado una dirección IP de una lista de amenazas personalizada.

Gravedad predeterminada: media

• Fuente de datos: eventos CloudTrail de gestión

Este hallazgo indica que se ha invocado una API operación (por ejemplo, un intento de lanzar una EC2 instancia, crear un nuevo IAM usuario o modificar AWS los privilegios) desde una dirección IP incluida en una lista de amenazas que ha subido. En , una lista de amenazas está formada por direcciones IP malintencionadas conocidas. Esto puede indicar un acceso no autorizado a AWS los recursos de su entorno.

Recomendaciones de corrección:

Si esta actividad es inesperada, sus credenciales pueden verse afectadas. Para obtener más información, consulte [Corregir las credenciales potencialmente comprometidas AWS.](#page-811-0)

## <span id="page-603-1"></span>UnauthorizedAccess:IAMUser/TorIPCaller

APISe ha invocado una dirección IP del nodo de salida de Tor.

Gravedad predeterminada: media

• Fuente de datos: eventos CloudTrail de gestión

Este hallazgo indica que se ha invocado una API operación (por ejemplo, un intento de lanzar una EC2 instancia, crear un nuevo IAM usuario o modificar tus AWS privilegios) desde una dirección IP del nodo de salida de Tor. Tor es un software que permite las comunicaciones anónimas. Cifra y hace rebotar de forma aleatoria las comunicaciones a través de relés entre una serie de nodos de red. El último nodo de Tor se denomina nodo de salida. Esto puede indicar un acceso no autorizado a los recursos de AWS con la intención de ocultar la verdadera identidad del atacante.

Recomendaciones de corrección:

Si esta actividad es inesperada, sus credenciales pueden verse afectadas. Para obtener más información, consulte [Corregir las credenciales potencialmente comprometidas AWS.](#page-811-0)

# GuardDuty Tipos de búsqueda S3

Los siguientes hallazgos son específicos de los recursos de Amazon S3 y tendrán un tipo de recurso igual a S3Bucket si la fuente de datos son eventos de CloudTrail datos de S3 o AccessKey si la fuente de datos son eventos CloudTrail de administración. La gravedad y los detalles de los resultados variarán en función del tipo de resultado y el permiso asociado con el bucket.

Los resultados que se muestran aquí incluyen los orígenes de datos y los modelos utilizados para generar ese tipo de resultado. Para obtener más información sobre orígenes de datos y modelos, consulte [GuardDuty fuentes de datos fundamentales.](#page-43-0)

#### **A** Important

Los resultados con una fuente de CloudTrail datos de eventos de datos para S3 solo se generan si tiene habilitada la protección de S3 GuardDuty. La protección de S3 se habilita de forma predeterminada en todas las cuentas creadas después del 31 de julio de 2020. Para obtener información acerca de cómo activar o desactivar la protección de S3, consulte [GuardDuty Protección S3](#page-53-0)

Para cualquier resultado del tipo S3Bucket, se recomienda examinar los permisos del bucket en cuestión y los permisos de los usuarios implicados en el resultado. Si la actividad es inesperada, consulte las recomendaciones de corrección que se detallan en [Corregir un bucket de S3](#page-807-0)  [potencialmente comprometido.](#page-807-0)

#### Temas

- [Discovery:S3/AnomalousBehavior](#page-605-0)
- [Discovery:S3/MaliciousIPCaller](#page-606-0)
- [Discovery:S3/MaliciousIPCaller.Custom](#page-606-1)
- [Discovery:S3/TorIPCaller](#page-607-0)
- [Exfiltration:S3/AnomalousBehavior](#page-607-1)
- [Exfiltration:S3/MaliciousIPCaller](#page-608-0)
- [Impact:S3/AnomalousBehavior.Delete](#page-609-0)
- [Impact:S3/AnomalousBehavior.Permission](#page-610-0)
- [Impact:S3/AnomalousBehavior.Write](#page-610-1)
- [Impact:S3/MaliciousIPCaller](#page-611-0)
- [PenTest:S3/KaliLinux](#page-612-0)
- [PenTest:S3/ParrotLinux](#page-612-1)
- [PenTest:S3/PentooLinux](#page-613-0)
- [Policy:S3/AccountBlockPublicAccessDisabled](#page-613-1)
- [Policy:S3/BucketAnonymousAccessGranted](#page-614-0)
- [Policy:S3/BucketBlockPublicAccessDisabled](#page-615-0)
- [Policy:S3/BucketPublicAccessGranted](#page-616-0)
- [Stealth:S3/ServerAccessLoggingDisabled](#page-616-1)
- [UnauthorizedAccess:S3/MaliciousIPCaller.Custom](#page-617-0)
- [UnauthorizedAccess:S3/TorIPCaller](#page-618-0)

## <span id="page-605-0"></span>Discovery:S3/AnomalousBehavior

Se ha invocado de forma anómala una API que se utiliza habitualmente para descubrir objetos de S3.

Gravedad predeterminada: baja

• Fuente de datos: eventos CloudTrail de datos para S3

Este resultado le informa de que una entidad de IAM ha invocado una API de S3 para detectar los buckets de S3 en su entorno, como, por ejemplo, ListObjects. Este tipo de actividad está asociada a la etapa de descubrimiento de un ataque, en la que un atacante recopila información para determinar si su AWS entorno es susceptible a un ataque más amplio. Esta actividad es sospechosa porque la entidad de IAM invocó la API de una forma inusual. Por ejemplo, una entidad de IAM sin historial previo invoca una API de S3 o una entidad de IAM invoca una API de S3 desde una ubicación inusual.

El modelo de aprendizaje automático (ML) de detección GuardDuty de anomalías identificó esta API como anómala. El modelo de ML evalúa todas las solicitudes de API de su cuenta e identifica los eventos anómalos asociados a las técnicas utilizadas por los adversarios. Hace un seguimiento a

varios factores de las solicitudes de API, como el usuario que hizo la solicitud, la ubicación desde la que se hizo la solicitud, la API específica que se solicitó, el bucket que se solicitó y la cantidad de llamadas que se hicieron a la API. Para obtener más información acerca de los factores de una solicitud de API que son inusuales para la identidad de usuario que ha invocado la solicitud, consulte [Detalles de los resultados](https://docs.aws.amazon.com/guardduty/latest/ug/guardduty_findings-summary.html#finding-anomalous).

Recomendaciones de corrección:

Si esta actividad es inesperada para la entidad principal asociada, puede indicar que las credenciales han quedado expuestas o que sus permisos de S3 no son lo suficientemente restrictivos. Para obtener más información, consulte [Corregir un bucket de S3 potencialmente comprometido.](#page-807-0)

### <span id="page-606-0"></span>Discovery:S3/MaliciousIPCaller

Una API de S3 que se utiliza habitualmente para detectar recursos en un AWS entorno se invocó desde una dirección IP maliciosa conocida.

Gravedad predeterminada: alta

• Fuente de datos: eventos CloudTrail de datos de S3

Este resultado le informa de que se ha invocado una operación de API de S3 desde una dirección IP asociada a una actividad maliciosa conocida. La API observada suele asociarse a la fase de descubrimiento de un ataque, cuando un adversario recopila información sobre su AWS entorno. Entre los ejemplos se incluyen GetObjectAcl y ListObjects.

Recomendaciones de corrección:

Si esta actividad es inesperada para la entidad principal asociada, puede indicar que las credenciales han quedado expuestas o que sus permisos de S3 no son lo suficientemente restrictivos. Para obtener más información, consulte [Corregir un bucket de S3 potencialmente comprometido.](#page-807-0)

### <span id="page-606-1"></span>Discovery:S3/MaliciousIPCaller.Custom

Se ha invocado una API de S3 desde una dirección IP de una lista de amenazas personalizada.

Gravedad predeterminada: alta

• Fuente de datos: eventos CloudTrail de datos para S3

Este resultado le informa de que se ha invocado una API de S3, como GetObjectAcl o ListObjects, desde una dirección IP que aparece en una lista de amenazas que ha cargado. La lista de amenazas asociada a este resultado aparece enumerada en la sección Información adicional de los detalles del resultado. Este tipo de actividad está asociada a la fase de detección de un ataque, en la que un atacante recopila información para determinar si su entorno de AWS es susceptible de un ataque más amplio.

Recomendaciones de corrección:

Si esta actividad es inesperada para la entidad principal asociada, puede indicar que las credenciales han quedado expuestas o que sus permisos de S3 no son lo suficientemente restrictivos. Para obtener más información, consulte [Corregir un bucket de S3 potencialmente comprometido.](#page-807-0)

## <span id="page-607-0"></span>Discovery:S3/TorIPCaller

Se ha invocado una API de S3 desde una dirección IP de nodo de salida de Tor.

Gravedad predeterminada: media

• Fuente de datos: eventos CloudTrail de datos para S3

Este resultado le informa de que se ha invocado una API de S3, como GetObjectAcl o ListObjects, desde una dirección IP de nodo de salida de Tor. Este tipo de actividad está asociada a la fase de descubrimiento de un ataque, en la que un atacante recopila información para determinar si su AWS entorno es susceptible a un ataque más amplio. Tor es un software que permite las comunicaciones anónimas. Cifra y hace rebotar de forma aleatoria las comunicaciones a través de relés entre una serie de nodos de red. El último nodo de Tor se denomina nodo de salida. Esto puede indicar un acceso no autorizado a sus AWS recursos con la intención de ocultar la verdadera identidad del atacante.

#### Recomendaciones de corrección:

Si esta actividad es inesperada para la entidad principal asociada, puede indicar que las credenciales han quedado expuestas o que sus permisos de S3 no son lo suficientemente restrictivos. Para obtener más información, consulte [Corregir un bucket de S3 potencialmente comprometido.](#page-807-0)

## <span id="page-607-1"></span>Exfiltration:S3/AnomalousBehavior

Una entidad de IAM ha invocado una API de S3 de forma sospechosa.

#### Gravedad predeterminada: alta

• Fuente de datos: eventos CloudTrail de datos para S3

Este resultado indica que una entidad de IAM está haciendo llamadas a la API que implican un bucket de S3 y que esta actividad difiere de la referencia establecida por esa entidad. La llamada a la API utilizada en esta actividad está asociada a la fase de exfiltración de un ataque, en la que un atacante intenta recopilar datos. Esta actividad es sospechosa porque la entidad de IAM invocó la API de una forma inusual. Por ejemplo, una entidad de IAM sin historial previo invoca una API de S3 o una entidad de IAM invoca una API de S3 desde una ubicación inusual.

El modelo de aprendizaje automático (ML) de detección GuardDuty de anomalías identificó esta API como anómala. El modelo de ML evalúa todas las solicitudes de API de su cuenta e identifica los eventos anómalos asociados a las técnicas utilizadas por los adversarios. Hace un seguimiento a varios factores de las solicitudes de API, como el usuario que hizo la solicitud, la ubicación desde la que se hizo la solicitud, la API específica que se solicitó, el bucket que se solicitó y la cantidad de llamadas que se hicieron a la API. Para obtener más información acerca de los factores de una solicitud de API que son inusuales para la identidad de usuario que ha invocado la solicitud, consulte [Detalles de los resultados](https://docs.aws.amazon.com/guardduty/latest/ug/guardduty_findings-summary.html#finding-anomalous).

Recomendaciones de corrección:

Si esta actividad es inesperada para la entidad principal asociada, puede indicar que las credenciales han quedado expuestas o que sus permisos de S3 no son lo suficientemente restrictivos. Para obtener más información, consulte [Corregir un bucket de S3 potencialmente comprometido.](#page-807-0)

### <span id="page-608-0"></span>Exfiltration:S3/MaliciousIPCaller

Una API de S3 que se utiliza habitualmente para recopilar datos de un AWS entorno se invocó desde una dirección IP maliciosa conocida.

Gravedad predeterminada: alta

• Fuente de datos: eventos CloudTrail de datos de S3

Este resultado le informa de que se ha invocado una operación de API de S3 desde una dirección IP asociada a una actividad maliciosa conocida. La API observada suele asociarse a tácticas de

exfiltración, en las que un adversario intenta recopilar datos de su red. Entre los ejemplos se incluyen GetObject y CopyObject.

Recomendaciones de corrección:

Si esta actividad es inesperada para la entidad principal asociada, puede indicar que las credenciales han quedado expuestas o que sus permisos de S3 no son lo suficientemente restrictivos. Para obtener más información, consulte [Corregir un bucket de S3 potencialmente comprometido.](#page-807-0)

### <span id="page-609-0"></span>Impact:S3/AnomalousBehavior.Delete

Una entidad de IAM ha invocado una API de S3 que intenta eliminar datos de forma sospechosa.

Gravedad predeterminada: alta

• Fuente de datos: eventos CloudTrail de datos para S3

Este hallazgo le informa de que una entidad de IAM de su AWS entorno está realizando llamadas a la API que involucran un bucket de S3 y que este comportamiento difiere del punto de referencia establecido por esa entidad. La llamada a la API utilizada en esta actividad está asociada a un ataque que intenta eliminar datos. Esta actividad es sospechosa porque la entidad de IAM invocó la API de una forma inusual. Por ejemplo, una entidad de IAM sin historial previo invoca una API de S3 o una entidad de IAM invoca una API de S3 desde una ubicación inusual.

El modelo de aprendizaje automático (ML) de detección GuardDuty de anomalías identificó esta API como anómala. El modelo de ML evalúa todas las solicitudes de API de su cuenta e identifica los eventos anómalos asociados a las técnicas utilizadas por los adversarios. Hace un seguimiento a varios factores de las solicitudes de API, como el usuario que hizo la solicitud, la ubicación desde la que se hizo la solicitud, la API específica que se solicitó, el bucket que se solicitó y la cantidad de llamadas que se hicieron a la API. Para obtener más información acerca de los factores de una solicitud de API que son inusuales para la identidad de usuario que ha invocado la solicitud, consulte [Detalles de los resultados](https://docs.aws.amazon.com/guardduty/latest/ug/guardduty_findings-summary.html#finding-anomalous).

Recomendaciones de corrección:

Si esta actividad es inesperada para la entidad principal asociada, puede indicar que las credenciales han quedado expuestas o que sus permisos de S3 no son lo suficientemente restrictivos. Para obtener más información, consulte [Corregir un bucket de S3 potencialmente comprometido.](#page-807-0)

Se recomienda llevar a cabo una auditoría del contenido del bucket de S3 para determinar si se puede o se debe restaurar la versión anterior del objeto.

### <span id="page-610-0"></span>Impact:S3/AnomalousBehavior.Permission

Se ha invocado de forma anómala una API que se utiliza habitualmente para establecer los permisos de la lista de control de acceso (ACL).

Gravedad predeterminada: alta

• Fuente de datos: eventos CloudTrail de datos para S3

Este hallazgo le informa de que una entidad de IAM de su AWS entorno ha cambiado una política de bucket o una ACL en los buckets de S3 de la lista. Este cambio puede exponer públicamente sus buckets de S3 a todos los usuarios autenticados. AWS

El modelo de aprendizaje automático (ML) de detección GuardDuty de anomalías identificó esta API como anómala. El modelo de ML evalúa todas las solicitudes de API de su cuenta e identifica los eventos anómalos asociados a las técnicas utilizadas por los adversarios. Hace un seguimiento a varios factores de las solicitudes de API, como el usuario que hizo la solicitud, la ubicación desde la que se hizo la solicitud, la API específica que se solicitó, el bucket que se solicitó y la cantidad de llamadas que se hicieron a la API. Para obtener más información acerca de los factores de una solicitud de API que son inusuales para la identidad de usuario que ha invocado la solicitud, consulte [Detalles de los resultados](https://docs.aws.amazon.com/guardduty/latest/ug/guardduty_findings-summary.html#finding-anomalous).

Recomendaciones de corrección:

Si esta actividad es inesperada para la entidad principal asociada, puede indicar que las credenciales han quedado expuestas o que sus permisos de S3 no son lo suficientemente restrictivos. Para obtener más información, consulte [Corregir un bucket de S3 potencialmente comprometido.](#page-807-0)

Se recomienda llevar a cabo una auditoría del contenido del bucket de S3 para asegurarse de que no se haya permitido el acceso público a ningún objeto de forma inesperada.

### <span id="page-610-1"></span>Impact:S3/AnomalousBehavior.Write

Una entidad de IAM ha invocado una API de S3 que intenta escribir datos de forma sospechosa.

#### Gravedad predeterminada: media

• Fuente de datos: eventos CloudTrail de datos para S3

Este hallazgo le informa de que una entidad de IAM de su AWS entorno está realizando llamadas a la API que involucran un bucket de S3 y que este comportamiento difiere del punto de referencia establecido por esa entidad. La llamada a la API utilizada en esta actividad está asociada a un ataque que intenta escribir datos. Esta actividad es sospechosa porque la entidad de IAM invocó la API de una forma inusual. Por ejemplo, una entidad de IAM sin historial previo invoca una API de S3 o una entidad de IAM invoca una API de S3 desde una ubicación inusual.

El modelo de aprendizaje automático (ML) de detección GuardDuty de anomalías identificó esta API como anómala. El modelo de ML evalúa todas las solicitudes de API de su cuenta e identifica los eventos anómalos asociados a las técnicas utilizadas por los adversarios. Hace un seguimiento a varios factores de las solicitudes de API, como el usuario que hizo la solicitud, la ubicación desde la que se hizo la solicitud, la API específica que se solicitó, el bucket que se solicitó y la cantidad de llamadas que se hicieron a la API. Para obtener más información acerca de los factores de una solicitud de API que son inusuales para la identidad de usuario que ha invocado la solicitud, consulte [Detalles de los resultados](https://docs.aws.amazon.com/guardduty/latest/ug/guardduty_findings-summary.html#finding-anomalous).

Recomendaciones de corrección:

Si esta actividad es inesperada para la entidad principal asociada, puede indicar que las credenciales han quedado expuestas o que sus permisos de S3 no son lo suficientemente restrictivos. Para obtener más información, consulte [Corregir un bucket de S3 potencialmente comprometido.](#page-807-0)

Se recomienda llevar a cabo una auditoría del contenido del bucket de S3 para asegurarse de que esta llamada a la API no haya escrito datos maliciosos o no autorizados.

#### <span id="page-611-0"></span>Impact:S3/MaliciousIPCaller

Una API de S3 que se suele utilizar para manipular datos o procesos en un AWS entorno se invocó desde una dirección IP maliciosa conocida.

Gravedad predeterminada: alta

• Fuente de datos: eventos CloudTrail de datos de S3
Este resultado le informa de que se ha invocado una operación de API de S3 desde una dirección IP asociada a una actividad maliciosa conocida. La API observada suele asociarse a tácticas de impacto en las que un adversario intenta manipular, interrumpir o destruir los datos de su AWS entorno. Entre los ejemplos se incluyen PutObject y PutObjectAcl.

Recomendaciones de corrección:

Si esta actividad es inesperada para la entidad principal asociada, puede indicar que las credenciales han quedado expuestas o que sus permisos de S3 no son lo suficientemente restrictivos. Para obtener más información, consulte [Corregir un bucket de S3 potencialmente comprometido.](#page-807-0)

### PenTest: S3/Kalil inux

Se ha invocado una API de S3 desde una máquina de Kali Linux.

Gravedad predeterminada: media

• Fuente de datos: eventos CloudTrail de datos para S3

Este hallazgo le informa de que una máquina que ejecuta Kali Linux realiza llamadas a la API de S3 con las credenciales que pertenecen a su AWS cuenta. Sus credenciales podrían estar comprometidas. Kali Linux es una popular herramienta de pruebas de intrusión que utilizan los profesionales de la seguridad para identificar puntos débiles en las instancias EC2 que requieren la aplicación de parches. Los atacantes también utilizan esta herramienta para detectar puntos débiles en la configuración de EC2 y obtener acceso no autorizado a su AWS entorno.

Recomendaciones de corrección:

Si esta actividad es inesperada para la entidad principal asociada, puede indicar que las credenciales han quedado expuestas o que sus permisos de S3 no son lo suficientemente restrictivos. Para obtener más información, consulte [Corregir un bucket de S3 potencialmente comprometido.](#page-807-0)

# PenTest:S3/ParrotLinux

Se ha invocado una API de S3 desde una máquina de Parrot Security Linux.

Gravedad predeterminada: media

• Fuente de datos: eventos CloudTrail de datos para S3

Este hallazgo le informa de que una máquina que ejecuta Parrot Security Linux realiza llamadas a la API de S3 con las credenciales que pertenecen a su AWS cuenta. Sus credenciales podrían estar comprometidas. Parrot Security Linux es una popular herramienta de pruebas de intrusión que utilizan los profesionales de la seguridad para identificar puntos débiles en las instancias EC2 que requieren la aplicación de parches. Los atacantes también utilizan esta herramienta para encontrar puntos débiles en la configuración de EC2 y obtener acceso no autorizado al entorno de AWS .

Recomendaciones de corrección:

Si esta actividad es inesperada para la entidad principal asociada, puede indicar que las credenciales han quedado expuestas o que sus permisos de S3 no son lo suficientemente restrictivos. Para obtener más información, consulte [Corregir un bucket de S3 potencialmente comprometido.](#page-807-0)

### PenTest:S3/PentooLinux

Se ha invocado una API de S3 desde una máquina de Pentoo Linux.

Gravedad predeterminada: media

• Fuente de datos: eventos CloudTrail de datos para S3

Este hallazgo le informa de que una máquina que ejecuta Pentoo Linux realiza llamadas a la API de S3 con las credenciales que pertenecen a su AWS cuenta. Sus credenciales podrían estar comprometidas. Pentoo Linux es una popular herramienta de pruebas de intrusión que utilizan los profesionales de la seguridad para identificar puntos débiles en las instancias EC2 que requieren la aplicación de parches. Los atacantes también utilizan esta herramienta para detectar puntos débiles en la configuración de EC2 y obtener acceso no autorizado a su AWS entorno.

#### Recomendaciones de corrección:

Si esta actividad es inesperada para la entidad principal asociada, puede indicar que las credenciales han quedado expuestas o que sus permisos de S3 no son lo suficientemente restrictivos. Para obtener más información, consulte [Corregir un bucket de S3 potencialmente comprometido.](#page-807-0)

# Policy:S3/AccountBlockPublicAccessDisabled

Una entidad de IAM ha invocado una API utilizada para desactivar el bloqueo de acceso público de S3 en una cuenta.

Gravedad predeterminada: baja

• Fuente de datos: eventos CloudTrail de administración

Este resultado le informa de que el bloqueo de acceso público de Amazon S3 estaba desactivado en la cuenta. Cuando se activa la configuración de Bloqueo de acceso público de S3, se utiliza para filtrar las políticas o las listas de control de acceso (ACL) en los buckets como medida de seguridad para prevenir la exposición pública involuntaria de datos.

Normalmente, el Bloqueo de acceso público de S3 está desactivado en una cuenta para permitir el acceso público a un bucket o a los objetos que este contiene. Cuando Bloqueo de acceso público de S3 está desactivado para una cuenta, el acceso a sus buckets se controla mediante las políticas, las ACL o la configuración de Bloqueo de acceso público por bucket que se aplique a sus buckets individuales. Esto no necesariamente significa que los buckets se compartan públicamente, pero sí es importante auditar los permisos que se aplican a los buckets para confirmar que proporcionan el nivel de acceso adecuado.

Recomendaciones de corrección:

Si esta actividad es inesperada para la entidad principal asociada, puede indicar que las credenciales han quedado expuestas o que sus permisos de S3 no son lo suficientemente restrictivos. Para obtener más información, consulte [Corregir un bucket de S3 potencialmente comprometido.](#page-807-0)

### Policy:S3/BucketAnonymousAccessGranted

Una entidad principal de IAM ha concedido acceso a Internet a un bucket de S3 al cambiar las políticas o las ACL del bucket.

Gravedad predeterminada: alta

• Fuente de datos: eventos CloudTrail de gestión

Este resultado le informa de que el bucket de S3 que aparece en la lista se ha hecho públicamente accesible en Internet porque una entidad de IAM ha cambiado una política de bucket o una ACL de ese bucket. Tras detectar un cambio en la política o en la ACL, utiliza el razonamiento automatizado desarrollado por [Zelkova](https://aws.amazon.com/blogs/security/protect-sensitive-data-in-the-cloud-with-automated-reasoning-zelkova/) para determinar si el bucket es de acceso público.

#### **a** Note

Si las ACL o las políticas de un bucket están configuradas para denegar explícitamente o denegar todo, es posible que este resultado no refleje el estado actual del bucket. Este resultado no reflejará ninguna configuración de [Bloqueo de acceso público de](https://docs.aws.amazon.com/AmazonS3/latest/userguide/access-control-block-public-access.html)  [S3](https://docs.aws.amazon.com/AmazonS3/latest/userguide/access-control-block-public-access.html) que pudiera haberse habilitado para su bucket de S3. En esos casos, el valor effectivePermission del resultado se marcará como UNKNOWN.

Recomendaciones de corrección:

Si esta actividad es inesperada para la entidad principal asociada, puede indicar que las credenciales han quedado expuestas o que sus permisos de S3 no son lo suficientemente restrictivos. Para obtener más información, consulte [Corregir un bucket de S3 potencialmente comprometido.](#page-807-0)

### Policy:S3/BucketBlockPublicAccessDisabled

Una entidad de IAM ha invocado una API utilizada para desactivar el bloqueo de acceso público de S3 en un bucket.

Gravedad predeterminada: baja

• Fuente de datos: eventos CloudTrail de gestión

Este resultado le informa de que el bloqueo de acceso público se ha deshabilitado para el bucket de S3 que aparece en la lista. Cuando se activa, la configuración de Bloqueo de acceso público de S3 se utiliza para filtrar las políticas o las listas de control de acceso (ACL) aplicadas a los buckets como medida de seguridad para prevenir la exposición pública involuntaria de datos.

Normalmente, el Bloqueo de acceso público de S3 está desactivado en un bucket para permitir el acceso público a este o a los objetos que contiene. Cuando el Bloqueo de acceso público de S3 se deshabilita en un bucket, las políticas o las ACL que se han aplicado al bucket controlan el acceso a este. Esto no significa que el bucket se comparta públicamente, pero sí es importante auditar las políticas y ACL que se aplican al bucket para confirmar que se apliquen los permisos adecuados.

Recomendaciones de corrección:

Si esta actividad es inesperada para la entidad principal asociada, puede indicar que las credenciales han quedado expuestas o que sus permisos de S3 no son lo suficientemente restrictivos. Para obtener más información, consulte [Corregir un bucket de S3 potencialmente comprometido.](#page-807-0)

## Policy:S3/BucketPublicAccessGranted

Un director de IAM ha concedido acceso público a un bucket de S3 a todos AWS los usuarios cambiando las políticas del bucket o las ACL.

Gravedad predeterminada: alta

• Fuente de datos: eventos de gestión CloudTrail

Este hallazgo indica que el bucket de S3 que aparece en la lista se ha expuesto públicamente a todos los AWS usuarios autenticados porque una entidad de IAM ha cambiado una política de bucket o una ACL en ese bucket de S3. Tras detectar un cambio en la política o en la ACL, utiliza el razonamiento automatizado desarrollado por [Zelkova](https://aws.amazon.com/blogs/security/protect-sensitive-data-in-the-cloud-with-automated-reasoning-zelkova/) para determinar si el bucket es de acceso público.

#### **a** Note

Si las ACL o las políticas de un bucket están configuradas para denegar explícitamente o denegar todo, es posible que este resultado no refleje el estado actual del bucket. Este resultado no reflejará ninguna configuración de [Bloqueo de acceso público de](https://docs.aws.amazon.com/AmazonS3/latest/userguide/access-control-block-public-access.html)  [S3](https://docs.aws.amazon.com/AmazonS3/latest/userguide/access-control-block-public-access.html) que pudiera haberse habilitado para su bucket de S3. En esos casos, el valor effectivePermission del resultado se marcará como UNKNOWN.

#### Recomendaciones de corrección:

Si esta actividad es inesperada para la entidad principal asociada, puede indicar que las credenciales han quedado expuestas o que sus permisos de S3 no son lo suficientemente restrictivos. Para obtener más información, consulte [Corregir un bucket de S3 potencialmente comprometido.](#page-807-0)

# Stealth:S3/ServerAccessLoggingDisabled

El registro de acceso al servidor de S3 se ha deshabilitado para un bucket.

#### Gravedad predeterminada: baja

• Fuente de datos: eventos de administración CloudTrail

Este hallazgo le informa de que el registro de acceso al servidor S3 está deshabilitado para un bucket de su AWS entorno. Si está deshabilitado, no se crea ningún registro de solicitudes web para los intentos de acceso al bucket de S3 identificado; sin embargo, se siguen rastreando las llamadas a la API de administración de S3 al bucket [DeleteBucket,](https://docs.aws.amazon.com/AmazonS3/latest/API/API_DeleteBucket.html) por ejemplo. Si el registro de eventos de datos de S3 está habilitado CloudTrail para este depósito, se seguirá rastreando las solicitudes web de los objetos incluidos en el depósito. La desactivación del registro es una técnica que suelen utilizar los usuarios no autorizados para evitar que los detecten. Para obtener más información sobre los registros de S3, consulte [Registro de acceso al servidor de S3](https://docs.aws.amazon.com/AmazonS3/latest/dev/ServerLogs.html) y [Opciones de registro para S3.](https://docs.aws.amazon.com/AmazonS3/latest/userguide/logging-with-S3.html)

#### Recomendaciones de corrección:

Si esta actividad es inesperada para la entidad principal asociada, puede indicar que las credenciales han quedado expuestas o que sus permisos de S3 no son lo suficientemente restrictivos. Para obtener más información, consulte [Corregir un bucket de S3 potencialmente comprometido.](#page-807-0)

### UnauthorizedAccess:S3/MaliciousIPCaller.Custom

Se ha invocado una API de S3 desde una dirección IP de una lista de amenazas personalizada.

Gravedad predeterminada: alta

• Fuente de datos: eventos CloudTrail de datos para S3

Este resultado le informa de que se ha invocado una operación de la API de S3, como PutObject o PutObjectAcl, desde una dirección IP que aparece en una lista de amenazas que ha cargado. La lista de amenazas asociada a este resultado aparece enumerada en la sección Información adicional de los detalles del resultado.

Recomendaciones de corrección:

Si esta actividad es inesperada para la entidad principal asociada, puede indicar que las credenciales han quedado expuestas o que sus permisos de S3 no son lo suficientemente restrictivos. Para obtener más información, consulte [Corregir un bucket de S3 potencialmente comprometido.](#page-807-0)

# UnauthorizedAccess:S3/TorIPCaller

Se ha invocado una API de S3 desde una dirección IP de nodo de salida de Tor.

Gravedad predeterminada: alta

• Fuente de datos: eventos CloudTrail de datos para S3

Este resultado le informa de que se ha invocado una operación de la API de S3, como PutObject o PutObjectAcl, desde una dirección IP de nodo de salida de Tor. Tor es un software que permite las comunicaciones anónimas. Cifra y hace rebotar de forma aleatoria las comunicaciones a través de relés entre una serie de nodos de red. El último nodo de Tor se denomina nodo de salida. Este hallazgo puede indicar un acceso no autorizado a sus AWS recursos con la intención de ocultar la verdadera identidad del atacante.

Recomendaciones de corrección:

Si esta actividad es inesperada para la entidad principal asociada, puede indicar que las credenciales han quedado expuestas o que sus permisos de S3 no son lo suficientemente restrictivos. Para obtener más información, consulte [Corregir un bucket de S3 potencialmente comprometido.](#page-807-0)

# EKStipos de búsqueda de registros de auditoría

Los siguientes resultados son específicos de los recursos de Kubernetes y siempre tendrán un resource type de EKSCluster. La gravedad y los detalles de los resultados varían en función del tipo de resultado.

Para todos los resultados de tipo Kubernetes, se recomienda que examine el recurso en cuestión para determinar si la actividad es esperada o potencialmente maliciosa. Para obtener orientación sobre cómo corregir un recurso de Kubernetes comprometido identificado mediante un hallazgo, consulte. GuardDuty [Corrección de los resultados de la supervisión de registros de auditoría de EKS](#page-813-0)

**a** Note

Si se espera la actividad por la que se generan estos resultados, considere agregar [Reglas](#page-754-0)  [de supresión](#page-754-0) para evitar futuras alertas.

#### Temas

- [CredentialAccess:Kubernetes/MaliciousIPCaller](#page-620-0)
- [CredentialAccess:Kubernetes/MaliciousIPCaller.Custom](#page-621-0)
- [CredentialAccess:Kubernetes/SuccessfulAnonymousAccess](#page-622-0)
- [CredentialAccess:Kubernetes/TorIPCaller](#page-622-1)
- [DefenseEvasion:Kubernetes/MaliciousIPCaller](#page-623-0)
- [DefenseEvasion:Kubernetes/MaliciousIPCaller.Custom](#page-624-0)
- [DefenseEvasion:Kubernetes/SuccessfulAnonymousAccess](#page-624-1)
- [DefenseEvasion:Kubernetes/TorIPCaller](#page-625-0)
- [Discovery:Kubernetes/MaliciousIPCaller](#page-626-0)
- [Discovery:Kubernetes/MaliciousIPCaller.Custom](#page-627-0)
- [Discovery:Kubernetes/SuccessfulAnonymousAccess](#page-627-1)
- [Discovery:Kubernetes/TorIPCaller](#page-628-0)
- [Execution:Kubernetes/ExecInKubeSystemPod](#page-629-0)
- [Impact:Kubernetes/MaliciousIPCaller](#page-630-0)
- [Impact:Kubernetes/MaliciousIPCaller.Custom](#page-630-1)
- [Impact:Kubernetes/SuccessfulAnonymousAccess](#page-631-0)
- [Impact:Kubernetes/TorIPCaller](#page-632-0)
- [Persistence:Kubernetes/ContainerWithSensitiveMount](#page-632-1)
- [Persistence:Kubernetes/MaliciousIPCaller](#page-633-0)
- [Persistence:Kubernetes/MaliciousIPCaller.Custom](#page-634-0)
- [Persistence:Kubernetes/SuccessfulAnonymousAccess](#page-634-1)
- [Persistence:Kubernetes/TorIPCaller](#page-635-0)
- [Policy:Kubernetes/AdminAccessToDefaultServiceAccount](#page-636-0)
- [Policy:Kubernetes/AnonymousAccessGranted](#page-637-0)
- [Policy:Kubernetes/ExposedDashboard](#page-637-1)
- [Policy:Kubernetes/KubeflowDashboardExposed](#page-638-0)
- [PrivilegeEscalation:Kubernetes/PrivilegedContainer](#page-638-1)
- [CredentialAccess:Kubernetes/AnomalousBehavior.SecretsAccessed](#page-639-0)
- [PrivilegeEscalation:Kubernetes/AnomalousBehavior.RoleBindingCreated](#page-640-0)
- [Execution:Kubernetes/AnomalousBehavior.ExecInPod](#page-641-0)
- [PrivilegeEscalation:Kubernetes/AnomalousBehavior.WorkloadDeployed!PrivilegedContainer](#page-642-0)
- [Persistence:Kubernetes/AnomalousBehavior.WorkloadDeployed!ContainerWithSensitiveMount](#page-643-0)
- [Execution:Kubernetes/AnomalousBehavior.WorkloadDeployed](#page-644-0)
- [PrivilegeEscalation:Kubernetes/AnomalousBehavior.RoleCreated](#page-645-0)
- [Discovery:Kubernetes/AnomalousBehavior.PermissionChecked](#page-646-0)

#### **a** Note

Antes de la versión 1.14 de Kubernetes, el grupo estaba asociado a y de forma predeterminadasystem:unauthenticated. system:discovery system:basic-user ClusterRoles Esta asociación puede permitir el acceso no deseado de usuarios anónimos. Las actualizaciones del clúster no revocan estos permisos. Aunque se haya actualizado el clúster a la versión 1.14 o posterior, es posible que estos permisos sigan habilitados. Se recomienda que desasocie estos permisos del grupo system:unauthenticated. Para obtener orientación sobre la revocación de estos permisos, consulta [las prácticas](https://docs.aws.amazon.com/eks/latest/userguide/security-best-practices.html)  [recomendadas de seguridad para Amazon EKS](https://docs.aws.amazon.com/eks/latest/userguide/security-best-practices.html) en la Guía del EKS usuario de Amazon.

### <span id="page-620-0"></span>CredentialAccess:Kubernetes/MaliciousIPCaller

Una de las API más utilizadas para acceder a las credenciales o los secretos de un clúster de Kubernetes se invocaba desde una dirección IP maliciosa conocida.

Gravedad predeterminada: alta

• Característica: registros de auditoría EKS

Este hallazgo le informa de que se ha invocado una API operación desde una dirección IP asociada a una actividad maliciosa conocida. Lo API observado suele asociarse a las tácticas de acceso a las credenciales, en las que un adversario intenta recopilar contraseñas, nombres de usuario y claves de acceso para su clúster de Kubernetes.

Recomendaciones de corrección:

Si el usuario denunciado en la conclusión de la KubernetesUserDetails sección essystem:anonymous, investiga por qué se le permitió al usuario anónimo invocar los permisos API y revocarlos, si fuera necesario, siguiendo las instrucciones de las [mejores prácticas de](https://docs.aws.amazon.com/eks/latest/userguide/security-best-practices.html)  [seguridad para Amazon EKS](https://docs.aws.amazon.com/eks/latest/userguide/security-best-practices.html) de la Guía EKSdel usuario de Amazon. Si el usuario es un usuario autenticado, investíguelo para determinar si la actividad fue legítima o maliciosa. Si la actividad fue maliciosa, revoque el acceso del usuario y anule cualquier cambio hecho por un adversario en su clúster. Para obtener más información, consulte [Corrección de los resultados de la supervisión de](#page-813-0) [registros de auditoría de EKS.](#page-813-0)

### <span id="page-621-0"></span>CredentialAccess:Kubernetes/MaliciousIPCaller.Custom

Una de las direcciones IP utilizadas API habitualmente para acceder a las credenciales o los secretos de un clúster de Kubernetes se invocaba desde una dirección IP de una lista de amenazas personalizada.

Gravedad predeterminada: alta

• Característica: registros de auditoría EKS

Este hallazgo le informa de que se ha invocado una API operación desde una dirección IP incluida en una lista de amenazas que ha subido. La lista de amenazas asociada a este resultado aparece enumerada en la sección Información adicional de los detalles del resultado. Lo API observado suele asociarse a las tácticas de acceso a las credenciales, en las que un adversario intenta recopilar contraseñas, nombres de usuario y claves de acceso para su clúster de Kubernetes.

#### Recomendaciones de corrección:

Si el usuario denunciado en la conclusión de la KubernetesUserDetails sección essystem:anonymous, investiga por qué se le permitió al usuario anónimo invocar los permisos API y revocarlos, si fuera necesario, siguiendo las instrucciones de las [mejores prácticas de](https://docs.aws.amazon.com/eks/latest/userguide/security-best-practices.html)  [seguridad para Amazon EKS](https://docs.aws.amazon.com/eks/latest/userguide/security-best-practices.html) de la Guía del EKSusuario de Amazon. Si el usuario es un usuario autenticado, investíguelo para determinar si la actividad fue legítima o maliciosa. Si la actividad fue maliciosa, revoque el acceso del usuario y anule cualquier cambio hecho por un adversario en su clúster. Para obtener más información, consulte [Corrección de los resultados de la supervisión de](#page-813-0) [registros de auditoría de EKS.](#page-813-0)

# <span id="page-622-0"></span>CredentialAccess:Kubernetes/SuccessfulAnonymousAccess

Un usuario no autenticado invocó una de las API más utilizadas para acceder a las credenciales o los secretos de un clúster de Kubernetes.

Gravedad predeterminada: alta

• Característica: registros de auditoría EKS

Este resultado le informa de que el system:anonymous usuario ha invocado correctamente una API operación. APIlas llamadas realizadas por no system:anonymous están autenticadas. Lo observado API suele asociarse a las tácticas de acceso a las credenciales, en las que un adversario intenta recopilar contraseñas, nombres de usuario y claves de acceso para su clúster de Kubernetes. Esta actividad indica que se permite el acceso anónimo o no autenticado a la API acción descrita en la conclusión y que se puede permitir a otras acciones. Si no se espera este comportamiento, puede indicar un error de configuración o que sus credenciales se han visto afectadas.

Recomendaciones de corrección:

Debe examinar los permisos que se han otorgado al usuario system:anonymous en su clúster y asegurarse de que todos los permisos sean necesarios. Si los permisos se han concedido por error o de forma maliciosa, debe revocar el acceso del usuario y anular cualquier cambio hecho por un adversario en el clúster. Para obtener más información, consulta [las prácticas recomendadas de](https://docs.aws.amazon.com/eks/latest/userguide/security-best-practices.html)  [seguridad para Amazon EKS](https://docs.aws.amazon.com/eks/latest/userguide/security-best-practices.html) en la Guía del EKS usuario de Amazon.

Para obtener más información, consulte [Corrección de los resultados de la supervisión de registros](#page-813-0)  [de auditoría de EKS](#page-813-0).

# <span id="page-622-1"></span>CredentialAccess:Kubernetes/TorIPCaller

Una de las API más utilizadas para acceder a las credenciales o secretos de un clúster de Kubernetes se invocaba desde la dirección IP de un nodo de salida de Tor.

Gravedad predeterminada: alta

• Característica: registros de auditoría EKS

Este hallazgo te informa de que API se ha invocado a an desde la dirección IP de un nodo de salida de Tor. Lo API observado suele asociarse a las tácticas de acceso a las credenciales, en las que un adversario intenta recopilar contraseñas, nombres de usuario y claves de acceso para su clúster de Kubernetes. Tor es un software que permite las comunicaciones anónimas. Cifra y hace rebotar de forma aleatoria las comunicaciones a través de relés entre una serie de nodos de red. El último nodo de Tor se denomina nodo de salida. Esto puede indicar un acceso no autorizado a los recursos del clúster de Kubernetes con la intención de ocultar la verdadera identidad del atacante.

Recomendaciones de corrección:

Si el usuario denunciado en la conclusión de la KubernetesUserDetails sección essystem:anonymous, investiga por qué se le permitió al usuario anónimo invocar los permisos API y revocarlos, si fuera necesario, siguiendo las instrucciones de las [mejores prácticas de](https://docs.aws.amazon.com/eks/latest/userguide/security-best-practices.html)  [seguridad para Amazon EKS](https://docs.aws.amazon.com/eks/latest/userguide/security-best-practices.html) de la Guía EKSdel usuario de Amazon. Si el usuario es un usuario autenticado, investíguelo para determinar si la actividad fue legítima o maliciosa. Si la actividad fue maliciosa, revoque el acceso del usuario y anule cualquier cambio hecho por un adversario en su clúster. Para obtener más información, consulte [Corrección de los resultados de la supervisión de](#page-813-0) [registros de auditoría de EKS.](#page-813-0)

### <span id="page-623-0"></span>DefenseEvasion:Kubernetes/MaliciousIPCaller

Una de las API más utilizadas para evadir las medidas defensivas era la que se utilizaba desde una dirección IP maliciosa conocida.

Gravedad predeterminada: alta

• Característica: registros EKS de auditoría

Este hallazgo le informa de que se ha invocado una API operación desde una dirección IP asociada a una actividad maliciosa conocida. Lo API observado suele asociarse a las tácticas de evasión de la defensa, en las que un adversario trata de ocultar sus acciones para evitar ser detectado.

Recomendaciones de corrección:

Si el usuario denunciado en la conclusión de la KubernetesUserDetails sección essystem:anonymous, investiga por qué se le permitió al usuario anónimo invocar los permisos API y revocarlos, si fuera necesario, siguiendo las instrucciones de las [mejores prácticas de](https://docs.aws.amazon.com/eks/latest/userguide/security-best-practices.html)  [seguridad para Amazon EKS](https://docs.aws.amazon.com/eks/latest/userguide/security-best-practices.html) de la Guía EKSdel usuario de Amazon. Si el usuario es un usuario

autenticado, investíguelo para determinar si la actividad fue legítima o maliciosa. Si la actividad fue maliciosa, revoque el acceso del usuario y anule cualquier cambio hecho por un adversario en su clúster. Para obtener más información, consulte [Corrección de los resultados de la supervisión de](#page-813-0) [registros de auditoría de EKS.](#page-813-0)

### <span id="page-624-0"></span>DefenseEvasion:Kubernetes/MaliciousIPCaller.Custom

Una de las API más utilizadas para evadir las medidas defensivas era la que se utilizaba desde una dirección IP incluida en una lista de amenazas personalizada.

Gravedad predeterminada: alta

• Característica: registros EKS de auditoría

Este hallazgo le informa de que se ha invocado una API operación desde una dirección IP incluida en una lista de amenazas que ha subido. La lista de amenazas asociada a este resultado aparece enumerada en la sección Información adicional de los detalles del resultado. Lo API observado suele asociarse a las tácticas de evasión de la defensa, en las que un adversario trata de ocultar sus acciones para evitar ser detectado.

Recomendaciones de corrección:

Si el usuario denunciado en la conclusión de la KubernetesUserDetails sección essystem:anonymous, investiga por qué se le permitió al usuario anónimo invocar los permisos API y revocarlos, si fuera necesario, siguiendo las instrucciones de las [mejores prácticas de](https://docs.aws.amazon.com/eks/latest/userguide/security-best-practices.html)  [seguridad para Amazon EKS](https://docs.aws.amazon.com/eks/latest/userguide/security-best-practices.html) de la Guía EKSdel usuario de Amazon. Si el usuario es un usuario autenticado, investíguelo para determinar si la actividad fue legítima o maliciosa. Si la actividad fue maliciosa, revoque el acceso del usuario y anule cualquier cambio hecho por un adversario en su clúster. Para obtener más información, consulte [Corrección de los resultados de la supervisión de](#page-813-0) [registros de auditoría de EKS.](#page-813-0)

### <span id="page-624-1"></span>DefenseEvasion:Kubernetes/SuccessfulAnonymousAccess

Un usuario no autenticado invocó una de las medidas defensivas que se utilizaba API habitualmente para eludir las medidas defensivas.

Gravedad predeterminada: alta

• Característica: registros de auditoría EKS

Este resultado le informa de que el system:anonymous usuario ha invocado correctamente una API operación. APIlas llamadas realizadas por no system:anonymous están autenticadas. Lo observado se API asocia comúnmente a las tácticas de evasión de la defensa, en las que un adversario trata de ocultar sus acciones para evitar ser detectado. Esta actividad indica que se permite el acceso anónimo o no autenticado a la API acción denunciada en el hallazgo y puede permitirse a otras acciones. Si no se espera este comportamiento, puede indicar un error de configuración o que sus credenciales se han visto afectadas.

Recomendaciones de corrección:

Debe examinar los permisos que se han otorgado al usuario system: anonymous en su clúster y asegurarse de que todos los permisos sean necesarios. Si los permisos se han concedido por error o de forma maliciosa, debe revocar el acceso del usuario y anular cualquier cambio hecho por un adversario en el clúster. Para obtener más información, consulta [las prácticas recomendadas de](https://docs.aws.amazon.com/eks/latest/userguide/security-best-practices.html)  [seguridad para Amazon EKS](https://docs.aws.amazon.com/eks/latest/userguide/security-best-practices.html) en la Guía del EKS usuario de Amazon.

Para obtener más información, consulte [Corrección de los resultados de la supervisión de registros](#page-813-0)  [de auditoría de EKS](#page-813-0).

### <span id="page-625-0"></span>DefenseEvasion:Kubernetes/TorIPCaller

Una de las direcciones IP de un nodo de salida de Tor se utilizaba API habitualmente para evadir las medidas defensivas.

Gravedad predeterminada: alta

• Característica: registros EKS de auditoría

Este hallazgo te informa de que API se ha invocado a an desde la dirección IP de un nodo de salida de Tor. Lo API observado se asocia comúnmente con las tácticas de evasión de la defensa, en las que un adversario trata de ocultar sus acciones para evitar ser detectado. Tor es un software que permite las comunicaciones anónimas. Cifra y hace rebotar de forma aleatoria las comunicaciones a través de relés entre una serie de nodos de red. El último nodo de Tor se denomina nodo de salida. Esto puede indicar un acceso no autorizado al clúster de Kubernetes con la intención de ocultar la verdadera identidad del atacante.

Recomendaciones de corrección:

Si el usuario denunciado en la conclusión de la KubernetesUserDetails sección essystem:anonymous, investiga por qué se le permitió al usuario anónimo invocar los permisos API y revocarlos, si fuera necesario, siguiendo las instrucciones de las [mejores prácticas de](https://docs.aws.amazon.com/eks/latest/userguide/security-best-practices.html)  [seguridad para Amazon EKS](https://docs.aws.amazon.com/eks/latest/userguide/security-best-practices.html) de la Guía EKSdel usuario de Amazon. Si el usuario es un usuario autenticado, investíguelo para determinar si la actividad fue legítima o maliciosa. Si la actividad fue maliciosa, revoque el acceso del usuario y anule cualquier cambio hecho por un adversario en su clúster. Para obtener más información, consulte [Corrección de los resultados de la supervisión de](#page-813-0) [registros de auditoría de EKS.](#page-813-0)

### <span id="page-626-0"></span>Discovery:Kubernetes/MaliciousIPCaller

Una que se utiliza API habitualmente para descubrir recursos en un clúster de Kubernetes se invocaba desde una dirección IP.

Gravedad predeterminada: media

• Característica: registros de auditoría EKS

Este hallazgo le informa de que se ha invocado una API operación desde una dirección IP asociada a una actividad maliciosa conocida. Lo observado se API suele utilizar en la fase de descubrimiento de un ataque, en la que un atacante recopila información para determinar si su clúster de Kubernetes es susceptible a un ataque más amplio.

**a** Para un acceso no autenticado

MaliciousIPCallerlos resultados no se generan para el acceso no autenticado. SuccessfulAnonymousAccesslos hallazgos se generan para el acceso anónimo o no autenticado.

Recomendaciones de corrección:

Si el usuario denunciado en la conclusión de la KubernetesUserDetails sección essystem:anonymous, investiga por qué se le permitió al usuario anónimo invocar los permisos API y revocarlos, si fuera necesario, siguiendo las instrucciones de las [mejores prácticas de](https://docs.aws.amazon.com/eks/latest/userguide/security-best-practices.html)  [seguridad para Amazon EKS](https://docs.aws.amazon.com/eks/latest/userguide/security-best-practices.html) de la Guía EKSdel usuario de Amazon. Si el usuario es un usuario autenticado, investíguelo para determinar si la actividad fue legítima o maliciosa. Si la actividad fue maliciosa, revoque el acceso del usuario y anule cualquier cambio hecho por un adversario en su clúster. Para obtener más información, consulte [Corrección de los resultados de la supervisión de](#page-813-0) [registros de auditoría de EKS.](#page-813-0)

## <span id="page-627-0"></span>Discovery:Kubernetes/MaliciousIPCaller.Custom

Una de las API más utilizadas para detectar recursos en un clúster de Kubernetes se invocaba desde una dirección IP de una lista de amenazas personalizada.

Gravedad predeterminada: media

• Característica: registros de auditoría EKS

Este hallazgo le informa de que API se ha invocado a an desde una dirección IP incluida en una lista de amenazas que usted ha subido. La lista de amenazas asociada a este resultado aparece enumerada en la sección Información adicional de los detalles del resultado. Lo observado se API suele utilizar en la fase de descubrimiento de un ataque, en la que un atacante recopila información para determinar si su clúster de Kubernetes es susceptible a un ataque más amplio.

Recomendaciones de corrección:

Si el usuario denunciado en la conclusión de la KubernetesUserDetails sección essystem:anonymous, investiga por qué se le permitió al usuario anónimo invocar los permisos API y revocarlos, si fuera necesario, siguiendo las instrucciones de las [mejores prácticas de](https://docs.aws.amazon.com/eks/latest/userguide/security-best-practices.html)  [seguridad para Amazon EKS](https://docs.aws.amazon.com/eks/latest/userguide/security-best-practices.html) de la Guía EKSdel usuario de Amazon. Si el usuario es un usuario autenticado, investíguelo para determinar si la actividad fue legítima o maliciosa. Si la actividad fue maliciosa, revoque el acceso del usuario y anule cualquier cambio hecho por un adversario en su clúster. Para obtener más información, consulte [Corrección de los resultados de la supervisión de](#page-813-0) [registros de auditoría de EKS.](#page-813-0)

### <span id="page-627-1"></span>Discovery:Kubernetes/SuccessfulAnonymousAccess

Un usuario no autenticado invocó una de las API más utilizadas para descubrir recursos en un clúster de Kubernetes.

#### Gravedad predeterminada: media

• EKSCaracterística: registros de auditoría

Este resultado le informa de que el system:anonymous usuario ha invocado correctamente una API operación. APIlas llamadas realizadas por no system:anonymous están autenticadas. Lo observado API suele asociarse a la fase de descubrimiento de un ataque, cuando un adversario está recopilando información sobre tu clúster de Kubernetes. Esta actividad indica que se permite el acceso anónimo o no autenticado a la API acción denunciada en el hallazgo y que se puede permitir a otras acciones. Si no se espera este comportamiento, puede indicar un error de configuración o que sus credenciales se han visto afectadas.

Este tipo de conclusión excluye los criterios de API valoración del estado/healthz, como, y/ livez. /readyz /version

Recomendaciones de corrección:

Debe examinar los permisos que se han otorgado al usuario system:anonymous en su clúster y asegurarse de que todos los permisos sean necesarios. Si los permisos se han concedido por error o de forma maliciosa, debe revocar el acceso del usuario y anular cualquier cambio hecho por un adversario en el clúster. Para obtener más información, consulta [las prácticas recomendadas de](https://docs.aws.amazon.com/eks/latest/userguide/security-best-practices.html)  [seguridad para Amazon EKS](https://docs.aws.amazon.com/eks/latest/userguide/security-best-practices.html) en la Guía del EKS usuario de Amazon.

Para obtener más información, consulte [Corrección de los resultados de la supervisión de registros](#page-813-0)  [de auditoría de EKS](#page-813-0).

### <span id="page-628-0"></span>Discovery:Kubernetes/TorIPCaller

Una que se utilizaba API habitualmente para descubrir recursos en un clúster de Kubernetes se invocaba desde la dirección IP de un nodo de salida de Tor.

Gravedad predeterminada: media

• Característica: registros de auditoría EKS

Este hallazgo te informa de que API se ha invocado a an desde la dirección IP de un nodo de salida de Tor. Lo observado se API suele utilizar en la fase de descubrimiento de un ataque, en la que un

atacante recopila información para determinar si tu clúster de Kubernetes es susceptible a un ataque más amplio. Tor es un software que permite las comunicaciones anónimas. Cifra y hace rebotar de forma aleatoria las comunicaciones a través de relés entre una serie de nodos de red. El último nodo de Tor se denomina nodo de salida. Esto puede indicar un acceso no autorizado al clúster de Kubernetes con la intención de ocultar la verdadera identidad del atacante.

Recomendaciones de corrección:

Si el usuario denunciado en la conclusión de la KubernetesUserDetails sección essystem:anonymous, investiga por qué se le permitió al usuario anónimo invocar o APIand revocar los permisos, si fuera necesario, siguiendo las instrucciones de las [mejores prácticas de](https://docs.aws.amazon.com/eks/latest/userguide/security-best-practices.html) [seguridad para Amazon EKS](https://docs.aws.amazon.com/eks/latest/userguide/security-best-practices.html) de la Guía EKSdel usuario de Amazon. Si el usuario es un usuario autenticado, investíguelo para determinar si la actividad fue legítima o maliciosa. Si la actividad fue maliciosa, revoque el acceso del usuario y anule cualquier cambio hecho por un adversario en su clúster. Para obtener más información, consulte [Corrección de los resultados de la supervisión de](#page-813-0) [registros de auditoría de EKS.](#page-813-0)

# <span id="page-629-0"></span>Execution:Kubernetes/ExecInKubeSystemPod

Se ha ejecutado un comando en un pod dentro del espacio de nombres **kubesystem**

Gravedad predeterminada: media

• Característica: EKS registros de auditoría

Este hallazgo indica que se ejecutó un comando en un pod dentro del espacio de kube-system nombres mediante Kubernetes exec. API kube-systemEl espacio de nombres es un espacio de nombres predeterminado, que se utiliza principalmente para componentes a nivel de sistema, como y. kube-dns kube-proxy Es muy poco común ejecutar comandos dentro de pods o contenedores de un espacio de nombres kube-system, lo que puede indicar una actividad sospechosa.

Recomendaciones de corrección:

Si la ejecución de este comando es inesperada, es posible que las credenciales de identidad de usuario utilizada para ejecutar el comando se hayan visto afectadas. Revoque el acceso del usuario y anule cualquier cambio que haya hecho un adversario en su clúster. Para obtener más información, consulte [Corrección de los resultados de la supervisión de registros de auditoría de EKS.](#page-813-0)

### <span id="page-630-0"></span>Impact:Kubernetes/MaliciousIPCaller

Una que se utilizaba API habitualmente para manipular los recursos de un clúster de Kubernetes era la que se invocaba desde una dirección IP maliciosa conocida.

Gravedad predeterminada: alta

• Característica: registros de auditoría EKS

Este hallazgo le informa de que se ha invocado una API operación desde una dirección IP asociada a una actividad maliciosa conocida. Lo observado API suele asociarse a tácticas de impacto, en las que un adversario intenta manipular, interrumpir o destruir los datos de su AWS entorno.

#### Recomendaciones de corrección:

Si el usuario denunciado en la conclusión de la KubernetesUserDetails sección essystem:anonymous, investiga por qué se le permitió al usuario anónimo invocar los permisos API y revocarlos, si fuera necesario, siguiendo las instrucciones de las [mejores prácticas de](https://docs.aws.amazon.com/eks/latest/userguide/security-best-practices.html)  [seguridad para Amazon EKS](https://docs.aws.amazon.com/eks/latest/userguide/security-best-practices.html) de la Guía EKSdel usuario de Amazon. Si el usuario es un usuario autenticado, investíguelo para determinar si la actividad fue legítima o maliciosa. Si la actividad fue maliciosa, revoque el acceso del usuario y anule cualquier cambio hecho por un adversario en su clúster. Para obtener más información, consulte [Corrección de los resultados de la supervisión de](#page-813-0) [registros de auditoría de EKS.](#page-813-0)

### <span id="page-630-1"></span>Impact:Kubernetes/MaliciousIPCaller.Custom

Una de las API más utilizadas para manipular los recursos de un clúster de Kubernetes era la invocada desde una dirección IP de una lista de amenazas personalizada.

Gravedad predeterminada: alta

• Característica: registros de auditoría EKS

Este hallazgo le informa de que se ha invocado una API operación desde una dirección IP incluida en una lista de amenazas que ha subido. La lista de amenazas asociada a este resultado aparece enumerada en la sección Información adicional de los detalles del resultado. Lo observado API suele

asociarse a las tácticas de impacto, en las que un adversario intenta manipular, interrumpir o destruir los datos de su AWS entorno.

Recomendaciones de corrección:

Si el usuario denunciado en la conclusión de la KubernetesUserDetails sección essystem:anonymous, investiga por qué se le permitió al usuario anónimo invocar los permisos API y revocarlos, si fuera necesario, siguiendo las instrucciones de las [mejores prácticas de](https://docs.aws.amazon.com/eks/latest/userguide/security-best-practices.html)  [seguridad para Amazon EKS](https://docs.aws.amazon.com/eks/latest/userguide/security-best-practices.html) de la Guía EKSdel usuario de Amazon. Si el usuario es un usuario autenticado, investíguelo para determinar si la actividad fue legítima o maliciosa. Si la actividad fue maliciosa, revoque el acceso del usuario y anule cualquier cambio hecho por un adversario en su clúster. Para obtener más información, consulte [Corrección de los resultados de la supervisión de](#page-813-0) [registros de auditoría de EKS.](#page-813-0)

### <span id="page-631-0"></span>Impact:Kubernetes/SuccessfulAnonymousAccess

Un usuario no autenticado invocó una de las API más utilizadas para manipular los recursos de un clúster de Kubernetes.

Gravedad predeterminada: alta

• Característica: registros de auditoría EKS

Este resultado le informa de que el system: anonymous usuario ha invocado correctamente una API operación. APIlas llamadas realizadas por no system:anonymous están autenticadas. Lo observado API suele asociarse a la fase de impacto de un ataque, cuando un adversario está manipulando los recursos del clúster. Esta actividad indica que se permite el acceso anónimo o no autenticado a la API acción denunciada en el hallazgo y puede permitirse a otras acciones. Si no se espera este comportamiento, puede indicar un error de configuración o que sus credenciales se han visto afectadas.

Recomendaciones de corrección:

Debe examinar los permisos que se han otorgado al usuario system: anonymous en su clúster y asegurarse de que todos los permisos sean necesarios. Si los permisos se han concedido por error o de forma maliciosa, debe revocar el acceso del usuario y anular cualquier cambio hecho por un adversario en el clúster. Para obtener más información, consulta [las prácticas recomendadas de](https://docs.aws.amazon.com/eks/latest/userguide/security-best-practices.html)  [seguridad para Amazon EKS](https://docs.aws.amazon.com/eks/latest/userguide/security-best-practices.html) en la Guía del EKS usuario de Amazon.

Para obtener más información, consulte [Corrección de los resultados de la supervisión de registros](#page-813-0)  [de auditoría de EKS](#page-813-0).

### <span id="page-632-0"></span>Impact:Kubernetes/TorIPCaller

Una de las API más utilizadas para manipular los recursos de un clúster de Kubernetes se invocaba desde la dirección IP de un nodo de salida de Tor.

Gravedad predeterminada: alta

• Característica: registros de auditoría EKS

Este hallazgo te informa de que API se ha invocado a an desde la dirección IP de un nodo de salida de Tor. Lo API observado suele asociarse a las tácticas de impacto, en las que un adversario intenta manipular, interrumpir o destruir los datos de su AWS entorno. Tor es un software que permite las comunicaciones anónimas. Cifra y hace rebotar de forma aleatoria las comunicaciones a través de relés entre una serie de nodos de red. El último nodo de Tor se denomina nodo de salida. Esto puede indicar un acceso no autorizado al clúster de Kubernetes con la intención de ocultar la verdadera identidad del atacante.

Recomendaciones de corrección:

Si el usuario denunciado en la conclusión de la KubernetesUserDetails sección essystem:anonymous, investiga por qué se le permitió al usuario anónimo invocar los permisos API y revocarlos, si fuera necesario, siguiendo las instrucciones de las [mejores prácticas de](https://docs.aws.amazon.com/eks/latest/userguide/security-best-practices.html)  [seguridad para Amazon EKS](https://docs.aws.amazon.com/eks/latest/userguide/security-best-practices.html) de la Guía EKSdel usuario de Amazon. Si el usuario es un usuario autenticado, investíguelo para determinar si la actividad fue legítima o maliciosa. Si la actividad fue maliciosa, revoque el acceso del usuario y anule cualquier cambio hecho por un adversario en su clúster. Para obtener más información, consulte [Corrección de los resultados de la supervisión de](#page-813-0) [registros de auditoría de EKS.](#page-813-0)

### <span id="page-632-1"></span>Persistence:Kubernetes/ContainerWithSensitiveMount

Se ha lanzado un contenedor con una ruta de host externa confidencial montada en su interior.

Gravedad predeterminada: media

• Característica: EKS registros de auditoría

Este resultado indica que se ha lanzado un contenedor con una configuración que incluía una ruta de host confidencial con acceso de escritura en la sección volumeMounts. Esto hace que la ruta confidencial del host sea accesible y se pueda sobrescribir desde el interior del contenedor. Los adversarios suelen utilizar esta técnica para acceder al sistema de archivos del host.

Recomendaciones de corrección:

Si el lanzamiento de este contenedor es inesperado, es posible que las credenciales de identidad de usuario utilizadas para lanzarlo se hayan visto afectadas. Revoque el acceso del usuario y anule cualquier cambio que haya hecho un adversario en su clúster. Para obtener más información, consulte [Corrección de los resultados de la supervisión de registros de auditoría de EKS.](#page-813-0)

Si el lanzamiento de este contenedor es esperado, se recomienda utilizar una regla de supresión que consista en un criterio de filtrado basado en el campo resource.KubernetesDetails.KubernetesWorkloadDetails.containers.imagePrefix. En los criterios de filtrado, el campo imagePrefix debe ser el mismo que el imagePrefix especificado en el resultado. Para obtener más información sobre la creación de reglas de supresión, consulte [Reglas de supresión](https://docs.aws.amazon.com/guardduty/latest/ug/findings_suppression-rule).

### <span id="page-633-0"></span>Persistence:Kubernetes/MaliciousIPCaller

Una de las API más utilizadas para obtener acceso persistente a un clúster de Kubernetes se invocaba desde una dirección IP maliciosa conocida.

Gravedad predeterminada: media

• Característica: registros de auditoría EKS

Este hallazgo le informa de que se ha invocado una API operación desde una dirección IP asociada a una actividad maliciosa conocida. Lo API observado suele asociarse a tácticas de persistencia, en las que un adversario ha conseguido acceder a tu clúster de Kubernetes e intenta conservar ese acceso.

Recomendaciones de corrección:

Si el usuario denunciado en la conclusión de la KubernetesUserDetails sección essystem:anonymous, investiga por qué se le permitió al usuario anónimo invocar los permisos API y revocarlos, si fuera necesario, siguiendo las instrucciones de las [mejores prácticas de](https://docs.aws.amazon.com/eks/latest/userguide/security-best-practices.html) 

[seguridad para Amazon EKS](https://docs.aws.amazon.com/eks/latest/userguide/security-best-practices.html) de la Guía EKSdel usuario de Amazon. Si el usuario es un usuario autenticado, investíguelo para determinar si la actividad fue legítima o maliciosa. Si la actividad fue maliciosa, revoque el acceso del usuario y anule cualquier cambio hecho por un adversario en su clúster. Para obtener más información, consulte [Corrección de los resultados de la supervisión de](#page-813-0) [registros de auditoría de EKS.](#page-813-0)

### <span id="page-634-0"></span>Persistence:Kubernetes/MaliciousIPCaller.Custom

Una de las API más utilizadas para obtener acceso persistente a un clúster de Kubernetes era la invocada desde una dirección IP de una lista de amenazas personalizada.

Gravedad predeterminada: media

• Característica: registros de auditoría EKS

Este hallazgo le informa de que se ha invocado una API operación desde una dirección IP incluida en una lista de amenazas que ha subido. La lista de amenazas asociada a este resultado aparece enumerada en la sección Información adicional de los detalles del resultado. Lo API observado suele asociarse a tácticas de persistencia, en las que un adversario ha conseguido acceder a tu clúster de Kubernetes e intenta mantener ese acceso.

#### Recomendaciones de corrección:

Si el usuario denunciado en la conclusión de la KubernetesUserDetails sección essystem:anonymous, investiga por qué se le permitió al usuario anónimo invocar los permisos API y revocarlos, si fuera necesario, siguiendo las instrucciones de las [mejores prácticas de](https://docs.aws.amazon.com/eks/latest/userguide/security-best-practices.html)  [seguridad para Amazon EKS](https://docs.aws.amazon.com/eks/latest/userguide/security-best-practices.html) de la Guía EKSdel usuario de Amazon. Si el usuario es un usuario autenticado, investíguelo para determinar si la actividad fue legítima o maliciosa. Si la actividad fue maliciosa, revoque el acceso del usuario y anule cualquier cambio hecho por un adversario en su clúster. Para obtener más información, consulte [Corrección de los resultados de la supervisión de](#page-813-0) [registros de auditoría de EKS.](#page-813-0)

### <span id="page-634-1"></span>Persistence:Kubernetes/SuccessfulAnonymousAccess

Un usuario no autenticado invocó una de las opciones API más utilizadas para obtener permisos de alto nivel para un clúster de Kubernetes.

#### Gravedad predeterminada: alta

• Característica: registros de auditoría EKS

Este resultado le informa de que el system:anonymous usuario ha invocado correctamente una API operación. APIlas llamadas realizadas por no system:anonymous están autenticadas. Lo observado API suele asociarse a las tácticas de persistencia, en las que un adversario ha accedido al clúster e intenta mantener ese acceso. Esta actividad indica que se permite el acceso anónimo o no autenticado a la API acción denunciada en el hallazgo y que se puede permitir a otras acciones. Si no se espera este comportamiento, puede indicar un error de configuración o que sus credenciales se han visto afectadas.

Recomendaciones de corrección:

Debe examinar los permisos que se han otorgado al usuario system: anonymous en su clúster y asegurarse de que todos los permisos sean necesarios. Si los permisos se han concedido por error o de forma maliciosa, debe revocar el acceso del usuario y anular cualquier cambio hecho por un adversario en el clúster. Para obtener más información, consulta [las prácticas recomendadas de](https://docs.aws.amazon.com/eks/latest/userguide/security-best-practices.html)  [seguridad para Amazon EKS](https://docs.aws.amazon.com/eks/latest/userguide/security-best-practices.html) en la Guía del EKS usuario de Amazon.

Para obtener más información, consulte [Corrección de los resultados de la supervisión de registros](#page-813-0)  [de auditoría de EKS](#page-813-0).

### <span id="page-635-0"></span>Persistence:Kubernetes/TorIPCaller

Una de las API más utilizadas para obtener acceso persistente a un clúster de Kubernetes era la que se invocaba desde la dirección IP de un nodo de salida de Tor.

Gravedad predeterminada: media

• Característica: registros de auditoría EKS

Este hallazgo te informa de que API se ha invocado a an desde la dirección IP de un nodo de salida de Tor. Lo API observado suele asociarse a tácticas de persistencia, en las que un adversario ha conseguido acceder a tu clúster de Kubernetes e intenta mantener ese acceso. Tor es un software que permite las comunicaciones anónimas. Cifra y hace rebotar de forma aleatoria las comunicaciones a través de relés entre una serie de nodos de red. El último nodo de Tor se

denomina nodo de salida. Esto puede indicar un acceso no autorizado a tus AWS recursos con la intención de ocultar la verdadera identidad del atacante.

Recomendaciones de corrección:

Si el usuario denunciado en la conclusión de la KubernetesUserDetails sección essystem:anonymous, investiga por qué se le permitió al usuario anónimo invocar los permisos API y revocarlos, si fuera necesario, siguiendo las instrucciones de las [mejores prácticas de](https://docs.aws.amazon.com/eks/latest/userguide/security-best-practices.html)  [seguridad para Amazon EKS](https://docs.aws.amazon.com/eks/latest/userguide/security-best-practices.html) de la Guía EKSdel usuario de Amazon. Si el usuario es un usuario autenticado, investíguelo para determinar si la actividad fue legítima o maliciosa. Si la actividad fue maliciosa, revoque el acceso del usuario y anule cualquier cambio hecho por un adversario en su clúster. Para obtener más información, consulte [Corrección de los resultados de la supervisión de](#page-813-0) [registros de auditoría de EKS.](#page-813-0)

### <span id="page-636-0"></span>Policy:Kubernetes/AdminAccessToDefaultServiceAccount

Se concedieron privilegios de administrador en un clúster de Kubernetes a la cuenta de servicio predeterminada.

Gravedad predeterminada: alta

• Característica: EKS registros de auditoría

Este resultado le informa de que se han concedido privilegios de administrador a la cuenta de servicio predeterminada de un espacio de nombres de su clúster de Kubernetes. Kubernetes crea una cuenta de servicio predeterminada para todos los espacios de nombres del clúster. Asigna automáticamente la cuenta de servicio predeterminada como identidad a los pods que no se han asociado explícitamente a otra cuenta de servicio. Si la cuenta de servicio predeterminada tiene privilegios de administrador, es posible que los pods se inicien involuntariamente con privilegios de administrador. Si no se espera este comportamiento, puede indicar un error de configuración o que sus credenciales se han visto afectadas.

Recomendaciones de corrección:

No debe utilizar la cuenta de servicio predeterminada para conceder permisos a los pods. En su lugar, debe crear una cuenta de servicio dedicada para cada carga de trabajo y conceder el permiso a esa cuenta en función de sus necesidades. Para solucionar este problema, debe crear cuentas de servicio dedicadas para todos sus pods y cargas de trabajo, además de actualizar los pods y las

cargas de trabajo para migrarlos de la cuenta de servicio predeterminada a sus cuentas dedicadas. A continuación, debe eliminar el permiso de administrador de la cuenta de servicio predeterminada. Para obtener más información, consulte [Corrección de los resultados de la supervisión de registros](#page-813-0)  [de auditoría de EKS](#page-813-0).

### <span id="page-637-0"></span>Policy:Kubernetes/AnonymousAccessGranted

Se concedió API permiso al **system:anonymous** usuario para acceder a un clúster de Kubernetes.

Gravedad predeterminada: alta

• Característica: registros de auditoría EKS

Este resultado le informa de que un usuario de su clúster de Kubernetes ha creado correctamente un ClusterRoleBinding o RoleBinding para enlazar al usuario system:anonymous a un rol. Esto permite el acceso no autenticado a las API operaciones permitidas por el rol. Si no se espera este comportamiento, puede indicar un error de configuración o que sus credenciales se han visto afectadas

Recomendaciones de corrección:

Debe examinar los permisos que se han otorgado al usuario system:anonymous o grupo system:unauthenticated en su clúster y revocar el acceso anónimo innecesario. Para obtener más información, consulta [las prácticas recomendadas de seguridad para Amazon EKS](https://docs.aws.amazon.com/eks/latest/userguide/security-best-practices.html) en la Guía del EKS usuario de Amazon. Si los permisos se han concedido de forma maliciosa, debe revocar el acceso del usuario que concedió los permisos y anular cualquier cambio hecho por un adversario en el clúster. Para obtener más información, consulte [Corrección de los resultados de la supervisión de](#page-813-0)  [registros de auditoría de EKS.](#page-813-0)

# <span id="page-637-1"></span>Policy:Kubernetes/ExposedDashboard

El panel de un clúster de Kubernetes estaba expuesto a Internet

Gravedad predeterminada: media

• Característica: registros EKS de auditoría

Este resultado le informa de que el servicio de equilibrador de carga ha expuesto el panel de Kubernetes de su clúster a Internet. Un panel expuesto hace que la interfaz de administración del clúster sea accesible desde Internet y permite a los adversarios aprovechar cualquier brecha de autenticación y control de acceso que pueda existir.

Recomendaciones de corrección:

Debe asegurarse de que se apliquen una autenticación y una autorización sólidas en el panel de Kubernetes. También debe implementar un control de acceso a la red para restringir el acceso al panel desde direcciones IP específicas.

Para obtener más información, consulte [Corrección de los resultados de la supervisión de registros](#page-813-0)  [de auditoría de EKS](#page-813-0).

### <span id="page-638-0"></span>Policy:Kubernetes/KubeflowDashboardExposed

El panel de Kubeflow de un clúster de Kubernetes estaba expuesto a Internet

Gravedad predeterminada: media

• Característica: registros EKS de auditoría

Este resultado le informa de que el servicio de equilibrador de carga ha expuesto el panel de Kubeflow de su clúster a Internet. Un panel de Kubeflow expuesto hace que la interfaz de administración del entorno de Kubeflow sea accesible desde Internet y permite a los adversarios aprovechar cualquier brecha de autenticación y control de acceso que pueda existir.

Recomendaciones de corrección:

Debe asegurarse de que se apliquen una autenticación y una autorización sólidas en el panel de Kubeflow. También debe implementar un control de acceso a la red para restringir el acceso al panel desde direcciones IP específicas.

Para obtener más información, consulte [Corrección de los resultados de la supervisión de registros](#page-813-0)  [de auditoría de EKS](#page-813-0).

### <span id="page-638-1"></span>PrivilegeEscalation:Kubernetes/PrivilegedContainer

Se ha lanzado un contenedor privilegiado con acceso a nivel raíz en su clúster de Kubernetes.

Policy:Kubernetes/KubeflowDashboardExposed 621

#### Gravedad predeterminada: media

• Característica: registros EKS de auditoría

Este resultado le informa de que se ha lanzado un contenedor privilegiado en su clúster de Kubernetes mediante una imagen que nunca antes se había utilizado para lanzar contenedores privilegiados en su clúster. Un contenedor privilegiado tiene acceso de nivel raíz al host. Los adversarios pueden lanzar contenedores privilegiados como una táctica de derivación de privilegios para acceder al host y, posteriormente, ponerlo en peligro.

Recomendaciones de corrección:

Si el lanzamiento de este contenedor es inesperado, es posible que las credenciales de identidad de usuario utilizadas para lanzarlo se hayan visto afectadas. Revoque el acceso del usuario y anule cualquier cambio que haya hecho un adversario en su clúster. Para obtener más información, consulte [Corrección de los resultados de la supervisión de registros de auditoría de EKS.](#page-813-0)

### <span id="page-639-0"></span>CredentialAccess:Kubernetes/AnomalousBehavior.SecretsAccessed

Un Kubernetes que se utiliza API habitualmente para acceder a secretos se invocó de forma anómala.

Gravedad predeterminada: media

• Característica: registros de auditoría EKS

Este hallazgo le informa de que un usuario de Kubernetes de su clúster ha realizado una API operación anómala para recuperar los secretos confidenciales del clúster. Lo observado API suele estar relacionado con las tácticas de acceso a las credenciales, que pueden provocar una escalada de privilegios y un mayor acceso dentro del clúster. Si no se espera este comportamiento, puede indicar un error de configuración o que sus AWS credenciales están comprometidas.

El modelo de aprendizaje automático (ML) de detección de GuardDuty anomalías identificó lo observado API como anómalo. El modelo ML evalúa toda la API actividad de los usuarios dentro del EKS clúster e identifica los eventos anómalos asociados a las técnicas utilizadas por usuarios no autorizados. El modelo de aprendizaje automático rastrea varios factores de la API operación, como el usuario que realiza la solicitud, la ubicación desde la que se realizó la solicitud, el agente

de usuario utilizado y el espacio de nombres que operó el usuario. Encontrará los detalles de la API solicitud que no sean habituales en el panel de detalles de búsqueda de la GuardDuty consola.

Recomendaciones de corrección:

Examine los permisos concedidos al usuario de Kubernetes en su clúster y asegúrese de que todos estos permisos son necesarios. Si los permisos se concedieron por error o de forma malintencionada, revoca el acceso del usuario y anula cualquier cambio realizado por un usuario no autorizado en el clúster. Para obtener más información, consulte [Corrección de los resultados de la](#page-813-0) [supervisión de registros de auditoría de EKS](#page-813-0).

Si sus AWS credenciales están comprometidas, consulte. [Corregir las credenciales potencialmente](#page-811-0) [comprometidas AWS](#page-811-0)

### <span id="page-640-0"></span>PrivilegeEscalation:Kubernetes/AnomalousBehavior.RoleBindingCreated

Se creó RoleBinding o ClusterRoleBinding modificó un rol o un espacio de nombres confidencial demasiado permisivo en tu clúster de Kubernetes.

Gravedad predeterminada: media\*

#### **a** Note

La gravedad predeterminada de este resultado es media. Sin embargo, si una RoleBinding o ClusterRoleBinding incluye la tecla o, la ClusterRoles admin gravedad es alta. clusteradmin

• Característica: registros EKS de auditoría

Este hallazgo indica que un usuario de tu clúster de Kubernetes creó RoleBinding o vinculó a un usuario ClusterRoleBinding a un rol con permisos de administrador o espacios de nombres confidenciales. Si no se espera este comportamiento, puede indicar un error de configuración o que tus credenciales están comprometidas. AWS

El modelo de aprendizaje automático (ML) de detección de GuardDuty anomalías identificó lo observado API como anómalo. El modelo ML evalúa toda la API actividad de los usuarios dentro del clúster. EKS Este modelo de aprendizaje automático también identifica los eventos anómalos

asociados a las técnicas utilizadas por un usuario no autorizado. El modelo de aprendizaje automático también rastrea varios factores de la API operación, como el usuario que realiza la solicitud, la ubicación desde la que se realizó la solicitud, el agente de usuario utilizado y el espacio de nombres que operó el usuario. Encontrará los detalles de la API solicitud que no sean habituales en el panel de búsqueda de detalles de la GuardDuty consola.

Recomendaciones de corrección:

Examine los permisos concedidos al usuario de Kubernetes. Estos permisos se definen en el rol y los sujetos involucrados en y. RoleBinding ClusterRoleBinding Si los permisos se concedieron por error o de forma malintencionada, revoque el acceso de los usuarios y anule cualquier cambio realizado por un usuario no autorizado en su clúster. Para obtener más información, consulte [Corrección de los resultados de la supervisión de registros de auditoría de EKS.](#page-813-0)

Si sus AWS credenciales están comprometidas, consulte. [Corregir las credenciales potencialmente](#page-811-0) [comprometidas AWS](#page-811-0)

# <span id="page-641-0"></span>Execution:Kubernetes/AnomalousBehavior.ExecInPod

Se ejecutó un comando dentro de un pod de forma anómala.

Gravedad predeterminada: media

• Característica: registros EKS de auditoría

Este hallazgo indica que se ejecutó un comando en un pod mediante el comando ejecutivo de Kubernetes. API El archivo ejecutivo de Kubernetes permite ejecutar comandos arbitrarios en un podAPI. Si este comportamiento no es el esperado para el usuario, el espacio de nombres o el pod, puede indicar un error de configuración o que tus credenciales están comprometidas. AWS

El modelo de aprendizaje automático (APIML) con detección de GuardDuty anomalías identificó lo observado como anómalo. El modelo ML evalúa toda la API actividad de los usuarios dentro del clúster. EKS Este modelo de aprendizaje automático también identifica los eventos anómalos asociados a las técnicas utilizadas por un usuario no autorizado. El modelo de aprendizaje automático también rastrea varios factores de la API operación, como el usuario que realiza la solicitud, la ubicación desde la que se realizó la solicitud, el agente de usuario utilizado y el espacio de nombres que operó el usuario. Encontrará los detalles de la API solicitud que no sean habituales en el panel de búsqueda de detalles de la GuardDuty consola.

Recomendaciones de corrección:

Si la ejecución de este comando es inesperada, es posible que las credenciales de la identidad de usuario utilizada para ejecutar el comando estén comprometidas. Revoca el acceso de los usuarios y anula cualquier cambio realizado por un usuario no autorizado en el clúster. Para obtener más información, consulte [Corrección de los resultados de la supervisión de registros de auditoría de](#page-813-0) [EKS.](#page-813-0)

Si sus AWS credenciales están comprometidas, consult[eCorregir las credenciales potencialmente](#page-811-0)  [comprometidas AWS.](#page-811-0)

# <span id="page-642-0"></span>PrivilegeEscalation:Kubernetes/AnomalousBehavior.WorkloadDeployed! PrivilegedContainer

Se lanzó una carga de trabajo con un contenedor privilegiado de forma anómala.

Gravedad predeterminada: alta

• Característica: registros EKS de auditoría

Este hallazgo le informa de que se lanzó una carga de trabajo con un contenedor privilegiado en su EKS clúster de Amazon. Un contenedor privilegiado tiene acceso de nivel raíz al host. Los usuarios no autorizados pueden lanzar contenedores privilegiados como una táctica de escalada de privilegios para acceder primero al host y, después, ponerlo en peligro.

El modelo de aprendizaje automático (ML) con detección de GuardDuty anomalías identificó la creación o modificación del contenedor observada como anómala. El modelo ML evalúa toda la actividad de las imágenes de los usuarios API y los contenedores dentro del clúster. EKS Este modelo de aprendizaje automático también identifica los eventos anómalos asociados a las técnicas utilizadas por un usuario no autorizado. El modelo de aprendizaje automático también rastrea varios factores de la API operación, como el usuario que realiza la solicitud, la ubicación desde la que se realizó la solicitud, el agente de usuario utilizado, las imágenes del contenedor observadas en su cuenta y el espacio de nombres que operó el usuario. Encontrará los detalles de la API solicitud que no sean habituales en el panel de detalles de búsqueda de la GuardDuty consola.

Recomendaciones de corrección:

Si el lanzamiento de este contenedor es inesperado, es posible que las credenciales de la identidad de usuario utilizada para lanzar el contenedor estén comprometidas. Revoca el acceso de los

usuarios y anula cualquier cambio realizado por un usuario no autorizado en tu clúster. Para obtener más información, consulte [Corrección de los resultados de la supervisión de registros de auditoría de](#page-813-0) [EKS.](#page-813-0)

Si sus AWS credenciales están comprometidas, consult[eCorregir las credenciales potencialmente](#page-811-0)  [comprometidas AWS.](#page-811-0)

Si se espera el lanzamiento de este contenedor, se recomienda utilizar una regla de supresión con un criterio de filtrado basado en el

resource.KubernetesDetails.KubernetesWorkloadDetails.containers.imagePrefix campo. En los criterios de filtro, el imagePrefix campo debe tener el mismo valor que el imagePrefix campo especificado en la búsqueda. Para obtener más información, consulte [Reglas](#page-754-0) [de supresión.](#page-754-0)

# <span id="page-643-0"></span>Persistence:Kubernetes/AnomalousBehavior.WorkloadDeployed! ContainerWithSensitiveMount

Se desplegó una carga de trabajo de forma anómala, con una ruta de host confidencial integrada en la carga de trabajo.

Gravedad predeterminada: alta

• Característica: registros EKS de auditoría

Este hallazgo indica que se lanzó una carga de trabajo con un contenedor que incluía una ruta de host confidencial en la volumeMounts sección. Esto podría hacer que la ruta confidencial del host fuera accesible y grabable desde el interior del contenedor. Los usuarios no autorizados suelen utilizar esta técnica para acceder al sistema de archivos del host.

El modelo de aprendizaje automático (ML) de detección de GuardDuty anomalías identificó la creación o modificación del contenedor observada como anómala. El modelo ML evalúa toda la actividad de las imágenes de los usuarios API y los contenedores dentro del clúster. EKS Este modelo de aprendizaje automático también identifica los eventos anómalos asociados a las técnicas utilizadas por un usuario no autorizado. El modelo de aprendizaje automático también rastrea varios factores de la API operación, como el usuario que realiza la solicitud, la ubicación desde la que se realizó la solicitud, el agente de usuario utilizado, las imágenes del contenedor observadas en su cuenta y el espacio de nombres que operó el usuario. Encontrará los detalles de la API solicitud que no sean habituales en el panel de detalles de búsqueda de la GuardDuty consola.

Recomendaciones de corrección:

Si el lanzamiento de este contenedor es inesperado, es posible que las credenciales de la identidad de usuario utilizada para lanzar el contenedor estén comprometidas. Revoca el acceso de los usuarios y anula cualquier cambio realizado por un usuario no autorizado en tu clúster. Para obtener más información, consulte [Corrección de los resultados de la supervisión de registros de auditoría de](#page-813-0) [EKS.](#page-813-0)

Si sus AWS credenciales están comprometidas, consult[eCorregir las credenciales potencialmente](#page-811-0)  [comprometidas AWS.](#page-811-0)

Si se espera el lanzamiento de este contenedor, se recomienda utilizar una regla de supresión con un criterio de filtrado basado en el

resource.KubernetesDetails.KubernetesWorkloadDetails.containers.imagePrefix campo. En los criterios de filtro, el imagePrefix campo debe tener el mismo valor que el imagePrefix campo especificado en la búsqueda. Para obtener más información, consulte [Reglas](#page-754-0) [de supresión.](#page-754-0)

# <span id="page-644-0"></span>Execution:Kubernetes/AnomalousBehavior.WorkloadDeployed

Se lanzó una carga de trabajo de forma anómala.

Gravedad predeterminada: baja\*

#### **a** Note

La gravedad predeterminada es Baja. Sin embargo, si la carga de trabajo contiene un nombre de imagen potencialmente sospechoso, como una herramienta de prueba conocida, o un contenedor que ejecuta un comando potencialmente sospechoso en el momento del lanzamiento, como los comandos reverse shell, la gravedad de este tipo de hallazgo se considerará media.

• Característica: registros EKS de auditoría

Este hallazgo le informa de que una carga de trabajo de Kubernetes se creó o modificó de forma anómala, como una API actividad, nuevas imágenes de contenedores o una configuración de carga de trabajo riesgosa, dentro de su clúster de Amazon. EKS Los usuarios no autorizados pueden lanzar contenedores como táctica para ejecutar código arbitrario con el fin de acceder primero al host y, después, ponerlo en peligro.

El modelo de aprendizaje automático (ML) con detección de GuardDuty anomalías identificó la creación o modificación del contenedor observada como anómala. El modelo ML evalúa toda la actividad de las imágenes de los usuarios API y los contenedores dentro del clúster. EKS Este modelo de aprendizaje automático también identifica los eventos anómalos asociados a las técnicas utilizadas por un usuario no autorizado. El modelo de aprendizaje automático también rastrea varios factores de la API operación, como el usuario que realiza la solicitud, la ubicación desde la que se realizó la solicitud, el agente de usuario utilizado, las imágenes del contenedor observadas en su cuenta y el espacio de nombres que operó el usuario. Encontrará los detalles de la API solicitud que no sean habituales en el panel de detalles de búsqueda de la GuardDuty consola.

Recomendaciones de corrección:

Si el lanzamiento de este contenedor es inesperado, es posible que las credenciales de la identidad de usuario utilizada para lanzar el contenedor estén comprometidas. Revoca el acceso de los usuarios y anula cualquier cambio realizado por un usuario no autorizado en tu clúster. Para obtener más información, consulte [Corrección de los resultados de la supervisión de registros de auditoría de](#page-813-0) [EKS.](#page-813-0)

Si sus AWS credenciales están comprometidas, consult[eCorregir las credenciales potencialmente](#page-811-0)  [comprometidas AWS.](#page-811-0)

Si se espera el lanzamiento de este contenedor, se recomienda utilizar una regla de supresión con un criterio de filtrado basado en el

resource.KubernetesDetails.KubernetesWorkloadDetails.containers.imagePrefix campo. En los criterios de filtro, el imagePrefix campo debe tener el mismo valor que el imagePrefix campo especificado en la búsqueda. Para obtener más información, consulte [Reglas](#page-754-0) [de supresión.](#page-754-0)

### <span id="page-645-0"></span>PrivilegeEscalation:Kubernetes/AnomalousBehavior.RoleCreated

Un rol muy permisivo o que ClusterRole se creó o modificó de forma anómala.

Gravedad predeterminada: baja

• Característica: registros de auditoría EKS

Este hallazgo le informa de que un usuario de Kubernetes en su clúster de Amazon ha realizado una API operación anómala para crear un Role o ClusterRole con permisos excesivos. EKS Los actores pueden usar la creación de roles con permisos potentes para evitar el uso de roles integrados similares a los de los administradores y evitar ser detectados. El exceso de permisos puede provocar una escalada de privilegios, la ejecución remota de código y, potencialmente, el control de un espacio de nombres o un clúster. Si no se espera este comportamiento, puede indicar un error de configuración o que sus credenciales están comprometidas.

El modelo de aprendizaje automático (ML) de detección de GuardDuty anomalías identificó lo observado API como anómalo. El modelo ML evalúa toda la API actividad de los usuarios dentro de su EKS clúster de Amazon e identifica los eventos anómalos que están asociados con las técnicas utilizadas por los usuarios no autorizados. El modelo de aprendizaje automático también rastrea varios factores de la API operación, como el usuario que realiza la solicitud, la ubicación desde la que se realizó la solicitud, el agente de usuario utilizado, las imágenes del contenedor observadas en su cuenta y el espacio de nombres que operó el usuario. Encontrará los detalles de la API solicitud que no sean habituales en el panel de detalles de búsqueda de la GuardDuty consola.

Recomendaciones de corrección:

Examine los permisos definidos en Role o ClusterRole para asegurarse de que todos los permisos son necesarios y siguen los principios de privilegios mínimos. Si los permisos se concedieron por error o de forma malintencionada, revoque el acceso de los usuarios y anule cualquier cambio realizado por un usuario no autorizado en el clúster. Para obtener más información, consulte [Corrección de los resultados de la supervisión de registros de auditoría de EKS.](#page-813-0)

Si sus AWS credenciales están comprometidas, consulte. [Corregir las credenciales potencialmente](#page-811-0) [comprometidas AWS](#page-811-0)

### <span id="page-646-0"></span>Discovery:Kubernetes/AnomalousBehavior.PermissionChecked

Un usuario comprobó su permiso de acceso de forma anómala.

Gravedad predeterminada: baja

• Característica: registros EKS de auditoría

Este hallazgo le informa de que un usuario de su clúster de Kubernetes ha comprobado correctamente si están permitidos o no los potentes permisos conocidos que pueden llevar a la escalada de privilegios y a la ejecución remota de código. Por ejemplo, un comando común que se utiliza para comprobar los permisos de un usuario es. kubectl auth can-i Si no se espera este comportamiento, puede indicar un error de configuración o que sus credenciales se han visto comprometidas.

El modelo de aprendizaje automático (ML) de detección de GuardDuty anomalías identificó lo observado API como anómalo. El modelo ML evalúa toda la API actividad de los usuarios dentro de su EKS clúster de Amazon e identifica los eventos anómalos que están asociados con las técnicas utilizadas por los usuarios no autorizados. El modelo de aprendizaje automático también rastrea varios factores de la API operación, como el usuario que realiza la solicitud, la ubicación desde la que se realizó la solicitud, la verificación del permiso y el espacio de nombres que operó el usuario. Encontrará los detalles de la API solicitud que no sean habituales en el panel de búsqueda de detalles de la GuardDuty consola.

#### Recomendaciones de corrección:

Examine los permisos concedidos al usuario de Kubernetes para asegurarse de que todos los permisos son necesarios. Si los permisos se concedieron por error o de forma malintencionada, revoca el acceso del usuario y anula cualquier cambio realizado por un usuario no autorizado en tu clúster. Para obtener más información, consulte [Corrección de los resultados de la supervisión de](#page-813-0) [registros de auditoría de EKS.](#page-813-0)

Si sus AWS credenciales están comprometidas, consulte. [Corregir las credenciales potencialmente](#page-811-0) [comprometidas AWS](#page-811-0)

# Tipos de búsqueda de Runtime Monitoring

Amazon GuardDuty genera los siguientes resultados de Runtime Monitoring para indicar posibles amenazas en función del comportamiento a nivel del sistema operativo de los EC2 hosts y contenedores de Amazon en sus EKS clústeres de Amazon, las cargas de trabajo de Fargate y Amazon y las instancias de ECS Amazon. EC2

#### **a** Note

Los tipos de resultados de la Supervisión en tiempo de ejecución se obtienen según los registros de tiempo de ejecución recopilados de los hosts. Los registros contienen campos, como las rutas de los archivos, que puede controlar un agente malicioso. Estos campos también se incluyen en los GuardDuty resultados para proporcionar un contexto de tiempo de ejecución. Al procesar los resultados de Runtime Monitoring fuera de la GuardDuty consola,
debe desinfectar los campos de búsqueda. Por ejemplo, puede HTML codificar los campos de búsqueda cuando los muestre en una página web.

Temas

- [CryptoCurrency:Runtime/BitcoinTool.B](#page-649-0)
- [Backdoor:Runtime/C&CActivity.B](#page-650-0)
- [UnauthorizedAccess:Runtime/TorRelay](#page-651-0)
- [UnauthorizedAccess:Runtime/TorClient](#page-652-0)
- [Trojan:Runtime/BlackholeTraffic](#page-652-1)
- [Trojan:Runtime/DropPoint](#page-653-0)
- [CryptoCurrency:Runtime/BitcoinTool.B!DNS](#page-654-0)
- [Backdoor:Runtime/C&CActivity.B!DNS](#page-654-1)
- [Trojan:Runtime/BlackholeTraffic!DNS](#page-656-0)
- [Trojan:Runtime/DropPoint!DNS](#page-656-1)
- [Trojan:Runtime/DGADomainRequest.C!DNS](#page-657-0)
- [Trojan:Runtime/DriveBySourceTraffic!DNS](#page-658-0)
- [Trojan:Runtime/PhishingDomainRequest!DNS](#page-658-1)
- [Impact:Runtime/AbusedDomainRequest.Reputation](#page-659-0)
- [Impact:Runtime/BitcoinDomainRequest.Reputation](#page-660-0)
- [Impact:Runtime/MaliciousDomainRequest.Reputation](#page-661-0)
- [Impact:Runtime/SuspiciousDomainRequest.Reputation](#page-662-0)
- [UnauthorizedAccess:Runtime/MetadataDNSRebind](#page-662-1)
- [Execution:Runtime/NewBinaryExecuted](#page-664-0)
- [PrivilegeEscalation:Runtime/DockerSocketAccessed](#page-665-0)
- [PrivilegeEscalation:Runtime/RuncContainerEscape](#page-665-1)
- [PrivilegeEscalation:Runtime/CGroupsReleaseAgentModified](#page-666-0)
- [DefenseEvasion:Runtime/ProcessInjection.Proc](#page-667-0)
- [DefenseEvasion:Runtime/ProcessInjection.Ptrace](#page-668-0)
- [DefenseEvasion:Runtime/ProcessInjection.VirtualMemoryWrite](#page-668-1)
- [Execution:Runtime/ReverseShell](#page-669-0)
- [DefenseEvasion:Runtime/FilelessExecution](#page-669-1)
- [Impact:Runtime/CryptoMinerExecuted](#page-670-0)
- [Execution:Runtime/NewLibraryLoaded](#page-671-0)
- [PrivilegeEscalation:Runtime/ContainerMountsHostDirectory](#page-671-1)
- [PrivilegeEscalation:Runtime/UserfaultfdUsage](#page-672-0)
- [Execution:Runtime/SuspiciousTool](#page-673-0)
- [Execution:Runtime/SuspiciousCommand](#page-674-0)
- [DefenseEvasion:Runtime/SuspiciousCommand](#page-674-1)
- [DefenseEvasion:Runtime/PtraceAntiDebugging](#page-675-0)
- [Execution:Runtime/MaliciousFileExecuted](#page-676-0)
- [Execution:Runtime/SuspiciousShellCreated](#page-677-0)
- [PrivilegeEscalation:Runtime/ElevationToRoot](#page-677-1)

## <span id="page-649-0"></span>CryptoCurrency:Runtime/BitcoinTool.B

Una EC2 instancia de Amazon o un contenedor consulta una dirección IP asociada a una actividad relacionada con las criptomonedas.

Gravedad predeterminada: alta

• Característica: supervisión en tiempo de ejecución

Este hallazgo indica que la EC2 instancia o un contenedor de la lista en su AWS entorno está consultando una dirección IP asociada a una actividad relacionada con las criptomonedas. Los actores de las amenazas pueden intentar tomar el control de recursos de computación para reutilizarlos maliciosamente para la extracción no autorizada de criptomonedas.

El agente de tiempo de ejecución supervisa los eventos de varios tipos de recursos. Para identificar el recurso potencialmente comprometido, consulta el tipo de recurso en el panel de resultados de la consola. GuardDuty

Recomendaciones de corrección:

Si utilizas esta EC2 instancia o un contenedor para extraer o gestionar criptomonedas, o si alguno de ellos está implicado de algún otro modo en la actividad de la cadena de bloques,

el CryptoCurrency:Runtime/BitcoinTool.B hallazgo podría representar la actividad esperada para tu entorno. Si este es el caso en su AWS entorno, le recomendamos que configure una regla de supresión para este hallazgo. La regla de supresión debe constar de dos criterios de filtro. El primer criterio de filtro debe utilizar el atributo Tipo de resultado con un valor de CryptoCurrency:Runtime/BitcoinTool.B. El segundo criterio de filtro debe ser el ID de instancia de la instancia o el ID de imagen de contenedor del contenedor implicado en una actividad relacionada con las criptomonedas o las cadenas de bloques. Para obtener más información, consulte [Reglas de supresión](https://docs.aws.amazon.com/guardduty/latest/ug/findings_suppression-rule.html).

Si esta actividad es inesperada, es posible que el recurso se haya visto afectado. Para obtener más información, consulte [Cómo corregir los hallazgos de Runtime Monitoring](#page-821-0).

# <span id="page-650-0"></span>Backdoor:Runtime/C&CActivity.B

Una EC2 instancia de Amazon o un contenedor consulta una IP asociada a un servidor de comando y control conocido.

Gravedad predeterminada: alta

• Característica: supervisión en tiempo de ejecución

Este hallazgo indica que la EC2 instancia o un contenedor de la lista dentro de su AWS entorno está consultando una IP asociada a un servidor de comando y control (C&C) conocido. La instancia o el contenedor que aparecen en la lista podrían estar potencialmente afectados. Los servidores de comando y control son equipos que envían comandos a los miembros de un botnet.

Una botnet es un conjunto de dispositivos conectados a Internet que pueden incluir servidoresPCs, dispositivos móviles y dispositivos de Internet de las cosas, que están infectados y controlados por un tipo común de malware. A menudo, los botnets se utilizan para distribuir malware y recopilar información obtenida de forma indebida, como números de tarjetas de crédito. Según el propósito y la estructura de la botnet, el servidor de C&C también puede emitir comandos para iniciar un ataque de denegación de servicio distribuido (). DDoS

### **a** Note

Si la IP consultada está relacionada con log4j, los campos del resultado asociado incluirán los siguientes valores:

- service.additionalInfo.threatListName = Amazon
- service.additionalInfo.threatName = Log4j Related

El agente de tiempo de ejecución supervisa los eventos de varios tipos de recursos. Para identificar el recurso potencialmente comprometido, consulta el tipo de recurso en el panel de información de la consola. GuardDuty

Recomendaciones de corrección:

Si esta actividad es inesperada, es posible que el recurso se haya visto afectado. Para obtener más información, consulte [Cómo corregir los hallazgos de Runtime Monitoring](#page-821-0).

<span id="page-651-0"></span>UnauthorizedAccess:Runtime/TorRelay

Tu EC2 instancia de Amazon o un contenedor se conecta a una red Tor como un repetidor Tor.

Gravedad predeterminada: alta

• Característica: supervisión en tiempo de ejecución

Este hallazgo te indica que una EC2 instancia o un contenedor de tu AWS entorno está haciendo conexiones a una red Tor de una manera que sugiere que actúa como un repetidor Tor. Tor es un software que permite las comunicaciones anónimas. Tor incrementa el anonimato en la comunicación, ya que reenvía el tráfico potencialmente ilícito del cliente de un relé de Tor a otro.

El agente de tiempo de ejecución supervisa los eventos de varios tipos de recursos. Para identificar el recurso potencialmente comprometido, consulta el tipo de recurso en el panel de hallazgos de la GuardDuty consola.

El agente de tiempo de ejecución supervisa los eventos de varios tipos de recursos. Para identificar el recurso potencialmente comprometido, consulta el tipo de recurso en el panel de hallazgos de la GuardDuty consola.

Recomendaciones de corrección:

Si esta actividad es inesperada, es posible que el recurso se haya visto afectado. Para obtener más información, consulte [Cómo corregir los hallazgos de Runtime Monitoring](#page-821-0).

# <span id="page-652-0"></span>UnauthorizedAccess:Runtime/TorClient

Tu EC2 instancia de Amazon o un contenedor se conecta a un nodo de Tor Guard o Authority.

Gravedad predeterminada: alta

• Característica: supervisión en tiempo de ejecución

Este hallazgo te indica que una EC2 instancia o un contenedor de tu AWS entorno se está conectando a un nodo de Tor Guard o de Authority. Tor es un software que permite las comunicaciones anónimas. Los guardias Tor y los nodos Authority actúan como gateways a una red Tor. Este tráfico puede indicar que esta EC2 instancia o el contenedor se han visto potencialmente comprometidos y actúan como clientes en una red Tor. Este hallazgo puede indicar un acceso no autorizado a tus AWS recursos con la intención de ocultar la verdadera identidad del atacante.

El agente de tiempo de ejecución supervisa los eventos de varios tipos de recursos. Para identificar el recurso potencialmente comprometido, consulta el tipo de recurso en el panel de hallazgos de la GuardDuty consola.

El agente de tiempo de ejecución supervisa los eventos de varios tipos de recursos. Para identificar el recurso potencialmente comprometido, consulta el tipo de recurso en el panel de hallazgos de la GuardDuty consola.

Recomendaciones de corrección:

Si esta actividad es inesperada, es posible que el recurso se haya visto afectado. Para obtener más información, consulte [Cómo corregir los hallazgos de Runtime Monitoring](#page-821-0).

## <span id="page-652-1"></span>Trojan:Runtime/BlackholeTraffic

Una EC2 instancia de Amazon o un contenedor intenta comunicarse con una dirección IP de un host remoto que es un agujero negro conocido.

Gravedad predeterminada: media

• Característica: supervisión en tiempo de ejecución

Este hallazgo indica que la EC2 instancia o un contenedor de la lista en su AWS entorno podrían estar comprometidos porque están intentando comunicarse con la dirección IP de un agujero negro (o sumidero). Los agujeros negros hacen referencia a lugares de la red donde el tráfico entrante o saliente se descarta silenciosamente sin informar al origen de que los datos no llegaron a su destinatario esperado. Una dirección IP de agujero negro especifica una máquina host que no se está ejecutando o una dirección a la que no se le ha asignado ningún host.

El agente de tiempo de ejecución supervisa los eventos de varios tipos de recursos. Para identificar el recurso potencialmente comprometido, consulte el tipo de recurso en el panel de hallazgos de la GuardDuty consola.

Recomendaciones de corrección:

Si esta actividad es inesperada, es posible que el recurso se haya visto afectado. Para obtener más información, consulte [Cómo corregir los hallazgos de Runtime Monitoring](#page-821-0).

## <span id="page-653-0"></span>Trojan:Runtime/DropPoint

Una EC2 instancia de Amazon o un contenedor intenta comunicarse con una dirección IP de un host remoto que se sabe que contiene credenciales y otros datos robados capturados por el malware.

Gravedad predeterminada: media

• Característica: supervisión en tiempo de ejecución

Este hallazgo le informa de que una EC2 instancia o un contenedor de su AWS entorno está intentando comunicarse con una dirección IP de un host remoto del que se sabe que guarda credenciales y otros datos robados capturados por el malware.

El agente de tiempo de ejecución supervisa los eventos de varios tipos de recursos. Para identificar el recurso potencialmente comprometido, consulte el tipo de recurso en el panel de información de la GuardDuty consola.

Recomendaciones de corrección:

Si esta actividad es inesperada, es posible que el recurso se haya visto afectado. Para obtener más información, consulte [Cómo corregir los hallazgos de Runtime Monitoring](#page-821-0).

# <span id="page-654-0"></span>CryptoCurrency:Runtime/BitcoinTool.B!DNS

Una EC2 instancia o un contenedor de Amazon consulta un nombre de dominio asociado a una actividad de criptomonedas.

Gravedad predeterminada: alta

• Característica: supervisión en tiempo de ejecución

Este resultado le informa de que la EC2 instancia o contenedor de su AWS entorno que aparece en la lista está consultando un nombre de dominio asociado a Bitcoin u otra actividad relacionada con las criptomonedas. Los actores de las amenazas pueden intentar tomar el control de los recursos de computación para reutilizarlos maliciosamente para la extracción no autorizada de criptomonedas.

El agente de tiempo de ejecución supervisa los eventos de varios tipos de recursos. Para identificar el recurso potencialmente comprometido, consulta el tipo de recurso en el panel de resultados de la consola. GuardDuty

Recomendaciones de corrección:

Si utilizas esta EC2 instancia o contenedor para extraer o gestionar criptomonedas, o si alguno de ellos está implicado de algún otro modo en la actividad de la cadena de bloques, el CryptoCurrency:Runtime/BitcoinTool.B!DNS hallazgo podría ser una actividad esperada para tu entorno. Si este es el caso en su AWS entorno, le recomendamos que configure una regla de supresión para este hallazgo. La regla de supresión debe constar de dos criterios de filtrado. Los primeros criterios deben utilizar el atributo Tipo de resultado con un valor de CryptoCurrency:Runtime/BitcoinTool.B!DNS. El segundo criterio de filtro debe ser el ID de instancia de la instancia o el ID de imagen de contenedor del contenedor implicado en una actividad de criptomonedas o cadenas de bloques. Para obtener más información, consulte [Reglas](https://docs.aws.amazon.com/guardduty/latest/ug/findings_suppression-rule.html) [de supresión.](https://docs.aws.amazon.com/guardduty/latest/ug/findings_suppression-rule.html)

Si esta actividad es inesperada, es posible que el recurso se haya visto afectado. Para obtener más información, consulte [Cómo corregir los hallazgos de Runtime Monitoring](#page-821-0).

# <span id="page-654-1"></span>Backdoor:Runtime/C&CActivity.B!DNS

Una EC2 instancia de Amazon o un contenedor está consultando un nombre de dominio que está asociado a un servidor de comando y control conocido.

#### Gravedad predeterminada: alta

• Característica: supervisión en tiempo de ejecución

Este hallazgo indica que la EC2 instancia listada o el contenedor de su AWS entorno están consultando un nombre de dominio asociado a un servidor de comando y control (C&C) conocido. La EC2 instancia o el contenedor de la lista podrían estar comprometidos. Los servidores de comando y control son equipos que envían comandos a los miembros de un botnet.

Una botnet es un conjunto de dispositivos conectados a Internet que pueden incluir servidoresPCs, dispositivos móviles y dispositivos de Internet de las cosas, que están infectados y controlados por un tipo común de malware. A menudo, los botnets se utilizan para distribuir malware y recopilar información obtenida de forma indebida, como números de tarjetas de crédito. Según el propósito y la estructura de la botnet, el servidor de C&C también puede emitir comandos para iniciar un ataque de denegación de servicio distribuido (). DDoS

#### **a** Note

Si el nombre de dominio consultado está relacionado con log4j, los campos del resultado asociado incluirán los siguientes valores:

- service.additionalInfo.threatListName = Amazon
- service.additionalInfo.threatName = Log4j Related

#### **a** Note

Para comprobar cómo se GuardDuty genera este tipo de hallazgo, puedes realizar una DNS solicitud desde tu instancia (digpara Linux o nslookup Windows) contra un dominio de prueba. guarddutyc2activityb.com

El agente de tiempo de ejecución supervisa los eventos de varios tipos de recursos. Para identificar el recurso potencialmente comprometido, consulta el tipo de recurso en el panel de hallazgos de la GuardDuty consola.

Recomendaciones de corrección:

Si esta actividad es inesperada, es posible que el recurso se haya visto afectado. Para obtener más información, consulte [Cómo corregir los hallazgos de Runtime Monitoring](#page-821-0).

# <span id="page-656-0"></span>Trojan:Runtime/BlackholeTraffic!DNS

Una EC2 instancia de Amazon o un contenedor está consultando un nombre de dominio que se está redirigiendo a una dirección IP de agujero negro.

Gravedad predeterminada: media

• Característica: supervisión en tiempo de ejecución

Este hallazgo indica que la EC2 instancia listada o el contenedor de su AWS entorno podrían estar comprometidos porque están consultando un nombre de dominio que se está redirigiendo a una dirección IP de agujero negro. Los agujeros negros hacen referencia a lugares de la red donde el tráfico entrante o saliente se descarta silenciosamente sin informar al origen de que los datos no llegaron a su destinatario esperado.

El agente de tiempo de ejecución supervisa los eventos de varios tipos de recursos. Para identificar el recurso potencialmente comprometido, consulta el tipo de recurso en el panel de resultados de la GuardDuty consola.

Si esta actividad es inesperada, es posible que el recurso se haya visto afectado. Para obtener más información, consulte [Cómo corregir los hallazgos de Runtime Monitoring](#page-821-0).

# <span id="page-656-1"></span>Trojan:Runtime/DropPoint!DNS

Una EC2 instancia de Amazon o un contenedor están consultando el nombre de dominio de un host remoto que se sabe que contiene credenciales y otros datos robados capturados por el malware.

Gravedad predeterminada: media

• Característica: supervisión en tiempo de ejecución

Este hallazgo le informa de que una EC2 instancia o un contenedor de su AWS entorno está consultando el nombre de dominio de un host remoto del que se sabe que contiene credenciales y otros datos robados capturados por el malware.

El agente de tiempo de ejecución supervisa los eventos de varios tipos de recursos. Para identificar el recurso potencialmente comprometido, consulta el tipo de recurso en el panel de información de la GuardDuty consola.

Recomendaciones de corrección:

Si esta actividad es inesperada, es posible que el recurso se haya visto afectado. Para obtener más información, consulte [Cómo corregir los hallazgos de Runtime Monitoring](#page-821-0).

# <span id="page-657-0"></span>Trojan:Runtime/DGADomainRequest.C!DNS

Una EC2 instancia de Amazon o un contenedor están consultando dominios generados algorítmicamente. El malware suele utilizar estos dominios y podrían indicar que se trata de una EC2 instancia o un contenedor comprometidos.

Gravedad predeterminada: alta

• Característica: supervisión en tiempo de ejecución

Este hallazgo indica que la EC2 instancia de la lista o el contenedor de su AWS entorno están intentando consultar los dominios del algoritmo de generación de dominios. DGA Es posible que su recurso se haya visto afectado.

DGAsse utilizan para generar periódicamente una gran cantidad de nombres de dominio que se pueden utilizar como puntos de encuentro con sus servidores de comando y control (C&C). Los servidores de comando y control son equipos que envían comandos a los miembros de un botnet, que es una colección de dispositivos conectados a Internet que están infectados y son controlados por un tipo común de malware. El gran número de posibles puntos de encuentro dificulta un apagado eficaz de los botnets, ya que los equipos infectados intentan ponerse en contacto con algunos de estos nombres de dominio cada día para recibir actualizaciones o comandos.

### **a** Note

Esta conclusión se basa en DGA dominios conocidos procedentes de fuentes de inteligencia sobre amenazas. GuardDuty

El agente de tiempo de ejecución supervisa los eventos de varios tipos de recursos. Para identificar el recurso potencialmente comprometido, consulta el tipo de recurso en el panel de hallazgos de la GuardDuty consola.

Recomendaciones de corrección:

Si esta actividad es inesperada, es posible que el recurso se haya visto afectado. Para obtener más información, consulte [Cómo corregir los hallazgos de Runtime Monitoring](#page-821-0).

# <span id="page-658-0"></span>Trojan:Runtime/DriveBySourceTraffic!DNS

Una EC2 instancia de Amazon o un contenedor está consultando el nombre de dominio de un host remoto que es una fuente conocida de ataques de descarga automática.

Gravedad predeterminada: alta

• Característica: supervisión en tiempo de ejecución

Este hallazgo indica que la EC2 instancia que aparece en la lista o el contenedor de su AWS entorno podrían estar en peligro porque están consultando el nombre de dominio de un host remoto que es una fuente conocida de ataques de descargas clandestinas. Se trata de descargas no deseadas de software informático desde Internet que pueden iniciar la instalación automática de un virus, spyware o malware.

El agente de tiempo de ejecución supervisa los eventos de varios tipos de recursos. Para identificar el recurso potencialmente comprometido, consulta el tipo de recurso en el panel de información de la consola. GuardDuty

Recomendaciones de corrección:

Si esta actividad es inesperada, es posible que el recurso se haya visto afectado. Para obtener más información, consulte [Cómo corregir los hallazgos de Runtime Monitoring](#page-821-0).

# <span id="page-658-1"></span>Trojan:Runtime/PhishingDomainRequest!DNS

Una EC2 instancia o un contenedor de Amazon consulta dominios involucrados en ataques de suplantación de identidad.

Gravedad predeterminada: alta

• Característica: supervisión en tiempo de ejecución

Este hallazgo le informa de que hay una EC2 instancia o un contenedor en su AWS entorno que intenta consultar un dominio implicado en ataques de suplantación de identidad. Los dominios de suplantación de identidad los configura alguien que se presenta como una institución legítima para inducir a las personas a proporcionar información confidencial, como información de identificación personal, datos bancarios y de tarjetas de crédito, y contraseñas. Es posible que tu EC2 instancia o el contenedor estén intentando recuperar datos confidenciales almacenados en un sitio web de suplantación de identidad o que estén intentando configurar un sitio web de suplantación de identidad. Es posible que tu EC2 instancia o el contenedor estén comprometidos.

El agente de tiempo de ejecución supervisa los eventos de varios tipos de recursos. Para identificar el recurso potencialmente comprometido, consulta el tipo de recurso en el panel de hallazgos de la GuardDuty consola.

Recomendaciones de corrección:

Si esta actividad es inesperada, es posible que el recurso se haya visto afectado. Para obtener más información, consulte [Cómo corregir los hallazgos de Runtime Monitoring](#page-821-0).

## <span id="page-659-0"></span>Impact:Runtime/AbusedDomainRequest.Reputation

Una EC2 instancia de Amazon o un contenedor está consultando un nombre de dominio de baja reputación que está asociado a dominios de uso abusivo conocidos.

Gravedad predeterminada: media

• Característica: supervisión en tiempo de ejecución

Este hallazgo indica que la EC2 instancia que aparece en la lista o el contenedor de su AWS entorno está consultando un nombre de dominio de baja reputación asociado a dominios o direcciones IP de los que se sabe que se ha utilizado indebidamente. Algunos ejemplos de dominios utilizados indebidamente son los nombres de dominio de nivel superior (TLDs) y los nombres de dominio de segundo nivel (2LDs), que ofrecen registros de subdominios gratuitos, así como proveedores dinámicos. DNS Los actores de amenazas suelen utilizar estos servicios para registrar dominios de forma gratuita o a un bajo costo. Los dominios de baja reputación de esta categoría también pueden ser dominios caducados que se resuelven en la dirección IP de estacionamiento de un registrador

y, por lo tanto, es posible que ya no estén activos. Una IP de estacionamiento es el lugar al que un registrador dirige el tráfico de dominios que no se han vinculado a ningún servicio. La EC2 instancia de Amazon que aparece en la lista o el contenedor pueden estar comprometidos, ya que los actores de amenazas suelen utilizar estos registradores o servicios para la distribución de C&C y malware.

Los dominios de baja reputación se basan en un modelo de puntuación de reputación. Este modelo evalúa y clasifica las características de un dominio para determinar su probabilidad de ser malicioso.

El agente de tiempo de ejecución supervisa los eventos de varios tipos de recursos. Para identificar el recurso potencialmente comprometido, consulta el tipo de recurso en el panel de hallazgos de la GuardDuty consola.

Recomendaciones de corrección:

Si esta actividad es inesperada, es posible que el recurso se haya visto afectado. Para obtener más información, consulte [Cómo corregir los hallazgos de Runtime Monitoring](#page-821-0).

## <span id="page-660-0"></span>Impact:Runtime/BitcoinDomainRequest.Reputation

Una EC2 instancia de Amazon o un contenedor está consultando un nombre de dominio de baja reputación que está asociado a una actividad relacionada con las criptomonedas.

Gravedad predeterminada: alta

• Característica: supervisión en tiempo de ejecución

Este hallazgo le informa de que la EC2 instancia listada o el contenedor de su AWS entorno están consultando un nombre de dominio de baja reputación asociado a Bitcoin u otra actividad relacionada con las criptomonedas. Los actores de las amenazas pueden intentar tomar el control de recursos de computación para reutilizarlos maliciosamente para la extracción no autorizada de criptomonedas.

Los dominios de baja reputación se basan en un modelo de puntuación de reputación. Este modelo evalúa y clasifica las características de un dominio para determinar su probabilidad de ser malicioso.

El agente de tiempo de ejecución supervisa los eventos de varios tipos de recursos. Para identificar el recurso potencialmente comprometido, consulta el tipo de recurso en el panel de resultados de la consola. GuardDuty

Recomendaciones de corrección:

Si usa esta EC2 instancia o el contenedor para extraer o administrar criptomonedas, o si estos recursos están involucrados de alguna otra manera en la actividad de la cadena de bloques, este hallazgo podría representar la actividad esperada para su entorno. Si este es el caso de su AWS entorno, le recomendamos que configure una regla de supresión para este hallazgo. La regla de supresión debe constar de dos criterios de filtro. El primer criterio de filtro debe utilizar el atributo Tipo de resultado con un valor de Impact:Runtime/BitcoinDomainRequest.Reputation. El segundo criterio de filtro debe ser el ID de instancia de la instancia o el ID de imagen de contenedor del contenedor implicado en una actividad relacionada con las criptomonedas o las cadenas de bloques. Para obtener más información, consulte [Reglas de supresión](https://docs.aws.amazon.com/guardduty/latest/ug/findings_suppression-rule.html).

Si esta actividad es inesperada, es posible que el recurso se haya visto afectado. Para obtener más información, consulte [Cómo corregir los hallazgos de Runtime Monitoring](#page-821-0).

## <span id="page-661-0"></span>Impact:Runtime/MaliciousDomainRequest.Reputation

Una EC2 instancia o un contenedor de Amazon consulta un dominio de baja reputación que está asociado a dominios maliciosos conocidos.

Gravedad predeterminada: alta

• Característica: supervisión en tiempo de ejecución

Este hallazgo indica que la EC2 instancia listada o el contenedor de su AWS entorno están consultando un nombre de dominio de baja reputación asociado a dominios o direcciones IP maliciosos conocidos. Por ejemplo, los dominios pueden estar asociados a una dirección IP conocida como oculta. Los dominios ocultos son aquellos que anteriormente estaban controlados por un agente de amenazas y las solicitudes que se les hagan pueden indicar que la instancia se ha visto afectada. Estos dominios también pueden estar correlacionados con campañas o algoritmos de generación de dominios maliciosos conocidos.

Los dominios de baja reputación se basan en un modelo de puntuación de reputación. Este modelo evalúa y clasifica las características de un dominio para determinar su probabilidad de ser malicioso.

El agente de tiempo de ejecución supervisa los eventos de varios tipos de recursos. Para identificar el recurso potencialmente comprometido, consulta el tipo de recurso en el panel de información de la GuardDuty consola.

Recomendaciones de corrección:

Si esta actividad es inesperada, es posible que el recurso se haya visto afectado. Para obtener más información, consulte [Cómo corregir los hallazgos de Runtime Monitoring](#page-821-0).

## <span id="page-662-0"></span>Impact:Runtime/SuspiciousDomainRequest.Reputation

Una EC2 instancia de Amazon o un contenedor está consultando un nombre de dominio de baja reputación que es de naturaleza sospechosa debido a su antigüedad o poca popularidad.

Gravedad predeterminada: baja

• Característica: supervisión en tiempo de ejecución

Este hallazgo indica que la EC2 instancia que aparece en la lista o el contenedor de su AWS entorno está consultando un nombre de dominio de baja reputación sospechoso de ser malintencionado. Hemos observado características de este dominio que coinciden con las de otros dominios maliciosos detectados anteriormente; sin embargo, nuestro modelo de reputación no ha podido relacionarlo de forma definitiva con una amenaza conocida. Por lo general, estos dominios se han detectado recientemente o reciben poco tráfico.

Los dominios de baja reputación se basan en un modelo de puntuación de reputación. Este modelo evalúa y clasifica las características de un dominio para determinar su probabilidad de ser malicioso.

El agente de tiempo de ejecución supervisa los eventos de varios tipos de recursos. Para identificar el recurso potencialmente comprometido, consulta el tipo de recurso en el panel de información de la consola. GuardDuty

Recomendaciones de corrección:

Si esta actividad es inesperada, es posible que el recurso se haya visto afectado. Para obtener más información, consulte [Cómo corregir los hallazgos de Runtime Monitoring](#page-821-0).

## <span id="page-662-1"></span>UnauthorizedAccess:Runtime/MetadataDNSRebind

Una EC2 instancia o un contenedor de Amazon realiza DNS búsquedas que se resuelven en el servicio de metadatos de la instancia.

#### Gravedad predeterminada: alta

• Característica: supervisión en tiempo de ejecución

**a** Note

Actualmente, este tipo de búsqueda solo es compatible con la arquitectura. AMD64

Este hallazgo indica que una EC2 instancia o un contenedor de su AWS entorno está consultando un dominio que se resuelve en la dirección IP de los EC2 metadatos (169.254.169.254). Una DNS consulta de este tipo puede indicar que la instancia es el objetivo de una técnica de reencuadernación. DNS Esta técnica se puede utilizar para obtener metadatos de una EC2 instancia, incluidas las IAM credenciales asociadas a la instancia.

DNSLa revinculación implica engañar a una aplicación que se está ejecutando en la EC2 instancia para que cargue los datos devueltos desde aURL, donde el nombre de dominio que aparece en la URL dirección IP de EC2 los metadatos ()169.254.169.254. Esto hace que la aplicación acceda a EC2 los metadatos y, posiblemente, los ponga a disposición del atacante.

Solo es posible acceder a EC2 los metadatos mediante la DNS revinculación si la EC2 instancia ejecuta una aplicación vulnerable que permite la inyección o si alguien accede a ellos URL en un navegador web que se ejecute en la EC2 instancia. URLs

El agente de tiempo de ejecución supervisa los eventos de varios tipos de recursos. Para identificar el recurso potencialmente comprometido, consulta el tipo de recurso en el panel de resultados de la GuardDuty consola.

Recomendaciones de corrección:

En respuesta a este hallazgo, debes evaluar si hay una aplicación vulnerable ejecutándose en la EC2 instancia o en el contenedor, o si alguien usó un navegador para acceder al dominio identificado en el hallazgo. Si la causa raíz es una aplicación vulnerable, corrija la vulnerabilidad. Si un usuario ha navegado por el dominio identificado, bloquee el dominio o impida que los usuarios puedan acceder a él. Si determinas que este hallazgo está relacionado con alguno de los casos anteriores, [revoca la](https://docs.aws.amazon.com/IAM/latest/UserGuide/id_roles_use_revoke-sessions.html)  [sesión asociada a la EC2 instancia](https://docs.aws.amazon.com/IAM/latest/UserGuide/id_roles_use_revoke-sessions.html).

Algunos AWS clientes asignan intencionadamente la dirección IP de los metadatos a un nombre de dominio de sus servidores autorizadosDNS. Si este es el caso en su entorno de , le recomendamos que configure una regla de supresión para este resultado. La regla de supresión debe constar de dos criterios de filtro. El primer criterio de filtro debe utilizar el atributo Tipo de resultado con un valor de UnauthorizedAccess:Runtime/MetaDataDNSRebind. El segundo criterio de filtrado debe ser el dominio de la DNS solicitud o el ID de imagen del contenedor. El valor del dominio de la DNS solicitud debe coincidir con el dominio que ha asignado a la dirección IP de los metadatos (169.254.169.254). Para obtener información sobre la creación de reglas de supresión, consulte [Reglas de supresión](https://docs.aws.amazon.com/guardduty/latest/ug/findings_suppression-rule.html).

Si esta actividad es inesperada, es posible que el recurso se haya visto afectado. Para obtener más información, consulte [Cómo corregir los hallazgos de Runtime Monitoring](#page-821-0).

# <span id="page-664-0"></span>Execution:Runtime/NewBinaryExecuted

Se ha ejecutado un archivo binario recién creado o que se ha modificado recientemente en un contenedor.

Gravedad predeterminada: media

• Característica: supervisión en tiempo de ejecución

Este resultado le informa de que se ha ejecutado un archivo binario recién creado o que se ha modificado recientemente en un contenedor. Se recomienda mantener los contenedores inmutables durante el tiempo de ejecución y los archivos binarios, scripts o bibliotecas no deben crearse ni modificarse durante la vida útil del contenedor. Este comportamiento indica que un agente malintencionado ha accedido al contenedor, ha descargado y ejecutado software malicioso u otro tipo de software como parte del posible ataque. Si bien este tipo de actividad podría ser un indicio de una situación comprometida, también es un patrón de uso común. Por lo tanto, GuardDuty utiliza mecanismos para identificar los casos sospechosos de esta actividad y genera este tipo de hallazgos solo para los casos sospechosos.

El agente de tiempo de ejecución supervisa los eventos de varios tipos de recursos. Para identificar el recurso potencialmente comprometido, consulta el tipo de recurso en el panel de hallazgos de la GuardDuty consola.

Recomendaciones de corrección:

Si esta actividad es inesperada, es posible que el recurso se haya visto afectado. Para obtener más información, consulte [Cómo corregir los hallazgos de Runtime Monitoring](#page-821-0).

## <span id="page-665-0"></span>PrivilegeEscalation:Runtime/DockerSocketAccessed

Un proceso dentro de un contenedor se comunica con el daemon de Docker mediante un socket de Docker.

Gravedad predeterminada: media

• Característica: supervisión en tiempo de ejecución

El socket de Docker es un socket de dominio Unix que el daemon de Docker (dockerd) utiliza para comunicarse con sus clientes. Un cliente puede llevar a cabo diversas acciones, como crear contenedores al comunicarse con el daemon de Docker a través del socket de Docker. Es sospechoso que un proceso de contenedor acceda al socket de Docker. Un proceso de contenedor puede escapar del contenedor y obtener acceso de host al comunicarse con el socket de Docket y crear un contenedor privilegiado.

El agente de tiempo de ejecución supervisa los eventos de varios tipos de recursos. Para identificar el recurso potencialmente comprometido, consulta el tipo de recurso en el panel de hallazgos de la GuardDuty consola.

Recomendaciones de corrección:

Si esta actividad es inesperada, es posible que el recurso se haya visto afectado. Para obtener más información, consulte [Cómo corregir los hallazgos de Runtime Monitoring](#page-821-0).

## <span id="page-665-1"></span>PrivilegeEscalation:Runtime/RuncContainerEscape

Se detectó un intento de escape de un contenedor a través de RunC.

Gravedad predeterminada: alta

• Característica: supervisión en tiempo de ejecución

RunC es el motor de ejecución de contenedores de bajo nivel que utilizan los motores de ejecución de contenedores de alto nivel, como Docker y Containerd, para generar y ejecutar contenedores. RunC siempre se ejecuta con privilegios de root porque necesita realizar la tarea de bajo nivel de

crear un contenedor. Un actor de amenazas puede obtener acceso a nivel de host modificando o explotando una vulnerabilidad en el binario de RunC.

Este hallazgo detecta la modificación del binario de RunC y los posibles intentos de aprovechar las siguientes vulnerabilidades de RunC:

- [CVE-2019-5736](https://nvd.nist.gov/vuln/detail/CVE-2019-5736) Su explotación CVE-2019-5736 implica sobrescribir el binario de RunC desde un contenedor. Este hallazgo se invoca cuando un proceso dentro de un contenedor modifica el binario RunC.
- [CVE-2024-21626—](https://nvd.nist.gov/vuln/detail/CVE-2024-21626) La explotación de CVE-2024-21626 implica configurar el directorio de trabajo actual (CWD) o un contenedor en un descriptor /proc/self/fd/*FileDescriptor* de archivo abierto. Este hallazgo se invoca cuando se detecta un proceso contenedor con un directorio de trabajo actual debajo/proc/self/fd/, por ejemplo. /proc/self/fd/7

Este hallazgo puede indicar que un agente malintencionado ha intentado explotar uno de los siguientes tipos de contenedores:

- Un contenedor nuevo con una imagen controlada por un atacante.
- Un contenedor existente al que podía acceder el actor con permisos de escritura en el binario RunC de nivel de host.

El agente de tiempo de ejecución supervisa los eventos de varios tipos de recursos. Para identificar el recurso potencialmente comprometido, consulta el tipo de recurso en el panel de resultados de la GuardDuty consola.

Recomendaciones de corrección:

Si esta actividad es inesperada, es posible que el recurso se haya visto afectado. Para obtener más información, consulte [Cómo corregir los hallazgos de Runtime Monitoring](#page-821-0).

# <span id="page-666-0"></span>PrivilegeEscalation:Runtime/CGroupsReleaseAgentModified

Se detectó un intento de escape del contenedor a través CGroups de un agente desmoldante.

Gravedad predeterminada: alta

• Característica: supervisión en tiempo de ejecución

Este resultado le informa de que se ha detectado un intento de modificar el archivo de agente de lanzamiento de un grupo de control (cgroup). Linux utiliza grupos de control (cgroups) para limitar, contabilizar y aislar el uso de recursos de un conjunto de procesos. Cada cgroup tiene un archivo de agente de lanzamiento (release\_agent), un script que Linux ejecuta cuando termina cualquier proceso dentro del cgroup. El archivo de agente de lanzamiento debe ejecutarse siempre en el host. Un actor de amenazas dentro de un contenedor puede escapar al host mediante la escritura de comandos arbitrarios en el archivo de agente de lanzamiento que pertenece a un cgroup. Cuando termina un proceso dentro de ese cgroup, se ejecutan los comandos escritos por el actor.

El agente de tiempo de ejecución supervisa los eventos de varios tipos de recursos. Para identificar el recurso potencialmente comprometido, consulta el tipo de recurso en el panel de hallazgos de la GuardDuty consola.

Recomendaciones de corrección:

Si esta actividad es inesperada, es posible que el recurso se haya visto afectado. Para obtener más información, consulte [Cómo corregir los hallazgos de Runtime Monitoring](#page-821-0).

## <span id="page-667-0"></span>DefenseEvasion:Runtime/ProcessInjection.Proc

Se detectó una inyección de proceso mediante el sistema de archivos proc en un contenedor o una instancia de Amazon. EC2

Gravedad predeterminada: alta

• Característica: supervisión en tiempo de ejecución

La inyección de procesos es una técnica que los actores de amenazas utilizan para inyectar código en los procesos a fin de evadir las defensas y, potencialmente, aumentar sus privilegios. El sistema de archivos proc (procfs) es un sistema de archivos especial de Linux que presenta la memoria virtual del proceso como un archivo. La ruta de ese archivo es /proc/PID/mem, donde PID es el ID único del proceso. Un actor de amenazas puede escribir en este archivo para inyectar código en el proceso. Este resultado identifica los posibles intentos de escritura en este archivo.

El agente de tiempo de ejecución supervisa los eventos de varios tipos de recursos. Para identificar el recurso potencialmente comprometido, consulta el tipo de recurso en el panel de hallazgos de la consola. GuardDuty

Recomendaciones de corrección:

Si esta actividad es inesperada, es posible que su tipo de recurso se haya visto afectado. Para obtener más información, consulte [Cómo corregir los hallazgos de Runtime Monitoring](#page-821-0).

## <span id="page-668-0"></span>DefenseEvasion:Runtime/ProcessInjection.Ptrace

Se detectó una inyección de proceso mediante una llamada al sistema ptrace en un contenedor o en una EC2 instancia de Amazon.

Gravedad predeterminada: media

• Característica: supervisión en tiempo de ejecución

La inyección de procesos es una técnica que los actores de amenazas utilizan para inyectar código en los procesos a fin de evadir las defensas y, potencialmente, aumentar sus privilegios. Un proceso puede utilizar la llamada al sistema ptrace para inyectar código en otro proceso. Este resultado identifica un posible intento de inyectar código en un proceso mediante la llamada al sistema ptrace.

El agente de tiempo de ejecución supervisa los eventos de varios tipos de recursos. Para identificar el recurso potencialmente comprometido, consulta el tipo de recurso en el panel de resultados de la GuardDuty consola.

Recomendaciones de corrección:

Si esta actividad es inesperada, es posible que su tipo de recurso se haya visto afectado. Para obtener más información, consulte [Cómo corregir los hallazgos de Runtime Monitoring](#page-821-0).

## <span id="page-668-1"></span>DefenseEvasion:Runtime/ProcessInjection.VirtualMemoryWrite

Se detectó una inyección de proceso mediante una escritura directa en la memoria virtual en un contenedor o una EC2 instancia de Amazon.

Gravedad predeterminada: alta

• Característica: supervisión en tiempo de ejecución

La inyección de procesos es una técnica que los actores de amenazas utilizan para inyectar código en los procesos a fin de evadir las defensas y, potencialmente, aumentar sus privilegios. Un proceso puede utilizar una llamada al sistema como process\_vm\_writev para inyectar código directamente en la memoria virtual de otro proceso. Este resultado identifica un posible intento de inyectar código en un proceso mediante la llamada al sistema para escribir en la memoria virtual del proceso.

El agente de tiempo de ejecución supervisa los eventos de varios tipos de recursos. Para identificar el recurso potencialmente comprometido, consulta el tipo de recurso en el panel de resultados de la GuardDuty consola.

Recomendaciones de corrección:

Si esta actividad es inesperada, es posible que su tipo de recurso se haya visto afectado. Para obtener más información, consulte [Cómo corregir los hallazgos de Runtime Monitoring](#page-821-0).

## <span id="page-669-0"></span>Execution:Runtime/ReverseShell

Un proceso en un contenedor o una EC2 instancia de Amazon ha creado un shell inverso.

Gravedad predeterminada: alta

• Característica: supervisión en tiempo de ejecución

Un intérprete de comandos inverso es una sesión de intérprete de comandos que se crea en una conexión que se ha iniciado del host de destino al host del actor. Esto es lo opuesto a un intérprete de comandos normal que se inicia desde el host del actor hasta el host de destino. Los actores de amenazas crean un intérprete de comandos inverso para ejecutar comandos en el objetivo tras obtener el acceso inicial a este. Este resultado identifica un posible intento de crear un intérprete de comandos inverso.

Recomendaciones de corrección:

Si esta actividad es inesperada, es posible que su tipo de recurso se haya visto afectado.

## <span id="page-669-1"></span>DefenseEvasion:Runtime/FilelessExecution

Un proceso de un contenedor o una EC2 instancia de Amazon ejecuta código desde la memoria.

#### Gravedad predeterminada: media

• Característica: supervisión en tiempo de ejecución

Este resultado le informa cuando se ejecuta un proceso mediante un archivo ejecutable en memoria en el disco. Se trata de una técnica de evasión de defensa habitual que impide escribir el ejecutable malicioso en el disco para evitar la detección basada en el análisis del sistema de archivos. Si bien el malware utiliza esta técnica, también tiene algunos casos de uso legítimos. Uno de los ejemplos es un compilador just-in-time (JIT) que escribe código compilado en la memoria y lo ejecuta desde la memoria.

El agente de tiempo de ejecución supervisa los eventos de varios tipos de recursos. Para identificar el recurso potencialmente comprometido, consulta el tipo de recurso en el panel de hallazgos de la GuardDuty consola.

Recomendaciones de corrección:

Si esta actividad es inesperada, es posible que el recurso se haya visto afectado. Para obtener más información, consulte [Cómo corregir los hallazgos de Runtime Monitoring](#page-821-0).

## <span id="page-670-0"></span>Impact:Runtime/CryptoMinerExecuted

Un contenedor o una EC2 instancia de Amazon está ejecutando un archivo binario asociado a una actividad de minería de criptomonedas.

Gravedad predeterminada: alta

• Característica: supervisión en tiempo de ejecución

Este hallazgo le informa de que un contenedor o una EC2 instancia de su AWS entorno está ejecutando un archivo binario asociado a una actividad de minería de criptomonedas. Los actores de las amenazas pueden intentar tomar el control de recursos de computación para reutilizarlos maliciosamente para la extracción no autorizada de criptomonedas.

El agente de tiempo de ejecución supervisa los eventos de varios tipos de recursos. Para identificar el recurso potencialmente comprometido, consulta el tipo de recurso en el panel de hallazgos de la GuardDuty consola.

Recomendaciones de corrección:

El agente de tiempo de ejecución supervisa los eventos desde varios recursos. Para identificar el recurso afectado, consulte el tipo de recurso en los detalles de los hallazgos de la GuardDuty consola y consulte[Cómo corregir los hallazgos de Runtime Monitoring](#page-821-0).

## <span id="page-671-0"></span>Execution:Runtime/NewLibraryLoaded

Un proceso ha cargado una biblioteca recién creada o modificada recientemente dentro de un contenedor.

Gravedad predeterminada: media

• Característica: supervisión en tiempo de ejecución

Este resultado le informa de que se ha creado una biblioteca o que esta se ha modificado dentro de un contenedor durante el tiempo de ejecución y que un proceso que se ejecuta dentro del contenedor la ha cargado. Se recomienda mantener los contenedores inmutables durante el tiempo de ejecución y los archivos binarios, scripts o bibliotecas no deben crearse ni modificarse durante la vida útil del contenedor. La carga de una biblioteca recién creada o modificada en un contenedor puede indicar actividad sospechosa. Este comportamiento indica la posibilidad de que un actor malicioso haya accedido al contenedor, haya descargado y ejecutado malware u otro software como parte de una posible amenaza. Si bien este tipo de actividad podría indicar un compromiso, también es un patrón de uso común. Por lo tanto, GuardDuty utiliza mecanismos para identificar los casos sospechosos de esta actividad y genera este tipo de hallazgos solo para los casos sospechosos.

El agente de tiempo de ejecución supervisa los eventos desde varios recursos. Para identificar el recurso afectado, consulte el tipo de recurso en los detalles de los hallazgos de la GuardDuty consola.

#### Recomendaciones de corrección:

Si esta actividad es inesperada, es posible que el recurso se haya visto afectado. Para obtener más información, consulte [Cómo corregir los hallazgos de Runtime Monitoring](#page-821-0).

## <span id="page-671-1"></span>PrivilegeEscalation:Runtime/ContainerMountsHostDirectory

Un proceso dentro de un contenedor ha montado un sistema de archivos de host durante el tiempo de ejecución.

#### Gravedad predeterminada: media

• Característica: supervisión en tiempo de ejecución

Varias técnicas de escape de contenedores implican montar un sistema de archivos de host dentro de un contenedor durante el tiempo de ejecución. Este resultado indica que un proceso dentro de un contenedor podría intentar montar un sistema de archivos de host, lo que podría indicar un intento de escape al host.

El agente de tiempo de ejecución supervisa los eventos desde varios recursos. Para identificar el recurso afectado, consulte el tipo de recurso en los detalles de los hallazgos de la GuardDuty consola.

Recomendaciones de corrección:

Si esta actividad es inesperada, es posible que el recurso se haya visto afectado. Para obtener más información, consulte [Cómo corregir los hallazgos de Runtime Monitoring](#page-821-0).

## <span id="page-672-0"></span>PrivilegeEscalation:Runtime/UserfaultfdUsage

Un proceso ha utilizado llamadas al sistema **userfaultfd** para gestionar los errores de página en el espacio de usuario.

Gravedad predeterminada: media

• Característica: supervisión en tiempo de ejecución

Por lo general, los errores de página los gestiona el kernel en el espacio del kernel. Sin embargo, la llamada al sistema userfaultfd permite que un proceso gestione los errores de página en un sistema de archivos del espacio de usuario. Esta es una característica útil que permite la implementación de sistemas de archivos en el espacio de usuario. Por otro lado, también puede ser utilizada por un proceso potencialmente malicioso para interrumpir el funcionamiento del kernel desde el espacio de usuario. Interrumpir el kernel mediante una llamada al sistema userfaultfd es una técnica de explotación común para ampliar los intervalos de carrera cuando se explotan las condiciones de carrera del kernel. El uso de userfaultfd puede indicar una actividad sospechosa en la instancia de Amazon Elastic Compute Cloud (AmazonEC2).

El agente de tiempo de ejecución supervisa los eventos desde varios recursos. Para identificar el recurso afectado, consulte el tipo de recurso en los detalles de los resultados de la GuardDuty consola.

Recomendaciones de corrección:

Si esta actividad es inesperada, es posible que el recurso se haya visto afectado. Para obtener más información, consulte [Cómo corregir los hallazgos de Runtime Monitoring](#page-821-0).

## <span id="page-673-0"></span>Execution:Runtime/SuspiciousTool

Un contenedor o una EC2 instancia de Amazon ejecuta un archivo binario o un script que se usa con frecuencia en escenarios de seguridad ofensivos, como la participación de pentests.

Gravedad predeterminada: variable

La gravedad de este hallazgo puede ser alta o baja, dependiendo de si la herramienta sospechosa detectada se considera de doble uso o si se trata exclusivamente de un uso ofensivo.

• Característica: supervisión en tiempo de ejecución

Este hallazgo le informa de que se ha ejecutado una herramienta sospechosa en una EC2 instancia o contenedor de su AWS entorno. Esto incluye las herramientas utilizadas en las operaciones de penteo, también conocidas como herramientas de puerta trasera, escáneres de red y rastreadores de redes. Todas estas herramientas se pueden utilizar en contextos benignos, pero también suelen utilizarlas los actores de amenazas con malas intenciones. Observar las herramientas de seguridad ofensivas podría indicar que la EC2 instancia o el contenedor asociados se han visto comprometidos.

GuardDuty examina la actividad y el contexto del tiempo de ejecución relacionados para generar este hallazgo solo cuando la actividad y el contexto asociados son potencialmente sospechosos.

El agente de tiempo de ejecución supervisa los eventos desde varios recursos. Para identificar el recurso afectado, consulta el tipo de recurso en los detalles de los hallazgos de la GuardDuty consola.

Recomendaciones de corrección:

Si esta actividad es inesperada, es posible que el recurso se haya visto afectado. Para obtener más información, consulte [Cómo corregir los hallazgos de Runtime Monitoring](#page-821-0).

## <span id="page-674-0"></span>Execution:Runtime/SuspiciousCommand

Se ha ejecutado un comando sospechoso en una EC2 instancia de Amazon o en un contenedor que indica que está en peligro.

Gravedad predeterminada: variable

Según el impacto del patrón malicioso observado, la gravedad de este tipo de hallazgo puede ser baja, media o alta.

• Característica: supervisión en tiempo de ejecución

Este hallazgo le informa de que se ha ejecutado un comando sospechoso e indica que una EC2 instancia de Amazon o un contenedor de su AWS entorno se han visto comprometidos. Esto puede significar que un archivo se descargó de una fuente sospechosa y, a continuación, se ejecutó, o que un proceso en ejecución muestra un patrón malicioso conocido en su línea de comandos. Esto indica además que se está ejecutando malware en el sistema.

GuardDuty examina la actividad y el contexto relacionados con el tiempo de ejecución para generar este hallazgo solo cuando la actividad y el contexto asociados son potencialmente sospechosos.

El agente de tiempo de ejecución supervisa los eventos desde varios recursos. Para identificar el recurso afectado, consulta el tipo de recurso en los detalles de los hallazgos de la GuardDuty consola.

Recomendaciones de corrección:

Si esta actividad es inesperada, es posible que el recurso se haya visto afectado. Para obtener más información, consulte [Cómo corregir los hallazgos de Runtime Monitoring](#page-821-0).

## <span id="page-674-1"></span>DefenseEvasion:Runtime/SuspiciousCommand

Se ha ejecutado un comando en la EC2 instancia o contenedor de Amazon que aparece en la lista e intenta modificar o deshabilitar un mecanismo de defensa de Linux, como un firewall o los servicios esenciales del sistema.

Gravedad predeterminada: variable

Según el mecanismo de defensa que se haya modificado o desactivado, la gravedad de este tipo de hallazgo puede ser alta, media o baja.

• Característica: supervisión en tiempo de ejecución

Este hallazgo indica que se ha ejecutado un comando que intenta ocultar un ataque a los servicios de seguridad del sistema local. Esto incluye acciones como deshabilitar el firewall de Unix, modificar las tablas de IP locales, eliminar crontab entradas, deshabilitar un servicio local o hacerse cargo de la función. LDPreload Cualquier modificación es altamente sospechosa y puede ser indicativa de que se ha producido algún tipo de compromiso. Por lo tanto, estos mecanismos detectan o evitan que el sistema siga comprometiéndose.

GuardDuty examina la actividad y el contexto relacionados con el tiempo de ejecución, de modo que solo genera este hallazgo cuando la actividad y el contexto asociados son potencialmente sospechosos.

El agente de tiempo de ejecución supervisa los eventos desde varios recursos. Para identificar el recurso potencialmente comprometido, consulta el tipo de recurso en los detalles de los hallazgos en la GuardDuty consola.

Recomendaciones de corrección:

Si esta actividad es inesperada, es posible que el recurso se haya visto afectado. Para obtener más información, consulte [Cómo corregir los hallazgos de Runtime Monitoring](#page-821-0).

## <span id="page-675-0"></span>DefenseEvasion:Runtime/PtraceAntiDebugging

Un proceso de un contenedor o una EC2 instancia de Amazon ha ejecutado una medida antidepuración mediante la llamada al sistema ptrace.

Gravedad predeterminada: baja

• Característica: supervisión en tiempo de ejecución

Este hallazgo muestra que un proceso que se ejecuta en una EC2 instancia de Amazon o en un contenedor de su AWS entorno ha utilizado la llamada al sistema ptrace con la PTRACE\_TRACEME opción. Esta actividad provocaría que un depurador adjunto se separara del proceso en ejecución. Si no hay ningún depurador adjunto, no tiene ningún efecto. Sin embargo, la actividad en sí misma suscita sospechas. Esto podría indicar que se está ejecutando malware en el sistema. El malware

utiliza con frecuencia técnicas antidepuración para evadir el análisis, y estas técnicas se pueden detectar en tiempo de ejecución.

GuardDuty examina la actividad y el contexto relacionados con el tiempo de ejecución, de modo que solo genera esta información cuando la actividad y el contexto asociados son potencialmente sospechosos.

El agente de tiempo de ejecución supervisa los eventos desde varios recursos. Para identificar el recurso afectado, consulta el tipo de recurso en los detalles de los hallazgos de la GuardDuty consola.

Recomendaciones de corrección:

Si esta actividad es inesperada, es posible que el recurso se haya visto afectado. Para obtener más información, consulte [Cómo corregir los hallazgos de Runtime Monitoring](#page-821-0).

## <span id="page-676-0"></span>Execution:Runtime/MaliciousFileExecuted

Se ha ejecutado un archivo ejecutable malicioso conocido en una EC2 instancia o contenedor de Amazon.

Gravedad predeterminada: alta

• Característica: supervisión en tiempo de ejecución

Este hallazgo le informa de que se ha ejecutado un ejecutable malicioso conocido en una EC2 instancia de Amazon o en un contenedor de su AWS entorno. Este es un fuerte indicador de que la instancia o el contenedor se han visto potencialmente comprometidos y de que se ha ejecutado malware.

El malware suele utilizar técnicas antidepuración para evadir el análisis, y estas técnicas se pueden detectar en tiempo de ejecución.

GuardDuty examina la actividad y el contexto relacionados con el tiempo de ejecución, de modo que solo genera esta información cuando la actividad y el contexto asociados son potencialmente sospechosos.

El agente de tiempo de ejecución supervisa los eventos desde varios recursos. Para identificar el recurso afectado, consulta el tipo de recurso en los detalles de los hallazgos de la GuardDuty consola.

Recomendaciones de corrección:

Si esta actividad es inesperada, es posible que el recurso se haya visto afectado. Para obtener más información, consulte [Cómo corregir los hallazgos de Runtime Monitoring](#page-821-0).

## <span id="page-677-0"></span>Execution:Runtime/SuspiciousShellCreated

Un servicio de red o un proceso accesible desde la red en una EC2 instancia de Amazon o en un contenedor ha iniciado un proceso de shell interactivo.

Gravedad predeterminada: baja

• Característica: supervisión en tiempo de ejecución

Este hallazgo le informa de que un servicio accesible a la red en una EC2 instancia de Amazon o en un contenedor de su AWS entorno ha lanzado un shell interactivo. En determinadas circunstancias, este escenario puede indicar un comportamiento posterior a la explotación. Los shell interactivos permiten a los atacantes ejecutar comandos arbitrarios en una instancia o un contenedor comprometidos.

El agente de tiempo de ejecución supervisa los eventos desde varios recursos. Para identificar el recurso afectado, consulta el tipo de recurso en los detalles de los resultados de la GuardDuty consola. Puede ver la información del proceso accesible desde la red en los detalles del proceso principal.

Recomendaciones de corrección:

Si esta actividad es inesperada, es posible que el recurso se haya visto afectado. Para obtener más información, consulte [Cómo corregir los hallazgos de Runtime Monitoring](#page-821-0).

## <span id="page-677-1"></span>PrivilegeEscalation:Runtime/ElevationToRoot

Un proceso que se ejecuta en la EC2 instancia o contenedor de Amazon de la lista ha asumido privilegios de root.

Gravedad predeterminada: media

• Característica: supervisión en tiempo de ejecución

Este hallazgo le informa de que un proceso que se ejecuta en la lista de Amazon EC2 o en el contenedor listado de su AWS entorno ha asumido privilegios de root mediante una ejecución setuid binaria inusual o sospechosa. Esto indica que un proceso en ejecución se ha visto potencialmente comprometido, por EC2 ejemplo, a causa de una vulnerabilidad o de una setuid explotación. Al utilizar los privilegios de root, el atacante puede ejecutar comandos en la instancia o el contenedor.

Si bien GuardDuty está diseñado para no generar este tipo de hallazgo para actividades que impliquen el uso regular del sudo comando, generará este hallazgo cuando identifique la actividad como inusual o sospechosa.

GuardDuty examina la actividad y el contexto relacionados con el tiempo de ejecución y genera este tipo de hallazgo solo cuando la actividad y el contexto asociados son inusuales o sospechosos.

El agente de tiempo de ejecución supervisa los eventos desde varios recursos. Para identificar el recurso afectado, consulta el tipo de recurso en los detalles de los hallazgos de la GuardDuty consola.

Recomendaciones de corrección:

Si esta actividad es inesperada, es posible que el recurso se haya visto afectado. Para obtener más información, consulte [Cómo corregir los hallazgos de Runtime Monitoring](#page-821-0).

# Protección contra malware para tipos de detección de EC2

GuardDuty La protección contra malware para EC2 proporciona una única protección contra el malware para EC2 y detecta todas las amenazas detectadas durante el análisis de una instancia de EC2 o de la carga de trabajo de un contenedor. El resultado incluye el número total de detecciones hechas durante el análisis y, en función de la gravedad, proporciona detalles sobre las 32 amenazas principales que detecta. A diferencia de otros GuardDuty hallazgos, los de Malware Protection for EC2 no se actualizan cuando se vuelve a escanear la misma instancia de EC2 o carga de trabajo del mismo contenedor.

Se genera un nuevo hallazgo de Malware Protection for EC2 por cada análisis que detecte malware. Los hallazgos de Malware Protection for EC2 incluyen información sobre el análisis correspondiente que produjo el hallazgo, así como el GuardDuty hallazgo que lo inició. Esto facilita la correlación entre el comportamiento sospechoso y el malware detectado.

#### **a** Note

Cuando GuardDuty detecta actividad maliciosa en la carga de trabajo de un contenedor, Malware Protection for EC2 no genera una detección de nivel EC2.

Los siguientes hallazgos son específicos de GuardDuty Malware Protection for EC2.

#### Temas

- [Execution:EC2/MaliciousFile](#page-679-0)
- [Execution:ECS/MaliciousFile](#page-680-0)
- [Execution:Kubernetes/MaliciousFile](#page-680-1)
- [Execution:Container/MaliciousFile](#page-681-0)
- [Execution:EC2/SuspiciousFile](#page-681-1)
- [Execution:ECS/SuspiciousFile](#page-682-0)
- [Execution:Kubernetes/SuspiciousFile](#page-682-1)
- [Execution:Container/SuspiciousFile](#page-683-0)

# <span id="page-679-0"></span>Execution:EC2/MaliciousFile

### Se ha detectado un archivo malicioso en una instancia de EC2.

Gravedad predeterminada: varía en función de la amenaza detectada.

• Característica: Protección contra malware de EBS

Este hallazgo indica que el análisis de GuardDuty Malware Protection for EC2 ha detectado uno o más archivos maliciosos en la instancia de EC2 de la lista en su entorno. AWS La instancia que aparece en la lista podría haberse visto afectada. Para obtener más información, consulte la sección Amenazas detectadas en los detalles de los resultados.

Recomendaciones de corrección:

Si esta actividad es inesperada, es posible que la instancia se haya visto afectada. Para obtener más información, consulte [Corregir una instancia de Amazon EC2 potencialmente comprometida.](#page-805-0)

## <span id="page-680-0"></span>Execution:ECS/MaliciousFile

### Se ha detectado un archivo malicioso en un clúster de ECS.

Gravedad predeterminada: varía en función de la amenaza detectada.

• Característica: Protección contra malware de EBS

Este hallazgo indica que el análisis de GuardDuty Malware Protection for EC2 ha detectado uno o más archivos maliciosos en una carga de trabajo de contenedor que pertenece a un clúster de ECS. Para obtener más información, consulte la sección Amenazas detectadas en los detalles de los resultados.

Recomendaciones de corrección:

Si esta actividad es inesperada, es posible que el contenedor que pertenece al clúster de ECS se haya visto afectado. Para obtener más información, consulte [Corregir un clúster potencialmente](#page-810-0)  [comprometido ECS.](#page-810-0)

### <span id="page-680-1"></span>Execution:Kubernetes/MaliciousFile

Se ha detectado un archivo malicioso en un clúster de Kubernetes.

Gravedad predeterminada: varía en función de la amenaza detectada.

• Característica: Protección contra malware de EBS

Este hallazgo indica que el análisis de GuardDuty Malware Protection for EC2 ha detectado uno o más archivos maliciosos en una carga de trabajo de contenedor que pertenece a un clúster de Kubernetes. Si se trata de un clúster administrado por EKS, los detalles de los resultados proporcionarán información adicional sobre el recurso de EKS afectado. Para obtener más información, consulte la sección Amenazas detectadas en los detalles de los resultados.

Recomendaciones de corrección:

Si esta actividad es inesperada, es posible que la carga de trabajo del contenedor se haya visto afectada. Para obtener más información, consulte [Corrección de los resultados de la supervisión de](#page-813-0)  [registros de auditoría de EKS.](#page-813-0)

# <span id="page-681-0"></span>Execution:Container/MaliciousFile

### Se ha detectado un archivo malicioso en un contenedor independiente.

Gravedad predeterminada: varía en función de la amenaza detectada.

• Característica: Protección contra malware de EBS

Este hallazgo indica que el escáner de GuardDuty Malware Protection for EC2 detectó uno o más archivos maliciosos en la carga de trabajo de un contenedor y no se identificó información sobre el clúster. Para obtener más información, consulte la sección Amenazas detectadas en los detalles de los resultados.

Recomendaciones de corrección:

Si esta actividad es inesperada, es posible que la carga de trabajo del contenedor se haya visto afectada. Para obtener más información, consulte [Corregir un contenedor independiente](#page-812-0)  [potencialmente comprometido.](#page-812-0)

## <span id="page-681-1"></span>Execution:EC2/SuspiciousFile

Se ha detectado un archivo sospechoso en una instancia de EC2.

Gravedad predeterminada: varía en función de la amenaza detectada.

• Característica: Protección contra malware de EBS

Este hallazgo indica que el análisis de GuardDuty Malware Protection for EC2 ha detectado uno o más archivos sospechosos en una instancia de EC2. Para obtener más información, consulte la sección Amenazas detectadas en los detalles de los resultados.

Las detecciones de tipo SuspiciousFile indican la presencia de programas potencialmente no deseados, como adware, spyware o herramientas de doble uso, en un recurso afectado. Estos programas podrían tener un impacto negativo en sus recursos. También es posible que los atacantes los utilicen con fines maliciosos. Por ejemplo, los adversarios pueden utilizar las herramientas de red de forma legítima o maliciosa como herramientas de hackeo para intentar afectar los recursos.

Cuando se detecte un archivo sospechoso, evalúe si espera ver el archivo detectado en su AWS entorno. Si el archivo es inesperado, siga las recomendaciones de corrección que se indican en la siguiente sección.

Recomendaciones de corrección:

Si esta actividad es inesperada, es posible que la instancia se haya visto afectada. Para obtener más información, consulte [Corregir una instancia de Amazon EC2 potencialmente comprometida.](#page-805-0)

## <span id="page-682-0"></span>Execution:ECS/SuspiciousFile

Se ha detectado un archivo sospechoso en un clúster de ECS.

Gravedad predeterminada: varía en función de la amenaza detectada.

• Característica: Protección contra malware de EBS

Este hallazgo indica que el análisis de GuardDuty Malware Protection for EC2 ha detectado uno o más archivos sospechosos en un contenedor que pertenece a un clúster de ECS. Para obtener más información, consulte la sección Amenazas detectadas en los detalles de los resultados.

Las detecciones de tipo SuspiciousFile indican la presencia de programas potencialmente no deseados, como adware, spyware o herramientas de doble uso, en un recurso afectado. Estos programas podrían tener un impacto negativo en sus recursos. También es posible que los atacantes los utilicen con fines maliciosos. Por ejemplo, los adversarios pueden utilizar las herramientas de red de forma legítima o maliciosa como herramientas de hackeo para intentar afectar los recursos.

Cuando se detecte un archivo sospechoso, evalúe si espera verlo en su AWS entorno. Si el archivo es inesperado, siga las recomendaciones de corrección que se indican en la siguiente sección.

### Recomendaciones de corrección:

Si esta actividad es inesperada, es posible que el contenedor que pertenece al clúster de ECS se haya visto afectado. Para obtener más información, consulte [Corregir un clúster potencialmente](#page-810-0)  [comprometido ECS.](#page-810-0)

## <span id="page-682-1"></span>Execution:Kubernetes/SuspiciousFile

Se ha detectado un archivo sospechoso en un clúster de Kubernetes.

Gravedad predeterminada: varía en función de la amenaza detectada.

• Característica: Protección contra malware de EBS

Este hallazgo indica que el análisis de GuardDuty Malware Protection for EC2 ha detectado uno o más archivos sospechosos en un contenedor que pertenece a un clúster de Kubernetes. Si se trata de un clúster administrado por EKS, los detalles de los resultados proporcionarán información adicional sobre el EKS afectado. Para obtener más información, consulte la sección Amenazas detectadas en los detalles de los resultados.

Las detecciones de tipo SuspiciousFile indican la presencia de programas potencialmente no deseados, como adware, spyware o herramientas de doble uso, en un recurso afectado. Estos programas podrían tener un impacto negativo en sus recursos. También es posible que los atacantes los utilicen con fines maliciosos. Por ejemplo, los adversarios pueden utilizar las herramientas de red de forma legítima o maliciosa como herramientas de hackeo para intentar afectar los recursos.

Cuando se detecte un archivo sospechoso, evalúe si espera verlo en su entorno. AWS Si el archivo es inesperado, siga las recomendaciones de corrección que se indican en la siguiente sección.

Recomendaciones de corrección:

Si esta actividad es inesperada, es posible que la carga de trabajo del contenedor se haya visto afectada. Para obtener más información, consulte [Corrección de los resultados de la supervisión de](#page-813-0)  [registros de auditoría de EKS.](#page-813-0)

## <span id="page-683-0"></span>Execution:Container/SuspiciousFile

Se ha detectado un archivo sospechoso en un contenedor independiente.

Gravedad predeterminada: varía en función de la amenaza detectada.

• Característica: Protección contra malware de EBS

Este hallazgo indica que el escáner de GuardDuty Malware Protection for EC2 ha detectado uno o más archivos sospechosos en un contenedor sin información de clúster. Para obtener más información, consulte la sección Amenazas detectadas en los detalles de los resultados.

Las detecciones de tipo SuspiciousFile indican la presencia de programas potencialmente no deseados, como adware, spyware o herramientas de doble uso, en un recurso afectado. Estos
programas podrían tener un impacto negativo en sus recursos. También es posible que los atacantes los utilicen con fines maliciosos. Por ejemplo, los adversarios pueden utilizar las herramientas de red de forma legítima o maliciosa como herramientas de hackeo para intentar afectar los recursos.

Cuando se detecte un archivo sospechoso, evalúe si espera ver el archivo detectado en su AWS entorno. Si el archivo es inesperado, siga las recomendaciones de corrección que se indican en la siguiente sección.

Recomendaciones de corrección:

Si esta actividad es inesperada, es posible que la carga de trabajo del contenedor se haya visto afectada. Para obtener más información, consulte [Corregir un contenedor independiente](#page-812-0)  [potencialmente comprometido.](#page-812-0)

# <span id="page-684-0"></span>Protección contra malware para el tipo de búsqueda S3

GuardDuty genera un hallazgo solo cuando detecta una posible amenaza de seguridad en su interior Cuenta de AWS. Un hallazgo de Malware Protection for S3 indica que el objeto cargado que inició el análisis de malware contiene un archivo potencialmente malicioso.

Para GuardDuty que Amazon genere un hallazgo en su cuenta Cuenta de AWS, habilite GuardDuty tanto Malware Protection for S3. Lo mejor es activar primero la protección contra malware para S3 GuardDuty y, a continuación, activarla. Si este orden es diferente en tu caso, asegúrate de activarlo GuardDuty antes de que se cargue un objeto de S3 en tu depósito protegido.

**a** Note

GuardDuty no puede generar una búsqueda para un objeto de S3 que se escaneó antes de activarlo GuardDuty. Para escanear un objeto S3 existente, puede volver a cargarlo.

## Object:S3/MaliciousFile

Se ha detectado un archivo malicioso en un objeto S3 escaneado.

Gravedad predeterminada: alta

• Característica: Protección contra malware para S3

Este hallazgo indica que un análisis de malware ha detectado que el objeto S3 de la lista es malicioso. Para obtener más información, consulte la sección Amenazas detectadas en el panel de detalles de búsqueda.

Solución recomendada:

Si este hallazgo es inesperado, el objeto S3 es potencialmente malicioso. Para obtener información sobre los pasos de corrección recomendados, consult[eCorregir un objeto S3 potencialmente](#page-810-0) [malicioso](#page-810-0).

# <span id="page-685-1"></span>Tipos de búsqueda GuardDuty RDS Protection

La protección GuardDuty RDS detecta un comportamiento de inicio de sesión anómalo en la instancia de la base de datos. Los siguientes resultados son específicos de los recursos del bucket de S3 y siempre tendrán un Tipo de recurso de . La gravedad y los detalles de los resultados variarán en función del tipo de resultado.

#### Temas

- [CredentialAccess:RDS/AnomalousBehavior.SuccessfulLogin](#page-685-0)
- [CredentialAccess:RDS/AnomalousBehavior.FailedLogin](#page-687-0)
- [CredentialAccess:RDS/AnomalousBehavior.SuccessfulBruteForce](#page-688-0)
- [CredentialAccess:RDS/MaliciousIPCaller.SuccessfulLogin](#page-689-0)
- [CredentialAccess:RDS/MaliciousIPCaller.FailedLogin](#page-689-1)
- [Discovery:RDS/MaliciousIPCaller](#page-690-0)
- [CredentialAccess:RDS/TorIPCaller.SuccessfulLogin](#page-691-0)
- [CredentialAccess:RDS/TorIPCaller.FailedLogin](#page-691-1)
- [Discovery:RDS/TorIPCaller](#page-692-0)

### <span id="page-685-0"></span>CredentialAccess:RDS/AnomalousBehavior.SuccessfulLogin

Un usuario ha iniciado sesión correctamente en una base de datos de RDS de su cuenta de forma anómala.

Gravedad predeterminada: variable

#### a Note

Según el comportamiento anómalo asociado a este hallazgo, la gravedad predeterminada puede ser baja, media y alta.

- Bajo: si el nombre de usuario asociado a esta búsqueda inició sesión desde una dirección IP asociada a una red privada.
- Medio: si el nombre de usuario asociado a esta búsqueda inició sesión desde una dirección IP pública.
- Alto: si hay un patrón constante de intentos fallidos de inicio de sesión desde direcciones IP públicas, lo que indica que las políticas de acceso son demasiado permisivas.
- Característica: monitoreo de la actividad de inicio de sesión con RDS

Este hallazgo le informa de que se ha observado un inicio de sesión correcto y anómalo en una base de datos de RDS de su entorno. AWS Esto puede indicar que un usuario anterior invisible inició sesión en una base de datos de RDS por primera vez. Un escenario común es el de un usuario interno que inicia sesión en una base de datos a la que acceden mediante programación las aplicaciones y no los usuarios individuales.

El modelo de aprendizaje automático (ML) de detección de anomalías (ML) de GuardDuty identificó este inicio de sesión exitoso como anómalo. El modelo ML evalúa todos los eventos de inicio de sesión en la base de datos [RDSBases de datos Amazon Aurora y Amazon compatibles](#page-455-0) e identifica los eventos anómalos asociados a las técnicas utilizadas por los adversarios. El modelo ML rastrea varios factores de la actividad de inicio de sesión en el RDS, como el usuario que realizó la solicitud, la ubicación desde la que se realizó la solicitud y los detalles específicos de conexión a la base de datos que se utilizaron. Para obtener información sobre los eventos de inicio de sesión que son potencialmente inusuales, consulte[RDSanomalías relacionadas con la actividad de inicio de sesión.](#page-554-0)

Recomendaciones de corrección:

Si esta actividad es inesperada para la base de datos asociada, se recomienda cambiar la contraseña del usuario de la base de datos asociada y revisar los registros de auditoría disponibles para ver si hay actividad realizada por el usuario anómalo. Los resultados de gravedad media y alta pueden indicar que existe una política de acceso demasiado permisiva a la base de datos

y que las credenciales de los usuarios pueden haber quedado expuestas o comprometidas. Se recomienda colocar la base de datos en una VPC privada y limitar las reglas del grupo de seguridad para permitir el tráfico únicamente desde las fuentes necesarias. Para obtener más información, consulte [Corrección de una base de datos potencialmente en peligro con eventos de inicio de sesión](#page-824-0) [correctos](#page-824-0).

### <span id="page-687-0"></span>CredentialAccess:RDS/AnomalousBehavior.FailedLogin

Se observaron uno o más intentos de inicio de sesión fallidos poco habituales en una base de datos de RDS de su cuenta.

Gravedad predeterminada: baja

• Característica: monitoreo de la actividad de inicio de sesión en RDS

Este hallazgo le informa de que se observaron uno o más errores de inicio de sesión anómalos en una base de datos de RDS de su entorno. AWS Un intento fallido de inicio de sesión desde direcciones IP públicas puede indicar que la base de datos de RDS de su cuenta ha sido objeto de un intento de ataque de fuerza bruta por parte de un agente potencialmente malintencionado.

El modelo de aprendizaje automático (ML) de detección de anomalías de GuardDuty identificó estos inicios de sesión fallidos como anómalos. El modelo ML evalúa todos los eventos de inicio de sesión en la base de datos [RDSBases de datos Amazon Aurora y Amazon compatibles](#page-455-0) e identifica los eventos anómalos asociados a las técnicas utilizadas por los adversarios. El modelo ML rastrea varios factores de la actividad de inicio de sesión en el RDS, como el usuario que realizó la solicitud, la ubicación desde la que se realizó la solicitud y los detalles específicos de conexión a la base de datos que se utilizaron. Para obtener información sobre la actividad de inicio de sesión en RDS que puede ser inusual, consulte. [RDSanomalías relacionadas con la actividad de inicio de sesión](#page-554-0)

Recomendaciones de corrección:

Si esta actividad es inesperada para la base de datos asociada, puede indicar que la base de datos está expuesta públicamente o que existe una política de acceso demasiado permisiva a la base de datos. Se recomienda colocar la base de datos en una VPC privada y limitar las reglas del grupo de seguridad para permitir el tráfico únicamente desde las fuentes necesarias. Para obtener más información, consulte [Corrección de una base de datos potencialmente en peligro con eventos de](#page-825-0)  [inicio de sesión fallidos.](#page-825-0)

## <span id="page-688-0"></span>CredentialAccess:RDS/AnomalousBehavior.SuccessfulBruteForce

Un usuario ha iniciado sesión correctamente en una base de datos de RDS de su cuenta desde una dirección IP pública de forma anómala tras un patrón constante de intentos de inicio de sesión fallidos e inusuales.

Gravedad predeterminada: alta

• Característica: monitorización de la actividad de inicio de sesión en RDS

Este hallazgo le informa de que se ha observado un inicio de sesión anómalo, indicativo de una fuerza bruta exitosa, en una base de datos de RDS de su entorno. AWS Antes de iniciar sesión correctamente de forma anómala, se observaba un patrón constante de intentos de inicio de sesión fallidos inusuales. Esto indica que es posible que el usuario y la contraseña asociados a la base de datos de RDS de su cuenta estén comprometidos y que una persona potencialmente malintencionada haya accedido a la base de datos de RDS.

El modelo de aprendizaje automático (ML) de detección de anomalías (ML) de GuardDuty identificó este inicio de sesión exitoso por fuerza bruta como anómalo. El modelo ML evalúa todos los eventos de inicio de sesión en la base de datos [RDSBases de datos Amazon Aurora y Amazon compatibles](#page-455-0) e identifica los eventos anómalos asociados a las técnicas utilizadas por los adversarios. El modelo ML rastrea varios factores de la actividad de inicio de sesión en el RDS, como el usuario que realizó la solicitud, la ubicación desde la que se realizó la solicitud y los detalles específicos de conexión a la base de datos que se utilizaron. Para obtener información sobre la actividad de inicio de sesión en RDS que puede ser inusual, consulte. [RDSanomalías relacionadas con la actividad de inicio de](#page-554-0) [sesión](#page-554-0)

Recomendaciones de corrección:

Esta actividad indica que las credenciales de la base de datos pueden estar expuestas o comprometidas. Se recomienda cambiar la contraseña del usuario de la base de datos asociado y revisar los registros de auditoría disponibles para ver la actividad realizada por el usuario potencialmente comprometido. Un patrón constante de intentos inusuales de inicio de sesión fallidos indica una política de acceso demasiado permisiva a la base de datos o que la base de datos también puede haber estado expuesta al público. Se recomienda colocar la base de datos en una VPC privada y limitar las reglas del grupo de seguridad para permitir el tráfico únicamente desde

las fuentes necesarias. Para obtener más información, consulte [Corrección de una base de datos](#page-824-0)  [potencialmente en peligro con eventos de inicio de sesión correctos](#page-824-0).

### <span id="page-689-0"></span>CredentialAccess:RDS/MaliciousIPCaller.SuccessfulLogin

Un usuario ha iniciado sesión correctamente en una base de datos de RDS de su cuenta desde una dirección IP maliciosa conocida.

Gravedad predeterminada: alta

• Característica: monitoreo de la actividad de inicio de sesión en RDS

Este hallazgo le informa de que se ha producido una actividad de inicio de sesión correcta en el RDS desde una dirección IP asociada a una actividad maliciosa conocida en su AWS entorno. Esto indica que es posible que el usuario y la contraseña asociados a la base de datos de RDS de su cuenta estén comprometidos y que una persona potencialmente malintencionada haya accedido a la base de datos de RDS.

Recomendaciones de corrección:

Si esta actividad es inesperada para la base de datos asociada, puede indicar que las credenciales del usuario pueden estar expuestas o comprometidas. Se recomienda cambiar la contraseña del usuario de la base de datos asociado y revisar los registros de auditoría disponibles para ver si hay actividad realizada por el usuario comprometido. Esta actividad también puede indicar que existe una política de acceso demasiado permisiva a la base de datos o que la base de datos está expuesta públicamente. Se recomienda colocar la base de datos en una VPC privada y limitar las reglas del grupo de seguridad para permitir el tráfico únicamente desde las fuentes necesarias. Para obtener más información, consulte [Corrección de una base de datos potencialmente en peligro con eventos](#page-824-0) [de inicio de sesión correctos](#page-824-0).

### <span id="page-689-1"></span>CredentialAccess:RDS/MaliciousIPCaller.FailedLogin

Una dirección IP asociada a una actividad maliciosa conocida intentó iniciar sesión sin éxito en una base de datos de RDS de su cuenta.

Gravedad predeterminada: media

• Característica: monitorización de la actividad de inicio de sesión en RDS

Este hallazgo le informa de que una dirección IP asociada a una actividad maliciosa conocida intentó iniciar sesión en una base de datos de RDS de su AWS entorno, pero no proporcionó el nombre de usuario o la contraseña correctos. Esto indica que un agente potencialmente malintencionado podría estar intentando comprometer la base de datos de RDS de su cuenta.

Recomendaciones de corrección:

Si esta actividad es inesperada para la base de datos asociada, puede indicar que existe una política de acceso demasiado permisiva a la base de datos o que la base de datos está expuesta públicamente. Se recomienda colocar la base de datos en una VPC privada y limitar las reglas del grupo de seguridad para permitir el tráfico únicamente desde las fuentes necesarias. Para obtener más información, consulte [Corrección de una base de datos potencialmente en peligro con eventos](#page-825-0) [de inicio de sesión fallidos](#page-825-0).

### <span id="page-690-0"></span>Discovery:RDS/MaliciousIPCaller

Una dirección IP asociada a una actividad maliciosa conocida ha explorado una base de datos de RDS de su cuenta; no se ha realizado ningún intento de autenticación.

Gravedad predeterminada: media

• Característica: monitoreo de la actividad de inicio de sesión en RDS

Este hallazgo le informa de que una dirección IP asociada a una actividad maliciosa conocida ha explorado una base de datos de RDS de su AWS entorno, aunque no se ha realizado ningún intento de inicio de sesión. Esto puede indicar que un agente potencialmente malintencionado está intentando buscar una infraestructura de acceso público.

Recomendaciones de corrección:

Si esta actividad es inesperada para la base de datos asociada, puede indicar que existe una política de acceso demasiado permisiva a la base de datos o que la base de datos está expuesta públicamente. Se recomienda colocar la base de datos en una VPC privada y limitar las reglas del grupo de seguridad para permitir el tráfico únicamente desde las fuentes necesarias. Para obtener más información, consulte [Corrección de una base de datos potencialmente en peligro con eventos](#page-825-0) [de inicio de sesión fallidos](#page-825-0).

## <span id="page-691-0"></span>CredentialAccess:RDS/TorIPCaller.SuccessfulLogin

Un usuario ha iniciado sesión correctamente en una base de datos de RDS de tu cuenta desde una dirección IP del nodo de salida de Tor.

Gravedad predeterminada: alta

• Característica: monitoreo de la actividad de inicio de sesión en RDS

Este hallazgo le informa de que un usuario ha iniciado sesión correctamente en una base de datos de RDS de su AWS entorno desde una dirección IP de un nodo de salida de Tor. Tor es un software que permite las comunicaciones anónimas. Cifra y hace rebotar de forma aleatoria las comunicaciones a través de relés entre una serie de nodos de red. El último nodo de Tor se denomina nodo de salida. Esto puede indicar un acceso no autorizado a los recursos de AWS con la intención de ocultar la verdadera identidad del atacante.

Recomendaciones de corrección:

Si esta actividad es inesperada para la base de datos asociada, puede indicar que las credenciales del usuario pueden haber quedado expuestas o comprometidas. Se recomienda cambiar la contraseña del usuario de la base de datos asociado y revisar los registros de auditoría disponibles para ver si hay actividad realizada por el usuario comprometido. Esta actividad también puede indicar que existe una política de acceso demasiado permisiva a la base de datos o que la base de datos está expuesta públicamente. Se recomienda colocar la base de datos en una VPC privada y limitar las reglas del grupo de seguridad para permitir el tráfico únicamente desde las fuentes necesarias. Para obtener más información, consulte [Corrección de una base de datos potencialmente en peligro](#page-824-0)  [con eventos de inicio de sesión correctos](#page-824-0).

### <span id="page-691-1"></span>CredentialAccess:RDS/TorIPCaller.FailedLogin

Una dirección IP de Tor intentó iniciar sesión sin éxito en una base de datos de RDS de tu cuenta.

Gravedad predeterminada: media

• Característica: monitoreo de la actividad de inicio de sesión en RDS

Este hallazgo le informa de que una dirección IP del nodo de salida de Tor intentó iniciar sesión en una base de datos de RDS de su AWS entorno, pero no proporcionó el nombre de usuario o la contraseña correctos. Tor es un software que permite las comunicaciones anónimas. Cifra y hace rebotar de forma aleatoria las comunicaciones a través de relés entre una serie de nodos de red. El último nodo de Tor se denomina nodo de salida. Esto puede indicar un acceso no autorizado a los recursos de AWS con la intención de ocultar la verdadera identidad del atacante.

Recomendaciones de corrección:

Si esta actividad es inesperada para la base de datos asociada, puede indicar que existe una política de acceso demasiado permisiva a la base de datos o que la base de datos está expuesta públicamente. Se recomienda colocar la base de datos en una VPC privada y limitar las reglas del grupo de seguridad para permitir el tráfico únicamente desde las fuentes necesarias. Para obtener más información, consulte [Corrección de una base de datos potencialmente en peligro con eventos](#page-825-0) [de inicio de sesión fallidos](#page-825-0).

### <span id="page-692-0"></span>Discovery:RDS/TorIPCaller

Una dirección IP del nodo de salida de Tor ha explorado una base de datos de RDS de tu cuenta, pero no se ha realizado ningún intento de autenticación.

Gravedad predeterminada: media

• Característica: monitoreo de la actividad de inicio de sesión en RDS

Este hallazgo indica que una dirección IP del nodo de salida de Tor ha explorado una base de datos de RDS de su AWS entorno, aunque no se ha realizado ningún intento de inicio de sesión. Esto puede indicar que un agente potencialmente malintencionado está intentando buscar una infraestructura de acceso público. Tor es un software que permite las comunicaciones anónimas. Cifra y hace rebotar de forma aleatoria las comunicaciones a través de relés entre una serie de nodos de red. El último nodo de Tor se denomina nodo de salida. Esto puede indicar un acceso no autorizado a los recursos de AWS con la intención de ocultar la verdadera identidad del atacante.

Recomendaciones de corrección:

Si esta actividad es inesperada para la base de datos asociada, puede indicar que existe una política de acceso demasiado permisiva a la base de datos o que la base de datos está expuesta públicamente. Se recomienda colocar la base de datos en una VPC privada y limitar las reglas del grupo de seguridad para permitir el tráfico únicamente desde las fuentes necesarias. Para obtener más información, consulte [Corrección de una base de datos potencialmente en peligro con eventos](#page-825-0) [de inicio de sesión fallidos](#page-825-0).

# <span id="page-693-1"></span>Tipos de búsqueda de Lambda Protection

En esta sección se describen los tipos de búsqueda que son específicos de sus AWS Lambda recursos y que figuran como. resourceType Lambda Para conocer todos los resultados de Lambda, le recomendamos que examine el recurso en cuestión y determine si se comporta de la manera esperada. Si la actividad está autorizada, puede utilizar [las reglas de supresión o las](https://docs.aws.amazon.com/guardduty/latest/ug/findings_suppression-rule.html) [listas](https://docs.aws.amazon.com/guardduty/latest/ug/guardduty_upload-lists.html)  [de amenazas e IP confiables](https://docs.aws.amazon.com/guardduty/latest/ug/guardduty_upload-lists.html) para evitar las notificaciones de falsos positivos para ese recurso.

Si la actividad es inesperada, la mejor práctica de seguridad consiste en suponer que Lambda está potencialmente comprometida y seguir las recomendaciones de corrección.

#### Temas

- [Backdoor:Lambda/C&CActivity.B](#page-693-0)
- [CryptoCurrency:Lambda/BitcoinTool.B](#page-694-0)
- [Trojan:Lambda/BlackholeTraffic](#page-695-0)
- [Trojan:Lambda/DropPoint](#page-695-1)
- [UnauthorizedAccess:Lambda/MaliciousIPCaller.Custom](#page-696-0)
- [UnauthorizedAccess:Lambda/TorClient](#page-696-1)
- [UnauthorizedAccess:Lambda/TorRelay](#page-697-0)

## <span id="page-693-0"></span>Backdoor:Lambda/C&CActivity.B

Una función Lambda consulta una dirección IP asociada a un servidor de comando y control conocido.

Gravedad predeterminada: alta

• Funcionalidad: Supervisión de la actividad de la red Lambda

Este resultado le informa de que hay una instancia EC2 en el entorno de AWS que está consultando a un nombre de dominio asociado con un servidor de comando y control (C&C) conocido. La función Lambda asociada al hallazgo generado está potencialmente comprometida. Los servidores C&C son equipos que envían comandos a los miembros de un botnet.

Un botnet es una colección de dispositivos conectados a Internet (que pueden incluir PC, servidores, dispositivos móviles y dispositivos de Internet de las cosas) que están infectados y controlados por un tipo común de malware. A menudo, los botnets se utilizan para distribuir malware y recopilar información obtenida de forma indebida, como números de tarjetas de crédito. Dependiendo de la finalidad y la estructura del botnet, el servidor C&C también puede enviar comandos para comenzar un ataque de denegación de servicio distribuido (DDoS).

Recomendaciones de corrección:

Si esta actividad es inesperada sus credenciales pueden verse comprometidas, consulte . Para obtener más información, consulte [Corregir una función Lambda potencialmente comprometida](#page-827-0).

# <span id="page-694-0"></span>CryptoCurrency:Lambda/BitcoinTool.B

Una instancia EC2 consulta una dirección IP asociada con una actividad relacionada con una criptomoneda.

Gravedad predeterminada: alta

• Funcionalidad: Supervisión de la actividad de la red Lambda

Este resultado le informa de que hay una instancia EC2 en el entorno de AWS que está consultando a una dirección IP que está asociada con actividad relacionada con bitcoin u otra criptomoneda. Los actores de amenazas pueden intentar tomar el control de las funciones de Lambda para reutilizarlas maliciosamente para la minería no autorizada de criptomonedas.

### Recomendaciones de corrección:

Si utiliza esta función Lambda para extraer o administrar criptomonedas, o si esta función está involucrada de algún otro modo en una actividad de cadena de bloques, es posible que se trate de una actividad esperada para su entorno. Si este es el caso en su entorno, le recomendamos que configure una regla de supresión para este resultado. La regla de supresión debe constar de dos criterios de filtro. Los primeros criterios deben utilizar el atributo Tipo de resultado con un valor de . El segundo criterio de filtro debe ser el nombre de la función Lambda de la función implicada en la actividad de la cadena de bloques. Para obtener información sobre la creación de reglas de supresión, consulte [Reglas de supresión](https://docs.aws.amazon.com/guardduty/latest/ug/findings_suppression-rule.html).

Si esta actividad es inesperada, la función Lambda podría estar comprometida. Para obtener más información, consulte [Corregir una función Lambda potencialmente comprometida](#page-827-0).

### <span id="page-695-0"></span>Trojan:Lambda/BlackholeTraffic

Una instancia EC2 está intentando comunicarse con una dirección IP de un host remoto que es una dirección IP de agujero negro conocida.

Gravedad predeterminada: media

• Funcionalidad: Supervisión de la actividad de la red Lambda

Este hallazgo indica que una función Lambda incluida en la lista de su AWS entorno está intentando comunicarse con la dirección IP de un agujero negro (o sumidero). Los agujeros negros hacen referencia a lugares de la red donde el tráfico entrante o saliente se descarta silenciosamente sin informar al origen de que los datos no llegaron a su destinatario. Una dirección IP de agujero negro especifica una máquina host que no se está ejecutando o una dirección a la que no se le ha asignado ningún host. La función Lambda indicada está potencialmente comprometida.

Recomendaciones de corrección:

Si esta actividad es inesperada sus credenciales pueden verse comprometidas, consulte . Para obtener más información, consulte [Corregir una función Lambda potencialmente comprometida](#page-827-0).

## <span id="page-695-1"></span>Trojan:Lambda/DropPoint

Una instancia EC2 está intentando comunicarse con una dirección IP de un host remoto que se sabe que mantiene credenciales y otros datos robados capturados por malware.

Gravedad predeterminada: media

• Funcionalidad: Supervisión de la actividad de la red Lambda

Este resultado le informa de que una instancia EC2 de su entorno de AWS está intentando comunicarse con una dirección IP de un host remoto que se sabe que mantiene credenciales y otros datos robados capturados por malware.

Recomendaciones de corrección:

Si esta actividad es inesperada sus credenciales pueden verse comprometidas, consulte . Para obtener más información, consulte [Corregir una función Lambda potencialmente comprometida](#page-827-0).

### <span id="page-696-0"></span>UnauthorizedAccess:Lambda/MaliciousIPCaller.Custom

Una función Lambda realiza conexiones a una dirección IP de una lista de amenazas personalizada.

Gravedad predeterminada: media

• Funcionalidad: Supervisión de la actividad de la red Lambda

Este resultado le informa de que una instancia EC2 del entorno de AWS está estableciendo comunicaciones salientes con una dirección IP incluida en una lista de amenazas que ha cargado. En , una lista de amenazas está formada por direcciones IP malintencionadas conocidas. genera resultados basados en las listas de amenazas cargadas. Puede ver los detalles de la lista de amenazas en los detalles de búsqueda de la consola GuardDuty.

Recomendaciones de corrección:

Si esta actividad es inesperada sus credenciales pueden verse comprometidas, consulte . Para obtener más información, consulte [Corregir una función Lambda potencialmente comprometida](#page-827-0).

### <span id="page-696-1"></span>UnauthorizedAccess:Lambda/TorClient

La instancia de EC2 está estableciendo conexiones con un guardia Tor o un nodo Authority.

Gravedad predeterminada: alta

• Funcionalidad: Supervisión de la actividad de la red Lambda

Este resultado le informa de que una instancia de EC2 del entorno de AWS está estableciendo conexiones con un guardia Tor o un nodo Authority. Tor es un software que permite las comunicaciones anónimas. Los guardias Tor y los nodos Authority actúan como gateways a una red

Tor. Este tráfico puede indicar que esta función Lambda está potencialmente comprometida. Ahora actúa como cliente en una red Tor.

Recomendaciones de corrección:

Si esta actividad es inesperada sus credenciales pueden verse comprometidas, consulte . Para obtener más información, consulte [Corregir una función Lambda potencialmente comprometida](#page-827-0).

### <span id="page-697-0"></span>UnauthorizedAccess:Lambda/TorRelay

La instancia de EC2 está estableciendo conexiones a una red Tor como repetidor Tor.

Gravedad predeterminada: alta

• Funcionalidad: Supervisión de la actividad de la red Lambda

Este resultado le informa de que una instancia de EC2 de su entorno de AWS está estableciendo conexiones con una red Tor de una forma que sugiere que actúa como un repetidor Tor. Tor es un software que permite las comunicaciones anónimas. Los repetidores Tor aumentan el anonimato en la comunicación, ya que reenvía el tráfico potencialmente ilícito del cliente de un repetidor Tor a otro.

Recomendaciones de corrección:

Si esta actividad es inesperada sus credenciales pueden verse comprometidas, consulte . Para obtener más información, consulte [Corregir una función Lambda potencialmente comprometida](#page-827-0).

# Tipos de resultados retirados

Un resultado es una notificación que contiene detalles sobre un problema potencial de seguridad descubierto por . Para obtener más información acerca de cambios importantes en los tipos de resultado de GuardDuty, incluidos los retirados o añadidos recientemente, consulte [Historial de](#page-953-0) [documentos de Amazon GuardDuty.](#page-953-0)

Los siguientes tipos de búsqueda se retiran y GuardDuty ya no los genera.

#### A Important

NO PUEDE reactivar tipos de resultados de retirados.

#### Temas

- [Exfiltration:S3/ObjectRead.Unusual](#page-698-0)
- [Impact:S3/PermissionsModification.Unusual](#page-699-0)
- [Impact:S3/ObjectDelete.Unusual](#page-700-0)
- [Discovery:S3/BucketEnumeration.Unusual](#page-700-1)
- [Persistence:IAMUser/NetworkPermissions](#page-701-0)
- [Persistence:IAMUser/ResourcePermissions](#page-702-0)
- [Persistence:IAMUser/UserPermissions](#page-703-0)
- [PrivilegeEscalation:IAMUser/AdministrativePermissions](#page-704-0)
- [Recon:IAMUser/NetworkPermissions](#page-704-1)
- [Recon:IAMUser/ResourcePermissions](#page-705-0)
- [Recon:IAMUser/UserPermissions](#page-706-0)
- [ResourceConsumption:IAMUser/ComputeResources](#page-707-0)
- [Stealth:IAMUser/LoggingConfigurationModified](#page-707-1)
- [UnauthorizedAccess:IAMUser/ConsoleLogin](#page-708-0)
- [UnauthorizedAccess:EC2/TorIPCaller](#page-709-0)
- [Backdoor:EC2/XORDDOS](#page-709-1)
- [Behavior:IAMUser/InstanceLaunchUnusual](#page-710-0)
- [CryptoCurrency:EC2/BitcoinTool.A](#page-710-1)
- [UnauthorizedAccess:IAMUser/UnusualASNCaller](#page-711-0)

<span id="page-698-0"></span>Exfiltration:S3/ObjectRead.Unusual

Una entidad de IAM invocó una API de S3 de forma sospechosa.

Gravedad predeterminada: media

#### **a** Note

La gravedad predeterminada de este resultado es media. Sin embargo, si se invoca la API con credenciales temporales de AWS creadas en una instancia AWS, la gravedad del resultado es alta.

• Fuente de datos: eventos de datos de CloudTrail para S3

Este hallazgo le informa de que una entidad de IAM de su AWS entorno está realizando llamadas a la API que involucran un segmento de S3 y que difieren de la línea base establecida por esa entidad. La llamada a la API utilizada en esta actividad está asociada a la fase de exfiltración de un ataque, en la que un atacante intenta recopilar datos. Esta actividad es sospechosa porque la forma en que la entidad de IAM invocó la API era inusual. Por ejemplo, esta entidad de IAM no tenía antecedentes de invocación de este tipo de API o la API se invocó desde una ubicación inusual.

Recomendaciones de corrección:

Si esta actividad es inesperada para el director asociado, puede indicar que las credenciales han quedado expuestas o que sus permisos de S3 no son lo suficientemente restrictivos. Para obtener más información, consulte [Corregir un bucket de S3 potencialmente comprometido.](#page-807-0)

### <span id="page-699-0"></span>Impact:S3/PermissionsModification.Unusual

Una entidad de IAM invocó una API para modificar los permisos en uno o más recursos de S3.

Gravedad predeterminada: media

#### **a** Note

La gravedad predeterminada de este resultado es media. Sin embargo, si se invoca la API con credenciales temporales de AWS creadas en una instancia AWS, la gravedad del resultado es alta.

Este hallazgo le informa de que una entidad de IAM está realizando llamadas a la API diseñadas para modificar los permisos en uno o más depósitos u objetos de su entorno. AWS Es posible que un atacante lleve a cabo esta acción para permitir que la información se comparta fuera de la cuenta. Esta actividad es sospechosa porque la forma en que la entidad de IAM invocó la API era inusual. Por ejemplo, esta entidad de IAM no tenía antecedentes de invocación de este tipo de API o la API se invocó desde una ubicación inusual.

Recomendaciones de corrección:

Si esta actividad es inesperada para el director asociado, puede indicar que las credenciales han quedado expuestas o que sus permisos de S3 no son lo suficientemente restrictivos. Para obtener más información, consulte [Corregir un bucket de S3 potencialmente comprometido.](#page-807-0)

## <span id="page-700-0"></span>Impact:S3/ObjectDelete.Unusual

Una entidad de IAM invocó una API que se utiliza para eliminar datos en un bucket de S3.

Gravedad predeterminada: media

#### **a** Note

La gravedad predeterminada de este resultado es media. Sin embargo, si se invoca la API con credenciales temporales de AWS creadas en una instancia AWS, la gravedad del resultado es alta.

Este hallazgo le informa de que una entidad de IAM específica de su AWS entorno está realizando llamadas a la API diseñadas para eliminar los datos del depósito de S3 de la lista mediante la eliminación del propio depósito. Esta actividad es sospechosa porque la forma en que la entidad de IAM invocó la API no era habitual. Por ejemplo, esta entidad de IAM no tenía antecedentes de invocación de este tipo de API o la API se invocó desde una ubicación inusual.

#### Recomendaciones de corrección:

Si esta actividad es inesperada para el director asociado, puede indicar que las credenciales han quedado expuestas o que sus permisos de S3 no son lo suficientemente restrictivos. Para obtener más información, consulte [Corregir un bucket de S3 potencialmente comprometido.](#page-807-0)

## <span id="page-700-1"></span>Discovery:S3/BucketEnumeration.Unusual

Una entidad de IAM ha invocado una API de S3 que se utiliza para detectar los buckets de S3 de la red.

#### Gravedad predeterminada: media

#### **a** Note

La gravedad predeterminada de este resultado es media. Sin embargo, si se invoca la API con credenciales temporales de AWS creadas en una instancia AWS, la gravedad del resultado es alta.

Este hallazgo le informa de que una entidad de IAM ha invocado una API de S3 para detectar los buckets de S3 en su entorno, por ejemplo. ListBuckets Este tipo de actividad está asociada a la fase de descubrimiento de un ataque, en la que un atacante recopila información para determinar si su AWS entorno es susceptible a un ataque más amplio. Esta actividad es sospechosa porque la forma en que la entidad de IAM invocó la API no era habitual. Por ejemplo, esta entidad de IAM no tenía antecedentes de invocación de este tipo de API o la API se invocó desde una ubicación inusual.

Recomendaciones de corrección:

Si esta actividad es inesperada para el director asociado, puede indicar que las credenciales han quedado expuestas o que sus permisos de S3 no son lo suficientemente restrictivos. Para obtener más información, consulte [Corregir un bucket de S3 potencialmente comprometido.](#page-807-0)

### <span id="page-701-0"></span>Persistence:IAMUser/NetworkPermissions

Un usuario de IAM invocó una API que se suele usar para cambiar los permisos de acceso de red de los grupos de seguridad, las rutas y las listas de control de acceso de las cuentas de AWS.

#### Gravedad predeterminada: media

#### **a** Note

La gravedad predeterminada de este resultado es media. Sin embargo, si se invoca la API con credenciales temporales de AWS creadas en una instancia AWS, la gravedad del resultado es alta.

Este resultado le indica que una entidad principal concreta del entorno de AWS está mostrando un comportamiento diferente de la línea de referencia establecida. Esta entidad de seguridad nunca antes había invocado esta API.

Este hallazgo se produce cuando los ajustes de configuración de la red se modifican en circunstancias sospechosas, como cuando un director invoca la CreateSecurityGroup API sin antecedentes de haberlo hecho. A menudo los atacantes intentan cambiar los grupos de seguridad, permitiendo que un volumen determinado de tráfico entre en varios puertos a fin de mejorar su capacidad para obtener acceso al bot que pueden haber plantado en su instancia EC2.

Recomendaciones de corrección:

Si esta actividad es inesperada sus credenciales pueden verse comprometidas, consulte . Para obtener más información, consulte [Corregir las credenciales potencialmente comprometidas AWS.](#page-811-0)

### <span id="page-702-0"></span>Persistence:IAMUser/ResourcePermissions

Una entidad de seguridad ha invocado una API que suele usarse para cambiar las políticas de acceso de seguridad de varios recursos de una cuenta de AWS.

Gravedad predeterminada: media

#### **a** Note

La gravedad predeterminada de este resultado es media. Sin embargo, si se invoca la API con credenciales temporales de AWS creadas en una instancia AWS, la gravedad del resultado es alta.

Este resultado le indica que una entidad principal concreta del entorno de AWS está mostrando un comportamiento diferente de la línea de referencia establecida. Esta entidad de seguridad nunca antes había invocado esta API.

Este hallazgo se activa cuando se detecta un cambio en las políticas o los permisos asociados a AWS los recursos, por ejemplo, cuando un director de su AWS entorno invoca la PutBucketPolicy API sin un historial previo de haberlo hecho. Algunos servicios, como Amazon S3, pueden tener permisos asociados a un recurso que permitan que una o varias entidades de seguridad puedan obtener acceso a dicho recurso. Con las credenciales robadas los atacantes pueden cambiar las políticas asociadas a un recurso y concederse a sí mismos acceso en adelante a dicho recurso.

Recomendaciones de corrección:

Si esta actividad es inesperada sus credenciales pueden verse comprometidas, consulte . Para obtener más información, consulte [Corregir las credenciales potencialmente comprometidas AWS.](#page-811-0)

### <span id="page-703-0"></span>Persistence:IAMUser/UserPermissions

Una entidad de seguridad ha invocado una API que suele utilizarse para añadir, modificar o eliminar usuarios, grupos o políticas de IAM en una cuenta de AWS.

Gravedad predeterminada: media

#### **a** Note

La gravedad predeterminada de este resultado es media. Sin embargo, si se invoca la API con credenciales temporales de AWS creadas en una instancia AWS, la gravedad del resultado es alta.

Este resultado le indica que una entidad principal concreta del entorno de AWS está mostrando un comportamiento diferente de la línea de referencia establecida. Esta entidad de seguridad nunca antes había invocado esta API.

Este hallazgo se debe a cambios sospechosos en los permisos relacionados con los usuarios de su AWS entorno, por ejemplo, cuando un director de su AWS entorno invoca la AttachUserPolicy API sin tener antecedentes de hacerlo. Los atacantes pueden utilizar credenciales robadas para crear nuevos usuarios, añadir políticas de acceso a los usuarios existentes o crear claves de acceso para maximizar su acceso a una cuenta, incluso si su punto de acceso original está cerrado. Por ejemplo, el propietario de la cuenta podría darse cuenta del robo de un usuario o una contraseña de IAM en concreto y eliminarlos de la cuenta. Sin embargo, es posible que no eliminen a otros usuarios que hayan sido creados por un administrador creado de forma fraudulenta, lo que dejaría su AWS cuenta accesible al atacante.

Recomendaciones de corrección:

Si esta actividad es inesperada sus credenciales pueden verse comprometidas, consulte . Para obtener más información, consulte [Corregir las credenciales potencialmente comprometidas AWS.](#page-811-0)

## <span id="page-704-0"></span>PrivilegeEscalation:IAMUser/AdministrativePermissions

Una entidad principal ha intentado asignarse una política excesivamente permisiva.

Gravedad predeterminada: baja

#### **a** Note

La gravedad de este resultado es baja si no se consigue completar el intento de escalado de privilegios o media si el intento se realiza con éxito.

Este resultado le informa de que una entidad de seguridad concreta del entorno de AWS está registrando un comportamiento que puede indicar un ataque de escalado de privilegios. Este resultado se activa cuando un usuario o un rol intentan asignarse una política excesivamente permisiva. Si el usuario o el rol en cuestión no debe tener privilegios administrativos, puede que las credenciales del usuario estén en riesgo o que los permisos del rol no se hayan configurado correctamente.

Los atacantes utilizarán credenciales robadas para crear nuevos usuarios, añadir políticas de acceso a los usuarios existentes o crear claves de acceso para maximizar su acceso a una cuenta, incluso si su punto de acceso original está cerrado. El propietario de la cuenta podría percatarse de que le han robado una contraseña o un determinado usuario de IAM y eliminarlos de la cuenta. Sin embargo, es posible que no eliminara otros usuarios creados por la entidad de seguridad que se generó de forma fraudulenta, por lo que la cuenta de AWS seguiría siendo accesible para el atacante.

Recomendaciones de corrección:

Si esta actividad es inesperada sus credenciales pueden verse comprometidas, consulte . Para obtener más información, consulte [Corregir las credenciales potencialmente comprometidas AWS.](#page-811-0)

### <span id="page-704-1"></span>Recon:IAMUser/NetworkPermissions

Una entidad de seguridad ha invocado una API que suele usarse para cambiar los permisos de acceso de red de los grupos de seguridad, las rutas y las listas de control de acceso de las cuentas de AWS.

Gravedad predeterminada: media

#### a Note

La gravedad predeterminada de este resultado es media. Sin embargo, si se invoca la API con credenciales temporales de AWS creadas en una instancia AWS, la gravedad del resultado es alta.

Este resultado le indica que una entidad principal concreta del entorno de AWS está mostrando un comportamiento diferente de la línea de referencia establecida. Esta entidad de seguridad nunca antes había invocado esta API.

Este resultado se activa cuando se sondean los permisos de acceso a recursos de su cuenta de AWS en circunstancias sospechosas. Por ejemplo, si una entidad de seguridad invoca la API StopLogging cuando nunca antes lo había hecho. Un atacante puede utilizar las credenciales robadas para realizar este reconocimiento de sus recursos de AWS y encontrar de esta manera información valiosa o determinar cuáles son las capacidades de las credenciales que han caído en sus manos.

Recomendaciones de corrección:

Si esta actividad es inesperada sus credenciales pueden verse comprometidas, consulte . Para obtener más información, consulte [Corregir las credenciales potencialmente comprometidas AWS.](#page-811-0)

### <span id="page-705-0"></span>Recon:IAMUser/ResourcePermissions

Una entidad de seguridad ha invocado una API que suele usarse para cambiar las políticas de acceso de seguridad de varios recursos de una cuenta de AWS.

Gravedad predeterminada: media

#### **a** Note

La gravedad predeterminada de este resultado es media. Sin embargo, si se invoca la API con credenciales temporales de AWS creadas en una instancia AWS, la gravedad del resultado es alta.

Este resultado le indica que una entidad principal concreta del entorno de AWS está mostrando un comportamiento diferente de la línea de referencia establecida. Esta entidad de seguridad nunca antes había invocado esta API.

Este resultado se activa cuando se sondean los permisos de acceso a recursos de su cuenta de AWS en circunstancias sospechosas. Por ejemplo, si una entidad de seguridad invoca la API StopLogging cuando nunca antes lo había hecho. Un atacante puede utilizar las credenciales robadas para realizar este reconocimiento de sus recursos de AWS y encontrar de esta manera información valiosa o determinar cuáles son las capacidades de las credenciales que han caído en sus manos.

#### Recomendaciones de corrección:

Si esta actividad es inesperada sus credenciales pueden verse comprometidas, consulte . Para obtener más información, consulte [Corregir las credenciales potencialmente comprometidas AWS.](#page-811-0)

### <span id="page-706-0"></span>Recon:IAMUser/UserPermissions

Una entidad de seguridad ha invocado una API que suele utilizarse para añadir, modificar o eliminar usuarios, grupos o políticas de IAM en una cuenta de AWS.

Gravedad predeterminada: media

#### **a** Note

La gravedad predeterminada de este resultado es media. Sin embargo, si se invoca la API con credenciales temporales de AWS creadas en una instancia AWS, la gravedad del resultado es alta.

Este resultado se activa cuando se sondean los permisos de usuario de su entorno de AWS en circunstancias sospechosas. Por ejemplo, si una entidad de seguridad invoca la API StopLogging cuando nunca antes lo había hecho. Un atacante puede utilizar las credenciales robadas para realizar este reconocimiento de sus recursos de AWS y encontrar de esta manera información valiosa o determinar cuáles son las capacidades de las credenciales que han caído en sus manos.

Este resultado le indica que una entidad principal concreta del entorno de AWS está mostrando un comportamiento diferente de la línea de referencia establecida. Esta entidad principal no tiene historial previo de invocación de esta API de esta manera.

Recomendaciones de corrección:

Si esta actividad es inesperada sus credenciales pueden verse comprometidas, consulte . Para obtener más información, consulte [Corregir las credenciales potencialmente comprometidas AWS.](#page-811-0)

### <span id="page-707-0"></span>ResourceConsumption:IAMUser/ComputeResources

Una entidad principal ha invocado una API que suele utilizarse para lanzar recursos de computación como instancias EC2.

Gravedad predeterminada: media

### **G** Note

La gravedad predeterminada de este resultado es media. Sin embargo, si se invoca la API con credenciales temporales de AWS creadas en una instancia AWS, la gravedad del resultado es alta.

Este resultado se activa cuando se lanzan instancias EC2 de su entorno de AWS en circunstancias sospechosas. Este hallazgo indica que un director específico de su AWS entorno presenta un comportamiento diferente del punto de referencia establecido; por ejemplo, si un director (Usuario raíz de la cuenta de AWSun rol de IAM o un usuario de IAM) ha invocado la RunInstances API sin antecedentes de haberlo hecho. Esto podría ser señal de que un atacante está utilizando credenciales robadas para robar tiempo de computación (posiblemente minería de criptomoneda o violación de contraseñas). También puede ser señal de que un atacante está utilizando una instancia EC2 de su entorno de AWS y sus credenciales para mantener el acceso a su cuenta.

### Recomendaciones de corrección:

Si esta actividad es inesperada sus credenciales pueden verse comprometidas, consulte . Para obtener más información, consulte [Corregir las credenciales potencialmente comprometidas AWS.](#page-811-0)

## <span id="page-707-1"></span>Stealth:IAMUser/LoggingConfigurationModified

Una entidad principal ha invocado una API que suele utilizarse para parar el registro en CloudTrail, suprimir registros existentes y eliminar de cualquier otra forma los rastros de la actividad de una cuenta de AWS.

#### Gravedad predeterminada: media

#### **a** Note

La gravedad predeterminada de este resultado es media. Sin embargo, si se invoca la API con credenciales temporales de AWS creadas en una instancia AWS, la gravedad del resultado es alta.

Este resultado se activa cuando se modifica la configuración de registro de su cuenta de AWS en circunstancias sospechosas. Este hallazgo le informa de que un director específico de su AWS entorno presenta un comportamiento diferente del punto de referencia establecido; por ejemplo, si un director (Usuario raíz de la cuenta de AWSun rol de IAM o un usuario de IAM) ha invocado la StopLogging API sin un historial previo de haberlo hecho. Esto puede ser señal de que un atacante está intentando cubrir sus huellas eliminando cualquier rastro de su actividad.

Recomendaciones de corrección:

Si esta actividad es inesperada sus credenciales pueden verse comprometidas, consulte . Para obtener más información, consulte [Corregir las credenciales potencialmente comprometidas AWS.](#page-811-0)

### <span id="page-708-0"></span>UnauthorizedAccess:IAMUser/ConsoleLogin

Se observó que una entidad de seguridad de su cuenta de AWS ha iniciado sesión de forma inusual en la consola.

Gravedad predeterminada: media

#### **a** Note

La gravedad predeterminada de este resultado es media. Sin embargo, si se invoca la API con credenciales temporales de AWS creadas en una instancia AWS, la gravedad del resultado es alta.

Este resultado se activa cuando se detecta un inicio de sesión en la consola en circunstancias sospechosas. Por ejemplo, si una entidad de seguridad ha invocado anteriormente la API ConsoleLogin desde una ubicación o un cliente específicos cuando nunca antes lo había hecho. Esto

podría ser señal de que se están usando credenciales robadas para obtener acceso a su cuenta de AWS o que un usuario válido está obteniendo acceso a la cuenta de forma no válida o menos segura (por ejemplo, no obtiene acceso mediante una VPN aprobada).

Este resultado le informa de que una entidad de seguridad concreta del entorno de AWS está registrando un comportamiento diferente a la línea de referencia establecida. Esta entidad de seguridad nunca antes había iniciado sesión con esta aplicación cliente desde esta ubicación específica.

### Recomendaciones de corrección:

Si esta actividad es inesperada sus credenciales pueden verse comprometidas, consulte . Para obtener más información, consulte [Corregir las credenciales potencialmente comprometidas AWS.](#page-811-0)

## <span id="page-709-0"></span>UnauthorizedAccess:EC2/TorIPCaller

La instancia EC2 recibe conexiones entrantes de un nodo de salida Tor.

Gravedad predeterminada: media

Este resultado le informa de que una instancia EC2 del entorno de AWS está recibiendo conexiones entrantes de un nodo de salida Tor. Tor es un software que permite las comunicaciones anónimas. Cifra y hace rebotar de forma aleatoria las comunicaciones a través de relés entre una serie de nodos de red. El último nodo de Tor se denomina nodo de salida. Esto puede indicar un acceso no autorizado a los recursos de AWS con la intención de ocultar la verdadera identidad del atacante.

Recomendaciones de corrección:

Si esta actividad es inesperada, puede que su instancia de EC2 esté comprometida. Para obtener más información, consulte [Corregir una instancia de Amazon EC2 potencialmente comprometida.](#page-805-0)

## <span id="page-709-1"></span>Backdoor:EC2/XORDDOS

Una instancia EC2 está intentando comunicarse con una dirección IP relacionada con malware XorDDos.

Gravedad predeterminada: alta

Este resultado le informa de que hay una instancia EC2 en el entorno de AWS que intenta comunicarse con una dirección IP relacionada con malware XorDDos. Esta instancia EC2 podría estar comprometida. XOR DDoS es malware troyano que secuestra sistemas Linux. En un intento de obtener acceso al sistema, lanza un ataque de fuerza bruta para descubrir la contraseña de los servicios de Secure Shell (SSH) en Linux. Después de haber adquirido las credenciales de SSH y haber realizado correctamente el inicio de sesión, utiliza privilegios raíz para ejecutar un script que descarga e instala XOR DDoS. A continuación, este malware se utiliza como parte de un botnet para lanzar ataques de denegación de servicio distribuido (DDoS) contra otros destinos.

Recomendaciones de corrección:

Si esta actividad es inesperada, puede que su instancia de EC2 esté comprometida. Para obtener más información, consulte [Corregir una instancia de Amazon EC2 potencialmente comprometida.](#page-805-0)

## <span id="page-710-0"></span>Behavior:IAMUser/InstanceLaunchUnusual

Un usuario de IAM lanzó una instancia EC2 de un tipo inusual.

### Gravedad predeterminada: alta

Este resultado le informa de que un usuario concreto de IAM del entorno de AWS exhibe un comportamiento distinto de la referencia establecida. Este usuario de IAM no tiene historial previo de lanzamientos de una instancia EC2 de este tipo. Sus credenciales podrían estar comprometidas.

Recomendaciones de corrección:

Si esta actividad es inesperada sus credenciales pueden verse comprometidas, consulte . Para obtener más información, consulte [Corregir las credenciales potencialmente comprometidas AWS.](#page-811-0)

# <span id="page-710-1"></span>CryptoCurrency:EC2/BitcoinTool.A

La instancia EC2 se está comunicando con grupos de minería de Bitcoin.

### Gravedad predeterminada: alta

Este resultado le informa de que una instancia EC2 del entorno de AWS se está comunicando con grupos de minería de Bitcoin. En el campo de la minería de criptomonedas, un grupo de minería es la agrupación de recursos por parte de mineros que comparten potencia de procesamiento a través de una red para dividir la compensación en función de la cantidad de trabajo con la que han contribuido para resolver un bloque. A menos que utilice esta instancia EC2 para la minería de Bitcoin, dicha instancia podría estar comprometida.

Recomendaciones de corrección:

Si esta actividad es inesperada, puede que su instancia de EC2 esté comprometida. Para obtener más información, consulte [Corregir una instancia de Amazon EC2 potencialmente comprometida.](#page-805-0)

### <span id="page-711-0"></span>UnauthorizedAccess:IAMUser/UnusualASNCaller

Se ha invocado una API desde una dirección IP de una red inusual.

Gravedad predeterminada: alta

Este resultado le informa de que se ha invocado cierta actividad desde una dirección IP de una red inusual. Esta red no se ha observado nunca en todo el historial de uso de AWS del usuario descrito. Esta actividad puede incluir un inicio de sesión en la consola, un intento de lanzar una instancia EC2, la creación de un nuevo usuario de IAM, la modificación de sus privilegios de AWS, etc. Esto puede indicar un acceso no autorizado a los recursos de AWS.

Recomendaciones de corrección:

Si esta actividad es inesperada sus credenciales pueden verse comprometidas, consulte . Para obtener más información, consulte [Corregir las credenciales potencialmente comprometidas AWS.](#page-811-0)

# Resultados por tipo de recurso

Las siguientes páginas se clasifican por tipo de recurso asociado a un GuardDuty hallazgo:

- [Tipos de resultados de EC2](#page-557-0)
- [IAMbuscar tipos](#page-586-0)
- [Tipos de resultados de S3](#page-604-0)
- [EKStipos de búsqueda de registros de auditoría](#page-618-0)
- [Tipos de búsqueda de Runtime Monitoring](#page-647-0)
- [Protección contra malware para tipos de detección de EC2](#page-678-0)
- [Protección contra malware para el tipo de búsqueda S3](#page-684-0)
- [Tipos de búsqueda de RDS Protection](#page-685-1)
- [Tipos de búsqueda de Lambda Protection](#page-693-1)

# Tabla de resultados

En la siguiente tabla, se muestran todos los tipos de resultados activos ordenados por el origen de datos o la característica fundamental, según corresponda. Algunos de los siguientes tipos de resultados pueden tener una gravedad variable, la cual se indica con un asterisco (\*). Para obtener información sobre la gravedad variable de un tipo de resultado, consulte la descripción detallada de este.

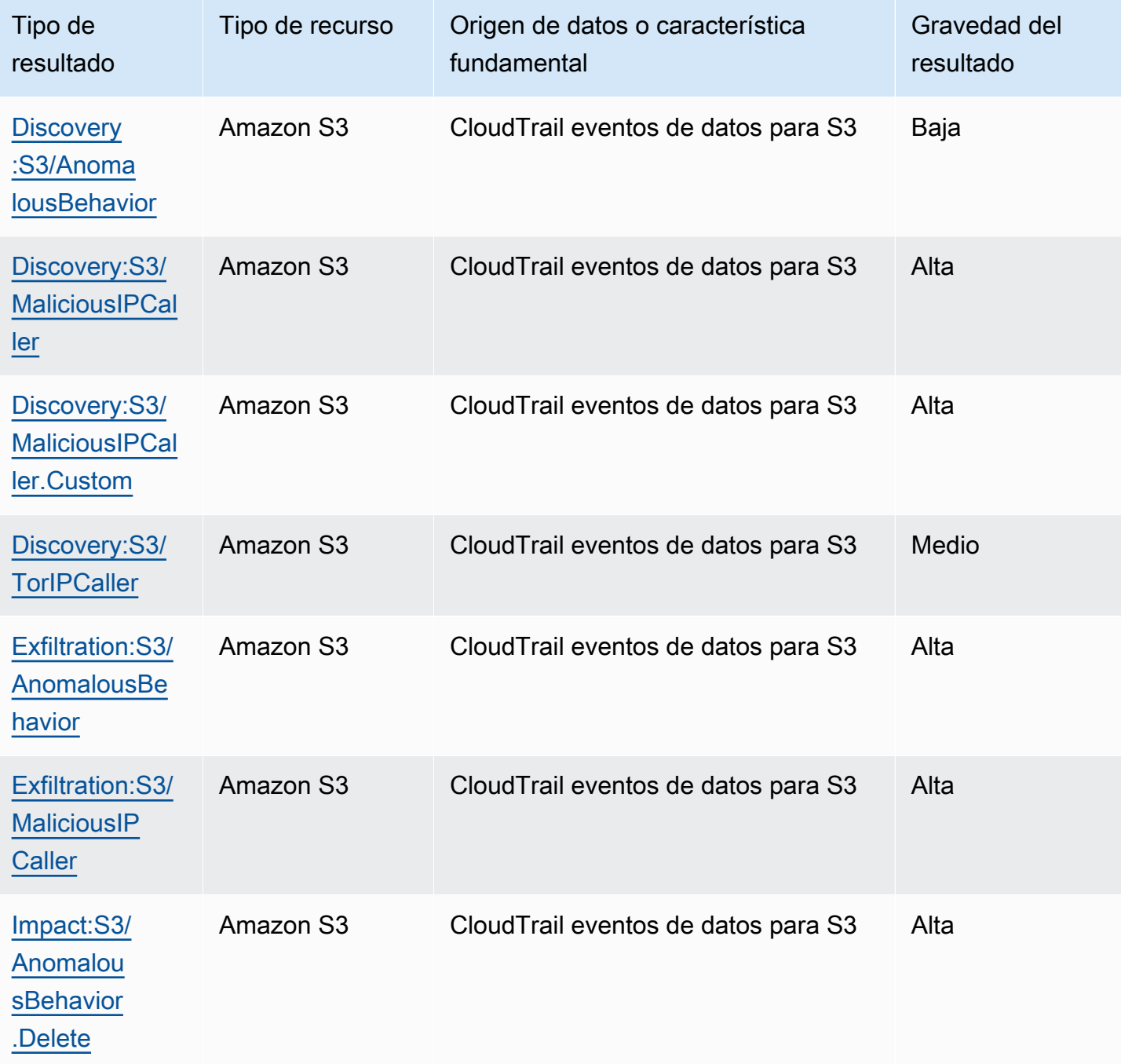

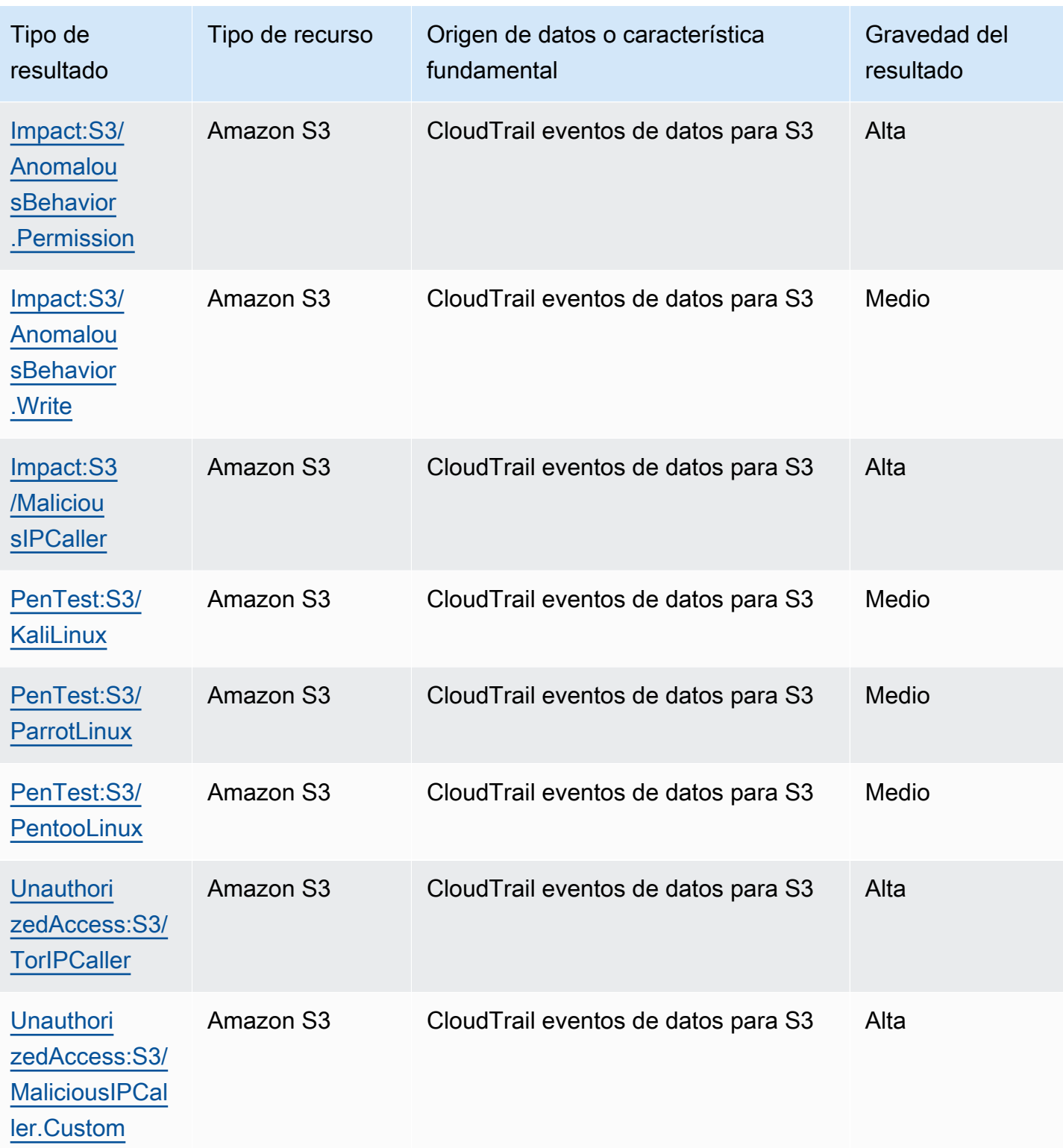

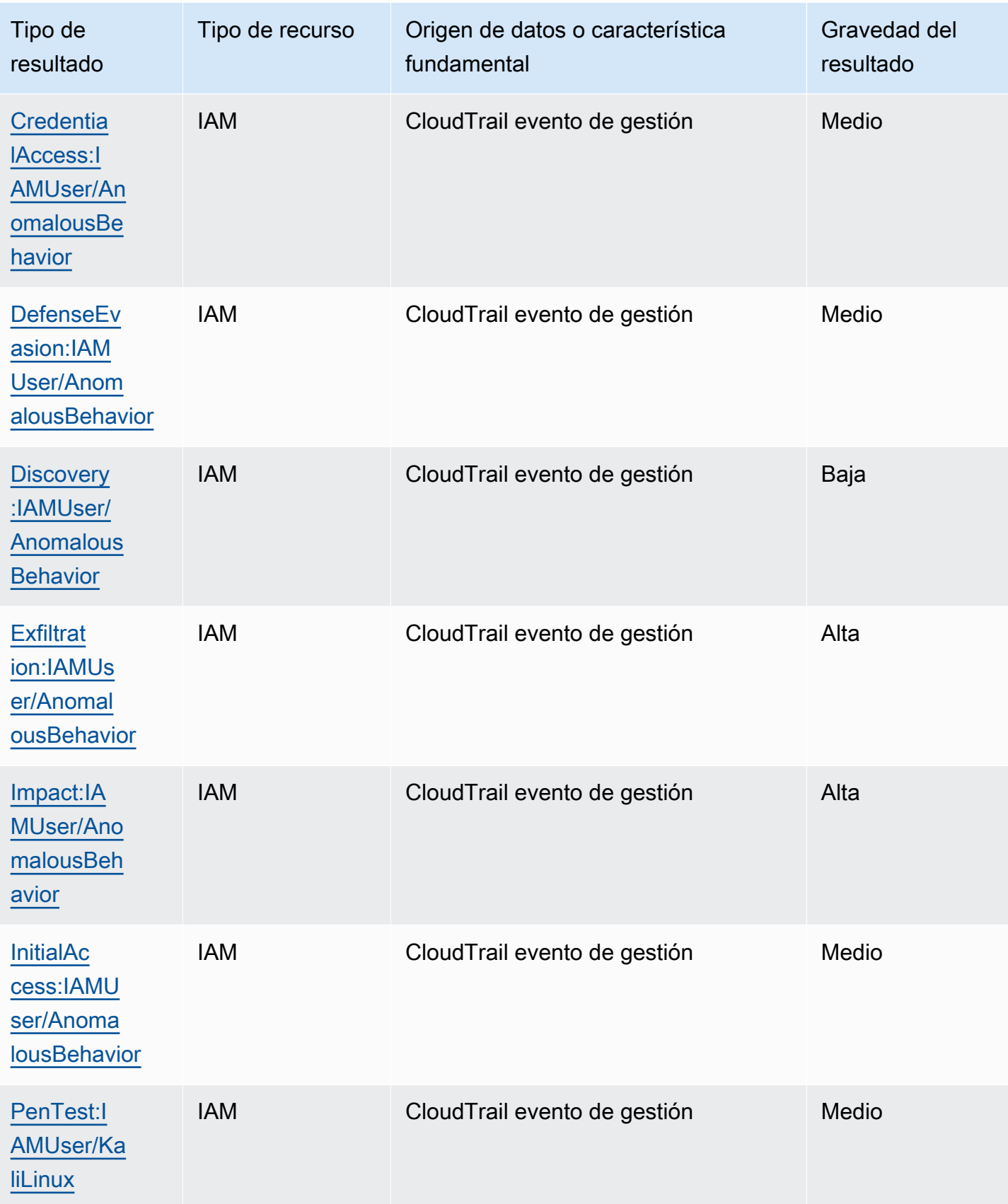

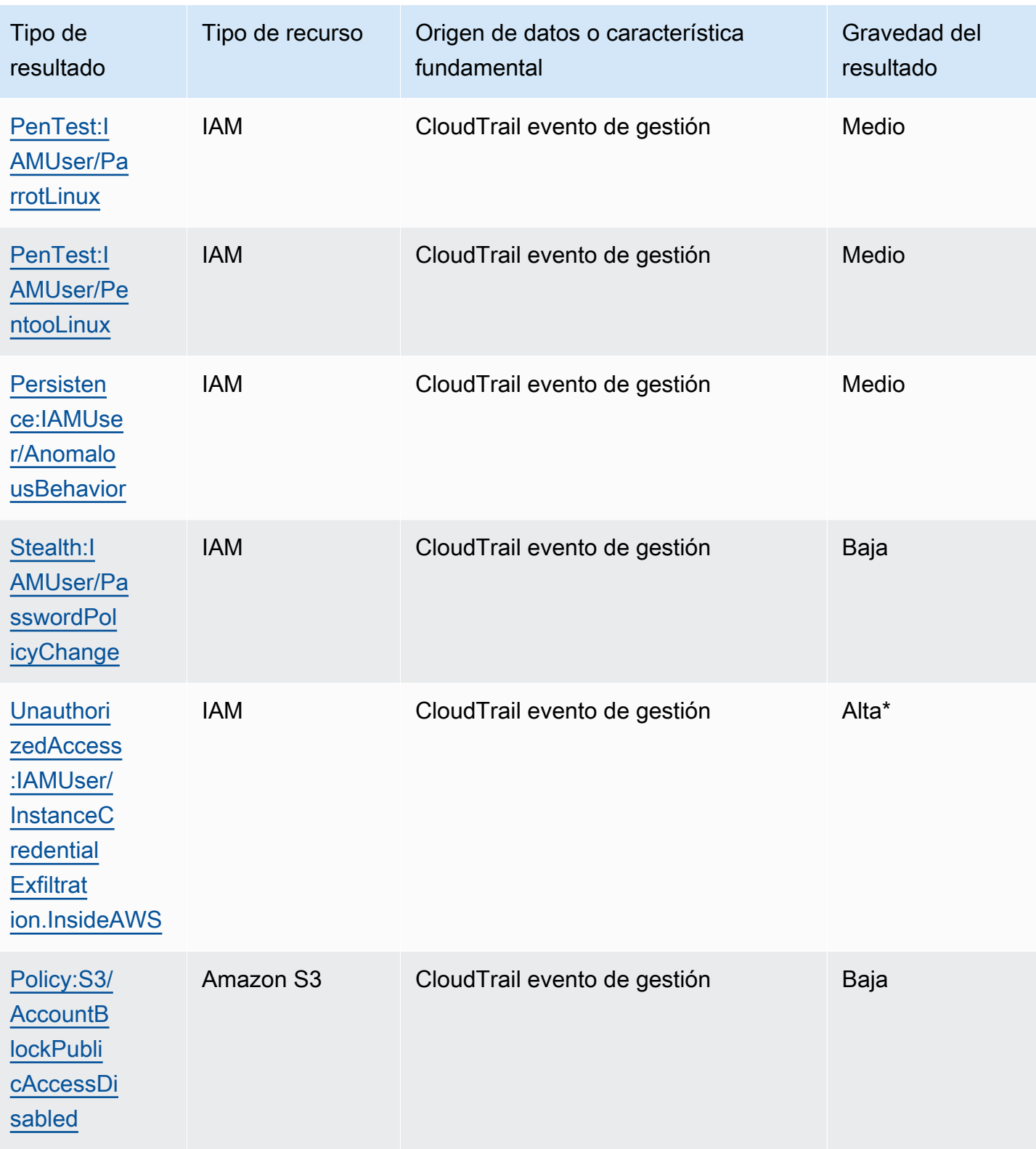

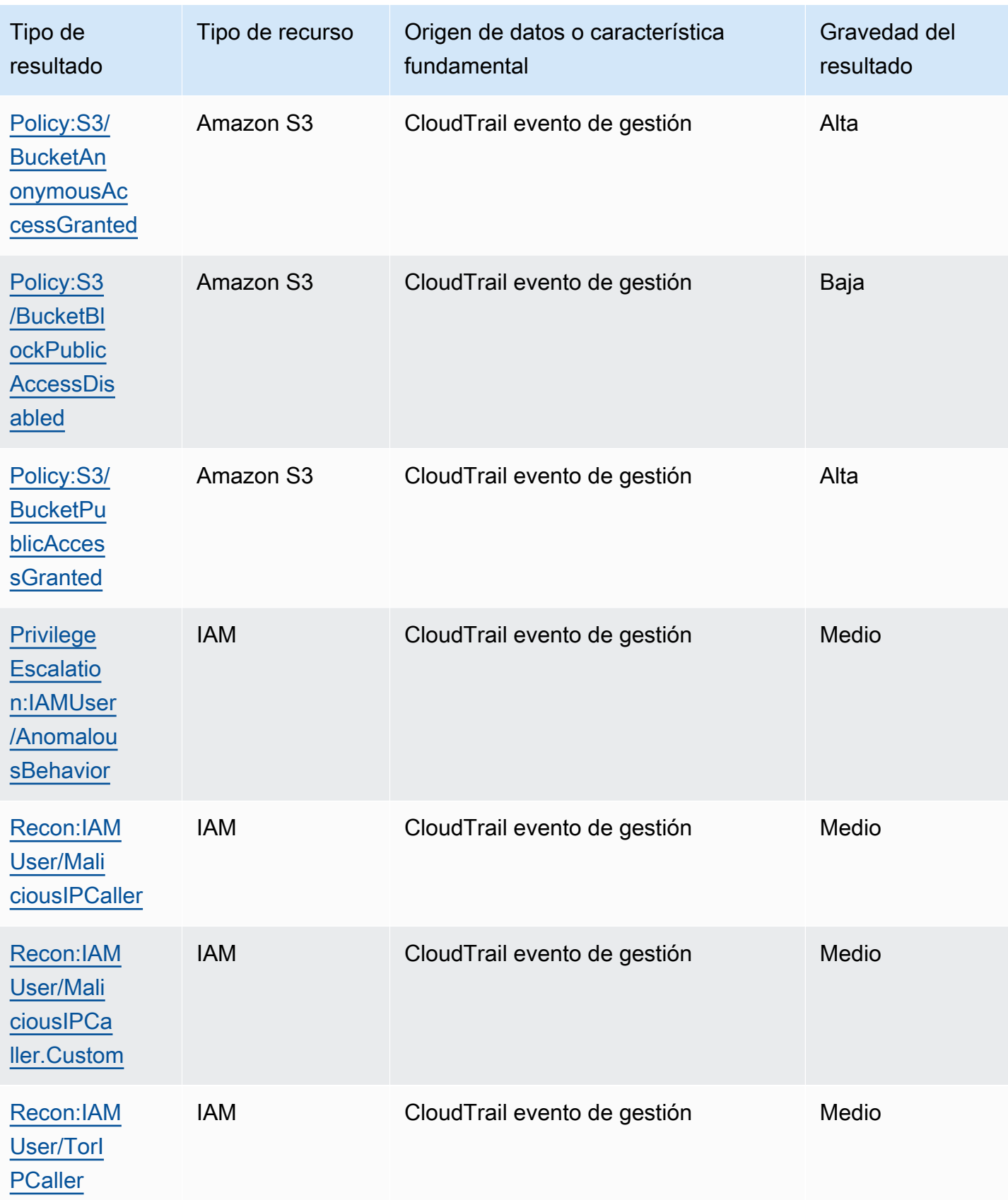

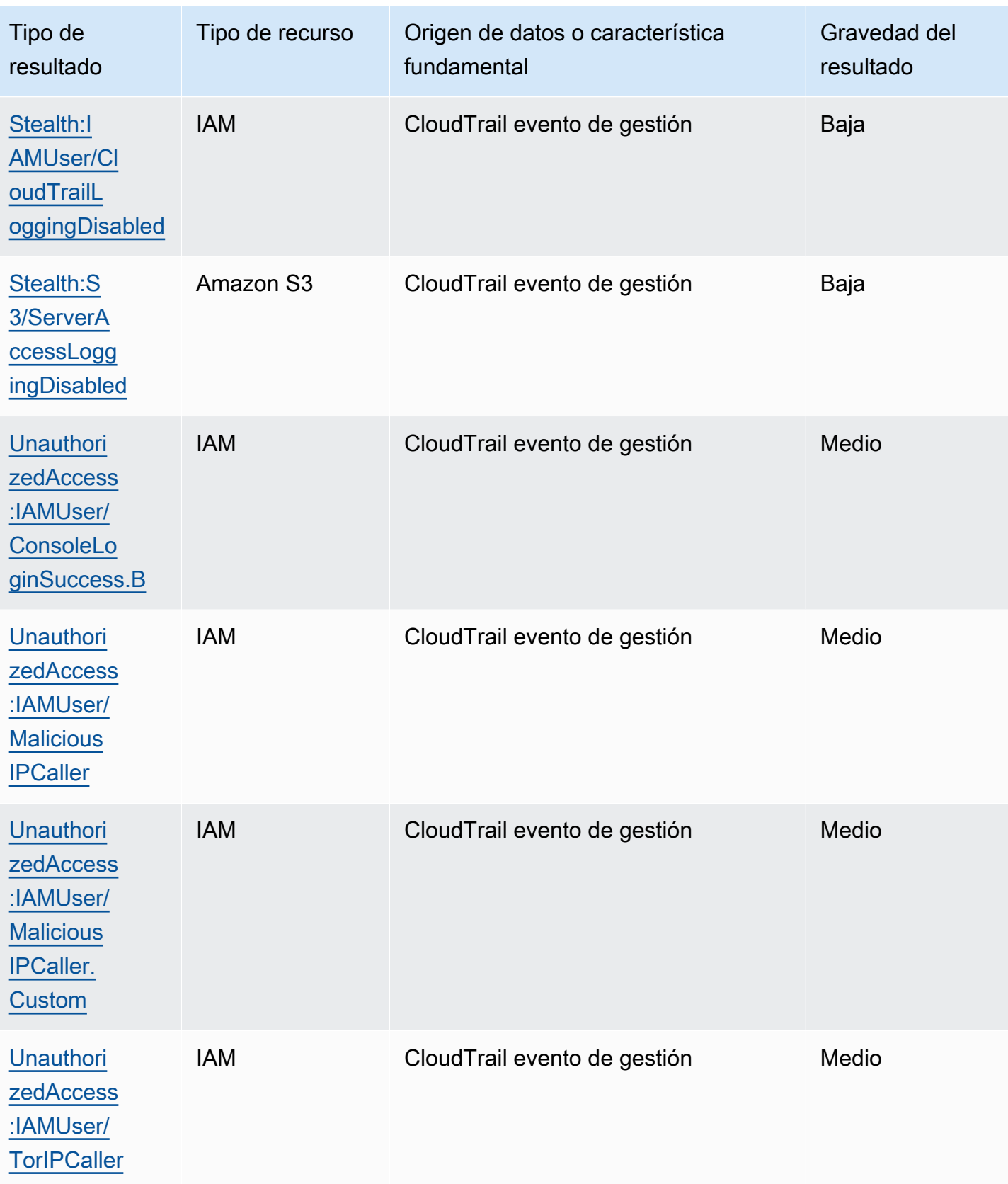

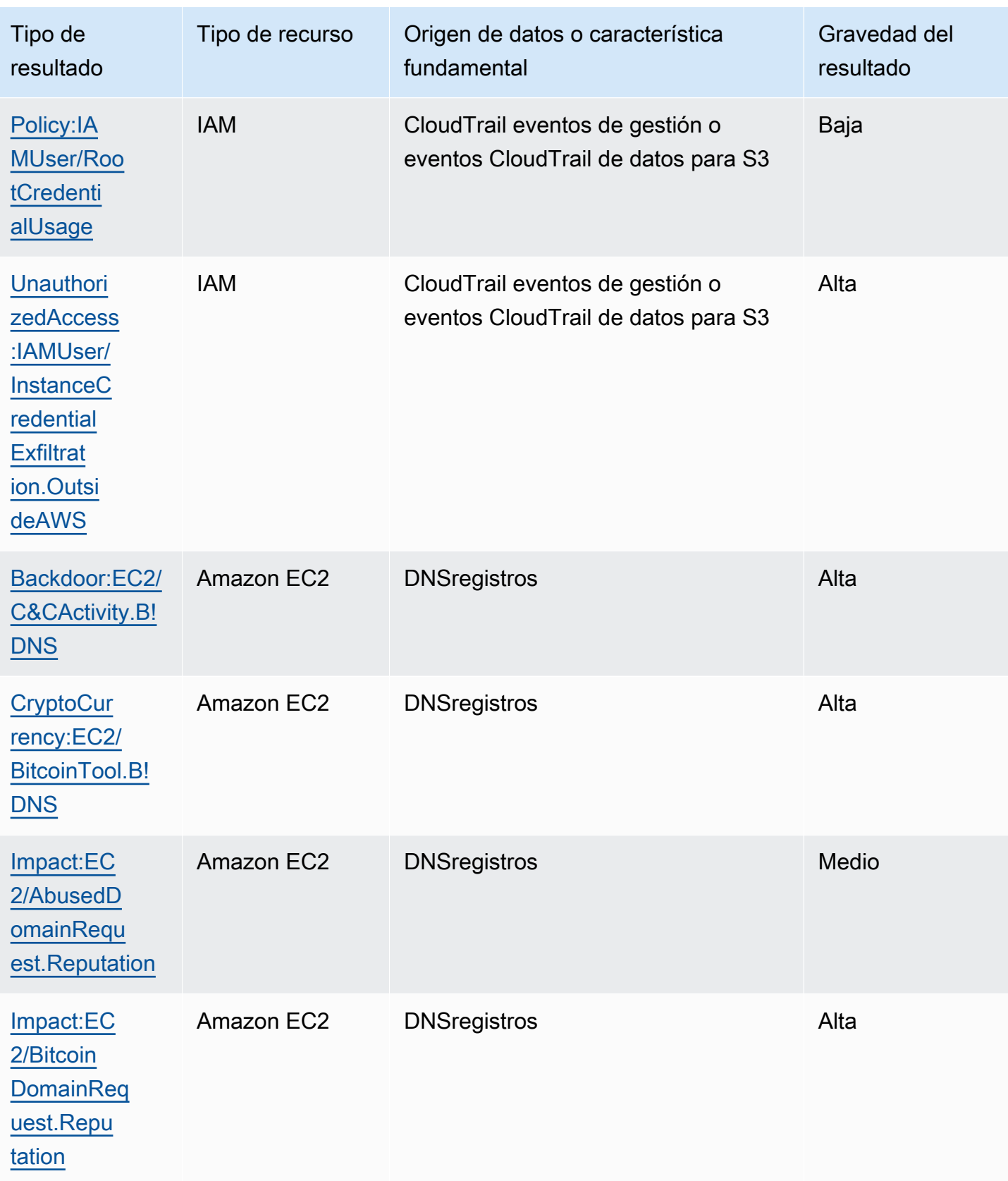

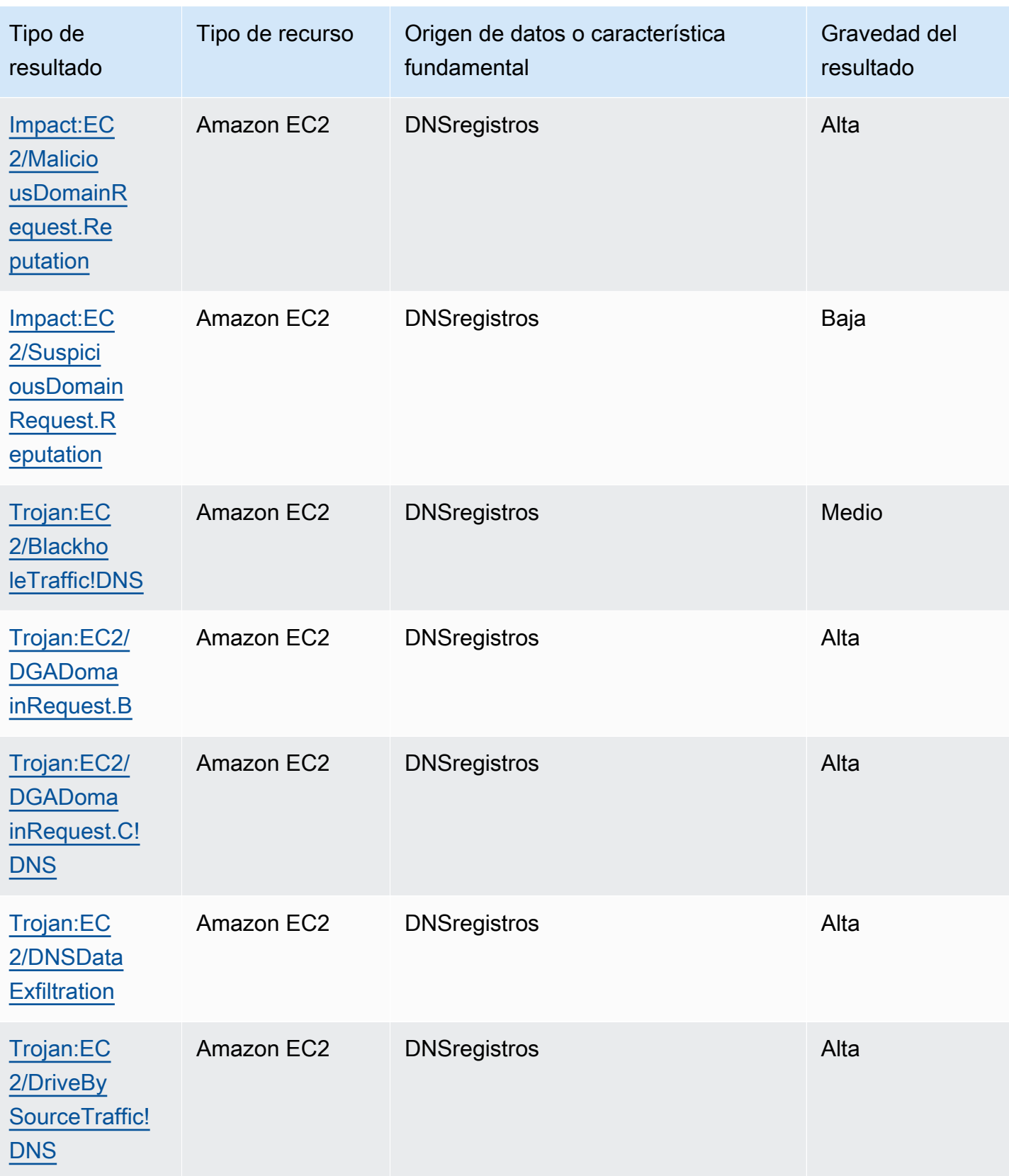
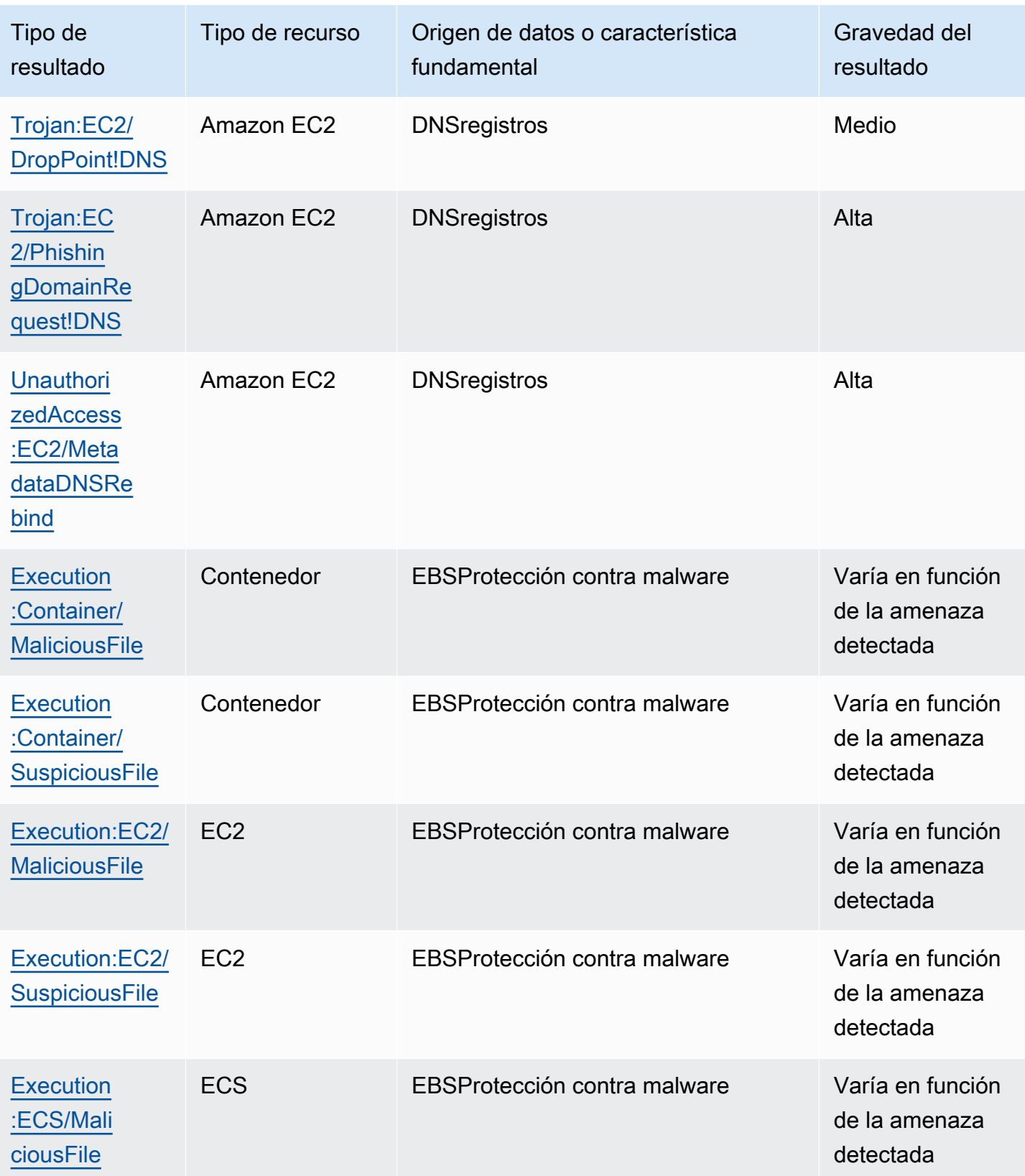

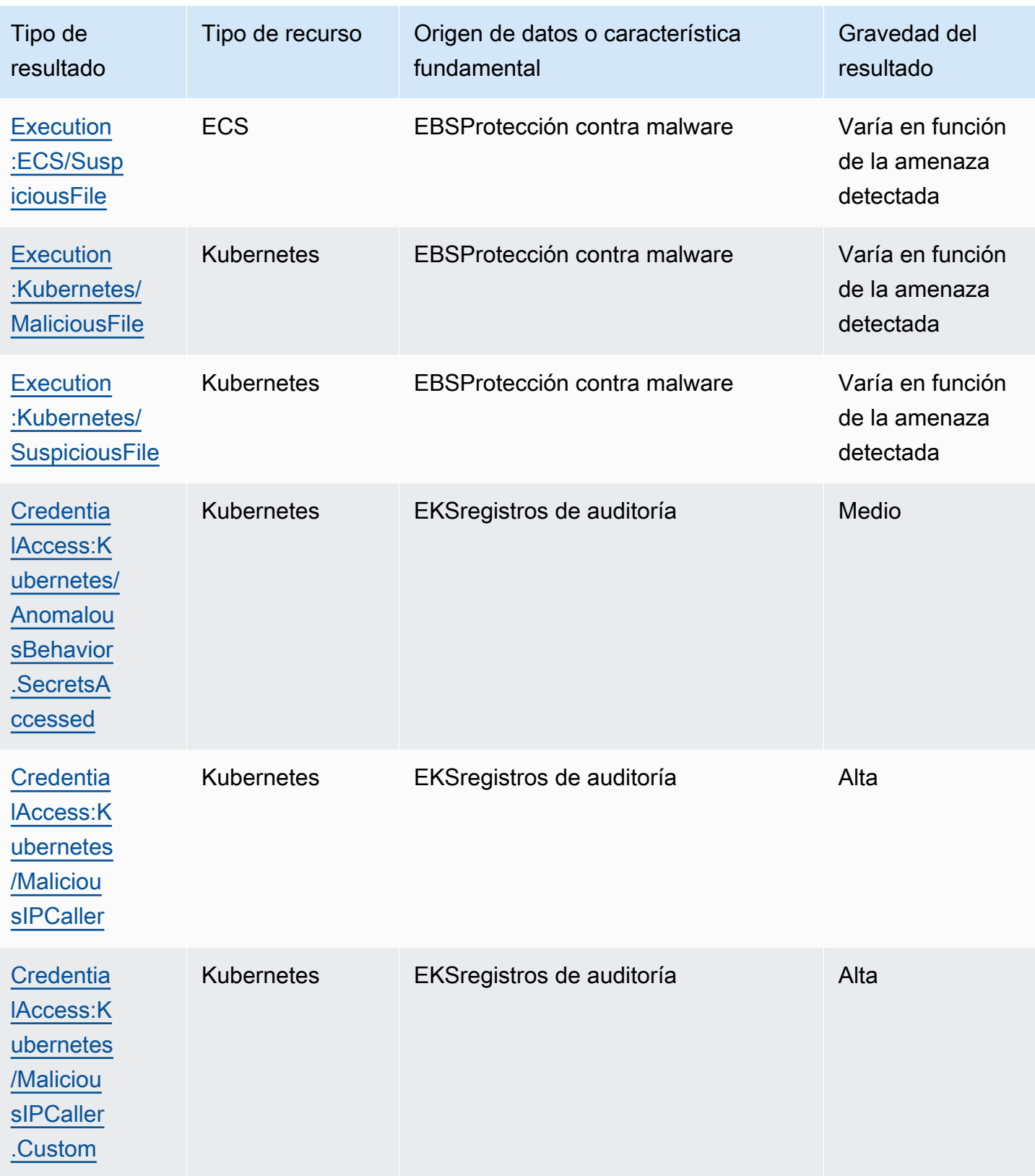

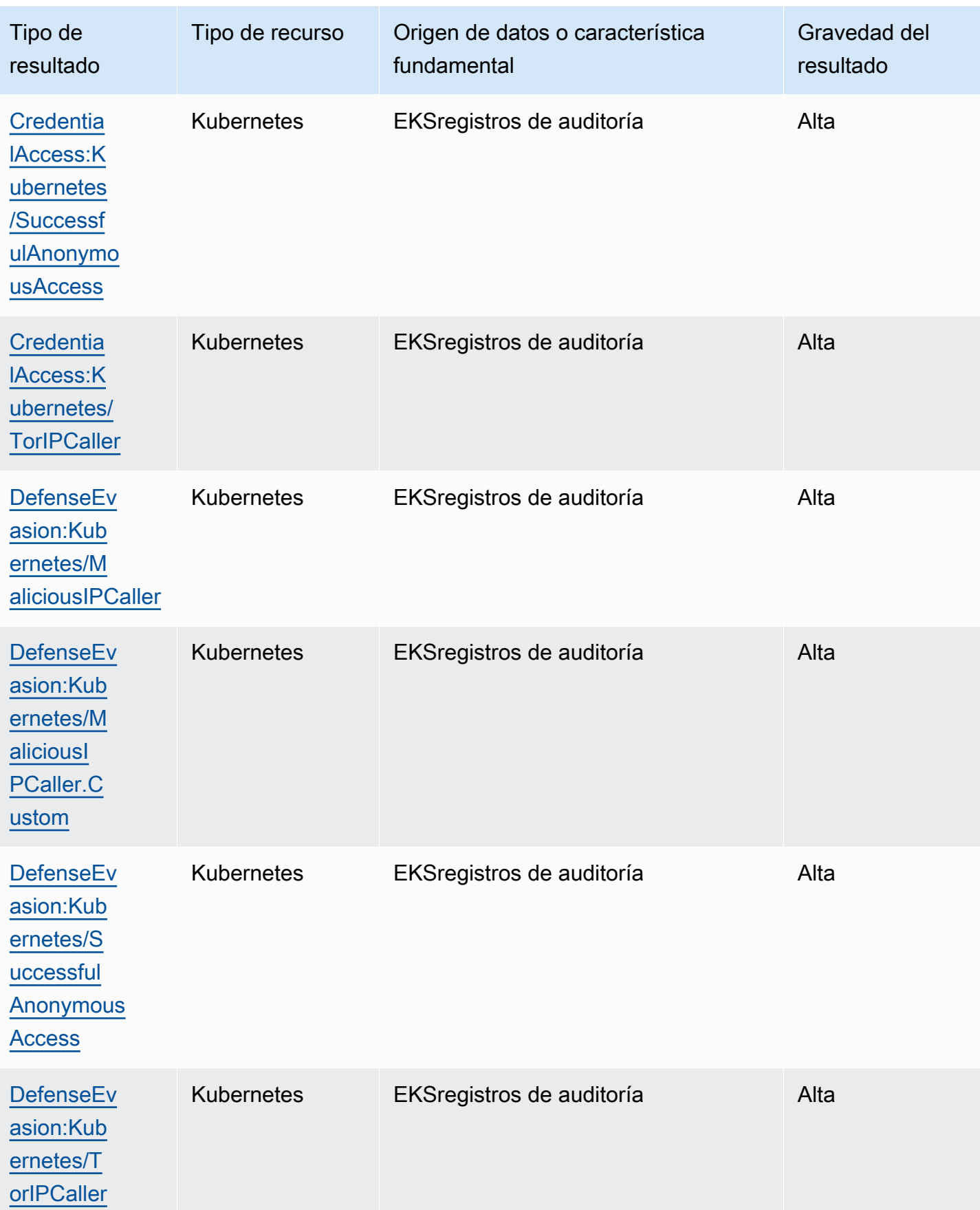

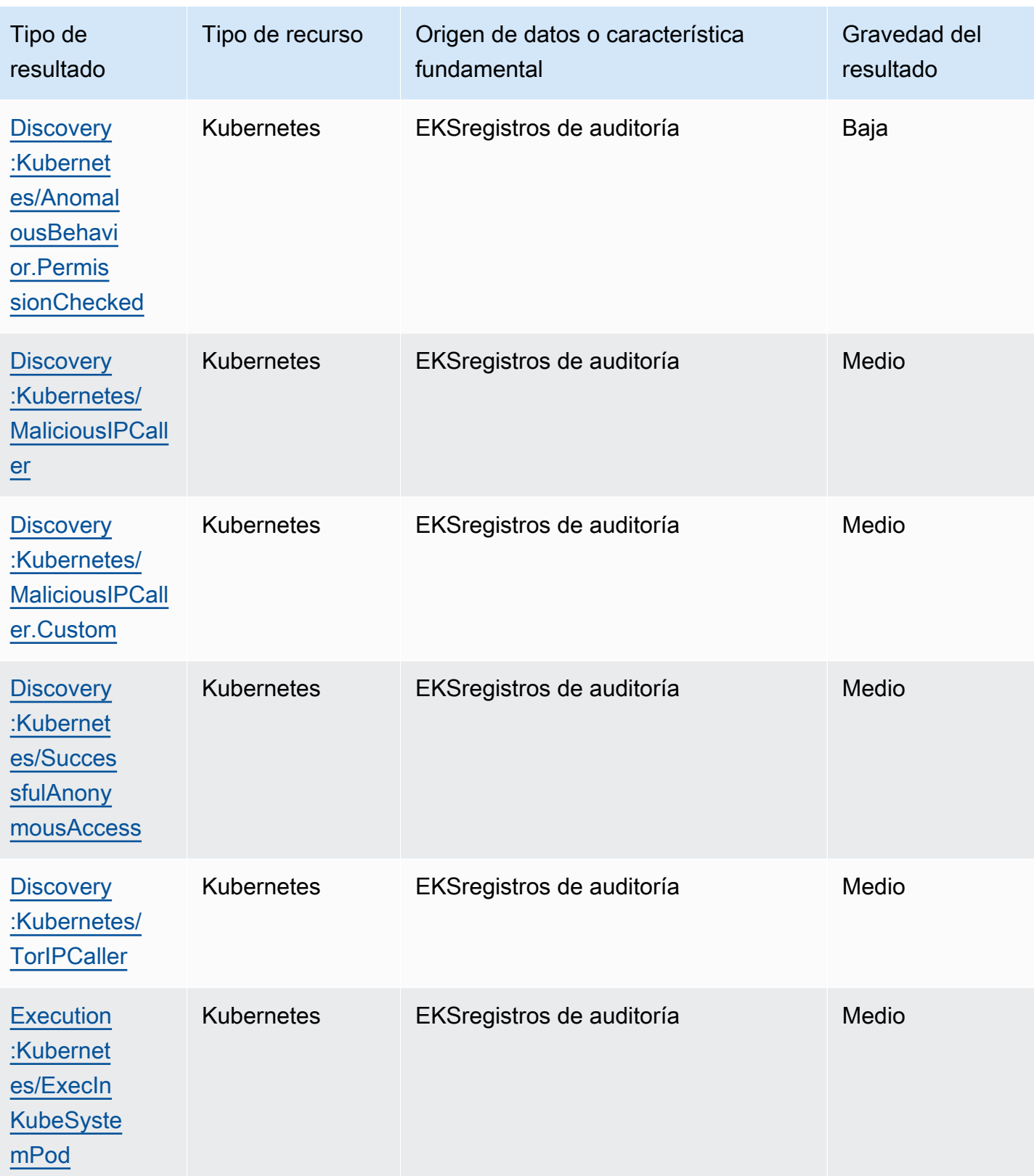

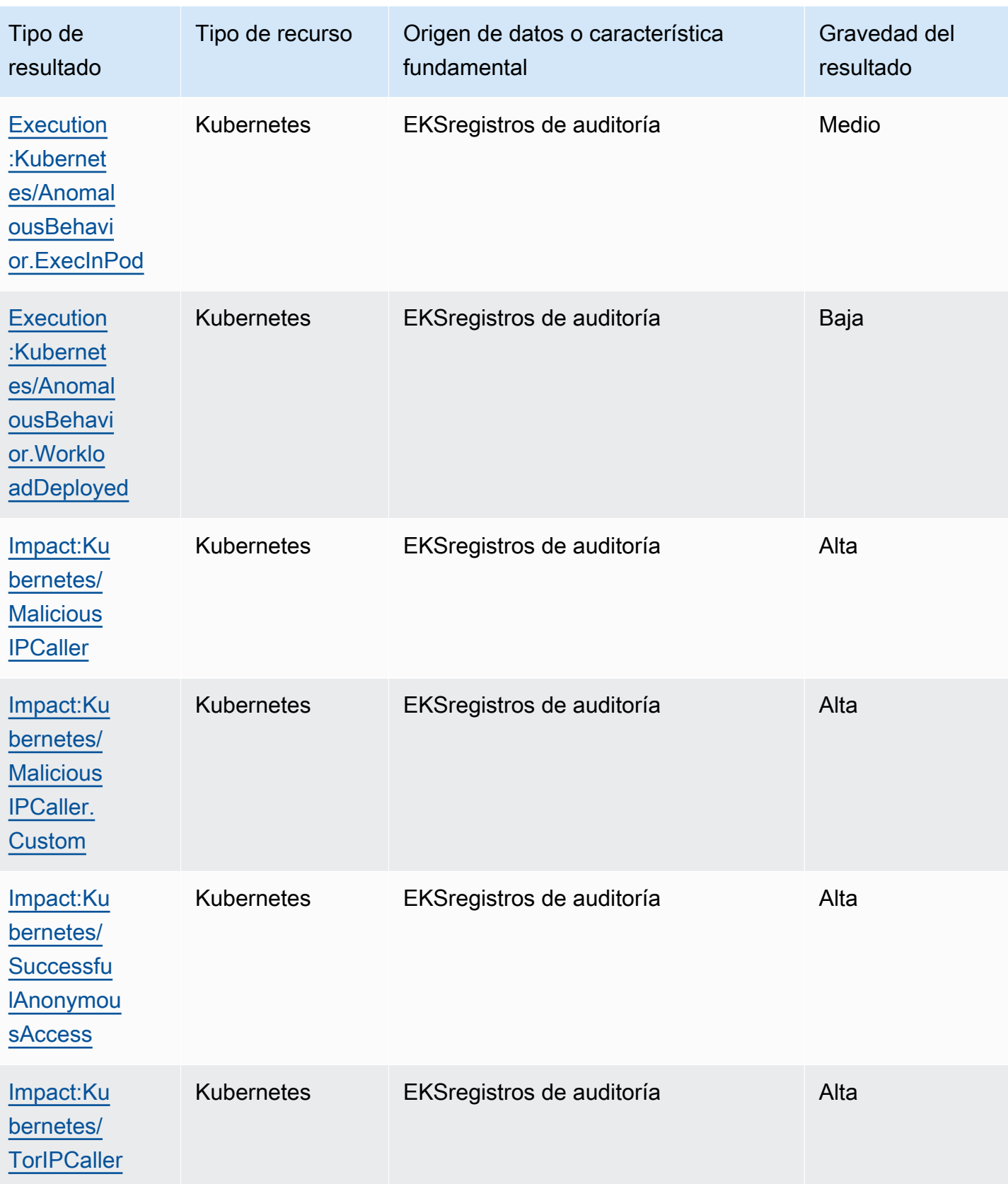

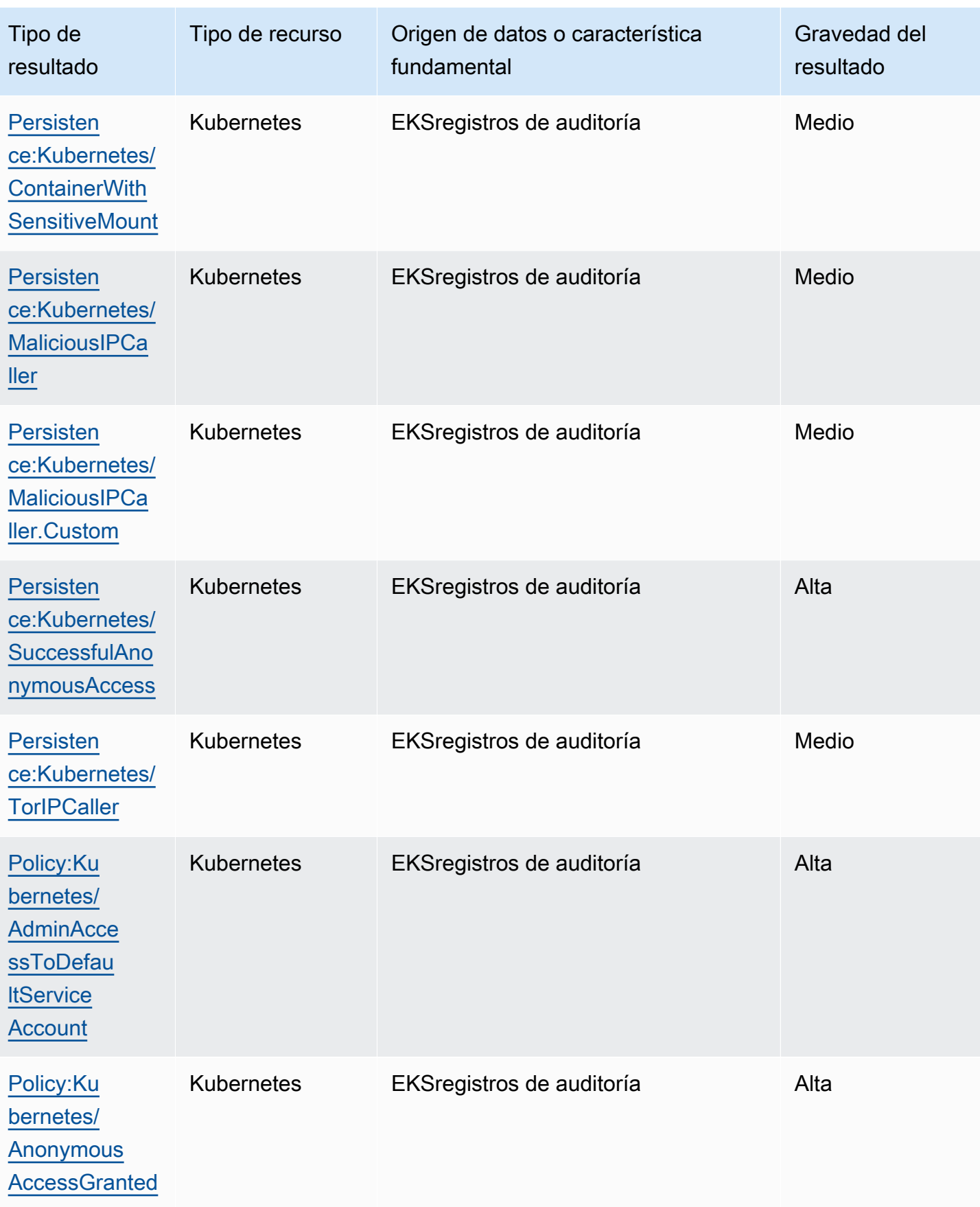

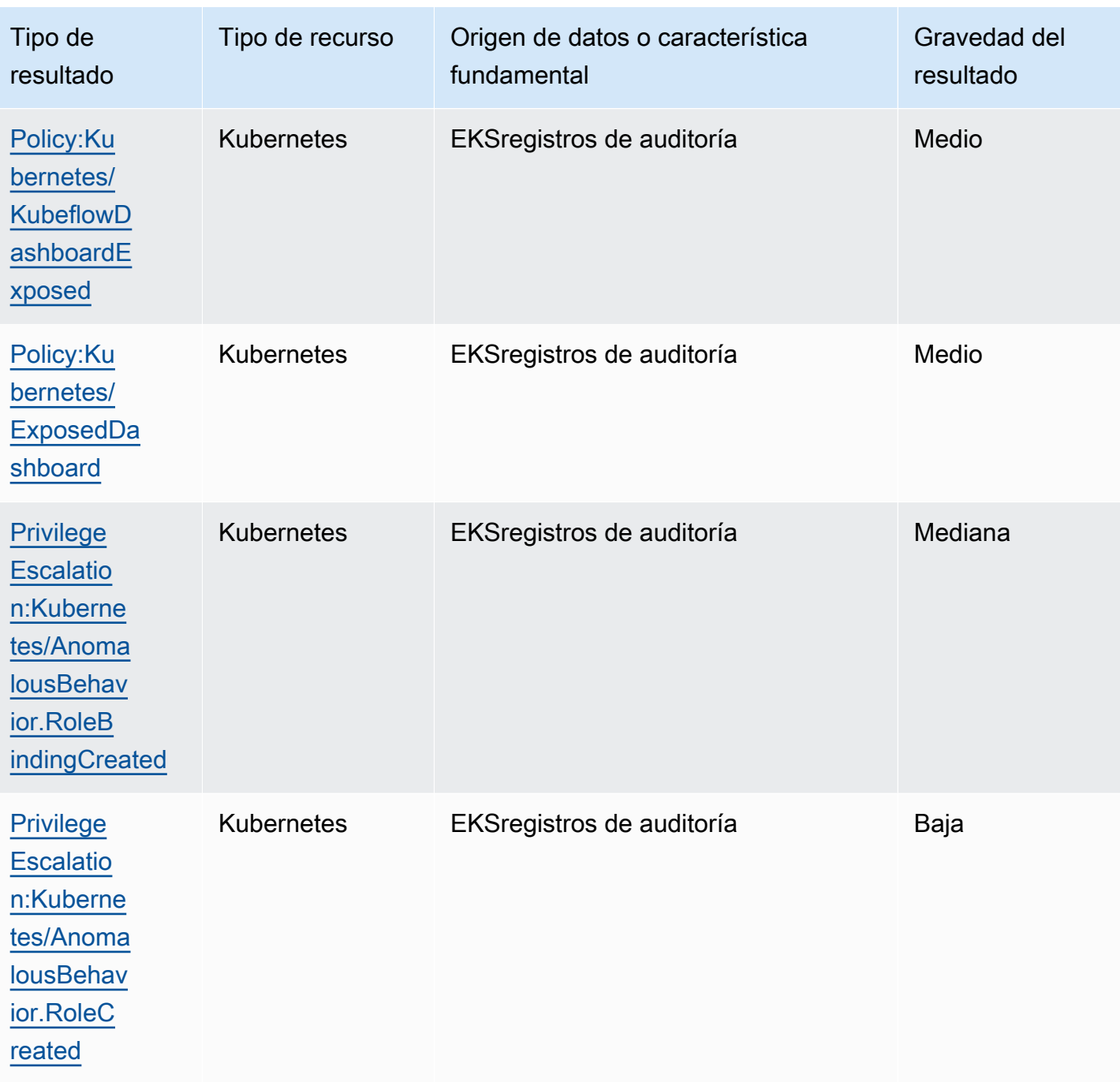

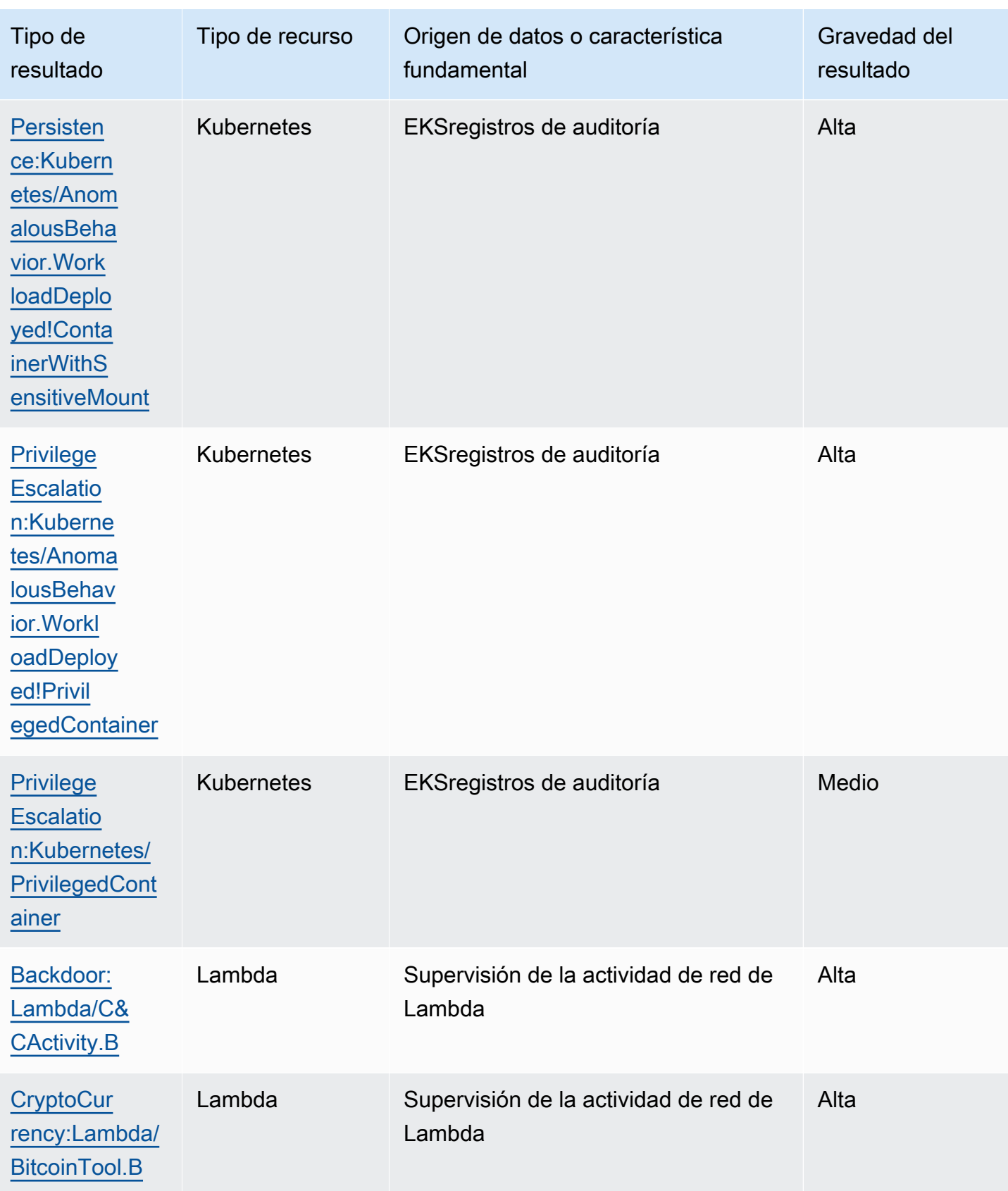

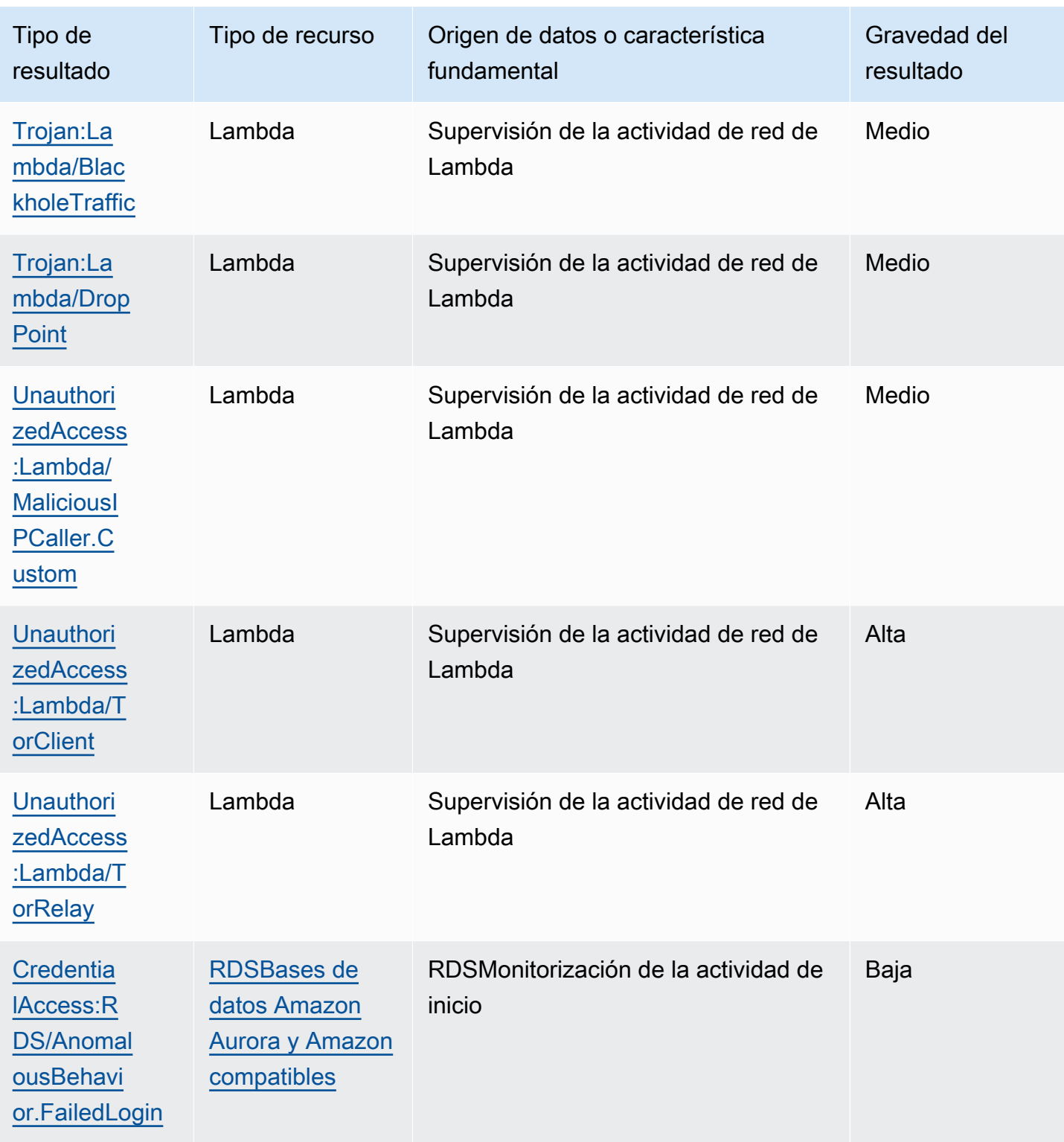

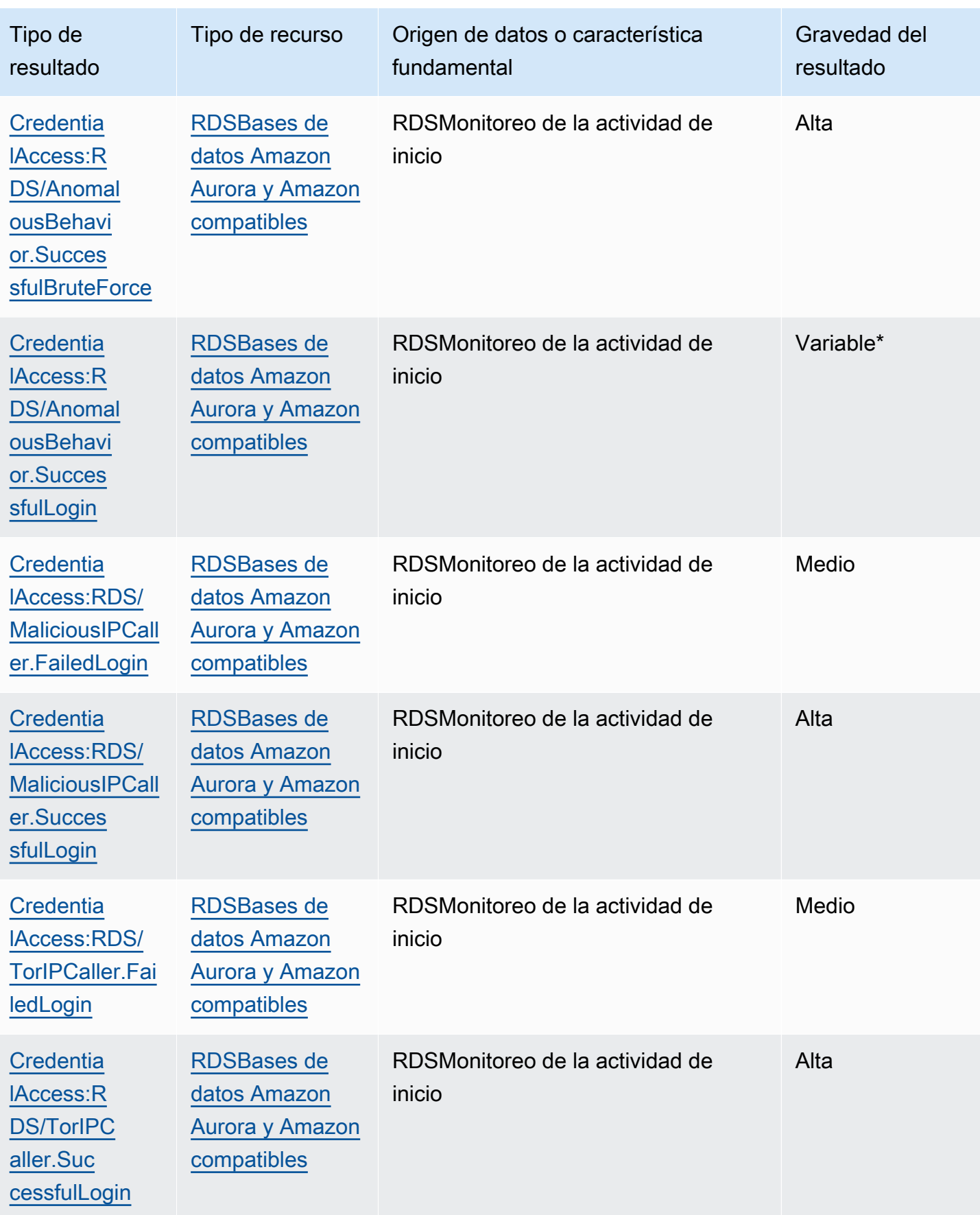

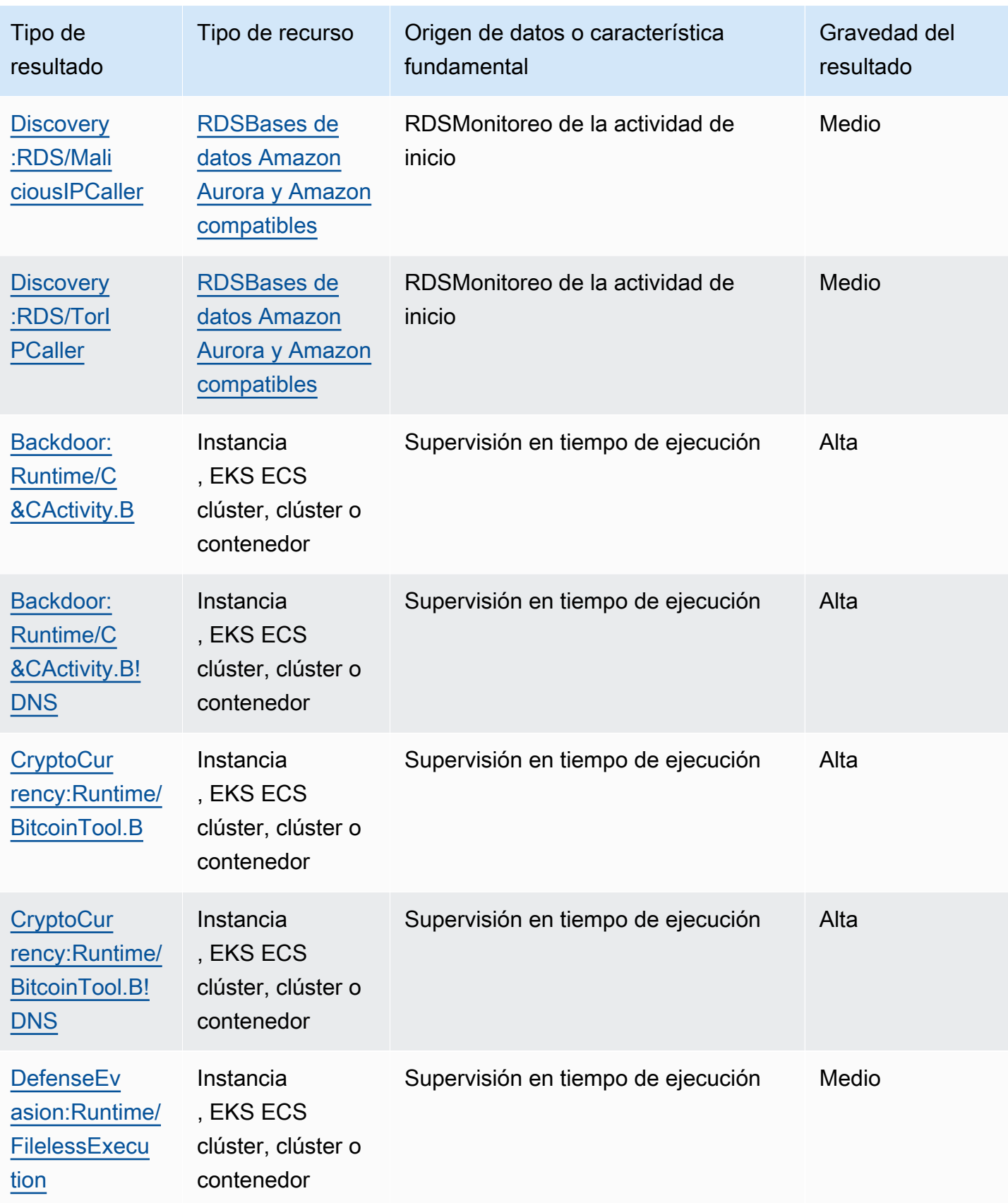

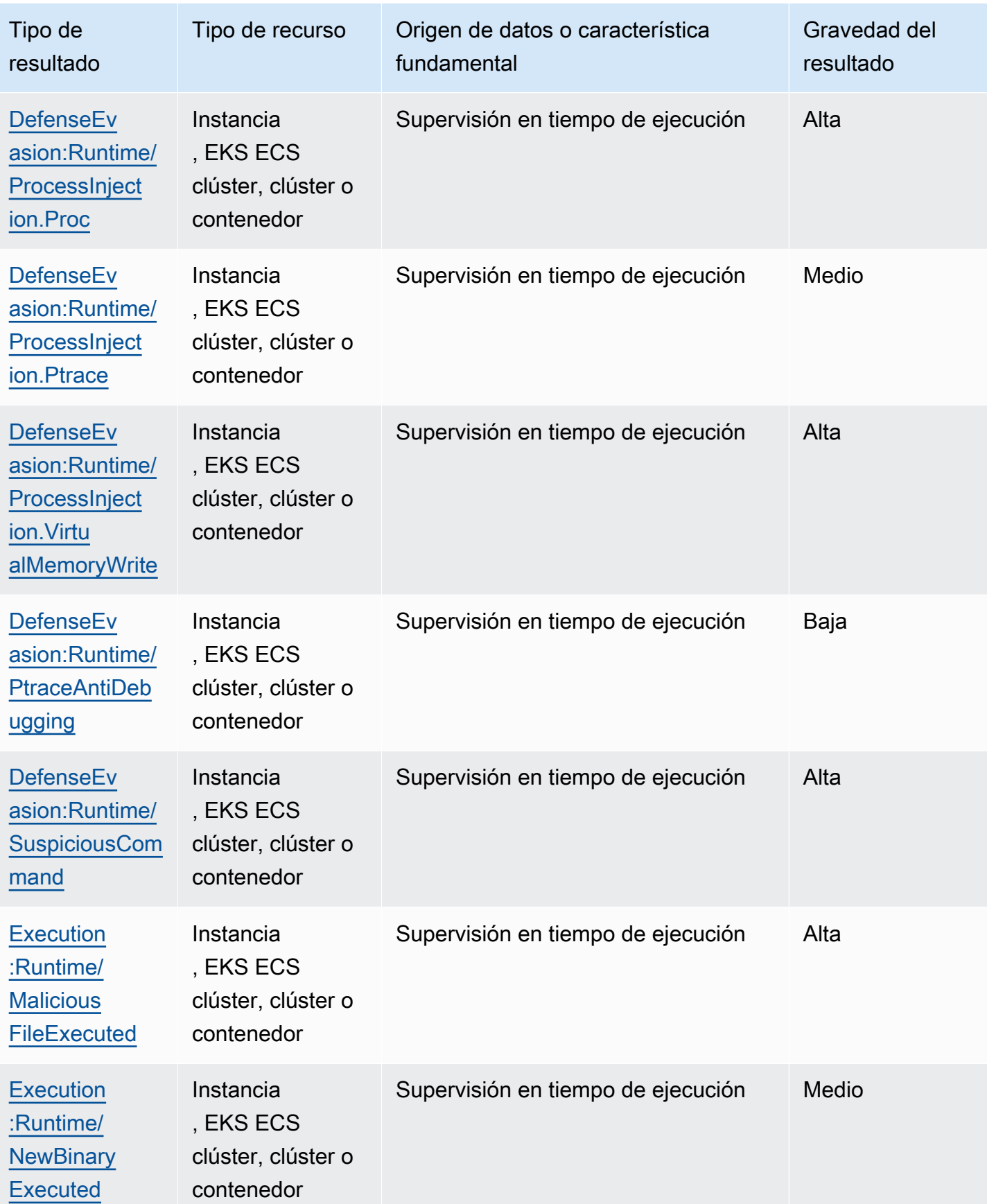

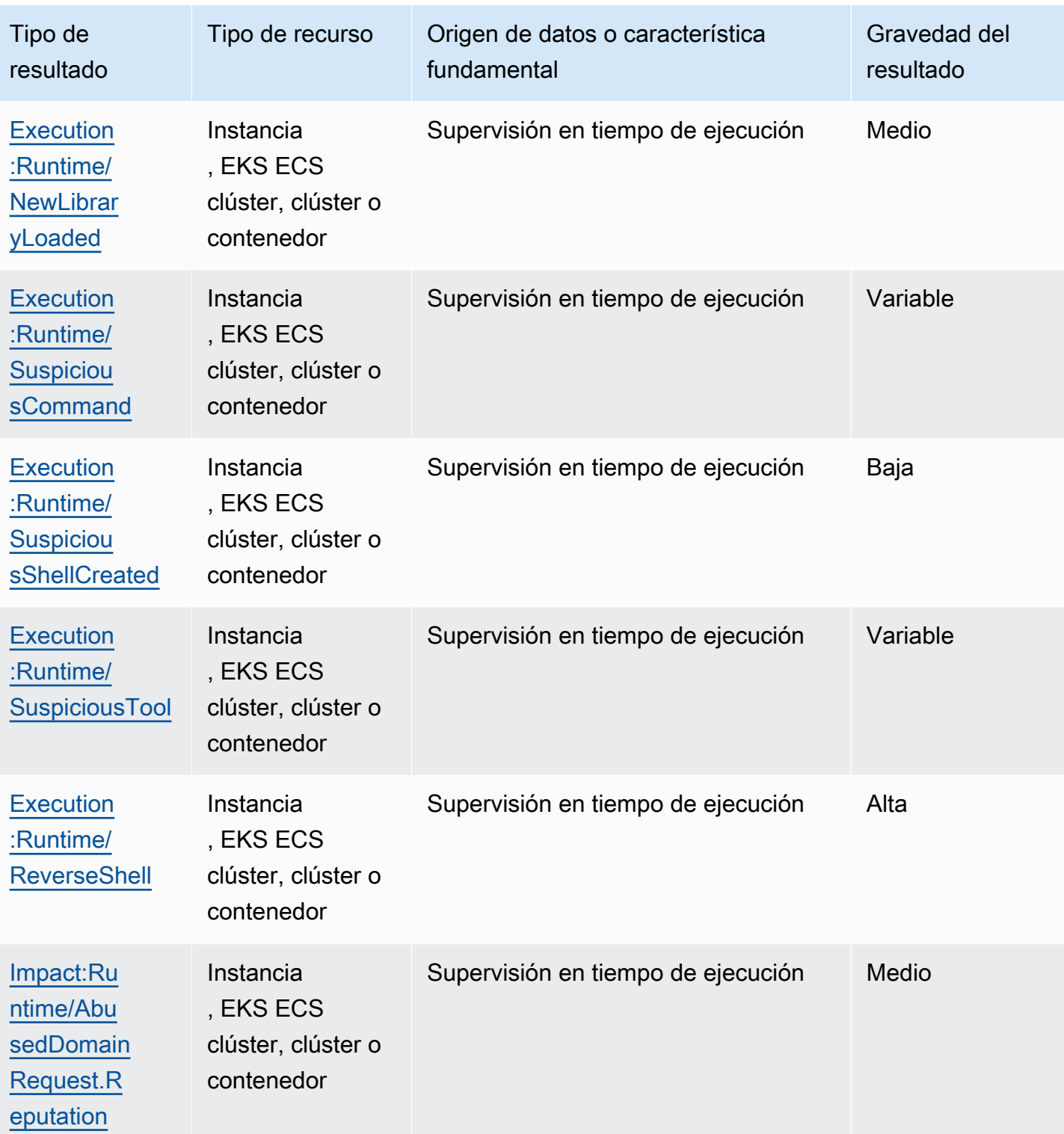

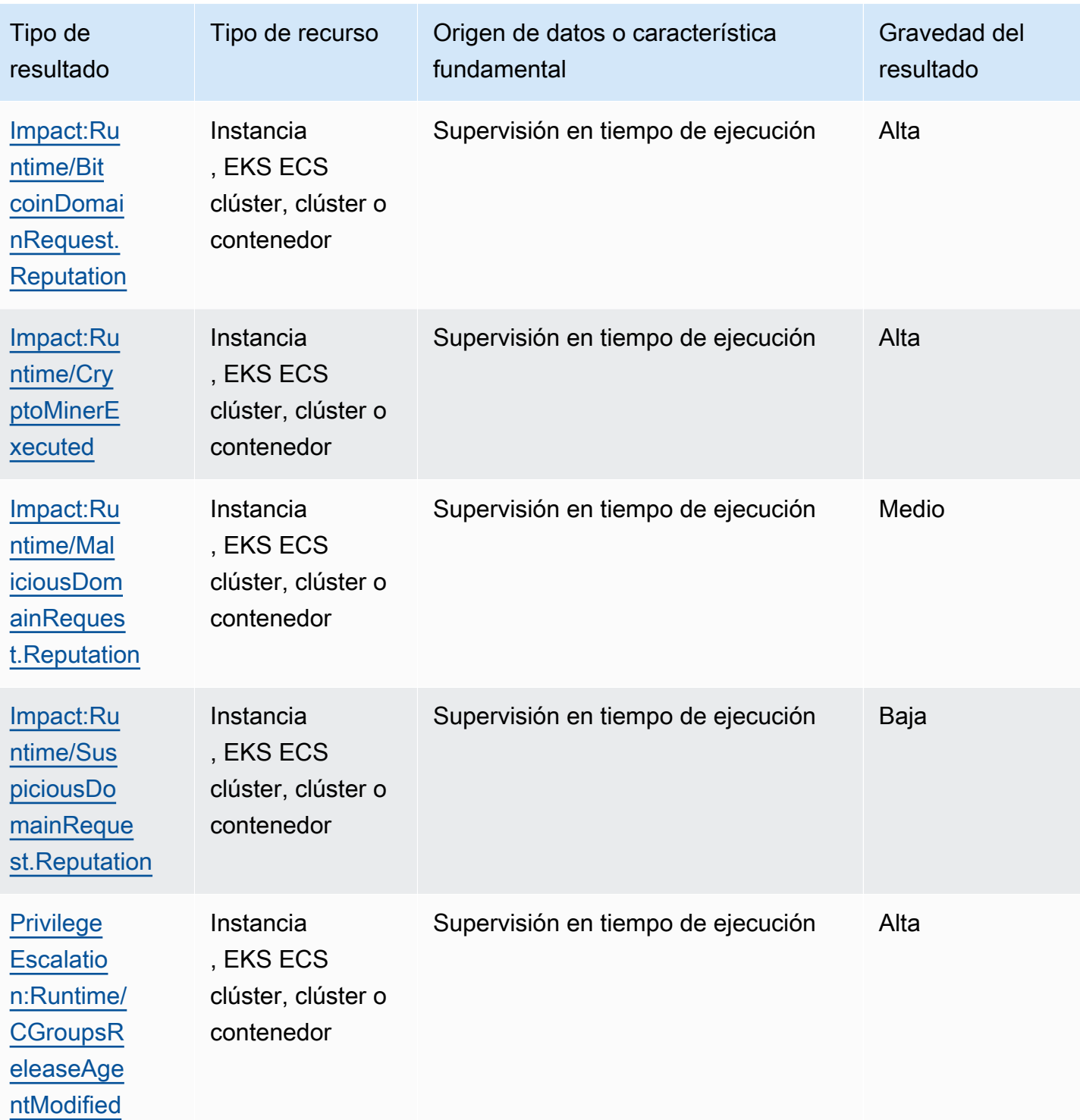

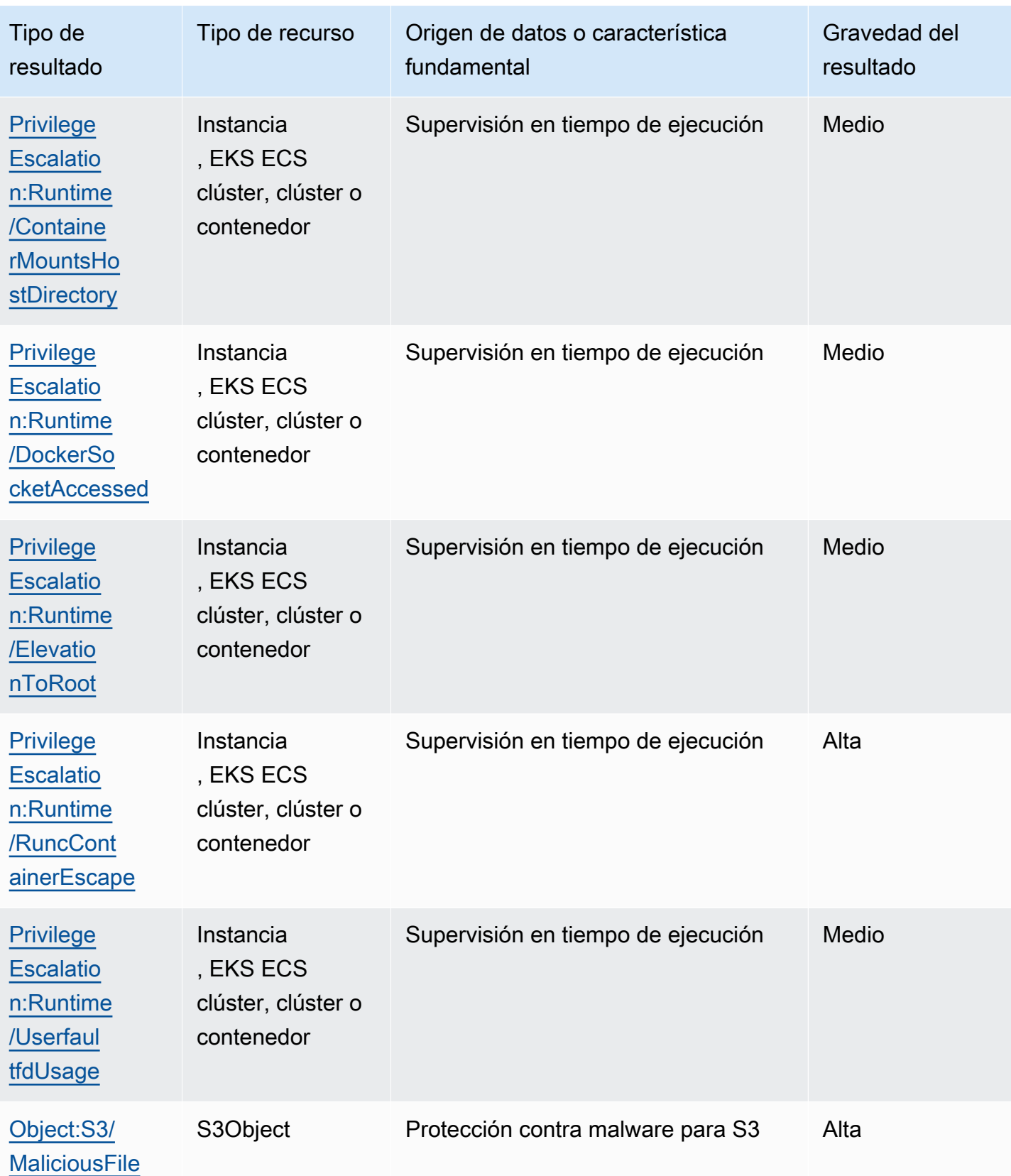

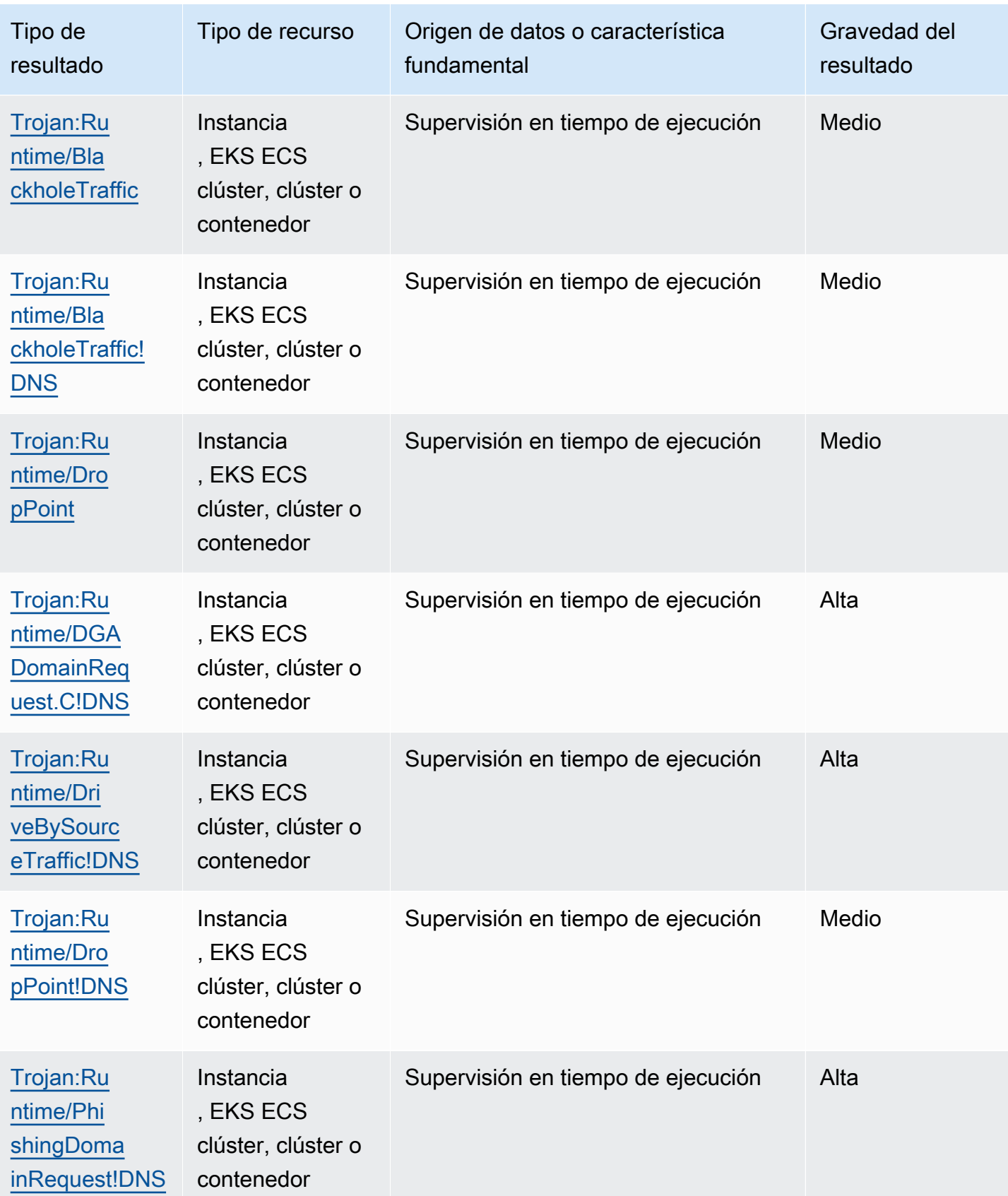

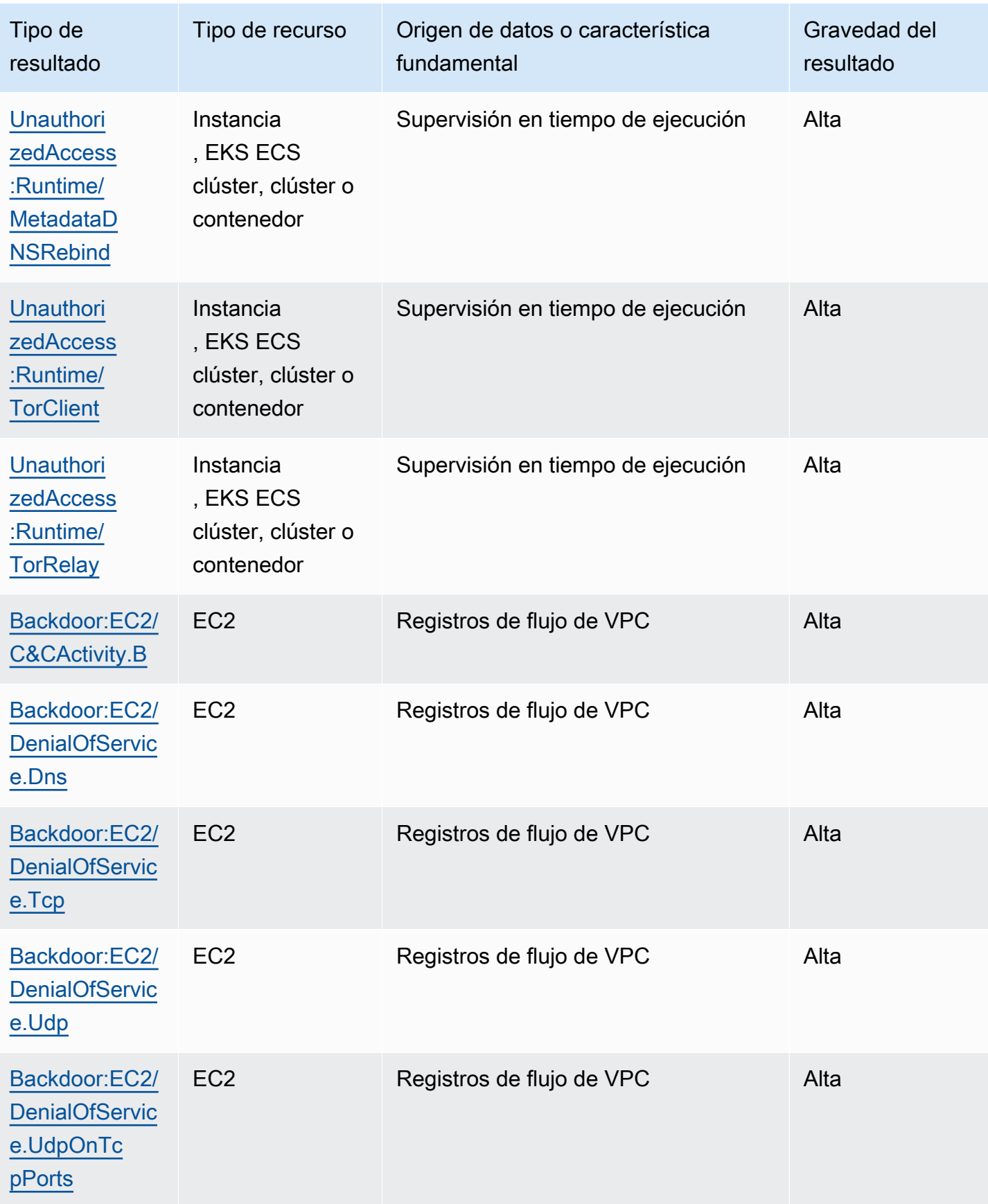

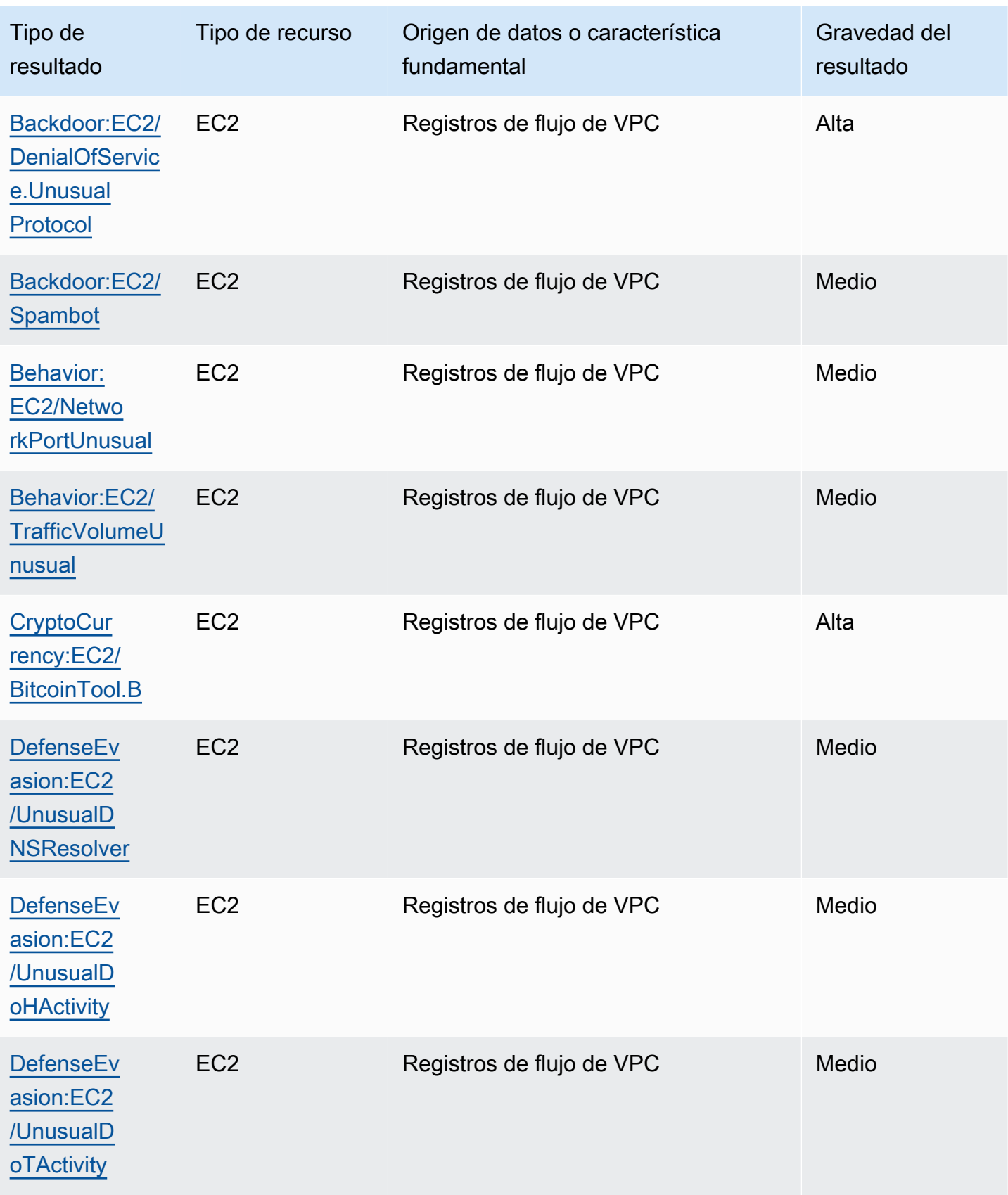

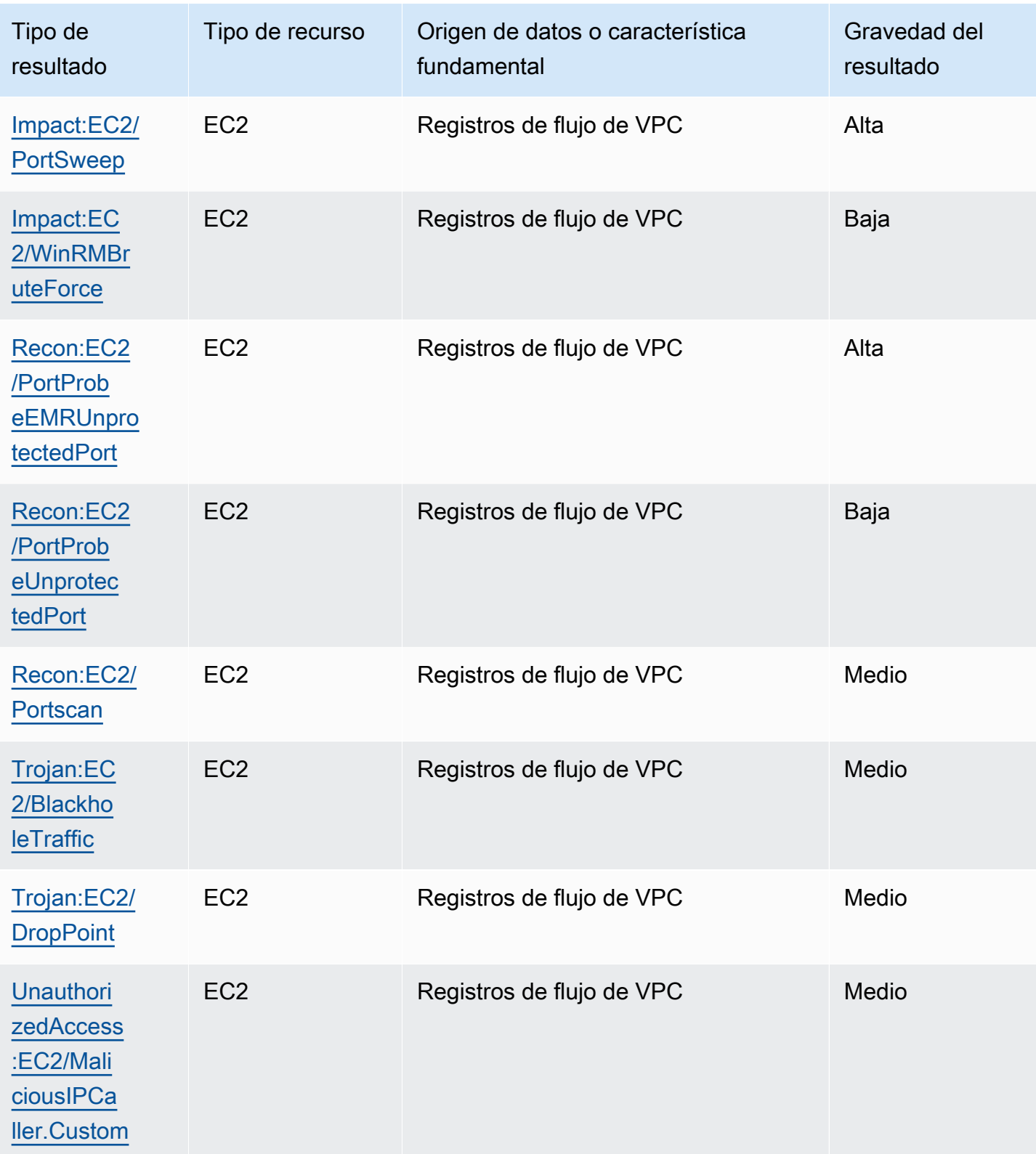

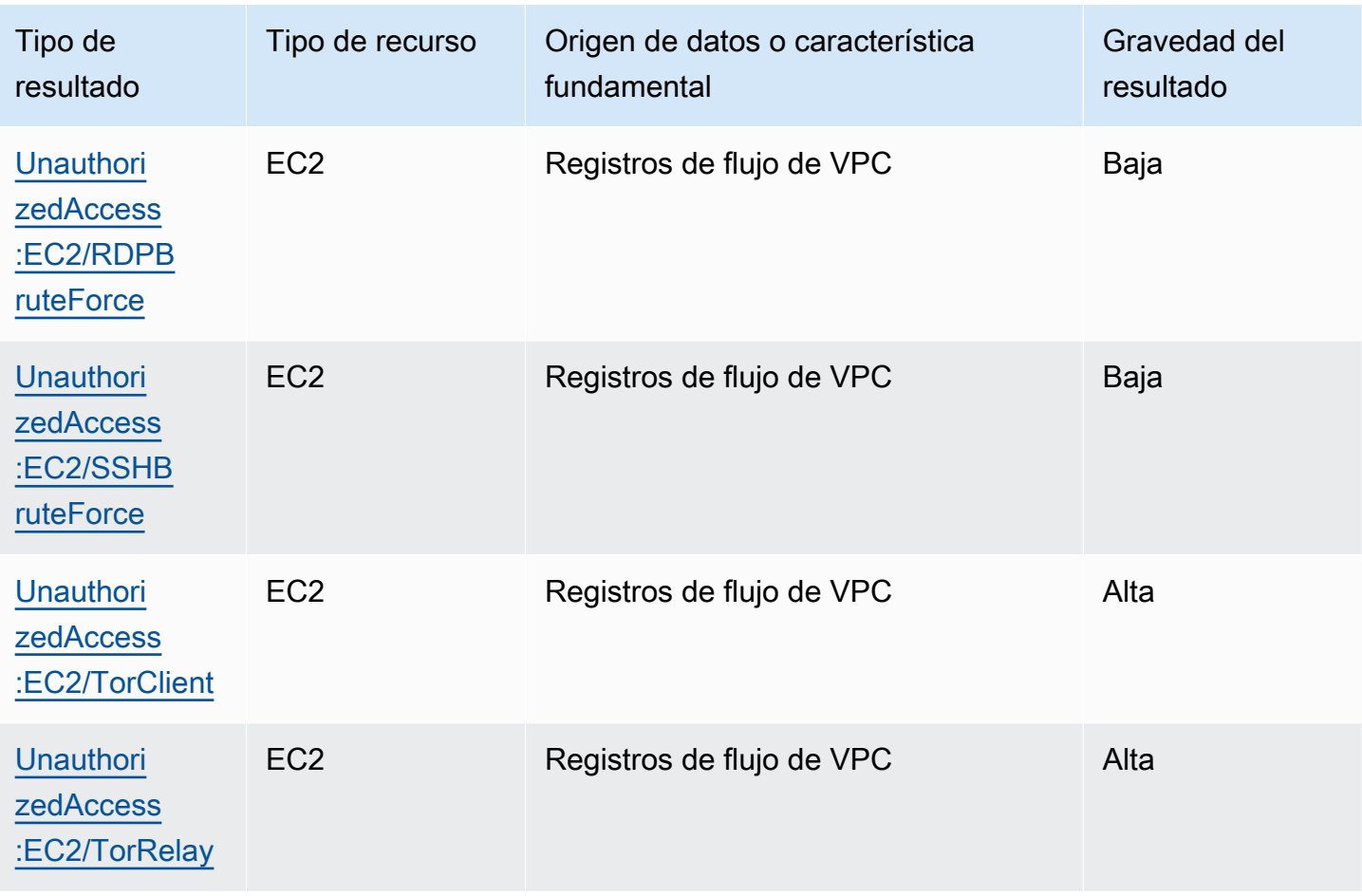

# Gestión de los GuardDuty hallazgos de Amazon

GuardDuty ofrece varias funciones importantes que le ayudarán a clasificar, almacenar y gestionar sus hallazgos. Estas características le ayudarán a adaptar los resultados a su entorno específico, reducir el ruido de los resultados de bajo valor y centrarse en amenazas para su entorno único de AWS . Revisa los temas de esta página para entender cómo puedes usar estas funciones para aumentar el valor GuardDuty de los hallazgos.

Temas:

#### [Panel Resumen](#page-741-0)

Obtenga información sobre los componentes del panel de resumen disponible en la GuardDuty consola.

#### [Filtrado de resultados](#page-746-0)

Aprenda a filtrar las GuardDuty conclusiones en función de los criterios que especifique.

#### [Reglas de supresión](#page-754-0)

Aprenda a filtrar automáticamente las GuardDuty alertas de los hallazgos mediante las reglas de supresión. Las reglas de supresión archivan automáticamente los resultados en función de los filtros.

#### [Uso de listas de IP de confianza y listas de amenazas](#page-763-0)

Personalice el alcance GuardDuty de la supervisión mediante listas de IP y listas de amenazas basadas en direcciones IP enrutables públicamente. Las listas de direcciones IP fiables evitan que se generen DNS datos no identificables a partir de direcciones IP que considera de confianza, mientras que las listas de información sobre amenazas permiten GuardDuty avisarle de actividades definidas por el usuario. IPs

#### [Exportación de resultados](#page-774-0)

Exporte los hallazgos generados a un bucket de Amazon S3 para poder mantener registros después del período de retención de hallazgos de 90 días. GuardDuty Utilice estos datos históricos para realizar un seguimiento de las posibles actividades sospechosas en su cuenta y evaluar si las medidas correctivas recomendadas se han aplicado correctamente.

#### [Creación de respuestas personalizadas a GuardDuty los hallazgos con Amazon CloudWatch Events](#page-784-0)

Configura notificaciones automáticas para GuardDuty los hallazgos a través de los CloudWatch eventos de Amazon. También puedes automatizar otras tareas a través de CloudWatch Events para ayudarte a responder a los hallazgos.

[Descripción de CloudWatch los registros y los motivos por los que se omiten recursos durante el](#page-796-0)  [escaneo de EC2 con Malware Protection](#page-796-0)

Descubra cómo puede auditar los CloudWatch registros de protección contra GuardDuty malware EC2 y cuáles son los motivos por los que su EC2 instancia de Amazon o los EBS volúmenes de Amazon afectados pueden haberse omitido durante el proceso de escaneo.

[Notificación de falsos positivos en GuardDuty Malware Protection for EC2](#page-804-0)

Descubra cómo puede denunciar posibles detecciones de amenazas por falsos positivos en Malware Protection for S3.

## <span id="page-741-0"></span>Panel Resumen

El panel de resumen proporciona una vista agregada de los GuardDuty hallazgos generados Cuenta de AWS en su región actual. En la actualidad, el panel admite un volumen de hasta 5000 resultados. Sin embargo, puede ver los detalles de todos los hallazgos en la página de hallazgos de la GuardDuty consola [GetFindingso](https://docs.aws.amazon.com/guardduty/latest/APIReference/API_GetFindings.html) bien [ListFindings.](https://docs.aws.amazon.com/guardduty/latest/APIReference/API_ListFindings.html)

#### **a** Note

El resumen de los hallazgos solo está disponible en la GuardDuty consola en [https://](https://console.aws.amazon.com/guardduty/)  [console.aws.amazon.com/guardduty/](https://console.aws.amazon.com/guardduty/).

Las siguientes secciones lo ayudarán a acceder al panel y a comprender sus componentes.

#### Contenido

- [Acceso al panel Resumen](#page-742-0)
- [Descripción del panel Resumen](#page-742-1)
- [Envío de comentarios sobre el panel Resumen](#page-746-1)

### <span id="page-742-0"></span>Acceso al panel Resumen

En la GuardDuty consola, el panel de resumen muestra una vista consolidada de los últimos 5000 GuardDuty hallazgos generados en la región actual.

Acceso al panel Resumen

- 1. Abra la GuardDuty consola en [https://console.aws.amazon.com/guardduty/.](https://console.aws.amazon.com/guardduty/)
- 2. En el panel de navegación, elija Resumen. Al abrir la consola, se GuardDuty muestra el panel de resumen.
- 3. De forma predeterminada, el resumen se muestra para el mismo día (Hoy). La GuardDuty consola ofrece una opción para ver el resumen de los últimos 2 días, los últimos 7 días y los últimos 30 días. Para cambiar el intervalo de tiempo predeterminado, elija una de las opciones del menú desplegable que está sobre el panel Información general.
- 4. Filtración de los datos
	- Los widgets Cuentas con la mayoría de los resultados, Recursos con la mayoría de los resultados y Resultados menos frecuentes lo ayudan a filtrar los datos en función del nivel de gravedad de los resultados.
	- El widget Recursos con la mayoría de los resultados también lo ayuda a filtrar los datos en función del tipo de recurso potencialmente afectado.

Una cuenta de miembro puede ver los detalles del recurso potencialmente afectado que pertenece a su propia cuenta. Si es GuardDuty administrador de una cuenta y desea ver los detalles del recurso potencialmente afectado, abra la GuardDuty consola con las credenciales de la cuenta de miembro asociada.

5. Cobertura del plan de protección

La cobertura del plan de protección proporciona el recuento de las cuentas de los miembros que se han activado GuardDuty en su organización. Las estadísticas solo son visibles para el GuardDuty administrador delegado.

### <span id="page-742-1"></span>Descripción del panel Resumen

En el panel Resumen se muestran los datos agregados en las siguientes secciones. Antes de proceder a ver y comprender el resumen, asegúrese de elegir la Región de AWS que desee en el selector de región situado en la parte superior de la consola. Además, asegúrese de elegir el intervalo de tiempo deseado en el menú desplegable situado encima del panel Información general. Si no se generaron resultados para los parámetros elegidos, no habrá datos disponibles en ninguno de los widgets.

De un volumen de hasta 5000 GuardDuty hallazgos, el panel de resumen, con las cuentas con la mayoría de los hallazgos, los recursos con el mayor número de hallazgos y los hallazgos menos frecuentes, muestra los datos basados en los 5 resultados principales. Para un análisis más profundo, consulta la página de resultados de la GuardDuty consola.

#### Información general

En esta sección se proporcionan los siguientes datos:

- Resultados totales: indica el número total de resultados generados en su cuenta en la región actual.
- Hallazgos de gravedad alta: indica el número de GuardDuty hallazgos que tienen un nivel de gravedad alto en la región actual.
- Recursos con resultados: indica el número de recursos que están asociados a un resultado y que están potencialmente en peligro.
- Cuentas con resultados: indica el número de cuentas en las que se generó al menos un resultado. Si es una cuenta independiente, el valor de este campo es 1.

En el caso de los intervalos de tiempo 7 últimos días y 30 últimos días, en el panel Información general se puede mostrar la diferencia porcentual entre los resultados generados semana tras semana (WoW) o mes tras mes (MoM), respectivamente. Si no se generó ningún resultado la semana o el mes anterior y no hay datos para comparar, es posible que la diferencia porcentual no esté disponible.

Si eres GuardDuty administrador de una cuenta, todos estos campos proporcionan los datos resumidos de todas las cuentas de los miembros de tu organización.

#### Resultados por gravedad

En esta sección se muestra un gráfico de barras con el número total de resultados en el intervalo de tiempo elegido. Puede ver el número de resultados de gravedad baja, media o alta generados en una fecha específica dentro del intervalo de tiempo elegido.

#### Tipos de resultados más comunes

En esta sección, se muestra en un gráfico circular los cinco tipos de hallazgos más comunes, observados a partir de un volumen de hasta los últimos 5000 GuardDuty hallazgos generados en la región actual. En este gráfico circular se muestran los siguientes datos cuando se pasa el ratón por encima de cada sector:

- Recuento de resultados: indica el número de veces que se ha generado este resultado en el intervalo de tiempo elegido.
- Gravedad: indica el nivel de gravedad del resultado, por ejemplo, media y alta.
- Porcentaje: indica la proporción de este tipo de resultado en el gráfico circular.
- Generado más recientemente: indica cuánto tiempo ha pasado desde que se generó este tipo de resultado por última vez.

#### Cuentas con la mayoría de los resultados

En esta sección se proporcionan los siguientes datos:

- Cuenta: indica el Cuenta de AWS identificador en el que se generó el hallazgo.
- Recuento de resultados: indica el número de veces que se generó un resultado para este ID de cuenta.
- Generado más recientemente: indica cuánto tiempo ha pasado desde que se generó un tipo de resultado por última vez para este ID de cuenta.
- Gravedad alta: de forma predeterminada, los datos se muestran para los tipos de resultados de gravedad alta. Las opciones posibles para este campo son Gravedad alta, Gravedad media y Todas las gravedades.

#### Recursos con resultados

En esta sección se proporcionan los siguientes datos:

• Recurso: indica el tipo de recurso potencialmente afectado y, si este recurso pertenece a su cuenta, puede acceder al enlace rápido para ver los detalles del recurso. Si es GuardDuty administrador de una cuenta, puede ver los detalles del recurso potencialmente afectado accediendo a la GuardDuty consola con las credenciales de la cuenta de miembro a la que pertenece este recurso.

- Cuenta: indica el Cuenta de AWS ID al que pertenece este recurso.
- Recuento de resultados: indica el número de veces que este recurso se asoció a un resultado.
- Generado más recientemente: indica cuánto tiempo ha pasado desde que se generó por última vez un tipo de resultado asociado a este recurso.
- Todos los tipos de recursos: de forma predeterminada, los datos se muestran para todos los tipos de recursos. Al usar el menú desplegable, puede ver los datos de un tipo de recurso específico, como Instance AccessKey, Lambda y otros.
- Gravedad alta: de forma predeterminada, los datos se muestran para los tipos de resultados de gravedad alta. Al usar el menú desplegable, puede ver los datos de otros niveles de gravedad. Las opciones posibles son Gravedad alta, Gravedad media y Todas las gravedades.

#### Resultados menos frecuentes

En esta sección se proporcionan los detalles de los tipos de búsqueda que no se generan con frecuencia en su AWS entorno. Esta información puede ayudarlo a investigar un patrón de amenazas emergentes en su entorno y a tomar medidas al respecto. En la tabla se muestran los siguientes datos:

- Tipo de resultado: indica el nombre del tipo de resultado.
- Recuento de resultados: indica el número de veces que se generó este tipo de resultado en el intervalo de tiempo elegido.
- Generado más recientemente: indica cuánto tiempo ha pasado desde que se generó este tipo de resultado por última vez.
- Gravedad alta: de forma predeterminada, los datos se muestran para los tipos de resultados de gravedad alta. Las opciones posibles para este campo son Gravedad alta, Gravedad media y Todas las gravedades.

#### Cobertura del plan de protección

En esta sección se indica el número de cuentas de miembros activas que pertenecen a su organización y que han habilitado una o más funciones y funciones adicionales (según proceda) en la configuración actual Región de AWS.

Solo un GuardDuty administrador delegado puede ver las estadísticas de las cuentas de los miembros de su organización. Si una función no está configurada, elija Configurar en la columna Acciones.

Al crear una nueva AWS organización, es posible que se tarden hasta 24 horas en generar las estadísticas de toda la organización.

## <span id="page-746-1"></span>Envío de comentarios sobre el panel Resumen

GuardDuty te anima a que envíes comentarios sobre la usabilidad, las funciones y el rendimiento del panel de resumen. Esto nos ayudará a mejorar el panel.

Envío de comentarios sobre el panel Resumen

- 1. Abre la GuardDuty consola en [https://console.aws.amazon.com/guardduty/.](https://console.aws.amazon.com/guardduty/)
- 2. En el panel de navegación, elija Resumen. Al abrir la GuardDuty consola, se muestra el panel de resumen.
- 3. Elija Comentarios en la esquina superior derecha del panel. Se abrirá un formulario. Después de enviar los comentarios, seleccione Enviar.

## <span id="page-746-0"></span>Filtrado de resultados

Un filtro de resultado le permite ver los resultados que coinciden con los criterios que especifique y filtrar los resultados que no coincidan. Puedes crear fácilmente filtros de búsqueda con la GuardDuty consola de Amazon, o puedes crearlos con ellosJSON. [CreateFilter](https://docs.aws.amazon.com/guardduty/latest/APIReference/API_CreateFilter.html)API Consulte las siguientes secciones para entender cómo crear un filtro en la consola. Para utilizar estos filtros con el objetivo de archivar automáticamente los resultados entrantes, consulte [Reglas de supresión](#page-754-0).

## Crear filtros en la GuardDuty consola

Los filtros de búsqueda se pueden crear y probar a través de la GuardDuty consola. Puede guardar los filtros creados a través de la consola para utilizarlos en reglas de supresión o futuras operaciones de filtro. Un filtro se compone de al menos un criterio de filtro, que consiste en un atributo de filtro emparejado con al menos un valor.

Cuando cree filtros, tenga en cuenta lo siguiente:

- Los filtros no aceptan comodines.
- Puede especificar un mínimo de un atributo y un máximo de 50 atributos como criterios para un determinado filtro.
- Cuando se utiliza la condición igual que o no es igual que para filtrar por un valor de atributo, como ID de cuenta, se puede especificar un máximo de 50 valores.

• Cada atributo de los criterios de filtro se evalúa como un operador AND. Se evalúan varios valores para el mismo atributo como AND/OR.

Filtrado de resultados (consola)

- 1. En Filtrar por atributo, selecciona Añadir criterios de filtro. Esto le mostrará una lista ampliada de los atributos del filtro.
- 2. En la lista ampliada de atributos, seleccione el atributo que desee especificar como criterio para el filtro, como el identificador de cuenta o el tipo de acción.

Para obtener una lista completa de los atributos, consult[eFiltro de atributos.](#page-747-0)

- 3. En el campo de texto que se muestra, especifique un valor para el atributo seleccionado y, a continuación, pulse Aplicar.
- 4. Para añadir más de un criterio de filtro, repita los pasos 1 a 3.
- 5. De forma predeterminada, la lista muestra los resultados que coinciden con el filtro aplicado. Si desea ver los resultados que no coinciden con el atributo del filtro, elija Excluir junto al filtro.

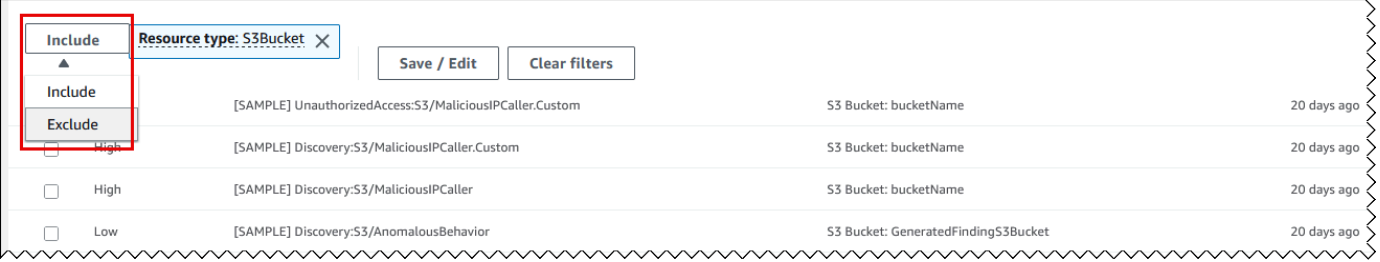

- 6. Guarde los atributos y valores especificados como filtros
	- a. Para guardar los atributos especificados y sus valores (criterios de filtro) como un filtro, seleccione Guardar/editar.
	- b. Introduzca el nombre y la descripción de la regla de filtrado.
	- c. Seleccione Guardar.

### <span id="page-747-0"></span>Filtro de atributos

Al crear filtros u ordenar los resultados mediante las API operaciones, debe especificar los criterios de filtrado enJSON. Estos criterios de filtro se correlacionan con los detalles JSON de un hallazgo. La siguiente tabla contiene una lista de los nombres que se muestran en la consola para los atributos del filtro y sus nombres de JSON campo equivalentes.

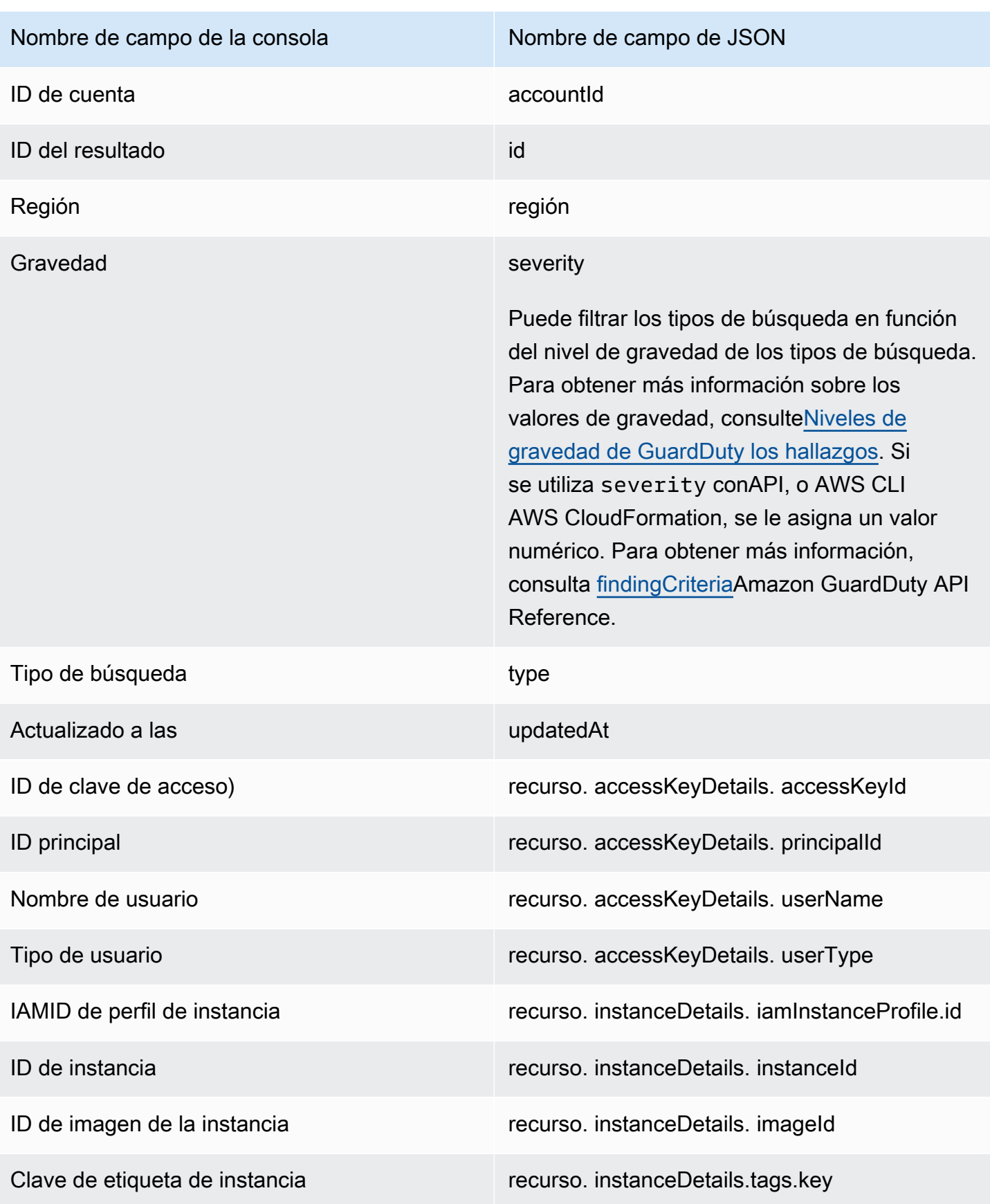

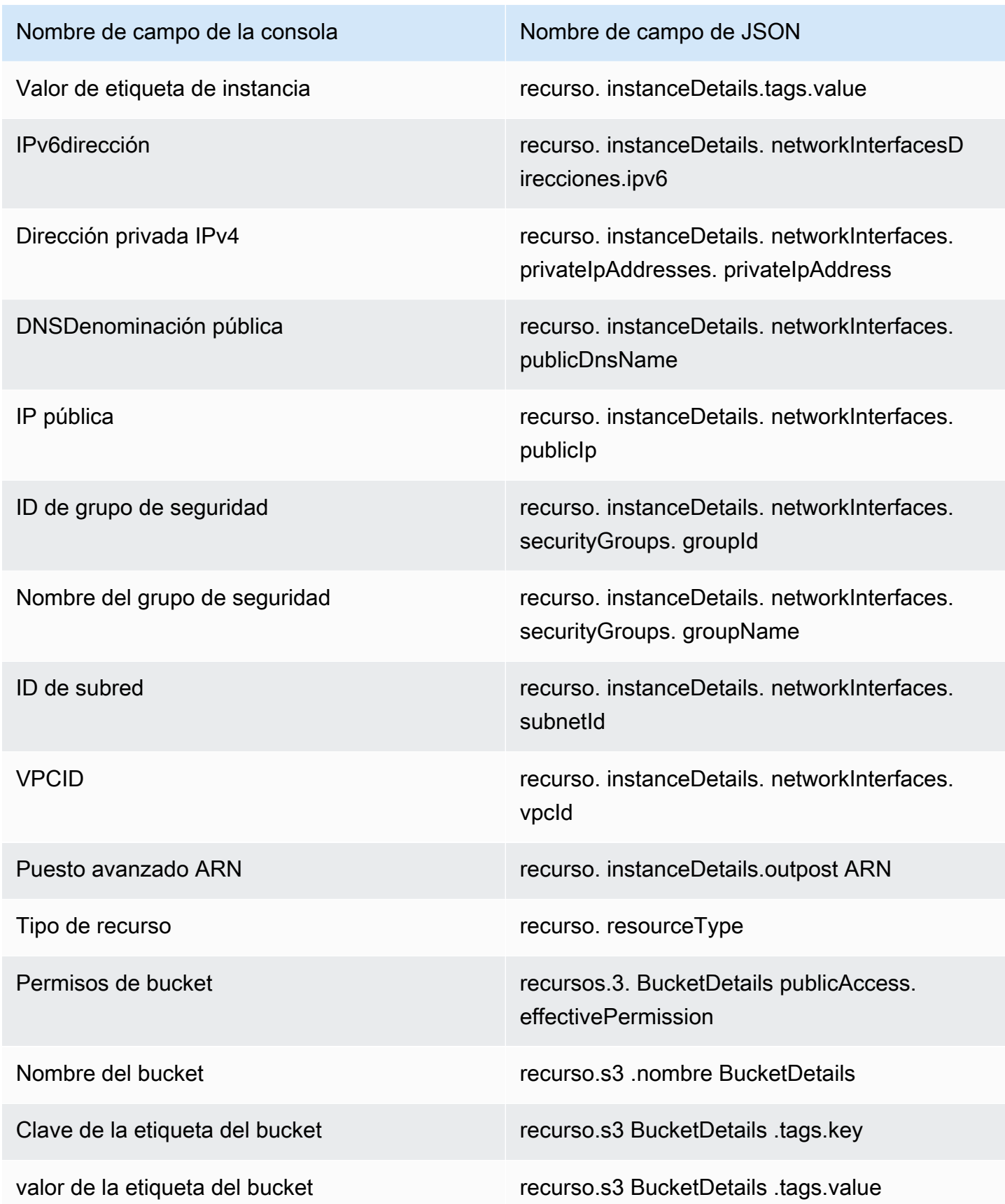

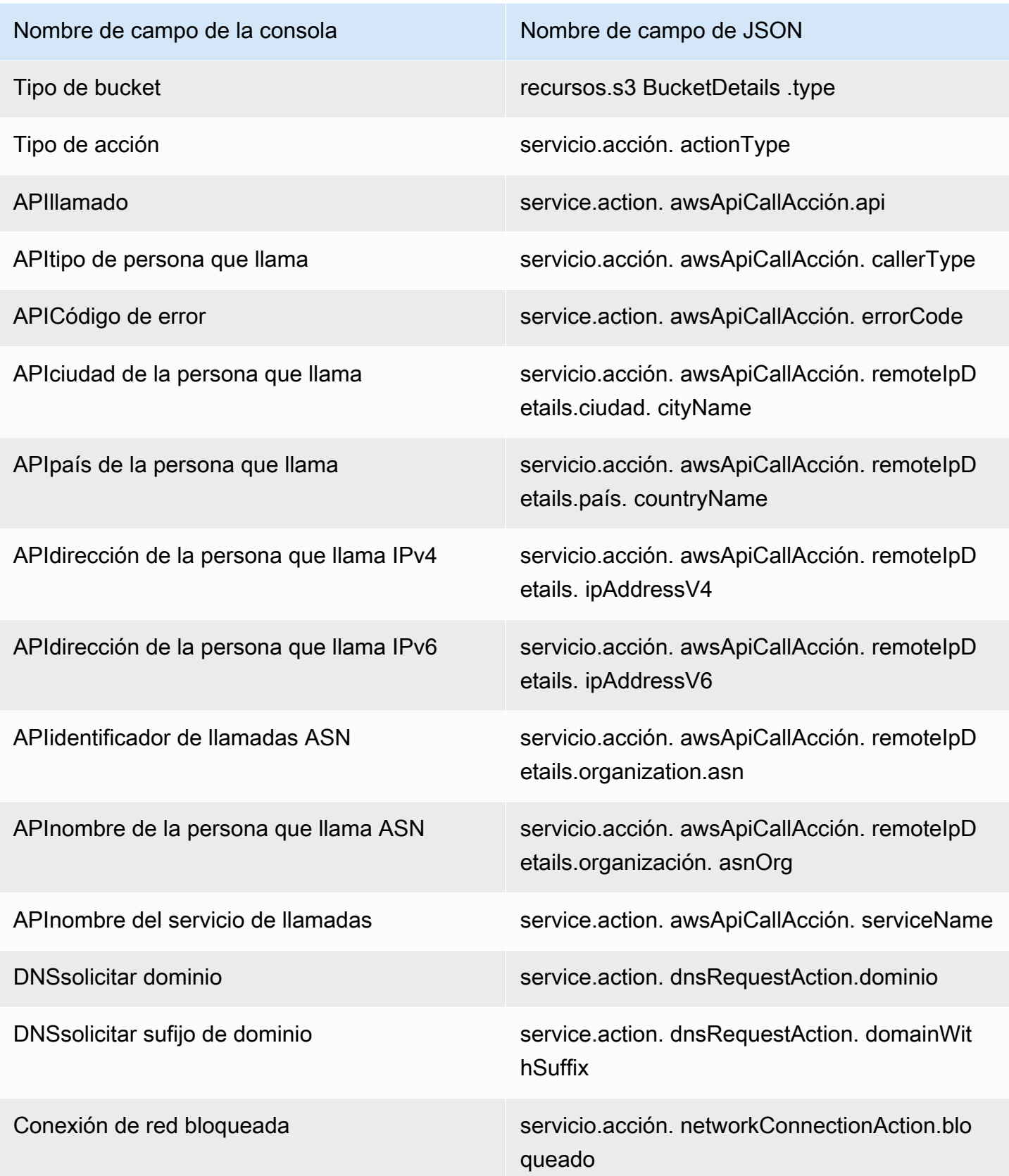

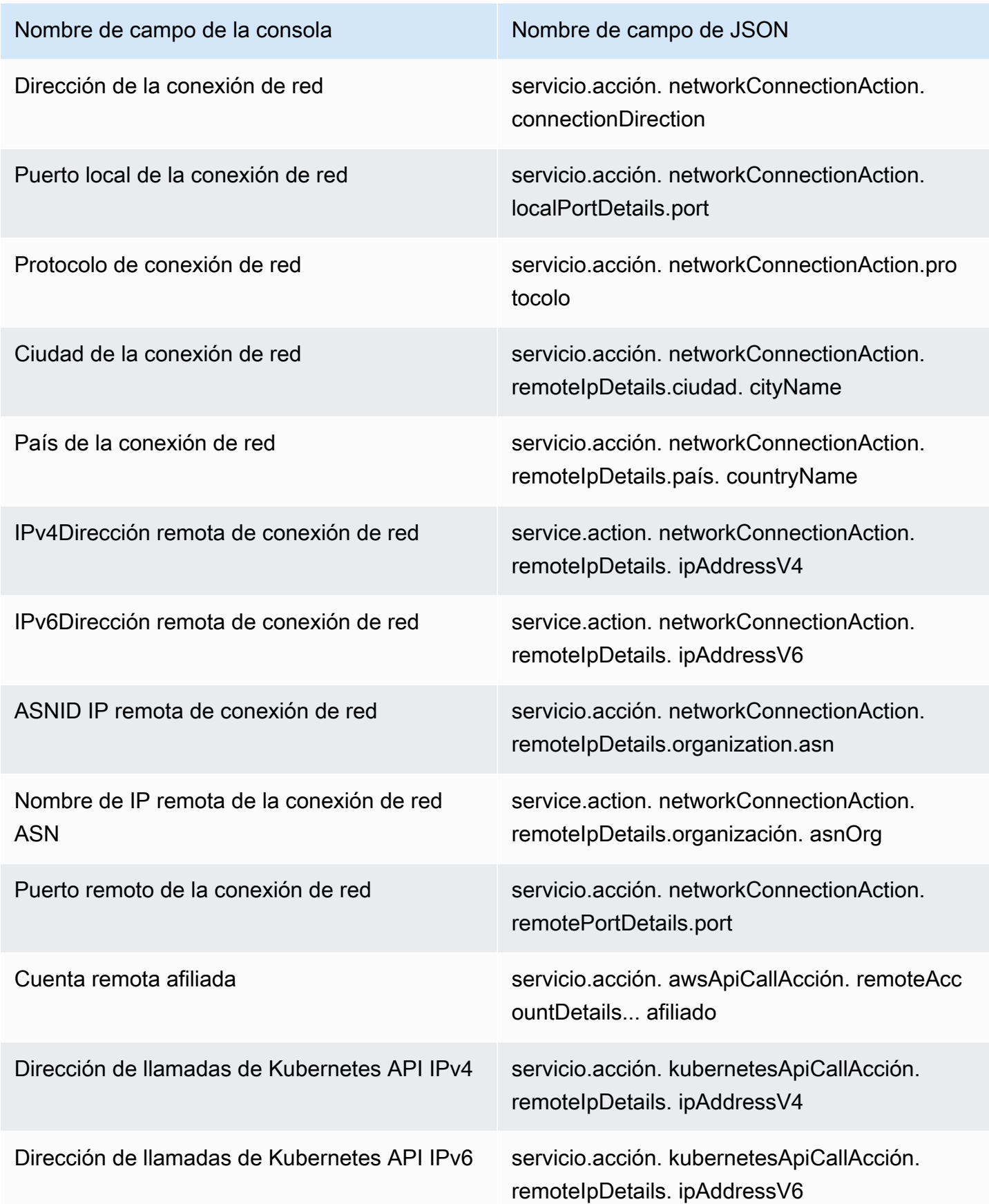

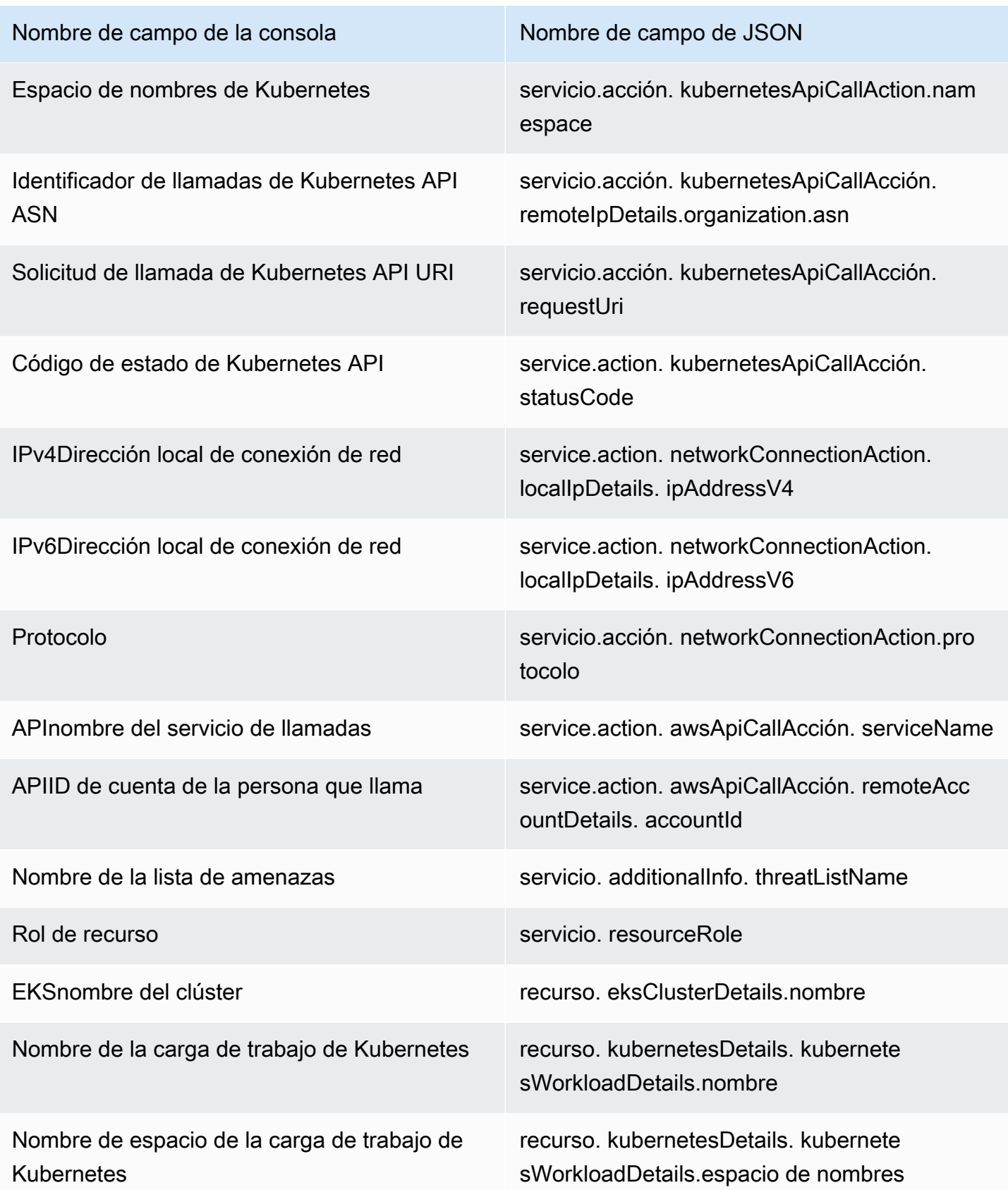

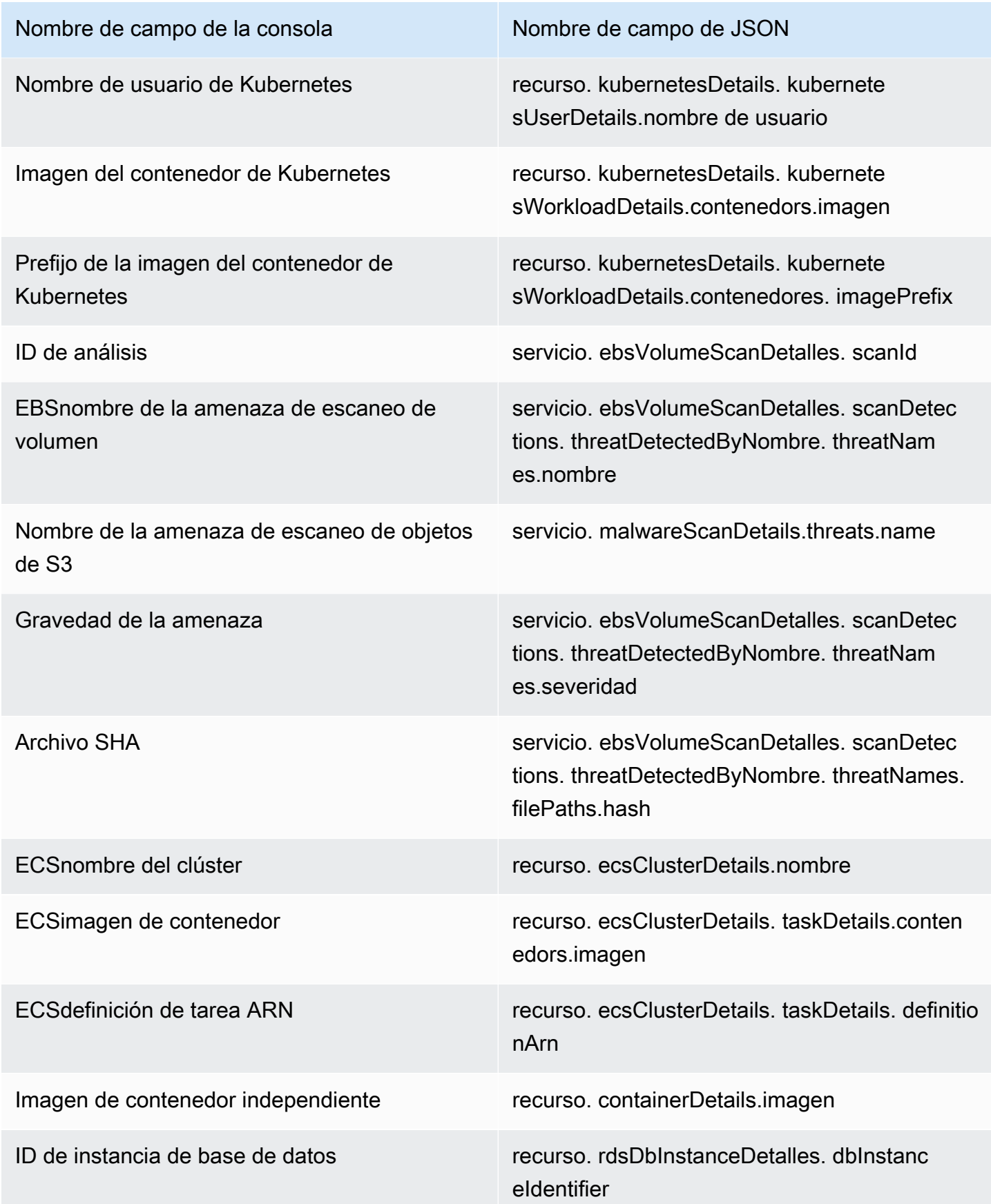

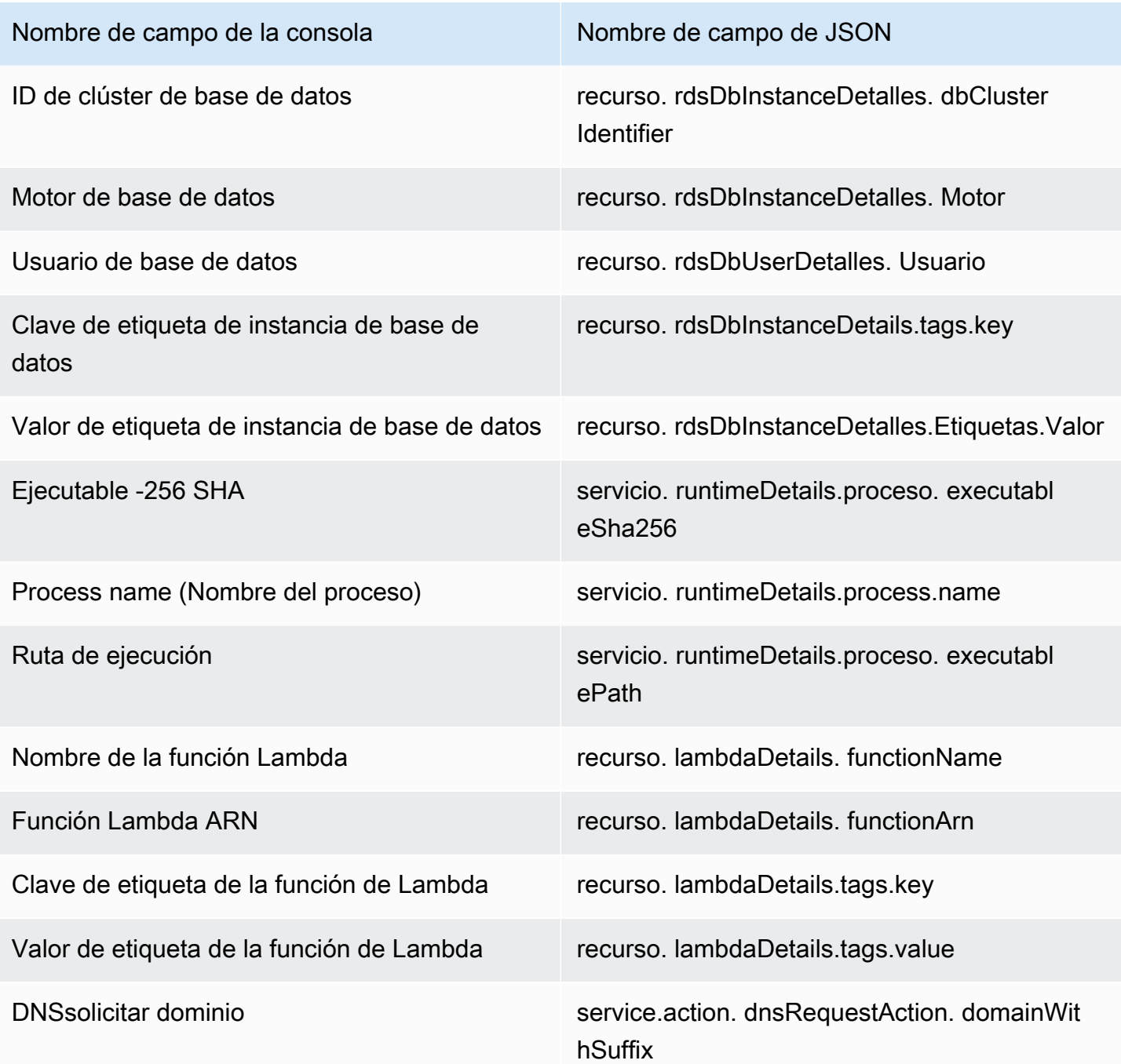

# <span id="page-754-0"></span>Reglas de supresión

Una regla de supresión es un conjunto de criterios, que consta de un atributo de filtro emparejado con un valor, utilizado para filtrar resultados mediante el archivado automático de resultados nuevos que coinciden con los criterios especificados. Las reglas de supresión se pueden utilizar para filtrar los resultados de bajo valor, los resultados positivos falsos o las amenazas sobre las que no se

pretende actuar, a fin de facilitar el reconocimiento de las amenazas de seguridad que tienen el mayor impacto en su entorno.

Después de crear una regla de supresión, los nuevos resultados que coincidan con los criterios definidos en la regla se archivan automáticamente siempre que la regla de supresión esté en su lugar. Puede utilizar un filtro existente para crear una regla de supresión o crear una regla de supresión a partir de una nuevo filtro que defina. Puede configurar reglas de supresión para suprimir tipos de hallazgos completos o definir criterios de filtro más detallados para suprimir sólo instancias específicas de un tipo de hallazgo determinado. Puede editar las reglas de supresión en cualquier momento.

Los hallazgos suprimidos no se envían a AWS Security Hub Amazon Simple Storage Service, Amazon Detective ni Amazon EventBridge, lo que reduce el ruido de las búsquedas si se GuardDuty utilizan a través de Security Hub, un tercero SIEM u otras aplicaciones de alerta y emisión de tickets. Si la has activado[Protección contra malware para EC2,](#page-359-0) los GuardDuty resultados suprimidos no iniciarán un análisis de malware.

GuardDuty sigue generando hallazgos incluso cuando se ajustan a tus reglas de supresión; sin embargo, esos hallazgos se marcan automáticamente como archivados. El hallazgo archivado se almacena GuardDuty durante 90 días y se puede ver en cualquier momento durante ese período. Para ver los hallazgos omitidos en la GuardDuty consola, seleccione Archivado en la tabla de hallazgos o GuardDuty API utilice el findingCriteria criterio de [ListFindingsA](https://docs.aws.amazon.com/guardduty/latest/APIReference/API_ListFindings.html)PIservice.archivedigual a verdadero.

**a** Note

En un entorno con varias cuentas, solo el GuardDuty administrador puede crear reglas de supresión.

### Casos de uso comunes para reglas de supresión y ejemplos

Los siguientes tipos de hallazgos tienen casos de uso comunes para aplicar reglas de supresión. Seleccione el nombre del hallazgo para obtener más información sobre ese hallazgo. Revise la descripción del caso de uso para decidir si desea crear una regla de supresión para ese tipo de hallazgo.
#### **A** Important

GuardDuty recomienda que cree reglas de supresión de forma reactiva y solo para los hallazgos en los que haya identificado repetidamente falsos positivos en su entorno.

• [UnauthorizedAccess:IAMUser/InstanceCredentialExfiltration.OutsideAWS](#page-601-0)— Utilice una regla de supresión para archivar automáticamente los hallazgos generados cuando la VPC red está configurada para enrutar el tráfico de Internet de manera que salga de una puerta de enlace local en lugar de desde una puerta de enlace de VPC Internet.

Este hallazgo se genera cuando la red está configurada para enrutar el tráfico de Internet de manera que salga de una puerta de enlace local en lugar de desde una puerta de enlace de VPC Internet ()IGW. Las configuraciones habituales, como el uso o VPC VPN las conexiones [AWS Outposts,](https://docs.aws.amazon.com/outposts/latest/userguide/) pueden hacer que el tráfico se enrute de esta manera. Si este es el comportamiento esperado, se recomienda utilizar reglas de supresión y crear una regla que se componga de dos criterios de filtrado. El primer criterio es Tipo de resultado, que debería ser UnauthorizedAccess:IAMUser/InstanceCredentialExfiltration.OutsideAWS. El segundo criterio de filtro es la IPv4dirección de la persona que API llama con la dirección IP o el CIDR rango de la puerta de enlace a Internet local. El siguiente ejemplo representa el filtro que utilizaría para suprimir este tipo de búsqueda en función de la dirección IP de la API persona que llama.

#### Finding type: *UnauthorizedAccess:IAMUser/InstanceCredentialExfiltration.OutsideAWS* API caller IPv4 address: *198.51.100.6*

#### **a** Note

Para incluir varias API personas que llaman, IPs puede agregar un nuevo filtro de IPv4 direcciones de personas que API llaman para cada una.

• [Recon:EC2/Portscan:](#page-575-0) utilice una regla de supresión para archivar automáticamente los resultados cuando utilice una aplicación de evaluación de vulnerabilidades.

La regla de supresión debe constar de dos criterios de filtro. Los primeros criterios deben utilizar el atributo Tipo de resultado con un valor de Recon:EC2/Portscan. El segundo criterio de filtro debe coincidir con la instancia o instancias que alojan estas herramientas de evaluación de vulnerabilidades. Puede utilizar el atributo ID de imagen de instancia o el atributo de valor Etiqueta en función de los criterios que se identifiquen con las instancias que alojan estas herramientas. El siguiente ejemplo representa el filtro que utilizaría para suprimir este tipo de búsqueda en función de los casos con un valor determinado. AMI

Finding type: *Recon:EC2/Portscan* Instance image ID: *ami-999999999*

• [UnauthorizedAccess:EC2/SSHBruteForce:](#page-584-0) utilice una regla de supresión para archivar automáticamente los resultados cuando tengan como objetivo las instancias de bastión.

Si el objetivo del intento de fuerza bruta es un anfitrión de bastión, esto puede representar el comportamiento esperado para su AWS entorno. Si este es el caso, le recomendamos que configure una regla de supresión para este hallazgo. La regla de supresión debe constar de dos criterios de filtro. Los primeros criterios deben utilizar el atributo Tipo de resultado con un valor de UnauthorizedAccess:EC2/SSHBruteForce. El segundo criterio de filtro debe coincidir con la instancia o instancias que sirven como host de bastión. Puede utilizar el atributo ID de imagen de la instancia o el atributo de valor Etiqueta en función de los criterios que se identifiquen con las instancias que alojan estas herramientas. En el siguiente ejemplo, se representa el filtro que utilizaría para suprimir este tipo de resultado en función de las instancias con un determinado valor de etiqueta de instancia.

#### Finding type: *UnauthorizedAccess:EC2/SSHBruteForce* Instance tag value: *devops*

• [Recon:EC2/PortProbeUnprotectedPort:](#page-574-0) utilice una regla de supresión para archivar automáticamente los resultados cuando tengan como objetivo las instancias que se hayan visto expuestas de manera intencional.

Puede haber casos en los que las instancias se exponen de forma intencionada, por ejemplo, si están alojando servidores web. Si este es el caso de su AWS entorno, le recomendamos que configure una regla de supresión para este hallazgo. La regla de supresión debe constar de dos criterios de filtro. Los primeros criterios deben utilizar el atributo Tipo de resultado con un valor de Recon:EC2/PortProbeUnprotectedPort. El segundo criterio de filtro debe coincidir con la instancia o instancias que sirven como host de bastión. Puede utilizar el atributo ID de imagen de instancia o el atributo de valor Etiqueta en función de los criterios que se identifiquen con las instancias que alojan estas herramientas. En el siguiente ejemplo, se representa el filtro que utilizaría para suprimir este tipo de resultado en función de las instancias con una determinada clave de etiqueta de instancia en la consola.

Finding type: *Recon:EC2/PortProbeUnprotectedPort* Instance tag key: *prod*

### Reglas de supresión recomendadas para los hallazgos de Runtime Monitoring

- [PrivilegeEscalation:Runtime/DockerSocketAccessed](#page-665-0) se genera cuando un proceso dentro de un contenedor se comunica con el socket de Docker. Es posible que haya contenedores de su entorno que necesiten acceso al socket de Docker por motivos legítimos. El acceso desde dichos contenedores generará resultados PrivilegeEscalation:Runtime/DockerSocketAccessed. Si este es el caso de su AWS entorno, le recomendamos que configure una regla de supresión para este tipo de detección. Los primeros criterios deben utilizar el campo Tipo de resultado con un valor equivalente a PrivilegeEscalation:Runtime/DockerSocketAccessed. El segundo criterio de filtro es el campo Ruta ejecutable con un valor igual al executablePath del proceso en el resultado generado. Como alternativa, el segundo criterio de filtro puede utilizar el campo ejecutable SHA -256 con un valor igual al del proceso executableSha256 en la búsqueda generada.
- Los clústeres de Kubernetes ejecutan sus propios DNS servidores como pods, por ejemplo. coredns Por lo tanto, para cada DNS búsqueda desde un pod, GuardDuty captura dos DNS eventos: uno del pod y otro del pod del servidor. Esto puede generar duplicados para los siguientes DNS hallazgos:
	- [Backdoor:Runtime/C&CActivity.B!DNS](#page-654-0)
	- [CryptoCurrency:Runtime/BitcoinTool.B!DNS](#page-654-1)
	- [Impact:Runtime/AbusedDomainRequest.Reputation](#page-659-0)
	- [Impact:Runtime/BitcoinDomainRequest.Reputation](#page-660-0)
	- [Impact:Runtime/MaliciousDomainRequest.Reputation](#page-661-0)
	- [Impact:Runtime/SuspiciousDomainRequest.Reputation](#page-662-0)
	- [Trojan:Runtime/BlackholeTraffic!DNS](#page-656-0)
	- [Trojan:Runtime/DGADomainRequest.C!DNS](#page-657-0)
	- [Trojan:Runtime/DriveBySourceTraffic!DNS](#page-658-0)
	- [Trojan:Runtime/DropPoint!DNS](#page-656-1)
	- [Trojan:Runtime/PhishingDomainRequest!DNS](#page-658-1)

Los resultados duplicados incluirán los detalles del pod, el contenedor y el proceso que corresponden al pod DNS del servidor. Puede configurar una regla de supresión para suprimir estos resultados duplicados utilizando estos campos. El primer criterio de filtro debe usar el campo Tipo de búsqueda con un valor igual a un tipo de DNS búsqueda de la lista de hallazgos proporcionada anteriormente en esta sección. El segundo criterio de filtro puede ser una ruta ejecutable con un valor igual al DNS del servidor executablePath o un ejecutable SHA -256 con

un valor igual al DNS del servidor executableSHA256 en el resultado generado. Como tercer criterio de filtro opcional, puede utilizar el campo de imagen del contenedor de Kubernetes con un valor igual al de la imagen del contenedor del pod del DNS servidor en la búsqueda generada.

## Crear reglas de supresión

Elige el método de acceso que prefieras para crear una regla de supresión para GuardDuty los tipos de búsqueda.

#### Console

Puede visualizar, crear y gestionar las reglas de supresión mediante la GuardDuty consola. Las reglas de supresión se generan de la misma manera que los filtros y los filtros guardados existentes se pueden utilizar como reglas de supresión. Para obtener más información acerca de la creación de filtros, consulte [Filtrado de resultados.](#page-746-0)

Para crear una regla de supresión mediante la consola:

- 1. Abra la GuardDuty consola en [https://console.aws.amazon.com/guardduty/.](https://console.aws.amazon.com/guardduty/)
- 2. En la página Resultados, seleccione Suprimir resultados para abrir el panel de reglas de supresión.
- 3. Para abrir el menú de criterios de filtro, introduzca los **filter criteria** en el campo Agregar criterios de filtro. Puede elegir un criterio de la lista. Introduzca un valor válido para el criterio elegido.

#### **a** Note

Para determinar el valor válido, consulte la tabla de resultados y elija un resultado que desee suprimir. Revise sus detalles en el panel de conclusiones.

Puede agregar varios criterios de filtro y asegurarse de que solo aparezcan en la tabla los resultados que desee suprimir.

- 4. Escriba un Nombre y una Descripción para la regla de supresión. Los caracteres válidos incluyen los caracteres alfanuméricos, el punto (.), el guion (-), el guion bajo (\_) y espacios.
- 5. Seleccione Guardar.

También puede crear una regla de supresión a partir de un filtro guardado existente. Para obtener más información acerca de la creación de filtros, consulte [Filtrado de resultados.](#page-746-0)

Para crear una regla de supresión a partir de un filtro guardado:

- 1. Abra la GuardDuty consola en [https://console.aws.amazon.com/guardduty/.](https://console.aws.amazon.com/guardduty/)
- 2. En la página Resultados, seleccione Suprimir resultados para abrir el panel de reglas de supresión.
- 3. En el menú desplegable Reglas guardadas, seleccione un filtro guardado.
- 4. También puede agregar nuevos criterios de filtro. Puede omitir este paso si no necesita criterios de filtro adicionales.

Para abrir el menú de criterios de filtro, introduzca los **filter criteria** en el campo Agregar criterios de filtro. Puede elegir un criterio de la lista. Introduzca un valor válido para el criterio elegido.

#### **a** Note

Para determinar el valor válido, consulte la tabla de resultados y elija un resultado que desee suprimir. Revise sus detalles en el panel de conclusiones.

- 5. Escriba un Nombre y una Descripción para la regla de supresión. Los caracteres válidos incluyen los caracteres alfanuméricos, el punto (.), el guion (-), el guion bajo (\_) y espacios.
- 6. Seleccione Guardar.

#### API/CLI

Para crear una regla de supresión medianteAPI:

1. Puede crear reglas de supresión a través de [CreateFilterA](https://docs.aws.amazon.com/guardduty/latest/APIReference/API_CreateFilter.html)PI. Para ello, especifique los criterios de filtrado en un JSON archivo siguiendo el formato del ejemplo que se detalla a continuación. El siguiente ejemplo suprimirá cualquier hallazgo de gravedad baja no archivado que tenga una DNS solicitud al dominio test.example.com. Para los resultados de gravedad media, la lista de entrada será ["4", "5", "7"]. Para los resultados de gravedad alta, la lista de entrada será ["6", "7", "8"]. También puede filtrar en función de cualquier valor de la lista.

```
 "Criterion": { 
         "service.archived": { 
            "Eq": [ 
                "false" 
 ] 
        }, 
         "service.action.dnsRequestAction.domain": { 
            "Eq": [ 
                "test.example.com" 
 ] 
        }, 
         "severity": { 
            "Eq": [ 
                "1", 
                "2", 
 "3" 
 ] 
        } 
    }
}
```
Para obtener una lista de los nombres de los JSON campos y su equivalente en la consola, consulte. [Filtro de atributos](#page-747-0)

Para probar los criterios de filtro, utilice el mismo JSON criterio en el [ListFindingsA](https://docs.aws.amazon.com/guardduty/latest/APIReference/API_ListFindings.html)PIy confirme que se han seleccionado los resultados correctos. Para probar tus criterios de filtro, AWS CLI sigue el ejemplo con tu propio detectorId archivo.json.

Para encontrar el detectorId correspondiente a tu cuenta y región actual, consulta la página de configuración de la [https://console.aws.amazon.com/guardduty/c](https://console.aws.amazon.com/guardduty/)onsola o ejecuta el [ListDetectorsA](https://docs.aws.amazon.com/guardduty/latest/APIReference/API_ListDetectors.html)PI.

```
aws guardduty list-findings --detector-id 12abc34d567e8fa901bc2d34e56789f0 --
finding-criteria file://criteria.json
```
2. Cargue el filtro para usarlo como regla de supresión con la [CreateFilter](https://docs.aws.amazon.com/guardduty/latest/APIReference/API_CreateFilter.html)APIo utilice el AWS CLI siguiente ejemplo, con su propio ID de detector, un nombre para la regla de supresión y un archivo.json.

Para encontrar el detectorId correspondiente a tu cuenta y región actual, consulta la página de configuración de la [https://console.aws.amazon.com/guardduty/c](https://console.aws.amazon.com/guardduty/)onsola o ejecuta el [ListDetectorsA](https://docs.aws.amazon.com/guardduty/latest/APIReference/API_ListDetectors.html)PI.

```
aws guardduty create-filter --action ARCHIVE --detector-
id 12abc34d567e8fa901bc2d34e56789f0 --name yourfiltername --finding-criteria 
 file://criteria.json
```
Puedes ver una lista de tus filtros mediante programación con el. [ListFilter](https://docs.aws.amazon.com/guardduty/latest/APIReference/API_ListFilter.html)API Puede ver los detalles de un filtro individual proporcionando el nombre del filtro al. [GetFilterA](https://docs.aws.amazon.com/guardduty/latest/APIReference/API_GetFilter.html)PI Actualice los filtros utilizando [UpdateFilter](https://docs.aws.amazon.com/guardduty/latest/APIReference/API_UpdateFilter.html)o elimínelos con el [DeleteFilter](https://docs.aws.amazon.com/guardduty/latest/APIReference/API_DeleteFilter.html)API.

## Eliminación de reglas de supresión

Elija su método de acceso preferido para eliminar una regla de supresión para GuardDuty buscar tipos.

#### Console

- 1. Abre la GuardDuty consola en [https://console.aws.amazon.com/guardduty/.](https://console.aws.amazon.com/guardduty/)
- 2. En la página Resultados, seleccione Suprimir resultados para abrir el panel de reglas de supresión.
- 3. En el menú desplegable Reglas guardadas, seleccione un filtro guardado.
- 4. Elija Delete rule (Eliminar regla).

#### API/CLI

Ejecute el [DeleteFilter](https://docs.aws.amazon.com/guardduty/latest/APIReference/API_DeleteFilter.html)API. Especifique el nombre del filtro y el ID del detector asociado para la región en particular.

Como alternativa, puede utilizar el siguiente AWS CLI ejemplo sustituyendo los valores formateados en *red*:

```
aws guardduty delete-filter --region us-east-1 --detector-
id 12abc34d567e8fa901bc2d34e56789f0 --filter-name filterName
```
Para encontrar el detectorId correspondiente a su cuenta y región actual, consulte la página de configuración de la [https://console.aws.amazon.com/guardduty/c](https://console.aws.amazon.com/guardduty/)onsola o ejecute el [ListDetectorsA](https://docs.aws.amazon.com/guardduty/latest/APIReference/API_ListDetectors.html)PI.

## Uso de listas de IP de confianza y listas de amenazas

Amazon GuardDuty supervisa la seguridad de su AWS entorno mediante el análisis y el procesamiento de registros de VPC flujo, registros de AWS CloudTrail eventos y DNS registros. Puede personalizar este alcance de monitoreo configurándolo GuardDuty para detener las alertas de confianza IPs de sus propias listas de IP de confianza y alertar sobre amenazas conocidas como maliciosas IPs de sus propias listas de amenazas.

Las listas de IP de confianza y de amenazas se aplican únicamente al tráfico destinado a direcciones IP direccionables públicamente. Los efectos de una lista se aplican a todos los registros de VPC flujo y a las CloudTrail conclusiones, pero no a las DNS conclusiones.

GuardDuty se puede configurar para usar los siguientes tipos de listas.

#### Lista de IP de confianza

Las listas de IP de confianza se componen de direcciones IP en las que ha confiado para una comunicación segura con su AWS infraestructura y sus aplicaciones. GuardDuty no genera registros VPC de flujo ni CloudTrail encuentra direcciones IP en listas de IP confiables. Puede incluir un máximo de 2000 direcciones IP y CIDR rangos en una sola lista de IP de confianza. Solo puede tener una lista de IP de confianza cargada a la vez por cuenta y región de AWS .

#### Lista de IP de amenazas

Las listas de amenazas están formadas por direcciones IP malintencionadas conocidas. La inteligencia sobre amenazas de terceros puede ofrecer esta lista, que también se puede crear específicamente para su organización. Además de generar hallazgos debido a una actividad potencialmente sospechosa, GuardDuty también genera hallazgos basados en estas listas de amenazas. Puede incluir un máximo de 250 000 direcciones IP y CIDR rangos en una sola lista de amenazas. GuardDuty solo genera resultados en función de una actividad que incluya direcciones IP y CIDR rangos en sus listas de amenazas; los hallazgos no se generan en función de los nombres de dominio. En un momento dado, puede cargar hasta seis listas de amenazas Cuenta de AWS por región.

#### **a** Note

Si incluye la misma IP en una lista de IP de confianza y una lista de amenazas, la lista de IP de confianza la procesará primero y no generará ningún resultado.

En entornos con varias cuentas, solo los usuarios de cuentas de GuardDuty administrador pueden añadir y gestionar listas de IP fiables y listas de amenazas. Las listas de direcciones IP fiables y las listas de amenazas que carga la cuenta de administrador están sujetas a la GuardDuty funcionalidad de las cuentas de los miembros. En otras palabras, en las cuentas de los miembros GuardDuty genera resultados basados en actividades que involucran direcciones IP maliciosas conocidas de las listas de amenazas de la cuenta de administrador, y no genera hallazgos basados en actividades que involucran direcciones IP de las listas de IP confiables de la cuenta de administrador. Para obtener más información, consulte [Administrar varias cuentas en Amazon GuardDuty](#page-479-0).

## Formatos de las listas

GuardDuty acepta listas en los siguientes formatos.

El tamaño máximo de cada archivo que aloja la lista de IP de confianza o la lista de IP de amenazas es de 35 MB. En sus listas de IP confiables y listas de IP de amenazas, las direcciones IP y los CIDR rangos deben aparecer uno por línea. Solo se aceptan IPv4 direcciones.

• Texto sin formato () TXT

Este formato admite direcciones IP individuales y en CIDR bloque. La siguiente lista de ejemplos utiliza el formato Plaintext (TXT).

192.0.2.0/24 198.51.100.1 203.0.113.1

• Expresión estructurada de información sobre amenazas () STIX

Este formato admite direcciones IP individuales y en CIDR bloque. En la siguiente lista de ejemplos se utiliza STIX este formato.

```
<?xml version="1.0" encoding="UTF-8"?> 
<stix:STIX_Package 
     xmlns:xsi="http://www.w3.org/2001/XMLSchema-instance"
```
 xmlns:stix="http://stix.mitre.org/stix-1" xmlns:stixCommon="http://stix.mitre.org/common-1" xmlns:ttp="http://stix.mitre.org/TTP-1" xmlns:cybox="http://cybox.mitre.org/cybox-2" xmlns:AddressObject="http://cybox.mitre.org/objects#AddressObject-2" xmlns:cyboxVocabs="http://cybox.mitre.org/default\_vocabularies-2" xmlns:stixVocabs="http://stix.mitre.org/default\_vocabularies-1" xmlns:example="http://example.com/" xsi:schemaLocation=" http://stix.mitre.org/stix-1 http://stix.mitre.org/XMLSchema/core/1.2/ stix\_core.xsd http://stix.mitre.org/Campaign-1 http://stix.mitre.org/XMLSchema/campaign/1.2/ campaign.xsd http://stix.mitre.org/Indicator-2 http://stix.mitre.org/XMLSchema/indicator/2.2/ indicator.xsd http://stix.mitre.org/TTP-2 http://stix.mitre.org/XMLSchema/ttp/1.2/ttp.xsd http://stix.mitre.org/default\_vocabularies-1 http://stix.mitre.org/XMLSchema/ default\_vocabularies/1.2.0/stix\_default\_vocabularies.xsd http://cybox.mitre.org/objects#AddressObject-2 http://cybox.mitre.org/XMLSchema/ objects/Address/2.1/Address\_Object.xsd" id="example:STIXPackage-a78fc4e3-df94-42dd-a074-6de62babfe16" version="1.2"> <stix:Observables cybox\_major\_version="1" cybox\_minor\_version="1"> <cybox:Observable id="example:observable-80b26f43 dc41-43ff-861d-19aff31e0236"> <cybox:Object id="example:object-161a5438-1c26-4275-ba44-a35ba963c245"> <cybox:Properties xsi:type="AddressObject:AddressObjectType" category="ipv4-addr"> <AddressObject:Address\_Valuecondition="InclusiveBetween">192.0.2.0##comma##192.0.2.255</ AddressObject:Address\_Value> </cybox:Properties> </cybox:Object> </cybox:Observable> <cybox:Observable id="example:observable-b442b399-aea4-436f-bb34 b9ef6c5ed8ab"> <cybox:Object id="example:object-b422417f-bf78-4b34-ba2d-de4b09590a6d"> <cybox:Properties xsi:type="AddressObject:AddressObjectType" category="ipv4-addr"> <AddressObject:Address\_Value>198.51.100.1</ AddressObject:Address\_Value> </cybox:Properties> </cybox:Object> </cybox:Observable>

```
 <cybox:Observable 
  id="example:observable-1742fa06-8b5e-4449-9d89-6f9f32595784"> 
              <cybox:Object id="example:object-dc73b749-8a31-46be-803f-71df77565391"> 
                  <cybox:Properties xsi:type="AddressObject:AddressObjectType" 
  category="ipv4-addr"> 
                      <AddressObject:Address_Value>203.0.113.1</
AddressObject:Address_Value> 
                  </cybox:Properties> 
             </cybox:Object> 
         </cybox:Observable> 
     </stix:Observables> 
</stix:STIX_Package>
```
• Open Threat Exchange (OTX)  $^{TM}$  CSV

Este formato admite direcciones IP individuales y en CIDR bloque. En la siguiente lista de ejemplos se utiliza 0TX<sup>™</sup> CSV este formato.

```
Indicator type, Indicator, Description
CIDR, 192.0.2.0/24, example
IPv4, 198.51.100.1, example
IPv4, 203.0.113.1, example
```
• FireEve<sup>TM</sup> es inteligencia de SIGHT amenazas CSV

Este formato admite direcciones IP individuales y en CIDR bloque. En la siguiente lista de ejemplos se utiliza un FireEye™ CSV formato.

```
reportId, title, threatScape, audience, intelligenceType, publishDate, reportLink, 
 webLink, emailIdentifier, senderAddress, senderName, sourceDomain, sourceIp,
  subject, recipient, emailLanguage, fileName, fileSize, fuzzyHash, fileIdentifier, 
  md5, sha1, sha256, description, fileType, packer, userAgent, registry, 
  fileCompilationDateTime, filePath, asn, cidr, domain, domainTimeOfLookup, 
  networkIdentifier, ip, port, protocol, registrantEmail, registrantName, networkType, 
  url, malwareFamily, malwareFamilyId, actor, actorId, observationTime
01-00000001, Example, Test, Operational, threat, 1494944400, 
  https://www.example.com/report/01-00000001, https://www.example.com/
report/01-00000001, , , , , , , , , , , , , , , , , , , , , , , , 192.0.2.0/24, , , 
 Related, , , , , metwork, , Ursnif, 21a14673-0d94-46d3-89ab-8281a0466099, , ,
  1494944400
```

```
01-00000002, Example, Test, Operational, threat, 1494944400, 
  https://www.example.com/report/01-00000002, https://www.example.com/
report/01-00000002, , , , , , , , , , , , , , , , , , , , , , , , , , , Related, 
  198.51.100.1, , , , , network, , Ursnif, 
  12ab7bc4-62ed-49fa-99e3-14b92afc41bf, , ,1494944400
01-00000003, Example, Test, Operational, threat, 1494944400, 
  https://www.example.com/report/01-00000003, https://www.example.com/
report/01-00000003, , , , , , , , , , , , , , , , , , , , , , , , , , , Related, 
 203.0.113.1, , , , , network, , Ursnif, 8a78c3db-7bcb-40bc-a080-75bd35a2572d, , ,
  1494944400
```
 $\cdot$  Fuente de inteligencia de Proofpoint  $^{TM}$  ET CSV

Este formato admite solo direcciones IP individuales. En la siguiente lista de ejemplos se utiliza este Proofpoint CSV formato. El parámetro ports es opcional. Si omite el puerto, asegúrese de dejar una coma (,) al final.

```
ip, category, score, first_seen, last_seen, ports (|)
198.51.100.1, 1, 100, 2000-01-01, 2000-01-01, 
203.0.113.1, 1, 100, 2000-01-01, 2000-01-01, 80
```
• AlienVaultFuente de reputación de <sup>TM</sup>

Este formato admite solo direcciones IP individuales. En la siguiente lista de ejemplo se utiliza el formato AlienVault.

```
198.51.100.1#4#2#Malicious Host#US##0.0,0.0#3
203.0.113.1#4#2#Malicious Host#US##0.0,0.0#3
```
# Permisos necesarios para cargar listas de IP de confianza y listas de amenazas

Varias IAM identidades requieren permisos especiales para funcionar con listas de IP confiables y listas de amenazas GuardDuty. Una identidad con la política administrada [AmazonGuardDutyFullAccess](#page-888-0) adjunta solo puede cambiar de nombre y desactivar las listas de IP de confianza y las listas de amenazas cargadas.

Para conceder a diferentes identidades acceso completo para trabajar con listas de IP de confianza y listas de amenazas (además de cambiar de nombre y desactivar estas listas, esto incluye la adición,

activación, eliminación y actualización de la ubicación o el nombre de las listas), asegúrese de que las siguientes acciones estén presentes en la política de permisos adjunta a un usuario, grupo o rol:

```
{ 
     "Effect": "Allow", 
     "Action": [ 
         "iam:PutRolePolicy", 
         "iam:DeleteRolePolicy" 
     ], 
     "Resource": "arn:aws:iam::555555555555:role/aws-service-role/
guardduty.amazonaws.com/AWSServiceRoleForAmazonGuardDuty"
}
```
#### **A** Important

Estas acciones no se incluyen en la política administrada AmazonGuardDutyFullAccess.

# Uso del cifrado del servidor para listas de IP de confianza y listas de amenazas

GuardDuty admite los siguientes tipos de cifrado para las listas: SSE - AES256 y SSE -KMS. SSE-C no es compatible. Para obtener más información sobre los tipos de cifrado para S3, consulte [Protección de los datos con el cifrado del servidor.](https://docs.aws.amazon.com/AmazonS3/latest/dev/serv-side-encryption.html)

Si su lista está cifrada mediante el cifrado del lado del servidorSSE, KMS debe conceder al rol GuardDuty vinculado al servicio AWSServiceRoleForAmazonGuardDutypermiso para descifrar el archivo a fin de activar la lista. Añada la siguiente declaración a la política de KMS claves y sustituya el ID de cuenta por el suyo propio:

```
{ 
     "Sid": "AllowGuardDutyServiceRole", 
     "Effect": "Allow", 
     "Principal": { 
     "AWS": "arn:aws:iam::123456789123:role/aws-service-role/guardduty.amazonaws.com/
AWSServiceRoleForAmazonGuardDuty" 
     }, 
     "Action": "kms:Decrypt*", 
     "Resource": "*"
}
```
# Adición y activación de una lista de IP de confianza o una lista de IP de amenazas

Elija uno de los siguientes métodos de acceso para agregar y activar una lista de IP de confianza o una lista de IP de amenazas.

#### **Console**

<span id="page-769-0"></span>Paso 1 (opcional): buscar la ubicación URL de tu lista

- 1. Abra la consola Amazon S3 en <https://console.aws.amazon.com/s3/>.
- 2. En el panel de navegación, elija Buckets.
- 3. Elija el nombre del bucket de Amazon S3 que contiene la lista específica que desea agregar.
- 4. Elija el nombre del objeto (lista) para consultar sus detalles.
- 5. En la pestaña Propiedades, copie el S3 URI de este objeto.

Paso 2: agregación de una lista de IP de confianza o una lista de amenazas

#### **A** Important

De forma predeterminada, solo puede tener una lista de IP de confianza a la vez. Del mismo modo, puede tener hasta seis listas de amenazas.

- 1. Abra la GuardDuty consola en [https://console.aws.amazon.com/guardduty/.](https://console.aws.amazon.com/guardduty/)
- 2. En el panel de navegación, elija Listas.
- 3. En la página List management, seleccione Add a trusted IP list o Add a threat list.
- 4. En función de su selección, aparecerá un cuadro de diálogo. Siga estos pasos:
	- a. En Nombre de la lista, ingrese un nombre para la lista.

Restricciones de nomenclatura de listas: el nombre de la lista puede incluir letras minúsculas, mayúsculas, números, guiones (-) y guiones bajos (\_).

b. En Ubicación, indique la ubicación en la que ha cargado la lista. Si aún no la tiene, consulte [Step 1: Fetching location URL of your list](#page-769-0).

Formato de ubicación URL

- https://s3.amazonaws.com/bucket.name/file.txt
- https://s3-aws-region.amazonaws.com/bucket.name/file.txt
- http://bucket.s3.amazonaws.com/file.txt
- http://bucket.s3-aws-region.amazonaws.com/file.txt
- s3://bucket.name/file.txt
- c. Active la casilla I agree.
- d. Elija Add list. De forma predeterminada, el estado de la lista agregada es Inactivo. Para que la lista sea efectiva, debe activarla.

Paso 3: activar una lista de IP de confianza o una lista de amenazas

- 1. Abra la GuardDuty consola en [https://console.aws.amazon.com/guardduty/.](https://console.aws.amazon.com/guardduty/)
- 2. En el panel de navegación, elija Listas.
- 3. En la página Administración de listas, seleccione la lista que desee activar.
- 4. Elija Acciones y, a continuación, elija Activar. La lista puede tardar hasta 15 minutos en ser efectiva.

#### API/CLI

En el caso de las listas de IP de confianza

Ejecute reatelPSetC. Asegúrese de proporcionar el valor de detectorId de la cuenta de miembro para la que desea crear esta lista de IP de confianza.

Restricciones de nomenclatura de listas: el nombre de la lista puede incluir letras minúsculas, mayúsculas, números, guiones (-) y guiones bajos (\_).

• Como alternativa, puede ejecutar el siguiente comando de la AWS Command Line Interface y asegurarse de sustituir detector-id por el ID de detector de la cuenta de miembro para la que actualizará la lista de IP de confianza.

aws guardduty create-ip-set --detector-id *12abc34d567e8fa901bc2d34e56789f0* --name *AnyOrganization List* --format *Plaintext* --location *https://*

```
s3.amazonaws.com/amzn-s3-demo-bucket2/DOC-EXAMPLE-SOURCE-FILE.format --
activate
```
En el caso de las listas de amenazas

- Corre. [CreateThreatIntelSet](https://docs.aws.amazon.com/guardduty/latest/APIReference/API_CreateThreatIntelSet.html) Asegúrese de proporcionar el valor de detectorId de la cuenta de miembro para la que desea crear esta lista de amenazas.
	- Como alternativa, puede hacerlo ejecutando el siguiente AWS Command Line Interface comando. Asegúrese de proporcionar el valor de detectorId de la cuenta de miembro para la que desea crear una lista de amenazas.

```
aws guardduty create-threat-intel-set --detector-
id 12abc34d567e8fa901bc2d34e56789f0 --name AnyOrganization List --
format Plaintext --location https://s3.amazonaws.com/amzn-s3-demo-bucket2/
DOC-EXAMPLE-SOURCE-FILE.format --activate
```
**a** Note

Tras activar o actualizar cualquier lista de IP, la sincronización de la lista GuardDuty puede tardar hasta 15 minutos.

### Actualización de las listas de IP de confianza y listas de amenazas

Puede actualizar el nombre de una lista o las direcciones IP agregadas a una lista que ya se haya agregado y activado. Si actualiza una lista, debe volver a activarla GuardDuty para poder utilizar la última versión de la lista.

Elija uno de los métodos de acceso para actualizar una lista de IP de confianza o de amenazas.

Console

- 1. Abra la GuardDuty consola en [https://console.aws.amazon.com/guardduty/.](https://console.aws.amazon.com/guardduty/)
- 2. En el panel de navegación, elija Listas.
- 3. En la página Administración de listas, seleccione el conjunto de IP de confianza o una lista de amenazas que desee actualizar.
- 4. Seleccione Acciones y, a continuación, Editar.

5. En el cuadro de diálogo Actualizar lista, actualice la información según sea necesario.

Restricciones de nomenclatura de listas: el nombre de la lista puede incluir letras minúsculas, mayúsculas, números, guiones (-) y guiones bajos (\_).

- 6. Marque la casilla Estoy de acuerdo y, a continuación, elija Actualizar lista. El valor de la columna Estado cambiará a Inactivo.
- 7. Reactivación de la lista actualizada
	- a. En la página Administración de listas, seleccione la lista que desee volver a activar.
	- b. Elija Acciones y, a continuación, elija Activar.

#### API/CLI

- 1. Ejecute UpdatelPSet para actualizar una lista de IP de confianza.
	- Como alternativa, puede ejecutar el siguiente comando de la AWS CLI para actualizar una lista de IP de confianza; asegúrese de sustituir detector-id por el ID de detector de la cuenta de miembro para la que actualizará la lista de IP de confianza.

```
aws guardduty update-ip-set --detector-id 12abc34d567e8fa901bc2d34e56789f0
  --name AnyOrganization List --ip-set-id d4b94fc952d6912b8f3060768example --
activate
```
- 2. Ejecute [UpdateThreatIntelSet](https://docs.aws.amazon.com/guardduty/latest/APIReference/API_UpdateThreatIntelSet.html) para actualizar una lista de amenazas.
	- Como alternativa, puede ejecutar el siguiente comando de la AWS CLI para actualizar una lista de amenazas; asegúrese de sustituir detector-id por el ID de detector de la cuenta de miembro para la que actualizará la lista de amenazas.

aws guardduty update-threatintel-set --detectorid *12abc34d567e8fa901bc2d34e56789f0* --name *AnyOrganization List* --threatintel-set-id *d4b94fc952d6912b8f3060768example* --activate

# Desactivación o eliminación de una lista de IP de confianza o una lista de amenazas

Elija uno de los métodos de acceso para eliminar (mediante la consola) o desactivar (medianteAPI/ CLI) una lista de direcciones IP de confianza o una lista de amenazas.

#### **Console**

- 1. Abra la GuardDuty consola en.<https://console.aws.amazon.com/guardduty/>
- 2. En el panel de navegación, elija Listas.
- 3. En la página Administración de listas, seleccione la lista que desee eliminar.
- 4. Elija Acciones y, a continuación, elija Eliminar.
- 5. Confirme la acción y elija Eliminar. La lista específica ya no estará disponible en la tabla.

#### API/CLI

1. En el caso de una lista de IP de confianza

Ejecute [UpdateIPSet](https://docs.aws.amazon.com/guardduty/latest/APIReference/API_UpdateIPSet.html) para actualizar una lista de IP de confianza.

• Como alternativa, puede ejecutar el siguiente comando de la AWS CLI para actualizar una lista de IP de confianza; asegúrese de sustituir detector-id por el ID de detector de la cuenta de miembro para la que actualizará la lista de IP de confianza.

Para encontrar la detectorId correspondiente a tu cuenta y región actual, consulta la página de configuración de la [https://console.aws.amazon.com/guardduty/c](https://console.aws.amazon.com/guardduty/)onsola o ejecuta la [ListDetectorsA](https://docs.aws.amazon.com/guardduty/latest/APIReference/API_ListDetectors.html)PI.

aws guardduty update-ip-set --detector-id *12abc34d567e8fa901bc2d34e56789f0* --name *AnyOrganization List* --ip-set-id *d4b94fc952d6912b8f3060768example* - no-activate

2. En el caso de una lista de amenazas

Ejecute [UpdateThreatIntelSet](https://docs.aws.amazon.com/guardduty/latest/APIReference/API_UpdateThreatIntelSet.html) para actualizar una lista de amenazas.

• Como alternativa, puede ejecutar el siguiente comando de la AWS CLI para actualizar una lista de IP de confianza; asegúrese de sustituir detector-id por el ID de detector de la cuenta de miembro para la que actualizará la lista de amenazas.

```
aws guardduty update-threatintel-set --detector-
id 12abc34d567e8fa901bc2d34e56789f0 --name AnyOrganization List --threat-
intel-set-id d4b94fc952d6912b8f3060768example --no-activate
```
# Exportación de resultados

GuardDuty conserva los hallazgos generados durante un período de 90 días. GuardDuty exporta los resultados activos a Amazon EventBridge (EventBridge). Si lo desea, puede exportar los resultados generados a un bucket de Amazon Simple Storage Service (Amazon S3). Esto le ayudará a realizar un seguimiento de los datos históricos de las actividades potencialmente sospechosas en su cuenta y a evaluar si las medidas correctivas recomendadas se han aplicado correctamente.

Todos los nuevos hallazgos activos que se GuardDuty generen se exportan automáticamente unos 5 minutos después de generarse el hallazgo. Puede establecer la frecuencia con la que se exportan las actualizaciones de los hallazgos activos EventBridge. La frecuencia que seleccione se aplica a la exportación de nuevas apariciones de hallazgos existentes a EventBridge su bucket de S3 (cuando está configurado) y a Detective (cuando está integrado). Para obtener información sobre cómo GuardDuty se agregan varias apariciones de hallazgos existentes, consulte[GuardDuty encontrar](#page-555-0)  [agregación](#page-555-0).

Cuando configura los ajustes para exportar los hallazgos a un bucket de Amazon S3, GuardDuty utiliza AWS Key Management Service (AWS KMS) para cifrar los datos de los hallazgos en su bucket de S3. Esto requiere que añada permisos a su bucket de S3 y a la AWS KMS clave para GuardDuty poder utilizarlos para exportar los resultados a su cuenta.

#### Contenido

- [Consideraciones](#page-774-0)
- [Paso 1: Permisos necesarios para exportar los resultados](#page-775-0)
- [Paso 2: Adjuntar la política a la clave KMS](#page-776-0)
- [Paso 3: Adjuntar la política al bucket de Amazon S3](#page-778-0)
- [Paso 4: Exportar los resultados a un bucket de S3 \(consola\)](#page-782-0)
- [Paso 5: Establecer la frecuencia para exportar los hallazgos activos actualizados](#page-783-0)

## <span id="page-774-0"></span>Consideraciones

Antes de continuar con los requisitos previos y los pasos para exportar los resultados, tenga en cuenta los siguientes conceptos clave:

• La configuración de exportación es regional: debe configurar las opciones de exportación en cada región en la que las utilice GuardDuty.

- Exportación de los resultados a buckets de Amazon S3 en diferentes regiones Regiones de AWS (entre regiones): GuardDuty admite la siguiente configuración de exportación:
	- El bucket u objeto de Amazon S3 y la AWS KMS clave deben pertenecer al mismo sitio Región de AWS.
	- En el caso de los hallazgos generados en una región comercial, puede optar por exportarlos a un bucket de S3 en cualquier región comercial. Sin embargo, no puede exportar estos resultados a un depósito de S3 en una región que haya optado por participar.
	- En el caso de los hallazgos generados en una región de suscripción voluntaria, puede optar por exportarlos a la misma región en la que se generaron o a cualquier región comercial. Sin embargo, no puedes exportar los resultados de una región de suscripción a otra región de suscripción.
- Permisos para exportar los hallazgos: para configurar los ajustes de exportación de los hallazgos activos, su bucket de S3 debe tener permisos que permitan GuardDuty cargar objetos. También debe tener una AWS KMS clave que GuardDuty pueda utilizar para cifrar los hallazgos.
- Los hallazgos archivados no se exportan: el comportamiento predeterminado es que los hallazgos archivados, incluidas las nuevas instancias de hallazgos suprimidos, no se exportan.

Cuando un GuardDuty hallazgo se genere como archivado, tendrá que desarchivarlo. Esto cambia el estado de búsqueda del filtro a Activo. GuardDuty exporta las actualizaciones de los hallazgos no archivados existentes en función de la configuración. [Paso 5: Frecuencia de exportación de los](#page-783-0)  [resultados](#page-783-0)

• GuardDuty la cuenta de administrador puede exportar las conclusiones generadas en las cuentas de los miembros asociadas: al configurar la exportación en una cuenta de administrador, todas las conclusiones de las cuentas de los miembros asociadas que se generan en la misma región también se exportan a la misma ubicación que configuró para la cuenta de administrador. Para obtener más información, consulte [Comprender la relación entre la cuenta de GuardDuty](#page-479-1)  [administrador y las cuentas de los miembros](#page-479-1).

## <span id="page-775-0"></span>Paso 1: Permisos necesarios para exportar los resultados

Al configurar los ajustes para la exportación de los resultados, selecciona un depósito de Amazon S3 donde puede almacenar los hallazgos y una AWS KMS clave para usarla para el cifrado de datos. Además de los permisos para GuardDuty las acciones, también debe tener permisos para las siguientes acciones a fin de configurar correctamente los ajustes de exportación de los hallazgos:

• s3:GetBucketLocation

- s3:PutObject
- s3:ListBucket

## <span id="page-776-0"></span>Paso 2: Adjuntar la política a la clave KMS

GuardDuty cifra los datos de los hallazgos de su depósito mediante. AWS Key Management Service Para configurar correctamente los ajustes, primero debe dar GuardDuty permiso para usar una KMS clave. Puede conceder los permisos [adjuntando la política](https://docs.aws.amazon.com/kms/latest/developerguide/key-policy-modifying.html) a su KMS clave.

Cuando utilizas una KMS clave de otra cuenta, debes aplicar la política de claves iniciando sesión en el Cuenta de AWS propietario de la clave. Al configurar los ajustes para exportar los resultados, también necesitarás la clave ARN de la cuenta propietaria de la clave.

Para modificar la política de KMS claves GuardDuty para cifrar los hallazgos exportados

- 1. Abra la AWS KMS consola en [https://console.aws.amazon.com/kms.](https://console.aws.amazon.com/kms)
- 2. Para cambiarla Región de AWS, usa el selector de regiones en la esquina superior derecha de la página.
- 3. Selecciona una KMS clave existente o sigue los pasos para [crear una nueva clave](https://docs.aws.amazon.com/kms/latest/developerguide/create-keys.html) en la Guía para AWS Key Management Service desarrolladores, que utilizarás para cifrar los hallazgos exportados.

#### **a** Note

La Región de AWS KMS clave y el bucket de Amazon S3 deben ser iguales.

Puede utilizar el mismo segmento de S3 y el mismo KMS key pair para exportar los resultados de cualquier región aplicable. Para obtener más información, consulte [Consideraciones](#page-774-0) para exportar los resultados de todas las regiones.

4. En la sección Key policy (Política de claves), elija Edit (Editar).

Si aparece la vista Cambiar a política, selecciónela para que aparezca la política clave y, a continuación, seleccione Editar.

5. Copia el siguiente bloque de políticas a tu política KMS clave para conceder GuardDuty permiso para usar tu clave.

```
{ 
     "Sid": "AllowGuardDutyKey", 
     "Effect": "Allow", 
     "Principal": { 
          "Service": "guardduty.amazonaws.com" 
     }, 
     "Action": "kms:GenerateDataKey", 
     "Resource": "KMS key ARN", 
     "Condition": { 
          "StringEquals": { 
              "aws:SourceAccount": "123456789012", 
              "aws:SourceArn": 
  "arn:aws:guardduty:Region2:123456789012:detector/SourceDetectorID" 
         } 
     }
}
```
- 6. Edite la política sustituyendo los siguientes valores que están formateados en *red*en el ejemplo de política:
	- 1. Reemplazar *KMS key ARN* con el nombre de recurso de Amazon (ARN) de la KMS clave. Para localizar la claveARN, consulte [Búsqueda del ID de clave y ARN](https://docs.aws.amazon.com/kms/latest/developerguide/find-cmk-id-arn.html) en la Guía para AWS Key Management Service desarrolladores.
	- 2. Reemplazar *123456789012* con el Cuenta de AWS identificador propietario de la GuardDuty cuenta que exporta los resultados.
	- 3. Reemplazar *Region2* con el Región de AWS lugar donde se generan los GuardDuty hallazgos.
	- 4. Reemplazar *SourceDetectorID* con la GuardDuty cuenta detectorID de la región específica en la que se generaron los hallazgos.

Para encontrar la detectorId correspondiente a su cuenta y región actual, consulte la página de configuración de la<https://console.aws.amazon.com/guardduty/>consola o ejecute la [ListDetectors](https://docs.aws.amazon.com/guardduty/latest/APIReference/API_ListDetectors.html)API.

#### **a** Note

Si lo utilizas GuardDuty en una región con suscripción voluntaria, sustituye el valor del «Servicio» por el punto final regional de esa región. Por ejemplo, si lo utilizas

GuardDuty en la región de Oriente Medio (Bahréin) (me-south-1), sustitúyelo por. "Service": "guardduty.amazonaws.com" "Service": "guardduty.mesouth-1.amazonaws.com" [Para obtener información sobre los puntos de conexión](https://docs.aws.amazon.com/general/latest/gr/guardduty.html)  [de cada región que se haya suscrito, consulta GuardDuty los puntos de conexión y las](https://docs.aws.amazon.com/general/latest/gr/guardduty.html) [cuotas.](https://docs.aws.amazon.com/general/latest/gr/guardduty.html)

7. Si has añadido la declaración de política antes de la declaración final, añade una coma antes de añadir esta declaración. Asegúrese de que la JSON sintaxis de la política KMS clave sea válida.

Seleccione Guardar.

8. (Opcional) copia la clave ARN en un bloc de notas para usarla en los pasos posteriores.

## <span id="page-778-0"></span>Paso 3: Adjuntar la política al bucket de Amazon S3

Añada permisos al depósito de Amazon S3 al que exportará los resultados para GuardDuty poder cargar objetos en este depósito de S3. Independientemente de si utiliza un bucket de Amazon S3 que pertenezca a su cuenta o a una diferente Cuenta de AWS, debe añadir estos permisos.

Si en algún momento decide exportar las conclusiones a un bucket de S3 diferente, para seguir exportando las conclusiones, debe añadir permisos a ese bucket de S3 y volver a configurar los ajustes de exportación de las conclusiones.

Si aún no tiene un depósito de Amazon S3 al que desee exportar estos resultados, consulte Creación [de un depósito](https://docs.aws.amazon.com/AmazonS3/latest/userguide/create-bucket-overview.html) en la Guía del usuario de Amazon S3.

#### Para adjuntar permisos a su política de buckets de S3

- 1. Siga los pasos descritos en [Para crear o editar una política de bucket](https://docs.aws.amazon.com/AmazonS3/latest/userguide/add-bucket-policy.html) en la Guía del usuario de Amazon S3, hasta que aparezca la página Editar política de bucket.
- 2. La política de ejemplo muestra cómo conceder GuardDuty permisos para exportar los resultados a su bucket de Amazon S3. Si cambias la ruta después de configurar los resultados de exportación, debes modificar la política para conceder el permiso a la nueva ubicación.

Copia el siguiente ejemplo de política y pégalo en el editor de políticas de Bucket.

Si agregó la declaración de política antes de la declaración final, agregue una coma antes de agregar esta declaración. Asegúrese de que la JSON sintaxis de la política KMS clave sea válida.

#### Política de ejemplo de bucket de S3

```
{ 
     "Version": "2012-10-17", 
     "Statement": [ 
         { 
             "Sid": "AllowGuardDutygetBucketLocation", 
             "Effect": "Allow", 
             "Principal": { 
                  "Service": "guardduty.amazonaws.com" 
             }, 
             "Action": [ 
                  "s3:GetBucketLocation", 
                  "s3:ListBucket" 
             ], 
             "Resource": "Amazon S3 bucket ARN", 
             "Condition": { 
                  "StringEquals": { 
                      "aws:SourceAccount": "123456789012", 
                      "aws:SourceArn": 
  "arn:aws:guardduty:Region2:123456789012:detector/SourceDetectorID" 
 } 
 } 
         }, 
         { 
             "Sid": "AllowGuardDutyPutObject", 
             "Effect": "Allow", 
             "Principal": { 
                  "Service": "guardduty.amazonaws.com" 
             }, 
             "Action": "s3:PutObject", 
             "Resource": "Amazon S3 bucket ARN/[optional prefix]/*", 
             "Condition": { 
                  "StringEquals": { 
                      "aws:SourceAccount": "123456789012", 
                      "aws:SourceArn": 
  "arn:aws:guardduty:Region2:123456789012:detector/SourceDetectorID" 
 } 
 } 
         }, 
\overline{\mathcal{L}}
```

```
 "Sid": "DenyUnencryptedUploadsThis is optional", 
             "Effect": "Deny", 
             "Principal": { 
                 "Service": "guardduty.amazonaws.com" 
             }, 
             "Action": "s3:PutObject", 
             "Resource": "Amazon S3 bucket ARN/[optional prefix]/*", 
             "Condition": { 
                 "StringNotEquals": { 
                     "s3:x-amz-server-side-encryption": "aws:kms" 
 } 
             } 
        }, 
         { 
             "Sid": "DenyIncorrectHeaderThis is optional", 
             "Effect": "Deny", 
             "Principal": { 
                 "Service": "guardduty.amazonaws.com" 
             }, 
             "Action": "s3:PutObject", 
             "Resource": "Amazon S3 bucket ARN/[optional prefix]/*", 
             "Condition": { 
                 "StringNotEquals": { 
                     "s3:x-amz-server-side-encryption-aws-kms-key-id": "KMS key ARN" 
 } 
 } 
        }, 
         { 
             "Sid": "DenyNon-HTTPS", 
             "Effect": "Deny", 
             "Principal": "*", 
             "Action": "s3:*", 
             "Resource": "Amazon S3 bucket ARN/[optional prefix]/*", 
             "Condition": { 
                 "Bool": { 
                     "aws:SecureTransport": "false" 
 } 
 } 
        } 
    ]
```
3. Edite la política sustituyendo los siguientes valores que están formateados *red*en el ejemplo de política:

}

- 1. Reemplazar *Amazon S3 bucket ARN* con el nombre de recurso de Amazon (ARN) del bucket de Amazon S3. Puedes encontrar el bucket ARN en la página de edición de la política de bucket de la<https://console.aws.amazon.com/s3/>consola.
- 2. Reemplazar *123456789012* con el Cuenta de AWS ID propietario de la GuardDuty cuenta que exporta los resultados.
- 3. Reemplazar *Region2* con el Región de AWS lugar donde se generan los GuardDuty hallazgos.
- 4. Reemplazar *SourceDetectorID* con la GuardDuty cuenta detectorID de la región específica en la que se generaron los hallazgos.

Para encontrar la detectorId correspondiente a su cuenta y región actual, consulte la página de configuración de la<https://console.aws.amazon.com/guardduty/>consola o ejecute la [ListDetectors](https://docs.aws.amazon.com/guardduty/latest/APIReference/API_ListDetectors.html)API.

5. Reemplazar *[optional prefix]* parte del *S3 bucket ARN/[optional prefix]* valor de marcador de posición con una ubicación de carpeta opcional a la que desee exportar los resultados. Para obtener más información sobre el uso de prefijos, consulte [Organizar objetos](https://docs.aws.amazon.com/AmazonS3/latest/userguide/using-prefixes.html)  [mediante prefijos](https://docs.aws.amazon.com/AmazonS3/latest/userguide/using-prefixes.html) en la Guía del usuario de Amazon S3.

Si proporciona una ubicación de carpeta opcional que aún no existe, la GuardDuty creará solo si la cuenta asociada al bucket de S3 es la misma que la cuenta que exporta los resultados. Al exportar los resultados a un depósito de S3 que pertenece a otra cuenta, la ubicación de la carpeta debe existir ya.

6. Reemplazar *KMS key ARN* con el nombre de recurso de Amazon (ARN) de la KMS clave asociada al cifrado de los hallazgos exportados al bucket de S3. Para localizar la claveARN, consulte [Búsqueda del ID de clave y ARN](https://docs.aws.amazon.com/kms/latest/developerguide/find-cmk-id-arn.html) en la Guía para AWS Key Management Service desarrolladores.

#### **a** Note

Si la utilizas GuardDuty en una región con suscripción voluntaria, sustituye el valor del «Servicio» por el punto final regional de esa región. Por ejemplo, si lo utilizas GuardDuty en la región de Oriente Medio (Bahréin) (me-south-1), sustitúyelo por. "Service": "guardduty.amazonaws.com" "Service": "guardduty.mesouth-1.amazonaws.com" [Para obtener información sobre los puntos de conexión](https://docs.aws.amazon.com/general/latest/gr/guardduty.html) 

[de cada región que se haya suscrito, consulta GuardDuty los puntos de conexión y las](https://docs.aws.amazon.com/general/latest/gr/guardduty.html) [cuotas.](https://docs.aws.amazon.com/general/latest/gr/guardduty.html)

4. Seleccione Guardar.

## <span id="page-782-0"></span>Paso 4: Exportar los resultados a un bucket de S3 (consola)

GuardDuty le permite exportar los resultados a un depósito existente en otro Cuenta de AWS.

Al crear un nuevo depósito de S3 o al elegir uno existente en su cuenta, puede añadir un prefijo opcional. Al configurar las conclusiones de la exportación, GuardDuty crea una nueva carpeta en el depósito de S3 para guardar las conclusiones. El prefijo se añadirá a la estructura de carpetas predeterminada que se GuardDuty creó. Por ejemplo, el formato del prefijo opcional. / AWSLogs/*123456789012*/GuardDuty/*Region*

Será la ruta completa del objeto S3. *amzn-s3-demo-bucket*/*prefix-name*/UUID*.jsonl.gz* UUIDSe genera aleatoriamente y no representa el ID del detector ni el ID de búsqueda.

**A** Important

La KMS clave y el depósito S3 deben estar en la misma región.

Antes de completar estos pasos, asegúrese de haber adjuntado las políticas respectivas a su KMS clave y al depósito de S3 existente.

Para configurar los resultados de la exportación

- 1. Abra la GuardDuty consola en [https://console.aws.amazon.com/guardduty/.](https://console.aws.amazon.com/guardduty/)
- 2. En el panel de navegación, seleccione Configuración.
- 3. En la página Configuración, en las opciones de exportación de Findings, para S3 bucket, seleccione Configurar ahora (o Editar, según sea necesario).
- 4. Para el bucket de S3 ARN, introduzca el**bucket ARN**. Para encontrar el depósitoARN, consulte [Visualización de las propiedades de un depósito de S3](https://docs.aws.amazon.com/AmazonS3/latest/userguide/view-bucket-properties.html) en la Guía del usuario de Amazon S3. En la pestaña Permisos de la página de propiedades del bucket asociado en la [https://](https://console.aws.amazon.com/guardduty/)  [console.aws.amazon.com/guardduty/](https://console.aws.amazon.com/guardduty/)consola.
- 5. Para KMSla clave ARN, introduce el **key ARN**. Para localizar la claveARN, consulte [Búsqueda](https://docs.aws.amazon.com/kms/latest/developerguide/find-cmk-id-arn.html)  [del ID de clave y ARN](https://docs.aws.amazon.com/kms/latest/developerguide/find-cmk-id-arn.html) en la Guía para AWS Key Management Service desarrolladores.
- 6. Adjunte políticas
	- Realice los pasos para adjuntar la política de bucket de S3. Para obtener más información, consulte [Paso 3: Adjuntar la política al bucket de Amazon S3.](#page-778-0)
	- Realice los pasos para adjuntar la política KMS clave. Para obtener más información, consulte [Paso 2: Adjuntar la política a la clave KMS.](#page-776-0)
- 7. Seleccione Guardar.

# <span id="page-783-0"></span>Paso 5: Establecer la frecuencia para exportar los hallazgos activos actualizados

Configure la frecuencia de exportación de los hallazgos activos actualizados según corresponda a su entorno. De forma predeterminada, los resultados actualizados se exportan cada 6 horas. Esto significa que cualquier dato que se actualice después de la exportación más reciente se incluirá en la siguiente exportación. Si los hallazgos actualizados se exportan cada 6 horas y la exportación se produce a las 12:00, cualquier hallazgo que actualice después de las 12:00 se exportará a las 18:00.

Establecimiento de la frecuencia

- 1. Abra la GuardDuty consola en [https://console.aws.amazon.com/guardduty/.](https://console.aws.amazon.com/guardduty/)
- 2. Elija Configuración.
- 3. En la sección Opciones de exportación de resultados, seleccione Frecuencia de los resultados actualizados. Esto establece la frecuencia de exportación de los hallazgos activos actualizados tanto EventBridge a Amazon S3 como a Amazon S3. Puede elegir entre las siguientes opciones:
	- Actualice EventBridge y S3 cada 15 minutos
	- Actualice EventBridge y S3 cada 1 hora
	- Actualice CWE y S3 cada 6 horas (predeterminado)
- 4. Elija Guardar cambios.

# Creación de respuestas personalizadas a GuardDuty los hallazgos con Amazon CloudWatch Events

GuardDuty crea un evento para [Amazon CloudWatch Events](https://docs.aws.amazon.com/AmazonCloudWatch/latest/events/WhatIsCloudWatchEvents.html) cuando se produce algún cambio en los resultados. Al buscar cambios que crearán un CloudWatch evento, se incluyen los hallazgos recién generados o los hallazgos agregados recientemente. Los eventos se emiten en la medida de lo posible.

A cada GuardDuty hallazgo se le asigna un identificador de hallazgo. GuardDuty crea un CloudWatch evento para cada hallazgo con un identificador de hallazgo único. Todas las ocurrencias posteriores de un resultado existente se agregarán al resultado original. Para obtener más información, consulte [GuardDuty encontrar agregación.](#page-555-0)

#### **a** Note

Si su cuenta es un administrador GuardDuty delegado, los CloudWatch eventos se publican en su cuenta y en la cuenta del miembro en la que se generó el hallazgo.

Al usar CloudWatch eventos con GuardDuty, puedes automatizar las tareas para ayudarte a responder a los problemas de seguridad revelados por GuardDuty los hallazgos.

Para recibir notificaciones sobre GuardDuty los hallazgos basados en CloudWatch eventos, debes crear una regla de CloudWatch eventos y un objetivo para ellos GuardDuty. Esta regla permite CloudWatch enviar notificaciones de los hallazgos que se GuardDuty generen al objetivo especificado en la regla. Para obtener más información, consulte [Creación de una regla y un objetivo](#page-793-0)  [de CloudWatch eventos para GuardDuty \(CLI\).](#page-793-0)

#### Temas

- [CloudWatch Frecuencia de notificación de eventos para GuardDuty](#page-785-0)
- [CloudWatch formato de evento para GuardDuty](#page-786-0)
- [Crear una regla de CloudWatch eventos para notificarle los GuardDuty hallazgos \(consola\)](#page-787-0)
- [Creación de una regla y un objetivo de CloudWatch eventos para GuardDuty \(CLI\)](#page-793-0)
- [CloudWatch Eventos para entornos GuardDuty con varias cuentas](#page-795-0)

## <span id="page-785-0"></span>CloudWatch Frecuencia de notificación de eventos para GuardDuty

Notificaciones de resultados recién generados con un identificador de resultado único

GuardDuty envía una notificación basada en el CloudWatch evento en un plazo de 5 minutos a partir del hallazgo. Este evento (y esta notificación) también contiene todos los casos posteriores de este resultado que se producen en los primeros 5 minutos desde que se generó este resultado con un ID único.

#### **a** Note

La frecuencia de las notificaciones sobre resultados recién generados es de 5 minutos de manera predeterminada. Esta frecuencia no se puede actualizar.

Notificaciones de casos de resultados subsiguientes

De forma predeterminada, para cada hallazgo con un identificador de hallazgo único, GuardDuty se agregan todas las apariciones posteriores de un tipo de hallazgo concreto que se produzcan dentro de los intervalos de 6 horas en un solo evento. GuardDuty a continuación, envía una notificación sobre las siguientes incidencias en función de este evento. De forma predeterminada, cada 6 horas GuardDuty envía notificaciones basadas en CloudWatch eventos cada 6 horas para las siguientes apariciones de los hallazgos existentes.

Solo una cuenta de administrador puede personalizar la frecuencia predeterminada de las notificaciones que se envían acerca de la posterior aparición de CloudWatch eventos. Los usuarios de las cuentas de miembro no pueden personalizar esta frecuencia. El valor de frecuencia establecido por la cuenta de administrador en su propia cuenta depende de la GuardDuty funcionalidad de todas las cuentas de sus miembros. Si un usuario de una cuenta de administrador establece este valor de frecuencia en 1 hora, todas las cuentas de los miembros también tendrán una frecuencia de 1 hora para recibir notificaciones sobre los siguientes hallazgos. Para obtener más información, consulte [Administrar varias cuentas en Amazon](#page-479-0)  [GuardDuty.](#page-479-0)

#### **a** Note

Como cuenta de administrador, puede personalizar la frecuencia predeterminada de las notificaciones sobre los siguientes casos de búsqueda. Los valores posibles son 15 minutos, una hora o seis horas, que es el valor predeterminado. Para obtener información acerca de la configuración de la frecuencia de estas notificaciones, consulte [Paso 5: Establecer la frecuencia para exportar los hallazgos activos actualizados.](#page-783-0)

### Supervisión de los GuardDuty hallazgos archivados con Events CloudWatch

En el caso de las conclusiones archivadas manualmente, las apariciones iniciales y todas las posteriores (generadas una vez finalizado el archivado) se envían a CloudWatch Events según la frecuencia descrita anteriormente.

En el caso de las conclusiones archivadas automáticamente, las apariciones iniciales y todas las posteriores de estas conclusiones (generadas una vez finalizado el archivado) no se envían a Eventos. CloudWatch

## <span id="page-786-0"></span>CloudWatch formato de evento para GuardDuty

El CloudWatch [evento](https://docs.aws.amazon.com/AmazonCloudWatch/latest/events/CloudWatchEventsandEventPatterns.html) para GuardDuty tiene el siguiente formato.

```
 { 
  "version": "0", 
  "id": "cd2d702e-ab31-411b-9344-793ce56b1bc7", 
  "detail-type": "GuardDuty Finding", 
  "source": "aws.guardduty", 
  "account": "111122223333", 
  "time": "1970-01-01T00:00:00Z", 
  "region": "us-east-1", 
  "resources": [], 
 "detail": {GUARDDUTY FINDING JSON OBJECT}
 }
```
#### **a** Note

El valor de detalle devuelve los detalles en formato JSON de un solo resultado como objeto, en lugar de devolver el valor "resultados", que puede respaldar varios resultados dentro de una matriz.

Para obtener una lista completa de todos los parámetros incluidos en la GUARDDUTY\_FINDING\_JSON\_OBJECT, consulte [GetFindings](https://docs.aws.amazon.com/guardduty/latest/APIReference/API_GetFindings.html#API_GetFindings_ResponseSyntax). El parámetro id que aparece en la GUARDDUTY\_FINDING\_JSON\_OBJECT es el ID de resultado descrito anteriormente.

# <span id="page-787-0"></span>Crear una regla de CloudWatch eventos para notificarle los GuardDuty hallazgos (consola)

Puedes usar CloudWatch Events with GuardDuty para configurar alertas de búsqueda automatizadas enviando los eventos de GuardDuty búsqueda a un centro de mensajería para aumentar la visibilidad de GuardDuty los hallazgos. En este tema, se muestra cómo enviar alertas de hallazgos a correo electrónico, Slack o Amazon Chime. Para ello, configura un tema de SNS y, a continuación, lo conecta a CloudWatch una regla de eventos.

#### Configuración de un tema y un punto de conexión de Amazon SNS

Para empezar, antes debe configurar un tema en Amazon Simple Notification Service y agregar un punto de conexión. Para más información, consulte [Introducción](https://docs.aws.amazon.com/sns/latest/dg/sns-getting-started.html) en la Guía para desarrolladores de Amazon Simple Notification Service.

Este procedimiento establece dónde desea enviar GuardDuty los datos de búsqueda. El tema de SNS se puede agregar a una regla de CloudWatch eventos durante o después de la creación de la regla de eventos.

#### Email setup

Creación de un tema de SNS

- 1. Inicie sesión en la consola de Amazon SNS en [https://console.aws.amazon.com/sns/v3/](https://console.aws.amazon.com/sns/v3/home) [home](https://console.aws.amazon.com/sns/v3/home).
- 2. Seleccione Temas en el panel de navegación y después Crear un tema.
- 3. En la sección Crear tema, elija Estándar. A continuación, introduzca un nombre para el tema, como **GuardDuty\_to\_Email**. Lo demás datos son opcionales.
- 4. Elija Create Topic (Crear tema). Se abrirán los detalles del nuevo tema.
- 5. En la sección «Suscripciones», elija Crear suscripción.
- 6. a. En el menú Protocolo, seleccione Correo electrónico.
	- b. En el campo Punto de enlace, agregue la dirección de correo electrónico en la que desea recibir las notificaciones.

**a** Note

Una vez creada la suscripción, tendrá que confirmarla a través del cliente de correo electrónico.

- c. Elija Crear suscripción
- 7. Busque el mensaje de suscripción en la bandeja de entrada y elija Confirmar suscripción.

Slack setup

Creación de un tema de SNS

- 1. Inicie sesión en la consola de Amazon SNS en [https://console.aws.amazon.com/sns/v3/](https://console.aws.amazon.com/sns/v3/home) [home](https://console.aws.amazon.com/sns/v3/home).
- 2. Seleccione Temas en el panel de navegación y después Crear un tema.
- 3. En la sección Crear tema, elija Estándar. A continuación, introduzca un nombre para el tema, como **GuardDuty\_to\_Slack**. Lo demás datos son opcionales. Elija Crear tema para finalizar.

Configuración de un cliente de AWS Chatbot

- 1. Vaya a la consola de AWS Chatbot
- 2. En el panel Clientes configurados, seleccione Configurar un nuevo cliente.
- 3. Elija Slack y confirme mediante "Configurar".
	- **a** Note

Al elegir Slack, debe confirmar los permisos de AWS Chatbot para acceder a su canal. Para ello, seleccione "Permitir".

- 4. Seleccione Configurar un nuevo canal para abrir el panel de detalles de configuración.
	- a. Escriba un nombre para el canal.
	- b. Para el canal de Slack, elija el canal que quiera utilizar. Para utilizar un canal privado de Slack con AWS Chatbot, elija Canal privado.
- c. En Slack, copie el ID de canal del canal privado. Para ello, haga clic con el botón derecho en el nombre del canal y seleccione Copiar enlace.
- d. En la consola de administración de AWS, en la ventana de AWS Chatbot, pegue el ID que copió de Slack en el campo ID de canal privado.
- e. En Permisos, elija crear un rol de IAM mediante una plantilla, en caso de que aún no tenga uno.
- f. En plantillas de Política, elija Permisos de notificación. Esta es la plantilla de política de IAM para AWS Chatbot. Proporciona los permisos de lectura y lista necesarios para CloudWatch alarmas, eventos y registros, así como para temas de Amazon SNS.
- g. Elija la región en la que ha creado anteriormente su tema de SNS y, a continuación, seleccione el tema de Amazon SNS que ha creado para enviar notificaciones al canal de Slack.
- 5. Seleccione Configure (Configurar).

#### Chime setup

Creación de un tema de SNS

- 1. Inicie sesión en la consola de Amazon SNS en [https://console.aws.amazon.com/sns/v3/](https://console.aws.amazon.com/sns/v3/home) [home](https://console.aws.amazon.com/sns/v3/home).
- 2. Seleccione Temas en el panel de navegación y después Crear un tema.
- 3. En la sección Crear tema, elija Estándar. A continuación, introduzca un nombre para el tema, como **GuardDuty\_to\_Chime**. Lo demás datos son opcionales. Elija Crear tema para finalizar.

Configuración de un cliente de AWS Chatbot

- 1. Vaya a la consola de AWS Chatbot
- 2. En el panel Clientes configurados, seleccione Configurar un nuevo cliente.
- 3. Elija Chime y confirme mediante "Configurar".
- 4. En el panel Detalles de configuración, introduzca un nombre para el canal.
- 5. En Chime, abra la sala de chat deseada
	- a. Elija el icono de engranaje en la esquina superior derecha y elija Manage webhooks and bots (Administrar webhooks y bots).
- b. Seleccione Copiar URL para copiar la URL del webhook a su portapapeles.
- 6. En la consola de administración de AWS, en la ventana de AWS Chatbot, pegue la URL que copió en el campo URL de webhook.
- 7. En Permisos, elija crear un rol de IAM mediante una plantilla, en caso de que aún no tenga uno.
- 8. En plantillas de Política, elija Permisos de notificación. Esta es la plantilla de política de IAM para AWS Chatbot. Proporciona los permisos de lectura y lista necesarios para CloudWatch alarmas, eventos y registros, así como para temas de Amazon SNS.
- 9. Elija la región en la que ha creado anteriormente su tema de SNS y, a continuación, seleccione el tema de Amazon SNS que ha creado para enviar notificaciones a la sala de Chime.
- 10. Seleccione Configure (Configurar).

### Configure un CloudWatch evento para obtener información GuardDuty

- 1. Abra la CloudWatch consola en [https://console.aws.amazon.com/cloudwatch/.](https://console.aws.amazon.com/cloudwatch/)
- 2. Seleccione Reglas en el panel de navegación y después Crear una regla.
- 3. En el menú Nombre del servicio, elija GuardDuty.
- 4. En el menú Tipo de evento, seleccione GuardDutyBuscar.
- 5. En Vista previa del patrón de eventos, elija Editar.
- 6. Pegue el siguiente código JSON en Vista previa del patrón de eventos y elija Guardar.

```
{ 
   "source": [ 
      "aws.guardduty" 
   ], 
   "detail-type": [ 
      "GuardDuty Finding" 
   ], 
   "detail": { 
      "severity": [ 
         4, 
         4.0, 
         4.1, 
         4.2, 
         4.3, 
         4.4,
```
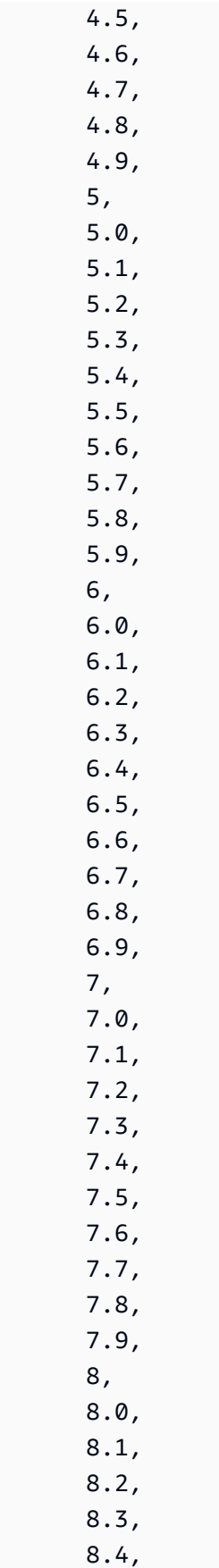
8.5, 8.6, 8.7, 8.8, 8.9 ] } }

### **a** Note

El código anterior alertará de cualquier hallazgo de gravedad media o alta.

- 7. En la sección Destinos, haga clic en Agregar destino.
- 8. En el menú Seleccionar destinos, elija Tema de SNS.
- 9. En Seleccionar un tema, elija el nombre del tema de SNS que creó en el paso 1.
- 10. Configure la entrada para el evento.
	- Si está configurando las notificaciones para Chime o Slack, vaya al paso 11, el tipo de entrada predeterminado es Evento coincidente.
	- Si está configurando notificaciones de correo electrónico a través de SNS, siga los pasos que se indican a continuación para personalizar el mensaje que se envía a la bandeja de entrada:
	- a. Expanda Configurar entrada y elija Transformador de entrada.
	- b. Copie el código siguiente y péguelo en el campo Ruta de entrada .

```
{ 
     "severity": "$.detail.severity", 
     "Account_ID": "$.detail.accountId", 
     "Finding_ID": "$.detail.id", 
     "Finding_Type": "$.detail.type", 
     "region": "$.region", 
     "Finding_description": "$.detail.description"
}
```
c. Copie el código siguiente y péguelo en el campo Plantilla de entrada para dar formato al correo electrónico.

"AWS <Account\_ID> has a severity <severity> GuardDuty finding type <Finding\_Type> in the <region> region." "Finding Description:" "<Finding\_description>. " "For more details open the GuardDuty console at https://console.aws.amazon.com/ guardduty/home?region=<region>#/findings?search=id%3D<Finding\_ID>"

- 11. Haga clic en Configurar los detalles.
- 12. En la página Configurar los detalles de la regla, escriba los valores que correspondan en los campos Nombre y Descripción de la regla y elija Crear una regla.

# Creación de una regla y un objetivo de CloudWatch eventos para GuardDuty (CLI)

El siguiente procedimiento muestra cómo utilizar los AWS CLI comandos para crear una regla de CloudWatch eventos y un destino para ellos GuardDuty. En concreto, el procedimiento muestra cómo crear una regla que permita CloudWatch enviar eventos para todos los hallazgos que GuardDuty genere y añadir una AWS Lambda función como destino de la regla.

#### **a** Note

Además de las funciones de Lambda, GuardDuty son CloudWatch compatibles con los siguientes tipos de objetivos: instancias de Amazon EC2, transmisiones de Amazon Kinesis, tareas de Amazon ECS, máquinas de estadoAWS Step Functions, comandos y objetivos integradosrun.

También puede crear una regla de CloudWatch eventos y un objetivo para ellos GuardDuty a través de la CloudWatch consola de eventos. Para obtener más información y pasos detallados, consulte [Crear una regla de CloudWatch eventos que se active en un evento.](https://docs.aws.amazon.com/AmazonCloudWatch/latest/events/Create-CloudWatch-Events-Rule.html) En la sección Event Source (Origen de evento), seleccione **GuardDuty** para Service name (Nombre de servicio) y **GuardDuty Finding** para Event Type (Tipo de evento).

#### Creación de una regla y un destino

1. Para crear una regla que permita CloudWatch enviar eventos para todos los hallazgos que se GuardDuty generen, ejecute el siguiente comando CloudWatch CLI.

AWS events put-rule --name Test --event-pattern "{\"source\": [\"aws.guardduty\"]}"

### **A** Important

Puede personalizar aún más la regla para que indique que solo se CloudWatch envíen eventos para un subconjunto de los hallazgos GuardDuty generados. Este subconjunto se basa en los atributos de resultado o atributos especificados en la regla. Por ejemplo, utilice el siguiente comando CLI para crear una regla que CloudWatch permita enviar solo eventos para los GuardDuty hallazgos con una gravedad de 5 u 8: AWS events put-rule --name Test --event-pattern "{\"source\": [\"aws.guardduty\"],\"detail-type\":[\"GuardDuty Finding\"], \"detail\":{\"severity\":[5,8]}}" Para ello, puede utilizar cualquiera de los valores de propiedad que estén disponibles en el JSON para GuardDuty los hallazgos.

2. Para adjuntar una función Lambda como destino para la regla que creó en el paso 1, ejecute el siguiente comando CloudWatch CLI.

```
AWS events put-targets --rule Test --targets 
Id=1,Arn=arn:aws:lambda:us-east-1:111122223333:function:<your_function>
```
### **a** Note

Asegúrese de reemplazar <your\_function>el comando anterior por su función Lambda real para los GuardDuty eventos.

3. Para agregar los permisos necesarios para invocar el destino, ejecute el siguiente comando de la CLI de Lambda.

AWS lambda add-permission --function-name <your\_function> --statementid 1 --action 'lambda:InvokeFunction' --principal events.amazonaws.com

### **a** Note

Asegúrese de reemplazar <your\_function>el comando anterior por su función Lambda real para los GuardDuty eventos.

### **a** Note

En el procedimiento anterior, utilizamos una función Lambda como objetivo de la regla que activa CloudWatch los eventos. También puede configurar otros AWS recursos como objetivos para activar CloudWatch eventos. Para obtener más información, consulte [PutTargets.](https://docs.aws.amazon.com/AmazonCloudWatchEvents/latest/APIReference/API_PutTargets.html)

## CloudWatch Eventos para entornos GuardDuty con varias cuentas

Como GuardDuty administrador, las reglas de CloudWatch eventos de su cuenta se activarán en función de las conclusiones aplicables de sus cuentas de miembros. Esto significa que si configuras una notificación de localización a través de CloudWatch Eventos en tu cuenta de administrador, tal y como se detalla en la sección anterior, se te notificarán los hallazgos de gravedad alta y media generados por tus cuentas de miembro, además de por las tuyas propias.

Puedes identificar la cuenta de miembro en la que se originó el GuardDuty hallazgo con el accountId campo de detalles JSON del hallazgo.

Para empezar a escribir una regla de evento personalizada para una cuenta de miembro específica de su entorno en la consola, cree una nueva regla y pegue la siguiente plantilla en la vista previa del patrón de eventos mediante la agregación del ID de cuenta de la cuenta de miembro que desee que desencadene el evento.

```
{ 
   "source": [ 
      "aws.guardduty" 
   ], 
   "detail-type": [ 
      "GuardDuty Finding" 
   ], 
   "detail": {
```

```
 "accountId": [ 
         "123456789012" 
      ] 
   }
}
```
#### **a** Note

Este ejemplo desencadenará cualquier resultado correspondiente al ID de cuenta que aparece en la lista. Se pueden agregar varios ID, separados por una coma según la sintaxis JSON.

# Descripción de CloudWatch los registros y los motivos por los que se omiten recursos durante el escaneo de EC2 con Malware **Protection**

GuardDuty Malware Protection for EC2 publica los eventos en su grupo de CloudWatch registros de Amazon /aws/guardduty/ malware-scan-events. Para cada uno de los eventos relacionados con el análisis de malware, puede supervisar el estado y el resultado del análisis de los recursos afectados. Es posible que se hayan omitido algunos recursos de Amazon EC2 y volúmenes de Amazon EBS durante el análisis de Malware Protection for EC2.

# CloudWatch Los registros de auditoría en GuardDuty Malware Protection for EC2

El grupo de registros malware-scan-events CloudWatch /aws/guardduty/admite tres tipos de eventos de análisis.

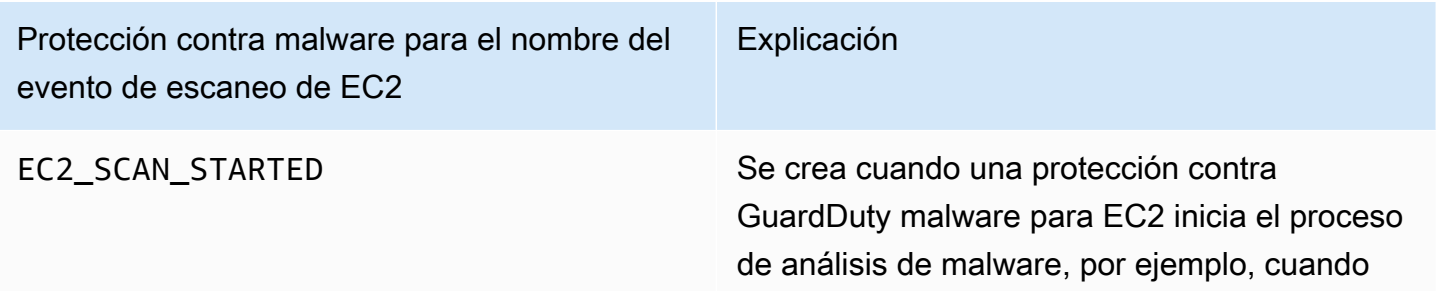

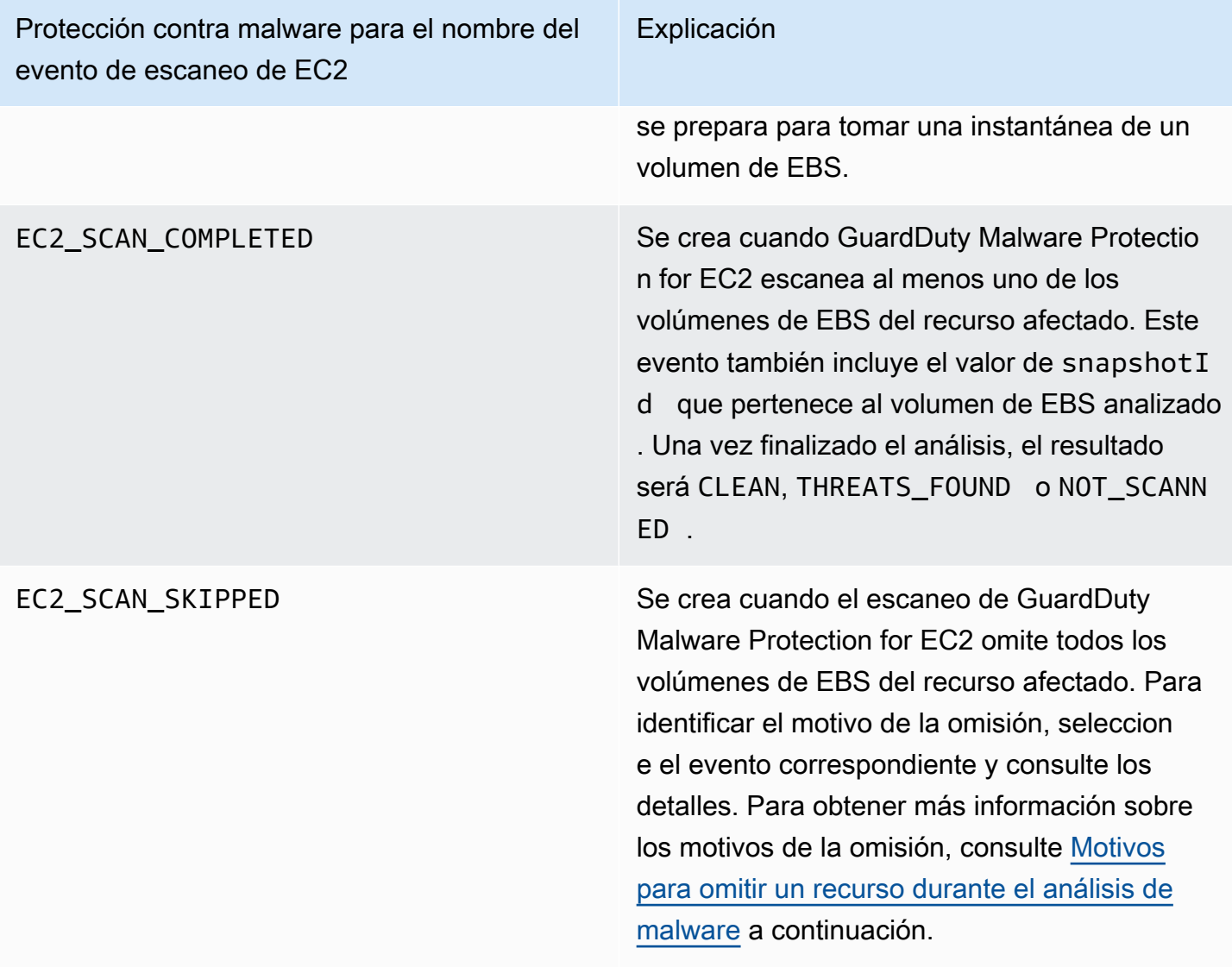

### **a** Note

Si utilizas una AWS Organizations, los eventos de CloudWatch registro de las cuentas de los miembros de Organizations se publican tanto en la cuenta del administrador como en el grupo de registro de la cuenta de miembro.

Elige el método de acceso que prefieras para ver y consultar CloudWatch los eventos.

#### **Console**

- 1. Inicie sesión en la CloudWatch consola AWS Management Console y ábrala en [https://](https://console.aws.amazon.com/cloudwatch/)  [console.aws.amazon.com/cloudwatch/.](https://console.aws.amazon.com/cloudwatch/)
- 2. En el panel de navegación, en Registros, seleccione Grupos de registros. Elija el grupo de malware-scan-events registros /aws/guardduty/ para ver los eventos de análisis de Malware Protection for EC2. GuardDuty

Para ejecutar una consulta, elija Información de registros.

Para obtener información sobre cómo ejecutar una consulta, consulte [Análisis de datos de](https://docs.aws.amazon.com/AmazonCloudWatch/latest/logs/AnalyzingLogData.html)  [registro con CloudWatch Logs Insights](https://docs.aws.amazon.com/AmazonCloudWatch/latest/logs/AnalyzingLogData.html) en la Guía del CloudWatch usuario de Amazon.

3. Elija ID de análisis para supervisar los detalles del recurso afectado y los resultados de malware. Por ejemplo, puede ejecutar la siguiente consulta para filtrar los eventos del CloudWatch registro mediantescanId. Asegúrese de utilizar su propio valor de *scan-id* válido.

```
fields @timestamp, @message, scanRequestDetails.scanId as scanId
| filter scanId like "77a6f6115da4bd95f4e4ca398492bcc0"
| sort @timestamp asc
```
### API/CLI

• Para trabajar con grupos de registros, consulte [Buscar entradas de registro mediante AWS CLI](https://docs.aws.amazon.com/AmazonCloudWatch/latest/logs/SearchDataFilterPattern.html#search-log-entries-cli) [la](https://docs.aws.amazon.com/AmazonCloudWatch/latest/logs/SearchDataFilterPattern.html#search-log-entries-cli) Guía del CloudWatch usuario de Amazon.

Elija el grupo de malware-scan-events registros /aws/guardduty/ para ver los eventos de escaneo de Malware Protection for EC2. GuardDuty

• Para ver y filtrar los eventos de registro, consulte [GetLogEvents](https://docs.aws.amazon.com/AmazonCloudWatchLogs/latest/APIReference/API_GetLogEvents.html)y [FilterLogEvents,](https://docs.aws.amazon.com/AmazonCloudWatchLogs/latest/APIReference/API_FilterLogEvents.html) respectivamente, en la referencia de la CloudWatch API de Amazon.

## GuardDuty Protección contra malware para la retención de registros de EC2

El período de retención de registros predeterminado para el grupo de registros /aws/guardduty/ es de 90 días, tras los cuales los eventos del malware-scan-events registro se eliminan automáticamente. Para cambiar la política de retención de registros de tu grupo de CloudWatch registros, consulta

[Cambiar la retención de datos de registro en CloudWatch los registros](https://docs.aws.amazon.com/AmazonCloudWatch/latest/logs/Working-with-log-groups-and-streams.html#SettingLogRetention) en la Guía del CloudWatch usuario de Amazon o [PutRetentionPolicye](https://docs.aws.amazon.com/AmazonCloudWatchLogs/latest/APIReference/API_PutRetentionPolicy.html)n la Referencia de la CloudWatch API de Amazon.

## <span id="page-799-0"></span>Motivos para omitir un recurso durante el análisis de malware

En los eventos relacionados con el análisis de malware, es posible que se hayan omitido algunos recursos de EC2 y volúmenes de EBS durante el proceso de análisis. En la siguiente tabla se enumeran los motivos por los que GuardDuty Malware Protection for EC2 puede no analizar los recursos. Si procede, siga los pasos propuestos para resolver estos problemas y analice estos recursos la próxima vez que GuardDuty Malware Protection for EC2 inicie un análisis de malware. Los demás problemas se utilizan para informarle sobre el curso de los eventos y no son procesables.

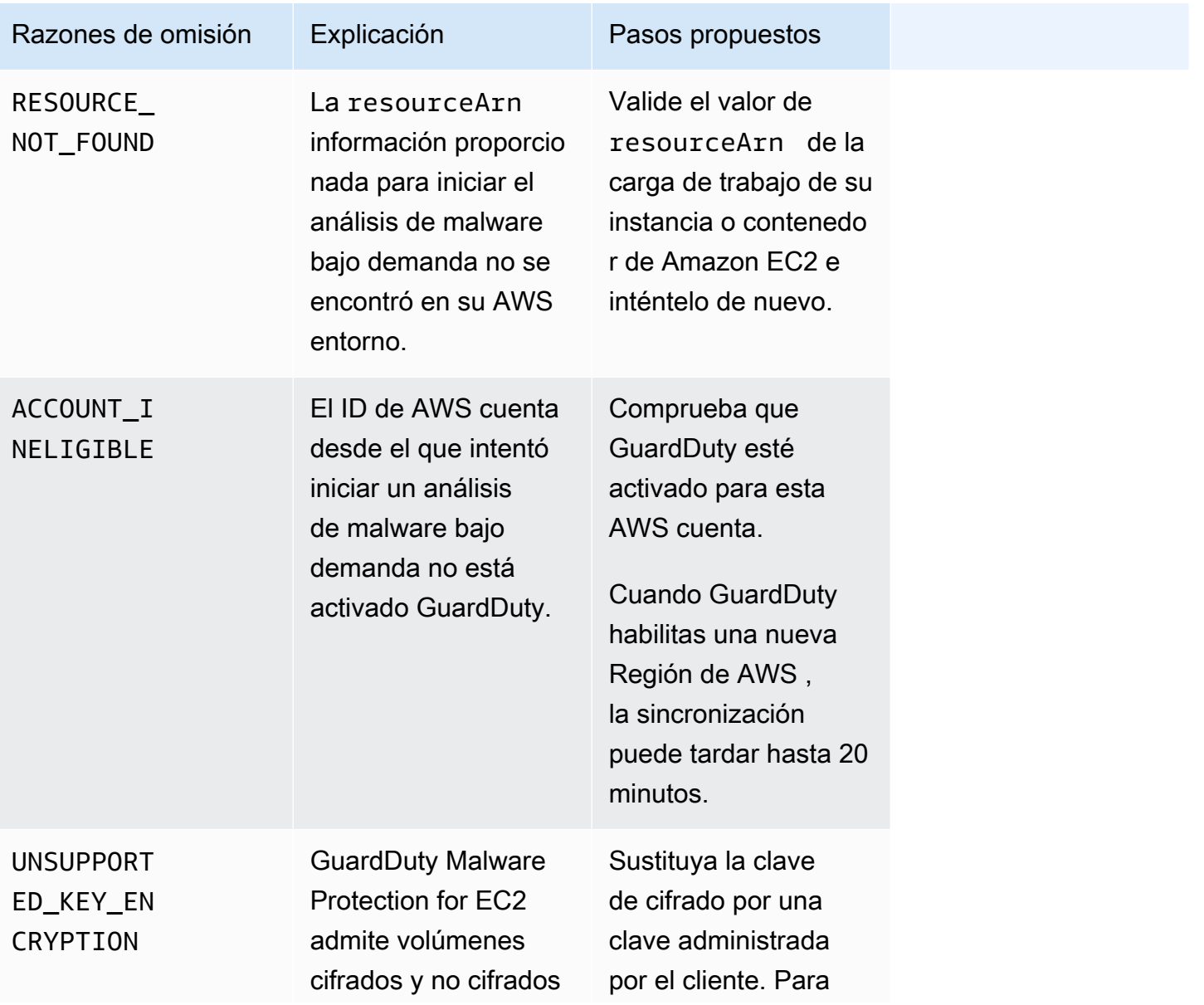

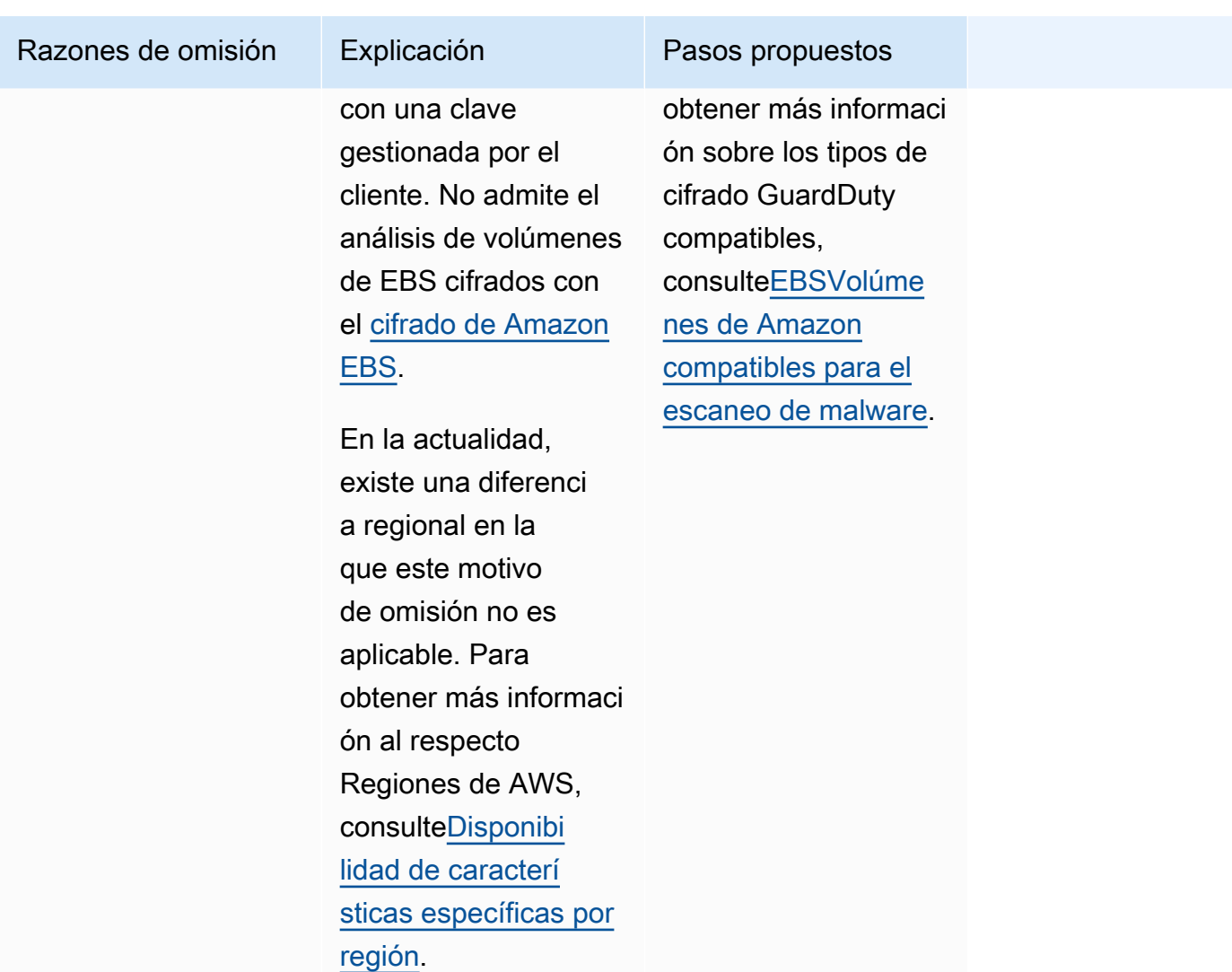

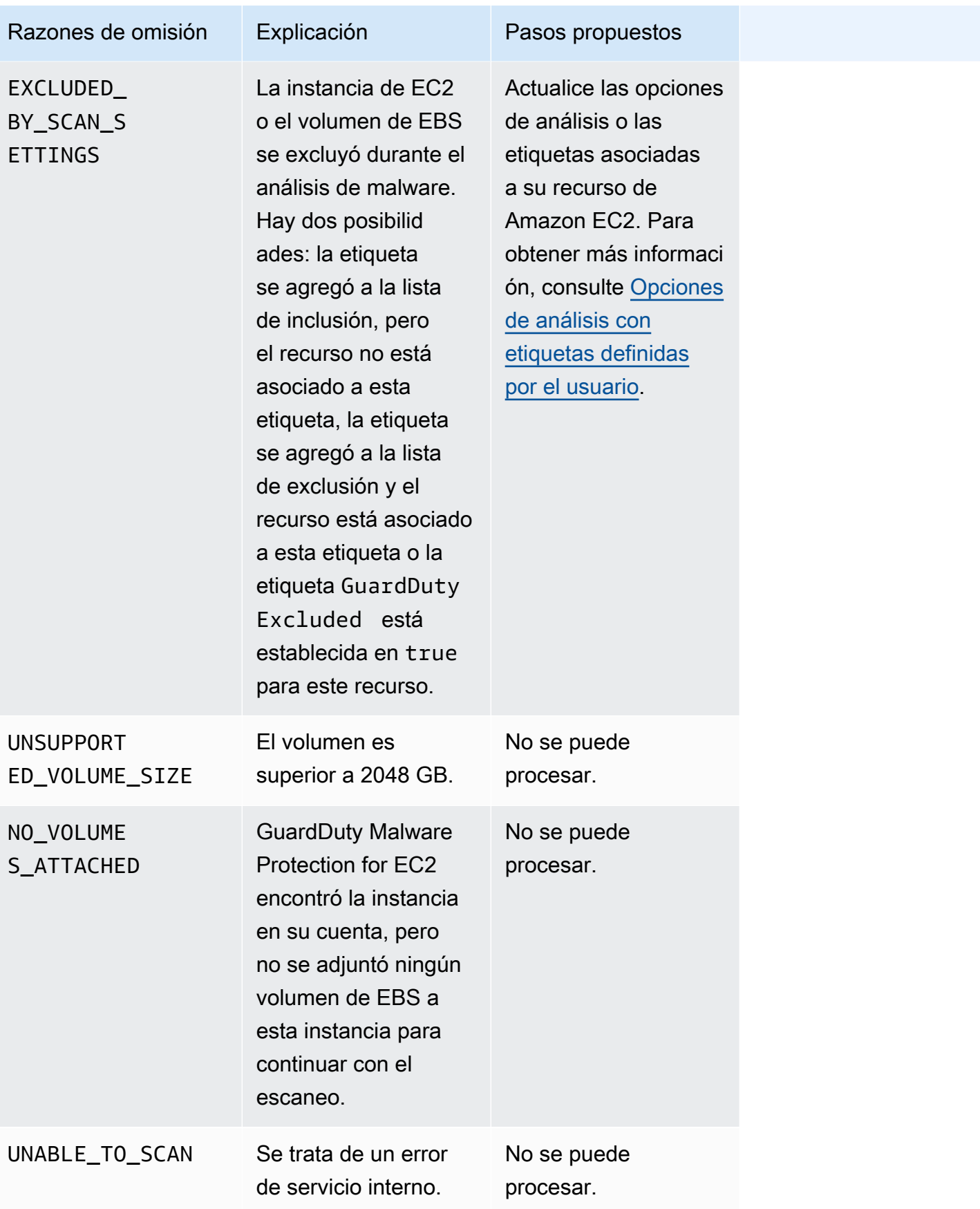

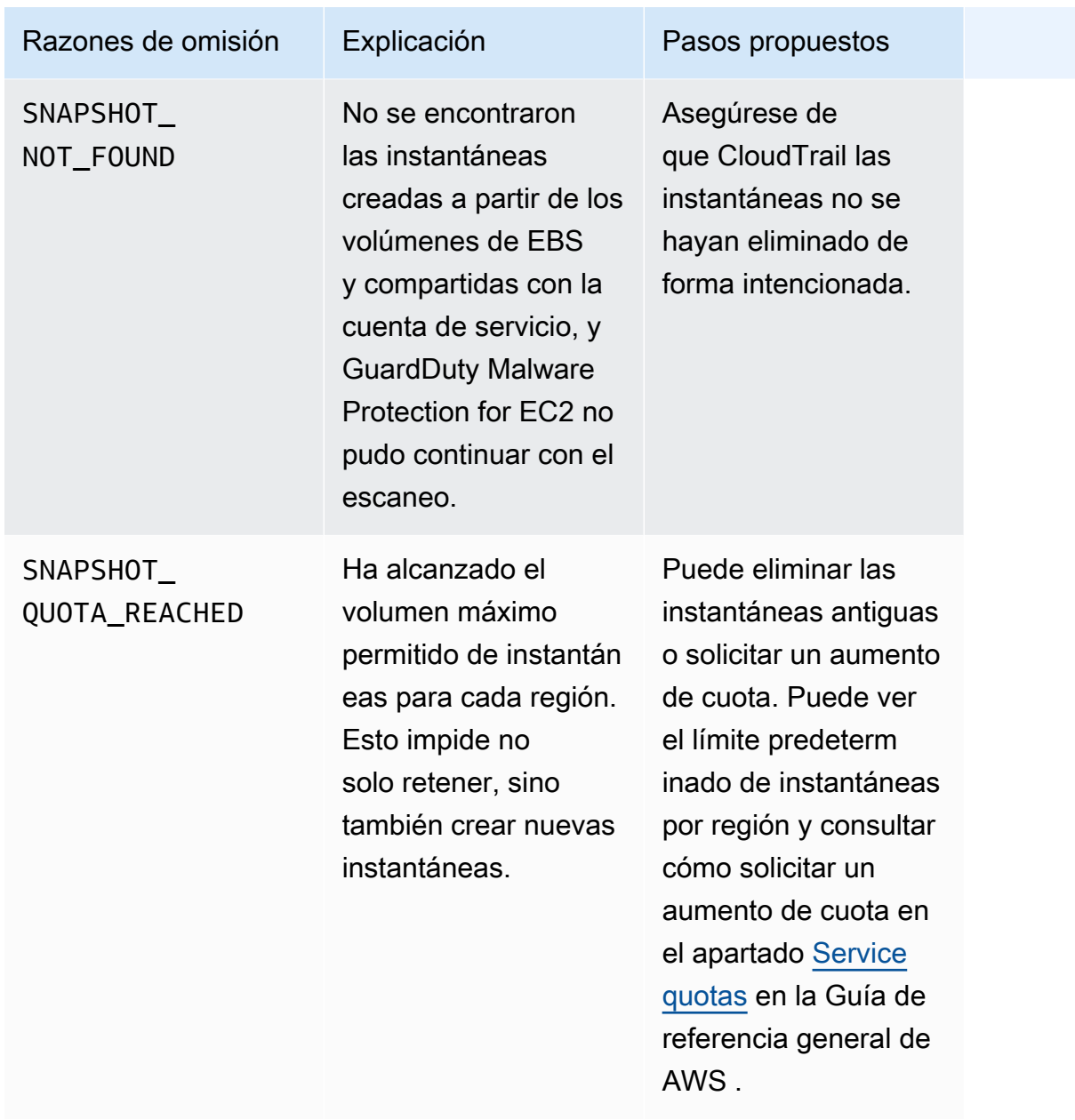

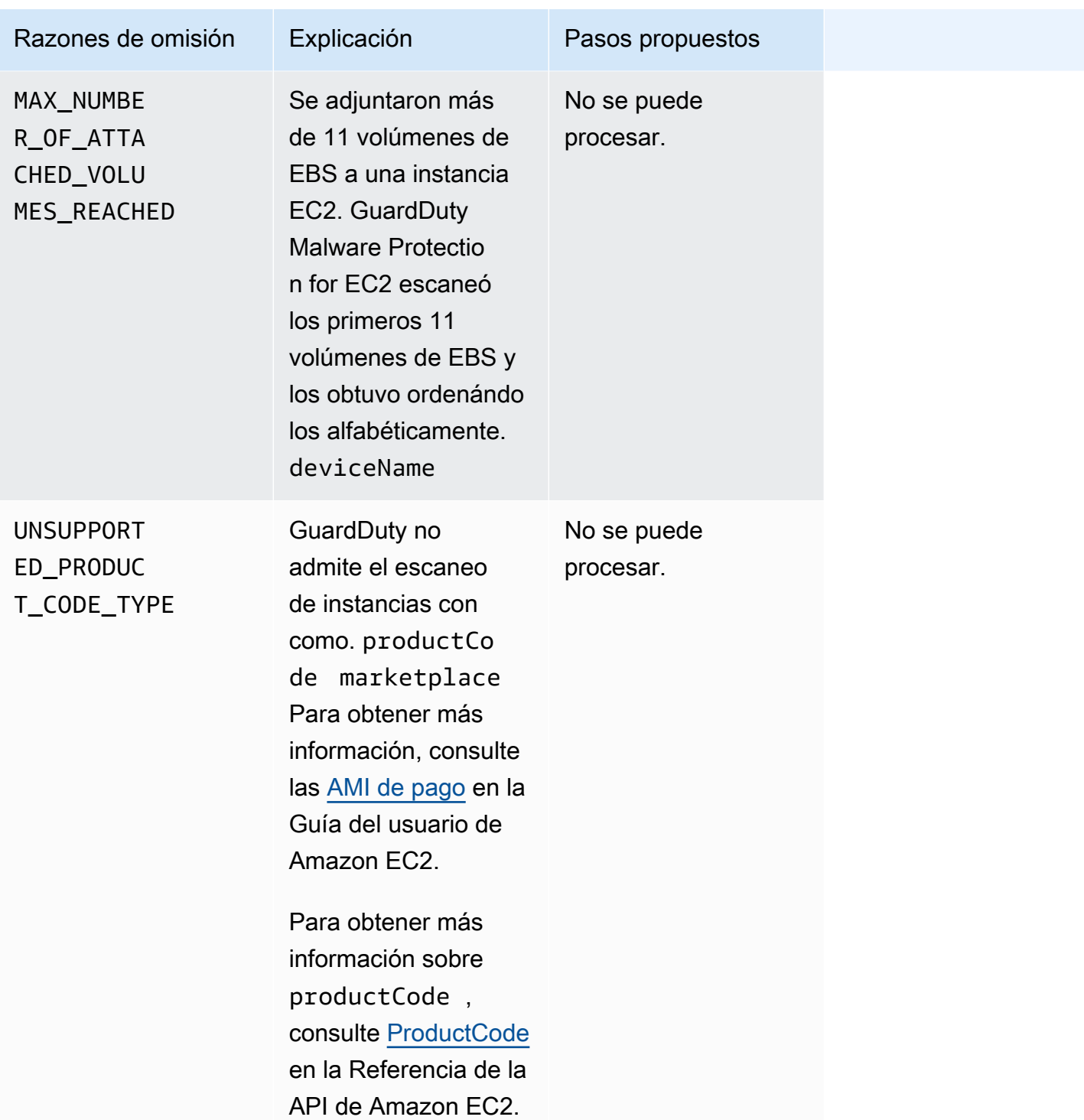

# Notificación de falsos positivos en GuardDuty Malware Protection for EC2

GuardDuty Los escaneos de Malware Protection for EC2 pueden identificar un archivo inofensivo en la carga de trabajo de su instancia o contenedor de Amazon EC2 como malicioso o dañino. Para mejorar su experiencia con Malware Protection for EC2 y el GuardDuty servicio, puede informar de resultados falsos positivos si cree que un archivo identificado como malicioso o dañino durante un análisis no contiene realmente malware.

## Envío de un archivo de falsos positivos

- 1. Inicie sesión en la consola<https://console.aws.amazon.com/guardduty/>.
- 2. Cuando identifique lo que parece ser un resultado falso positivo, póngase en contacto con nosotros AWS Support para iniciar el proceso de envío del archivo con un falso positivo.
- 3. Elija Análisis de malware.
- 4. Elija un análisis para ver su ID de resultado.
- 5. Proporcione el ID de resultado. También debe proporcionar el hash SHA-256 del archivo. Esto es necesario para garantizar que GuardDuty Malware Protection for EC2 haya recibido el archivo correcto.
- 6. El AWS Support equipo le proporcionará una URL de Amazon Simple Storage Service (S3) que podrá utilizar para cargar el archivo y el hash SHA-256. Informe al AWS Support equipo una vez que haya cargado correctamente el archivo.

### **A** Warning

No proporcione directamente el archivo o el hash SHA-256 a AWS Support. Solo debe cargar el archivo y el hash en Amazon S3 a través de la URL proporcionada. Si no carga el archivo y el hash en un plazo de siete días desde la recepción de la URL, dejará de ser válida. Si la URL deja de ser válida, tendrás que comunicarte con nosotros AWS Support para recibir una nueva URL.

GuardDuty conserva tu archivo durante un máximo de 30 días. GuardDuty los miembros del equipo analizarán su envío y tomarán las medidas adecuadas para mejorar su experiencia con Malware Protection for EC2 y el GuardDuty servicio.

# Corregir los problemas de seguridad descubiertos por **GuardDuty**

Amazon GuardDuty genera [resultados](#page-512-0) que indican posibles problemas de seguridad. En esta versión de GuardDuty, los posibles problemas de seguridad indican que la carga de trabajo de la EC2 instancia o del contenedor está en peligro o que se trata de un conjunto de credenciales comprometidas en su AWS entorno. En las siguientes secciones, se describen los pasos de corrección recomendados para estos escenarios. Si hay escenarios de corrección alternativos, se describirán en la entrada para ese tipo de resultado específico. Para acceder a toda la información sobre un tipo de resultado, selecciónelo en la [Tabla de tipos de resultados activos](#page-557-0).

### Contenido

- [Corregir una instancia de Amazon EC2 potencialmente comprometida](#page-805-0)
- [Corregir un bucket de S3 potencialmente comprometido](#page-807-0)
- [Corregir un objeto S3 potencialmente malicioso](#page-810-0)
- [Corregir un clúster potencialmente comprometido ECS](#page-810-1)
- [Corregir las credenciales potencialmente comprometidas AWS](#page-811-0)
- [Corregir un contenedor independiente potencialmente comprometido](#page-812-0)
- [Corrección de los resultados de la supervisión de registros de auditoría de EKS](#page-813-0)
- [Cómo corregir los hallazgos de Runtime Monitoring](#page-821-0)
- [Corregir una base de datos potencialmente comprometida](#page-823-0)
- [Corregir una función Lambda potencialmente comprometida](#page-827-0)

# <span id="page-805-0"></span>Corregir una instancia de Amazon EC2 potencialmente comprometida

Siga estos pasos recomendados para corregir una EC2 instancia potencialmente comprometida en su AWS entorno:

1. Identifica la EC2 instancia de Amazon potencialmente comprometida

Examine la instancia posiblemente comprometida en busca de malware y elimínelo. Puedes utilizarla [Análisis de malware bajo demanda](#page-388-0) para identificar el malware en la EC2 instancia

potencialmente comprometida o [AWS Marketplace](https://aws.amazon.com/marketplace)comprobar si hay productos asociados útiles para identificar y eliminar el malware.

2. Aísle la EC2 instancia de Amazon potencialmente comprometida

Si es posible, sigue los siguientes pasos para aislar la instancia potencialmente comprometida:

- 1. Cree un grupo de seguridad dedicado a Isolation. Un grupo de seguridad de aislamiento solo debe tener acceso entrante y saliente desde direcciones IP específicas. Asegúrese de que no haya ninguna regla de entrada o salida que permita el tráfico. 0.0.0.0/0 (0-65535)
- 2. Asocie el grupo de seguridad Isolation a esta instancia.
- 3. Elimine todas las asociaciones de grupos de seguridad que no sean el grupo de seguridad Isolation recién creado de la instancia potencialmente comprometida.

### **a** Note

Las conexiones rastreadas existentes no se cancelarán como resultado de un cambio en los grupos de seguridad; el nuevo grupo de seguridad solo bloqueará eficazmente el tráfico futuro.

Para obtener información sobre las conexiones rastreadas y no rastreadas, consulte el [seguimiento de conexiones de los grupos de EC2 seguridad de Amazon](https://docs.aws.amazon.com/AWSEC2/latest/UserGuide/security-group-connection-tracking.html) en la Guía del EC2 usuario de Amazon.

Para obtener información sobre cómo bloquear más tráfico procedente de conexiones existentes sospechosas, consulte [Hacer cumplir las normas en NACLs función de la](https://github.com/aws-samples/aws-customer-playbook-framework/blob/main/docs/Ransom_Response_EC2_Linux.md#enforce-nacls-based-on-network-iocs-to-prevent-further-traffic)  [red IoCs para evitar más tráfico](https://github.com/aws-samples/aws-customer-playbook-framework/blob/main/docs/Ransom_Response_EC2_Linux.md#enforce-nacls-based-on-network-iocs-to-prevent-further-traffic) en el manual de respuesta a incidentes.

3. Identifique el origen de la actividad sospechosa

Si se detecta malware, identifique y detenga la actividad potencialmente no autorizada en su EC2 instancia en función del tipo de hallazgo en su cuenta. Esto puede requerir acciones como cerrar cualquier puerto abierto, cambiar las políticas de acceso y actualizar las aplicaciones para corregir las vulnerabilidades.

Si no puedes identificar ni detener la actividad no autorizada en tu EC2 instancia potencialmente comprometida, te recomendamos que la canceles y la sustituyas EC2 por una nueva, según sea necesario. Los siguientes son recursos adicionales para proteger EC2 las instancias:

• Secciones de seguridad y redes en [Mejores prácticas para Amazon EC2](https://docs.aws.amazon.com/AWSEC2/latest/UserGuide/ec2-best-practices.html)

- [Grupos EC2 de seguridad de Amazon para instancias de Linux](https://docs.aws.amazon.com/AWSEC2/latest/UserGuide/using-network-security.html) y [grupos EC2 de seguridad de](https://docs.aws.amazon.com/AWSEC2/latest/WindowsGuide/using-network-security.html) [Amazon para instancias de Windows](https://docs.aws.amazon.com/AWSEC2/latest/WindowsGuide/using-network-security.html)
- [Seguridad en Amazon EC2](https://docs.aws.amazon.com/AWSEC2/latest/UserGuide/ec2-security.html)
- [Consejos para proteger sus EC2 instancias \(Linux\)](https://aws.amazon.com/articles/tips-for-securing-your-ec2-instance/).
- [AWS prácticas recomendadas de seguridad](https://aws.amazon.com/architecture/security-identity-compliance/)
- [Incidentes en el dominio de infraestructura en AWS](https://docs.aws.amazon.com/whitepapers/latest/aws-security-incident-response-guide/infrastructure-domain-incidents.html)
- 4. Examinar AWS re:Post

[AWS re:Post](https://repost.aws/)Busque más ayuda.

5. Envíe una solicitud de asistencia técnica

Si es suscriptor de un paquete Premium Support, puede enviar una solicitud de [asistencia técnica.](https://console.aws.amazon.com/support/home#/case/create?issueType=technical)

## <span id="page-807-0"></span>Corregir un bucket de S3 potencialmente comprometido

Siga estos pasos recomendados para corregir un bucket de Amazon S3 potencialmente comprometido en su AWS entorno:

1. Identifique el recurso de S3 potencialmente comprometido.

Si se GuardDuty busca S3, se mostrará el bucket de S3 asociado, su nombre de recurso de Amazon (ARN) y su propietario en los detalles de búsqueda.

2. Identifique el origen de la actividad sospechosa y la API llamada utilizada.

La API llamada utilizada aparecerá API en la lista de detalles del hallazgo. La fuente será un IAM director (ya sea un IAM rol, un usuario o una cuenta) y los detalles de identificación figurarán en el hallazgo. Según el tipo de origen, estará disponible la dirección IP remota o la información del dominio de origen, lo que puede ayudarle a evaluar si el origen fue autorizado. Si el hallazgo involucró credenciales de una EC2 instancia de Amazon, también se incluirán los detalles de ese recurso.

3. Determine si el origen de la llamada tenía autorización para acceder al recurso identificado.

Por ejemplo, considere lo siguiente:

• Si un IAM usuario estuvo implicado, *i* es posible que sus credenciales se hayan visto comprometidas? Para obtener más información, consulte [Corregir las credenciales](#page-811-0) [potencialmente comprometidas AWS.](#page-811-0)

- Si una ha API sido invocada desde un director que no tiene un historial previo de invocación de este tipoAPI, ¿necesita esta fuente permisos de acceso para esta operación? ¿Se pueden restringir aún más los permisos del bucket?
- Si el acceso se vio desde nombre de usuario ANONYMOUS\_PRINCIPAL con el tipo de usuario de la AWSAccount, esto indica que el bucket es público y se ha accedido a él. ¿Este bucket debería ser público? Si no es así, consulte las siguientes recomendaciones de seguridad para encontrar soluciones alternativas al uso compartido de los recursos de S3.
- Si el acceso se realizó mediante una PreflightRequest llamada correcta desde el nombre de usuario ANONYMOUS\_PRINCIPAL con el tipo de usuario, AWSAccount esto indica que el depósito tiene establecida una política de intercambio de recursos (CORS) entre orígenes. ¿Debería tener una CORS política este depósito? Si no es así, asegúrese de que el bucket no sea inadvertidamente público y revise las recomendaciones de seguridad que aparecen a continuación en busca de soluciones alternativas al uso compartido de los recursos de S3. Para obtener más información sobre CORS cómo [utilizar el intercambio de recursos entre orígenes](https://docs.aws.amazon.com/AmazonS3/latest/userguide/cors.html) [\(CORS\)](https://docs.aws.amazon.com/AmazonS3/latest/userguide/cors.html) en la guía del usuario de S3.
- 4. Determine si el bucket de S3 contiene datos confidenciales.

Utilice [Amazon Macie](https://docs.aws.amazon.com/macie/latest/user/what-is-macie.html) para determinar si el bucket de S3 contiene datos confidenciales, como información de identificación personal (PII), datos financieros o credenciales. Si la detección automática de datos confidenciales está habilitada para su cuenta de Macie, revise los detalles del bucket de S3 para comprender mejor su contenido. Si esta característica está deshabilitada en su cuenta de Macie, se recomienda que la active para agilizar la evaluación. Como alternativa, puede crear y ejecutar un trabajo de detección de datos confidenciales para inspeccionar los objetos del bucket de S3 en busca de datos confidenciales. Para más información, consulte [Discovering](https://docs.aws.amazon.com/macie/latest/user/data-classification.html) [sensitive data with Macie.](https://docs.aws.amazon.com/macie/latest/user/data-classification.html)

Si se autorizó el acceso, puede ignorar el resultado. La [https://console.aws.amazon.com/](https://console.aws.amazon.com/guardduty/) [guardduty/c](https://console.aws.amazon.com/guardduty/)onsola le permite configurar reglas para suprimir por completo los hallazgos individuales y evitar que aparezcan. Para obtener más información, consulte [Reglas de supresión.](#page-754-0)

Si determina que una persona no autorizada ha expuesto sus datos de S3 o ha accedido a ellos, revise las siguientes recomendaciones de seguridad de S3 para reforzar los permisos y restringir el acceso. Las soluciones de corrección adecuadas dependerán de las necesidades de su entorno específico.

# Recomendaciones basadas en las necesidades específicas de acceso al bucket de S3

La siguiente lista proporciona recomendaciones basadas en las necesidades específicas de acceso a los buckets de Amazon S3:

- Para limitar el acceso público al uso de datos de S3 de forma centralizada, S3 bloquea el acceso público. La configuración de bloqueo de acceso público se puede habilitar para los puntos de acceso, los depósitos y AWS las cuentas mediante cuatro configuraciones diferentes para controlar la granularidad del acceso. Para obtener más información, consulte [Configuración del](https://docs.aws.amazon.com/AmazonS3/latest/dev/access-control-block-public-access.html#access-control-block-public-access-options) [Bloqueo de acceso público de S3](https://docs.aws.amazon.com/AmazonS3/latest/dev/access-control-block-public-access.html#access-control-block-public-access-options).
- AWS Las políticas de acceso se pueden usar para controlar cómo IAM los usuarios pueden acceder a sus recursos o cómo pueden acceder a sus depósitos. Para obtener más información, consulte [Uso de políticas de bucket y de usuario](https://docs.aws.amazon.com/AmazonS3/latest/dev/using-iam-policies.html).

Además, puedes usar los puntos de conexión de Virtual Private Cloud (VPC) con políticas de bucket de S3 para restringir el acceso a puntos de enlace específicosVPC. Para obtener más información, consulte [Ejemplos de políticas de bucket para VPC puntos de conexión para Amazon](https://docs.aws.amazon.com/AmazonS3/latest/dev/example-bucket-policies-vpc-endpoint.html)  [S3.](https://docs.aws.amazon.com/AmazonS3/latest/dev/example-bucket-policies-vpc-endpoint.html)

- Para permitir temporalmente el acceso a sus objetos de S3 a entidades de confianza ajenas a su cuenta, puede crear un prefirmado URL a través de S3. Este acceso se crea con las credenciales de su cuenta y, según las credenciales utilizadas, puede durar de 6 horas a 7 días. Para obtener más información, consulte [Generar prefirmados URLs con S3](https://docs.aws.amazon.com/AmazonS3/latest/dev/ShareObjectPreSignedURL.html).
- Para los casos de uso que requieren el uso compartido de objetos de S3 entre distintos orígenes, puede utilizar los puntos de acceso de S3 para crear conjuntos de permisos que restrinjan el acceso únicamente a los que están dentro de su red privada. Para obtener más información, consulte [Administración del acceso a datos con puntos de acceso de Amazon S3.](https://docs.aws.amazon.com/AmazonS3/latest/dev/access-points.html)
- Para conceder acceso seguro a sus recursos de S3 a otras AWS cuentas, puede utilizar una lista de control de acceso (ACL). Para obtener más información, consulte [Administrar el acceso a S3](https://docs.aws.amazon.com/AmazonS3/latest/dev/S3_ACLs_UsingACLs.html)  [con ACLs.](https://docs.aws.amazon.com/AmazonS3/latest/dev/S3_ACLs_UsingACLs.html)

Para obtener más información sobre las opciones de seguridad de S3, consulte las [prácticas](https://docs.aws.amazon.com/AmazonS3/latest/dev/security-best-practices.html)  [recomendadas de seguridad de S3.](https://docs.aws.amazon.com/AmazonS3/latest/dev/security-best-practices.html)

## <span id="page-810-0"></span>Corregir un objeto S3 potencialmente malicioso

Cuando [Protección contra malware para el tipo de búsqueda S3](#page-684-0) se genera un objeto en su dispositivo Cuenta de AWS, el tipo de recurso potencialmente malicioso es un S3Object.

Siga los siguientes pasos recomendados para corregir potencialmente el hallazgo generado:

- 1. Identifique el objeto S3 potencialmente malicioso comprobando el S3 ObjectDetails asociado al hallazgo.
- 2. Aísle el objeto S3 afectado. Si habilitó el etiquetado en el momento de habilitar Malware Protection for S3 para el bucket de Amazon S3 asociado, GuardDuty debe haber asignado una etiqueta maliciosa a este objeto. Utilice el control de acceso basado en etiquetas (TBAC) para restringir el acceso a este objeto de S3. Para obtener más información, consulte [Uso del control de acceso](#page-440-0) [basado en etiquetas \(\) TBAC](#page-440-0).

Como alternativa, si ya no necesita este objeto, también puede optar por eliminarlo o moverlo a un bucket de S3 aislado. Para obtener información sobre las consideraciones a la hora de eliminar un objeto de S3, consulte [Eliminar objetos](https://docs.aws.amazon.com/AmazonS3/latest/userguide/DeletingObjects.html) en la Guía del usuario de Amazon S3.

## <span id="page-810-1"></span>Corregir un clúster potencialmente comprometido ECS

Siga estos pasos recomendados para corregir un ECS clúster de Amazon potencialmente comprometido en su AWS entorno:

1. Identifique el ECS clúster potencialmente comprometido.

La protección contra GuardDuty malware para EC2 buscar ECS proporciona los detalles del ECS clúster en el panel de detalles del hallazgo.

2. Evalúe el origen del malware

Evalúe si el malware detectado estaba en la imagen del contenedor. Si había malware en la imagen, identifique todas las demás tareas que se estén ejecutando con esta imagen. Para obtener información sobre la ejecución de tareas, consulte [ListTasks](https://docs.aws.amazon.com/AmazonECS/latest/APIReference/API_ListTasks.html).

3. Aísle las tareas potencialmente afectadas

Para aislar las tareas afectadas, deniegue todo el tráfico de entrada y salida a la tarea. Una norma de denegación total de tráfico puede ayudarle a detener un ataque que ya está en marcha, ya que interrumpe todas las conexiones con la tarea.

Si se autorizó el acceso, puede ignorar el resultado. La [https://console.aws.amazon.com/](https://console.aws.amazon.com/guardduty/) [guardduty/c](https://console.aws.amazon.com/guardduty/)onsola te permite configurar reglas para suprimir por completo los hallazgos individuales y evitar que vuelvan a aparecer. Para obtener más información, consulte [Reglas de supresión.](#page-754-0)

## <span id="page-811-0"></span>Corregir las credenciales potencialmente comprometidas AWS

Siga estos pasos recomendados para corregir las credenciales potencialmente comprometidas en su AWS entorno:

1. Identifique la IAM entidad potencialmente comprometida y la API llamada utilizada.

La API llamada utilizada aparecerá API en la lista de detalles del hallazgo. La IAM entidad (ya sea un IAM rol o un usuario) y su información de identificación figurarán en la sección Recursos de los detalles de la búsqueda. El tipo de IAM entidad implicada se puede determinar mediante el campo Tipo de usuario; el nombre de la IAM entidad aparecerá en el campo Nombre de usuario. El tipo de IAM entidad implicada en la búsqueda también se puede determinar mediante el ID de clave de acceso utilizado.

Para las claves que empiecen con AKIA:

Este tipo de clave es una credencial a largo plazo administrada por el cliente asociada a un IAM usuario o. Usuario raíz de la cuenta de AWS Para obtener información sobre la administración de las claves de acceso de los IAM usuarios, consulte [Administrar las claves de](https://docs.aws.amazon.com/IAM/latest/UserGuide/id_credentials_access-keys.html) [acceso de](https://docs.aws.amazon.com/IAM/latest/UserGuide/id_credentials_access-keys.html) los usuarios. IAM

Para las claves que empiecen con ASIA:

Este tipo de clave es una credencial temporal a corto plazo generada por AWS Security Token Service. Estas claves solo existen durante un período breve y no se pueden ver ni administrar en la Consola AWS de administración. IAMLos roles siempre usarán AWS STS credenciales, pero también se pueden generar para IAM los usuarios. Para obtener más información, AWS STS consulte [IAM: Credenciales de seguridad temporales](https://docs.aws.amazon.com/IAM/latest/UserGuide/id_credentials_temp.html#sts-introduction).

Si se utilizó un rol, el campo Nombre de usuario indicará el nombre del rol utilizado. Puede determinar cómo se solicitó la clave AWS CloudTrail examinando el sessionIssuer elemento de la entrada de CloudTrail registro; para obtener más información, consulte [IAMe](https://docs.aws.amazon.com/IAM/latest/UserGuide/cloudtrail-integration.html#iam-info-in-cloudtrail)  [AWS STS información en CloudTrail](https://docs.aws.amazon.com/IAM/latest/UserGuide/cloudtrail-integration.html#iam-info-in-cloudtrail).

2. Revise los permisos de la IAM entidad.

Abre la IAM consola. Según el tipo de entidad utilizada, seleccione la pestaña Usuarios o Funciones y localice la entidad afectada escribiendo el nombre identificado en el campo de búsqueda. Utilice las pestañas Permisos y Acceso a Advisor para revisar los permisos efectivos para esa entidad.

3. Determine si las credenciales de la IAM entidad se utilizaron de forma legítima.

Póngase en contacto con el usuario de las credenciales para determinar si la actividad fue intencionada.

Por ejemplo, averigüe si el usuario hizo lo siguiente:

- Invocó la API operación que figuraba en la conclusión GuardDuty
- Se invocó la API operación en el momento que aparece en la GuardDuty constatación
- Se invocó la API operación desde la dirección IP que aparece en el GuardDuty hallazgo

Si esta actividad es un uso legítimo de las AWS credenciales, puede ignorar el GuardDuty hallazgo. La [https://console.aws.amazon.com/guardduty/c](https://console.aws.amazon.com/guardduty/)onsola le permite configurar reglas para suprimir por completo los hallazgos individuales y evitar que aparezcan. Para obtener más información, consulte [Reglas de supresión](#page-754-0).

Si no puedes confirmar si esta actividad es un uso legítimo, podría deberse a que se ha visto comprometida la clave de acceso concreta (las credenciales de inicio de sesión del IAM usuario) o, posiblemente, la totalidad Cuenta de AWS. Si sospechas que tus credenciales se han visto comprometidas, consulta la información del artículo [Mi información Cuenta de AWS puede estar](https://aws.amazon.com/premiumsupport/knowledge-center/potential-account-compromise/)  [comprometida](https://aws.amazon.com/premiumsupport/knowledge-center/potential-account-compromise/) para solucionar este problema.

# <span id="page-812-0"></span>Corregir un contenedor independiente potencialmente comprometido

1. Aísle el contenedor potencialmente comprometido

Los siguientes pasos le ayudarán a identificar e identificar la carga de trabajo del contenedor potencialmente malintencionada:

- Abra la GuardDuty consola en<https://console.aws.amazon.com/guardduty/>.
- En la página de hallazgos, elija el hallazgo correspondiente para ver el panel de hallazgos.

• En el panel de resultados, en la sección Recurso afectado, puede ver el ID y el Nombre del contenedor.

Aísle este contenedor de otras cargas de trabajo de contenedores.

2. Pause el contenedor

Suspenda todos los procesos de su contenedor.

Para obtener información sobre cómo congelar un contenedor, consulte [Pausar un contenedor.](https://docs.docker.com/engine/api/v1.35/#tag/Container/operation/ContainerPause)

### Detenga el contenedor

Si el paso anterior no funciona y el contenedor no se detiene, pare el funcionamiento del contenedor. Si ha activado la [Retención de instantáneas](#page-365-0) función, GuardDuty conservará las instantáneas de los EBS volúmenes que contengan software malicioso.

Para obtener información sobre cómo detener el contenedor, consulte [Detener un contenedor](https://docs.docker.com/engine/api/v1.35/#tag/Container).

3. Evalúe la presencia de malware

Evalúe si el malware estaba en la imagen del contenedor.

Si se autorizó el acceso, puede ignorar el resultado. La [https://console.aws.amazon.com/](https://console.aws.amazon.com/guardduty/) [guardduty/c](https://console.aws.amazon.com/guardduty/)onsola le permite configurar reglas para suprimir por completo los hallazgos individuales y evitar que aparezcan. La GuardDuty consola te permite configurar reglas para suprimir por completo los hallazgos individuales y evitar que aparezcan. Para obtener más información, consulte [Reglas de supresión](#page-754-0).

# <span id="page-813-0"></span>Corrección de los resultados de la supervisión de registros de auditoría de EKS

Amazon GuardDuty genera [resultados](#page-512-0) que indican posibles problemas de seguridad de Kubernetes cuando la monitorización de registros de auditoría de EKS está habilitada para su cuenta. Para obtener más información, consulte [EKSSupervisión del registro de auditoría.](#page-66-0) En las siguientes secciones, se describen los pasos de corrección recomendados para estos escenarios. Las acciones de corrección específicas se describen en la entrada de ese tipo de resultado en concreto. Para acceder a toda la información sobre un tipo de resultado, selecciónelo en la [Tabla de tipos de](#page-557-0)  [resultados activos](#page-557-0).

Si alguno de los tipos de resultados de la supervisión de registros de auditoría de EKS se generó de forma expectante, puede considerar la posibilidad de agregar [Reglas de supresión](#page-754-0) para evitar futuras alertas.

Los distintos tipos de ataques y problemas de configuración pueden provocar GuardDuty conclusiones sobre Kubernetes. Esta guía le ayuda a identificar las causas fundamentales de los GuardDuty hallazgos relacionados con su clúster y describe las pautas de corrección adecuadas. Las siguientes son las principales causas que conducen a los hallazgos de GuardDuty Kubernetes:

- [Posibles problemas de configuración](#page-814-0)
- [Corregir a los usuarios de Kubernetes potencialmente comprometidos](#page-815-0)
- [Corregir los pods de Kubernetes potencialmente comprometidos](#page-818-0)
- [Corregir los nodos de Kubernetes potencialmente comprometidos](#page-820-0)
- [Corregir las imágenes de contenedores potencialmente comprometidas](#page-819-0)

### **a** Note

Antes de la versión 1.14 de Kubernetes, el system:unauthenticated grupo estaba asociado a Kubernetes y de forma predeterminada. system:discovery system:basicuser ClusterRoles Esto puede permitir el acceso no deseado de usuarios anónimos. Las actualizaciones del clúster no revocan estos permisos, lo que significa que, incluso si ha actualizado el clúster a la versión 1.14 o posterior, es posible que estos permisos sigan vigentes. Se recomienda que desasocie estos permisos del grupo system:unauthenticated.

Para obtener más información sobre la eliminación de estos permisos, consulte [Prácticas](https://docs.aws.amazon.com/eks/latest/userguide/security-best-practices.html)  [recomendadas de seguridad para Amazon EKS](https://docs.aws.amazon.com/eks/latest/userguide/security-best-practices.html) en la Guía del usuario de Amazon EKS.

## <span id="page-814-0"></span>Posibles problemas de configuración

Si un resultado indica un problema de configuración, consulte la sección de corrección de ese resultado para obtener directrices sobre cómo resolver ese problema concreto. Para obtener más información, consulte los siguientes tipos de resultados que indican problemas de configuración:

- [Policy:Kubernetes/AnonymousAccessGranted](#page-637-0)
- [Policy:Kubernetes/ExposedDashboard](#page-637-1)
- [Policy:Kubernetes/AdminAccessToDefaultServiceAccount](#page-636-0)
- [Policy:Kubernetes/KubeflowDashboardExposed](#page-638-0)
- Cualquier hallazgo que termine en SuccessfulAnonymousAccess

### <span id="page-815-0"></span>Corregir a los usuarios de Kubernetes potencialmente comprometidos

Un GuardDuty hallazgo puede indicar que un usuario de Kubernetes está en peligro cuando un usuario identificado en el hallazgo ha realizado una acción de API inesperada. Puede identificar el usuario en la sección Detalles del usuario de Kubernetes de los detalles de un resultado en la consola o en resources.eksClusterDetails.kubernetesDetails.kubernetesUserDetails del JSON de resultados. Estos detalles del usuario incluyen user name, uid y los grupos de Kubernetes a los que pertenece el usuario.

Si el usuario accedía a la carga de trabajo mediante una entidad de IAM, puede utilizar la sección Access Key details para identificar los detalles de un usuario o rol de IAM. Consulte los siguientes tipos de usuarios y sus directrices de corrección.

### a Note

Puede utilizar Amazon Detective para investigar más el rol de IAM o el usuario identificado en el resultado. Mientras ves los detalles de la búsqueda en la GuardDuty consola, selecciona Investigar en Detective. A continuación, seleccione el AWS usuario o el rol de los elementos de la lista para investigarlo en Detective.

Administrador de Kubernetes integrado: usuario predeterminado asignado por Amazon EKS a la identidad de IAM que creó el clúster. Este tipo de usuario se identifica mediante el nombre de usuario kubernetes-admin.

Revocación del acceso de un administrador de Kubernetes integrado:

- Identifique el valor de userType en la sección Access Key details.
	- Si userType es Rol y el rol pertenece a un rol de instancia de EC2:
		- Identifique esa instancia y, a continuación, siga las instrucciones que se indican en [Corregir una instancia de Amazon EC2 potencialmente comprometida.](#page-805-0)
	- Si userType es Usuario o es un rol que ha asumido un usuario:
- 1. [Rote la clave de acceso](https://docs.aws.amazon.com/IAM/latest/UserGuide/id_credentials_access-keys.html#Using_RotateAccessKey) de ese usuario.
- 2. Rote los secretos a los que haya accedido el usuario.
- 3. Revisa la información de [Mi AWS cuenta, que puede estar comprometida](https://aws.amazon.com/premiumsupport/knowledge-center/potential-account-compromise/), para obtener más información.

Usuario autenticado de OIDC: usuario al que se ha concedido acceso a través de un proveedor de OIDC. Normalmente, un usuario de OIDC tiene una dirección de correo electrónico como nombre de usuario. Puede comprobar si el clúster usa OIDC con el siguiente comando: aws eks listidentity-provider-configs --cluster-name *your-cluster-name*

Revocación del acceso de un usuario autenticado de OIDC:

- 1. Rote las credenciales de ese usuario en el proveedor de OIDC.
- 2. Rote los secretos a los que haya accedido el usuario.

AWSUsuario ConfigMap definido por autenticación: usuario de IAM al que se le concedió acceso mediante una autenticación. AWSConfigMap Para obtener más información, consulte [Administración](https://docs.aws.amazon.com/eks/latest/userguide/add-user-role.html)  [de usuarios o roles de IAM para su clúster](https://docs.aws.amazon.com/eks/latest/userguide/add-user-role.html) en la Guía del usuario de EKS. Puede revisar sus permisos con el siguiente comando: kubectl edit configmaps aws-auth --namespace kube-system

Para revocar el acceso de un usuario: AWS ConfigMap

1. Utilice el siguiente comando para abrir el ConfigMap.

kubectl edit configmaps aws-auth --namespace kube-system

2. Identifique la entrada de rol o usuario en la sección MapRoles o MapUsers con el mismo nombre de usuario que el indicado en la sección de detalles de usuario de Kubernetes que encontró. GuardDuty Consulte el siguiente ejemplo, en el que se ha identificado al usuario administrador en un resultado.

```
apiVersion: v1
data: 
   mapRoles: | 
     - rolearn: arn:aws:iam::444455556666:role/eksctl-my-cluster-nodegroup-
standard-wo-NodeInstanceRole-1WP3NUE3O6UCF 
       user name: system:node:EC2_PrivateDNSName 
       groups: 
         - system:bootstrappers
```

```
 - system:nodes 
 mapUsers: | 
   - userarn: arn:aws:iam::123456789012:user/admin 
     username: admin 
     groups: 
       - system:masters
   - userarn: arn:aws:iam::111122223333:user/ops-user 
     username: ops-user 
     groups: 
       - system:masters
```
3. Elimine ese usuario de. ConfigMap Consulte el siguiente ejemplo, en el que se ha eliminado el usuario administrador.

```
apiVersion: v1
data: 
   mapRoles: | 
     - rolearn: arn:aws:iam::111122223333:role/eksctl-my-cluster-nodegroup-
standard-wo-NodeInstanceRole-1WP3NUE3O6UCF 
       username: system:node:{{EC2PrivateDNSName}} 
       groups: 
         - system:bootstrappers 
         - system:nodes 
   mapUsers: | 
     - userarn: arn:aws:iam::111122223333:user/ops-user 
       username: ops-user 
       groups: 
         - system:masters
```
- 4. Si userType es Usuario o es un rol que ha asumido un usuario:
	- a. [Rote la clave de acceso](https://docs.aws.amazon.com/IAM/latest/UserGuide/id_credentials_access-keys.html#Using_RotateAccessKey) de ese usuario.
	- b. Rote los secretos a los que haya accedido el usuario.
	- c. Revise la información de [Mi AWS cuenta puede estar comprometida](https://aws.amazon.com/premiumsupport/knowledge-center/potential-account-compromise/) para obtener más detalles.

Si el resultado no tiene una sección resource.accessKeyDetails, el usuario es una cuenta de servicio de Kubernetes.

Corregir a los usuarios de Kubernetes potencialmente comprometidos 800

Cuenta de servicio: la cuenta de servicio proporciona una identidad para los pods y se puede identificar mediante un nombre de usuario con el siguiente formato: system:serviceaccount:*namespace*:*service\_account\_name*.

Para revocar el acceso a una cuenta de servicio:

- 1. Cambie las credenciales de la cuenta de servicio.
- 2. Consulte las directrices sobre el peligro de los pods en la siguiente sección.

### <span id="page-818-0"></span>Corregir los pods de Kubernetes potencialmente comprometidos

Cuando se GuardDuty especifican los detalles de un pod o recurso de carga de trabajo dentro de la resource.kubernetesDetails.kubernetesWorkloadDetails sección, ese pod o recurso de carga de trabajo se ha visto potencialmente comprometido. Un GuardDuty hallazgo puede indicar que un solo pod se ha visto comprometido o que varios pods se han visto comprometidos a través de un recurso de nivel superior. Consulte los siguientes escenarios de peligro para obtener directrices sobre cómo identificar el pod o los pods que se han puesto en peligro.

Pods individuales en peligro

Si el campo type de la sección

resource.kubernetesDetails.kubernetesWorkloadDetails es pods, el resultado identifica un solo pod. El campo name es el nombre de los pods y el campo namespace es su espacio de nombres.

Para obtener información sobre cómo identificar el nodo trabajador que ejecuta los pods, consulte [Identificar los pods y el nodo trabajador infractores.](https://aws.github.io/aws-eks-best-practices/security/docs/incidents/#identify-the-offending-pod-and-worker-node)

Pods en peligro a través de un recurso de carga de trabajo

### Si el campo type de la sección

resource.kubernetesDetails.kubernetesWorkloadDetails identifica un recurso de carga de trabajo, como Deployment, es probable que todos los pods de ese recurso de carga de trabajo estén en peligro.

Para obtener información sobre cómo identificar todos los pods del recurso de carga de trabajo y los nodos en los que se ejecutan, consulte [Identificar los pods y los nodos de trabajo infractores](https://aws.github.io/aws-eks-best-practices/security/docs/incidents/#identify-the-offending-pods-and-worker-nodes-using-workload-name) [mediante el nombre de la carga](https://aws.github.io/aws-eks-best-practices/security/docs/incidents/#identify-the-offending-pods-and-worker-nodes-using-workload-name) de trabajo.

Pods en peligro a través de una cuenta de servicio

Si un GuardDuty hallazgo identifica una cuenta de servicio en la resource.kubernetesDetails.kubernetesUserDetails sección, es probable que los pods que utilizan la cuenta de servicio identificada estén comprometidos. El nombre de usuario indicado en un resultado es una cuenta de servicio si tiene el siguiente formato: system:serviceaccount:*namespace*:*service\_account\_name*.

Para obtener información sobre cómo identificar todos los pods que utilizan la cuenta de servicio y los nodos en los que se ejecutan, consulte [Identificar los pods y los nodos de trabajo infractores](https://aws.github.io/aws-eks-best-practices/security/docs/incidents/#identify-the-offending-pods-and-worker-nodes-using-service-account-name)  [mediante el](https://aws.github.io/aws-eks-best-practices/security/docs/incidents/#identify-the-offending-pods-and-worker-nodes-using-service-account-name) nombre de la cuenta de servicio.

Una vez que haya identificado todos los pods comprometidos y los nodos en los que se ejecutan, consulte la [guía de prácticas recomendadas de Amazon EKS](https://aws.github.io/aws-eks-best-practices/security/docs/incidents/#isolate-the-pod-by-creating-a-network-policy-that-denies-all-ingress-and-egress-traffic-to-the-pod) para aislar el pod, rotar sus credenciales y recopilar datos para su análisis forense.

Para corregir un pod potencialmente comprometido:

- 1. Identifique la vulnerabilidad que puso en peligro a los pods.
- 2. Implemente la corrección para esa vulnerabilidad e inicie nuevos pods de reemplazo.
- 3. Elimine los pods vulnerables.

Para obtener más información, consulte [Reimplementar un pod o un recurso de carga de trabajo](https://github.com/aws/aws-eks-best-practices/blob/master/content/security/docs/incidents.md#redeploy-compromised-pod-or-workload-resource) [comprometido](https://github.com/aws/aws-eks-best-practices/blob/master/content/security/docs/incidents.md#redeploy-compromised-pod-or-workload-resource).

Si al nodo trabajador se le ha asignado una función de IAM que permite a los pods acceder a otros AWS recursos, elimina esas funciones de la instancia para evitar que el ataque cause más daños. Del mismo modo, si al pod se le ha asignado un rol de IAM, evalúe si puede eliminar de forma segura las políticas de IAM del rol sin que ello afecte a otras cargas de trabajo.

### <span id="page-819-0"></span>Corregir las imágenes de contenedores potencialmente comprometidas

Cuando un GuardDuty hallazgo indica que un módulo está en peligro, la imagen utilizada para lanzarlo podría ser maliciosa o estar comprometida. GuardDuty los hallazgos identifican la imagen del contenedor en el resource.kubernetesDetails.kubernetesWorkloadDetails.containers.image campo. Para determinar si la imagen es malintencionada, analícela en busca de malware.

Para corregir una imagen de contenedor potencialmente comprometida:

- 1. Deje de usar la imagen inmediatamente y elimínela del repositorio de imágenes.
- 2. Identifique todos los pods con la imagen potencialmente comprometida.

Para obtener más información, consulte [Identificar los módulos con nodos de trabajo e imágenes](https://aws.github.io/aws-eks-best-practices/security/docs/incidents/#identify-pods-with-vulnerable-or-compromised-images-and-worker-nodes) [de contenedores potencialmente vulnerables o comprometidos](https://aws.github.io/aws-eks-best-practices/security/docs/incidents/#identify-pods-with-vulnerable-or-compromised-images-and-worker-nodes).

- 3. Aísle los módulos potencialmente comprometidos, altere las credenciales y recopile datos para su análisis. Para obtener más información, consulte la [guía de prácticas recomendadas de](https://aws.github.io/aws-eks-best-practices/security/docs/incidents/#isolate-the-pod-by-creating-a-network-policy-that-denies-all-ingress-and-egress-traffic-to-the-pod) [Amazon EKS](https://aws.github.io/aws-eks-best-practices/security/docs/incidents/#isolate-the-pod-by-creating-a-network-policy-that-denies-all-ingress-and-egress-traffic-to-the-pod).
- 4. Elimine todos los pods utilizando la imagen potencialmente comprometida.

### <span id="page-820-0"></span>Corregir los nodos de Kubernetes potencialmente comprometidos

Un GuardDuty hallazgo puede indicar que un nodo está en peligro si el usuario identificado en el hallazgo representa la identidad de un nodo o si el hallazgo indica el uso de un contenedor privilegiado.

La identidad del usuario es un nodo de trabajo si el campo username tiene el siguiente formato: system:node:node name. Por ejemplo, system:node:ip-192-168-3-201.ec2.internal. Esto indica que el adversario ha obtenido acceso al nodo y está utilizando las credenciales del nodo para comunicarse con el punto de conexión de la API de Kubernetes.

Un resultado indica el uso de un contenedor privilegiado si uno o varios de los contenedores enumerados en el resultado tienen el campo de resultado resource.kubernetesDetails.kubernetesWorkloadDetails.containers.securityContext. establecido en True.

Para corregir un nodo potencialmente comprometido:

1. Aísle el módulo, modifique sus credenciales y recopile datos para su análisis forense.

Para obtener más información, consulte la [guía de prácticas recomendadas de Amazon EKS](https://aws.github.io/aws-eks-best-practices/security/docs/incidents/#isolate-the-pod-by-creating-a-network-policy-that-denies-all-ingress-and-egress-traffic-to-the-pod).

- 2. Identifique las cuentas de servicio que utilizan todos los pods que se ejecutan en el nodo potencialmente comprometido. Revise sus permisos y rote las cuentas de servicio si es necesario.
- 3. Termine el nodo potencialmente comprometido.

# <span id="page-821-0"></span>Cómo corregir los hallazgos de Runtime Monitoring

Cuando habilitas Runtime Monitoring para tu cuenta, Amazon GuardDuty puede generar datos [Tipos](#page-647-0) [de búsqueda de Runtime Monitoring](#page-647-0) que indiquen posibles problemas de seguridad en tu AWS entorno. Los posibles problemas de seguridad indican una instancia de Amazon EC2, una carga de trabajo de contenedor, un clúster de Amazon EKS o un conjunto de credenciales comprometidas en su AWS entorno. El agente de seguridad supervisa los eventos de tiempo de ejecución procedentes de varios tipos de recursos. Para identificar el recurso potencialmente comprometido, consulte el tipo de recurso en los detalles de búsqueda generados en la GuardDuty consola. En la siguiente sección se describen los pasos de corrección recomendados para cada tipo de recurso.

### Instance

Si el tipo de recurso en los detalles del resultado es Instancia, indica que una instancia de EC2 o un nodo de EKS están potencialmente en peligro.

- Para corregir un nodo de EKS en peligro, consulte [Corregir los nodos de Kubernetes](#page-820-0)  [potencialmente comprometidos.](#page-820-0)
- Para corregir una instancia de EC2 en peligro, consulte [Corregir una instancia de Amazon EC2](#page-805-0) [potencialmente comprometida.](#page-805-0)

### **EKSCluster**

Si el tipo de recurso en los detalles del resultado es EKSCluster, indica que un pod o un contenedor de un clúster de EKS están potencialmente en peligro.

- Para corregir un pod en peligro, consulte [Corregir los pods de Kubernetes potencialmente](#page-818-0) [comprometidos](#page-818-0).
- Para corregir una imagen de contenedor en peligro, consulte [Corregir las imágenes de](#page-819-0) [contenedores potencialmente comprometidas.](#page-819-0)

### **ECSCluster**

Si el tipo de recurso en los detalles de la búsqueda es ECSCluster, indica que una tarea de ECS o un contenedor dentro de una tarea de ECS está potencialmente comprometido.

1. Identifique el clúster de ECS afectado

El hallazgo GuardDuty de Runtime Monitoring proporciona los detalles del clúster de ECS en el panel de detalles del hallazgo o en la resource.ecsClusterDetails sección del JSON de búsqueda.

2. Identifique la tarea de ECS afectada

El hallazgo GuardDuty de Runtime Monitoring proporciona los detalles de la tarea de ECS en el panel de detalles del hallazgo o en la resource.ecsClusterDetails.taskDetails sección del JSON de búsqueda.

3. Aísle la tarea afectada

Aísle la tarea afectada negando todo el tráfico de entrada y salida a la tarea. Una regla que prohíba todo el tráfico puede ayudar a detener un ataque que ya está en marcha, ya que interrumpe todas las conexiones con la tarea.

- 4. Corrija la tarea comprometida
	- a. Identifique la vulnerabilidad que puso en peligro la tarea.
	- b. Implemente la solución para esa vulnerabilidad y comience una nueva tarea de reemplazo.
	- c. Detenga la tarea vulnerable.

### **Container**

Si el tipo de recurso en los detalles del resultado es Contenedor, indica que un contenedor independiente está potencialmente en peligro.

- Para corregirlo, consulte [Corregir un contenedor independiente potencialmente comprometido](#page-812-0).
- Si el resultado se genera en varios contenedores con la misma imagen de contenedor, consulte [Corregir las imágenes de contenedores potencialmente comprometidas](#page-819-0).
- Si el contenedor ha accedido al host de EC2 subyacente, es posible que las credenciales de la instancia asociadas se hayan puesto en peligro. Para obtener más información, consulte [Corregir las credenciales potencialmente comprometidas AWS](#page-811-0).
- Si un agente potencialmente malintencionado ha accedido al nodo de EKS subyacente o a una instancia de EC2, consulte la corrección recomendada en las pestañas EKSCluster e Instancia.

## Corrección de imágenes de contenedor en peligro

Cuando un GuardDuty hallazgo indica que una tarea está en peligro, la imagen utilizada para iniciarla podría ser maliciosa o estar comprometida. GuardDuty los resultados identifican la imagen del contenedor en el resource.ecsClusterDetails.taskDetails.containers.image campo. Para determinar si la imagen es maliciosa o no, escaneándola en busca de malware.

Para corregir la imagen de un contenedor comprometida

- 1. Deje de usar la imagen inmediatamente y elimínela del repositorio de imágenes.
- 2. Identifique todas las tareas que utilizan esta imagen.
- 3. Detenga todas las tareas que utilizan la imagen comprometida. Actualice sus definiciones de tareas para que dejen de usar la imagen comprometida.

## <span id="page-823-0"></span>Corregir una base de datos potencialmente comprometida

GuardDuty genera datos [Tipos de búsqueda de RDS Protection](#page-685-0) que indican un comportamiento de inicio de sesión potencialmente sospechoso y anómalo en su cuenta [Bases de datos compatibles](#page-455-0) después de activarlo. [RDSProtección](#page-455-1) Mediante la actividad de inicio de sesión de RDS, GuardDuty analiza y perfila las amenazas identificando patrones inusuales en los intentos de inicio de sesión.

#### **G** Note

Para acceder a toda la información sobre un tipo de resultado, selecciónelo en la [Tabla de](#page-712-0)  [resultados](#page-712-0).

Siga estos pasos recomendados para corregir una base de datos de Amazon Aurora potencialmente comprometida en su AWS entorno.

Temas

- [Corrección de una base de datos potencialmente en peligro con eventos de inicio de sesión](#page-824-0) [correctos](#page-824-0)
- [Corrección de una base de datos potencialmente en peligro con eventos de inicio de sesión](#page-825-0) [fallidos](#page-825-0)
- [Corrección de credenciales potencialmente en peligro](#page-826-0)

• [Restricción del acceso a la red](#page-826-1)

# <span id="page-824-0"></span>Corrección de una base de datos potencialmente en peligro con eventos de inicio de sesión correctos

Los siguientes pasos recomendados pueden ayudarlo a corregir una base de datos de Aurora potencialmente en peligro que presenta un comportamiento atípico en relación con los eventos de inicio de sesión correctos.

1. Identifique la base de datos y el usuario afectados.

El GuardDuty resultado generado proporciona el nombre de la base de datos afectada y los detalles de usuario correspondientes. Para obtener más información, consulte [Detalles de los](#page-532-0) [resultados.](#page-532-0)

2. Confirme si este comportamiento es esperado o inesperado.

En la siguiente lista se especifican los posibles escenarios que pueden haber provocado GuardDuty la generación de un hallazgo:

- Un usuario que inicia sesión en su base de datos después de un largo periodo de tiempo.
- Un usuario que inicia sesión en su base de datos de forma ocasional (por ejemplo, un analista financiero que inicia sesión cada trimestre).
- Un agente potencialmente sospechoso que participa en un intento de inicio de sesión correcto podría poner en peligro la base de datos.
- 3. Comience este paso si el comportamiento es inesperado.
	- 1. Restrinja el acceso a la base de datos.

Restrinja el acceso a la base de datos para las cuentas sospechosas y el origen de esta actividad de inicio de sesión. Para obtener más información, consulte [Corrección de](#page-826-0) [credenciales potencialmente en peligro](#page-826-0) y [Restricción del acceso a la red](#page-826-1).

- 2. Evalúe el impacto y determine a qué información se accedió.
	- Si están disponibles, revise los registros de auditoría para identificar los datos a los que se puede haber accedido. Para obtener más información, consulte [Supervisión de eventos,](https://docs.aws.amazon.com/AmazonRDS/latest/AuroraUserGuide/CHAP_Monitor_Logs_Events.html) [registros y flujos en un clúster de bases de datos de Amazon Aurora](https://docs.aws.amazon.com/AmazonRDS/latest/AuroraUserGuide/CHAP_Monitor_Logs_Events.html) en la Guía del usuario de Amazon Aurora.

• Determine si se accedió a información confidencial o protegida o si se modificó.

## <span id="page-825-0"></span>Corrección de una base de datos potencialmente en peligro con eventos de inicio de sesión fallidos

Los siguientes pasos recomendados pueden ayudarlo a corregir una base de datos de Aurora potencialmente en peligro que presenta un comportamiento atípico en relación con los eventos de inicio de sesión fallidos.

1. Identifique la base de datos y el usuario afectados.

El GuardDuty resultado generado proporciona el nombre de la base de datos afectada y los detalles de usuario correspondientes. Para obtener más información, consulte [Detalles de los](#page-532-0) [resultados.](#page-532-0)

2. Identifique el origen de los intentos de inicio de sesión fallidos.

La GuardDuty búsqueda generada proporciona la dirección IP y la organización de la ASN (si se trata de una conexión pública) en la sección Actor del panel de búsqueda.

Un sistema autónomo (AS) es un grupo de uno o varios prefijos de IP (listas de direcciones IP accesibles en una red) administrado por uno o más operadores de red que mantienen una política de enrutamiento única y claramente definida. Los operadores de red necesitan números de sistemas autónomos (ASN) para controlar el enrutamiento en sus redes e intercambiar información de enrutamiento con otros proveedores de servicios de internet (ISP).

3. Confirme que este comportamiento es inesperado.

Examine si esta actividad representa un intento de obtener acceso adicional no autorizado a la base de datos de la siguiente manera:

- Si el origen es interno, compruebe si una aplicación está mal configurada y si está intentando conectarse repetidamente.
- Si se trata de un agente externo, compruebe si la base de datos correspondiente es pública o está mal configurada y, por lo tanto, permite que posibles actores malintencionados utilicen nombres de usuario comunes por fuerza bruta.
- 4. Comience este paso si el comportamiento es inesperado.
	- 1. Restrinja el acceso a la base de datos.

Restrinja el acceso a la base de datos para las cuentas sospechosas y el origen de esta actividad de inicio de sesión. Para obtener más información, consulte [Corrección de](#page-826-0) [credenciales potencialmente en peligro](#page-826-0) y [Restricción del acceso a la red](#page-826-1).

2. Analice la causa raíz y determine los pasos que podrían haber llevado a esta actividad.

Configure una alerta para recibir una notificación cuando una actividad modifique una política de red y cree un estado no seguro. Para obtener más información, consulte [Firewall policies](https://docs.aws.amazon.com/network-firewall/latest/developerguide/firewall-policies.html)  [in AWS Network Firewall](https://docs.aws.amazon.com/network-firewall/latest/developerguide/firewall-policies.html) en la Guía para desarrolladores deAWS Network Firewall .

### <span id="page-826-0"></span>Corrección de credenciales potencialmente en peligro

Un GuardDuty hallazgo puede indicar que las credenciales de usuario de una base de datos afectada se han visto comprometidas cuando el usuario identificado en el hallazgo ha realizado una operación inesperada en la base de datos. Puede identificar el usuario en la sección Detalles del usuario de base de datos de RDS del panel de resultados de la consola o en resource.rdsDbUserDetails del JSON de resultados. Estos detalles del usuario incluyen el nombre de usuario, la aplicación utilizada, la base de datos a la que se ha accedido, la versión de SSL y el método de autenticación.

- Para revocar el acceso o rotar las contraseñas de usuarios específicos que participan en el resultado, consulte [Seguridad con Amazon Aurora MySQL](https://docs.aws.amazon.com/AmazonRDS/latest/AuroraUserGuide/AuroraMySQL.Security.html) o [Seguridad con Amazon Aurora](https://docs.aws.amazon.com/AmazonRDS/latest/AuroraUserGuide/AuroraPostgreSQL.Security.html)  [PostgreSQL](https://docs.aws.amazon.com/AmazonRDS/latest/AuroraUserGuide/AuroraPostgreSQL.Security.html) en la Guía del usuario de Amazon Aurora.
- Úselo AWS Secrets Manager para almacenar de forma segura y rotar automáticamente los secretos de las bases de datos de Amazon Relational Database Service (RDS). Para obtener más información, consulte [Tutoriales deAWS Secrets Manager](https://docs.aws.amazon.com/secretsmanager/latest/userguide/tutorials.html) en la Guía del usuario deAWS Secrets Manager .
- Utilice la autenticación de bases de datos de IAM para administrar el acceso de los usuarios a las bases de datos sin necesidad de contraseñas. Para obtener más información, consulte [Autenticación de bases de datos de IAM](https://docs.aws.amazon.com/AmazonRDS/latest/AuroraUserGuide/UsingWithRDS.IAMDBAuth.html) en la Guía del usuario de Amazon Aurora.

Para obtener más información, consulte [Prácticas recomendadas de seguridad para Amazon](https://docs.aws.amazon.com/AmazonRDS/latest/UserGuide/CHAP_BestPractices.Security.html)  [Relational Database Service](https://docs.aws.amazon.com/AmazonRDS/latest/UserGuide/CHAP_BestPractices.Security.html) en la Guía del usuario de Amazon RDS.

## <span id="page-826-1"></span>Restricción del acceso a la red

Un GuardDuty hallazgo puede indicar que se puede acceder a una base de datos más allá de las aplicaciones o de la Nube Privada Virtual (VPC). Si la dirección IP remota del resultado es un origen de conexión inesperado, audite los grupos de seguridad. Encontrará una lista de los grupos de seguridad adjuntos a la base de datos en Grupos de seguridad, en la consola [https://](https://console.aws.amazon.com/rds/) 

[console.aws.amazon.com/rds/](https://console.aws.amazon.com/rds/) o en resource.rdsDbInstanceDetails.dbSecurityGroups del JSON de resultados. Para obtener más información sobre la configuración de los grupos de seguridad, consulte [Control de acceso con grupos de seguridad](https://docs.aws.amazon.com/AmazonRDS/latest/UserGuide/Overview.RDSSecurityGroups.html) en la Guía del usuario de Amazon RDS.

Si utiliza un firewall, restrinja el acceso a la red a la base de datos; para ello, reconfigure las listas de control de acceso a la red (NACL). Para obtener más información, consulte [Firewall in AWS Network](https://docs.aws.amazon.com/network-firewall/latest/developerguide/firewalls.html)  [Firewall](https://docs.aws.amazon.com/network-firewall/latest/developerguide/firewalls.html) en la Guía para desarrolladores deAWS Network Firewall .

# <span id="page-827-0"></span>Corregir una función Lambda potencialmente comprometida

Si se GuardDuty genera un resultado de Lambda Protection y la actividad es inesperada, la función Lambda puede verse comprometida. Recomendamos seguir estos pasos para corregir una función de Lambda en peligro.

Corrección de los resultados de la protección de Lambda

1. Identifique la versión de la función Lambda potencialmente comprometida.

Una GuardDuty búsqueda de Lambda Protection proporciona el nombre, el nombre del recurso de Amazon (ARN), la versión de la función y el ID de revisión asociados a la función de Lambda que aparecen en los detalles de la búsqueda.

- 2. Identifique el origen de la actividad potencialmente sospechosa.
	- a. Revise el código asociado a la versión de la función de Lambda implicada en el resultado.
	- b. Revise las bibliotecas y capas importadas de la versión de la función de Lambda implicada en el resultado.
	- c. Si ha activado [AWS Lambda las funciones de digitalización en Amazon Inspector](https://docs.aws.amazon.com/inspector/latest/user/scanning-lambda.html), revise las [conclusiones de Amazon Inspector](https://docs.aws.amazon.com/inspector/latest/user/findings-understanding-locating-analyzing.html) asociadas a la función Lambda implicada en la búsqueda.
	- d. Revise los AWS CloudTrail registros para identificar el factor principal que provocó la actualización de la función y asegúrese de que la actividad estaba autorizada o prevista.
- 3. Corrija la función Lambda potencialmente comprometida.
	- a. Deshabilite los desencadenadores de ejecución de la función de Lambda implicada en el resultado. Para obtener más información, consulte. [DeleteFunctionEventInvokeConfig](https://docs.aws.amazon.com/lambda/latest/dg/API_DeleteFunctionEventInvokeConfig.html)
	- b. Revise el código de Lambda y actualice las importaciones de bibliotecas y las [capas de la](https://docs.aws.amazon.com/lambda/latest/dg/chapter-layers.html) [función de Lambda](https://docs.aws.amazon.com/lambda/latest/dg/chapter-layers.html) para eliminar las bibliotecas y las capas potencialmente sospechosas.
c. Mitigue los resultados de Amazon Inspector relacionados con la función de Lambda implicada en el resultado.

# Estimación de costos GuardDuty

Durante la prueba gratuita de 30 días, puede utilizar la GuardDuty consola o API las operaciones para calcular los costes de uso promedio diarios. GuardDuty La estimación de costos proyecta cuáles serán sus costos estimados después del período de prueba. Sin embargo, para revisar una estimación de costos precisa durante la prueba gratuita, GuardDuty le recomendamos que lo utilice AWS Billing en [https://console.aws.amazon.com/billing/.](https://console.aws.amazon.com/billing/)

Cuando operas en un entorno de varias cuentas, la cuenta de GuardDuty administrador puede supervisar las métricas de costes de todas las cuentas de los miembros.

Nota sobre el coste de uso de Malware Protection for S3 El coste de uso de Malware Protection para S3 no está incluido en la sección Uso de la GuardDuty consola. Para obtener más información, consulte [Visualización del uso y el costo](#page-444-0)  [de Malware Protection para S3.](#page-444-0)

Puede ver la estimación de costos en función de las siguientes métricas:

- ID de cuenta: indica el coste estimado de su cuenta o de las cuentas de sus miembros si opera como cuenta de GuardDuty administrador.
- Fuentes de datos: muestra el costo estimado de cada fuente de datos fundamental: eventos de AWS CloudTrail administración, registros de VPC flujo y registros de consultas de Route53 ResolverDNS.
- Características: muestra el costo estimado de las GuardDuty funciones: eventos de CloudTrail datos para S3, monitoreo de registros de EKS auditoría, datos de EBS volumen, actividad de inicio de RDS sesión, monitoreo de tiempo de EKS ejecución, monitoreo de tiempo de ejecución de Fargate, monitoreo de tiempo de EC2 ejecución o monitoreo de actividad de red Lambda.
- Buckets de S3: indica el costo estimado de los eventos de datos de S3 en un bucket específico o en los buckets más caros de las cuentas de su entorno. Esta estadística solo está disponible cuando se habilita una. [Protección S3](#page-53-0) Cuenta de AWS

# Comprender cómo se GuardDuty calculan los costos de uso

Las estimaciones que se muestran en la GuardDuty consola pueden diferir ligeramente de las de AWS Billing and Cost Management la consola. En la siguiente lista se explica cómo se GuardDuty calculan los costes de uso:

- La estimación GuardDuty de uso es solo para la región actual.
- El costo GuardDuty de uso se basa en los últimos 30 días de uso.
- La estimación del costo de uso de la versión de prueba incluye la estimación de las características y los orígenes de datos básicos que se encuentran actualmente en el periodo de prueba. Cada función y fuente de datos GuardDuty tiene su propio período de prueba, pero puede coincidir con el período de prueba GuardDuty o con otra función que se habilitó al mismo tiempo.
- La estimación GuardDuty de uso incluye descuentos en los precios por GuardDuty volumen por región, tal y como se detalla en la página de [GuardDuty precios de Amazon](https://aws.amazon.com/guardduty/pricing/), pero solo para las cuentas individuales que cumplan con los niveles de precios por volumen. Los descuentos en los precios por volumen no se incluyen en las estimaciones del uso total combinado entre las cuentas de una organización. Para obtener información sobre los precios con descuentos por volumen de uso combinado, consulte [Facturación de AWS : descuentos por volumen.](https://docs.aws.amazon.com/awsaccountbilling/latest/aboutv2/useconsolidatedbilling-discounts.html)
- Es posible que la suma del costo de uso de cada uno Cuenta de AWS de los miembros de su organización no siempre sea igual al costo estimado de la fuente de datos seleccionada en los últimos 30 días. El nivel de precios puede cambiar a medida que GuardDuty procese más eventos o datos. Para obtener más información, consulte [los niveles de precios](https://docs.aws.amazon.com/awsaccountbilling/latest/aboutv2/con-bill-blended-rates.html#Blended_Rate_Overview) en la Guía del AWS Billing usuario.

En este escenario se explica que, para dejar de incurrir en costes de uso de la supervisión del tiempo de ejecución, debe tener deshabilitadas las funciones de supervisión del tiempo de EKS ejecución y supervisión del tiempo de ejecución.

GuardDuty ha consolidado la experiencia de la consola para la supervisión del EKS tiempo de ejecución en la supervisión del tiempo de ejecución. GuardDuty recomienda [Comprobación del](#page-279-0)  [estado de configuración de EKS Runtime Monitoring](#page-279-0) y[Migración de EKS Runtime Monitoring a](#page-278-0) [Runtime Monitoring.](#page-278-0)

Como parte de la migración a Runtime Monitoring, asegúrese de hacerloDeshabilite la supervisión [EKS del tiempo.](#page-280-0) Esto es importante porque si más adelante decide deshabilitar Runtime Monitoring y no deshabilita EKS Runtime Monitoring, seguirá incurriendo en costos de uso de EKS Runtime Monitoring.

# Supervisión del tiempo de ejecución: cómo afectan los registros de VPC flujo de EC2 las instancias a los costes de uso

Cuando gestione el agente de seguridad (de forma manual o a través de él GuardDuty) en EKS Runtime Monitoring o Runtime Monitoring para EC2 instancias, y actualmente GuardDuty esté desplegado en una EC2 instancia de Amazon y reciba el [Tipos de eventos de tiempo de ejecución](#page-321-0)  [recopilados](#page-321-0) de esta instancia, no GuardDuty le cobrará Cuenta de AWS por el análisis de los registros de VPC flujo de esta EC2 instancia de Amazon. Esto ayuda a GuardDuty evitar el doble de los gastos de uso de la cuenta.

## ¿Cómo GuardDuty calcula el costo de uso de CloudTrail los eventos

Cuando lo habilitas GuardDuty, automáticamente comienza a consumir los registros de AWS CloudTrail eventos registrados para tu cuenta en la seleccionada Región de AWS. GuardDuty replica los registros de [eventos del servicio global](https://docs.aws.amazon.com/awscloudtrail/latest/userguide/cloudtrail-concepts.html#cloudtrail-concepts-global-service-events) y, a continuación, los procesa de forma independiente en cada región en la que lo haya GuardDuty activado. Esto ayuda a GuardDuty mantener los perfiles de usuario y rol en cada región para identificar anomalías.

Su CloudTrail configuración no afecta al coste de GuardDuty uso ni a la forma en que GuardDuty procesa los registros de eventos. El costo GuardDuty de uso se ve afectado por el uso AWS APIs que se haga del registro CloudTrail. Para obtener más información, consulte [AWS CloudTrail eventos](#page-43-0) [de gestión](#page-43-0).

# Revisar las estadísticas GuardDuty de uso

Elige el método de acceso que prefieras para revisar las estadísticas de uso de tu GuardDuty cuenta. Si eres GuardDuty administrador de una cuenta, los siguientes métodos te ayudarán a revisar las estadísticas de uso de todos los miembros.

Console

1. Abre la GuardDuty consola en [https://console.aws.amazon.com/guardduty/.](https://console.aws.amazon.com/guardduty/)

Asegúrese de utilizar la cuenta de GuardDuty administrador.

2. En el panel de navegación, elija Uso.

- 3. En la página de uso, una cuenta de GuardDuty administrador con cuentas de miembros puede ver el coste organizativo estimado de los últimos 30 días. Se trata de un coste de uso total estimado para su organización.
- 4. GuardDuty Las cuentas de administrador con miembros pueden ver el desglose de los costos de uso por fuente de datos o por cuentas. Las cuentas individuales o independientes pueden ver el desglose por fuente de datos.

Si tiene cuentas de miembro, puede ver las estadísticas de una cuenta individual seleccionándola en la tabla de cuentas.

En la pestaña Por fuentes de datos, al seleccionar una fuente de datos que tenga un coste de uso asociado, es posible que la suma correspondiente del desglose de costes a nivel de cuentas no sea siempre la misma.

#### API/CLI

Ejecute la [GetUsageStatisticsA](https://docs.aws.amazon.com/guardduty/latest/APIReference/API_GetUsageStatistics.html)PIoperación con las credenciales de la cuenta de GuardDuty administrador. Proporcione la siguiente información para ejecutar el comando:

- (Obligatorio) proporcione el ID del GuardDuty detector regional de la cuenta de la que desea recuperar las estadísticas.
- (Obligatorio) Proporcione uno de los tipos de estadísticas que desee recuperar: SUM\_BY\_ACCOUNT | SUM\_BY\_DATA\_SOURCE | SUM\_BY\_RESOURCE | SUM\_BY\_FEATURE | TOP\_ACCOUNTS\_BY\_FEATURE.

Actualmente, no TOP\_ACCOUNTS\_BY\_FEATURE admite la recuperación de las estadísticas de uso deRDS\_LOGIN\_EVENTS.

- (Obligatorio) proporciona una o más fuentes de datos o funciones para consultar tus estadísticas de uso.
- (Opcional) proporciona una lista de las cuentas IDs de las que quieres recuperar las estadísticas de uso.

También puede utilizar la AWS Command Line Interface. El siguiente comando es un ejemplo de cómo recuperar las estadísticas de uso de todas las fuentes de datos y funciones, calculadas por cuentas. Asegúrese de sustituir detector-id por su propio ID de detector válido. En el caso de las cuentas independientes, este comando devuelve el costo del uso de los últimos

30 días únicamente para su cuenta. Si es GuardDuty administrador de una cuenta con cuentas de miembros, verá los costos listados por cuenta para todos los miembros.

Para encontrar los detectorId de su cuenta y su región actual, consulte la página de configuración de la [https://console.aws.amazon.com/guardduty/c](https://console.aws.amazon.com/guardduty/)onsola o ejecute el [ListDetectorsA](https://docs.aws.amazon.com/guardduty/latest/APIReference/API_ListDetectors.html)PI.

Sustitúyala SUM\_BY\_ACCOUNT por el tipo con el que quieres calcular las estadísticas de uso.

Para monitorear el costo únicamente de las fuentes de datos

```
aws guardduty get-usage-statistics --detector-id 12abc34d567e8fa901bc2d34e56789f0
  --usage-statistic-type SUM_BY_ACCOUNT --usage-criteria '{"DataSources":
["FLOW_LOGS", "CLOUD_TRAIL", "DNS_LOGS", "S3_LOGS", "KUBERNETES_AUDIT_LOGS", 
  "EC2_MALWARE_SCAN"]}'
```
Para monitorear el costo de las funciones

```
aws guardduty get-usage-statistics --detector-id 12abc34d567e8fa901bc2d34e56789f0
  --usage-statistic-type SUM_BY_ACCOUNT --usage-criteria '{"Features":
["FLOW_LOGS", "CLOUD_TRAIL", "DNS_LOGS", "S3_DATA_EVENTS", "EKS_AUDIT_LOGS", 
  "EBS_MALWARE_PROTECTION", "RDS_LOGIN_EVENTS", "LAMBDA_NETWORK_LOGS", 
  "EKS_RUNTIME_MONITORING", "FARGATE_RUNTIME_MONITORING", "EC2_RUNTIME_MONITORING"]}'
```
# Seguridad en Amazon GuardDuty

La seguridad en la nube de AWS es la mayor prioridad. Como cliente de AWS, se beneficia de una arquitectura de red y un centro de datos que se han diseñado para satisfacer los requisitos de seguridad de las organizaciones más exigentes.

La seguridad es una responsabilidad compartida entre AWS y usted. El [modelo de responsabilidad](https://aws.amazon.com/compliance/shared-responsibility-model/)  [compartida](https://aws.amazon.com/compliance/shared-responsibility-model/) la describe como seguridad de la nube y seguridad en la nube:

- Seguridad de la nube: AWS es responsable de proteger la infraestructura que ejecuta los servicios de AWS en la nube de AWS. AWS también proporciona servicios que puede utilizar de forma segura. Terceros clientes prueban y verifican periódicamente la eficacia de nuestra seguridad como parte de los [Programas de conformidad de AWS.](https://aws.amazon.com/compliance/programs/) Para conocer los programas de conformidad que se aplican a CloudWatch, consulte [Servicios de AWS en el ámbito del programa](https://aws.amazon.com/compliance/services-in-scope/)  [de conformidad.](https://aws.amazon.com/compliance/services-in-scope/)
- Seguridad en la nube: su responsabilidad viene determinada por el servicio de AWS que utilice. También es responsable de otros factores, incluida la confidencialidad de los datos, los requisitos de la empresa y la legislación y los reglamentos vigentes.

Esta documentación le ayuda a comprender cómo aplicar el modelo de responsabilidad compartida cuando se utiliza . Muestra cómo configurar para satisfacer sus objetivos de seguridad y conformidad. También puede aprender a utilizar otros servicios de AWS que lo ayuden a monitorear y proteger los recursos de IAM.

#### Contenido

- [Protección de datos en Amazon GuardDuty](#page-835-0)
- [Registrar llamadas a GuardDuty la API de Amazon con AWS CloudTrail](#page-838-0)
- [Identity and Access Management para Amazon GuardDuty](#page-843-0)
- [Validación de conformidad para Amazon GuardDuty](#page-900-0)
- [Resiliencia de Amazon GuardDuty](#page-901-0)
- [Seguridad de infraestructuras en Amazon GuardDuty](#page-901-1)

# <span id="page-835-0"></span>Protección de datos en Amazon GuardDuty

El AWS [modelo](https://aws.amazon.com/compliance/shared-responsibility-model/) de se aplica a protección de datos en Amazon GuardDuty. Como se describe en este modelo, AWS es responsable de proteger la infraestructura global en la que se ejecutan todos los Nube de AWS. Usted es responsable de mantener el control sobre el contenido alojado en esta infraestructura. Usted también es responsable de las tareas de administración y configuración de seguridad para los Servicios de AWS que utiliza. Para obtener más información sobre la privacidad de los datos, consulte la sección [Privacidad de datos FAQ](https://aws.amazon.com/compliance/data-privacy-faq/). Para obtener información sobre la protección de datos en Europa, consulte el [modelo de responsabilidad AWS compartida y](https://aws.amazon.com/blogs/security/the-aws-shared-responsibility-model-and-gdpr/) la entrada del GDPR blog sobre AWS seguridad.

Para proteger los datos, le recomendamos que proteja Cuenta de AWS las credenciales y configure los usuarios individuales con AWS IAM Identity Center o AWS Identity and Access Management (IAM). De esta manera, solo se otorgan a cada usuario los permisos necesarios para cumplir sus obligaciones laborales. También recomendamos proteger sus datos de la siguiente manera:

- Utilice la autenticación multifactorial (MFA) con cada cuenta.
- UseSSL/TLSpara comunicarse con AWS los recursos. Necesitamos TLS 1.2 y recomendamos TLS 1.3.
- Configure API y registre la actividad del usuario con AWS CloudTrail.
- Utilice soluciones de AWS cifrado, junto con todos los controles de seguridad predeterminados Servicios de AWS.
- Utilice servicios de seguridad administrados avanzados, como Amazon Macie, que lo ayuden a detectar y proteger los datos confidenciales almacenados en Amazon S3.
- Si necesita entre FIPS 140 y 3 módulos criptográficos validados para acceder a AWS través de una interfaz de línea de comandos o unaAPI, utilice un FIPS terminal. Para obtener más información sobre los FIPS puntos finales disponibles, consulte la [Norma federal de procesamiento](https://aws.amazon.com/compliance/fips/)  [de información \(\) FIPS 140-3.](https://aws.amazon.com/compliance/fips/)

Se recomienda encarecidamente no introducir nunca información confidencial o sensible, como, por ejemplo, direcciones de correo electrónico de clientes, en etiquetas o campos de formato libre, tales como el campo Nombre. Esto incluye cuando trabaja con GuardDuty o Servicios de AWS utiliza la consola, API AWS CLI, o. AWS SDKs Cualquier dato que ingrese en etiquetas o campos de formato libre utilizados para nombres se puede emplear para los registros de facturación o diagnóstico. Si proporciona una URL a un servidor externo, le recomendamos encarecidamente que no incluya la información sobre las credenciales URL para validar la solicitud a ese servidor.

## Cifrado en reposo

Todos los datos de los GuardDuty clientes se cifran en reposo mediante soluciones de AWS cifrado.

GuardDuty los datos, como los hallazgos, se cifran en reposo mediante AWS Key Management Service (AWS KMS) utilizando AWS claves gestionadas por el cliente.

## Cifrado en tránsito

GuardDuty analiza los datos de registro de otros servicios. Cifra todos los datos en tránsito desde estos servicios con HTTPS yKMS. Una vez que GuardDuty extrae la información que necesita de los registros, estos se descartan. Para obtener más información sobre cómo se GuardDuty utiliza la información de otros servicios, consulte [las fuentes de GuardDuty datos.](#page-43-1)

GuardDuty los datos se cifran en tránsito entre los servicios.

## Optar por no utilizar sus datos para mejorar el servicio

Puede optar por no utilizar sus datos para desarrollar GuardDuty y mejorar otros servicios de AWS seguridad mediante la política de AWS Organizations exclusión. Puede optar por excluirse incluso si actualmente GuardDuty no recopila dichos datos. Para más información sobre cómo excluirse, consulte [Políticas de exclusión de servicios de IA](https://docs.aws.amazon.com/organizations/latest/userguide/orgs_manage_policies_ai-opt-out.html) en la Guía del usuario de AWS Organizations .

#### **a** Note

Para poder utilizar la política de exclusión voluntaria, sus AWS cuentas deben estar gestionadas de forma centralizada por AWS Organizations. Si aún no ha creado una organización para sus AWS cuentas, consulte [Creación y administración de una organización](https://docs.aws.amazon.com/organizations/latest/userguide/orgs_manage_org.html) en la Guía del AWS Organizations usuario.

La exclusión tiene los siguientes efectos:

- GuardDuty eliminará los datos que recopiló y almacenó con fines de mejora del servicio antes de su exclusión voluntaria (si la hubiera).
- Una vez que opte por no participar, ya no GuardDuty recopilará ni almacenará estos datos con fines de mejora del servicio.

En los siguientes temas se explica cómo cada una de las funciones GuardDuty incluidas en ella puede gestionar sus datos para mejorar el servicio.

#### Contenido

- [GuardDuty Supervisión del tiempo de ejecución](#page-837-0)
- [GuardDuty Protección contra malware](#page-837-1)

### <span id="page-837-0"></span>GuardDuty Supervisión del tiempo de ejecución

GuardDuty Runtime Monitoring proporciona detección de amenazas en tiempo de ejecución para los clústeres de Amazon Elastic Kubernetes Service (EKSAmazon) AWS Fargate (Fargate) , solo Amazon Elastic Container Service (ECSAmazon) y las instancias de Amazon Elastic Compute Cloud (EC2Amazon) de su entorno. AWS Tras activar Runtime Monitoring e implementar el agente de GuardDuty seguridad para su recurso, GuardDuty comienza a monitorear y analizar los eventos de tiempo de ejecución asociados a su recurso. Estos tipos de eventos en tiempo de ejecución incluyen eventos de proceso, DNS eventos de contenedores, eventos y más. Para obtener más información, consulte [Tipos de eventos de tiempo de ejecución recopilados que utilizan GuardDuty](#page-321-0) .

Aunque GuardDuty ahora recopila argumentos de línea de comandos que puede dirigir a sus cargas de trabajo, actualmente no los usa para mejorar el servicio (puede que lo haga en el futuro). Hemos empezado a recopilar argumentos de línea de comandos en previsión de las nuevas reglas de detección de amenazas y de los resultados que se publicarán próximamente. Su confianza, la privacidad y la seguridad de su contenido son nuestra máxima prioridad y garantizamos que nuestro uso cumpla con nuestros compromisos con usted. Para obtener más información, consulte Privacidad de [datos](https://aws.amazon.com/compliance/data-privacy-faq/). FAQ

#### <span id="page-837-1"></span>GuardDuty Protección contra malware

GuardDuty Malware Protection analiza y detecta el malware contenido en EBS los volúmenes adjuntos a sus cargas de trabajo de EC2 instancias y contenedores de Amazon potencialmente comprometidas, así como en los archivos recién cargados en los buckets de Amazon S3 seleccionados. Actualmente, GuardDuty no recopila ni utiliza el malware detectado para mejorar el servicio. Sin embargo, en el futuro, cuando GuardDuty Malware Protection identifique un archivo de EBS volumen o un archivo S3 como malicioso o dañino, GuardDuty Malware Protection recopilará y almacenará este archivo para desarrollar y mejorar sus detecciones de malware y el GuardDuty servicio. Este archivo también se puede utilizar para desarrollar y mejorar otros servicios AWS de seguridad. Su confianza, la privacidad y la seguridad de su contenido son nuestra máxima prioridad y garantizamos que nuestro uso cumpla con nuestros compromisos con usted. Para obtener más información, consulte [Privacidad de datos FAQ.](https://aws.amazon.com/compliance/data-privacy-faq/)

# <span id="page-838-0"></span>Registrar llamadas a GuardDuty la API de Amazon con AWS **CloudTrail**

Amazon GuardDuty está integrado con AWS CloudTrail un servicio que proporciona un registro de las acciones realizadas por un usuario, un rol o un AWS servicio en GuardDuty. CloudTrail captura todas las llamadas a las API GuardDuty como eventos, incluidas las llamadas desde la GuardDuty consola y las llamadas en código a las GuardDuty API. Si crea un registro, puede habilitar la entrega continua de CloudTrail eventos a un bucket de Amazon Simple Storage Service (Amazon S3), incluidos los eventos de. GuardDuty Si no configura una ruta, podrá ver los eventos más recientes en la CloudTrail consola, en el historial de eventos. Con la información recopilada por usted CloudTrail, puede determinar el destinatario de la solicitud GuardDuty, la dirección IP desde la que se realizó la solicitud, quién la realizó, cuándo se realizó y detalles adicionales.

Para obtener más información sobre CloudTrail cómo configurarla y habilitarla, consulte la [Guía del](https://docs.aws.amazon.com/awscloudtrail/latest/userguide/) [AWS CloudTrail usuario.](https://docs.aws.amazon.com/awscloudtrail/latest/userguide/)

## GuardDuty información en CloudTrail

CloudTrail está habilitada en su AWS cuenta al crear la cuenta. Cuando se produce una actividad de eventos admitida GuardDuty, esa actividad se registra en un CloudTrail evento junto con otros eventos de AWS servicio en el historial de eventos. Puede ver, buscar y descargar los últimos eventos de la cuenta de AWS. Para obtener más información, consulte [Visualización de eventos con](https://docs.aws.amazon.com/awscloudtrail/latest/userguide/view-cloudtrail-events.html)  [el historial de CloudTrail eventos.](https://docs.aws.amazon.com/awscloudtrail/latest/userguide/view-cloudtrail-events.html)

Para tener un registro continuo de los eventos de tu AWS cuenta, incluidos los eventos de tu cuenta GuardDuty, crea una ruta. Un rastro permite CloudTrail entregar archivos de registro a un bucket de Amazon S3. De manera predeterminada, cuando crea un registro de seguimiento en la consola, el registro de seguimiento se aplica a todas las regiones. El registro de seguimiento registra los eventos de todas las regiones de la partición de AWS y envía los archivos de registro al bucket de Amazon S3 especificado. Además, puede configurar otros AWS servicios para analizar más a fondo los datos de eventos recopilados en los CloudTrail registros y actuar en función de ellos. Para obtener más información, consulte:

- [Introducción a la creación de registros de seguimiento](https://docs.aws.amazon.com/awscloudtrail/latest/userguide/cloudtrail-create-and-update-a-trail.html)
- [Servicios e integraciones compatibles con CloudTrail](https://docs.aws.amazon.com/awscloudtrail/latest/userguide/cloudtrail-aws-service-specific-topics.html)
- [Configuración de las notificaciones de Amazon SNS para CloudTrail](https://docs.aws.amazon.com/awscloudtrail/latest/userguide/getting_notifications_top_level.html)
- [Recibir archivos de CloudTrail registro de varias regiones](https://docs.aws.amazon.com/awscloudtrail/latest/userguide/receive-cloudtrail-log-files-from-multiple-regions.html) y [recibir archivos de CloudTrail registro](https://docs.aws.amazon.com/awscloudtrail/latest/userguide/cloudtrail-receive-logs-from-multiple-accounts.html)  [de varias cuentas](https://docs.aws.amazon.com/awscloudtrail/latest/userguide/cloudtrail-receive-logs-from-multiple-accounts.html)

Cada entrada de registro o evento contiene información sobre quién generó la solicitud. La información de identidad del usuario le ayuda a determinar lo siguiente:

- Si la solicitud se hizo con las credenciales de inicio de sesión del usuario raíz o del usuario de IAM
- Si la solicitud se realizó con credenciales de seguridad temporales de un rol o fue un usuario federado
- Si la solicitud la realizó otro servicio de AWS.

Para obtener más información, consulte [Elemento userIdentity de CloudTrail](https://docs.aws.amazon.com/awscloudtrail/latest/userguide/cloudtrail-event-reference-user-identity.html) .

### GuardDuty controle los eventos del plano en CloudTrail

De forma predeterminada, CloudTrail registra todas las operaciones de la GuardDuty API proporcionadas en la [referencia de la GuardDuty API de Amazon](https://docs.aws.amazon.com/guardduty/latest/APIReference/) como eventos en CloudTrail archivos.

## GuardDuty eventos de datos en CloudTrail

[GuardDuty Supervisión del tiempo de ejecución](#page-76-0)utiliza un agente de GuardDuty seguridad desplegado en sus clústeres de Amazon Elastic Kubernetes Service (Amazon EKS), AWS Fargate instancias de Amazon Elastic Compute Cloud (Amazon EC2) Compute Cloud (Amazon EC2) y tareas aws-guardduty-agent (solo Amazon Elastic Container Service (Amazon ECS)) para recopilar complementos [Tipos de eventos de tiempo de ejecución recopilados](#page-321-0) () AWS que recopilan sus cargas de trabajo y luego las envían para detectar y analizar amenazas. GuardDuty

#### Registro y supervisión de eventos de datos

Si lo desea, puede configurar los AWS CloudTrail registros para ver los eventos de datos de su agente de seguridad. GuardDuty

Para crearlos y configurarlos CloudTrail, consulte [los eventos de datos](https://docs.aws.amazon.com/awscloudtrail/latest/userguide/logging-data-events-with-cloudtrail.html#logging-data-events) en la Guía del AWS CloudTrail usuario y siga las instrucciones para registrar los eventos de datos con los selectores de eventos avanzados del AWS Management Console. Al registrar el registro de seguimiento, asegúrese de hacer los siguientes cambios:

- Para el tipo de evento de datos, elija GuardDuty detector.
- En Plantilla de selector de registros, elija Registrar todos los eventos.
- Amplíe la Vista JSON para la configuración. Debería ser similar al siguiente JSON:

```
\Gamma { 
       "name": "", 
      "fieldSelectors": [ 
         { 
            "field": "eventCategory", 
            "equals": [ 
               "Data" 
            ] 
         }, 
         { 
            "field": "resources.type", 
            "equals": [ 
               "AWS::GuardDuty::Detector" 
           \mathbf{I} } 
     \overline{1} }
]
```
Tras activar el selector de la ruta, diríjase a la consola de Amazon S3 en [https://](https://console.aws.amazon.com/s3/)  [console.aws.amazon.com/s3/](https://console.aws.amazon.com/s3/). Puede descargar los eventos de datos del bucket de S3 que eligió al momento de configurar los CloudTrail registros.

## Ejemplo: entradas de archivos de GuardDuty registro

Un rastro es una configuración que permite la entrega de eventos como archivos de registro a un bucket de Amazon S3 que usted especifique. CloudTrail Los archivos de registro contienen una o más entradas de registro. Un evento representa una solicitud única de cualquier fuente e incluye información sobre la acción solicitada, la fecha y la hora de la acción, los parámetros de la solicitud, etc. CloudTrail Los archivos de registro no son un registro ordenado de las llamadas a la API pública, por lo que no aparecen en ningún orden específico.

En el siguiente ejemplo, se muestra una entrada de CloudTrail registro que muestra el evento del plano de datos.

```
{ 
         "eventVersion": "1.08", 
         "userIdentity": { 
              "type": "AssumedRole", 
              "principalId": "111122223333:aws:ec2-instance:i-123412341234example", 
              "arn": "arn:aws:sts::111122223333:assumed-role/aws:ec2-
instance/i-123412341234example", 
              "accountId": "111122223333", 
              "accessKeyId": "AKIAI44QH8DHBEXAMPLE", 
              "sessionContext": { 
                  "sessionIssuer": { 
                      "type": "Role", 
                      "principalId": "111122223333:aws:ec2-instance", 
                      "arn": "arn:aws:iam::111122223333:role/aws:ec2-instance", 
                      "accountId": "111122223333", 
                      "userName": "aws:ec2-instance" 
                  }, 
                  "attributes": { 
                      "creationDate": "2023-03-05T04:00:21Z", 
                      "mfaAuthenticated": "false" 
\qquad \qquad \text{ } "ec2RoleDelivery": "2.0" 
 } 
         }, 
         "eventTime": "2023-03-05T06:03:49Z", 
         "eventSource": "guardduty.amazonaws.com", 
         "eventName": "SendSecurityTelemetry", 
         "awsRegion": "us-east-1", 
         "sourceIPAddress": "54.240.230.177", 
         "userAgent": "aws-sdk-rust/0.54.1 os/linux lang/rust/1.66.0", 
         "requestParameters": null, 
         "responseElements": null, 
         "requestID": "a1b2c3d4-5678-90ab-cdef-EXAMPLE11111", 
         "eventID": "a1b2c3d4-5678-90ab-cdef-EXAMPLEbbbbb", 
         "readOnly": false, 
         "resources": [{ 
              "accountId": "111122223333", 
              "type": "AWS::GuardDuty::Detector", 
              "ARN": "arn:aws:guardduty:us-
west-2:111122223333:detector/12abc34d567e8fa901bc2d34e56789f0" 
         }], 
         "eventType": "AwsApiCall", 
         "managementEvent": false,
```

```
 "recipientAccountId": "111122223333", 
     "eventCategory": "Data", 
     "tlsDetails": { 
         "tlsVersion": "TLSv1.2", 
         "cipherSuite": "ECDHE-RSA-AES128-GCM-SHA256", 
         "clientProvidedHostHeader": "guardduty-data.us-east-1.amazonaws.com" 
     } 
 }
```
El siguiente ejemplo muestra una entrada de CloudTrail registro que demuestra la CreateIPThreatIntelSet acción (evento del plano de control).

```
{ 
     "eventVersion": "1.08", 
     "userIdentity": { 
         "type": "AssumedRole", 
         "principalId": "AIDACKCEVSQ6C2EXAMPLE", 
         "arn": "arn:aws:iam::444455556666:user/Alice", 
         "accountId": "444455556666", 
         "accessKeyId": "AKIAI44QH8DHBEXAMPLE", 
         "sessionContext": { 
              "attributes": { 
                  "mfaAuthenticated": "false", 
                  "creationDate": "2018-06-14T22:54:20Z" 
              }, 
              "sessionIssuer": { 
                  "type": "Role", 
                  "principalId": "AIDACKCEVSQ6C2EXAMPLE", 
                  "arn": "arn:aws:iam::444455556666:user/Alice", 
                  "accountId": "444455556666", 
                  "userName": "Alice" 
              } 
         } 
     }, 
     "eventTime": "2018-06-14T22:57:56Z", 
     "eventSource": "guardduty.amazonaws.com", 
     "eventName": "CreateThreatIntelSet", 
     "awsRegion": "us-west-2", 
     "sourceIPAddress": "54.240.230.177", 
     "userAgent": "console.amazonaws.com", 
     "requestParameters": { 
         "detectorId": "12abc34d567e8fa901bc2d34e56789f0", 
         "name": "Example",
```

```
 "format": "TXT", 
         "activate": false, 
         "location": "https://s3.amazonaws.com/bucket.name/file.txt" 
     }, 
     "responseElements": { 
         "threatIntelSetId": "1ab200428351c99d859bf61992460d24" 
     }, 
     "requestID": "5f6bf981-7026-11e8-a9fc-5b37d2684c5c", 
     "eventID": "81337b11-e5c8-4f91-b141-deb405625bc9", 
     "readOnly": false, 
     "eventType": "AwsApiCall", 
     "recipientAccountId": "444455556666"
}
```
A partir de la información de este evento, puede determinar que la solicitud se realizó para crear una lista de amenazas Example en GuardDuty. También puede ver que la solicitud la hizo una usuaria llamada Alice el 14 de junio de 2018.

# <span id="page-843-0"></span>Identity and Access Management para Amazon GuardDuty

AWS Identity and Access Management (IAM) es una Servicio de AWS que ayuda al administrador a controlar de forma segura el acceso a AWS los recursos. IAMlos administradores controlan quién puede autenticarse (iniciar sesión) y quién puede autorizarse (tener permisos) para usar GuardDuty los recursos. IAMes una Servicio de AWS que puede utilizar sin coste adicional.

Temas

- [Público](#page-844-0)
- [Autenticación con identidades](#page-844-1)
- [Administración de acceso mediante políticas](#page-848-0)
- [Cómo GuardDuty trabaja Amazon con IAM](#page-851-0)
- [Ejemplos de políticas basadas en identidad para Amazon GuardDuty](#page-858-0)
- [Uso de roles vinculados a servicios para Amazon GuardDuty](#page-867-0)
- [AWS políticas gestionadas para Amazon GuardDuty](#page-887-0)
- [Solución de problemas de GuardDuty identidad y acceso a Amazon](#page-897-0)

## <span id="page-844-0"></span>Público

La forma de usar AWS Identity and Access Management (IAM) varía según el trabajo en el que se realice GuardDuty.

Usuario del servicio: si utiliza el GuardDuty servicio para realizar su trabajo, el administrador le proporcionará las credenciales y los permisos que necesita. A medida que vaya utilizando más GuardDuty funciones para realizar su trabajo, es posible que necesite permisos adicionales. Entender cómo se administra el acceso puede ayudarlo a solicitar los permisos correctos al administrador. Si no puede acceder a una función en GuardDuty, consulte[Solución de problemas de](#page-897-0)  [GuardDuty identidad y acceso a Amazon.](#page-897-0)

Administrador de servicios: si está a cargo de GuardDuty los recursos de su empresa, probablemente tenga acceso total a ellos GuardDuty. Su trabajo consiste en determinar a qué GuardDuty funciones y recursos deben acceder los usuarios del servicio. A continuación, debe enviar solicitudes a su IAM administrador para cambiar los permisos de los usuarios del servicio. Revise la información de esta página para comprender los conceptos básicos deIAM. Para obtener más información sobre cómo su empresa puede utilizar IAM con GuardDuty, consulte[Cómo GuardDuty](#page-851-0)  [trabaja Amazon con IAM](#page-851-0).

IAMadministrador: si es IAM administrador, puede que desee obtener más información sobre cómo puede redactar políticas para administrar el acceso a ellas GuardDuty. Para ver ejemplos de políticas GuardDuty basadas en la identidad que puede utilizarIAM, consulte. [Ejemplos de políticas basadas](#page-858-0) [en identidad para Amazon GuardDuty](#page-858-0)

## <span id="page-844-1"></span>Autenticación con identidades

La autenticación es la forma de iniciar sesión AWS con sus credenciales de identidad. Debe estar autenticado (con quien haya iniciado sesión AWS) como IAM usuario o asumiendo un IAM rol. Usuario raíz de la cuenta de AWS

Puede iniciar sesión AWS como una identidad federada mediante las credenciales proporcionadas a través de una fuente de identidad. AWS IAM Identity Center Los usuarios (IAMIdentity Center), la autenticación de inicio de sesión único de su empresa y sus credenciales de Google o Facebook son ejemplos de identidades federadas. Al iniciar sesión como una identidad federada, el administrador configuró previamente la federación de identidades mediante roles. IAM Cuando accede AWS mediante la federación, asume indirectamente un rol.

Según el tipo de usuario que sea, puede iniciar sesión en el portal AWS Management Console o en el de AWS acceso. Para obtener más información sobre cómo iniciar sesión AWS, consulte [Cómo](https://docs.aws.amazon.com/signin/latest/userguide/how-to-sign-in.html) [iniciar sesión Cuenta de AWS en su](https://docs.aws.amazon.com/signin/latest/userguide/how-to-sign-in.html) Guía del AWS Sign-In usuario.

Si accede AWS mediante programación, AWS incluye un kit de desarrollo de software (SDK) y una interfaz de línea de comandos (CLI) para firmar criptográficamente sus solicitudes con sus credenciales. Si no utilizas AWS herramientas, debes firmar las solicitudes tú mismo. Para obtener más información sobre cómo usar el método recomendado para firmar las solicitudes usted mismo, consulte [Firmar AWS API las solicitudes](https://docs.aws.amazon.com/IAM/latest/UserGuide/reference_aws-signing.html) en la Guía del IAM usuario.

Independientemente del método de autenticación que use, es posible que deba proporcionar información de seguridad adicional. Por ejemplo, le AWS recomienda que utilice la autenticación multifactorial (MFA) para aumentar la seguridad de su cuenta. Para obtener más información, consulte [Autenticación multifactorial](https://docs.aws.amazon.com/singlesignon/latest/userguide/enable-mfa.html) en la Guía del AWS IAM Identity Center usuario y [Uso de la](https://docs.aws.amazon.com/IAM/latest/UserGuide/id_credentials_mfa.html) [autenticación multifactorial \(MFA\) AWS en](https://docs.aws.amazon.com/IAM/latest/UserGuide/id_credentials_mfa.html) la Guía del IAM usuario.

#### Cuenta de AWS usuario root

Al crear una Cuenta de AWS, comienza con una identidad de inicio de sesión que tiene acceso completo a todos Servicios de AWS los recursos de la cuenta. Esta identidad se denomina usuario Cuenta de AWS raíz y se accede a ella iniciando sesión con la dirección de correo electrónico y la contraseña que utilizaste para crear la cuenta. Recomendamos encarecidamente que no utilice el usuario raíz para sus tareas diarias. Proteja las credenciales del usuario raíz y utilícelas solo para las tareas que solo el usuario raíz pueda realizar. Para ver la lista completa de tareas que requieren que inicie sesión como usuario root, consulte [Tareas que requieren credenciales de usuario root](https://docs.aws.amazon.com/IAM/latest/UserGuide/root-user-tasks.html) en la Guía del IAM usuario.

#### Identidad federada

Como práctica recomendada, exija a los usuarios humanos, incluidos los que requieren acceso de administrador, que utilicen la federación con un proveedor de identidades para acceder Servicios de AWS mediante credenciales temporales.

Una identidad federada es un usuario del directorio de usuarios de su empresa, un proveedor de identidades web AWS Directory Service, el directorio del Centro de Identidad o cualquier usuario al que acceda Servicios de AWS mediante las credenciales proporcionadas a través de una fuente de identidad. Cuando las identidades federadas acceden Cuentas de AWS, asumen funciones y las funciones proporcionan credenciales temporales.

Para una administración de acceso centralizada, le recomendamos que utilice AWS IAM Identity Center. Puede crear usuarios y grupos en IAM Identity Center, o puede conectarse y sincronizarse con un conjunto de usuarios y grupos de su propia fuente de identidad para usarlos en todas sus aplicaciones Cuentas de AWS . Para obtener información sobre IAM Identity Center, consulte [¿Qué](https://docs.aws.amazon.com/singlesignon/latest/userguide/what-is.html)  [es IAM Identity Center?](https://docs.aws.amazon.com/singlesignon/latest/userguide/what-is.html) en la Guía AWS IAM Identity Center del usuario.

#### Usuarios y grupos de IAM

Un [IAMusuario](https://docs.aws.amazon.com/IAM/latest/UserGuide/id_users.html) es una identidad dentro de ti Cuenta de AWS que tiene permisos específicos para una sola persona o aplicación. Siempre que sea posible, recomendamos utilizar credenciales temporales en lugar de crear IAM usuarios con credenciales de larga duración, como contraseñas y claves de acceso. Sin embargo, si tiene casos de uso específicos que requieren credenciales a largo plazo con IAM los usuarios, le recomendamos que rote las claves de acceso. Para obtener más información, consulte [Rotar las claves de acceso con regularidad para los casos de uso que](https://docs.aws.amazon.com/IAM/latest/UserGuide/best-practices.html#rotate-credentials) [requieran credenciales de larga duración](https://docs.aws.amazon.com/IAM/latest/UserGuide/best-practices.html#rotate-credentials) en la Guía del IAM usuario.

Un [IAMgrupo](https://docs.aws.amazon.com/IAM/latest/UserGuide/id_groups.html) es una identidad que especifica un conjunto de IAM usuarios. No puede iniciar sesión como grupo. Puede usar los grupos para especificar permisos para varios usuarios a la vez. Los grupos facilitan la administración de los permisos para grandes conjuntos de usuarios. Por ejemplo, puede asignar un nombre a un grupo IAMAdminsy concederle permisos para administrar IAM los recursos.

Los usuarios son diferentes de los roles. Un usuario se asocia exclusivamente a una persona o aplicación, pero la intención es que cualquier usuario pueda asumir un rol que necesite. Los usuarios tienen credenciales de larga duración permanentes; no obstante, los roles proporcionan credenciales temporales. Para obtener más información, consulte [Cuándo crear un IAM usuario \(en lugar de un](https://docs.aws.amazon.com/IAM/latest/UserGuide/id.html#id_which-to-choose)  [rol\)](https://docs.aws.amazon.com/IAM/latest/UserGuide/id.html#id_which-to-choose) en la Guía del IAM usuario.

#### **IAMroles**

Un [IAMrol](https://docs.aws.amazon.com/IAM/latest/UserGuide/id_roles.html) es una identidad dentro de ti Cuenta de AWS que tiene permisos específicos. Es similar a un IAM usuario, pero no está asociado a una persona específica. Puede asumir temporalmente un IAM rol en el AWS Management Console [cambiando de rol.](https://docs.aws.amazon.com/IAM/latest/UserGuide/id_roles_use_switch-role-console.html) Puede asumir un rol llamando a una AWS API operación AWS CLI o o utilizando una operación personalizadaURL. Para obtener más información sobre los métodos de uso de roles, consulte [Uso de IAM roles](https://docs.aws.amazon.com/IAM/latest/UserGuide/id_roles_use.html) en la Guía del IAM usuario.

IAMlos roles con credenciales temporales son útiles en las siguientes situaciones:

- Acceso de usuario federado: para asignar permisos a una identidad federada, puede crear un rol y definir sus permisos. Cuando se autentica una identidad federada, se asocia la identidad al rol y se le conceden los permisos define el rol. Para obtener información sobre los roles para la federación, consulte [Creación de un rol para un proveedor de identidad externo](https://docs.aws.amazon.com/IAM/latest/UserGuide/id_roles_create_for-idp.html) en la Guía del IAM usuario. Si usa IAM Identity Center, configura un conjunto de permisos. Para controlar a qué pueden acceder sus identidades después de autenticarse, IAM Identity Center correlaciona el conjunto de permisos con un rol en. IAM Para obtener información acerca de los conjuntos de permisos, consulte [Conjuntos de permisos](https://docs.aws.amazon.com/singlesignon/latest/userguide/permissionsetsconcept.html) en la Guía del usuario de AWS IAM Identity Center .
- Permisos IAM de usuario temporales: un IAM usuario o rol puede asumir un IAM rol para asumir temporalmente diferentes permisos para una tarea específica.
- Acceso multicuenta: puedes usar un IAM rol para permitir que alguien (un responsable de confianza) de una cuenta diferente acceda a los recursos de tu cuenta. Los roles son la forma principal de conceder acceso entre cuentas. Sin embargo, con algunos Servicios de AWS, puedes adjuntar una política directamente a un recurso (en lugar de usar un rol como proxy). Para conocer la diferencia entre las funciones y las políticas basadas en recursos para el acceso multicuenta, consulta el tema sobre el acceso a los [recursos entre cuentas IAM en](https://docs.aws.amazon.com/IAM/latest/UserGuide/access_policies-cross-account-resource-access.html) la Guía del IAM usuario.
- Acceso entre servicios: algunos Servicios de AWS utilizan funciones en otros. Servicios de AWS Por ejemplo, cuando realizas una llamada en un servicio, es habitual que ese servicio ejecute aplicaciones en Amazon EC2 o almacene objetos en Amazon S3. Es posible que un servicio haga esto usando los permisos de la entidad principal, usando un rol de servicio o usando un rol vinculado al servicio.
	- Sesiones de acceso directo (FAS): cuando utilizas un IAM usuario o un rol para realizar acciones en AWS ellas, se te considera director. Cuando utiliza algunos servicios, es posible que realice una acción que desencadene otra acción en un servicio diferente. FASutiliza los permisos del principal que llama a an Servicio de AWS, junto con los que solicitan, Servicio de AWS para realizar solicitudes a los servicios descendentes. FASlas solicitudes solo se realizan cuando un servicio recibe una solicitud que requiere interacciones con otros recursos Servicios de AWS o para completarse. En este caso, debe tener permisos para realizar ambas acciones. Para obtener detalles sobre la política a la hora de realizar FAS solicitudes, consulte [Reenviar](https://docs.aws.amazon.com/IAM/latest/UserGuide/access_forward_access_sessions.html) [sesiones de acceso](https://docs.aws.amazon.com/IAM/latest/UserGuide/access_forward_access_sessions.html).
	- Función de servicio: una función de servicio es una [IAMfunción](https://docs.aws.amazon.com/IAM/latest/UserGuide/id_roles.html) que un servicio asume para realizar acciones en su nombre. Un IAM administrador puede crear, modificar y eliminar un rol de servicio desde dentroIAM. Para obtener más información, consulte [Crear un rol para delegar](https://docs.aws.amazon.com/IAM/latest/UserGuide/id_roles_create_for-service.html)  [permisos Servicio de AWS en un](https://docs.aws.amazon.com/IAM/latest/UserGuide/id_roles_create_for-service.html) rol en el IAMManual del usuario.
- Función vinculada a un servicio: una función vinculada a un servicio es un tipo de función de servicio que está vinculada a un. Servicio de AWS El servicio puede asumir el rol para realizar una acción en su nombre. Los roles vinculados al servicio aparecen en usted Cuenta de AWS y son propiedad del servicio. Un IAM administrador puede ver los permisos de los roles vinculados al servicio, pero no editarlos.
- Aplicaciones que se ejecutan en Amazon EC2: puedes usar un IAM rol para administrar las credenciales temporales de las aplicaciones que se ejecutan en una EC2 instancia y que realizan AWS CLI o AWS API solicitan. Esto es preferible a almacenar las claves de acceso dentro de la EC2 instancia. Para asignar un AWS rol a una EC2 instancia y ponerlo a disposición de todas sus aplicaciones, debe crear un perfil de instancia adjunto a la instancia. Un perfil de instancia contiene el rol y permite que los programas que se ejecutan en la EC2 instancia obtengan credenciales temporales. Para obtener más información, consulte [Uso de un IAM rol para conceder permisos a](https://docs.aws.amazon.com/IAM/latest/UserGuide/id_roles_use_switch-role-ec2.html) [aplicaciones que se ejecutan en EC2 instancias de Amazon](https://docs.aws.amazon.com/IAM/latest/UserGuide/id_roles_use_switch-role-ec2.html) en la Guía del IAM usuario.

Para saber si se deben usar IAM roles o IAM usuarios, consulte [Cuándo crear un IAM rol \(en lugar de](https://docs.aws.amazon.com/IAM/latest/UserGuide/id.html#id_which-to-choose_role)  [un usuario\)](https://docs.aws.amazon.com/IAM/latest/UserGuide/id.html#id_which-to-choose_role) en la Guía del IAM usuario.

## <span id="page-848-0"></span>Administración de acceso mediante políticas

El acceso se controla AWS creando políticas y adjuntándolas a AWS identidades o recursos. Una política es un objeto AWS que, cuando se asocia a una identidad o un recurso, define sus permisos. AWS evalúa estas políticas cuando un director (usuario, usuario raíz o sesión de rol) realiza una solicitud. Los permisos en las políticas determinan si la solicitud se permite o se deniega. La mayoría de las políticas se almacenan AWS como JSON documentos. Para obtener más información sobre la estructura y el contenido de los documentos de JSON políticas, consulte [Descripción general de](https://docs.aws.amazon.com/IAM/latest/UserGuide/access_policies.html#access_policies-json)  [JSON las políticas](https://docs.aws.amazon.com/IAM/latest/UserGuide/access_policies.html#access_policies-json) en la Guía del IAM usuario.

Los administradores pueden usar AWS JSON las políticas para especificar quién tiene acceso a qué. Es decir, qué entidad principal puede realizar acciones en qué recursos y en qué condiciones.

De forma predeterminada, los usuarios y los roles no tienen permisos. Para conceder a los usuarios permiso para realizar acciones en los recursos que necesitan, un IAM administrador puede crear IAM políticas. A continuación, el administrador puede añadir las IAM políticas a las funciones y los usuarios pueden asumir las funciones.

IAMlas políticas definen los permisos para una acción independientemente del método que se utilice para realizar la operación. Por ejemplo, suponga que dispone de una política que permite la acción iam:GetRole. Un usuario con esa política puede obtener información sobre el rol de AWS Management Console AWS CLI, el o el AWS API.

### Políticas basadas en identidad

Las políticas basadas en la identidad son documentos de política de JSON permisos que se pueden adjuntar a una identidad, como un IAM usuario, un grupo de usuarios o un rol. Estas políticas controlan qué acciones pueden realizar los usuarios y los roles, en qué recursos y en qué condiciones. Para obtener información sobre cómo crear una política basada en la identidad, consulte [Creación de IAM políticas](https://docs.aws.amazon.com/IAM/latest/UserGuide/access_policies_create.html) en la Guía del usuario. IAM

Las políticas basadas en identidades pueden clasificarse además como políticas insertadas o políticas administradas. Las políticas insertadas se integran directamente en un único usuario, grupo o rol. Las políticas administradas son políticas independientes que puede adjuntar a varios usuarios, grupos y funciones de su empresa. Cuenta de AWS Las políticas administradas incluyen políticas AWS administradas y políticas administradas por el cliente. Para saber cómo elegir entre una política gestionada o una política integrada, consulte [Elegir entre políticas gestionadas y políticas integradas](https://docs.aws.amazon.com/IAM/latest/UserGuide/access_policies_managed-vs-inline.html#choosing-managed-or-inline)  [en la Guía del IAM](https://docs.aws.amazon.com/IAM/latest/UserGuide/access_policies_managed-vs-inline.html#choosing-managed-or-inline) usuario.

#### Políticas basadas en recursos

Las políticas basadas en recursos son documentos de JSON política que se adjuntan a un recurso. Algunos ejemplos de políticas basadas en recursos son las políticas de confianza de IAM roles y las políticas de bucket de Amazon S3. En los servicios que admiten políticas basadas en recursos, los administradores de servicios pueden utilizarlos para controlar el acceso a un recurso específico. Para el recurso al que se asocia la política, la política define qué acciones puede realizar una entidad principal especificada en ese recurso y en qué condiciones. Debe [especificar una entidad principal](https://docs.aws.amazon.com/IAM/latest/UserGuide/reference_policies_elements_principal.html) en una política en función de recursos. Los principales pueden incluir cuentas, usuarios, roles, usuarios federados o. Servicios de AWS

Las políticas basadas en recursos son políticas insertadas que se encuentran en ese servicio. No puede usar políticas AWS administradas desde una política IAM basada en recursos.

#### Listas de control de acceso () ACLs

Las listas de control de acceso (ACLs) controlan qué responsables (miembros de la cuenta, usuarios o roles) tienen permisos para acceder a un recurso. ACLsson similares a las políticas basadas en recursos, aunque no utilizan el formato de documento de JSON políticas.

Amazon S3 AWS WAF y Amazon VPC son ejemplos de servicios compatiblesACLs. Para obtener más informaciónACLs, consulte la [descripción general de la lista de control de acceso \(ACL\)](https://docs.aws.amazon.com/AmazonS3/latest/userguide/acl-overview.html) en la Guía para desarrolladores de Amazon Simple Storage Service.

#### Otros tipos de políticas

AWS admite tipos de políticas adicionales y menos comunes. Estos tipos de políticas pueden establecer el máximo de permisos que los tipos de políticas más frecuentes le conceden.

- Límites de permisos: un límite de permisos es una función avanzada en la que se establecen los permisos máximos que una política basada en la identidad puede conceder a una IAM entidad (IAMusuario o rol). Puede establecer un límite de permisos para una entidad. Los permisos resultantes son la intersección de las políticas basadas en la identidad de la entidad y los límites de permisos. Las políticas basadas en recursos que especifiquen el usuario o rol en el campo Principal no estarán restringidas por el límite de permisos. Una denegación explícita en cualquiera de estas políticas anulará el permiso. Para obtener más información sobre los límites de los permisos, consulte los [límites de los permisos para IAM las entidades](https://docs.aws.amazon.com/IAM/latest/UserGuide/access_policies_boundaries.html) en la Guía del IAMusuario.
- Políticas de control de servicios (SCPs): SCPs son JSON políticas que especifican los permisos máximos para una organización o unidad organizativa (OU) en AWS Organizations. AWS Organizations es un servicio para agrupar y administrar de forma centralizada varios de los Cuentas de AWS que son propiedad de su empresa. Si habilitas todas las funciones de una organización, puedes aplicar políticas de control de servicios (SCPs) a una o a todas tus cuentas. SCPLimita los permisos de las entidades en las cuentas de los miembros, incluidas las de cada una Usuario raíz de la cuenta de AWS. Para obtener más información sobre OrganizationsSCPs, consulte las [políticas de control de servicios](https://docs.aws.amazon.com/organizations/latest/userguide/orgs_manage_policies_scps.html) en la Guía del AWS Organizations usuario.
- Políticas de sesión: las políticas de sesión son políticas avanzadas que se pasan como parámetro cuando se crea una sesión temporal mediante programación para un rol o un usuario federado. Los permisos de la sesión resultantes son la intersección de las políticas basadas en identidades del rol y las políticas de la sesión. Los permisos también pueden proceder de una política en función de recursos. Una denegación explícita en cualquiera de estas políticas anulará el permiso. Para obtener más información, consulte [las políticas de sesión](https://docs.aws.amazon.com/IAM/latest/UserGuide/access_policies.html#policies_session) en la Guía del IAM usuario.

#### Varios tipos de políticas

Cuando se aplican varios tipos de políticas a una solicitud, los permisos resultantes son más complicados de entender. Para saber cómo se AWS determina si se debe permitir una solicitud cuando se trata de varios tipos de políticas, consulte la [lógica de evaluación de políticas](https://docs.aws.amazon.com/IAM/latest/UserGuide/reference_policies_evaluation-logic.html) en la Guía del IAM usuario.

## <span id="page-851-0"></span>Cómo GuardDuty trabaja Amazon con IAM

Antes de gestionar el IAM acceso a GuardDuty, infórmate sobre IAM las funciones disponibles para su uso GuardDuty.

IAMfunciones que puedes usar con Amazon GuardDuty

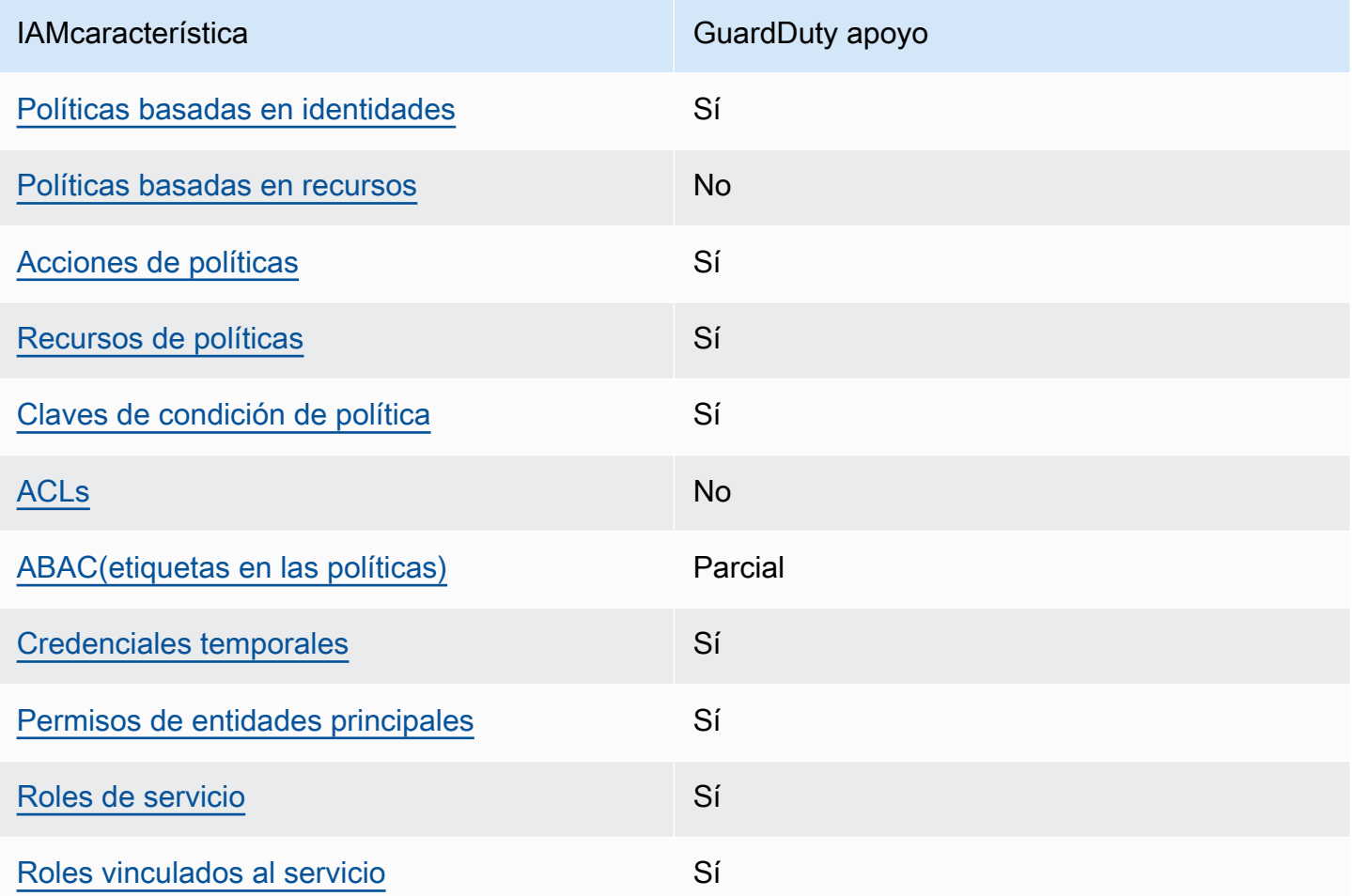

Para obtener una visión general de cómo GuardDuty funcionan otros AWS servicios con la mayoría de las IAM funciones, consulte [AWS los servicios con los que funcionan IAM](https://docs.aws.amazon.com/IAM/latest/UserGuide/reference_aws-services-that-work-with-iam.html) en la Guía del IAM usuario.

### <span id="page-852-0"></span>Políticas basadas en la identidad para GuardDuty

Compatibilidad con las políticas basadas en identidad: sí

Las políticas basadas en la identidad son documentos de política de JSON permisos que se pueden adjuntar a una identidad, como un IAM usuario, un grupo de usuarios o un rol. Estas políticas controlan qué acciones pueden realizar los usuarios y los roles, en qué recursos y en qué condiciones. Para obtener información sobre cómo crear una política basada en la identidad, consulte [Creación de IAM políticas](https://docs.aws.amazon.com/IAM/latest/UserGuide/access_policies_create.html) en la Guía del usuario. IAM

Con las políticas IAM basadas en la identidad, puede especificar las acciones y los recursos permitidos o denegados, así como las condiciones en las que se permiten o deniegan las acciones. No es posible especificar la entidad principal en una política basada en identidad porque se aplica al usuario o rol al que está adjunto. Para obtener más información sobre todos los elementos que puede utilizar en una JSON política, consulte la [referencia sobre los elementos de la IAM JSON](https://docs.aws.amazon.com/IAM/latest/UserGuide/reference_policies_elements.html)  [política](https://docs.aws.amazon.com/IAM/latest/UserGuide/reference_policies_elements.html) en la Guía del IAMusuario.

Ejemplos de políticas basadas en la identidad para GuardDuty

Para ver ejemplos de políticas GuardDuty basadas en la identidad, consulte. [Ejemplos de políticas](#page-858-0) [basadas en identidad para Amazon GuardDuty](#page-858-0)

#### <span id="page-852-1"></span>Políticas basadas en recursos dentro de GuardDuty

Admite políticas basadas en recursos: no

Las políticas basadas en recursos son documentos de JSON política que se adjuntan a un recurso. Algunos ejemplos de políticas basadas en recursos son las políticas de confianza de IAM roles y las políticas de bucket de Amazon S3. En los servicios que admiten políticas basadas en recursos, los administradores de servicios pueden utilizarlos para controlar el acceso a un recurso específico. Para el recurso al que se asocia la política, la política define qué acciones puede realizar una entidad principal especificada en ese recurso y en qué condiciones. Debe [especificar una entidad principal](https://docs.aws.amazon.com/IAM/latest/UserGuide/reference_policies_elements_principal.html) en una política en función de recursos. Los principales pueden incluir cuentas, usuarios, roles, usuarios federados o. Servicios de AWS

Para habilitar el acceso entre cuentas, puede especificar una cuenta completa o IAM entidades de otra cuenta como principales en una política basada en recursos. Añadir a una política en función de recursos una entidad principal entre cuentas es solo una parte del establecimiento de una relación de confianza. Cuando el principal y el recurso son diferentes Cuentas de AWS, el IAM administrador

de la cuenta de confianza también debe conceder permiso a la entidad principal (usuario o rol) para acceder al recurso. Para conceder el permiso, adjunte la entidad a una política basada en identidad. Sin embargo, si la política en función de recursos concede el acceso a una entidad principal de la misma cuenta, no es necesaria una política basada en identidad adicional. Para obtener más información, consulte el [tema Acceso a recursos entre cuentas IAM en](https://docs.aws.amazon.com/IAM/latest/UserGuide/access_policies-cross-account-resource-access.html) la Guía del IAM usuario.

#### <span id="page-853-0"></span>Acciones políticas para GuardDuty

Compatibilidad con las acciones de política: sí

Los administradores pueden usar AWS JSON políticas para especificar quién tiene acceso a qué. Es decir, qué entidad principal puede realizar acciones en qué recursos y en qué condiciones.

El Action elemento de una JSON política describe las acciones que puede utilizar para permitir o denegar el acceso en una política. Las acciones de política suelen tener el mismo nombre que la AWS API operación asociada. Hay algunas excepciones, como las acciones que solo permiten permisos y que no tienen una operación coincidente. API También hay algunas operaciones que requieren varias acciones en una política. Estas acciones adicionales se denominan acciones dependientes.

Incluya acciones en una política para conceder permisos y así llevar a cabo la operación asociada.

Para ver una lista de GuardDuty acciones, consulta [Acciones definidas por Amazon GuardDuty](https://docs.aws.amazon.com/service-authorization/latest/reference/list_amazonguardduty.html#amazonguardduty-actions-as-permissions) en la Referencia de autorización de servicio.

Las acciones políticas GuardDuty utilizan el siguiente prefijo antes de la acción:

#### guardduty

Para especificar varias acciones en una única instrucción, sepárelas con comas.

```
"Action": [ 
       "guardduty:action1", 
       "guardduty:action2" 
 ]
```
Para ver ejemplos de políticas GuardDuty basadas en la identidad, consulte. [Ejemplos de políticas](#page-858-0) [basadas en identidad para Amazon GuardDuty](#page-858-0)

#### <span id="page-854-0"></span>Recursos de políticas para GuardDuty

Compatibilidad con los recursos de políticas: sí

Los administradores pueden usar AWS JSON políticas para especificar quién tiene acceso a qué. Es decir, qué entidad principal puede realizar acciones en qué recursos y en qué condiciones.

El elemento Resource JSON de política especifica el objeto o los objetos a los que se aplica la acción. Las instrucciones deben contener un elemento Resource o NotResource. Como práctica recomendada, especifique un recurso mediante su [nombre de recurso de Amazon \(ARN\)](https://docs.aws.amazon.com/IAM/latest/UserGuide/reference-arns.html). Puede hacerlo para acciones que admitan un tipo de recurso específico, conocido como permisos de nivel de recurso.

Para las acciones que no admiten permisos de nivel de recurso, como las operaciones de descripción, utilice un carácter comodín (\*) para indicar que la instrucción se aplica a todos los recursos.

"Resource": "\*"

Para ver una lista de los tipos de GuardDuty recursos y sus respectivos tiposARNs, consulta [Recursos definidos por Amazon GuardDuty](https://docs.aws.amazon.com/service-authorization/latest/reference/list_amazonguardduty.html#amazonguardduty-resources-for-iam-policies) en la Referencia de autorización de servicio. Para saber con qué acciones puede especificar cada recurso, consulte [Acciones definidas por Amazon](https://docs.aws.amazon.com/service-authorization/latest/reference/list_amazonguardduty.html#amazonguardduty-actions-as-permissions) [GuardDuty.](https://docs.aws.amazon.com/service-authorization/latest/reference/list_amazonguardduty.html#amazonguardduty-actions-as-permissions) ARN

Para ver ejemplos de políticas GuardDuty basadas en la identidad, consulte. [Ejemplos de políticas](#page-858-0) [basadas en identidad para Amazon GuardDuty](#page-858-0)

<span id="page-854-1"></span>Claves de condición de la política para GuardDuty

Compatibilidad con claves de condición de políticas específicas del servicio: sí

Los administradores pueden usar AWS JSON políticas para especificar quién tiene acceso a qué. Es decir, qué entidad principal puede realizar acciones en qué recursos y en qué condiciones.

El elemento Condition (o bloque de Condition) permite especificar condiciones en las que entra en vigor una instrucción. El elemento Condition es opcional. Puede crear expresiones condicionales que utilicen [operadores de condición](https://docs.aws.amazon.com/IAM/latest/UserGuide/reference_policies_elements_condition_operators.html), tales como igual o menor que, para que la condición de la política coincida con los valores de la solicitud.

Si especifica varios elementos de Condition en una instrucción o varias claves en un único elemento de Condition, AWS las evalúa mediante una operación AND lógica. Si especifica varios valores para una única clave de condición, AWS evalúa la condición mediante una OR operación lógica. Se deben cumplir todas las condiciones antes de que se concedan los permisos de la instrucción.

También puede utilizar variables de marcador de posición al especificar condiciones. Por ejemplo, puede conceder a un IAM usuario permiso para acceder a un recurso solo si está etiquetado con su nombre de IAM usuario. Para obtener más información, consulte [los elementos de IAM política:](https://docs.aws.amazon.com/IAM/latest/UserGuide/reference_policies_variables.html)  [variables y etiquetas](https://docs.aws.amazon.com/IAM/latest/UserGuide/reference_policies_variables.html) en la Guía del IAM usuario.

AWS admite claves de condición globales y claves de condición específicas del servicio. Para ver todas las claves de condición AWS globales, consulte las claves de [contexto de condición AWS](https://docs.aws.amazon.com/IAM/latest/UserGuide/reference_policies_condition-keys.html)  [globales](https://docs.aws.amazon.com/IAM/latest/UserGuide/reference_policies_condition-keys.html) en la Guía del IAMusuario.

Para ver una lista de claves de GuardDuty estado, consulta [Claves de estado de Amazon GuardDuty](https://docs.aws.amazon.com/service-authorization/latest/reference/list_amazonguardduty.html#amazonguardduty-policy-keys) en la Referencia de autorización de servicio. Para saber con qué acciones y recursos puede utilizar una clave de condición, consulte [Acciones definidas por Amazon GuardDuty.](https://docs.aws.amazon.com/service-authorization/latest/reference/list_amazonguardduty.html#amazonguardduty-actions-as-permissions)

Para ver ejemplos de políticas GuardDuty basadas en la identidad, consulte. [Ejemplos de políticas](#page-858-0) [basadas en identidad para Amazon GuardDuty](#page-858-0)

<span id="page-855-0"></span>Listas de control de acceso () ACLs en GuardDuty

#### SoportaACLs: No

Las listas de control de acceso (ACLs) controlan qué directores (miembros de la cuenta, usuarios o roles) tienen permisos para acceder a un recurso. ACLsson similares a las políticas basadas en recursos, aunque no utilizan el formato de documento de JSON políticas.

## <span id="page-855-1"></span>Control de acceso basado en atributos () con ABAC GuardDuty

Soportes ABAC (etiquetas en las políticas): parciales

El control de acceso basado en atributos (ABAC) es una estrategia de autorización que define los permisos en función de los atributos. En AWS, estos atributos se denominan etiquetas. Puede adjuntar etiquetas a IAM entidades (usuarios o roles) y a muchos AWS recursos. Etiquetar entidades y recursos es el primer paso deABAC. Luego, diseñe ABAC políticas para permitir las operaciones cuando la etiqueta del principal coincida con la etiqueta del recurso al que está intentando acceder.

ABACes útil en entornos de rápido crecimiento y ayuda en situaciones en las que la administración de políticas se vuelve engorrosa.

Para controlar el acceso en función de etiquetas, debe proporcionar información de las etiquetas en el [elemento de condición](https://docs.aws.amazon.com/IAM/latest/UserGuide/reference_policies_elements_condition.html) de una política utilizando las claves de condición aws:ResourceTag/*key-name*, aws:RequestTag/*key-name* o aws:TagKeys.

Si un servicio admite las tres claves de condición para cada tipo de recurso, el valor es Sí para el servicio. Si un servicio admite las tres claves de condición solo para algunos tipos de recursos, el valor es Parcial.

Para obtener más información al respectoABAC, consulte [¿Qué es? ABAC](https://docs.aws.amazon.com/IAM/latest/UserGuide/introduction_attribute-based-access-control.html) en la Guía IAM del usuario. Para ver un tutorial con los pasos de configuraciónABAC, consulte [Usar el control de acceso](https://docs.aws.amazon.com/IAM/latest/UserGuide/tutorial_attribute-based-access-control.html)  [basado en atributos \(ABAC\)](https://docs.aws.amazon.com/IAM/latest/UserGuide/tutorial_attribute-based-access-control.html) en la Guía del IAMusuario.

#### <span id="page-856-0"></span>Uso de credenciales temporales con GuardDuty

Compatibilidad con credenciales temporales: sí

Algunas Servicios de AWS no funcionan cuando inicias sesión con credenciales temporales. [Para](https://docs.aws.amazon.com/IAM/latest/UserGuide/reference_aws-services-that-work-with-iam.html)  [obtener información adicional, incluida la información sobre cuáles Servicios de AWS funcionan con](https://docs.aws.amazon.com/IAM/latest/UserGuide/reference_aws-services-that-work-with-iam.html)  [credenciales temporales, consulte Servicios de AWS IAM la guía del IAM usuario.](https://docs.aws.amazon.com/IAM/latest/UserGuide/reference_aws-services-that-work-with-iam.html)

Está utilizando credenciales temporales si inicia sesión en ellas AWS Management Console mediante cualquier método excepto un nombre de usuario y una contraseña. Por ejemplo, cuando accedes AWS mediante el enlace de inicio de sesión único (SSO) de tu empresa, ese proceso crea automáticamente credenciales temporales. También crea credenciales temporales de forma automática cuando inicia sesión en la consola como usuario y luego cambia de rol. Para obtener más información sobre el cambio de rol, consulte [Cambiar a un rol \(consola\)](https://docs.aws.amazon.com/IAM/latest/UserGuide/id_roles_use_switch-role-console.html) en la Guía del IAMusuario.

Puede crear credenciales temporales manualmente con la tecla AWS CLI o AWS API. A continuación, puede utilizar esas credenciales temporales para acceder AWS. AWS recomienda generar credenciales temporales de forma dinámica en lugar de utilizar claves de acceso a largo plazo. Para obtener más información, consulte [Credenciales de seguridad temporales en IAM](https://docs.aws.amazon.com/IAM/latest/UserGuide/id_credentials_temp.html).

<span id="page-856-1"></span>Permisos principales entre servicios para GuardDuty

Admite sesiones de acceso directo (FAS): Sí

Cuando utilizas un IAM usuario o un rol para realizar acciones en AWSél, se te considera director. Cuando utiliza algunos servicios, es posible que realice una acción que desencadene otra acción

en un servicio diferente. FASutiliza los permisos del principal que llama a una Servicio de AWS y los solicita Servicio de AWS para realizar solicitudes a los servicios descendentes. FASlas solicitudes solo se realizan cuando un servicio recibe una solicitud que requiere interacciones con otros recursos Servicios de AWS o para completarse. En este caso, debe tener permisos para realizar ambas acciones. Para obtener detalles sobre la política a la hora de realizar FAS solicitudes, consulte [Reenviar sesiones de acceso.](https://docs.aws.amazon.com/IAM/latest/UserGuide/access_forward_access_sessions.html)

#### <span id="page-857-0"></span>Roles de servicio para GuardDuty

Compatibilidad con roles de servicio: sí

Una función de servicio es una [IAMfunción](https://docs.aws.amazon.com/IAM/latest/UserGuide/id_roles.html) que un servicio asume para realizar acciones en su nombre. Un IAM administrador puede crear, modificar y eliminar un rol de servicio desde dentroIAM. Para obtener más información, consulte [Crear un rol para delegar permisos Servicio de AWS en un](https://docs.aws.amazon.com/IAM/latest/UserGuide/id_roles_create_for-service.html) rol en el IAMManual del usuario.

**A** Warning

Si se cambian los permisos de un rol de servicio, es posible que la GuardDuty funcionalidad se vea afectada. Edite las funciones de servicio solo cuando se GuardDuty proporcionen instrucciones para hacerlo.

#### <span id="page-857-1"></span>Funciones vinculadas al servicio para GuardDuty

Admite roles vinculados al servicio: sí

Un rol vinculado a un servicio es un tipo de rol de servicio que está vinculado a un. Servicio de AWS El servicio puede asumir el rol para realizar una acción en su nombre. Los roles vinculados al servicio aparecen en usted Cuenta de AWS y son propiedad del servicio. Un IAM administrador puede ver los permisos de los roles vinculados al servicio, pero no editarlos.

Para obtener más información sobre la creación o la administración de funciones GuardDuty vinculadas a un servicio, consulte. [Uso de roles vinculados a servicios para Amazon GuardDuty](#page-867-0)

Para obtener más información sobre la creación o la administración de funciones vinculadas a un servicio, consulte los [AWS servicios](https://docs.aws.amazon.com/IAM/latest/UserGuide/reference_aws-services-that-work-with-iam.html) que funcionan con. IAM Busque un servicio en la tabla que incluya Yes en la columna Rol vinculado a un servicio. Seleccione el vínculo Sí para ver la documentación acerca del rol vinculado a servicios para ese servicio.

## <span id="page-858-0"></span>Ejemplos de políticas basadas en identidad para Amazon GuardDuty

De forma predeterminada, los usuarios y los roles no tienen permiso para crear o modificar GuardDuty recursos. Tampoco pueden realizar tareas con AWS Management Console, AWS Command Line Interface (AWS CLI) o AWS API. Para conceder a los usuarios permiso para realizar acciones en los recursos que necesitan, un IAM administrador puede crear IAM políticas. A continuación, el administrador puede añadir las IAM políticas a las funciones y los usuarios pueden asumir las funciones.

Para obtener información sobre cómo crear una política IAM basada en la identidad mediante estos documentos de JSON política de ejemplo, consulte [Creación de IAM políticas](https://docs.aws.amazon.com/IAM/latest/UserGuide/access_policies_create-console.html) en la Guía del IAMusuario.

Para obtener más información sobre las acciones y los tipos de recursos definidos por GuardDuty, incluido el ARNs formato de cada uno de los tipos de recursos, consulte [Acciones, recursos y claves](https://docs.aws.amazon.com/service-authorization/latest/reference/list_amazonguardduty.html)  [de condición de Amazon GuardDuty](https://docs.aws.amazon.com/service-authorization/latest/reference/list_amazonguardduty.html) en la Referencia de autorización de servicio.

#### Temas

- [Prácticas recomendadas sobre las políticas](#page-858-1)
- [Uso de la GuardDuty consola](#page-859-0)
- [Permisos requeridos para habilitar GuardDuty](#page-860-0)
- [Cómo permitir a los usuarios consultar sus propios permisos](#page-860-1)
- [IAMPolítica personalizada para conceder acceso de solo lectura a GuardDuty](#page-861-0)
- [Denegar el acceso a los resultados GuardDuty](#page-862-0)
- [Utilizar una IAM política personalizada para limitar el acceso a GuardDuty los recursos](#page-864-0)

#### <span id="page-858-1"></span>Prácticas recomendadas sobre las políticas

Las políticas basadas en la identidad determinan si alguien puede crear GuardDuty recursos de tu cuenta, acceder a ellos o eliminarlos. Estas acciones pueden generar costos adicionales para su Cuenta de AWS. Siga estas directrices y recomendaciones al crear o editar políticas basadas en identidades:

• Comience con las políticas AWS administradas y avance hacia los permisos con privilegios mínimos: para empezar a conceder permisos a sus usuarios y cargas de trabajo, utilice las políticas AWS administradas que otorgan permisos para muchos casos de uso comunes. Están disponibles en su. Cuenta de AWS Le recomendamos que reduzca aún más los permisos definiendo políticas administradas por el AWS cliente que sean específicas para sus casos de uso. Para obtener más información, consulte [las políticas AWS gestionadas](https://docs.aws.amazon.com/IAM/latest/UserGuide/access_policies_managed-vs-inline.html#aws-managed-policies) o [las políticas AWS](https://docs.aws.amazon.com/IAM/latest/UserGuide/access_policies_job-functions.html) [gestionadas para las funciones laborales](https://docs.aws.amazon.com/IAM/latest/UserGuide/access_policies_job-functions.html) en la Guía del IAM usuario.

- Aplique permisos con privilegios mínimos: cuando establezca permisos con IAM políticas, conceda solo los permisos necesarios para realizar una tarea. Para ello, debe definir las acciones que se pueden llevar a cabo en determinados recursos en condiciones específicas, también conocidos como permisos de privilegios mínimos. Para obtener más información sobre cómo IAM aplicar permisos, consulte [Políticas y permisos IAM en](https://docs.aws.amazon.com/IAM/latest/UserGuide/access_policies.html) la IAM Guía del usuario.
- Utilice las condiciones en IAM las políticas para restringir aún más el acceso: puede añadir una condición a sus políticas para limitar el acceso a las acciones y los recursos. Por ejemplo, puede escribir una condición de política para especificar que todas las solicitudes deben enviarse medianteSSL. También puedes usar condiciones para conceder el acceso a las acciones del servicio si se utilizan a través de una acción específica Servicio de AWS, por ejemplo AWS CloudFormation. Para obtener más información, consulte [los elementos IAM JSON de la política:](https://docs.aws.amazon.com/IAM/latest/UserGuide/reference_policies_elements_condition.html) [Condición](https://docs.aws.amazon.com/IAM/latest/UserGuide/reference_policies_elements_condition.html) en la Guía del IAM usuario.
- Utilice IAM Access Analyzer para validar sus IAM políticas y garantizar permisos seguros y funcionales: IAM Access Analyzer valida las políticas nuevas y existentes para que se ajusten al lenguaje de las políticas (JSON) y IAM a las IAM mejores prácticas. IAMAccess Analyzer proporciona más de 100 comprobaciones de políticas y recomendaciones prácticas para ayudarle a crear políticas seguras y funcionales. Para obtener más información, consulte la [validación de](https://docs.aws.amazon.com/IAM/latest/UserGuide/access-analyzer-policy-validation.html)  [políticas de IAM Access Analyzer](https://docs.aws.amazon.com/IAM/latest/UserGuide/access-analyzer-policy-validation.html) en la Guía del IAM usuario.
- Requerir autenticación multifactorial (MFA): si se encuentra en una situación en la que se requieren IAM usuarios o un usuario raíz Cuenta de AWS, actívela MFA para aumentar la seguridad. Para solicitarlo MFA cuando se convoque a API las operaciones, añada MFA condiciones a sus políticas. Para obtener más información, consulte [Configuración del API acceso](https://docs.aws.amazon.com/IAM/latest/UserGuide/id_credentials_mfa_configure-api-require.html)  [MFA protegido](https://docs.aws.amazon.com/IAM/latest/UserGuide/id_credentials_mfa_configure-api-require.html) en la Guía del IAM usuario.

Para obtener más información sobre las prácticas recomendadasIAM, consulte las [prácticas](https://docs.aws.amazon.com/IAM/latest/UserGuide/best-practices.html) [recomendadas de seguridad IAM en](https://docs.aws.amazon.com/IAM/latest/UserGuide/best-practices.html) la Guía del IAM usuario.

#### <span id="page-859-0"></span>Uso de la GuardDuty consola

Para acceder a la GuardDuty consola de Amazon, debes tener un conjunto mínimo de permisos. Estos permisos deben permitirte enumerar y ver detalles sobre los GuardDuty recursos de tu cuenta Cuenta de AWS. Si crea una política basada en identidades que sea más restrictiva que el mínimo

de permisos necesarios, la consola no funcionará del modo esperado para las entidades (usuarios o roles) que tengan esa política.

No es necesario que concedas permisos mínimos de consola a los usuarios que realicen llamadas únicamente al AWS CLI o al AWS API. En su lugar, permita el acceso únicamente a las acciones que coincidan con la API operación que están intentando realizar.

Para garantizar que los usuarios y los roles puedan seguir utilizando la GuardDuty consola, adjunte también la política ReadOnly AWS gestionada GuardDuty ConsoleAccess o la política gestionada a las entidades. Para obtener más información, consulte [Añadir permisos a un usuario](https://docs.aws.amazon.com/IAM/latest/UserGuide/id_users_change-permissions.html#users_change_permissions-add-console) en la Guía del IAM usuario.

<span id="page-860-0"></span>Permisos requeridos para habilitar GuardDuty

Para conceder los permisos que deben tener varias IAM identidades (usuarios, grupos y roles), adjunte la [AWS política gestionada: AmazonGuardDutyFullAccess](#page-888-0) política requerida para habilitarlos GuardDuty.

<span id="page-860-1"></span>Cómo permitir a los usuarios consultar sus propios permisos

En este ejemplo, se muestra cómo se puede crear una política que permita a IAM los usuarios ver las políticas integradas y administradas asociadas a su identidad de usuario. Esta política incluye permisos para completar esta acción en la consola o mediante programación mediante la tecla o. AWS CLI AWS API

```
{ 
     "Version": "2012-10-17", 
     "Statement": [ 
         \{ "Sid": "ViewOwnUserInfo", 
              "Effect": "Allow", 
              "Action": [ 
                   "iam:GetUserPolicy", 
                   "iam:ListGroupsForUser", 
                   "iam:ListAttachedUserPolicies", 
                   "iam:ListUserPolicies", 
                   "iam:GetUser" 
              ], 
              "Resource": ["arn:aws:iam::*:user/${aws:username}"] 
          }, 
          { 
              "Sid": "NavigateInConsole",
```
Ejemplos de políticas basadas en identidades 843

```
 "Effect": "Allow", 
               "Action": [ 
                    "iam:GetGroupPolicy", 
                    "iam:GetPolicyVersion", 
                    "iam:GetPolicy", 
                    "iam:ListAttachedGroupPolicies", 
                    "iam:ListGroupPolicies", 
                    "iam:ListPolicyVersions", 
                    "iam:ListPolicies", 
                    "iam:ListUsers" 
               ], 
               "Resource": "*" 
          } 
    \mathbf{I}}
```
<span id="page-861-0"></span>IAMPolítica personalizada para conceder acceso de solo lectura a GuardDuty

Para concederle acceso de solo lectura, GuardDuty puede utilizar la política gestionada. AmazonGuardDutyReadOnlyAccess

Para crear una política personalizada que conceda a un IAM rol, usuario o grupo acceso de solo lectura GuardDuty, puedes usar la siguiente declaración:

```
{ 
     "Version": "2012-10-17", 
     "Statement": [ 
          { 
              "Effect": "Allow", 
              "Action": [ 
                   "guardduty:ListMembers", 
                   "guardduty:GetMembers", 
                   "guardduty:ListInvitations", 
                   "guardduty:ListDetectors", 
                   "guardduty:GetDetector", 
                  "guardduty:ListFindings", 
                  "guardduty:GetFindings", 
                  "guardduty:ListIPSets", 
                   "guardduty:GetIPSet", 
                   "guardduty:ListThreatIntelSets", 
                   "guardduty:GetThreatIntelSet", 
                   "guardduty:GetMasterAccount", 
                   "guardduty:GetInvitationsCount",
```

```
 "guardduty:GetFindingsStatistics", 
                   "guardduty:DescribeMalwareScans", 
                   "guardduty:UpdateMalwareScanSettings", 
                   "guardduty:GetMalwareScanSettings" 
              ], 
              "Resource": "*" 
          } 
     ]
}
```
#### <span id="page-862-0"></span>Denegar el acceso a los resultados GuardDuty

Puede usar la siguiente política para denegar el acceso a los GuardDuty hallazgos a un IAM rol, usuario o grupo. Los usuarios no pueden ver los resultados ni sus detalles, pero pueden acceder a todas las demás GuardDuty operaciones:

```
{ 
     "Version": "2012-10-17", 
     "Statement": [ 
          { 
              "Effect": "Allow", 
              "Action": [ 
                   "guardduty:CreateDetector", 
                   "guardduty:DeleteDetector", 
                   "guardduty:UpdateDetector", 
                   "guardduty:GetDetector", 
                   "guardduty:ListDetectors", 
                   "guardduty:CreateIPSet", 
                  "guardduty:DeleteIPSet", 
                   "guardduty:UpdateIPSet", 
                  "guardduty:GetIPSet", 
                  "guardduty:ListIPSets", 
                   "guardduty:CreateThreatIntelSet", 
                   "guardduty:DeleteThreatIntelSet", 
                   "guardduty:UpdateThreatIntelSet", 
                   "guardduty:GetThreatIntelSet", 
                   "guardduty:ListThreatIntelSets", 
                   "guardduty:ArchiveFindings", 
                   "guardduty:UnarchiveFindings", 
                   "guardduty:CreateSampleFindings", 
                   "guardduty:CreateMembers", 
                   "guardduty:InviteMembers", 
                   "guardduty:GetMembers",
```

```
 "guardduty:DeleteMembers", 
                  "guardduty:DisassociateMembers", 
                  "guardduty:StartMonitoringMembers", 
                  "guardduty:StopMonitoringMembers", 
                  "guardduty:ListMembers", 
                  "guardduty:GetMasterAccount", 
                  "guardduty:DisassociateFromMasterAccount", 
                  "guardduty:AcceptAdministratorInvitation", 
                  "guardduty:ListInvitations", 
                  "guardduty:GetInvitationsCount", 
                  "guardduty:DeclineInvitations", 
                  "guardduty:DeleteInvitations" 
             ], 
              "Resource": "*" 
         }, 
          { 
              "Effect": "Allow", 
              "Action": [ 
                  "iam:CreateServiceLinkedRole" 
             ], 
              "Resource": "arn:aws:iam::123456789012:role/aws-service-role/
guardduty.amazonaws.com/AWSServiceRoleForAmazonGuardDuty", 
              "Condition": { 
                  "StringLike": { 
                      "iam:AWSServiceName": "guardduty.amazonaws.com" 
 } 
 } 
         }, 
         { 
              "Effect": "Allow", 
              "Action": [ 
                  "iam:PutRolePolicy", 
                  "iam:DeleteRolePolicy" 
             ], 
              "Resource": "arn:aws:iam::123456789012:role/aws-service-role/
guardduty.amazonaws.com/AWSServiceRoleForAmazonGuardDuty" 
         } 
    \mathbf{I}}
```
Utilizar una IAM política personalizada para limitar el acceso a GuardDuty los recursos

Para definir el acceso de un usuario en GuardDuty función del ID del detector, puede utilizar todas [GuardDutyAPIlas acciones](https://docs.aws.amazon.com/guardduty/latest/APIReference/API_Operations.html) de sus IAM políticas personalizadas, excepto las siguientes:

- guardduty:CreateDetector
- guardduty:DeclineInvitations
- guardduty:DeleteInvitations
- guardduty:GetInvitationsCount
- guardduty:ListDetectors
- guardduty:ListInvitations

Utilice las siguientes operaciones en una IAM política para definir el acceso de un usuario en GuardDuty función del IPSet ID y el ThreatIntelSet ID:

- guardduty:DeleteIPSet
- guardduty:DeleteThreatIntelSet
- guardduty:GetIPSet
- guardduty:GetThreatIntelSet
- guardduty:UpdateIPSet
- guardduty:UpdateThreatIntelSet

En los siguientes ejemplos se muestra cómo crear políticas con algunas de las operaciones anteriores:

• Esta política permite a un usuario ejecutar la operación guardduty:UpdateDetector, con el ID de detector 1234567 en la región us-east-1:

```
{ 
     "Version": "2012-10-17", 
     "Statement": [ 
          { 
               "Effect": "Allow", 
               "Action": [ 
                     "guardduty:UpdateDetector", 
                ],
```

```
 "Resource": "arn:aws:guardduty:us-east-1:123456789012:detector/1234567" 
         } 
     ]
}
```
• Esta política permite a un usuario ejecutar la guardduty:UpdateIPSet operación con el identificador de detector 1234567 y el IPSet identificador 000000 en la región us-east-1:

#### **a** Note

Asegúrese de que el usuario tenga los permisos necesarios para acceder a las listas de direcciones IP confiables y a las listas de amenazas. GuardDuty Para obtener más información, consulte [Permisos necesarios para cargar listas de IP de confianza y listas de](#page-767-0)  [amenazas](#page-767-0).

```
{ 
     "Version": "2012-10-17", 
     "Statement": [ 
         { 
              "Effect": "Allow", 
              "Action": [ 
                    "guardduty:UpdateIPSet", 
               ], 
              "Resource": "arn:aws:guardduty:us-east-1:123456789012:detector/1234567/
ipset/000000" 
 } 
     ]
}
```
• Esta política permite a un usuario ejecutar la guardduty:UpdateIPSet operación con cualquier identificador de detector y el IPSet identificador 000000 en la región us-east-1:

### **a** Note

Asegúrese de que el usuario tenga los permisos necesarios para acceder a las listas de direcciones IP confiables y a las listas de amenazas. GuardDuty Para obtener más información, consulte [Permisos necesarios para cargar listas de IP de confianza y listas de](#page-767-0)  [amenazas](#page-767-0).

```
{ 
     "Version": "2012-10-17", 
     "Statement": [ 
          { 
               "Effect": "Allow", 
              "Action": [ 
                    "guardduty:UpdateIPSet", 
                ], 
               "Resource": "arn:aws:guardduty:us-east-1:123456789012:detector/*/
ipset/000000" 
          } 
     ]
}
```
• Esta política permite a un usuario ejecutar la guardduty:UpdateIPSet operación con su ID de detector y cualquier IPSet ID de la región us-east-1:

**a** Note

Asegúrese de que el usuario tenga los permisos necesarios para acceder a las listas de IP confiables y a las listas de amenazas. GuardDuty Para obtener más información, consulte [Permisos necesarios para cargar listas de IP de confianza y listas de amenazas.](#page-767-0)

```
{ 
     "Version": "2012-10-17", 
     "Statement": [ 
         \{ "Effect": "Allow", 
               "Action": [ 
                     "guardduty:UpdateIPSet", 
                ], 
               "Resource": "arn:aws:guardduty:us-east-1:123456789012:detector/1234567/
ipset/*" 
          } 
    \mathbf{I}}
```
# Uso de roles vinculados a servicios para Amazon GuardDuty

Amazon GuardDuty usa AWS Identity and Access Management (IAM) roles [vinculados a servicios](https://docs.aws.amazon.com/IAM/latest/UserGuide/id_roles_terms-and-concepts.html#iam-term-service-linked-role). Un rol vinculado a un servicio (SLR) es un tipo único de IAM rol al que se vincula directamente. GuardDuty Los roles vinculados al servicio están predefinidos GuardDuty e incluyen todos los permisos necesarios para llamar a GuardDuty otros AWS servicios en tu nombre.

Con el rol vinculado al servicio, puedes configurarlo manualmente GuardDuty sin tener que añadir los permisos necesarios. GuardDuty define los permisos de su función vinculada al servicio y, a menos que los permisos se definan de otra manera, solo GuardDuty puede asumir la función. Los permisos definidos incluyen la política de confianza y la política de permisos, y esa política de permisos no se puede adjuntar a ninguna otra IAM entidad.

GuardDuty admite el uso de funciones vinculadas al servicio en todas las regiones en las que GuardDuty esté disponible. Para obtener más información, consulte [Regiones y puntos de conexión.](#page-949-0)

Puede eliminar el rol GuardDuty vinculado al servicio solo después de haberlo desactivado por primera vez GuardDuty en todas las regiones en las que esté habilitado. Esto protege sus GuardDuty recursos porque no puede eliminar el permiso de acceso a ellos sin darse cuenta.

Para obtener información sobre otros servicios que admiten funciones vinculadas a servicios, consulte los [AWS servicios con los que funcionan IAM en la Guía del IAM usuario y busque los](https://docs.aws.amazon.com/IAM/latest/UserGuide/reference_aws-services-that-work-with-iam.html)  [servicios con](https://docs.aws.amazon.com/IAM/latest/UserGuide/reference_aws-services-that-work-with-iam.html) los que se indica Sí en la columna Función vinculada a servicios. Elija una opción Sí con un enlace para ver la documentación acerca del rol vinculado a servicios en cuestión.

<span id="page-867-0"></span>Permisos de rol vinculados al servicio para GuardDuty

GuardDuty usa el rol vinculado al servicio () denominado. SLR

AWSServiceRoleForAmazonGuardDuty SLRpermite realizar GuardDuty las siguientes tareas. También permite GuardDuty incluir los metadatos recuperados pertenecientes a la EC2 instancia en los hallazgos que se GuardDuty puedan generar sobre la potencial amenaza. El rol vinculado a servicios AWSServiceRoleForAmazonGuardDuty confía en el servicio guardduty.amazonaws.com para asumir el rol.

Las políticas de permisos ayudan a GuardDuty realizar las siguientes tareas:

- Utilice EC2 las acciones de Amazon para gestionar y recuperar información sobre sus EC2 instancias, imágenes y componentes de redVPCs, como subredes y pasarelas de tránsito.
- Usa AWS Systems Manager acciones para gestionar las SSM asociaciones en las EC2 instancias de Amazon cuando habilites GuardDuty Runtime Monitoring con un agente automatizado para

AmazonEC2. Cuando la configuración GuardDuty automática de agentes está deshabilitada GuardDuty , solo tiene en cuenta las EC2 instancias que tienen una etiqueta de inclusión (GuardDutyManaged:true).

- Usa AWS Organizations acciones para describir las cuentas asociadas y el identificador de la organización.
- Utilizar las acciones de Amazon S3 para recuperar información sobre buckets y objetos de S3.
- Utilice AWS Lambda acciones para recuperar información sobre las funciones y etiquetas de Lambda.
- Usa EKS las acciones de Amazon para gestionar y recuperar información sobre los EKS clústeres y gestionar los [EKScomplementos de Amazon](https://docs.aws.amazon.com/eks/latest/userguide/eks-add-ons.html) en EKS los clústeres. Las EKS acciones también recuperan la información sobre las etiquetas asociadas a GuardDuty.
- Se utiliza IAM para crear la protección contra malware [Permisos de rol vinculados al servicio para](#page-877-0)  [Malware Protection para EC2](#page-877-0) después de haber EC2 activado la protección contra malware.
- Utiliza ECS las acciones de Amazon para gestionar y recuperar información sobre los ECS clústeres de Amazon y gestiona la configuración de la ECS cuenta de Amazon conguarddutyActivate. Las acciones relacionadas con Amazon ECS también recuperan la información sobre las etiquetas asociadas GuardDuty.

El rol se configura con la siguiente [política administrada por AWS](https://docs.aws.amazon.com/guardduty/latest/ug/security-iam-awsmanpol), que se denomina AmazonGuardDutyServiceRolePolicy.

```
{ 
     "Version": "2012-10-17", 
     "Statement": [ 
          { 
              "Sid": "GuardDutyGetDescribeListPolicy", 
              "Effect": "Allow", 
              "Action": [ 
                  "ec2:DescribeInstances", 
                  "ec2:DescribeImages", 
                  "ec2:DescribeVpcEndpoints", 
                  "ec2:DescribeSubnets", 
                  "ec2:DescribeVpcPeeringConnections", 
                  "ec2:DescribeTransitGatewayAttachments", 
                   "organizations:ListAccounts", 
                  "organizations:DescribeAccount", 
                  "organizations:DescribeOrganization", 
                   "s3:GetBucketPublicAccessBlock",
```

```
 "s3:GetEncryptionConfiguration", 
                     "s3:GetBucketTagging", 
                     "s3:GetAccountPublicAccessBlock", 
                     "s3:ListAllMyBuckets", 
                     "s3:GetBucketAcl", 
                     "s3:GetBucketPolicy", 
                     "s3:GetBucketPolicyStatus", 
                     "lambda:GetFunctionConfiguration", 
                     "lambda:ListTags", 
                     "eks:ListClusters", 
                     "eks:DescribeCluster", 
                     "ec2:DescribeVpcEndpointServices", 
                     "ec2:DescribeSecurityGroups", 
                     "ec2:DescribeVpcs", 
                     "ecs:ListClusters", 
                     "ecs:DescribeClusters" 
                ], 
                "Resource": "*" 
           }, 
           { 
                "Sid": "GuardDutyCreateSLRPolicy", 
                "Effect": "Allow", 
                "Action": "iam:CreateServiceLinkedRole", 
                "Resource": "*", 
                "Condition": { 
                     "StringEquals": { 
                          "iam:AWSServiceName": "malware-protection.guardduty.amazonaws.com" 
 } 
                } 
           }, 
           { 
                "Sid": "GuardDutyCreateVpcEndpointPolicy", 
                "Effect": "Allow", 
                "Action": "ec2:CreateVpcEndpoint", 
                "Resource": "arn:aws:ec2:*:*:vpc-endpoint/*", 
                "Condition": { 
                     "ForAnyValue:StringEquals": { 
                          "aws:TagKeys": "GuardDutyManaged" 
                     }, 
                     "StringLike": { 
                          "ec2:VpceServiceName": [ 
                               "com.amazonaws.*.guardduty-data", 
                               "com.amazonaws.*.guardduty-data-fips" 
\sim 100 \sim 100 \sim 100 \sim 100 \sim 100 \sim 100 \sim 100 \sim 100 \sim 100 \sim 100 \sim 100 \sim 100 \sim 100 \sim 100 \sim 100 \sim 100 \sim 100 \sim 100 \sim 100 \sim 100 \sim 100 \sim 100 \sim 100 \sim 100 \sim
```

```
 } 
 } 
         }, 
         { 
             "Sid": "GuardDutyModifyDeleteVpcEndpointPolicy", 
             "Effect": "Allow", 
             "Action": [ 
                 "ec2:ModifyVpcEndpoint", 
                 "ec2:DeleteVpcEndpoints" 
             ], 
             "Resource": "arn:aws:ec2:*:*:vpc-endpoint/*", 
             "Condition": { 
                 "Null": { 
                     "aws:ResourceTag/GuardDutyManaged": false 
 } 
             } 
         }, 
         { 
             "Sid": "GuardDutyCreateModifyVpcEndpointNetworkPolicy", 
             "Effect": "Allow", 
             "Action": [ 
                 "ec2:CreateVpcEndpoint", 
                 "ec2:ModifyVpcEndpoint" 
             ], 
             "Resource": [ 
                 "arn:aws:ec2:*:*:vpc/*", 
                 "arn:aws:ec2:*:*:security-group/*", 
                 "arn:aws:ec2:*:*:subnet/*" 
             ] 
         }, 
         { 
              "Sid": "GuardDutyCreateTagsDuringVpcEndpointCreationPolicy", 
              "Effect": "Allow", 
             "Action": "ec2:CreateTags", 
             "Resource": "arn:aws:ec2:*:*:vpc-endpoint/*", 
             "Condition": { 
                 "StringEquals": { 
                     "ec2:CreateAction": "CreateVpcEndpoint" 
                 }, 
                 "ForAnyValue:StringEquals": { 
                     "aws:TagKeys": "GuardDutyManaged" 
 } 
             } 
         },
```

```
 { 
             "Sid": "GuardDutySecurityGroupManagementPolicy", 
             "Effect": "Allow", 
             "Action": [ 
                 "ec2:AuthorizeSecurityGroupIngress", 
                 "ec2:AuthorizeSecurityGroupEgress", 
                 "ec2:RevokeSecurityGroupIngress", 
                 "ec2:RevokeSecurityGroupEgress", 
                 "ec2:DeleteSecurityGroup" 
             ], 
             "Resource": "arn:aws:ec2:*:*:security-group/*", 
             "Condition": { 
                 "Null": { 
                      "aws:ResourceTag/GuardDutyManaged": false 
 } 
 } 
         }, 
         { 
             "Sid": "GuardDutyCreateSecurityGroupPolicy", 
             "Effect": "Allow", 
             "Action": "ec2:CreateSecurityGroup", 
             "Resource": "arn:aws:ec2:*:*:security-group/*", 
             "Condition": { 
                 "StringLike": { 
                     "aws:RequestTag/GuardDutyManaged": "*" 
 } 
 } 
         }, 
         { 
             "Sid": "GuardDutyCreateSecurityGroupForVpcPolicy", 
             "Effect": "Allow", 
             "Action": "ec2:CreateSecurityGroup", 
             "Resource": "arn:aws:ec2:*:*:vpc/*" 
         }, 
         { 
             "Sid": "GuardDutyCreateTagsDuringSecurityGroupCreationPolicy", 
             "Effect": "Allow", 
             "Action": "ec2:CreateTags", 
             "Resource": "arn:aws:ec2:*:*:security-group/*", 
             "Condition": { 
                 "StringEquals": { 
                     "ec2:CreateAction": "CreateSecurityGroup" 
                 }, 
                 "ForAnyValue:StringEquals": {
```

```
 "aws:TagKeys": "GuardDutyManaged" 
 } 
 } 
        }, 
         { 
             "Sid": "GuardDutyCreateEksAddonPolicy", 
             "Effect": "Allow", 
             "Action": "eks:CreateAddon", 
             "Resource": "arn:aws:eks:*:*:cluster/*", 
             "Condition": { 
                 "ForAnyValue:StringEquals": { 
                     "aws:TagKeys": "GuardDutyManaged" 
 } 
 } 
        }, 
         { 
             "Sid": "GuardDutyEksAddonManagementPolicy", 
             "Effect": "Allow", 
             "Action": [ 
                 "eks:DeleteAddon", 
                 "eks:UpdateAddon", 
                 "eks:DescribeAddon" 
            ], 
             "Resource": "arn:aws:eks:*:*:addon/*/aws-guardduty-agent/*" 
        }, 
         { 
             "Sid": "GuardDutyEksClusterTagResourcePolicy", 
             "Effect": "Allow", 
             "Action": "eks:TagResource", 
             "Resource": "arn:aws:eks:*:*:cluster/*", 
             "Condition": { 
                 "ForAnyValue:StringEquals": { 
                     "aws:TagKeys": "GuardDutyManaged" 
 } 
 } 
        }, 
         { 
             "Sid": "GuardDutyEcsPutAccountSettingsDefaultPolicy", 
             "Effect": "Allow", 
             "Action": "ecs:PutAccountSettingDefault", 
             "Resource": "*", 
             "Condition": { 
                 "StringEquals": { 
                     "ecs:account-setting": [
```

```
 "guardDutyActivate" 
\sim 100 \sim 100 \sim 100 \sim 100 \sim 100 \sim 100 \sim 100 \sim 100 \sim 100 \sim 100 \sim 100 \sim 100 \sim 100 \sim 100 \sim 100 \sim 100 \sim 100 \sim 100 \sim 100 \sim 100 \sim 100 \sim 100 \sim 100 \sim 100 \sim 
 } 
 } 
            }, 
            { 
                  "Sid": "SsmCreateDescribeUpdateDeleteStartAssociationPermission", 
                  "Effect": "Allow", 
                  "Action": [ 
                        "ssm:DescribeAssociation", 
                        "ssm:DeleteAssociation", 
                        "ssm:UpdateAssociation", 
                        "ssm:CreateAssociation", 
                        "ssm:StartAssociationsOnce" 
                 \mathbf{1},
                  "Resource": "arn:aws:ssm:*:*:association/*", 
                  "Condition": { 
                        "StringEquals": { 
                              "aws:ResourceTag/GuardDutyManaged": "true" 
 } 
 } 
            }, 
            { 
                  "Sid": "SsmAddTagsToResourcePermission", 
                  "Effect": "Allow", 
                  "Action": [ 
                        "ssm:AddTagsToResource" 
                  ], 
                  "Resource": "arn:aws:arn:aws:ssm:*:*:association/*", 
                  "Condition":{ 
                        "ForAllValues:StringEquals": { 
                              "aws:TagKeys": [ 
                                    "GuardDutyManaged" 
\sim 100 \sim 100 \sim 100 \sim 100 \sim 100 \sim 100 \sim 100 \sim 100 \sim 100 \sim 100 \sim 100 \sim 100 \sim 100 \sim 100 \sim 100 \sim 100 \sim 100 \sim 100 \sim 100 \sim 100 \sim 100 \sim 100 \sim 100 \sim 100 \sim 
                        }, 
                        "StringEquals": { 
                              "aws:ResourceTag/GuardDutyManaged": "true" 
 } 
 } 
            }, 
            { 
                  "Sid": "SsmCreateUpdateAssociationInstanceDocumentPermission", 
                  "Effect": "Allow", 
                  "Action": [
```

```
 "ssm:CreateAssociation", 
                  "ssm:UpdateAssociation" 
              ], 
              "Resource": "arn:aws:ssm:*:*:document/AmazonGuardDuty-
ConfigureRuntimeMonitoringSsmPlugin" 
          }, 
          { 
              "Sid": "SsmSendCommandPermission", 
              "Effect": "Allow", 
              "Action": "ssm:SendCommand", 
              "Resource": [ 
                  "arn:aws:ec2:*:*:instance/*", 
                  "arn:aws:ssm:*:*:document/AmazonGuardDuty-
ConfigureRuntimeMonitoringSsmPlugin" 
 ] 
          }, 
          { 
              "Sid": "SsmGetCommandStatus", 
              "Effect": "Allow", 
              "Action": "ssm:GetCommandInvocation", 
              "Resource": "*" 
          } 
   \mathbf{I}}
```
A continuación se presenta la política de confianza que se asocia al rol vinculado a servicio AWSServiceRoleForAmazonGuardDuty:

```
{ 
   "Version": "2012-10-17", 
   "Statement": [ 
     \{ "Effect": "Allow", 
        "Principal": { 
           "Service": "guardduty.amazonaws.com" 
        }, 
        "Action": "sts:AssumeRole" 
     } 
  \mathbf{I}}
```
Para obtener más información sobre actualizaciones a la política AmazonGuardDutyServiceRolePolicy, consulte [GuardDuty actualizaciones de las políticas](#page-891-0)

[gestionadas AWS](#page-891-0). Para recibir alertas automáticas sobre los cambios en esta política, suscríbete al RSS feed de la [Historial de documentos](#page-953-0) página.

Crear un rol vinculado a un servicio para GuardDuty

El rol AWSServiceRoleForAmazonGuardDuty vinculado al servicio se crea automáticamente cuando lo habilitas GuardDuty por primera vez o lo habilitas GuardDuty en una región compatible en la que antes no lo tenías habilitado. También puede crear el rol vinculado al servicio manualmente mediante la IAM consola, el o el AWS CLI. IAM API

#### **A** Important

El rol vinculado al servicio que se crea para la cuenta de administrador GuardDuty delegado no se aplica a las cuentas de los miembros. GuardDuty

Debe configurar los permisos para permitir que un responsable IAM (por ejemplo, un usuario, un grupo o un rol) cree, edite o elimine un rol vinculado a un servicio. Para que el rol AWSServiceRoleForAmazonGuardDuty vinculado al servicio se cree correctamente, el IAM principal con el que lo utilices debe tener los GuardDuty permisos necesarios. Para conceder los permisos necesarios, asocie la siguiente política a un usuario, un grupo o un rol de :

#### **a** Note

Sustituya la muestra *account ID* en el siguiente ejemplo, con tu ID de AWS cuenta real.

```
{ 
      "Version": "2012-10-17", 
      "Statement": [ 
           { 
                "Effect": "Allow", 
                "Action": [ 
                     "guardduty:*" 
                ], 
                "Resource": "*" 
           }, 
           { 
                "Effect": "Allow", 
                "Action": [
```

```
 "iam:CreateServiceLinkedRole" 
             ], 
              "Resource": "arn:aws:iam::123456789012:role/aws-service-role/
guardduty.amazonaws.com/AWSServiceRoleForAmazonGuardDuty", 
              "Condition": { 
                  "StringLike": { 
                      "iam:AWSServiceName": "guardduty.amazonaws.com" 
 } 
 } 
         }, 
        \mathcal{L} "Effect": "Allow", 
              "Action": [ 
                  "iam:PutRolePolicy", 
                  "iam:DeleteRolePolicy" 
             ], 
              "Resource": "arn:aws:iam::123456789012:role/aws-service-role/
guardduty.amazonaws.com/AWSServiceRoleForAmazonGuardDuty" 
         } 
    \mathbf{I}}
```
Para obtener más información sobre la creación manual del rol, consulte [Creación de un rol](https://docs.aws.amazon.com/IAM/latest/UserGuide/using-service-linked-roles.html#create-service-linked-role)  [vinculado a un servicio](https://docs.aws.amazon.com/IAM/latest/UserGuide/using-service-linked-roles.html#create-service-linked-role) en la Guía del IAMusuario.

Edición de un rol vinculado a un servicio para GuardDuty

GuardDuty no permite editar el rol vinculado al AWSServiceRoleForAmazonGuardDuty servicio. Después de crear un rol vinculado a un servicio, no puede cambiarle el nombre, ya que varias entidades pueden hacer referencia a él. Sin embargo, puede editar la descripción del rol utilizando. IAM Para obtener más información, consulte [Edición de un rol vinculado a un servicio](https://docs.aws.amazon.com/IAM/latest/UserGuide/using-service-linked-roles.html#edit-service-linked-role) en la Guía del IAMusuario.

Eliminar un rol vinculado a un servicio para GuardDuty

Si ya no necesita usar una característica o servicio que requieran un rol vinculado a un servicio, le recomendamos que elimine dicho rol. De esta forma no conservará una entidad no utilizada que no se monitoree ni se mantenga de forma activa.

## **A** Important

Si ha activado la protección contra malware paraEC2, la eliminación AWSServiceRoleForAmazonGuardDuty no se elimina automáticamente. AWSServiceRoleForAmazonGuardDutyMalwareProtection Si desea eliminarloAWSServiceRoleForAmazonGuardDutyMalwareProtection, consulte [Eliminar un rol vinculado a un servicio de Malware Protection para](slr-permissions-malware-protection#delete-slr). EC2

Primero debe deshabilitarlo GuardDuty en todas las regiones en las que esté habilitado para eliminar el. AWSServiceRoleForAmazonGuardDuty Si el GuardDuty servicio no está deshabilitado al intentar eliminar el rol vinculado al servicio, se producirá un error en la eliminación. Para obtener más información, consulte [Suspender o deshabilitar GuardDuty.](#page-927-0)

Cuando lo inhabilitas GuardDuty, AWSServiceRoleForAmazonGuardDuty no se elimina automáticamente. Si lo GuardDuty vuelves a activar, empezará a usar lo existenteAWSServiceRoleForAmazonGuardDuty.

Para eliminar manualmente el rol vinculado al servicio mediante IAM

Utilice la IAM consola AWS CLI, la o la IAM API para eliminar la función vinculada al AWSServiceRoleForAmazonGuardDuty servicio. Para obtener más información, consulte [Eliminar](https://docs.aws.amazon.com/IAM/latest/UserGuide/using-service-linked-roles.html#delete-service-linked-role)  [un rol vinculado a un servicio](https://docs.aws.amazon.com/IAM/latest/UserGuide/using-service-linked-roles.html#delete-service-linked-role) en la Guía del usuario. IAM

Compatible Regiones de AWS

Amazon GuardDuty admite el uso de la función AWSServiceRoleForAmazonGuardDuty vinculada al servicio en todos los Regiones de AWS lugares disponibles GuardDuty . Para ver una lista de las regiones en las GuardDuty que está disponible actualmente, consulta los [GuardDuty puntos de](https://docs.aws.amazon.com/general/latest/gr/guardduty.html) [conexión y las cuotas de Amazon](https://docs.aws.amazon.com/general/latest/gr/guardduty.html) en. Referencia general de Amazon Web Services

<span id="page-877-0"></span>Permisos de rol vinculados al servicio para Malware Protection para EC2

Malware Protection for EC2 utiliza el rol vinculado al servicio () denominado. SLR AWSServiceRoleForAmazonGuardDutyMalwareProtection Esto SLR permite a Malware Protection for EC2 realizar análisis sin agentes para detectar malware en su cuenta. GuardDuty Permite GuardDuty crear una instantánea EBS del volumen en su cuenta y compartirla con la cuenta de GuardDuty servicio. Tras GuardDuty evaluar la instantánea, incluye los metadatos de la carga de trabajo de la EC2 instancia y el contenedor recuperados en Malware Protection para obtener informaciónEC2. El rol vinculado a servicios AWSServiceRoleForAmazonGuardDutyMalwareProtection confía en el servicio malwareprotection.guardduty.amazonaws.com para asumir el rol.

Las políticas de permisos de este rol ayudan a Malware Protection for EC2 a realizar las siguientes tareas:

- Utilice las acciones de Amazon Elastic Compute Cloud (AmazonEC2) para recuperar información sobre sus EC2 instancias, volúmenes e instantáneas de Amazon. Malware Protection for EC2 también proporciona permiso para acceder a los metadatos de Amazon EKS y del ECS clúster de Amazon.
- Cree instantáneas para los EBS volúmenes cuya GuardDutyExcluded etiqueta no esté configurada como. true De forma predeterminada, las instantáneas se crean con una etiqueta GuardDutyScanId. No elimine esta etiqueta; de lo contrario, Malware Protection for no EC2 tendrá acceso a las instantáneas.

#### **A** Important

Si lo configurastrue, el GuardDuty servicio no podrá acceder a estas instantáneas en el futuro. GuardDutyExcluded Esto se debe a que las demás instrucciones de esta función vinculada al servicio GuardDuty impiden realizar ninguna acción en las instantáneas para las que se ha establecido esa función. GuardDutyExcluded true

• Permitir compartir y eliminar instantáneas solo si la etiqueta GuardDutyScanId existe y la etiqueta GuardDutyExcluded no está establecida en true.

#### **a** Note

No permite que Malware Protection for haga EC2 públicas las instantáneas.

- Acceda a las claves gestionadas por el cliente, excepto a las que tengan una GuardDutyExcluded etiqueta configurada comotrue, CreateGrant para crear un EBS volumen cifrado y acceder a él a partir de la instantánea cifrada que se comparte con la cuenta de GuardDuty servicio. Para obtener una lista de las cuentas de GuardDuty servicio de cada región, consulte[GuardDuty cuentas de servicio de Región de AWS.](#page-394-0)
- Acceda a los CloudWatch registros de los clientes para crear el grupo de EC2 registros Malware Protection for y coloque los registros de eventos de análisis de malware en el grupo de /aws/ guardduty/malware-scan-events registros.

• Permitir que el cliente decida si quiere conservar en su cuenta las instantáneas en las que se detectó el malware. Si el análisis detecta malware, la función vinculada al servicio permite añadir dos etiquetas GuardDuty a las instantáneas: y. GuardDutyFindingDetected GuardDutyExcluded

#### **a** Note

La etiqueta GuardDutyFindingDetected especifica que las instantáneas contienen malware.

- Determine si un volumen está cifrado con una EBS clave gestionada. GuardDuty realiza la DescribeKey acción para determinar key Id la clave EBS administrada de su cuenta.
- Obtenga la instantánea de los EBS volúmenes cifrados con Clave administrada de AWS, de su propiedad Cuenta de AWS y cópiela en la. [GuardDuty cuenta de servicio](#page-394-0) Para ello, utilizamos los permisos GetSnapshotBlock yListSnapshotBlocks. GuardDuty luego escaneará la instantánea en la cuenta de servicio. En la actualidad, es posible que la protección contra malware, que EC2 admite el escaneo de EBS volúmenes cifrados con, no Clave administrada de AWS esté disponible en todos los Regiones de AWS. Para obtener más información, consulte [Disponibilidad](#page-949-1)  [de características específicas por región.](#page-949-1)
- Permita EC2 que Amazon llame AWS KMS en nombre de Malware Protection EC2 para realizar varias acciones criptográficas en las claves gestionadas por el cliente. Acciones como kms:ReEncryptTo y kms:ReEncryptFrom son obligatorias para compartir las instantáneas cifradas con las claves administradas por el cliente. Solo se puede acceder a las claves para las que la etiqueta GuardDutyExcluded no esté establecida en true.

El rol se configura con la siguiente [política administrada por AWS](https://docs.aws.amazon.com/guardduty/latest/ug/security-iam-awsmanpol), que se denomina AmazonGuardDutyMalwareProtectionServiceRolePolicy.

```
{ 
     "Version": "2012-10-17", 
     "Statement": [{ 
              "Sid": "DescribeAndListPermissions", 
              "Effect": "Allow", 
              "Action": [ 
                   "ec2:DescribeInstances", 
                   "ec2:DescribeVolumes", 
                   "ec2:DescribeSnapshots", 
                   "ecs:ListClusters",
```

```
 "ecs:ListContainerInstances", 
                 "ecs:ListTasks", 
                 "ecs:DescribeTasks", 
                 "eks:DescribeCluster" 
             ], 
             "Resource": "*" 
         }, 
         { 
             "Sid": "CreateSnapshotVolumeConditionalStatement", 
             "Effect": "Allow", 
             "Action": "ec2:CreateSnapshot", 
             "Resource": "arn:aws:ec2:*:*:volume/*", 
             "Condition": { 
                 "Null": { 
                     "aws:ResourceTag/GuardDutyExcluded": "true" 
 } 
             } 
         }, 
         { 
             "Sid": "CreateSnapshotConditionalStatement", 
             "Effect": "Allow", 
             "Action": "ec2:CreateSnapshot", 
             "Resource": "arn:aws:ec2:*:*:snapshot/*", 
             "Condition": { 
                 "ForAnyValue:StringEquals": { 
                     "aws:TagKeys": "GuardDutyScanId" 
 } 
 } 
         }, 
         { 
             "Sid": "CreateTagsPermission", 
             "Effect": "Allow", 
             "Action": "ec2:CreateTags", 
             "Resource": "arn:aws:ec2:*:*:*/*", 
             "Condition": { 
                 "StringEquals": { 
                     "ec2:CreateAction": "CreateSnapshot" 
 } 
 } 
         }, 
         { 
             "Sid": "AddTagsToSnapshotPermission", 
             "Effect": "Allow", 
             "Action": "ec2:CreateTags",
```

```
 "Resource": "arn:aws:ec2:*:*:snapshot/*", 
                "Condition": { 
                     "StringLike": { 
                          "ec2:ResourceTag/GuardDutyScanId": "*" 
                     }, 
                     "ForAllValues:StringEquals": { 
                          "aws:TagKeys": [ 
                               "GuardDutyExcluded", 
                               "GuardDutyFindingDetected" 
\sim 100 \sim 100 \sim 100 \sim 100 \sim 100 \sim 100 \sim 100 \sim 100 \sim 100 \sim 100 \sim 100 \sim 100 \sim 100 \sim 100 \sim 100 \sim 100 \sim 100 \sim 100 \sim 100 \sim 100 \sim 100 \sim 100 \sim 100 \sim 100 \sim 
 } 
 } 
          }, 
           { 
                "Sid": "DeleteAndShareSnapshotPermission", 
                "Effect": "Allow", 
                "Action": [ 
                     "ec2:DeleteSnapshot", 
                     "ec2:ModifySnapshotAttribute" 
                ], 
                "Resource": "arn:aws:ec2:*:*:snapshot/*", 
                "Condition": { 
                     "StringLike": { 
                          "ec2:ResourceTag/GuardDutyScanId": "*" 
                     }, 
                     "Null": { 
                          "aws:ResourceTag/GuardDutyExcluded": "true" 
 } 
               } 
          }, 
           { 
                "Sid": "PreventPublicAccessToSnapshotPermission", 
                "Effect": "Deny", 
                "Action": [ 
                     "ec2:ModifySnapshotAttribute" 
                ], 
                "Resource": "arn:aws:ec2:*:*:snapshot/*", 
                "Condition": { 
                     "StringEquals": { 
                          "ec2:Add/group": "all" 
 } 
 } 
          }, 
           {
```

```
 "Sid": "CreateGrantPermission", 
                "Effect": "Allow", 
                "Action": "kms:CreateGrant", 
                "Resource": "arn:aws:kms:*:*:key/*", 
                "Condition": { 
                     "Null": { 
                           "aws:ResourceTag/GuardDutyExcluded": "true" 
                     }, 
                     "StringLike": { 
                           "kms:EncryptionContext:aws:ebs:id": "snap-*" 
                     }, 
                     "ForAllValues:StringEquals": { 
                           "kms:GrantOperations": [ 
                                "Decrypt", 
                                "CreateGrant", 
                                "GenerateDataKeyWithoutPlaintext", 
                                "ReEncryptFrom", 
                                "ReEncryptTo", 
                                "RetireGrant", 
                                "DescribeKey" 
\sim 100 \sim 100 \sim 100 \sim 100 \sim 100 \sim 100 \sim 100 \sim 100 \sim 100 \sim 100 \sim 100 \sim 100 \sim 100 \sim 100 \sim 100 \sim 100 \sim 100 \sim 100 \sim 100 \sim 100 \sim 100 \sim 100 \sim 100 \sim 100 \sim 
                     }, 
                     "Bool": { 
                           "kms:GrantIsForAWSResource": "true" 
 } 
 } 
           }, 
           { 
                "Sid": "ShareSnapshotKMSPermission", 
                "Effect": "Allow", 
                "Action": [ 
                     "kms:ReEncryptTo", 
                     "kms:ReEncryptFrom" 
                ], 
                "Resource": "arn:aws:kms:*:*:key/*", 
                "Condition": { 
                     "StringLike": { 
                           "kms:ViaService": "ec2.*.amazonaws.com" 
                     }, 
                     "Null": { 
                           "aws:ResourceTag/GuardDutyExcluded": "true" 
 } 
                } 
           },
```

```
 { 
              "Sid": "DescribeKeyPermission", 
              "Effect": "Allow", 
              "Action": "kms:DescribeKey", 
              "Resource": "arn:aws:kms:*:*:key/*" 
         }, 
         { 
              "Sid": "GuardDutyLogGroupPermission", 
              "Effect": "Allow", 
              "Action": [ 
                  "logs:DescribeLogGroups", 
                  "logs:CreateLogGroup", 
                  "logs:PutRetentionPolicy" 
              ], 
              "Resource": "arn:aws:logs:*:*:log-group:/aws/guardduty/*" 
         }, 
         { 
              "Sid": "GuardDutyLogStreamPermission", 
              "Effect": "Allow", 
              "Action": [ 
                  "logs:CreateLogStream", 
                  "logs:PutLogEvents", 
                  "logs:DescribeLogStreams" 
              ], 
              "Resource": "arn:aws:logs:*:*:log-group:/aws/guardduty/*:log-stream:*" 
         }, 
         { 
              "Sid": "EBSDirectAPIPermissions", 
              "Effect": "Allow", 
              "Action": [ 
                  "ebs:GetSnapshotBlock", 
                  "ebs:ListSnapshotBlocks" 
              ], 
              "Resource": "arn:aws:ec2:*:*:snapshot/*", 
              "Condition": { 
                  "StringLike": { 
                       "aws:ResourceTag/GuardDutyScanId": "*" 
                  }, 
                  "Null": { 
                       "aws:ResourceTag/GuardDutyExcluded": "true" 
 } 
              } 
         } 
    \overline{1}
```
}

La siguiente política de confianza se ha adjuntado al rol vinculado a servicios AWSServiceRoleForAmazonGuardDutyMalwareProtection:

```
{ 
   "Version": "2012-10-17", 
   "Statement": [ 
     { 
        "Effect": "Allow", 
        "Principal": { 
          "Service": "malware-protection.guardduty.amazonaws.com" 
        }, 
        "Action": "sts:AssumeRole" 
     } 
   ]
}
```
Crear un rol vinculado a un servicio para Malware Protection para EC2

El rol AWSServiceRoleForAmazonGuardDutyMalwareProtection vinculado al servicio se crea automáticamente al activar la protección contra malware EC2 por primera vez o al habilitar la protección contra malware EC2 en una región compatible en la que anteriormente no la tenías habilitada. También puede crear el rol AWSServiceRoleForAmazonGuardDutyMalwareProtection vinculado al servicio manualmente mediante la IAM consola, el o el IAMCLI. IAM API

#### **a** Note

De forma predeterminada, si eres nuevo en Amazon GuardDuty, Malware Protection for EC2 se activa automáticamente.

#### **A** Important

El rol vinculado al servicio que se crea para la cuenta de GuardDuty administrador delegado no se aplica a las cuentas de los miembros. GuardDuty

Debe configurar los permisos para permitir que un responsable IAM (por ejemplo, un usuario, un grupo o un rol) cree, edite o elimine un rol vinculado a un servicio. Para que el rol AWSServiceRoleForAmazonGuardDutyMalwareProtection vinculado al servicio se cree correctamente, la IAM identidad que utilice debe tener los GuardDuty permisos necesarios. Para conceder los permisos necesarios, asocie la siguiente política a un usuario, un grupo o un rol de :

```
{ 
      "Version": "2012-10-17", 
      "Statement": [{ 
                 "Effect": "Allow", 
                 "Action": "guardduty:*", 
                 "Resource": "*" 
           }, 
           { 
                 "Effect": "Allow", 
                 "Action": "iam:CreateServiceLinkedRole", 
                 "Resource": "*", 
                 "Condition": { 
                      "StringLike": { 
                           "iam:AWSServiceName": [ 
                                 "malware-protection.guardduty.amazonaws.com" 
\sim 100 \sim 100 \sim 100 \sim 100 \sim 100 \sim 100 \sim 100 \sim 100 \sim 100 \sim 100 \sim 100 \sim 100 \sim 100 \sim 100 \sim 100 \sim 100 \sim 100 \sim 100 \sim 100 \sim 100 \sim 100 \sim 100 \sim 100 \sim 100 \sim 
 } 
 } 
           }, 
           { 
                 "Effect": "Allow", 
                 "Action": [ 
                      "organizations:EnableAWSServiceAccess", 
                      "organizations:RegisterDelegatedAdministrator", 
                      "organizations:ListDelegatedAdministrators", 
                      "organizations:ListAWSServiceAccessForOrganization", 
                      "organizations:DescribeOrganizationalUnit", 
                      "organizations:DescribeAccount", 
                      "organizations:DescribeOrganization" 
                ], 
                 "Resource": "*" 
           }, 
           { 
                 "Effect": "Allow", 
                 "Action": "iam:GetRole", 
                 "Resource": "arn:aws:iam::*:role/
*AWSServiceRoleForAmazonGuardDutyMalwareProtection"
```
}

 $\mathbf{I}$ }

Para obtener más información sobre la creación manual del rol, consulte [Creación de un rol](https://docs.aws.amazon.com/IAM/latest/UserGuide/using-service-linked-roles.html#create-service-linked-role)  [vinculado a un servicio](https://docs.aws.amazon.com/IAM/latest/UserGuide/using-service-linked-roles.html#create-service-linked-role) en la Guía del usuario. IAM

Edición de un rol vinculado a un servicio para Malware Protection para EC2

Malware Protection for EC2 no permite editar el rol vinculado al

AWSServiceRoleForAmazonGuardDutyMalwareProtection servicio. Después de crear un rol vinculado a un servicio, no puede cambiarle el nombre, ya que varias entidades pueden hacer referencia a él. Sin embargo, puede editar la descripción del rol utilizando. IAM Para obtener más información, consulte [Edición de un rol vinculado a un servicio](https://docs.aws.amazon.com/IAM/latest/UserGuide/using-service-linked-roles.html#edit-service-linked-role) en la Guía del IAMusuario.

Eliminar un rol vinculado a un servicio para Malware Protection para EC2

Si ya no necesita usar una característica o servicio que requieran un rol vinculado a un servicio, le recomendamos que elimine dicho rol. De esta forma no conservará una entidad no utilizada que no se monitoree ni se mantenga de forma activa.

### **A** Important

Para eliminarloAWSServiceRoleForAmazonGuardDutyMalwareProtection, primero debe deshabilitar la protección contra malware EC2 en todas las regiones en las que esté habilitada.

Si la protección contra malware para EC2 no está desactivada al intentar eliminar la función vinculada al servicio, la eliminación no se realizará correctamente. Para obtener más información, consulte [Para activar o desactivar el GuardDuty análisis de malware iniciado](#page-373-0).

Si selecciona Desactivar para detener el EC2 servicio de protección contra malware, este no AWSServiceRoleForAmazonGuardDutyMalwareProtection se elimina automáticamente. Si, a continuación, selecciona Activar para volver a iniciar el EC2 servicio de protección contra malware, GuardDuty empezará a utilizar el existenteAWSServiceRoleForAmazonGuardDutyMalwareProtection.

Para eliminar manualmente el rol vinculado al servicio mediante IAM

Utilice la IAM consola AWS CLI, la o la IAM API para eliminar la función vinculada al AWSServiceRoleForAmazonGuardDutyMalwareProtection servicio. Para obtener más información, consulte [Eliminar un rol vinculado a un servicio](https://docs.aws.amazon.com/IAM/latest/UserGuide/using-service-linked-roles.html#delete-service-linked-role) en la Guía del usuario. IAM

Compatible Regiones de AWS

Amazon GuardDuty admite el uso de la función

AWSServiceRoleForAmazonGuardDutyMalwareProtection vinculada al servicio en todos los Regiones de AWS lugares donde EC2 esté disponible Malware Protection for.

Para ver una lista de las regiones en las GuardDuty que está disponible actualmente, consulta los [GuardDuty puntos de conexión y las cuotas de Amazon](https://docs.aws.amazon.com/general/latest/gr/guardduty.html) en. Referencia general de Amazon Web **Services** 

**a** Note

La protección contra malware no EC2 está disponible actualmente en AWS GovCloud (EE. UU. este) ni (EE. UU., oeste). AWS GovCloud

# AWS políticas gestionadas para Amazon GuardDuty

Para añadir permisos a usuarios, grupos y roles, es más fácil usar políticas AWS administradas que escribirlas tú mismo. [Crear políticas gestionadas por los IAM clientes](https://docs.aws.amazon.com/IAM/latest/UserGuide/access_policies_create-console.html) que proporcionen a tu equipo solo los permisos que necesita requiere tiempo y experiencia. Para empezar rápidamente, puedes usar nuestras políticas AWS gestionadas. Estas políticas cubren casos de uso comunes y están disponibles en su Cuenta de AWS. Para obtener más información sobre las políticas AWS administradas, consulte [las políticas AWS administradas](https://docs.aws.amazon.com/IAM/latest/UserGuide/access_policies_managed-vs-inline.html#aws-managed-policies) en la Guía del IAM usuario.

AWS los servicios mantienen y AWS actualizan las políticas administradas. No puede cambiar los permisos en las políticas AWS gestionadas. En ocasiones, los servicios añaden permisos adicionales a una política AWS gestionada para admitir nuevas funciones. Este tipo de actualización afecta a todas las identidades (usuarios, grupos y roles) donde se asocia la política. Lo más probable es que los servicios actualicen una política AWS administrada cuando se lanza una nueva función o cuando hay nuevas operaciones disponibles. Los servicios no eliminan los permisos de una política AWS administrada, por lo que las actualizaciones de la política no afectarán a los permisos existentes.

Además, AWS admite políticas administradas para funciones laborales que abarcan varios servicios. Por ejemplo, la política ReadOnlyAccess AWS gestionada proporciona acceso de solo lectura a todos los AWS servicios y recursos. Cuando un servicio lanza una nueva función, AWS agrega

permisos de solo lectura para nuevas operaciones y recursos. Para obtener una lista y una descripción de las políticas de funciones laborales, consulte las [políticas AWS gestionadas para las](https://docs.aws.amazon.com/IAM/latest/UserGuide/access_policies_job-functions.html)  [funciones laborales](https://docs.aws.amazon.com/IAM/latest/UserGuide/access_policies_job-functions.html) en la Guía del IAMusuario.

El elemento de la política Version especifica las reglas de sintaxis del lenguaje que se van a utilizar para procesar esta política. Las siguientes políticas incluyen la versión actual IAM compatible. Para obtener más información, consulte [los elementos IAM JSON de la política: Versión.](https://docs.aws.amazon.com/IAM/latest/UserGuide/reference_policies_elements_version.html)

## <span id="page-888-0"></span>AWS política gestionada: AmazonGuardDutyFullAccess

Puede adjuntar la AmazonGuardDutyFullAccess política a sus IAM identidades.

Esta política otorga permisos administrativos que permiten al usuario el acceso total a todas GuardDuty las acciones.

Detalles de los permisos

Esta política incluye los siguientes permisos.

- GuardDuty— Permite a los usuarios el acceso total a todas GuardDuty las acciones.
- IAM:
	- Permite a los usuarios crear el rol GuardDuty vinculado al servicio.
	- Permite que una cuenta de administrador se habilite GuardDuty para las cuentas de los miembros.
	- Permite a los usuarios transferir un rol a uno GuardDuty que utilice este rol para habilitar la función de protección contra GuardDuty malware para S3. Esto es independiente de cómo se active la protección contra malware para S3, ya sea dentro del GuardDuty servicio o de forma independiente.
- Organizations— Permite a los usuarios designar un administrador delegado y gestionar los miembros de una GuardDuty organización.

El permiso para realizar una iam:GetRole acción

AWSServiceRoleForAmazonGuardDutyMalwareProtection establece si el rol vinculado al servicio (SLR) de Malware Protection for EC2 existe en una cuenta.

```
 "Version": "2012-10-17",
```
{

```
 "Statement": [{ 
                "Sid": "AmazonGuardDutyFullAccessSid1", 
                "Effect": "Allow", 
                "Action": "guardduty:*", 
                "Resource": "*" 
           }, 
           { 
                "Sid": "CreateServiceLinkedRoleSid1", 
                "Effect": "Allow", 
                "Action": "iam:CreateServiceLinkedRole", 
                "Resource": "*", 
                "Condition": { 
                     "StringLike": { 
                          "iam:AWSServiceName": [ 
                               "guardduty.amazonaws.com", 
                               "malware-protection.guardduty.amazonaws.com" 
\sim 100 \sim 100 \sim 100 \sim 100 \sim 100 \sim 100 \sim 100 \sim 100 \sim 100 \sim 100 \sim 100 \sim 100 \sim 100 \sim 100 \sim 100 \sim 100 \sim 100 \sim 100 \sim 100 \sim 100 \sim 100 \sim 100 \sim 100 \sim 100 \sim 
 } 
 } 
           }, 
           { 
                "Sid": "ActionsForOrganizationsSid1", 
                "Effect": "Allow", 
                "Action": [ 
                     "organizations:EnableAWSServiceAccess", 
                     "organizations:RegisterDelegatedAdministrator", 
                     "organizations:ListDelegatedAdministrators", 
                     "organizations:ListAWSServiceAccessForOrganization", 
                     "organizations:DescribeOrganizationalUnit", 
                     "organizations:DescribeAccount", 
                     "organizations:DescribeOrganization", 
                     "organizations:ListAccounts" 
                ], 
                "Resource": "*" 
           }, 
           { 
                "Sid": "IamGetRoleSid1", 
                "Effect": "Allow", 
                "Action": "iam:GetRole", 
                "Resource": "arn:aws:iam::*:role/
*AWSServiceRoleForAmazonGuardDutyMalwareProtection" 
           }, 
           { 
                "Sid": "AllowPassRoleToMalwareProtectionPlan",
```

```
 "Effect": "Allow", 
             "Action": [ 
                 "iam:PassRole" 
             ], 
             "Resource": "arn:aws:iam::*:role/*", 
             "Condition": { 
                 "StringEquals": { 
                      "iam:PassedToService": "malware-protection-
plan.guardduty.amazonaws.com" 
 } 
 } 
         } 
    \mathbf{I}}
```
## <span id="page-890-0"></span>AWS política gestionada: AmazonGuardDutyReadOnlyAccess

Puede adjuntar la AmazonGuardDutyReadOnlyAccess política a sus IAM identidades.

Esta política otorga permisos de solo lectura que permiten al usuario ver los GuardDuty hallazgos y los detalles de su GuardDuty organización.

Detalles de los permisos

Esta política incluye los siguientes permisos.

- GuardDuty— Permite a los usuarios ver GuardDuty los hallazgos y realizar API operaciones que comienzan con GetList, o. Describe
- Organizations— Permite a los usuarios recuperar información sobre GuardDuty la configuración de la organización, incluidos los detalles de la cuenta de administrador delegado.

```
{ 
     "Version": "2012-10-17", 
     "Statement": [ 
          { 
               "Effect": "Allow", 
               "Action": [ 
                    "guardduty:Describe*", 
                    "guardduty:Get*",
```

```
 "guardduty:List*" 
              ], 
               "Resource": "*" 
          }, 
          { 
               "Effect": "Allow", 
               "Action": [ 
                   "organizations:ListDelegatedAdministrators", 
                   "organizations:ListAWSServiceAccessForOrganization", 
                   "organizations:DescribeOrganizationalUnit", 
                   "organizations:DescribeAccount", 
                   "organizations:DescribeOrganization", 
                   "organizations:ListAccounts" 
              ], 
               "Resource": "*" 
          } 
    \mathbf{I}}
```
## <span id="page-891-1"></span>AWS política gestionada: AmazonGuardDutyServiceRolePolicy

No puede adjuntarse AmazonGuardDutyServiceRolePolicy a sus IAM entidades. Esta política AWS gestionada está asociada a un rol vinculado al servicio que permite GuardDuty realizar acciones en tu nombre. Para obtener más información, consulte [Permisos de rol vinculados al](#page-867-0) [servicio para GuardDuty](#page-867-0).

<span id="page-891-0"></span>GuardDuty actualizaciones de las políticas gestionadas AWS

Consulte los detalles sobre las actualizaciones de las políticas AWS administradas GuardDuty desde que este servicio comenzó a realizar el seguimiento de estos cambios. Para recibir alertas automáticas sobre los cambios en esta página, suscríbase al RSS feed de la página del historial del GuardDuty documento.

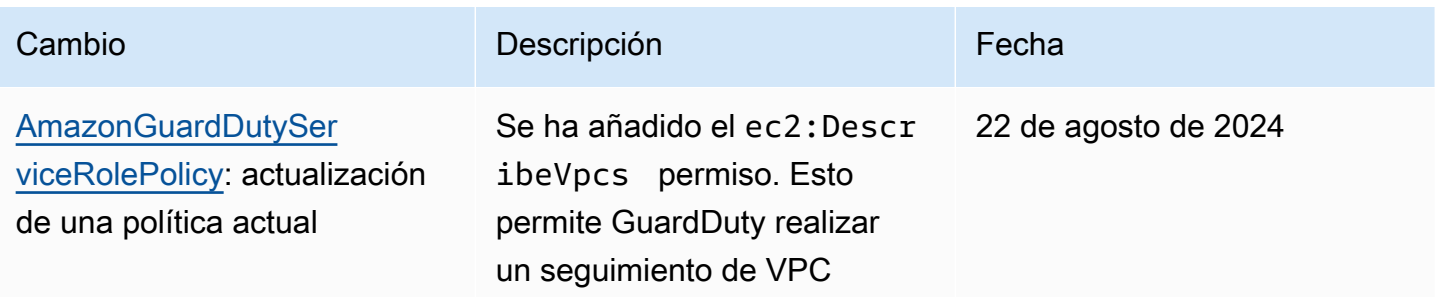

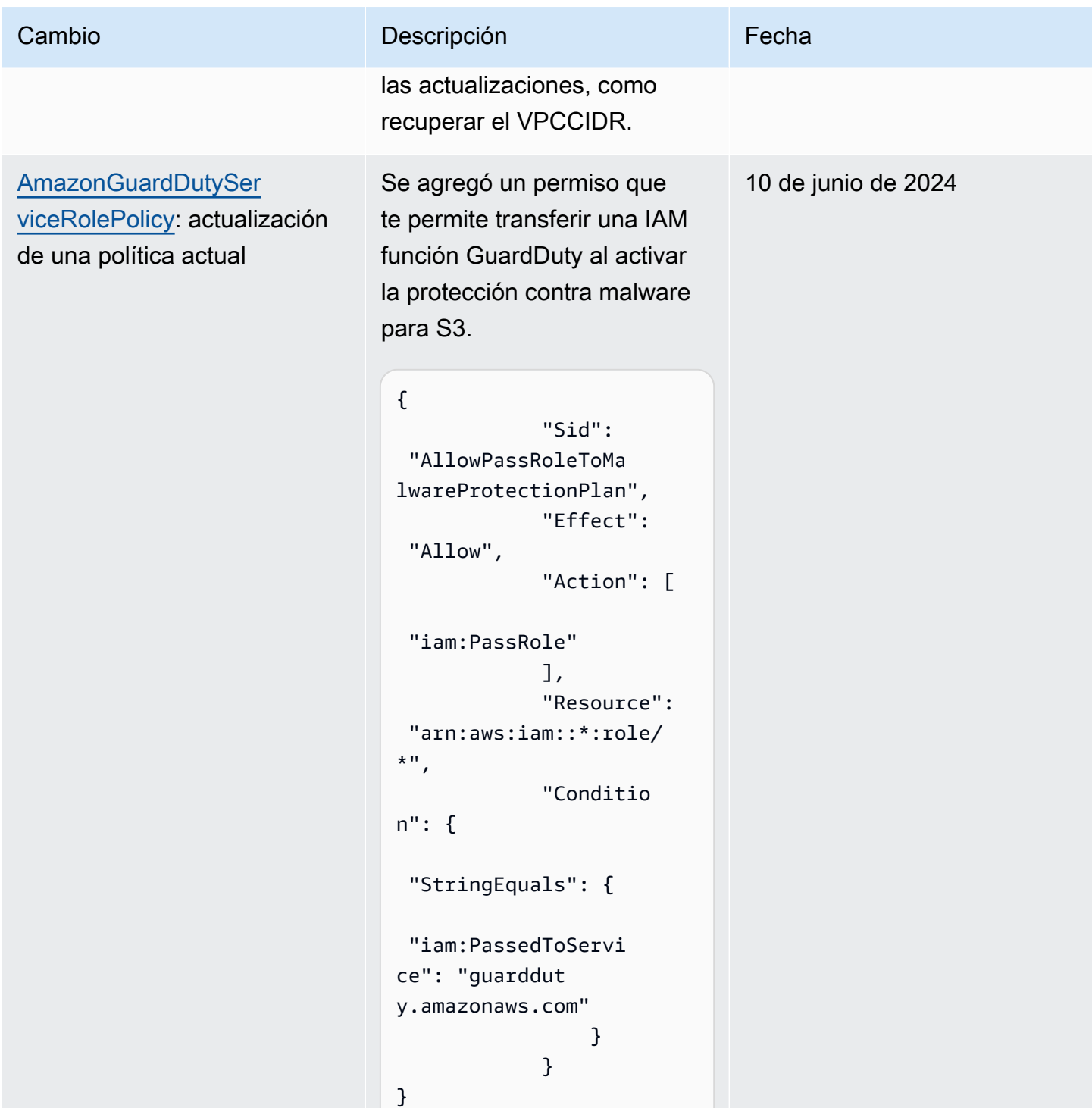

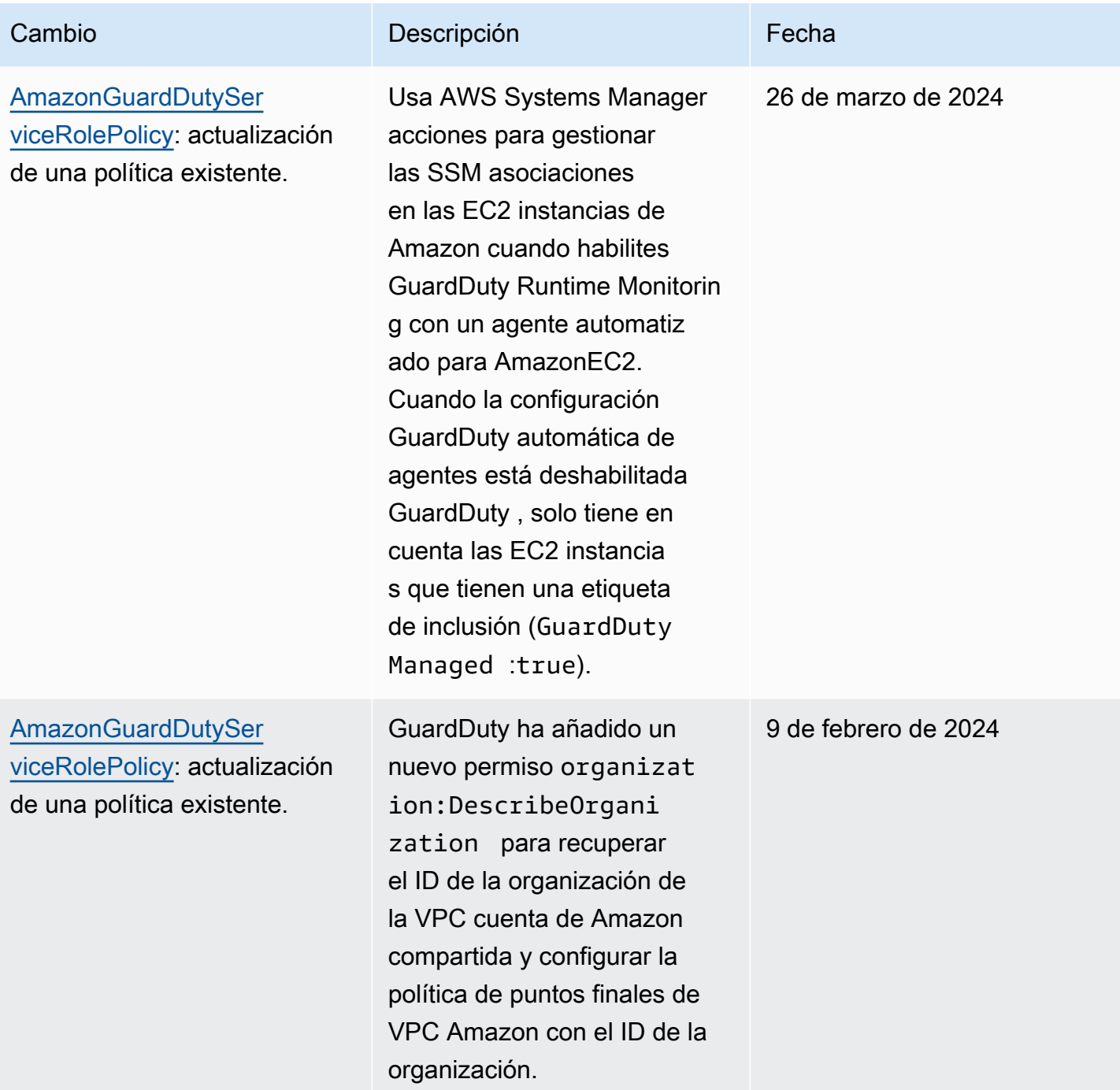

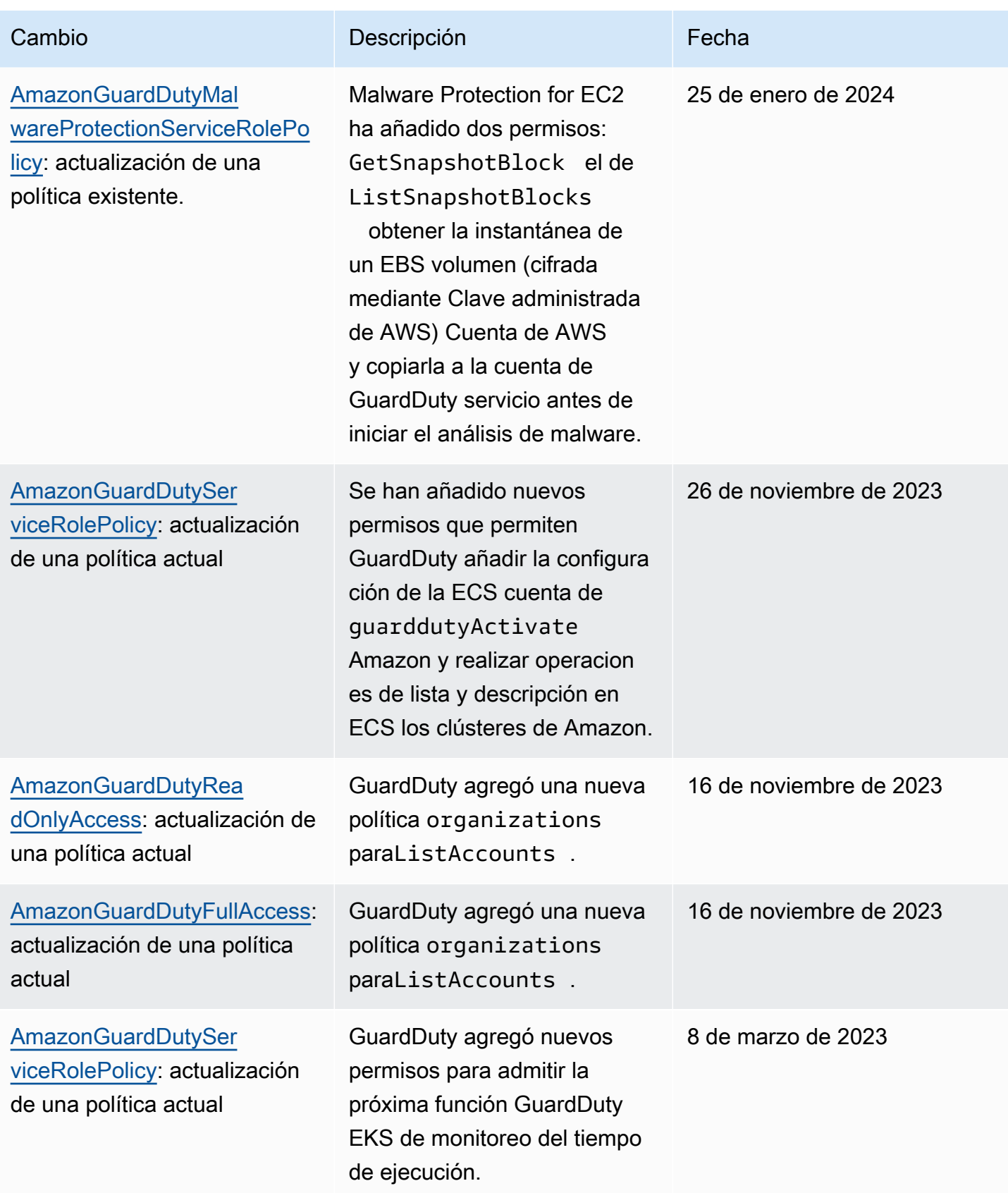

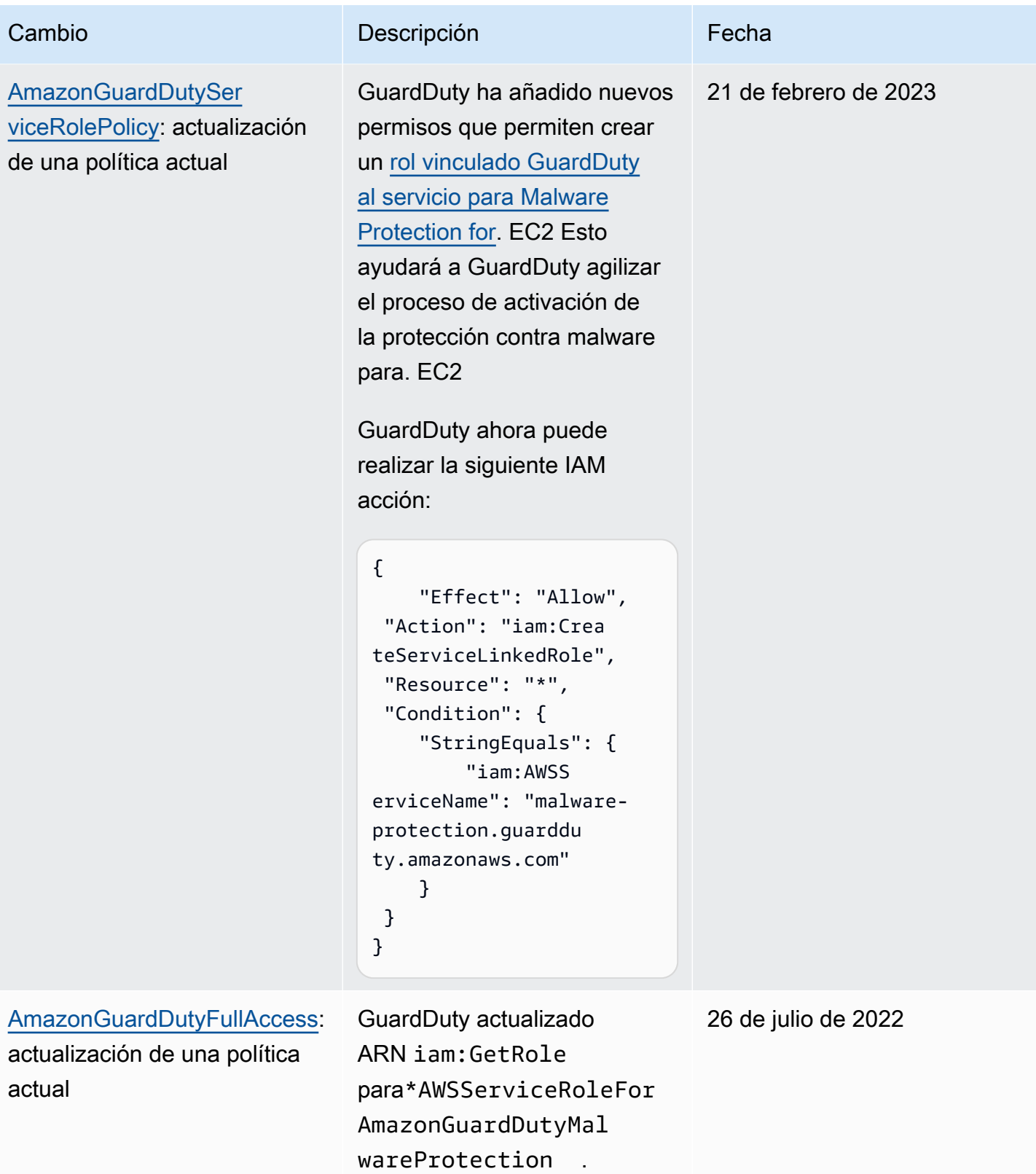

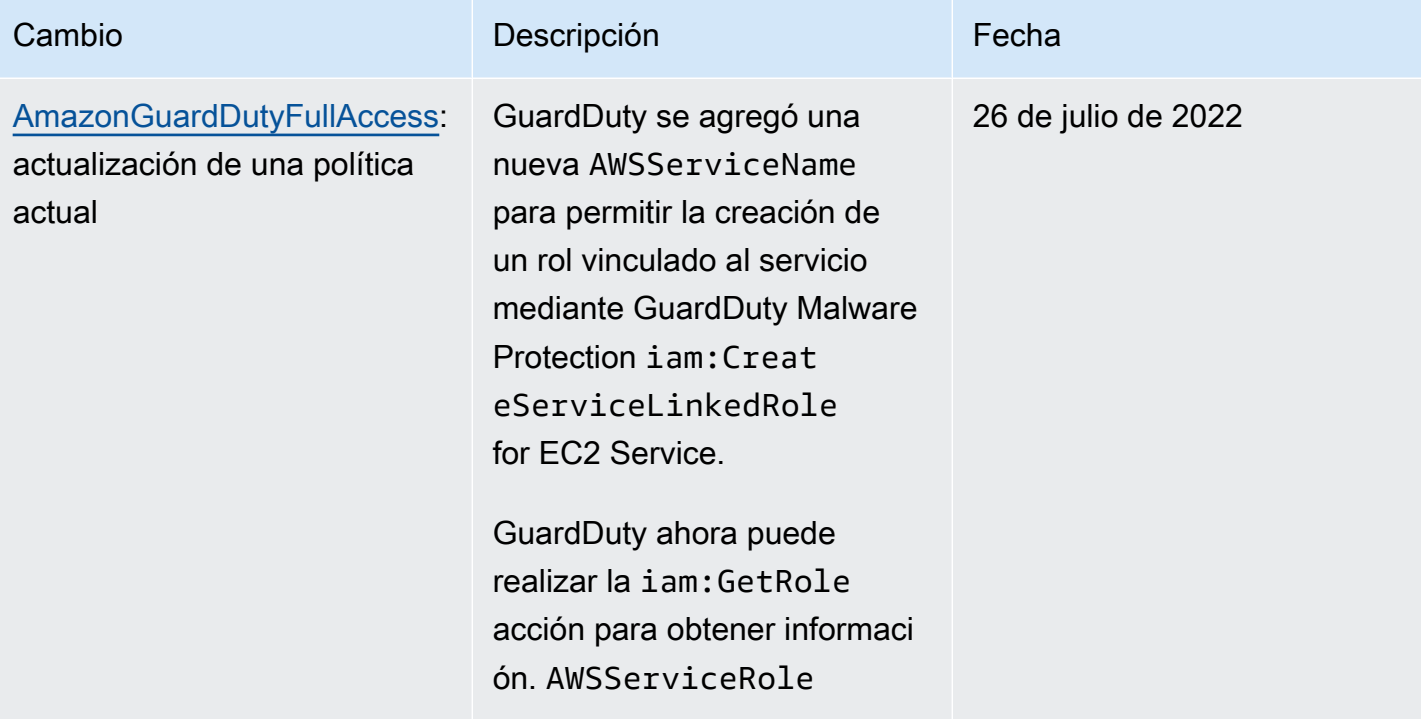

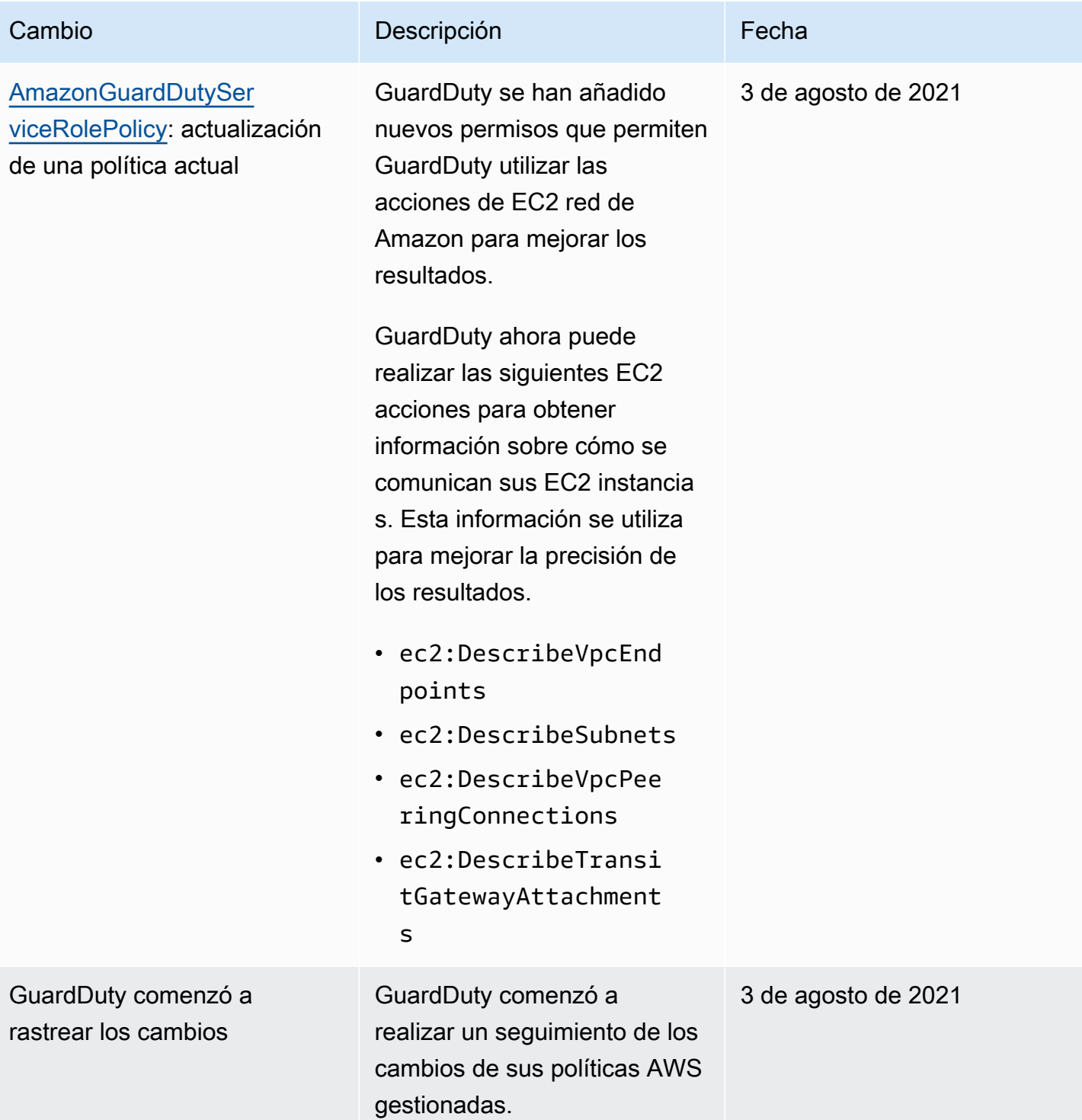

# Solución de problemas de GuardDuty identidad y acceso a Amazon

Usa la siguiente información para ayudarte a diagnosticar y solucionar los problemas más comunes que puedes encontrar al trabajar con GuardDuty yIAM.

#### Temas

- [No estoy autorizado a realizar ninguna acción en GuardDuty](#page-898-0)
- [No estoy autorizado a realizar iam:PassRole.](#page-898-1)
- [Quiero permitir que personas ajenas a mí accedan Cuenta de AWS a mis GuardDuty recursos.](#page-899-0)

<span id="page-898-0"></span>No estoy autorizado a realizar ninguna acción en GuardDuty

Si recibe un error que indica que no tiene autorización para realizar una acción, las políticas se deben actualizar para permitirle realizar la acción.

El siguiente ejemplo de error se produce cuando el mateojackson IAM usuario intenta usar la consola para ver detalles sobre un *my-example-widget* recurso ficticio pero no tiene los guardduty:*GetWidget* permisos ficticios.

User: arn:aws:iam::123456789012:user/mateojackson is not authorized to perform: guardduty:*GetWidget* on resource: *my-example-widget*

En este caso, la política del usuario mateojackson debe actualizarse para permitir el acceso al recurso *my-example-widget* mediante la acción guardduty:*GetWidget*.

Si necesita ayuda, póngase en contacto con AWS el administrador. El administrador es la persona que le proporcionó las credenciales de inicio de sesión.

<span id="page-898-1"></span>No estoy autorizado a realizar iam:PassRole.

Si recibes un mensaje de error en el que se indica que no estás autorizado a realizar la iam:PassRole acción, debes actualizar tus políticas para que puedas transferir una función a GuardDuty ella.

Algunas Servicios de AWS permiten transferir una función existente a ese servicio en lugar de crear una nueva función de servicio o una función vinculada al servicio. Para ello, debe tener permisos para transferir el rol al servicio.

El siguiente ejemplo de error se produce cuando un IAM usuario denominado marymajor intenta utilizar la consola para realizar una acción en ella. GuardDuty Sin embargo, la acción requiere que el servicio cuente con permisos que otorguen un rol de servicio. Mary no tiene permisos para transferir el rol al servicio.

User: arn:aws:iam::123456789012:user/marymajor is not authorized to perform: iam:PassRole

En este caso, las políticas de Mary se deben actualizar para permitirle realizar la acción iam:PassRole.

Si necesita ayuda, póngase en contacto con AWS el administrador. El administrador es la persona que le proporcionó las credenciales de inicio de sesión.

<span id="page-899-0"></span>Quiero permitir que personas ajenas a mí accedan Cuenta de AWS a mis GuardDuty recursos.

Puede crear un rol que los usuarios de otras cuentas o las personas externas a la organización puedan utilizar para acceder a sus recursos. Puede especificar una persona de confianza para que asuma el rol. En el caso de los servicios que respaldan políticas basadas en recursos o listas de control de acceso (ACLs), puedes usar esas políticas para permitir que las personas accedan a tus recursos.

Para más información, consulte lo siguiente:

- Para saber si GuardDuty es compatible con estas funciones, consulte. [Cómo GuardDuty trabaja](#page-851-0)  [Amazon con IAM](#page-851-0)
- Para obtener información sobre cómo proporcionar acceso a los recursos de su propiedad, consulte [Proporcionar acceso a un IAM usuario en otro Cuenta de AWS de su propiedad](https://docs.aws.amazon.com/IAM/latest/UserGuide/id_roles_common-scenarios_aws-accounts.html) en la Guía del IAM usuario. Cuentas de AWS
- Para obtener información sobre cómo proporcionar acceso a tus recursos a terceros Cuentas de AWS, consulta Cómo permitir el [acceso a recursos que Cuentas de AWS son propiedad de](https://docs.aws.amazon.com/IAM/latest/UserGuide/id_roles_common-scenarios_third-party.html)  [terceros](https://docs.aws.amazon.com/IAM/latest/UserGuide/id_roles_common-scenarios_third-party.html) en la Guía del IAM usuario.
- Para obtener información sobre cómo proporcionar acceso mediante la federación de identidades, consulte [Proporcionar acceso a usuarios autenticados externamente \(federación de identidades\)](https://docs.aws.amazon.com/IAM/latest/UserGuide/id_roles_common-scenarios_federated-users.html) en la Guía del IAM usuario.
- Para saber la diferencia entre el uso de roles y políticas basadas en recursos para el acceso entre cuentas, consulte el acceso a [recursos entre cuentas IAM en la Guía](https://docs.aws.amazon.com/IAM/latest/UserGuide/access_policies-cross-account-resource-access.html) del usuario. IAM
## Validación de conformidad para Amazon GuardDuty

Para saber si uno Servicio de AWS está dentro del ámbito de aplicación de programas de cumplimiento específicos, consulte [Servicios de AWS Alcance por programa de cumplimiento](https://aws.amazon.com/compliance/services-in-scope/)  [Servicios de AWS](https://aws.amazon.com/compliance/services-in-scope/) de cumplimiento y elija el programa de cumplimiento que le interese. Para obtener información general, consulte Programas de [AWS cumplimiento > Programas AWS](https://aws.amazon.com/compliance/programs/) .

Puede descargar informes de auditoría de terceros utilizando AWS Artifact. Para obtener más información, consulte [Descarga de informes en AWS Artifact](https://docs.aws.amazon.com/artifact/latest/ug/downloading-documents.html) .

Su responsabilidad de cumplimiento al Servicios de AWS utilizarlos viene determinada por la confidencialidad de sus datos, los objetivos de cumplimiento de su empresa y las leyes y reglamentos aplicables. AWS proporciona los siguientes recursos para ayudar con el cumplimiento:

- [Guías de inicio rápido sobre seguridad y cumplimiento:](https://aws.amazon.com/quickstart/?awsf.filter-tech-category=tech-category%23security-identity-compliance) estas guías de implementación analizan las consideraciones arquitectónicas y proporcionan los pasos para implementar entornos básicos centrados en AWS la seguridad y el cumplimiento.
- [Diseñando una arquitectura basada en la HIPAA seguridad y el cumplimiento en Amazon Web](https://docs.aws.amazon.com/whitepapers/latest/architecting-hipaa-security-and-compliance-on-aws/architecting-hipaa-security-and-compliance-on-aws.html)  [Services:](https://docs.aws.amazon.com/whitepapers/latest/architecting-hipaa-security-and-compliance-on-aws/architecting-hipaa-security-and-compliance-on-aws.html) en este documento técnico se describe cómo pueden utilizar las empresas AWS para crear HIPAA aplicaciones aptas.

#### **a** Note

No todos son aptos. Servicios de AWS HIPAA Para obtener más información, consulta la [Referencia de servicios HIPAA aptos.](https://aws.amazon.com/compliance/hipaa-eligible-services-reference/)

- [AWS Recursos](https://aws.amazon.com/compliance/resources/) de de cumplimiento: esta colección de libros de trabajo y guías puede aplicarse a su industria y ubicación.
- [AWS Guías de cumplimiento para clientes:](https://d1.awsstatic.com/whitepapers/compliance/AWS_Customer_Compliance_Guides.pdf) comprenda el modelo de responsabilidad compartida desde la perspectiva del cumplimiento. En las guías se resumen las mejores prácticas para garantizar la seguridad Servicios de AWS y se orientan a los controles de seguridad en varios marcos (incluidos el Instituto Nacional de Estándares y Tecnología (NIST), el Consejo de Normas de Seguridad del Sector de Tarjetas de Pago (PCI) y la Organización Internacional de Normalización (ISO)).
- [Evaluación de los recursos con reglas](https://docs.aws.amazon.com/config/latest/developerguide/evaluate-config.html) en la guía para AWS Config desarrolladores: el AWS Config servicio evalúa en qué medida las configuraciones de los recursos cumplen con las prácticas internas, las directrices del sector y las normas.
- [AWS Security Hub](https://docs.aws.amazon.com/securityhub/latest/userguide/what-is-securityhub.html) Esto Servicio de AWS proporciona una visión completa del estado de su seguridad interior AWS. Security Hub utiliza controles de seguridad para evaluar sus recursos de AWS y comprobar su cumplimiento con los estándares y las prácticas recomendadas del sector de la seguridad. Para obtener una lista de los servicios y controles compatibles, consulte la [Referencia de controles de Security Hub](https://docs.aws.amazon.com/securityhub/latest/userguide/securityhub-controls-reference.html).
- [Amazon GuardDuty](https://docs.aws.amazon.com/guardduty/latest/ug/what-is-guardduty.html): Servicio de AWS detecta posibles amenazas para sus cargas de trabajo Cuentas de AWS, contenedores y datos mediante la supervisión de su entorno para detectar actividades sospechosas y maliciosas. GuardDuty puede ayudarlo a cumplir con varios requisitos de conformidad, por ejemplo PCIDSS, cumpliendo con los requisitos de detección de intrusiones exigidos por ciertos marcos de cumplimiento.
- [AWS Audit Manager—](https://docs.aws.amazon.com/audit-manager/latest/userguide/what-is.html) Esto le Servicio de AWS ayuda a auditar continuamente su AWS consumo para simplificar la gestión del riesgo y el cumplimiento de las normativas y los estándares del sector.

## Resiliencia de Amazon GuardDuty

La infraestructura global de AWS está conformada por regiones y zonas de disponibilidad de AWS. Las regiones proporcionan varias zonas de disponibilidad físicamente independientes y aisladas que se encuentran conectadas mediante redes con un alto nivel de rendimiento y redundancia, además de baja latencia. Con las zonas de disponibilidad, puede diseñar y utilizar aplicaciones y bases de datos que realizan una conmutación por error automática entre las zonas sin interrupciones. Las zonas de disponibilidad tienen una mayor disponibilidad, tolerancia a errores y escalabilidad que las infraestructuras tradicionales de centros de datos únicos o múltiples.

Para obtener más información sobre las zonas de disponibilidad y las regiones de AWS, consulte [Infraestructura global de AWS.](https://aws.amazon.com/about-aws/global-infrastructure/)

## Seguridad de infraestructuras en Amazon GuardDuty

Como servicio gestionado, Amazon GuardDuty está protegido por la seguridad de la red AWS global. Para obtener información sobre los servicios AWS de seguridad y cómo se AWS protege la infraestructura, consulte [Seguridad AWS en la nube.](https://aws.amazon.com/security/) Para diseñar su AWS entorno utilizando las mejores prácticas de seguridad de la infraestructura, consulte [Protección de infraestructuras en un](https://docs.aws.amazon.com/wellarchitected/latest/security-pillar/infrastructure-protection.html) [marco](https://docs.aws.amazon.com/wellarchitected/latest/security-pillar/infrastructure-protection.html) de buena AWS arquitectura basado en el pilar de la seguridad.

Utiliza las API llamadas AWS publicadas para acceder a GuardDuty través de la red. Los clientes deben admitir lo siguiente:

- Seguridad de la capa de transporte (TLS). Necesitamos TLS 1.2 y recomendamos TLS 1.3.
- Cifre suites con perfecto secreto (PFS), como (Ephemeral Diffie-Hellman) o DHE ECDHE (Elliptic Curve Ephemeral Diffie-Hellman). La mayoría de los sistemas modernos como Java 7 y posteriores son compatibles con estos modos.

Además, las solicitudes deben firmarse con un identificador de clave de acceso y una clave de acceso secreta asociada a un director. IAM También puede utilizar [AWS Security Token Service](https://docs.aws.amazon.com/STS/latest/APIReference/welcome.html) (AWS STS) para generar credenciales de seguridad temporales para firmar solicitudes.

# Integración AWS de servicios con GuardDuty

GuardDuty se puede integrar con otros servicios AWS de seguridad. Estos servicios pueden procesar datos GuardDuty para permitirle ver los hallazgos de nuevas formas. Revisa las siguientes opciones de integración para obtener más información sobre cómo está configurado ese servicio para funcionar. GuardDuty

## Integrarse GuardDuty con AWS Security Hub

AWS Security Hub recopila datos de seguridad de sus AWS cuentas, servicios y productos de socios externos compatibles para evaluar el estado de seguridad de su entorno de acuerdo con los estándares y las mejores prácticas del sector. Además de evaluar su postura de seguridad, Security Hub crea una ubicación central para encontrar información sobre todos sus AWS servicios integrados y productos de AWS socios. Habilitar Security Hub con GuardDuty permitirá que Security Hub ingiera automáticamente los datos de los GuardDuty hallazgos.

Para obtener más información sobre el uso de Security Hub con, GuardDuty consulteIntegrating [AWS Security Hub with.](#page-903-0)

## Integración GuardDuty con Amazon Detective

Amazon Detective utiliza los datos de registro de todas sus AWS cuentas para crear visualizaciones de datos para sus recursos y direcciones IP que interactúan con su entorno. Las visualizaciones de Detective le ayudan a investigar los problemas de seguridad de forma rápida y sencilla. Puede pasar de la GuardDuty búsqueda de detalles a la información en la consola de Detectives una vez que ambos servicios estén habilitados.

Para obtener más información sobre el uso de Detective con, GuardDuty consulte[Integración con](#page-924-0)  [Amazon Detective](#page-924-0).

## <span id="page-903-0"></span>Integrating AWS Security Hub with

[AWS Security Hub](https://docs.aws.amazon.com/securityhub/latest/userguide/what-is-securityhub.html) brinda una visión completa de su estado de seguridad en AWS y ayuda a comprobar su entorno con las prácticas recomendadas y los estándares del sector de seguridad. Security Hub recopila datos de seguridad de todas AWS las cuentas, servicios y productos de socios externos compatibles y le ayuda a analizar sus tendencias de seguridad e identificar los problemas de seguridad más prioritarios.

La GuardDuty integración de Amazon con Security Hub le permite enviar los resultados desde GuardDuty Security Hub. Security Hub puede incluir esos resultados en su análisis de la posición de seguridad.

#### Contenido

- [Cómo GuardDuty envía Amazon los resultados a AWS Security Hub](#page-904-0)
	- [Tipos de hallazgos que se GuardDuty envían a Security Hub](#page-905-0)
		- [Latencia para enviar nuevos hallazgos](#page-905-1)
		- [Reintento cuando Security Hub no está disponible](#page-905-2)
		- [Actualización de los resultados existentes en Security Hub](#page-905-3)
- [Visualización de GuardDuty los resultados en AWS Security Hub](#page-905-4)
	- [Interpretar los nombres de los GuardDuty buscados en AWS Security Hub](#page-905-5)
	- [Resultado típico de GuardDuty](#page-920-0)
- [Habilitación y configuración de la integración](#page-923-0)
- [Uso de GuardDuty los controles de Security Hub](#page-923-1)
- [Interrupción de la publicación de resultados en Security Hub](#page-924-1)

### <span id="page-904-0"></span>Cómo GuardDuty envía Amazon los resultados a AWS Security Hub

En AWS Security Hub, los problemas de seguridad se rastrean como hallazgos. Algunos hallazgos provienen de problemas detectados por otros AWS servicios o por socios externos. Security Hub también cuenta con un conjunto de reglas que utiliza para detectar problemas de seguridad y generar resultados.

Security Hub proporciona herramientas para administrar los resultados de todas estas fuentes. Puede ver y filtrar listas de resultados y ver los detalles de una búsqueda. Para obtener más información, consulte [Visualización de resultados](https://docs.aws.amazon.com/securityhub/latest/userguide/securityhub-findings-viewing.html) en la Guía del usuario de AWS Security Hub . También puede realizar un seguimiento del estado de una investigación de un resultado. Para obtener más información, consulte [Adopción de medidas en función de los resultados](https://docs.aws.amazon.com/securityhub/latest/userguide/securityhub-findings-taking-action.html) en la Guía del usuario de AWS Security Hub .

Todos los resultados de Security Hub utilizan un JSON formato estándar denominado AWS Security Finding Format (ASFF). ASFFIncluye detalles sobre el origen del problema, los recursos afectados y el estado actual del hallazgo. Consulte [AWS Security Finding Format \(ASFF\)](https://docs.aws.amazon.com/securityhub/latest/userguide/securityhub-findings-format.html) en la Guía AWS Security Hub del usuario.

Amazon GuardDuty es uno de los AWS servicios que envía los resultados a Security Hub.

#### <span id="page-905-0"></span>Tipos de hallazgos que se GuardDuty envían a Security Hub

Una vez que habilita GuardDuty un Security Hub en la misma cuenta dentro de la misma Región de AWS, GuardDuty comienza a enviar todos los hallazgos generados a Security Hub. Estas conclusiones se envían a Security Hub mediante el [formato AWS de búsqueda de seguridad \(ASFF\).](https://docs.aws.amazon.com/securityhub/latest/userguide/securityhub-findings-format.html) EnASFF, el Types campo proporciona el tipo de búsqueda.

<span id="page-905-1"></span>Latencia para enviar nuevos hallazgos

Cuando GuardDuty crea un nuevo hallazgo, normalmente se envía a Security Hub en un plazo de cinco minutos.

<span id="page-905-2"></span>Reintento cuando Security Hub no está disponible

Si Security Hub no está disponible, GuardDuty vuelve a intentar enviar las conclusiones hasta que las reciba.

<span id="page-905-3"></span>Actualización de los resultados existentes en Security Hub

Después de enviar un hallazgo a Security Hub, GuardDuty envía actualizaciones para reflejar las observaciones adicionales de la actividad de búsqueda a Security Hub. Las nuevas observaciones de estos hallazgos se envían a Security Hub en función de la [Paso 5: Frecuencia de exportación de](#page-783-0)  [los resultados](#page-783-0) configuración de su Cuenta de AWS.

Cuando archiva o desarchiva un hallazgo, GuardDuty no lo envía a Security Hub. Los resultados desarchivados manualmente que se activen posteriormente no GuardDuty se envían a Security Hub.

### <span id="page-905-4"></span>Visualización de GuardDuty los resultados en AWS Security Hub

Para ver tus GuardDuty hallazgos en Security Hub, selecciona Ver hallazgos en Amazon en la página GuardDuty de resumen. Como alternativa, puede seleccionar Hallazgos en el panel de navegación y filtrar los hallazgos para que se muestren solo GuardDuty los hallazgos seleccionando el campo Nombre del producto: con un valor deGuardDuty.

<span id="page-905-5"></span>Interpretar los nombres de los GuardDuty buscados en AWS Security Hub

GuardDuty envía los resultados a Security Hub mediante el [AWS Security Finding Format \(ASFF\)](https://docs.aws.amazon.com/securityhub/latest/userguide/securityhub-findings-format.html). EnASFF, el Types campo proporciona el tipo de búsqueda. ASFFlos tipos utilizan un esquema de nomenclatura diferente al de GuardDuty los tipos. En la siguiente tabla se detallan todos los tipos de GuardDuty hallazgos con sus ASFF homólogos tal y como aparecen en Security Hub.

#### **a** Note

Para algunos tipos de GuardDuty búsqueda, Security Hub asigna diferentes nombres de ASFF búsqueda en función de si el rol de recurso del detalle de búsqueda era ACTORo TARGET. Para obtener más información, consulte [Detalles de los resultados.](#page-532-0)

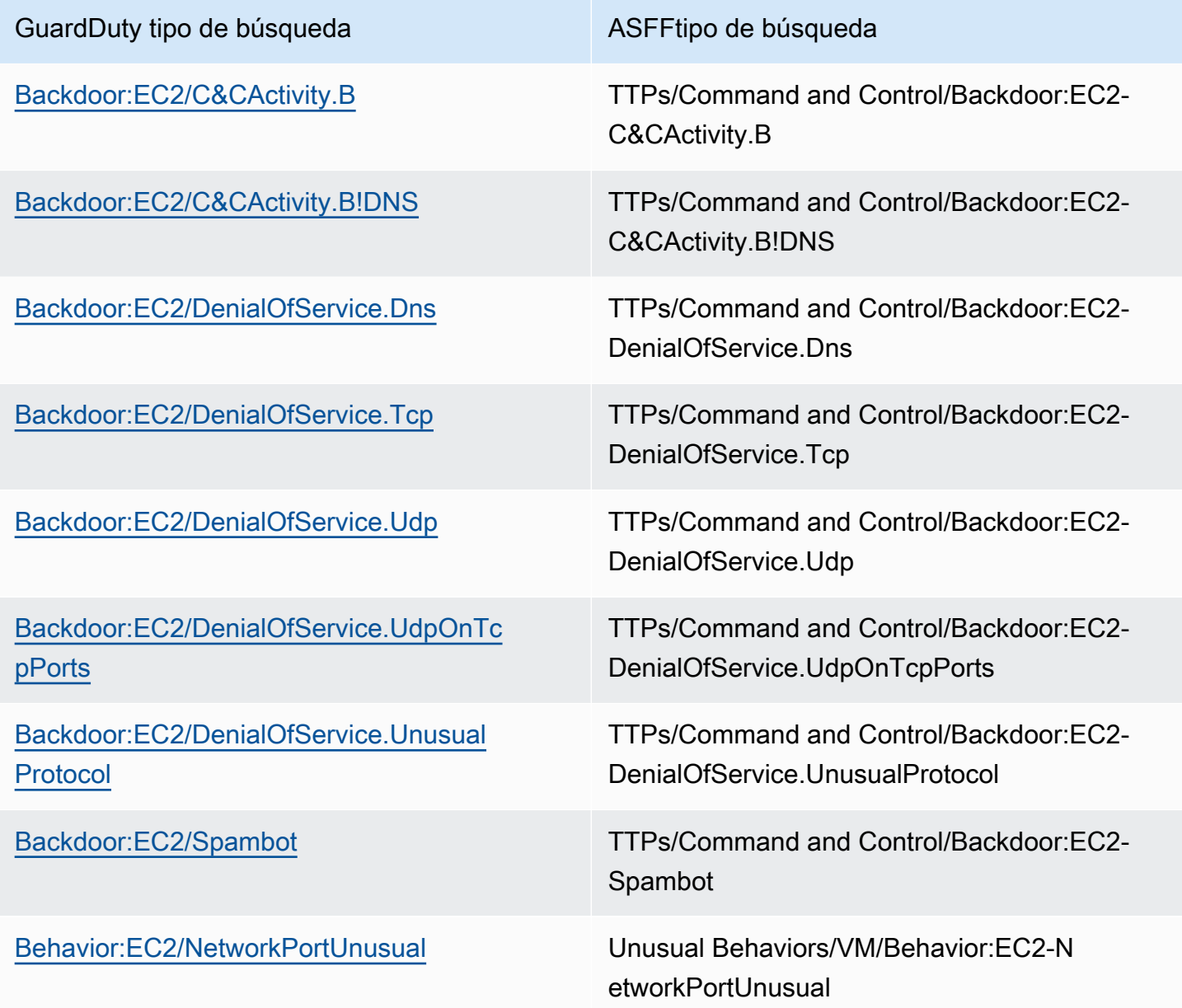

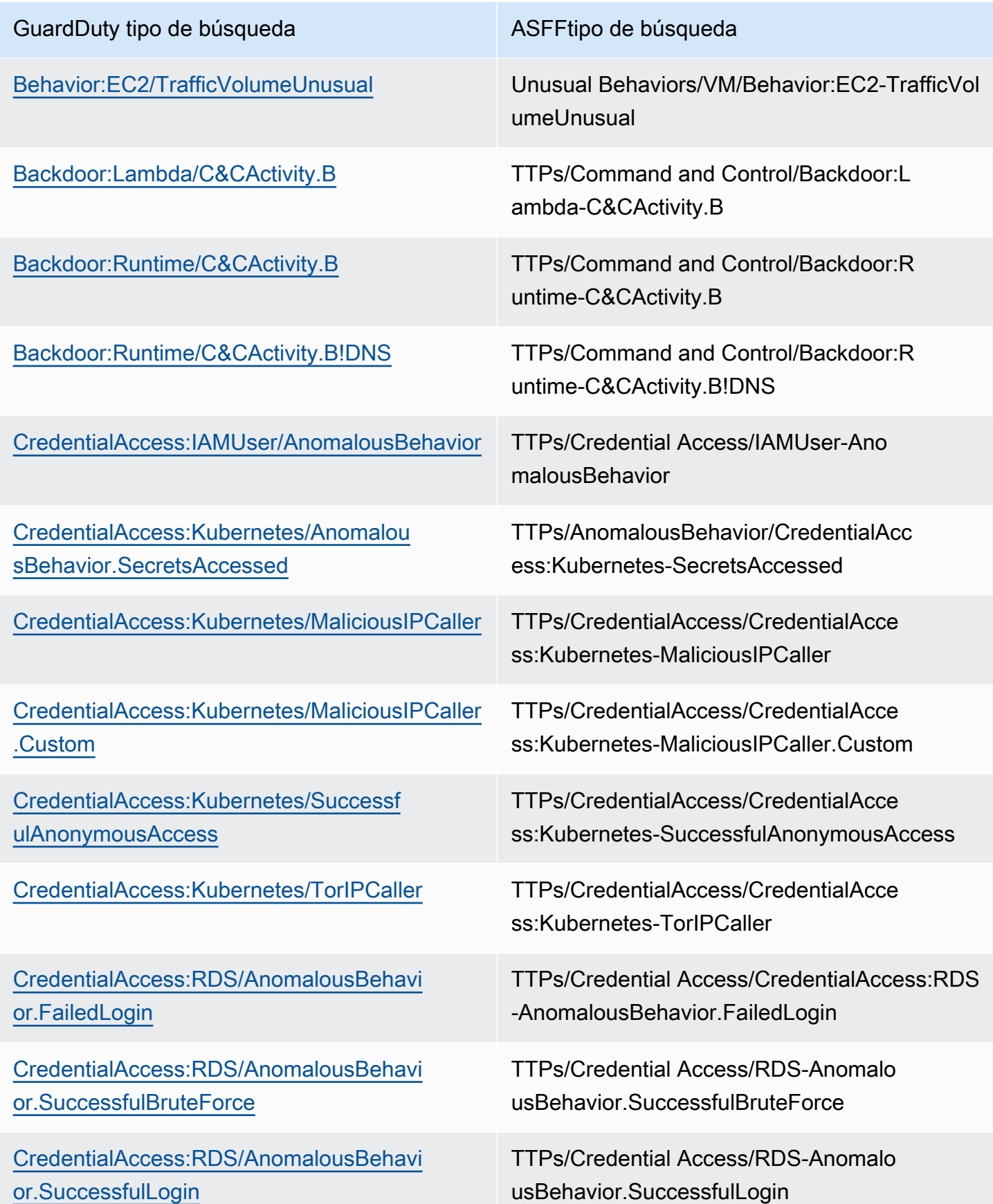

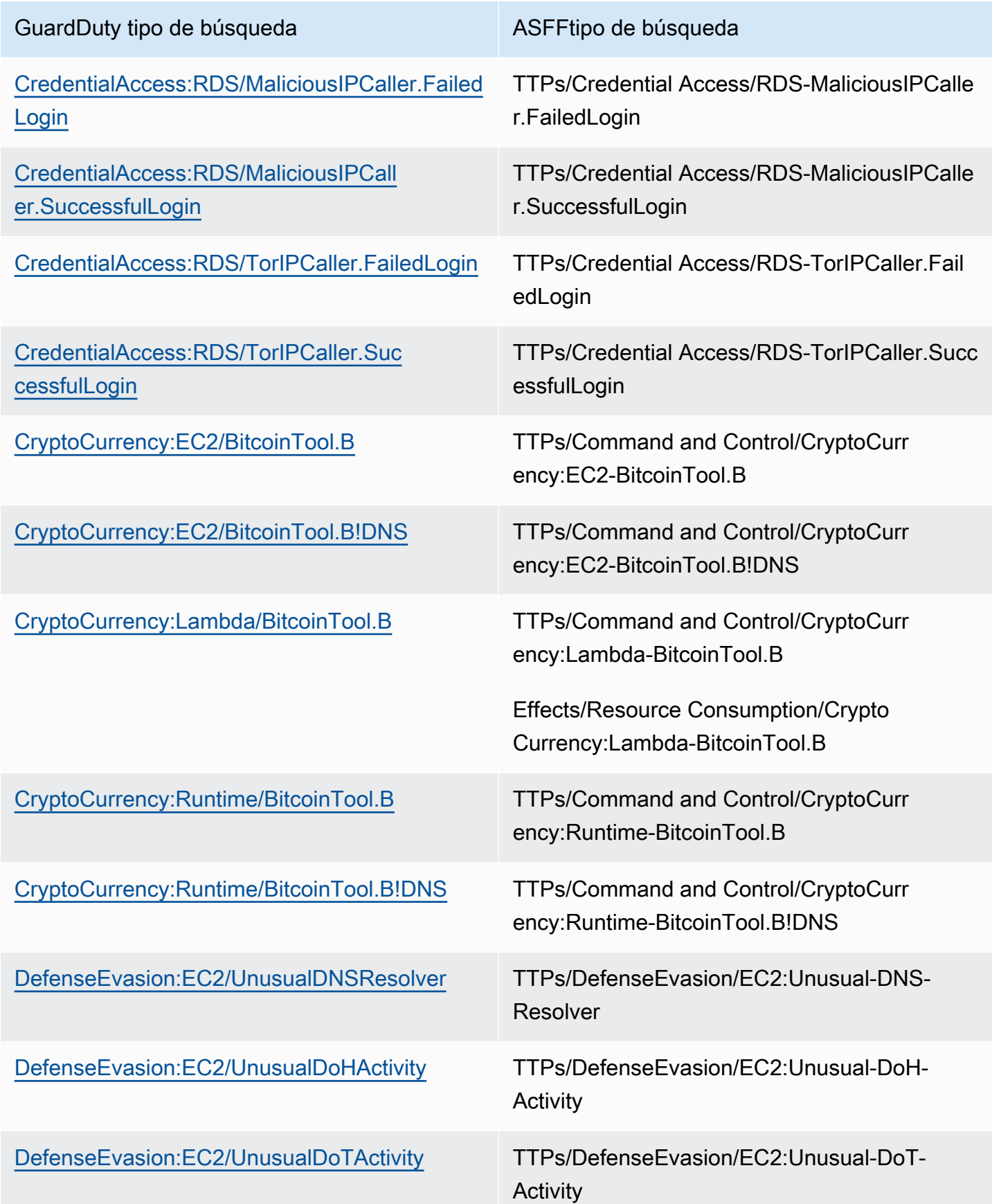

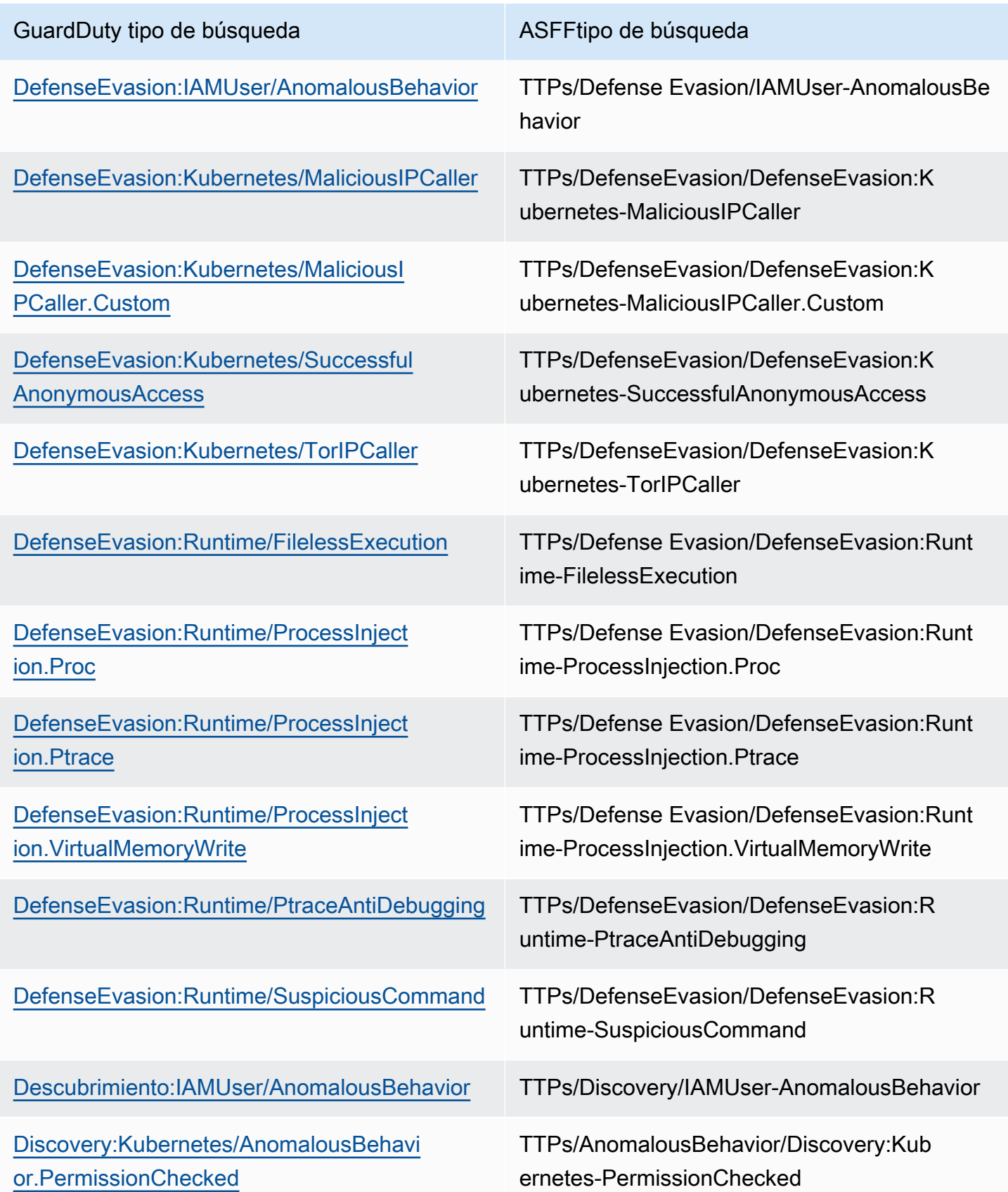

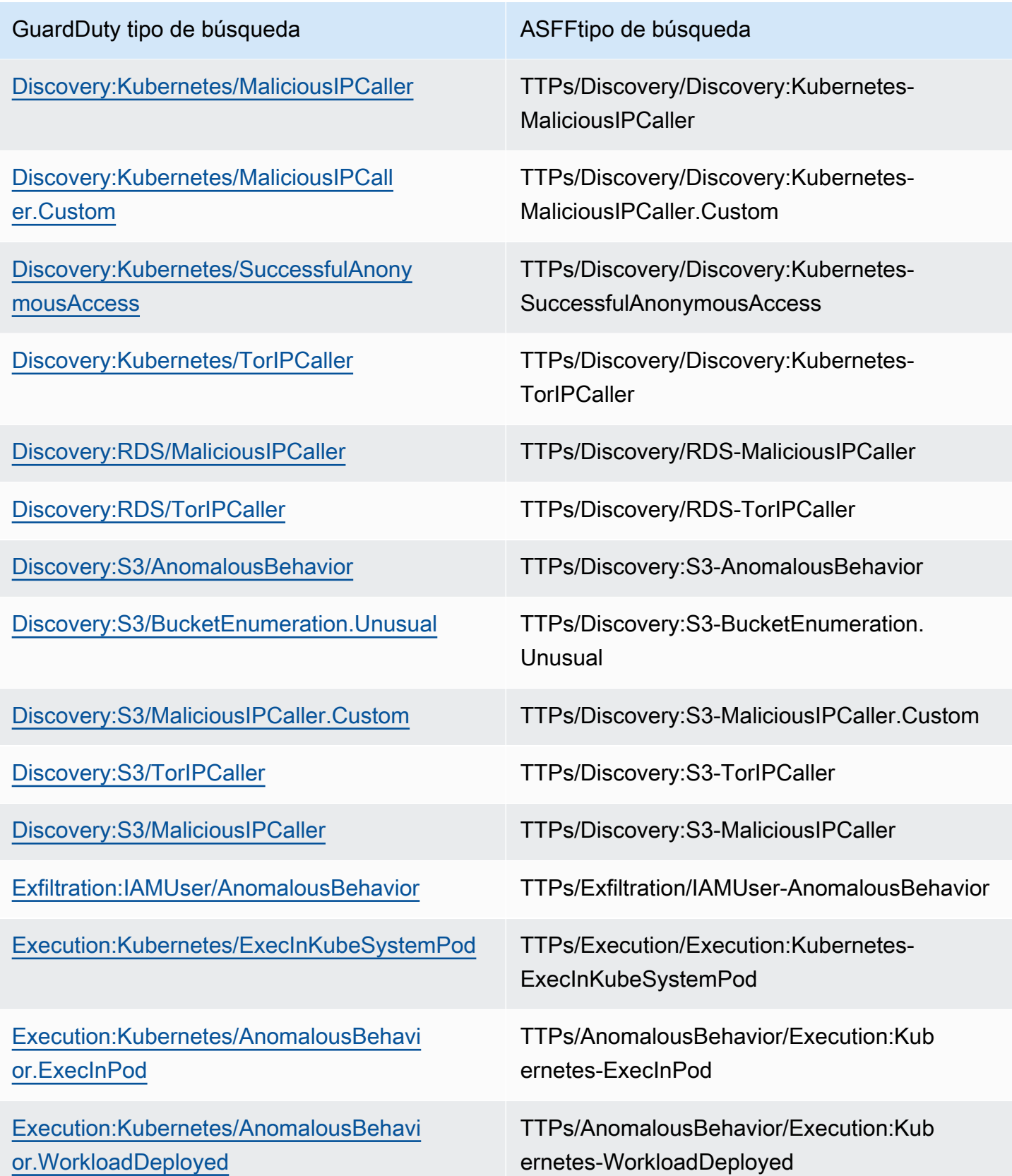

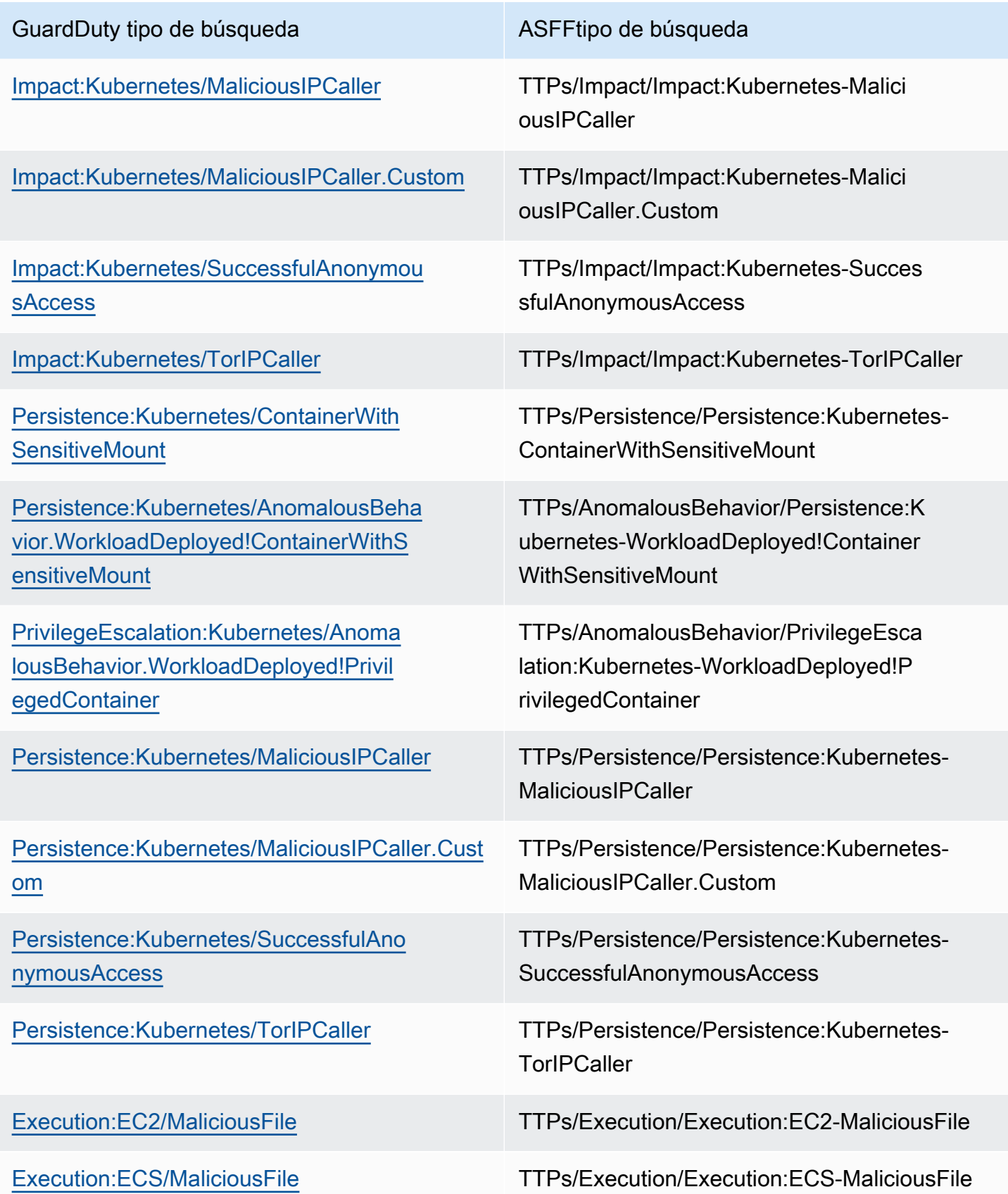

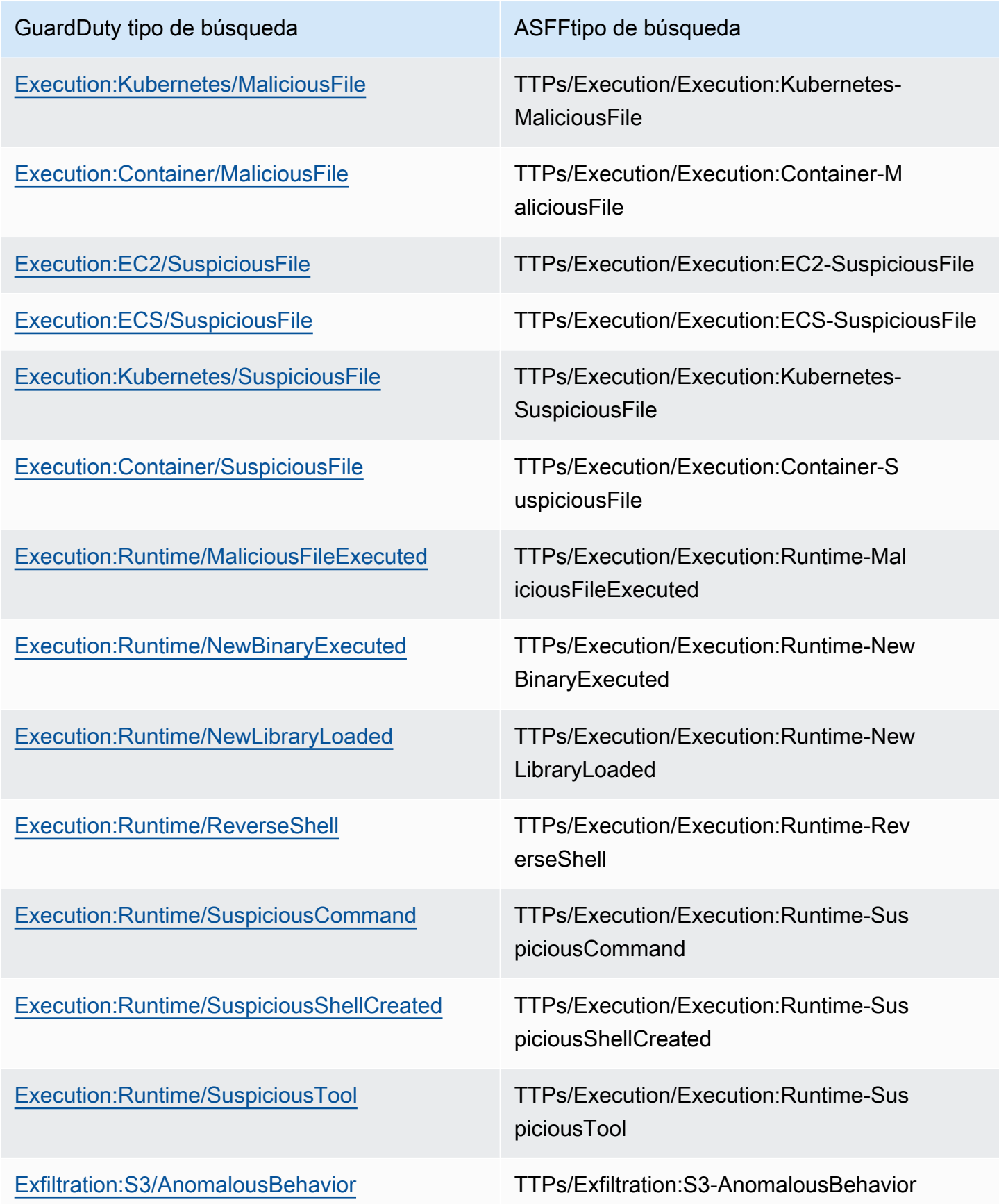

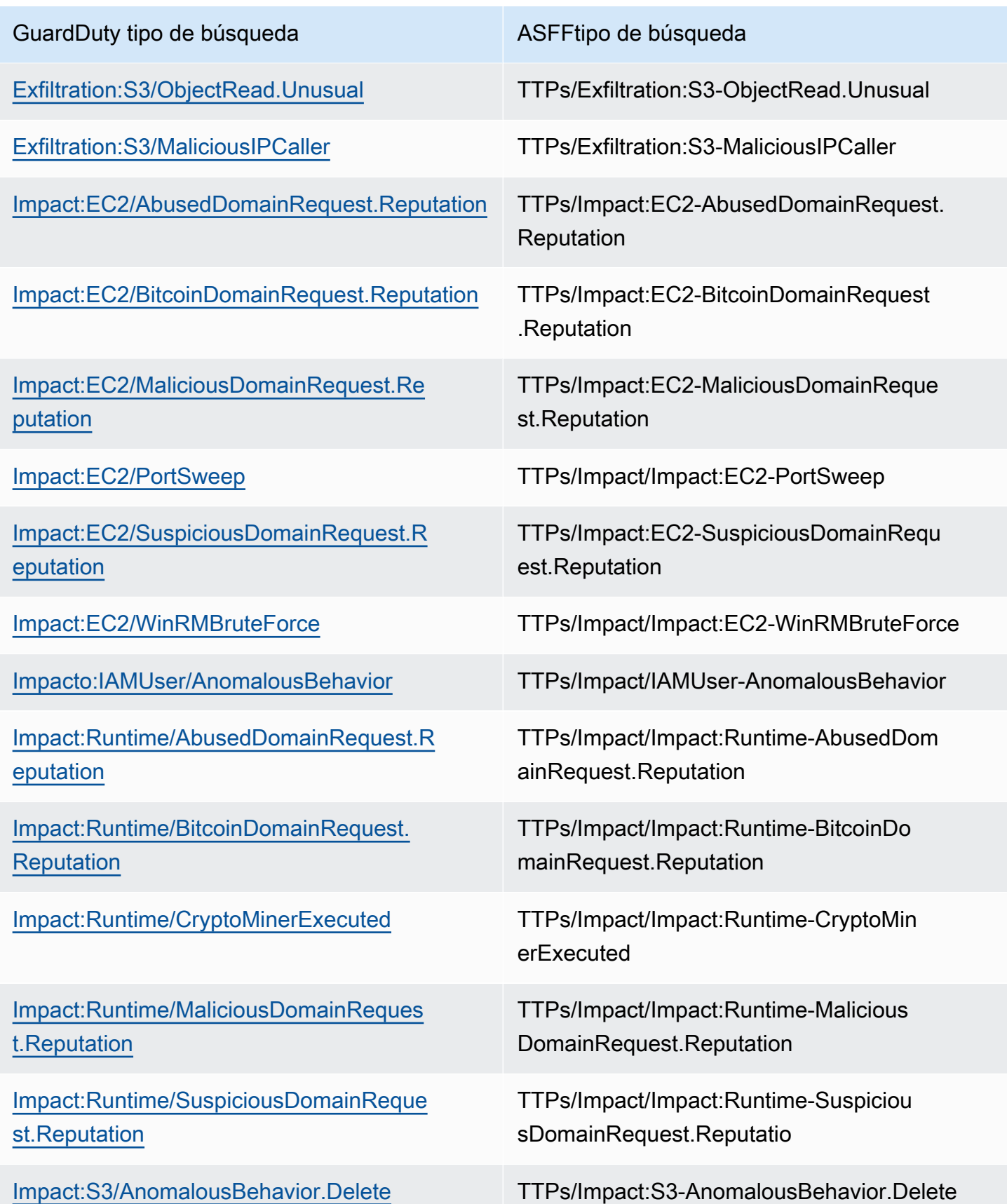

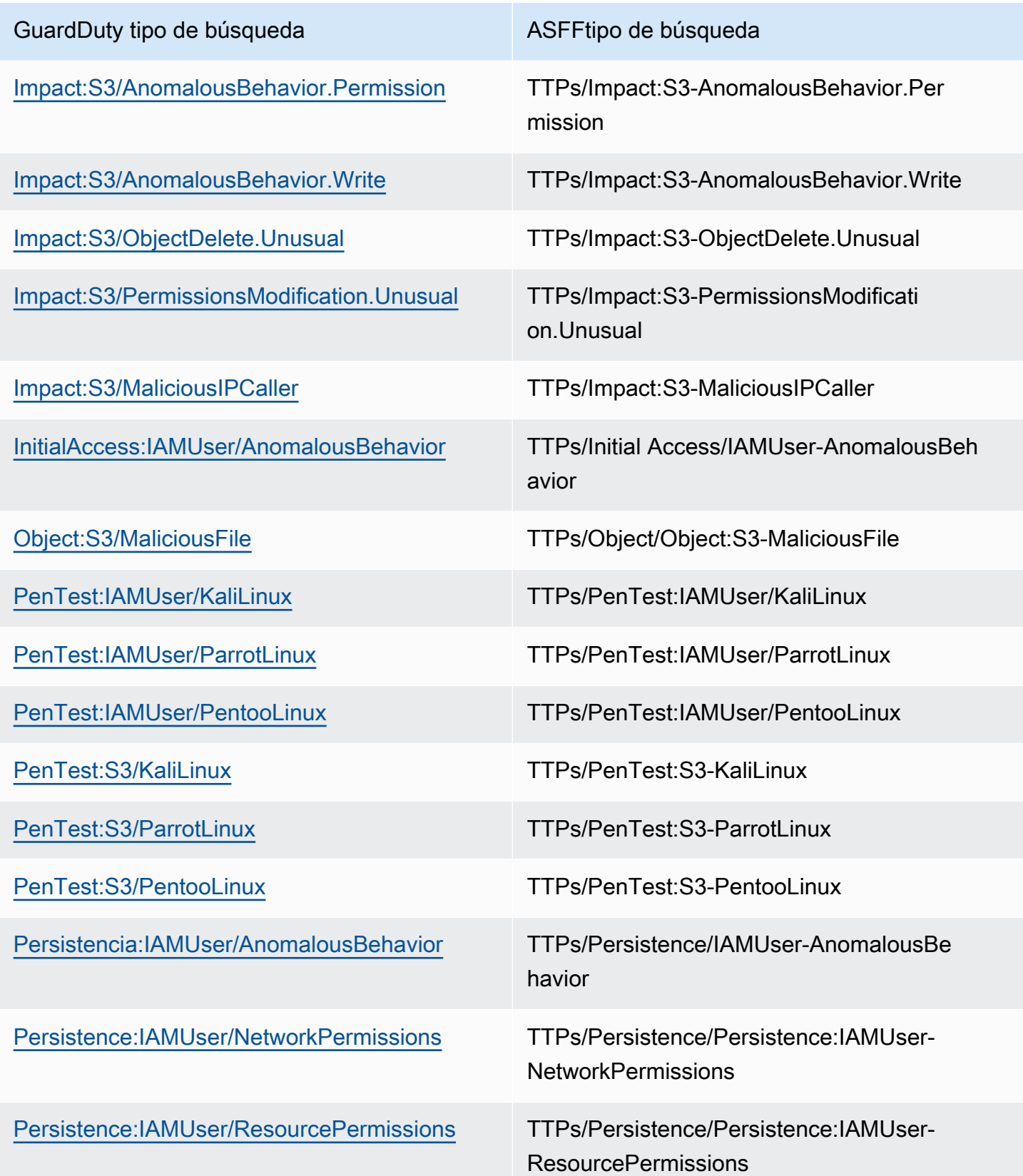

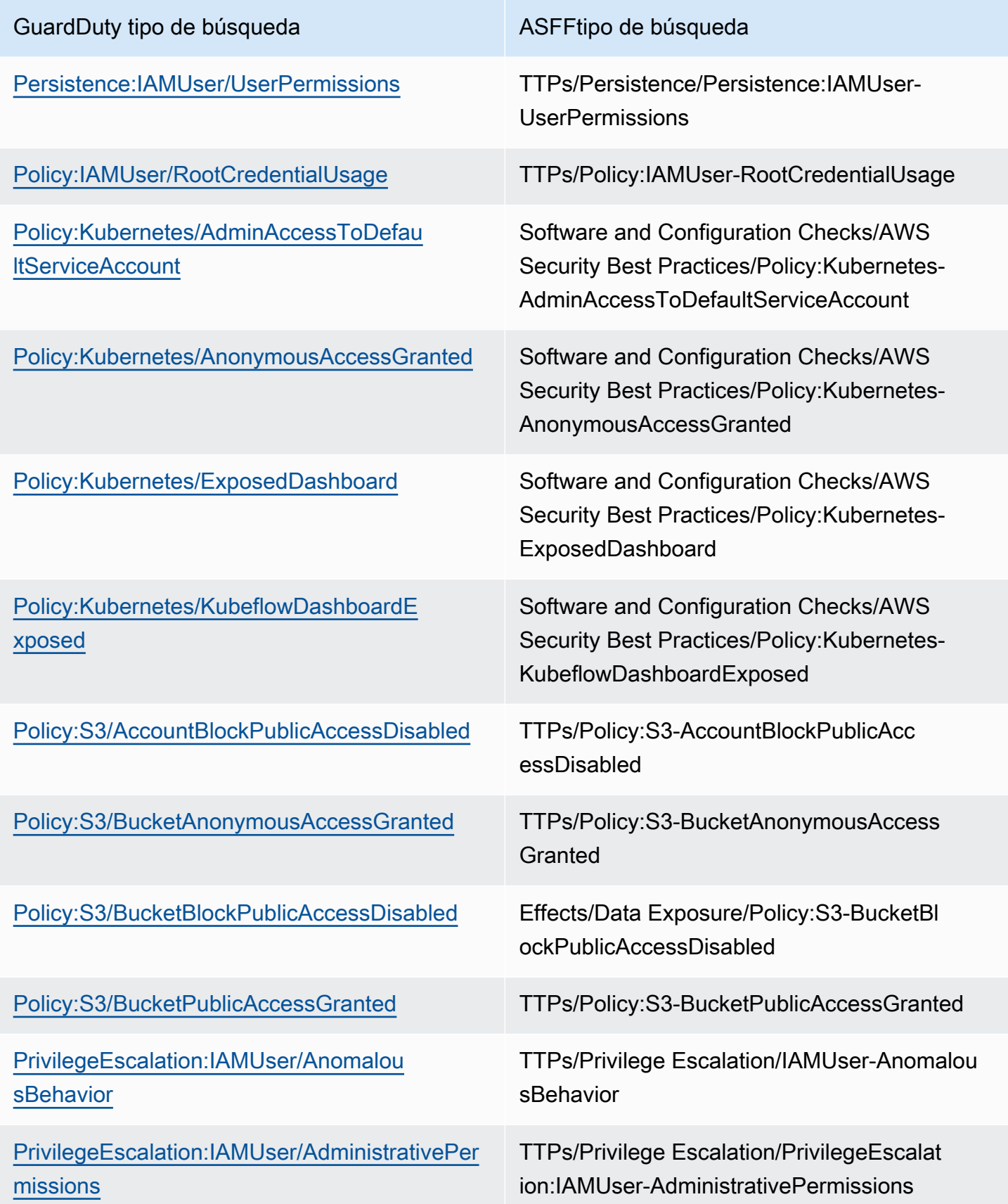

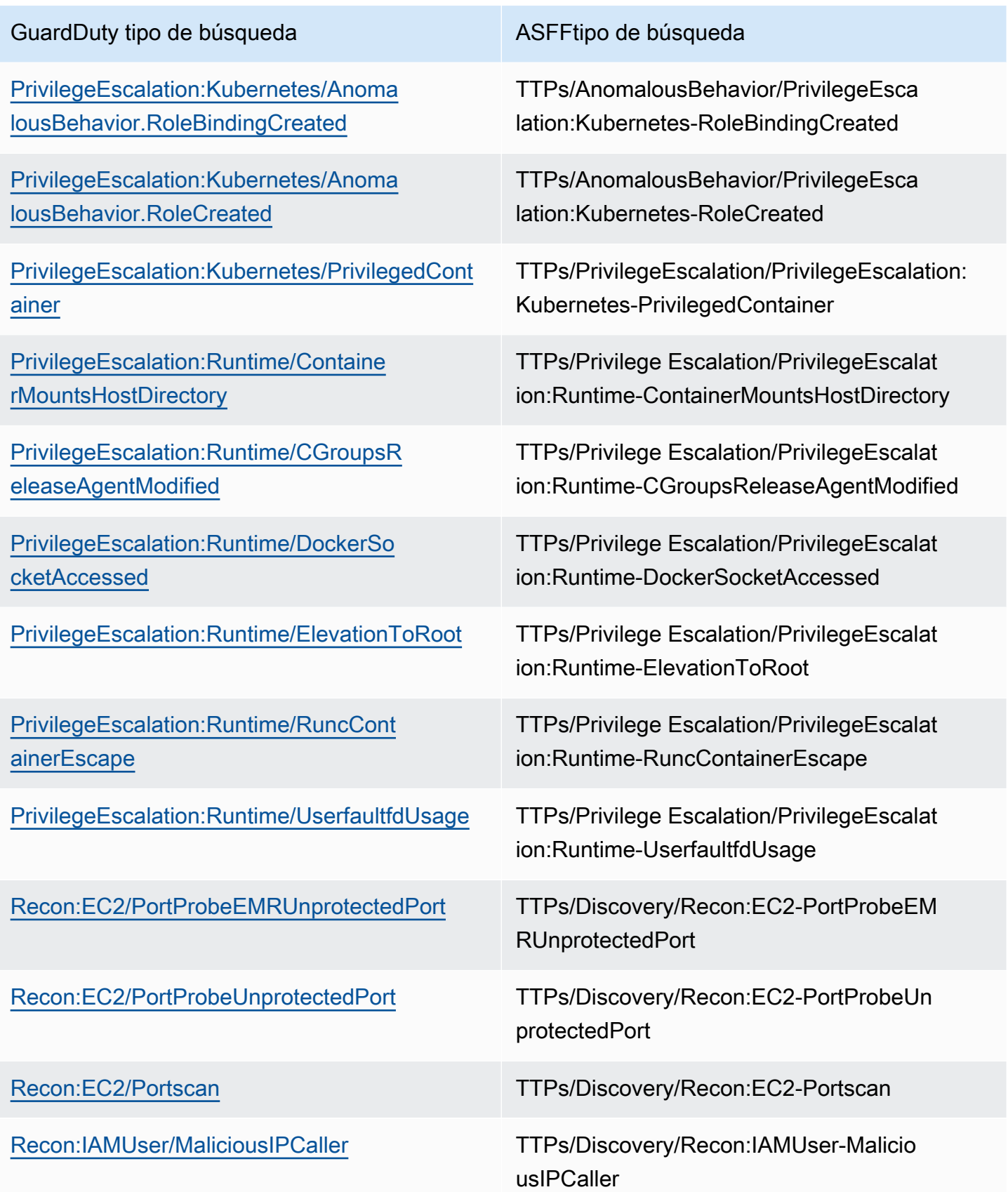

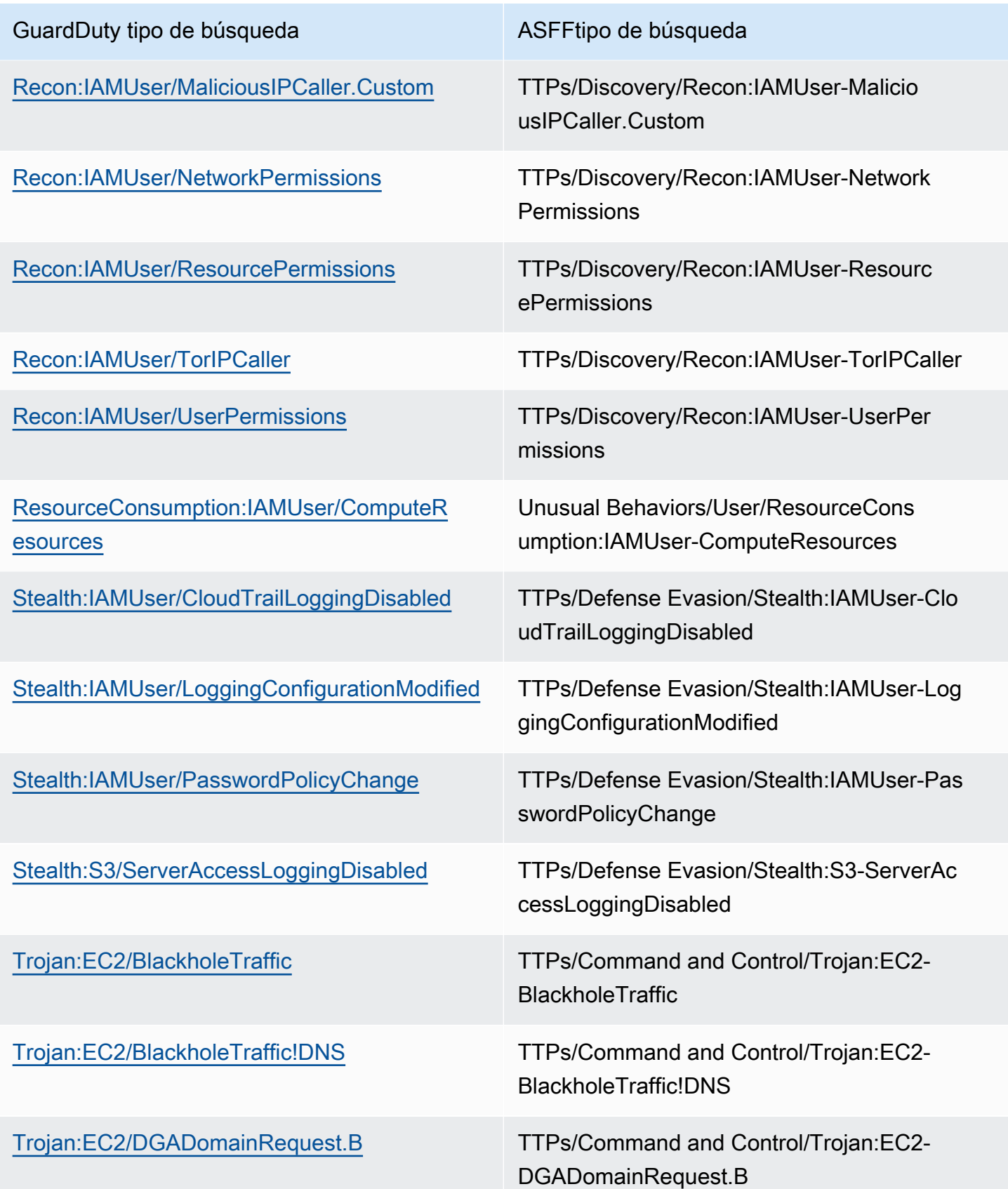

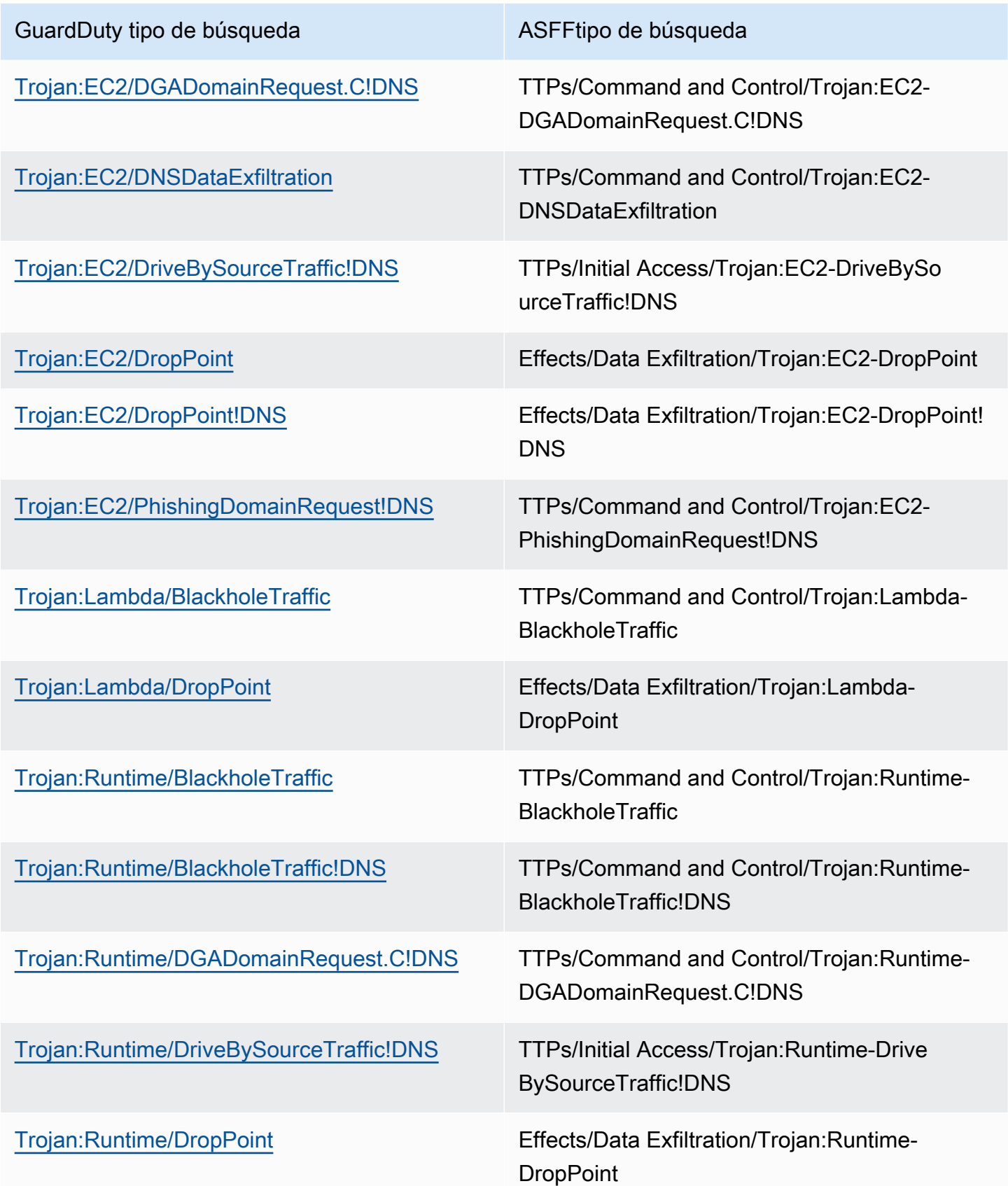

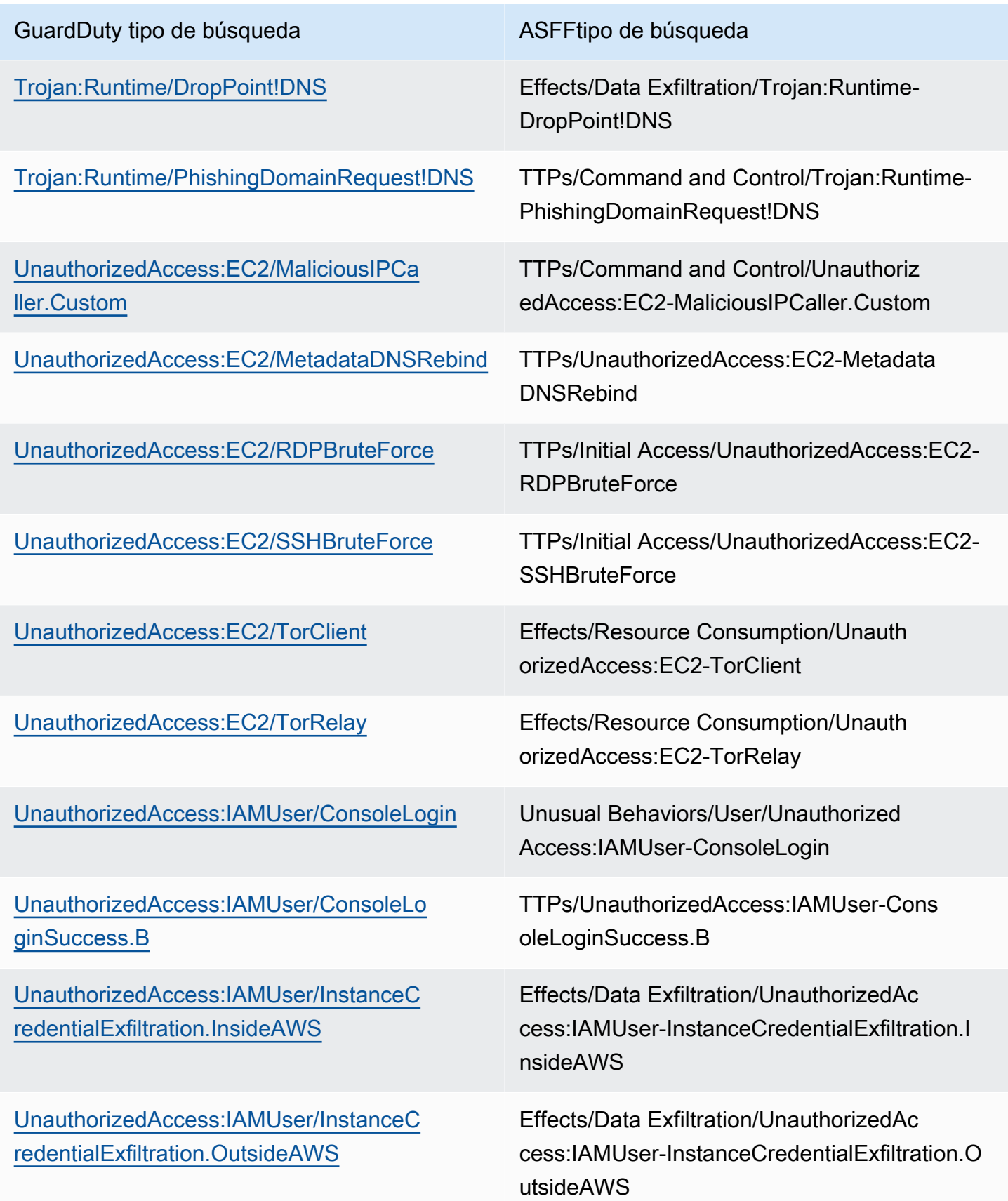

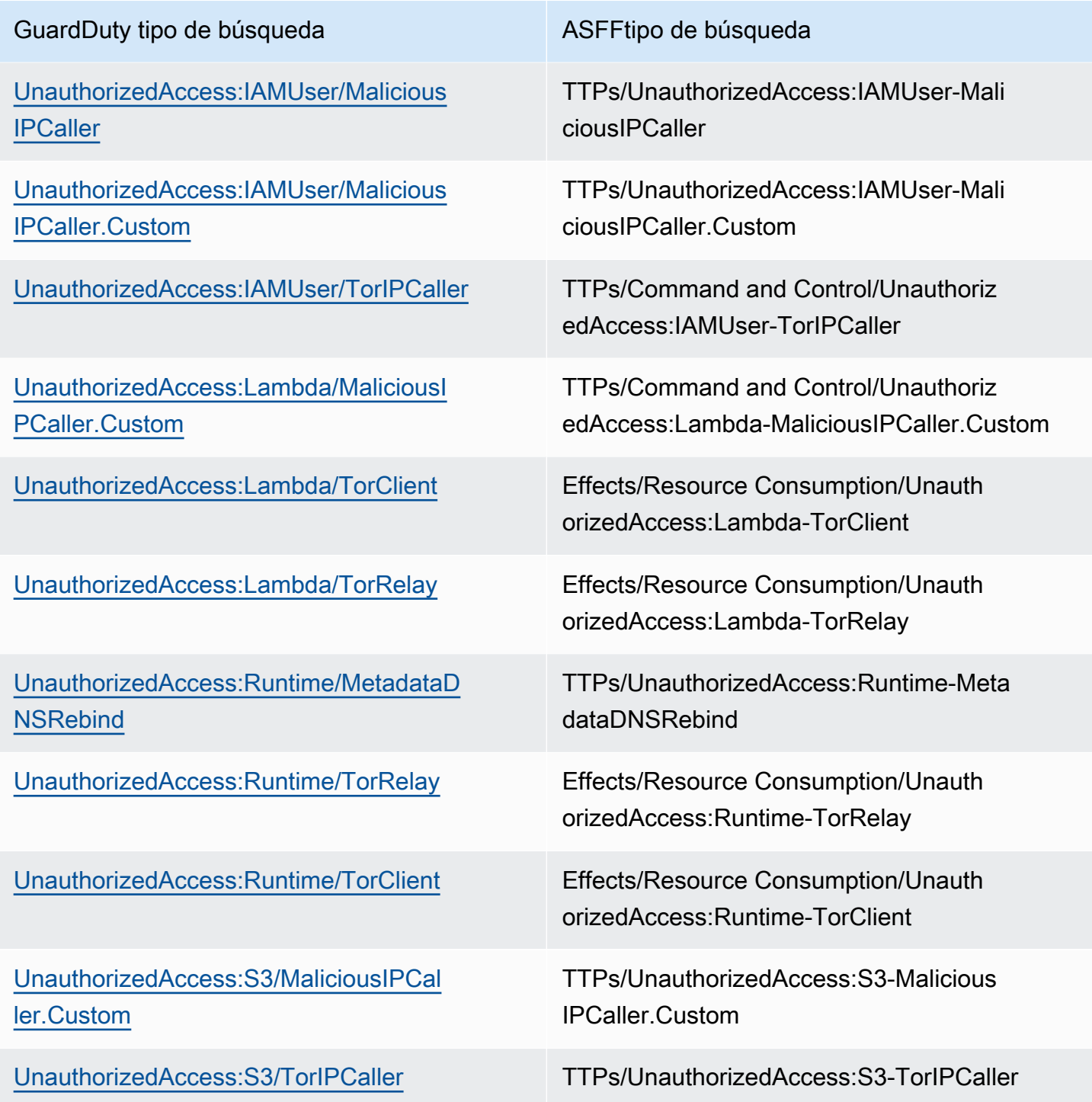

### <span id="page-920-0"></span>Resultado típico de GuardDuty

GuardDuty envía los resultados a Security Hub mediante el [AWS Security Finding Format \(ASFF\)](https://docs.aws.amazon.com/securityhub/latest/userguide/securityhub-findings-format.html).

A continuación, se muestra un ejemplo de un hallazgo típico de GuardDuty.

```
 { 
   "SchemaVersion": "2018-10-08", 
   "Id": "arn:aws::guardduty:us-east-1:193043430472:detector/
d4b040365221be2b54a6264dc9a4bc64/finding/46ba0ac2845071e23ccdeb2ae03bfdea", 
   "ProductArn": "arn:aws::securityhub:us-east-1:product/aws/guardduty", 
   "GeneratorId": "arn:aws::guardduty:us-east-1:193043430472:detector/
d4b040365221be2b54a6264dc9a4bc64", 
   "AwsAccountId": "193043430472", 
   "Types": [ 
     "TTPs/Initial Access/UnauthorizedAccess:EC2-SSHBruteForce" 
   ], 
   "FirstObservedAt": "2020-08-22T09:15:57Z", 
   "LastObservedAt": "2020-09-30T11:56:49Z", 
   "CreatedAt": "2020-08-22T09:34:34.146Z", 
   "UpdatedAt": "2020-09-30T12:14:00.206Z", 
   "Severity": { 
     "Product": 2, 
     "Label": "MEDIUM", 
     "Normalized": 40 
   }, 
   "Title": "199.241.229.197 is performing SSH brute force attacks against 
  i-0c10c2c7863d1a356.", 
   "Description": "199.241.229.197 is performing SSH brute force attacks against 
  i-0c10c2c7863d1a356. Brute force attacks are used to gain unauthorized access to your 
  instance by guessing the SSH password.", 
   "SourceUrl": "https://us-east-1.console.aws.amazon.com/guardduty/home?region=us-
east-1#/findings?macros=current&fId=46ba0ac2845071e23ccdeb2ae03bfdea", 
   "ProductFields": { 
     "aws/guardduty/service/action/networkConnectionAction/remotePortDetails/portName": 
  "Unknown", 
     "aws/guardduty/service/archived": "false", 
     "aws/guardduty/service/action/networkConnectionAction/remoteIpDetails/organization/
asnOrg": "CENTURYLINK-US-LEGACY-QWEST", 
     "aws/guardduty/service/action/networkConnectionAction/remoteIpDetails/geoLocation/
lat": "42.5122", 
     "aws/guardduty/service/action/networkConnectionAction/remoteIpDetails/ipAddressV4": 
  "199.241.229.197", 
     "aws/guardduty/service/action/networkConnectionAction/remoteIpDetails/geoLocation/
lon": "-90.7384", 
     "aws/guardduty/service/action/networkConnectionAction/blocked": "false", 
     "aws/guardduty/service/action/networkConnectionAction/remotePortDetails/port": 
  "46717",
```
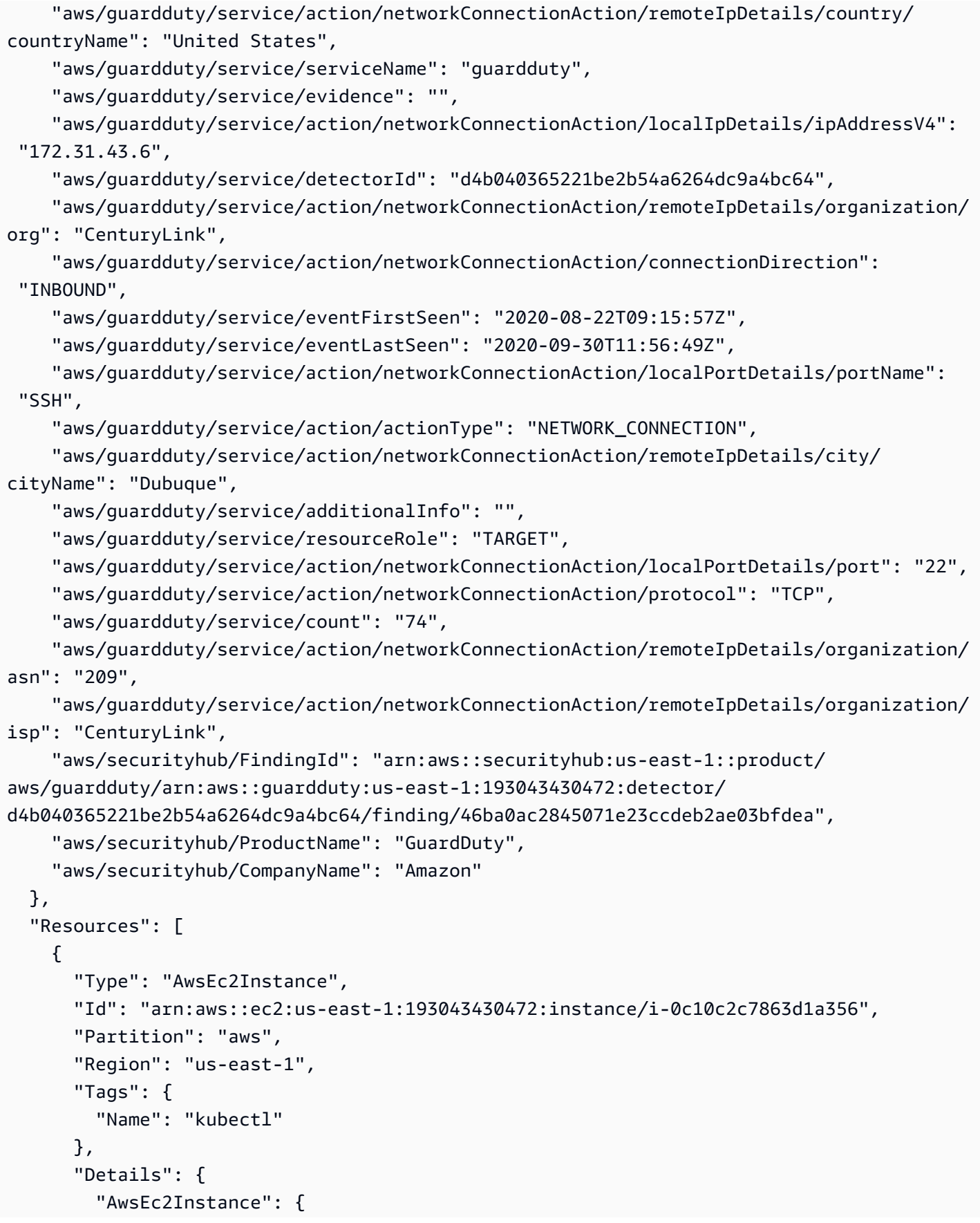

```
 "Type": "t2.micro", 
             "ImageId": "ami-02354e95b39ca8dec", 
             "IpV4Addresses": [ 
               "18.234.130.16", 
               "172.31.43.6" 
            ], 
             "VpcId": "vpc-a0c2d7c7", 
             "SubnetId": "subnet-4975b475", 
             "LaunchedAt": "2020-08-03T23:21:57Z" 
          } 
        } 
     } 
   ], 
   "WorkflowState": "NEW", 
   "Workflow": { 
     "Status": "NEW" 
   }, 
   "RecordState": "ACTIVE"
}
```
### <span id="page-923-0"></span>Habilitación y configuración de la integración

Para usar la integración con AWS Security Hub, debe habilitar Security Hub. Para obtener información acerca de cómo habilitar Security Hub, consulte la [Configuración de Security Hub](https://docs.aws.amazon.com/securityhub/latest/userguide/securityhub-settingup.html) en la Guía del usuario de AWS Security Hub .

Al habilitar ambos GuardDuty y Security Hub, la integración se habilita automáticamente. GuardDutycomienza inmediatamente a enviar los resultados a Security Hub.

### <span id="page-923-1"></span>Uso de GuardDuty los controles de Security Hub

AWS Security Hub utiliza controles de seguridad para evaluar sus AWS recursos y comprobar su conformidad con los estándares y las mejores prácticas del sector de la seguridad. Puede utilizar los controles relacionados con los GuardDuty recursos y los planes de protección seleccionados. Para obtener más información, consulta [GuardDuty los controles de Amazon](https://docs.aws.amazon.com/securityhub/latest/userguide/guardduty-controls.html) en la Guía del AWS Security Hub usuario.

Para obtener una lista de todos los controles de los AWS servicios y recursos, consulte la [referencia](https://docs.aws.amazon.com/securityhub/latest/userguide/securityhub-controls-reference.html)  [sobre los controles de Security Hub](https://docs.aws.amazon.com/securityhub/latest/userguide/securityhub-controls-reference.html) en la Guía del AWS Security Hub usuario.

Habilitación y configuración de la integración 906

### <span id="page-924-1"></span>Interrupción de la publicación de resultados en Security Hub

Para dejar de enviar los resultados a Security Hub, puede utilizar la consola de Security Hub o elAPI.

Consulte [Deshabilitar y habilitar el flujo de hallazgos desde una integración \(consola\)](https://docs.aws.amazon.com/securityhub/latest/userguide/securityhub-integrations-managing.html#securityhub-integration-findings-flow-console) o [Inhabilitar el](https://docs.aws.amazon.com/securityhub/latest/userguide/securityhub-integrations-managing.html#securityhub-integration-findings-flow-disable-api) [flujo de hallazgos desde una integración \(Security Hub API AWS CLI\)](https://docs.aws.amazon.com/securityhub/latest/userguide/securityhub-integrations-managing.html#securityhub-integration-findings-flow-disable-api) en la Guía del AWS Security Hub usuario.

## <span id="page-924-0"></span>Integración con Amazon Detective

[Amazon Detective](https://docs.aws.amazon.com/detective/latest/adminguide/what-is-detective.html) le ayuda a analizar e investigar rápidamente los eventos de seguridad en una o más AWS cuentas mediante la generación de visualizaciones de datos que representan la forma en que sus recursos se comportan e interactúan a lo largo del tiempo. El Detective crea visualizaciones de los GuardDuty hallazgos.

Detective recopila los detalles de resultados de todos los tipos de resultados y proporciona acceso a los perfiles de las entidades para investigar las diferentes entidades que están involucradas en el resultado. Una entidad puede ser un Cuenta de AWS AWS recurso dentro de una cuenta o una dirección IP externa que ha interactuado con sus recursos. La GuardDuty consola permite pasar a Amazon Detective desde las siguientes entidades, según el tipo de búsqueda: IAM rol Cuenta de AWS, usuario o sesión de rol, agente de usuario, usuario federado, EC2 instancia de Amazon o dirección IP.

#### Contenido

- [Habilitación de la integración](#page-924-2)
- [Pasar de un hallazgo a Amazon Detective GuardDuty](#page-925-0)
- [Uso de la integración con un entorno de GuardDuty múltiples cuentas](#page-925-1)

### <span id="page-924-2"></span>Habilitación de la integración

Para utilizar Amazon Detective con GuardDuty , primero debes activar Amazon Detective. Para más información sobre cómo habilitar Detective, consulte [Setting up Amazon Detective](https://docs.aws.amazon.com/detective/latest/adminguide/detective-setup.html) en la Guía de administración de Amazon Detective.

Al activar ambos GuardDuty y Detective, la integración se habilita automáticamente. Una vez activado, Detective asimilará inmediatamente los datos de tus GuardDuty hallazgos.

#### **a** Note

GuardDuty envía los hallazgos al Detective en función de la frecuencia de exportación de GuardDuty los hallazgos. De forma predeterminada, la frecuencia de exportación de las actualizaciones de los resultados existentes es de 6 horas. Para garantizar que Detective reciba las actualizaciones más recientes de sus hallazgos, se recomienda cambiar la frecuencia de exportación a 15 minutos en cada región en la que utilice Detective GuardDuty. Para obtener más información, consulte [Paso 5: Establecer la frecuencia para exportar los](#page-783-0)  [hallazgos activos actualizados](#page-783-0).

### <span id="page-925-0"></span>Pasar de un hallazgo a Amazon Detective GuardDuty

- 1. Inicie sesión en la [https://console.aws.amazon.com/guardduty/c](https://console.aws.amazon.com/guardduty/)onsola.
- 2. Elija un único resultado de la tabla de resultados.
- 3. Seleccione Investigar con Detective en el panel de detalles de los resultados.
- 4. Elija un aspecto del resultado para investigarlo con Amazon Detective. Esto abre la consola de Detective para ese resultado o entidad.

Si la tabla dinámica no se comporta como se esperaba, consulte [Troubleshooting the pivot](https://docs.aws.amazon.com/detective/latest/userguide/profile-pivot-from-service.html#profile-pivot-troubleshooting) en la Guía del usuario de Amazon Detective.

Si archivas un GuardDuty hallazgo en la consola de Detectives, ese hallazgo también se archiva en la GuardDuty consola.

### <span id="page-925-1"></span>Uso de la integración con un entorno de GuardDuty múltiples cuentas

Si gestiona un entorno de varias cuentas en GuardDuty, debe añadir sus cuentas de miembro a Amazon Detective para ver las visualizaciones de datos de Detective de los hallazgos y entidades de esas cuentas.

Se recomienda utilizar la misma cuenta de GuardDuty administrador que la cuenta de administrador de Detective. Para más información sobre cómo agregar cuentas de miembros en Detective, consulte [Inviting member accounts.](https://docs.aws.amazon.com/detective/latest/adminguide/graph-master-add-member-accounts.html)

**a** Note

#### **a** Note

Detective es un servicio regional, lo que significa que debe habilitar Detective y agregar sus cuentas de miembros en cada región en la que quiera utilizar la integración.

# Suspender o deshabilitar GuardDuty

Puedes usar la GuardDuty consola para suspender o deshabilitar el GuardDuty servicio. No se te cobrará por usarlo GuardDuty cuando el servicio esté suspendido.

- Todas las cuentas de los miembros deben disociarse o eliminarse antes de poder suspenderlas o deshabilitarlas GuardDuty.
- Si las suspende GuardDuty, dejará de supervisar la seguridad de su AWS entorno ni generará nuevos hallazgos. Sus hallazgos actuales permanecen intactos y no se ven afectados por la GuardDuty suspensión. Puedes optar por volver a activarla GuardDuty más adelante.
- Cuando la inhabilitas GuardDuty en una cuenta, solo se deshabilitará para la que esté seleccionada Región de AWS actualmente. Si desea deshabilitarla por completo GuardDuty, debe deshabilitarla en cada región en la que esté habilitada.
- Si la desactiva GuardDuty, los resultados y la GuardDuty configuración existentes se perderán y no se podrán recuperar. Si quieres guardar tus hallazgos actuales, debes exportarlos antes de confirmar la desactivación GuardDuty. Para obtener más información sobre cómo exportar resultados, consulte [Exportación de resultados.](#page-774-0)
- Si has activado la protección contra malware para S3 en uno o más depósitos protegidos de tu cuenta, la suspensión o desactivación GuardDuty no afectará al estado de un depósito protegido en virtud de Malware Protection for S3. Incluso después de suspenderla o inhabilitarla GuardDuty, tu cuenta seguirá incurriendo en los costes de uso asociados a la función Malware Protection para S3. Para obtener información sobre cómo deshabilitar la protección contra malware para S3, consulte. [Deshabilite la protección contra malware para S3 para un depósito protegido](#page-444-0)

Para suspender o deshabilitar GuardDuty

- 1. Abra la GuardDuty consola en [https://console.aws.amazon.com/guardduty/.](https://console.aws.amazon.com/guardduty/)
- 2. En el panel de navegación, seleccione Configuración.
- 3. En la GuardDuty sección Suspender, selecciona Suspender GuardDuty o Desactivar GuardDuty y, a continuación, confirma la acción.

Para volver a activarla GuardDuty después de la suspensión

- 1. [Abra la GuardDuty consola en https://console.aws.amazon.com/guardduty/.](https://console.aws.amazon.com/guardduty/)
- 2. En el panel de navegación, seleccione Configuración.

#### 3. Selecciona Volver a activar. GuardDuty

# Suscribirse a los anuncios de Amazon SNS GuardDuty

En esta sección se proporciona información sobre la suscripción a Amazon SNS (Simple Notification Service) para recibir GuardDuty anuncios sobre tipos de búsqueda publicados recientemente, actualizaciones de los tipos de búsqueda existentes y otros cambios de funcionalidad. Las notificaciones están disponibles en todos los formatos compatibles SNS con Amazon.

GuardDuty SNSEnvía anuncios sobre las actualizaciones del GuardDuty servicio AWS a cualquier cuenta suscrita. Para recibir notificaciones sobre los resultados de su cuenta, consulte [Creación de](#page-784-0)  [respuestas personalizadas a GuardDuty los hallazgos con Amazon CloudWatch Events](#page-784-0).

#### **a** Note

Su IAM usuario debe tener sns::subscribe permisos para suscribirse a unSNS.

Puedes suscribir una SQS cola de Amazon a este tema de notificaciones, pero debes usar un tema ARN que esté en la misma región. Para obtener más información, consulta el [tutorial: Suscribir una](https://docs.aws.amazon.com/AWSSimpleQueueService/latest/SQSDeveloperGuide/sqs-subscribe-queue-sns-topic.html)  [SQS cola de Amazon a un SNS tema de Amazon](https://docs.aws.amazon.com/AWSSimpleQueueService/latest/SQSDeveloperGuide/sqs-subscribe-queue-sns-topic.html) en la guía para desarrolladores de Amazon Simple Queue Service.

También puedes usar una AWS Lambda función para activar eventos cuando recibas notificaciones. Para obtener más información, consulte [Invocar funciones de Lambda mediante notificaciones de](https://docs.aws.amazon.com/sns/latest/dg/sns-lambda-as-subscriber.html)  [SNS Amazon](https://docs.aws.amazon.com/sns/latest/dg/sns-lambda-as-subscriber.html) en la guía para desarrolladores de Amazon Simple Queue Service.

El SNS tema de Amazon ARNs para cada región se muestra a continuación.

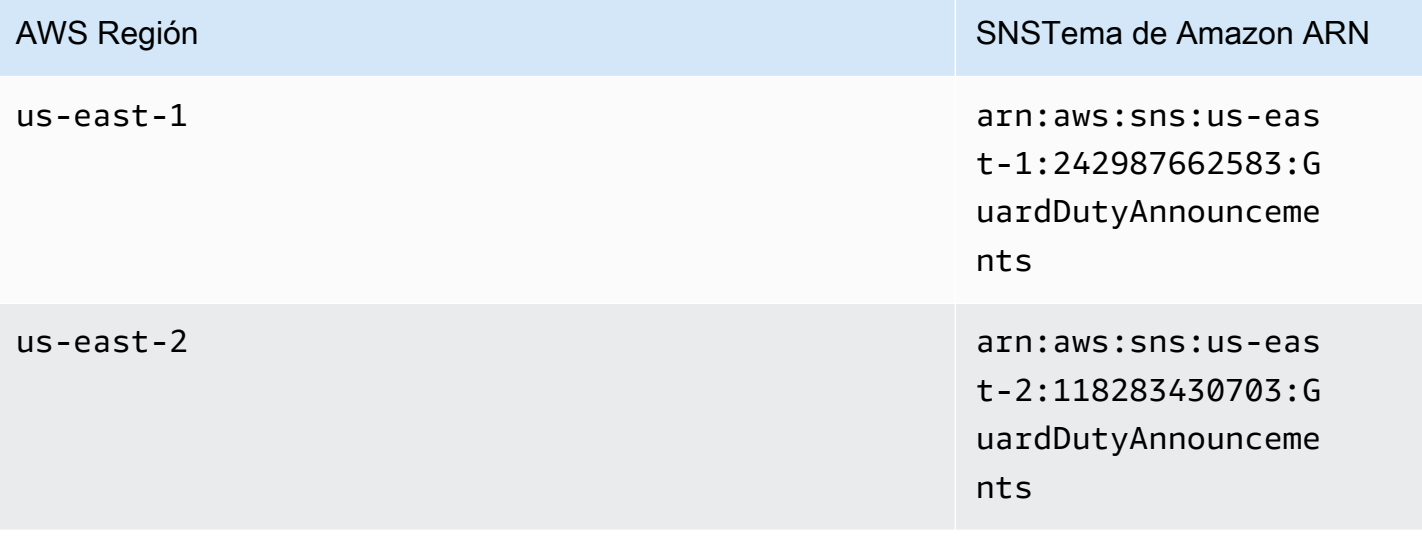

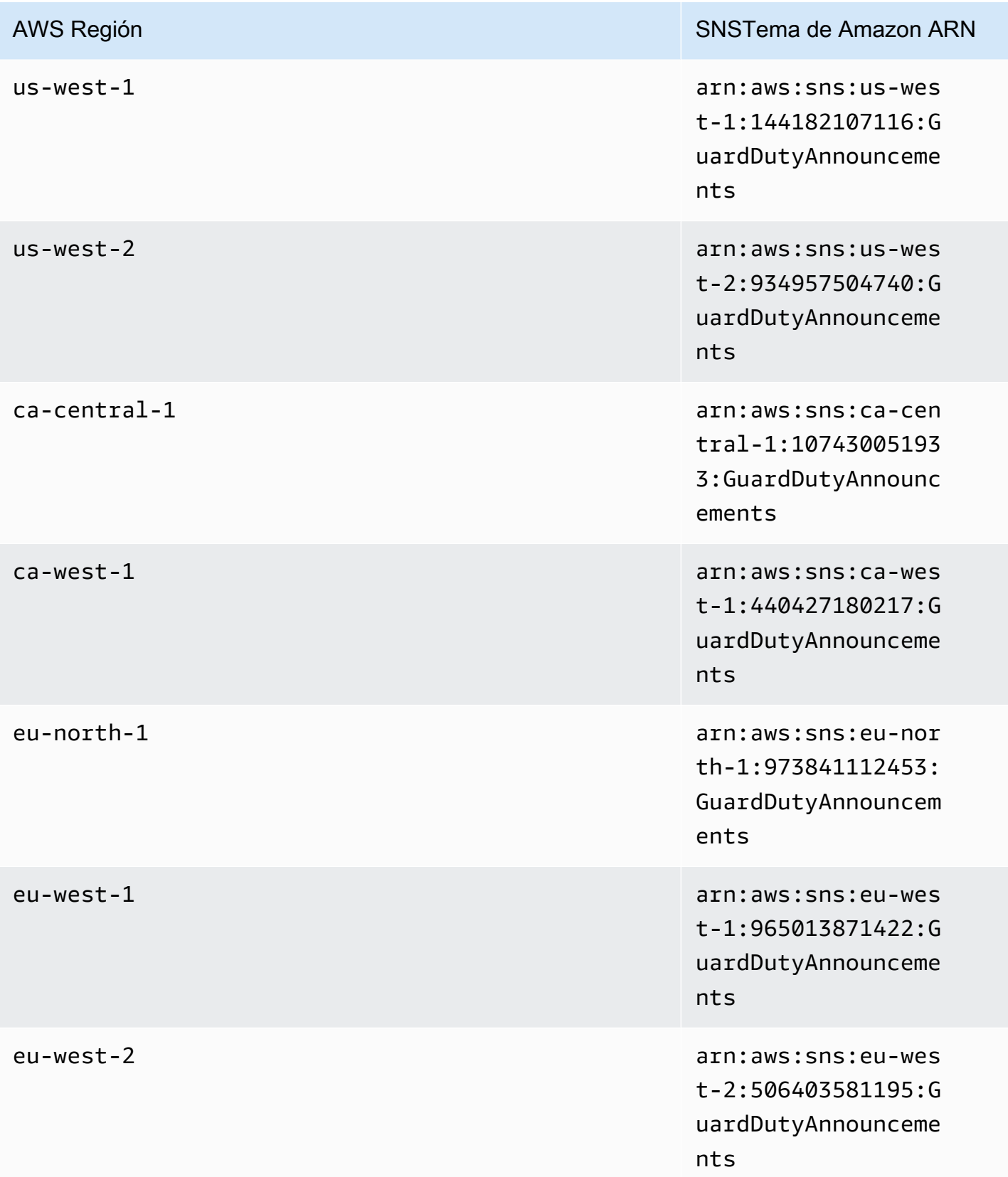

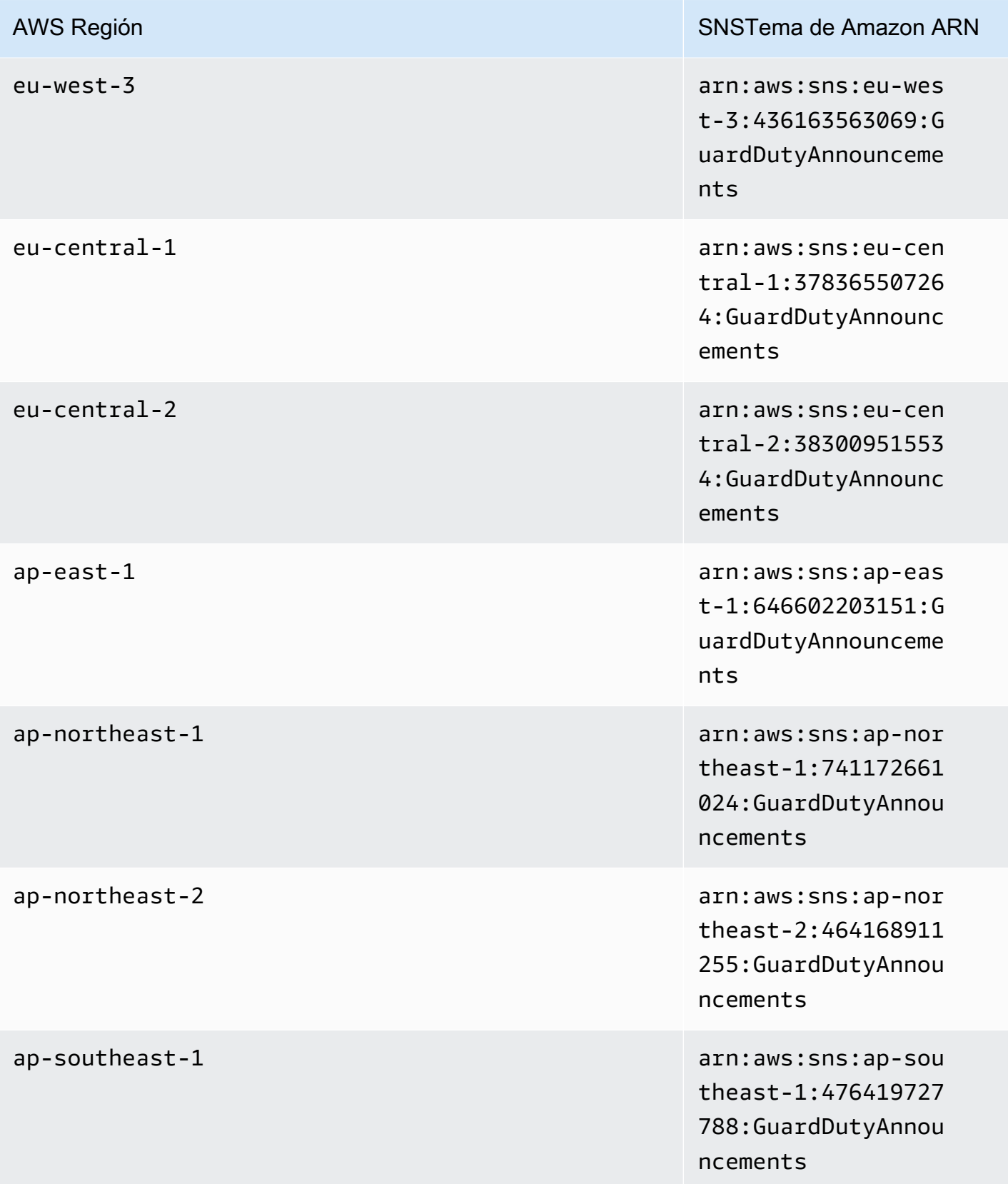

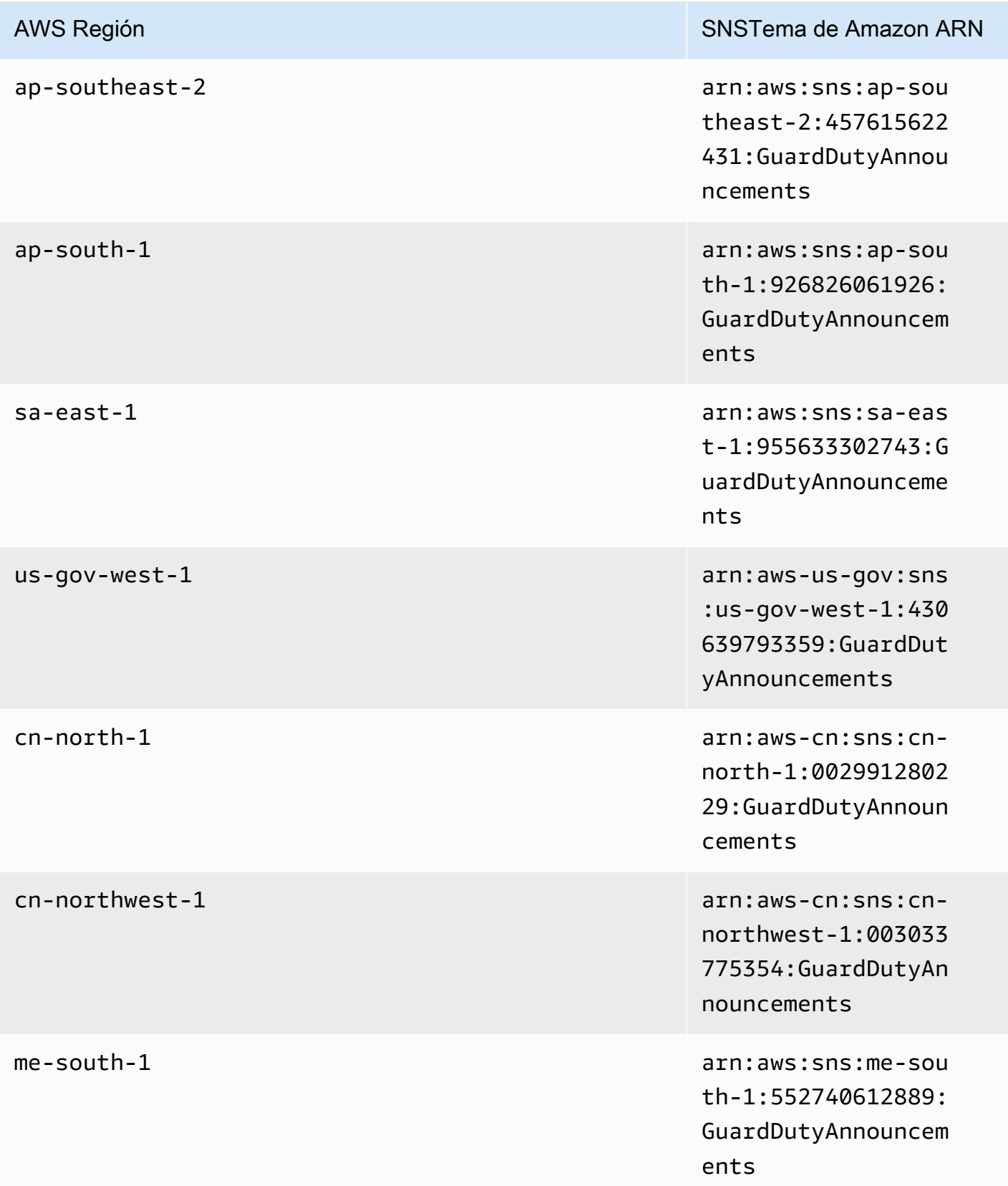

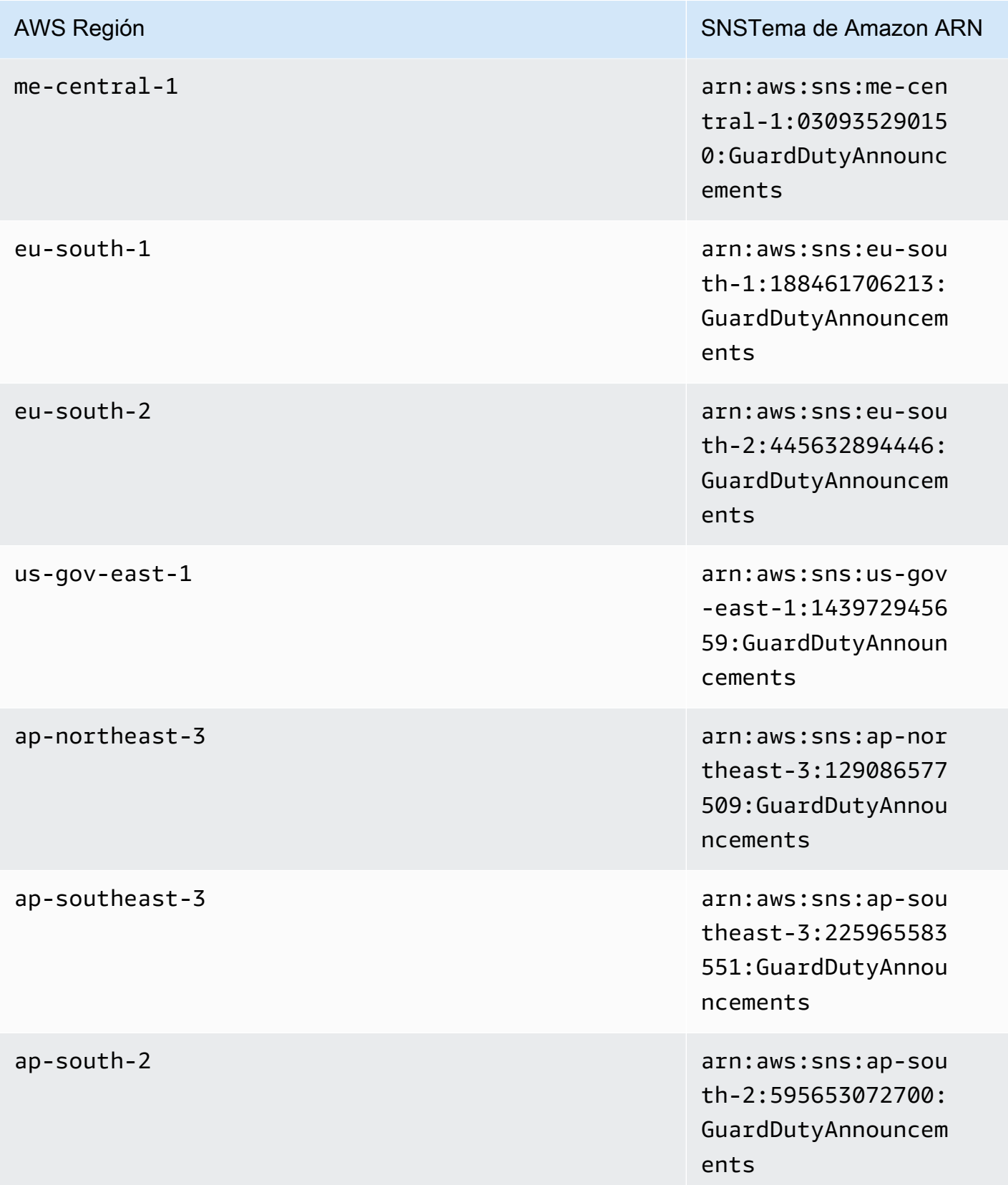

Amazon GuardDuty Guía GuardDuty del usuario de Amazon

ements

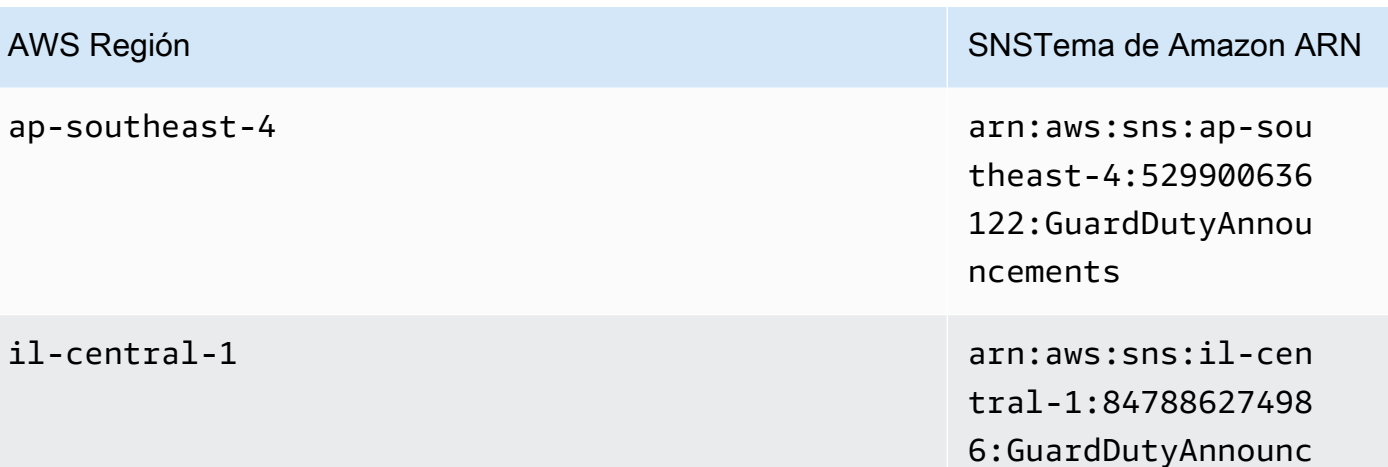

Para suscribirse al correo electrónico de notificación de GuardDuty actualización en el AWS Management Console

- 1. Abre la SNS consola Amazon en la [https://console.aws.amazon.com/sns/versión 3/home.](https://console.aws.amazon.com/sns/v3/home)
- 2. En la lista de regiones, elige la misma región que el tema ARN al que deseas suscribirte. En este ejemplo se utiliza la región us-west-2.
- 3. En el panel de navegación izquierdo, elija Subscriptions (Suscripciones), Create subscription (Crear suscripción).
- 4. En el cuadro de diálogo Crear suscripción, en Tema ARN, pegue el temaARN:arn:aws:sns:us-west-2:934957504740:GuardDutyAnnouncements.
- 5. En Protocolo, elija Correo electrónico. En Endpoint (Punto de enlace), escriba una dirección de correo electrónico que pueda utilizar para recibir la notificación.
- 6. Elija Crear una suscripción.
- 7. En su aplicación de correo electrónico, abra el mensaje de AWS Notificaciones y abra el enlace para confirmar la suscripción.

Tu navegador web muestra una respuesta de confirmación de AmazonSNS.

Para suscribirse al correo electrónico de notificación de GuardDuty actualización con el AWS CLI

1. Ejecute el siguiente comando con la AWS CLI:

```
 aws sns --region us-west-2 subscribe --topic-arn arn:aws:sns:us-
west-2:934957504740:GuardDutyAnnouncements --protocol email --notification-
endpoint your_email@your_domain.com
```
2. En tu aplicación de correo electrónico, abre el mensaje de AWS Notificaciones y abre el enlace para confirmar la suscripción.

Tu navegador web muestra una respuesta de confirmación de AmazonSNS.

### Formato de SNS mensaje de Amazon

Un ejemplo de mensaje de notificación GuardDuty general:

```
{ 
     "Type" : "Notification", 
     "MessageId" : "9101dc6b-726f-4df0-8646-ec2f94e674bc", 
     "TopicArn" : "arn:aws:sns:us-west-2:934957504740:GuardDutyAnnouncements", 
     "Message" : "{\"version\":\"1\",\"type\":\"GENERAL\",\"message\":[{\"title
\":\"Updated AmazonGuardDutyFullAccess policy\",\"body\":\"Added permission that 
  allows you to pass an IAM role to GuardDuty when you enable Malware Protection for 
  S3.\",\"links\":[\"https://docs.aws.amazon.com//guardduty/latest/ug/security-iam-
awsmanpol.html#security-iam-awsmanpol-AmazonGuardDutyFullAccess\"]}]}", 
     "Timestamp" : "2018-03-09T00:25:43.483Z", 
     "SignatureVersion" : "1", 
     "Signature" : "XWox8GDGLRiCgDOXlo/
fG9Lu/88P8S0FL6M6oQYOmUFzkucuhoblsdea3BjqdCHcWR7qdhMPQnLpN7y9iBrWVUqdAGJrukAI8athvAS
+4AQD/V/QjrhsEnlj+GaiW
+ozAu006X6GopOzFGnCtPMROjCMrMonjz7Hpv/8KRuMZR3pyQYm5d4wWB7xBPYhUMuLoZ1V8YFs55FMtgQV/
YLhSYuEu0BP1GMtLQauxDkscOtPP/vjhGQLFx1Q9LTadcQiRHtNIBxWL87PSI
+BVvkin6AL7PhksvdQ7FAgHfXsit+6p8GyOvKCqaeBG7HZhR1AbpyVka7JSNRO/6ssyrlj1g==", 
     "SigningCertURL" : "https://sns.us-west-2.amazonaws.com/
SimpleNotificationService-433026a4050d206028891664da859041.pem", 
     "UnsubscribeURL" : "https://sns.us-west-2.amazonaws.com/?
Action=Unsubscribe&SubscriptionArn=arn:aws:sns:us-
west-2:934957504740:GuardDutyAnnouncements:9225ed2b-7228-4665-8a01-c8a5db6859f4"
}
```
El valor Mensaje analizado (sin las comillas de escape) se muestra a continuación:

{
```
 "version": "1", 
         "type": "GENERAL", 
         "message": [ 
\{\hspace{.1cm} \} "title": "Updated AmazonGuardDutyFullAccess policy", 
                 "body": "Added permission that allows you to pass an IAM role to 
  GuardDuty when you enable Malware Protection for S3.", 
                 "links": [ 
                     "https://docs.aws.amazon.com//guardduty/latest/ug/security-iam-
awsmanpol.html#security-iam-awsmanpol-AmazonGuardDutyFullAccess" 
 ] 
 } 
        \mathbf{I}}
```
A continuación se muestra un ejemplo de mensaje de notificación de GuardDuty actualización sobre nuevos hallazgos:

```
{ 
     "Type" : "Notification", 
     "MessageId" : "9101dc6b-726f-4df0-8646-ec2f94e674bc", 
     "TopicArn" : "arn:aws:sns:us-west-2:934957504740:GuardDutyAnnouncements", 
     "Message" : "{\"version\":\"1\",\"type\":\"NEW_FINDINGS\",\"findingDetails
\":[{\"link\":\"https://docs.aws.amazon.com//guardduty/latest/ug/
guardduty_unauthorized.html\",\"findingType\":\"UnauthorizedAccess:EC2/TorClient\",
\"findingDescription\":\"This finding informs you that an EC2 instance in your AWS 
  environment is making connections to a Tor Guard or an Authority node. Tor is software 
  for enabling anonymous communication. Tor Guards and Authority nodes act as initial 
  gateways into a Tor network. This traffic can indicate that this EC2 instance is 
  acting as a client on a Tor network. A common use for a Tor client is to circumvent 
  network monitoring and filter for access to unauthorized or illicit content. Tor 
  clients can also generate nefarious Internet traffic, including attacking SSH servers. 
  This activity can indicate that your EC2 instance is compromised.\"}]}", 
     "Timestamp" : "2018-03-09T00:25:43.483Z", 
     "SignatureVersion" : "1", 
     "Signature" : "XWox8GDGLRiCgDOXlo/
fG9Lu/88P8S0FL6M6oQYOmUFzkucuhoblsdea3BjqdCHcWR7qdhMPQnLpN7y9iBrWVUqdAGJrukAI8athvAS
+4AQD/V/QjrhsEnlj+GaiW
+ozAu006X6GopOzFGnCtPMROjCMrMonjz7Hpv/8KRuMZR3pyQYm5d4wWB7xBPYhUMuLoZ1V8YFs55FMtgQV/
YLhSYuEu0BP1GMtLQauxDkscOtPP/vjhGQLFx1Q9LTadcQiRHtNIBxWL87PSI
+BVvkin6AL7PhksvdQ7FAgHfXsit+6p8GyOvKCqaeBG7HZhR1AbpyVka7JSNRO/6ssyrlj1g==", 
     "SigningCertURL" : "https://sns.us-west-2.amazonaws.com/
SimpleNotificationService-433026a4050d206028891664da859041.pem",
```

```
 "UnsubscribeURL" : "https://sns.us-west-2.amazonaws.com/?
Action=Unsubscribe&SubscriptionArn=arn:aws:sns:us-
west-2:934957504740:GuardDutyAnnouncements:9225ed2b-7228-4665-8a01-c8a5db6859f4"
}
```
El valor Mensaje analizado (sin las comillas de escape) se muestra a continuación:

```
{ 
     "version": "1", 
     "type": "NEW_FINDINGS", 
     "findingDetails": [{ 
         "link": "https://docs.aws.amazon.com//guardduty/latest/ug/
guardduty_unauthorized.html", 
         "findingType": "UnauthorizedAccess:EC2/TorClient", 
         "findingDescription": "This finding informs you that an EC2 instance in your 
  AWS environment is making connections to a Tor Guard or an Authority node. Tor is 
  software for enabling anonymous communication. Tor Guards and Authority nodes act as 
  initial gateways into a Tor network. This traffic can indicate that this EC2 instance 
  is acting as a client on a Tor network. A common use for a Tor client is to circumvent 
  network monitoring and filter for access to unauthorized or illicit content. Tor 
  clients can also generate nefarious Internet traffic, including attacking SSH servers. 
  This activity can indicate that your EC2 instance is compromised." 
     }]
}
```
A continuación se muestra un ejemplo de mensaje de notificación de GuardDuty actualización sobre las actualizaciones de GuardDuty funcionalidad:

```
{ 
     "Type" : "Notification", 
     "MessageId" : "9101dc6b-726f-4df0-8646-ec2f94e674bc", 
     "TopicArn" : "arn:aws:sns:us-west-2:934957504740:GuardDutyAnnouncements", 
     "Message" : "{\"version\":\"1\",\"type\":\"NEW_FEATURES\",\"featureDetails
\":[{\"featureDescription\":\"Customers with high-volumes of global CloudTrail 
  events should see a net positive impact on their GuardDuty costs.\",\"featureLink
\":\"https://docs.aws.amazon.com//guardduty/latest/ug/guardduty_data-
sources.html#guardduty_controlplane\"}]}", 
     "Timestamp" : "2018-03-09T00:25:43.483Z", 
     "SignatureVersion" : "1", 
     "Signature" : "XWox8GDGLRiCgDOXlo/
fG9Lu/88P8S0FL6M6oQYOmUFzkucuhoblsdea3BjqdCHcWR7qdhMPQnLpN7y9iBrWVUqdAGJrukAI8athvAS
+4AQD/V/QjrhsEnlj+GaiW
+ozAu006X6GopOzFGnCtPMROjCMrMonjz7Hpv/8KRuMZR3pyQYm5d4wWB7xBPYhUMuLoZ1V8YFs55FMtgQV/
```

```
YLhSYuEu0BP1GMtLQauxDkscOtPP/vjhGQLFx1Q9LTadcQiRHtNIBxWL87PSI
+BVvkin6AL7PhksvdQ7FAgHfXsit+6p8GyOvKCqaeBG7HZhR1AbpyVka7JSNRO/6ssyrlj1g==", 
     "SigningCertURL" : "https://sns.us-west-2.amazonaws.com/
SimpleNotificationService-433026a4050d206028891664da859041.pem", 
     "UnsubscribeURL" : "https://sns.us-west-2.amazonaws.com/?
Action=Unsubscribe&SubscriptionArn=arn:aws:sns:us-
west-2:934957504740:GuardDutyAnnouncements:9225ed2b-7228-4665-8a01-c8a5db6859f4"
}
```
El valor Mensaje analizado (sin las comillas de escape) se muestra a continuación:

```
{ 
     "version": "1", 
     "type": "NEW_FEATURES", 
     "featureDetails": [{ 
         "featureDescription": "Customers with high-volumes of global CloudTrail events 
  should see a net positive impact on their GuardDuty costs.", 
         "featureLink": "https://docs.aws.amazon.com//guardduty/latest/ug/
guardduty_data-sources.html#guardduty_controlplane" 
     }]
}
```
A continuación se muestra un ejemplo GuardDuty de mensaje de notificación de actualización sobre los resultados actualizados:

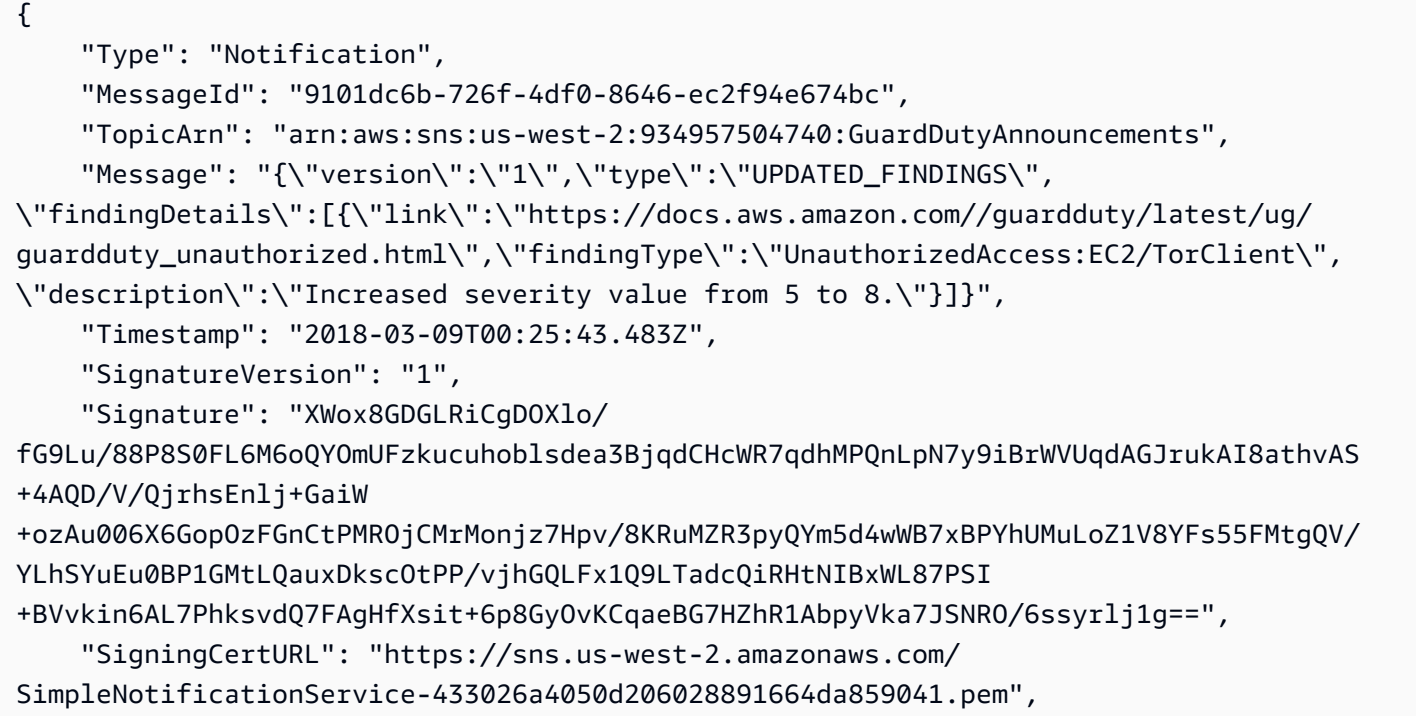

```
 "UnsubscribeURL": "https://sns.us-west-2.amazonaws.com/?
Action=Unsubscribe&SubscriptionArn=arn:aws:sns:us-
west-2:934957504740:GuardDutyAnnouncements:9225ed2b-7228-4665-8a01-c8a5db6859f4"
}
```
El valor Mensaje analizado (sin las comillas de escape) se muestra a continuación:

```
{ 
     "version": "1", 
     "type": "UPDATED_FINDINGS", 
     "findingDetails": [{ 
         "link": "https://docs.aws.amazon.com//guardduty/latest/ug/
guardduty_unauthorized.html", 
         "findingType": "UnauthorizedAccess:EC2/TorClient", 
         "description": "Increased severity value from 5 to 8." 
     }]
}
```
## GuardDuty Cuotas de Amazon

Cuenta de AWS Tiene cuotas predeterminadas, anteriormente denominadas límites, para cada una de ellas Servicio de AWS. A menos que se indique lo contrario, cada cuota es específica de la región de . Puede solicitar aumentos para algunas cuotas, pero otras no se pueden aumentar.

Para ver las cuotas GuardDuty, abra la [consola Service Quotas](https://console.aws.amazon.com/servicequotas/home). En el panel de navegación, elige Servicios de AWSy selecciona Amazon GuardDuty.

Para solicitar un aumento de cuota, consulte [Solicitud de un aumento de cuota](https://docs.aws.amazon.com/servicequotas/latest/userguide/request-quota-increase.html) en la Guía de usuario de Service Quotas.

Tienes Cuenta de AWS las siguientes cuotas de Amazon GuardDuty por región.

#### **G** Note

- Para conocer las cuotas específicas de GuardDuty Malware Protection para EC2, consulte[Protección contra malware para cuotas EC2](#page-397-0).
- Para conocer las cuotas específicas de Malware Protection para S3, consult[eCuotas de](#page-452-0)  [protección contra malware para S3.](#page-452-0)

GuardDuty cuotas por región

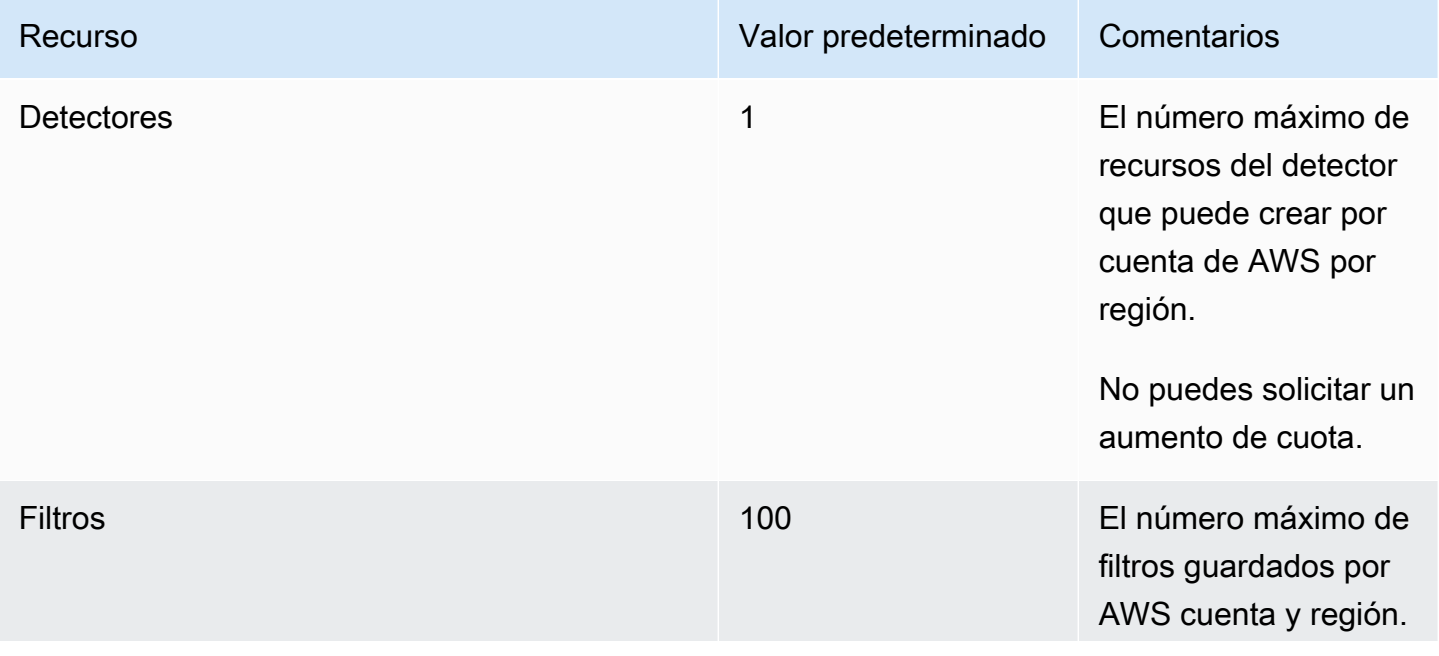

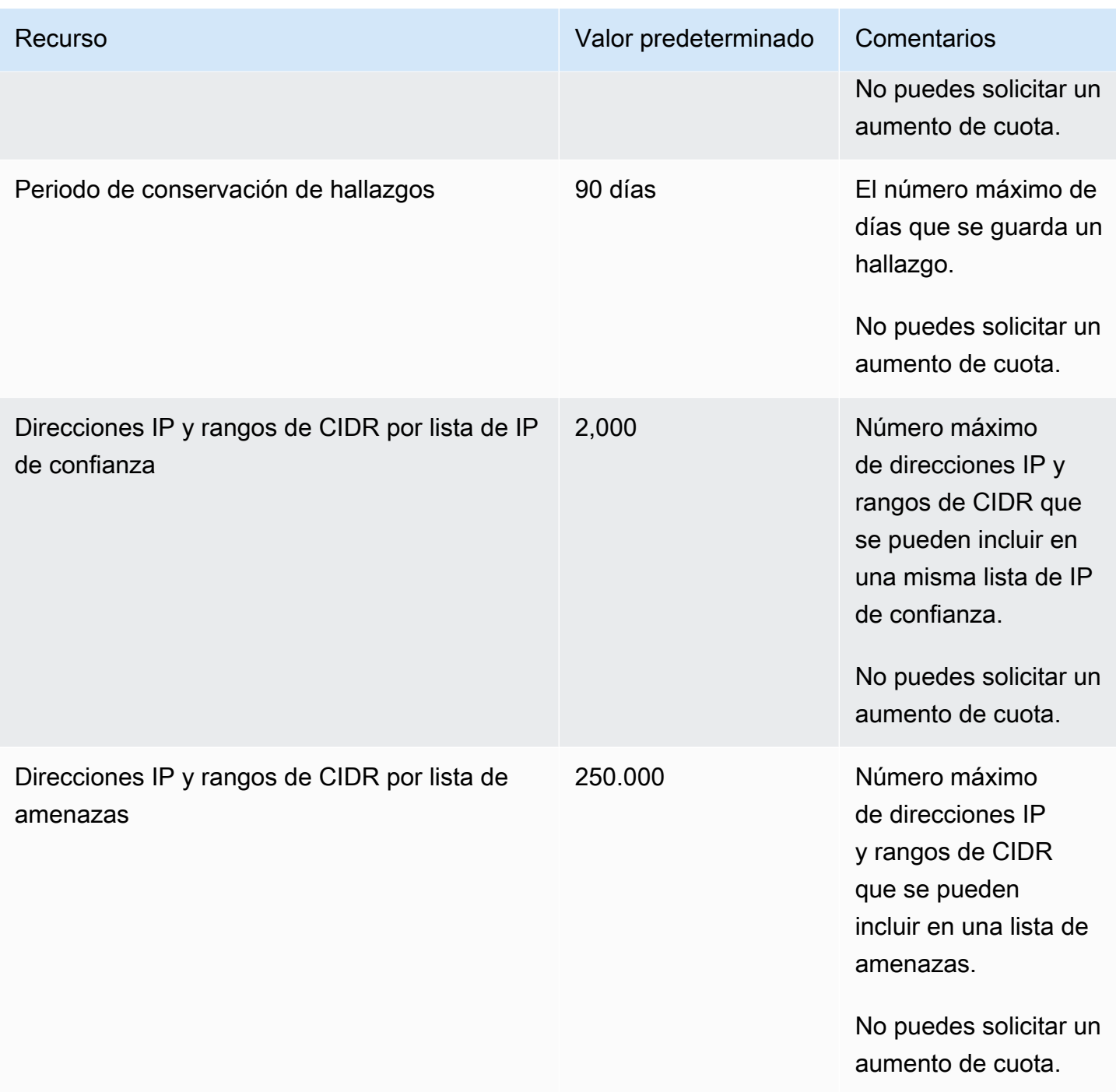

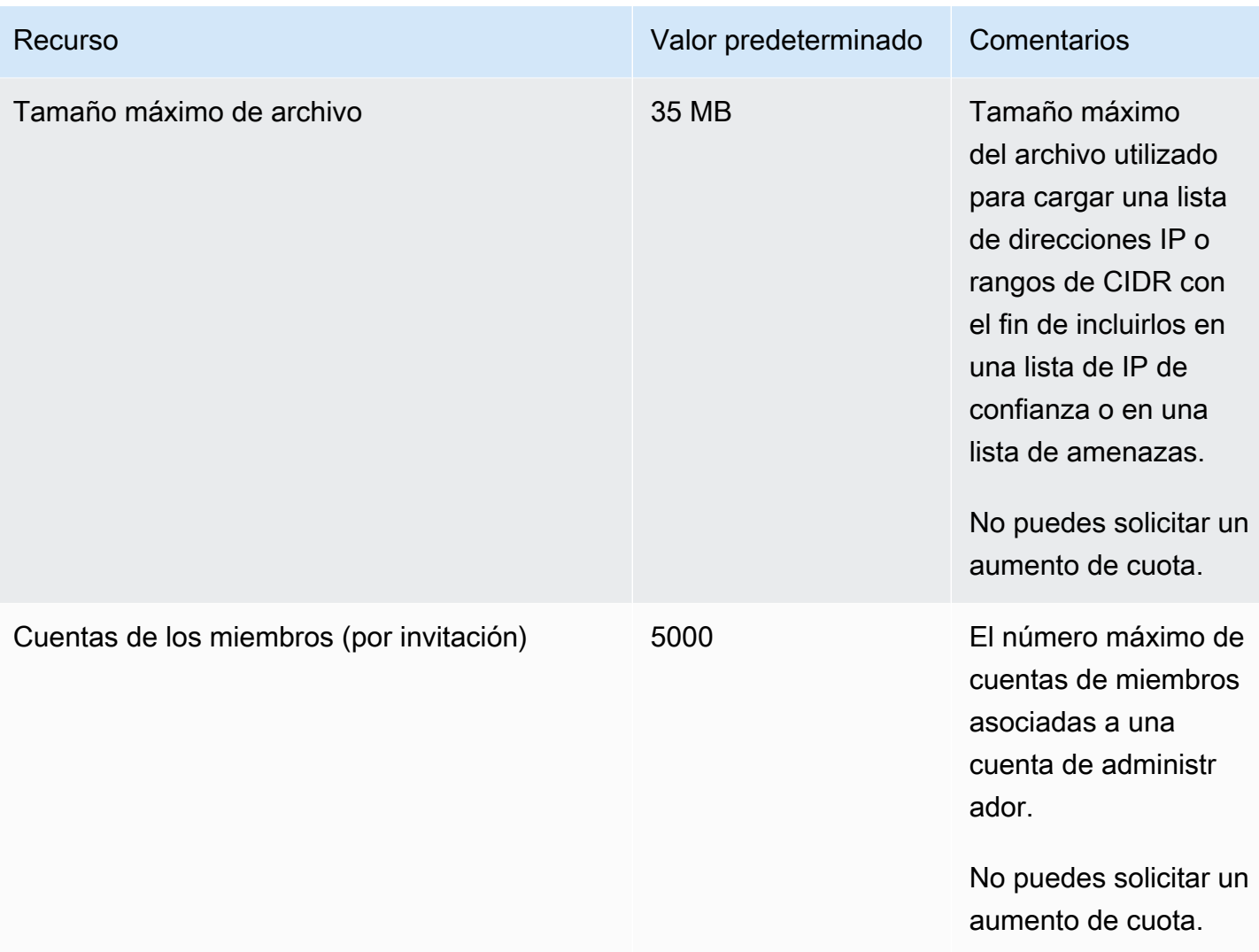

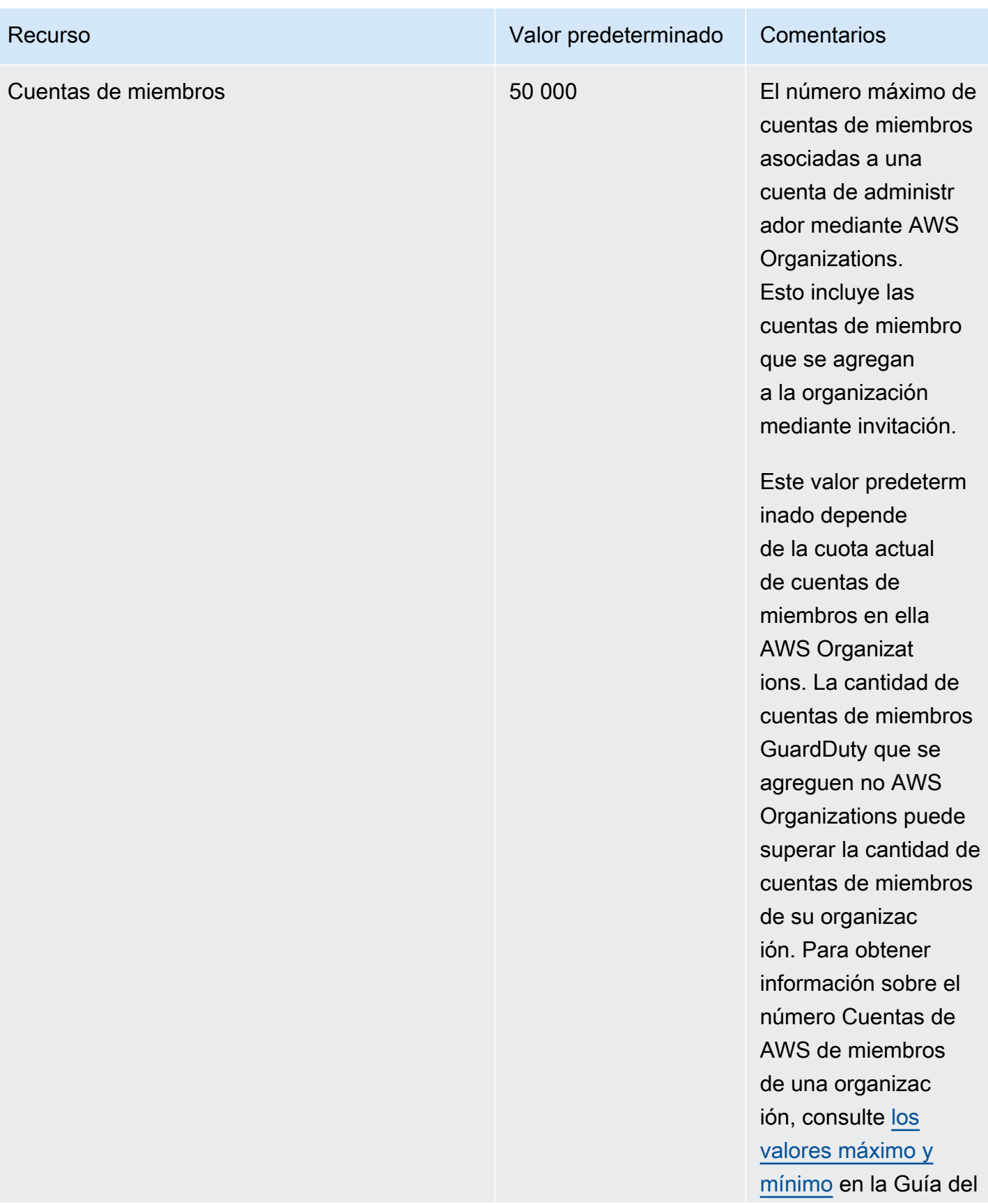

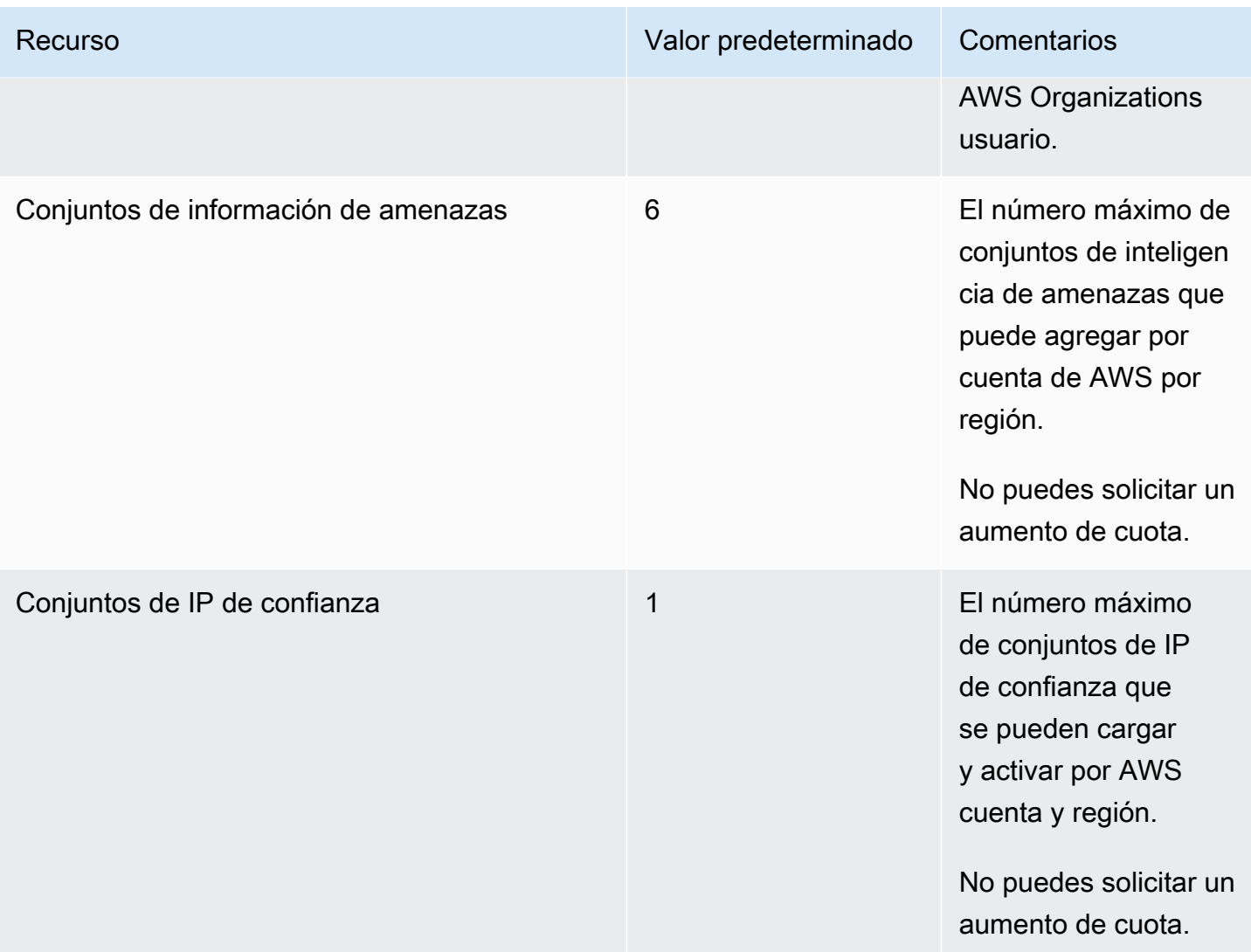

# Solución de problemas de Amazon GuardDuty

Cuando recibas problemas relacionados con la realización de una acción específica GuardDuty, consulta los temas de esta sección.

#### Temas

- [Cuestiones generales en GuardDuty](#page-945-0)
- [Protección contra malware para problemas de EC2](#page-946-0)
- [Problemas de monitoreo del tiempo de ejecución](#page-947-0)
- [Problemas relacionados con la gestión de varias cuentas](#page-948-0)
- [Otras cuestiones de solución de problemas](#page-948-1)

## <span id="page-945-0"></span>Cuestiones generales en GuardDuty

## Se produce un error de acceso al exportar GuardDuty los resultados. ¿Cómo puedo resolver este problema?

Tras configurar los ajustes para exportar las conclusiones, si no GuardDuty es posible exportar las conclusiones, se mostrará un mensaje de error en la página de configuración de la GuardDuty consola. Esto puede ocurrir cuando ya no GuardDuty pueda acceder al recurso de destino, por ejemplo, si se ha eliminado su bucket de Amazon S3 o se ha modificado el permiso de acceso al bucket. Esto también puede ocurrir cuando ya no GuardDuty pueda acceder a la AWS KMS clave que se utilizó para cifrar los datos de su bucket de Amazon S3. Cuando no GuardDuty se puede exportar, envía una notificación al correo electrónico asociado a la cuenta para proporcionar información sobre este problema.

Para resolver el problema, asegúrate de que existan los recursos correspondientes y de que GuardDuty dispongas de los permisos para acceder a los recursos necesarios. Si no resuelve el problema antes de que finalice el período de retención de hallazgos de 90 días GuardDuty, sus hallazgos no se exportarán. GuardDuty deshabilitará la búsqueda de la configuración de exportación para esta cuenta en la región específica. Incluso después de esta fecha de retención, puede actualizar los ajustes de configuración para volver a exportar los resultados en la región específica.

Para obtener más información, consulte [Exportación de resultados.](#page-774-0)

## <span id="page-946-0"></span>Protección contra malware para problemas de EC2

Estoy iniciando un análisis de malware bajo demanda, pero se produce un error de falta de permisos necesarios.

Si recibe un error que indica que no tiene los permisos necesarios para iniciar un análisis de malware bajo demanda en una instancia de Amazon EC2, compruebe que ha adjuntado la política [AWS](#page-888-0)  [política gestionada: AmazonGuardDutyFullAccess](#page-888-0) a su rol de IAM.

Si eres miembro de una AWS organización y sigues recibiendo el mismo error, conéctate con tu cuenta de administración. Para obtener más información, consulte [AWS Organizations SCP—](#page-390-0)  [Acceso denegado](#page-390-0).

### Recibo un **iam:GetRole** error al trabajar con Malware Protection for EC2.

Si recibes este errorUnable to get role:

AWSServiceRoleForAmazonGuardDutyMalwareProtection, significa que te falta el permiso para activar el análisis de malware GuardDuty iniciado o para utilizar el análisis de malware bajo demanda. Compruebe que ha adjuntado la política [AWS política gestionada:](#page-888-0) [AmazonGuardDutyFullAccess](#page-888-0) a su rol de IAM.

Soy un GuardDuty administrador de cuentas que necesito habilitar el análisis GuardDuty de malware iniciado, pero no uso la política AWS administrada: AmazonGuardDutyFullAccess administrar. GuardDuty

- Configura la función de IAM que utilizas GuardDuty para disponer de los permisos necesarios para habilitar el análisis de malware GuardDuty iniciado por iniciación. Para obtener más información sobre los permisos necesarios, consulte [Creación de una función vinculada a un servicio para](https://docs.aws.amazon.com/guardduty/latest/ug/slr-permissions-malware-protection.html#create-slr)  [Malware Protection for EC2.](https://docs.aws.amazon.com/guardduty/latest/ug/slr-permissions-malware-protection.html#create-slr)
- Adjunte [AWS política gestionada: AmazonGuardDutyFullAccess](#page-888-0) al rol de IAM. Esto le ayudará a habilitar la detección de malware GuardDuty iniciada por primera vez en las cuentas de los miembros.

## <span id="page-947-0"></span>Problemas de monitoreo del tiempo de ejecución

### Mi AWS Step Functions flujo de trabajo está fallando inesperadamente

Si el GuardDuty contenedor contribuyó al error del flujo de trabajo, consulte[Solución de problemas](#page-298-0)  [de cobertura](#page-298-0). Si el problema persiste, para evitar que el flujo de trabajo falle a causa del GuardDuty contenedor, lleve a cabo uno de los siguientes pasos:

- Añada la false etiquetaGuardDutyManaged: al clúster de Amazon ECS asociado.
- Deshabilite la configuración automática del agente AWS Fargate (solo para ECS) a nivel de cuenta. Añada la etiqueta de inclusiónGuardDutyManaged: true al clúster de Amazon ECS asociado que desee seguir supervisando con el agente GuardDuty automatizado.

## Solución de problemas de memoria insuficiente en Runtime Monitoring (solo compatible con Amazon EC2)

En esta sección se proporcionan los pasos para solucionar problemas cuando se produce un error de memoria insuficiente debido [CPUy límite de memoria](#page-95-0) a la implementación manual del agente de GuardDuty seguridad.

Si systemd cancela el GuardDuty agente debido a out-of-memory un problema y considera que es razonable proporcionarle más memoria, puede actualizar el límite. GuardDuty

- 1. Con el permiso de root, abra/lib/systemd/system/amazon-guardduty-agent.service.
- 2. Busque MemoryLimit MemoryMax y actualice ambos valores.

```
MemoryLimit=256MB
MemoryMax=256MB
```
3. Tras actualizar los valores, reinicie el GuardDuty agente mediante el siguiente comando:

```
sudo systemctl daemon-reload
sudo systemctl restart amazon-guardduty-agent
```
4. Ejecute el siguiente comando para ver el estado:

sudo systemctl status amazon-guardduty-agent

El resultado esperado mostrará el nuevo límite de memoria:

```
Main PID: 2540 (amazon-guardduty)
Tasks: 16
Memory: 21.9M (limit: 256.0M)
```
## <span id="page-948-0"></span>Problemas relacionados con la gestión de varias cuentas

Quiero administrar varias cuentas, pero no tengo el permiso AWS Organizations de administración necesario.

Si recibes este errorThe request failed because you do not have required AWS Organization master permission., significa que te falta el permiso para activar el análisis GuardDuty de malware iniciado en varias cuentas de tu organización. Para obtener más información sobre cómo conceder permisos a la cuenta de administración, consulte[Establecer un acceso](#page-374-0)  [confiable para permitir la detección GuardDuty de malware iniciada.](#page-374-0)

## <span id="page-948-1"></span>Otras cuestiones de solución de problemas

Si no encuentra un escenario adecuado para su problema, consulte las siguientes opciones de solución de problemas:

- Para obtener información sobre problemas generales de IAM al acceder a [https://](https://console.aws.amazon.com/guardduty/)  [console.aws.amazon.com/guardduty/](https://console.aws.amazon.com/guardduty/), consulte [Solución de problemas de GuardDuty identidad y](#page-897-0)  [acceso a Amazon](#page-897-0).
- Para obtener información sobre problemas de autenticación y autorización al acceder AWS AWS Console Home, consulte [Solución de problemas de IAM.](https://docs.aws.amazon.com/IAM/latest/UserGuide/troubleshoot.html)

# Regiones y puntos de conexión

Para ver Regiones de AWS dónde GuardDuty está disponible Amazon, consulta los [GuardDuty](https://docs.aws.amazon.com/general/latest/gr/guardduty.html)  [puntos de enlace de Amazon](https://docs.aws.amazon.com/general/latest/gr/guardduty.html) en. Referencia general de Amazon Web Services

Le recomendamos que habilite todas GuardDuty las opciones compatibles Regiones de AWS. Esto permite GuardDuty generar información sobre actividades no autorizadas o inusuales, incluso en las regiones que no utiliza activamente. Esto también permite GuardDuty monitorear AWS CloudTrail los eventos para las personas con soporte Regiones de AWS, y reduce su capacidad para detectar actividades que involucren servicios globales.

## Disponibilidad de características específicas por región

Una lista de las diferencias regionales para especificar la disponibilidad de las GuardDuty funciones.

ListFindings y GetFindingsStatistics API

[ListFindingsL](https://docs.aws.amazon.com/guardduty/latest/APIReference/API_ListFindings.html)as API [GetFindingsStatisticsy](https://docs.aws.amazon.com/guardduty/latest/APIReference/API_GetFindingsStatistics.html) tienen un consoleOnly indicador temporal. Cuando utilizas una de estas API o ambas, el consoleOnly indicador significa que la API puede obtener resultados hasta un límite máximo de 1000.

GuardDuty características con disparidad regional

[Protección contra malware para EC2](#page-359-0)

GuardDuty admite la función Protección contra malware para EC2 en las [Zonas Locales AWS](https://aws.amazon.com/dedicatedlocalzones)  [Dedicadas.](https://aws.amazon.com/dedicatedlocalzones)

Soporte general de API

Las siguientes API de la Amazon GuardDuty API Reference pueden tener diferencias regionales debido a la falta de disponibilidad de algunas de las fuentes de datos o características especificadas Regiones de AWS anteriormente:

- **[CreateDetector](https://docs.aws.amazon.com/guardduty/latest/APIReference/API_CreateDetector.html)**
- [UpdateDetector](https://docs.aws.amazon.com/guardduty/latest/APIReference/API_UpdateDetector.html)
- [UpdateMemberDetectors](https://docs.aws.amazon.com/guardduty/latest/APIReference/API_UpdateMemberDetectors.html)
- [UpdateOrganizationConfiguration](https://docs.aws.amazon.com/guardduty/latest/APIReference/API_UpdateOrganizationConfiguration.html)
- **[GetDetector](https://docs.aws.amazon.com/guardduty/latest/APIReference/API_GetDetector.html)**
- [GetMemberDetectors](https://docs.aws.amazon.com/guardduty/latest/APIReference/API_GetMemberDetectors.html)

• [DescribeOrganizationConfiguration](https://docs.aws.amazon.com/guardduty/latest/APIReference/API_DescribeOrganizationConfiguration.html)

Tipos de resultados de Amazon EC2: [DefenseEvasion:EC2/UnusualDoHActivity](#page-568-0) y [DefenseEvasion:EC2/UnusualDoTActivity](#page-568-1)

En la siguiente tabla se muestra Regiones de AWS dónde GuardDuty está disponible, pero estos dos tipos de búsqueda de Amazon EC2 aún no son compatibles.

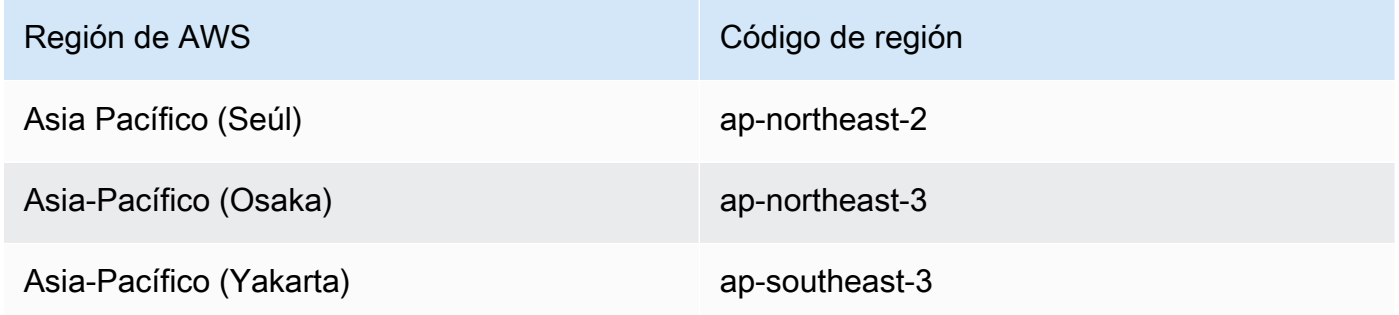

AWS GovCloud (US) Regiones

Para obtener la información más reciente, consulta [Amazon GuardDuty](https://docs.aws.amazon.com/govcloud-us/latest/UserGuide/govcloud-guardduty.html) en la Guía AWS GovCloud (US) del usuario.

Regiones de China

Para obtener información más actualizada, consulte [Feature availability and implementation](https://docs.amazonaws.cn/en_us/aws/latest/userguide/guardduty.html#feature-diff) [differences.](https://docs.amazonaws.cn/en_us/aws/latest/userguide/guardduty.html#feature-diff)

# GuardDuty acciones y parámetros heredados

Amazon GuardDuty ha dejado en desuso algunas de las acciones y parámetros de la API, pero aún los admite. La práctica recomendada consiste en utilizar las acciones y los parámetros nuevos de la API que sustituyen a las opciones heredadas. En la tabla siguiente se comparan las acciones y los parámetros heredados y los nuevos.

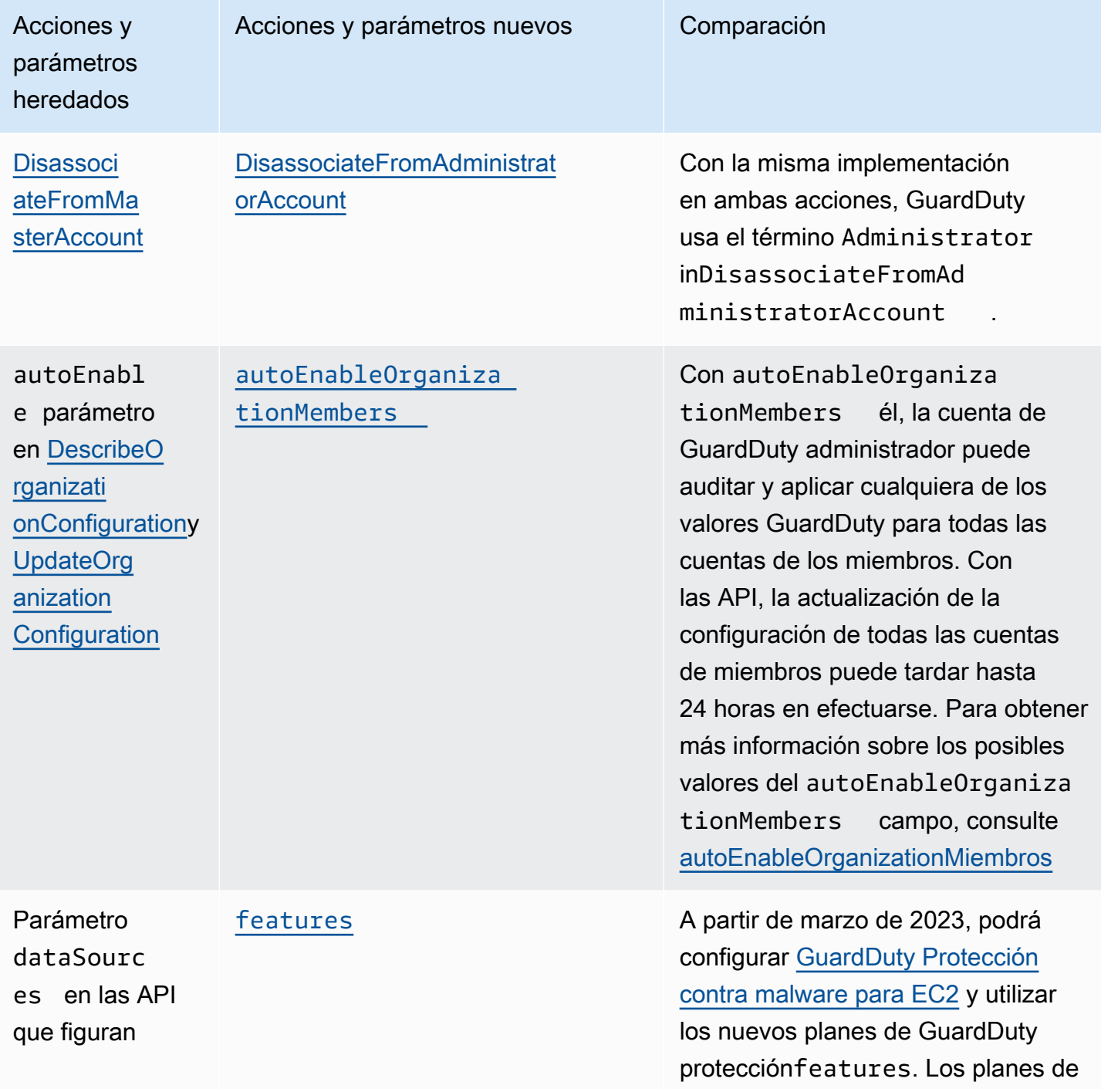

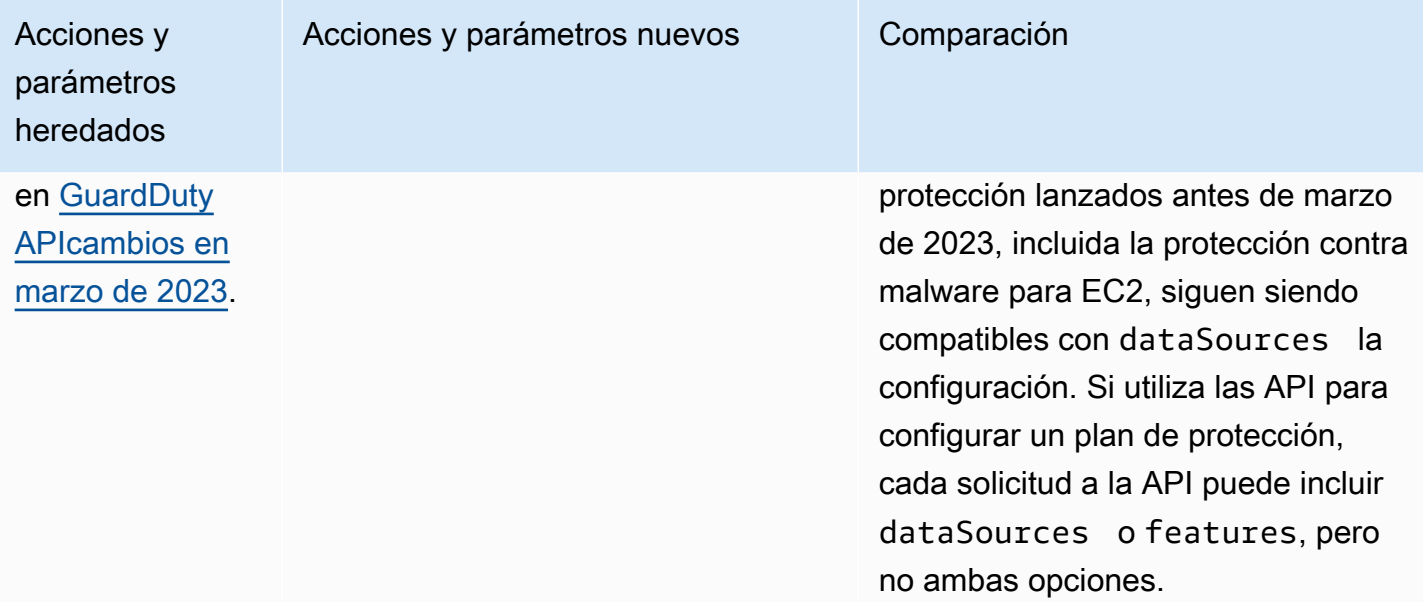

# <span id="page-953-0"></span>Historial de documentos de Amazon GuardDuty

En la siguiente tabla se describen los cambios importantes en la documentación desde la última versión de la Guía del GuardDuty usuario de Amazon. Para recibir notificaciones sobre las actualizaciones de esta documentación, puedes suscribirte a un RSS feed.

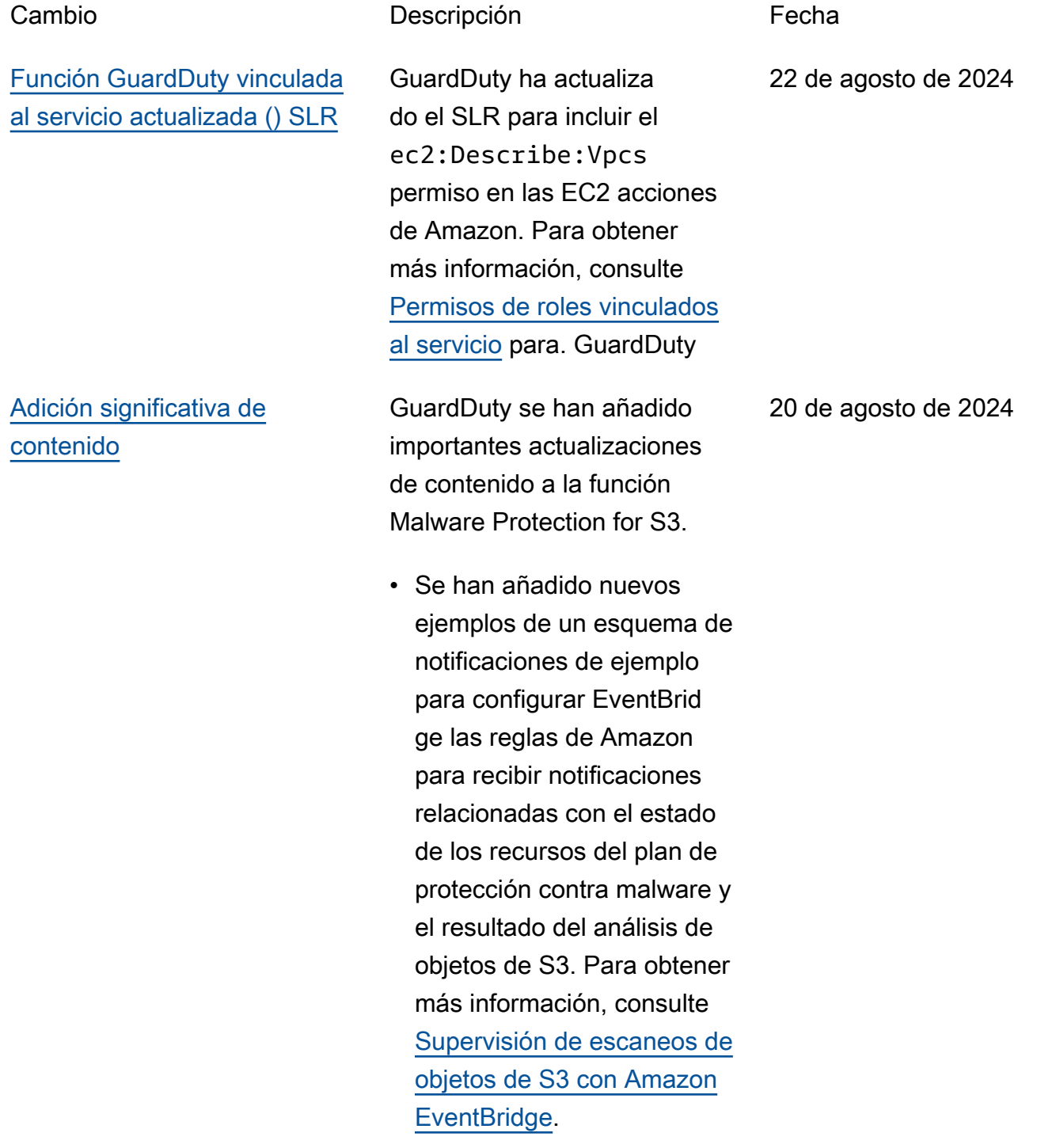

[Funcionalidad actualizada en](#page-953-0) [GuardDuty Runtime Monitorin](#page-953-0)

[Funcionalidad actualizada en](#page-953-0) [GuardDuty Runtime Monitorin](#page-953-0)

[g - Amazon EC2](#page-953-0)

[g - Amazon EKS](#page-953-0)

[Adición significativa de](#page-953-0)

[contenido](#page-953-0)

• Se ha añadido información sobre la [solución de errores](https://docs.aws.amazon.com/guardduty/latest/ug/troubleshoot-s3-post-scan-tag-failures.html)  [en las etiquetas de los](https://docs.aws.amazon.com/guardduty/latest/ug/troubleshoot-s3-post-scan-tag-failures.html)  [objetos S3 tras el escaneo.](https://docs.aws.amazon.com/guardduty/latest/ug/troubleshoot-s3-post-scan-tag-failures.html)

Runtime Monitoring lanzó una nueva versión 1.3.0 del agente para EC2 los recursos de Amazon. Para obtener más información sobre las notas de la versión, consulta el [agente](https://docs.aws.amazon.com/guardduty/latest/ug/runtime-monitoring-agent-release-history.html)  [de GuardDuty seguridad de](https://docs.aws.amazon.com/guardduty/latest/ug/runtime-monitoring-agent-release-history.html)  [Amazon EC2](https://docs.aws.amazon.com/guardduty/latest/ug/runtime-monitoring-agent-release-history.html).

Runtime Monitoring ha publicado una nueva versión del agente 1.7.0 para EKS los recursos de Amazon. Para obtener más informaci ón sobre las notas de la versión, consulta el [agente](https://docs.aws.amazon.com/guardduty/latest/ug/runtime-monitoring-agent-release-history.html) [GuardDuty de seguridad para](https://docs.aws.amazon.com/guardduty/latest/ug/runtime-monitoring-agent-release-history.html)  [EKS clústeres de Amazon.](https://docs.aws.amazon.com/guardduty/latest/ug/runtime-monitoring-agent-release-history.html)

GuardDuty ha añadido nueva información sobre la metodología de detección de malware y los motores de análisis que utiliza para las EC2 funciones Malware Protection for S3 y Malware Protection. Para obtener más información, consulte el [motor](https://docs.aws.amazon.com/guardduty/latest/ug/guardduty-malware-detection-scan-engine.html) [de análisis de detección de](https://docs.aws.amazon.com/guardduty/latest/ug/guardduty-malware-detection-scan-engine.html) [GuardDuty malware](https://docs.aws.amazon.com/guardduty/latest/ug/guardduty-malware-detection-scan-engine.html).

19 de agosto de 2024

17 de agosto de 2024

15 de agosto de 2024

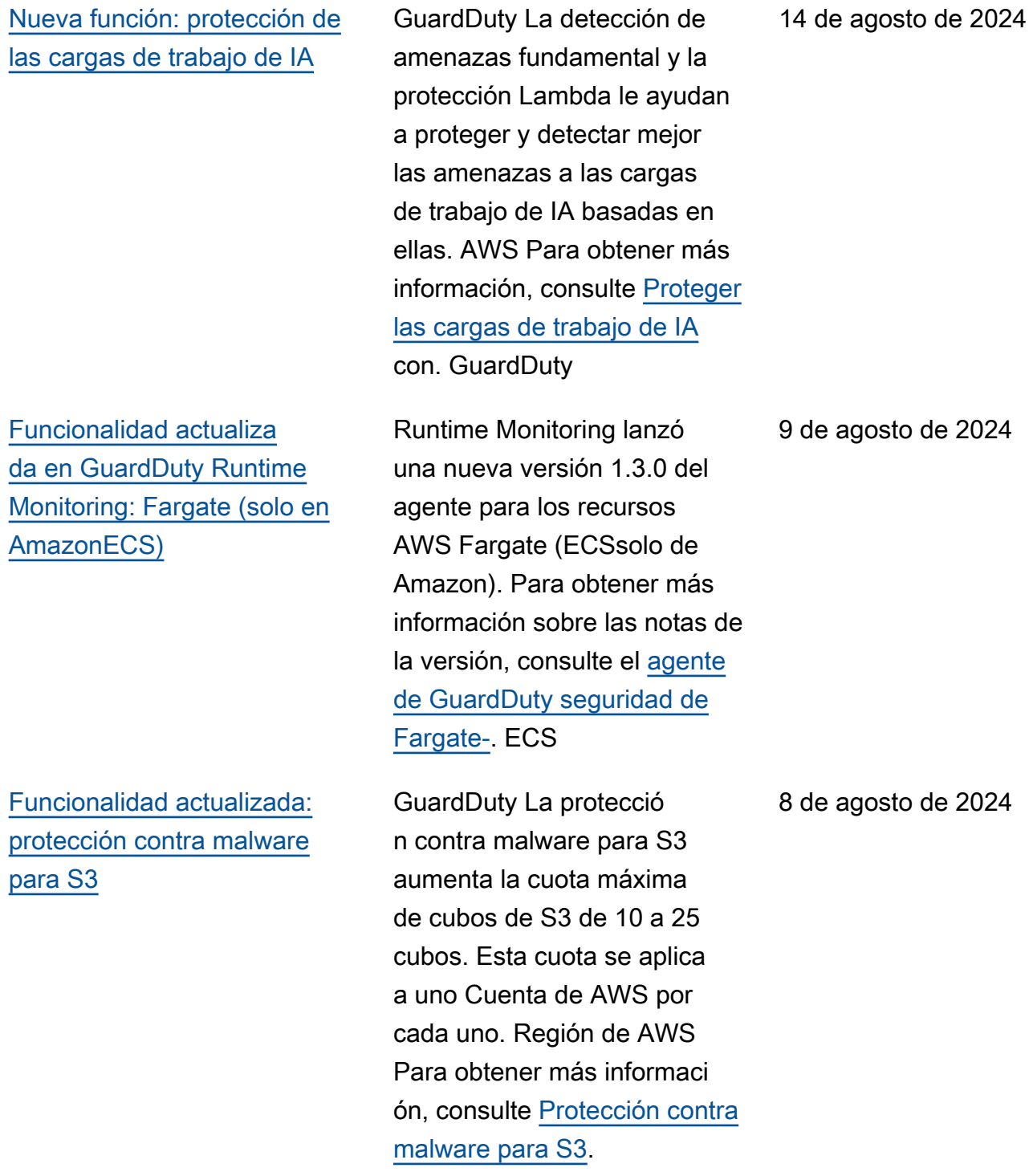

[Actualizado: nuevos tipos](#page-953-0)  [de búsqueda en Runtime](#page-953-0)  **[Monitoring](#page-953-0)** 

[Actualizado: se integra con](#page-953-0)  [AWS Security Hub](#page-953-0)

GuardDuty ha agregado dos nuevos tipos de detección de Runtime Monitoring que le ayudarán a detectar las amenazas que implican la creación de conchas sospechosas en el recurso monitoreado y la escalada de privilegios, en caso de que un proceso eleve sus privilegios a root de manera sospechosa.

- [Execution:Runtime/](https://docs.aws.amazon.com/guardduty/latest/ug/findings-runtime-monitoring.html#execution-runtime-suspicious-shell-created) [SuspiciousShellCreated](https://docs.aws.amazon.com/guardduty/latest/ug/findings-runtime-monitoring.html#execution-runtime-suspicious-shell-created)
- [PrivilegeEscalation:Runtime/](https://docs.aws.amazon.com/guardduty/latest/ug/findings-runtime-monitoring.html#privilegeesc-runtime-elevation-to-root) **[ElevationToRoot](https://docs.aws.amazon.com/guardduty/latest/ug/findings-runtime-monitoring.html#privilegeesc-runtime-elevation-to-root)**

AWS Security Hub proporcio na una lista de controles de GuardDuty seguridad para evaluar sus recursos y comprobar su conformid ad con los estándares y las mejores prácticas del sector de la seguridad. Para obtener más información, consulte [Uso](https://docs.aws.amazon.com/guardduty/latest/ug/securityhub-integration-using-guardduty-controls.html) [de GuardDuty controles en](https://docs.aws.amazon.com/guardduty/latest/ug/securityhub-integration-using-guardduty-controls.html)  [Security Hub](https://docs.aws.amazon.com/guardduty/latest/ug/securityhub-integration-using-guardduty-controls.html).

6 de agosto de 2024

11 de julio de 2024

[Se actualizó GuardDuty](#page-953-0) [el script de prueba para](#page-953-0)  [comprobar los resultados](#page-953-0)

### [Funcionalidad actualizada en](#page-953-0) [Runtime Monitoring](#page-953-0)

GuardDuty ahora admite más de 100 hallazgos con diferentes AWS recursos en una cuenta dedicada. Utilice el [amazon-guardduty](https://github.com/awslabs/amazon-guardduty-tester)[tester](https://github.com/awslabs/amazon-guardduty-tester) repositorio y siga los pasos para probar los hallazgos y revíselos para comprender los detalles de los hallazgos. Para obtener más información, consulta los [GuardDuty resultados de las](https://docs.aws.amazon.com/guardduty/latest/ug/guardduty_findings-scripts.html) [pruebas en cuentas específic](https://docs.aws.amazon.com/guardduty/latest/ug/guardduty_findings-scripts.html)  [as](https://docs.aws.amazon.com/guardduty/latest/ug/guardduty_findings-scripts.html).

Runtime Monitoring lanzó una nueva versión 1.2.0 del agente de seguridad para el EC2 recurso de Amazon. Para obtener información sobre las notas de la versión, consulta el [agente GuardDuty](https://docs.aws.amazon.com/guardduty/latest/ug/runtime-monitoring-agent-release-history.html#ec2-gdu-agent-release-history) [de seguridad para la EC2](https://docs.aws.amazon.com/guardduty/latest/ug/runtime-monitoring-agent-release-history.html#ec2-gdu-agent-release-history)  [instancia de Amazon.](https://docs.aws.amazon.com/guardduty/latest/ug/runtime-monitoring-agent-release-history.html#ec2-gdu-agent-release-history) Para obtener información sobre cómo actualizar manualmen te el agente de seguridad a esta versión de lanzamien to, consulte [Administrar](https://docs.aws.amazon.com/guardduty/latest/ug/managing-gdu-agent-ec2-manually.html)  [manualmente el agente de](https://docs.aws.amazon.com/guardduty/latest/ug/managing-gdu-agent-ec2-manually.html)  [seguridad para una EC2](https://docs.aws.amazon.com/guardduty/latest/ug/managing-gdu-agent-ec2-manually.html)  [instancia de Amazon.](https://docs.aws.amazon.com/guardduty/latest/ug/managing-gdu-agent-ec2-manually.html)

28 de junio de 2024

13 de junio de 2024

[Nueva función: protecció](#page-953-0)  [n contra malware para la](#page-953-0)  [disponibilidad en la región S3](#page-953-0)

GuardDuty La protección contra malware para S3 ya está disponible en todas las regiones comerciales en las que GuardDuty está disponibl e. Esta función le ayuda a escanear los objetos recién cargados a los buckets de Amazon S3 para detectar posibles cargas sospechosas y malware, y a tomar medidas para aislarlos antes de que se incorporen a los procesos posteriores. Para obtener información sobre cómo activar la protección contra malware para S3, consulte Protección contra [GuardDuty](https://docs.aws.amazon.com/guardduty/latest/ug/gdu-malware-protection-s3.html) [malware](https://docs.aws.amazon.com/guardduty/latest/ug/gdu-malware-protection-s3.html) para S3.

12 de junio de 2024

[Nueva función: protección](#page-953-0) [contra malware para S3](#page-953-0)

GuardDuty anuncia la disponibilidad general de Malware Protection para S3, que le ayuda a escanear los objetos recién cargados a los buckets de Amazon S3 en busca de posibles cargas sospechosas y malware, y a tomar medidas para aislarlos antes de que se introduzcan en los procesos posteriores. Esta función está totalmente gestionada por. AWS GuardDuty publica el resultado del escaneo de objetos de S3 en su bus de eventos EventBrid ge predeterminado. Puede permitir añadir etiquetas GuardDuty a los objetos S3 escaneados. Puede crear flujos de trabajo posteriores, como el aislamiento de un depósito de cuarentena, o definir políticas de depósito mediante etiquetas que impidan que los usuarios o las aplicaciones accedan a determinados objetos. Para obtener más información, consulte [Protección contra](https://docs.aws.amazon.com/guardduty/latest/ug/gdu-malware-protection-s3.html)  [GuardDuty malware para S3](https://docs.aws.amazon.com/guardduty/latest/ug/gdu-malware-protection-s3.html). Actualmente, está disponible en las siguientes regiones:

#### 11 de junio de 2024

- Este de EE. UU. (Norte de Virginia)
- Este de EE. UU. (Ohio)
- Oeste de EE. UU. (Oregón)
- Europa (Irlanda)
- Europa (Fráncfort)
- Europa (Estocolmo)
- Asia-Pacífico (Sídney)
- Asia-Pacífico (Tokio)
- Asia-Pacífico (Singapur)

Se agregó un permiso que le permite transferir una IAM función GuardDuty al habilitar la protección contra malware para S3. Para obtener más información sobre esta actualización de la política, consulte [GuardDuty](https://docs.aws.amazon.com/guardduty/latest/ug/security-iam-awsmanpol.html#security-iam-awsmanpol-AmazonGuardDutyFullAccess) [las actualizaciones de las](https://docs.aws.amazon.com/guardduty/latest/ug/security-iam-awsmanpol.html#security-iam-awsmanpol-AmazonGuardDutyFullAccess)  [políticas AWS gestionadas](https://docs.aws.amazon.com/guardduty/latest/ug/security-iam-awsmanpol.html#security-iam-awsmanpol-AmazonGuardDutyFullAccess).

10 de junio de 2024

[AmazonGuardDutyFul](#page-953-0) [lAccessPolítica actualizada](#page-953-0) [Funcionalidad actualizada en](#page-953-0) [GuardDuty RDS Protección](#page-953-0)

[Funcionalidad actualiza](#page-953-0) [da en GuardDuty Runtime](#page-953-0) [Monitoring: Fargate \(solo en](#page-953-0)  [AmazonECS\)](#page-953-0)

RDSLa protección amplía el soporte para monitorear la actividad de inicio de sesión en sus bases de datos RDS de Postgre. SQL Como parte de esta expansión, GuardDuty empezará automáticamente a supervisar los datos de inicio de sesión de las SQL bases de datos de Postgre RDS para las cuentas que ya tengan activada la protección. GuardDuty RDS [Para obtener](https://docs.aws.amazon.com/guardduty/latest/ug/rds-protection.html)  [más información, consulte](https://docs.aws.amazon.com/guardduty/latest/ug/rds-protection.html)  [RDS Protección.](https://docs.aws.amazon.com/guardduty/latest/ug/rds-protection.html)

Runtime Monitoring lanzó una nueva versión 1.2.0 del agente para los recursos AWS Fargate (ECSsolo de Amazon). Para obtener más información sobre las notas de la versión, consulte el [agente](https://docs.aws.amazon.com/guardduty/latest/ug/runtime-monitoring-agent-release-history.html#ecs-gdu-agent-release-history)  [de GuardDuty seguridad de](https://docs.aws.amazon.com/guardduty/latest/ug/runtime-monitoring-agent-release-history.html#ecs-gdu-agent-release-history)  [Fargate-.](https://docs.aws.amazon.com/guardduty/latest/ug/runtime-monitoring-agent-release-history.html#ecs-gdu-agent-release-history) ECS

6 de junio de 2024

31 de mayo de 2024

[Funcionalidad actualiza](#page-953-0) [da de la protección contra](#page-953-0)  [GuardDuty malware para EC2](#page-953-0)

### [Funcionalidad actualizada en](#page-953-0) [Runtime Monitoring](#page-953-0)

### [Funcionalidad actualizada en](#page-953-0) [Runtime Monitoring](#page-953-0)

Para cada EBS volumen de Amazon adjunto a tus EC2 instancias y cargas de trabajo de contenedores de Amazon, GuardDuty Malware Protectio n for EC2 ha aumentado el tamaño del EBS volumen que escanea hasta 2048 GB. Para obtener información sobre cómo escanear EBS los volúmenes de Amazon adjuntos a sus instancias, consulte [GuardDuty Malware](https://docs.aws.amazon.com/guardduty/latest/ug/malware-protection.html) [Protection for EC2](https://docs.aws.amazon.com/guardduty/latest/ug/malware-protection.html).

Los recursos de Runtime Monitoring for Amazon ECS -Fargate ahora permiten detectar posibles amenazas en las tareas lanzadas por AWS Batch y. AWS CodePipeline Para obtener más información, consulta [Cómo funciona Runtime](https://docs.aws.amazon.com/guardduty/latest/ug/how-runtime-monitoring-works-ecs-fargate.html) [Monitoring con Fargate](https://docs.aws.amazon.com/guardduty/latest/ug/how-runtime-monitoring-works-ecs-fargate.html)  [\(ECSsolo en Amazon](https://docs.aws.amazon.com/guardduty/latest/ug/how-runtime-monitoring-works-ecs-fargate.html)).

Runtime Monitoring ha publicado una nueva versión del agente 1.6.1 para EKS los recursos de Amazon. Para obtener información sobre las notas de la versión, consulte el [historial de versiones de](https://docs.aws.amazon.com/guardduty/latest/ug/runtime-monitoring-agent-release-history.html#eks-runtime-monitoring-agent-release-history) [los agentes EKS complemen](https://docs.aws.amazon.com/guardduty/latest/ug/runtime-monitoring-agent-release-history.html#eks-runtime-monitoring-agent-release-history) [tarios.](https://docs.aws.amazon.com/guardduty/latest/ug/runtime-monitoring-agent-release-history.html#eks-runtime-monitoring-agent-release-history)

29 de mayo de 2024

28 de mayo de 2024

14 de mayo de 2024

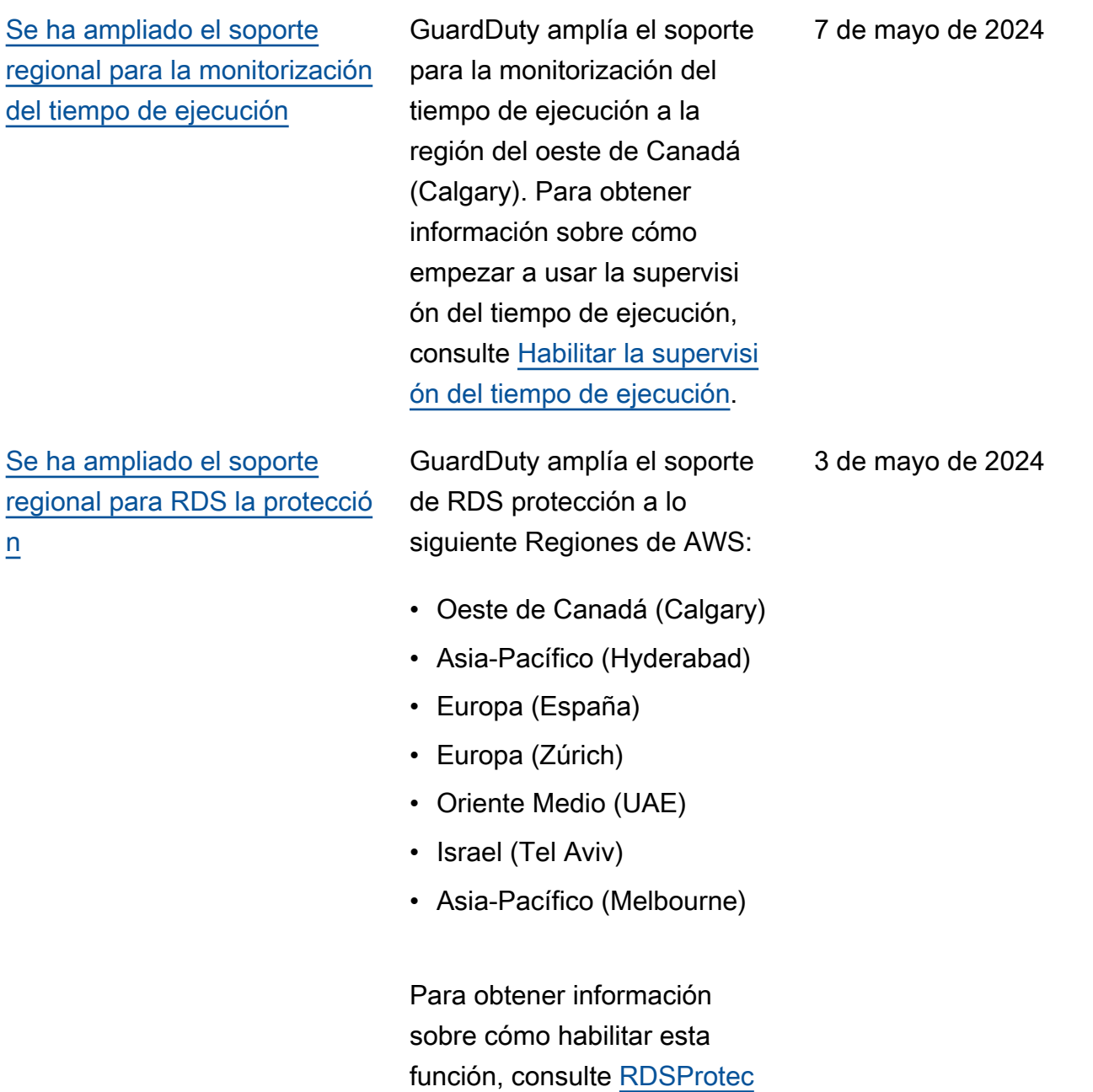

[ción.](https://docs.aws.amazon.com/guardduty/latest/ug/rds-protection.html)

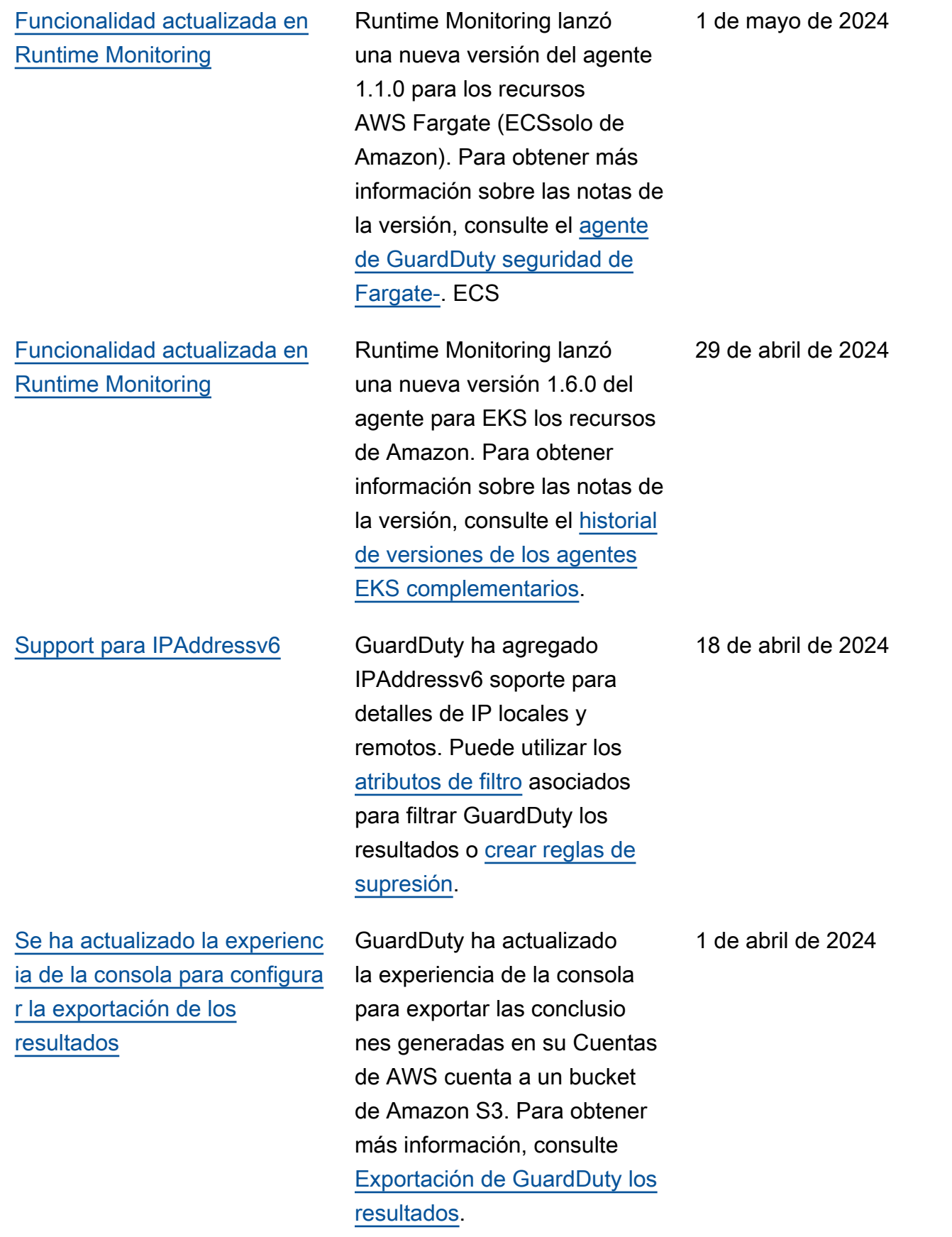

[Funcionalidad actualizada en](#page-953-0) [Runtime Monitoring](#page-953-0)

Runtime Monitoring lanzó una nueva versión 1.1.0 del agente de seguridad para el EC2 recurso de Amazon. Esta versión admite la configura ción GuardDuty automática de agentes en EC2 instancia s de Runtime Monitoring for Amazon. Para obtener información sobre las notas de la versión, consulta el [agente](https://docs.aws.amazon.com/guardduty/latest/ug/runtime-monitoring-agent-release-history.html#ec2-gdu-agent-release-history)  [GuardDuty de seguridad para](https://docs.aws.amazon.com/guardduty/latest/ug/runtime-monitoring-agent-release-history.html#ec2-gdu-agent-release-history)  [la EC2 instancia de Amazon](https://docs.aws.amazon.com/guardduty/latest/ug/runtime-monitoring-agent-release-history.html#ec2-gdu-agent-release-history).

Amazon GuardDuty Guía GuardDuty del usuario de Amazon

[Disponibilidad general de](#page-953-0) [Runtime Monitoring para EC2](#page-953-0)  [instancias de Amazon](#page-953-0)

GuardDuty anuncia la disponibilidad general (GA) de Runtime Monitoring para EC2 instancias de Amazon. Ahora, tiene la opción de [habilitar la configuración](https://docs.aws.amazon.com/guardduty/latest/ug/managing-gdu-agent-ec2-automated.html)  [automática del agente](https://docs.aws.amazon.com/guardduty/latest/ug/managing-gdu-agent-ec2-automated.html) que le permite GuardDuty instalar y administrar el agente de seguridad para sus EC2 instancias de Amazon en su nombre. Con el agente GuardDuty automatizado, también puedes usar etiquetas de inclusión o exclusión como información GuardDuty para instalar y administrar el agente de seguridad solo en EC2 instancias seleccionadas de Amazon. Para obtener más información, consulta [Cómo](https://docs.aws.amazon.com/guardduty/latest/ug/how-runtime-monitoring-works-ec2.html) [funciona Runtime Monitorin](https://docs.aws.amazon.com/guardduty/latest/ug/how-runtime-monitoring-works-ec2.html) [g con EC2 las instancias de](https://docs.aws.amazon.com/guardduty/latest/ug/how-runtime-monitoring-works-ec2.html) [Amazon.](https://docs.aws.amazon.com/guardduty/latest/ug/how-runtime-monitoring-works-ec2.html)

Lista de nuevos tipos de hallazgos publicados junto con esta GA

- [Ejecución: Tiempo de](https://docs.aws.amazon.com/guardduty/latest/ug/findings-runtime-monitoring.html#execution-runtime-suspicioustool)  [ejecución/ SuspiciousTool](https://docs.aws.amazon.com/guardduty/latest/ug/findings-runtime-monitoring.html#execution-runtime-suspicioustool)
- [Ejecución: Tiempo de](https://docs.aws.amazon.com/guardduty/latest/ug/findings-runtime-monitoring.html#execution-runtime-suspiciouscommand)  [ejecución/Suspicio](https://docs.aws.amazon.com/guardduty/latest/ug/findings-runtime-monitoring.html#execution-runtime-suspiciouscommand)  [usCommand](https://docs.aws.amazon.com/guardduty/latest/ug/findings-runtime-monitoring.html#execution-runtime-suspiciouscommand)

- [DefenseEvasionEjecución:](https://docs.aws.amazon.com/guardduty/latest/ug/findings-runtime-monitoring.html#defenseevasion-runtime-suspicious-command) [Runtime/ ----SEP----:Runtim](https://docs.aws.amazon.com/guardduty/latest/ug/findings-runtime-monitoring.html#defenseevasion-runtime-suspicious-command) [e/ SuspiciousCommand](https://docs.aws.amazon.com/guardduty/latest/ug/findings-runtime-monitoring.html#defenseevasion-runtime-suspicious-command)
- [DefenseEvasion:Run](https://docs.aws.amazon.com/guardduty/latest/ug/findings-runtime-monitoring.html#defenseevasion-runtime-ptrace-anti-debug) [time/ ----SEP----:Runtime/](https://docs.aws.amazon.com/guardduty/latest/ug/findings-runtime-monitoring.html#defenseevasion-runtime-ptrace-anti-debug) **[PtraceAntiDebugging](https://docs.aws.amazon.com/guardduty/latest/ug/findings-runtime-monitoring.html#defenseevasion-runtime-ptrace-anti-debug)**
- [Ejecución: Tiempo de](https://docs.aws.amazon.com/guardduty/latest/ug/findings-runtime-monitoring.html#execution-runtime-malicious-file-executed)  [ejecución/ Malicious](https://docs.aws.amazon.com/guardduty/latest/ug/findings-runtime-monitoring.html#execution-runtime-malicious-file-executed)  **[FileExecuted](https://docs.aws.amazon.com/guardduty/latest/ug/findings-runtime-monitoring.html#execution-runtime-malicious-file-executed)**

### [Amazon GuardDuty ha](https://docs.aws.amazon.com/guardduty/latest/ug/slr-permissions.html)  [actualizado el rol vinculado al](https://docs.aws.amazon.com/guardduty/latest/ug/slr-permissions.html) [servicio \(\) SLR](https://docs.aws.amazon.com/guardduty/latest/ug/slr-permissions.html)

Usa AWS Systems Manager acciones para gestionar las SSM asociaciones en las EC2 instancias de Amazon cuando habilites GuardDuty Runtime Monitorin g con un agente automatiz ado para AmazonEC2. Cuando la configuración GuardDuty automática de agentes está deshabilitada GuardDuty , solo tiene en cuenta las EC2 instancia s que tienen una etiqueta de inclusión (GuardDuty Managed :true).

• En la siguiente lista se muestran los nuevos permisos:

```
"ssm:DescribeAssoc 
iation", 
"ssm:DeleteAssocia 
tion",
"ssm:UpdateAssociati 
on",
"ssm:CreateAs 
sociation",
"ssm:StartAssoc 
iationsOnce",
"ssm:AddTagsT 
oResource",
"ssm:CreateAsso 
ciation", 
"ssm:UpdateAssoci 
ation",
"ssm:SendCommand",
```
"ssm:GetCommandInv ocation"

[Funcionalidad actualizada en](#page-953-0) [Runtime Monitoring](#page-953-0)

Con la última versión del agente de GuardDuty seguridad (complemento) v1.5.0 para AmazonEKS, Runtime Monitoring ahora admite la configuración de parámetros específicos de su agente de GuardDuty seguridad, como CPU la configuración de memoria, la configuración y la PriorityC lass configuración de DNS políticas. Para obtener más información, consulte [Configuración de](https://docs.aws.amazon.com/guardduty/latest/ug/guardduty-configure-security-agent-eks-addon.html) [los parámetros del agente](https://docs.aws.amazon.com/guardduty/latest/ug/guardduty-configure-security-agent-eks-addon.html) [GuardDuty de seguridad](https://docs.aws.amazon.com/guardduty/latest/ug/guardduty-configure-security-agent-eks-addon.html) [\(EKScomplemento\).](https://docs.aws.amazon.com/guardduty/latest/ug/guardduty-configure-security-agent-eks-addon.html)

[Funcionalidad actualizada en](#page-953-0) [Runtime Monitoring](#page-953-0)

Runtime Monitoring lanzó una nueva versión 1.5.0 del agente para EKS los recursos de Amazon. Para obtener información sobre las notas de la versión, consulte el [historial](https://docs.aws.amazon.com/guardduty/latest/ug/runtime-monitoring-agent-release-history.html#eks-runtime-monitoring-agent-release-history) [de versiones de los agentes](https://docs.aws.amazon.com/guardduty/latest/ug/runtime-monitoring-agent-release-history.html#eks-runtime-monitoring-agent-release-history)  [EKS complementarios](https://docs.aws.amazon.com/guardduty/latest/ug/runtime-monitoring-agent-release-history.html#eks-runtime-monitoring-agent-release-history).

7 de marzo de 2024

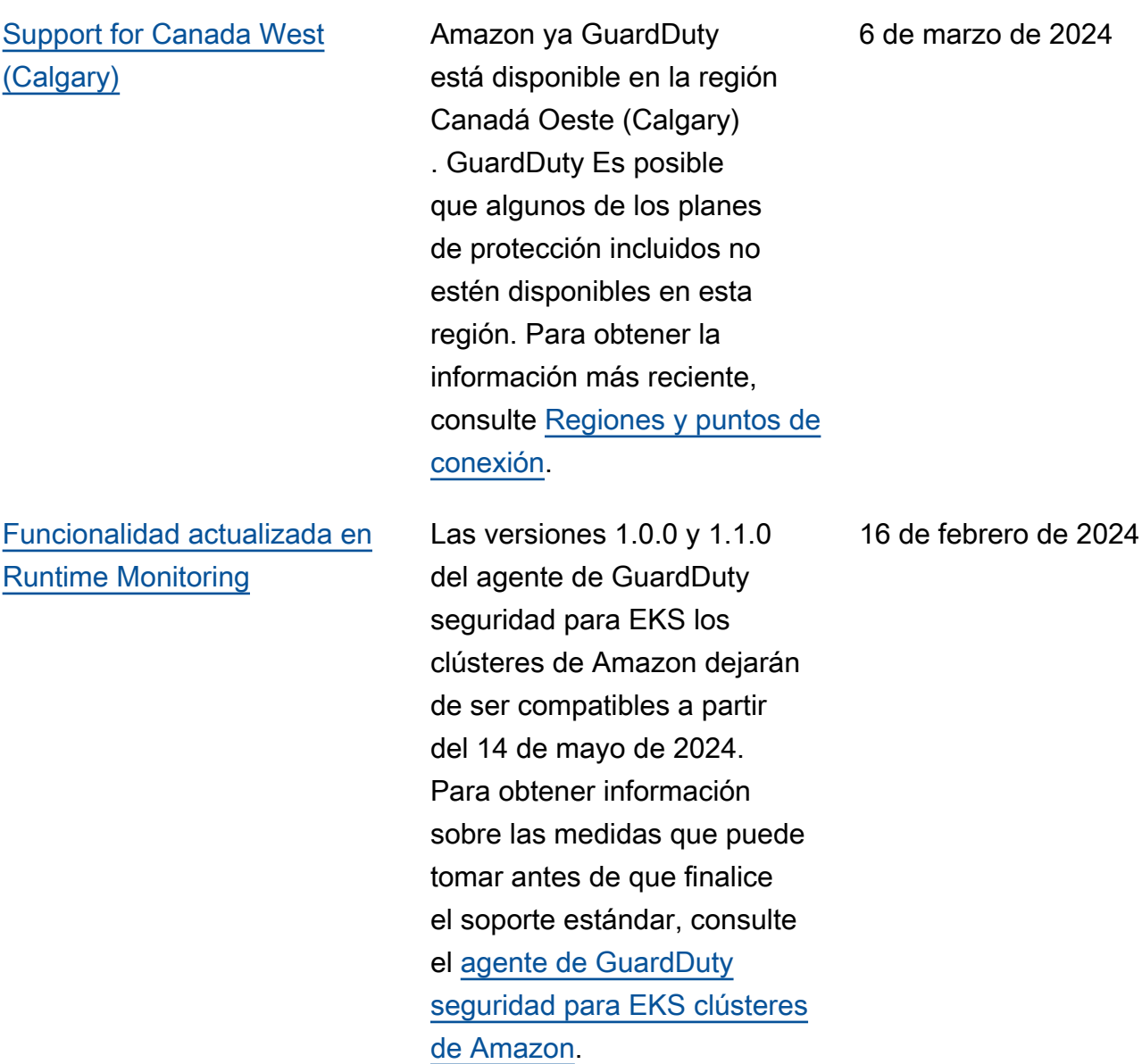

#### [Funcionalidad actualizada en](#page-953-0) [Runtime Monitoring](#page-953-0)

Runtime Monitoring es compatible con la última [versión 1.29 de Kubernete](https://docs.aws.amazon.com/eks/latest/userguide/kubernetes-versions-standard.html) [s con la versión 1.4.1](https://docs.aws.amazon.com/eks/latest/userguide/kubernetes-versions-standard.html) del agente de seguridad existente . El soporte está disponible desde el lanzamiento de esta versión de Kubernetes. Para obtener información sobre las versiones de Kubernete s compatibles, consulta las versiones de Kubernetes compatibles con el agente de [seguridad](https://docs.aws.amazon.com/guardduty/latest/ug/prereq-runtime-monitoring-eks-support.html#gdu-agent-supported-k8-version). GuardDuty

16 de febrero de 2024
[Funcionalidad actualizada en](#page-953-0) [Runtime Monitoring: disponibi](#page-953-0)  [lidad regional](#page-953-0)

GuardDuty Runtime Monitorin g ahora admite Amazon compartido VPC dentro del mismo AWS Organizations. [GuardDuty service-linked role](https://docs.aws.amazon.com/guardduty/latest/ug/slr-permissions.html) [\(SLR\)](https://docs.aws.amazon.com/guardduty/latest/ug/slr-permissions.html) tiene un nuevo permiso, organizations:Desc ribeOrganization que ayuda a recuperar el ID de la organización de la VPC cuenta de Amazon compartid a para establecer la política de puntos finales. Para obtener información sobre los requisito s previos para usar un VPC punto de conexión de Amazon compartido en Runtime Monitoring, consulta [Support](https://docs.aws.amazon.com/guardduty/latest/ug/runtime-monitoring-shared-vpc.html) [for shared Amazon VPC.](https://docs.aws.amazon.com/guardduty/latest/ug/runtime-monitoring-shared-vpc.html) Esta capacidad está disponible en todas las regiones en las que se GuardDuty admite la monitorización del tiempo de ejecución.

9 de febrero de 2024

[Funcionalidad actualizada](#page-953-0) [en la supervisión del tiempo](#page-953-0) [de ejecución: disponibilidad](#page-953-0) [regional](#page-953-0)

GuardDuty Runtime Monitorin g ahora admite Amazon compartido VPC dentro del mismo AWS Organizations. [GuardDuty service-linked role](https://docs.aws.amazon.com/guardduty/latest/ug/slr-permissions.html) [\(SLR\)](https://docs.aws.amazon.com/guardduty/latest/ug/slr-permissions.html) tiene un nuevo permiso, organizations:Desc ribeOrganization que ayuda a recuperar el ID de la organización de la VPC cuenta de Amazon compartid a para establecer la política de puntos finales. Para obtener información sobre los requisito s previos para usar un VPC punto de conexión de Amazon compartido en Runtime Monitoring, consulta [Support](https://docs.aws.amazon.com/guardduty/latest/ug/runtime-monitoring-shared-vpc.html) [for shared Amazon VPC.](https://docs.aws.amazon.com/guardduty/latest/ug/runtime-monitoring-shared-vpc.html) Actualmente, esta capacidad está disponible en algunos de los Regiones de AWS. Para obtener más información, consulte [Puntos de conexión y](https://docs.aws.amazon.com/guardduty/latest/ug/guardduty_regions.html)

[Regiones de](https://docs.aws.amazon.com/guardduty/latest/ug/guardduty_regions.html) .

[Funcionalidad actualizada](#page-953-0) [con soporte para una nueva](#page-953-0) [Regiones de AWS : protección](#page-953-0) [contra malware para EC2](#page-953-0)

Por EC2 ahora, Malware Protection permite escanear los EBS volúmenes cifrados Claves administradas por AWS en la región EE.UU. Oeste (Oregón).

[Funcionalidad actualizada con](#page-953-0) [compatibilidad con la nueva](#page-953-0)  [Regiones de AWS : protección](#page-953-0) [contra malware para EC2](#page-953-0)

Por EC2 ahora, Malware Protection permite escanear los EBS volúmenes Claves administradas por AWS cifrados con [lo siguiente](https://docs.aws.amazon.com/guardduty/latest/ug/guardduty_regions.html) [Regiones de AWS:](https://docs.aws.amazon.com/guardduty/latest/ug/guardduty_regions.html)

- Asia-Pacífico (Singapur) (ap-southeast-1 )
- Europa (Fráncfort) (eucentral-1 )
- Asia-Pacífico (Osaka) (apnortheast-3 )
- Este de EE. UU. (Ohio) (useast-2 )
- Europa (Milán) (eu-south-1 )
- Asia-Pacífico (Tokio) (apnortheast-1 )
- Asia-Pacífico (Seúl) (apnortheast-2 )
- Canadá (centro) (cacentral-1 )
- Europa (Irlanda) (euwest-1 )
- Este de EE. UU. (Norte de Virginia) (us-east-1 )

### [Funcionalidad actualizada en](#page-953-0) [Runtime Monitoring](#page-953-0)

GuardDuty Runtime Monitorin g ha publicado una nueva versión del agente de GuardDuty seguridad (v1.0.2) para las instancias de AmazonEC2. Esta versión del agente incluye soporte para la versión más reciente de Amazon ECSAMIs. Para obtener más información sobre el historial de versiones de los agentes, consulta [GuardDuty Security Agent for](https://docs.aws.amazon.com/guardduty/latest/ug/runtime-monitoring-agent-release-history.html#ec2-gdu-agent-release-history) [Amazon EC2 instances](https://docs.aws.amazon.com/guardduty/latest/ug/runtime-monitoring-agent-release-history.html#ec2-gdu-agent-release-history).

[Funcionalidad actualizada con](#page-953-0) [soporte para la nueva versión](#page-953-0)  [Regiones de AWS : Malware](#page-953-0) [Protection para EC2](#page-953-0)

Por EC2 ahora, Malware Protection permite escanear los EBS volúmenes de Amazon Claves administr adas por AWS cifrados con [lo](https://docs.aws.amazon.com/guardduty/latest/ug/guardduty_regions.html) [siguiente Regiones de AWS:](https://docs.aws.amazon.com/guardduty/latest/ug/guardduty_regions.html)

- Europa (Londres) (euwest-2 )
- Europa (Estocolmo) (eunorth-1 )
- Asia Pacífico (Hong Kong) (ap-east-1 )
- África (Ciudad del Cabo) (af-south-1 )
- Medio Oriente (Baréin) (mesouth-1 )
- Asia-Pacífico (Hyderabad) (ap-south-2 )
- Europa (España) (eusouth-2 )
- Asia-Pacífico (Melbourne) (ap-southeast-4 )
- Asia-Pacífico (Sídney) (apsoutheast-2 )
- Israel (Tel Aviv) (ilcentral-1 )

#### 31 de enero de 2024

[Se actualizó la administr](#page-953-0)  [ación de cuentas con AWS](#page-953-0)  **[Organizations](#page-953-0)** 

[Funcionalidad actualizada con](#page-953-0) [soporte para nuevas Regiones](#page-953-0) [de AWS](#page-953-0)

Se reorganizó el contenido en [Administrar cuentas con](https://docs.aws.amazon.com/guardduty/latest/ug/guardduty_organizations.html)  [AWS Organizations](https://docs.aws.amazon.com/guardduty/latest/ug/guardduty_organizations.html). , agregó pasos para cambiar la cuenta de GuardDuty administr ador delegado y actualizó [Entendiendo la relación entre](https://docs.aws.amazon.com/guardduty/latest/ug/guardduty_accounts.html#administrator_member_relationships)  [la cuenta de GuardDuty](https://docs.aws.amazon.com/guardduty/latest/ug/guardduty_accounts.html#administrator_member_relationships) [administrador y las cuentas de](https://docs.aws.amazon.com/guardduty/latest/ug/guardduty_accounts.html#administrator_member_relationships) [los miembros.](https://docs.aws.amazon.com/guardduty/latest/ug/guardduty_accounts.html#administrator_member_relationships)

Por EC2 ahora, Malware Protection permite escanear los EBS volúmenes Claves administradas por AWS cifrados con [lo siguiente](https://docs.aws.amazon.com/guardduty/latest/ug/guardduty_regions.html) [Regiones de AWS:](https://docs.aws.amazon.com/guardduty/latest/ug/guardduty_regions.html)

- Asia-Pacífico (Yakarta) (apsoutheast-3 )
- Oeste de EE. UU. (Norte de California) (us-west-1 )
- Oriente Medio (UAE) (mecentral-1 )
- Europa (Zúrich) (eucentral-2 )
- Asia-Pacífico (Bombay) (ap-south-1 )
- América del Sur (São Paulo) (sa-east-1 )

30 de enero de 2024

29 de enero de 2024

Amazon GuardDuty Guía GuardDuty del usuario de Amazon

[Funcionalidad actualizada en](#page-953-0) [la protección contra malware](#page-953-0) [para EC2](#page-953-0)

Por EC2 ahora, Malware Protection permite escanear los EBS volúmenes cifrados mediante Claves administr adas por AWS. [La protecció](https://docs.aws.amazon.com/guardduty/latest/ug/slr-permissions-malware-protection.html)  [n contra malware para el](https://docs.aws.amazon.com/guardduty/latest/ug/slr-permissions-malware-protection.html) [rol EC2 vinculado a un](https://docs.aws.amazon.com/guardduty/latest/ug/slr-permissions-malware-protection.html) [servicio \(SLR\)](https://docs.aws.amazon.com/guardduty/latest/ug/slr-permissions-malware-protection.html) tiene dos nuevos permisos: GetSnapsh otBlock y. ListSnaps hotBlocks Estos permisos le permitirán GuardDuty recuperar la instantánea de un EBS volumen (cifrado mediante Clave administrada de AWS) Cuenta de AWS y copiarla a la [cuenta de](https://docs.aws.amazon.com/guardduty/latest/ug/gdu-service-account-region-list.html) [GuardDuty servicio](https://docs.aws.amazon.com/guardduty/latest/ug/gdu-service-account-region-list.html) antes de iniciar el análisis de software malicioso. Por el momento, esta funcionalidad solo está disponible en Europa (París) (eu-west-3 ). Para obtener más información, consulte [Volúmenes compatibles con el](https://docs.aws.amazon.com/guardduty/latest/ug/gdu-malpro-supported-volumes.html) [análisis de software malicioso](https://docs.aws.amazon.com/guardduty/latest/ug/gdu-malpro-supported-volumes.html).

#### 25 de enero de 2024

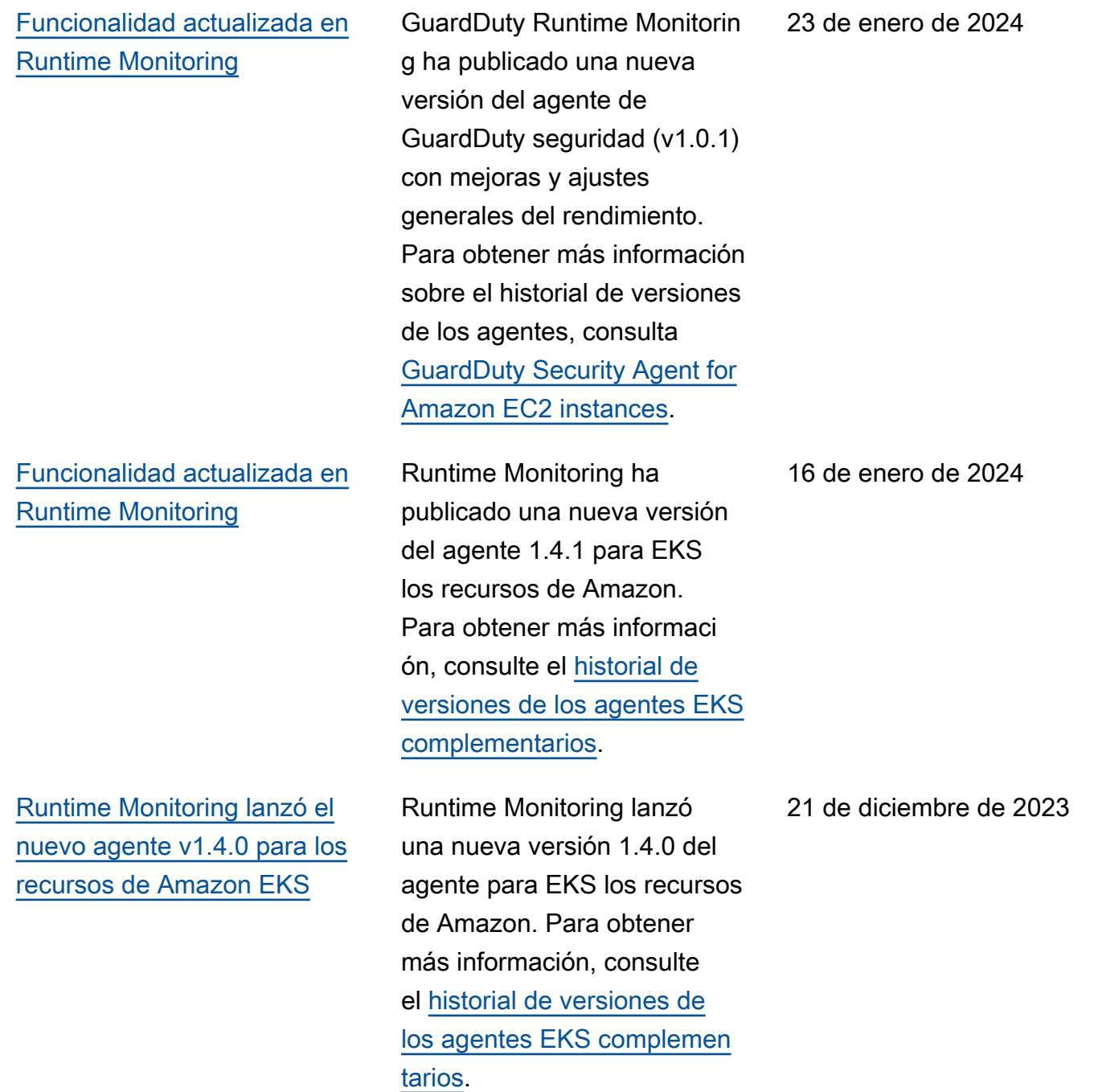

[Se agregaron tipos de](#page-953-0)  [hallazgos basados en el S3](#page-953-0) [y en el aprendizaje AWS](#page-953-0) [CloudTrail automático \(ML\)](#page-953-0) [para Europa \(Zúrich\), Europa](#page-953-0)  [\(España\), Asia Pacífico](#page-953-0) [\(Hyderabad\), Asia Pacífico](#page-953-0) [\(Melbourne\) e Israel \(Tel Aviv\)](#page-953-0) El siguiente S3 y CloudTrai l los hallazgos que identific an el comportamiento anómalo mediante el modelo GuardDuty de aprendizaje automático (ML) de detección de anomalías ya están disponibles en las regiones de Europa (Zúrich), Europa (España), Asia Pacífico (Hyderabad), Asia Pacífico (Melbourne) e Israel (Tel Aviv):

- [Discovery:S3/Anoma](https://docs.aws.amazon.com/guardduty/latest/ug/guardduty_finding-types-s3.html#discovery-s3-anomalousbehavior) [lousBehavior](https://docs.aws.amazon.com/guardduty/latest/ug/guardduty_finding-types-s3.html#discovery-s3-anomalousbehavior)
- [Impact:S3/Anomalou](https://docs.aws.amazon.com/guardduty/latest/ug/guardduty_finding-types-s3.html#impact-s3-anomalousbehavior-write)  [sBehavior.Write](https://docs.aws.amazon.com/guardduty/latest/ug/guardduty_finding-types-s3.html#impact-s3-anomalousbehavior-write)
- [Impact:S3/Anomalou](https://docs.aws.amazon.com/guardduty/latest/ug/guardduty_finding-types-s3.html#impact-s3-anomalousbehavior-delete)  [sBehavior.Delete](https://docs.aws.amazon.com/guardduty/latest/ug/guardduty_finding-types-s3.html#impact-s3-anomalousbehavior-delete)
- [Impact:S3/Anomalou](https://docs.aws.amazon.com/guardduty/latest/ug/guardduty_finding-types-s3.html#impact-s3-anomalousbehavior-permission)  [sBehavior.Permission](https://docs.aws.amazon.com/guardduty/latest/ug/guardduty_finding-types-s3.html#impact-s3-anomalousbehavior-permission)
- [Exfiltration:S3/AnomalousBe](https://docs.aws.amazon.com/guardduty/latest/ug/guardduty_finding-types-iam.html#exfiltration-s3-anomalousbehavior) [havior](https://docs.aws.amazon.com/guardduty/latest/ug/guardduty_finding-types-iam.html#exfiltration-s3-anomalousbehavior)
- [Exfiltration:IAMUser/Anomal](https://docs.aws.amazon.com/guardduty/latest/ug/guardduty_finding-types-iam.html#exfiltration-iam-anomalousbehavior) [ousBehavior](https://docs.aws.amazon.com/guardduty/latest/ug/guardduty_finding-types-iam.html#exfiltration-iam-anomalousbehavior)
- [Impact:IAMUser/Ano](https://docs.aws.amazon.com/guardduty/latest/ug/guardduty_finding-types-iam.html#impact-iam-anomalousbehavior) [malousBehavior](https://docs.aws.amazon.com/guardduty/latest/ug/guardduty_finding-types-iam.html#impact-iam-anomalousbehavior)
- [CredentialAccess:IAMUser/](https://docs.aws.amazon.com/guardduty/latest/ug/guardduty_finding-types-iam.html#credentialaccess-iam-anomalousbehavior) [AnomalousBehavior](https://docs.aws.amazon.com/guardduty/latest/ug/guardduty_finding-types-iam.html#credentialaccess-iam-anomalousbehavior)
- [DefenseEvasion:IAMUser/](https://docs.aws.amazon.com/guardduty/latest/ug/guardduty_finding-types-iam.html#defenseevasion-iam-anomalousbehavior) [AnomalousBehavior](https://docs.aws.amazon.com/guardduty/latest/ug/guardduty_finding-types-iam.html#defenseevasion-iam-anomalousbehavior)
- [InitialAccess:IAMUser/](https://docs.aws.amazon.com/guardduty/latest/ug/guardduty_finding-types-iam.html#initialaccess-iam-anomalousbehavior) [AnomalousBehavior](https://docs.aws.amazon.com/guardduty/latest/ug/guardduty_finding-types-iam.html#initialaccess-iam-anomalousbehavior)

21 de diciembre de 2023

[GuardDuty admite 50 000](https://docs.aws.amazon.com/guardduty/latest/ug/guardduty_organizations.html) [cuentas de miembros a través](https://docs.aws.amazon.com/guardduty/latest/ug/guardduty_organizations.html) [de AWS Organizations](https://docs.aws.amazon.com/guardduty/latest/ug/guardduty_organizations.html)

[GuardDuty El soporte](#page-953-0) [de](https://docs.aws.amazon.com/guardduty/latest/ug/runtime-monitoring.html)  [monitorización del tiempo](https://docs.aws.amazon.com/guardduty/latest/ug/runtime-monitoring.html)  [de ejecució](https://docs.aws.amazon.com/guardduty/latest/ug/runtime-monitoring.html)[n se amplió a 19](#page-953-0) [Regiones de AWS](#page-953-0)

- [Persistence:IAMUser/](https://docs.aws.amazon.com/guardduty/latest/ug/guardduty_finding-types-iam.html#persistence-iam-anomalousbehavior) [AnomalousBehavior](https://docs.aws.amazon.com/guardduty/latest/ug/guardduty_finding-types-iam.html#persistence-iam-anomalousbehavior)
- [PrivilegeEscalation:IAMUser](https://docs.aws.amazon.com/guardduty/latest/ug/guardduty_finding-types-iam.html#privilegeescalation-iam-anomalousbehavior)  [/AnomalousBehavior](https://docs.aws.amazon.com/guardduty/latest/ug/guardduty_finding-types-iam.html#privilegeescalation-iam-anomalousbehavior)
- [Discovery:IAMUser/](https://docs.aws.amazon.com/guardduty/latest/ug/guardduty_finding-types-iam.html#discovery-iam-anomalousbehavior) [AnomalousBehavior](https://docs.aws.amazon.com/guardduty/latest/ug/guardduty_finding-types-iam.html#discovery-iam-anomalousbehavior)

Un GuardDuty administr ador delegado ahora puede gestionar un máximo de 50 000 cuentas de miembros mediante AWS Organizat ions. Esto también incluye un máximo de 5000 cuentas de miembros asociadas a la cuenta de GuardDuty administrador mediante invitación.

Runtime Monitoring ya está disponible en Asia Pacífico (Yakarta), Europa (París), Asia Pacífico (Osaka), Asia Pacífico (Seúl), Oriente Medio (Bahréin), Europa (España), Asia Pacífico (Hyderabad), Asia Pacífico (Melbourne), Israel (Tel Aviv), EE.UU. Oeste (Norte de Californi a), Europa (Londres), Asia Pacífico (Hong Kong), Europa (Milán), Oriente Medio (UAE), Sudamérica (São Paulo), Asia Pacífico (Mumbai), Canadá (Central), África (Ciudad del Cabo), Europa (Zúrich).

20 de diciembre de 2023

6 de diciembre de 2023

[GuardDuty amplía la](https://docs.aws.amazon.com/guardduty/latest/ug/runtime-monitoring.html)  [capacidad de monitorización](https://docs.aws.amazon.com/guardduty/latest/ug/runtime-monitoring.html)  [del tiempo de ejecución](https://docs.aws.amazon.com/guardduty/latest/ug/runtime-monitoring.html)

Además de detectar amenazas a sus EKS clústeres de Amazon, GuardDuty anuncia la disponibilidad general de Runtime Monitoring para detectar amenazas a sus ECS cargas de trabajo de Amazon y una versión preliminar para detectar amenazas a sus EC2 instancia s de Amazon. Para obtener más información sobre los dispositivos compatibles Regiones de AWS actua lmente con Runtime Monitorin g, consulte [Regiones y puntos](https://docs.aws.amazon.com/guardduty/latest/ug/guardduty_regions.html) [de conexión.](https://docs.aws.amazon.com/guardduty/latest/ug/guardduty_regions.html)

[Amazon GuardDuty ha](https://docs.aws.amazon.com/guardduty/latest/ug/slr-permissions.html)  [actualizado el rol vinculado al](https://docs.aws.amazon.com/guardduty/latest/ug/slr-permissions.html) [servicio \(\) SLR](https://docs.aws.amazon.com/guardduty/latest/ug/slr-permissions.html)

GuardDuty ha añadido nuevos permisos para utilizar ECS las acciones de Amazon para gestionar y recuperar información sobre los ECS clústeres de Amazon y gestionar la configuración de la ECS cuenta de Amazon conguarddutyActivate . Las acciones relacionadas con Amazon ECS también recuperan la información sobre las etiquetas asociadas GuardDuty.

• Se han añadido los siguientes permisos como parte de la GuardDuty ampliación de la capacidad de [monitorización del tiempo](https://docs.aws.amazon.com/guardduty/latest/ug/runtime-monitoring.html) [de ejecución:](https://docs.aws.amazon.com/guardduty/latest/ug/runtime-monitoring.html)

```
"ecs:ListClusters",
"ecs:DescribeClu 
sters",
"ecs:PutAccountSett 
ingDefault"
```
[Se actualizaron las políticas](https://docs.aws.amazon.com/guardduty/latest/ug/security-iam-awsmanpol.html#security-iam-awsmanpol-updates) [AWS administradas](https://docs.aws.amazon.com/guardduty/latest/ug/security-iam-awsmanpol.html#security-iam-awsmanpol-updates)

GuardDuty agregó un nuevo permiso, organizat ions:ListAccounts a [AmazonGuardDutyFul](https://docs.aws.amazon.com/guardduty/latest/ug/security-iam-awsmanpol.html#security-iam-awsmanpol-AmazonGuardDutyFullAccess) [lAccessPolicyy](https://docs.aws.amazon.com/guardduty/latest/ug/security-iam-awsmanpol.html#security-iam-awsmanpol-AmazonGuardDutyFullAccess) [AmazonGua](https://docs.aws.amazon.com/guardduty/latest/ug/security-iam-awsmanpol.html#security-iam-awsmanpol-AmazonGuardDutyReadOnlyAccess)  [rdDutyReadOnlyAccess.](https://docs.aws.amazon.com/guardduty/latest/ug/security-iam-awsmanpol.html#security-iam-awsmanpol-AmazonGuardDutyReadOnlyAccess)

[GuardDuty publicó nuevos](https://docs.aws.amazon.com/guardduty/latest/ug/guardduty-finding-types-eks-audit-logs.html) [tipos de búsqueda que utilizan](https://docs.aws.amazon.com/guardduty/latest/ug/guardduty-finding-types-eks-audit-logs.html)  [EKS Audit Log Monitoring.](https://docs.aws.amazon.com/guardduty/latest/ug/guardduty-finding-types-eks-audit-logs.html)

EKSAudit Log Monitoring ahora admite los siguientes tipos de búsquedas en Asia Pacífico (Melbourne) (apsoutheast-4 ).

- CredentialAccess:K ubernetes/Anomalou sBehavior.SecretsAccessed
- PrivilegeEscalation:Kuberne tes/AnomalousBehav ior.RoleBindingCreated
- Execution:Kubernetes/ AnomalousBehavior.ExecIn Pod
- PrivilegeEscalation:Kuberne tes/AnomalousBehav ior.WorkloadDeployed!Privil egedContainer
- PrivilegeEscalation:Kuberne tes/AnomalousBehav ior.WorkloadDeployed! ContainerWithSensitiveMo unt
- Execution:Kubernetes/ AnomalousBehavior.Worklo adDeployed
- PrivilegeEscalation:Kuberne tes/AnomalousBehav ior.RoleCreated
- Discovery:Kubernetes/ AnomalousBehavior.Permis sionChecked

[GuardDuty publicó nuevos](https://docs.aws.amazon.com/guardduty/latest/ug/guardduty_finding-types-kubernetes.html) [tipos de resultados que utilizan](https://docs.aws.amazon.com/guardduty/latest/ug/guardduty_finding-types-kubernetes.html) [EKS Audit Log Monitoring.](https://docs.aws.amazon.com/guardduty/latest/ug/guardduty_finding-types-kubernetes.html)

EKSAudit Log Monitoring ahora admite los siguiente s tipos de búsquedas en las regiones de Asia Pacífico (Hyderabadap-south-2 ) (), Europa (Zúricheu-centra l-2 ) () y Europa (España) (eu-south-2 ).

- CredentialAccess:K ubernetes/Anomalou sBehavior.SecretsAccessed
- PrivilegeEscalation:Kuberne tes/AnomalousBehav ior.RoleBindingCreated
- Execution:Kubernetes/ AnomalousBehavior.ExecIn Pod
- PrivilegeEscalation:Kuberne tes/AnomalousBehav ior.WorkloadDeployed!Privil egedContainer
- PrivilegeEscalation:Kuberne tes/AnomalousBehav ior.WorkloadDeployed! ContainerWithSensitiveMo unt
- Execution:Kubernetes/ AnomalousBehavior.Worklo adDeployed
- PrivilegeEscalation:Kuberne tes/AnomalousBehav ior.RoleCreated

• Discovery:Kubernetes/ AnomalousBehavior.Permis sionChecked

[GuardDuty publicó nuevos](https://docs.aws.amazon.com/guardduty/latest/ug/guardduty_finding-types-kubernetes.html) [tipos de resultados que utilizan](https://docs.aws.amazon.com/guardduty/latest/ug/guardduty_finding-types-kubernetes.html) [EKS Audit Log Monitoring.](https://docs.aws.amazon.com/guardduty/latest/ug/guardduty_finding-types-kubernetes.html)

EKSLa supervisión del registro de auditoría ahora admite los siguientes tipos de búsqueda. Estos tipos de búsqueda aún no están disponibles en las regiones de Asia Pacífico (Hyderabadap-south-2 ) (), Europa (Zúricheucentral-2 ) (), Europa (España) (eu-south-2 ) y Asia Pacífico (Melbourne) (ap-southeast-4 ).

- CredentialAccess:K ubernetes/Anomalou sBehavior.SecretsAccessed
- PrivilegeEscalation:Kuberne tes/AnomalousBehav ior.RoleBindingCreated
- Execution:Kubernetes/ AnomalousBehavior.ExecIn Pod
- PrivilegeEscalation:Kuberne tes/AnomalousBehav ior.WorkloadDeployed!Privil egedContainer
- PrivilegeEscalation:Kuberne tes/AnomalousBehav ior.WorkloadDeployed! ContainerWithSensitiveMo unt
- Execution:Kubernetes/ AnomalousBehavior.Worklo adDeployed

[1.3.1](https://docs.aws.amazon.com/guardduty/latest/ug/guardduty-eks-runtime-monitoring.html)

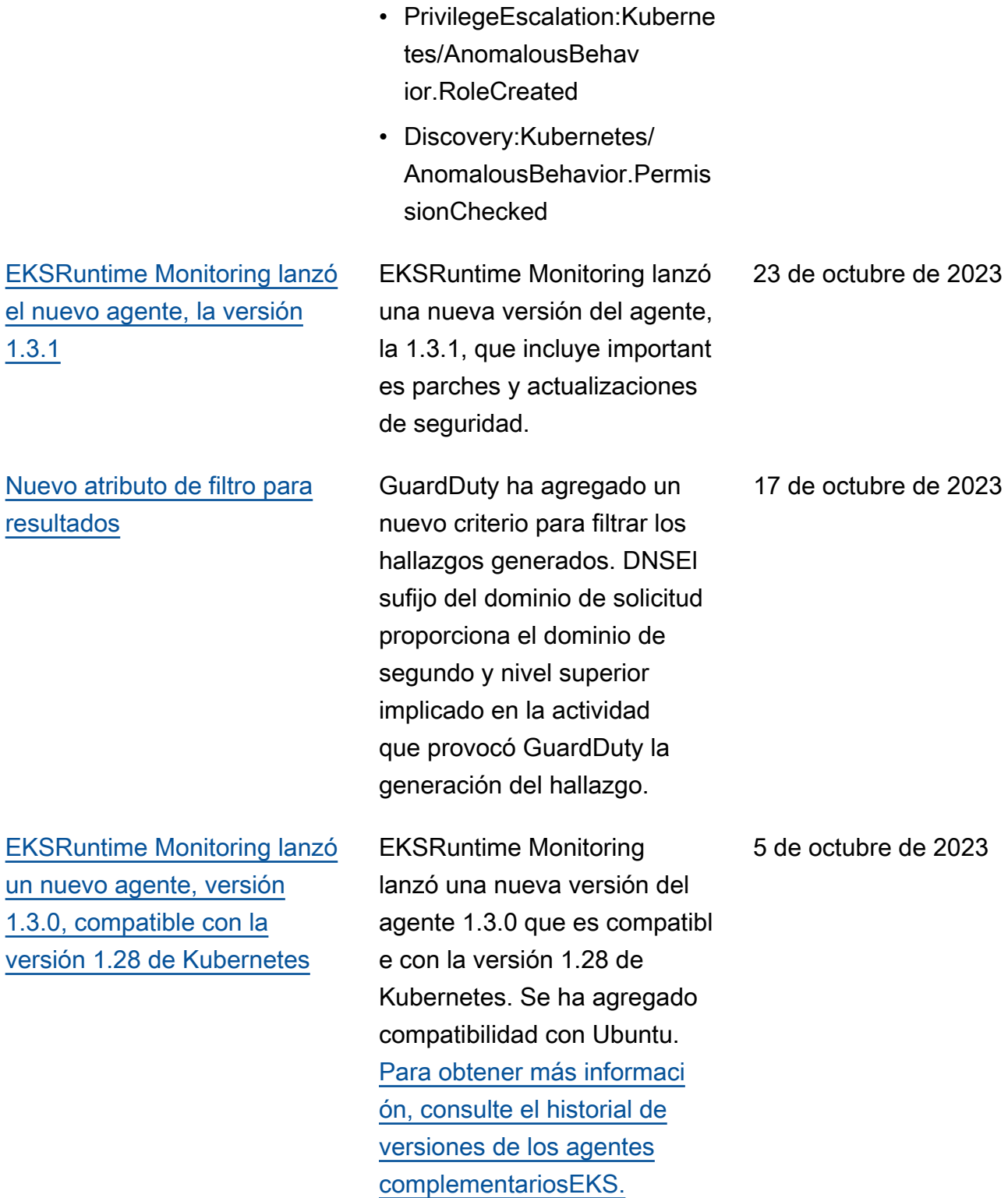

[Se agregaron tipos de](https://docs.aws.amazon.com/guardduty/latest/ug/guardduty_finding-types-active.html)  [hallazgos basados en el S3](https://docs.aws.amazon.com/guardduty/latest/ug/guardduty_finding-types-active.html) [y en el aprendizaje AWS](https://docs.aws.amazon.com/guardduty/latest/ug/guardduty_finding-types-active.html) [CloudTrail automático \(ML\) a](https://docs.aws.amazon.com/guardduty/latest/ug/guardduty_finding-types-active.html) [las regiones de Asia Pacífico](https://docs.aws.amazon.com/guardduty/latest/ug/guardduty_finding-types-active.html)  [\(Yakarta\) y Medio Oriente](https://docs.aws.amazon.com/guardduty/latest/ug/guardduty_finding-types-active.html) [\(UAE\)](https://docs.aws.amazon.com/guardduty/latest/ug/guardduty_finding-types-active.html)

El siguiente S3 y CloudTrai l los hallazgos que identific an el comportamiento anómalo mediante el modelo GuardDuty de aprendizaje automático (ML) de detección de anomalías ya están disponibles en las regiones de Asia Pacífico (Yakarta) y Oriente Medio (UAE):

- [Discovery:S3/Anoma](https://docs.aws.amazon.com/guardduty/latest/ug/guardduty_finding-types-s3.html#discovery-s3-anomalousbehavior) [lousBehavior](https://docs.aws.amazon.com/guardduty/latest/ug/guardduty_finding-types-s3.html#discovery-s3-anomalousbehavior)
- [Impact:S3/Anomalou](https://docs.aws.amazon.com/guardduty/latest/ug/guardduty_finding-types-s3.html#impact-s3-anomalousbehavior-write)  [sBehavior.Write](https://docs.aws.amazon.com/guardduty/latest/ug/guardduty_finding-types-s3.html#impact-s3-anomalousbehavior-write)
- [Impact:S3/Anomalou](https://docs.aws.amazon.com/guardduty/latest/ug/guardduty_finding-types-s3.html#impact-s3-anomalousbehavior-delete)  [sBehavior.Delete](https://docs.aws.amazon.com/guardduty/latest/ug/guardduty_finding-types-s3.html#impact-s3-anomalousbehavior-delete)
- [Impact:S3/Anomalou](https://docs.aws.amazon.com/guardduty/latest/ug/guardduty_finding-types-s3.html#impact-s3-anomalousbehavior-permission)  [sBehavior.Permission](https://docs.aws.amazon.com/guardduty/latest/ug/guardduty_finding-types-s3.html#impact-s3-anomalousbehavior-permission)
- [Exfiltration:S3/AnomalousBe](https://docs.aws.amazon.com/guardduty/latest/ug/guardduty_finding-types-iam.html#exfiltration-s3-anomalousbehavior) [havior](https://docs.aws.amazon.com/guardduty/latest/ug/guardduty_finding-types-iam.html#exfiltration-s3-anomalousbehavior)
- [Exfiltration:IAMUser/Anomal](https://docs.aws.amazon.com/guardduty/latest/ug/guardduty_finding-types-iam.html#exfiltration-iam-anomalousbehavior) [ousBehavior](https://docs.aws.amazon.com/guardduty/latest/ug/guardduty_finding-types-iam.html#exfiltration-iam-anomalousbehavior)
- [Impact:IAMUser/Ano](https://docs.aws.amazon.com/guardduty/latest/ug/guardduty_finding-types-iam.html#impact-iam-anomalousbehavior) [malousBehavior](https://docs.aws.amazon.com/guardduty/latest/ug/guardduty_finding-types-iam.html#impact-iam-anomalousbehavior)
- [CredentialAccess:IAMUser/](https://docs.aws.amazon.com/guardduty/latest/ug/guardduty_finding-types-iam.html#credentialaccess-iam-anomalousbehavior) [AnomalousBehavior](https://docs.aws.amazon.com/guardduty/latest/ug/guardduty_finding-types-iam.html#credentialaccess-iam-anomalousbehavior)
- [DefenseEvasion:IAMUser/](https://docs.aws.amazon.com/guardduty/latest/ug/guardduty_finding-types-iam.html#defenseevasion-iam-anomalousbehavior) [AnomalousBehavior](https://docs.aws.amazon.com/guardduty/latest/ug/guardduty_finding-types-iam.html#defenseevasion-iam-anomalousbehavior)
- [InitialAccess:IAMUser/](https://docs.aws.amazon.com/guardduty/latest/ug/guardduty_finding-types-iam.html#initialaccess-iam-anomalousbehavior) [AnomalousBehavior](https://docs.aws.amazon.com/guardduty/latest/ug/guardduty_finding-types-iam.html#initialaccess-iam-anomalousbehavior)
- [Persistence:IAMUser/](https://docs.aws.amazon.com/guardduty/latest/ug/guardduty_finding-types-iam.html#persistence-iam-anomalousbehavior) [AnomalousBehavior](https://docs.aws.amazon.com/guardduty/latest/ug/guardduty_finding-types-iam.html#persistence-iam-anomalousbehavior)

20 de septiembre de 2023

[GuardDuty EKSRuntim](https://docs.aws.amazon.com/guardduty/latest/ug/guardduty-eks-runtime-monitoring.html) [e Monitoring introduce la](https://docs.aws.amazon.com/guardduty/latest/ug/guardduty-eks-runtime-monitoring.html) [administración de los agentes](https://docs.aws.amazon.com/guardduty/latest/ug/guardduty-eks-runtime-monitoring.html) [GuardDuty de seguridad a](https://docs.aws.amazon.com/guardduty/latest/ug/guardduty-eks-runtime-monitoring.html) [nivel de clúster](https://docs.aws.amazon.com/guardduty/latest/ug/guardduty-eks-runtime-monitoring.html)

[GuardDuty Malware Protectio](https://docs.aws.amazon.com/guardduty/latest/ug/malware-protection.html) [n for EC2 amplía el soporte a](https://docs.aws.amazon.com/guardduty/latest/ug/malware-protection.html)  [más Regiones de AWS](https://docs.aws.amazon.com/guardduty/latest/ug/malware-protection.html)

- [PrivilegeEscalation:IAMUser](https://docs.aws.amazon.com/guardduty/latest/ug/guardduty_finding-types-iam.html#privilegeescalation-iam-anomalousbehavior)  [/AnomalousBehavior](https://docs.aws.amazon.com/guardduty/latest/ug/guardduty_finding-types-iam.html#privilegeescalation-iam-anomalousbehavior)
- [Discovery:IAMUser/](https://docs.aws.amazon.com/guardduty/latest/ug/guardduty_finding-types-iam.html#discovery-iam-anomalousbehavior) [AnomalousBehavior](https://docs.aws.amazon.com/guardduty/latest/ug/guardduty_finding-types-iam.html#discovery-iam-anomalousbehavior)

EKSRuntime Monitoring añade soporte para administr ar el agente de GuardDuty seguridad en EKS clústeres individuales a fin de monitorea r los eventos de tiempo de ejecución solo desde estos clústeres selectivo s. EKSRuntime Monitoring amplía esta capacidad con el soporte de etiquetas.

Malware Protection for ya EC2 está disponible en Asia Pacífico (Hyderabad), Asia Pacífico (Melbourne), Europa (Zúrich) y Europa (España).

13 de septiembre de 2023

11 de septiembre de 2023

[GuardDuty ya está disponibl](https://docs.aws.amazon.com/guardduty/latest/ug/what-is-guardduty) [e en la región de Israel \(Tel](https://docs.aws.amazon.com/guardduty/latest/ug/what-is-guardduty)  [Aviv\)](https://docs.aws.amazon.com/guardduty/latest/ug/what-is-guardduty)

Se agregó la región de Israel (Tel Aviv) a la lista de Regiones de AWS lugares donde ahora GuardDuty está disponible. Los siguientes planes de protección ya están disponibles en la región Israel (Tel Aviv):

- [EKSProtección](#page-65-0)incluye la supervisión del registro de EKS auditoría y la supervisi ón del EKS tiempo de ejecución.
- [Protección de Lambda.](#page-467-0)
- [Protección contra malware](#page-359-0) [para EC2](#page-359-0).
- [Protección S3](#page-53-0).

Para obtener más informaci ón sobre la disponibilidad de planes de protección en la región Israel (Tel Aviv), consulte [Regiones y puntos de](#page-949-0)  [conexión.](#page-949-0)

# [GuardDuty se agregó una](https://docs.aws.amazon.com/guardduty/latest/ug/guardduty_organizations.html#step-2-configure-auto-enable-console)  [configuración de activación](https://docs.aws.amazon.com/guardduty/latest/ug/guardduty_organizations.html#step-2-configure-auto-enable-console) [automática para su organizac](https://docs.aws.amazon.com/guardduty/latest/ug/guardduty_organizations.html#step-2-configure-auto-enable-console) [ión a nivel de plan de](https://docs.aws.amazon.com/guardduty/latest/ug/guardduty_organizations.html#step-2-configure-auto-enable-console) [protección](https://docs.aws.amazon.com/guardduty/latest/ug/guardduty_organizations.html#step-2-configure-auto-enable-console)

[Los tipos de detección de S3](https://docs.aws.amazon.com/guardduty/latest/ug/guardduty_finding-types-s3.html)  [que identifican el comportam](https://docs.aws.amazon.com/guardduty/latest/ug/guardduty_finding-types-s3.html) [iento anómalo mediante](https://docs.aws.amazon.com/guardduty/latest/ug/guardduty_finding-types-s3.html)  [GuardDuty el modelo de](https://docs.aws.amazon.com/guardduty/latest/ug/guardduty_finding-types-s3.html)  [aprendizaje automático \(ML\)](https://docs.aws.amazon.com/guardduty/latest/ug/guardduty_finding-types-s3.html)  [con detección de anomalías](https://docs.aws.amazon.com/guardduty/latest/ug/guardduty_finding-types-s3.html) [ya están disponibles en Asia](https://docs.aws.amazon.com/guardduty/latest/ug/guardduty_finding-types-s3.html)  [Pacífico \(Osaka\)](https://docs.aws.amazon.com/guardduty/latest/ug/guardduty_finding-types-s3.html)

Actualice la configuración organizativa de los planes de protección de su región. Las posibles opciones de configuración son activar para todas las cuentas, habilitar automáticamente para las cuentas nuevas o no habilitar automáticamente para ninguna cuenta de su organización.

Los siguientes tipos de resultados ya están disponibl es en la región Asia-Pacífico (Osaka):

- [Discovery:S3/Anoma](https://docs.aws.amazon.com/guardduty/latest/ug/guardduty_finding-types-s3.html#discovery-s3-anomalousbehavior) [lousBehavior](https://docs.aws.amazon.com/guardduty/latest/ug/guardduty_finding-types-s3.html#discovery-s3-anomalousbehavior)
- [Impact:S3/Anomalou](https://docs.aws.amazon.com/guardduty/latest/ug/guardduty_finding-types-s3.html#impact-s3-anomalousbehavior-write)  [sBehavior.Write](https://docs.aws.amazon.com/guardduty/latest/ug/guardduty_finding-types-s3.html#impact-s3-anomalousbehavior-write)
- [Impact:S3/Anomalou](https://docs.aws.amazon.com/guardduty/latest/ug/guardduty_finding-types-s3.html#impact-s3-anomalousbehavior-delete)  [sBehavior.Delete](https://docs.aws.amazon.com/guardduty/latest/ug/guardduty_finding-types-s3.html#impact-s3-anomalousbehavior-delete)
- [Impact:S3/Anomalou](https://docs.aws.amazon.com/guardduty/latest/ug/guardduty_finding-types-s3.html#impact-s3-anomalousbehavior-permission)  [sBehavior.Permission](https://docs.aws.amazon.com/guardduty/latest/ug/guardduty_finding-types-s3.html#impact-s3-anomalousbehavior-permission)
- [Exfiltration:S3/AnomalousBe](https://docs.aws.amazon.com/guardduty/latest/ug/guardduty_finding-types-s3.html#exfiltration-s3-anomalousbehavior) [havior](https://docs.aws.amazon.com/guardduty/latest/ug/guardduty_finding-types-s3.html#exfiltration-s3-anomalousbehavior)

16 de agosto de 2023

10 de agosto de 2023

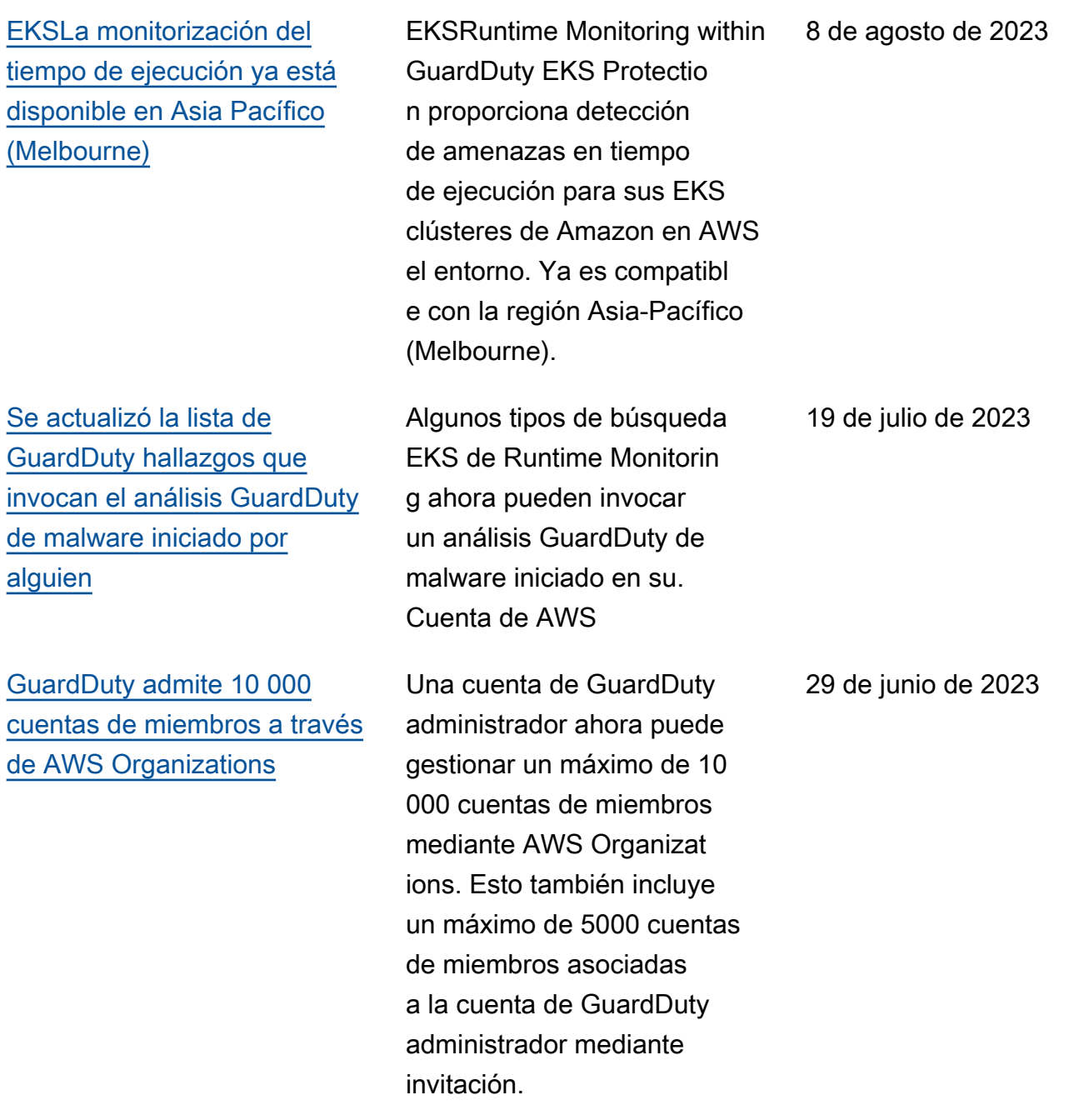

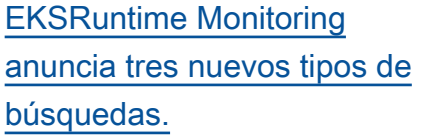

[EKSRuntime Monitoring](https://docs.aws.amazon.com/guardduty/latest/ug/guardduty-eks-runtime-monitoring.html)  [lanzó el nuevo agente v1.2.0](https://docs.aws.amazon.com/guardduty/latest/ug/guardduty-eks-runtime-monitoring.html) [compatible con la versión 1.27](https://docs.aws.amazon.com/guardduty/latest/ug/guardduty-eks-runtime-monitoring.html)  [de Kubernetes](https://docs.aws.amazon.com/guardduty/latest/ug/guardduty-eks-runtime-monitoring.html)

EKSRuntime Monitoring admite tres nuevos tipos de búsqueda que se basan en la técnica de inyección de procesos. Los nuevos tipos de búsqueda son: Runtime/ DefenseEv asion .Proc, :Runtime/ .Ptrace y:Runtime/. ProcessInjection DefenseEvasion ProcessIn jection DefenseEvasion ProcessInjection VirtualMe moryWrite.

EKSRuntime Monitoring lanzó una nueva versión del agente, la 1.2.0, que también es compatible con las instancia s basadas. ARM64 Se ha agregado compatibilidad con Bottlerocket. Para obtener más información, consulte el [historial de versiones de](https://docs.aws.amazon.com/guardduty/latest/ug/eks-runtime-monitoring-agent-release-history.html) [los agentes EKS complemen](https://docs.aws.amazon.com/guardduty/latest/ug/eks-runtime-monitoring-agent-release-history.html) [tarios.](https://docs.aws.amazon.com/guardduty/latest/ug/eks-runtime-monitoring-agent-release-history.html)

22 de junio de 2023

16 de junio de 2023

[GuardDuty La consola](https://docs.aws.amazon.com/guardduty/latest/ug/guardduty-summary.html) [proporciona una vista](https://docs.aws.amazon.com/guardduty/latest/ug/guardduty-summary.html) [resumida de sus hallazgos.](https://docs.aws.amazon.com/guardduty/latest/ug/guardduty-summary.html) El panel de resumen de la GuardDuty consola proporcio na una vista agregada de los GuardDuty hallazgos. En la actualidad, el panel muestra los datos a través de varios widgets de las últimas 10 000 conclusiones generadas para tu cuenta (o cuentas de miembros si eres GuardDuty administrador) de la región actual. [EKSLa supervisión de los](https://docs.aws.amazon.com/guardduty/latest/ug/guardduty-eks-audit-log-monitoring.html) [registros de auditoría ya está](https://docs.aws.amazon.com/guardduty/latest/ug/guardduty-eks-audit-log-monitoring.html) [disponible en Asia Pacífico](https://docs.aws.amazon.com/guardduty/latest/ug/guardduty-eks-audit-log-monitoring.html) [\(Hyderabad\), Asia Pacífico](https://docs.aws.amazon.com/guardduty/latest/ug/guardduty-eks-audit-log-monitoring.html) [\(Melbourne\), Europa \(Zúrich\) y](https://docs.aws.amazon.com/guardduty/latest/ug/guardduty-eks-audit-log-monitoring.html)  [Europa \(España\)](https://docs.aws.amazon.com/guardduty/latest/ug/guardduty-eks-audit-log-monitoring.html) Activa la monitorización de registros de EKS auditoría (en EKS protección) para tus cuentas a fin de supervisar los registros de EKS auditoría de tus EKS clústeres de Amazon y analizarlos para detectar posibles actividades maliciosa s o sospechosas. 1 de junio de 2023 [EKSLa supervisión de los](https://docs.aws.amazon.com/guardduty/latest/ug/guardduty-eks-audit-log-monitoring.html) [registros de auditoría ya está](https://docs.aws.amazon.com/guardduty/latest/ug/guardduty-eks-audit-log-monitoring.html) [disponible en Oriente Medio](https://docs.aws.amazon.com/guardduty/latest/ug/guardduty-eks-audit-log-monitoring.html) [\(UAE\)](https://docs.aws.amazon.com/guardduty/latest/ug/guardduty-eks-audit-log-monitoring.html) EKSLa supervisión del registro de auditoría ya está disponible en Oriente Medio (UAE). Activa EKS Audit Log Monitoring en tus cuentas para monitorear los registros de EKS auditoría de tus EKS clústeres de Amazon y analizarlos para detectar posibles actividades maliciosa s o sospechosas. 3 de mayo de 2023

12 de junio de 2023

Amazon GuardDuty Guía GuardDuty del usuario de Amazon

[GuardDuty Malware Protection](https://docs.aws.amazon.com/guardduty/latest/ug/malware-protection.html)  [for EC2 anuncia un análisis de](https://docs.aws.amazon.com/guardduty/latest/ug/malware-protection.html) [malware bajo demanda](https://docs.aws.amazon.com/guardduty/latest/ug/malware-protection.html)

Malware Protection for le EC2 ayuda a detectar la posible presencia de malware en los EBS volúmenes de Amazon adjuntos a sus EC2 instancias de Amazon y cargas de trabajo de contenedores. Ahora ofrece dos tipos de escaneos: GuardDuty iniciados y bajo demanda. GuardDuty-el análisis de malware iniciado inicia automáticamente un análisis sin agente en los EBS volúmenes de Amazon solo cuando GuardDuty genera uno de los [hallazgos que](https://docs.aws.amazon.com/guardduty/latest/ug/gd-findings-initiate-malware-protection-scan.html) [invoca GuardDuty](https://docs.aws.amazon.com/guardduty/latest/ug/gd-findings-initiate-malware-protection-scan.html) el análisis de malware iniciado. Puede iniciar un análisis de malware bajo demanda para detectar EC2 instancias de Amazon en su cuenta proporcionando el nombre de recurso de Amazon (ARN) asociado a esa EC2 instancia de Amazon. Para obtener más información sobre las diferencias entre ambos tipos de análisis, consulte [Protección contra](https://docs.aws.amazon.com/guardduty/latest/ug/malware-protection.html)  [malware para EC2.](https://docs.aws.amazon.com/guardduty/latest/ug/malware-protection.html)

- [GuardDuty-análisis de](https://docs.aws.amazon.com/guardduty/latest/ug/gdu-initiated-malware-scan.html) [malware iniciado](https://docs.aws.amazon.com/guardduty/latest/ug/gdu-initiated-malware-scan.html)
- [Análisis de malware bajo](https://docs.aws.amazon.com/guardduty/latest/ug/on-demand-malware-scan.html) [demanda](https://docs.aws.amazon.com/guardduty/latest/ug/on-demand-malware-scan.html)

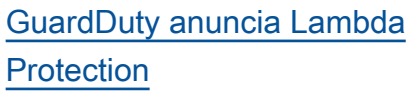

[GuardDuty ya está disponible](https://docs.aws.amazon.com/guardduty/latest/ug/what-is-guardduty.html) [en la región de Asia Pacífico](https://docs.aws.amazon.com/guardduty/latest/ug/what-is-guardduty.html)  [\(Melbourne\)](https://docs.aws.amazon.com/guardduty/latest/ug/what-is-guardduty.html)

La protección de Lambda le ayuda a identificar posibles amenazas de seguridad en sus funciones de AWS Lambda .

- [Tipos de búsqueda de](#page-693-0) [Lambda Protection](#page-693-0)
- [Corregir una función](#page-827-0) [Lambda potencialmente](#page-827-0)  [comprometida](#page-827-0)

Se agregó Asia Pacífico (Melbourne) a la lista de Regiones de AWS lugares donde GuardDuty está disponible. Para obtener información sobre las caracterí sticas disponibles en esta región, consulte [Regiones y](https://docs.aws.amazon.com/guardduty/latest/ug/guardduty_regions.html)  [puntos de conexión.](https://docs.aws.amazon.com/guardduty/latest/ug/guardduty_regions.html)

20 de abril de 2023

19 de abril de 2023

### [GuardDuty se agregaron 3](https://docs.aws.amazon.com/guardduty/latest/ug/guardduty_finding-types-ec2.html)  [nuevos tipos de EC2 hallazgos](https://docs.aws.amazon.com/guardduty/latest/ug/guardduty_finding-types-ec2.html)

GuardDuty presenta nuevos tipos de hallazgos para detectar el uso de DNS resolutores externos y DNS tecnologías cifradas. Para obtener información sobre los Regiones de AWS lugares en los que se admiten estos tipos de búsqueda, consulte [Regiones y puntos finales.](https://docs.aws.amazon.com/guardduty/latest/ug/guardduty_regions.html)

- [DefenseEvasion:EC2/](#page-567-0) **[UnusualDNSResolver](#page-567-0)**
- [DefenseEvasion:EC2/](#page-568-0) **[UnusualDoHActivity](#page-568-0)**
- [DefenseEvasion:EC2/](#page-568-1) **[UnusualDoTActivity](#page-568-1)**

5 de abril de 2023

Amazon GuardDuty Guía GuardDuty del usuario de Amazon

[GuardDuty anuncia EKS](https://docs.aws.amazon.com/guardduty/latest/ug/guardduty-eks-runtime-monitoring.html) [Runtime Monitoring in](https://docs.aws.amazon.com/guardduty/latest/ug/guardduty-eks-runtime-monitoring.html) [Protection EKS](https://docs.aws.amazon.com/guardduty/latest/ug/guardduty-eks-runtime-monitoring.html)

EKSRuntime Monitoring within EKS Protection proporciona detección de amenazas en tiempo de ejecución para sus EKS clústeres de Amazon en AWS el entorno. Utiliza un agente EKS complemen tario de Amazon (aws-guard duty-agent ) que recopila los [eventos de tiempo de](https://docs.aws.amazon.com/guardduty/latest/ug/runtime-monitoring-collected-events.html)  [ejecución](https://docs.aws.amazon.com/guardduty/latest/ug/runtime-monitoring-collected-events.html) de sus EKS cargas de trabajo. Tras GuardDuty recibir estos eventos de tiempo de ejecución, los supervisa y analiza para identificar posibles amenazas de seguridad sospechosas. Para obtener más información, consulte [Búsqueda de detalles](https://docs.aws.amazon.com/guardduty/latest/ug/guardduty_findings-summary.html) y [tipos de búsqueda EKS de](https://docs.aws.amazon.com/guardduty/latest/ug/findings-runtime-monitoring.html)  [Runtime Monitoring](https://docs.aws.amazon.com/guardduty/latest/ug/findings-runtime-monitoring.html).

[GuardDuty añade una nueva](https://docs.aws.amazon.com/guardduty/latest/ug/guardduty-legacy-parameters.html)  [funcionalidad:](https://docs.aws.amazon.com/guardduty/latest/ug/guardduty-legacy-parameters.html) autoEnabl [eOrganizationMembe](https://docs.aws.amazon.com/guardduty/latest/ug/guardduty-legacy-parameters.html)  [rs](https://docs.aws.amazon.com/guardduty/latest/ug/guardduty-legacy-parameters.html)

Amazon GuardDuty añade una nueva opción de configura ción de la organización que ayuda a los GuardDuty administradores a auditar y hacer cumplir (si GuardDuty es necesario) lo que está habilitado para ALL los miembros de su organizac ión. La práctica recomendada ahora es utilizar autoEnabl eOrganizationMembe rs en lugar de autoEnabl e . autoEnable está en desuso, pero sigue siendo compatible. Esta nueva funcionalidad afecta a los siguientes APIs aspectos:

- [DescribeOrganizati](https://docs.aws.amazon.com/guardduty/latest/APIReference/API_DescribeOrganizationConfiguration.html)  [onConfiguration](https://docs.aws.amazon.com/guardduty/latest/APIReference/API_DescribeOrganizationConfiguration.html)
- [UpdateOrganization](https://docs.aws.amazon.com/guardduty/latest/APIReference/API_UpdateOrganizationConfiguration.html) **[Configuration](https://docs.aws.amazon.com/guardduty/latest/APIReference/API_UpdateOrganizationConfiguration.html)**
- [DisassociateMembers](https://docs.aws.amazon.com/guardduty/latest/APIReference/API_DisassociateMembers.html)
- [DeleteMembers](https://docs.aws.amazon.com/guardduty/latest/APIReference/API_DeleteMembers.html)
- [DisassociateFromAd](https://docs.aws.amazon.com/guardduty/latest/APIReference/API_DisassociateFromAdministratorAccount.html) [ministratorAccount](https://docs.aws.amazon.com/guardduty/latest/APIReference/API_DisassociateFromAdministratorAccount.html)
- [StopMonitoringMembers](https://docs.aws.amazon.com/guardduty/latest/APIReference/API_StopMonitoringMembers.html)

[La función RDS de protección](https://docs.aws.amazon.com/guardduty/latest/ug/rds-protection.html) [en Amazon ya GuardDuty está](https://docs.aws.amazon.com/guardduty/latest/ug/rds-protection.html)  [disponible de forma general](https://docs.aws.amazon.com/guardduty/latest/ug/rds-protection.html)

GuardDuty RDSLa protección supervisa y perfila la actividad de inicio de RDS sesión para identificar comportamientos de inicio de sesión sospechosos en las instancias de la base de datos de Amazon Aurora. Para obtener información sobre las que Regiones de AWS admiten RDS la protección, consulte [Regiones y puntos de](https://docs.aws.amazon.com/guardduty/latest/ug/guardduty_regions.html)  [conexión.](https://docs.aws.amazon.com/guardduty/latest/ug/guardduty_regions.html)

Amazon GuardDuty Guía GuardDuty del usuario de Amazon

[GuardDuty anuncia la](https://docs.aws.amazon.com/guardduty/latest/ug/guardduty-features-activation-model.html)  [activación de la función](https://docs.aws.amazon.com/guardduty/latest/ug/guardduty-features-activation-model.html) Anteriormente, GuardDuty API se permitía configura r tanto las funciones como las fuentes de datos, pero ahora todos los nuevos tipos de GuardDuty protección se configurarán como funciones y no como fuentes de datos. GuardDuty sigue siendo compatible con las fuentes de datos a través deAPI, pero no añadirá ninguna nuevaAPI. La activación de las funciones afecta al comportamiento del APIs usuario al habilitar lo GuardDuty o al tipo de protección que contiene GuardDuty. Si administr as tus GuardDuty cuentas mediante una CFN plantilla o una plantilla APISDK, consulta [GuardDuty APIlos cambios](https://docs.aws.amazon.com/guardduty/latest/ug/guardduty-feature-object-api-changes-march2023.html) [introducidos en marzo de](https://docs.aws.amazon.com/guardduty/latest/ug/guardduty-feature-object-api-changes-march2023.html) [2023](https://docs.aws.amazon.com/guardduty/latest/ug/guardduty-feature-object-api-changes-march2023.html).

[GuardDuty La protección](https://docs.aws.amazon.com/guardduty/latest/ug/malware-protection.html) [contra malware ya EC2 está](https://docs.aws.amazon.com/guardduty/latest/ug/malware-protection.html) [disponible en la región de](https://docs.aws.amazon.com/guardduty/latest/ug/malware-protection.html) [Oriente Medio \(UAE\)](https://docs.aws.amazon.com/guardduty/latest/ug/malware-protection.html)

La EC2 función Protección contra malware de GuardDuty está disponible en la región Oriente Medio (UAE). Para obtener más información, consulte [Puntos de conexión y](https://docs.aws.amazon.com/guardduty/latest/ug/guardduty_regions.html) [Regiones de](https://docs.aws.amazon.com/guardduty/latest/ug/guardduty_regions.html) .

16 de marzo de 2023

# [Amazon GuardDuty ha](https://docs.aws.amazon.com/guardduty/latest/ug/slr-permissions.html)  [actualizado el rol vinculado al](https://docs.aws.amazon.com/guardduty/latest/ug/slr-permissions.html) [servicio \(\) SLR](https://docs.aws.amazon.com/guardduty/latest/ug/slr-permissions.html)

GuardDuty agregó los siguientes permisos nuevos para admitir la próxima función de monitoreo del GuardDuty EKS tiempo de ejecución.

• Usa EKS las acciones de Amazon para gestionar y recuperar información sobre los EKS clústeres y gestionar los EKS complementos de los EKS clústeres. Las EKS acciones también recuperan la información sobre las etiquetas asociadas a ellas GuardDuty.

```
"eks:ListClusters",
"eks:DescribeClu 
ster",
"ec2:DescribeVpcEndp 
ointServices",
"ec2:DescribeSecurity 
Groups"
```
[Amazon GuardDuty ha](https://docs.aws.amazon.com/guardduty/latest/ug/slr-permissions.html)  [actualizado el rol vinculado al](https://docs.aws.amazon.com/guardduty/latest/ug/slr-permissions.html) [servicio \(\) SLR](https://docs.aws.amazon.com/guardduty/latest/ug/slr-permissions.html)

Se GuardDuty SLR ha actualizado para permitir la creación de la protecció n contra malware EC2 SLR después de activar la protección contra malware paraEC2.

8 de marzo de 2023

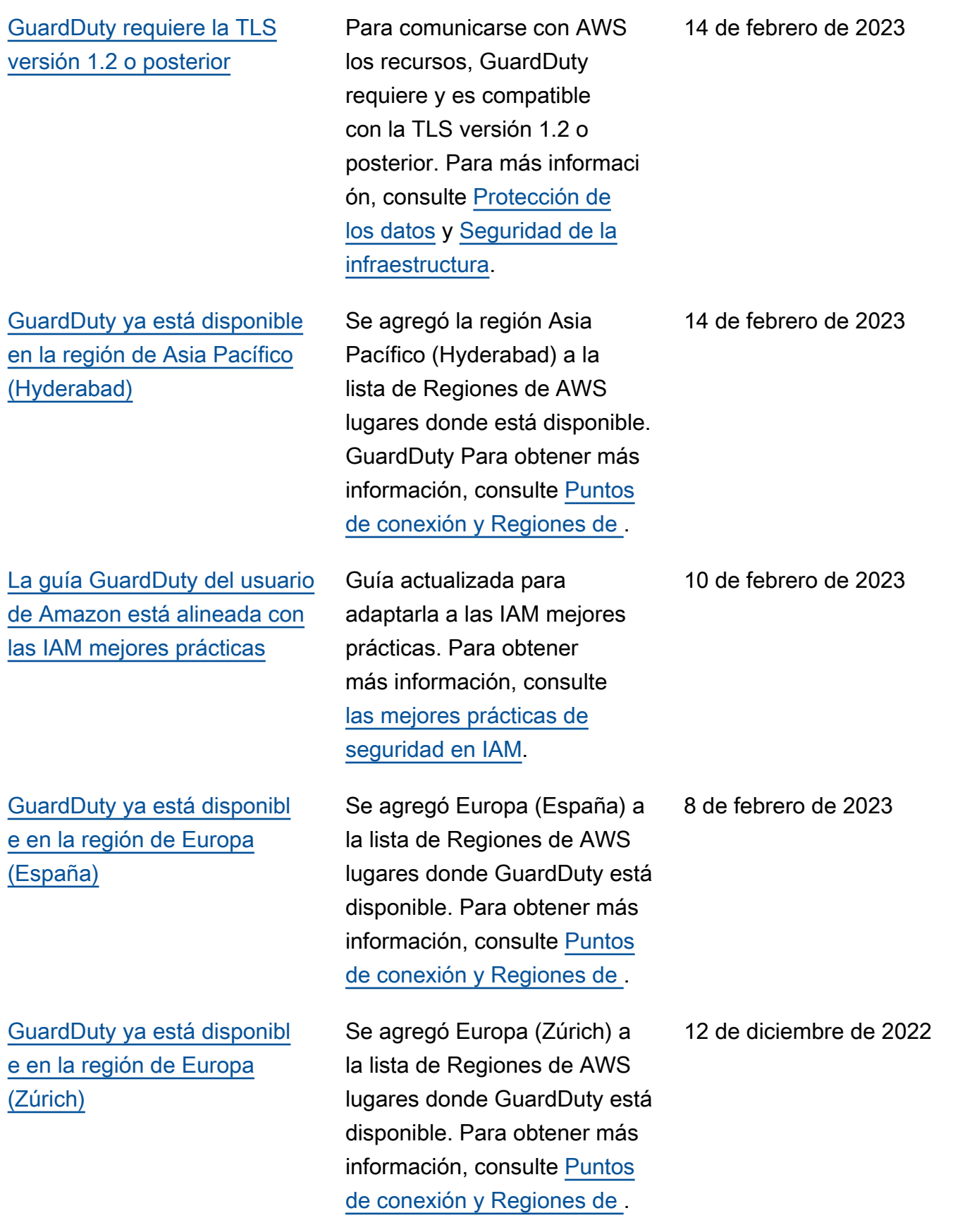

[Versión preliminar de una](https://docs.aws.amazon.com/guardduty/latest/ug/rds-protection.html) [nueva función: GuardDuty](https://docs.aws.amazon.com/guardduty/latest/ug/rds-protection.html) [RDS la protección](https://docs.aws.amazon.com/guardduty/latest/ug/rds-protection.html)

[GuardDuty ahora está](https://docs.aws.amazon.com/guardduty/latest/ug/what-is-guardduty.html)  [disponible en la región Medio](https://docs.aws.amazon.com/guardduty/latest/ug/what-is-guardduty.html)  [Oriente \(UAE\)](https://docs.aws.amazon.com/guardduty/latest/ug/what-is-guardduty.html)

GuardDuty RDSLa protección supervisa y perfila la actividad de inicio de RDS sesión para identificar comportamientos de inicio de sesión sospechosos en las instancias de la base de datos de Amazon Aurora. Actualmente, estará disponibl e para una versión prelimina r en cinco Regiones de AWS. Para obtener más información, consulte [Puntos de conexión y](https://docs.aws.amazon.com/guardduty/latest/ug/guardduty_regions.html) [Regiones de](https://docs.aws.amazon.com/guardduty/latest/ug/guardduty_regions.html) .

Se agregó Oriente Medio (UAE) a la lista de Regiones de AWS lugares donde GuardDuty está disponible. Para obtener más información, consulte [Puntos de conexión y](https://docs.aws.amazon.com/guardduty/latest/ug/guardduty_regions.html) [Regiones de](https://docs.aws.amazon.com/guardduty/latest/ug/guardduty_regions.html) .

30 de noviembre de 2022

6 de octubre de 2022

## [Se agregó contenido para](https://docs.aws.amazon.com/guardduty/latest/ug/malware-protection.html)  [una nueva función: protecció](https://docs.aws.amazon.com/guardduty/latest/ug/malware-protection.html) [n contra GuardDuty malware](https://docs.aws.amazon.com/guardduty/latest/ug/malware-protection.html) [para EC2](https://docs.aws.amazon.com/guardduty/latest/ug/malware-protection.html)

GuardDuty Malware Protectio n for EC2 es una mejora opcional de Amazon GuardDuty. Si bien GuardDuty identifica los recursos en riesgo, Malware Protection for EC2 detecta el malware que puede ser la fuente del peligro. Con Malware Protectio n for EC2 activado, cada vez que GuardDuty detecta un comportamiento sospechos o en una EC2 instancia de Amazon o una carga de trabajo de un contenedo r indicativo de GuardDuty malware, Malware Protection for EC2 inicia un análisis sin agente de los EBS volúmenes adjuntos a las cargas de trabajo de la EC2 instancia o contenedor afectadas para detectar la presencia de malware. [Para obtener](https://docs.aws.amazon.com/guardduty/latest/ug/malware-protection.html) [información sobre cómo EC2](https://docs.aws.amazon.com/guardduty/latest/ug/malware-protection.html) [funciona Malware Protectio](https://docs.aws.amazon.com/guardduty/latest/ug/malware-protection.html) [n for y cómo configurar esta](https://docs.aws.amazon.com/guardduty/latest/ug/malware-protection.html) [función, consulte GuardDuty](https://docs.aws.amazon.com/guardduty/latest/ug/malware-protection.html)  [Malware Protection for. EC2](https://docs.aws.amazon.com/guardduty/latest/ug/malware-protection.html)

• Para obtener información sobre la protección contra el malware y EC2 los resultado s, consulte [Cómo encontrar](https://docs.aws.amazon.com/guardduty/latest/ug/guardduty_findings-summary.html) [detalles.](https://docs.aws.amazon.com/guardduty/latest/ug/guardduty_findings-summary.html)

26 de julio de 2022

- Para obtener información sobre cómo corregir la EC2 instancia comprometida y un contenedor independiente, consulta Cómo [solucionar](https://docs.aws.amazon.com/guardduty/latest/ug/guardduty_remediate.html)  [los problemas de seguridad](https://docs.aws.amazon.com/guardduty/latest/ug/guardduty_remediate.html)  [detectados por.](https://docs.aws.amazon.com/guardduty/latest/ug/guardduty_remediate.html) GuardDuty
- Para obtener informaci ón sobre la auditoría de CloudWatch los registros de análisis de malware y los motivos por los que se omite un recurso durante el análisis de software malicioso, consulte [Descripción de los](https://docs.aws.amazon.com/guardduty/latest/ug/malware-protection-auditing-scan-logs.html)  [CloudWatch registros](https://docs.aws.amazon.com/guardduty/latest/ug/malware-protection-auditing-scan-logs.html) y los motivos de omisión.
- Para obtener informaci ón sobre las detecciones de amenazas con falsos positivos, consulte [Notificac](https://docs.aws.amazon.com/guardduty/latest/ug/malware-protection-false-positives.html)  [ión de falsos positivos](https://docs.aws.amazon.com/guardduty/latest/ug/malware-protection-false-positives.html)  [en GuardDuty Malware](https://docs.aws.amazon.com/guardduty/latest/ug/malware-protection-false-positives.html) Protection for. EC2

[Se ha retirado un tipo de](https://docs.aws.amazon.com/guardduty/latest/ug/guardduty_finding-types-retired.html) [resultado](https://docs.aws.amazon.com/guardduty/latest/ug/guardduty_finding-types-retired.html)

Se ha retirado [Exfiltration:S3/](https://docs.aws.amazon.com/guardduty/latest/ug/guardduty_finding-types-retired.html#exfiltration-s3-objectreadunusual) [ObjectRead.Unusual](https://docs.aws.amazon.com/guardduty/latest/ug/guardduty_finding-types-retired.html#exfiltration-s3-objectreadunusual).

5 de julio de 2022
[Se agregaron nuevos tipos](https://docs.aws.amazon.com/guardduty/latest/ug/guardduty_finding-types-s3.html) [de detección de S3 que](https://docs.aws.amazon.com/guardduty/latest/ug/guardduty_finding-types-s3.html)  [identifican el comportamiento](https://docs.aws.amazon.com/guardduty/latest/ug/guardduty_finding-types-s3.html)  [anómalo mediante el modelo](https://docs.aws.amazon.com/guardduty/latest/ug/guardduty_finding-types-s3.html)  [GuardDuty de aprendizaje](https://docs.aws.amazon.com/guardduty/latest/ug/guardduty_finding-types-s3.html)  [automático \(ML\) de detección](https://docs.aws.amazon.com/guardduty/latest/ug/guardduty_finding-types-s3.html)  [de anomalías.](https://docs.aws.amazon.com/guardduty/latest/ug/guardduty_finding-types-s3.html)

Se han agregado los siguiente s tipos de resultados de S3 nuevos. Estos tipos de hallazgos identifican si una API solicitud invocó a una IAM entidad de forma anómala. El modelo ML evalúa todas las API solicitudes de tu cuenta e identifica los eventos anómalos asociados a las técnicas utilizadas por los adversarios. Para obtener más información sobre cada uno de estos nuevos resultados, consulte [Tipos de resultados](https://docs.aws.amazon.com/guardduty/latest/ug/guardduty_finding-types-s3.html) [de S3.](https://docs.aws.amazon.com/guardduty/latest/ug/guardduty_finding-types-s3.html)

- [Discovery:S3/Anoma](https://docs.aws.amazon.com/guardduty/latest/ug/guardduty_finding-types-s3.html#discovery-s3-anomalousbehavior) [lousBehavior](https://docs.aws.amazon.com/guardduty/latest/ug/guardduty_finding-types-s3.html#discovery-s3-anomalousbehavior)
- [Impact:S3/Anomalou](https://docs.aws.amazon.com/guardduty/latest/ug/guardduty_finding-types-s3.html#impact-s3-anomalousbehavior-write)  [sBehavior.Write](https://docs.aws.amazon.com/guardduty/latest/ug/guardduty_finding-types-s3.html#impact-s3-anomalousbehavior-write)
- [Impact:S3/Anomalou](https://docs.aws.amazon.com/guardduty/latest/ug/guardduty_finding-types-s3.html#impact-s3-anomalousbehavior-delete)  [sBehavior.Delete](https://docs.aws.amazon.com/guardduty/latest/ug/guardduty_finding-types-s3.html#impact-s3-anomalousbehavior-delete)
- [Impact:S3/Anomalou](https://docs.aws.amazon.com/guardduty/latest/ug/guardduty_finding-types-s3.html#impact-s3-anomalousbehavior-permission)  [sBehavior.Permission](https://docs.aws.amazon.com/guardduty/latest/ug/guardduty_finding-types-s3.html#impact-s3-anomalousbehavior-permission)
- [Exfiltration:S3/AnomalousBe](https://docs.aws.amazon.com/guardduty/latest/ug/guardduty_finding-types-s3.html#exfiltration-s3-anomalousbehavior) [havior](https://docs.aws.amazon.com/guardduty/latest/ug/guardduty_finding-types-s3.html#exfiltration-s3-anomalousbehavior)

5 de julio de 2022

## [Se agregó contenido](https://docs.aws.amazon.com/guardduty/latest/ug/kubernetes-protection.html) [GuardDuty EKS de protección](https://docs.aws.amazon.com/guardduty/latest/ug/kubernetes-protection.html) [para GuardDuty](https://docs.aws.amazon.com/guardduty/latest/ug/kubernetes-protection.html) GuardDuty ahora puede generar resultados para sus EKS recursos de Amazon mediante la supervisión de los registros de EKS auditoría . Para obtener información sobre cómo configurar esta función, consulta [EKSProtec](https://docs.aws.amazon.com/guardduty/latest/ug/kubernetes-protection.html) [ción en Amazon GuardDuty](https://docs.aws.amazon.com/guardduty/latest/ug/kubernetes-protection.html) . Para ver una lista de las conclusiones que GuardDuty se pueden generar para EKS los recursos de Amazon, consulta las conclusiones de [Kubernetes.](https://docs.aws.amazon.com/guardduty/latest/ug/guardduty_finding-types-kubernetes.html) Se ha agregado una nueva guía de correcció n para respaldar la corrección de estos resultados en la [Guía](https://docs.aws.amazon.com/guardduty/latest/ug/guardduty-remediate-kubernetes.html) [de corrección de resultados de](https://docs.aws.amazon.com/guardduty/latest/ug/guardduty-remediate-kubernetes.html)  [Kubernetes.](https://docs.aws.amazon.com/guardduty/latest/ug/guardduty-remediate-kubernetes.html) [Se ha agregado 1 resultado](https://docs.aws.amazon.com/guardduty/latest/ug/guardduty_finding-types-iam.html#unauthorizedaccess-iam-instancecredentialexfiltrationinsideaws)  [nuevo](https://docs.aws.amazon.com/guardduty/latest/ug/guardduty_finding-types-iam.html#unauthorizedaccess-iam-instancecredentialexfiltrationinsideaws)

Se ha agregado un nuevo resultado UnauthorizedAccess :IAMUser/InstanceCredential Exfiltration.InsideAWS. Este hallazgo le informa cuando una AWS cuenta ajena a su entorno accede a las credenciales de su instancia. AWS

25 de enero de 2022

20 de enero de 2022

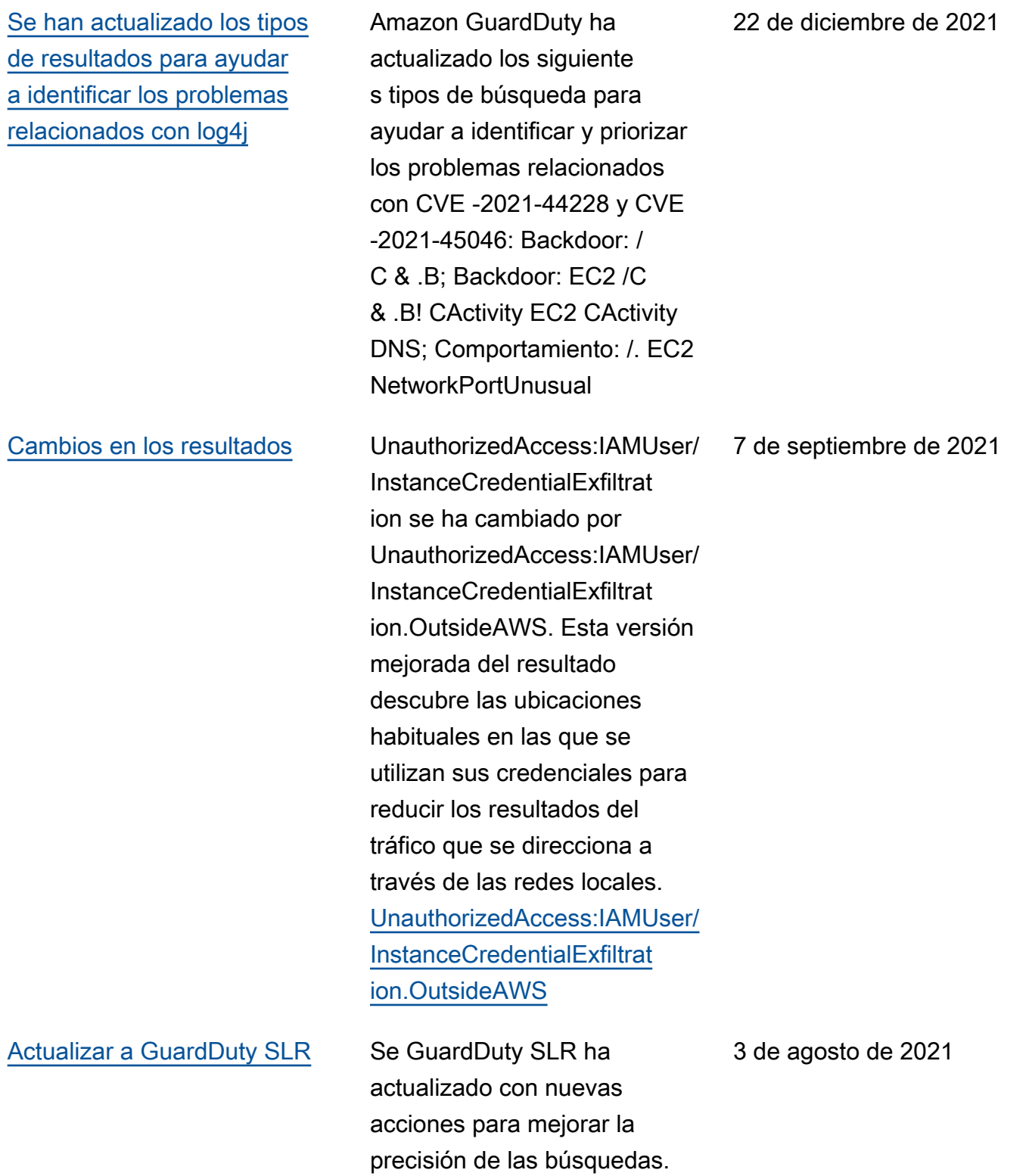

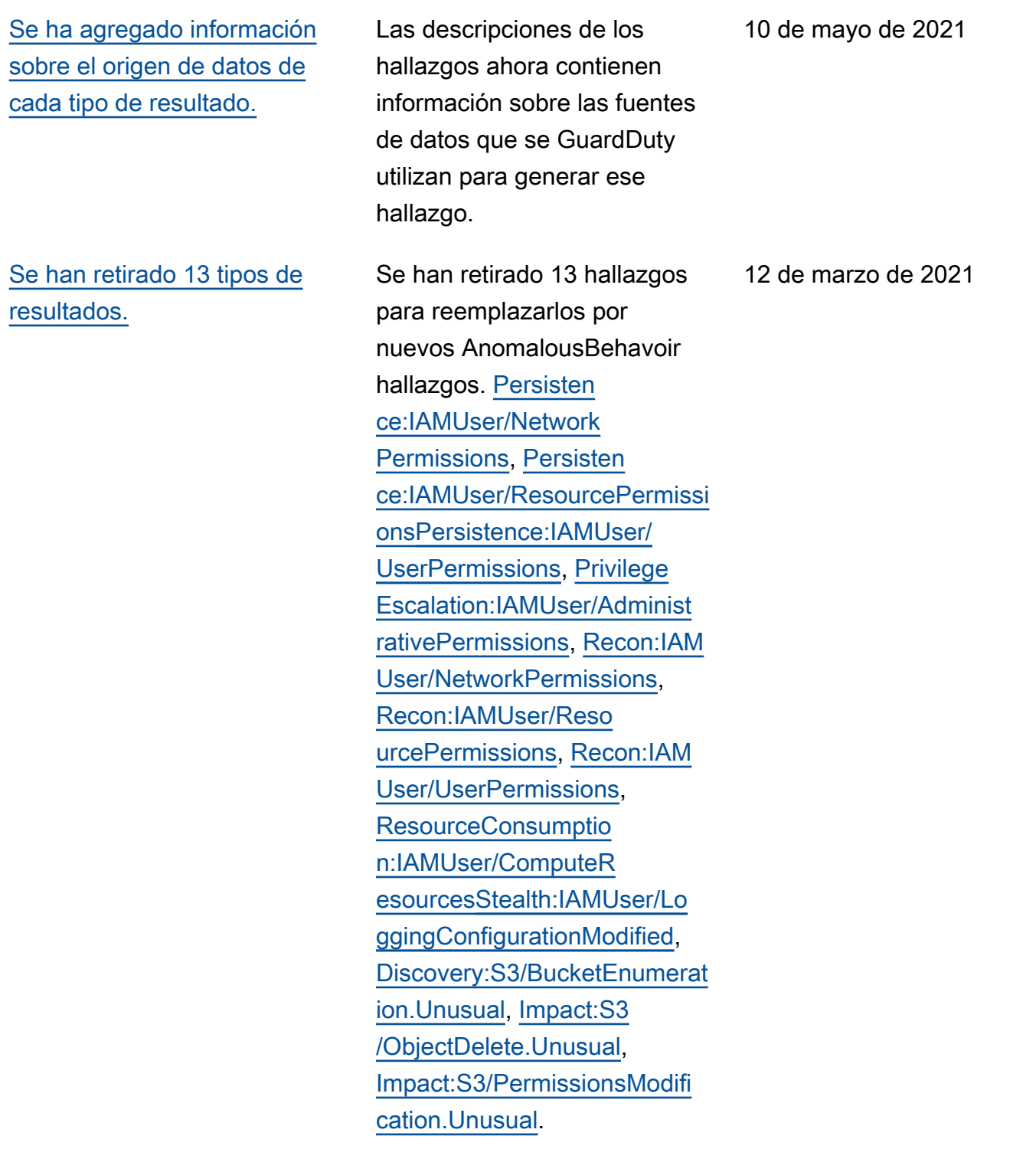

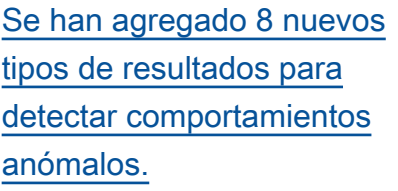

[Se agregaron EC2 hallazgos](https://docs.aws.amazon.com/guardduty/latest/ug/guardduty_finding-types-acive.html) [basados en la reputación del](https://docs.aws.amazon.com/guardduty/latest/ug/guardduty_finding-types-acive.html) [dominio.](https://docs.aws.amazon.com/guardduty/latest/ug/guardduty_finding-types-acive.html)

Se agregaron 8 nuevos tipos de IAMUser hallazgos basados en el comportam iento anómalo de los IAM directores. [CredentialAccess:I](https://docs.aws.amazon.com/guardduty/latest/ug/guardduty_finding-types-iam.html#credentialaccess-iam-anomalousbehavior)  [AMUser/AnomalousBe](https://docs.aws.amazon.com/guardduty/latest/ug/guardduty_finding-types-iam.html#credentialaccess-iam-anomalousbehavior)  [havior](https://docs.aws.amazon.com/guardduty/latest/ug/guardduty_finding-types-iam.html#credentialaccess-iam-anomalousbehavior), [DefenseEvasion:IAM](https://docs.aws.amazon.com/guardduty/latest/ug/guardduty_finding-types-iam.html#defenseevasion-iam-anomalousbehavior)  [User/AnomalousBeha](https://docs.aws.amazon.com/guardduty/latest/ug/guardduty_finding-types-iam.html#defenseevasion-iam-anomalousbehavior) [vior,](https://docs.aws.amazon.com/guardduty/latest/ug/guardduty_finding-types-iam.html#defenseevasion-iam-anomalousbehavior) [Discovery:IAMUser/](https://docs.aws.amazon.com/guardduty/latest/ug/guardduty_finding-types-iam.html#discovery-iam-anomalousbehavior) [AnomalousBehavior,](https://docs.aws.amazon.com/guardduty/latest/ug/guardduty_finding-types-iam.html#discovery-iam-anomalousbehavior), [Exfiltration:IAMUser/Anomal](https://docs.aws.amazon.com/guardduty/latest/ug/guardduty_finding-types-iam.html#exfiltration-iam-anomalousbehavior) [ousBehavior](https://docs.aws.amazon.com/guardduty/latest/ug/guardduty_finding-types-iam.html#exfiltration-iam-anomalousbehavior), [Impact:IA](https://docs.aws.amazon.com/guardduty/latest/ug/guardduty_finding-types-iam.html#impact-iam-anomalousbehavior) [MUser/AnomalousBeh](https://docs.aws.amazon.com/guardduty/latest/ug/guardduty_finding-types-iam.html#impact-iam-anomalousbehavior)  [aviorI](https://docs.aws.amazon.com/guardduty/latest/ug/guardduty_finding-types-iam.html#impact-iam-anomalousbehavior)[nitialAccess:IAMU](https://docs.aws.amazon.com/guardduty/latest/ug/guardduty_finding-types-iam.html#initialaccess-iam-anomalousbehavior) [ser/AnomalousBehavior,](https://docs.aws.amazon.com/guardduty/latest/ug/guardduty_finding-types-iam.html#initialaccess-iam-anomalousbehavior) [Persistence:IAMUser/](https://docs.aws.amazon.com/guardduty/latest/ug/guardduty_finding-types-iam.html#persistence-iam-anomalousbehavior) [AnomalousBehavior.](https://docs.aws.amazon.com/guardduty/latest/ug/guardduty_finding-types-iam.html#persistence-iam-anomalousbehavior) [Privilege](https://docs.aws.amazon.com/guardduty/latest/ug/guardduty_finding-types-iam.html#privilegeescalation-iam-anomalousbehavior) [Escalation:IAMUser/Anomalou](https://docs.aws.amazon.com/guardduty/latest/ug/guardduty_finding-types-iam.html#privilegeescalation-iam-anomalousbehavior) [sBehavior](https://docs.aws.amazon.com/guardduty/latest/ug/guardduty_finding-types-iam.html#privilegeescalation-iam-anomalousbehavior)

Se han agregado 4 nuevos tipos de resultados de impacto en función de la reputació n del dominio. [Impact:EC](https://docs.aws.amazon.com/guardduty/latest/ug/guardduty_finding-types-ec2.html#impact-ec2-abuseddomainrequestreputation) [2/AbusedDomainRequ](https://docs.aws.amazon.com/guardduty/latest/ug/guardduty_finding-types-ec2.html#impact-ec2-abuseddomainrequestreputation) [est.Reputation](https://docs.aws.amazon.com/guardduty/latest/ug/guardduty_finding-types-ec2.html#impact-ec2-abuseddomainrequestreputation) , [Impact:EC2/](https://docs.aws.amazon.com/guardduty/latest/ug/guardduty_finding-types-ec2.html#Impact:EC2/BitcoinDomainRequest.Reputation) [BitcoinDomainRequest.Repu](https://docs.aws.amazon.com/guardduty/latest/ug/guardduty_finding-types-ec2.html#Impact:EC2/BitcoinDomainRequest.Reputation)  [tation,](https://docs.aws.amazon.com/guardduty/latest/ug/guardduty_finding-types-ec2.html#Impact:EC2/BitcoinDomainRequest.Reputation) [Impact:EC2/Malicio](https://docs.aws.amazon.com/guardduty/latest/ug/guardduty_finding-types-ec2.html#impact-ec2-bitcoindomainrequestreputation)  [usDomainRequest.Reputation.](https://docs.aws.amazon.com/guardduty/latest/ug/guardduty_finding-types-ec2.html#impact-ec2-bitcoindomainrequestreputation) También se agregó un nuevo EC2 hallazgo para C&CActivity. [Impact:EC2/](https://docs.aws.amazon.com/guardduty/latest/ug/guardduty_finding-types-ec2.html#impact-ec2-suspiciousdomainrequestreputation) [SuspiciousDomainRequest.R](https://docs.aws.amazon.com/guardduty/latest/ug/guardduty_finding-types-ec2.html#impact-ec2-suspiciousdomainrequestreputation)  [eputation](https://docs.aws.amazon.com/guardduty/latest/ug/guardduty_finding-types-ec2.html#impact-ec2-suspiciousdomainrequestreputation)

12 de marzo de 2021

27 de enero de 2021

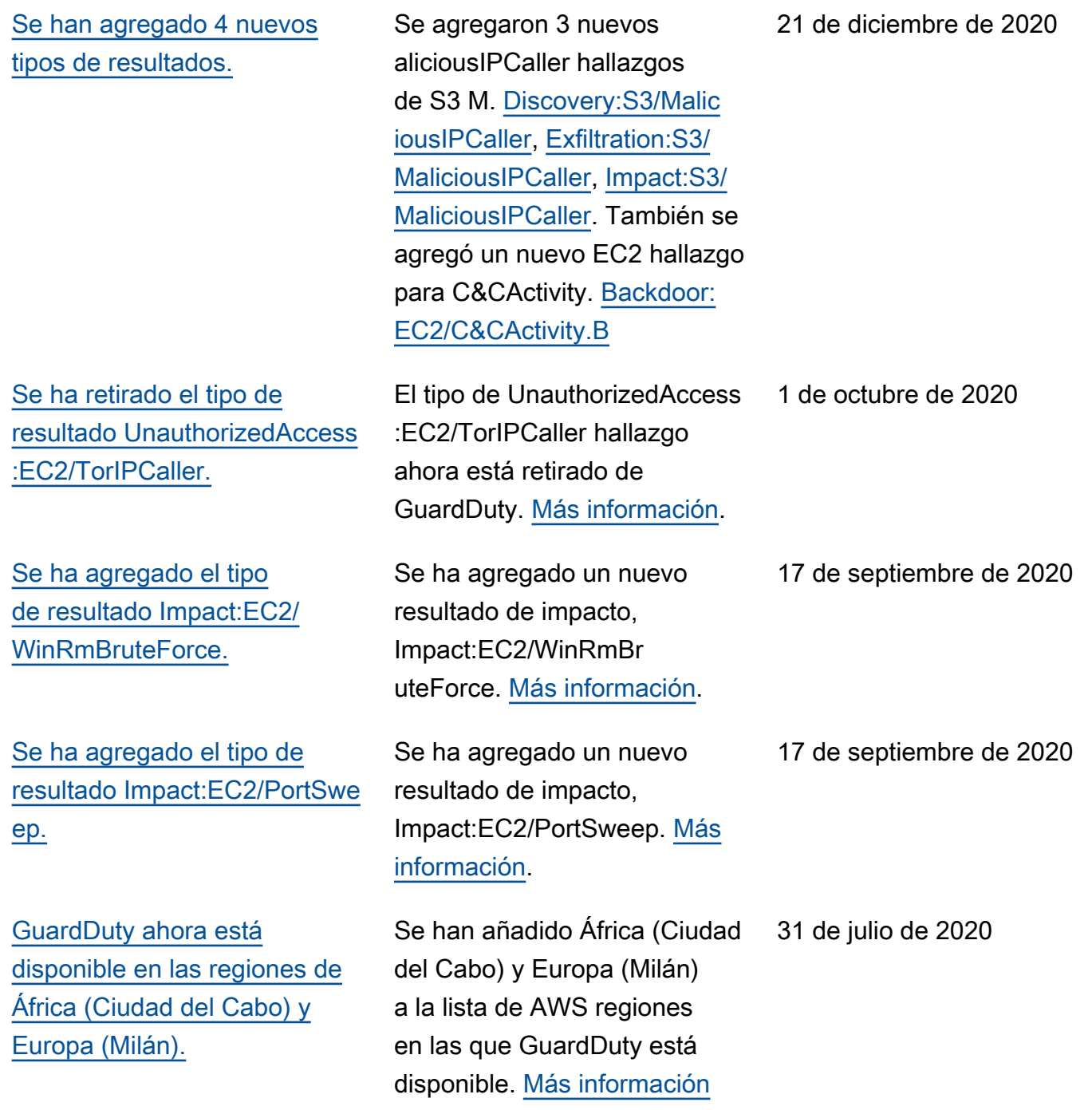

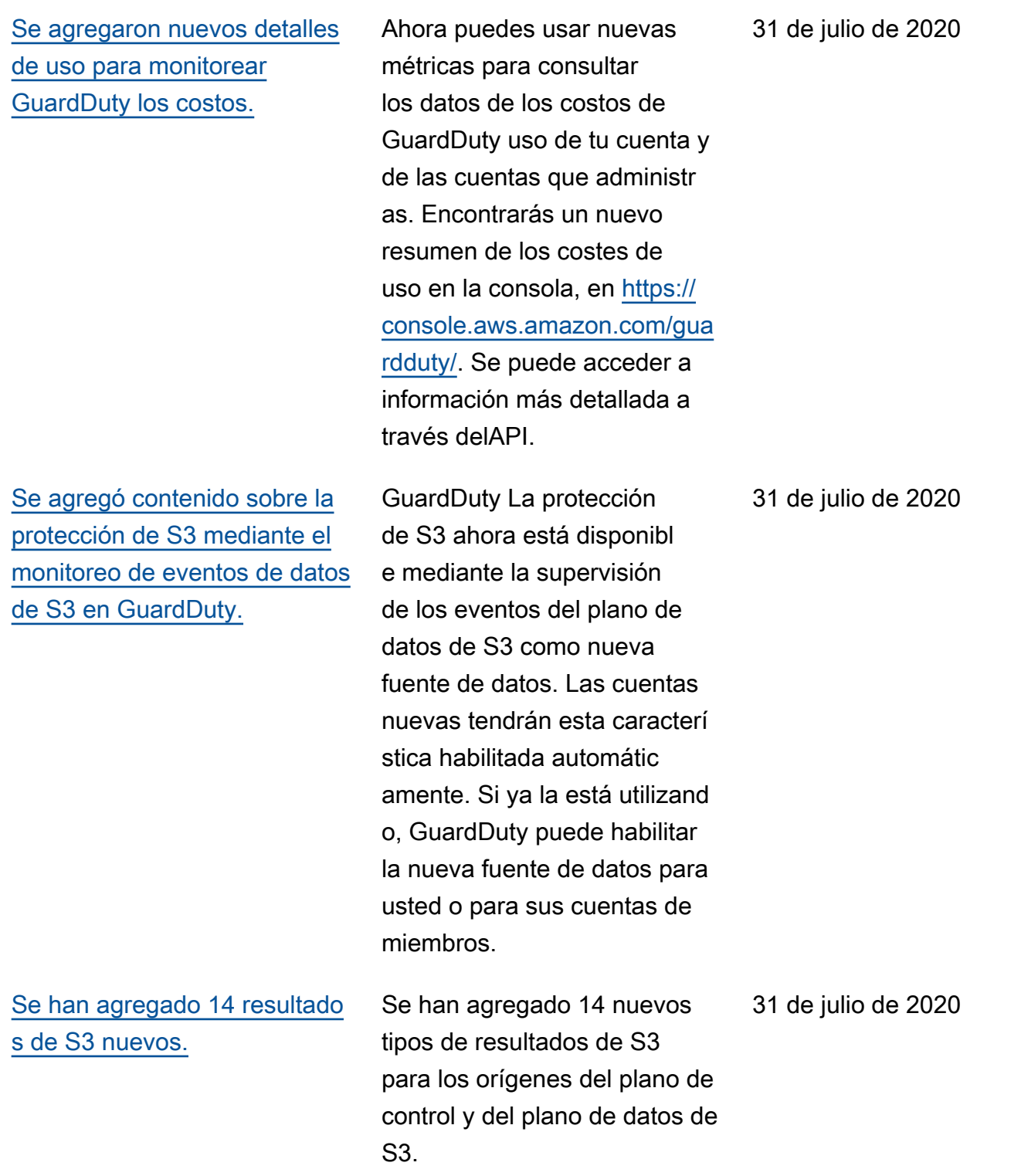

[Se ha agregado compatibi](https://docs.aws.amazon.com/guardduty/latest/ug/guardduty_findings.html#guardduty_working-with-findings)  [lidad adicional para los](https://docs.aws.amazon.com/guardduty/latest/ug/guardduty_findings.html#guardduty_working-with-findings)  [resultados de S3 y se han](https://docs.aws.amazon.com/guardduty/latest/ug/guardduty_findings.html#guardduty_working-with-findings) [cambiado 2 nombres de tipos](https://docs.aws.amazon.com/guardduty/latest/ug/guardduty_findings.html#guardduty_working-with-findings) [de resultados existentes.](https://docs.aws.amazon.com/guardduty/latest/ug/guardduty_findings.html#guardduty_working-with-findings)

GuardDuty los resultados ahora incluyen más detalles sobre los hallazgos relaciona dos con los buckets de S3. Se ha cambiado el nombre de los tipos de resultado s existentes que estaban relacionados con la actividad de S3: Policy:IAMUser/S3B lockPublicAccessDisabled se ha cambiado a Policy:S3/ BucketBlockPublicAccessDis abled. Stealth:IAMUser/S3 ServerAccessLoggingDisabled se ha cambiado a Stealth:S3/ ServerAccessLoggingDisabl ed.

28 de mayo de 2020

[Se agregó contenido para la](https://docs.aws.amazon.com/guardduty/latest/ug/guardduty_organizations.html)

20 de abril de 2020

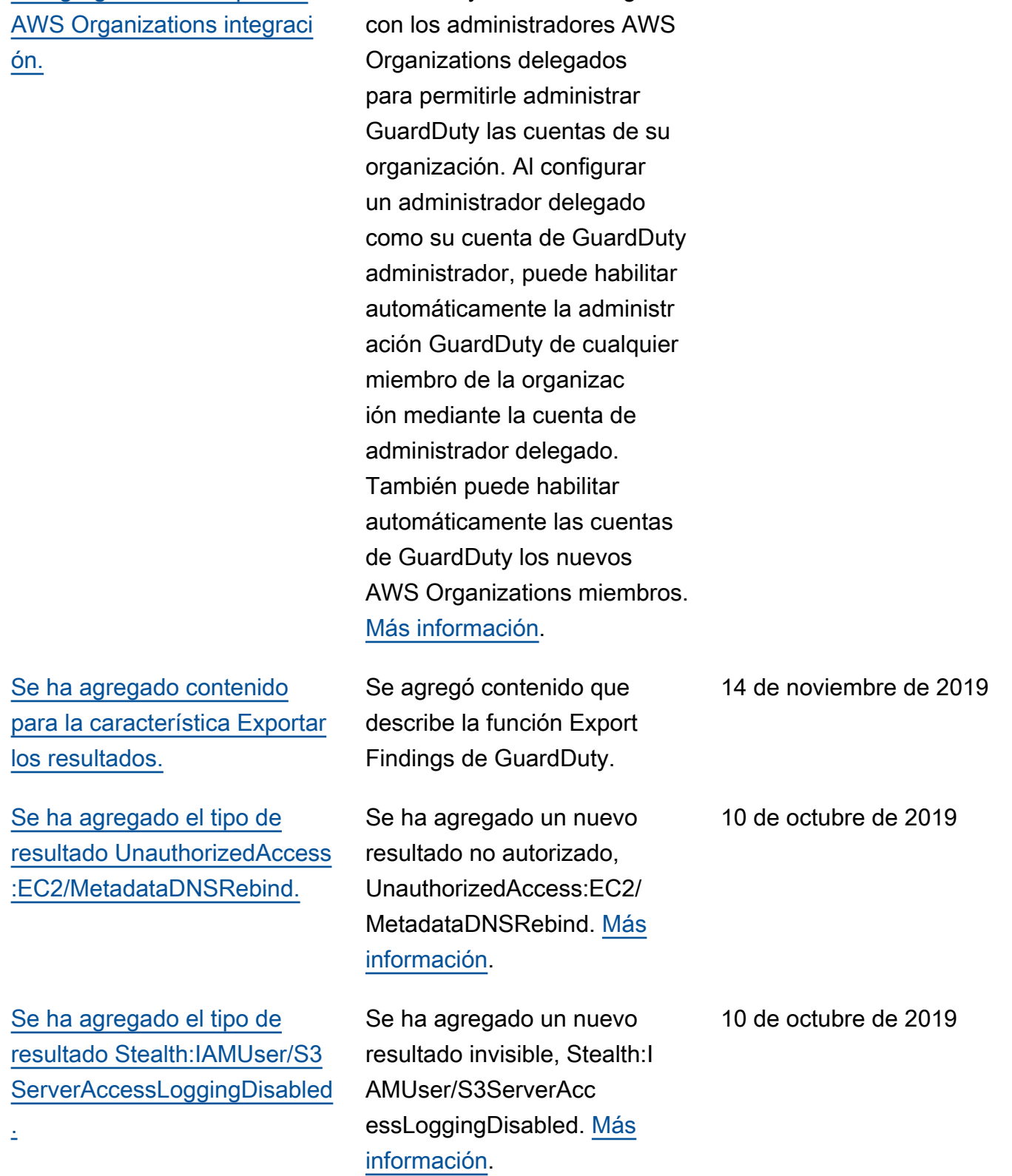

GuardDuty ahora se integra

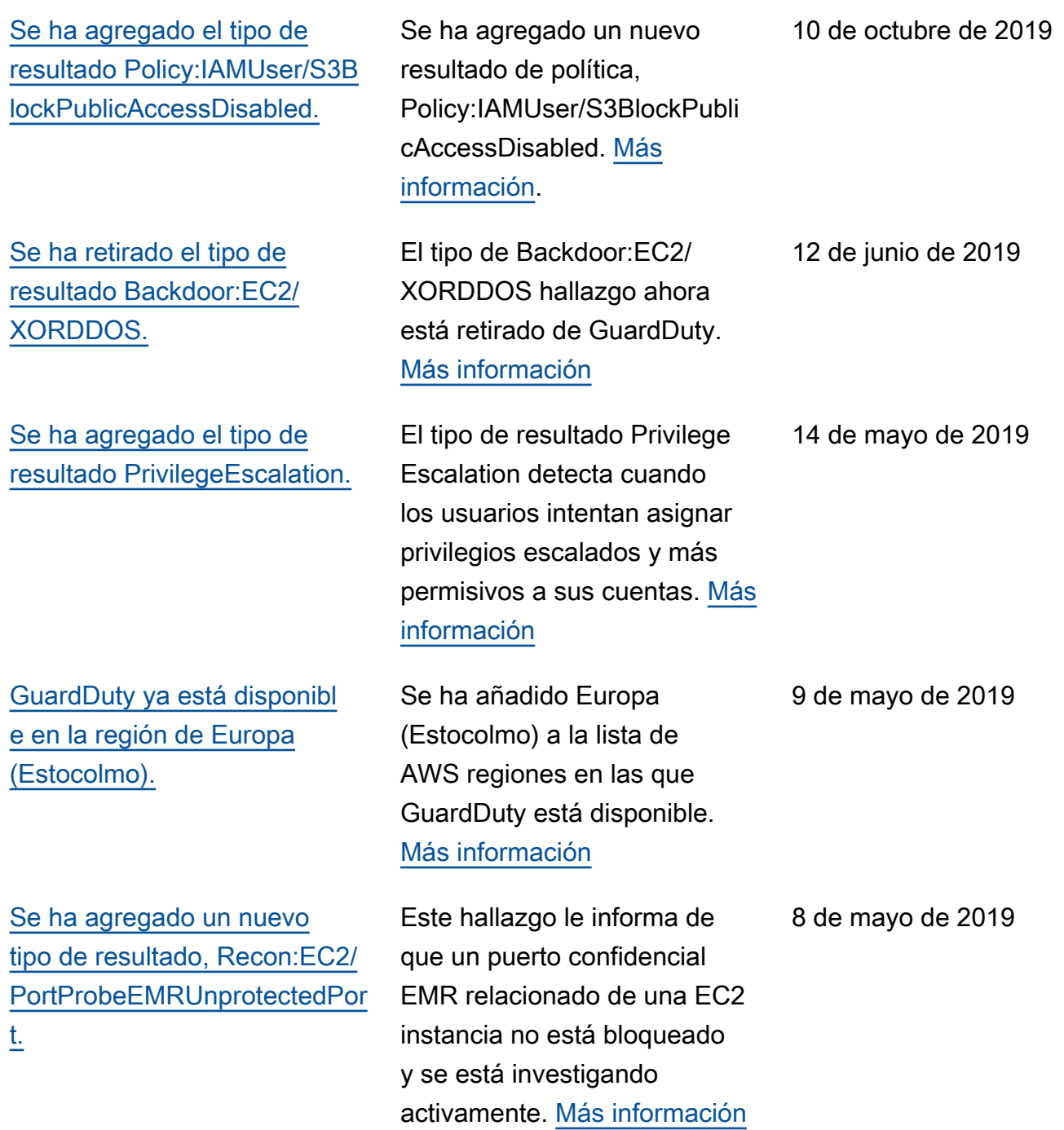

[Se agregaron 5 nuevos tipos](https://docs.aws.amazon.com/guardduty/latest/ug/guardduty_backdoor.html) [de hallazgos que detectan si](https://docs.aws.amazon.com/guardduty/latest/ug/guardduty_backdoor.html)  [sus EC2 instancias se están](https://docs.aws.amazon.com/guardduty/latest/ug/guardduty_backdoor.html) [utilizando potencialmente para](https://docs.aws.amazon.com/guardduty/latest/ug/guardduty_backdoor.html) [ataques de denegación de](https://docs.aws.amazon.com/guardduty/latest/ug/guardduty_backdoor.html) [servicio \(DoS\).](https://docs.aws.amazon.com/guardduty/latest/ug/guardduty_backdoor.html)

[Se ha agregado un nuevo tipo](https://docs.aws.amazon.com/guardduty/latest/ug/guardduty_policy.html#policy1) [de resultado: Policy:IAMUser/](https://docs.aws.amazon.com/guardduty/latest/ug/guardduty_policy.html#policy1) [RootCredentialUsage](https://docs.aws.amazon.com/guardduty/latest/ug/guardduty_policy.html#policy1)

[Se ha retirado el tipo de](https://docs.aws.amazon.com/guardduty/latest/ug/guardduty_finding-types-retired.html) [resultado UnauthorizedAccess](https://docs.aws.amazon.com/guardduty/latest/ug/guardduty_finding-types-retired.html) [:IAMUser/UnusualASNCaller](https://docs.aws.amazon.com/guardduty/latest/ug/guardduty_finding-types-retired.html)

Estos hallazgos le informan de EC2 instancias en su entorno que se comportan de una manera que puede indicar que se están utilizando para realizar ataques de denegació n de servicio (DoS). [Más](https://docs.aws.amazon.com/guardduty/latest/ug/guardduty_backdoor.html)  [información](https://docs.aws.amazon.com/guardduty/latest/ug/guardduty_backdoor.html)

Policy:IAMUser/RootCredenti alUsageEl tipo de búsqueda le informa de que sus credencia les de inicio de sesión de usuario raíz Cuenta de AWS se utilizan para realizar solicitudes programáticas a los servicios. AWS [Más informaci](https://docs.aws.amazon.com/guardduty/latest/ug/guardduty_policy.html#policy1) [ón](https://docs.aws.amazon.com/guardduty/latest/ug/guardduty_policy.html#policy1)

Se ha retirado el tipo de resultado UnauthorizedAccess :IAMUser/UnusualASNCaller. Ahora recibirá notificac iones sobre la actividad invocada desde redes inusuales a través de otros tipos de búsquedas activas GuardDuty . El tipo de búsqueda generado se basará en la categoría de la API que se haya invocado desde una red inusual. [Más información](https://docs.aws.amazon.com/guardduty/latest/ug/guardduty_finding-types-retired.html)

8 de marzo de 2019

24 de enero de 2019

21 de diciembre de 2018

[Se han agregado dos nuevos](https://docs.aws.amazon.com/guardduty/latest/ug/guardduty_pentest.html) [tipos de resultados: PenTest:I](https://docs.aws.amazon.com/guardduty/latest/ug/guardduty_pentest.html) [AMUser/ParrotLinux y](https://docs.aws.amazon.com/guardduty/latest/ug/guardduty_pentest.html) [PenTest:IAMUser/PentooLinux](https://docs.aws.amazon.com/guardduty/latest/ug/guardduty_pentest.html)

[Se agregó soporte para el](https://docs.aws.amazon.com/guardduty/latest/ug/guardduty_sns.html) [SNS tema de GuardDuty](https://docs.aws.amazon.com/guardduty/latest/ug/guardduty_sns.html) [anuncios de Amazon](https://docs.aws.amazon.com/guardduty/latest/ug/guardduty_sns.html)

PenTest:IAMUser/ParrotLinux El tipo de búsqueda le informa de que un ordenador con Parrot Security Linux realiza API llamadas con las credenciales que pertenecen a su AWS cuenta. PenTest:I AMUser/PentooLinuxEl tipo de búsqueda le informa de que una máquina que ejecuta Pentoo Linux está realizand o API llamadas con las credenciales que pertenecen a su AWS cuenta. [Más informaci](https://docs.aws.amazon.com/guardduty/latest/ug/guardduty_pentest.html) [ón](https://docs.aws.amazon.com/guardduty/latest/ug/guardduty_pentest.html)

Ahora puedes suscribirte al SNS tema de GuardDuty anuncios para recibir notificac iones sobre los tipos de búsqueda publicados recientemente, las actualiza ciones de los tipos de búsqueda existentes y otros cambios en las funciones . Las notificaciones están disponibles en todos los formatos compatibles SNS con Amazon. [Más información](https://docs.aws.amazon.com/guardduty/latest/ug/guardduty_sns.html)

21 de diciembre de 2018

21 de noviembre de 2018

[Se han agregado dos nuevos](https://docs.aws.amazon.com/guardduty/latest/ug/guardduty_unauthorized.html) [tipos de resultados: Unauthori](https://docs.aws.amazon.com/guardduty/latest/ug/guardduty_unauthorized.html) [zedAccess:EC2/TorClient y](https://docs.aws.amazon.com/guardduty/latest/ug/guardduty_unauthorized.html)  [UnauthorizedAccess:EC2/](https://docs.aws.amazon.com/guardduty/latest/ug/guardduty_unauthorized.html) **[TorRelay](https://docs.aws.amazon.com/guardduty/latest/ug/guardduty_unauthorized.html)** 

[Se ha agregado un nuevo](https://docs.aws.amazon.com/guardduty/latest/ug/guardduty_crypto.html)  [tipo de resultado: CryptoCur](https://docs.aws.amazon.com/guardduty/latest/ug/guardduty_crypto.html)  [rency:EC2/BitcoinTool.B](https://docs.aws.amazon.com/guardduty/latest/ug/guardduty_crypto.html)

[Se agregó soporte para](https://docs.aws.amazon.com/guardduty/latest/ug/guardduty_findings_cloudwatch.html)  [actualizar la frecuencia de](https://docs.aws.amazon.com/guardduty/latest/ug/guardduty_findings_cloudwatch.html) [las notificaciones enviadas a](https://docs.aws.amazon.com/guardduty/latest/ug/guardduty_findings_cloudwatch.html) [Events CloudWatch](https://docs.aws.amazon.com/guardduty/latest/ug/guardduty_findings_cloudwatch.html)

UnauthorizedAccess:EC2/ TorClientEl tipo de búsqueda le informa de que una EC2 instancia de su AWS entorno está realizando conexiones a un nodo de Tor Guard o de Authority. UnauthorizedAccess :EC2/TorRelaybuscar el tipo te informa de que una EC2 instancia de tu AWS entorno se está conectando a una red Tor, lo que sugiere que actúa como un repetidor de Tor. [Más](https://docs.aws.amazon.com/guardduty/latest/ug/guardduty_unauthorized.html) [información](https://docs.aws.amazon.com/guardduty/latest/ug/guardduty_unauthorized.html)

Este hallazgo te informa de que una EC2 instancia de tu AWS entorno está consultan do un nombre de dominio asociado a Bitcoin u otra actividad relacionada con las criptomonedas. [Más informaci](https://docs.aws.amazon.com/guardduty/latest/ug/guardduty_crypto.html) [ón](https://docs.aws.amazon.com/guardduty/latest/ug/guardduty_crypto.html)

Ahora puede actualizar la frecuencia de las notificac iones que se envían a CloudWatch Events para que se repitan posterior mente los hallazgos existente s. Los valores posibles son 15 minutos, una hora o seis horas, que es el valor predeterminado. [Más](https://docs.aws.amazon.com/guardduty/latest/ug/guardduty_findings_cloudwatch.html) [información](https://docs.aws.amazon.com/guardduty/latest/ug/guardduty_findings_cloudwatch.html)

16 de noviembre de 2018

9 de noviembre de 2018

9 de octubre de 2018

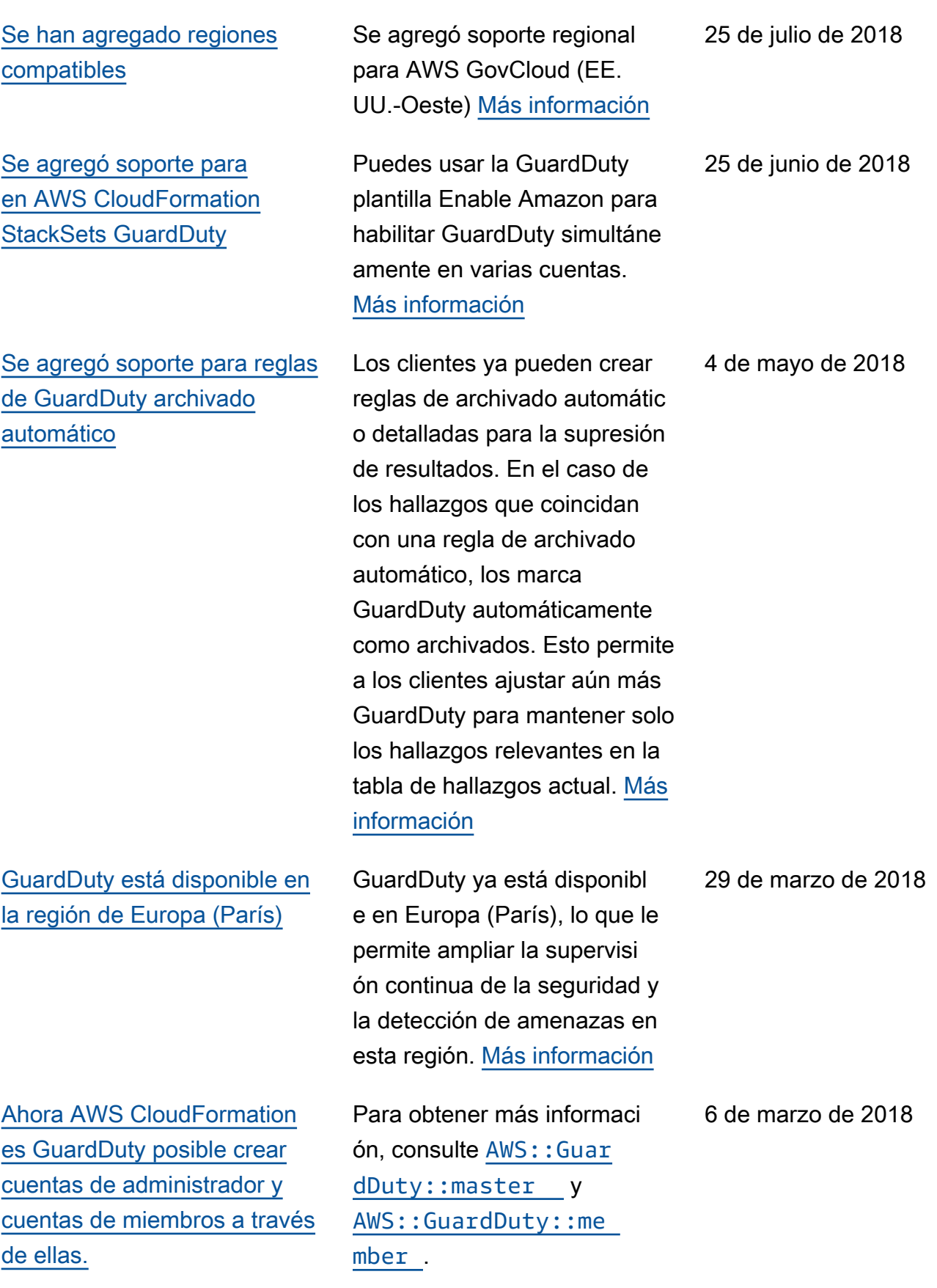

[Se agregaron nueve nuevas](https://docs.aws.amazon.com/guardduty/latest/ug/guardduty_finding-types.html) [detecciones de anomalías](https://docs.aws.amazon.com/guardduty/latest/ug/guardduty_finding-types.html) [CloudTrail basadas en bases.](https://docs.aws.amazon.com/guardduty/latest/ug/guardduty_finding-types.html)

[Se han agregado nuevas](https://docs.aws.amazon.com/guardduty/latest/ug/guardduty_finding-types.html)  [detecciones de inteligencia de](https://docs.aws.amazon.com/guardduty/latest/ug/guardduty_finding-types.html) [amenazas \(tipos de resultado](https://docs.aws.amazon.com/guardduty/latest/ug/guardduty_finding-types.html) [s\).](https://docs.aws.amazon.com/guardduty/latest/ug/guardduty_finding-types.html)

[Aumento del límite para las](https://docs.aws.amazon.com/guardduty/latest/ug/guardduty_accounts.html) [cuentas GuardDuty de los](https://docs.aws.amazon.com/guardduty/latest/ug/guardduty_accounts.html) [miembros.](https://docs.aws.amazon.com/guardduty/latest/ug/guardduty_accounts.html)

[Cambios en la carga y](https://docs.aws.amazon.com/guardduty/latest/ug/guardduty_upload-lists.html) [posterior administración de](https://docs.aws.amazon.com/guardduty/latest/ug/guardduty_upload-lists.html)  [las listas de direcciones IP](https://docs.aws.amazon.com/guardduty/latest/ug/guardduty_upload-lists.html) [confiables y las listas de](https://docs.aws.amazon.com/guardduty/latest/ug/guardduty_upload-lists.html) [amenazas para las cuentas de](https://docs.aws.amazon.com/guardduty/latest/ug/guardduty_upload-lists.html) [GuardDuty administrador y las](https://docs.aws.amazon.com/guardduty/latest/ug/guardduty_upload-lists.html)  [cuentas de los miembros.](https://docs.aws.amazon.com/guardduty/latest/ug/guardduty_upload-lists.html)

Estos nuevos tipos de búsqueda se activan automáticamente GuardDuty en todas las regiones compatibles. [Más información](https://docs.aws.amazon.com/guardduty/latest/ug/guardduty_finding-types.html)

Estos nuevos tipos de búsqueda se activan automáticamente GuardDuty en todas las regiones compatibles. [Más información](https://docs.aws.amazon.com/guardduty/latest/ug/guardduty_finding-types.html)

Con esta versión, puede añadir hasta 1000 cuentas de GuardDuty miembros por AWS cuenta (cuenta de GuardDuty administrador). [Más información](https://docs.aws.amazon.com/guardduty/latest/ug/guardduty_accounts.html)

Con esta versión, los usuarios de GuardDuty cuentas de administrador pueden cargar y gestionar listas de IP fiables y listas de amenazas. Los usuarios de GuardDuty las cuentas de los miembros no pueden cargar ni gestionar listas. Las listas de direccion es IP fiables y las listas de amenazas que carga la cuenta de administrador están sujetas a la GuardDuty funcional idad de las cuentas de los miembros. [Más información](https://docs.aws.amazon.com/guardduty/latest/ug/guardduty_upload-lists.html)

28 de febrero de 2018

5 de febrero de 2018

25 de enero de 2018

25 de enero de 2018

## Actualizaciones anteriores

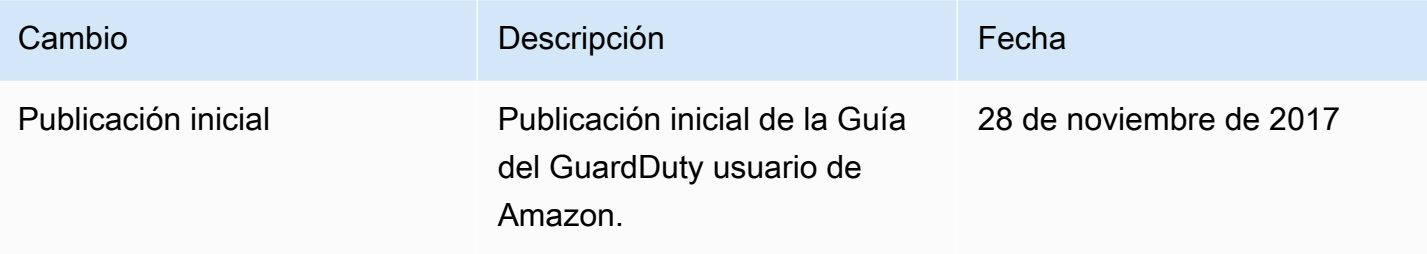

Las traducciones son generadas a través de traducción automática. En caso de conflicto entre la traducción y la version original de inglés, prevalecerá la version en inglés.